Zbornik 23. mednarodne multikonference INFORMACIJSKA DRUŻBA Zvezek G

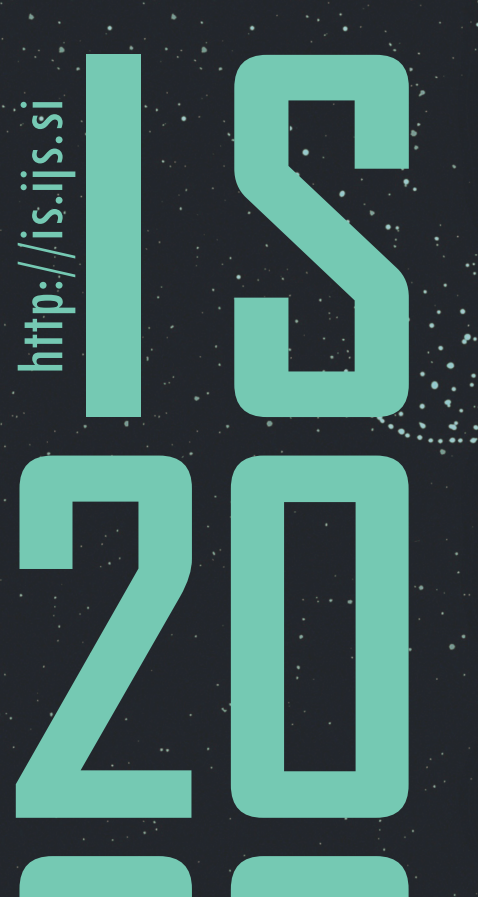

**20**

Proceedings of the 23rd International Multiconference INFORMATION SOCIETY

Volume G

# Vzgoja in izobraževanje v informacijski družbi

# Education in Information Society

Ô

Uredili / Edited by Uroš Rajkovič, Borut Batagelj

9. oktober 2020 / 9 October 2020 Ljubljana, Slovenia

**Zbornik 23. mednarodne multikonference INFORMACIJSKA DRUŽBA – IS 2020 Zvezek G**

# **Proceedings of the 23rd International Multiconference INFORMATION SOCIETY – IS 2020**

**Volume G**

# **Vzgoja in izobraževanje v informacijski družbi Education in Information Society**

Uredila / Edited by

Uroš Rajkovič, Borut Batagelj

[http://is.ijs.si](http://is.ijs.si/)

**9. oktober 2020 / 9 October 2020 Ljubljana, Slovenia**

Urednika:

Uroš Rajkovič Fakulteta za organizacijske vede Univerza v Mariboru

Borut Batagelj Fakulteta za računalništvo in informatiko Univerza v Ljubljani

Založnik: Institut »Jožef Stefan«, Ljubljana Priprava zbornika: Mitja Lasič, Vesna Lasič, Lana Zemljak Oblikovanje naslovnice: Vesna Lasič

Dostop do e-publikacije: <http://library.ijs.si/Stacks/Proceedings/InformationSociety>

Ljubljana, oktober 2020

Informacijska družba ISSN 2630-371X

```
Kataložni zapis o publikaciji (CIP) pripravili v Narodni in univerzitetni 
knjižnici v Ljubljani
COBISS.SI-ID=33199619
ISBN 978-961-264-198-6 (epub)
ISBN 978-961-264-199-3 (pdf)
```
# **PREDGOVOR MULTIKONFERENCI INFORMACIJSKA DRUŽBA 2020**

Triindvajseta multikonferenca Informacijska družba [\(http://is.ijs.si\)](http://is.ijs.si/) je doživela polovično zmanjšanje zaradi korone. Zahvala za preživetje gre tistim predsednikom konferenc, ki so se kljub prvi pandemiji modernega sveta pogumno odločili, da bodo izpeljali konferenco na svojem področju.

Korona pa skoraj v ničemer ni omejila neverjetne rasti IKTja, informacijske družbe, umetne inteligence in znanosti nasploh, ampak nasprotno – kar naenkrat je bilo večino aktivnosti potrebno opraviti elektronsko in IKT so dokazale, da je elektronsko marsikdaj celo bolje kot fizično. Po drugi strani pa se je pospešil razpad družbenih vrednot, zaupanje v znanost in razvoj. Celo Flynnov učinek – merjenje IQ na svetovni populaciji – kaže, da ljudje ne postajajo čedalje bolj pametni. Nasprotno - čedalje več ljudi verjame, da je Zemlja ploščata, da bo cepivo za korono škodljivo, ali da je korona škodljiva kot navadna gripa (v resnici je desetkrat bolj). Razkorak med rastočim znanjem in vraževerjem se povečuje.

Letos smo v multikonferenco povezali osem odličnih neodvisnih konferenc. Zajema okoli 160 večinoma spletnih predstavitev, povzetkov in referatov v okviru samostojnih konferenc in delavnic in 300 obiskovalcev. Prireditev bodo spremljale okrogle mize in razprave ter posebni dogodki, kot je svečana podelitev nagrad – seveda večinoma preko spleta. Izbrani prispevki bodo izšli tudi v posebni številki revije Informatica (http://www.informatica.si/), ki se ponaša s 44-letno tradicijo odlične znanstvene revije.

Multikonferenco Informacijska družba 2020 sestavljajo naslednje samostojne konference:

- Etika in stroka
- Interakcija človek računalnik v informacijski družbi
- Izkopavanje znanja in podatkovna skladišča
- Kognitivna znanost
- Ljudje in okolje
- Mednarodna konferenca o prenosu tehnologij
- Slovenska konferenca o umetni inteligenci
- Vzgoja in izobraževanje v informacijski družbi

Soorganizatorji in podporniki konference so različne raziskovalne institucije in združenja, med njimi tudi ACM Slovenija, SLAIS, DKZ in druga slovenska nacionalna akademija, Inženirska akademija Slovenije (IAS). V imenu organizatorjev konference se zahvaljujemo združenjem in institucijam, še posebej pa udeležencem za njihove dragocene prispevke in priložnost, da z nami delijo svoje izkušnje o informacijski družbi. Zahvaljujemo se tudi recenzentom za njihovo pomoč pri recenziranju.

V 2020 bomo petnajstič podelili nagrado za življenjske dosežke v čast Donalda Michieja in Alana Turinga. Nagrado Michie-Turing za izjemen življenjski prispevek k razvoju in promociji informacijske družbe je prejela prof. dr. Lidija Zadnik Stirn. Priznanje za dosežek leta pripada Programskemu svetu tekmovanja ACM Bober. Podeljujemo tudi nagradi »informacijska limona« in »informacijska jagoda« za najbolj (ne)uspešne poteze v zvezi z informacijsko družbo. Limono je prejela »Neodzivnost pri razvoju elektronskega zdravstvenega kartona«, jagodo pa Laboratorij za bioinformatiko, Fakulteta za računalništvo in informatiko, Univerza v Ljubljani. Čestitke nagrajencem!

Mojca Ciglarič, predsednik programskega odbora Matjaž Gams, predsednik organizacijskega odbora

# **FOREWORD INFORMATION SOCIETY 2020**

The 23rd Information Society Multiconference (http://is.ijs.si) was halved due to COVID-19. The multiconference survived due to the conference presidents that bravely decided to continue with their conference despite the first pandemics in the modern era.

The COVID-19 pandemics did not decrease the growth of ICT, information society, artificial intelligence and science overall, quite on the contrary – suddenly most of the activities had to be performed by ICT and often it was more efficient than in the old physical way. But COVID-19 did increase downfall of societal norms, trust in science and progress. Even the Flynn effect – measuring IQ all over the world – indicates that an average Earthling is becoming less smart and knowledgeable. Contrary to general belief of scientists, the number of people believing that the Earth is flat is growing. Large number of people are weary of the COVID-19 vaccine and consider the COVID-19 consequences to be similar to that of a common flu dispute empirically observed to be ten times worst.

The Multiconference is running parallel sessions with around 160 presentations of scientific papers at twelve conferences, many round tables, workshops and award ceremonies, and 300 attendees. Selected papers will be published in the Informatica journal with its 44-years tradition of excellent research publishing.

The Information Society 2020 Multiconference consists of the following conferences:

- Cognitive Science
- Data Mining and Data Warehouses
- Education in Information Society
- Human-Computer Interaction in Information Society
- International Technology Transfer Conference
- People and Environment
- Professional Ethics
- Slovenian Conference on Artificial Intelligence

The Multiconference is co-organized and supported by several major research institutions and societies, among them ACM Slovenia, i.e. the Slovenian chapter of the ACM, SLAIS, DKZ and the second national engineering academy, the Slovenian Engineering Academy. In the name of the conference organizers, we thank all the societies and institutions, and particularly all the participants for their valuable contribution and their interest in this event, and the reviewers for their thorough reviews.

For the fifteenth year, the award for life-long outstanding contributions will be presented in memory of Donald Michie and Alan Turing. The Michie-Turing award was given to Prof. Dr. Lidija Zadnik Stirn for her life-long outstanding contribution to the development and promotion of information society in our country. In addition, a recognition for current achievements was awarded to the Program Council of the competition ACM Bober. The information lemon goes to the "Unresponsiveness in the development of the electronic health record", and the information strawberry to the Bioinformatics Laboratory, Faculty of Computer and Information Science, University of Ljubljana. Congratulations!

Mojca Ciglarič, Programme Committee Chair Matjaž Gams, Organizing Committee Chair

# **KONFERENČNI ODBORI CONFERENCE COMMITTEES**

# *International Programme Committee Organizing Committee*

Vladimir Bajic, South Africa Heiner Benking, Germany Se Woo Cheon, South Korea Howie Firth, UK Olga Fomichova, Russia Vladimir Fomichov, Russia Vesna Hljuz Dobric, Croatia Alfred Inselberg, Israel Jay Liebowitz, USA Huan Liu, Singapore Henz Martin, Germany Marcin Paprzycki, USA Claude Sammut, Australia Jiri Wiedermann, Czech Republic Xindong Wu, USA Yiming Ye, USA Ning Zhong, USA Wray Buntine, Australia Bezalel Gavish, USA Gal A. Kaminka, Israel Mike Bain, Australia Michela Milano, Italy Derong Liu, Chicago, USA prof. Toby Walsh, Australia

Matjaž Gams, chair Mitja Luštrek Lana Zemljak Vesna Koricki Marjetka Šprah Mitja Lasič Blaž Mahnič Jani Bizjak Tine Kolenik

# *Programme Committee*

Mojca Ciglarič, chair Bojan Orel, co-chair Franc Solina, Viljan Mahnič, Cene Bavec, Tomaž Kalin, Jozsef Györkös, Tadej Bajd Jaroslav Berce Mojca Bernik Marko Bohanec Ivan Bratko Andrej Brodnik Dušan Caf Saša Divjak Tomaž Erjavec Bogdan Filipič

Andrej Gams Matjaž Gams Mitja Luštrek Marko Grobelnik Nikola Guid Marjan Heričko Borka Jerman Blažič Džonova Gorazd Kandus Urban Kordeš Marjan Krisper Andrej Kuščer Jadran Lenarčič Borut Likar Janez Malačič Olga Markič Dunja Mladenič Franc Novak

Vladislav Rajkovič Grega Repovš Ivan Rozman Niko Schlamberger Špela Stres Stanko Strmčnik Jurij Šilc Jurij Tasič Denis Trček Andrej Ule Tanja Urbančič Boštjan Vilfan Baldomir Zajc Blaž Zupan Boris Žemva Leon Žlajpah

iv

# **KAZALO / TABLE OF CONTENTS**

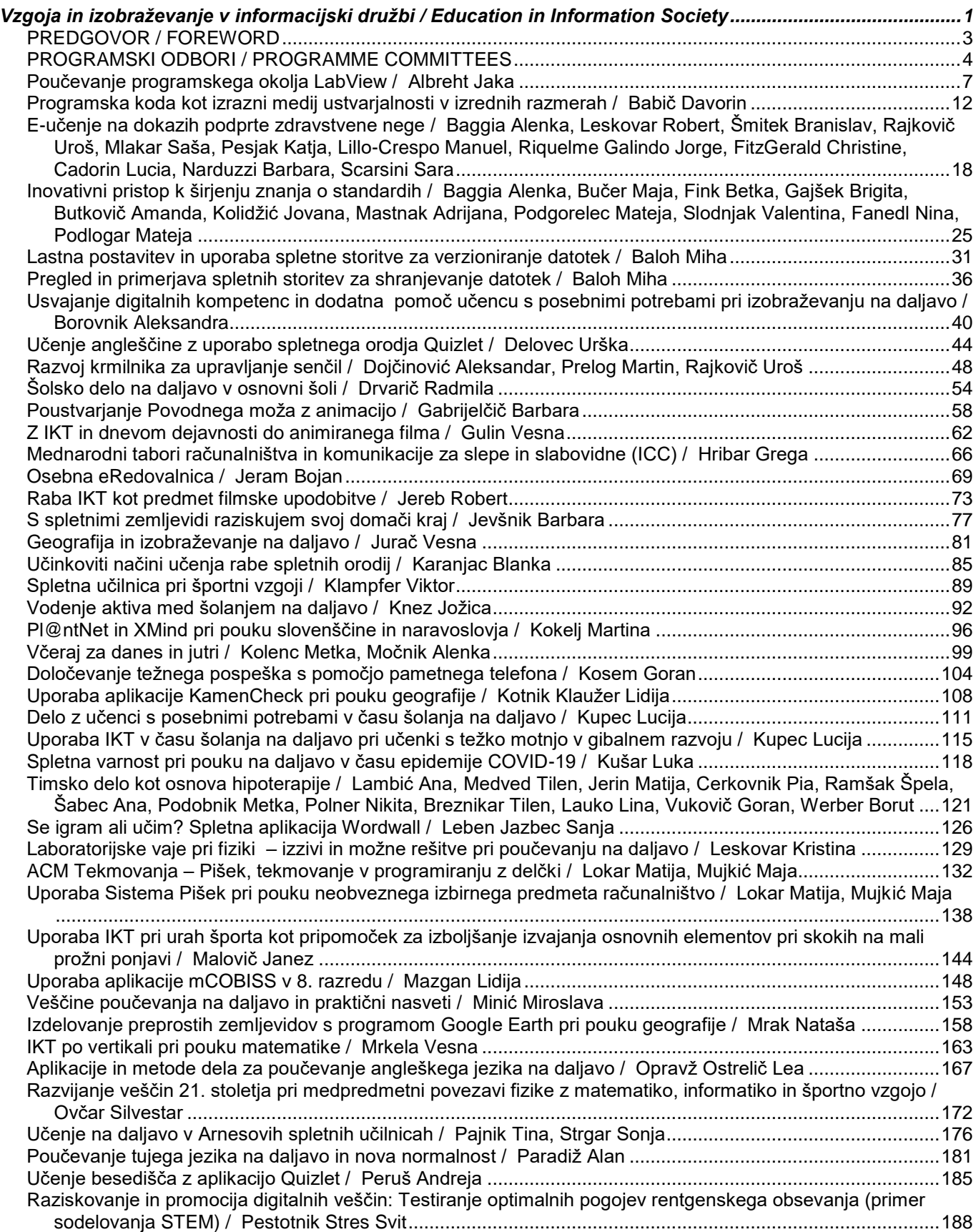

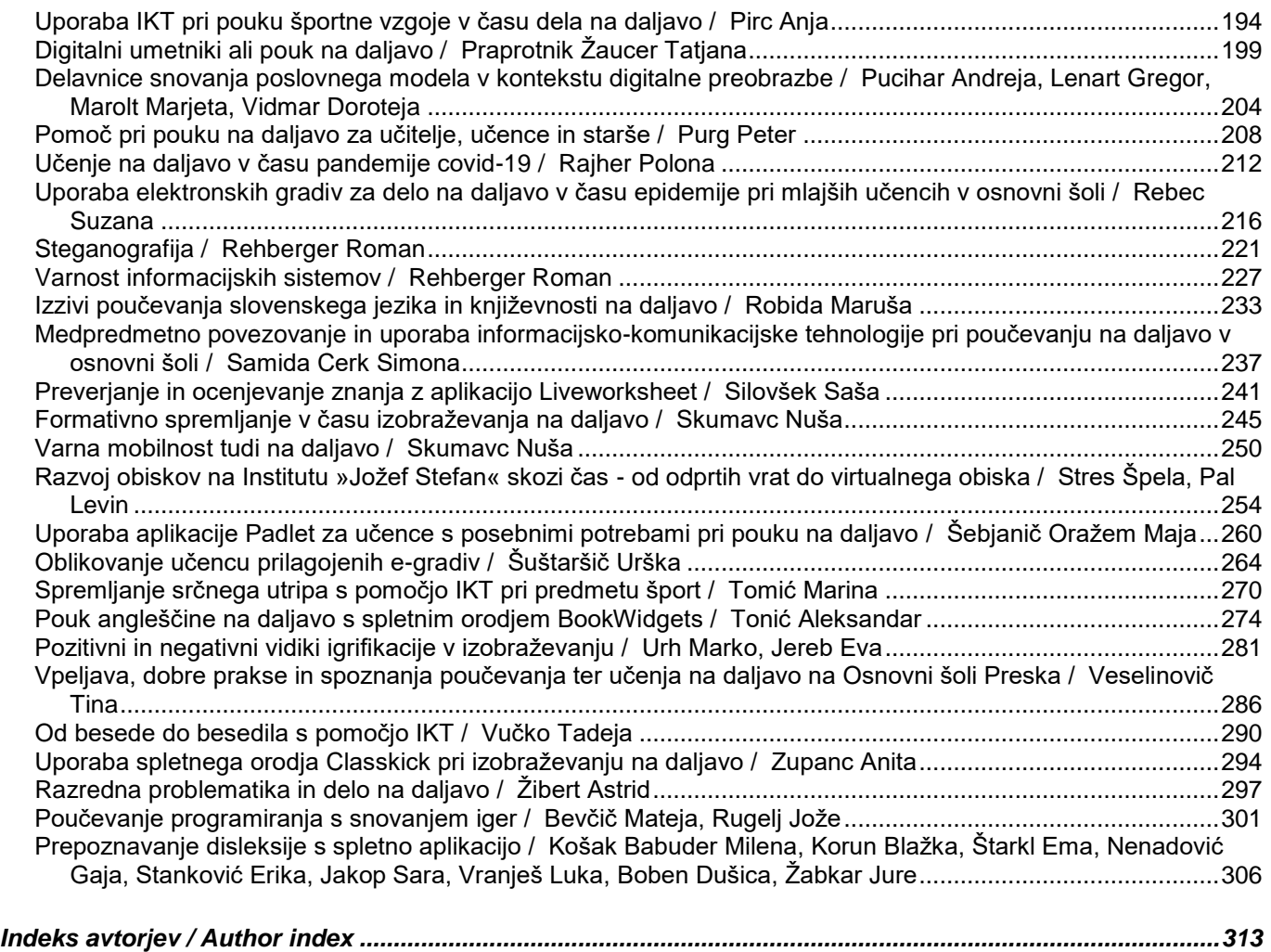

# **Zbornik 23. mednarodne multikonference INFORMACIJSKA DRUŽBA – IS 2020 Zvezek G**

# **Proceedings of the 23rd International Multiconference INFORMATION SOCIETY – IS 2020**

**Volume G**

# **Vzgoja in izobraževanje v informacijski družbi Education in Information Society**

Uredila / Edited by

Uroš Rajkovič, Borut Batagelj

[http://is.ijs.si](http://is.ijs.si/)

**9. oktober 2020 / 9 October 2020 Ljubljana, Slovenia**

# **PREDGOVOR**

Letošnje šolsko leto je bilo povsem drugačno od preteklih let in tudi za prihodnje leto se nam obeta zelo posebno šolsko leto. Zaznamovala ga je odsotnost učencev iz šolskih prostorov in odsotnost neposrednega kontakta z učitelji, na vseh nivojih od vrtca do univerze. Pri tem so v ospredje stopili, bolj kot kadarkoli do sedaj, informacijsko komunikacijska tehnologija in veščine vzgoje in izobraževanja na daljavo.

Zato je tudi letošnja konferenca drugačna od ostalih. Pogovorili se bomo predvsem o rezultatih novega načina dela, s katerim smo bili in bomo verjetno tudi v prihodnje soočeni. Pogledati moramo dobre prakse in tudi spodrsljaje. Iz obojega želimo izoblikovati sodobno digitalizirano vzgojo in izobraževanje, ki ne bo brez kontakta z učenci, brez učiteljev oz. brez neposrednega kontakta med vsemi deležniki, če je to le mogoče. Soočamo se s potrebo novega opolnomočenja učencev, staršev, učiteljev, vodstva šol, nenazadnje tudi državnih organov, kot sta Zavod Republike Slovenije za šolstvo in pristojno ministrstvo.

Zato vas vabimo, da se aktivno udeležite konference Vzgoja in izobraževanje v informacijski družbi 2020, da predstavite svoje poglede in izkušnje ter da skupaj poiščemo rešitve za v bodoče.

Uredniški odbor

# **FOREWORD**

This school year was very different from previous years and we are looking forward to a very special school year ahead. It was marked by the absence of students from school premises and the absence of direct contact with teachers, at all levels from kindergarten to university. At the same time, information and communication technology and distance education skills have come to the fore, more than ever before.

That is why this year's conference is different from the others. We will mainly discuss the results of the new way of teaching and learning that we have been and will probably continue to face in the future. We need to look at good practices as well as shortfalls. We want to create a modern digitized education and training, which will not be without contact with students, without teachers or without direct contact between all stakeholders, if at all possible. We are facing the need for new empowerment of students, parents, teachers, school management, and last but not least, state bodies such as the National Education Institute Slovenia and the responsible ministry.

Therefore, we invite you to actively participate in the conference Education in Information Society 2020, to present your views and experiences, and to find solutions for the future together.

Editorial board

# **PROGRAMSKI SVET / STEERING COMMITTEE**

Matjaž Gams (chair), Institut Jožef Stefan Vladimir Batagelj, Univerza v Ljubljani, Fakulteta za matematiko in fiziko Saša Divjak, Univerza v Ljubljani, Fakulteta za računalništvo in informatiko Ivan Gerlič, Univerza v Mariboru, Fakulteta za naravoslovje in matematiko Iztok Podbregar, Univerza v Mariboru, Fakulteta za organizacijske vede Vladislav Rajkovič, Univerza v Mariboru, Fakulteta za organizacijske vede in Institut Jožef Stefan Niko Schlamberger, Slovensko društvo Informatika Tomaž Skulj Olga Šušteršič, Univerza v Ljubljani, Zdravstvena fakulteta Rado Wechtersbach

# **PROGRAMSKI ODBOR / PROGRAMME COMMITTEE**

Uroš Rajkovič (chair), Univerza v Mariboru, Fakulteta za organizacijske vede Borut Batagelj (co-chair), Univerza v Ljubljani, Fakulteta za računalništvo in informatiko Zvone Balantič, Univerza v Mariboru, Fakulteta za organizacijske vede Igor Bernik, Univerza v Mariboru, Fakulteta za varnostne vede Mojca Bernik, Univerza v Mariboru, Fakulteta za organizacijske vede Janez Bešter, Univerza v Ljubljani, Fakulteta za elektrotehniko Uroš Breskvar, Elektrotehniško-računalniška strokovna šola in gimnazija Ljubljana Andrej Brodnik, Univerza v Ljubljani, Fakulteta za računalništvo in informatiko in Univerza na Primorskem, Fakulteta za matematiko, naravoslovje in informacijske tehnologije Borut Čampelj, Ministrstvo za izobraževanje, znanost in šport RS Dejan Dinevski, Univerza v Mariboru, Medicinska fakulteta Tomi Dolenc, ARNES Marjan Heričko, Univerza v Mariboru, Fakulteta za elektrotehniko, računalništvo in informatiko Eva Jereb, Univerza v Mariboru, Fakulteta za organizacijske vede Mirjana Kljajić Borštnar, Univerza v Mariboru, Fakulteta za organizacijske vede Alenka Krapež, Gimnazija Vič Franc Solina, Univerza v Ljubljani, Fakulteta za računalništvo in informatiko Branislav Šmitek, Univerza v Mariboru, Fakulteta za organizacijske vede Srečo Zakrajšek, Fakulteta za medije

# **RECENZENTI / REVIEWERS**

Alenka Baggia, Univerza v Mariboru, Fakulteta za organizacijske vede Jelka Bajželj, Šolski center Kranj, Višja strokovna šola Branka Balantič, Šolski center Kranj, Višja strokovna šola Zvone Balantič, Univerza v Mariboru, Fakulteta za organizacijske vede Igor Bernik, Univerza v Mariboru, Fakulteta za varnostne vede Mojca Bernik, Univerza v Mariboru, Fakulteta za organizacijske vede Borut Čampelj, Ministrstvo za izobraževanje, znanost in šport ter Visoka šola za upravljanje in poslovanje Novo mesto Dejan Dinevski, Univerza v Mariboru, Medicinska fakulteta Saša Divjak, Univerza v Ljubljani, Fakulteta za računalništvo in informatiko Branka Jarc Kovačič, Šolski center Kranj, Srednja tehniška šola Eva Jereb, Univerza v Mariboru, Fakulteta za organizacijske vede Alenka Krapež, Gimnazija Vič Robert Leskovar, Univerza v Mariboru, Fakulteta za organizacijske vede Matija Lokar, Univerza v Ljubljani, Fakulteta za matematiko in fiziko Vesna Novak, Univerza v Mariboru, Fakulteta za organizacijske vede Marko Novaković, Univerzitetni klinični center Ljubljana Uroš Rajkovič, Univerza v Mariboru, Fakulteta za organizacijske vede Tomaž Skulj, Inštitut Hevreka Gašper Strniša, Šolski center Kranj, Strokovna gimnazija Iztok Škof, Osnovna šola Toma Brejca Kamnik Branislav Šmitek, Univerza v Mariboru, Fakulteta za organizacijske vede Marko Urh, Univerza v Mariboru, Fakulteta za organizacijske vede Rado Wechtersbach, Zavod RS za šolstvo Anja Žnidaršič, Univerza v Mariboru, Fakulteta za organizacijske vede

# **Poučevanje programskega okolja LabView**

Teaching LabView software

Jaka Albreht

Šolski center Kranj Kidričeva 55 4000 Kranj, Slovenija jaka.albreht@sckr.si

# **POVZETEK**

Dijaki se želijo izobraževati na področjih, ki so v praksi uporabna. Poznavanje programskega okolja LabView je vsekakor eno izmed njih. Gre za grafični programski jezik, kjer programiramo tako, da povezujemo funkcijske bloke v celoto. Uporablja se v industriji za avtomatizirane meritve, vodenje sistemov, simulacijo in analizo signalov.

Podjetje National Instruments poleg programske opreme ponuja tudi kartice za zajemanje podatkov (DAQ card). Nanje lahko priključimo vhodno-izhodne elemente kot so senzorji, tipke, LED, idr. Zaradi cenovne dostopnosti smo namesto kartic uporabili razvojno ploščo Arduino UNO, ki smo jo preko USBpovezave priključili na računalnik, kjer je bilo nameščeno okolje LabView.

Pri praktičnem delu modula Regulacije smo najprej spoznali osnove LabView programiranja na primeru izdelave programa, ki je omogočal simulacijo nivoja tekočine. Izdelali smo tudi dva kompleksnejša programa, kjer lahko naključno izbiramo dijaka in mu dodelimo izpitno vprašanje oz. generiramo loto kombinacijo.

V naslednjem koraku smo napisali program, ki je omogočal serijsko komunikacijo med razvojno ploščo Arduino UNO in računalnikom. Preko virtualnega gumba smo nadzirali branje analognih vhodov in prižigali oz. ugašali vgrajeno LED na enem izmed digitalnih izhodov.

Ob koncu pouka smo dijake v anketi povprašali kaj menijo o vključevanju vsebin s področja LabView programiranja v pouk. Večini se zdi, da je programsko okolje LabView uporabno. Kljub temu, da svoje znanje ocenjujejo kot dobro, bi si ga želeli še poglobiti in spoznati tudi praktične projekte iz industrije.

Glede na pozitivne odzive bomo v prihodnosti dijakom poleg vsebin znotraj rednega pouka ponudili tudi LabView krožek, delavnice na Dnevih na vedoželjne, povezali se bomo s podjetjem National Instruments ter spodbujali uporabo programskega okolja LabView pri izdelavi zaključnih nalog.

*Information Society 2020, 5–9 October 2020, Ljubljana, Slovenia*

© 2020 Copyright held by the owner/author(s).

Predstaviti jim nameravamo tudi konkretne projekte iz industrije, kjer je bil uporabljen LabView.

Vsekakor je LabView programiranje praktično uporabno, zato bomo z njegovim poučevanjem nadaljevali.

# **KLJUČNE BESEDE**

LabView, grafično programiranje, Arduino UNO, DAQ kartice

### **ABSTRACT**

Students want to be educated in areas that are useful in practice. Knowledge of the LabView software environment is one of them. It is a graphical programming language where we program by connecting function blocks into a whole. It is used in the industry for automated measurements, system control, simulation and signal analysis.

Besides software, National Instruments also offers DAQ cards. We can connect input-output elements such as sensors, keys, LEDs, etc. Due to affordability, we used the Arduino UNO development board instead of cards, which we connected via a USB connection to a computer where the LabView environment was installed.

In the practical part of the Control systems module, we first learned the basics of LabView programming in the case of creating a program that allowed the simulation of the fluid level. We created two more complex programs, where we can randomly select a student and assign him an exam question, or we generate a lotto combination.

In the next step, we wrote a program that allowed serial communication between the Arduino UNO development board and the computer. Through the virtual button, we controlled the reading of analog inputs and turn on or off the built-in LED on one of the digital outputs.

At the end of the lesson, we asked the students in the survey what they thought about using the LabView programming in the lesson. To most, the LabView software environment seems useful. Even though they assess their knowledge as good, they would like to deepen it and get to know practical projects from the industry.

According to the positive responses, in the future we will offer students a LabView circle, workshops at the Days of the Curious, connect with National Instruments and encourage the use of the LabView software environment in the preparation of final assignments. We also intend to present concrete projects from the industry where LabView was used.

Permission to make digital or hard copies of part or all of this work for personal or classroom use is granted without fee provided that copies are not made or distributed for profit or commercial advantage and that copies bear this notice and the full citation on the first page. Copyrights for third-party components of this work must be honored. For all other uses, contact the owner/author(s).

In any case, LabView programming is practically useful, so we will continue to teach it.

# **KEYWORDS**

LabView, graphical programming, Arduino UNO, DAQ cards

#### **1 UVOD**

Dijaki se velikokrat sprašujejo kje se da znanja, ki jih pridobijo v šoli, praktično uporabiti. Od tod tudi izvirajo vprašanja v smislu "Kdaj/kje bom pa to rabil?". Menimo, da uvodna motivacija dijakov izboljša proces pridobivanja znanja. Motiviramo pa jih lahko, da jim pokažemo kje so znanja, ki naj bi jih pridobili, tudi praktično uporabna. Da poučujemo tiste stvari, ki se v praksi uporabljajo.

V nadaljevanju se bomo osredotočili na poučevanje programskega okolja LabView, podjetja National Instruments [1], katerega logotip prikazuje Slika 1. LabView je grafični programski jezik. Programiramo tako, da povezujemo bloke in programske strukture, ki tvorijo program. LabView se uporablja za avtomatizirane meritve, vodenje sistemov, simulacijo in analizo signalov itd.

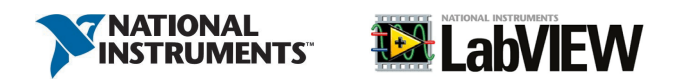

**Slika 1: National Instruments – LabView logotip**

# **2 LABVIEW**

Pomemben dejavnik za poučevanje tega programskega okolja je to, da se ga uporablja v marsikaterem podjetju oz. industriji. Če bi pobrskali po oglasih za delo, bi opazili, da nekatera podjetja zahtevajo znanje LabView programiranja. S tem znanjem smo torej konkurenčni na trgu dela.

Pri podjetju National Instruments imajo tudi možnost pridobitve certifikata, ki podaja oceno o našem znanju. Certifikati so razdeljeni v več nivojev zahtevnosti:

- CLAD (Certified LabView Associate Developer) osnovno poznavanje okolja
- CLD (Certified LabView Developer) načrtovanje in razvoj osnovnih aplikacij
- CLA (Certified LabView Architect) načrtovanje in razvoj zahtevnejših aplikacij

Certifikat pridobimo tako, da bodisi odgovarjamo na vprašanja izbirnega tipa oz. rešujemo problemske naloge. Preden opravimo preizkus znanja nam je na voljo tudi tečaj, ki nas pripravi na tovrstne naloge. Na spletu je možno dobiti tudi veliko gradiva, ki nam je v pomoč pri učenju.

Preden se dijaki lotijo učenja je dobro, da imajo vsaj minimalno znanje s področja programiranja. Zaželeno je tudi osnovno poznavanje elektronike in načinov komunikacije. Zato bi, za srednješolski nivo, LabView priporočali višjim letnikom (3. ali 4.) srednješolskega strokovnega izobraževanja (SSI) s področja elektrotehnike ali mehatronike.

#### **2.1 NI USB 6009**

Programsko okolje LabView je kompleksno in omogoča izdelavo najrazličnejših aplikacij. Poleg programske opreme

imamo na voljo tudi strojno opremo kot so npr. kartice za zajemanje podatkov (DAQ – data aquisition) [2]. Pri poučevanju smo se osredotočili na to, kako zajeti signal s senzorja in ga pripeljati do računalnika, kjer je nameščeno programsko okolje LabView. Podatke nato shranimo, prikažemo na grafu ali izvedemo izračune.

Signal s senzorja je najprej potrebno ojačati, filtrirati in prilagoditi območje. Nato sledi pretvorba v digitalno obliko, kar nam omogoča analogno-digitalni pretvornik. Kartice za zajemanje podatkov vsebujejo digitalne in analogne vhode ter izhode (Slika 2). Nanje lahko priklopimo različne vhodnoizhodne elemente (senzorje, tipke, aktuatorje ipd.).

Obstajajo različni vmesniki, ki se razlikujejo po številu vhodov/izhodov, ločljivosti A/D pretvornika, hitrosti zajemanja podatkov itd. V Tabeli 1 so prikazane nekatere lastnosti kartice NI USB 6009.

**Tabela 1: Lastnosti DAQ kartice NI USB 6009**

| <b>NI USB 6009</b>     |                           |
|------------------------|---------------------------|
| Analogni vhodi         | 8 (14-bitni ADC)          |
| Analogni izhodi        | $2(12 \text{-bitni DAC})$ |
| Digitalni vhodi/izhodi | 12                        |
| Stevec                 | 32-bitni                  |

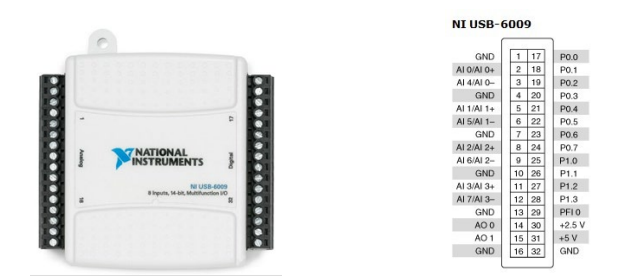

**Slika 2: Kartica NI USB 6009 in razporeditev vhodnoizhodnih priključkov**

### **2.2 Alternativa DAQ karticam**

Glede na to, da DAQ kartice niso ravno poceni, bi bil nakup večjega števila le-teh kar velik finančni zalogaj. Zato smo se odločili za alternativo. Namesto DAQ kartice lahko uporabimo tudi poljubno razvojno ploščo, s katero zajamemo signale. Odločili smo se za platformo Arduino UNO, ki jo dijaki dobro poznajo, saj jo uporabljajo tako pri pouku kot tudi pri izdelovanju zaključnih nalog. Prav tako je omenjena platforma enostavna za uporabo in cenovno ugodna. LabView tudi omogoča programiranje Arduino plošče z uporabo posebnega programskega modula. V okviru našega poučevanja smo sami napisali program za enostavno serijsko komunikacijo med Arduinom in računalnikom, na katerem je nameščen LabView.

# **3 LABVIEW V OKVIRU POUKA**

Poleg organiziranja različnih krožkov, tečajev in delavnic lahko znanje LabView programiranja dijakom ponudimo tudi v okviru pouka. Na ta način namreč vsi dobijo potreben vpogled v tovrstno programiranje. Strokovni modul Regulacije, ki se poučuje v 4. letniku programa Tehnik mehatronike, pri praktičnem delu predvideva tudi spoznavanje programskega okolja LabView. Dijaki se seznanijo z osnovnimi strukturami in koncepti grafičnega programiranja. V nadaljevanju bo predstavljen potek poučevanja LabView-ja pri praktičnem delu modula Regulacije.

### **3.1 Prvi LabView program**

Ko odpremo programsko okolje, se nam prikažeta dve okni. Prvo okno imenujemo čelna plošča (front panel) (Slika 3). Na njej so elementi, ki so vidni uporabniku končne aplikacije. To so npr. grafi, gumbi, indikatorji, polja za vnos in prikaz podatkov. V drugem oknu pa izdelujemo program v obliki blokov, zato to okno imenujemo tudi bločni diagram (block diagram) (Slika 4).

V prvem delu z dijaki naprej skupaj izdelamo preprost program, ki ga nadgrajujemo in spoznavamo osnove. Program omogoča simuliranje nivoja tekočine. V kolikor je nivo nad zgornjo mejo ali pod spodnjo mejo, se pokaže rdeč indikator, sicer pa zelen indikator. Dodatno se prikaže obvestilo "nivo je izven meja" ali "nivo je znotraj meja." Na primeru omenjenega programa razložimo različne podatkovne tipe, pogojni stavek, zanko itd.

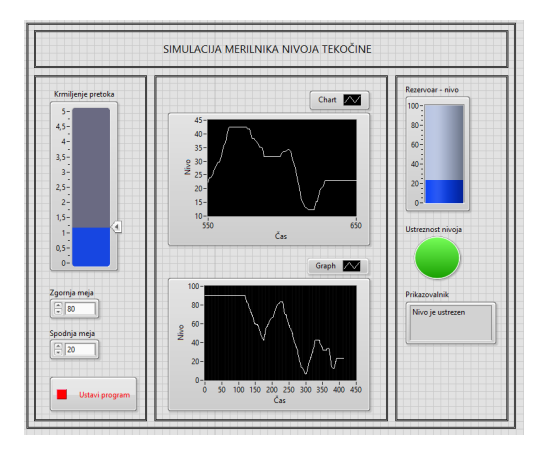

**Slika 3: Simulacija merilnika nivoja tekočine (čelna plošča)**

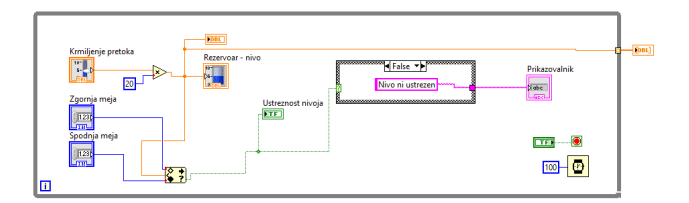

#### **Slika 4: Simulacija merilnika nivoja tekočine (bločni diagram)**

Dijaki pod mentorstvom učitelja nadaljujejo z izdelavo preprostih programov, ki vključujejo osnovne programske strukture.

### **3.2 Nadgradnja**

Ko utrdimo osnove, skupaj naredimo dva bolj kompleksna programa. Pri prvem je omogočena naključna izbira dijaka s podanega seznama, pri drugem pa program izžreba loto kombinacijo (Slika 5).

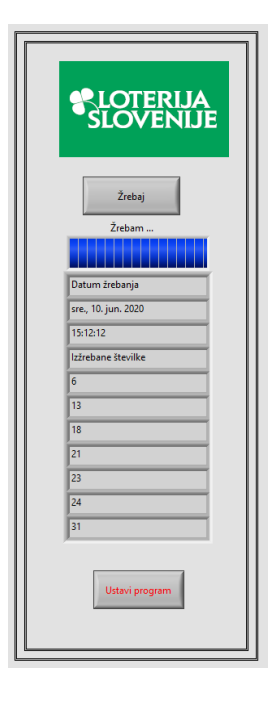

**Slika 5: Žrebanje Loto (čelna plošča)**

### **3.3 LabView in Arduino**

Namesto DAQ kartice lahko za zajemanje podatkov uporabimo kar razvojno ploščo Arduino [3]. Potrebno je napisati program, ki bo omogočal serijsko komunikacijo med Arduinom in računalnikom, kjer je nameščen LabView.

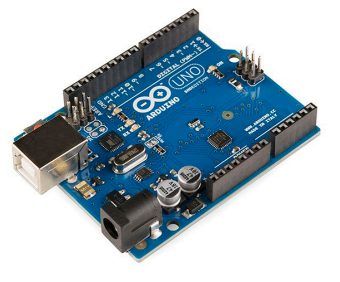

**Slika 6: Razvojna plošča Arduino UNO**

Oglejmo si nekaj preprostih programov, ki nam omogočajo upravljanje z razvojno ploščo Arduino UNO (Slika 6) preko serijske komunikacije.

V prvem primeru s pritiskom na virtualni gumb nadziramo kdaj se preberejo analogni vhodi in njihova vrednost prikaže na čelni plošči (Slika 7,8,9). Gumb lahko v drugem primeru odstranimo in dosežemo konstantno branje analognih vhodov in prikaz vrednosti na grafu čelne plošče LabView-a.

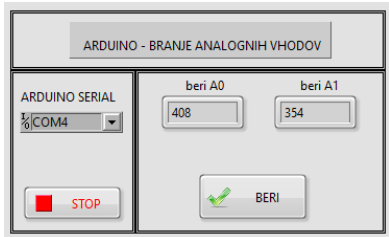

**Slika 7: Branje analognih vhodov (čelna plošča LabView)**

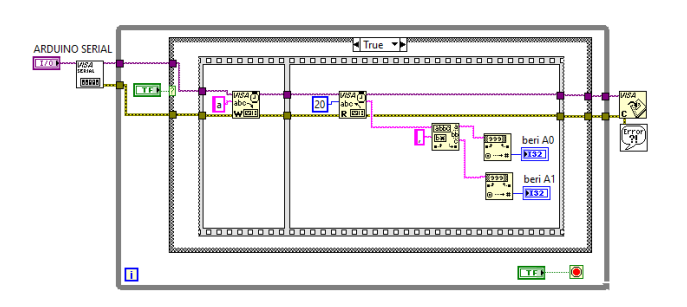

**Slika 8: Branje analognih vhodov (bločni diagram LabView)**

```
int beri0;
int beril:
char ukaz;
void setup()
\overline{A}Serial.begin(9600);
\overline{\mathbf{1}}void loop()
\overline{A}if (Serial.available()>0)
           \overline{f}ukaz = <b>Serial</b>.<b>read()</b>:if (ukaz=='a')\{beri0=analogRead(A0);
                                beril=analogRead(Al);
                                Serial.print(beri0);
                                Serial.print(",");
                                Serial.println(beril);
                     \overline{\phantom{a}}\bar{\textbf{I}}\left\{ \right.
```
**Slika 9: Programska koda Arduino**

Upravljamo lahko tudi digitalne izhode Arduino plošče. Preko virtualnega gumba na čelni plošči lahko prižgemo in ugasnemo vgrajeno LED, ki se nahaja na enem izmed digitalnih izhodov (Slika 10).

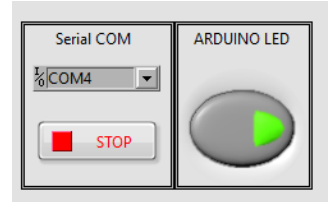

**Slika 10: Vklop/izklop LED (čelna plošča LabView)**

### **4 REFLEKSIJA**

Dijake 4. letnikov programa Tehnik mehatronike smo po koncu pouka povprašali kakšno je njihovo mnenje o programskem okolju LabView. Preko ankete na MS Forms smo jim zastavili nekaj preprostih vprašanj izbirnega tipa. Anketo je izpolnilo 11 dijakov.

Rezultati ankete so prikazani na grafih (Slika 11). Dijaki so ocenjevali praktično uporabnost okolja LabView. Večina jih LabView prepoznava kot praktično uporabno programsko okolje. Slednje pomeni, da so verjetno tudi dovolj motivirani za nadaljnje izobraževanje, kar je potrdilo 7 od 11 dijakov. Prav toliko dijakov bi si želelo tudi predstavitve praktičnih projektov iz industrije. Svoje znanje jih na lestvici od 1 do 5 kar 9 od 11 ocenjuje kot dobro (3), kar je smiselno, saj si po eni strani želijo nadaljnjega izobraževanja. Po drugi strani pa so v okviru pouka že spoznali osnovne koncepte LabView programiranja.

Glede zahtevnosti je večina dijakov odgovorila, da se jim zdi LabView programiranje srednje zahtevno oz. zahtevno. Iz tega lahko sklepamo, da so bili učni cilji postavljeni ustrezno oz. nekoliko višje, kar je dobro, saj se morajo zaradi tega dijaki bolj potruditi.

Rezultati ankete nam kažejo, da je potrebno s poučevanjem LabView-a nadaljevati, saj je bilo programsko okolje med dijaki dobro sprejeto.

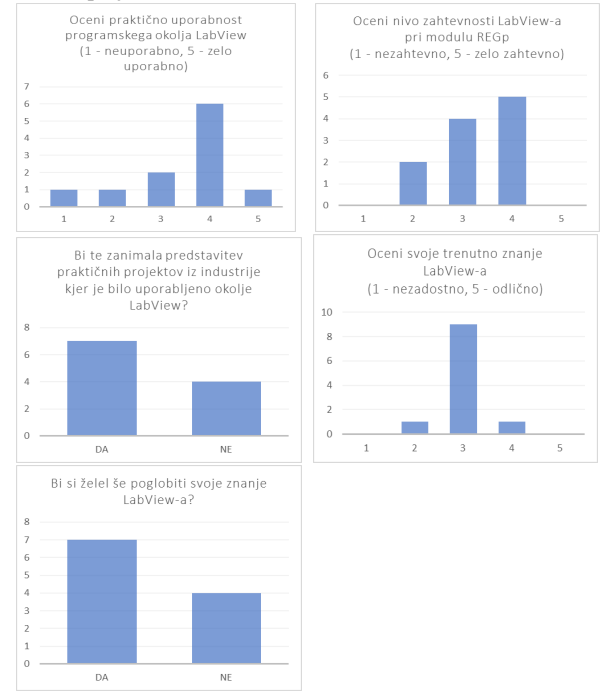

**Slika 11: Rezultati ankete**

# **5 ZAKLJUČEK**

Predstavljeno je bilo poučevanje programskega okolja LabView. Zaenkrat le-to poteka zgolj pri praktičnem delu strokovnega modula Regulacije.

Načrti za prihodnosti so sledeči. Za dijake bomo organizirali LabView krožek. LabView vsebine bodo na voljo na Dnevih za vedoželjne. V preteklem letu smo jim to že ponudili in odziv je bil relativno dober, vendar za bolj poglobljeno delo ni bilo dovolj časa. So pa dijaki dobili dober vpogled.

Povezali so bomo s podjetjem National Instruments, ki trži programsko in strojno opremo in se pogovorili o možnostih za sodelovanje.

Spodbudili bomo dijake za uporabo LabView-a pri izdelavi zaključnih nalog.

Predstavili jim bomo realen projekt iz industrije, kjer je bilo uporabljeno omenjeno programsko okolje. Na ta način jih bomo dodatno motivirali za učenje.

Menimo, da je poznavanje programskega okolja LabView vsekakor dobrodošlo, zato bomo nadaljevali z njegovim poučevanjem in izvajanjem izobraževalnih dejavnosti.

# **LITERATURA IN VIRI**

- [1] National Instrument[s www.ni.com,](http://www.ni.com/) pridobljeno 20. 8. 2020
- [2] Data acquisition [https://en.wikipedia.org/wiki/Data\\_acquisition,](https://en.wikipedia.org/wiki/Data_acquisition) pridobljeno 20. 8. 2020
- [3] Arduino [www.arduino.cc,](http://www.arduino.cc/) pridobljeno 20. 8. 2020

# **Programska koda kot izrazni medij ustvarjalnosti v izrednih razmerah**

Program code as an expressive medium of creativity in emergency situations

Davorin Babič Srednja medijska in grafična šola Ljubljana Pokopališka ulica 33 1000 Ljubljana, Slovenija davorin.babic@smgs.si

### **POVZETEK**

Izobraževanje na daljavo je v času koronavirusa slonelo na sodobnih informacijskih tehnologijah, ki so zagotavljala prostorsko in/ali časovno neodvisnost ključnim deležnikom v izobraževalnem procesu. Ob relativno zadovoljivi informacijsko-komunikacijski infrastrukturi z dostopom do širokega nabora različnih spletnih učnih okolij in orodij, smo nekateri učitelji s sistematičnim in strukturiranim vodenjem učnega procesa med drugim prek praktičnih aplikacij in ustvarjalnih medijskih praks skušali dijake spodbujati, da del svojega časa zapolnijo z dejavnostmi, ki jih v času običajnega poteka življenja odrivajo na obrobje, npr. s sodobno medijsko generativno umetnostjo. V prispevku so predstavljene aktivnosti, ki smo jih znotraj strokovnega modula kreativno kodiranje v izbrani učni situaciji izvedli s ciljem opolnomočenja dijakov v razvijanju računalniškega mišljenja za razumevanje vloge novih tehnologij v procesu ustvarjanja algoritmične računalniške umetnosti. Po opravljeni učni situaciji smo na osnovi evalvacije izdelkov ugotovili, da je povezovanje določenih konceptov programiranja z osnovnimi načeli likovne umetnosti prek ustreznega programskega jezika dijakom omogočilo razviti svoj osebni slog za ustvarjanje tako statičnih digitalnih vizualizacij kot dinamičnih, interaktivnih ali animacijskih projektov vizualne umetnosti, a hkrati razumeti algoritmični način mišljenja ter tako spoznavati in utrjevati zmožnosti reševanja problemov danega področja.

# **KLJUČNE BESEDE**

Računalniško mišljenje, algoritmično mišljenje, računalniški koncepti, osnove programiranja, načela likovnega snovanja in oblikovanja

# **ABSTRACT**

At the time of the coronavirus, distance learning was based on modern information technologies that ensured spatial and / or temporal independence for key stakeholders in the educational

*Information Society 2020, 5–9 October 2020, Ljubljana, Slovenia*

© 2020 Copyright held by the owner/author(s).

process. With a relatively satisfactory information and communication infrastructure with access to a wide range of different online learning environments and tools, some teachers tried to encourage students to fill part of their time with activities through systematic and structured management of the learning process through practical applications and creative media practices. which are pushed to the periphery during the normal course of life, e.g. with contemporary media generative art. The paper presents the activities that we carried out within the professional module creative coding in the selected learning situation with the aim of empowering students in developing computer thinking to understand the role of new technologies in the process of creating computer algorithmic art. After the learning situation, based on the evaluation of products, we found that connecting certain programming concepts with the basic principles of fine arts through appropriate programming language allowed students to develop their personal style to create static digital visualizations and dynamic, interactive or animation visual arts projects, but at the same time understand the algorithmic way of thinking and thus get to know and consolidate the ability to solve problems in a given field.

# **KEYWORDS**

Computational thinking, algorithmic thinking, computational concepts, programming basics, principles of art and design

# **1 UVOD**

Izredne razmere, ki jih je povzročila epidemija novega koronavirusa, so celotno izobraževalno sfero nedvomno postavile v povsem nove okoliščine, kjer so bili njeni ključni deležniki prostorsko oziroma časovno ločeni. Sodobne informacijske tehnologije in novi mediji so v veliki meri postali osrednji vir znanja na šolah za kakovostno izvajanje izobraževanja na daljavo. Njihova integracija in učinkovita raba v učnem procesu, ob zadovoljivi informacijsko–komunikacijsko infrastrukturi, sta omogočala razvoj ustvarjalnega učenja in inovativnih metod poučevanja. Dostopnost do izbranih informacij v realnem času in velik nabor različnih spletnih učnih okolij sta bila osrednjega pomena. To je ob smiselno organiziranih učnih vsebinah učiteljem omogočalo uporabo različnih spletnih orodij in elektronskih gradiv pri pouku za sistematično in strukturirano vodenje učnega procesa ter povezovanje s sodelavci, hkrati pa je dijake iz pasivnega

Permission to make digital or hard copies of part or all of this work for personal or classroom use is granted without fee provided that copies are not made or distributed for profit or commercial advantage and that copies bear this notice and the full citation on the first page. Copyrights for third-party components of this work must be honored. For all other uses, contact the owner/author(s).

postavilo v aktivnejši položaj, predvsem v smislu intenzivnejšega vzpostavljanja medvrstniške komunikacije in bolj kreativne rabe spletnih orodij. Raziskava ZRSŠŠ [1] je sicer pokazala, da so učitelji kot prevladujoči način izvajanja pouka navedli kombiniranje pouka z videokonferencami in usmerjanje učenja prek pisnih navodil. Ob uporabi raznolikih metod je ocenjevanje doseganja standardov znanja in učnih ciljev potekalo večinoma ustno prek videokonferenc, kot tudi ocenjevanje praktičnih izdelkov in avtentičnih problemov.

V času negotovosti in socialne distanciranosti, ko so izobraževalne ustanove zaprle vrata in smo šolniki in šolajoči obtičali doma, smo nekateri med drugim ohranjali medsobojne povezave prek praktičnih aplikacij in ustvarjalnih medijskih praks. Kot odziv na ohranjanje žive komunikacije ob hkratnem usvajanju učnih vsebin, smo dijake spodbujali, da del svojega časa zapolnijo s spoznavanjem sodobne medijske generativne umetnosti, natančneje z digitalno generativno postopkovno grafiko. Ustvarjanje te sodi v algoritmično računalniško umetnost, katere jedro sloni na postopku, s katerim opišemo potek nastajanja digitalne slike v obliki navodil za računalnik (konceptualni model slike je vgrajen v algoritem ali program). Sliko nato računalnik generira sam po navodilih, ki smo jih zapisali v programu. Na podlagi ustreznih navodil lahko računalnik izdela množico slik – variacije o določeni temi v stilu, ki ga vgradimo v program. V nasprotju s koncepti klasične umetnosti sodobna medijska umetnost s svojim interaktivnim značajem vzpostavlja dvosmerno komunikacijo med ustvarjalnim delom in gledalcem, torej uporabnikom.

Pri strokovnem modulu kreativno kodiranje [2] smo v ta namen znotraj učne situacije Spoznavanje osnov programskega jezika JavaScript izvedli šest vsebinskih enot v predvidenem časovnem obsegu sedmih didaktičnih enot. Vsebinske enote so zajemale običajne ustvarjalne pristope in sodobne oblikovalske prakse, ki jih medijski tehniki lahko uporabljajo v svojem učnem procesu, vključno z osnovami statičnega generativnega snovanja (uporaba programskih konstruktov za ustvarjanje različnih enostavnih ali zapletenih vizualnih rezultatov iz enega dela napisane programske kode), dinamičnega snovanja (uporaba programske kode za ustvarjanje dinamičnih vizualnih komunikacij, ki se lahko spreminjajo s časom ali se odzivajo na vstopajoče podatke) in interakivnega snovanja (uporaba programske kode za ustvarjanje vizualnih rezultatov, ki so prilagodljivi in vezani na odziv na dogodke uporabnika, povezane z uporabo miške ali tipkovnice). Omenjena učna situacija se je v vsebinskem kontekstu opirala na ponavljanju in izpopolnjevanju temeljnih programerskih konceptov in programiranju v izbranem besedilnem programskem jeziku z ustvarjalnimi vajami in majhnimi projekti. V ta namen so dijaki raziskali koncepte spremenljivk, uporabo več stavkov (ukazov) programske kode v določenem zaporedju (pomebnost vrstnega reda), sprejemanje odločitev (vejitve) in ponavljanje istega procesa (zanke), modularne strukture (uporabniške funkcije), geometrijske transformacije na slikovni ravnini digitalnega platna, delo z nizi in s seznami, z objekti in z razredi ter s funkcijami s programiranjem večpredstavnosti, kot so digitalna slika, digitalni zvok, digitalni video, digitalna animacija in interaktivnost.

Aktivnost dijakov oz. njihove učne obveznosti, ob morebitnem vključevanje drugih programskih enot, ki so bile del ocenjevanja znanja ali pogoj za ocenjevanje znanja, smo izvedli

ustno in praktično. Ustno ocenjevanje je obsegalo večinoma odgovore na kontekstna vprašanja znotraj posameznih učnih sklopov modula. Praktično ocenjevanje je zajemalo praktične izdelke in rešitve avtentičnih nalog, ki so jih dijaki shranjevali v digitalno tehnično mapo projekta, kjer so poleg kontekstualne vsebine posamezno, v paru ali skupinsko beležili napredek, težave in načine reševanja zastavljenih problemov, opisali strategije za njihovo reševanje in inovacije, ki so morda pri tem nastale. Po končanem učnem sklopu so dijaki za tehnično mapo projekta prejeli oceno praktičnega izdelka.

# **2 METODA DELA**

### **2.1 Izpeljava učne situacije**

Eden pogosto najzahtevnejših vidikov poučevanja in učenja osnov programiranja je najti zanimive vsebine, ki niso le zabavne in navdušujoče, ampak tudi ponazarjajo obravnavano temo. V našem primeru je ta vključevala računalniško manipulacijo različnih konceptov, ki so osnovni gradniki računalniške grafike: točke, črte in oblike; teksture in barve; čas, z njim povezane spremembe osnovnih gradnikov in gibanje; reaktivnost, povezljivost in povratne informacije. Iskanje motivacije, izbira ustreznega programskega jezika, opravljanje miselnih priprav, postavljanje ciljev, dodajanje nekaterih omejitev, skiciranje podrobnosti in kodiranje generativne postopkovne grafike so bile aktivnosti, ki so determinirale vsebino omenjene učne situacije. Cilj učne situacije je bil združiti teorijo in metodologijo iz računalništva z načeli estetike in teorije vizualnih medijev, kreativno prakso, pedagoškimi pristopi iz likovne in grafične umetnosti ter vizualne kulture. Vsaka vsebinska enota je vključevala gradivo, osredotočeno na generativno umetnost in oblikovalske koncepte. Dijaki so se vključevali v koncepte tako, da so se učili iz obstoječih primerov in nato usvajali ustrezne tehnične spretnosti za izdelavo digitalne generativne postopkovne grafike, ki je prikazovala določen koncept. S tem so hkrati vadili in utrjevali bistvene koncepte, ne le v sodobni medijski generativni umetnosti, temveč tudi v računalniškem mišljenju, oblikovanju preprostih algoritmov in programiranju. Prva enota je dijakom omogočila, da so začeli razvijati svoj umetniški in oblikovalski besednjak skupaj z uvajanjem v razvojnem okolju in programsko sintakso. Druga enota je temeljila na nadgradnji ustvarjalnega besednjaka in dijakom omogočala, da so vadili svoje osnovne programerske spretnosti. Tretja enota je omogočala raziskovanje razlik med digitalno generativno umetnostjo z uporabo naključnih števil in ponavljajočih se naključnih dogajanj ter klasično zasnovanih ustvarjalnih pristopov v tovrstni grafiki. V tej enoti smo med drugim uvedli tudi uporabo matematičnih funkcij (parametrično podane krivulje), da bi dijakom omogočili ustvarjanje organskih oblik. Dijaki so nadgrajevali svoje znanje iz programiranja s tem, da so razširili nabor rabe konstruktov za nadzor normalnega toka programa pri ustvarjanju svojih umetniških del. Četrta enota je predstavljala temeljne umetniške in oblikovalske koncepte, ki so se nanašali na dojemanje informacij, pridobljenih iz svetlostnih razlik na slikovni ploskvi digitalnega platna in njegove teksture. Dijaki so nadgrajevali svoje znanje na rabi in razumevanju zank (tudi vgnezdenih), za ustvarjanje strukturalnih lastnostit nastale digitalne grafike. Peta enota je dijake seznanila z digitalno predstavitvijo slik in fotografij. Njen namen je bil spodbuditi dijake, da so s svojimi pametnimi telefoni posneli sebe ali

zanimive predmete v bližnji okolici in jih nato na kreativen način programsko spreminjati. Vključevanje ustvarjalnih praks popart umetnosti so združevale ustvarjalnost s tehnologijo, hkrati pa so dijaki vadili in poglabljali razumevanje zank in seznamov. Zadnja, šesta enota, je uvedla nekaj načel animiranja spletnih animacij z namenom dijakom pomagati ustvariti prepričljivejše animacije. Uvedeni so bili nekateri naprednejši programerski koncepti, kot so objekti in razredi, ki so dijakom omogočali, da vidijo zmogljivejše podatkovne strukture v akciji.

# **2.2 Pedagoško-didaktične ustreznosti učne situacije**

V praksi kreativnega kodiranja se algoritmična abstrakcija in slikovna konkretizacija združita v iterativni delovni proces. Algoritemsko generirana digitalna slika je zato dvoplastna, v njej se prekrivata abstraktni formalizem in konkretna vizualizacija. Abstraktni formalizem, ki izraža pravilnost semantike programskih stavkov, se v konkretni vizualizaciji kaže kot lik, oblika, forma, barva, tekstura, ritem, kontrast, gibanje itd. Nastalo razmerje med abstrakcijo v programski kodi in konkretizacijo v digitalni vizualizaciji naloge je dijakom na področju ustvarjalnosti omogočilo razumevanje artikulacije njene vsebine ter interpretacijo posamezne rešitve. Zato so vsebinske enote v uvodu vsebovale ali vsaj nakazale poti do pregleda zgodovine in prakse generativne umetnosti ter računalniške ustvarjalnosti s poudarkom na formalnih paradigmah in algoritmih, ki so se uporabljale za generiranje umetniških del generativne umetnosti, katera so dijakom ponujala priložnosti za reinterpretacijo in osebno ustvarjanje.

Pedagoško-didaktične ustreznosti omenjene učne situacije so v učnem procesu obsegale naslednje pristope: strukturirani zaporedni vsebinski moduli, različne stopnje zahtevnosti reševanja problemov, navodila za izvedbo, ki jih je bilo enostavno razumeti, potrebno minimalno branje predstavljene teorije, uporaba zanimivih in ustreznih primerov, možnost takojšnje povratne informacije, učenje v ritmu z lastnim tempom in daljinsko spremljanje dela dijakov, individualno delo.

Takšen način poučevanja zahteva uvedbo daljših in krajših projektnih nalog ter njihov nadzor.

# **2.3 Kreativno kodiranje v konceptu splošne medijske umetnosti**

Splošna medijska umetnost v srednješolskem izobraževanju je relativno nova pot v raziskovanju rabe programiranja za ustvarjalno izražanje v digitalnem mediju. Vsestranskost kreativnega kodiranja medijskemu tehniku med drugim omogoča ustvarjanje izraznih del digitalne umetnosti. Učenje programskih jezikov kreativnega kodiranja je bistvenega pomena za izražanje v digitalnih medijih, ki ima vse večji pomen za mladino in družbo na splošno, saj smo skozi pridobljeno prakso znotraj programske enote ugotovili, da ne gre samo za pasivni ogled ali predvajanje digitalnih medijev, temveč tudi za konstruktivno izkušnjo, s pomočjo katere je mogoče vzpostaviti povezave z umetnostjo.

Kreativno kodiranje je zelo interdisciplinarno zasnovano področje, ki združuje osnove računalništva z estetskimi načeli in kreativnimi praksami iz umetnosti in oblikovanja. Dijaki so se s pomočjo programskega jezika p5.js urili v računalniškem mišljenju, povrh pa so ustvarili digitalni portfelj estetsko zasnovanih generativnih vizualizacij, ki so vključevale osnovne koncepte in konstrukte programiranja, povezane z likovno kompozicijo in načeli likovnega reda. Cilj takšnega pristopa je bil prinesti navdušenje, ustvarjalnost in inovacije, ki jih spodbuja kontekst kreativnega kodiranja.

# **2.4 Programski jezik p5.js ter spletni učni okolji editor.p5js in peblio.co**

Relativna enostavnost učenja programskih jezikov na področju digitalne generativne vizualizacije, med katere nedvomno sodi p5.js, omogoča dostopnost besedilnega kodiranja v različnih disciplinah medijske produkcije. p5.js je JavaScript knjižnica s široko paleto dodatnih programskih grafičnih knjižnic, ki v svojem jedru ponuja preprost API (vmesnik za namensko programiranje) za izrisovanje v strukturnem elementu *<canvas>* spletnega standarda HTML 5. Element <*canvas*> si lahko predstavljamo kot digitalno slikarsko platno spletnih razvijalcev, ki omogoča prikazovanje dvorazsežne računalniške grafike, izdelovanje spletnih animacij ter vključevanje zvočnih in video vsebin, s čimer je zagotavljena večpredstavnostna funkcionalnost. Sintaksa med JavaScriptom in p5.js je identična, toda p5.js doda abstrakcije za grafiko in interaktivnost. Dijakom omogoča, da se po nekaj zaporednih vrsticah hitro potopijo v programiranje, ki ustvarja sprotne vizualne rezultate. Zaradi razmeroma nizke krivulje učenja pomaga motivirati za nadaljnje učenje jezika. Poleg tega p5.js pomaga dijakom bolje razumevati in razvijati nekatere logične spretnosti, povezane s programiranjem, ne da bi od njih zahtevali, da razvijejo toliko tehničnega znanja kot mnogi drugi programski jeziki. Tak način razmišljanja je dijakom dragocena kompetenca za ustvarjalni razvoj. Če združimo vse našteto skupaj, lahko dijaki razmeroma hitro in enostavno uporabijo programski jezik p5.js z namenom razvijati kreativne in inovativne projekte, povezane z medijskimi študijami, ki ponujajo mešanico teorije in prakse. Osnovni pristop v razvoju urejevalnika namreč temelji na ideji o skiciranju. Tako kot je skiciranje mogoče razumeti kot minimalen pristop k risanju z namenom hitrega oblikovanja neke ideje, je tudi jedro p5.js zasnovano na konceptu pisanja minimalne količine kode, s katero svoje vizualne, interakcijske ali animacijske ideje prenesemo na zaslon.

Potrebe po namestitvi posebnega integriranega razvojnega okolja IDE ni, saj p5.js premore precej dober in popoln spletni urejevalnik, ki se nahaja na spletnem naslovu [editor.p5js.org](https://editor.p5js.org/) (Slika 1). Ob ustreznem vpisu in kasnejših prijavah v samem spletišču so dijaki pisali in poganjali izvorno kodo v lastnem spletnem brskalniku, jo ustrezno shranjevali v programskih skicirkah, ki so jih glede na vsebino učne enote združevali v zbirke, za povrh pa so zraven lahko naložili še slikovne datoteke, seveda v omejeni velikosti. Osnovni funkciji, ki tvorita pomensko strukturo programske skicirke, v katerima opišemo določene postopke brez vračanja rezultatov, sta funkciji setup() in draw() (Slika 2a). p5.js ti funkciji kliče v določenem zaporedju. Funkcijo setup() postavimo na začetek naše programske kode in se zažene samo enkrat na začetku programa. V njej inicializiramo začetno grafično stanje svojega ustvarjalnega okolja v programski skicirki. Funkcija draw() se prikliče neposredno po izvedbi funkciji *setup()* in vsa koda v njeni notranjosti se neprestano izvaja (privzeto 60-krat na sekundo), dokler se izvajanje programa ne ustavi (npr. z uporabo ukazov *exit()* ali *noLoop()*) .

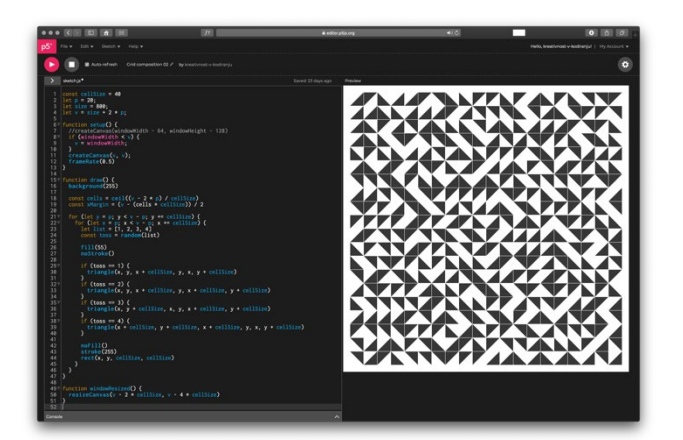

**Slika 1: p5.js spletni urejevalnik, dostopen na naslovu editor.p5js.org**

Poleg osnovnih strukturnih funkcij *setup()* in *draw()* se velikokrat uporablja funkcijo *preload()*. Ta priročna funkcija zagotavlja, da se digitalne slike ali drugi zunanji podatkovni objekti, končajo z nalaganjem v programski skicirki, preden se pokličeta funkciji *setup()* in *draw()* (Slika 2b).

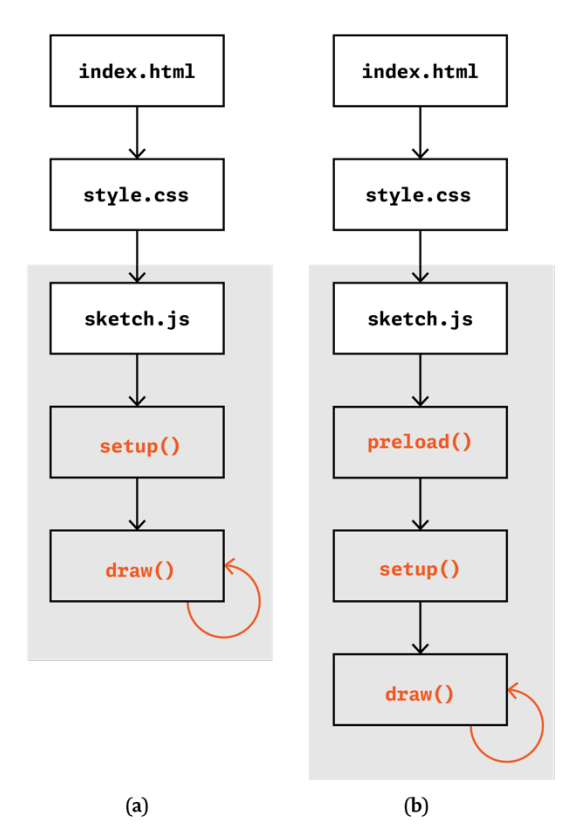

**Slika 2: Diagram poteka izvajanja kode v programski skicirki p5.js brez prednaloženih zunanjih podatkovnih objektov (a) in s prednaloženimi (b). Za pomensko strukturo in oblikovani izgled vizualizacije vsebine programske skicirke v spletnem urejevalniku skrbita vnaprej vzpostavljeni datoteki** *index.html* **in** *style.css***.** 

Spremenljivke so deklarirane s ključnima besedama *var* ali *let*. Obseg spremenljivk, deklariranih z *var* je globalni ali funkcijski, medtem ko je obseg spremenljivk, deklariranih z let, lokalni.

Ustrezni nabor 2D grafičnih geometrijskih primitivov z natančno semantično opredelitvijo (točka, črte (daljice in krivulje), nekateri liki (trikotniki, štirikotniki in elipse)) nudi ustrezno grafično okolje s potrebnimi funkcionalnostmi za ustvarjanje v spletnem brskalniku.

Poglobljeno spoznavanje lastnosti in zmogljivosti programskih gradnikov ter njihovo uspešno aplikacijo za ustvarjanje digitalne generativne postopkovne grafike so dijaki pridobivali na izvornem spletnem naslov[u https://p5js.org](https://p5js.org/).

Različne spletne učne platforme, podprte z multimedijskimi gradniki in interaktivnimi nalogami dijakom omogočajo uporabo različnih oblik in metod za predstavitev kvalitativnih in deloma kvantitativnih podatkov, pa tudi zaključkov ob ustreznih rešitvah. V našem primeru smo dijakom ustvarili prilagodljivo spletno učno okolje Peblio (Slika 3), dosegljivem na spletnem naslovu [https://www.peblio.co](https://www.peblio.co/), v katerem so ustvarjali v svojem tempu in imeli dovolj časa za učenje. Izbrali smo večpredstavnostna gradiva, ki spodbujajo pridobivanje in utrjevanja znanja. Z digitalnimi orodji smo ustvarili interaktivne učne enote, združljivimi za delo v vseh operacijskih platformah in spletnih brskalnikih.

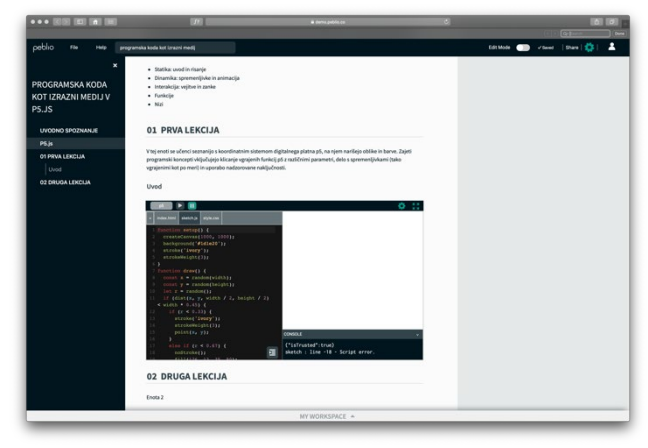

#### **Slika 3: Spletno učno okolje Peblio**

Sprotno ustvarjanje in organiziranje predavanj, vaj in nalog, učinkovito posredovanje povratnih informacij in preprosto komunikacijo z dijaki smo dosegli na dva načina: z uporabo učnega okolja Googleove učilnice in s skupno rabo povezav znotraj omenjenega učnega okolja Peblio. Pri uporabi Googleove učilnice se je posamezni razred prijavil z ustreznim računom, interaktivne učne liste pa smo delili neposredno razredu s pritiskom na ustrezni gumb.

Enako dinamiko smo lahko dosegli z deljenjem povezav naprej in nazaj. Kopirali smo povezavo do shranjenega interaktivnega učnega lista in jo delili po e-pošti ali znotraj uporabljenih komunikacijskih kanalov. Prek deljene povezave so dijaki dostopali do interaktivnih učnih listov, ki so vsebovali izvlečke predavanj, demonstracijskih vaj in kreativnih nalog. Ko so opravili tedensko določene naloge, so jih lahko odložili v učne liste in nam nazaj delili svoje povezave.

Podrobnejša navodila za delo v predstavljenem spletnem okolju se nahajajo na spletnem naslovu [https://demo.peblio.co/](https://demo.peblio.co/pebl/XeJAt6pVQ).

# **3 REZULTATI IMPLEMENTACIJE POVEZOVALNIH KONCEPTOV**

Za usvajanje računalniškega mišljenja smo dijakom pripravili podlago za didaktične aktivnosti, prek katerih so usvojili osnovne programerske koncepte. Obseg in zaporedje v učni situaciji uporabljenih programerskih konceptov so determinirali vrstni red predstavljenih tehnik kreativnega kodiranja (Tabela 1). Vsebinske in tehnične prilagodljivosti znotraj posameznih učnih enot so dijakom omogočale, da so svoje ustvarjalne spretnosti usmerili v sestavljanje tako preprostih kot zapletenih računalniških programov v ustvarjanju digitalne generativne postopkovne grafike. Cilj, ki smo si ga zadali doseči, je obsegal tri stopnje: najprej smo dijakom predstavili osnove besedilnega programiranja in računalniškega mišljenja skozi učenje predstavljenega programskega jezika; nato smo izpostavili scenarije, kje in kdaj je mogoče kodiranje uporabiti za skiciranje konceptualnih idej in razvoja delujočih prototipov programske kode, ki se osredotočajo na izrazne medije; na koncu smo dijake spodbujali, da so razumeli etiko odprte kode z uporabo kode, ki je na voljo na spletu, in s sprostitvijo in dokumentiranjem svojega projekta z istim pristopom.

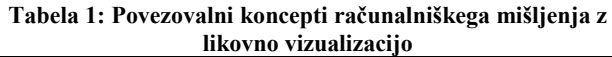

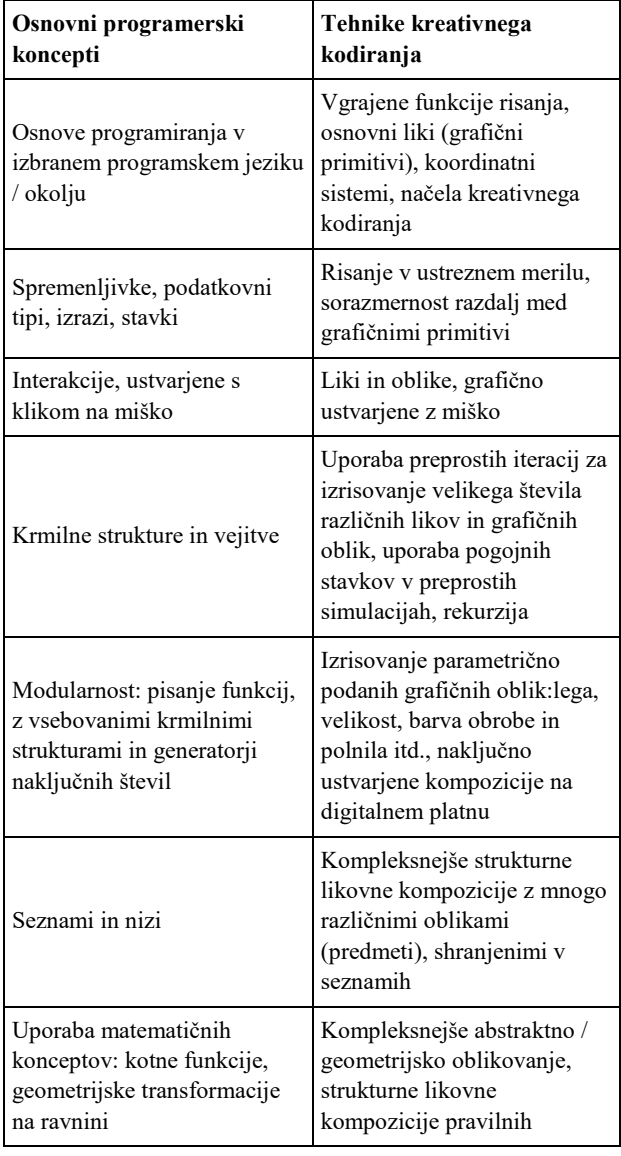

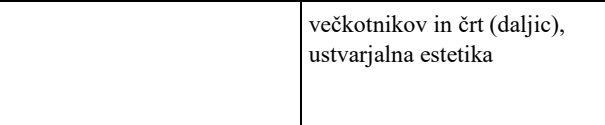

Rezultati preverjanja in ocenjevanja implementacije povezovalnih konceptov skozi ustvarjene digitalne portfelje estetsko zasnovanih generativnih vizualizacij so pri 92 dijakih iz populacije 136 dijakov (celotni tretji letnik na smeri medijski tehnik) pokazali doseganje sposobnosti za reševanje kompleksnejših in zahtevnejših kreativnih nalog, doseganje višjih ravni znanja, pridobivanje sposobnosti za povezovanje znanj z različnih strokovnih področij, razvijanje računalniškega mišljenja in ustvarjalnosti. Preostali dijaki so delno (tudi naključno) izpolnili zahteve po izdelavi kreativnih nalog in digitalnega portfelja; najpogostejši navedeni vzrok je bil slabša internetna povezava ter zato posledično neaktivna udeležba na videokonferenčnih prenosih predavanj in nepravočasna oddaja izdelkov v pregled, zato smo pri njih iskali doseganje minimalnih standardov znanja.

Predstavljeni sliki (Slika 4 in Slika 5) prikazujeta primere rabe različnih povezovalnih konceptov v ustvarjanju digitalne generativne postopkovne grafike in sodijo v digitalni portfelj dijaških izdelkov.

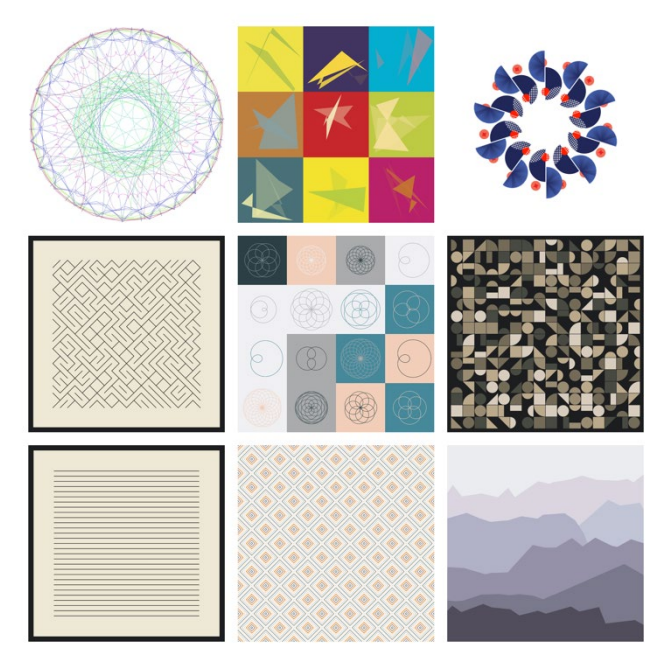

**Slika 4: Raba preprostejših povezovalnih konceptov**

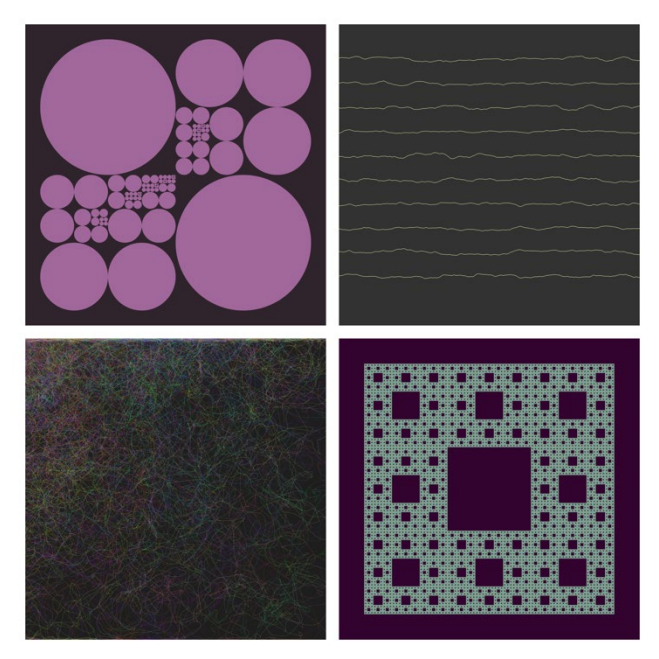

**Slika 5: Raba zahtevnejših povezovalnih konceptov**

# **4 ZAKLJUČEK**

V prispevku smo predstavili dejavnosti v okviru izpeljave učne situacije, namenjene poučevanju medijskih tehnikov osnov besedilnega programiranja v programski knjižnici in naboru orodij p5.js, ki olajšajo uporabo programskega jezika JavaScript za kreativno kodiranje. Dijaki so skozi učne aktivnosti utrjevali način postopkovnega mišljenja, se sporazumevali o kodiranju in ga usvajali v okviru svojih ustvarjalnih delovnih procesov.

Poleg tega so dijaki ponovili, kako lahko strukturni elementi HTML in slogovni elementi CSS komunicirajo s p5.js, da v celoti izkoristijo razvoj vsebine za brskalnik.

Učna situacija se je opirala na izbiro tehnologije, ki je dijakom pomagala ublažiti krivuljo učenja z zagotavljanjem sprotnih vizualnih povratnih informacij. Učne vsebine smo posredovali prek videkonferenčnih prenosov znotraj predstavljenih spletnih okolij v obliki demonstracij in projektnih srečanj. Dijaki so lahko preizkušali in eksperimentirali z usvojenimi pojmi v tedenskih nalogah in v zaključni skupinski (predvsem v paru) predstavitvi, ki je nudila prostor za kreativno izražanje, raziskovanje in nadaljnje učenje.

Predavanja v obliki demonstracij so bila strukturirana tako, da so čim bolj spodbujala interakcijo. Kodiranje v "živo" in praktični prikazi vaj so v dijakih vzbujali dvome in radovednosti glede tematske vsebine predavanja. Dijaki so tako lahko znotraj spletnega učnega okolja hitro preskusili svoje ideje, in posegali po pomoči učitelja, če niso razumeli določenih konceptov.

Predstavljene študije primerov, ki so prikazovale kreativno rabo kode kot izraznega medija, so postale navdih za kasnejše ustvarjalno vzdušje. Poleg uvedbe programske kode v procesu ustvarjanja digitalne generativne postopkovne grafike in premagovanja tehničnih izzivov se z raziskovanjem individualnih in projektov v paru zdi samoumevno, da je kreativno kodiranje povzročilo večjo ustvarjalnost dijakov glede na doseženo stopnjo izvirnosti pri vsakem praktičnem izdelku.

Iz navedenega je razvidno, da je bil obseg učne situacije v svoji ponovljivosti prilagodljiv in razširljiv: učitelji smo lahko skrajšali ali razširili vsebinsko strukturo odprtega kurikula glede na posebne okoliščine in s tematsko izbranimi vsebinami izpolnjevali njegove splošne cilje – uporabo kreativnega kodiranja v procesu reševanja problemov, oprtih na izrazne zmožnosti sodobne medijske umetnosti.

#### **VIRI**

- [1] Rupnik Vec, T. in Slivar, B. (7. 7. 2020). Izobraževanje na daljavo v času epidemije Covid-19 v Sloveniji. *Zavod RS za šolstvo*. Pridobljeno na https://www.zrss.si/objava/izobrazevanje-na-daljavo-vcasu-epidemije-covid-19-v-sloveniji
- [2] Babič, D. (2019). Kreativno kodiranje v medijski produkciji. V U. Rajkovič, B. Batagelj (ur.), *Zbornik 22. Mednarodne multikonference Informacijska družba. Zvezek J.* Ljubljana: Institut »Jožef Stefan«. Pridobljeno na http://library.ijs.si/Stacks/Proceedings/InformationSociety/ 2019/IS2019\_Volume\_J%20-%20VIVID.pdf

# **E-učenje na dokazih podprte zdravstvene nege**

E-learning for evidence based nursing

Alenka Baggia, Robert Leskovar, Branislav Šmitek, Uroš Rajkovič Univerza v Mariboru, Fakulteta za organizacijske vede Kidričeva cesta 55a 4000 Kranj, Slovenija alenka.baggia@um.si

Saša Mlakar, Katja Pesjak Fakulteta za zdravstvene vede Angele Boškin Spodnji plavž 3 4271 Jesenice, Slovenija [smlakar@fzab.si](mailto:smlakar@fzab.si)

Christine FitzGerald Department of Nursing & Midwifery, Faculty of Education & Health Sciences Health Sciences Building, North Bank Campus, University of Limerick, IE-Limerick, Ireland [christine.fitzgerald@ul.ie](mailto:Christine.Fitzgerald@ul.ie)

Lucia Cadorin Udine University Viale Ungheria 20 IT-33100 Udine, Italy [lucia.cadorin@uniud.it](mailto:lucia.cadorin@uniud.it)

Barbara Narduzzi, Sara Scarsini Azienda Sanitaria Universitaria Friuli Centrale Via Pozzuolo n. 330 IT-33100 Udine, Italy barbara.narduzzi@asufc.sanita.fvg.it

Manuel Lillo-Crespo, Jorge Riquelme Galindo Faculty of Health Sciences, University of Alicante Carretera San Vicente del Raspeig s/n ES-03690 San Vicente del Raspeig, Alicante, Spain [manuel.lillo@ua.es](mailto:manuel.lillo@ua.es)

# **POVZETEK**

Znanstveni dokazi so zlato pravilo v primeru intervencij, ki jih izvajajo medicinske sestre, vendar pa medicinske sestre niso vedno usposobljene in vajene dela na osnovi raziskovalnih dokazov. Mednarodni izobraževalni programi s področja zdravstvene nege, še posebej v trenutni situaciji, zahtevajo implementacijo v spletnem okolju. Platforme za spletno izobraževanje s svojimi raznolikimi aktivnostmi učinkovito podpirajo učenje na dokazih podprte zdravstvene nege. V prispevku predstavljamo prototip spletne učilnice na platformi Moodle, ki je nastala v okviru projekta ProCare financiranega s strani Evropske komisije. Spletna učilnica vključuje različne interaktivne vsebine in aktivnosti. Poleg osnovnih aktivnosti, ki jih ponuja Moodle, so dodane tudi aktivnosti, ki jih omogočata vtičnika BigBlueButton in H5P. Na osnovi prikazanega prototipa se izvajalci tečaja lažje odločajo o najprimernejšem načinu za prikaz posamezne tematike. V nadaljevanju nameravamo v spletno učilnico vključiti tudi koncept igrifikacije, ki udeležence izobraževanj dodatno motivira, ter možnost dostopa do virtualnega namizja s statističnimi orodji.

*Information Society 2020, 5–9 October 2020, Ljubljana, Slovenia* 

© 2020 Copyright held by the owner/author(s).

# **KLJUČNE BESEDE**

Na dokazih podprta zdravstvena nega, e-učenje, zdravstvena nega, projekt ProCare

#### **ABSTRACT**

Scientific evidences are intended to be the gold standard for nursing professional interventions, although nurses worldwide are not always trained and accustomed to working on the basis of this research evidence. International nursing education programs, especially in the current situation, require implementation in an online environment. Online education platforms effectively support evidence-based nursing through the diversity of online activities. In this paper we present the prototype of an online classroom on the Moodle platform, which was developed within the ProCare project funded by European Comission. The online classroom comprises a variety of interactive content and activities for the implementation of evidence-based nursing education. In addition to the basic activities offered by Moodle, there are also activities made possible by the BigBlueButton extension and the H5P plugin. Based on the prototype presented, it will be easier for course providers to choose the most appropriate way of presenting an individual topic. For the future we plan to expand the online classroom with the concept of gamification, which will provide additional motivation of the participants and the possibility of accessing the virtual desktop with statistical tools.

# **KEYWORDS**

Evidence based nursing, e-learning, nursing, ProCare project

Permission to make digital or hard copies of part or all of this work for personal or classroom use is granted without fee provided that copies are not made or distributed for profit or commercial advantage and that copies bear this notice and the full citation on the first page. Copyrights for third-party components of this work must be honored. For all other uses, contact the owner/author(s).

### **1 UVOD**

Izobraževanje na vseh področjih je vedno bolj prisotno na spletu. Različne prosto dostopne spletne platforme kot tudi specifične interne spletne učilnice ponujajo raznolik nabor predstavitev, aktivnosti in možnosti izmenjave mnenj sodelujočih v procesu izobraževanja. Na podoben način kot ostala področja, se razvija tudi podiplomski študij zdravstvene nege. V poročilu s srečanja Sekcije za informatiko v zdravstveni negi [1] je podan tudi sklep, da se mora e-izobraževanje uveljaviti kot oblika formalnega, vseživljenjskega in samoizobraževanja medicinskih sester.

Predhodne raziskave kažejo, da je e-učenje na področju informacijskih sistemov s pomočjo spletne učilnice in videokonferenčnega sistema enako učinkovit način učenja kot klasična avditorna predavanja [2]. Podobno kot študij informacijskih sistemov, tudi področje študija zdravstvene nege zahteva zbiranje, predstavitev, vizualizacijo in interpretacijo podatkov. Vse to vodi v prakso, ki temelji na dokazih. Na dokazih podprta zdravstvena nega je proces, v katerem medicinska sestra pri obravnavi pacienta sledi petim korakom: 1. postavitev pravega vprašanja; 2. iskanje najboljših dokazov za odgovor na vprašanje; 3. evalvacija dokazov; 4. implementacija izbranih dokazov v klinično prakso, ki vključuje predhodno proučene potrebe in pričakovanja pacientov in 5. evalvacija učinkovitosti uporabe na dokazih podprte prakse. Poleg 5-ih korakov uporabi tudi svoje strokovno znanje, da zagotovi optimalno zdravstveno oskrbo za pacienta [3].

Uporaba e-izobraževanja na področju zdravstvene nege še vedno predstavlja izziv zaradi vrzeli v poznavanju metodologij in uporabe programskih rešitev. Kot navajajo Rohwer et al. [4] učenje na dokazih podprte medicine lahko uspešno nadgradimo z vključevanjem e-učenja, pri čemer se je kot posebej učinkovito izkazala kombinacija klasičnega in e-učenja. Pozivajo tudi, da se na tem področju izvede več raziskav, ki bi bolj specifično pokazale, katera komponent e-učenja je bolj učinkovita. Različne kombinacije klasičnega in e-učenja so se izkazale kot učinkovite za učenje na dokazih podprte zdravstvene nege. Chu et al. [5] opisujejo primer obrnjenega učenja (ang. flipped learning), Oh in Yang [6] pa primer mešanega učenja (ang. blended learning).

V okviru projekta ProCare (Hospitals and faculties together for prosperous and scientific based healthcare) smo za e-učenje na dokazih podprte zdravstvene nege izbrali spletno platformo Moodle [7], v kateri nastaja spletna učilnica. Za lažjo izbiro primernih oblik e-izobraževanja prikazujemo nekaj naprednih, inovativnih možnosti, ki jih ponuja platforma Moodle in njeni vtičniki.

# **2 E-IZOBRAŽEVANJE**

Tudi na področju zdravstvene nege so študenti psihološko pripravljeni na e-izobraževanje [8], čeprav nekateri avtorji menijo, da je učinkovitost e-izobraževanja na področju zdravstvene nege odvisna od različnih dejavnikov [9]. Eizobraževanje se izkaže še posebej uporabno v kombinaciji s klasičnim načinom poučevanja [10]. Čeprav pred leti študenti zdravstvene nege v Sloveniji niso bili naklonjeni e-izobraževanju [11], pa se z leti nivo informacijske pismenosti viša in tako tudi v slovenskem okolju najdemo nekaj primerov e-izobraževanja na področju zdravstvene nege. Kot del uvajalnega seminarja za zaposlene v zdravstveni ustanovi [12] predstavljajo projekt v

okviru katerega so pripravili nekaj izobraževalnih vsebin v obliki spletnih tečajev.

V nadaljevanju prispevka predstavljamo nekaj inovativnih pristopov, ki jih je mogoče uporabiti kot metodo za učenje na dokazih podprte zdravstvene nege.

### **2.1 Skupnost praks**

Koncept skupnosti praks (ang. Community of Practice) se uveljavlja tudi na področju zdravstva. Skupnost praks je skupina ljudi, ki si izmenjujejo mnenja o določenih tematikah in idejah na ta način krepijo svoje izkušnje [13]. Kot navaja [14] lahko skupnost praks pomaga tako pedagogom kot študentom pri kompleksnem izobraževanju s področja zdravstva. Skupnosti sestavljajo učitelji in študenti. V nekaterih primerih eizobraževanja se formirajo tudi virtualne skupnosti praks, v okviru katerih se razprave in izmenjave izkušenj na določenem področju izmenjujejo v spletnem okolju. Tovrstne skupnosti se že oblikujejo in funkcionirajo, kot na primer skupnost v okviru projekta Palliare [15].

#### **2.2 Bralni klub**

Srečanja bralnih klubov (ang. Journal Club) so se tradicionalno odvijala znotraj akademskih ali zdravstvenih ustanov, danes pa se v vedno večji meri selijo na splet in družbena omrežja [16]. Srečanja, na katerih se razpravlja o novejši znanstveni literaturi, imajo dva osnovna cilja: spodbujati kritično razmišljanje in širiti nova odkritja [17] in kot taka predstavljajo osnovno z dokazi podprtega izobraževanja v zdravstvu [18].

#### **2.3 MOOC**

Množičnih odprti spletni tečaj (ang. Massive Open Online Course – MOOC) je koncept izobraževanja, ki omogoča načeloma neomejen dostop in udeležbo na tečaju preko spleta. Poleg klasičnih vsebin tečajev, MOOC omogoča tudi interakcijo udeleženca izobraževanja pri različnih aktivnostih kot so forumi, razprave na družbenih omrežjih, ter s tem spodbuja razpravo med udeleženci tečaja, pedagogi in ustvarjalci vsebin tečaja. Uporaba MOOC se je v zadnjem času razširila tudi na področju zdravstva [12]. Izkušnje izobraževalnih ustanov s področja zdravstva kažejo, da MOOC predstavlja nadgradnjo in dopolnitev obstoječega izobraževalnega sistema [19].

#### **2,4 Interaktivne vsebine**

V okviru spletnega izobraževanja, tudi v obliki MOOC se kot posebej pomemben element pokažejo interaktivne vsebine. Gre za način predstavitve tematike, pri katerem lahko udeleženci izobraževanja aktivno sodelujejo tako, da se pomikajo po predstavitvah, odpirajo dodatne informativne vsebine, izbirajo pravilne rešitve s pomočjo odločitvenih dreves, sproti preverjajo svoje znanje s kvizi in podobno. Kot navaja [20], uporaba interaktivnih elementov pri e-izobraževanju s področja zdravstva spodbuja učenje. Čeprav prve raziskave na področju izobraževanja v zdravstvu zaenkrat še ne kažejo pozitivnih izkušenj z uporabo virtualne resničnosti [21], pa je uporaba krajših izobraževalnih videoposnetkov izkazala kot zelo uporabno [22].

#### **2.5 Igrifikacija**

Igrifikacija (ang. Gamification) je uporaba elementov in postopkov igre v izobraževalne namene. Udeleženci izobraževanja s pomočjo elementov igre rešujejo različne probleme. Igrifikacija ima velik vpliv na uspeh spletnega izobraževanja posameznika [23], zato se poskusi uporabe igrifikacije pojavljajo tudi na področju izobraževanja v zdravstvu [24]. Kot po pregledu uporabe principov igrifikacije v visokošolskem izobraževanju ugotavlja, lahko pravilna uporaba igrifikacije motivira študente k učenju [25] ter hkrati poveča študentov učni uspeh, tehnične in vedenjske veščine [26].

# **3 METODOLOGIJA**

Pred pripravo vsebin oziroma prototipa spletne učilnice za podporo učenja na dokazih podprte zdravstvene nege, smo izbrali spletno platformo Moodle, v okviru katere bo potekalo izobraževanje [7]. Platforma Moodle že v osnovi ponuja nekaj aktivnosti, ki poleg prikaza vsebin vključujejo tudi sodelovanje udeležencev izobraževanja (forum, klepet, oddaja naloge, virtualna knjiga, kviz ipd.) in tako omogoča izvedbo nekaterih naprednejših oblik e-izobraževanja. Če želimo izgled spletne učilnice pripraviti na bolj atraktiven način, pa uporabljamo različne razširitve oziroma vtičnike.

Zelo dobrodošlo razširitev predstavlja videokonferenčni sistem BigBlueButton [27], ki ga lahko vgradimo v spletno učilnico in omogočimo virtualno druženje udeležencev izobraževanja. Vtičnik H5P [28] lahko uporabimo za pripravo še bolj atraktivnih in interaktivnih aktivnosti [29]. Tako lahko v spletno učilnico vključimo na primer časovni trak za zgodovinski pregled razvoja posameznega področja, odločitveno drevo, ki udeležencu pomaga pri izbiri ustrezne metode dela, stolpce s sprotnim preverjanjem znanja, zvočne in videoposnetke, pa tudi virtualne oglede in še mnoge druge aktivnosti.

# **4 PRIMERI NA DOKAZIH PODPRTEGA UČENJA ZDRAVSTVENE NEGE**

Spletne učilnice postajajo vse pogosteje tudi del izobraževalnega procesa na področju zdravstva in zdravstvene nege. Pri razvoju spletnih učilnic pa zaradi specifike poznavanja tehnologije pogosto poleg pedagoškega osebja sodeluje tudi tehnično osebje. Pedagoško osebje prispeva vsebine, ter ideje kako predstaviti posamezno temo, tehnično osebje pa pomaga pri sami implementaciji ideje v spletni učilnici. V okviru projekta ProCare smo za lažje odločanje pedagogov o uporabi različnih aktivnosti v okviru na dokazih podprtega učenja zdravstvene nege, pripravili nekaj predlogov aktivnosti, ki jih lahko uporabijo za predstavitev vsebin.

### **4.1 Videokonferenčni sistem BBB**

Razširitev platforme Moodle z vtičnikom BigBlueButton (BBB), ki omogoča izvedbo videokonferenčnih sestankov ali predavanj, predstavlja osnovo e-izobraževanja, saj omogoča enostavnejšo komunikacijo med udeleženci izobraževalnega procesa. Videokonferenčni sistem BBB je enostaven za uporabo, saj je podoben ostalim sistemom, ki jih je svet dodobra spoznal v času izobraževanja in dela od doma zaradi COVID-19. Na sliki 1 je predstavljeno osnovno okno videokonferenčnega sistema, ki je vgrajen v spletno učilnico. Pred uporabo vodja izobraževanja nastavi uro, ko je mogoče dostopati do sistema. Dostopne pravice imajo vsi udeleženci izobraževanja, ki se lahko prijavijo na platformo Moodle. Ena od možnosti za izmenjavo mnenj in izkušenj v okviru videokonferenčnega sistema so tudi skupni zapiski (ang. Shared notes). Skupne zapiske lahko uporabimo za simultano pripravo dokumenta, pri katerem sodelujejo vsi udeleženci sestanka.

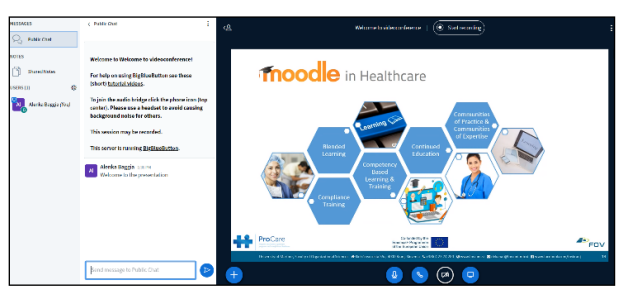

**Slika 1. Videokonferenčni sistem BigBlueButton**

#### **4.2 Skupnost praks**

Ideja o skupnosti praks na področju zdravstvene nege ni nova, saj se že dlje časa uporablja v zdravstvenih ustanovah. Novost predstavlja skupnost praks v spletni učilnici. Kot primer skupnosti praks v spletni obliki, smo v testni učilnici pripravili forum. Posebna tema »Welcome – new members« je namenjena kratkim predstavitvam vsakega od udeležencev izobraževanja, kar predstavlja izhodišče za lažjo komunikacijo v spletnem okolju. Ostale teme moderator dodaja glede na predloge udeležencev v procesu izobraževanja. Slika 2 prikazuje vstopno stran v forum z najpogosteje porabljeno temo »Resources«, kjer udeleženci objavljajo povezave do virov in raziskav s področja zdravstvene nege.

| <b>Community of Practice</b>                                      |                                                                                                    |
|-------------------------------------------------------------------|----------------------------------------------------------------------------------------------------|
| Welcome to the ProCare Community of Practice Central Cross Forum. |                                                                                                    |
|                                                                   | Phase use the Welcome - new members forum topic to introduce yourself to the community.                                                                                                    |
| Resources page on this site.                                      | You can share relevant links to information and resources about Nursing Research in the Resources forum topic. Note that, any resources you share will be moderated and relevant resources will be added to the |
| ADD A NEW TOPIC                                                   |                                                                                                    |

**Slika 2. Skupnost praks v spletni učilnici**

#### **4.3 Bralni klub**

Zanimiva aktivnost za podporo obrnjenega učenja (ang. flipped learning) je bralni klub. Bralni klubi v obliki fizičnega druženja so stalna praksa pri študiju zdravstvene nege. Bralni klubi kot aktivnost v spletni učilnici pa predstavljajo svojevrstno novost. V prototipu spletne učilnice so predstavljene 3 možnosti za izvedbo bralnega kluba, ki omogočajo različne načine interakcije (slika 3):

- Spletni klepet v živo
- Razprava preko videokonferenčnega sistema
- Razprava v obliki foruma

Poleg predlogov za izvedbo sestanka bralnega kluba, je potrebno v spletno učilnico vključiti tudi ocenjevalni list, na katerem udeleženci bralnega kluba kritično ocenijo prispevek, o katerem teče beseda. Ena od možnosti za implementacijo zbirke mnenj, ki jo lahko vidijo vsi udeleženci izobraževanja je aktivnost baza podatkov. V primeru, da sestanek poteka preko

videokonferenčnega sistema, pa udeleženci mnenja o prispevku lahko delijo tudi preko skupnih zapiskov.

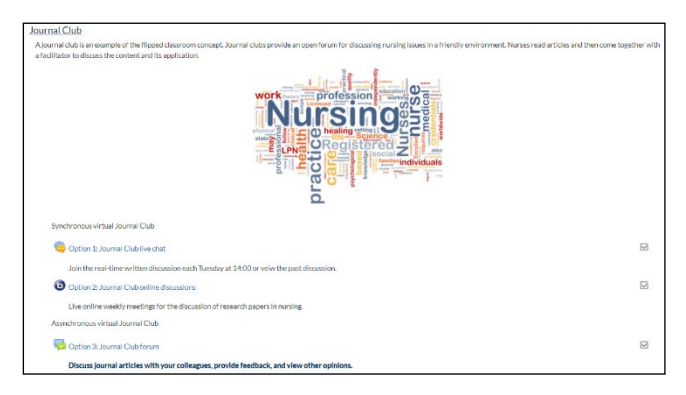

**Slika 3. Možnosti izvedbe sestankov bralnega kluba**

# **4.4 MOOC**

Odprti spletni tečaji so načeloma prosto dostopni in je za vstop potrebna samo registracija. Vsebine MOOC med drugim vključujejo povezave na družbena omrežja in javno dostopne vire informacij, do katerih lahko dostopajo udeleženci tečaja. Na sliki 4 je prikazan primer povezave na MOOC druge izobraževalne institucije, ki se enostavno vključi v spletno učilnico.

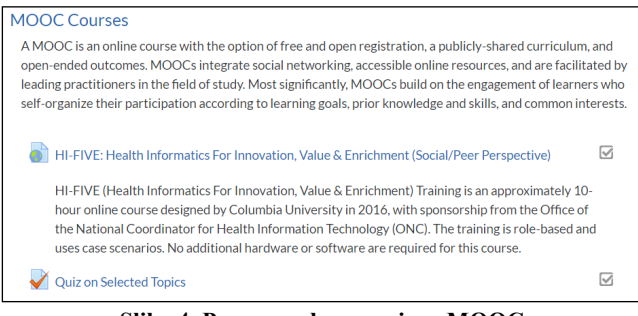

**Slika 4. Povezava do zunanjega MOOC-a**

# **4.5 Interaktivne vsebine**

Pri pripravi interaktivnih vsebin v okviru platforme Moodle lahko izbiramo med vsebinami, ki jih ponuja sama platforma, ali pa dodamo vtičnike za naprednejše aktivnosti. Lekcija omogoča, da pripravimo razvejano vsebino z različnimi dodatki in možnostjo prehajanja med posameznimi vsebinami. Ker je eno od ključnih področij za uspešno raziskovanje na področju zdravstvene nege tudi poznavanje raziskovalnih baz, smo kot lekcijo pripravili uvod ter navodila za uporabo raziskovalnih baz, kot prikazuje slika 5.

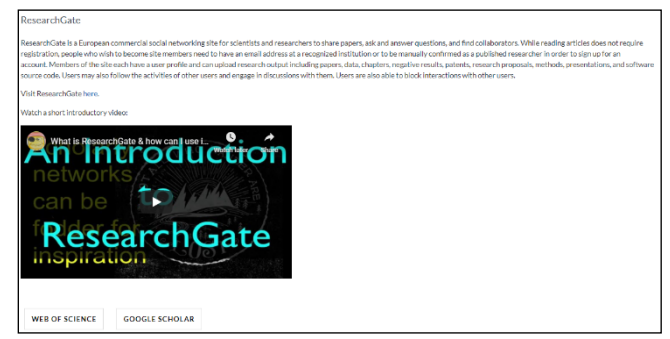

**Slika 5. Lekcija za predstavitev raziskovalnih baz**

Del izobraževalne vsebine v prototipni rešitvi smo prikazali kot e-knjigo, v katero je mogoče vključiti tudi zunanjo vsebino, na primer videoposnetek, kot prikazuje slika 6.

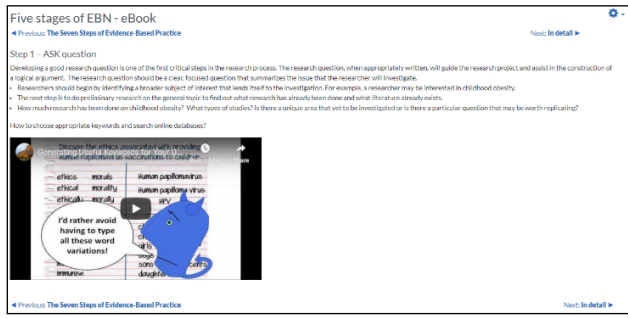

**Slika 6. E-knjiga**

Podobno kot v e-knjigi lahko vsebine na interaktiven način predstavimo tudi v aktivnostjo »Course presentation«, ki jo ponuja vtičnik H5P. »Course presentation« omgoča še več sodelovanja udeleženca izobraževanja, saj vsebino lahko dopolnimo tudi s sprotnim preverjanjem znanja, na primer na karticah z vprašanji in odgovori, ali s trditvami in primeri kot prikazujeta sliki 7 in 8.

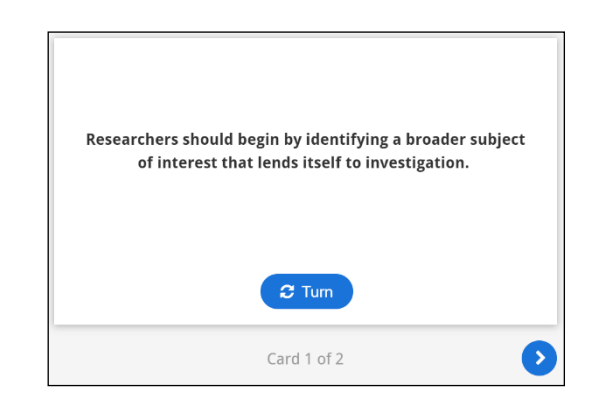

**Slika 7. Trditev na kartici**

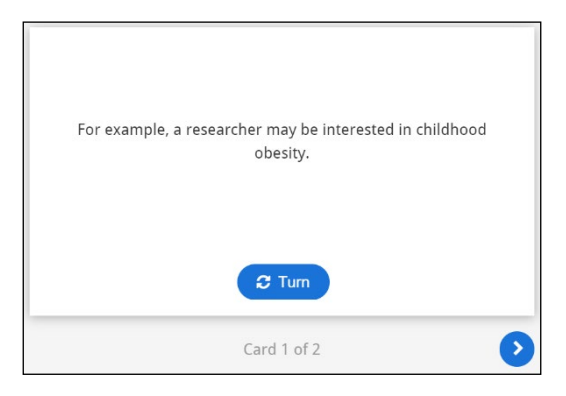

**Slika 8. Primer povezan s trditvijo**

Zanimiv primer nadgradnje e-knjige v »Course presentation« aktivnost je tudi dodajanje preverjanja znanja znotraj multimedijske predstavitve, kot lahko vidimo pri vprašanju, ki se pojavi znotraj posnetka na sliki 9.

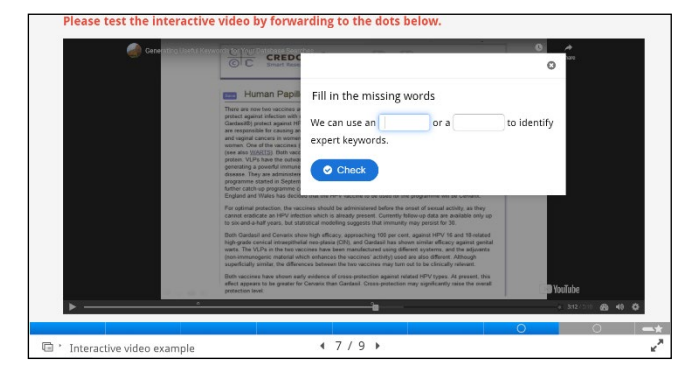

**Slika 9. Preverjanje znanja med predvajanjem posnetka**

Zgodovino razvoja posameznega področja lahko na zelo pregleden način predstavimo s časovnim trakom H5P. V časovni trak lahko vključimo povezave in fotografije (slika 10).

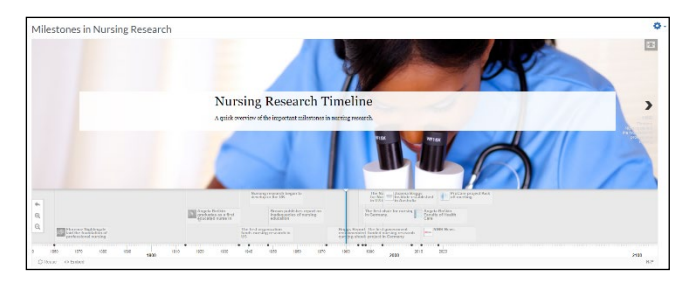

**Slika 10. Časovni trak razvoja zdravstvene nege**

V okviru zdravstvene nege izvajamo tudi različne raziskave, pri katerih za analizo zbranih podatkov uporabljamo statistične metode. Udeležencem izobraževanja lahko pomagamo tako, s pripravo odločitvenega drevesa za izbor prave statistične metode (slika 11). Vprašanja povezana z vzorcem in njegovimi značilnostmi (slika 12) ter odgovori uporabnika pripeljejo do izbora najustreznejše statistične metode (slika 13).

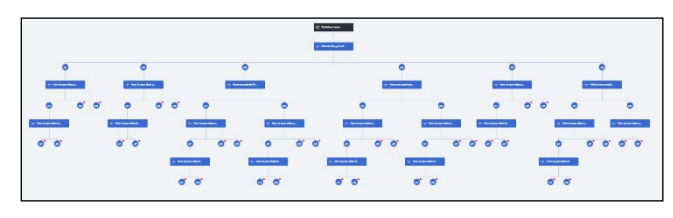

**Slika 11. Odločitveno drevo za izbor statistične metode**

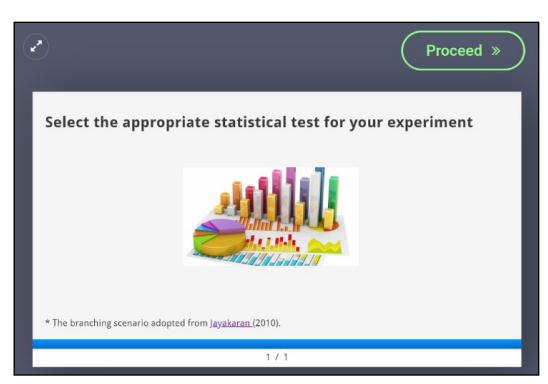

**Slika 12. Začetni ekran vodiča za izbor statistične metode**

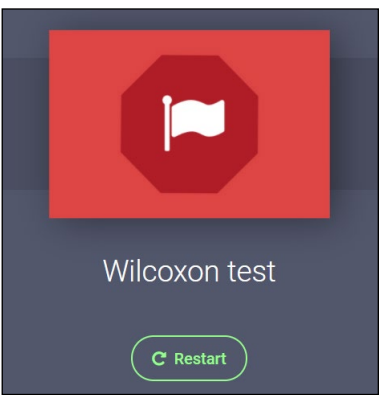

**Slika 13. Končni ekran vodiča za izbor statistične metode**

Eno od zanimivih možnosti v spletni učilnici predstavlja tudi slovar novih izrazov, pri čemer lahko vsebino lahko dopolnjujejo vsi udeleženci izobraževanja (slika 14).

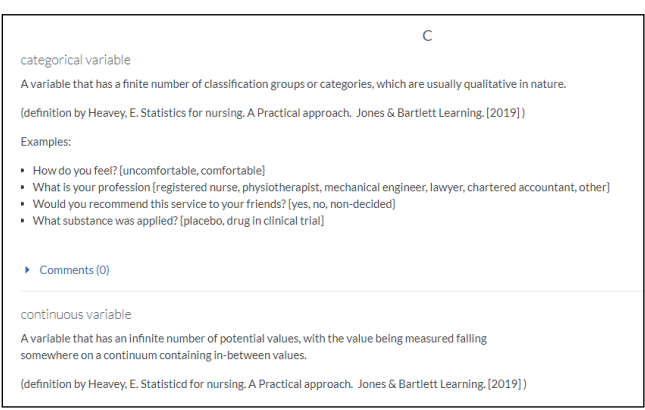

**Slika 14. Slovar novih izrazov**

# **5 ZAKLJUČEK**

V prispevku prikazujemo predlog uporabe spletne učilnice za učenje na dokazih podprte zdravstvene nege. Za razvoj prototipa je bila uporabljena platforma Moodle, z vtičnikoma BigBlueButton in H5P z več aktivnostmi. Prikazani so primeri skupnosti praks, bralnega kluba, spletnega tečaja z neomejenim dostopom ter nekaterih interaktivnih vsebin. Glede na predhodne raziskave lahko sklepamo, da uporaba interaktivnih vsebin v okviru podiplomskega izobraževanja s področja zdravstvene nege lahko v veliki meri doprinese k uspešnemu zaključku izobraževanja, hkrati pa za udeleženca izobraževanja predstavlja prijetno in motivacijsko izkušnjo.

V nadaljevanju razvoja prototipa predlagamo tudi implementacijo koncepta igrifikacije. Vtičnik Level Up! v okolju Moodle omogoča igrifikacijo, ki udeležence izobraževanja še dodatno motivira. V vsakem primeru zahteva vzpostavitev spletne učilnice z interaktivnimi vsebinami:

- strokovnjake za področje zdravstvene nege, ki pripravijo vsebine in koncept poučevanja ter
- strokovnjake za IKT, ki s svojim strokovnim znanjem realizirajo učinkovito implementacijo novih aktivnosti.

Za uporabo statističnih metod in orodij, ki predstavljajo osnovo na dokazih podprte zdravstvene nege, načrtujemo povezavo spletne učilnice z oddaljenim namizjem. Na namizju bo nameščena programska oprema za urejanje, vizualizacijo in statistične obdelave podatkov.

## **ZAHVALA**

Prispevek je nastal ob podpori Evropske komisije z nepovratnimi sredstvi 2018 - 2726 / 001 – 001 za projekt Hospitals and faculties together for prosperous and scientific based healthcare (ProCare). Vsebina tega prispevka ne odraža nujno stališča ali mnenja Evropske komisije. Za izražena mnenja odgovarjajo samo avtorii in se zato ta ne morejo šteti za uradno stališče Evropske komisije.

### **LITERATURA IN VIRI**

- [1] E. Dornik, "Digitalizacija v zdravstvu: poročilo s srečanja Sekcije za informatiko v zdravstveni negi – SIZN 2019," *Inform. Medica Slov.*, vol. 24, no. 1–2, pp. 55–60, 2019.
- [2] R. Leskovar and A. Baggia, "Udeležba na predavanjih ter uspeh pri opravljanju izpita," in *35. Mednarodna konferenca o razvoju organizacijskih znanosti*, 2016, pp. 490–498.
- [3] K. Scott and R. McSherry, "Evidence-based nursing: clarifying the concepts for nurses in practice," *J. Clin. Nurs.*, vol. 18, no. 8, pp. 1085–1095, Apr. 2009.
- [4] A. Rohwer, N. V. Motaze, E. Rehfuess, and T. Young, "E-learning of evidence-based healthcare (EBHC) to increase EBHC competencies in healthcare professionals," *Campbell Syst. Rev.*, vol. 13, Mar. 2017.
- [5] T.-L. Chu *et al.*, "The effects of the flipped classroom in teaching evidence based nursing: A quasiexperimental study," *PLoS One*, vol. 14, no. 1, p. e0210606, Jan. 2019.
- [6] E. G. Oh and Y. L. Yang, "Evidence-based nursing education for undergraduate students: A preliminary experimental study," *Nurse Educ. Pract.*, vol. 38, pp. 45–51, 2019.
- [7] A. Baggia *et al.*, "Selecting the e-Learning Platform for Nursing Education," in *38th International Conference on Organizational Science Development: Ecosystem of Organizations in the Digital Age*, 2019.
- [8] M. Coopasami, S. Knight, and M. Pete, "e-Learning readiness amongst nursing students at the Durban University of Technology," *Heal. SA Gesondheid*, vol. 22, pp. 300–306, 2017.
- [9] A. Voutilainen, T. Saaranen, and M. Sormunen, "Conventional vs. e-learning in nursing education: A systematic review and meta-analysis," *Nurse Educ. Today*, vol. 50, pp. 97–103, 2017.
- [10] R. Sheikhaboumasoudi, M. Bagheri, S. A. Hosseini, E. Ashouri, and N. Elahi, "Improving Nursing Students' Learning Outcomes in Fundamentals of Nursing Course through Combination of Traditional and e-Learning Methods," *Iran. J. Nurs. Midwifery Res.*, vol. 23, no. 3, pp. 217–221, 2018.
- [11] S. Hvalič Touzery and K. Skinder Savić, "Odnos študentov zdravstvene nege do e-izobraževanja," *Obz. Zdr. nege*, vol. 49, no. 4, pp. 295–305, 2015.
- [12] M. Pučko, B. Jurca, and M. Jermol, "Odprto izobraževanje v zdravstvu - tehnologija in metoda," *Andragoška spoznanja*, vol. 22, no. 4, pp. 57–71, 2016.
- [13] B. Mercieca, "What Is a Community of Practice? BT -Communities of Practice: Facilitating Social Learning in Higher Education," J. McDonald and A. Cater-Steel, Eds. Singapore: Springer Singapore, 2017, pp. 3–25.
- [14] R. L. Cruess, S. R. Cruess, and Y. Steinert, "Medicine as a Community of Practice: Implications for Medical Education," *Acad. Med.*, vol. 93, no. 2, 2018.
- [15] Dementia Palliiare, "Dementia Palliare Community of Practice," 2020. [Online]. Available: http://dementia.uws.ac.uk/community-of-practice/.
- [16] I. A. Thangasamy *et al.*, "Evaluating the Effectiveness of an Online Journal Club: Experience from the International Urology Journal Club," *Eur. Urol. Focus*, 2019.
- [17] J. M. Topf *et al.*, "The Evolution of the Journal Club: From Osler to Twitter," *Am. J. Kidney Dis.*, vol. 69, no. 6, pp. 827–836, 2017.
- [18] V. C. Lucia and S. M. Swanberg, "Utilizing journal club to facilitate critical thinking in pre-clinical medical students," *Int. J. Med. Educ.*, vol. 9, pp. 7–8, Jan. 2018.
- [19] W. D. Maxwell *et al.*, "Massive open online courses in U.S. healthcare education: Practical considerations and lessons learned from implementation," *Curr. Pharm. Teach. Learn.*, vol. 10, no. 6, pp. 736–743, 2018.
- [20] R. Gaupp, M. Körner, and G. Fabry, "Effects of a casebased interactive e-learning course on knowledge and attitudes about patient safety: a quasi-experimental study with third-year medical students," *BMC Med. Educ.*, vol. 16, no. 1, p. 172, 2016.
- [21] F. Ulrich, N. H. Helms, U. P. Frandsen, and A. V. Rafn, "Learning effectiveness of 360° video: experiences from a controlled experiment in healthcare education,"

*Interact. Learn. Environ.*, pp. 1–14, Feb. 2019.

- [22] D. Tolks *et al.*, "An Introduction to the Inverted/Flipped Classroom Model in Education and Advanced Training in Medicine and in the Healthcare Professions," *GMS J. Med. Educ.*, vol. 33, no. 3, pp. Doc46–Doc46, May 2016.
- [23] M. Aparicio, T. Oliveira, F. Bacao, and M. Painho, "Gamification: A key determinant of massive open online course (MOOC) success," *Inf. Manag.*, vol. 56, no. 1, pp. 39–54, 2019.
- [24] L. McCoy, J. H. Lewis, and D. Dalton, "Gamification and Multimedia for Medical Education: A Landscape Review," *J. Am. Osteopath. Assoc.*, vol. 116, no. 1, pp. 22–34, Jan. 2016.
- [25] G. Marinensi, M. Romero Carbonell, and C. M. Medaglia, "Combining Gamification and Active

Learning in Higher Education BT - HCI International 2020 - Posters," 2020, pp. 292–296.

- [26] M. J. Ferreira, C. Algoritmi, F. Moreira, D. F. Escudero, and L. S. Gretel, "Gamification in higher education: The learning perspective," in *Experiences and perceptions of pedagogical practices with Game-Based lLarning & Gamification*, B. D. da Silva, J. A. Lencastre, M. Bento, and J. Osorio, Eds. Braga, Portugal: Institute of Education, University of Minho, 2019, pp. 195–218.
- [27] Big Blue Button, "Big Blue Button." 2019.<br>[28] Joubel, "H5P," 2020. [Online].
- [28] Joubel, "H5P," 2020. [Online]. Available: https://h5p.org/. [Accessed: 24-Aug-2020].
- [29] J. Hudson, "Flipping Lessons with Moodle: Using the H5P Moodle Plugin to Deliver Online Sessions," in *12th Annual University of Glasgow Learning and Teaching Conference*, 2019.

# **Inovativni pristop k širjenju znanja o standardih**

Innovative approach to the dissemination of knowledge about standards

Alenka Baggia, Maja Bučer, Betka Fink Univerza v Mariboru, Fakulteta za organizacijske vede Kidričeva cesta 55a 4000 Kranj, Slovenija alenka.baggia@um.si

Valentina Slodnjak Univerza v Ljubljani, Fakulteta za družbene vede Kardeljeva ploščad 5 1000 Ljubljana, Slovenija

# Brigita Gajšek, Amanda

Butkovič, Jovana Kolidžić Univerza v Mariboru, Fakulteta za Logistiko Mariborska cesta 7 3000 Celje, Slovenija

Nina Fanedl Univerza v Mariboru, Pedagoška fakulteta Koroška cesta 160 2000 Maribor, Slovenija

# Adrijana Mastnak, Mateja

Podgorelec Univerza v Ljubljani, Pedagoška fakulteta Kardeljeva ploščad 16 1000 Ljubljana, Slovenija

> Mateja Podlogar GS1 Slovenija Dimičeva cesta 9 1000 Ljubljana, Slovenija

# **POVZETEK**

Inovativni pristopi v izobraževanju udeležencem izobraževanj ponujajo širok nabor možnosti, s katerimi lahko enostavneje in bolj učinkovito napredujejo in osvajajo nova znanja. V prispevku predstavljamo rezultate projekta Inovativni pristopi k širjenju znanja o standardih, sledljivosti, preskrbovalni verigi in trgovini v visokošolsko izobraževanje, katerega cilj je bil razviti prototip inovativnega izobraževanja o obravnavani tematiki. Po analizi obstoječega stanja smo raziskali različne inovativne pristope k učenju ter kot najprimernejšo metodo učenja za izbrani primer ocenili izkustveno učenje. Sodobna tehnologija omogoča veliko različnih načinov uporabe IKT elementov za podporo izkustvenega učenja. V spletni učilnici smo s pomočjo naprednih vtičnikov predstavili izobraževalne vsebine na inovativen in udeležencu prijazen način, ki udeleženca spodbuja k uspešnemu zaključku izobraževanja. V prispevku prikazujemo nekatere učinkovite interaktivne načine predstavitve vsebin, ki jih lahko uporabimo za izobraževanje o globalnih standardih GS1.

# **KLJUČNE BESEDE**

Standardi GS1, globalni, izobraževanje, spletna učilnica, Moodle

# **ABSTRACT**

Innovative approaches in education offer participants a wide range of opportunities to progress more easily and effectively and acquire new knowledge. In this paper we present the results of the project Innovative approaches to the dissemination of knowledge about standards, traceability, supply chain and trade in higher education. The main objective of the project was to develop a prototype for innovative education on the discussed

*Information Society 2020, 5–9 October 2020, Ljubljana, Slovenia*

© 2020 Copyright held by the owner/author(s).

topic. After an analysis of the current situation, different innovative approaches to learning were examined. Experiential learning was assessed as the most appropriate learning method for the selected case. Modern technology offers many different ways to use ICT elements to support experiential learning. Using advanced plug-ins in the online classroom, educational content was presented in an innovative and participant-friendly way that encourages the participant to successfully complete the training. Several effective interactive approaches to present content that can be used to learn GS1 standards are presented.

# **KEYWORDS**

GS1 standards, global, education, e-classroom, Moodle

# **1 UVOD**

Sodobna podjetja se vedno bolj zavedajo pomena standardov, ki z enotnimi pravili omogočajo bolj zanesljivo, učinkovito in okolju prijaznejše globalno poslovanje. Standardi sledljivosti GS1 določajo minimalne podatkovne zahteve in aktivnosti, ki jih je treba izvajati v organizacijah ali v skupini poslovnih partnerjev za dosego učinkovitega sistema sledljivosti [1]. Izobraževanje o standardih je redko vključeno v ustrezne izobraževalne programe, zato se GS1 Slovenija kot neodvisna in nepridobitna organizacija na področju standardov GS1 v Sloveniji sooča tudi s problemom širitve znanja o uporabi standardov v gospodarstvu. S cilino usmerjenimi aktivnostmi se je tako GS1 Slovenija v zadnjih letih aktivno vključil v izobraževalni proces nekaterih visokošolskih institucij [2]. Seznanitev s standardi GS1 v terciarnem izobraževanju poteka po vnaprej določenem sistemu, ki vključuje frontalna predavanja (v zadnjem času tudi kot spletni seminarji), študij literature ter izpit za pridobitev certifikata Certifikat stopnje 1 - Razume standarde GS1. V okviru projekta *Inovativni pristopi k širjenju znanja o standardih, sledljivosti, preskrbovalni verigi in trgovini v visokošolsko izobraževanje*  smo kot nadgradnjo obstoječemu sistemu preučili možnosti uporabe kreativnih, inovativnih pristopov za širjenje znanja o standardih, sledljivostiin učinkoviti preskrbovalni verigi med

Permission to make digital or hard copies of part or all of this work for personal or classroom use is granted without fee provided that copies are not made or distributed for profit or commercial advantage and that copies bear this notice and the full citation on the first page. Copyrights for third-party components of this work must be honored. For all other uses, contact the owner/author(s).

študenti. Dodatne kompetence ter poznavanje delovanja preskrbovalnih verig s podporo standardov GS1 namreč študentom omogočajo konkurenčen vstop na trg dela.

V prispevku je opisan trenuten postopek izobraževanja o standardih GS1. Predstavljeni so nekateri inovativni pristopi k izobraževanju. Prikazana je prototipna rešitev, ki je nastala na osnovi analize obstoječega stanja.

### **2 METODOLOGIJA**

S ciljem izdelati prototip rešitve inovativnega pristopa k izobraževanju o standardih GS1, smo analizirali obstoječ sistem izobraževanja. V analizo obstoječega stanja smo vključili tudi anketiranje študentov, ki so bili udeleženi pri izobraževanju o standardih GS1. S pomočjo opisne statistike smo interpretirali zbrane rezultate in jih analizirali. Preučili smo literaturo s področja inovativnih pristopov k izobraževanju, jih kratko predstavili ter analizirali njihove prednosti in slabosti. Na osnovi analiz smo za pripravo učnega okolja izbrali sistem Moodle ter s pomočjo vtičnikov izdelali prototip e-učilnice.

# **2.1 Analiza obstoječega stanja izobraževanja o standardih GS1**

V sklopu certificiranja izobraževanje o standardih GS1 obsega več tematik, ki jih predavatelji predstavijo s kombinacijo predavanj in praktičnih primerov. V primeru izobraževanja, ki se je izvajal v 2. semestru študijskega leta 2019/20, so bili organizacija GS1 ter standardi GS1 študentom najprej predstavljeni na dvournem uvodnem predavanju. Pregled vsebin, ki so vključene v certificiranje, je mogoč v učbeniku Upravljanje globalnih preskrbovalnih verig [1]. Dodatno je študentom na voljo spletni delovni zvezek, s katerim lahko utrdijo znanje z vajami in vprašanji. Nekaj dni pred certificiranjem je potekal dvodnevni spletni seminar, na katerem so 3 predavatelji posamezne tematike predstavili še bolj podrobno ter jih podkrepili s konkretnimi primeri. Vsa predavanja so bila posneta in na voljo udeležencem za ponoven ogled do termina certificiranja.

Uvodno predavanje so najprej analizirale študentke, ki so bile vključene v projekt. Izpostavile so nekatere dobre značilnosti predavanja (npr. prikaz na konkretnih primerih, sodelovanje s publiko), pa tudi elemente predavanja, ki bi jih bilo mogoče izboljšati (npr. aktivno vključevanje študentov z mobilnimi napravami, reševanje izzivov v skupinah). Za 32 študentov, ki so se udeležili uvodnega predavanja, smo pripravili anketni vprašalnik, katerega namen je bil zbrati mnenja in povratne informacije o izvedbi predavanja. Odzvalo se je 23 študentov, ki v večini primerov pred predavanjem niso poznali organizacije GS1 Slovenija (61 %), jih je pa večina (78 %) že slišala za standarde GS1. Med anketiranimi študenti se jih je 18 odločilo za certificiranje, ker menijo da bodo s pridobljenim certifikatom bolje zaposljivi, ker jim je to priporočal profesor ali jih je prepričalo uvodno predavanje. Eden od ključnih dejavnikov pri njihovi odločitvi je tudi dejstvo, da je certificiranje zanje brez plačila. Študenti so ocenjevali tudi izvedbo uvodnega predavanja pri tem so kot najpomembnejše dejavnike dobrega predavanja izpostavili jasnost razlage, praktične primere in energičnost predavatelja. Študenti so na predavanju pogrešali informacije o tem, kako lahko uporabijo certifikat, kakšen je postopek

obnavljanja certifikata ter katere vsebine so bolj in katere so manj pomembne za pripravo na certificiranje kar pa je posledica nekoliko skrajšanega uvodnega predavanja. Predavanje so si zapomnili po energičnosti predavatelja in sproščenem ozračju.

Anketiranci so izrazili tudi mnenje o različnih inovativnih pristopih k izobraževanju, med katerimi so kot bolj zanimive izbrali aplikacije za izvajanje kvizov preko mobilne naprave, prikaz v virtualni resničnosti, metode igrifikacije ter e-učilnico.

### **2.2 Izdelava prototipa spletne učilnice**

V okviru projekta smo se odločili za izdelavo prototipa spletne učilnice. Med različnimi sistemi za podporo spletnega učenja smo izbrali okolje Moodle, ki s svojimi razširitvami ponuja zelo širok nabor možnosti inovativnega načina poučevanja. Moodle se že uporablja v akademskem okolju in je študentski populaciji poznan. Poleg osnovnih elementov, ki jih ponuja Moodle, kot je koledar, html okno in slovar, smo uporabili dva vtičnika, ki sta predstavljena v nadaljevanju.

#### **Vtičnik H5P**

Vtičnik H5P [3] je brezplačen dodatek za Moodle, ki omogoča izdelavo, deljenje in ponovno uporabo različnih interaktivnih HTML5 elementov. V spletno učilnico tako lahko vključimo igre, multimedijo, interaktivne predstavitve, kvize, drevesa odločanja, časovne trakove in podobno.

#### **Vtičnik LevelUp!**

Vtičnik LevelUp! [4] pa omogoča dodajanje elementov igrifikacije z zbiranjem točk za opravljene aktivnosti. Udeleženec izobraževanja z opravljanjem posameznih nalog in aktivnosti zbira točke. Na osnovi zbranih točk se premika po stopnjah usposobljenosti ter na ta način dobi povratno informacijo o svojem znanju in hkrati tudi tekmuje z ostalimi udeleženci izobraževanja.

# **3 INOVATIVNI PRISTOPI V IZOBRAŽEVANJU**

Med inovativne pristope k izobraževanju lahko štejemo različne oblike poučevanja in učenja, kot so na primer obrnjeno učenje, študije primerov, problemsko zasnovano učenje in podobno. Eden od inovativnih pristopov je tudi izkustveno učenje, ki se uporablja v različnih situacijah.

V osnovnošolskem in srednješolskem izobraževanju se izkustveno učenje v večji meri nanaša na ekskurzije, projekte in podobne aktivnosti, medtem ko se pri izobraževanju odraslih izkustveno učenje običajno povezuje z uporabo predhodnega neformalnega znanja in izkušenj. Izkustveno učenje je vsako učenje, pri katerem je učenec v neposrednem stiku z resničnostjo, ki jo proučuje [5]. Kot eno od metod uspešnega učenja o preskrbovalnih verigah, izkustveno učenje predlaga tudi Weenk [6].

Na osnovi predhodnega študija inovativnih pristopov v izobraževanju smo v okviru ankete med udeleženci uvodnega predavanja zbrali mnenje o orodjih na področju izkustvenega učenja za katere študenti menijo, da so najbolj zanimivi.
#### **3.1 Mobilne aplikacije**

V spletnih trgovinah ponudnikov mobilnih aplikacij najdemo kar nekaj zanimivih možnosti, ki jih lahko v študijskem procesu uporabimo za interakcijo z udeleženci predavanj. Ne glede na to, da uporaba aplikacij zmoti tok predavanja, pa se v večji meri izkaže kot zelo uporabno za pridobivanje pozornosti slušateljev in spodbujanje medsebojne komunikacije o obravnavani tematiki [7]. Med aplikacijami za takojšen odziv v pedagoškem procesu se najpogosteje uporabljata aplikaciji Kahoot! [8] in Mentimeter [9].

#### **3.2 Virtualna resničnost**

Tako kot na vseh področjih, se tudi na področju usposabljanja in izobraževanja virtualna resničnost vedno bolj uveljavlja ne samo kot napredno orodje za igranje iger, pač pa tudi kot učinkovit pripomoček za učenje. Z leti razvoja tehnologija postaja bolj dostopna širokemu krogu uporabnikov, s tem pa narašča tudi število primerov uporabe in raziskav učinkovitosti uporabe virtualne resničnosti v izobraževanju. Ne glede na dostopnost tehnologije, pa zahtevnost priprave izobraževalnih vsebin v virtualni resničnosti nemalokrat zavira priložnosti za uporabo, s tem pa onemogoča raziskave, ki bi analizirale njene učinke v izobraževalnem procesu [10].

#### **3.3 Igrifikacija**

Sistem nagrajevanja oziroma učenje po principu računalniške igre, postaja v zadnjih letih zelo popularen način poučevanja digitalne generacije. Čeprav je primarni namen iger zabava, pa mnoge raziskave dokazujejo, da predstavljajo metode igrifikacije pomembno sodobno orodje, uporabno na marsikaterem področju [11]. Uporaba elementov igrifikacije pri poučevanju pripomore k učinkovitosti podajanja in utrjevanja študijske snovi [12].

#### **3.4 E-učilnica**

Med vsemi izpostavljenimi inovativnimi pristopi je e-učilnica koncept, ki je v izobraževalnem okolju prisoten najdlje, zato so tudi učinki uporabe e-učilnice najbolj raziskani. Čeprav so, kot navaja [13] študenti v nekaterih primerih še vedno bolj zadovoljni s tradicionalnim načinom poučevanja, pa je učinkovitost in zadovoljstvo z e-učilnico odvisno predvsem od pripravljenosti le-te. Tako lahko z določenimi elementi inovativnih pristopov, kot sta obrnjeno ali izkustveno učenje, popestrimo okolje e-učilnice. Med primeri dobrih praks inovativnih pristopov v e-učilnici tako najdemo igrifikacijo [14] ali predstavitev z interaktivnimi vsebinami [15].

Na osnovi raziskav različnih inovativnih pristopov k učenju smo se osredotočili na izkustveno učenje, način učenja, v katerega lahko vključimo različna orodja, ki omogočajo študentu bolj pristen stik s proučevano problematiko. Na osnovi navedenega smo izdelali prototipno rešitev.

## **4 PROTOTIPNA REŠITEV**

Prototipna rešitev predstavlja predlog prenovljenega procesa izobraževanja o globalnih standardih GS1. Začetne ideje o uporabi virtualne resničnosti so se žal zaradi obsežnosti priprave in situacijo zaradi izrednih razmer, izkazale za neizvedljive. Projektna skupina se je tako osredotočila na rešitev, ki jo je bilo mogoče izvesti v času projekta in je hkrati vključevala različne inovativne pristope.

## **4.1 Nadgradnja uvodnega predavanja**

Na podlagi odziva udeležencev uvodnega predavanja, smo pripravili posodobitev uvodnega predavanja, ki vključuje nadgradnjo predstavitve, predstavitev spletne učilnice ter uporabo aplikacije za takojšen odziv. Izsek posodobljene predstavitve za uvodno predavanje je prikazan na Sliki 1.

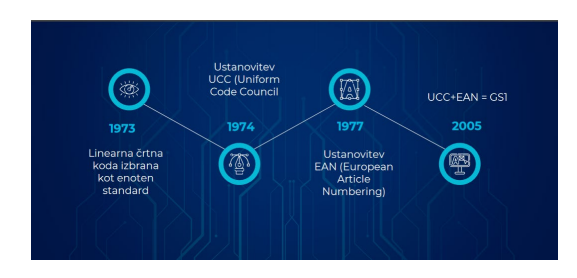

**Slika 1. Posodobljena predstavitev na uvodnem predavanju.** Med aplikacijami za takojšen odziv, s katerimi poživimo diskusijo, predlagamo uporabo aplikacij Kahoot! (Slika 2) in Mentimeter (Slika 3).

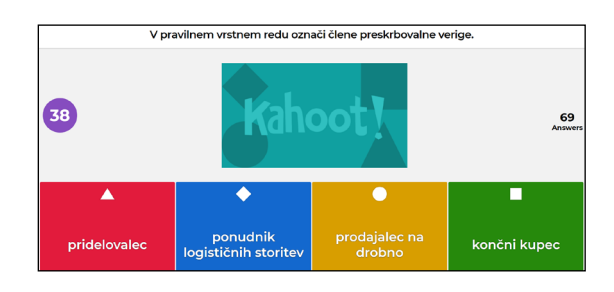

**Slika 2. Primer vprašanja v aplikaciji Kahoot!**

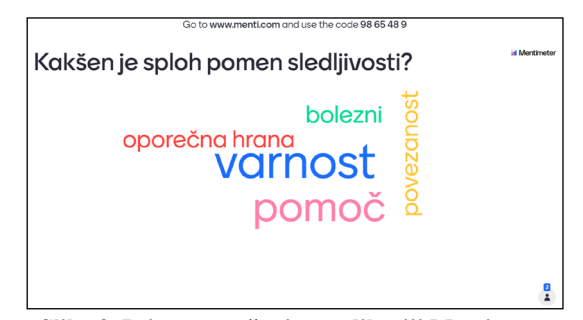

**Slika 3. Primer vprašanja v aplikaciji Mentimeter**

#### **4.2 Prototip spletne učilnice**

Za pripravo prototipa spletne učilnice smo uporabili odprtokodni sistem Moodle, ki je v slovenskem izobraževalnem prostoru zelo razširjen. Moodle ponuja veliko raznolikih elementov in vtičnikov, ki jih lahko uporabimo za vzpostavitev izobraževanja po metodologiji izkustvenega učenja. V prvi vrsti smo v spletno učilnico dodali koledar, na katerem lahko udeleženci spremljajo aktualne dogodke, ter povezavo na aktualne objave družbenega omrežja Twitter organizacije GS1.

Pri izdelavi prototipa smo se osredotočili na 3. poglavje v učbeniku Upravljanje globalnih preskrbovalnih verig z naslovom Sistem standardov GS1. Uporabili smo vtičnika H5P za interaktivno predstavitev vsebine ter LevelUp! za vzpostavitev

sistema igre v spletni učilnici. Za predstavitev zgodovine GS1 smo uporabili aktivnost časovni trak, ki je prikazan na Sliki 4.

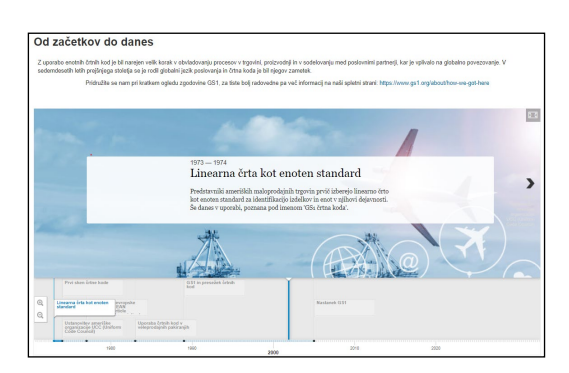

**Slika 4. Časovni trak zgodovine GS1** S pomočjo aktivnosti interaktivna predstavitev smo pripravili predstavitev dela sistema GS1: Identifikacija enot (Slika 5).

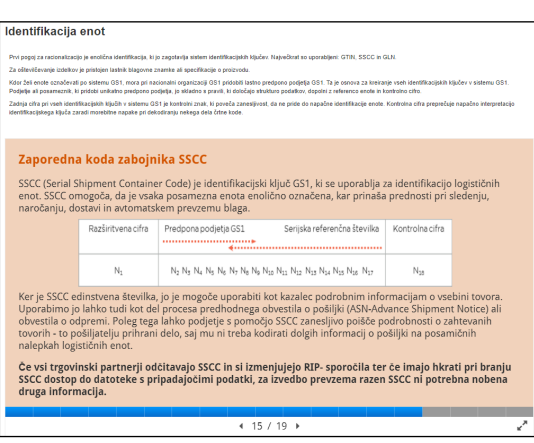

**Slika 5. Interaktivna predstavitev**

V podpoglavje o aplikacijskih identifikatorjih GS1 smo vključili sprotno preverjanje znanja, kar nam omogoča aktivnost stolpec (ang. Column), ki je predstavljen na Sliki 6.

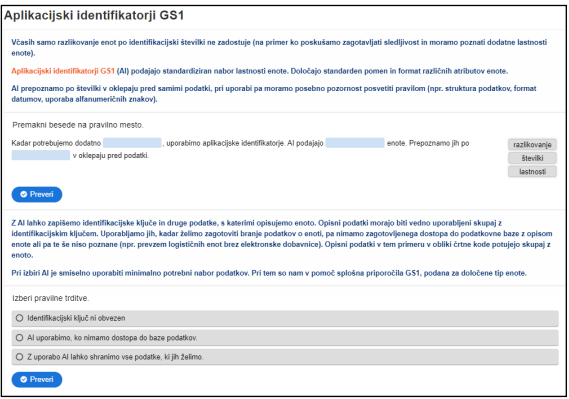

**Slika 6. Stolpec s sprotnim preverjanjem znanja**

Kot način predstavitve nosilcev podatkov smo uporabili zvočni posnetek, ki si ga udeleženec izobraževanja lahko predvaja po potrebi. Za učenje o pravilni izbiri simbologije GS1 smo razvili drevo odločanja, ki na osnovi vprašanj (Slika 7) udeleženca pripelje do pravilne izbire simbologije (Slika 8).

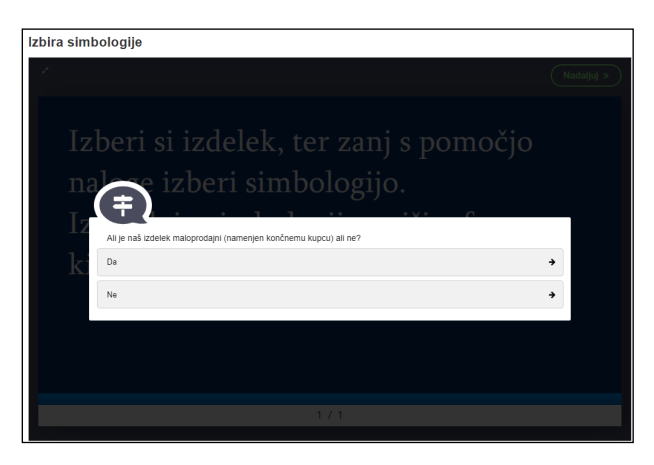

**Slika 7. Vprašanje za izbor simbologije**

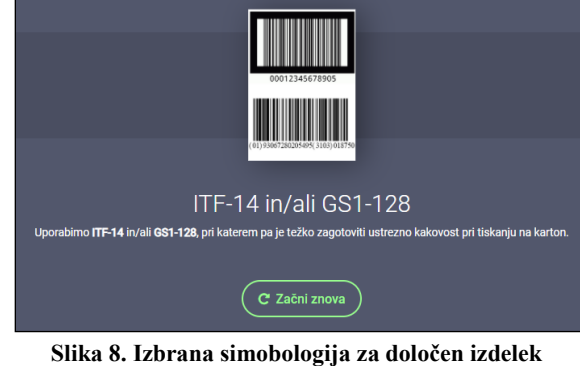

Sam postopek odločanja o izbiri simbologije je opredeljen vnaprej s pomočjo drevesa odločanja, ki je prikazano na Sliki 9.

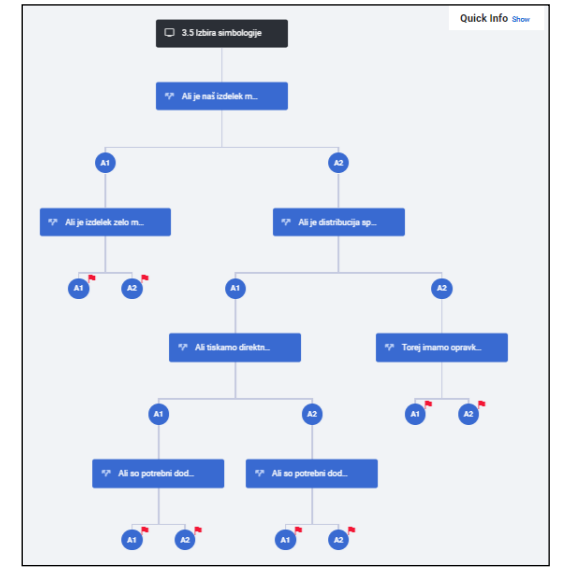

**Slika 9. Odločitveno drevo za izbor prave simbologije**

Podobno kot za podpoglavje o aplikacijskih identifikatorjih GS1, smo tudi za označevanje enot pripravili stolpec s sprotnim preverjanjem znanja. Pri tematiki nameščanja črtne kode na enoto pa smo podoben način dela prikazali na malce drugačen način in sicer kot kviz z izbirnimi vprašanji (Slika 10).

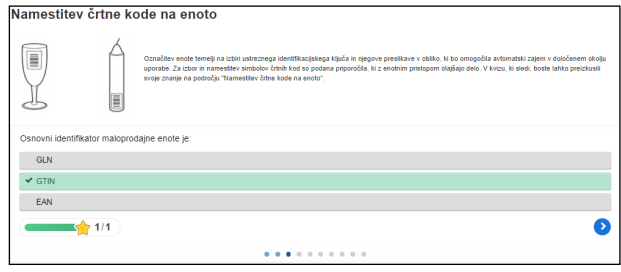

**Slika 10. Kviz z izbirnimi vprašanji**

Pri podpoglavju o standardih GS1 za elektronsko poslovanje smo za prikaz različnih možnosti prikazali shemo izmenjave podatkov znotraj preskrbovalne verige (Slika 11) ter jo obogatili z informativnimi napisi, ki se prikažejo, ko uporabnik izbere oznako za informacije na shemi (Slika 12).

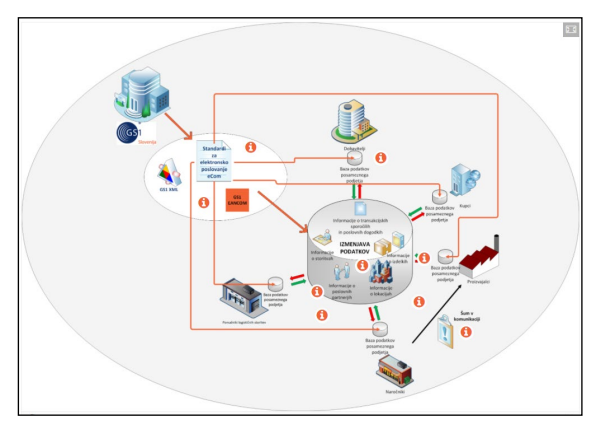

**Slika 11. Shema za prikaz izmenjave podatkov**

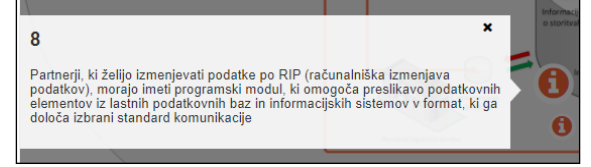

**Slika 12. Informativni napis na shemi**

S pomočjo sheme smo prikazali tudi vsebino podpoglavja o standardih GS1 za sinhronizacijo podatkov. Zaključno tematiko o prednostih uporabe standardov GS1 smo podkrepili z video vsebino, ki je vključena v spletno učilnico.

Kot zaključek izobraževanja v spletni učilnici smo za udeležence pripravili kviz z naključno izbranimi vprašanji, s čimer lahko udeleženci preverijo osvojeno znanje. V spletno učilnico smo dodali tudi element igrifikacije. Udeleženec s tem, ko si ogleduje in preskuša posamezne aktivnosti ter rešuje kvize, pridobiva točke, s katerimi napreduje po ocenjevalni lestvici.

Za prikaz dodatnih funkcionalnosti spletne učilnice Moodle smo pripravili še virtualni ogled skladišča, ki ga prikazuje Slika 13. S klikom se lahko premikamo po 360° sliki, poleg tega pa lahko pridobimo dodatne informacije o posameznem elementu na sliki.

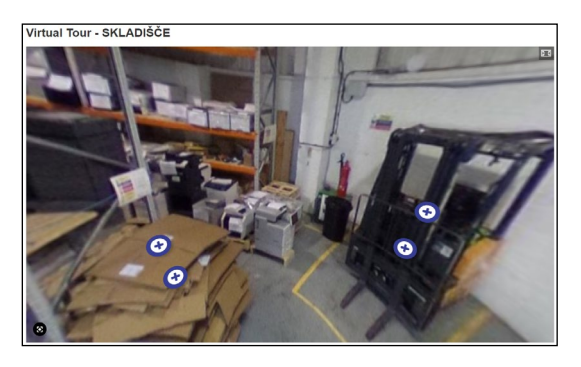

**Slika 13. Virtualni ogled skladišča**

Poleg vseh že prikazanih aktivnosti v spletni učilnici, ki so bile izdelane s pomočjo vtičnika H5P, smo v spletno učilnico vključili tudi slovar izrazov in kratic, ki je sicer ena od osnovnih aktivnosti v okolju Moodle. Naključen slovarski vnos se udeležencu izobraževanja prikazuje v bloku na desni strani spletne učilnice.

S pomočjo vtičnika LevelUp! smo pripravili tudi lestvico dosežkov posameznika v spletni učilnici. Ob vstopu v spletno učilnico »Novinec« po pridobitvi 20 točk napreduje v »Radovedneža«, sledi »Vajenec« s 50 točkami, »Pripravnik« z 90 točkami in »Kandidat za izpit« s 140 ali več točkami. Udeleženec lahko svoj napredek spremlja preko bloka na desni strani spletne učilnice (Slika 14), če želi pa se lahko primerja tudi z ostalimi udeleženci (Slika 15).

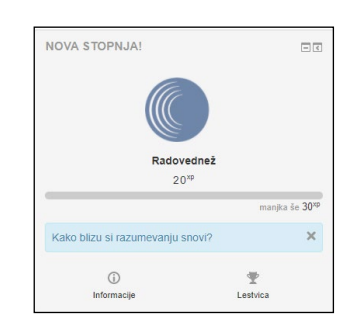

**Slika 14. Pridobljena stopnja udeleženca**

| Rang | Stopnja Udeleženeo | Napredek                             |
|------|--------------------|--------------------------------------|
|      | . .                | ______<br>manjica & 30 <sup>mg</sup> |
|      | Nekdo drug         | manito Se 30 <sup>m</sup>            |
|      | Nekdo drug         | manito in 30 <sup>rg</sup>           |
|      | Nekdo drug         | manjor is 10 <sup>0</sup>            |
|      | Nekdo drug         | manjica da 26 <sup>40</sup>          |

**Slika 15. Lestvica najboljših udeležencev**

# **5 ZAKLJUČEK**

V okviru projekta *Inovativni pristopi k širjenju znanja o standardih, sledljivosti, preskrbovalni verigi in trgovini v visokošolsko izobraževanje* smo želeli poiskati in predlagati inovativno alternativo obstoječemu sistemu izobraževanja o standardih GS1. V prispevku smo predstavili rezultat večmesečnega dela, ki je obsegal analizo obstoječega stanja ter pripravo prototipa spletne učilnice. Organizaciji GS1 Slovenija smo predstavili predloge posodobitve uvodnega predavanja o organizaciji in sistemu certificiranja ter kot obogatitev izobraževalnih aktivnosti uporabo spletne učilnice, ki je danes vedno bolj aktualna oziroma brez nje skoraj ne gre več.Spletna učilnica razvita v okolju Moodle z uporabo vtičnikov H5P in LevelUp! omogoča širok nabor možnosti, ki sledijo načelom izkustvenega učenja ter uporabljajo sodobne interaktivne elemente učenja. Udeleženec izobraževanja tako na izkustven način, s pomočjo različnih aktivnosti pridobiva znanje, pri tem pa sodeluje še v navideznem tekmovanju z ostalimi udeleženci. Koncept igrifikacije se izkaže še posebej koristen tudi pri oceni lastnega znanja, saj udeležencu izobraževanja prikazuje stopnje napredka. V svoji metaanalizi med najbolj temeljne elemente, ki so v več raziskavah izkazali največji učinek na proces učenja, uvršča ravno povratne informacije in podkrepitve [16]. Poleg prednosti, ki jih učno okolje prinaša za udeležence, Moodle ponuja tudi nekaj prednosti za predavatelje, saj lahko s hitrimi vpogledi v aktivnosti na spletni strani pridobijo vpogled v delo udeležencev. Tako je povratna informacija v obliki spremljanja napredka udeleženca zagotovljena tudi predavatelju. Adamič [17] pri tem poudarja trojno funkcijo povratne informacije: kontrolno, motivacijsko in regulacijsko. V okviru regulacijske funkcije lahko predavatelj lažje regulira učni proces, tako da vsebine dodaja, spreminja, diferencira in individualizira glede na viden napredek udeleženca .

## **ZAHVALA**

Projekt je bil sofinanciran iz javnega razpisa za dodelitev sredstev, ki ga delno financira Evropska unija iz Evropskega socialnega sklada. Javni razpis za dodelitev sredstev izbor operacij se izvaja v okviru Operativnega programa za izvajanje evropske kohezijske politike v obdobju 2014–2020 kot neposredna potrditev programa »Projektno delo z negospodarskim in neprofitnim sektorjem v lokalnem in regionalnem okolju –Študentski inovativni projekti za družbeno korist 2016–2020«**.** 

## **LITERATURA**

- [1] Martini M., Kovačič B. in Konda Z. 2014. *Upravljanje globalnih preskrbovalnih verig*. GS1, Ljubljana, Slovenija.
- [2] GS1 Slovenija. 2020. *Prenos vsebin GS1 študentom*. 27.8.2020 dosegljivo na naslovu: https://www.gs1si.org/izobrazevanje-studentov.
- [3] Joubel. 2020. *H5P*. 27.8.2020 dosegljivo na naslovu: https://h5p.org/.
- [4] Branchup. 2020. *LevelUp!*. 27.8.2020 dosegljivo na naslovu: https://levelup.plus/.
- [5] Marentič Požarnik, B., Šarić, M. in Šteh B. 2019. *Izkustveno učenje*. Filozofska fakulteta, Ljubljana.
- [6] Weenk, E. 2019. *Mastering the Supply Chain: Principles, Practice and Real-life Applications*. Kogan Page Publishers.
- [7] Hsu, T.-C. 2018. Behavioural sequential analysis of using an instant response application to enhance peer

interactions in a flipped classroom. *Interact. Learn. Environ.* 26, 1, 91–105. DOI[=https://doi.org/10.1080/10494820.2017.1283332](https://doi.org/10.1080/10494820.2017.1283332).

- [8] Licorish, S. A., Owen, H. E. , Daniel, B. in George, J. L. 2018. Students' perception of Kahoot!'s influence on teaching and learning. *Res. Pract. Technol. Enhanc. Learn.* 13, 1, 9 DOI[=https://doi.org/10.1186/s41039](https://doi.org/10.1186/s41039-018-0078-8)- 018-[0078](https://doi.org/10.1186/s41039-018-0078-8)-8.
- [9] Mayhew, E. 2019. No Longer a Silent Partner: How Mentimeter Can Enhance Teaching and Learning Within Political Science. *J. Polit. Sci. Educ.*, 15, 4, 546– 551.

DOI[=https://doi.org/10.1080/15512169.2018.1538882](https://doi.org/10.1080/15512169.2018.1538882).

- [10] Wohlgenannt, I., Grimstad, K. in Majchrzak, T. A. 2019. aVirtual Reality in Higher Education: Preliminary Results from a Design-Science-Research Project University of Agder. V *Information Systems Development: Information Systems Beyond 2020 (ISD2019 Proceedings)*, C. S. A. Siarheyeva, C. Barry, M. Lang, H. Linger, Ur. ISEN Yncréa Méditerranée, Toulon, France.
- [11] Brezavšček, A. in Minič, M. 2020. Izboljšanje ozaveščenosti na področju informacijske varnosti z uporabo metod igrifikacije. *Uporab. Inform.* 28, 2.
- [12] Beranič, T., Rajšp, A. in Heričko, M. 2019. Spoznavanje celovitih informacijskih rešitev z uporabo igrifikacije. *Uporab. Inform.* 27, 1.
- [13] Tratnik, A., Urh, M. in Jereb, E. 2019. Student satisfaction with an online and a face-to-face Business English course in a higher education context. *Innov. Educ. Teach. Int.* 56, 1, 36–45. DOI= <https://doi.org/10.1080/14703297.2017.1374875>.
- [14] Sinnott, M. in Ling, A. X. 2020. A Review of the Moodle Gamification Plugin "Level Up": Using a Moodle Plugin to Gamify Learning of Academic Vocabulary. *International J. Comput. Lang. Learn. Teach.* 10, 3, 89-95. DOI[=https://doi.org/10.4018/IJCALLT.2020070107](https://doi.org/10.4018/IJCALLT.2020070107).
- [15] Hudson, J. Flipping Lessons with Moodle: Using the H5P Moodle Plugin to Deliver Online Sessions. 2019. V *12th Annual University of Glasgow Learning and Teaching Conference* (Glasgow, UK, 2-3 Apr 2019),
- [16] Hattie, J. 2009. *Visible learning: A synthesis of over 800 meta-analyses relating to achievement*. Routledge, London.
- [17] Adamič, M. 2001. Predpostavke o didaktičnih razsežnostih zunanjega preverjanja znanja v 9. Razredu osnovne šole. V *Zunanje preverjanje in ocenjevanje v osnovni in srednji šoli*, B. Kožuh, Ur. Zveza društev pedagoških delavcev Slovenije, Ljubljana.

# **Lastna postavitev in uporaba spletne storitve za verzioniranje datotek**

Our own layout and use of the file versioning web service

Miha Baloh Šolski center Kranj Srednja tehniška šola Kranj 4000 Kranj, Slovenija miha.baloh@sckr.si

### **POVZETEK**

Na spletu obstaja množica spletnih storitev za shranjevanje datotek. Imenujemo jih spletni diski ali spletne datoteke ali datoteke v oblaku. Bistvo teh storitev je, da so datoteke ločene od naših naprav (računalnik, telefon, itn.) in tako neodvisne od izgube naprave (okvare, zastarelosti, kraje). Njihova lastnost je med drugim, da si datoteke lahko preprosto delimo med seboj. Ravno zadnje pa nujno potrebujemo pri pouku računalništva. Mi pa smo vzpostaviti svojo lastno spletno storitev imenovano Subversion, ki nam omogoča učinkovito izmenjavo računalniških datotek med učitelji in dijaki. Ima možnost nastavljanja pravic dostopa. Za posamezno uporabniško mapo sistem beleži revizijsko sled in tako lahko spremljamo napredek posameznega dijaka. Storitev je zelo agilna in ima prijazen uporabniški vmesnik. Med drugim se popolnoma izognemo spletnemu brskalniku, ker imamo datoteke fizično na disku računalnika. Tako tudi lažje urejamo in spreminjamo datoteke. Spletna storitev je odprtokodni in centraliziran sistem za verzioniranje datotek.

## **KLJUČNE BESEDE**

SVN, spletna storitev, verzioniranje datotek, subversion

#### **ABSTRACT**

There are number of file storage services online. We call them web drives or web files or cloud files. The essence of these services is that the files are separate from our devices (computer, phone, etc.) and independent of the loss of the device (malfunction, out of date, theft). Their feature is, among other things, that the files can be easily shared with each other. Last advantage is needed in computer science lessons. We set up our own online service called Subversion, which allows us to efficiently share computer files between teachers and pupils. The service has the ability to set access rights. For an individual user folder, the system records an audit trail and that is why the progress of an individual student is easily monitored. The service

Permission to make digital or hard copies of part or all of this work for personal or classroom use is granted without fee provided that copies are not made or distributed for profit or commercial advantage and that copies bear this notice and the full citation on the first page. Copyrights for third-party components of this work must be honored. For all other uses, contact the owner/author(s).

*Information Society 2020, 5–9 October 2020, Ljubljana, Slovenia*

© 2020 Copyright held by the owner/author(s).

is very agile and has a friendly user interface. We completely avoid the web browser because we have the files physically in the device memory. This also makes it easier to edit and modify files. The web service is an open source and centralized file versioning system.

#### **KEYWORDS**

SVN, web service, file versioning, subversion

#### **1 UVOD**

Na spletu obstaja množica spletnih storitev za shranjevanje datotek. Z nadpomenko jih imenujemo spletni diski (ang. online drives), spletne datoteke (ang. online data storages) ali datoteke v oblaku (ang. cloud storages). V okviru teh storitev med drugim poznamo konkretne, kot so: Amazon Drive, Box, Citrix ShareFile, Hightail in MediaFire. Med najbolj množično uporabljenimi pa so: Dropbox, Google Drive, Microsoft OneDrive, Apple iCloud Drive in zadnje čase v porastu tudi Mega. Vse omenjene storitve smo spoznali in preizkusili. Za lastne potrebe pa izberemo samo eno izmed njih. Pametno pa je izbrati storitev, ki nam ponuja manj omejitev, to pa pomeni, čim več prostora za shranjevanje, neomejeno velikost ene datoteke in neomejen čas uporabe. V večini primerov bi hitro našli primerno ponudbo. Če se nam storitev dopade tudi v izgledu uporabniškega vmesnika, torej prijaznosti in dostopnosti, si ni težko izbrati enega izmed naštetih. Zelo priporočljivo bi bilo prebrati tudi pogoje uporabe. Torej, kje bodo shranjene datoteke, v kakšne namene lahko uporabijo statistiko in analizo naše uporabe, nam bodo glede na naše datoteke prikazovali prilagojene oglase, lahko naše fotografije postanejo last ponudnika ali pa jih celo lahko prodajo drugim osebam za potrebe oglasov. To so vedno zelo dolga besedila, ki ji velika večina ne bere in so preobsežna za povprečne uporabnike. Bistvo omenjenih spletnih storitev je, da imamo datoteke shranjene na varnem pred izgubo. Datoteke so ločene od naših naprav (računalnik, telefon itn.) in tako neodvisne od naprave (izgube, okvare, zastarelosti, kraje). Storitev je navidezno brezplačna, ker ne plačujemo mesečne naročnine, se nam pa prikazujejo oglasi in podobno. Individualnemu uporabniku bi opisana storitev zadovoljila osnovne potrebe po shranjevanju pomembnih dokumentov in fotografij ter zaščito pred izgubo le-teh.

Mi pa smo si postavili še višje cilje, kot je uporaba zgoraj opisanih spletnih storitev. Želeli smo vzpostaviti storitev, ki bi nam omogočala kolaboracijo učiteljev in dijakov pri pouku računalništva. Torej učinkovito izmenjavo računalniških datotek med omenjenimi udeleženci. Najbolj pogoste datoteke, ki jih izmenjujemo med poukom, so opisi vaj, navodila nalog, napisani programi, izvorne programske datoteke, načrti podatkovnih baz, skripte za podatkovne baze, seminarske naloge, razpredelnice, slike itn. Vsi udeleženci bi pošiljali datoteke v storitev in jih pridobivali iz nje. V njej bi uporabljali tudi pravice dostopa, torej pravice branja in pisanja za izbrane mape. Med drugim smo želeli preko omenjene spletne storitve spremljati napredek posameznega dijaka, torej število rešenih in oddanih vaj, število načrtovanih podatkovnih baz, število oddanih programskih datotek itd. Odlično bi bilo, če bi za posamezno akcijo v sistemu vedeli, kdaj se je zgodila (datum in ura). Vseh naštetih funkcionalnosti pa nam v zgornjem odstavku omenjene storitve niso omogočile oziroma so bile pri uporabi zelo omejene. Med drugim smo si želeli izogniti delu z datotekami v spletnem brskalniku, ker bi jih radi imeli fizično pri sebi na napravi, saj imamo le v tem načinu dela popoln nadzor nad njimi.

Iz izkušenj, pridobljenih v industriji računalništva, smo dobili idejo, da bi si lahko pomagali s spletno storitvijo, imenovano verzioniranje datotek. Kot pravi O'Sullivan, nam ta sistem omogoča zelo enostaven vmesnik za skupno rabo, napredno dodeljevanje pravic, revizijo dogodkov, sočasno delo na istih datotekah in še veliko več. [4] Tako smo se odločili, da bomo namestili in začeli uporabljati lastni strežnik Apache Subversion, ki omogoča opisano storitev (v nadaljevanju SVN). [1]

## **2 NAMESTITEV STREŽNIKA**

Za strežnik smo si izbrali običajni namizni računalnik s podpovprečno konfiguracijo: dvojedrni procesor, nekaj GB RAM-a in običajni trdi disk. Na njega smo namestili licenčni operacijski sistem Windows 10 Education (Slika 1). Postavili in priklopili smo ga v strežniško sobo in na omrežje tako, da je dobil javni IP naslov, saj mora biti storitev dostopna od kjerkoli. V lokalni domenski strežnik (DNS) smo vpisali novo domensko ime, tako da je naša storitev postala dostopna s spletnega naslova <https://svn.sckr.si/>.

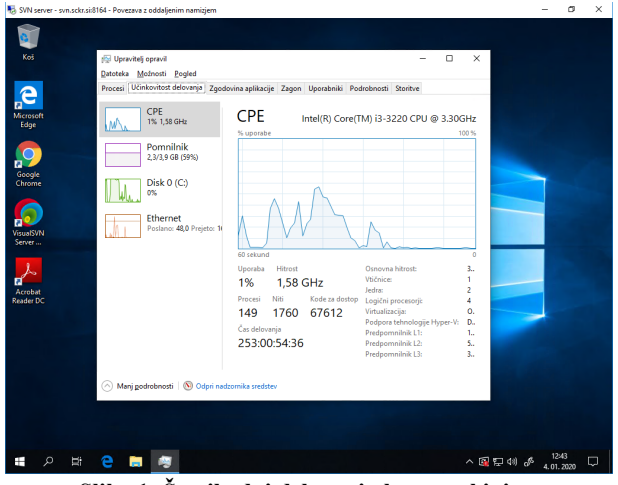

**Slika 1: Število dni delovanja brez prekinitve** Potem pa je bilo potrebno v OS namestiti še SVN strežnik. Izvedb spletne storitve Apache Subversion je veliko. Posamezna izvedba je prilagojena za integracijo v specifični operacijski

sistem. Izbrali smo VisualSVN Server, ker je najbolj enostaven in prilagojen za namestitev v operacijski sistem Windows (Slika 2). [2]

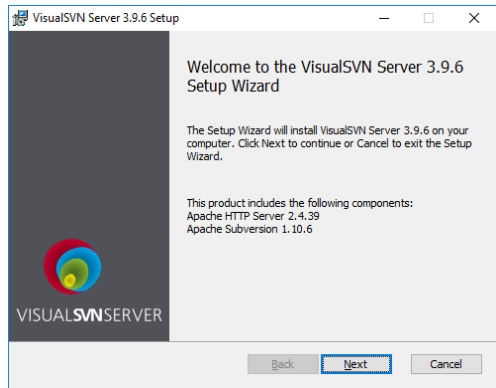

**Slika 2: Namestitev serverja VisualSVN Server**

Na tem mestu bi opozorili, da je verzija večja ali enaka 4.0 dobila nove licenčne pogoje in postala bolj omejena in neprimerna za uporabo velikega števila uporabnikov. V času namestitve še ni obstajala, v tem času pa je že izšla. Ima omejitev na 10 uporabnikov in posledično ni primerna za uporabo v šoli. Plačljiva verzija, ki nima omejitve števila uporabnikov, pa je zelo draga.

# **3 KONFIGURACIJA STREŽNIKA**

VisualSVN Server ima zelo prijazen vmesnik za konfiguracijo (Slika 3). V njem smo ustvarili nove uporabnike, uporabniška gesla, uporabniške skupine, novo odlagališče (ang. repository name) in osnovno strukturo map.

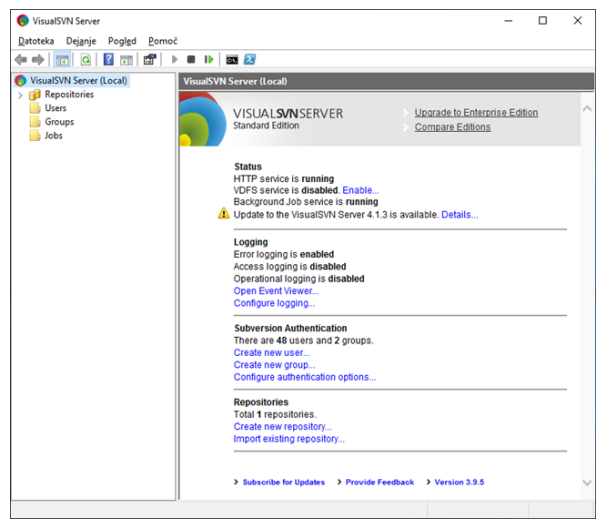

**Slika 3: Konfiguracijski vmesnik VisualSVN Server**

#### **3.1 Ustvarjanje uporabnikov in skupin**

Če želimo, da bodo vsi učitelji in dijaki lahko dostopali do storitve, moramo za vse ustvariti uporabniška imena in gesla. To storimo preko enostavnega vmesnika (Slika 4).

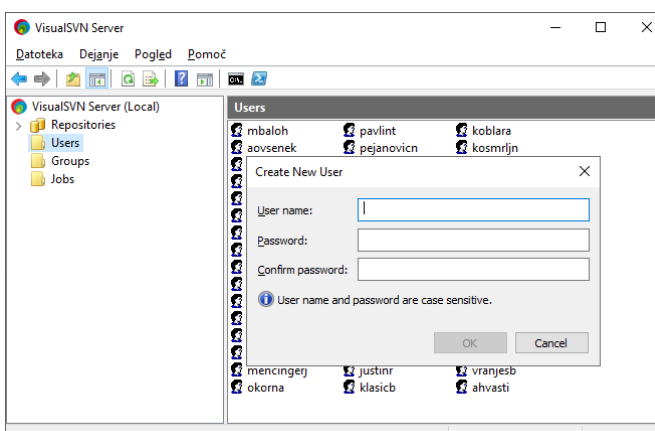

**Slika 4: Ustvarjanje uporabnika**

Za nastavljanje pravic je bilo bolj enostavno in smiselno določiti dve skupini uporabnikov: eno za vlogo učitelja in eno za dijaka. V vsako skupino smo dodali uporabnike (Slika 5).

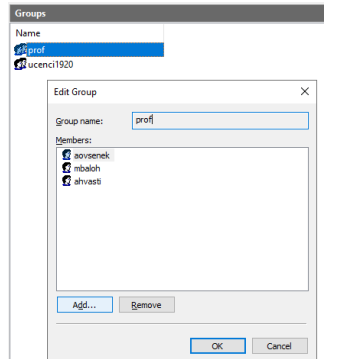

**Slika 5: Ustvarjanje uporabniških skupin**

## **3.2 Ustvarjanje odložišča**

Preden sploh lahko začnemo uporabljati SVN datoteke, pa je potrebno ustvariti in poimenovati odložišče. Odložišče je mesto, kjer bomo hranili vse naše datoteke. Smiselno je za vsako generacijo dijakov ustvariti svoje odložišče. Ker je v tem primeru šlo za dijake »Računalniški tehnik – šolsko leto 2019/2020«, smo odložišče krajše poimenovali »RT1920«.

Obstajata dve vrsti odložišč. Mi smo ustvarili običajno, ki v ozadju uporablja en strežnik. Možno je ustvariti tudi razpršeno odložišče (ang. distributed repository), ki omogoča večje število strežnikov, lociranih po vsem svetu. Prva izbira je bila tudi bolj enostavna (Slika 6).

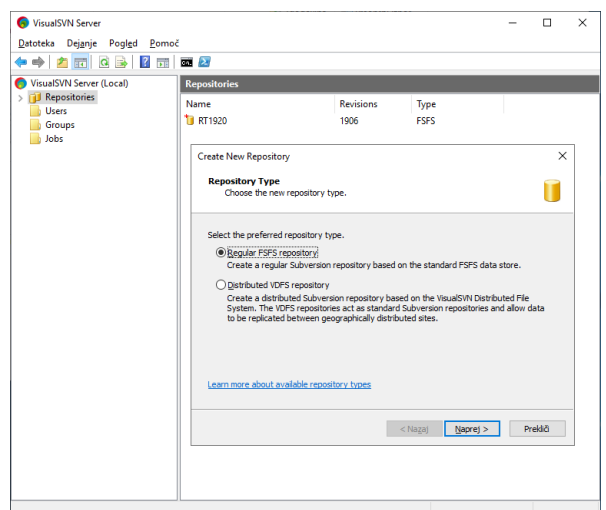

**Slika 6: Ustvarjanje novega odložišč**

## **4 DOSTOP IN UPORABA**

Spletna storitev deluje na konceptu odjemalec – strežnik. Strežnik je podrobno opisan v prejšnjem poglavju. Odjemalec pa je predstavljen v nadaljevanju. Imenuje se TortoiseSVN (Slika 7) in je brezplačna programska oprema. [3] Omogoča dostop in uporabo Apache Subversion storitve, ne glede na platformo strežnika. Dobimo ga na spletnem naslovu <https://tortoisesvn.net/>. Od tam ga prenesemo in namestimo v svojo napravo.

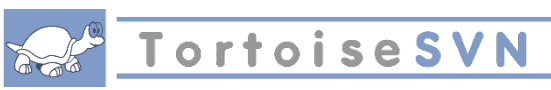

**Slika 7: Odjemalec za spletno storitev SVN**

Po namestitvi v mapah raziskovalca, dobimo nove možnosti na desnem kliku miške (Slika 8).

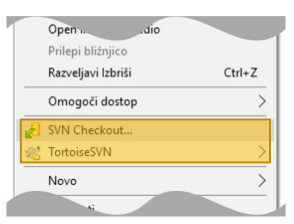

**Slika 8: Nove možnosti na desnem kliku miške**

## **4.1 Dostop do odložišča**

Že na začetku smo strežniku določili spletni naslov [https://svn.sckr.si/.](https://svn.sckr.si/) Kasneje pa smo ustvarili še ime novega odložišča »RT1920«. Tako se ti dve imeni v storitvi SVN združita in dobimo spletni URL naslov za dostop do odložišča <https://svn.sckr.si/svn/RT1920>. Naslov uporabimo v odjemalcu TortoiseSVN. To naredimo z ukazom »SVN Checkout...« (Slika 9). Na disku se nam bo ustvarila nova mapa z imenom »RT1920«, ki jo kasneje lahko sinhroniziramo s SVN strežnikom.

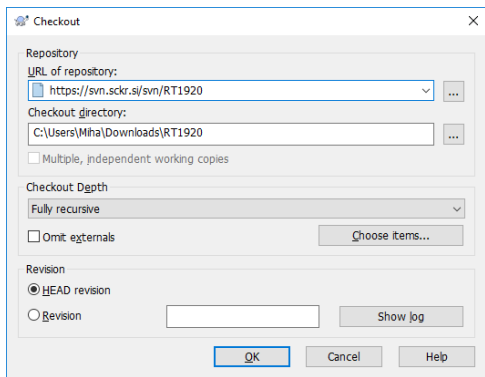

**Slika 9: Poveži mapo na SVN repositorij**

#### **4.2 Delo v odložišču**

V odložišču, ki se je naložil na naš računalnik, lahko urejamo datoteke kot običajno na disku računalnika. Ko delo zaključimo, spremembe pošljemo v strežnik (funkcija »commit«). Med delom lahko tudi prejemamo nove datoteke in spremembe obstoječih datotek, ki so jih v tem času ustvarili drugi uporabniki (funkcija »update«). Dve osnovni funkciji za delo z odložiščem se imenujeta »Commit« (pošlji spremembe v strežnik) in »Update« (prejmi novosti iz strežnika). Obe funkciji sta na izbiro z desnim klikom na katero koli SVN datoteko ali mapo (Slika 10).

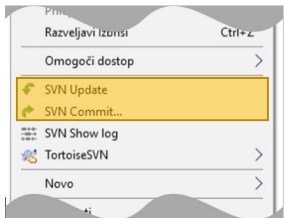

**Slika 10: Funkciji »Commit« in »Update«**

Funkcija »Commit« odpre pogovorno okno, v katerem pregledamo spremembe, ki jih želimo poslati v strežnik (spodnja polovica okna) in sporočilo, ki bi ga radi zapisali k tem spremembam (zgornja polovica okna) (Slika 11).

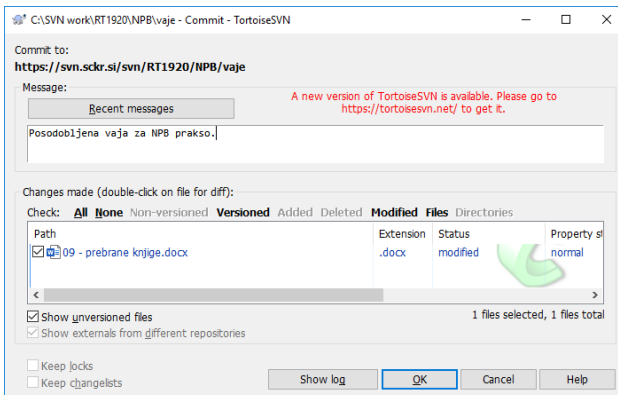

**Slika 11: Pogovorno okno za izvedbo funkcije "Commit"** Funkcija »Update« odpre okno, v katerem vidimo vse novosti, ki smo jih prejeli iz strežnika (Slika 12).

| C:\SVN work\RT1920\NPB\uporabnik\rabelicd\01-oddelek-ucenci.accdb<br>Restored<br>C:\SVN work\RT1920\NPB\uporabniki\rabelicd\02-oddelek-ucenci.accdb<br>Restored<br>C:\SVN work\RT1920\NPB\uporabniki\rabelicd\04-oddelek-ucenci.accdb<br>Restored |  |  |  |
|----------------------------------------------------------------------------------------------------|--|--|--|
|                                                                                                    |  |  |  |
|                                                                                                    |  |  |  |
|                                                                                                    |  |  |  |
| C:\SVN work\RT1920\NPB\uporabnik\rabelicd\09 - prebrane kniige.accdb<br>Restored                                                                                                    |  |  |  |
| C:\SVN work\RT1920\NPB\uporabniki\rabelicd\GrafičneKartice.accdb<br>Restored                                                                                                    |  |  |  |
| C:\SVN_work\RT1920\NPB\uporabnik\rabelicd\03-slovenske-poste.accdb<br>Restored                                                                                                    |  |  |  |
| C:\SVN work\RT1920\NPB\uporabnik\rabelicd\07 - izposojevalnica koles.accdb<br>Restored                                                                                                    |  |  |  |
| C:\SVN work\RT1920\NPB\uporabniki\rabelicd\01-cd-zbirka.accdb<br>Restored                                                                                                    |  |  |  |
| <b>Completed</b><br>At revision: 1906                                                                                                    |  |  |  |
|                                                                                                    |  |  |  |

**Slika 12: Okno za izpis informacij "Update"**

Še bolj napredna funkcija pa je »Show log«, ki učitelju pokaže, katere vaje je dijak oddal, in to v časovni razpredelnici (Slika 13). Omenjena funkcija omogoča ogled zgodovine dela na posameznih mapah (uporabniške mape) ali na posameznih datotekah.

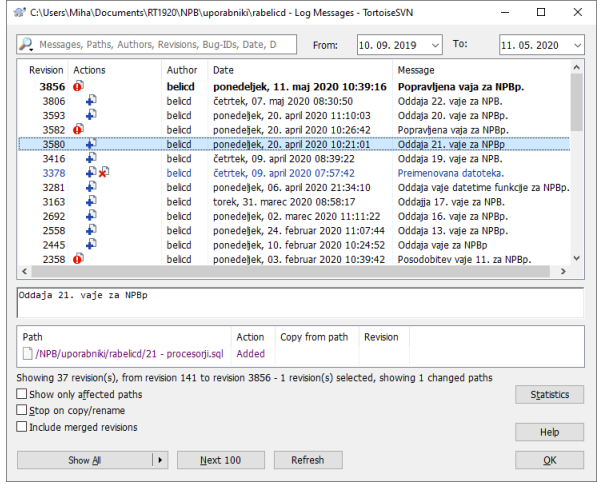

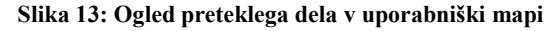

Obstaja pa še mnogo funkcij, ki jih je možno izvajati na mapah (povrni na revizijsko številko, povrni vse spremembe na revezijo strežnika, počisti lokalne spremembe itn). Obstajajo pa še napredne funkcije (Slika 14), ki jih je možno izvesti samo na posamezni datoteki (izbriši, preimenuj, zakleni). Za učitelja se je za zelo uporabno izkazala funkcija pregled sprememb datoteke (ang. Diff with privios version). Omogoča, da na posameznem dokumentu pogledamo zadnje opravljene spremembe. Tako lahko lažje ocenimo oddano nalogo in preverimo dijakov napredek.

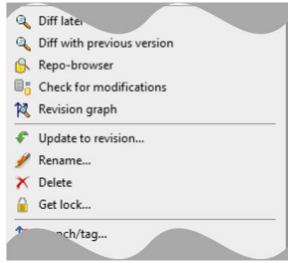

**Slika 14: SVN funkcije na posamezni datoteki**

# **5 ZAKLJUČEK**

Delo učitelja in dijaka je z uporabo tehnologije Subversion bolj učinkovito, pregledno in ažurno. Za učitelja to pomeni večjo kontrolo pri izvajanju praktičnega pouka pri modulih računalništva. Pregledovanje oddanih datotek v uporabniških mapah je zelo olajšano zaradi enostavnega prenosa datotek od dijaka do učitelja. Tako učitelj utemeljeno zahteva sprotno delo in pri pouku prakse je opazen bistveni napredek.

Za dijaka je prva prednost dostopnost do skupnih in lastnih datotek na enem mestu, torej so dostopne povsod, kjer obstaja internetna povezava. Če pa je predhodno odložišče že preneseno na lastno napravo, internetna povezava ni potrebna.

Druga prednost je, da ima dijak datoteke shranjene varno in enostavno. Žal dijaki dostikrat v časovni stiski uporabljajo neprimerne medije (USB ključ, neorganizirani spletni oblaki in e-pošta) in posledično izgubijo ali ne najdejo svojega dela. V našem primeru ni bilo zaznati teh težav.

Ena izmed pomembnih prednosti, ki se je izkazala v zadnjem času, je, da učitelji dijaku lahko pomagajo tudi na daljavo. V času korona virusa in dela od doma je bilo orodje nepogrešljivo.

#### **VIRI**

- [1] Apache Software Funcation, Apache Subversion. Pridobljeno (13. 8. 2020) s https://subversion.apache.org/.
- [2] VisualSVN Software Ltd., Subversion Server for Windows. Pridobljeno (13. 8. 2020) s https://www.visualsvn.com/server/.
- [3] TortoiseSVN: the coolest interface to (Sub)version control. Pridobljeno (13. 8. 2020) s https://tortoisesvn.net/.
- [4] B. O'Sullivan. Mercurial: the Definitive Guide. Sebastopol: O'Reilly Media, Inc., 2009. Pridobljeno (25. 8. 2019) s http://hgbook.red-bean.com/read/.

# **Pregled in primerjava spletnih storitev za shranjevanje datotek**

Assessment and comparison of online file storage services

Miha Baloh Šolski center Kranj Srednja tehniška šola Kranj 4000 Kranj, Slovenija miha.baloh@sckr.si

#### **POVZETEK**

V prispevku so predstavljeni glavni ponudniki shranjevanja datotek na spletu. Z namenom izbire najboljših in najprimernejših med njimi, smo opravili primerjavo, pregled in oceno. Kriterij ocenjevanja temelji na podatkih, kot so: velikost prostora, omejitev velikosti ene datoteke in časovna omejitev uporabe. Ocena je bila izračunana po modelu največ prostora in čim manj omejitev oziroma čim več ugodnosti za čim manj denarja. Po tem kriteriju so se izkazali iCloud Drive, Google Drive, Microsoft OneDrive, Citrix ShareFile, MediaFire in Mega. Poleg glavnih tekmecev je v oceni tudi nekaj alternativnih ponudnikov. Nekatere storitve so se izkazale za zelo enakovredne, zato je končna odločitev uporabe vedno po izbiri uporabnika.

## **KLJUČNE BESEDE**

Shranjevanje datotek, spletne storitve, oblačne storitve, pregled in primeriava

#### **ABSTRACT**

The article presents the main providers of online file storage. In order to select the best and most suitable among them, a comparison, review and evaluation were carried out. Evaluation criteria is based on data such as: maximum space, size limit of one file and time limit of use. The estimate was calculated according to the following model - largest space, least capacity limit and more benefits for less money. According to this criterion iCloud Drive, Google Drive, Microsoft OneDrive, Citrix ShareFile, MediaFire and Mega have proved to be the best. In addition to the main competitors, there are also some alternative providers presented. Some services have proved to be very equivalent, so the final decision is always the user's choice.

### **KEYWORDS**

File storage, web services, cloud services, assessment and comparison

© 2020 Copyright held by the owner/author(s).

# **1 UVOD**

V prispevku so predstavljeni glavni ponudniki shranjevanja datotek na spletu. Med njimi smo opravili primerjavo, pregled in oceno. Izbrani kriteriji ocenjevanja so: velikost prostora, omejitev velikosti ene datoteke in časovna omejitev uporabe. Ocena je izračunana po modelu največ prostora in čim manj omejitev oziroma čim več ugodnosti za čim manj denarja.

#### **2 PROBLEMSKO STANJE**

Najprej smo raziskali problemsko stanje na področju shranjevanja datotek. Rezultat vprašalnika o shranjevanju datotek je pokazal, da se velika večina datotek, ustvarjenih na tujih napravah (v službi, šoli, knjižnici), shrani kot priponko v epošto (76 %), zunanjo napravo (15 %) in v namensko storitev (9 %). Med drugim je bilo ugotovljeno, da dijaki na tujih napravah za shranjevanje datotek zelo veliko uporabljajo e-pošto, čeprav ni namenjena temu.

Doma pa datoteke (fotografije, pomembni dokumenti itd.), ki jih želijo imeti trajno shranjene, shranjujejo preveč razpršeno, in sicer v: osebni računalnik (77 %), namenske storitve (77 %), zunanje naprave (87 %) in druge medije (1 %). Torej, zaskrbljujoče je, da imajo pomembne datoteke shranjene v različnih medijih. Iz izkušenj vemo, da slabo organiziran sistem ne omogoča iskanja in posledično lahko prihaja do izgube datotek. Težje je tudi vzdrževati več sistemov, kot samo enega. Zgodi se, da nam en medij odpove in lahko izgubimo del dragocenega arhiva.

Drugi del vprašalnika je pokazal, da dijaki večinoma poznajo samo glavne ponudnike spletnih storitev shranjevanja: Google OneDrive (38 %), Dropbox (89 %) in Microsoft OneDrive (72 %). Med manj poznanimi so Apple iCloud (13 %), Box (2,5 %) in Mega (2,5 %). Ostalih spletnih ponudnikov, ki jih obravnavamo v tem prispevku, pa ne poznajo.

Tako smo naredili oceno in pregled spletnih storitev za shranjevanje datotek, da bi se dijaki v prihodnosti lažje odločali in izbirali ponudnike spletnih storitev, s katerim bi bili zadovoljni. Ključnega pomena je, da bi vse pomembne dokumente shranili

Permission to make digital or hard copies of part or all of this work for personal or hard varen in organiziran način. classroom use is granted without fee provided that copies are not made or distributed for profit or commercial advantage and that copies bear this notice and the full citation on the first page. Copyrights for third-party components of this work must be honored. For all other uses, contact the owner/author(s). *Information Society 2020, 5–9 October 2020, Ljubljana, Slovenia*

## **3 PREDSTAVITEV GLAVNIH PONUDNIKOV**

V Tabeli 1 so objektivno predstavljeni glavni ponudniki spletnih storitev shranjevanja datotek. Vsaka storitev je predstavljena z imenom lastnika oz. razvijalca, s katerimi programskimi jeziki je ustvarjena, kdaj se je prvič pojavila na spletu in trenutnim številom uporabnikov na spletnem in mobilnem trgu. Poleg osnovnih podatkov pa so navedene še podprte platforme. Resni ponudniki podpirajo vse glavne platforme, kot so namizni računalniki Mac in Windows, mobilne naprave Android in iOS ter obvezno tudi dostop preko spletnega brskalnika (neodvisen od OS). Odstopanja so zelo majhna in so razvidna iz tabele. Če bi primerjali storitve po številu uporabnikov na spletnem in mobilnem trgu, bi se skupno na prvo mesto uvrstili Google Drive, Microsoft OneDrive in Apple iCloud (vsak po več kot 1 milijardo uporabnikov), na drugo mesto Dropbox (več kot 500 milijonov uporabnikov) in na tretje mesto Mega (več kot 50 milijonov uporabnikov).

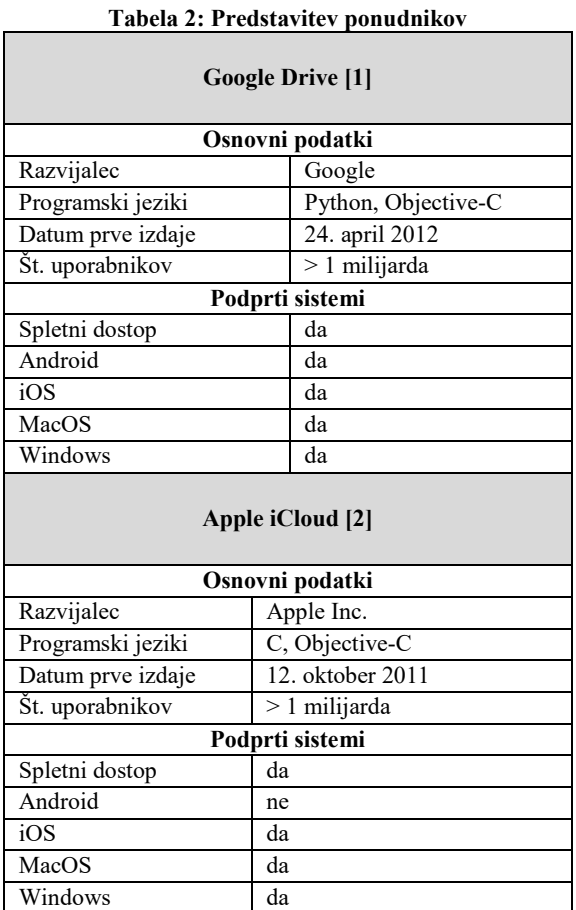

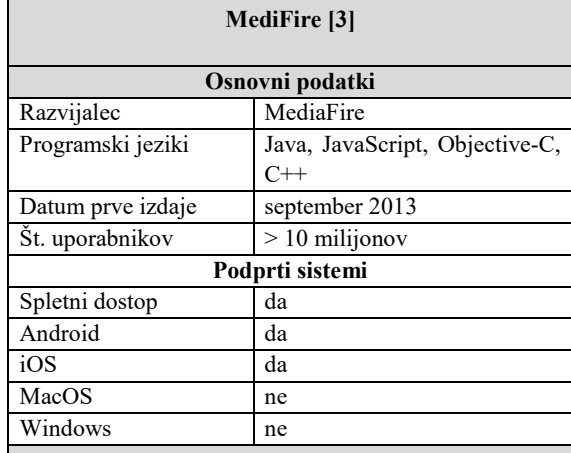

#### **Microsoft OneDrive [4]**

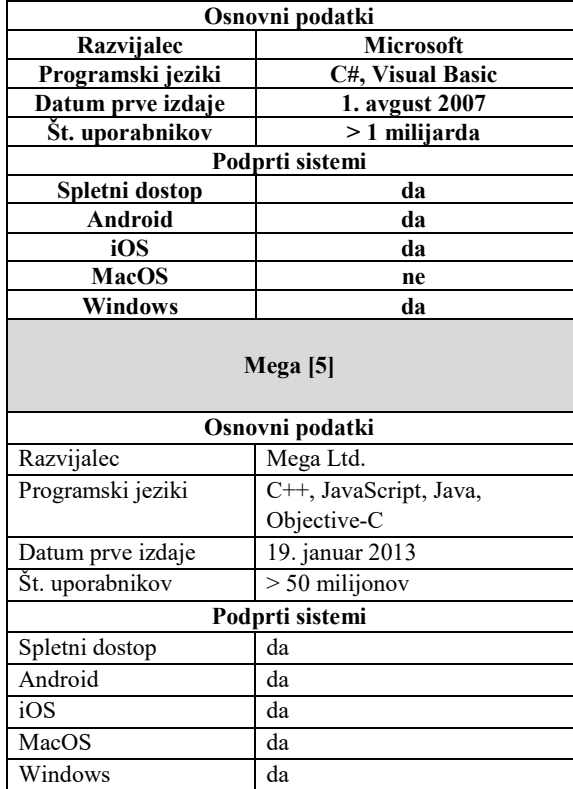

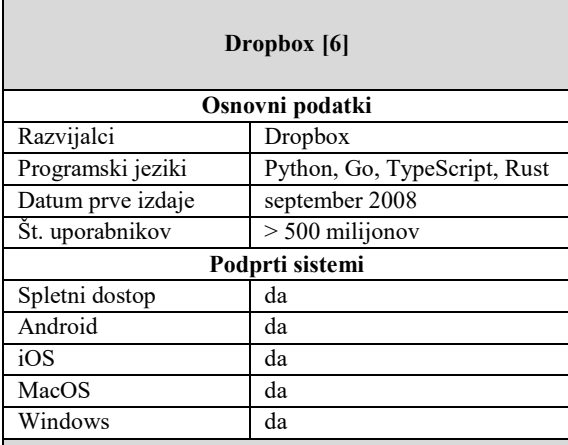

#### **Amazon Drive [7]**

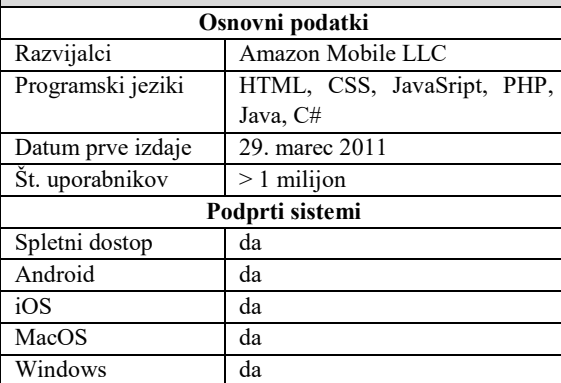

#### **Box [8]**

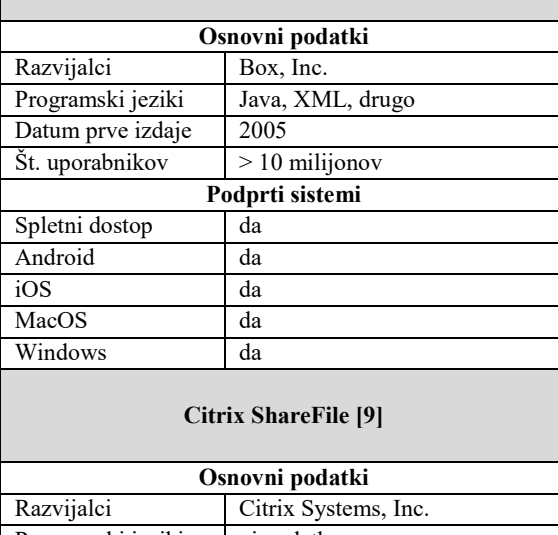

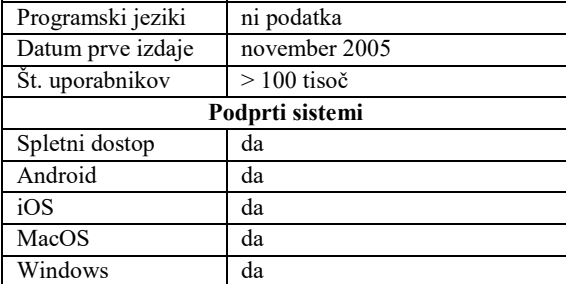

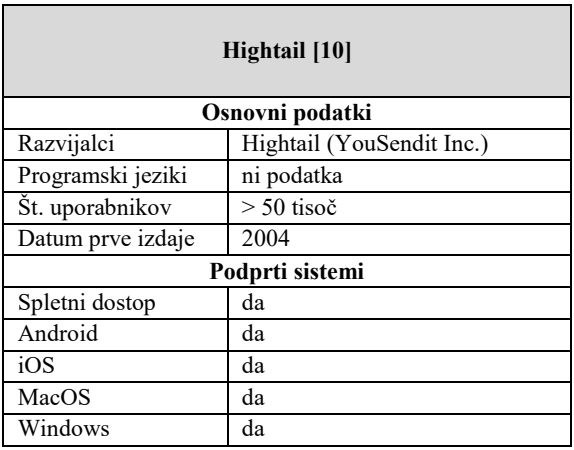

# **4 PREGLED IN OCENA BREZPLAČNE PONUDBE SPLETNIH STORITEV**

V Tabeli 2 je primerjava in ocena brezplačnih spletnih storitev. Pri primerjavi so bili vključeni naslednji kriteriji: velikost prostora, največja velikost ene datoteke in časovna omejitev brezplačne uporabe. V zadnjem stolpcu je dodeljena ocena, ki je višja, če ima storitev več prostora in manj omejitev. Brezplačne storitve, označene z modro bravo, so se izkazale za najboljše. Med njimi pa je daleč v ospredju spletna storitev Mega.

| <b>Ime</b>         | Velikost ene<br><b>Velikost</b> |            | Časovna   | Ocena                    |
|--------------------|---------------------------------|------------|-----------|--------------------------|
|                    | prostora                        | datoteke   | omejitev  |                          |
| Mega               | 50 GB                           | neomejeno  | neomejeno | 10                       |
| Google Drive       | 15 GB                           | neomejeno  | neomejeno | 9                        |
| MediaFire          | $10$ GB                         | $4$ GB     | neomejeno | 8                        |
| <b>Box</b>         | $10$ GB                         | 250 MB     | neomejeno |                          |
| iCloud Drive       | 5 <sub>GB</sub>                 | ni podatka | neomejeno | 6                        |
| Microsoft OneDrive | $5$ GB                          | neomejeno  | neomejeno | $\overline{\phantom{0}}$ |
| Dropbox            | $2$ GB                          | neomejeno  | neomejeno | 4                        |
| Hightail           | $2$ GB                          | 100 MB     | 7 dni     | 3                        |
| Citrix ShareFile   | neomejeno                       | $100$ GB   | 30 dni    | $\overline{2}$           |
| Amazon Drive       | slike $+ 5$                     | ni podatka | 30 dni    |                          |
|                    | GB video                        |            |           |                          |

**Tabela 3: Lestvica ocenjenih brezplačnih storitev**

# **5 PREGLED IN OCENA PLAČLJIVE PONUDBE SPLETNIH STORITEV**

V Tabeli 3 je primerjava in ocena plačljivih spletnih storitev. Izbrani so bili naslednji kriteriji: velikost prostora, cena naročnine in število let obstoja podjetja. Slednje je pomembno, saj število let kaže na uspešnost in stabilnost podjetja, kar predstavlja večjo verjetnost, da bo podjetje delovalo še naprej. Naši podatki pa bodo v tem primeru ostali shranjeni na varnem.

Pri izračunu ocene smo najprej upoštevali velikost prostora in letno naročnino. Iz omenjenih podatkov smo izračunali ceno storitve na 1TB prostora. Tako smo ponudbe lažje primerjali. Ker pa cena in velikost še ne povesta vsega o kvaliteti, smo dodali še datum ustanovitve podjetja in iz njega izračunali število let obstoja.

Končna ocena je seštevek cene na 1TB prostora in število let uspešnega delovanja. V končni oceni smo želeli upoštevati tudi število zadovoljnih uporabnikov. Resničnost zadnjega podatek je zelo težko preveriti, tako da smo ga iz končne ocene in pregleda izključili.

| <b>Ime</b>          | <b>Velikost</b><br>prostora | Letna<br>naročni | <b>Ustanovitev</b><br>podjetja | Let<br>obstoja | Ocena          |
|---------------------|-----------------------------|------------------|--------------------------------|----------------|----------------|
|                     |                             | -na              |                                | podjetja       |                |
| Citrix ShareFile    | neomejeno                   | 600\$            | 1.1.1989                       | 31             | 10             |
| iCloud Drive        | $2$ T <sub>B</sub>          | 120S             | 1.4.1976                       | 44             | 9              |
| <b>MS</b> OneDrive  | $1$ T <sub>B</sub>          | 69,99\$          | 4.4.1975                       | 45             | $\overline{8}$ |
| <b>Amazon Drive</b> | $1$ T <sub>B</sub>          | 59,99\$          | 5.7.1994                       | 25             | $\overline{7}$ |
| Google Drive        | $2$ TB                      | 110S             | 4.9.1998                       | 21             | 6              |
| MediaFire           | $1$ TB                      | 45S              | 20.10.2006                     | 13             | 5              |
| Dropbox             | $2$ TB                      | 120 \$           | 1.6.2007                       | 13             | 4              |
| Mega                | 4 TB                        | 266 \$           | 19.1.2013                      | 7              | 3              |
| Hightail            | $25$ GB                     | 180 \$           | 1.1.2004                       | 16             | $\overline{2}$ |
| Box                 | 100 GB                      | 108 \$           | 1.6.2005                       | 15             |                |

**Tabela 4: Lestvica ocenjenih plačljivih storitev**

Na prvo mesto se je uvrstil Citrix ShareFile, saj ima edini neomejeno velikost prostora in dolgo zgodovino izkušenj. Sicer pa so vsi ponudniki v zgornji polovici tabele vredni preizkušnje. Če pozabimo na Cistrix ShareFile in naredimo primerjavo samo po kriteriju cena na 1TB prostora, je na prvem mestu MediaFire (45 \$), na drugem mestu Google Drive (55 \$) in na tretjem mestu iCloud Drive skupaj z Amazon Drive (60 \$).

## **6 KONČNA OCENA IN PREGLED BREZPLAČNIH IN PLAČLJIVIH SPLETNIH STORITEV**

V končni lestvici smo združil pregled in oceno brezplačnih in plačljivih storitev. Večinoma uporabniki najprej izberejo brezplačne storitve. Kasneje, ko ugotovijo, da je storitev zelo uporabna in začne primanjkovati prostora, pa se odločijo za plačljivo storitev.

Torej, če razmišljamo za prihodnost, bomo verjetno vse pomembne datoteke (dokumente, slike, projekte ipd.) imeli shranjene v spletni storitvi. Mape in datoteke, shranjene pri prvem ponudniku, pa bomo redko selili k drugem, ker to od nas zahteva dodatne veščine, delo in čas. Iz naštetih razlogov smo naredili končno lestvico (Tabela 4) najboljših spletnih storitev kot združitev ocene iz Tabele 2 in Tabele 3.

Ocene Tabele 2 in Tabele 3 smo morali postaviti na skupni imenovalec, da se lahko oceni pravilno seštejeta. Tako smo najbolje ocenjeni storitvi dodelil 10 točk, najslabše ocenjeni pa 1 točko. Opaziti je, da se v 90 % ocenjenih storitev spremenila ponudba iz prehoda brezplačne na plačljivo storitev. Zato smo pri končni oceni upoštevali tudi ta argument. Če se je pri prehodu ponudba izboljšala, smo prišteli +1 točko, če se je poslabšala, smo odšteli -1, če pa se kvaliteta ponudbe ni spremenila, smo prišteli 0 (samo Dropbox).

Končna ocena je pokazala najbolj priporočljive ponudbe spletnih storitev v celoti. Kot vidimo, so si nekateri ponudniki tudi enakovredni in je izbira med njimi odločitev končnega uporabnika.

**Tabela 5: Lestvica združenih ocen brezplačne in plačljive spletne storitve**

| <b>Ime</b>         | Ocena<br>brezplačne s. | Ocena<br>plačljive s. | Pri prehodu | Končna<br>ocena |
|--------------------|------------------------|-----------------------|-------------|-----------------|
|                    |                        |                       |             |                 |
| iCloud Drive       | 6                      | 9                     |             | 16              |
| Google Drive       | 9                      | 6                     |             | 14              |
| <b>MS</b> OneDrive | 5                      | 8                     | ٠           | 14              |
| Citrix ShareFile   | $\overline{2}$         | 10                    |             | 13              |
| MediaFire          | 8                      | 5                     |             | 12              |
| Mega               | 10                     |                       |             | 12              |
| Amazon Drive       |                        |                       | $^{+}$      | 9               |
| Dropbox            | 4                      |                       | $\Omega$    | 8               |
| Box                |                        |                       |             |                 |
| Hightail           | 3                      | $\mathfrak{D}$        |             |                 |

# **7 ZAKLJUČEK**

Kratko raziskavo pregleda in ocene spletnih storitev za shranjevanje datotek je smiselno predstaviti dijakom 1. letnikov srednješolskega izobraževanje pri predmetu informatike, saj je to pravi čas, da se odločijo, kje bi imeli dolgoročno shranjene pomembne datoteke. Sprva bi jih bilo smiselno ozavestiti, da so mediji, kot so USB ključki, SSD diski, telefoni in druge naprave, neprimerne za dolgoročno ali trajno shranjevanje datotek in da so ob izgubi naprave najbolj dragocene ravno datoteke, ki jih pa brez uporabe spletnih storitev ne moremo povrniti. Raziskava bo dijakom dala vpogled v osnovne podatke in vzbudila zanimanje za uporabo le-teh. Tako imajo na enem mestu pregledno predstavljene možnosti spletnih storitev.

#### **VIRI**

- [1] Google Drive. Pridobljeno (13. 8. 2020) s <https://www.google.com/drive/>.
- [2] Apple iCloud. Pridobljeno (13. 8. 2020) s https://support.apple.com/engb/guide/icloud/welcome/icloud.
- [3] MediaFire. Pridoblieno (13. 8. 2020) s https://www.mediafire.com/.
- [4] Microsoft OneDrive. Pridobljeno (13. 8. 2020) s https://www.microsoft.com/sl-si/microsoft-365/onedrive/online-cloud-storage.
- [5] Mega. Pridobljeno (13. 8. 2020) s https://help.mega.nz/.
- [6] Dropbox. Pridobljeno (13. 8. 2020) s https://www.dropbox.com/basic/.
- [7] Amazon Drive. Pridobljeno (13. 8. 2020) s https://en.wikipedia.org/wiki/Amazon\_Drive/.
- [8] Box. Pridobljeno (13. 8. 2020) s https://www.box.com/pricing/individual.
- [9] Citrix ShareFile. Pridobljeno (13. 8. 2020) s https://www.sharefile.com/features.
- [10] Hightail. Pridobljeno (13. 8. 2020) s https://www.hightail.com/file-sharing/.

# **Usvajanje digitalnih kompetenc in dodatna pomoč učencu s posebnimi potrebami pri izobraževanju na daljavo**

Acquisition of digital competencies and additional assistance to student with special needs in distance learning

> Aleksandra Borovnik Osnovna šola Draga Kobala Maribor Tolstojeva ulica 3 2000 Maribor, Slovenija aleksandra.borovnik@osdk.si

## **POVZETEK**

V prispevku je predstavljena dodatna strokovna pomoč učencu v osnovni šoli v času izobraževanja na daljavo. Učenec je že v času izobraževanja v živo na šoli imel veliko pomanjkanje motivacije za šolsko delo, poleg tega pa ima zdravstvene težave, ki so zelo vplivale na njegovo uspešnost v šoli in življenju doma. Šolanje na daljavo je zanj predstavljalo velik izziv, saj se je moral digitalno opismeniti oziroma pridobiti nova znanja in digitalne kompetence za normalno spremljanje pouka. Kot izvajalka dodatne strokovne pomoči sem učencu pomagala, da je skozi pogovor, razlago in s spodbujanjem pridobil te veščine. Hkrati pa sem usmerjala njega in svetovala njegovim staršem, da je uspešno opravil šolske naloge in se dobro, brez večjih težav, vključil v šolanje na daljavo. Dodatno pomoč so učenec in starši sprejeli ter sodelovali. Učenec je tako pridobil zahtevane učne spretnosti in je dobro pripravljen na morebitno ponovno izobraževanje preko spleta.

## **KLJUČNE BESEDE**

Usvajanje digitalnih kompetenc, otroci s posebnimi potrebami, šolanje na daljavo

## **ABSTRACT**

This paper explores the case of supplementary professional support for a primary school student during distance learning. the student in question has already had a lack of motivation for schoolwork during his face to face learning, and has also faced health issues that were significantly affecting his performance at school and his home life . distance learning was a great challenge for him, as he had to become digitally literate and acquire new skills and competencies in order to follow the lessons. as a provider of additional professional support, i helped the student to gain those skills through conversation, explanation and

*Information Society 2020, 5–9 October 2020, Ljubljana, Slovenia*

© 2020 Copyright held by the owner/author(s).

encouragement, while at the same time guiding him and his parents so that he was able to successfully complete his school assignments and integrate in distance learning programme without any major issues. as a consequence of this additional support he and his family have received, the student now has required learning skills and is well prepared for any re-education online.

### **KEYWORDS**

Acquisition of digital competencies, children with special needs, distance learning

#### **1 UVOD**

Sredi marca 2020 se je Slovenija zaradi razglašene epidemije čez noč odločila prekiniti redni pouk v šolah in prešla na šolanje na daljavo. Na to nihče ni bil pripravljen. Bile so narejene sicer nekatere grobe študije, kako naj bi potekal tak pouk, v eni od njih je avtor zapisal: » Tako bo potrebno še podrobneje analizirati učenje na daljavo kot učni proces (npr. izvore učenja, osnove pospešenega učenja, pogoje uspešnega učenja, etape v procesu učenja na daljavo), še podrobneje razdelati in definirati učna načela učenja na daljavo, metode in oblike učenja na daljavo, postopke izbire in razvrstitve učiva, notranjo in zunanjo organizacijo, preverjanje učnih uspehov in preprečevanje učnih neuspehov, ocenjevanje v procesu učenja na daljavo itd.« [1] Skratka, stvari niso bile dorečene in to je bil velik zalogaj tako za učitelje, kaj šele za učence, še posebej za učence s posebnimi potrebami, ki so zelo ranljive skupine in jim veliko pomeni osebni stik in osebna pomoč.

# **2 ZNAČILNOSTI UČENCA**

Učenec je prišel na našo šolo ob koncu prvega vzgojnoizobraževalnega obdobja. Takrat ni kazal posebnosti, so se pa začele pojavljati v naslednjem razredu, ko je zaostajal z delom zlasti pri nalogah, kjer je bilo potrebno nekaj natančno narisati. Takrat je narisano nenehno radiral in nikoli ni bil zadovoljen z nastalim izdelkom. Kasneje se je njegovo vedenje stopnjevalo z umivanjem rok, ki je časovno zelo presegalo okvirje normalnega umivanja.

Permission to make digital or hard copies of part or all of this work for personal or classroom use is granted without fee provided that copies are not made or distributed for profit or commercial advantage and that copies bear this notice and the full citation on the first page. Copyrights for third-party components of this work must be honored. For all other uses, contact the owner/author(s).

Težave so postale tako hude, da so zapolnile učenčev vsakdan. Svoj prosti čas je preživljal v samoti, kjer je lahko nemoteno opravljal svoja dejanja (si več ur umival roke)… Začel je veliko izostajati od pouka. Ko je bil v šoli, je njegovo vedenje začelo postajati moteče za delovanje razreda. Težko je shajal v komunikaciji z drugimi, zato so se začeli pojavljati konflikti med njim in sošolci. Tako so se poslabšali odnosi med vrstniki, kar je imelo za posledico slabše delovanje v šoli. Tudi doma so se pojavljale velike težave zlasti zaradi njegovih ritualov, pa tudi v komunikaciji in v odnosih z družinskimi člani. Starši so mu poiskali pomoč in ugotovili so mu obsesivno kompulzivno motnjo.

Pri obsesivno kompulzivni motnji (OKM) so prisotne misli vsiljivke (obsesije) in/ali prisilna dejanja (kompulzije). Obsesije so vsiljive, ponavljajoče misli, ki jih posameznik doživlja kot mučne (na primer obsesija pred okužbami). Kompulzija je neobvladljiva potreba po opravljanju neke dejavnosti ali giba. Kompulzivna dejanja ali rituali, ki se osebi vsiljujejo, so ponavljajoča in neprijetna. [2]

Učenec je dobil odločbo za otroke s posebnimi potrebami. V šoli sem mu pomagala kot izvajalka dodatne pomoči. Cilji so bili usmerjeni predvsem v socialne, komunikacijske in organizacijske veščine, saj je imel učenec na tem področju tudi največ težav. Kljub temu da je učenec veliko izostajal od pouka, je učno snov dokaj uspešno nadoknadil, saj učnih težav ni imel, snov in razlago pa si je zapomnil, če je le bil prisoten v šoli. Ostalo delo smo usmerjali in skušali realizirati znotraj ur dodatne strokovne pomoči.

Učenec je bil računalniško opismenjen na določenih področjih. Najbolj je obvladal igranje računalniških iger, saj je s tem doma preživel (pre)velik del prostega časa. Znal je napisati tudi kak wordov dokument, pri ostalih stvareh pa so mu pomagali družinski člani. Zato smo kot cilj v šoli dodali tudi digitalne kompetence, kjer smo poleg brskanja na spletu in iskanja informacij, veliko pozornost namenili tudi komuniciranju in sodelovanju preko računalnika - torej sporazumevanju z uporabo digitalnih tehnologij. Vendar, kot smo kasneje ugotovili, še veliko premalo.

# **3 IZOBRAŽEVANJE NA DALJAVO**

Marca 2020 je v Sloveniji izbruhnil korona virus. Čez noč je bilo potrebno vzpostaviti stik na daljavo. Učenec je bil zelo vesel, ker je lahko ostal doma, socialna izolacija mu je v začetku zelo prijala.

Ker od učenca kljub veliki vztrajnosti ni bilo nobene povratne informacije, sem kontaktirala preko telefona njegovega očeta. Dogovorila sva se, da bom učencu pošiljala sporočila na elektronski naslov, prav tako pa njegovim staršem, da bodo seznanjeni s tem, kaj in kako poteka najino delo. Hkrati pa sem bila v navezi z učitelji, ki so mi posredovali povratne informacije tudi z njihove strani, kako se učenec odziva na njihove naloge. Težave so se pojavile že takoj. Najprej pri osnovni uporabi elektronske pošte, nato pa pri uporabi spletnih aplikacij. Učenec je potreboval veliko pomoči in vodenja, da se je znašel med poplavo podatkov in poiskal povezave, ki so se dotikale njegovega šolskega dela.

#### **3.1 Usvajanje in uporaba spletnih orodij**

#### **3.1.1** Google Meet

Ker pogovori preko maila niso bili učinkoviti, sva se dogovorila, da se slišiva preko Google Meet-a. Tu sem za pomoč prosila dečkovega očeta, ki je učenca spomnil, da se ob pravem času priključi na povezavo oziroma priključi srečanju. Končno nama je uspelo, da sva vzpostavila stik preko računalnika in tako izkoristila možnost video srečanja (slika 1). Na najinih urah v živo sva se veliko pogovarjala. V začetku sva pregledala, preko katerih komunikacijskih kanalov bo v stiku z učitelji in učenci. Ugotovila sem, da mu delo in povezovanje preko računalnika, razen računalniških iger ne odgovarja. Na tem področju je bil praktično nepismen. Naredila sva načrt povezovanja s šolo.

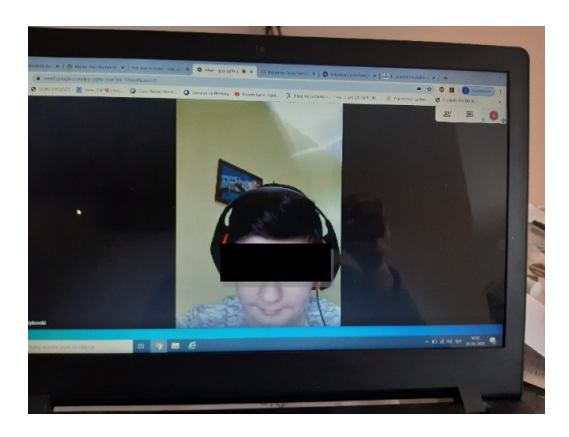

**Slika 15. Pogovor z učencem**

#### **3.1.2 Spletna učilnica**

Ko je učenec nekako usvojil komunikacijo in delovanje Google Meet-a, sem ga usmerila v spletne učilnice, v katerih je potekal pouk na naši šoli.

Njihov glavni namen je integracija tehnologij v skupek orodij, ki so razumljiva tako učencem kot učiteljem in jim tako olajšajo prenos znanja. [3]

Seznanil se je z delovanjem in uporabo le-teh in tako lahko sledil po posameznih predmetih navodilom in nalogam, ki so jih pripravljali učitelji.

#### **3.1.3 Skype**

Ker so imeli tedensko s sošolci razredne ure preko Skype-a, sem učenca seznanila z možnostjo namestitve programa na računalnik. Učenec je izkazoval velik odpor, ko bi moral v kakšno stvar vložiti trud in razmišljati, kako kaj deluje. Ta »borba« je trajala štiri tedne, ko se je končno sprijaznil, da se bo enkrat moral soočiti tudi s tem in uspelo mu je, da se je v petem tednu preko Skype-a povezal z razredničarko in sošolci na razredni uri. Seveda so bile tukaj del odpora tudi njegove težave z OKM, saj je na kameri želel izgledati brezhibno, zato se je včasih odločil, da kamere sploh ne bo uporabljal.

#### **3.2 Ure dodatne strokovne pomoči preko spleta**

Ko je učenec usvojil osnovna orodja, s katerimi se je lahko vključeval v učni proces na daljavo, sem lahko del ur izkoristila tudi za usvajanje ciljev, ki jih usvajava tudi v šoli, le da tokrat na daljavo, a vseeno »v ŽIVO«. Z učencem sva se pogovorila o virusu, o strahu in tesnobi, ki ga doživlja ob tem še posebej on, ki ima še dodatne težave v zvezi z OKM. Govorila sva o empatiji, usmerila sem ga v to, da sva se pogovarjala o tem, kaj se dejansko dogaja.

Strukturiranje dneva:

Pomembno je bilo, da sva strukturirala dan. V času rednega izobraževanja v šoli je imel učence s časom že tako velike težave. Zdaj pa je bilo potrebno natančno določiti potek dneva: čas za obroke, higieno in počitek, delo za šolo, domača opravila ter prosti čas. Pomembno je bilo tudi vključiti telesno aktivnost.

Z učencem sva skupaj sestavila in napisala urnik. Tukaj sem predvsem želela pomagati staršem, saj kot je navedeno pri Svetovalnem centru za otroke, mladostnike in starše »Otrokom z dobrimi delovnimi in učnimi navadami to ne bo nič novega, če pa je otrok bil do sedaj premalo organiziran in samostojen ter navajen, da ga motivirajo drugi, pa bo v strukturo dneva potrebno vnesti več napora. [4]

Načrtovanje učenja:

Učenec je imel že prej zelo slabe delovne navade. Učil se je le pred testi, a še to občasno. Prednost je bila ta, da če je le bil v šoli, si je zapomnil veliko stvari, zdaj pa je bila situacija zelo drugačna. Pretirano rad je igral igrice in na tem področju je bil odličen. Ostale IKT veščine pa mu niso bile tako blizu, zato je čutil do tega še posebej velik odpor. Dogovorila sva se, katere predmete bo v spletnih učilnicah najprej opravil in katere si lahko pusti za kasnejši čas ali razdeli na posamezne dele. S tem sva razvijala veščine samoregulacije, hkrati pa je učenec spoznaval osnovno uporabo spletnih učilnic. Naučila sva se prijaviti v spletne učilnice, ob tem sva se pogovorila tudi o pomembnosti gesla. Kako mora biti geslo sestavljeno in zakaj je dobro, da je geslo zapleteno, pa vendarle takšno, da si ga lahko zapomnimo.

Prosti čas:

Tukaj se je pojavljal še posebej velik izziv za motiviranje učenca. Ves prosti čas je želel porabiti za igranje igric, iz sobe se pravzaprav ni premaknil. Ob najinih spletnih srečanjih sva poiskala na Youtube video posnetek razgibavanja za hrbtenico in sproščanja in naredila nekaj vaj, nato pa načrtovala prosti čas z družinskimi člani. Kot eno od nalog si je izbral nalogo, da bo z babico pripravil oziroma se naučil pripravljati njegovo najljubšo jed. To nalogo sva časovno opredelila tako, da jo je moral opraviti do konca šolanja na daljavo.

Komunikacijske veščine:

Druženje s prijatelji je bilo prej zaradi njegove diagnoze zelo oteženo, saj je nenehno prihajalo do konfliktnih situacij. Zdaj je to potekalo izključno preko socialnih omrežij. V začetku je bilo komuniciranje omejeno le na druženje skozi igranje iger. Po svetovanju staršem pa so se kasneje učenci res začeli povezovati ne samo v igricah, ampak so se začeli pogovarjati tudi o nalogah, kako je kdo kaj naredil. Vzpostavljala se je medvrstniška pomoč. Tukaj sem lahko realizirala enega od pomembnih ciljev, ki sem si jih zastavila v individualiziranem programu, in sicer razvijanje socialnih in komunikacijskih veščin. Učenci so si med seboj ustvarili skupine, preko katerih so sodelovali in si pomagali. Najina naloga je bila, učenca s posebnimi potrebami čim bolje vključiti v te skupine. Tako sem ga preusmerila iz igranja iger na medvrstniško sodelovanje.

# **4 VEŠČINE VZGOJE NA DALJAVO – POMOČ IN SVETOVANJE STARŠEM**

Šolajoči se na domu potrebuje nadzor, usmerjanje, spodbudo in podporo ter pozitivno pozornost za dobro opravljeno delo. [5]

Starši so se veliko obračali po pomoč in nasvet v šolo, saj so sedaj s težavami ostali sami med štirimi stenami, dnevi pa so bili predlogi, časa preveč. Nenehno so bili skupaj, zato je med njimi prihajalo tudi do nerazumevanja, do konfliktnih situacij in starši so prosili za nasvete. Tako sem na nek način izvaja dodatno strokovno pomoč na daljavo tudi staršem.

Glavno navodilo staršem preko elektronske pošte, pa tudi preko telefona je bilo, da so v zvezi s situacijo glede korona virusa umirjeni v vseh pogledih, da bo otroku lažje.

Svetovala sem jim za različna področja učenčevega funkcioniranja doma:

Druženje s prijatelji preko spleta:

Staršem sem svetovala, da je potrebno prosti čas na računalniku smiselno omejiti na določen čas, saj so imeli že v preteklosti velike probleme z vzpostavljanjem nadzora nad zaslonsko tehnologijo. V začetku so imeli s tem velike težave. Kasneje je učenec del časa pred računalnikom namenil tudi šolskemu delu. Moj nasvet staršem je bil, naj spodbujajo otroka, da če kaj ne ve za šolo, naj najprej vpraša svojega sošolca za pomoč in tako se bodo bolj povezali.

Otrokov prosti čas:

Največ sem usmerjala starše, kako naj vodijo otroka, da bo koristno preživel prosti čas in da ne bo hotel samo igrati igric. Predlagala sem jim, da skupaj z otrokom počnejo stvari, za katere je prej zmanjkalo časa. Lahko se igrajo razne družabne igre, lahko rišejo stripe, morda je tudi čas za učenje kuhanja (slika 2)… Ker je učenec bil najraje pred računalnikom, sem mu predlagala, da skupaj z družino raziščejo različne uporabne spletne aplikacije. Staršem sem svetovala, naj pustijo otroku, da tudi on predlaga dejavnost in jo vodi. Naj takrat starši ne dajejo predlogov, ne kritizirajo njegovih odločitev, lahko pa ga pohvalijo za njegovo izvirnost in kreativnost. Tako se je učenec seznanil z aplikacijo za izdelovanje fotoknjig in to je postala njegova zaposlitev za kar precej popoldnevov.

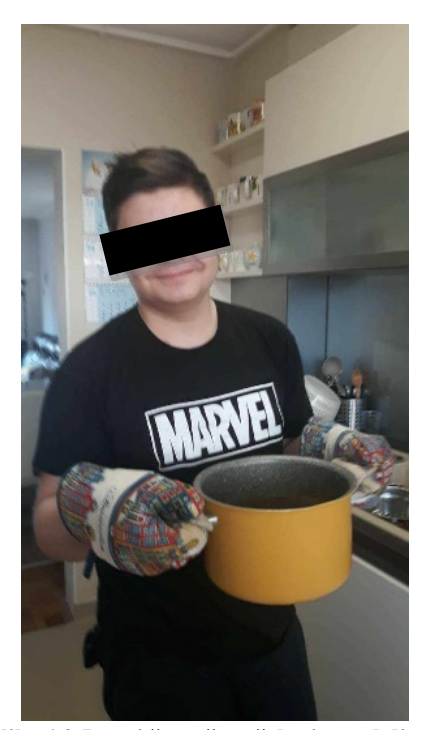

**Slika 16. Prosti čas v času šolanja na daljavo**

# **5 ZAKLJUČEK**

Naš skupni trud, trud staršev in šole ter usmerjanje učenčeve aktivnosti v njegovo dobro je v času šolanja na domu obrodil sadove. Učenec je usvojil osnovna orodja in se digitalno opismenil do te mere, da je dokaj tekoče opravljal svoje šolske zadolžitve, pa tudi stanje doma se je dokaj normaliziralo. Zapiranje med štiri stene, odvisnost od računalnikih igric in nerazumevanje med družinskimi člani je počasi izginilo. Učenec je začel komunicirati z domačimi in z njimi preživel tudi nekaj prostega časa. Domači so ga tudi spodbudili, da je izpolnil nalogo, ki sva si jo zadala pri uri dodatne strokovne pomoči na daljavo, da ga babica nauči pripraviti njegovo najljubšo jed. Učenec, ki so ga še pred tedni komaj zvabili iz svoje sobe na večerjo z družino, drugače je ure in ure preživel v svoji sobi, je tokrat presenetil.

S svojo babico je pripravil njegovo najljubšo jed. In zadovoljen nasmeh na njegovem licu pove več kot tisoč besed.

Tedni v času korone so bili za vse družine preizkus kvalitete odnosov, sposobnosti obvladovanja, potrpežljivosti in tolerance vseh družinskih članov. Tej družini je tokrat uspelo.

#### **REFERENCE**

- [1] Gerič, I. 2000. Učna načela učenja na daljavo didaktične osnove. [http://www2.arnes.si/~sspmgiac/mirk2000/clanki/gerlic.ht](http://www2.arnes.si/%7Esspmgiac/mirk2000/clanki/gerlic.htm) [m](http://www2.arnes.si/%7Esspmgiac/mirk2000/clanki/gerlic.htm)
- [2] Matijević, A. 2016. Imate obsesivno kompulzivno motnjo? Preverite... [https://novice.svet24.si/clanek/zdravje/580e033239871/obs](https://novice.svet24.si/clanek/zdravje/580e033239871/obsesivno-kompulzivna-motnja-ali-vecen-dvom) esivno-[kompulzivna](https://novice.svet24.si/clanek/zdravje/580e033239871/obsesivno-kompulzivna-motnja-ali-vecen-dvom)-motnja-ali-vecen-dvom
- [3] Wikipedia. 2012. Wikipedia: the Free Encyclopedia. Spletna učilnica. [https://sl.wikipedia.org/wiki/Spletna\\_u%C4%8Dilnica](https://sl.wikipedia.org/wiki/Spletna_u%C4%8Dilnica)
- [4] Zaposleni Svetovalnega centra za otroke, mladostnike in starše Maribor. 2020. Navodila za starše v času socialne izolacije zaradi virusa SARS-CoV-2 (COVID-19). [http://www.svet](http://www.svet-center-mb.si/navodilo-starem-v-asu-socialne-izolacije-zaradi-novega-virusa-sars-cov-19-covid-19.html)-center-mb.si/navodilo-starem-v-asu[socialne-](http://www.svet-center-mb.si/navodilo-starem-v-asu-socialne-izolacije-zaradi-novega-virusa-sars-cov-19-covid-19.html)izolacije-zaradi-novega-virusa-sars-cov-19-covid-[19.html](http://www.svet-center-mb.si/navodilo-starem-v-asu-socialne-izolacije-zaradi-novega-virusa-sars-cov-19-covid-19.html)
- [5] Anita Kovačik. 2009. Človek v socialnem okolju. [http://www.impletum.zavod](http://www.impletum.zavod-irc.si/docs/Skriti_dokumenti/Clovek_v_socialnem_okolju-Kovacik.pdf)[irc.si/docs/Skriti\\_dokumenti/Clovek\\_v\\_socialnem\\_okolju](http://www.impletum.zavod-irc.si/docs/Skriti_dokumenti/Clovek_v_socialnem_okolju-Kovacik.pdf)-[Kovacik.pdf](http://www.impletum.zavod-irc.si/docs/Skriti_dokumenti/Clovek_v_socialnem_okolju-Kovacik.pdf)

# **Učenje angleščine z uporabo spletnega orodja Quizlet**

Learning English by using Quizlet

Urška Delovec Osnovna šola Matije Valjavca Preddvor Šolska ulica 9 4205 Preddvor, Slovenija urska.delovec@os-preddvor.si

#### **POVZETEK**

Razvoj sodobne tehnologije prinaša spremembe tudi v izobraževanju, saj si v šolah pouka brez računalnika skorajda ne moremo predstavljati. Pri poučevanju tujih jezikov se nam ponuja veliko možnosti za popestritev pouka z uporabo različnih spletnih orodij. Eno izmed orodij, ki omogoča zabavno učenje jezika, je Quizlet. Uporabimo ga lahko predvsem za predstavitev novega besedišča učencem ter za utrjevanje že znanega besedišča. Učenci lahko to orodje uporabljajo za povsem samostojno učenje doma, zato se je za uporabno izkazalo tudi v obdobju šolanja na daljavo.

# **KLJUČNE BESEDE**

Quizlet, spletno učno orodje, učenje besedišča, tuji jeziki

## **ABSTRACT**

Due to the development of modern technology and its influence on education, it is almost impossible to imagine school lessons nowadays without the use of ICT. Foreign languages teachers can choose from a variety of online learning tools to make the lessons more diverse. The aim of this article is to present one of such online tools, Quizlet. Quizlet is primarily used for vocabulary learning and it makes learning a foreign language more enjoyable and interesting. Students can also use it at home for independent studying and because of that, it proved to be of great use during the period of distance learning.

#### **KEYWORDS**

Quizlet, online learning tool, vocabulary learning, foreign languages

## **1 UVOD**

Tekoče izražanje v tujem jeziku je odvisno predvsem od človekovega besednega zaklada. Poznavanje slovničnih pravil je sicer pomembno, a brez širokega nabora besedišča je včasih težko sestaviti smiselno poved. Največ besed lahko spoznamo z branjem različnih besedil, saj so besede v besedilu povezane v

*Information Society 2020, 5–9 October 2020, Ljubljana, Slovenia*

© 2020 Copyright held by the owner/author(s).

smiselno celoto, zato lažje razumemo njihov pomen in si jih tudi hitreje zapomnimo. Današnji najstniki pa žal niso preveč navdušeni nad branjem. Namesto knjig jih ves čas obkrožajo računalniki in pametni telefoni, zato jih lahko z vključevanjem elementov IKT v pouk dodatno motiviramo za delo. Z različnimi spletnimi orodji jim lahko ustvarimo zanimive možnosti za spoznavanje novega besedišča oz. fraz, za širjenje besednega zaklada ter tudi za utrjevanje že znanih besed na zabaven način.

#### **2 QUIZLET**

Quizlet je eno izmed spletnih orodij, ki ga lahko s pridom uporabimo pri pouku tujih jezikov, predvsem za učenje besedišča. Učenci se s pomočjo kartic ('flashcards') učijo besed oz. jih utrjujejo. Uporabljajo ga lahko samostojno doma, delo s tem orodjem pa je možno vključiti tudi v redne ure pouka (uro npr. izvedemo v računalniški učilnici). V razredu ga lahko uporabimo kot uvodno motivacijo ob začetku ure, za ponavljanje besedišča ob koncu učne enote ali ugotavljanje predznanja pred novo učno enoto. Poleg učenja besedišča omogoča tudi utrjevanje slovnice.

Orodje nam ponuja dve glavni možnosti. Prva je, da na spletni strani [https://quizlet.com/en](https://quizlet.com/en-gb)-gb izberemo zavihek 'Search' (iskanje) in pregledamo bazo nalog, ki so jih ustvarili drugi uporabniki ter kakšno izmed njih rešimo. Če smo prijavljeni v Quizlet, lahko naloge, ki so nam všeč, shranimo med svoje gradivo. Pri vseh nalogah je na voljo tudi gumb 'Customise' (slika 1), ki nam omogoča, da naloge, ki so jih ustvarili drugi uporabniki, predelamo oz. popravimo, dodamo nove primere ali določene primere odstranimo.

Druga možnost, ki jo nudi Quizlet, pa je ustvarjanje lastnega gradiva – zavihek 'Create'. [1]

Permission to make digital or hard copies of part or all of this work for personal or classroom use is granted without fee provided that copies are not made or distributed for profit or commercial advantage and that copies bear this notice and the full citation on the first page. Copyrights for third-party components of this work must be honored. For all other uses, contact the owner/author(s).

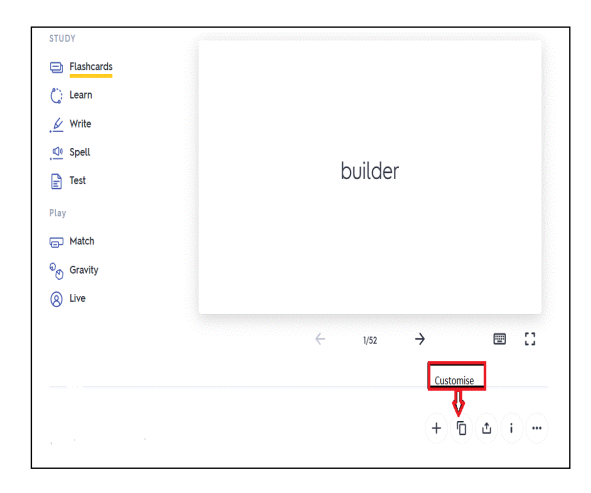

**Slika 1. Gumb 'Customise', ki omogoča predelavo naloge (VIR: lasten, zajem zaslonske slike)**

## **3 USTVARJANJE NALOG**

Če želimo ustvariti naloge, se moramo na spletni strani [https://quizlet.com/en](https://quizlet.com/en-gb)-gb najprej registrirati. Nato v zgornjem levem kotu izberemo možnost 'Create' (ustvari). Nalogi, ki jo želimo kreirati, določimo naslov, lahko pa dodamo tudi kratek opis. Nastavimo, kdo lahko dostopa do naloge ('visitable to') ter uredimo pravice urejanja naloge ('editable by').

V stolpec 'Term' vnesemo besedo ali frazo, za katero želimo, da se jo učenci naučijo oz. jo utrdijo, v desni stolpec 'Definition' pa vnesemo iztočnico, na podlagi katere morajo učenci ugotoviti pravo besedo. Ta iztočnica je lahko slovenski prevod, slika, angleška razlaga besede … Če želimo dodati slikovno iztočnico, moramo v stolpcu 'Definition' izbrati gumb 'Image'. Odpre se nam nabor sličic, med katerimi eno izberemo.

Ob koncu pritisnemo gumb 'Create' ter ustvarjeno nalogo po želji delimo z drugimi. Za uspešno dokončanje naloge je potrebno vnesti vsaj dve besedi.

#### **4 AKTIVNOSTI ZNOTRAJ NALOG**

Ko vnesemo izbrano besedišče in pritisnemo gumb 'Create', Quizlet iz vnesenih besed oblikuje različne aktivnosti. Izbiramo lahko med karticami za učenje, nalogami za utrjevanje zapisa besed, nalogami za preverjanje znanja na različne načine ter igrami za utrjevanje. Obstaja tudi možnost povezovanja igralcev v skupine.

#### **4.1 Zavihek 'Flashcards'**

Zavihek 'Flashcards' omogoča učencem pregled in spoznavanje izbranega besedišča s pomočjo dvostranskih kartic. Najprej je prikazana tista stran kartice, ki ponuja slikovno iztočnico, slovenski prevod oz. angleško razlago (slika 2). Če učenci pritisnejo na kartico, se le-ta obrne in prikaže se beseda, za katero želimo, da se jo naučijo (slika 3). Ob tem slišijo tudi izgovorjavo besede. Če želijo besedo slišati še enkrat, pritisnejo ikono zvočnika v zgornjem desnem kotu kartice. S puščicama levo in desno, ki sta pod kartico, se premikajo skozi celotno besedišče.

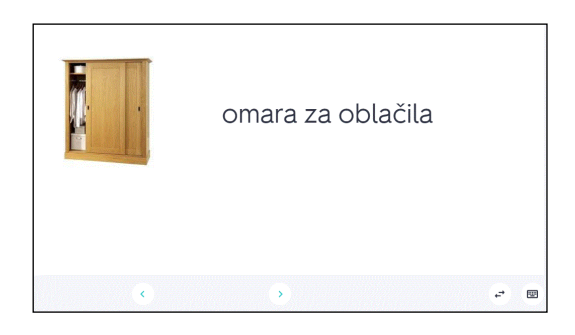

**Slika 2. Prva stran kartice s slikovno iztočnico in prevodom (VIR: lasten, zajem zaslonske slike)**

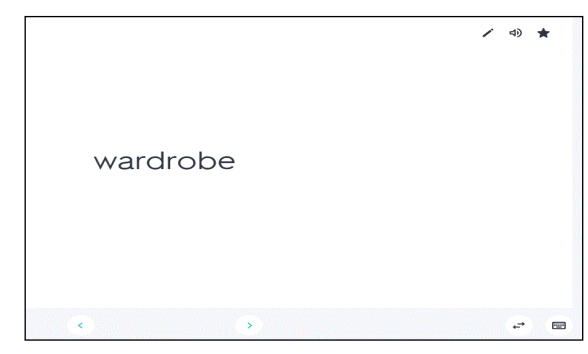

**Slika 3. Druga stran kartice z angleško besedo (VIR: lasten, zajem zaslonske slike)**

## **4.2 Zavihek 'Learn'**

Zavihek 'Learn' ni več namenjen spoznavanju besed, temveč učenju. Iz celotnega nabora besedišča računalnik naključno izbere 7 enot in preverja razumevanje ter pravilen zapis besed. Ob sliki, prevodu oz. razlagi ponudi štiri možne odgovore, izmed katerih učenci izberejo pravilnega (slika 4) ali pa od njih zahteva, da besedo pravilno zapišejo. Učenci o pravilnosti odgovora dobijo takojšnjo povratno informacijo.

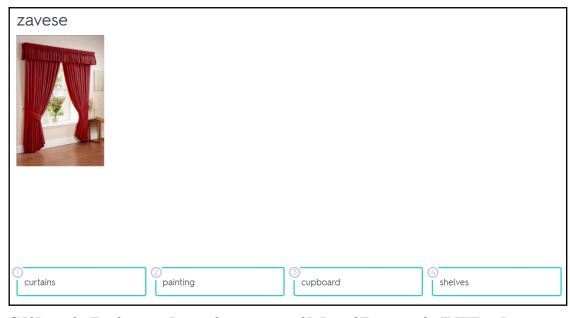

**Slika 4. Primer kartice v zavihku 'Learn' (VIR: lasten, zajem zaslonske slike)**

#### **4.3 Zavihek 'Write'**

Zavihek 'Write' je namenjen utrjevanju pisanja in črkovanja. Na podlagi besedne ali slikovne iztočnice morajo učenci besedo zapisati (slika 5). Takoj dobijo povratno informacijo o pravilnosti zapisa. Če je zapis napačen, se jim prikaže pravilen zapis, ob tem pa slišijo tudi izgovorjavo besede. Če učenci ne vedo odgovora, si lahko pomagajo z gumbom 'Answer' (odgovor). Prikaže se jim pravilna beseda, ki pa jo morajo prepisati, če želijo nadaljevati z delom.

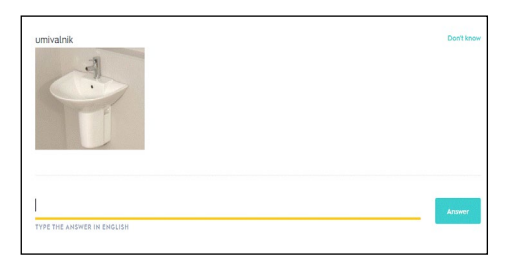

**Slika 5. Primer kartice v zavihku 'Write' (VIR: lasten, zajem zaslonske slike)**

## **4.4 Zavihek 'Spell'**

Zavihek 'Spell' je zelo podoben prejšnjemu, dodana je le še zvočna podoba besede. Učenci vidijo slikovno oz. besedno iztočnico ter slišijo izgovorjavo besede, nato pa morajo besedo pravilno zapisati. Če se pri zapisu zmotijo, jih spletno orodje opozori na napako in pokaže, kako napako popraviti.

## **4.5 Zavihek 'Test'**

Ta zavihek preverja znanje učencev z različnimi nalogami (slika 6) in nudi takojšnjo povratno informacijo o njihovem znanju.

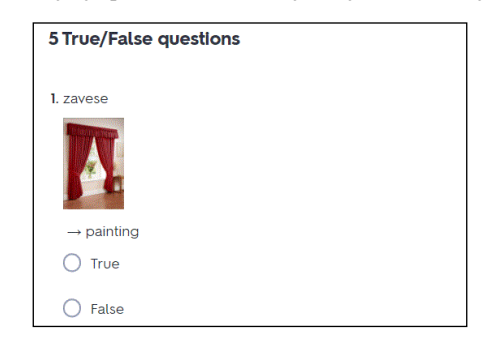

**Slika 6. Primer naloge v zavihku 'Test'** (**VIR: lasten, zajem zaslonske slike)**

#### **4.6 Igri za utrjevanje znanja**

Quizlet vsebuje tudi dve zabavni igri za utrjevanje besedišča, 'Match' (povezovanje parov) ter 'Gravity'.

Pri igri 'Match' morajo učenci poiskati pare, ob tem pa računalnik meri, kako hitro jim bo to uspelo (slika 7).

Igra 'Gravity' od učencev zahteva, da zapišejo pravilno besedo, preden bo Zemljo zadel asteroid. S pravilnimi odgovori učenci zbirajo točke in napredujejo iz nižje na višjo stopnjo igre (slika 8).

Merjenje časa in zbiranje točk učence precej motivirata, saj med seboj radi tekmujejo in se trudijo doseči čim boljši rezultat.

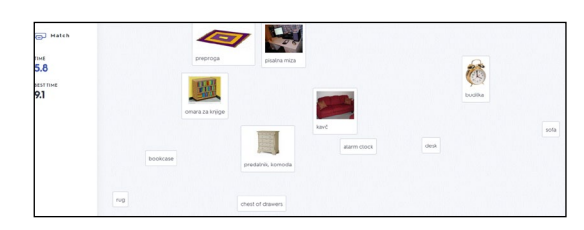

**Slika 7. Primer igre 'Match'** (**VIR: lasten, zajem zaslonske slike)**

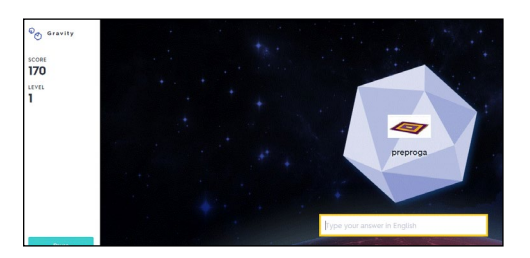

**Slika 8. Primer igre 'Gravity'** (**VIR: lasten, zajem zaslonske slike)**

## **4.7 Quizlet Live**

Spletno orodje ponuja tudi možnost Quizlet Live, kjer učenci tekmujejo med seboj v poznavanju besedišča. Učenci se prijavijo v Quizlet Live s kodo in svojim imenom, nato pa jih računalnik naključno razdeli v skupine. Za tekmovanje med skupinami morajo biti v Quizlet prijavljeni vsaj štirje učenci, da lahko poteka tekma med dvojicama. Več kot je prijavljenih učencev, več skupin se tvori. Vsi učenci v skupini morajo sodelovati pri odgovarjanju na vprašanja, saj drugače ne morejo uspešno zaključiti naloge. Vsak učenec ima namreč le del odgovorov, le eden v skupini pa ima pravi odgovor. Učenci morajo znotraj skupine dobro sodelovati med seboj, hkrati pa tekmujejo proti drugim skupinam.

### **5 PREDNOSTI QUIZLETA**

Ena izmed glavnih prednosti tega orodja je, da lahko učitelj na dokaj hiter in preprost način svojim učencem ustvari zanimive naloge za utrjevanje točno tistega besedišča, ki ga pri pouku z njimi obravnava. Z reševanjem teh nalog se lahko učenci doma samostojno pripravljajo tudi na ocenjevanje znanja. Učitelj jim lahko pripravi še dodatne naloge za širjenje besednega zaklada.

Orodje je možno uporabljati v različnih razredih, z različno starimi učenci. Količino besedišča in zahtevnost nalog prilagodimo glede na razred in predznanje otrok. Za mlajše učence pripravimo preprostejše naloge, kjer morajo povezati sličico z ustrezno besedo v tujem jeziku ali slovensko besedo z angleško (npr. slon – elephant). Za starejše učence ustvarimo težje naloge, ki od njih zahtevajo, da povežejo pojme in definicije (npr. waterfall – water, especially from a river or stream, dropping from a higher to a lower point).

Orodje lahko uporabimo tudi pri delu z nadarjenimi učenci, saj jih lahko prosimo, da pripravijo kakšno nalogo za svoje sošolce.

Učenci si lahko s pomočjo tega orodja sami ustvarijo svoj slovarček oz. seznam besed z definicijami, ki jih morajo znati.

Quizlet je možno uporabiti tudi za utrjevanje nepravilnih glagolov ter različnih slovničnih struktur. Ena izmed možnosti je, da pripravimo tip naloge, kjer je potrebno glagol v oklepaju postaviti v ustrezen čas (t. i. 'gap fill'). S tem učenci vadijo rabo časov.

# **6 ZAKLJUČEK**

Quizlet se je meni osebno izkazal za zelo uporabno orodje. Po eni strani je zelo preprost za uporabo, po drugi pa učencem omogoča zabavno učenje jezika. Quizlet uporabljam v vseh razredih, ki jih poučujem. V prejšnjih letih sem učencem pripravljala naloge, da so lahko doma na drugačen način utrjevali učno snov. Občasno so naloge reševali tudi v šoli v računalniški učilnici. V letošnjem šolskem letu pa sem ga uporabljala tudi med obdobjem poučevanja na daljavo. Učencem sem na ta način predstavila novo besedišče. S pomočjo slikovnih kartic so se najprej seznanili z besedami, ob tem so slišali tudi pravilno izgovorjavo, nato pa so lahko reševali še naloge za utrjevanje. Ob povratku učencev v šole se je izkazalo, da so snov dokaj uspešno predelali.

Priprava nalog učitelju sicer vzame nekaj časa, vendar pa pester nabor aktivnosti učencem omogoča učenje jezika na zabaven in zanimiv način ter jim omogoča boljše pomnjenje snovi.

# **VIR**

[1] Spletno orodje Quizlet [https://quizlet.com/en](https://quizlet.com/en-gb)-gb (pridobljeno 20. 8. 2020)

# **Razvoj krmilnika za upravljanje senčil**

Development of a controller for window blinds management

Aleksandar Dojčinović

ADC sistemi d.o.o. Medetova ulica 1 4000 Kranj, Slovenija adojci@gmail.com

Martin Prelog Tenetišče 4 4204 Golnik, Slovenija kobramic@gmail.com

Uroš Rajkovič Univerza v Mariboru, Fakulteta za organizacijske vede Kidričeva cesta 55a 4000 Kranj, Slovenija uros.rajkovic@um.si

## **POVZETEK**

V prispevku smo obravnavali probleme senčil in njihovo krmiljenje preko mobilne naprave ali tablice. Podjetje ADC sistemi d.o.o. združuje tradicionalno upravljanje senčil s stikali z novitetami na področju IoT. Časi se spreminjajo z temu pa tudi naš način življenja in kjer je čas denar, smo omogočili, da obstoječe sisteme lahko nadgradimo in jih upravljamo z telefonom, in to združeno. Sistem je primeren tako za nadogradnjo obstoječih sistemov in to brez dodatnih gradbenih del, kot tudi za novogradnje. Poleg vsega naštetega stranka lahko upravlja senčila tudi z daljincem in tako je paket popoln. Stranka tako ni v dilemi, kateri sistem je boljši, kaj je bolj primerno. Z ADC sistemi stranka dobi popolni nadzor nad svojimi senčili. V prispevku smo predstavili model, ki omogoča varnost, zanesljivost, enostavnost in bo podprl zahteve strank.

Z razvojem tehnologije se beleži porast IoT v vseh oblikah, zato v zadnjem času vse več ljudi poizkuša uporabljati stortive interneta v oblaku. Namen IoT-ja je avtomatizirati procese, ki so del vsakdanja. V praksi je najbolj pogost način IoT-ja krmiljenje električnih elementov preko posameznih krmilnikov.

Prispevek obravnava probleme krimljenja senčil in njihovih implementacij. Ljudje se vse bolj zavedajo pomena interneta in prednosti, ki jih ponuja. Sodobna informacijsko-komunikacijka tehnologija omogoča nove možnosti uporabe pametnih naprav, hkrati pa se je strojna oprema v zadnjem času močno pocenila.

Namen prispevka je razsikati, enostavno opisati in predstaviti prednosti in slabosti ADC krmilnikov, ter jih implementirati na sisteme senčenja pri podjetju Roltek d.o.o.. Cilj prispevka je analizirati ter teoretično in praktično utemeljiti stroškovno ugoden in učinkovit krmilni sistem za potrebe krmiljenja senčil. V prispevku je predstavljena tudi realizacija ADC krmilnika za potrebe proizvajalcev senčil.

Pri pisanju prispevka smo se osredotočili na analizio primarnih in sekundarnih virov, s primerjalno analizo konkurenčnih

© 2020 Copyright held by the owner/author(s).

izdelkov in študijo primera, kjer smo na podlagi kritične analize zbranih podatkov podali konno oceno.

Med seboj smo primerjali sisteme za krmiljenje senčil različnih produktov (Sonfy, Fibaro, BleBox, Zamel, Elero itd…). Na podlagi analize smo izbrane rešitve implementirali na testno okolje. Ob implementaciji smo odkrili veliko napak, ki jih redko zalsedimo v teoriji. Implementacija vsakega krmilnika je zgodba zase.

## **KLJUČNE BESEDE**

IoT, krmilnik, senčila, WIFI

#### **ABSTRACT**

In the article we discussed the problems of window shades and how to control them remotely by means of a mobile device or tablet. ADC sistemi d.o.o. combines the traditional controlling of window shades with switches, with the novelties of IoT. As our lives get drastically changed by new technology and our time becomes more and more valuable, saving time on mundane tasks becomes very important. That's why our solution allows existing systems to be easily upgraded and controlled remotely, effectively saving you time and therefor money. The solution can be used to upgrade existing systems with no additional construction work but it can also be installed in new buildings. Besides the ability to control devices via your mobile device or tablet, the solution also offers a remote, so all grounds are covered and the customer needn't worry, about getting the best system for their use case, as the solution allows their preferences to be respected. With ADC sistemi the customer gets total control over their window shades. In the article we presented a model which allows for security, reliability, simplicity and supporting the needs of customers.

With technological advancement IoT is growing in all directions, and recently more and more people are trying to use cloud services. The purpose of IoT is to automate everyday processes. In practice the most common example of IoT is controlling electrical components with individual controllers.

The article talks about the problems of systems controlling window shades and implementing such systems. People are becoming more and more aware of the internet and the advantages it offers. Modern information and communications technology allows for new uses of smart devices, while also drastically decreasing their cost.

Permission to make digital or hard copies of part or all of this work for personal or classroom use is granted without fee provided that copies are not made or distributed for profit or commercial advantage and that copies bear this notice and the full citation on the first page. Copyrights for third-party components of this work must be honored. For all other uses, contact the owner/author(s).

*Information Society 2020, 5–9 October 2020, Ljubljana, Slovenia*

The purpose of the article is to research, simply describe and present the advantages and disadvantages of ADC controllers and to implement them with window shading systems of the company Rolte d.o.o.. The goal of this article is to analyze, theoretically and practically, a cost effective and powerful controller solution for the needs of controlling window shades. The article also desribes the realization of the ADC controller for the requirements of the manufacturers of window shades.

When writing the article, focus was put on the analysis of primary and secondary sources, with comparative analysis of competeing products and a study of a concrete example, where a final score was derived from the critical analysis of collected data.

We compared different solutions for controlling window shades (Sonfy, Fibaro, BleBox, Zamel, Elero, etc.). Based on the analysis selected solutions were implemented in a test environment. During implementation we discovered many shortcomins, which are rarely talked about in theory. The implementation of every controller is a story in of it self.

#### **KEYWORDS**

IoT, controller, blinds, WIFI

## **1 UVOD**

Prvi produkt je nastal kot plod doktorske naloge. Želja oziroma cilj je bil podpreti IoT tehnologije (ang. Internet of Things), ki se je nadgradila v lasten razvoj programske in strojne opreme. ADC vmesnik za mobilno upravljanje senčil je tako postal prvi produkt podjetja, ki se je razširil v mobilno upravljanje električnih naprav (rolete, senčila, tende, garažna vrata…). Pri razvoju produkta je sodelovalo več kot 30 oseb iz različnih strok. Z svojim znanjem so sodelovale tudi fakultete in sicer Fakulteta za organizacijske vede, Fakulteta za elektrotehniko in Fakulteta za računalništvo.

Strojna oprema je v celoti razvita v Sloveniji in s pomočjo partnerski podjetij tudi narejena v Sloveniji. S tem sledimo visokim zahtevam Evropskih standardov in kvalitete. Vmesnik je testiran v laboratoriju na Fakulteti za organizacijske vede na več kot 1.000.000 premikov, kar v praksi pomeni, če bi v povprečju vsak dan naredili 10 premikov z roletami, bi imeli vmesnik več kot 273 let.

Za celoviti spekter ponudbe smo v celoti razvili tudi programsko opremo v Sloveniji. To nam je ključno, da imamo možnost razvijanja in posodabljanja programske opreme – aplikacij, kar nam prinaša še dodatno konkurenčno prednost. Hitro odzivnost na potrebe tržišča, vsa navodila in aplikacije v slovenskem jeziku.

#### **2 METODOLOGIJA**

#### **2.1 Opredelitev problema**

Svet v katerem živimo se hitro spreminja s temu pa tudi naše navade, postopki, vrednote, okolje, ljudje itd. Tehnologija je v vseh segmentih našega življenja. Način življenja, ki smog a uporabljali še do nedavnega je zastarel in ne daje več željenih rezultatov. Spremembe, ki smo jim priča iz dneva v dan so usmerjene v sodobno tehnologijo in avtomatizacijo posameznih procesov. Ljudje se vse bolj zanašamo na tehnologijo.

Obravnavali bomo uporabo IoT tehnologije za krmiljenje senčil. Tukaj se pogosto pojavljajo etična vprašanja kot so:

- 1. varstvo osebnih podatkov,
- 2. možnosti zlorabe teh podatkov,
- 3. nedovoljeni vpogled nepooblaščenim oseba,
- 4. nadzor in kršenje pravic do zasebnosti.

IoT tehnologija na ljudi vpliva blagodejno saj ima na ljudi v psihološkem smislu (občutek varnosti) dober vpliv. Poleg nadzora senčil nam IoT ponuja ogromno drugih možnosti npr. glasovno upravljanje itd.

V zadnjih letih je IoT mnogo napredoval, saj se iz dneva v dan izpopolnjuje in nadgrajuje. Nadzorovanje naprav preko interneta je najbolj razširjena metoda nadzorovanja. Poleg krmilnikov poznamo tudi druge proizvode, ki se uporabljajo za krmiljenje senčil (fizično stikalo, daljinec itd…).

ADC krmilniki se iz dneva v dan vedno bolj razvijajo in njihova uporaba narašča. Vedno znova nadgradimo programsko opremo, ki omogoča, da z malo znanja lahko popolnoma nadziramo lasten sistem.

#### **2.2 Cilj**

Cilj prispevka je predstaviti rešitev, ki bo olajšala krmiljenje senčil, omogočila večjo varnost sistema, prav tako pa olajšala delo proizvajalcem in kupcem. Poleg večje varnosti sistema vdor v sistem je skoraj nemogoč. S tem pa so zaščitene tudi stranke, saj jim varnost in enostaven uporabniški vmesnik zagotovi kakovost, ki so jo plačale. Olajšano je tudi dodajanje novih naprav, ki je popolnoma avtomatizirano, saj se osebni podatki hranijo v oblaku in do njih ne more nihče dostopati razen uporabnika. ADC sistem je kompatibilen z vsemi obstoječimi sistemi senčenja, saj predstavlja zanesljiv, varen, pregleden in učinkovit sistem za mobilno upravljanje senčil.

## **2.3 Predpostavke in omejitve**

V prispevku kot predpostavko navajamo zlorabo osebnih podatkov, nenapovedano opazovanje, nadzor krmiljenja senčil in kršenje pravic do zasebnosti. Zelo velik problem je, da zloraba ni nikoli odkrita oziroma traja zelo dolgo časa, zato lahko pričakujemo, da se bodo ta dejanja v prihodnosti še vedno dogajala. V vsakdanjem življenju se srečujemo z novimi oblikami zlorab, ki nam škodujejo. Predpostavimo lahko, da na podlagi prejšnjih ugotovitev postavimo model, ki bo temeljil na mobilnem krmiljenju senčil in bo primeren za proizvajalce senčil.

Glavna omejitev prispevka bo najti podjetje, ki bo želelo sodelovati in odgovarjati na vprašanja, ki jih večina proizvajalcev senčil ne želi javno razkriti, ker to smatrajo za poslovno skrivnost. Kot omejitev pa lahko izpostavimo obseg ter zapletenost implementacije ADC krmilnika v obstoječe sisteme senčil.

#### **2.4 Predvidene metode raziskovanja**

Pregledali bomo literature po različnih svetovnih bazah kot so Web of Science, Scopus, Google Scholar in Research Gate. Literaturo bomo iskali z ključnimi besedami skill acquisition: IoT, Controller, blinds; ter z različnimi kombinacijami omenjenih ključnih besed.

Kontaktirali bomo proizvajalca senčil Roltek d.o.o., kjer bomo z njimi opravili intervju in preučili sisteme senčil, ki jih imajo proizvajalci. Na podlagi kritičnega pregleda sekundarnih virov bomo ugotovili, katere zahteve in potrebe imajo proizvajalci senčil in katere zahteve in potrebe imajo potrošniki, da bodo kar se da enostavno upravljali senčila in imeli popolni nadzro nad sistemov.

V praktičnem delu raziskave bomo nalogo razdelili na dva dela in sicer:

- 1. praktični prikaz implementacije ADC krmilnika na obstoječi sistem senčil podjetja Roltek;
- 2. postaviti model z ADC krmilniki, ki bo podpora informacijskim sistemom senčil z namenom ustvariti nov tehnološki ekosistem na področju upravljanja senčil.

# **3 REZULTATI**

Z majhno ekipo iz različnih področji, od strojne do programske opreme, smo leta 2017 začeli z razvijanjem rešitve za krmiljenje senčili. Po nekaj mesecih preučevanja obstoječih rešitev smo bili pripravljeni, da naredimo pomembne odločitve glede izbire tehnologij. Odločili smo se, da bo naša rešitev delovala preko WiFi-ja, saj bo le tako lahko naprava res povezana s celotnim internetom in jo bomo lahko krmilili iz kjerkoli, dokler bomo imeli internetno povezavo [2] [3] [4]. S to izbiro smo se prav tako odrešili potrebe po dragem zvezdišču (ang. hub), ki predstavlja dodatni strošek, kar je bila v naših očeh velika prednost. Prav tako nas je ta odločitev pripeljala do zelo enostavnega procesa konfiguracije; napravi je potrebno le omogočiti dostop do brezžičnega omrežja z internetnim dostopom, nato pa lahko za vso nadaljnjo konfiguracijo poskrbi naprava sama oziroma celoten proces je avtomatiziran. Po tem smo se odločili zgraditi prvi prototip. Tekom razvoja programske opreme, ki teče na mikro kontrolerju smo naleteli na mnoge težave in nova vprašanja, na katera prej nismo pomislili:

- Kako komunicirati z napravami, ki niso v dosegu mreže?
- Kako omejiti dostop do posameznih naprav?
- Kako overiti uporabnika in mu omogočiti dostop do naprav, saj so naprave imele povezavo do interneta, vendar je bilo do njih, brez njihovega ip naslova težko dostopati?
- Kako zagotoviti zanesljivost in varnost sistema?
- Kako povezati mikro krmilnik z obstoječimi sistemi senčenja?

Vprašanja so nas vodila k ustvarjanju centralnega strežnika, s katerim bi komunicirale vse naprave. Tako bi lahko vedno imeli povezavo do vsake naprave in omejili dostop do njih, saj bi morali vsi ukazi potovati preko strežnika, ki bi uporabnike overil in avtoriziral. S to odločitvjo je sicer lokalno krmiljenje preko brezžične mreže postalo nemogoče, saj nismo mogli neposredno komunicirati s krmilnikom, a je bila dodana varnost več kot vredna te izgube. Postavitev strežnika je bila prav tako zahteven podvig, saj nihče v ekipi ni dobro poznal strežniške tehnologije. Po nekaj tednih je bil postavljen naš prvi strežnik in razvoj se je lahko nadaljeval. Z nadaljnjim razvojem pa so prišli novi problemi, naša naprava je bila namreč popolnoma neoperabilna, kadar ni imela internetnega dostopa. Našemu produktu smo dodali možnost krmiljenja s stikalom, kar se je izkazalo za zelo zaželeno funkcionalnost pri bodočih kupcih.

Z delujočim prototipom in strežnikom smo se sedaj obrnili k razvoju aplikacije, s katero bi končni uporabnik lahko krmilil naše naprave. Iz dosedanjih raziskav ostalih rešitev, smo ugotovili, da aplikacije drugih ponudnikov niso vedno najbolj enostavne za uporabo. Torej je bil naš cilj dobro razumljen, razviti bi morali aplikacijo, ki je enostavna za uporabo vendar v ta namen ne zanemari funkcionalnosti.

#### Seznam naprav

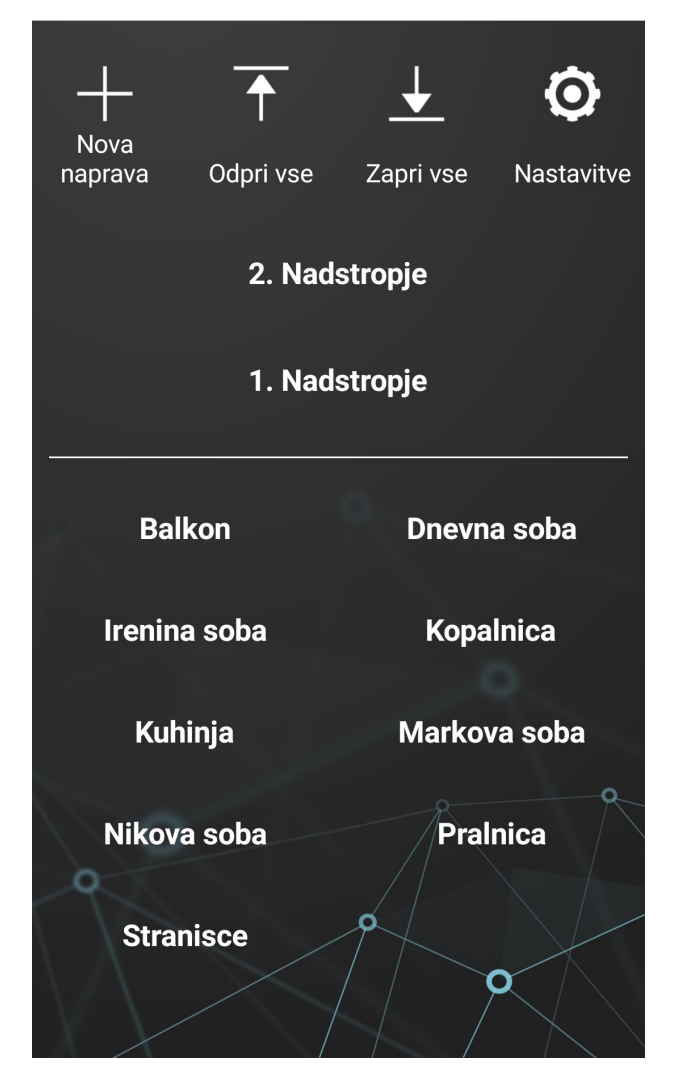

**Slika 1: Seznam senčil v aplikaciji ADC**

Tekom razvoja aplikacije (slika 1) smo po večih revizijah izpopolnili fizično napravo in program, ki je tekel na njej. Naprava je sedaj imela mnoge funkcionalosti, nekatere si na začetku, sploh nismo mogli zamisliti. Napravam smo dodali zmožnost širjenja WiFi omrežja in se tako rešili problemov z napravami, ki niso bile v dosegu obstoječega WiFi omrežja. Napravam smo prav tako, dodali urnik, s pomočjo katerega so lahko, ob v naprej določenih časih, same odprle oziroma zaprle senčila. Iz urnika smo prav tako razvili naključno premikanje, ki lahko odvrne morebitne vlomilce, kadar se za daljši čas ne zadržujemo v bližini stanovanja. Vsako napravo lahko dvignemo na željeno pozicijo, ki je prikazana grafično v obliki senčila in v odstotkih (slika 2).

Naš strežnik, ki je bil prvotno zasnovan le za kontrolo naprav, je moral z aplikacijo prav tako rasti. Kasneje je postala aplikacija tako zahtevna, da se je začel razvoj novega strežnika, ki bi skrbel le za komunikacijo med strežnikom za naprave ter aplikacijo. Z novim strežnikom, pa so prišle nove priložnosti. Iz dosedanjega razvoja smo se namreč veliko naučili. Na novem strežniku smo zelo izboljšali varnost, poenostavili notranjo uporabo in omogočili dostop do uporabnikovih naprav tudi drugim storitvam, ki jih pooblasti uporabnik. Tako bo v prihodnosti mogoče naprave krmiliti tudi z glasovnimi ukazi preko sistemov kot so Google Assistant, Siri, Neo, Eon, Alexa ... in jih vključiti v mnoge druge storitve.

Danes, 3 leta od začetka razvoja rešitve, rešitev še vedno ni popolna. Vedno se najde nova funkcionalnost, ki jo uporabniki želijo, vendar rešitev stoji na močnih temeljih, kar nam omogoča njeno širitev v skoraj katero koli smer. Brez daljšega obdobja razvoja, bi rešitev morda prav tako obstajala, vendar bi bila njena prihodnost nejasna. Zmožnost širjenja rešitve, sledenje najnovejšim razvojem in obvladovanje že obstoječe tehnologije, nas privedejo do zelo močnega produkta. Zelo pomembna pa je tudi ekipa in medsebojni odnosi, ki se razvijajta tekom razvoja.

Zavedamo se, da je danes vedno bolj pomembna komponenta čas, čas je denar. Kar v praksi največkrat pomeni manj je več, manj kompleksni stvari, več razumljivosti. S tem duhom tudi gradimo celotni koncept ADC sistemov, na razumljivosti in enostavnosti. Modul je majhnih dimenzij z namenom vgradnje v ozadje električne doze, kar stranki omogoča hitri priklop brez dodatnih gradbenih del. Kdor že uporablja stikala za upravljanje senčil se enostavno v ozadje električne doze namesti še modul in je stvar urejena. Modul je enostaven za priklop v električno omrežje, saj priklopimo napajanje modula, priklopimo senčilo in stvar deluje. Prav tako lahko priklopimo tudi fizično tipalo oziroma stikalo . Na modulu so slikovna navodila v standardni obliki kar vsak mojster, ki se spozna na električna omrežja lahko priklopi brez dodatnih navodil. Seveda smo navodila tudi pripravili, ki zajemajo manj kot 1 stran in še to v slikovni obliki z dodanim tekstom.

Aplikacija je v celoti v Slovenskem jeziku omogoča pa tudi svetovne jezike (Angleščino, Nemščino, Italijanščino, Srbščino, Hrvaščino). V aplikaciji so slikovni prikazi narejeni tako, da že iz slike razločimo roleto ali žaluzijo in tudi senčenost žaluzije. V ozadju pa opazujemo tudi vreme, ki ga napoveduje OpenWeather API. Aplikacija se naloži na pametni telefon na način kot večina aplikacij. Možnih je več poti do aplikacije, najbolj priporočamo, da obiščete našo spletno stran (www.adcsistemi.si) kjer se nahaja povezava do aplikacije. Lahko pa aplikacijo naložite tudi preko Trgovina Play ali App Store. Ko je aplikacija naložena nas tako imenovani čarovnik vodi skozi prijavo računa v ADC sistemu, kar lahko opravi vsak, ki je vešč telefonov. Ko imamo kreiran uporabniški račun lahko pričnemo z dodajanjem modulov na obstoječi sistem senčil. Aplikacija nas vodi skozi postopek spoznavanja, lahko pa prepustimo mojstrom - monterjem senčil, da opravijo inštalacijo v celoti. Po opravljenem procesu dodajanja naprave se zabava začne. Senčila upravljamo s telefonom. Poleg klasičnih uporabniških funkciji, kot so dvig, spust, delni spust senčil imamo možnost ustvariti si različne scenarije, časovni zamik premika senčil, funkcija dvig senčil ob sončnem vzhodu, kar aplikacija sama zazna, kdaj je to na lokaciji hiše, spust ob sončnem zahodu, ali pa naključno premikanje senčil (s tem vtis, da je nekdo doma - namen, da odvrnemo

nepridiprave pred vlomom). Vse to je možno upravljati tudi preko našega spletnega portala, ki je dostopen na naši spletni strani. Tako lahko naš sistem upravljamo z:

- 1. pametnim telefonom,
- 2. tablico,
- 3. spletni portal,
- 4. fizično stikalo.
- $\leftarrow$ Kuhinja

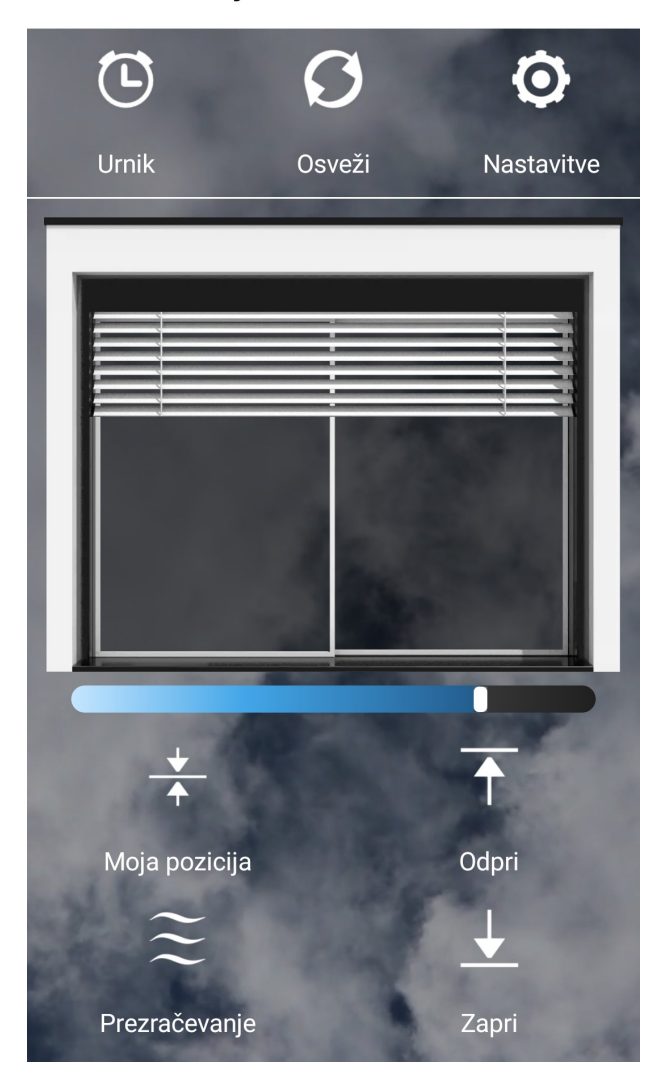

**Slika 2: Krmiljene posameznega senčila**

V podjetju ADC sistemi se zavedamo, da je za uspešno zgodbo o uspehu potrebno sodelovanje s trgom, zato tudi sodelujemo z monterji senčil. Za njih imamo pripravljeno predstavitev izdelkov in izobraževanje priklopa sistema. Ker je priklop modula enostaven, ne potrebujemo dolgih izobraževanj za monterje, v večini primerov samo predstavitev. Razumljivost in enostavnost aplikacije pa tudi omogoča izvedbo kratkega izpopolnjevanja znanja. Vse skupaj je tako enostavno, da temu ne moremo niti reči izobraževanje, bolj izpopolnjevanje znanja na drugačnost.

#### **4 DISKUSIJA**

Ob implementaciji ADC krmilnikov so se pojavile določene težave, ki jih nismo predvideli v začetku razvoja. Pri idejnem razvoju ADC krmilnika so se oprli predvsem na teorijo, vendar smo ob implementaciji ugotovili, da se teorija in praksa razlikujeta in nekaterih težav ob sami implementaciji v teoriji nismo zasledili.

Ob priklopu ADC krmilnika smo natelteli na težavo, saj je bilo premalo priključkov in nismo mogli prikklopiti motor senčila in pa fizično stikalo. Nato smo z podjetjem Wurth Elektronika našli terminal, ki ima dovolj priključkov za priklop celotnega sistema.

Pri določitvi položaja senčila smo imeli ogromno problemov, saj nismo mogli določiti natančnega položaja. Prvotno smo merili celoten čas dviga in spusta senčil in glede na čas določili natančen položaj. Vendar ta čas se je zaokroževal in vsaka nadaljna akcija je bila napačna in ta odstopanja so bila vedno večja in večja. Problem smo rešili tako, da smo v vezje vgradili senzor toka, ki nadzira premik senčila. In dokler se senčilo premika senzor toka zazna električni tok in na podlagi našega algoritma določi točnen položaj senčila. Prav tako lahko z pomočjo senzorja toka ugotovimo, ali je senčilo spuščeno ali dvignjeno in pri uporabi fizičnega stikala lahko ugotovimo, kdaj je fizično stikalo prenehalo upravljati senčilo.

Pri določenih krmilnikih smo naleteli na težavo z omrežno povezavo. Povezava med krmilnikom in domačo mrežo je bila izredno slaba. Več kot 20 krmilnikov smo testirali in pri vseh so bile neke skrite napake. Nakar smo kontaktirali proizvajalca krmilnikov in jih opozorili na napake in jim posredovali naše rezultate. Proizvajalec je preučil naše rezultate in nam sporočil, da so skoraj vsi krmilniki bile kopije in da niso to njihovi krmilniki ampak kopije ostalih kitajskih podjetij. Poslali so nam njihove prave krmilnike in takrat se je kar nekaj napak odpravilo. Tudi povezave z mrežo so se same odpravile.

Ugotovili smo tudi pomankljivost, in sicer ko je sistem že deloval, smo našli "mrtve kote", ki jih naš krmilnik ni pokril, pa čeprav smo predvidevali da jih bo. Torej v teh kotih ni bila dovolj močna povezava domačega omrežja in našega krmilnika. Problem smo rešili z postavitvijo pametnega WIFI-ja. Vsak ADC krmilnik je lahko tudi dostopna točka in deli internetni signal naprej. To pomeni, da ni več mrtvih točk in stranki ni potrebno kupiti dodatnega ojačevalca WIFI signala.

Vsak dodatni krmilnik posledično povzroči povečanje količine prenosa podatkov. Več krmilnikov zagotavlja več API klicev. Zato smo skupaj z podjetjem DHH d.o.o. postavili strežnik in hitrost internetne povezave tako, da zadovoljimo vse potrebe in želje naših strank.

Fizična zaščita ADC krmilnika je zelo pomembna. Dostop mora biti omogočen samo določenim osebam, ki imajo znanje iz elektrotehnike.

Med testiranjem ADC krmilnika je prišlo do padca internetne povezave in tako do celotnega izpada ADC sistema. Kasneje smo ugotovili, da so bila kriva vzdrževalna dela, ki jih opravljalo podjetje Telekom d.d. Če ADC krmilniki komunicirajo v oblaku preko internetne povezave, potem je v tistem času, ko se opravljajo vzdrževalna Telekomova dela, sistem praktično mrtev. Še vedno pa senčila lahko upravljamo preko fizičnih stikal, saj za upravljanje le teh ne potrebujemo internetne povezave.

Na DHCP-ju moramo urediti IP naslove, saj ob daljšem izpadu elektrike seja poteče in se IP naslovi med seboj lahko zamenjajo, tako da v sistemu dobijo druga imena. Za rešitev enostavno nastavimo statične IP-je in nimamo nobenih problemov s tem.

Podjetje Roltek d.o.o. [1] nam je omogočilo celoten vpogled v sisteme senčil. Kot največji proizvajalec senčil smo od njih dobili informacije iz prve roke. Velikokrat so nam pomagali tako z nasveti, opremo, sistemi in pa tudi pri razvoju krmilnika. Predstavili so nam sodobne rešitve za krmiljenje senčil, ki so trenutno na trgu. Z njihovo pomočjo se je razvil ADC krmilnik do te mere, da je danes najsodobnejši krmilnik za krmiljenje senčil, kjer strankam zagotavlja varnost in enostavnost [5].

# **5 ZAKLJUČEK**

Z napredkom tehnologije se je izboljaša tudi IoT tehnologija ki je postala boljša in cenovno dostopnejša večjemu številu ljudi. IoT nas spremlja na vsakem koraku npr. v službi, v trgovini, domofonih, šolah, letališčih in tudi doma.

Poznamo več vrst krmilnikov. Ko smo prebrskali nekaj različne strokovne literature, smo ugotovili, da je krmilnikov izredno veliko in se med seboj razlikujejo po ceni, velikosti, zmogljivosti, tehnologiji itd.

Najboljša podjetja na področju senčil nam ponujajo veliko sistemo za krmiljenje senčil od klasičnih sistemov, do sistemov z daljinskim upravljanjem in mobilnimi sistemi, kjer so krmilniki preko radijskega signala povezavni v dodatno centralno enoto. Naš model je postavljen sodobno in poleg interneta za delovanje ne potrebujemo ničesar.

ADC krmilniki so v Sloveniji za potrebe upravljanja senčil relativno novi, kljub temu pa se že nezadržano pričenjajo uveljavljati, največkrat v kombinaciji z senčili, ki se upravljajo preko fizičnih stikal.

Iz predpostavljene realizacije ADC sistema za potrebe krmiljenja senčil je razvidno, da omenjena tehnologija poleg svoje praktične vrednosti, ki se izraža predvsem v bistveno kakovostnejšemu WIFI signal, v sodobni izvedvi strojne opreme, z možnostjo dostopa do nastavitev omrežnih naprav na daljavo ter v prihranku instalacij, saj za svoje delovanje internetno povezavo brez vsakršnih dodatnih centralnih enot ali zvezdišč.

## **REFERENCE**

- [1] Roltek d.o.o. (2020). Pridobljeno dne 1. september na https://www.roltek.si/.
- [2] Srivastava, A., Gupta, S., Quamara, M., Chaudhary, P., Aski, V. J. (2020). Future IoT-enabled threats and vulnerabilities: State of the art, challenges, and future prospects. International Journal of Communication Systems. Vol. 33.
- [3] Li, L., Chen, S., Chen, Z., Quek. T.Q.S. (2020). Massive IoT Connections. Wiley 5G Ref: The Essenital 5G Reference Online.
- [4] Souri, A., Hussein, A., Hoseyninezhad, M., Norouzi, M. (2019). A systematic review of IoT communication strategies for an efficient smart environment. Transactions on Emerging Telecommunications Technologies.

[5] Naylor, D., Shahid, H., Harrison, S.J., Oosthuizen, P.H. (2005). A simplified method for modelling the effect of blinds on window thermal performance. International Journal of Energy Research. Vol 30, Iss. 7.

# **Šolsko delo na daljavo v osnovni šoli**

Distance learning in primary school

Radmila Drvarič Osnovna šola Draga Kobala Maribor Tolstojeva ulica 3 2000 Maribor, Slovenija radmila@osdk.si

## **POVZETEK**

Sredi marca 2020 so osnovne šole zaprle šolska vrata in nihče ni vedel za kako dolgo. Občutki vsakega izmed nas so bili različni, a zaskrbljenost je naraščala. Kako sedaj? Vrženi smo bili iz cone udobja v neznano. Občutek varnosti je zamenjal občutek negotovosti. Postavljeni smo bili pred dejstvo, da bo pouk potekal zelo drugače. Spoprijeti smo se morali z novim načinom dela, ki je marsikomu povzročal velike težave. Če smo do sedaj imeli odpor do računalnika, smo ga lahko zdaj imeli še bolj, saj se nihče ni zavedal, kaj bo to potegnilo za seboj. Ure in ure sedenja pred računalnikom, ure in ure dela z računalnikom. Celotno delo je bilo treba spremeniti in prilagoditi. A rezultati niso nič kaj vzpodbudni. To je bilo težko delo za učitelje kot za učence in njihove starše. Pouk na daljavo je relativno dobra rešitev v stiski, a ne za daljše obdobje. Povečujejo se razlike v znanju in socialne razlike. A pouk ni le pridobivanje znanja. Primanjkljaj se je čutil prav tako v socialnih interakcijah. Kljub vsem težavam, ki smo jih pri delu na daljavo imeli, smo se marsikaj naučili, saj smo razvijali digitalne kompetence, ki so sredstvo za vseživljenjsko izobraževanje.

## **KLJUČNE BESEDE**

Računalnik, pouk na daljavo, znanje, socialne interakcije, digitalne kompetence

#### **ABSTRACT**

In mid-March 2020, schools closed their doors, and nobody knew how long they would have to stay closed. Everyone's feelings were different, but the feeling of concern kept growing. What now? We were taken out of our comfort zone into the unknown. The feeling of safety was replaced by the feeling of uncertainty. We were faced with the fact that classes would need to take on a very different format. We had to deal with a new way of working, which caused problems for many. If any of us had had an aversion to using computers before, this aversion became even more prominent now, since no one was aware of what this situation would entail; hours and hours of sitting in front of a computer, and hours and hours of working on a computer. Our

*Information Society 2020, 5–9 October 2020, Ljubljana, Slovenia*

© 2020 Copyright held by the owner/author(s).

whole work method had to be changed and adapted. But the results are not very encouraging. It was hard work for the teachers as well as for the students and their parents. Distance learning is a relatively good solution in times of need, but not for long periods of time. Differences in the students' knowledge and their social differences are increasing. Teaching is not only about gaining knowledge. The students' are lacking in social interactions. Despite all the difficulties we encountered in working remotely, we learned a lot, and we developed digital competencies that are a means of lifelong learning.

## **KEYWORDS**

Computer, distance learning, knowledge, social interactions, digital competency

#### **1 UVOD**

Ko smo 13. marca 2020 poslali učence domov, si niti v sanjah nismo predstavljali, kaj nas je doletelo. Zadnji dan so prišli le tisti, ki niso imeli varstva ali so želeli še zadnji dan videti sošolce. Tudi učitelji in drugi delavci šole nismo vedeli, kaj nas čaka. Naše življenje in delo se je zelo spremenilo. Znašli smo se doma sami ali v krogu družine in za računalnikom. Kolikokrat smo ostali brez internetne povezave? Brez računalnika in interneta učitelji nismo mogli delati. Nihče ni pričakoval, da se bo šolsko leto odvijalo brez šolskih klopi in učilnic. Začeli smo delati od doma, na svojih računalnikih. Redki so tisti učitelji na naši šoli, ki so dobili službene računalnike. Kako težko je šele bilo družinam doma z več otroki. Koliko je bilo takih, ki so imeli doma samo en računalnik. Kako so zmogli delo tisti starši, ki so imeli enega ali dva otroka na 1. vzgojno izobraževalnem obdobju in drugega ali tretjega otroka na 2. ali 3. obdobju. Koliko otrok je bilo takih, ki so mislili, da so to zanje počitnice? Koliko je bilo takih, ki jim starši niso zmogli ali znali pomagati? Starši so postali podaljšana roka učitelja. Prav gotovo je bilo lažje tistim učencem, kjer so starši izobraženi in je socialna slika dobra.

Ker sem zaposlena kot knjižničarka, sem za nekaj ur hodila v službo in vnašala knjige v sistem Cobiss. Ko sem prišla domov, pa se je začelo še delo za slovenščino. Poučevala sem eno heterogeno skupino v 9. razredu. Po dveh tednih in več, ko sem se pogovarjala s sodelavkami, nisem mogla razumeti, zakaj si želijo nazaj v šolo. Seveda, sama hodila sem vsak dan v službo, one ne. Imela sem samo eno skupino, sodelavke, ki so učile slovenski jezik od 6. do 9. razreda in s tem po sto in več učencev. Naši računalniki so pregorevali. Za devetošolce je bilo lažje, ko so se konec maja vrnili v šolo. Tudi učiteljice so prišle za eno uro pouka v šolo in nato za ostale delale naprej od doma.

Permission to make digital or hard copies of part or all of this work for personal or classroom use is granted without fee provided that copies are not made or distributed for profit or commercial advantage and that copies bear this notice and the full citation on the first page. Copyrights for third-party components of this work must be honored. For all other uses, contact the owner/author(s).

#### **2 DELO NA SPLETU**

Naše delo se je preselilo na splet. Goethe je nekoč zapisal: » Le dve poti vodita do pomembnega cilja in do izvajanja velikih stvari: moč in vztrajnost…« Postali smo močni in vztrajni, da smo lahko z nepopustljivo in strogo voljo peljali stvari naprej. Naša šola uporablja Arnesove storitve: Arnes pošto, Arnes splet, Arnes spletne učilnice. Naše delo na spletu ne bi mogli dobro opravljati brez naših računalničark, ki sta z nami delili, kar so nam na Arnesu pripravili za lažje delo s spletnimi učilnicami. To so uporabniški vodiči in video vodiči. Učiteljica računalništva je pripravila podrobna navodila, kako učenci dostopajo do spletne učilnice in kako oddajo nalogo v spletni učilnici. Tako so učenci prejemali gradivo v spletnih učilnicah, v stiku z učitelji pa so bili preko elektronske pošte, telefona, eAsistenta, video konferenc. V pomoč pri delu na daljavo smo se obračali na sodelavce, vodstvo šole in na računalničarki. Tako je tekla interakcija med učiteljem, učenci in tudi s starši. Viden problem, ki se je pojavil, so bile različne video konference. Učitelji, ki so jih uporabljali za stik z učenci, so uporabljali vsak svojo (Teams, CiscoWebex, Google Meets, … ), kar je lahko bilo za starše stresno.

Na naši šoli smo se pred več kot desetimi leti začeli ukvarjati s spletnimi učilnicami. Vsak predmet je izdelal svojo spletno učilnico in vanjo naložil nekaj snovi za pouk. Učiteljice od 1. do 5. razreda so pripravile učilnice za svoj razred. Za pouk slovenskega jezika se je s tem podrobneje ukvarjala sodelavka, ki je ob pomoči druge sodelavke (ta je prišla začasno iz druge šole) uspešno naložila nekaj učnih snovi za pomoč pri izvajanju pouka. Pripravili sta učilnice od 6. do 9. razreda. Ko nas je začasna sodelavka zapustila, je kolegica slavistka, že vse obvladala in nadaljevala z začetim delom. Tako smo lahko tudi ostale slovenistke s pridom uporabile snovi, ki so bile naložene. Drugi dve slovenistki sta s spletnimi učilnicami bolj malo ukvarjali. Sama se tudi nisem, saj sem zaposlena v knjižnici. Moje delo v tem času je potekalo vsak dan po nekaj ur v šoli, kjer sem vnašala knjige v sistem Cobiss.

V času dela na daljavo smo bile vse štiri postavljene pred dejstvo, da bo treba drugače delati. S sodelavkami smo se poenotile in strinjale, da naložimo tedensko delo. Za prvi teden je kolegica – začetnica spletnih učilnic uporabila že naloženo snov Power Pointu – Ponovitev književnih obdobij za 9. razred. Ker ostale učijo še 6. ,7. in 8. razred, so morale tudi za njih pripraviti delo. Začelo se je brskanje, iskanje, izbiranje informacij ter hkrati shranjevanje in priklic informacij [2]. Vsak razred so posebej nagovorile z vzpodbudnimi besedami. Vedele smo, da bodo učenci potrebovali prvi teden za vpis v spletne učilnice več časa in navodil. Seveda so hitri in vestni učenci to hitro osvojili in se redno prijavljali ter delali. Drugi, spet so si vzeli nekaj časa in počasi prihajali vanje. In tretji so bili taki, ki so zelo poredkoma vstopali v učilnice in zelo malo delali. Tudi za naslednji teden je kolegica naložila delo - reševanje NPZ-ja. Tu so se vsaj nekateri učenci lotili reševanja in preverili svoje usvojeno znanje. V tretjem tednu smo se dogovorile, da začnemo tam, kjer se je končala snov v šoli, torej pri priredno zloženi povedi [3]. To snov so učenci usvajali preko Rokusovega delovnega zvezka. Začele smo torej ustvarjati vsebine, ki so učencem olajšale delo. Dobili so natančna in jasna navodila, da so lahko razumeli posamezno snov pri jezikovnem pouku. Potem so po navodilih zapisali novo snov v zvezek, si pri tem pomagali z delovnim zvezkom in nadaljevali z reševanjem podobnih nalog.

Tako smo postopoma začele nalagati novo snov. Pazile smo, da dela ni bilo preveč. Ker so kolegice učile več razredov, so se naučile prej nalagati snov kot jaz. Tudi mene je čakalo, da poskusim. Seveda smo se prej vedno dogovorile, kaj bo obravnavana snov in katera bo naložila za posamezni razred. Ker sem učila le 9. razred, sem se ob pomoči kolegice hitro naučila, kako naložiti snov oziroma mapo, v kateri so navodila, naloge za utrjevanje in rešitve. Po nekaj tednih slovnice smo želele razbiti monotono delo z delovnikom in začele razmišljati o branju knjige za domače branje. Imele smo težavo, saj si učenci niso pravi čas izposodili knjigo. Ta tehnični problem smo rešile tako, da sem knjigo optično prebrala. Druga kolegica je pripravila navodila. Poslala mi je navodila in mi naročila, naj dodam še kakšno sliko. Tako sem prvič priložila tudi sliko. Tako smo na nov, izviren način pripravile domače branje.

S pomočjo računalničarke sem pripravila tudi spletno učilnico za knjižnico, ki je prej še nisem imela. Vanjo so lahko učenci od 6. do 9. razreda nalagali svoje zapise o prebranih knjigah za bralno značko. Veliko učencev je vsaj vstopilo vanjo in malo pogledalo, kako deluje. Pogumnejši so vanjo pridno nalagali svoje zapise o prebranem.

#### **3 KOMUNIKACIJA Z UČENCI**

Gospod ravnatelj nas je v soboto, 14. 3. 2020 prebudil z vzpodbudnim mailom, da v ponedeljek začenjamo z izobraževanjem na daljavo. Med drugim je zapisal, da se na takšno izobraževanje nismo pripravljali, ampak naj vseeno poskusimo biti fleksibilni, kreativni in da se bomo učili sproti. To bomo učili tudi naše učence, kot na primer fleksibilnost, odgovornost, kreativnost, kritično razmišljanje, sodelovanje in še kaj. Prosil nas je, naj v začetku ne pretiravamo z nalogami. Prvi teden naj bo namenjen spoznavanju z novim okoljem. Naj normalno zadihajo tudi učenci. V prvem tednu nam je dal za nalogo, naj preverimo, koliko učencev dostopa do učilnic, kje so težave pri tistih, ki se ne oglašajo in kako jim lahko pomagamo. Svetoval nam je naj uporabljamo elektronsko pošto kot komunikacijsko orodje. Imajo jo vsi učenci od 4. razreda naprej. Pri ostalih naj učitelji uporabljajo eAsistent kot orodje za komunikacijo s starši. Svetoval nam je, naj bo prvi teden tak spoznavni teden, kjer se bomo tudi mi spoprijateljili z novim načinom dela.

Tako so prvi dnevi potekali v iskanju kontaktov z učenci in njihovi starši in vstopanju v spletne učilnice. Z delom na daljavo smo začeli razvijati tudi digitalne kompetence, in sicer interakcijo prek tehnologij, izmenjavo informacij in vsebin [2]. Tu sta bili v veliko pomoč naši računalničarki. Starši so pri mlajših učencih potrebovali tehnično pomoč. Tu smo se še enkrat srečali z varovanjem osebnih podatkov oziroma digitalno identiteto. Ne smemo pozabiti na razlike v izobrazbenih, kulturnih in drugih ozadjih učencev. Prav tako so imeli razredniki dodatno obremenitev, kajti morali so vstopiti v kontakt s starši, katerih učenci se niso odzivali. Sodelavka je na zadnji konferenci v svojem poročilu izjavila dobro misel: » Učitelj ne postaneš le zato, da učiš, ampak skozi učenje vzgajam še marsikaj drugega, vsega ostalega za življenje. «

#### Kakšen je bil odziv učencev moje skupine?

Prvi teden sem jih pustila čisto na miru in samo opazovala njihove prijave v spletne učilnice. Že v prvih 14 dneh smo s strani računalničarke dobili tabelo v Onedrivu po razredih, za vse predmete, v katero smo vnašali učenčeve odzive. Učenci so v navodilih dobili navodila, da svoje delo poslikajo in nam pošljejo na mail. Delovni in marljivi učenci so to storili včasih že prvi dan. Ostali pa v teku tedna. Nekaj je bilo takih, ki niso redno pošiljali svojega dela. Imela sem tudi primer učenca, ki je ostal neodziven. Odziven pa je bil pri zgodovini, ker ga je zelo

zanimala. Poseben je bil tudi učenec, ki tudi pri rednih urah ni veliko naredil. Svoje delo je znal strniti v dve povedi. Na začetku se nekaj tednov ni oglasil, potem pa je imel izgovor, da mi ne more poslikati svojega dela, ker mu na telefonu ne dela fotoaparat. Ker poznam njegovega dve leti starejšega brata, sem mu svetovala, naj poskusi z bratovim. Potem se nekaj tednov spet ni oglasil. Učenka Romkinja je prav tako ostala neodzivna. Ona ni znala niti uporabljati maila. Za pomoč sem prosila njeno sošolko, naj ji pomaga. Proti koncu ji je uspelo prijaviti se v spletno učilnico in mi napisati kratek mail, da nekaj dela. Ker je že prej imela učne težave, ji je to, da je ostala doma zelo odgovarjalo. Razredniki so spremljali odzivnost učencev in o neodzivnosti obveščali ali klicali starše.

Ko se je začelo pošiljanje dela učencem na mail, se je začel drugi del našega dela. Ta del se je raztegnil čez cel dan in tudi v večerne ure in te prisilil, da si bil učencem ves čas na razpolago. Pregledati je bilo treba naloge, ki so jih rešili in jim poslati povratne informacije. Pri odgovarjanju na njihovo pošto sem vsakega vljudno ogovorila, zapisala nekaj spodbudnih povedi ali besed in dala informacije o njihovem delu. Učenci, ki niso redno oddajali nalog, so bili po navadi tisti, ki imajo tudi težave s komunikacijo. To sem opazila pri njihovih sporočilih, ki so bila kratka in jedrnata (slika 1). Na srečo niso poslali sporočil, kot si jih pišejo med seboj in so slovnično nepravilna. Pri učencih, ki so sproti oddajali, so bili takšni, ki so v množici podatkov znali izluščiti ključne informacije (slika 2), jih sintetizirati in uporabiti v novih pomenih. Opazila sem, da so taki bili vztrajni pri vseh predmetih in so si znali delo razporediti, da jim je delo lepo teklo (slika 3). Niso spali do 12.00, ampak so začeli z delom zjutraj, kot bi bili v šoli. Popoldne so lahko bili prosti. Učenci, ki si takšnega urnika niso zastavili in niso sproti oddajali nalog, se jim je delo nabiralo, tudi za več tednov. Takšni bi potrebovali nadzor staršev. Če je bilo v družini več otrok, so starši morali pomagati in delati z mlajšim in zato so od starejšega pričakovali, da zmore sam. Tako so morali prevzeti odgovornost za svoje znanje in se pri tem svobodno odločali. Vendar vsi tega ne znajo oziroma ne zmorejo.

S tem, ko smo bili učencem ves čas na razpolago za odgovarjanje na njihove poslane naloge, se je naš delovnik zelo zelo raztegnil. Zavedamo se, da je bilo veliko individualnega pristopa – telefon, elektronska pošta, eAsistent, video konference. Ker vsega o učencih v tem času ne vemo, smo jim dajali spodbude, jih tolažili. Ne vemo ali imajo vsi varno okolje, so morda lačni? Veliko srčnosti, topline bi potrebovali takšni učenci.

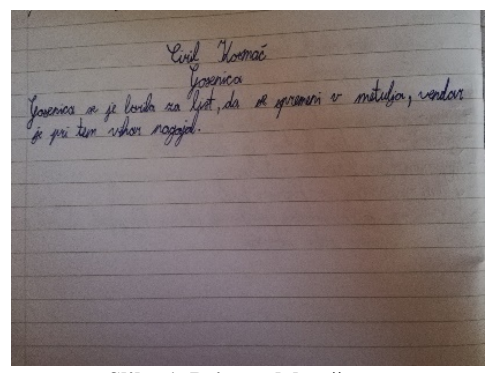

**Slika 1. Primer dela učenca**

 $106e$ mcn( $52e$ ) yez inkert (1946) astados (10.00) baindai dan (1953) Winn Prienica (1989)

**Slika 2. Primer dela učenca**

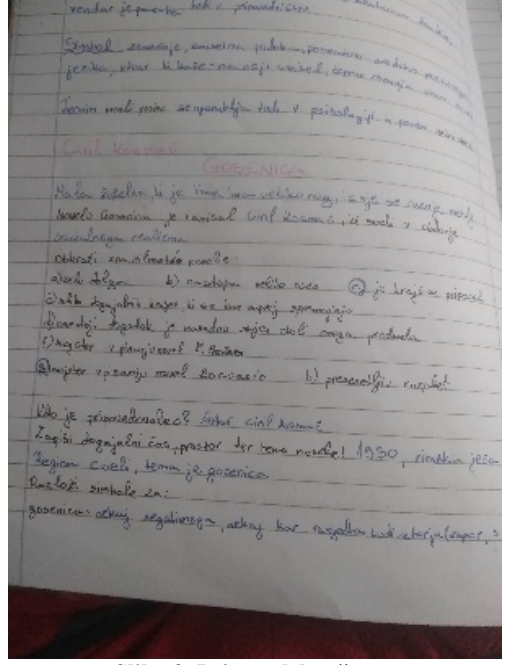

**Slika 3. Primer dela učenca**

Tako se je tudi vso njihovo delo preselilo na računalnik. Koliko smo jih prej odvračali od tega, so sedaj bili primorani sedeti pri računalniku in delati vse predmete. Ne vem, če so po nekaj urnem sedenju še imeli voljo do njihovih računalniških igric. Predvidevam, da je bilo tega sedaj manj. Za tiste, ki niso imeli preveč nadzora svojih staršev, so verjetno izkoristili in namesto šolskega dela igrali igrice. Taki so tudi neredno ali zelo malo oddajali svoje delo.

A učenci so pogrešali stik s sošolci, prijatelji, razlago snovi, debato, tudi učitelje, razredničarko. Primanjkljaj se je kazal v socialnih interakcijah (topli, iskreni medosebni odnosi so manjkali vsem). Vsi vemo, da je opremljenost z računalniki premalo. Potrebno je računalnik znati tudi uporabljati.

## **4 DAN DEJAVNOSTI PREKO SPLETA**

Da smo vsaj malce razbili naporne delovne tedne, smo razmislili o dnevih dejavnosti. Stališče vodstva šole glede tega je bilo, da je najbolj smiselno izvesti kulturni dan, zato nam je poslalo nekaj idej in tem. Znotraj aktivov smo se pogovorili, izbrali tematiko, pripravili dejavnosti. Kulturni dan smo izvedli 23. 4. 2020. Za vsako izobraževalno obdobje je bil določen vodja, ki si je izbral ožji tim in skupaj pripravil navodila za učence in učitelje. Izbrali so ustrezne vsebine, gradiva, vse to naložili v spletne učilnice, se dogovorili o načinu analize dneva in podajanja povratnih informacij učencev. Nabor vsebin za učence od 6. do 9. razreda je zajemal: ogled filma (po lastni izbiri, slovenskega filma ali Pay it Forward) ali ogled predstav Lutkovnega gledališča Ljubljana Vihar v glavi, Tajno društvo PGC) ali ogled virtualnih razstav, učne ure, dokumentarnih filmov. Pri vsaki vsebini so bile navedeni tudi predlogi za dejavnosti, ki si jo izbere učenec sam. Dejavnosti je lahko zapisal, posnel avdio ali video, izdelal PPT predstavitev, narisal strip… Izbrano dejavnost so naložili v spletno učilnico dan dejavnosti pod svoj razred do določenega datuma. Drugi njihove naloge je obsegal izpolnjevanje ankete kulturnega dne. Razredniki so v oddaji nalog za svoj razred prebrali in pregledali njihovo delo, zapisali komentarje in ocenili z opravil ali ni opravil. Kot sorazrednik sem imela vpogled v oddajo nalog 9. c, komentarje in ocene je opravila razredničarka. Tudi tu smo z reševanjem problema ustvarjalno rabili tehnologijo [2].

# **5 ZAKLJUČEK**

To šolsko leto je bilo zelo naporno tako za učitelje na eni strani in učence ter njihove starše na drugi strani. Vsi učitelji se zavedamo, da smo delali veliko več kot kdajkoli. Obremenitve so bile tako velike, da so si učitelji želeli nazaj v učilnice. Čeprav smo trdo delali, vemo, da to obdobje lahko z visoko oceno ovrednotimo le po svojem vloženem trudu, trudu staršev in otrok, verjetno pa ne tudi po usvojenem znanju učencev. Zavedamo se, da vrzeli v znanju bodo. Na mestu je izjava dr. Zdenka Medveša, da izobraževanje na daljavo ne more doseči tempa, širine in globine rednega izobraževanja [1].

Psihoterapevt Miha Kramli, ki je strokovnjak za kemične in nekemične odvisnosti, predvsem za odvisnosti od novih tehnologij, poudarja, da je internet koristna stvar, ki omogoča napredek, a je lahko tudi past. Sprašujem se ali bo računalnik postal učenčev obvezen pripomoček?

In kakšni so rezultati? Ker so to bili devetošolci, kjer je bilo prej veliko ponavljanja snovi pred epidemijo, utrjevanja in delno že nekaj priprav na NPZ-je, velikih vrzeli v znanju slovenskega jezika ne bo. Nova snov, ki so jo predelali na daljavo je bila priredno zložena poved, ki ni preveč zahtevna. Prav tako ne gre le za znanje in kritično razmišljanje, ampak tudi za oblikovanje mlade osebnosti kot celote. Znanje je res pomembno, a v življenju so pomembne še druge sposobnosti, veščine, interakcije.

Zaključila bi z pomembno mislijo sodelavke, da učitelj ni le podajalec učne snovi, je tudi vzgojitelj, svetovalec, mentor, opora v stiski in še marsikaj, in da je še kako pomembna gradnja odnosov. A jeseni bo slika lahko spet drugačna. Zato se bomo nanjo bolje pripravili z novimi spletnimi izobraževanji. Dogovorili se bomo, da poenotimo video konference in da vsi uporabljamo isto. Slovenistke smo prišle do spoznanja, da bo treba razmisliti, kako bodo učenci še kaj prebrali. Vsi se zavedamo, da je pomen tehnologije v našem vsakdanjiku vse večji in večji, zato tudi digitalne spretnosti postajajo vse bolj prisotne in pomembnejše.

#### **VIRI**

- [1] Medveš Z. 2020. *Normatvna logika manesto pedagoškega razmisleka.* Delo. DOI= [https://www.delo.si/sobotna](https://www.delo.si/sobotna-priloga/normativna-logika-namesto-pedagoskega-razmisleka-296463.html)-priloga/normativnalogika-namesto-[pedagoskega](https://www.delo.si/sobotna-priloga/normativna-logika-namesto-pedagoskega-razmisleka-296463.html)-razmisleka-[296463.html](https://www.delo.si/sobotna-priloga/normativna-logika-namesto-pedagoskega-razmisleka-296463.html)
- [2] Ala-Mutka K. 2011. *Mapping Digital Competence: Towards a Conceptual Understanding*. Expo. c/ Inca Garcilaso Spain. DOI=ftp://jrc.es/pub/EURdoc/JRC67075\_TN.pdf
- [3] Različni avtorji. 2018. *Učni načrti za osnovno šolo*. Ministrstvo za izobraževanje, znanost in šport, Zavod RS za želenko za šolstvo. DOI[=http://www.mizs.gov.si/si/delovna\\_podrocja/dir](http://www.mizs.gov.si/si/delovna_podrocja/direktorat_za_predsolsko_vzgojo_in_osnovno_solstvo/osnovno_solstvo/ucni_nacrti/) [ektorat\\_za\\_predsolsko\\_vzgojo\\_in\\_osnovno\\_solstvo/o](http://www.mizs.gov.si/si/delovna_podrocja/direktorat_za_predsolsko_vzgojo_in_osnovno_solstvo/osnovno_solstvo/ucni_nacrti/) [snovno\\_solstvo/ucni\\_nacrti/](http://www.mizs.gov.si/si/delovna_podrocja/direktorat_za_predsolsko_vzgojo_in_osnovno_solstvo/osnovno_solstvo/ucni_nacrti/)

# **Poustvarjanje Povodnega moža z animacijo**

The re-creation of The Water Man (Povodni mož) with animation

Barbara Gabrijelčič

Osnovna šola Solkan Šolska ulica 25 5250 Solkan, Slovenija barbarag@sola-solkan.si

#### **POVZETEK**

Danes živimo v dobi, kjer se dnevno srečujemo z animacijo, saj je ta narejena tako, da privabi. Njena vabljivost je lahko odlično sredstvo za izobraževanje. V prispevku predstavljam, kako smo se je lotili v tretjem razredu na temo Prešernovega Povodnega moža. Zgodba je posneta v stop motion tehniki, postopku, pri katerem se s serijo fotografij posname film. Scena in liki so izdelani iz kock Lego, kar še dodatno spodbudi mlajše otroke za ogled posnetega filma. Uporabna je kot didaktični material v šoli.

## **KLJUČNE BESEDE**

Animirani film, stop motion, lego animacija, balada Povodni mož

## **ABSTRACT**

We live in an age where we encounter animation on a daily basis due to its wide appeal. This also makes it an excellent means for education. This article presents the use of animation in the third grade of primary school. The theme that is presented is France Prešeren's poem The Water Man (Povodni mož). The story was filmed in the stop motion technique, a procedure in which a film is recorded with the aid of a series of photographs. The scene and the characters are built from Lego bricks, which further motivates young children to watch the movie that was recorded. The story is wholly useful as didactic material in school.

#### **KEYWORDS**

Animated film, stop motion, Lego animation, ballad The Water Man (Povodni mož)

## **1 UVOD**

Z animiranimi filmi se v današnjem času otroci srečajo že zelo zgodaj. Njihov svet jim pogosto predstavlja del preživljanja prostega časa. Naloga nas odraslih je, da jih v ta svet navideznega oživljanja lutk, predmetov ali risanih figur vpeljemo čimbolj načrtno in premišljeno.

*Information Society 2020, 5–9 October 2020, Ljubljana, Slovenia*

© 2020 Copyright held by the owner/author(s).

#### **2 ANIMIRANI FILM PRI POUKU**

Že od nekdaj me je svet animiranega filma privlačil.

Pri pouku sem sprva uporabljala animirani film le kot motivacijsko sredstvo. Z razvojem, dostopnostjo ter s pravim izborom kvalitetnega materiala pa vedno pogosteje tudi v učne namene.

Na področje ustvarjanja animiranih filmov se nisem nikoli spustila, saj nisem imela dovolj potrebnega znanja, zato sem se vključila v delavnico ustvarjanja animiranega filma v okviru Art kino mreže Slovenije. V njenem sklopu sem dobila osnovna znanja o ustvarjanju animiranega filma. Pridobljeno zanje o tovrstni tematiki sem poglobila s prebiranjem priročnikov in literature. To mi je dalo zagon, da poskusim predstaviti animirani film učencem tudi z vidika lastnega ustvarjanja.

## **3 NASTAJANJE ANIMIRANEGA FILMA**

#### **3. 1 Idejna zasnova in izbor tehnike**

Na začetku so bili učenci seznanjeni z osnovami animiranega filma. Učenci so že poznali slikofrc ali listanko. Pogledali smo se nekaj kvalitetnih kratkih animiranih filmov z različnimi tehnikami. Z razgovorom in ogledovanjem gradiva o različnih vrstah animacije sem želela vzpodbuditi in usmerjati učence na poti kakovostnega sprejemanja filmske umetnosti, da o njej razmišljajo in so tudi sami ustvarjalni.

Učenci so se navdušili in se želeli z mojo pomočjo preizkusiti v animiranju.

Najprej je bilo treba določiti zgodbo, ki bi jo animirali. Po razgovoru z učenci je bila izbrana zgodba o prevzetni Urški iz Prešernove balade Povodni mož. Tej odločitvi je botrovalo več dejavnikov. Prvi je bil prihajajoči kulturni praznik, 8. februar, in priprava proslave. Menili smo, da bi jo lahko popestrili s poustvarjanjem Povodnega moža v obliki animacije. Za to besedilo so se učenci poenotili, ker so ga že natančno poznali iz 2. razreda.

Najprej sem z učenci obnovila vsebine v okviru pouka slovenščine in pesnitev spremenila v prozno besedilo. To je potekalo frontalno z razgovorom.

Naslednji korak je bila delitev zgodbe po delčkih. Ob listanju slikanice smo zgodbo povzemali po delih. Nastajali so prizori, ki so kasneje služili pri animaciji. Pri tem smo zapisovali besedilo, kaj se v posameznem prizoru dogaja. Zgodbo smo razdelili na štirinajst kratkih delov.

Permission to make digital or hard copies of part or all of this work for personal or classroom use is granted without fee provided that copies are not made or distributed for profit or commercial advantage and that copies bear this notice and the full citation on the first page. Copyrights for third-party components of this work must be honored. For all other uses, contact the owner/author(s).

Učenci so se dogovorili, kdo bo bral posamezen del. Sledil je izbor tehnike.

Ker sem se z ustvarjanjem animacije srečala prvič, nisem vedela, katero tehniko bi izbrali. Ob iskanju različnih posnetkov s spleta so mi učenci pokazali svoje priljubljene videoposnetke. Ogromno jih je bilo narejenih v Lego stop motion animaciji. Ta sodi v kategorijo tako imenovanih »brickfilmov«.

Pri tem so plastični gradniki ali kocke lego sredstvo za izdelavo likov in scene.

Od tu dalje izbira tehnike ni bila več pod vprašajem. Prednost kock Lego, kot osnovnega pripomočka za izdelavo posameznih situacij, je bila logična izbira zaradi njihove dostopnosti. Otroci so jih imeli doma ogromno, pa tudi v moji domači hiši se jih je našlo kar nekaj primernih za izdelavo likov in postavitev scene.

#### **3.2 Postavitev scene**

Postavitev scene je zahtevala veliko organizacijskega dela. Učenci so bili precej neučakani, saj so vsi želeli pri tem sodelovati. Tako smo si za ustvarjanje vzeli več časa, kot sem ga sprva načrtovala. Učenci so ustvarili več možnih prizorišč, nato pa smo združili posamezne izvirne ideje. Vendar so bile omejitve s številom kock in velikostjo snemalnega prostora, zato smo sceno zelo poenostavili, saj ni bila bistvena za razumevanje dogajanja.

Kasneje smo ugotovili, da je zelo pomembno, da je scena stabilna in da se sredi snemanja ne premika. V določenih delih pozornemu opazovalcu ne uide premikanje objektov, ki bi morali biti pri miru iz kadra v kader.

Postaviti smo jo morali tako, da smo lahko snemali s fotoaparatom.

Ozadje trga, kjer se je odvijala osrednja zgodba, smo prelepili z nevtralnim modrim papirjem. Dogajanje se vrti le na enem prizorišču, kar je izvedbo olajšalo.

## **3.3 Priprava likov**

Z učenci smo poiskali med lego figurami take, ki so ustrezale glavnim in stranskim osebam zgodbe. Na srečo so v industriji pred nedavnim izšle lego kocke takšne serije, ki smo jih lahko uporabili.

Vendar pa so karakteristike figur lego omejene z izražanjem čustev in na to je bilo treba biti pozoren pri snemanju. Objekti nudijo nekoliko okornejše animiranje, saj se je potrebno prilagajati njihov konstrukciji.

Izbira likov je pogojevala tudi izbiro raznih dodatkov za figure, ki bi dodatno prikazovala avtentičnost zgodbe, seveda pa je bil nabor omejen.

#### **3.4 Prostor za zajem slike in oprema**

Priprava prostora za snemanje: sestavila sem preprosto mizo za animacijo in jo osvetlila. (slika 1) Vso tehnično opremo sem dobro pritrdila, da bi se svetloba čim manj spreminjala. Uporabila sem dva reflektorja in osebni računalnik.

Zajem fotografij je potrebno opraviti v čim krajšem možnem času, da bi se svetloba čim manj spreminjala. Popolne zatemnitve v razredu namreč ni mogoče doseči. Iskanje pravih reflektorjev za osvetljevanje scenskega prostora mi je predstavljal enega večjih problemov in popolne rešitve kljub popravkom do konca nisem našla. V drugem delu sem pri zajemu dodala močan reflektor, ki je sicer svetlobo prostora izboljšal, hkrati pa je bil

tudi nevaren, saj bi se lahko kdo od animatorjev pri dotiku spekel. Na srečo takšnih incidentov ni bilo.

Zajem fotografij smo opravili s prenosnim računalnikom. Pomembna lastnost, ki je pogojevala izbiro tega prenosnika je bila vgrajena kamera. Ta je omogočala fotografiranje spredaj in zadaj. Prenosnik je bilo lažje pritrditi kot tablični računalnik ali telefon.

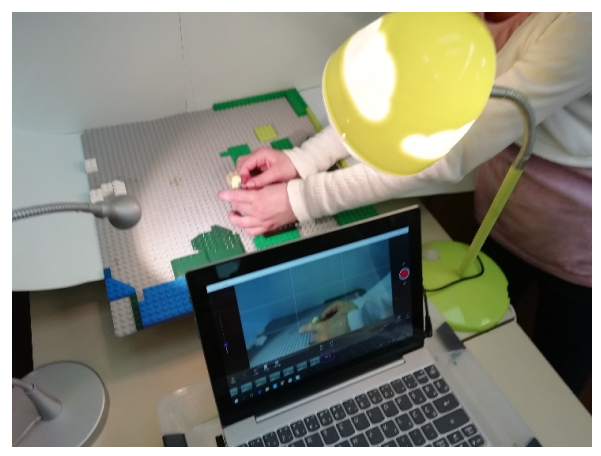

**Slika 1. Priprava prostora za snemanje. (Vir: B. Gabrijelčič)**

#### **3.5 Animiranje s pomočjo računalnika**

Animirali smo v tehniki stop animacije, snemanje sličice za sličico. Snemali smo do 15 sličic na sekundo. (slika 2) Gib, za katerega smo želeli, da ga naš lik naredi v filmu, smo razdelili v več majhnih premikov. Vsak takšen premik smo fotografirali. Figure smo premikali počasi, sliko za sliko in sproti preverjali njihovo postavitev v dogajanju. Nekatere prizore smo morali zaradi napak večkrat ponoviti in ponovno posneti. Zaradi omejitev s časom in neizkušenostjo smo nekatere prizore iz scenarija sproti dopolnili in poenostavili.

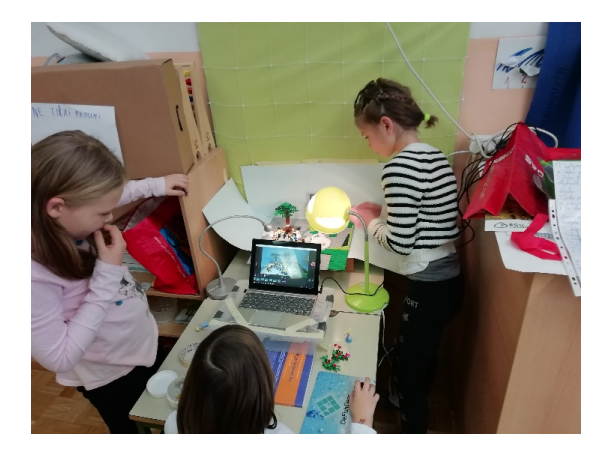

**Slika 2. Zajem fotografij. (Vir: B. Gabrijelčič)**

Učence sem razdelila v manjše skupine, da so animirali Premike likov smo določili na podlagi zgodbe. Pri animiranju sem učence spodbujala k ustvarjalnosti, iskanju rešitev in sledila njihovim idejam pri prikazu dogodkov. Pri tem je bila potrebna uskladitev in dobro timsko delo udeležencev. Pri snemanju so si učenci v skupini, ki je bila na vrsti, razdelili vloge. Dva v skupini sta animirala in skrbela za opremo, tretji je opravljal zajem slike preko prenosnega računalnika. Sama sem skrbela za koordinacijo. Vsak del so se skupine menjale, ker se vsi učenci želeli priti na vrsto.

Učenci so spoznali, da je samo snemanje zamudno in lahko zahteva veliko časa. Ob zaključku snemanja smo bili že vsi pošteno izmučeni.

Učence sem vključila še v izbiro glasbe, v izdelavo uvodnega dela ter vmesnega dela z nevihto.

S posamezniki je bilo potrebno posneti pripovedni del. To smo storili kar preko diktafona na prenosnem računalniku. Uporabili smo slušalke z mikrofonom, da je bil zvok čistejši.

To smo opravili v naslednjih dneh. Uvodni del in del z nevihto je posnet s telefonom in z drugačne perspektive. (slika 3) Pritrjen je bil med dvema reflektorjema s tlorisnim pogledom. Slike so zajete postopoma, z dodajanjem kock. Ob neprekinjenem predvajanju zaporedja fotografij se je ustvarila iluzija gibanja.

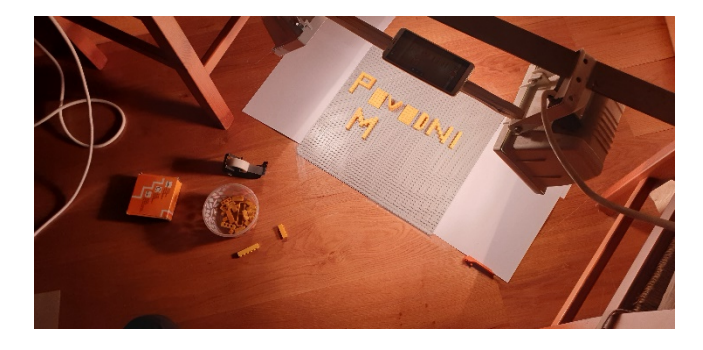

**Slika 3. Nastajanje uvodnega dela. (Vir: B. Gabrijelčič)**

#### **3.6 Montaža**

Ustvarjanje animacije, ki ga je bilo treba zaključiti z obdelavo in dodajanjem zvoka, sem opravila sama. Zajete sličice sem izvozila iz programa Stop motion Studio. Pri izbiri programa za montažo sem se odločila za program Animotica. To je enostaven, brezplačen program. Z majhnim doplačilom sem pridobila dodatne možnosti in izbris njihovega logotipa na končnem izdelku.

Pri združevanju zajetih sličic in posameznega prebranega odseka sem morala slediti času trajanja prebranega. Če je bil prebrani del daljši in je sličic primanjkovalo, sem jih podvojila. Paziti je bilo treba na popolno ujemanje prebranega in animacije.

Uvodna špica je trajala 14, vmesni del z nevihto pa 7 sekund. Končni izdelek je tako dolg 2 minuti in 21 sekund.

## **4 OGLED FILMA OB KULTURNEM PRAZNIKU**

Animirani film je bil prikazan kot del proslave ob kulturnem prazniku za učence prve triade. (slika 4) Odziv je bil pozitiven. Tako učitelji kot učenci so pohvalili animacijo, predvsem pa to, da so ga delali mlajši učenci. Učencem je bila všeč predvsem animacija iz lego gradnikov in figuric. Učitelji so opazili podrobnosti, npr. pomežik Prešerna v uvodnem delu, plapolanje ogrinjala pri Povodnem možu in skok ribe v reko v zaključku.

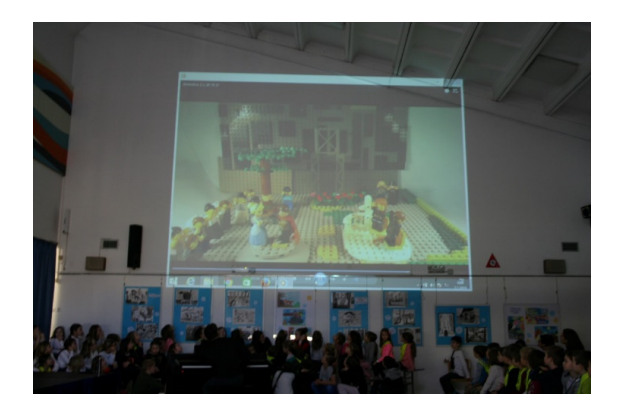

**Slika 4. Predvajanje animiranega filma. (Vir: B. Gabrijelčič)**

# **5 ZAKLJUČEK**

Učenci so se z ustvarjanjem lastnega animiranega filma zelo zabavali, hkrati pa so bili tudi presenečeni nad tem, koliko časa vzame snemanje posameznih prizorov. Sam projekt je bil tudi zame velik izziv, saj pred tem še nisem opravila celotnega postopka od začetnega načrtovanja do končnega produkta filma. Potrebnega je bilo veliko sprotnega reševanja situacij in iznajdljivosti – pomanjkanje opreme, omejeno tehnično znanje povprečne uporabnice IKT opreme. Ob snemanju sem dobila največ znanja prav s prakso.

Končni izdelek še zdaleč ni vrhunsko delo, je pa odličen izdelek za učence na tej starostni stopnji.

Nekatere prizore bi lahko ob izboljšani svetlobi ali premiku scene posneli ponovno, vendar zaradi napornosti snemanja in pomanjkanju časa tega nisem želela narediti.

Sicer pa cilj ni bil izdelati popoln animirani film, temveč doživeti izkušnjo lastne animacije, ki je bila močna in nepozabna.

## **VIRI IN LITERATURA**

- [1] *Animirajmo*! Priročnik za animirani film v vrtcih in šolah, Ljubljana, Zavod RS za šolstvo, 2016: Dostopno na naslovu: www.zrss.si/digitalnaknjiznica/animirajmo/ (pridobljeno 14. 8. 2020)
- [2] Učni načrt, Slovenščina. Ljubljana: Ministrstvo za šolstvo in šport, Zavod Republike Slovenije za šolstvo: Dostopno na naslovu:http://www.mizs.gov.si/fileadmin/mizs.gov.si/pag

euploads/podrocje/os/prenovljeni\_UN/UN\_slovenscina\_O S.pdf (pridobljeno 14. 8. 2020) ( 2011)

- [3] Stop motion studio. Dostop: https://www.cateater.com/. (14. 8. 2020).
- [4] Izdelava stop motion animacije; Zgodba Veronike Deseniške in Friderika II: Dostopno na naslovu: [https://www.knjiznica](https://www.knjiznica-celje.si/raziskovalne/4201903217.pdf)[celje.si/raziskovalne/4201903217.pdf](https://www.knjiznica-celje.si/raziskovalne/4201903217.pdf) (pridobljeno 14. 8. 2020)
- [5] Animirani film v izobraževanju, Društvo za razvoj filmske kulture, 2012: dostopno na naslovu: [http://www.solafilma.si/sl/objava/animirani](http://www.solafilma.si/sl/objava/animirani-film-v-izobrazevanju)-film-v[izobrazevanju](http://www.solafilma.si/sl/objava/animirani-film-v-izobrazevanju) (pridobljeno 14. 8. 2020)

[6] Povodni mož v animaciji. Dostopno na naslovu: <https://youtu.be/44zybX8gTaI> (pridobljeno 14. 8. 2020)

# **Z IKT in dnevom dejavnosti do animiranega filma**

With ICT and activity day to animated film

Vesna Gulin Osnovna šola Solkan Šolska ulica 25 5250 Solkan, Slovenija vesnag@sola-solkan.si

## **POVZETEK**

V šoli nam kronično primankuje časa za dejavnosti, kjer so učenci bolj aktivni, motivirani in kjer izkazujejo svojo kreativnost. Nekoliko več časa imamo, ko organiziramo dneve dejavnosti. Namen prispevka je prikazati primer dneva dejavnosti v 2. razredu (kulturnega dneva - pustovanje) z uporabo IKT tehnologije in učencem pripraviti zanimivejši in bolj ustvarjalen pouk.

Delo z IKT tehnologijo in ustvarjanje animiranega filma se je izkazalo kot zanimiva popestritev klasičnega pouka. Vloga učitelja je bila spremenjena, saj je deloval kot svetovalec in usmerjevalec. Učenci so bili aktivni, za delo motivirani, uporaba IKT pa je pripomogla k bolj dinamičnemu učenju in k trajnejšemu ter kvalitetnejšemu znanju.

## **KLJUČNE BESEDE**

Osnovna šola, dnevi dejavnosti, kulturni dan, pustovanje, animirani film, IKT

#### **ABSTRACT**

At school, we chronically lack time for activities during which students are more active, motivated and where they show their creativity. We have somewhat more time when we organize activity days. The purpose of this paper is to show an example of an activity day in the 2nd grade (cultural day - carnival) using ICT technology and to prepare more interesting and creative lessons for students.

Working with ICT technology and creating an animated film was proved to be an interesting enrichment of classical lessons. The role of the teacher was changed because he only acted as a counsellor and a facilitator. Students were active, motivated for work, and the use of ICT contributed to more dynamic learning, longer lasting and better knowledge.

## **KEYWORDS**

Elementary school, activity days, cultural day, carnival, animated film, ICT

*Information Society 2020, 5–9 October 2020, Ljubljana, Slovenia*

© 2020 Copyright held by the owner/author(s).

## **1 UVOD**

Učenci si skozi osnovnošolsko izobrazbo pridobivajo temeljna znanja, spretnosti in izkušnje na najrazličnejših področjih. Učitelj je v tem obdoblju zelo pomemben. Učencem mora vsebine približati, jih zanje motivirati, pouk pa organizirati tako, da so učenci čimbolj aktivni. Skozi pestro, zanimivo izkušnjo si učenci snov lažje zapomnijo. Take oblike dela zahtevajo od učitelja veliko priprav, zato se pri tradicionalnem pouku aktivnih dejavnosti manj poslužujejo. Tudi uporaba IKT tehnologije v prevem in drugem razredu je za učitelja izziv. Učenci se sicer s sodobno tehnologijo srečujejo, a so pri uporabljanju manj samostojni. Pri uporabi IKT tehnologije v šoli potrebujejo učitelja, da jih usmerja, jim pomaga. Ker je učencev veliko, učitelj pa en sam, morajo biti učenci potrpežljivi, učitelj pa potrebuje več časa, da pomaga vsem, ki potrebujejo pomoč.

Pri dnevih dejavnostih imamo več časa. Prav zaradi tega razloga sem se odločila, da bom v kulturni dan vključila uporabo IKT tehnologije. Poleg tega pa je pri dnevih dejavnosti več izkustvenega učenja, učenci so bolj motivirani in aktivni.

# **2 DNEVI DEJAVNOSTI V OSNOVNI ŠOLI**

Dnevi dejavnosti so del obveznega programa osnovne šole, ki medpredmetno povezujejo discipline in predmetna področja, vključena v predmetnik osnovne šole. Potekajo v skladu z letnem delovnem načrtu šole, ki določa njihovo vsebino in organizacijsko izvedbo (Ministerstvo za šolstvo in špor, 2011).

Dnevi dejavnosti spodbujajo učenčevo ustvarjalnost, radovednost, samoiniciativnost ter jih usmerjajo v samostojno reševanje problemov tako, da jih usposabljajo za samostojno opazovanje in pridobivanje izkušenj ter znanja (prav tam). Učenci ob teh dejavnostih znanje različnih področij med seboj povezujejo v celoto.

Med dneve dejavnosti spadajo :

- **kulturni dnevi,**
- **naravoslovni dnevi,**
- **tehniški dnevi,**
- **športni dnevi.**

V šolskem letu je 15 dni dejavnosti. Posamezni dan dejavnosti se izvede v obsegu 5 pedagoških ur. Deleži posameznih sklopov dejavnosti se spreminja na podlagi upoštevanja razvoja otrok ter zastopanosti predmetnega področja v predmetniku osnovne šole.

Permission to make digital or hard copies of part or all of this work for personal or classroom use is granted without fee provided that copies are not made or distributed for profit or commercial advantage and that copies bear this notice and the full citation on the first page. Copyrights for third-party components of this work must be honored. For all other uses, contact the owner/author(s).
V 1. in 2. razredu imamo 3 naravoslovne dneve, 3 tehniške dneve, 5 športnih dnevov in 4 kulturne dneve.

## **2.1 CILJI DNI DEJAVNOSTI**

Clji dni dejavnosti so predvsem omogočiti učencem:

- utrjevanje in povezovanje znanja, pridobljenega pri posameznih predmetih in predmetnih področjih,
- uporabljanje tega znanja,
- nadgrajevanje znanja s praktičnim učenjem v kontekstu medsebojnega sodelovanja in odzivanja na aktualne dogodke v ožjem in širšem družbenem okolju. Cilji naravoslovnih dni

Pri naravoslovnih dneh prevladujejo aktivnosti z naravoslovnega področja, tako da učenci dopolnjujejo in poglabljajo že pridobljeno znanje iz rednega pouka in ga povezujejo v nove kombinacije. Medtem razvijajo svoje kritično mišljejenje in spoznavajo metode in tehnike raziskovalnega dela (ternsko delo, laboratorijsko itd.). Poudarek je tudi na doživljanju narave, spoznavanju sestavin okolja, razumevanju sobivanja človeka in narave ter zavedanje pomena varovanja okolja. [2]

Cilji tehniški dni

Ob tehniških dnevih učenci izdelujejo različne izdelke in ob tem razvijajo še mnoge druge spretnosti in sposobnosti. Iščejo tehniške probleme v svojem okolju in oblikujejo rešitve. Razvija se pozitiven odnos do tehniških dosežkov, ob oblikovanju razstav pa učenci izmenjujejo ideje in skušajo ob uporabi informacijske tehnologije izboljšati obstoječe tehniške rešitve. [2]

Cilji športnih dni

Športni dnevi zadovoljujejo potrebe in interese po gibanju, ustvarjalnosti, sprostitvi in razvedrilu. Ob tem se krepi medsebojno sodelovanje, razvija se spoštovanje do tujih in lastnih dosežkov, učvrstijo pa se tudi športne navade, kar je za razvoj človega zelo pomembno. Prav tako se seznanijo z različnimi športnimi dejavnostmi in z oblikami športa v protem času. [2]

Cilji kulturnih dni

Kulturni dnevi se povezujejo s kulturnimi dogodki in vsebinami s kulturnega področja, pa tudi vrednote človeške družbe. Učenci se ob izvajanju kulturnih dni izražajo, so aktivni, dejavnost načrtujejo in jo sprejemajo. Ob tem razvijajo lastno ustvarjalnost in sposobnost dojemanja na področju družbenih ved in jezikoslovja, razvijajo lastno doživljanje umetniške besede, barve, oblike, zvoka ali giba. [2]

## **3 ANIMIRANI FILM**

Otroci se z animiranimi filmi srečujejo že zelo zgodaj in vsepovsod, tako v domačem kot v šolskem okolju. Zaradi celostne čutne, čustvene in miselne podobe ter predvsem zaradi privlačnosti animiranega filma za otroke je lahko domiseln in učinkovit učni pripomoček. Filmska vzgoja je vključena tudi v učni načrt. Je močno motivacijsko sredstvo, s katerim dosežemo veliko učnih ciljev iz učnega načrta za različne predmete.

Animacija je tisto področje, ki pokriva in povezuje vsa likovna področja, opredeljena v učnem načrtu za likovno vzgojo v osnovni šoli: risbo, slikarstvo, grafiko, kiparstvo, prostorsko oblikovanje. Širok je tudi razpon medpredmetnega povezovanja, in sicer z glasbo, matematiko, slovenščino, športom, spoznavanjem okolja...

S filmom učenci pridobijo marsikatero znanje na bolj dinamičen, zanimiv in s tem bolj obstojen način, učenci pa se ob tem zabavajo in sprostijo. Filmska vzgoja je pomembna za izobrazbo mladih v teh časih, ko prevladujejo vizualne informacije. [1]

## **4 Z IKT IN DNEVOM DEJAVNOSTI DO ANIMIRANEGA FILMA**

Tako IKT kot dnevi dejavnosti kot animirani film zahtevajo od učitelja več priprave, časa za dejavnot ter dobro organizacijo pri samem procesu dela. Pri organizaciji kulturnega dne z naslovom Pustovanje se mi je zdela idealna priložnost, da povežem vsa tri področja.

## **4.1 PRIPRAVA KULTURNEGA DNE – PUSTOVANJE**

Dnevi dejavnosti so del obveznega programa osnovne šole. Potekajo po letnem delovnem načrtu [\(LDN\)](http://www.os-franaerjavca.si/dokumenti-in-obrazci/), ki določa njihov vsebino in organizacijsko izvedbo. V aktivih jih načrtujemo že na začetku šolskega leta. Organizacija teh dni zahteva dogovarjanje in usklajevanje tudi z morebitnimi zunanjimi izvajalci, organizacijo prevoza, določitev ustreznega normativnega števila spremljevalcev, pripravo varnostnega načrta, pripravo dejavnosti, potek dneva...

Učenci se pustovanja zelo veselijo. V šolo pridejo oblečeni v pustno masko in se v njihovo masko vživijo. Na naši šoli damo povdarek na ta slovenski običaj, zato načrtujemo pustovanje kot dan dejavnosti - kulturni dan. V šolskem letu 2018/19 smo se učiteljice v aktivu 2. razreda odločile, da bomo v sklopu kulturnega dne ustvarili animirani film, saj sam proces ustvarjanja vzame veliko časa in si ga pri klasičnem pouku ne vzamemo.

## **4.2 PRIPRAVA ANIMIRANEGA FILMA IN DELA Z IKT**

Pred samo izvedbo kulturnega dne sem morala razmisliti, s kakšno tehniko animiranega filma bomo ustvarjali. Ker bodo učenci oblečeni v pustne maske, sem se odločila, da bomo uporabili tehniko stop animacija - ''piksilacija''.

#### **4.2.1 STOP ANIMACIJA ANIMACIJA ZAUSTAVLJENIH GIBOV – »STOP MOTION« ANIMACIJA**

Stop animacija je tehnika animacije, ki prikazuje nežive predmete v gibanju. Ob neprekinjenem predvajanju zaporedja fotografij, se ustvari iluzija gibanja. Predmete za vsak posnetek posebej previdno premikamo v želene položaje, ki jih, predvajane v zaporedju, vidimo kot gibajoče. Pomembno je, da si pri montaži slike sledijo v pravilnem sosledju. To gibanje v realnosti ne obstaja zares in ga dojemamo kot popolno fikcijo. Proces nastajanja stop motion animacije je počasen in zahteva ogromno mero potrpežljivosti in energije.

Poznamo več tipov stop animacij. Običajno jih delimo glede na material iz katerega so izdelani liki in scena. Ti predmeti so lahko izdelani iz gline, plastelina, lesa, žice, tkanine itd. Velikokrat so liki lutke ali marionete, gre za takoimenovano lutkovno animacijo. Tehnika z glino in plastelinom se imenuje "clay animation", stop motion iz lego kock "brickfilm". Kadar pa gre za posnetke živih objektov-ljudi in animiranje neživih; torej da za vsak majhen premik posnemamo fotografijo in potem v videu dobimo učinek nadrealističnega gibanja, imenjujemo '' pixilation ''. [3]

#### **4.2.2 PRIPRAVA NA USTVARJANJE ANIMIRANEGA FILMA**

#### PRIPRAVA SCENARIJA IN SCENE

Pred nastajanjem animiranega filma je potrebno razmišljati tudi o korakih izdelave. Izbrati moramo zgodbo. Odločila sem se, da si bodo zgodbo – scenarij učenci sami izmilsli že nekaj dni pred kulturnim dnem, saj je bilo treba razmisliti o sceni, ki se jo običajno izdela ročno in je potrebno pripraviti materiale ter orodja. Sceno so učenci pripravili pri likovni umetnosti.

#### PRIPRAVA SNEMANJA

Za snemanje potrebujemo dovolj velik prostor, zato je bila učilnica primerna, le nekoliko jo je bilo preurediti. Razmisiti je bilo treba tudi o osvetlitvi, saj snemanje potrebuje tudi primerno luč, katere svetloba bo ves čas enaka, da se tekom filma ne spreminja. Seveda je bilo potrebno razmišljati o potrebni IKT tehnologiji, ki smo jo potrebovali za snemanje in montažo animiranega filma. Za snemanje smo imeli digitalni fotoaparat. Del nujne opreme je bil tudi stativ, saj se med snemanjem kamera ni smela premikati.

Učenci stari 7 let še nimajo veliko izkušenj s tako obliko dela. Učitelj se mora pred dajsvnostjo dobro organizacijsko pripraviti. Predvidevala sem, da bodo učenci imeli nekaj težav s premiki in bom sama morala biti usmerjevalec pri premikih živih objektov - učencev, zato sem za pomoč pri snemanju prosila dijakinjo likovne gimnazije.

#### PRIPRAVA MONTAŽE

Slikovne posnetke in zvok v določeno zaporedje poveže montaža. Montaža je ustvarjalni, tehnični in miselni proces, ki film poveže v celoto. Sama montaža bi zahtevala večjo organizacijsko težavo, zato sem za pomoč prosila dijaka računalniške srednje šole. Za montažo animacijskega filma je potreboval računalnik, posnetke - fotografije in program Movie maker.

## **4.3 IZVEDBA KULTURNEGA DNE**

Posamezni dan dejavnosti se izvede v obsegu 5 pedagoških ur, zato je tudi kulturni dan trajal 5 šolskih ur.

#### **Potek dneva dejavnosti:**

- 1. šolska ura: **Predstavitev pustnih mask in pogovor.**
	- Učenci so se ob prihodu v šolo najprej predstavili kot pustne maske. Nato smo se pogovorili o nastajanju animiranega filma in poteku kulturnega dne. Sledil je še pogovor o zgodbi animiranega filma.
- **2.** šolska ura: **Priprava scene.** Učenci so pripravli sceno, ki so jo imeli že izdelano. Rekvizite so usmerili v učilnico. (Slika 1)

Sledila je malica.

3. in 4. šolska ura: **Snemanje.**

 Med snemanjem je bilo na sceni manjša skupina učencev. Ostali učenci so dobili zaposlitve, ki so jih zmogli sami opraviti. Učenci so pokazali zanimanje za fotografiranje in so lahko tudi sami posneli fotografije. (Slika 2, 3 in 4) 5. šolska ura: Pustni sprevod po kraju.

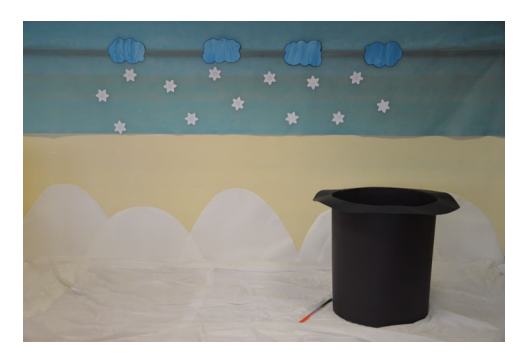

**Slika 1. »Scena«. Foto: V. Gulin, 2019.**

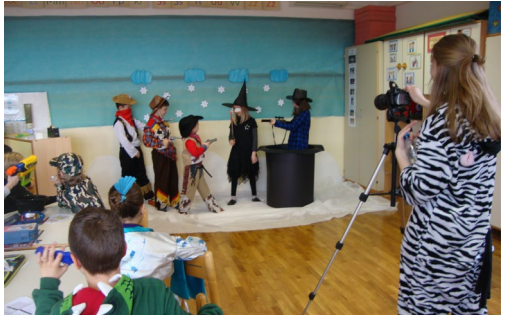

**Slika 2. »Snemanje«. Foto: V. Gulin, 2019.**

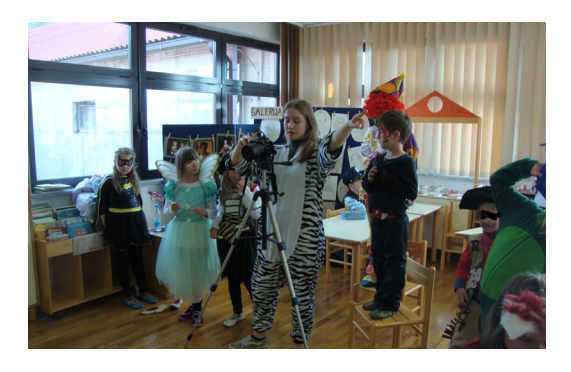

**Slika 3. »Snemanje«. Foto: V. Gulin, 2019.**

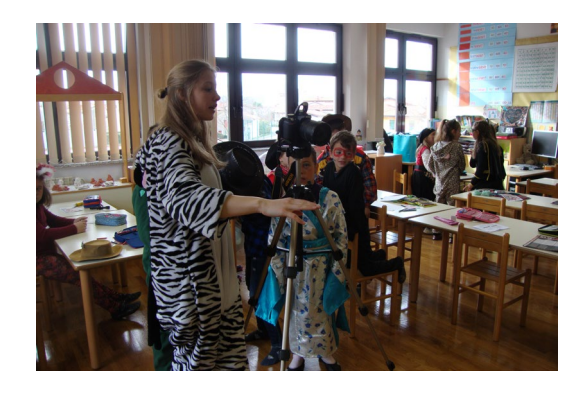

**Slika 4. »Snemanje«. Foto: V. Gulin, 2019.**

# **4.4 MONTAŽA**

Posnete fotografije smo prenesli na računalnik, na katerem se je delala montaža. S programom Movie maker smo sličice združili v video zapis, dodali smo zvočni zapis – glasbo, uvodno in zaključno špico.

# **5 ZAKLJUČEK**

Sodobno učenje zahteva uporabo informacijsko-komunikacijske tehnologije (IKT) v vseh fazah vzgojno-izobraževalnega procesa, tudi pri najmljaših učencih. Eden izmed pomembnih razlogov za uvajanje IKT v pouk, je zagotovo ta, da smo del informacijske družbe, otroci pa so sve bolj izpostavljeni IKT vplivom. Glavni namen uporabe IKT pri pouku je motiviranje učencev za učenje in delo pri pouku.

Koliko bodo IKT, film in podobna učna sredstva prisotni v šoli je v veliki meri odvisno od učitelja. Če bo imel učtelj željo, voljo, domišljijo, da se loteva novosti, da bo dobil »čas«, ki jih ta sredstva potrebujejo, potem bodo IKT, film lahko odlično učno sredstvo, da bo pouk bolj dinamičen in zanimiv.

## **VIRI IN LITERATURA**

- [1] Goetz, dr. M. Krajnc, S. Krušič, T. Leder, mag. M. Peštaj, I. Prassel, mag. H. Repše, K. Saksida, M. Šturm: Animirajmo! PRIROČNIK ZA ANIMIRANI FILM V VRTCIH IN ŠOLAH. Ljubljana: Zavod RS za šolstvo, 2016.
- [2] Učni načrt, Ljubljana: Ministrstvo za šolstvo in šport, Zavod Republike Slovenije za šolstvo, 2011. DOI= [http://www.mizs.gov.si/si/delovna\\_podrocja/direktorat\\_za\\_](http://www.mizs.gov.si/si/delovna_podrocja/direktorat_za_predsolsko_vzgojo_in_osnovno_solstvo/osnovno_solstvo/ucni_nacrti/) [predsolsko\\_vzgojo\\_in\\_osnovno\\_solstvo/osnovno\\_solstvo/u](http://www.mizs.gov.si/si/delovna_podrocja/direktorat_za_predsolsko_vzgojo_in_osnovno_solstvo/osnovno_solstvo/ucni_nacrti/) [cni\\_nacrti/](http://www.mizs.gov.si/si/delovna_podrocja/direktorat_za_predsolsko_vzgojo_in_osnovno_solstvo/osnovno_solstvo/ucni_nacrti/) (pridobljeno 15. 8. 2020)
- [3] L. Penov. Animacija zaustavljenih gibov "stop motion" animacija. Pedagoška fakulteta, ma-te, 4. letnik, 2015/2016. Dostop: [https://sites.google.com/site/tp4fotografija/e](https://sites.google.com/site/tp4fotografija/e-skripta/animacija-zaustavljenih-gibov-stop-motion-animacija%20%20%20(14)[skripta/animacija](https://sites.google.com/site/tp4fotografija/e-skripta/animacija-zaustavljenih-gibov-stop-motion-animacija%20%20%20(14)-zaustavljenih-gibov-stop-motion[animacija \(14.](https://sites.google.com/site/tp4fotografija/e-skripta/animacija-zaustavljenih-gibov-stop-motion-animacija%20%20%20(14) 8. 2020)

# **Mednarodni tabori računalništva in komunikacije za slepe in slabovidne (ICC)**

International camps on computers and communication for visually impaired (ICC)

Grega Hribar Center IRIS Langusova 8 1000 Ljubljana, Slovenija grega.hribar@center-iris.si

#### **POVZETEK**

Tabori računalništva in komunikacije za slepe in slabovidne (ICC), ki jih po celi Evropi organizira Univerza v Linzu skupaj z lokalnim organizatorjem, so zelo dobra mešanica učenja, druženja in zabave. Tekom let me je zanimalo, kako udeležba vpliva na naše slepe in slabovidne mladostnike ter zakaj tabori tako dobro delujejo že 25 let.

## **KLJUČNE BESEDE**

Dostopnost/podporna tehnologija, slepi in slabovidni, socializacija, mednarodni tabori

#### **ABSTRACT**

The international camps on communication and computers for the blind and partially sighted (ICC), organized all over Europe by the University of Linz together with a local organizer, are a very good mix of learning, socializing and having fun.

Over the years, I have been interested in how participation affects our visually impaired adolescents and why camps have been doing so well for the last 25 years.

#### **KEYWORDS**

Accesibility/assistive technology, visually impaired, social contact, international camps

## **1 UVOD**

Članek ni strogo znanstveno zasnovan, saj ne sledi povsem znanstveni shemi problem–hipoteza–eksperimentiranje– potrditev / ovržba hipoteze, prav tako so rezultati pogojno kvantitativno merljivi (opravljeni so bili intervjuji). Kot problem članka lahko vidimo predvsem socialno vključenost slepih in slabovidnih v vsakdanjem življenju ("... raziskave pa so pokazale, da je prisotnost okvare vida pomemben napovednik težav v socialnih odnosih ..." [1]), prav tako pa sledenje

*Information Society 2020, 5–9 October 2020, Ljubljana, Slovenia*

© 2020 Copyright held by the owner/author(s).

ladostnikov najnovejši IK tehnologiji. Kot eksperimentiranje predpostavimo udeležbo na taboru – metoda dela je torej opazovanje z udeležbo.

Po 100 letih šolanja slepih in slabovidnih v Sloveniji [2], leti vsekakor niso več tako zapostavljeni kot v preteklih stoletjih, vseeno pa jih na njihovi življenjski poti čaka še kar nekaj ovir. Mogoče sta dve izmed ključnih – družabno življenje in sledenje hitro napredujoči tehnologiji.

Vsako poletje v drugi evropski državi že 25 let potekajo desetdnevni mednarodni tabori računalništva in komunikacije (ICC camps), ki se trudijo, da mladim ravno na teh dveh področjih ponudijo čim več. Tabori so domiseln kolaž počitnikovanja, računalniških in socialnih delavnic, prostočasnih aktivnosti in druženja.

## **2 DOSTOPNOST ZA SLEPE IN SLABOVIDNE IN ICC TABORI**

Louis Braille je pisavo za slepe izumil v 20. letih 19. stol. in s tem omogočil integracijo slepih otrok v šolski sistem. V 20. stol. so bile že po celem svetu razvite posebne šole, zavodi, ki so v enakovrednih ali prilagojenih programih izobraževale slepe in slabovidne učence.

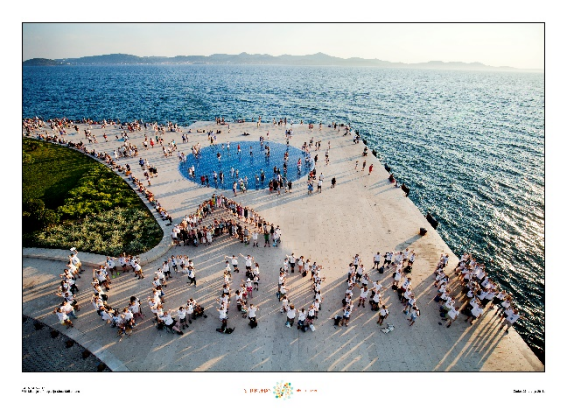

**Slika 17. Zaključna slika udeležencev v Zadru**

S hitrim razvojem osebnih računalnikov v zadnji četrtini 20. stol. so bili šolarji z okvaro vidne funkcije zopet v težkem položaju, saj prve tehnološke rešitve niso bile prijazne za uporabnike s posebnimi potrebami. Konec 80. let so se že razvijali prvi bralniki zaslona, npr. JAWS v Ameriki. Vzporedno so se vzpostavljali tudi povečevalniki zaslonske slike in druga

Permission to make digital or hard copies of part or all of this work for personal or classroom use is granted without fee provided that copies are not made or distributed for profit or commercial advantage and that copies bear this notice and the full citation on the first page. Copyrights for third-party components of this work must be honored. For all other uses, contact the owner/author(s).

podporna tehnologija. Da bi omogočili stik z najnovejšo tehnologijo tudi mladim z okvaro vidne funkcije, so na univerzi v Linzu že leta 1993 organizirali prvi tabor računalništva in komunikacije (ICC camp) [3].

Od takrat se je v 18 evropskih državah zvrstilo že 26 taborov (samo dvakrat, leta 2008 in 2020, je bil tabor odpovedan) za mlade med 16 in 20 letom. Tabora se udeležujejo mladostniki iz vse Evrope, občasno pa se pridejo tudi posamezne skupine iz drugih kontinentov (npr. zadnja leta prihaja ekipa iz Japonske).

## **3 STRUKTURA TABORA**

#### **3.1 Glavni noti tabora**

Če je bil tabor vzpostavljen z idejo, da slepi in slabovidni mladi potrebujejo hiter stik s podporno tehnologijo za njihove potrebe, pa se je kmalu izkazalo, da tako kot večinski populaciji v šolah, tudi njim primankuje predvsem zdravo druženje, izmenjava izkušenj s sovrstniki iz drugih držav, urjenje povsem vsakodnevnih veščin, preprosta zabava.

Shema tabora se je glede na potrebe, želje, mladostnikov prilagajala in usklajevala tekom let, danes je urnik desetdnevnega tabora približno tak, kot ga prikazuje slika 2. Seveda se urnik in predvsem vsebine iz leta v leto dopolnjujejo, nadgrajujejo, spreminjajo.

| Schedule<br>(Example) | Day 1        | Day 2                | Day 3                | Day 4              | Day 5              | Day 6                | Day 7              | Day 8              | Day 9                | Day 10    |
|-----------------------|--------------|----------------------|----------------------|--------------------|--------------------|----------------------|--------------------|--------------------|----------------------|-----------|
| $08 -$<br>08.30       |              | <b>Break</b><br>fast | <b>Break</b><br>fast | Break<br>fast      |                    | <b>Break</b><br>fast | Break<br>fast      | Break<br>fast      | <b>Break</b><br>fast |           |
| $09 -$<br>12.00       |              | Intro WS             | <b>WS</b>            | <b>WS</b>          |                    | WS                   | free<br>activity   | <b>WS</b>          | <b>WS</b>            |           |
| $12 -$<br>13.30       | Arrival      | Lunch                | Lunch                | Lunch              | Excursion          | Lunch                | Lunch              | Lunch              | Lunch                | Departure |
| $14 -$<br>17.00       |              | <b>WS</b>            | WS                   | <b>WS</b>          |                    | WS                   | WS                 | <b>WS</b>          | free<br>activity     |           |
| $17 -$<br>19.00       |              | Dinner               | Dinner               | Dinner             |                    | Dinner               | Dinner             | Dinner             | Dinner               |           |
| $19 -$<br>22.00       | Wel-<br>come | Evening<br>program   | Evening<br>program   | Evening<br>program | Evening<br>program | Evening<br>program   | Evening<br>program | Evening<br>program | Farewell             |           |

**Slika 18. Urnik 10-dnevnega tabora**

#### **3.2 IKT vsebine**

Stik z najnovejšo podporno tehnologijo, spletno dostopnostjo, obvladovanjem računalniških orodij ... je še vedno ena od dveh prioritet taborov. Najpomembnejše IKT vsebine so:

- bralniki zaslona in sintetizatorji govora (JAWS, SuperNova, NVDA, Orca, podpora v i-phonih, androidih ...):
- povečevalniki zaslona (ZoomText, SuperNova, Windows-ove nastavitve, nastavitve pametnih telefonov ...);
- spletna dostopnost;
- socialna omrežja;
- dostopen software na računalnikih, tablicah in pametnih telefonih (mešalniki zvoka, pretvorniki med različnimi oblikami datotek, aplikacije za prepozanvanje predmetov, slik, barv ..., aplikacije za lažji vsakdan, igre ...);
- obvladovanje osnovnih računalniških programov (pisanje življenjepisa, MS Office, delo s pdf dokumenti ...);
- osnove različnih programskih jezikov.

Občasno delavnice pripravijo tudi lokalni tehnologi/znanstveniki. Tako so bili npr. v Angliji gostje razvijalci Microsoft-a, na univerzi v Dresdnu so slepi lahko prizkusili robota - psa vodiča, podobne dodatne vsebine so na sporedu skoraj vsako leto.

## **3.3 Druženje, zabava, prosti čas, vsakdanje veščine**

Čez skoraj 3 desetletja prakse se je na taborih potrdila preprosta "zdravo-razumska" misel, da je IKT seveda sijajno orodje, vendar le-to.

O odnosu tehnologoje in vsakdanjega življenja razmišlja npr. Gorazd Kocijančič: "Znanstveno pojmovanje stvarnosti in tehnološko obvladovanje sveta nam v tej sferi [vrednot] ne more pomagati, ker gre pri njej za območje našega primarnega življenjskega sveta in prvotnih danosti naših čutov in doživetij. Znanost iz tega sveta vedno izrašča kot nekaj drugotnega, kot koristna abstrakcija in osiromašitev. Pozivi k temu, naj znova uveljavimo etiko in vrednote, so prazni, ker etika ni projekt, ni si je mogoče izmisliti kot kakšne nove mode." [4].

Ljudje smo poklicani predvsem v odnos (npr. dr. Urša Zabukovec: "... kazen doživljamo že zdaj za naše neizpolnjevanje tega, k čemur smo poklicani, se pravi, za neudejanjanje dejavne ljubezni, odnosov ..." [5]), kar danes občasno ob poudarjanju znanstvenega napredka pozabljamo.

Udeleževanje organiziranih prireditev prav gotovo še ni odnos, je pa stopnica pri pridobivanju socialnih veščin, ki lahko pripeljejo na začetek nekega odnosa. ("Največja učitelja na tem področju [socialnih veščin] sta številnost in kvaliteta izkušenj v družbi ..."[6])

Mladi med poletnimi počitnicami uživajo predvsem v druženju. Tekom let so tudi šolski sistemi posameznih držav ujeli korak z novimi podpornimi tehnologijami, tako da je trenutno glavna vrednost taborov predvsem človeško druženje. Nekaj časa je tem temam namenjeno že v dnevnih delavnicah (nacionalne kuhinje, pogovorne skupine, filozofski krožki, predstavljanje sebe, učenje tujih jezikov, ženske teme, orientacija, skrb za pse vodiče ...), ostalo pa v večernih aktivnostih (jam sessions, zmenkarije, športne igre, ogledi mesta ...), večerni zabavi, celodnevni ekskurziji in spontanemu druženju prek celega tabora.

Dodatna vrednost za udeležece je tudi angleščina, ki je uradni jezik vseh taborov. Marsikateri mladostnik ima tu prvo priliko, da večdnevno temeljito preizkusi svoje znanje angleščine in drugih tujih jezikov v sproščenem vzdušju, brez pritiska morebitnega ocenjevanja. Po učilnici, hodnikih in v okolici stavb vse dni žubori deset in več jezikov.

Prednost taborov ICC je tudi njegova organizacija. Razvili so se na pobudo posameznih ozaveščenih posameznikov, vsako leto na novo pa nastaja kot preplet mladih, učiteljev, tehničnih poklicev, psihologov, sorodnikov.

## **4 ICC SLOVENIJA 2021**

V Sloveniji smo ICC tabor organizirali že leta 2001 v Škofji Loki, sedaj pa je vrsta spet prišla na nas. Naslednje leto naj bi od 14. do 23. julija v Kranju gostili približno 70 slepih in slabovidnih mladostnikov ter njihovih spremljevalcev. Organizacija taborov je že utečena, veliko priprav, proračuna pa pade na lokalnega organizatorja. Tabor je tudi priložnost, da se lokalna in državna javnost dodatno ozavesti o posebnih potrebah, s katerimi se soočajo posamezniki. Inkluzivni proces (vključevanje vseh posameznikov s posebnimi potrebami, motnjami) ni vezan samo na leta šolanja ali državne ustanove. Koliko bomo vključujoča družba, bo odvisno predvsem od tega, kako se bomo povezovali izven sistemov, v vsakdanjem življenju.

Letos je bil tabor na Portugalskem po 12 letih prvič odpovedan zaradi pandemije, seveda je veliko vprašajev zaradi le-tega tudi za naslednje leto, vendar se že dogovarjamo, da bi v primeru ponovne odpovedi vsaj del tabora izvedli na daljavo.

Eden od namenov članka je tudi povabiti morebitne partnerje s kakršnimikoli idejami, da se pridružijo projektu. Tudi iz organizacijskega vidika so tabori zelo raznovrsten mozaik turizma, pedagogike, podpornih strategij, tehnologije, športnih dejavnosti ... Pri organizaciji bomo sodelovali z občino Kranj, Društvom slepih in slabovidnih Slovenije, različnimi podjetji, TIC Kranj, Gimnazijo Kranj, Javnim zavodom Ratitiovec, Slovensko filantropijo, veseli pa bomo tudi vseh drugih.

## **5 PRVOOSEBNE IZKUŠNJE**

Slovenske dijake in študente spremljam po Evropi že od leta 2013 (Latvija, Nizizemska, Nemčija, Belgija, Hrvaška, Velika Britanija). Čeprav so tabori mišljeni za enkraten obisk, se večina udeležencev pri nas in po Evropi vrača po večkrat - dvakrat, trikrat ali celo štirikrat, nekateri ponovno prihajajo tudi kot soorganizatorji, pripravljajo svoje delavnice ali samo obiščejo stare prijatelje. Ravno neposredne prvoosebne izkušnje in zgodbe so najboljši dokaz, da tabori zares delujejo, tako v smislu učenja kot druženja. Slovenski študent se je na ICC taboru spoznal s poljskim dekletom; ko je končal magistrski študij, se je preselil v Varšavo, se poročil in dela v podružnici Apple-a za dostopnost njihovih storitev.

Ne bom navajal še drugih "novičarskih" zgodb, naj ena zadošča za poduarek, da tabori v malem in velikem spreminjajo življenja udeležencev.

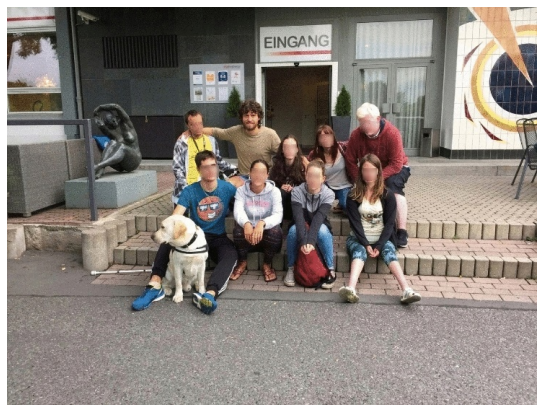

**Slika 19: Slovenska ekipa v Nemčiji, 2016**

# **6 ZAKLJUČEK**

Vsekakor so tabori ICC po četrt stoletja že dobro utečen projekt izrazito povezovalne narave. Tehnološki, pedagoški in socializacijski aspekti se prijetno združujejo in dopolnjujejo, pomembni pa so tudi drugi vidiki tabora.

Upamo, da bomo lahko mladim iz vse Evrope ponudili lepo izkušnjo tudi naslednje leto v Sloveniji.

#### **VIRI**

- [1] Stanimirov K., Jablan B., Anđelković M. in Vučinić V..: Socialna vključenost kot izziv za otroke in mlade z okvaro vida (str. 409-414), Zbornik Celostna obravnava, vseživljenjsko učenje in socialna vključenost oseb z okvaro vida, Ljubljana, 2019
- [2] Auer, J.: Zgodovinski razvoj Zavoda za slepo in slabovidno mladino do nastanka Centra IRIS (str. 23-29), Zbornik Celostna obravnava, vseživljenjsko učenje in socialna vključenost oseb z okvaro vida, Ljubljana, 2019
- [3] A Short History: From the Idea to the Programme Internetni vir: https://www.icc-camp.info/about/history [Pridobljeno 3. 9. 2020]
- [4] Kocijančič, G.: Etike si ni mogoče izmisliti kot nove mode Internetni vir: https://www.rtvslo.si/velikih-5/kocijancicetike-si-ni-mogoce-izmisliti-kot-nove-mode/301800 [Pridobljeno 2. 9. 2020]
- [5] Zabukovec, U.: Ta avtor je izzivalen in prav je tako, ker s tem sproži globlji teološki razmislek, Internetni vir: https://www.rtvslo.si/kultura/intervju/ta-avtor-je-izzivalenin-prav-je-tako-ker-s-tem-sprozi-globlji-teoloskirazmislek/531234 [Pridobljeno 3. 9. 2020]
- [6] Strnad N.: Socialne spretnosti slepih in slabovidnih (str. 421–425), Zbornik Celostna obravnava, vseživljenjsko učenje in socialna vključenost oseb z okvaro vida, Ljubljana, 2019

# **Osebna eRedovalnica**

Personal electronic grade book

Bojan Jeram Dijaški dom Vič Gerbičeva ulica 51a 1000 Ljubljana, Slovenija bojan.jeram@guest.arnes.si

## **POVZETEK**

Vzgojitelj v dijaškem domu mora biti pri svojem delu seznanjen tudi s šolskimi ocenami svojih dijakov. Večina šol ima v ta namen vzpostavljen sistem eRedovalnice. Uporaba tega sistema pa je žal v večini primerov tudi plačljiva. Zamisel o uvedbi osebne eRedovalnice je tako nastala iz potrebe po spremljanju ocen in v izogib plačljivi uporabi šolskih eRedovalnic. Za izvedbo osebne eRedovalnice sem uporabil aplikacijo Mahara na portalu Listovnik.sio.si. Z uvedbo osebne eRedovalnice sem poleg dijakov seznanil tudi njihove starše, ki sem jih povabil, da pri spremljanju ocen s pomočjo osebne eRedovalnice tudi sami sodelujejo. Uvedba osebne eRedovalnice se je izkazala zelo pozitivno, saj mi je zelo olajšala in poenostavila delo pri spremljanju ocen.

## **KLJUČNE BESEDE**

Izobraževanje, vzgoja, učni uspeh, ocene, elektronska redovalnica

## **ABSTRACT**

The educator in the boarding school must be at his work notified with the school grades of his students. For this purpose most schools have an electronic grades book. Unfortunately, in most cases the use of this system is chargeable. The idea of introducing a personal electronic grades book is arose from the need to monitor grades and to avoid the paid use of school electronic grades book. For implement a personal electronic grades book I used the Mahara application on the Listovnik.sio.si. With the introduce of personal electronic grades book I acquainted a students and their parents. I invited the parents to participate in monitoring the grades with the help of a personal electronic grades book. The introduction of the personal electronic grades book proved to be very positive, it is greatly facilitated and simplified my work in monitoring grades.

## **KEYWORDS**

Education, learning success, grades, electronic grade book

© 2020 Copyright held by the owner/author(s).

#### **1 UVOD**

Prvi začetki uvajanja eRedovalnice v šole segajo v leto 2001, storitev eRedovalnice sta šolam in staršem ponudili kar dve podjetji [1]. Vendar takrat za eRedovalnico (razen v treh pri razvoju storitve sodelujočih šolah) še ni bilo veliko zanimanja. Politika in stroka sta bili pripravljeni v skrbi, da starši ne bi preveč nadzirali svojega otroka, onemogočiti tudi nekaj kar je pozitivno [2].

Šolsko leto 2007/2008 je tako prvo leto uspešne uporabe eRedovalnice. V tem letu je eRedovalnico uporabljala skoraj četrtina slovenskih šol in več kot 5.000 staršev [3].

Danes si težko predstavljamo šolo brez ustreznega informacijskega sistema, ki podpira interne pedagoške in administrativne procese in olajša vodenje šolske dokumentacije. Ko pa so razni podatki (ocene, izostanki od pouka, itd.) zapisani v digitalno zbirko podatkov, je eRedovalnica zgolj logično izkoriščanje možnosti, ki jih ponuja informacijska tehnologija.

Čeprav danes že zelo veliko staršev izkorišča možnost spremljanja ocen s pomočjo eRedovalnice, pa nekateri to še vedno zavračajo saj menijo, da zmanjšuje zaupanje med staršem in otrokom. Menijo tudi, da bo zaradi nenehnega nadzora, otrok postal nesamostojen in nezmožen reševati nastale probleme [4].

Vzgojitelj v dijaškem domu vodi skupino 28 dijakov in je seznanjenost z njihovimi ocenami pri njegovem delu zelo pomembna. Ker pa možnost spremljanja ocen s pomočjo šolskih eRedovalnic ni brezplačna, naš dijaški dom tega ne uporablja. Za potrebe spremljanja ocen si vzgojitelj tako pripravi svojo evidenco (v obliki zvezka ali ocenjevalnih listov) v katero nato dijaki vpisujejo svoje ocene.

Prva težava pri tem načinu spremljanje ocen je, da dijaki zelo neredno prihajajo k vzgojitelju vpisovat svoje ocene, druga pa, da Pravilnik o bivanju v dijaškem domu [5] v dokumentaciji dijaškega doma ne predvideva tudi vodenja evidence ocen.

### **2 PRIPRAVA USTREZNE REŠITVE**

Zadal sem si cilj, da poiščem drug način seznanjanja z ocenami in vodenja evidence, ki bo enostavnejši tako za dijake kot tudi za vzgojitelja. Predvsem pa sem želel doseči bolj sprotno sporočanje ocen s strani dijakov.

Odločil sem se, da v ta namen uporabim aplikacijo Mahara na portalu Listovnik.sio.si (e-Listovnik). Vsak dijak si bo v e-Listovniku v obliki dnevnika ustvaril svojo osebno eRedovalnico. Nato bo ustvaril še pogled v katerega bo vključil osebno eRedovalnico in za ta pogled dodelil dovoljenje vzgojitelju,

Permission to make digital or hard copies of part or all of this work for personal or classroom use is granted without fee provided that copies are not made or distributed for profit or commercial advantage and that copies bear this notice and the full citation on the first page. Copyrights for third-party components of this work must be honored. For all other uses, contact the owner/author(s). *Information Society 2020, 5–9 October 2020, Ljubljana, Slovenia*

lahko pa tudi svojim staršem. Dijaki bodo nato v osebno eRedovalnico, ki je v obliki spletnega dnevnika le še sproti vpisovali svoje ocene.

Ker so nekateri dijaki že prej vodili svoje lastne evidence ocen v obliki preglednice na papirju ali pa v svoji mobilni napravi, sem smatral, da jim vodenje evidence ocen v e-Listovniku ne bo predstavljalo dodatnega odvečnega dela.

S to rešitvijo pa je odpravljen tudi problem glede spornosti [5] vodenja evidence ocen s strani vzgojitelja oziroma dijaškega doma. S to rešitvijo je evidenca ocen v lasti dijaka, ki vzgojitelju le omogoči vpogled v evidenco.

# **3 PREDSTAVITEV REŠITVE STARŠEM**

Pred začetkom šolskega leta sem staršem posredoval spletni vprašalnik v katerem sem jih vprašal ali so v preteklem šolskem letu uporabljali šolsko eRedovalnico, o razlogih zakaj jo oziroma je ne uporabljajo, ter ali jo nameravajo še naprej uporabljati. Starše sem ločil na tiste katerih otroci so v preteklem letu že obiskovali srednjo šolo in na tiste katerih otroci so obiskovali še osnovno šolo.

|                 | Da | <b>Ne</b> | Skupaj |
|-----------------|----|-----------|--------|
| Srednja<br>šola | 2  | 9         | 11     |
| Osnovna<br>šola |    | 2         |        |
| Skupaj          |    |           |        |

**Tabela 1. Uporaba eRedovalnice**

Od 17 prejetih odgovorov je bilo le 6 takih, ki so uporabljali eRedovalnico (tabela 1). Na vprašanje zakaj eRedovalnice ne uporabljajo, pa je bila večina odgovorov, da svojemu otroku zaupajo, da jim ocene sporoča sam.

Na prvem roditeljskem sestanku sem vsem staršem predstavil rezultate ankete in svojo zamisel uvedbe osebne eRedovalnice. Starše sem tudi pozval, da v kolikor želijo spremljati ocene svojega otroka preko eRedovalnice, da v tem šolskem letu v ta namen uporabijo osebno eRedovalnico. Za starše sem pripravil tudi nazorna navodila kako se prijavijo na portal Listovnik.sio.si in si uredijo pogled v osebno eRedovalnico svojega otroka.

## **4 UVEDBA REŠITVE**

Dijakom sem osebno eRedovalnico predstavil na prvem sestanku skupine. Pojasnil sem jim namen novega načina sporočanja njihovih ocen vzgojitelju ter moja pričakovanja glede doslednosti. Ker večina dijakov ni imela AAI uporabniške identitete, sem jim pripravil navodila za prijavo na portal Listovnik.sio.si in ureditev uporabniškega profila. Sledile so vodene delavnice v računalniški učilnici. Na delavnicah sem jim najprej predstavil spletno aplikacijo Mahara (Listovnik.sio.si), nato pa je sledilo:

- − ustvarjanje osebne eRedovalnice
- − ustvarjanje pogleda in dodeljevanje pravic vpogleda (vzgojitelj, starši)
- − ureditev nadzorne plošče prikaz osebne eRedovalnice na osnovni strani

Pri ustvarjanju osebne eRedovalnice sem dijakom delo poenostavil tudi tako, da sem za posamezne letnike vnaprej pripravil predloge osebnih eRedovalnic z že oblikovano preglednico in vnesenimi učnimi predmeti. Na ta način sem dosegel tudi enoten izgled vseh osebnih eRedovalnic (slika 1).

| Ocene 2019-2020                                                                                   |                          |                           |
|---------------------------------------------------------------------------------------------------|--------------------------|---------------------------|
| Objavil/a @ @ @ # # # 07. oktober 2019, 17:38<br>竺<br>Nazadnje posodobljeno 16. junij 2020, 10:42 |                          |                           |
| Predmet                                                                                           | Prvo ocenjevalno obdobje | Drugo ocenjevalno obdobje |
| Angleščina                                                                                        | 3.7                      | 5.4 Z4                    |
| Biologija                                                                                         | 3                        | 2,423                     |
| Kemija                                                                                            | 3.5.                     | 5.425                     |
| Laboratorijsko delo v veterinarstvu                                                               | 5.4.                     | 4.74                      |
| Matematika                                                                                        | 5.3                      | 5.4 Z4                    |
| Parazitologija                                                                                    | 43                       | 5.4. Z3                   |
| Praktični pouk                                                                                    | 3.                       | 5.555525                  |
| Reja konj                                                                                         | 5                        | 5.525                     |
| Slovenščina                                                                                       | 3.3.3                    | 5.74                      |
| Športna vzgoja                                                                                    | 5,5                      | 34.5.5 Z5                 |
| Zdravstveno varstvo živali                                                                        | 4.12.2                   | 4.3.3.23                  |

**Slika 1. Osebna eRedovalnica**

Tisti dijaki, pri katerih nekateri učni predmeti v predlogi niso bili ustrezni, pa so morali po iz predloge ustvarjeni eRedovalnici, le še spremeniti, dodati ali odstraniti neustrezne učne predmete. Na voljo pa jim je bila tudi predloga z oblikovano preglednico brez vnesenih učnih predmetov.

Med uporabo osebne eRedovalnice sem dijake spodbujal k sprotnemu vpisovanju ocen. Vpisovanje ocen sem vsakodnevno redno spremljal. Pri tem mi je bil v veliko pomoč sistem, ki me je seznanjal o novih vpisih ocen, tako sem vpogledal le v osebne eRedovalnice v katerih so bile narejene spremembe (slika 2). O vsaki na novo vpisani oceni sem se z dijaki pogovoril in jih tudi pohvalil za dosledno vpisovanje ocen.

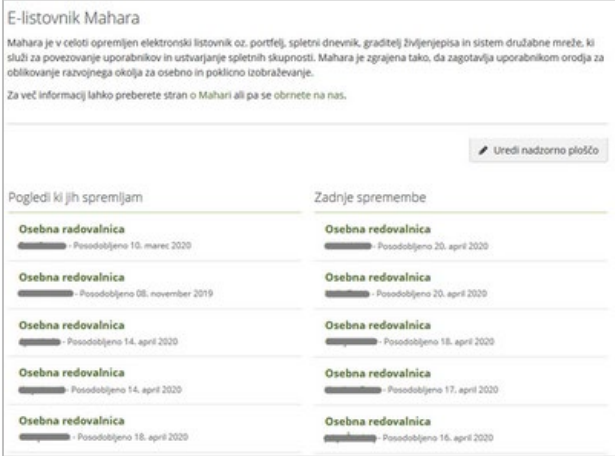

#### **Slika 2. Seznam pogledov, kot ga vidi vzgojitelj**

V prvi polovici meseca decembra sem obiskal vse razrednike in preveril v osebnih eRedovalnicah vpisane ocene z dejanskim stanjem na šoli:

- skoraj polovica (11 od 23) dijakov je imela vpisane vse ocene
- − petini (5 od 23) so manjkale ena ali dve oceni
- slabi tretjini (7 od 23) pa je manjkalo več ocen

Ob zaključku prvega ocenjevalnega obdobja sem dijake seznanil z rezultati preverbe, pohvalil vse tiste, ki so dosledno vpisovali ocene v svoje osebne eRedovalnice, tisto slabo tretjino, pri katerih je manjkalo več ocen, pa spodbudil k bolj odgovornemu vpisovanju ocen.

# **5 IZOBRAŽEVANJE NA DALJAVO**

Ko sem se odločil za uvedbo osebne eRedovalnice nisem vedel, da bo to šolsko leto potekalo nekoliko drugače kot smo bili do sedaj navajeni. Ko se je 16. marca začelo izobraževanje na daljavo, so se zaprli tudi dijaški domovi in dijaki so odšli domov. Z začetkom ocenjevanja na daljavo, pa je prvi dijak svojo tako pridobljeno oceno samoiniciativno vpisal že 31. marca. K vpisovanju na daljavo pridobljenih ocen sem nato pozval tudi vse ostale dijake skupine. Tudi v tem času sem redno spremljal njihove vpise ocen in jih s povratnim odzivom po elektronski pošti pohvalil ali kako drugače spodbujal k delu in izobraževanju na daljavo.

Z njihovim odzivom in vpisovanjem ocen v osebno eRedovalnico sem bil zelo zadovoljen vse do zaključka pouka. Osebna eRedovalnica je tako predstavljala pomemben del mojega dela na daljavo s skupino v času zaprtja šol in dijaškega doma.

## **6 EVALVACIJA**

Ob koncu pouka sem izvedel evalvacijo dela v minulem šolskem letu. K evalvaciji sem povabil dijake in njihove starše. Med drugim sem jih vprašal tudi o njihovem stališču do osebne eRedovalnice.

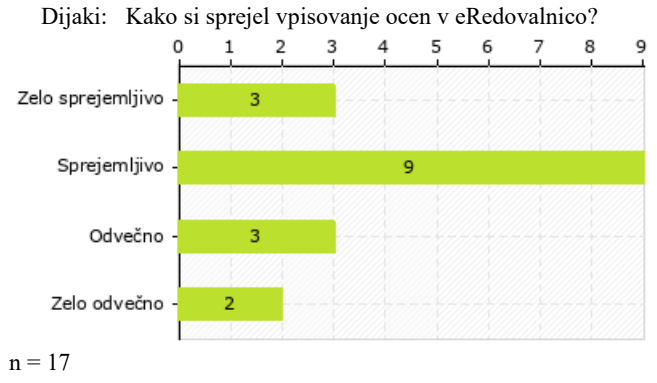

**Slika 3. Stališče dijakov do eRedovalnice**

Starši: Kakšno je vaše stališče glede uporabe osebne eRedovalnice za sporočanje ocen vzgojitelju (in staršem)?

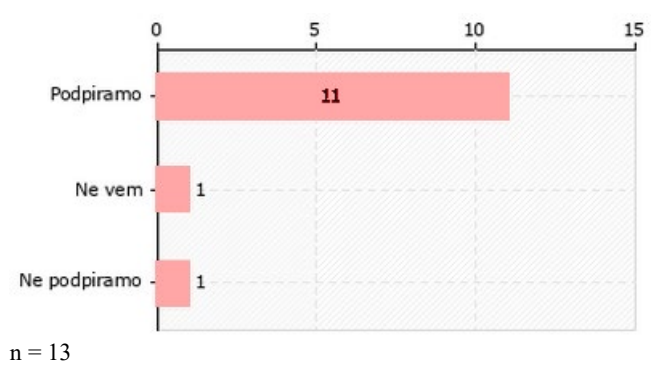

**Slika 4. Stališče staršev do eRedovalnice**

Vpisovanje ocen v osebno eRedovalnico je bilo s strani večine dijakov sprejeto pozitivno (slika 3) in so ocene tudi sproti vpisovali. Seveda pa je bilo tudi pri tem nekaj dijakov, ki jim je bilo to odveč, kot bi jim bil oziroma jim je odveč tudi kakršen koli drug način sporočanja ocen vzgojitelju.

Zelo pa me veseli tudi pozitivno stališče staršev glede uporabe osebne eRedovalnice (slika 4).

Aplikacija Mahara za poglede vodi tudi seštevek vseh vpogledov, tako mi je bil na voljo tudi podatek koliko vpogledov v osebno eRedovalnico posameznega dijaka sem opravil. Število vpogledov je bilo seveda odvisno od učnega uspeha posameznega dijaka, predvsem pa od njihovega doslednega in sprotnega vpisovanja ocen. Osebne eRedovalnice dijakov, ki so bolj sprotno vpisovali svoje ocene imajo tako več vpogledov.

- − Najmanjše število vpogledov12
- Največje število vpogledov 163
- Povprečno število vpogledov52

Če iz izračuna povprečja izvzamem tri najmanjša in tri največja števila, pa je povprečno število vpogledov 45.

#### **7 DISKUSIJA**

Spremljanje ocen s pomočjo osebne eRedovalnice se je izkazalo kot veliko bolj učinkovito in enostavnejše. Na novo vpisanim ocenam je vedno sledil pogovor o pridobljeni oceni. Če kot vzgojitelj od dijakov pričakujem odgovorno in sprotno sporočanje ocen, je prav, da tudi dijaki od mene dobijo sprotni povratni odziv.

Mnenje ene od dijakinj: "Drugače pa super, da nas takole spodbujate tako v domu (ko smo še bili tam) in sedaj ko smo doma in pohvalite ob dobri oceni. Sem prepričana, da vsaki dijakinji dvigne samozavest in pa je bolj ponosna nase ter se želi zaradi tega še dodatno potruditi."

Sporočanje ocen vzgojitelju s pomočjo osebne eRedovalnice pa je tudi s pedagoškega vidika bolj vzgojno. Za sporočanje ocen je odgovoren dijak in ne razrednik preko informacijskega sistema šole. Osebna eRedovalnica temelji na zaupanju in gradi odnos med dijakom in vzgojiteljem. Informacijsko-komunikacijska tehnologija pri tem služi zgolj kot sredstvo, ki sistem naredi pregleden in učinkovit.

Za izvedbo osebne eRedovalnice sem izbral spletno aplikacijo Mahara. Sistem ponuja vse kar sem za uspešno izvedbo in uporabo potreboval, vendar pa bi si vseeno želel dve dopolnitvi:

- − gradnik "Pogledi, ki jih spremljam" (prikaže poglede, ki so pripeti v nadzorni seznam) bi moral imeti možnost razvrstitve prikazanih pogledov glede na naslov pogleda ali glede na priimek in ime avtorja pogleda. Trenutno so pogledi razvrščeni izključno le po datumu, ko so bili ustvarjeni.
- − gradnik "Zadnje spremembe" pa naj prikazuje le poglede, ki so pripeti v nadzorni seznam. Trenutno prikazuje vse poglede do katerih imam dostop, torej tudi tiste, ki so definirani kot javni in me ne zanimajo. Pri postavitvi gradnika na nadzorno ploščo bi bilo potrebno dodati filter v katerem določimo katero skupino pogledov želimo spremljati na seznamu.

# **8 ZAKLJUČEK**

S spremljanjem ocen dijakov s pomočjo njihovih osebnih eRedovalnic se je spremenil tudi način mojega dela. Dijakov nisem več vedno znova spraševal ali imajo kakšno novo oceno, ampak sem se z nimi, ko so oceno vpisali o tem pogovoril. Zaradi uporabe osebne eRedovalnice sem se z dijaki pogosteje in bolj usmerjeno pogovarjal o njihovih ocenah. Večina dijakov je sporočanje ocen vzgojitelju s pomočjo oebne eRedovalnice sprejela pozitivno in tudi odgovorno.

Neglede na (ne)dostopnost (plačljiva storitev) šolskih eRedovalnic, bo moje spremljanje ocen še naprej potekalo s pomočjo osebnih eRedovalnic. Z uporabo osebne eRedovalnice

bom pri dijakih gradil odnos na zaupanju in odgovornosti. Pri nadaljnji uporabi osebne eRedovalnice pa si želim, da bi bila pozitivno sprejeta s strani velike večine vseh dijakov, ter da bi vsi starši, ki želijo spremljati ocene svojih otrok preko eRedovalnice, le te spremljali preko osebnih eRedovalnic.

## **LITERATURA**

- [1] Šolski razgledi. 2001. S klikom do šolskih ocen. (September 2001). Pridobljeno 18. 08. 2020 iz [http://www.solski](http://www.solski-razgledi.com/14-2001/2.html)-razgledi.com/14-2001/2.html.
- [2] Moj mikro. 2007. E-redovalnica: Nedoslednost. (Oktober 2007).Pridobljeno iz [http://www.mojmikro.si/center/povem\\_naglas/e](http://www.mojmikro.si/center/povem_naglas/e-redovalnica_nedoslednost)[redovalnica\\_nedoslednost](http://www.mojmikro.si/center/povem_naglas/e-redovalnica_nedoslednost).
- [3] Moj mikro. 2008. Uspešno prvo leto elektronske redovalnice. (Avgust 2008). Pridobljeno iz [http://www.mojmikro.si/news/uspesno\\_prvo\\_leto\\_elektron](http://www.mojmikro.si/news/uspesno_prvo_leto_elektronske_redovalnice) ske redovalnice.
- [4] Tina Deu. 2016. Nadzor nad otroki: zakaj ne maram eredovalnice?. (September 2016). Pridobljeno 18. 08. 2020 iz https://siol.net/siol-[plus/kolumne/nadzor](https://siol.net/siol-plus/kolumne/nadzor-nad-otroki-zakaj-ne-maram-e-redovalnice-426458)-nad-otrokizakaj-ne-maram-e-[redovalnice](https://siol.net/siol-plus/kolumne/nadzor-nad-otroki-zakaj-ne-maram-e-redovalnice-426458)-426458.
- [5] Pravno-informacijski sistem RS, 2019. Pravilnik o bivanju v dijaških domovih. (Januar 2019). Pridobljeno 19. 08. 2020 iz [http://www.pisrs.si/Pis.web/pregledPredpisa?id=PRAV134](http://www.pisrs.si/Pis.web/pregledPredpisa?id=PRAV13429) [29.](http://www.pisrs.si/Pis.web/pregledPredpisa?id=PRAV13429)

# **Raba IKT kot predmet filmske upodobitve**

The use of ICT as a subject of film depiction

Robert Jereb

Osnovna šola Idrija Lapajnetova ulica 50 5280 Idrija, Slovenija robert.jereb@guest.arnes.si

## **POVZETEK**

Kratki film učencev OŠ Idrija predstavlja primer, ko IKT nastopa kot predmet filmske obravnave in sredstvo za delo (namenski programi za montažo). Filmski medij ima pri učencih precejšen motivacijski in ustvarjalni potencial, zato ga je smiselno uporabiti v vlogi sredstva za pridobivanje digitalnih kompetenc. Medij tako ponuja obilo možnosti za delo na taksonomski stopnji vrednotenja. Pri izdelavi kratkega osnovnošolskega filma smo poenostavili nekatere faze ustvarjanja. Poseben poudarek smo namenili oblikovanju izvirne in jasno določene ideje ter čim bolj natančnemu zapisu dogajanja (zaporedje kadrov), kar smo snovali s pomočjo metode brainstorming. Pomembno je, da se posamezne dogodke (kadre) in njihove povezave oblikuje že z mislijo na montažo in končni izdelek. Snemali so večinoma učenci sami, montažo pa je prevzel mentor. Osnovna ideja filma je napetost med tehnološko nadvlado (IKT) našega življenja in temeljnim človeškim stremljenjem po svobodi. Poleg tega tudi opozarja na razliko med tehničnimi značilnostmi naprav in njenimi družbenimi rabami. Film je uporaben tudi kot učno (motivacijsko) gradivo za šolsko rabo za splošen premislek o vlogi IKT, predvsem pametnih telefonov, v našem življenju.

## **KLJUČNE BESEDE**

Osnovnošolski film, družbena raba tehnologije, ideologija, digitalne veščine

### **ABSTRACT**

The short film created by the students of Idrija Primary School is an example of ICT appearing as the subject of film treatment and a means of work (dedicated editing programs). The film medium has considerable motivational and creative potential for the students, therefore it makes sense to use it as a means of acquiring digital competences. The medium thus offers plenty of opportunities to work at the taxonomic level of evaluation. We have simplified some stages in the making of the short primary school film. Special emphasis has been placed on the formation of an original and clearly defined idea and the most accurate record of events (sequence of shots) possible. That was devised

*Information Society 2020, 5–9 October 2020, Ljubljana, Slovenia*

© 2020 Copyright held by the owner/author(s).

using the brainstorming method. It is important that individual events (shots) and their connections are formed with the film editing and the final product in mind. Most of the filming was performed by the students themselves and the editing was taken over by the mentor. The basic idea of the film is the tension between the technological domination (ICT) of our lives and the fundamental human pursuit of freedom. Moreover, it draws attention to the difference between the technical characteristics of devices and their social uses. The film can also be useful as a teaching (motivational) material when making a general reflection on the role of ICT (mostly smartphones) in our lives.

### **KEYWORDS**

Primary school film, social use of technology, ideology, digital competences

#### **1 UVOD**

Predstavljena bosta proces ustvarjanja in sporočilo kratkega filma, v katerem je tema vloga IKT v šolskem prostoru in posledično tudi v širši družbi. Način, kako je prikazan vpliv družbene rabe tehnologije, pa omogoča izhodišče za prevrednotenje vloge IKT v današnji socialni stvarnosti, zlasti z vidika mlajših uporabnikov (osnovnošolcev). Filmski medij je za prikaz te tematike zelo primeren, saj omogoča prepričljivo vizualizacijo učinkov rabe komunikacijskih naprav. Podobe, fotografije, posnetki imajo pri mladih precejšnjo vlogo pri dojemanju, gradnji razumevanja in delovanju v družbi, zato jim je film privlačen kot ustvarjalno sredstvo in so za delo zelo motivirani.

Na OŠ Idrija že nekaj let deluje filmski krožek, katerega namen je bil sprva seznanjanje s kakovostnimi filmi in zatem tudi ustvarjanje lastnih kratkih filmov. Film Generacija Z: Ne al᾽ ja?, ki bo predstavljen v nadaljevanju, je bil gotovo zaradi svoje drugačne tematizacije komunikacijskih sredstev v letu 2019 uvrščen na več festivalov in osvojil nekaj nagrad: zmaga na filmskem natečaju KoRaketa (tema je bila Korak v prihodnost), sodelovanje v tekmovalnem programu 13. mednarodnega filmskega festivala ZOOM.13 v Ljubljani, na filmskem festivalu MEET – Movies for European Education and Training, ki je potekal v Rimu, je prejel nagrado Menzione speciale in nazadnje je film v Izoli na 55. srečanju najmlajših filmskih in video ustvarjalcev Slovenije, ki poteka pod okriljem JSKD, prejel zlato priznanje in najpomembnejšo nagrado – priznanje za najboljši film, ki ga podeljuje otroška žirija.

Permission to make digital or hard copies of part or all of this work for personal or classroom use is granted without fee provided that copies are not made or distributed for profit or commercial advantage and that copies bear this notice and the full citation on the first page. Copyrights for third-party components of this work must be honored. For all other uses, contact the owner/author(s).

#### **1.1 Povzetek filma**

Skupina otrok, oblečenih v črna (temna) oblačila se počasi premika proti šoli. Njihovi gibi so mehanični, podobni, ves čas pa gledajo zgolj v ekrane pametnih telefonov oz. tablic. Tudi njihova hoja po šoli je podobna: kolona, uniformni gibi, slepa zazrtost v zaslone. Najbolj se to pokaže pri pouku, ko otroci hkrati dvigujejo roke in kosilu, ko imajo spet vsi enake gibe in hkrati zajemajo hrano. A že od začetka je ena učenka drugačna: njena oblačila so svetla, hoja in gibanje sta spontana, nima elektronske naprave. Drugi jo seveda izločajo, končno pa se najde učenka, ki jo sprejme, vendar še naprej so njene oči uprte le v zaslon naprave. Drugačna deklica ji nazadnje vzame pametni telefon in ji pokaže, da lahko sebe in okolico dojema na nov način. Tudi ostale odvrneta od elektronskih naprav in vsi skupaj se razposajeno gibajo, igrajo z žogo in drugimi rekviziti, ter nazadnje stečejo v naravo. (Trajanje 5:50.)

## **2 USTVARJANJE FILMA**

Delo je potekalo po naslednjih korakih: oblikovanje ideje, zapis poteka dogajanja (namesto scenarija), snemanje in montaža. V prvih dveh korakih smo delali tudi že z mislijo na samo snemanje: predvsem za prvi del filma smo izbrali lokacije snemanja, scenografijo in oblačila – kolikor je bilo potrebno, da se je poenotil videz nastopajočih (glavnih igralcev in statistov), nismo pa se pri teh vidikih posebej ustavljali. Z didaktičnega vidika je bilo pri ustvarjanju morda preveč spontanosti, vendar bi po drugi strani pretirano načrtovanje, ki je sicer pri daljših filmskih izdelkih nujno, lahko zaviralo motivacijo in elan za ustvarjanje.

#### **2.1 Oblikovanje ideje**

Začetna faza je zelo pomembna, kajti govori o tem, kaj želimo prikazati, povedati. Vsebinsko je bilo oblikovanje ideje vezano na natečaj KoRaketa 2019 z nosilno temo Korak v prihodnost, kar je bilo vodilo ustvarjanju, naša osnovna ideja pa je bila predstaviti vizijo šolskega prostora v prihodnosti in določen aspekt funkcije IKT v njem.

Po začrtanju osnovne usmeritve so vsi naslednji koraki lažje konkretno določljivi. Treba pa je bilo neprestano misliti na uresničljivost ideje v danih pogojih šolske interesne dejavnosti, kajti nima smisla pretiravati s kompleksnostjo ideje in zgodbe s kompliciranim potekom dogajanja. Pomembno je, da učenci ves čas razumejo, kaj delamo (vsebina) in kako bomo kaj posneli in kasneje montirali (tehnično-izvedbeni vidik).

Idejo smo oblikovali predvsem z metodo brainstorming in tako, da je najprej ideje zapisal vsak posameznik, potem v dveh skupinah, nazadnje pa smo skupaj pretresli uporabnost zapisanih predlogov. Skupaj smo ocenili primernost idej, tj. njihovo uresničljivost v filmskem mediju. Vsebinsko pa smo izhajali iz same izkušnje otrok, ki jim je komunikacijska naprava zelo pomemben del življenja oz. delovanja v družbi. Namesto analitične pripovedi smo izbrali enostavnejši pristop, ki je predstavil določeno stanje stvarnosti, je pa zahteval preobrat v mišljenju, dojemanju stvarnosti in vedenju.

Vizualno izhodišče za estetiko prvega dela filma so bili uvodni kadri iz znanstvenofantastične klasike Metropolis režiserja Fritza Langa, ko delavci monotono, uniformno in apatično korakajo po hodniku. To vzdušje smo poskušali vnesti

v začetek filma oz. z njim določiti ritem, čutno in čustveno naravnanost v filmu (za prvi del), ki je moral biti temačen, utesnjujoč, da bi dosegli čim bolj učinkovito nasprotje z drugim delom filma.

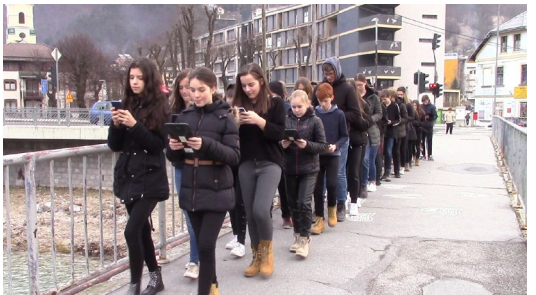

**Slika 20: Učenci korakajo proti šoli zroč v pametne telefone oz. tablice**

#### **2.2 Zapis poteka dogajanja**

Običajno se idejo za film razvija naprej v obliki scenarija, vendar smo za šolsko rabo zaradi časovne omejenosti ter predvidene kratke forme izdelka pisanje pravega scenarija opustili, mdr. tudi zato, ker v filmu ni dialogov. Namesto tega smo oblikovali potek dogajanja, ki je bil na koncu zapisan kot zaporedje dogodkov oz. kadrov, hkrati s tem pa so potekale še druge priprave na snemanje (npr. izbira lokacij). Nekaj sprememb in dopolnitev je bilo kasneje še med samim snemanjem (prehod iz »mračnega« prvega dela filma v drugi, radostni del). Praviloma v tej fazi ugotovimo, kaj v filmu dejansko deluje oz. ima neko vlogo. Prav tako pravočasno izločimo preveč ambiciozne prizore, ki presegajo naše tehnične zmožnosti, predvsem pa zmožnosti učencev, saj lahko to kasneje ob spoznanju, da nečesa ni možno posneti tako, kot so si zamislili, hitro vodi v upad zanimanja in motivacije.

Za oblikovanje razvoja zgodbe in gradnjo filma po posameznih prizorih (kadrih) smo uporabili isto metodo kot pri oblikovanju ideje. Pri tem je lahko v veliko pomoč zgodboris [1], vendar te tehnike nismo uporabili, temveč smo se o posameznih prizorih in estetskih vidikih (npr. prazni prostori, temne barve, uniformno gibanje v prvem delu filma, v drugem delu pa ravno obratno) ustno dogovorili, kako bodo izgledali.

#### **2.3 Snemanje in montaža**

Snemanje je trajalo približno teden dni v februarju 2019 predvsem v času pouka, organizacijo snemanja pa so praktično ves čas vodile devetošolke (izbira sodelujočih igralcev in podajanje navodil za oblačila, rekviziti, izbiranje dodatnih lokacij snemanja itd.), prav tako so posnele večino materiala. V tej fazi se nam je pridružil učitelj David Stegu, ki je film sproti montiral in ga opremil z glasbo, tako da so učenci lahko delo prejšnjega dne pogledali pred poukom v šolski predavalnici, kar jih je še dodatno motiviralo. Želeli bi si sicer aktivnejšega sodelovanja učencev pri montaži, predvsem kar zadeva uporabo programa, vendar smo morali tak pristop zaradi časovne stiske in tehničnih omejitev opustiti – v šoli namreč nismo imeli na razpolago dovolj zmogljivega računalnika. Po drugi strani pa tudi drži, da so učenci posredno film sestavljali že med pripravo na snemanje ter med snemanjem, saj se obe fazi načrtuje in oblikuje z mislijo na montažo filma in končni izdelek. Lahko tako zatrdimo, da je zaradi predhodno dovolj določenega poteka dogajanja umanjkal dejansko le tehnični vidik uporabe programa za montiranje filma. Montaža je sicer zanimiva in poučna faza, saj je moč učencem pokazati, da je mogoče iz istih posnetkov sestaviti različne zgodbe, kar vodi v spoznanje o konstruirani realnosti vsakdana [2], ki v dobršni meri poteka prek sodobnih komunikacijskih sredstev (v filmu so to pametni telefoni in tablice).

#### **2.4 Vloga mentorja**

Mentorjeva vloga v fazi oblikovanja ideje in gradnje poteka dogajanja je bila predvsem v tem, da se ni preveč oddaljilo od osnovne zamisli in teme (o čem film govori), da smo ohranili funkcijsko ustrezne prizore in opustili tiste, ki za osnoven tok zgodbe niso bili pomembni, ter da smo izbirali bolj enostavne in s snemalnega vidika uresničljive in prepričljive prizore. Seveda je bilo potrebno upoštevati tudi osnove filmskega jezika [3]. V primeru, da ima mentor na začetku izoblikovano zamisel o vsebini in poteku dogajanja, je treba delo voditi tako, da učenci čim bolj samostojno pridejo do želenega cilja – da se jim ne posreduje domala izdelan potek dogajanja – in pri tem dodajo čim več predlogov za izboljšave. Pri tem filmu je bila za mentorja še zanimiva naloga: pripraviti učence, da spremenijo pogled na vlogo pametnih telefonov, in sicer tako, da jih ne dojemajo kot nekaj dobrega, kar omogoča številne socialne možnosti, temveč nasprotno kot nekaj negativnega, nekaj, kar omejuje svobodo in individualnost.

# **3 IDEOLOŠKI IN DRUŽBENI VIDIKI**

Šolsko polje in medijski prostor sodita v okvir t. i. ideoloških aparatov države (IAD), s pomočjo katerih se vzpostavlja, obnavlja oz. reproducira družbena razmerja oz. družbene formacije. Pomembni način oz. sredstva, s pomočjo katerih se to dosega, so vsakokratna komunikacijska sredstva, v sodobnem času torej tudi, kar sodi na področje IKT, pri čemer posebej izpostavljamo komunikacijski aparat, ki ga imamo vedno s sabo in funkcionira že kot jedro posameznikove komunikacijske strukture. Mehanizem IAD deluje tako, da ideologija posameznika interpelira v subjekt [4], tj. v pripadnika skupnosti in kulture. Dandanes se to zelo učinkovito izvršuje prek IKT – osamitev skorajda ni mogoča, naprava je vedno z nami.

Omenimo še koncept družbene rabe tehnologije, ki dodatno osvetli sporočilo filma. Kot je na primeru radia pokazal že B. Brecht [5], jo je potrebno ločevati od same zmožnosti aparata, zavzemal se je namreč, da bi bil radio naprava za komunikacijo, ne le za distribucijo načrtovanega programa. Film pa nakazuje, da smo nemara že pri obratu: pametni telefon morda ni več komunikacijski aparat, kot ga »naravno« dojemamo (razen govora in besedilnih sporočil), temveč je postal predvsem distribucijski. Posreduje nam namreč določen vnaprej pripravljen paket: modus vivendi, način razmišljanja, usmerja delovanje ipd. – skratka je izvrsten medij ideološke distribucije. Nekateri aspekti naštetega so v filmu pokazani dovolj neposredno in skrajno, da imajo učinek na gledalca.

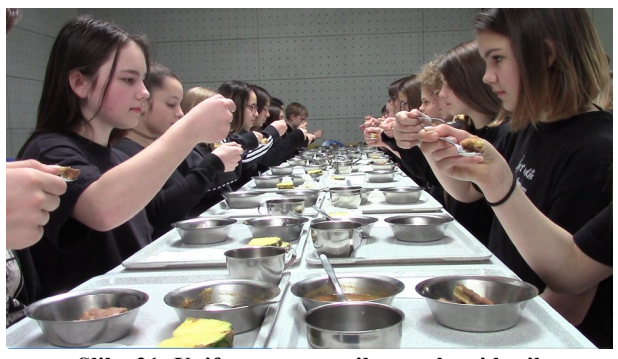

**Slika 21: Uniformna motorika otrok pri kosilu**

V filmu je dejansko v ospredju funkcija komunikacijske tehnologije v skupnosti – informacije in komunikacija potekata praktično samo prek tehničnega pripomočka. Ta raba je tako obsežna in totalna, da vključuje skorajda celotno komunikacijo subjekta z okoljem. Čuti so tako (vsaj deloma) izključeni, nadomešča jih tehnologija kot posrednik med okoljem in telesom. Impulze posameznik ne sprejema več neposredno iz okolja, temveč prek tehnološkega vmesnika – tudi povsem enostavno opravilo, kot je hoja po stopnicah, kar je vidno v enem kadru filma. Ta vmesnik/posrednik (pametni telefon) pa dejansko ni več individualiziran, temveč uniformiran in enak za vse, kar je prikazano z enako motoriko otrok (npr. pri kosilu). S tem film nakazuje vpliv pametnih naprav v resničnem svetu, kajti skozi navidezno pestrost, raznolikost, prilagodljivost in možnostjo neizmerne personalizacije dajejo videz individualnosti – a vendar gre za razlike znotraj enake prakse, v resnici pa reproducirajo istost oz. enako delovanje, želje, mišljenje.

Film seveda ne zajame problematike celostno, a opozarja na tveganje, ki smo mu izpostavljeni v družbi totalnega dostopa informacijsko-komunikacijskih sredstev – da dejansko izgubimo nadzor. Gre za možnost distopične prihodnosti, v kateri je skupnost prikazana kot neke vrste totalitarna, kar je v opoziciji z današnjim pojmovanjem svobodne, demokratične in raznolike skupnosti, saj tak družbeni ustroj razumemo kot pravilen in kot »naravno danost«. Prvi (totalitarni) del filma pa ima močan učinek zaradi popolnega obrata, ko se učenci odrečejo komunikacijskim napravam in dejansko zaživijo, se veselijo – so otroci in niso skupina odtujenih in uniformnih posameznikov. Kaže opozoriti še na eno pomembno dejstvo. Znotraj fikcijskega sistema je za pripadnike totalitarne družbene formacije taka ureditev lahko dojeta kot normalna, naravna in nujna danost. V filmu je to prikazano s tem, da skupina zavrača drugačno učenko, a se potem po preobratu sistem spremeni, nastopi nova normalnost, s čimer je pokazano, da prejšnje stanje ni naravno in samoumevno, temveč je vzpostavljeno kot tako. In seveda, ne le v fikciji, to isto velja tudi za našo stvarnost – tudi ta realnost je (ideološko) konstruirana prek IAD oz. družbenih institucij.

# **4 UPORABNOST ZA ŠOLSKO POLJE**

Pri ustvarjanju filma izpostavljamo štiri dosežene cilje. Najprej gre za vlogo IKT kot predmeta obravnave in kot sredstva izdelavo filma. Zatem so pomembni snovanje, snemanje in montaža filma kot umetniškega, izdelka (tvorbna, estetska funkcija). Nadalje je končni izdelek izraz vrednotenja družbene rabe IKT, tako s strani članov filmske ekipe kot vsakokratnih gledalcev (vrednotenje kot višja taksonomska stopnja). Nazadnje

pa je film lahko učno gradivo in motivacijsko sredstvo za premislek omenjene rabe komunikacijske tehnologije in naprav, in to ne le na področju humanistike v OŠ (družboslovni predmeti in interesne dejavnosti) in tudi ne le za omejeno starostno skupino.

# **5 ZAKLJUČEK**

Produkcija filma Generacija Z: Ne al᾽ ja? je pri učencih filmskega krožka OŠ Idrija spodbudila precej ustvarjalne energije in pokazala na potencial, ki ga ima raba IKT pri osmišljanju njihovega prostora v šolski in širši skupnosti. Opozorili so tudi na nevarnosti tehnologije pri njeni (napačni) družbeni rabi. Predvsem je film tisti medij, ki jih zelo pritegne, tako v vlogi konzumentov kot ustvarjalcev. Motivacijski potencial je zato smiselno uporabiti tudi za učenje namenskih programov za obdelavo filmov (in fotografij) ter usmerjati učence v čim bolj produktivno rabo IKT, konkretno pametnih telefonov, s čimer jih usmerjamo v to, da jih razumejo kot sredstvo za ustvarjalno delo.

#### **VIRI**

- [1] Goetz, A. 2016. *Animirajmo!* Ljubljana, MIZŠ.
- [2] Vogrinc, J. 1998. Medijsko strukturiranje vsakdana. V *Družboslovne razprave*. Let. 14, št. 2728 (1998). Str. 48– 54.
- [3] Pelko, S. 2005. *Filmski pojmovnik za mlade*. Maribor, Aristej.
- [4] Althusser, L. 2000. *Izbrani spisi*. Ljubljana, /\*cf.
- [5] Brecht, B. 1983. Radio kot komunikacijski aparat. V *Problemi: revija za kulturo in družbena vprašanja*. Let. 21, št. 6/8 (1983). Str. 124–125.

# **S spletnimi zemljevidi raziskujem svoj domači kraj**

Exploring the hometown with web maps

Barbara Jevšnik

I. OŠ Žalec Šilihova ulica 1 3310 Žalec, Slovenija barbarajevsnik@gmail.com

#### **POVZETEK**

Učenci so s pomočjo raziskovalne metode raziskovali svoj domači kraj ter kolesarske in pešpoti znotraj občine Žalec ter izdelali svoj predlog družinskega izleta, ki so ga opremili z zemljevidom ter ga s pomočjo Windows orodij predstavili ostalim učencem. Pri tem so si pomagali z različnimi spletnimi zemljevidi (Google zemljevidi, Najdi.si - zemljevid…), ki so jim bili v veliko pomoč pri samem izračunu dolžine poti, določanju premagane višinske razlike izbrane kolesarke poti, spoznavanju krajevnih znamenitosti, ki ležijo ob poti ter izdelavi preprostega zemljevida. Pridobljeno znanje so učenci samostojno ob pomoči IKT nadgrajevali s pomočjo praktičnega in teoretičnega raziskovanja kolesarskih in pešpoti doma ter okolice. Končni rezultat pa so v obliki govornega nastopa predstavili v razredu. Njihovi izdelki so se zrcalili v obliki turističnih knjižic, PowerPoint predstavitev, fotografij izletov, načrtov kolesarskih in pešpoti. Skratka nastala je pestra paleta poučnih izletov skozi oči petošolcev.

## **KLJUČNE BESEDE**

Zemljevidi, spletna orodja, orientacija, kolesarske poti, peš poti

#### **ABSTRACT**

Students explored their hometown using the research method. They explored the cycling and hiking trails in the municipality of Žalec, designed their own idea for a family trip and added a map to it. Using the Windows programs, they presented the idea to their schoolfriends. They used various web maps, for example Google Maps or Najdi.si map. Those maps helped them to determine the length of the trail, the elevation changes along the cycling trail and the local tourist sights that we can visit along the trails. Using those maps, they created their own basic map. Students upgraded their acquired knowledge by practical and theoretical research of cycling and hiking trails in their local area with its surroundings and they used information and communications technology (ICT) independently. The result of their research work was a presentation in their classroom. Students created tourist brochures, Power Point presentations,

© 2020 Copyright held by the owner/author(s).

photos of their trips and some plans for cycling and hiking trails. The final product is a colourful palette of educational trips, as seen through the eyes of 5th graders.

#### **KEYWORDS**

Maps, web tools, orientation, cycling trails, hiking trails

### **1 UVOD**

Danes živimo v digitalni dobi, kjer se na vsakem koraku srečujemo z različnimi oblikami tehnologije. Po podatkih Statističnega urada Slovenije ima dostop do interneta kar 89 % gospodinjstev v Sloveniji. Večina nas ima dostop do interneta, različnih spletnih orodij ter pametnih telefonov, pa vendar odmeva podatek komisarke za digitalno gospodarstvo in družbo EU **Gabrielove**, da 44 % Evropejcev še vedno nima osnovnih digitalnih spretnosti.

Učenci dandanes na spletu preživijo večji del prostega časa, obožujejo novo tehnologijo, njihovo navdušenje pa raste, če s pomočjo le-teh raziskujejo in pridobivajo nova znanja. Pomembno je, da že zgodaj spoznajo, da različne spletne strani niso namenjene samo zabavi in kratkočasenju, ampak lahko s pomočjo le-teh odkrivajo in spoznavajo pomembne podatke. Pri tem je zelo pomembno, da njihovo navdušenje, željo po novih znanjih ter uporabi računalnika pri šolskem delu čim prej vpeljemo v izobraževalni proces. Učenci naj bi že v zgodnjem učnem obdobju pridobili čim večji spekter tehnološkega znanja. Zelo veliko strokovnjakov je mnenja, da se digitalne pismenosti začnemo učiti čim bolj zgodaj, že na prehodu iz vrtca v šole, ko smo za to najbolj dovzetni [1].

Učenci se s spoznavanjem svoje domače pokrajine seznanijo že v predšolskem obdobju. Svoje znanje v višjih razredih poglobijo in se v 4. razredu srečajo z orientacijo ter izdelavo preprostega zemljevida domače pokrajine. Pri pouku družbe v 4. in 5. razredu je tudi v učnem načrtu zapisano, da učenec zna poiskati različne vire za pridobivanje informacij ter zbrati podatke tudi s pomočjo informacijske tehnologije [2].

### **2 METODE DELA**

Delo petošolcev je potekalo v šolskem in domačem okolju. Zaradi varstva osebnih podatkov bomo v prispevku uporabljali samo moško obliko učenca.

Najprej je bilo potrebno ugotoviti, kako vešči so že desetletniki z računalnikom ter kakšno je njihovo poznavanje domače pokrajine. Ugotovili smo, da imajo v razredu skoraj vsi

Permission to make digital or hard copies of part or all of this work for personal or classroom use is granted without fee provided that copies are not made or distributed for profit or commercial advantage and that copies bear this notice and the full citation on the first page. Copyrights for third-party components of this work must be honored. For all other uses, contact the owner/author(s).

*Information Society 2020, 5–9 October 2020, Ljubljana, Slovenia*

učenci pametne telefone ter da vsakodnevno dostopajo do spleta, bodisi zaradi komunikacije s sošolci ali pa zaradi igranja igric. Brez pametnega telefona je bila le ena deklica, ki pa do spleta skoraj vsakodnevno dostopa preko domačega računalnika. Vsi učenci v razredu vedo, kaj je Google, kako se do njega dostopa in kako z njegovo pomočjo iščemo pomembne podatke. V razredu smo si ogledali tudi aplikacijo Google zemljevidi ter se učili, čemu služi in kako jo lahko uporabimo. Učenci so omenjeno aplikacijo zelo hitro usvojili, najbolj všeč jim je bilo iskanje doma in znanih znamenitosti kraja s pomočjo možnosti pogleda - Street View.

V okviru pouka, v običajnih razmerah, smo skupaj s pomočjo spletnih brskalnikov poiskali naravne in kulturne znamenitosti domačega šolskega okoliša posameznega učenca. Ključne znamenitosti smo zbrali in izdelali preprost miselni vzorec s programom X-mind. Sledil je skupen pregled in preučevanje zemljevida o že obstoječih kolesarskih poteh občine Žalec.

Sledilo je samostojno delo s pomočjo IKT v domačem okolju. Pri iskanju informacij o posameznih znamenitosti kraja so si pomagali z brskanjem po spletu. Dobljene podatke so uporabili kot fotografije in podatke pri končnih predstavitvah.

Primer slike 1 prikazuje znamenitost Jame Pekel, kjer je učenec na spletu poiskal fotografijo in jo opremil z ustreznimi podatki.

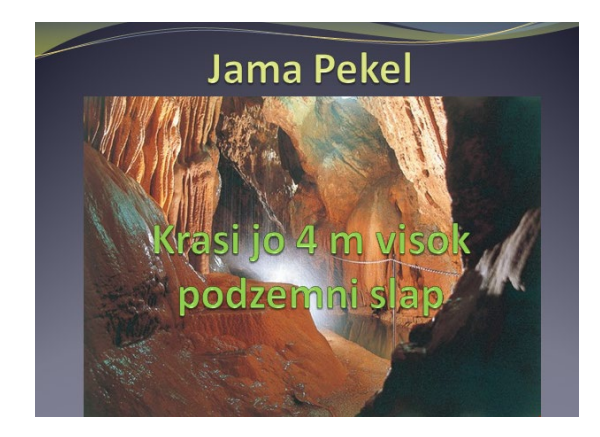

**Slika 1. Opis naravne znamenitosti**

V tej fazi raziskovanja so učenci lahko pokazali svojo ustvarjalnost, inovativnost in na podlagi zemljevida poiskali nove kolesarske poti na spletnih zemljevidih, ki še niso vrisane na zemljevidu kolesarskih poti občine Žalec, vendar so jim bile všeč, bodisi zaradi dolžine ali zaradi kulturnih in naravnih znamenitosti na poti. Svoje zamisli so vnesli v predstavitve Power Point, tako, da je sledilo sprotno poročanje o napredku učenca. V šoli so nam ob predstavitvah poročali, kako napreduje njihov projekt. Učiteljica jih je po potrebi usmerjala in spodbujala. V oddelku je četrtina tujcev, razumevanje jezika je slabo. Pri tem projektu so lahko podatke iskali na spletu tudi v svojem jeziku.

Na podlagi zbranih podatkov o kulturnih in naravnih znamenitosti kraja ter učencu izbrano kolesarsko potjo so se lotili praktičnega dela. Najprej so na spletnih zemljevidih vrisali posamezne postojanke in označili svojo kolesarsko traso. Te obstoječe zemljevide so natisnili in jih preizkusili v praksi.

Na podlagi teh podatkov, natisnjenega zemljevida in praktičnih izkušenj z izleta, so naredili še lasten zemljevid. Svoje raziskovalno delo so zaključili z govorno predstavitvijo svojega predloga izleta.

#### **3 REZULTATI**

Učenci so v zaključku predstavili svoje končne izdelke. Nekateri so jih pripravili v Power pointu, brušuri, drugi so izdelali samostojni zemljevid (slika 2 in 3).

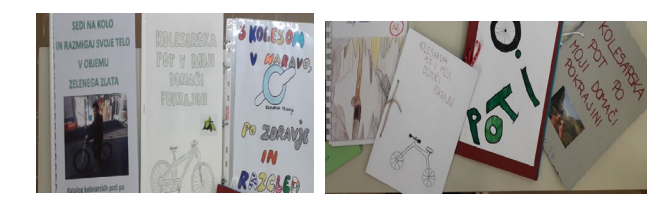

**Slika 2. Brošure Slika 3. Predstavitev brošur**

Pri tem je pomembno, da so bili aktivni vsi učenci. V oddelku imamo kar četrtino učencev, ki imajo težave z razumevanjem jezika. Ker ni bilo nujno, da izdelajo svojo predstavitev v Power Point obliki, so izdelali svoj zemljevid. Pri tem v ospredju niso bile njihove težave z jezikom, zato so bili zelo motivirani za delo in so se zelo izkazali pri sami izdelavi končnega izdelka in pri tem pokazali veliko ustvarjalnost.

Učenci so najprej predstavili osnovne podatke o dolžini poti, višinski razliki, ki jo pri tem opravijo, kar je prikazano na sliki 4.

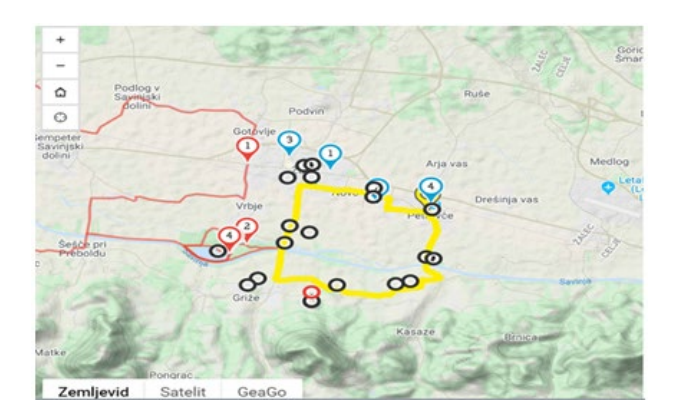

**Slika 4. Žalec, kolesarka pot, dolžina 8, 2km, višinska razlika 55 m**

V nadaljevanju so nam eni prikazali le del poti z vmesnim postankom, kar nam prikazuje slika 5.

Učenci so si pomagali na različne načine ter le-to vključili v končne predstavitve. Učenec je v navodila za pot vključil tudi možnost funkcije Street view (slika 6) ter podal podroben opis poti. Pri tem je izkazal dobro poznavanje možnosti uporabe IKT (street view, slika zaslona, vnašanje slike v predstavitev).

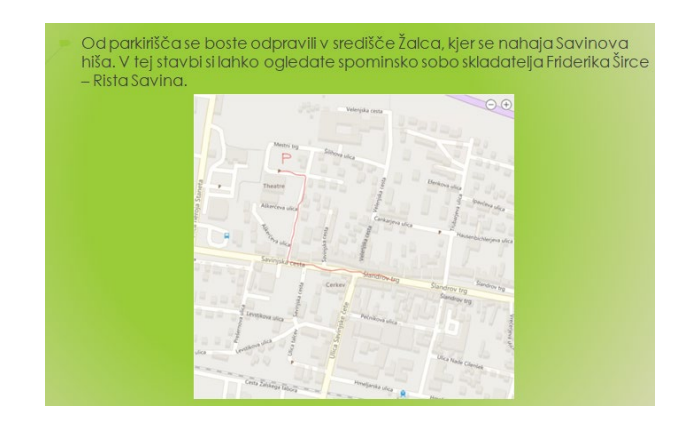

**Slika 5. Postanek Savinova hiša in del opisa poti**

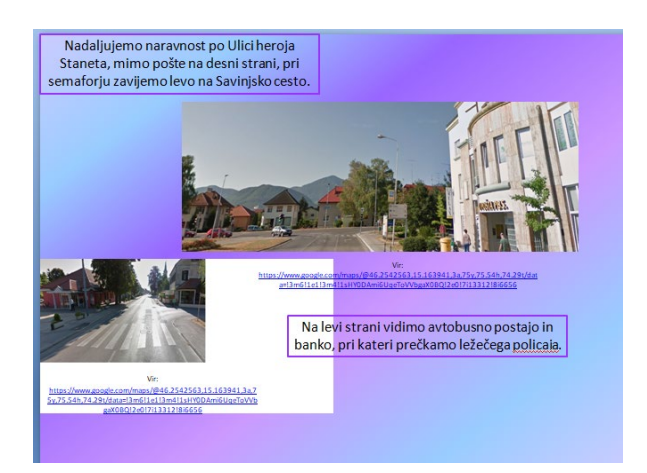

**Slika 6. Opis poti in slike satelita**

Poleg zgoraj omenjenega Google zemljevida so se učenci posluževali še z drugimi prikazovalniki razdalj, kar vidimo prikazano na sliki 7.

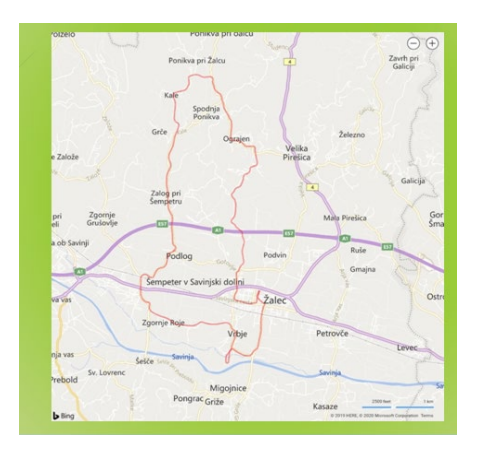

**Slika 7. Celotna pot** 

Svojo predstavitev so zaključili z različnimi hudomušnimi slogani, kot so »Ko dolgčas ti je, sedi na kolo in razmigaj svoje telo. S kolesom v naravo po zdravje in razgled. Sedi na kolo, pa boš videl, kako je v naši dolini kolesariti lepo«.

Z učenci smo na koncu opravili analizo posameznih predlogov. Osredotočili smo se na orise poti, zemljevide, jih med sabo primerjali in ugotavljali, kje se lažje znajdemo. Ugotovila sem, da so učenci pri analizi dokaj kritični, podajali so zanimive ter konstruktivne predloge. Opazila sem, kako so napredovali v sami orientaciji, predvsem pa v poznavanju svojega lastnega kraja.

Vsem učencem smo s pomočjo odprtih možnosti ponudili različne načine predstavitve, kjer so lahko izkazali svoje znanje, pridobili nove spretnosti in izkušnje. Tako, so vsi učenci, ne glede na učne ali govorne težave izdelali svoj končni izdelek.

## **4 DISKUSIJA**

Uporaba omenjenih programov, aplikacij omogoča, da učenci razvijajo digitalno pismenosti, ki jim omogoča lažje doseganje želenih ciljev. Učencem uporaba spletnih orodij kot npr. Google zemljevidov pri pouku omogoča hitri vpogled v celotno pot, ki jo bodo opravili sami ali njihovi sošolci, znamenitosti, ki ležijo ob poti. Učenci se pri tem preizkušajo in urijo v sami orientaciji preko spletnih zemljevidov in v praksi.

Učenci so v raziskovalno delo vložili veliko truda in časa. Pri tem je nastala res cela paleta izdelkov, opremljena s pomočjo IKT-ja z zelo dobrimi primeri kratkih družinskih izletov. Za samo izvedbo takšnega projekta je pomembno, da učitelj sam skrbi za razvijanje digitalnih kompetenc. Učitelj mora sam raziskovati in iskati različne aplikacije, ki so enostavne za uporabo, mora jih zelo dobro poznati, da jih lahko prenese v sam pouk in pri tem izkoristi visoko motivacijo učencev za delo. Tovrstni projekti so učencem zanimivi zaradi večje uporabe IKT pri pouku in v domačem okolju in raziskovanju domačega okolja in drugačnega načina dela pri pouku.

# **5 ZAKLJUČKI**

Znanje je velika vrednota in moč. Učenci bodo lahko uporabljene aplikacije in programe uporabljali in nadgrajevali tudi v prihodnje, bodisi pri pouku kot v vsakdanjem življenju. Nastali so zelo dobri izdelki, ki bi celo lahko dopolnili že obstoječe kolesarske trase v občini Žalec. Predvsem pa so dober pokazatelj ustvarjalnosti petošolcev.

Prav v času karantene smo zelo dobro občutili, kako je digitalna pismenost pomembna tako za učitelja kot za učence. Prav to nam je dalo misliti, da klasični pouk ni dovolj, ampak je treba čim hitreje učence digitalno opismeniti ter jih seznaniti z različnimi računalniškimi orodji, ki jim bodo v pomoč pri premagovanju ovir.

#### **VIRI**

- [1] Železnik, R. (2018). *Uvajanje digitalnih tehnologij in spoznavanje računalniške pismenosti pri osnovnošolskih otrocih v Sloveniji.* Magistrsko delo. Ljubljana: Pedagoška fakulteta.
- [2] Budnar, M. (2011). Učni načrt. Program osnovna šola. Družba. Ljubljana: Ministrstvo za šolstvo in šport: Zavod RS za za šolstvo.
- [3] Javrh, P., Možina, E., Bider, K., Kragelj, K., Volčjak, D., Sepaher, G., Gjerek, L., Matavž, H., Rejec, P., Babič

Ivaniš, N. in Brecelj, V. (2018). Digitalna pismenost. Na poti do življenjske uspešnosti. Ljubljana: Andragoški center Slovenij[e.https://pismenost.acs.si/wp](https://pismenost.acs.si/wp-content/uploads/2018/09/Digitalna-pismenost-e-verzija.pdf)[content/uploads/2018/09/Digitalna](https://pismenost.acs.si/wp-content/uploads/2018/09/Digitalna-pismenost-e-verzija.pdf)-pismenost-e[verzija.pdf](https://pismenost.acs.si/wp-content/uploads/2018/09/Digitalna-pismenost-e-verzija.pdf).

- [4] Jurišič, M. (1999). *Samopodoba šolskega otroka.* Ljubljana: Pedagoška fakulteta.
- [5] Marentič Požarnik, B. , Magajna, L. , Peklaj, C. (1995). *Izziv raznolikosti : stili spoznavanja, učenja, mišljenja*. Psihologija učenja in pouka. Nova Gorica: Educa.
- [6] Novi ukrepi za spodbujanje ključnih kompetenc in digitalnih spretnosti ter evropske razsežnosti izobraževanja. (2018) EU. IP/18/102.

DOI[=https://ec.europa.eu/commission/presscorner/detail/sl](https://ec.europa.eu/commission/presscorner/detail/sl/IP_18_102) [/IP\\_18\\_102](https://ec.europa.eu/commission/presscorner/detail/sl/IP_18_102)

- [7] Sonck, N., Livingstone, S., Kuiper, E., in de Haan, J. (2011). *Digitalna pismenost in veščine varne rabe interneta* . DOI=https://safe.si/sites/default/files/digitalskillsreporteukidsonlineprevod\_0.pdf.
- [8] Statistični urad Republike Slovenije [SURS]. 2018. Osnovnošolsko izobraževanje. DOI[=http://www.stat.si/StatWeb/Field/Index/9/71](http://www.stat.si/StatWeb/Field/Index/9/71)

# **Geografija in izobraževanje na daljavo**

Geography and distance education

Vesna Jurač Osnovna šola Antona Martina Slomška Vrhnika Pod Hruševco 33 1360 Vrhnika, Slovenija vesna.jurac@gmail.com

## **POVZETEK**

Šolsko leto 2019/2020 je bilo nekoliko drugačno od preteklih šolskih let. Pandemija koronavirusa covid-19 je namreč na vseh ravneh, od vrtca do univerze, narekovala vzgojno-izobraževalno delo na daljavo, ki je zaradi nekaterih omejitev zahtevalo določene prilagoditve. V prispevku se osredotočamo na izveden praktičen primer poučevanja geografije na daljavo v šestem razredu osnovne šole. Izpostavljamo dobre in slabe strani takšne oblike vzgojno-izobraževalnega dela ter podajamo nekatere ideje za njegovo nadgradnjo v primeru, da bi bilo poučevanje na takšen način potrebno izvesti tudi v prihodnje.

## **KLJUČNE BESEDE**

Geografija, vzgojno-izobraževalno delo na daljavo

#### **ABSTRACT**

The school year 2019/2020 was slightly different from previous school years. The pandemic of the Corona virus Covid-19 hit us at all levels, from kindergarten to university, leading to distance education, which required several adjustments due to certain limitations. In this paper, we focus on a practical example of distance geography teaching in the sixth grade of primary school. We highlight the pros and cons of distance educational process and provide some ideas for its upgrade in case distance teaching would again be necessary in the future.

#### **KEYWORDS**

Geography, distance education

## **1 UVOD**

Šolsko leto 2019/2020 je bilo prav posebno in drugačno od preteklih šolskih let. Soočili smo se s pandemijo koronavirusa covid-19, ki je onemogočila običajno poučevanje z neposrednim kontaktom učiteljev in učencev. Potrebna je bila sorazmerno hitra prilagoditev na drugačen način vzgojno-izobraževalnega dela na vseh ravneh, od vrtca do univerze. Le-to je potekalo na daljavo preko informacijsko komunikacijske tehnologije. Takšen

*Information Society 2020, 5–9 October 2020, Ljubljana, Slovenia*

© 2020 Copyright held by the owner/author(s).

način poučevanja ima poleg prednosti tudi slabosti, zahteva pa tudi nekatere prilagoditve in določeno mero iznajdljivosti.

Napovedi nakazujejo možnost, da se lahko podobna situacija ponovi tudi v prihodnje, zato moramo biti pripravljeni tudi na takšno obliko izobraževanja. Pri tem pa se lahko opremo na izkušnje iz preteklega šolskega leta: ognemo se narejenim napakam ter se zgledujemo po primerih dobre prakse, ki jih lahko tudi nadgradimo.

V prispevku je predstavljen primer izobraževanja na daljavo pri geografiji v šestem razredu na Osnovni šoli Antona Martina Slomška Vrhnika. Prikazane so prednosti in slabosti takšnega načina vzgojno-izobraževalnega dela ter izzivi, s katerimi smo se spopadali. Podanih pa je tudi nekaj idej za izboljšanje.

## **2 GEOGRAFIJA V OSNOVNI ŠOLI IN POUČEVANJE NA DALJAVO**

Cilj geografije je, da učenci postanejo geografsko pismeni. To pomeni, da deklarativno znanje (poznavanje temeljnih geografskih pojmov in procesov) nadgradijo s proceduralnim znanjem (razvijanje sposobnosti in spretnosti, ki so povezane z učnimi metodami in delovnimi postopki (npr. terensko delo, ekskurzije, eksperimentalno delo, iskanje in analiza virov, načrtovanje ipd.)). [1]

Za pouk geografije v osnovni šoli so najprimernejši tematski učni projekti s prvinami raziskovalnih vprašanj, geografsko in kritično mišljenje na podlagi problemskega pristopa (študija primerov, problemska razprava, učne simulacije, igra vlog ipd.), izvedba terenskega dela in ekskurzije. [1]

Geografija je šolski predmet, ki je že v osnovi naravnan tako, da učenci informacije o geografskem okolju oziroma zaznave pridobivajo z vsemi čutili. Zato mora učitelj različnim zaznavnim tipom učencev (motorični, vizualni, slušni) omogočiti raznovrstno učno gradivo za prehajanje od konkretnih zaznav k zahtevnejši abstrakciji. Pri tem pa mora upoštevati tudi nazornost, da lahko učenci svoje (čutne in čustvene) zaznave povežejo z racionalnimi. Poučevanje geografije torej od učitelja zahteva ustrezno izbiro in uporabo učnih pripomočkov ter nenehno interakcijo učenca in učitelja. Skozi pouk geografije učenci razvijajo celostno geografsko mišljenje, ki temelji na nenehnem medpredmetnem povezovanju.

Težnja po čim boljšem znanju učencev zajema tudi preverjanje in ocenjevanje znanja, ki je odvisen tako od učenja kot tudi od poučevanja. Sprotno preverjanje spodbuja k samonadzoru, sprotnemu utrjevanju ter informiranju o napredku. Poleg tradicionalnega pisnega in ustnega ocenjevanja se

Permission to make digital or hard copies of part or all of this work for personal or classroom use is granted without fee provided that copies are not made or distributed for profit or commercial advantage and that copies bear this notice and the full citation on the first page. Copyrights for third-party components of this work must be honored. For all other uses, contact the owner/author(s).

ocenjujejo tudi geografski izdelki (npr. plakati, prospekti ipd.), dejavnost (npr. učni eksperiment, terensko delo ipd.) in pristne naloge (npr. učne simulacije, življenjske, praktične in uporabne naloge).

Vse našteto pa postane prav poseben izziv, ko gre za poučevanje na daljavo. Vse aktivnosti morajo biti prilagojene dani situaciji. Takrat še bolj kot običajno pride v ospredje uporaba informacijsko kumunikacijske tehnologije (IKT). IKT sestavljajo informacijske tehnologije, telefonija, elektronski mediji, vse vrste obdelave in prenosa avdio in video signalov ter vse funkcije nadzora in spremljanja, ki temeljijo na tehnologiji omrežja. [2] Delo s pomočjo IKT pri pouku geografije je delno že prisotno tudi v času običajnega pouka, kadar je to smiselno in potrebno.

Delo na daljavo na nekatere geografske aktivnosti nima večjega vpliva, nekatere aktivnosti so na takšen način lahko izvedene delno, drugih pa sploh ni mogoče izvesti.

## **3 IZOBRAŽEVANJE NA DALJAVO NA OSNOVNI ŠOLI ANTONA MARTINA SLOMŠKA VRHNIKA**

Na Osnovni šoli Antona Martina Slomška Vrhnika je pouk na daljavo potekal med marcem in junijem leta 2020, ko je bil na državni ravni zaradi pandemije koronavirusa covid-19 izdan Odlok o začasni prepovedi zbiranja ljudi v zavodih s področja vzgoje in izobraževanja. V razmeroma kratkem času se je bilo potrebno prilagoditi na nov način vzgojno-izobraževalnega dela, ki je od vseh akterjev (učiteljev, učencev in njihovih staršev) zahteval tudi nekatere prilagoditve in tudi dobro mero iznajdljivosti. Pri tem pa je bilo potrebno upoštevati štiri pomembne vidike takšnega poučevanja: tehnični, didaktični, organizacijski in psihološki vidik.

Zaradi nenadne izdaje odloka ni bilo možno izvesti posebnih priprav oziroma izobraževanj za izvedbo pouka na daljavo. Tega smo se na Osnovni šoli Antona Martina Slomška Vrhnika lotili nekoliko manj sistematično kot to počnemo sicer. V začetni fazi je pouk na daljavo potekal s pomočjo objave navodil za delo na šolski spletni strani. Ta način dela smo dopolnili z uporabo elektronske pošte, spletnih učilnic, različnih spletnih orodij in okolij, z video konferencami ipd. Uporabili smo tudi elektronska gradiva številnih institucij (založb, zavodov ipd.), ki so se dokaj hitro odzvale na takšen način dela (s ponudbo spletnih izobraževanj, prostih dostopov do učnih gradiv, izobraževalnih vsebin ipd). Vsak izmed učiteljev naše šole pa se je nato na podlagi lastne presoje odločil, kakšne oblike in metoda dela ter (spletna) orodja in okolja za poučevanje na daljavo bo uporabil pri predmetu, ki ga poučuje.

# **4 GEOGRAFIJA NA DALJAVO V ŠESTEM RAZREDU**

Tudi vzgojno-izobraževalno delo na daljavo pri geografiji v šestem razredu na Osnovni šoli Antona Martina Slomška Vrhnika je sledilo potrjenemu učnemu načrtu. Vsebina je bila torej znana, prilagoditi pa je bilo potrebno oblike dela, saj je delo na daljavo v času pandemije virusa koronavirusa covid-19 za učence in učitelje postalo obvezni del izobraževanja.

Na naši šoli je pouk geografije naravnan tako, da oblikujemo raziskovalna vprašanja, ki učence motivirajo k raziskovanju in samostojnemu odkrivanju geografskih vsebin. Velik del pouka namenimo tudi problemskemu pristopu, kjer učeneci preko igre vlog, problemske razprave ipd. odgovorijo na zastavljena geografska vprašanja, sodelujejo pri terenskem delu ipd. ter tako v veliki meri sami raziščejo neko geografsko temo. Učitelj pa jim je pri tem ves čas v podporo. Seveda pa je učence na takšen način dela pri geografiji potrebno navajati že od samega začetka, torej že v šestem razredu.

Tukaj je potrebno omeniti, da smo imeli pri tem v letošnjem šolskem letu precej omejitev. Pred pričetkom izobraževanja na daljavo so bila izvedena le tri srečanja v živo (blok ure), torej šest šolskih ur, saj je v šolskem letu 2019/2020 pouk geografije v šestem razredu potekal po fleksibilnem predmetnuku v drugi polovici šolskega leta. Šest šolskih ur, ki so bile izvedene v živo, predstavljajo le 17 % od vseh 35 ur (100 %), ki so po učnem načrtu namenjene geografiji v šestem razredu. Učenci morajo v šestem razredu usvojiti temeljna geografska znanja, ki jih nato nadgrajujejo v višjih razredih. Učenci so bili pred začetkom šolanja na daljavo seznanjeni z uvodnimi informacijami, spoznali so tudi vesolje oziroma naše Osončje, preostali del učne snovi pa je bilo potrebno obravnavati na daljavo.

Zaradi vsega omenjenega smo način dela tokrat morali precej prilagoditi. V skladu z navodili vodstva šole smo na šolski spletni strani tedensko objavljali navodila za šolsko delo, ki so ga morali učenci sami opraviti doma in po obsegu ni smelo presegati časa, ki je namenjen običajnemu pouku geografije. Potrebno je bilo tudi prilagajanje glede obsega in izbora učnih vsebin.

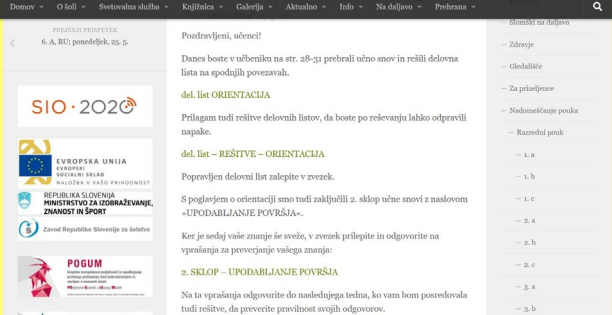

**Slika 1: Primer tedenskih navodil za učence na šolski spletni strani.**

Za poučevanje geografije na daljavo smo uporabljali izključno komunikacijo preko šolske spletne strani in elektronske pošte, saj se je izkazalo, da vsi učenci (vsaj na začetku izobraževanja na daljavo) niso opremljeni z ustrezno računalniško opremo oziroma niso vešči dela z drugimi spletnimi orodii.

V začetni fazi dela na daljavo smo se osredotočili na ponavljanje in utrjevanje snovi s pomočjo učbenika in delovnega zvezka. Nadaljevali pa smo z obravnavo nove učne snovi.

Informacije so učenci samostojno pridobivali s pomočjo različnih virov in literature (učbenik, atlas, video posnetki na spletu ipd.). Raziskovalna vprašanja na delovnih listih so spodbudila njihovo geografsko in kritično razmišljanje. Ob oblikovanju povzetkov snovi v zvezke so urili sposobnost ločevanje bistvenega od nebistvenega. S sprotnim preverjanjem ob koncu vsakega obravnavanega učnega sklopa pa so bili učenci usmerjeni k samonadzoru, sprotnemu utrjevanju ter informiranju o napredku. Zaradi posebnih okoliščin je ocenjevanje potekalo drugače od običajnega, in sicer so učenci na podlagi pridobljenega znanja za oceno izdelali geografski izdelek, povezan z učno snovjo.

Delo je potekalo tako, da so učenci v skladu z učiteljevimi tedenskimi navodili na šolski spletni strani morali prebrati določeno poglavje v učbeniku in razmisliti o njegovi vsebini. Učitelj jim je za lažje razumevanje obravnavane učne snovi posredoval tudi nekaj povzetkov snovi, slikovnih prikazov pa tudi spletnih povezav do video gradiv. Nato so učenci morali oblikovati ustrezen zapis snovi v zvezek in v geografski slovarček dodati razlago tipičnih geografskih pojmov, s katerimi so se srečali pri obravnavi snovi. Pomagali pa so si lahko tudi z atlasom. Pri delu jim je bil ves čas v oporo in pomoč učitelj, s katerim je potekala komunikacija preko elektronske pošte.

Ob zaključku vsakega učnega sklopa je učitelj učencem posredoval tudi vprašanja za preverjanje znanja. Svoje odgovore so učenci lahko preverili s pomočjo dodanih rešitev.

V mesecu maju je potekalo tudi ocenjevanje znanja, ki smo ga zaradi posebnih okoliščin morali precej prilagoditi. Namesto običajnega pisnega in ustnega ocenjevanja so učenci po navodilih na šolski spletni strani izdelali ustrezen geografski izdelek (križanko, pesem, plakat, didaktično igro ali model), povezan z eno od tem, ki smo jih obravnavali v času šolanja na daljavo. Podana so bila natančna navodila oziroma kriteriji, po katerih je izdelek bil tudi ocenjen.

Omejeno pa je bilo tudi izvajanje terenskega dela. Učenci naše šole se v šestem razredu običajno udeležijo dveh šolskih ekskurzij, kjer je poudarek prav na tej obliki šolskega dela. Zaradi odpovedi obeh ekskurzij pa tokrat učenci te izkušnje niso dobili.

## **5 PREDNOSTI IN SLABOSTI IZOBRAŽEVANJA NA DALJAVO TER IDEJE ZA IZBOLJŠAVE**

Z delom na daljavo smo se na osnovni šoli Antona Martina Slomška Vrhnika tokrat srečali prvič. To je bil obvezen način dela, ki je bil vzpostavljen na državni ravni, in na katerega se je bilo potrebno prilagoditi v razmeroma kratkem času. Vzgojnoizobraževalno delo je potekalo s pomočjo informacijsko komunikacijske tehnologije. Ker ni bilo časa za pripravo na takšno obliko pouka, smo delo prilagajali sproti glede na zmožnosti in potrebe.

Učitelji so vsebine, ki jih obravnavajo pri pouku, učencem morali posredovati preko različnih spletnih orodij in okolij na takšen način, da so bile le-te jasne, nazorne in so učenca postavile v aktivno vlogo.

Aktivno učenje predstavlja kognitivno, emocionalno in socialno akcijo učenca, je osebno pomembno in vpeto v resnične življenjske okoliščine. Takšen pristop procesu učenja omogoča ustvarjanje kakovostnega ponotranjanja in globljega razumevanje tistega, kar se uči. [3] Učenci so v procesu izobraževanja na daljavo dobili aktivnejšo vlogo predvsem z evalvacijo svojega znanja, zbiranjem dokazov in pridobivanjem povratnih informacij.

Učitelji so bili tudi spodbujevalci inovativnosti, predvsem z oblikovanjem in posredovanjem vidnega (učnega) gradiva, kar

pa jim je običajno vzelo ogromno časa (samo iskanje primernega spletnega gradiva in aplikacij, ki ustrezajo pouku).

Vsa navodila za delo so bila učencem posredovana preko šolske spletne strani. Zaradi velike obremenjenosti le-te (običajno v določenem delu dneva), je večkrat prihajalo do motenj (npr. onemogočeno ali dlje časa trajajoče dostopanje do spletne strani oziroma vsebin kot običajno ipd.). Na tem mestu vidimo rešitev v delu preko spletnih učilnic, ki predstavljajo posebej pripravljene spletne strani oziroma portale, ki podpirajo elektronsko izobraževanje.

Vsak učitelj se je po lastni presoji odločil za spletna orodja oziroma okolja, ki jih je uporabljal za izvajanje pouka. Izkazalo se je, da vsi učenci šestega razreda (vsaj na začetku izobraževanja na daljavo) niso bili opremljeni z (ustrezno) informacijsko komunikacijsko opremo ali pa niso imeli možnosti dostopa do spleta od doma. Opaziti je bilo tudi težave z inštaliranjem oziroma operiranjem z različnimi spletnimi orodji oziroma okolji. Zato smo se odločili, da pri geografiji v šestem razredu za poučevanje na daljavo uporabljamo zgolj šolsko spletno stran in elektronsko pošto. Na podlagi tega se je za nujno izkazalo, da učenci že v šoli pridobijo temeljne digitalne kompetence.

Za uspešno delo na daljavo je velikega pomena tudi dobra organizacija samega dela. Potrebno je vzpostaviti delovni red oziroma osebni načrt učenja z rednim spremljanjem podanih informacij, saj se v nasprotnem primeru le-te hitro spregledajo in izgubijo, posledično pa prihaja do neizpolnjenih nalog ali zamujenih rokov za oddajo. Učenci in učitelji so si morali pogosto deliti delovno opremo (računalnik, tablica) z ostalimi družinskimi člani, zato je delo potekalo v različnih delih dneva, tudi izven predvidenega časa. Posledično je prišlo do brisanja meja med zasebnim in službenim časom oziroma časom, namenjenim delu za šolo.

Kot pomanjkjivost šolanja na daljavo je potrebno izpostaviti tudi fizično in časovno ločenost učiteljev, ki lahko vodi tudi v manjšo odzivnost. Pomanjkanje osebnega stika povzroči težji vpogled v samo šolsko delo posameznega učenca, težave pri razumevanju snovi ipd. Učiteljevo razlago, ki je vsekakor boljša in nazornejša, pri delu na daljavo zamenja pisanje navodil, komunikacija po elektronski pošti, pošiljanje video gradiv ipd. Zelo pomembna pri takšnem načinu dela je tudi ustrezna povratna informacija, ki je pogoj za spremljanje učnega napredka posameznika.

# **6 ZAKLJUČEK**

Delo na daljavo, ki je zaznamovalo letošnje šolsko leto, je izziv za vse, tako učence kot učitelje. Zahteva nekoliko drugačen način dela in uporabo IKT. Zavedamo se, da izobraževanja na daljavo nikakor ne moremo enačiti z običajnim izobraževanjem v živo. Ima določene prednosti in tudi slabosti. Zahteva veliko mero prilagajanja, vse to pa s ciljem, da bi učenci obravnavano učno snov čim bolje razumeli. Za takšno obliko dela so potrebna določena znanja in veščine ter ustrezna oprema. Dobra organiziranost in sprotno delo pripomoreta k dobrim učnim rezultatom. Ker je geografija veda, ki poleg dela z IKT zahteva veliko osebnega stika in tudi ostale učne metode (npr. terensko delo), so z delom na daljavo določene dejavnosti omejene ali jih celo ni možno izvesti.

## **VIRI IN LITERATURA**

- [1] Učni načrt za geografijo v osnovni šoli. Ljubljana : Ministrstvo za šolstvo in šport : Zavod RS za šolstvo: [https://www.gov.si/assets/ministrstva/MIZS/Dokumenti/O](https://www.gov.si/assets/ministrstva/MIZS/Dokumenti/Osnovna-sola/Ucni-nacrti/obvezni/UN_geografija.pdf) snovna-sola/Ucni-[nacrti/obvezni/UN\\_geografija.pdf](https://www.gov.si/assets/ministrstva/MIZS/Dokumenti/Osnovna-sola/Ucni-nacrti/obvezni/UN_geografija.pdf) (6. 8. 2020) (2011).
- [2] Čelebić, G., Rendulić, D. I. ITdesk.info načrtovanje računalniškega e-izobraževanja s prostim dostopom – Priročnik za digitalne pismenosti. Osnovni pojmi informacijsko in komunikacijske tehnologije. Zagreb:

Otvoreno društvo za razmjenu ideja (ODRAZI). [http://www.itdesk.info/slo/prirocnik/prirocnik\\_osnovni\\_po](http://www.itdesk.info/slo/prirocnik/prirocnik_osnovni_pojmi_informacijske_tehnologije.pdf%20(20) [jmi\\_informacijske\\_tehnologije.pdf \(20.](http://www.itdesk.info/slo/prirocnik/prirocnik_osnovni_pojmi_informacijske_tehnologije.pdf%20(20) 8. 2020)(2012)

[3] Licardo, M. 2015. Kognitivne, emocionalne in organizacijske kcompetence ki vplivajo na šolski uspeh in odnos do izobraževanja. Univerza na Primorskem, Znanstveno-raziskovalno središče, Univerzitetna založba Annales, [http://www.zrs.upr.si/monografije \(20](http://www.zrs.upr.si/monografije%20(20). 8. 2020) (2015).

# **Učinkoviti načini učenja rabe spletnih orodij**

Efficient ways of learning how to use on-line applications

Blanka Karanjac

Osnovna šola Stična Cesta občine Hirschaid 1 1295 Ivančna Gorica, Slovenija blanka.karanjac@os-sticna.si

## **POVZETEK**

V tem prispevku obravnavam težave klasičnega pouka, ki so s pomočjo spletnih orodij lahko premagljive in nekatere metode dela na daljavo s pomočjo IKT, ki bi lahko nadomestile klasične. Hkrati opisujem nekaj ovir, ki smo jih imeli pri šolanju na daljavo in primere dobrih praks, s katerimi smo jih premostili. Največja težava je bilo neznanje uporabe IKT. Ker učim v OŠ je bilo potrebno poleg kolegov in učencev hkrati izobraziti tudi starše. Predstavljam nekaj primerov dobrih praks premagovanja odpora, neznanja in nejevolje pri uporabi spletnih orodij.

## **KLJUČNE BESEDE**

Šolanje na daljavo, dobre prakse , premagovanje težav, starši, spletna orodja za poučevanje, izobraževanje staršev in učencev

## **ABSTRACT**

The paper touches upon methods of classical in-class teaching which could be improved by or even replaced by elements of distance learning. During distance learning due to covid-19 we have successfully overcome some difficulties in teaching. The major one has been illiteracy in using communication technology and ignorance of useful teaching applications. In this text it is described how parents, students and even colleagues have successfully overcome their fear and ignorance of modern technology

#### **KEYWORDS**

Distance learning, good practice examples, overcoming difficulties, parents, on-line teaching applications, educating parents and students

### **1 UVOD**

Učinkovitost šolanja na daljavo v šolskem letu 2019 / 20 bo slabo primerljiva s klasičnim šolanjem, saj smo se ga lotili "ad hoc". Kljub temu je učenje na daljavo več kot uspešno rešilo mnoge izzive, ki so se zdeli pri klasičnem pouku težko premostljivi. Klasičen pouk v razredu je nenadomestljiv – prav tako so novi

*Information Society 2020, 5–9 October 2020, Ljubljana, Slovenia*

© 2020 Copyright held by the owner/author(s).

načini dela na daljavo.[1] Za konkurenčnost bodočih generacij, bo potrebno učinkovito prilagajati klasične metode dela, jih kombinirati z digitalnimi orodji, nadgraditi, nekatere celo opustiti. Največja ovira je bila slabo znanje uporabe računalniških orodij, ki pa smo jo zelo uspešno premostili. Zato je nujno, da na predznanju gradimo ne glede na način šolanja, ki bo sledil v naslednjem šolskem letu in tako učinke šolanja bistveno povečamo. V nadaljevanju opisujem nekaj primerov dobrih praks izobraževanja prereza široke palete prebivalstva predvsem staršev in učencev, in opišem nekaj prednosti izobraževanja na daljavo pred klasičnim poukom*,* ki bi ga bilo smiselno uvesti v reden pouk.

## **2 KOMUNIKACIJA IN OPISMENJEVANJE STARŠEV V OŠ**

V začetku šolanja na daljavo zaradi covid-19 učitelji in učenci nismo imeli neposrednega stika. Za podajanje snovi smo uporabljali Arnesove spletne učilnice (Moodle), šolsko spletno stran in elektronske naslove staršev. Ker učenci niso imeli uporabniških gesel za spletne učilnice, so bili starši obremenjeni z nadzorom svojih otrok, posredovanjem med učenci in učitelji, poročanju in posredovanjem dodatne oz. prilagojene razlage. Tako sem v 14 dneh kot razredničarka 6. razreda in učiteljica tujega jezika na predmetni stopnji izmenjala približno 1200 elektronskih sporočil. Zato sem iskala učinkovitejše načine komunikacije.

#### **2.1 Slabosti elektronske pošte**

Elektronska pošta je bila dobro izhodišče za komunikacijo, vendar je za potrebe šolanja na daljavo zastarela.

V tretjem tednu pouka na daljavo smo prebili led in uspešno izvedli prvo razredno srečanje v živo preko Microsoft Teams konference. Ker noben učenec in skoraj noben starš s tem orodjem ni imel izkušenj, je bilo potrebno ogromno priprav. Preko elektronske pošte sem staršem najprej poslala obvestilo, da pripravljam razredno uro, vsebino razredne ure, predvideno uro in datum. Nato sem jim poslala povezavo do spletnih video navodil, v katerem je ponazorjeno, kako se Microsoft Teams video sestanek vključijo brez gesla prek spleta. [2] Ker sem izbrala različico v angleščini, sem priložila tudi prevod navodil. Nato smo določili dva termina pred prvo razredno uro, v katerih smo skupaj z otroki in starši vadili samo "vklop". Med tema "vajama" sem bila hkrati pozorna še na svojo elektronsko pošto saj sem večini staršev kljub video navodilu s prevodom pomagala pri določenih korakih (npr. "Klik na moder gumb v ekranu

Permission to make digital or hard copies of part or all of this work for personal or classroom use is granted without fee provided that copies are not made or distributed for profit or commercial advantage and that copies bear this notice and the full citation on the first page. Copyrights for third-party components of this work must be honored. For all other uses, contact the owner/author(s).

zgoraj desno na katerem z belim piše »join in« . Počakajte da se ekran spremeni."). V povprečju sem samo med "vajo vklop" z vsakim od 25 staršev izmenjala po 5 elektronskih sporočil. Čeprav se je elektronska pošta izkazala za uporabno, je bilo potrebno najti hitrejši in prijaznejši način.

## **2.2 Spletne ankete**

Po omenjeni razredni uri, smo začeli načrtovati naslednje. Ker sem razredno uro načrtovala tudi kot poskus pouka v živo, sem želela povratne informacije. Zanimalo me je predvsem, koliko je razredna ura v živo sploh prijazna do družin – kateri termini jim časovno ustrezajo, kdaj si lahko brez težav elektronske pripomočke delijo, ipd. V želji ustrezati večini sem sestavila anketo prek aplikacije 1KA, eno za starše in eno za učence. Za orodje 1ka sem se odločila zato, ker sem sklepala, da je večini uporabnikov najbolj domač. Orodje je omogočilo pisanje zgolj enega e-sporočila vsem staršem, zato sem v nadaljevanju šolanja na daljavo za zbiranje povratnih informacij uporabljala le še spletne ankete; za starše še naprej 1KA, za učence pa sem jih sestavila v Microsoft Forms. Slika 1 je prikaz pregledno zbranih povratnih informacij.

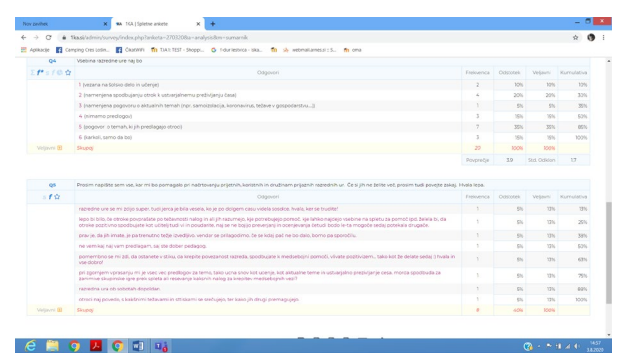

**Slika 1. Primer pridobivanja povratnih informacij prek 1ka spletne ankete**

#### **2.3 Aplikacija Microsoft Planer**

Konec aprila smo začeli načrtovati ocenjevanje. Eden izmed ciljev je bil sestaviti mrežni plan ocenjevanja tako, da se učencem ocenjevanje čimbolj prijazno razporedi. Učitelji smo uporabili orodje Lopolis, učencem in staršem pa sem datume in vsebino ocenjevanja prepisala v aplikacijo Microsoft Planer. Do takrat so namreč učenci že dobili uporabniška gesla in imena za Microsoft Teams in je bilo tako najlažje. Vendar je bilo treba učence in starše naučiti uporabe tega orodja. Zato sem sestavila navodila za uporabo. Tehtala sem med video in slikovnimi navodili in sem se na koncu odločila, da bodo slikovna navodila najbolj uporabna na vseh napravah, tudi kadar ne bo internetne povezave. Slika 2 prikazuje eno stran slikovnih navodil za uporabo aplikacije. Za vsak korak do vpogleda v mrežni plan posameznega učenca sem naredila posnetek zaslona, ga vstavila v Microsoft PowerPoint, z orodji dopisala komentarje in potem zaklenila v dokument v PDF formatu.

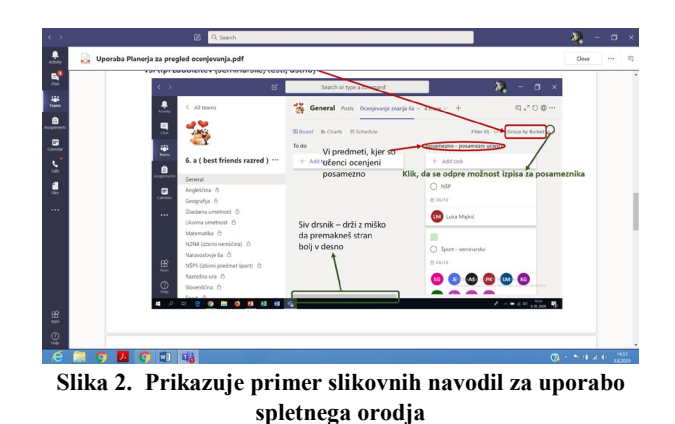

## **2.4 Video konference**

Nobeno spletno orodje ne nadomesti osebnega stika, pa vendar je videokonferenca trenutno najboljši približek, predvsem kadar gre za komunikacijo med dvema osebama. Ko so učenci dobili uporabniška gesla in imena za Microsoft Teams sem z učenci komunicirala prek video klicev. Kako vzpostaviš video klic so potem učenci naučili tudi svoje starše. Tako sem opravila večino govorilnih ur na daljavo. Za roditeljski sestanek prek video konference pa se po razmisleku nisem odločila. Pretehtali sta dejstvi, da povratne informacije najbolj prijazno in učinkovito lahko zberem prek spletnih anket, podajanje informacij pa po elektronski pošti. Za vse ostalo pa sem bila na voljo individualno prek omenjenih video klicev.

## **3 OPISMENJEVANJE UČENCEV V OŠ IN PREDNOSTI POUKA NA DALJAVO**

#### **3.1 Arnesove spletne učilnice ( Moodle )**

Učenci so tudi v obdobju pred šolanjem na daljavo znali uporabiti spletno učilnico. V času pred šolanjem na daljavo so tam našli vaje, preverjanja, rešitve vaj in preverjanj, zanimive povezave do video posnetkov IPD. Ker pa niso imeli uporabniških gesel, prek spletne učilnici z njimi nismo mogli komunicirati oz. učitelji nismo imeli povratne informacije o njihovem napredku.

#### **3.1.1 Prednosti Moodla pred Microsoft Teams**

Moodle je odlično orodje izobraževanje, vendar od uporabnika zahteva precej časovnega vložka, da se ga nauči uporabljati tako, da izkoristi vse, kar program zna. Uporabniku začetniku je neprijazen, kajti deluje na principih, ki ji uporabniki niso vajeni iz drugih spletnih okolij. Hkrati pa je to velika prednost, kajti učenci težje najdejo »luknje v sistemu« in so preverljivi podatki in povratne informacije (npr. ocenjevanje, statistični podatki o uporabi učilnice ipd.) varni in zanesljivi.

#### **3.2 Microsoft Teams**

Učencem smo gesla in uporabniška imena dodelili, vendar ne za Moodle pač pa za Microsoft Teams. To se je izkazalo za pametno potezo, kajti uporaba Microsoft Teams je zelo podobna aplikacijam, ki jih mladina že uporablja in so se novemu načinu dela hitro prilagodili. Hkrati pa smo na tak način elegantno in hitro obšli ovire, s katerimi se ukvarjamo v razredu.

#### **3.2.1 Disciplina in časovni izkoristek**

Video konferenca s skupino učencev in z učiteljem je trenutno najboljši približek pouku v realnem času. Kljub temu, da je slab nadomestek za pouk v živo, ima vseeno številne prednosti. Ena izmed teh je ta, da obstaja gumb »mute all« (utišaj vse). V razredu je to včasih časovno zamudno dosežen cilj, sploh pri pouku tujega jezika, kjer je spodbujanje komunikacije bistvo predmeta. Frontalni del pouka zato lahko poteka nemoteno. Vsebinska vprašanja in komentarje učencev lahko obravnava učitelj ločeno, tako da posamezniku da besedo ali pa jih napiše v komentarje. V obeh primerih je tudi to bolj učinkovito, kajti v razredu se učenci včasih ne poslušajo in pogosto podobna vprašanja postavijo večkrat. Še ena velik prednost tovrstnega pouka pa je seveda ta, da si posnetek pouka učenci kadarkoli in kolikokrat se jim zdi potrebno ogledajo ponovno.

#### **3.2.2 Motivacija in enostavno usvajanje orodij**

Učenci so bili za pouk preko Microsoft Teams orodij zelo motivirani, saj smo se raziskovanja lotili sodelovalno in so bili ponosni na to, da so pomočniki meni in svojim staršem. Ko so imeli gesla so tudi sami ustanovili svoje skupinice (npr. 6.a Punce) in se prek njih družili, si pomagali pri snovi in učenju uporabe spletnih orodij. Veliko jim je pomenilo, kadar sem jih potrebovala, da so testirali kakšno funkcijo, ki sem se je naučila. Bili so zelo spretni in pomagali tudi meni, saj sami uporabljajo socialna omrežja, ki delujejo na podoben princip. Na tak način smo se naučili uporabljati obrazce in ankete v Microsoft v Forms, klepet, video klice, Microsoft Planer, OneNote zvezek in podobno.

V sklopu razrednih ur smo reševali kvize, ki se popravijo sami. V mislih sem imela seveda pripravljanje na morebitno ocenjevanje, a učenci so kljub temu radi sodelovali. Sami so namreč prispevali zabavna vprašanja in se veselili, če sem uporabila prav njihov predlog. Slika 3 prikazuje primer vprašanja razrednega kviza.

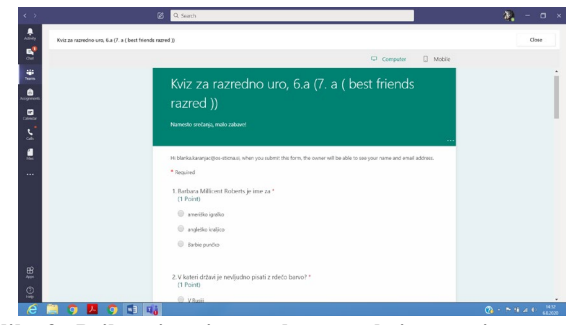

**Slika 3. Prikazuje primer zabavnega kviza narejenega v Microsoft Forms, ki se popravi sam**

Podobno sodelovalno smo prek Microsoft Forms izvedli tudi glasovanje za razredne naslove na koncu leta in sestavljali vsebino razrednih ur v OneNote Class Note zvezku. Slika 4 prikazuje zbrane rezultate glasovanja za naziv »glavica razreda«.

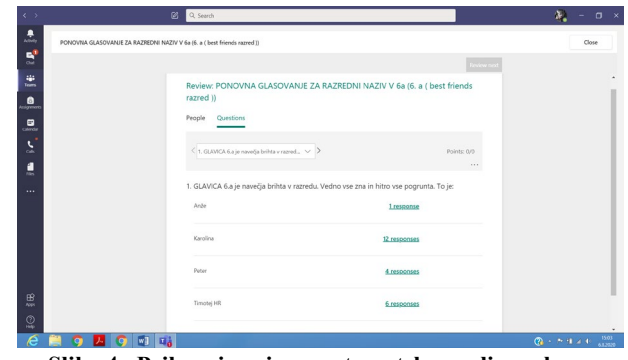

**Slika 4. Prikazuje primer avtomatske analize zabavne ankete sestavljene v Microsoft Forms**

#### **3.2.3 Usmerjanje pozornosti učencev**

Veliko več veselja do mehaničnega utrjevanja snovi so imeli tudi z učenjem novih besed prek programa Quizlet [3] [https://quizlet.com/496898602/flashcards,](https://quizlet.com/496898602/flashcards) kjer sem jih pritegnila tako, da sem včasih namenoma sestavila jezikovni set z napako. Torej tako, da je program slovenske besede bral kot angleške in so jezikovni set zato ponovili večkrat kot bi ga sicer, saj so se ob niem nasmeiali.

Tako je motivacijo za utrjevanje, preverjanje znanja, sodelovanje pri pouku in podobno mnogo lažje spodbuditi kot pri rednem pouku. Pri rednem pouku je namreč bistvo socializacija med učenci in ta pogosto težko tekmuje s snovjo, ki jo obravnavamo pri pouku. Pri rabi spletnih orodij pa učenci vseeno lahko delijo mnenja in sodelujejo, vendar jih pri tem ne motijo dejavniki skupinskega pouka.

### **4 PREDNOSTI UPORABE DIGITALNIH ORODIJ PRI POUKU**

Poleg že zgoraj opisanih prednosti uporabe digitalnih orodij (motivacija, pozornost, disciplina, aktivno sodelovanje) je vredno razmisliti o prednostih nekaterih oblik pouka pred klasičnimi. Nekatere bi lahko dopolnile, druge pa povsem nadomestile klasičen način pouka.

#### **4.1 Dopolnilni pouk**

Dopolnilni pouk **[4]** v šoli je običajno organiziran po koncu pouka, enkrat tedensko. Namenjen je učencem, ki težje sledijo snovi pri pouku. Običajno je organiziran za heterogeno skupino učencev, katerih potrebe po pomoči se lahko zelo razlikujejo. Poleg tega so učenci po zaključenih sedmih urah pouka pogosto preutrujeni, da bi ga lahko dobro izkoristili. Zato bi bilo veliko bolj smiselno, da bi dopolnilni pouk potekal prek videokonference v popoldanskih ali večernih urah (učenci in učitelji bi se uskladili), vsebino in trajanje posameznega srečanja pa bi učenci določili skupaj z učiteljem.

#### **4.2 Dodatni pouk in interesne dejavnosti**

Dodatni pouk **[5]** je v šoli organiziran podobno kot dopolnili pouk, le da je namenjen učencem, ki poleg rednega pouka želijo dodaten izzive ali pa se pripravljajo na tekmovanja. Le ta bi bil veliko bolj učinkovit, če bi gradivo učenci in učitelji lahko soustvarjali v OneNote Class Notebook-u in se občasno dobili v šoli ali prek videokonference in se o ustvarjenjem pogovorili v

živo. Tako bi pokrili bolj široko paleto interesov, bili pri delu bolj motivirani, poglobljeni, ustvarjalni in učinkoviti.

## **4.3 Premagovanje specifičnih učnih težav**

Učitelji DSP (dodatna strokovna pomoč) so nenadomestljiva podpora učencem, ki imajo specifične učne težave. **[6]** Veliko njihove strokovne pomoči žal odpade na ročno prilagajanje gradiv posameznim učencem. Ta del njihove pomoči bi lahko v celoti prevzel. One Note Class Notebook. ki ima vgrajeno funkcijo potopnega bralnika. Ta omogoča prilagajanje pisnih gradiv glede na specifične učne težave učenca. Poleg oblikovanja besedil omogoča tudi glasno branje zapisanega. Namesto da učitelj DSP učencu pomaga prilagajati gradivo bi se učenci lahko naučili bralnik uporabiti sam. Učenci z bralnonapisovalnimi težavami se sicer učijo z njimi spoprijemati, vendar te težave ne izginejo in bi jim poznavanje tega orodja vse življenje koristila. Učitelji DSP pa bi imeli več časa, da bi z učenci vadili specifične tehnike usvajanja znanja.

#### **4.4 Individualne govorilne ure**

Učitelji v OŠ imamo tedenske dopoldanske in mesečne popoldanske govorilne ure. Čeprav se šola trudi, so oboje so za starše pogosto ob neugodnem času. Dopoldanskih se namreč starši udeležijo takrat, kadar pride do težav in bi bilo do mesečnih popoldanskih nesmiselno počakati. Za starše to pogosto pomeni, da se morajo za odsotnost dogovarjati z delodajalcem, za učitelje pa je organizacijsko to lahko težko izvedljivo (ni proste učilnice ob tisti uri, nepredvidene zadolžitve ipd.). Dopoldanske tedenske individualne govorilne ure bi bilo pametno povsem nadomestiti z videokonferencam, ki bi po predhodnem dogovoru prek elektronske pošte ali chat (klepet) sporočil potekale prek video klicev.

# **5 ZAKLJUČEK**

Največja ovira pri znanju uporabe digitalnih kompetenc je nepoznavanje široke palete orodij in neznanje njihove uporabe. Čeprav imajo mnogi zadržke pri usvajanju znanja uporabe orodij, obstajajo preizkušeno dobre prakse, prek katerih se lahko hitro izobrazi širok prerez uporabnikov. Z znanjem uporabe teh orodij pa se znanje usvaja hitreje in na bolj učinkovite načine. Ker nas je obdobje korone prisililo v raziskovanje boljših načinov podajanja in usvajanja snovi, bi bilo potrebno z dodano vrednostjo nadaljevati in ponekod v celoti nadomestiti manj učinkovite načine komunikacije med šolskimi strokovnimi delavci, učenci in starši.

## **VIRI**

- [1] Wyman, P., 2020 *The Future of Learning,* [https://www.howtolearn.com/2020/01/the](https://www.howtolearn.com/2020/01/the-future-of-learning/)-future-of[learning/](https://www.howtolearn.com/2020/01/the-future-of-learning/) (uporabljeno, 24. 8. 2020)
- [2] IT Pros Management, Microsoft Teams, 2020, [https://support.office.com/en](https://support.office.com/en-us/article/join-a-teams-meeting-078e9868-f1aa-4414-8bb9-ee88e9236ee4)-us/article/join-a-teamsmeeting-078e9868-f1aa-4414-8bb9-[ee88e9236ee4](https://support.office.com/en-us/article/join-a-teams-meeting-078e9868-f1aa-4414-8bb9-ee88e9236ee4) (uporabljeno, 24. 8. 2020)
- [3] Karanjac, B., 2020 *The Elephant's Nose* <https://quizlet.com/496898602/flashcards> (uporabljeno, 24. 8. 2020)
- [4] Zakon o organizaciji in financiranju vzgoje in izobraževanje, 24. Člen, [http://pisrs.si/Pis.web/pregledPredpisa?id=ZAKO445#](http://pisrs.si/Pis.web/pregledPredpisa?id=ZAKO445) (uporabljeno, 24. 8. 2020)
- [5] Zakon o organizaciji in financiranju vzgoje in izobraževanje, 23. Člen, [http://pisrs.si/Pis.web/pregledPredpisa?id=ZAKO445#](http://pisrs.si/Pis.web/pregledPredpisa?id=ZAKO445) (uporabljeno, 24. 8. 2020)
- [6] Zakon o organizaciji in financiranju vzgoje in izobraževanje, 12. Člen, [http://pisrs.si/Pis.web/pregledPredpisa?id=ZAKO445#](http://pisrs.si/Pis.web/pregledPredpisa?id=ZAKO445) (uporabljeno, 24. 8. 2020)

# **Spletna učilnica pri športni vzgoji**

Online classroom for physical education

Viktor Klampfer

Gimnazija Bežigrad Ljubljanska 28 1351 Brezovica pri Ljubljani, Slovenija viktor.klampfer@gimb.org

#### **POVZETEK**

Ko sem se odločal za spletno učilnico pri športni vzgoji, se je porajal dvom v smiselnost le-te. Pomisleki kot so »a sedaj bodo pa še pri športni vzgoji potrebovali računalnik in sedeli za mizo namesto da bi bili otroci aktivni«. Vendar pa je bolj poglobljeno razmišljanje pripeljalo do tega, da sem se vseeno odločil zanjo. Učilnica ni namenjena temu, da jo dijaki uporabljajo vsakodnevno. Namenjena je temu, da ko so dijaki v dilemi glede same tehnike določenih elementov pri športih, si lahko pogledajo te elemente. Prav tako je namenjena oddaji seminarskih nalog, raziskovalnih nalog in poročil v okviru športne vzgoje. Izkoristim pa jo tudi sam saj je izbor športov na Gimnaziji Bežigrad velik. Ker nismo sposobni v vseh športih izvajati kvalitetnih demonstracij lahko te vsebine uporabimo za prikaz pravilne tehnike določenih elementov pri različnih športih. To so E-gradiva v obliki slik, video posnetkov, grafik, kinematik in podobnega, kar bi nam omogočilo še kvalitetnejšo športno vzgojo. Obenem pa tudi poučevanje športov, s katerimi nismo bili seznanjeni med študijem ali pa so nam predstavljali težavo in jih kasneje v karieri nismo obnavljali in utrjevali. Zaradi tega jih nismo vključili v svoje učne načrte, ker jih nismo bili sposobni demonstrirati. S tega vidika bi tudi dijaki dobili na področjih, kjer je učitelj slabše tehnično podkovan, kakovostno demonstracijo. Dobili bi vpogled v res pravo izvedbo vseh tehničnih elementov pri različnih športih. Prav tako mislim, da bi se na ta način paleta športov, ki jih šole ponujajo svojim učencev oziroma dijakom, precej povečala. Dvignila bi kakovost demonstracij pri urah športne vzgoje. Prav tako bi lahko učitelji sprotno preverjali svoje znanje v različnih športih in sledili razvoju tehnike v posameznih športih. Seznanjali bi se tudi v smislu taktične priprave ekip, ki jih vodijo na tekmovanja. Zato je po mojem mnenju spletna učilnica pri športni vzgoji smotrna in bi vsekakor pripomogla h kvalitetnejšemu pouku športne vzgoje.

## **KLJUČNE BESEDE**

Šport, športna vzgoja, e-gradiva, spletna učilnica

#### **ABSTRACT**

*Information Society 2020, 5–9 October 2020, Ljubljana, Slovenia* © 2020 Copyright held by the owner/author(s).

When I decided on an online classroom for sports education, there was a doubt about the reasonableness of it. Concerns such as "but now they will still need a computer in sports education and sit at a desk instead of children being active." However, more in-depth thinking led me to decide on it anyway. The classroom is not intended for use by students on a daily basis. The purpose is that when students are in a dilemma about the technique of certain elements in sports that we have in sports education at the Bežigrad high school, they can look at these elements. It is also intended for the submission of seminar papers, research papers and reports of sports education. But I also use it myself, because the selection of sports at the Bežigrad High School is such that we are not able to perform quality demonstrations in all sports, and so we can use these contents to demonstrate the proper technique of certain elements in different sports. These are Ematerials in the form of pictures, videos, graphics, cinematics and the like, which would allow us even better quality sports education and also teaching sports that we were not familiar with during our studies or which were a problem for us and later in our careers renewed and consolidated, because we did not include them in our curricula precisely because we were not able to demonstrate them. From this point of view, students would also get in areas where the teacher is less technical, demonstration quality and insight into the true implementation of all technical elements in various sports. I also think that in this way the range of sports offered by schools to their pupils and students would be greatly increased and at the same time the quality of the demonstrations during the physical education classes would be raised. Teachers could also keep checking their skills in different sports and keep up with the development of techniques in individual sports, thus learning about the tactical preparation of teams leading them to competitions. So in my opinion online classroom at physical education, will be necessary for better education.

#### **KEYWORDS**

Sports, physical education, e-materials, online classroom

#### **1 UVOD**

Spletna učilnica pri športni vzgoji. Kaj? Kaj pa naj bi tam bilo? Ima to sploh smisel?

To so vprašanja, ki se seveda porajajo odločitvi ali je pri športni vzgoji res smiselno imeti spletno učilnico. Po premisleku in tehtanju razlogov za ali proti, pa sem se na podlagi argumentov odločil, da si naredim spletno učilnico. Pri postavitvi učilnice

Permission to make digital or hard copies of part or all of this work for personal or classroom use is granted without fee provided that copies are not made or distributed for profit or commercial advantage and that copies bear this notice and the full citation on the first page. Copyrights for third-party components of this work must be honored. For all other uses, contact the owner/author(s).

seveda ne gre brez izobraževanja. Če sem želel pripraviti spletno učilnico sem se seveda moral naučiti kako se spletna učilnica kvalitetno naredi in uporablja. In tako sem šel na izobraževanje. Na šoli imamo kar nekaj učiteljev, ki odlično obvladajo to področje, bili pa so pripravljeni to deliti z nami in organizirali izobraževanje na to temo. Tako sem se udeležil nekaj delavnic. Po začetnem zagonu in informacijah, pa je seveda najpomembneje, da zadevo uporabljaš, če ne znanje izgine nekje v oblakih in ves trud je bil zaman. In tako sem ugotovil kaj vse ponuja spletna učilnica. Veliko stvari je bilo potrebno prilagoditi, da sem lahko materiale, ki sem jih imel na voljo uspešno uporabil v spletni učilnici.

Že kar nekajkrat sem se znašel pred izzivom, kako pokazati oziroma demonstrirati elemente v kakšni športni panogi, o kateri imam slabše znanje ali pa ga celo sploh ne znam, a bi dijaki radi ta šport igrali. Na fakulteti za šport tudi ni možno osvojiti znanja iz vseh športov, ki bi jih dijaki radi spoznali ali jih celo igrali pri urah redne športne vzgoje. Normalno je tudi, da smo učitelji v nekaterih športih, pa čeprav smo jih imeli na predmetniku na fakulteti za šport, slabše strokovno podkovani, ker nam ti športi niso blizu. Za izpit smo opravili obvezne vaje, opravili teoretični in praktični del izpita in tu se z nekaterimi športi zgodba lahko konča. Potem pa se po dvajsetih letih soočiš na šoli z oddelkom dijakov, ki bi rad spoznal ali igral ta šport. Nastane problem, ki ga moraš rešiti, če želiš dijakom ponuditi kvaliteten pouk športne vzgoje. Ko nekega športa deset ali dvajset let ne demonstriraš, ga niti ne spremljaš, se ne seznanjaš z novimi pravili, torej si lahko v veliki zagati. Še posebej morda to velja za srednjo šolo, kjer težko pred dijaki nekaj opraviš na »blef«. Na fakulteti za šport tudi ne morejo ponuditi vseh možnih športov, zato ponujajo osnovne športe, pa tudi ti zadnje čase, če izhajam iz informacij, ki jih dobim od študentov, ki prihajajo k meni na obvezno prakso, niso več v takem obsegu, kot so bili v času mojega študija v devetdesetih letih prejšnjega tisočletja. Verjamem, da se je s povečevanjem vpisa v prvi letnik fakultete število študentov toliko povečalo, da profesor določenega praktičnega predmeta potrebuje kar nekaj asistentov, da lahko opravijo obvezne vaje pri tem predmetu, hkrati pa se tudi število ur praktičnega dela zmanjša, da bi lahko profesor z asistenti uspel izvesti praktični del predmeta za vse študente. Jasno je, da ker smo si ljudje različni, se tudi pri obveznih vajah dogaja, da asistenti bolj poudarjajo določene elemente tehnike in taktike, na izpitu pa profesor zahteva poudarek na drugih tehničnih in taktičnih elementih. V drugih državah imajo tudi na študiju športne vzgoje vzporedno še en predmet, ki zagotovi širše znanje in večjo možnost zaposlovanja v starejših letih, saj je jasno, da učitelj pri šestdesetih letih najbrž ni več zmožen v celoti opraviti praktičnega dela demonstracij pri določenih osnovnih športih, pa tudi različne poškodbe so lahko ovira za takšne demonstracije.

# **2 SPLETNA UČILNICA**

Zato sem si že pred nekaj leti sam pripravil nekatera e-gradiva, ki so mi bila že takrat v pomoč in so mi, moram priznati, iz leta v leto bolj. Nekatere tehnične elemente sem že takrat našel na spletnih straneh, nekatere pa sem posnel sam. Takrat še s spletnimi kamerami in slabe kakovosti. Prosil sem dijake, ki so trenirali določen šport, če mi pomagajo pri demonstraciji, prosil nekatere kolege, ki so bili vešči v določenem športu, da mi pomagajo pri demonstraciji, ali pa sem se posnel sam. Nekajkrat

pa sem za pomoč prosil študente fakultete za šport, ki so bili pri nas na praktičnem usposabljanju. Skozi leta se je nabralo kar nekaj gradiva, ki pa je interne narave za poučevanje športne vzgoje na Gimnaziji Bežigrad. Takrat se je na spletnih straneh dobilo še vse gradivo. Danes je veliko gradiva plačljivega, tudi glede uporabe spletnega gradiva se stvari lahko zapletejo, saj so lahko avtorsko zaščitena. Sam sem si pripravil gradiva iz odbojke [1], [5], košarke, nogometa, badmintona [3], gimnastike [7], namiznega tenisa [4], atletike, fitnesa [8], v novejšem času, ko pa sem začel s predstavitvami osnovnih motoričnih sposobnosti, dijakom pripravljam še ta gradiva. To so gradiva iz ravnotežja, preciznosti, koordinacije, hitrosti, moči, gibljivosti. Hkrati pa tudi različne vaje za osnovno telesno pripravo športnikov ali dijakov, ki bi želeli začeti ali nadaljevati z vadbo.

## **2.1 Športna gradiva**

E-gradiva, ki so povezana s športom, so sestavljena iz osnovnih podatkov o športu, opremi, ki jo potrebujemo za ta šport, pravili, ki veljajo v tem športu, tehničnih in taktičnih elementih tega športa in ne nazadnje tudi z vprašanji ali kvizom na temo določenega športa. V gradivu so razne slike ali animacije, ki so vezane na tehnične elemente tega športa, slike določenih pomembnih elementov, na katere je potrebno posebej paziti. Lahko pa so tudi razni filmčki, ki govorijo o metodiki učenja določenih elementov. To posebej velja za osnovne motorične sposobnosti, kjer za določene elemente učitelj potrebuje ali veliko časa in želje, da se jih nauči, zato bi bili dobrodošli filmčki, ki so dosegljivi na raznih omrežjih in spletnih straneh, da dijakom pokaže tehniko in izvedbo določenih vaj, hkrati pa tudi metodiko vaj, da se te elemente naučijo. Uporaba računalnika pri športni vzgoji dejansko lahko pomaga učitelju. Tako je recimo aerobika [2], oziroma sestavljanje raznih koreografij in sklopov vaj pri aerobiki, lahko precej lažja oziroma omogoča tudi učitelju s poškodbo ali kako drugače handikapiranemu učitelju, da poučuje takšne športe oziroma elemente določenega športa, pa čeprav jih sam ne zna ali jih ne zmore več narediti, je pa usposobljen za asistenco ali opozarjanje na napake oziroma metodične postopke pri posameznih elementih določenega športa.

Vsekakor bi lahko to pripomoglo k večji kakovosti ur športne vzgoje, prav tako pa tudi k večji pestrosti športne vzgoje v šolah, saj se pogostokrat zgodi, da so učitelji športne vzgoje pri svojem delu postali tako rekoč rutinerji. Kar pomeni, da so po začetni vnemi zapadli v krog ustaljenih navad in metod poučevanja, ki se jim zdi najboljši. Prav zaradi tega ne iščejo možnosti za raznovrstnost, posebej še ne na področjih, kjer so malo manj usposobljeni in kjer imajo manjši interes, ker pač teh športov ne obvladajo ali pa z njimi v času svojega študija sploh niso bili seznanjeni. Tudi tehnika in taktika pri posameznem športu se razvijata in napredujeta in učiteljem je težko spremljati razvoj vsega. Zato menim, da bi ponudba gradiv, ki bi bila na voljo učiteljem, najverjetneje popestrila športno vzgojo dijakom v mnogih šolah, hkrati naredila ure bolj zanimive in pestre. Po drugi strani bi olajšala delo učiteljem športne vzgoje in jim pokazala, da lahko s pomočjo teh gradiv poučujejo tudi športe, v katerih so slabše tehnično in taktično podkovani ali pa jih celo ne poznajo, saj bi se jih učili skupaj z učenci ali dijaki.

#### **2.2 Moja spletna učilnica**

Že nekaj let pri svojem delu uporabljam tudi svojo spletno učilnico, kjer imajo dijaki na voljo raznolika gradiva v zvezi s športi, ki jih izvajamo v sklopu pouka športne vzgoje na Gimnaziji Bežigrad.

Spletno učilnico uporabljam tudi pri teoretičnih vsebinah pri športni vzgoji. Tako morajo dijaki oddajati razne seminarske naloge v zvezi s športno vzgojo, predvsem ko imam pouk v fitnesu, obdelamo nekaj teoretičnih vsebin kot so: športna prehrana [9], anatomija in fiziologija mišic, zgodovinski pregled razvoja fitnesa [11], športne poškodbe [14], doping [15] in njegov vpliv na telo in šport, pa tudi nekaj o osnovah gibanja in osnovnih motoričnih sposobnostih [13]. Dijaki imajo v spletni učilnici na voljo osnovne informacije o vseh osnovnih športih, ki jih izvajamo pri pouku, na kriterije, ki veljajo za oceno iz posameznega športa, o tehniki in taktiki posameznega športa.

Na voljo imajo tudi nekatere zanimivosti iz sveta športa: najboliši košarkarji, nogometaši, nosilci olimpijskih medali z zimskih in letnih olimpijskih iger, svetovnimi rekordi v atletiki, pa tudi nekaj smešnic iz sveta športa, ki so se zgodile na raznih tekmovanjih. Na koncu jim je na voljo tudi kviz v zvezi s športom, ki ga spoznavajo ali dopolnjujejo svoje znanje o njem.

# **3 ZAKLJUČEK**

Vsekakor menim, da mi je spletna učilnica omogočila da lahko pri športni vzgoji obravnavamo tudi teoretične vsebine in se dijaki seznanjajo tudi z informacijami, ki jih sicer ne bi dobili, prav tako pa lahko s posnetki, ki so na voljo na spletnih straneh dobijo kvalitetno demonstracijo. Izkazala pa se je tudi v obdobju, ko je pouk zaradi korona virusa odpadel in smo dejansko lahko preko spletne učilnice opravljali pouk športne vzgoje. Dijaki so lahko uporabljali gradiva, ki so bila v spletni učilnici, lahko so oddajali poročila in naloge, ki so jih morali narediti doma. Lahko so reševali pripravljeni kviz. Tudi teoretično ocenjevanje bi se lahko izvedlo v kolikor bi bilo to potrebno. Skratka spletna učilnica je uporabna tudi pri športni vzgoji, vsekakor pa ne sme nadomestiti telesne aktivnosti ampak jo spodbujati.

#### **LITERATURA**

- [1] Meusel, A., September 2016, *Komplextraining: Aufschlag und Annahme (volleyballtraining kompakt) Taschenbuch*. DOI[=http://aufschlag](http://aufschlag-annahme.de/)-annahme.de/,
- [2] Zagrajšek, J. 2018, center sokol Vič, vaje Špela Jakša, V*aje z žogo*. DOI[=https://www.aktivni.si/fitnes/vaje/video](https://www.aktivni.si/fitnes/vaje/video-vaje-z-zogo-fitball/)-vaje-zzogo-[fitball/](https://www.aktivni.si/fitnes/vaje/video-vaje-z-zogo-fitball/)
- [3] *Everything About Badminton*, November 2, 2014. DOI[=https://everythingaboutbadminton.wordpress.co](https://everythingaboutbadminton.wordpress.com/2014/11/02/how-to-play-net-shot/) [m/2014/11/02/how](https://everythingaboutbadminton.wordpress.com/2014/11/02/how-to-play-net-shot/)-to-play-net-shot/,
- [4] Letts, G., May 2018, *The Forehand Counterhit*. DOI[=https://www.liveabout.com/table](https://www.liveabout.com/table-tennis-basic-strokes-3173502)-tennis-basicstrokes-[3173502](https://www.liveabout.com/table-tennis-basic-strokes-3173502),
- [5] Marion, A., 2018, PhD. Adrian Honish, MSc Sport Biomechanics Lab University of Manitoba*, An Analysis of the Volleyball Jump Serve.* DOI[=http://umanitoba.ca/faculties/kinrec/hlhpri/medi](http://umanitoba.ca/faculties/kinrec/hlhpri/media/vb_jump_serve.pdf) [a/vb\\_jump\\_serve.pdf](http://umanitoba.ca/faculties/kinrec/hlhpri/media/vb_jump_serve.pdf),
- [6] Webster, M., 2018, *Sports & games*, [online]. DOI[=http://www.visualdictionaryonline.com/sports](http://www.visualdictionaryonline.com/sports-games/ball-sports/volleyball/techniques_1.php)games/ball-[sports/volleyball/techniques\\_1.php](http://www.visualdictionaryonline.com/sports-games/ball-sports/volleyball/techniques_1.php),
- [7] Športna vzgoja, 2018, *Gimnastika*, osnovna šola Poliane. DOI[=http://www2.arnes.si/~amrak3/SPORTNA%20](http://www2.arnes.si/%7Eamrak3/SPORTNA%20VZGOJA/gimnastika/gimnastika.htm) [VZGOJA/gimnastika/gimnastika.htm](http://www2.arnes.si/%7Eamrak3/SPORTNA%20VZGOJA/gimnastika/gimnastika.htm),
- [8] Luketina, N., september 2008, magistersko delo, A*naliza možnosti trženja freestyler naprave in freestyler vadbenega koncepta na slovenskem trgu*. DOI=http://www.cek.ef.unilj.si/magister/luketina163-B.pdf
- [9] N. Hojč, Fat controversial nutrient, Maščobe kontroverzno hranilo, 2012. DOI= https://www.the-nutrition.com/singleclanek/Mascobe-kontroverzno-hranilo/71/filtrirajpo/datum/razvrstitev/padajoce/cilj/Sport/stran/2
- [10] N. Hojč, A. Đorđevski, Carbohydrates are the best fuel, ogljikovi hidrati najboljše gorivo, 2012. DOI= https://www.the-nutrition.com/singleclanek/Ogljikovi-hidrati---najboljsegorivo/67/filtrirajpo/datum/razvrstitev/padajoce/cilj/Sport/stran/2
- [11] Krejač K. 2015. *Fitness danes in jutri vizija razvoja.*  [internet]. [citirano 28.10.2019]. DOI= https://www.fsp.unilj.si/COBISS/Diplome/Diploma22110012KrejacKlem en.pdf
- [12] *Seznam mišic človeškega telesa.* [internet]. [citirano 27. 11. 2019]. DOI= https://sl.wikipedia.org/wiki/Seznam\_mi%C5%A1ic\_ %C4%8Dlove%C5%A1kega\_telesa
- [13] Dovč, K. D. 2013. Osnovne motorične sposobnosti in kako jih razvijamo. [internet]. [citirano 29.11.2019]. DOI=http://www.ojozmos.lj.edus.si/files/2013/05/OSNOVNE\_MOTORI %C4%8CNE\_SPOSOBNOSTI\_IN\_KAKO\_JIH\_RA ZVIJAMO.docx
- [14] Snoj, Ž. 2019. *Najpogostejše športne poškodbe*. [citirano 10.10.2019]. DOI=https://www.nasalekarna.si/clanki/clanek/najpogostejse-sportneposkodbe/
- [15] *Kaj je doping*. 2017. [internet]. [citirano 10.10.2019]. DOI=http://www.sloado.si/kategorija/sportnikikrsitve-kaj-je-doping

# **Vodenje aktiva med šolanjem na daljavo**

Team leadership during distance learning

Jožica Knez

Osnovna šola Stična Cesta občine Hirschaid 1 1295 Ivančna Gorica, Slovenija jozica.knez@os-sticna.si

## **POVZETEK**

Članek opisuje vodenje sedemčlanskega šolskega strokovnega aktiva matematikov na OŠ v času šolanja na domu med 16. 3. 2020 in 25. 5. 2020. Ker gre za primer šole z matično šolo in dvema podružnicama, večino članov aktiva dela na vsaj dveh lokacijah, zato je bilo potrebno veliko spretnosti pri usklajevanju in prilagajanju na nove okoliščine. Članek torej opisuje, kako smo delovni načrt iz začetka šolskega leta hitro in uspešno prilagodili delu v času pandemije. Opisuje predvsem učinkovito vodenje zahtevnega aktiva pod novimi delovnimi pogoji.

## **KLJUČNE BESEDE**

Strokovni aktiv, MS Teams, matematični aktiv, vodenje

#### **ABSTRACT**

The paper focuses on leading a professional mathematical team at a primary school during the period of distance learning from 16th March to 25th May, 2020. The majority of 7 team members work at two branch schools, so leading the team demanded skilful compromising and swift adapting to the unexpected working conditions. Therefore, the paper describes how the original working plan from the beginning of the school year was successfully adapted to working through the pandemic. It focuses on successful team leadership under new working conditions.

#### **KEYWORDS**

Professional team, Microsoft Office Teams, mathematical team, leadership

## **1 UVOD**

Sodobni čas od nas zahteva, da se vsi učitelji prilagajamo, sledimo spremembam, da se dobro poznamo in dobro sodelujemo. Sodelovanje učiteljev je zagotovo prvi pogoj za odlično delo. Vedno moramo gledati, da delamo kakovostno in da to pomeni, da spodbujamo znanje, nenehno učenje in izobraževanje, izmenjavo izkušenj, odgovornost, upoštevanje predpisov itd. S strokovnimi aktivi ima šola možnost, da

*Information Society 2020, 5–9 October 2020, Ljubljana, Slovenia*

© 2020 Copyright held by the owner/author(s).

posameznega učitelja usmeri v izboljšanje lastnega dela in k medsebojnemu sodelovanju.

#### **2 STROKOVNI AKTIV**

Strokovni aktiv šole obravnava problematiko predmeta oziroma predmetnega področja, usklajuje merila za preverjanje in ocenjevanje, daje učiteljskemu zboru predloge za izboljšanje vzgojno-izobraževalnega oziroma študijskega dela, obravnava pripombe staršev, učencev, vajencev, dijakov in študentov višjih šol ter opravlja druge strokovne naloge, določene z letnim delovnim načrtom. [1]

Strokovni aktiv je skupina učiteljev istega predmeta. Delovati morajo enotno ter sodelovati na različnih področjih svojega dela:

- oblikujejo in usklajujejo učiteljeve letne priprave,
- načrtujejo učne ure,
- spoznavajo standarde znanja,
- določajo merila in kriterije za ocenjevanje,
- predstavljajo in uporabljajo nove didaktične pristope,
- načrtujejo medpredmetne povezave,
- obravnavajo pritožbe staršev in učencev,
- sodelujejo z aktivi po vertikali in načrtujejo različne dejavnosti,
- razvijajo in nadgrajujejo študijsko delo,
- izvajajo projekte, načrtujejo dneve dejavnosti, organizirajo delavnice.

## **3 VODJA AKTIVA**

Vodja aktiva je določen s strani ravnatelja ali pa je za vlogo določen znotraj posameznega aktiva. V poročilu o pilotni izvedbi o vodenju aktiva so mnenja, da imajo vodje aktivov zelo različno vlogo in opravljajo široko paleto nalog, ki se od zavoda do zavoda razlikujejo, odvisno od njegove ravni, vrste, velikosti, kulture, zgodovine in stila vodenja. Posamezni udeleženci so omenili, da opravljajo (le) tri naloge, nekateri so jih našteli več kot dvajset. Potrebo po razjasnitvi nalog pojasnjujejo refleksije udeležencev, saj so omenili, da od učenja v programu pričakujejo predvsem razjasnitev svoje vloge in nalog, na podlagi česar sklepamo, da vloga in naloge na ravni zavodov niso razjasnjene. [2]

## **4 VODENJE AKTIVA MATEMATIKE**

V letošnjem letu sem bila prvič vodja aktiva matematike. Na naši šoli poučuje matematiko sedem učiteljev. Poučujemo na matični šoli in še na dveh podružničnih devetletnih šolah. Nekateri

Permission to make digital or hard copies of part or all of this work for personal or classroom use is granted without fee provided that copies are not made or distributed for profit or commercial advantage and that copies bear this notice and the full citation on the first page. Copyrights for third-party components of this work must be honored. For all other uses, contact the owner/author(s).

sodelavci so stalno samo na eni lokaciji, tri pa se vozimo tudi na podružnico. To pomeni, da nam za medsebojno komunikacijo ni preostalo drugega, da smo se velikokrat srečali preko elektronske pošte. Za posamezne ure pouka smo se morali dogovarjati sproti, največkrat na začetku tedna. Snov pri manjših učnih skupinah, kjer je bil potem prisoten tretji učitelj, smo morali uskladiti, da so učenci iz dveh različnih razredov lahko delali isto snov. Približno petkrat na leto smo se srečali tudi "v živo". Takrat smo se po navadi dogovarjali o datumih pisnih preizkusov in njihovi vsebini, velikokrat tudi o organizaciji tekmovanj Kenguru in ostalih. Na začetku šolskega leta pa smo seveda določili cilje letnega delovnega načrta (LDN) in razpored snovi po urah, ki nam pomaga pri lažjem sledenju obravnavane snovi. V mesecu marcu 2020 pa se je vse obrnilo na glavo.

## **5 VODENJE AKTIVA NA DALJAVO**

#### **5.1 Elektronska pošta**

Ko je bilo jasno, da se s ponedeljkom, 16. 3., začne šolanje na daljavo, smo se v aktivu dogovorili, da bomo snov podajali enotno, v vseh razredih, na vseh treh devetletnih osnovnih šolah, to je na matični šoli OŠ Stična, PŠ Višnja Gora in PŠ Zagradec. Vse priprave bodo na šolski spletni strani prosto dostopne za učence oziroma starše. Priprave bomo delali v parih. Naša komunikacija se je najprej preselila izključno na elektronsko pošto. Glede na ozadje pošte je to pomenilo, da je bilo najmanj šest odgovorov, se pravi, novih e-mailov na eno temo. Ampak v prvem tednu ni bilo druge možnosti. Je pa to vse skupaj pomenilo, da smo se vsak dan prebijali skozi goro besedila, mnenj, idej … Pri uporabi elektronske pošte se pisec počuti, kot da bi govoril. Zato je več možnosti, da pride do nesporazumov zaradi slovničnih napak ter napačne uporabe besed. [3] Elektronska pošta, vemo, zna biti velikokrat neosebna, saj smo si ljudje različni in potrebujemo tudi slušne informacije. Tega pa nam je že po prvem tednu primanjkovalo. Več je bilo tudi komunikacije ena na ena preko telefona. Vseeno nam je uspelo postaviti pravi načrt za obdelavo snovi.

## **5.2 Office 365 in MS Teams**

V drugem tednu šolanja na daljavo smo se odločili, da naše dejavnosti prestavimo na orodje Microsoft Teams. Gesla za Oblak365 smo že imeli in uporabljali. Oblak365 povezuje Arnes AAI s storitvami Microsoft Office 365. Ena od možnosti Microsoft Officea je tudi MS Teams.

#### **5.3 Delo v MS Teams**

Ko smo odkrili oziroma odkrivali MS Teams, so se nam odpirala obzorja. Pri tem smo vsak dan odkrili nove funkcije, nove lastnosti oziroma uporabnosti tega orodja. Predvsem pa to, da smo se lahko naenkrat vsi slišali in videli ter se kulturno pogovorili o svojem delu. Pogovor v takem okolju seveda pomeni, da je bilo potrebno vzpostaviti nekaj novih/starih pravil. Pogovor je moral potekati po bontonu. Ko nekdo govori, ostali ne skačemo v besedo. Počakamo, da dokonča s poročanjem, in nato lahko naslednji pove svoje mnenje. Čim manj skakanja v besedo, čim manj prekinjanja drug drugega in seveda poslušanje. Pri tem smo bili deležni tudi morda slabših internetnih povezav

in je vmes prekinjalo, kar je pomenilo, da smo morali biti še toliko bolj dosledni pri poslušanju sodelavcev.

#### **5.3.1 Tedenski plan**

Za vsak prihodnji teden sem predstavila plan dela (slika 1). Ob tem je bilo potrebno slediti snovi vseh razredov, tudi če nisi delal priprave za dotični razred in hkrati smiselno določiti, ali kje dodamo kakšno uro utrjevanja, morda potrebujemo preverjanje znanja. Na tem mestu smo bili zelo v kontaktu z vodstvom, da smo vedeli, če je potrebno načrtovati samo 3 ure pouka (zaradi načrtovanih dni dejavnosti). Ker so imeli vsi učenci enoten urnik na vseh treh devetletnih šolah, pomeni, da so imeli vsi isti dan iste predmete. V realni učni situaciji to seveda ni izvedljivo, v virtualnem/elektronskem svetu pa. Pravzaprav nam je bilo to zelo v pomoč pri organizaciji dela.

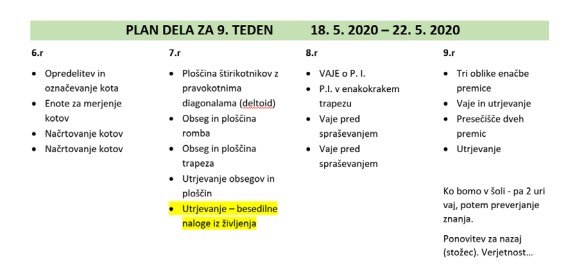

#### **Slika 1. Prikazan je plan dela za 9. teden šolanja na daljavo**

Včasih smo zaradi lažje organizacije in preglednosti dela načrtovali kakšno uro tudi že za teden kasneje. Še vedno smo si dopuščali možnost popravkov. Dovolili smo si, da upoštevamo mnenja učencev ali staršev, od katerih smo dobivali povratne informacije o delu učencev doma.

#### **5.3.2 Srečanja v živo**

Enkrat tedensko ob večernih urah smo izvedli sestanek aktiva. Jaz sem v začetku tedna v aplikaciji organizirala dogodek in zapisala cilje sestanka (slika 2). Sodelavci so potem imeli čas, da potrdijo udeležbo. Tako sem vedela, da so objavo videli in da si bodo takrat vzeli čas za naš aktiv.

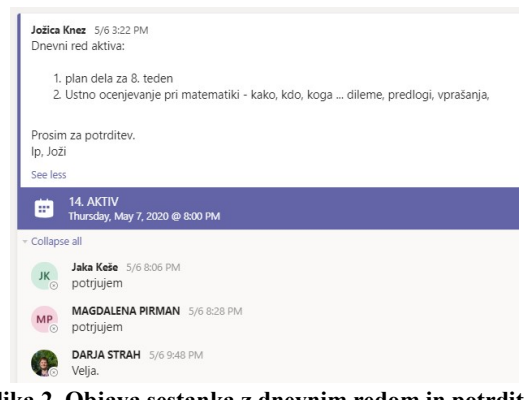

#### **Slika 2. Objava sestanka z dnevnim redom in potrditev nekaterih članov aktiva.**

Pri sestankih je bilo pomembno, da se za vsako tematiko dogovorimo. Vsak je imel možnost povedati svoje dileme in pričakovanja. Obvezno smo si poročali odzive svojih učencev.

Zavedali smo se, da so si učenci različni. V primerih, ko so bile priprave pretežke ali predolge, smo sklenili, da zmanjšamo število nalog. V času šolanja od doma so se pokazale tudi raznorazne stiske; tudi za to smo poskušali poskrbeti. Pomembno je, da si zaupamo, da si lahko povemo, da lahko izrazimo svoje dvome, skrbi in da to nekako konstruktivno prebrodimo skupaj. Kot pravi psiholog Musek Lešnik: »Sodelujte s kolegi, pomagajte si, delite dobre prakse, delite informacije; nobena sramota ni, če česa ne veste, ne znate, ne razumete – ogromno učiteljev se ta trenutek šele uči plavati v vodi, ki se ji reče izobraževanje na daljavo.« [4]

#### **5.3.3 Pisanje in objavljanje zapisnikov**

Kot vodja aktiva je moja naloga, da obveščam ravnatelja o naših dogovorih, problemih, sklepih … zato sem po vsakem sestanku še zapisala naše sklepe, jih naprej objavila v MS Teams, kjer smo si izoblikovali mapo v kanalu splošno (general) z imenom ZAPISNIK (slika 3). Tam so ostali učitelji aktiva prebrali zapisano in mi pomagali oblikovati sklepe ter dopisati, če sem kaj pozabila.

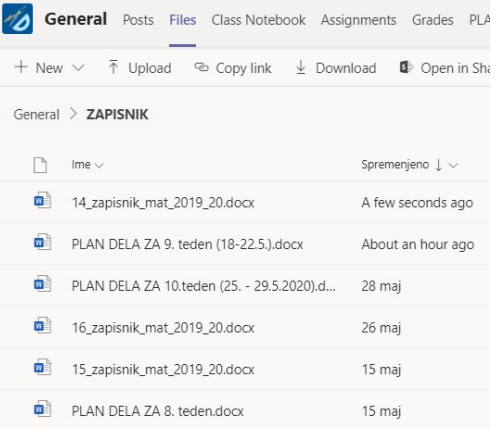

#### **Slika 3. Objavljeni zapisniki v aplikaciji.**

Pri vsakem zapisniku se vidi ime zapisnika, kje se nahaja, kdaj je bil nazadnje spremenjen in tudi kdo ga je spreminjal. Zato smo lahko vsi spremljali potek zapisov v dokumentu. Dokumenta ni bilo potrebno shranjevati na svoj računalnik, kar je dobro z več vidikov: ni nepotrebnih datotek na računalniku, tudi lažje in bolj aktivno urejanje dokumentov "online" in večja preglednost samih dokumentov, zbranih na enem mestu.

#### **5.3.4 Razdelitev kanalov**

Tekom tednov se je nabralo veliko vseh dokumentov v eni mapi. Zato smo se odločili, da bo najboljša organizacija dela, če si za vsak razred posebej ustvarimo kanal (mapo) (slika 4). V vsako mapo bomo oddajali dnevne priprave na vpogled sodelavcem. Vsak si jo lahko odpre, komentira, zapiše svoje mnenje kot komentar. Prednost tega spletnega orodja je, da lahko online spreminjamo dokument, ki se sproti shranjuje. Vsak udeleženec vidi, kaj je bilo spremenjeno, kar potrdi ali pa ne. Naše usklajevanje je potekalo hitreje in bolj dinamično.

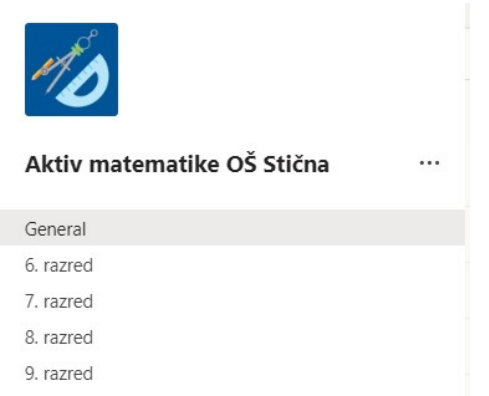

#### **Slika 4. Razporeditev kanalov v aplikaciji MS Teams.**

V vsakem kanalu so bile priprave, ki so bile shranjene na dogovorjeno ime (slika 5). Najprej razred, potem zaporedna ura in še naslov ure.

| All teams<br>₹                 | 9. razred Posts Files Notes +                                                     |             |  |  |  |
|--------------------------------|-----------------------------------------------------------------------------------|-------------|--|--|--|
|                                | $\bar{\uparrow}$ Upload<br>$+$ New $\vee$<br>© Copy link<br>$\downarrow$ Download | $+$ Add clo |  |  |  |
|                                | W.<br>9 24. ura graf LF pomen smernega koefici                                    | 5 mai       |  |  |  |
| Aktiv matematike OŠ Stična<br> | a)<br>9 23. ura Linearna funkcija.docx                                            | 4 maj       |  |  |  |
|                                | a)<br>9 22 ura Grafi in posebni primeri funkcij.do                                | 3 mai       |  |  |  |
| General                        | a)<br>9 22 ura Grafi in posebni primeri funkcij M                                 | 3 mai       |  |  |  |
| 6. razred<br>7. razred         |                                                                                   |             |  |  |  |
| 8. razred                      | a)<br>9 21 ura Odvisnost dveh količin.docx                                        | 23 april    |  |  |  |
| 9. razred                      | <b>o</b><br>9 20.ura stevilska premica koordinatni sist                           | 20 april    |  |  |  |
|                                | a,<br>9_19 ura_ponovitev_nacrtovanje_trikotnikov                                  | 17 april    |  |  |  |
|                                | a,<br>9_18 ura_ponovitev_zrcaljenje.docx                                          | 16 april    |  |  |  |
|                                | a<br>9 17 ura besedilne naloge.docx                                               | 14 april    |  |  |  |
|                                | a)<br>9 16 ura ponovitev enačbe.docx                                              | 10 april    |  |  |  |
|                                | B<br>9_resitve_D_v_izrazi_izrazi_s_spremenljivko                                  | 9 april     |  |  |  |
|                                | a.<br>9_15 ura_izrazi_s_spremenljivko.docx                                        | 7 april     |  |  |  |
|                                | a)<br>9_14.ura_stevilski_izrazi_ponovitev.docx                                    | 6 april     |  |  |  |
|                                | B<br>9_13.ura_Poprava_ponovitev_mnozice.pdf                                       | 5 april     |  |  |  |
|                                | a.<br>9_13.ura_Poprava_preverjanja_stozec_kroql                                   | 5 april     |  |  |  |

**Slika 5. Priprave v kanalu za 9. razred.** 

# **6 ZAKLJUČEK**

V času šolanja na daljavo sem pridobila neverjetno veliko novih znanj. Med drugim sem se naučila in potrdila spoznanje, kako zelo je pomembna komunikacija, pozitivna spodbuda, dobri zgledi. Po vrnitvi v šolo smo ohranili delo na MS Teams, kjer smo objavljali uporabne dokumente, zapisnike, poročila, ki smo jih morali še dopolniti ali urediti. Menim, da je delo v tem spletnem orodju kakovostno, učinkovito in predvsem za nas učitelje najenostavneje.

#### **VIRI**

- [1] Zakon o organizaciji in financiranju vzgoje in izobraževanje, 64. Člen, [http://pisrs.si/Pis.web/pregledPredpisa?id=ZAKO445#](http://pisrs.si/Pis.web/pregledPredpisa?id=ZAKO445) (uporabljeno, 3. 8. 2020)
- [2] Ažman T. in Zavašnik Arčnik M. 2016. *Vodenje strokovnega aktiva [Elektronski vir] : poročilo o pilotni izvedbi programa v šolskem letu 2014/2015*, Kranj: Šola za ravnatelj[e http://solazaravnatelje.si/wp](http://solazaravnatelje.si/wp-content/uploads/2012/03/Porocilo_o_pilotni_izvedbi_Vodenje_aktiva_2014_2015_cip.pdf)[content/uploads/2012/03/Porocilo\\_o\\_pilotni\\_izvedbi\\_Vod](http://solazaravnatelje.si/wp-content/uploads/2012/03/Porocilo_o_pilotni_izvedbi_Vodenje_aktiva_2014_2015_cip.pdf)

[enje\\_aktiva\\_2014\\_2015\\_cip.pdf](http://solazaravnatelje.si/wp-content/uploads/2012/03/Porocilo_o_pilotni_izvedbi_Vodenje_aktiva_2014_2015_cip.pdf) (uporabljeno 16. 08. 2020)

- [3] Groznik T. 2007. *Učinki komunikacije preko elektronske pošte na delovno uspešnost*, 11 [http://www.cek.ef.uni](http://www.cek.ef.uni-lj.si/u_diplome/groznik2653.pdf)[lj.si/u\\_diplome/groznik2653.pdf](http://www.cek.ef.uni-lj.si/u_diplome/groznik2653.pdf) (uporabljeno 16. 08. 2020)
- [4] Musek Lešnik, K. 2020. *Človeku prijazno izobraževanje na daljavo v času koronavirusa*, [https://www.abced.si/post/%C4%8Dloveku](https://www.abced.si/post/%C4%8Dloveku-prijazno-izobra%C5%BEevanje-na-daljavo-v-%C4%8Dasu-koronavirusa)-prijazno[izobra%C5%BEevanje](https://www.abced.si/post/%C4%8Dloveku-prijazno-izobra%C5%BEevanje-na-daljavo-v-%C4%8Dasu-koronavirusa)-na-daljavo-v-%C4%8Dasu[koronavirusa](https://www.abced.si/post/%C4%8Dloveku-prijazno-izobra%C5%BEevanje-na-daljavo-v-%C4%8Dasu-koronavirusa) (uporabljeno 16. 08. 2020)

# **Pl@ntNet in XMind pri pouku slovenščine in naravoslovja**

Pl@ntNet and XMind at Slovene and science classes

Martina Kokelj Osnovna šola Antona Martina Slomška Vrhnika Pod Hruševco 33 1360 Vrhnika, Slovenija martina.kokelj@gmail.com

## **POVZETEK**

Danes si življenja brez informacijske tehnologije ne znamo predstavljati. Pametni telefoni, računalniki, tablice in vsa druga informacijska tehnologija krojijo današnji vsakdan učencev in tudi nas odraslih. Učenci se v šoli veliko naučijo. Pomembno je, da znanje, ki ga osvojijo pri enem predmetu, uporabijo tudi pri drugem predmetu. Medpredmetno povezovanje je eden od elementov sodobnega pouka. Na naši šoli smo se odločili, da povežemo pouk slovenščine in naravoslovja. Učenci v 6. razredu pri pouku naravoslovja obravnavajo rastline, zato smo raziskovali floro v okolici šole. S pomočjo aplikacije Pl@ntNet smo identificirali rastline s fotografiranjem s pametnim telefonom in rastline opisali. Nastale so zanimive fotografije rastlin in miselni vzorci opisov v programu XMind, ki so jih učenci v obliki govornega nastopa tudi predstavili.

## **KLJUČNE BESEDE**

Informacijska tehnologija, medpredmetno povezovanje, slovenščina, naravoslovje, Pl@ntNet, Xmind

#### **ABSTRACT**

Today, we cannot imagine life without information technology. Smartphones, computers, tablets and all other information technology shape today's everyday life of us adults and students as well. Pupils nowadays learn a lot of things at school. It is important that the knowledge they acquire in one subject is used in another subject as well. Cross-curricular integration is one of the elements of modern teaching. At our school, we have decided to combine the lessons of Slovene and Science. Pupils in 6th grade learn about plants in Science classes, so we decided to research the flora around the school. Using the Pl  $\hat{\omega}$  ntNet app, we identified plants by taking photos with a smartphone and described the plants. Interesting photographs of plants and mind maps of plants descriptions in the XMind program were created, which the students also presented in the form of an oral presentation.

## **KEYWORDS**

*Information Society 2020, 5–9 October 2020, Ljubljana, Slovenia*

© 2020 Copyright held by the owner/author(s).

Information technology, cross-curricular integration, Slovene, science, Pl@ntNet, XMind

#### **1 MEDPREDMETNO POVEZOVANJE**

Učni načrti se prenavljajo in posodabljajo in zahtevajo fleksibilnega in inovativnega učitelja, ki postavi v ospredje učenca, ki pri pouku aktivno sodeluje [1]. Zelo pomembno je tudi povezovanje različnih predmetnih področij. Medpredmetno povezovanje je celosten didaktični pristop – pomeni horizontalno in vertikalno povezovanje znanj, vsebin in učnih spretnosti [2]. Medpredmetno zasnovan pouk spodbuja učenca k samostojnosti, sodelovanju in k aktivni vključenosti v pouk. Raziskave so pokazale, da učenci pri medpredmetnem reševanju učnih situacij razvijajo interes in motivacijo za učenje ter poglabljajo razumevanje in uporabo znanja, pri čemer dosegajo boljše učne uspehe, kažejo bolj kakovostne medosebne odnose in zavzetost za učenje [2].

Tudi na naši šoli se spodbuja medpredmetno povezovanje, zato sva se s sodelavko odločili, da medpredmetno poveževa slovenščino in naravoslovje, pri čemer uporabiva tudi informacijsko tehnologijo. Učencem sva želeli dokazati, da se sodobnih elektronskih naprav ne uporablja samo za pogovor s prijateljem ali za igranje igric, ampak nam lahko olajšajo delo, se z njihovo pomočjo nečesa novega naučimo. V ta namen jih pri pouku učimo uporabe različnih informacijskih orodij, aplikacij in programov, ki jih bodo lahko uporabili tudi kasneje, v času študija, službi …

# **2 NAČRTOVANJE POUKA**

Učiteljici naravoslovja in slovenščine sva se odločili, da pouk načrtujeva sodobno, medpredmetno in z uporabo informacijske tehnologije. Zavedava se, da je razvoj komunikacijskoinformacijske tehnologije prinesel nove možnosti za učenje in poučevanje. Najprej se moramo uporabe sodobne tehnologije in naprednih aplikacij naučiti učitelji, da lahko znanje prenašamo naprej na učence.

Učenci pri pouku naravoslovja v 6. razredu obravnavajo rastline, njihovo zgradbo, razmnoževanje, razvrščanje, njihove prilagoditve … [3].

Načrtovali sva drugačen pouk, pouk zunaj učilnice, z uporabo sodobne informacijske tehnologije in z medpredmetnim povezovanjem slovenščine in naravoslovja, saj se nama zdi pomembno, da učenci osvojeno znanje povezujejo.

Permission to make digital or hard copies of part or all of this work for personal or classroom use is granted without fee provided that copies are not made or distributed for profit or commercial advantage and that copies bear this notice and the full citation on the first page. Copyrights for third-party components of this work must be honored. For all other uses, contact the owner/author(s).

Na tablice sva naložili aplikacijo Pl@ntNet, na računalnike v računalniški učilnici pa program XMind, ki je namenjen izdelovanju miselnih vzorcev.

## **2.1 Aplikacija Pl@ntNet**

Pl@ntNet je aplikacija (glej Slika 1), ki nam omogoča identifikacijo rastlin s fotografiranjem s pametnim telefonom [4]. Pl@ntNet je velik projekt, saj vse rastline, ki jih fotografiramo, zbirajo znanstveniki po vsem svetu in jih analizirajo. Aplikacija nam omogoča identifikacijo rastlin, dreves, trav, iglavcev, vinskih trt, divjih solat in kaktusov. Aplikacija zna prepoznati rastlino po rodu ali družini. Z iskanjem najdemo latinsko ime rastline, ki ga vnesemo v iskalnik in poiščemo slovensko ime rastline.

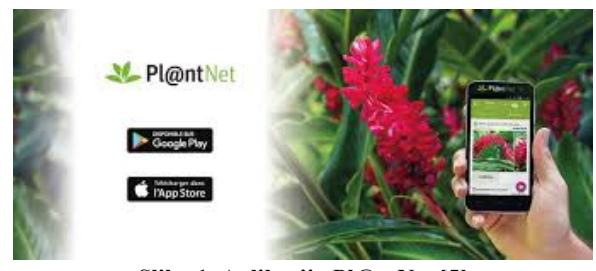

**Slika 1. Aplikacija Pl@ntNet [5]**

#### **2.2 Program XMind**

XMind je program, ki nam omogoča izdelovanje miselnih vzorcev in je zelo enostaven za uporabo. Izdelamo lahko enostavne miselne vzorce, v katere lahko dodajamo besedilo, slike in različne datoteke. Program nam omogoča uporabo različnih predlog in ozadij [6].

#### **2.3 Navodila za delo**

Učence sva razdelili v pare. V razredu je enako število dečkov in deklic, zato so se naključno postavili v dve koloni, tako da sta bila v paru deklica in deček. Vsak par je dobil svojo tablico. Odpravili smo se v naravo v okolici šole. Pozorni so morali biti na floro, predvsem na cvetoče rastline, mahove, lišaje in drevesa. Učenci so imeli 90 minut časa, da so poiskali različne cvetoče rastline in jih fotografirali. Slika 2 prikazuje učenca, ki fotografirata rastlino.

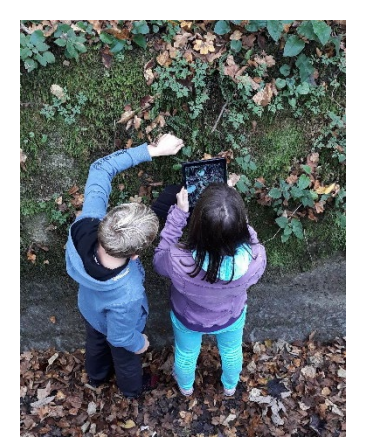

 **Slika 2. Fotografiranje rastlin s pomočjo tablice** Po končanem fotografiranju smo se odpravili v učilnico, kjer sva učencem predstavili delovanje aplikacije Pl@ntNet. Vsak

par je med svojimi fotografijami izbral najboljšo, najlepšo in jo prenesel v aplikacijo. Program jim je včasih ponudil več različnih rešitev. Vemo, da so si nekatere rastline med seboj zelo podobne in se razlikujejo v malenkostih, zato smo fotografije natančno primerjali, da smo poiskali pravo rastlino. Učenci so dobili rešitev v latinskem jeziku. Latinsko ime so vpisali v iskalnik in poiskali slovensko ime za rastlino.

Drugi del naloge je bil opis rastline. Najprej so v zvezek napisali osnutek miselnega vzorca (glej Slika 3). Ponoviti smo morali, katere podatke mora opis rastline vsebovati. Skupaj smo ugotovili, da bomo zapisali slovensko in latinsko ime rastline, družino, v katero spada, dele rastline, čas cvetenja, rastišče, uporabnost in raziskali, ali ima rastlina več različnih poimenovanj. Pri opisu rastline so si lahko pomagali s spletom ali odšli v knjižnico, kjer so poiskali slikovne ključe za določanje rastlin.

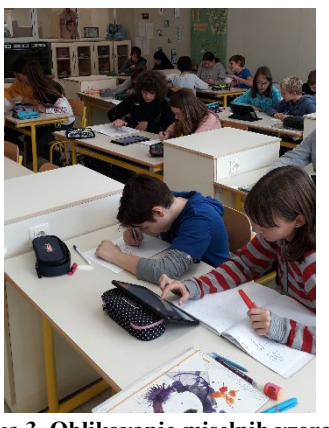

**Slika 3. Oblikovanje miselnih vzorcev**

Ko so učenci v zvezek oblikovali miselni vzorec, smo se preselili v računalniško učilnico. Na računalnikih je že bil naložen program XMind. Najprej sva jim pokazali, kako program deluje, nato so sami oblikovali (iz zvezka prepisali) miselni vzorec. Vanj so vstavili svojo fotografijo rastline.

Ko so vsi opravili vse naloge, so v parih predstavili svojo rastlino v obliki govornega nastopa.

# **3 ZAKLJUČEK**

Medpredmetni pouk zahteva veliko načrtovanja in usklajevanja. Učitelji morajo biti pripravljeni na sodelovanje, poznati cilje, ki jih želijo doseči, in se didaktično usposobiti.

Za delo smo porabili sedem šolskih ur. Dve šolski uri smo se zadrževali v naravi, na travniku, kjer so učenci samostojno iskali rastline in jih fotografirali. Dve uri smo porabili v razredu, da so poiskali ime rastline s pomočjo aplikacije Pl@ntNet in oblikovali miselni vzorec opisa rastline v zvezek. Dve šolski uri so s pomočjo programa XMind oblikovali miselne vzorce. Zadnjo šolsko uro pa smo namenili predstavitvi rastlin v obliki govornega nastopa.

Na koncu sva opravili spletno anketo, kjer so učenci zapisali svoja mnenja o pouku. Vsi učenci so bili navdušeni, saj so spoznavali svojo okolico, rastline in uporabljali sodobno tehnologijo. Pouk je potekal sproščeno in naučili so se veliko novega. Vsi so bili enotnega mnenja, da si želijo več pouka v obliki medpredmetnega sodelovanja in več pouka, kjer so aktivno udeleženi v učni proces.

Na koncu je pomembno tudi to, da učence naučimo vseživljenjskih znanj, da bodo znali misliti, da se bodo znali učiti, da bodo znali poiskati informacije in ločiti bistvene informacije od nebistvenih … Čaka nas še veliko dela.

## **VIRI IN LITERATURA**

- [1] Učni načrt, Slovenščina. 2018. Ljubljana: Ministrstvo za izobraževanje, znanost in šport, Zavod Republike Slovenije za šolstvo. Dostopno na naslovu: https://www.gov.si/teme/programi-in-ucni-nacrti-vosnovni-soli/
- [2] Sicherl-Kafol, B. 2008. Medpredmetno povezovanje v osnovni šoli. Didakta. Dostopno na naslovu:

http://www.didakta.si/doc/revija\_didakta\_2008\_november. pdf

- [3] Učni načrt, Naravoslovje. 2011. Ljubljana: Ministrstvo za izobraževanje, znanost in šport, Zavod Republike Slovenije za šolstvo. Dostopno na naslovu: https://www.gov.si/teme/programi-in-ucni-nacrti-vosnovni-soli/
- [4] PlantNet Plant Identification. Dostopno na naslovu: https://play.google.com/store/apps/details?id=org.plantnet  $&h=sl$
- [5] Pl@ntnet. Dostopno na naslovu: https://www.facebook.com/PlantNetProject/photos/a.4887 33651212058/1408347862583961
- [6] XMind. Dostopno na naslovu: http://splet2- 0.splet.arnes.si/xmind/
# **Včeraj za danes in jutri**

## Yesterday for today and tomorrow

Metka Kolenc, Alenka Močnik

Srednja šola Veno Pilon Ajdovščina Cesta 5. maja 12 5270 Ajdovščina, Slovenija metka.kolenc@ss-venopilon.si, alenka.mocnik@ss-venopilon.si

## **POVZETEK**

V prispevku je predstavljena izvedba projektnega dne, ki ga na Srednji šoli Veno Pilon Ajdovščina izvedemo en dan v šolskem letu. Lansko leto v mesecu novembru smo izpeljali projektni dan na temo izumov, z naslovom IzUMi za trajnost. Sodelavci iz področij kemije, zgodovine, fizike in matematike smo z dijaki spoznavali, kako so nam izumi skozi različna obdobja življenje izboljšali, nekateri pa tudi otežili in za vedno zaznamovali človeštvo.

## **KLJUČNE BESEDE**

Matematika, zgodovina, kemija, fizika, izumi

#### **ABSTRACT**

The article presents the implementation of the project day, which takes place for one day each year at Secondary School Veno Pilon Ajdovščina. Last year in November, the project day, entitled Inventions for Sustainability, was about inventions. Students and teachers from chemistry, history, physics and mathematics observed how inventions have improved our lives in different periods of time, and sometimes even made life difficult and forever marked humanity.

#### **KEYWORDS**

Mathematics, history, chemistry, physics, inventions

#### **1 UVOD**

Posodobljeni učni načrti profesorjem ponujajo možnosti za pripravo drugačnih učnih ur. Ker dijakom poskušamo prikazati kompleksnost predmetov, ki jih poučujemo, iz različnih zornih kotov in področij, se poslužujemo tudi medpredmetnih povezav. Dijaki na ta način pridobijo nova znanja, tudi v kontekstu vseživljenjskega učenja. Tak način dela ima tudi močan motivacijski učinek, saj dijakom predstavimo neko snov multiperspektivno. Dijaki se aktivno vključijo v proces pri pridobivanju novih informacij. Za profesorja pomenijo

*Information Society 2020, 5–9 October 2020, Ljubljana, Slovenia*

© 2020 Copyright held by the owner/author(s).

medpredmetne povezave način poučevanja, ki zahteva podrobnejšo organizacijsko in snovno pripravo.

Projektni dnevi, ki se na naši šoli izvajajo že nekaj let zapored, predstavljajo profesorjem izziv pri iskanju podajanja snovi na drugačen, zanimivejši način. V preteklem šolskem letu smo se tako povezali profesorji kemije, zgodovine, fizike in matematike. Na temo izumov smo dijakom predstavili razvoj in uporabnost odkritega z različnih predmetnih področij.

V tem članku bova profesorici zgodovine in matematike predstavili, kako smo ta dan izpeljali.

# **2 IZZIVI SODOBNEGA POUČEVANJA**

Na srednji šoli Veno Pilon Ajdovščina, kjer obe poučujeva že vrsto let, izvajamo pouk tudi s pomočjo medpredmetnih povezav, ki jih načrtujemo v letnem učnem načrtu posameznega predmeta. Matematiko lahko povežemo tako rekoč z vsakih predmetom, saj lahko prikažemo lepoto in uporabnost le-te na vseh področjih. Prav tako tudi zgodovino.

Medpredmetno povezovanje je eden od možnih didaktičnih pristopov poučevanja, ki si prizadeva povezovati vsebine različnih predmetov in medpredmetnih področij. Profesor poskuša določeno vsebino ali problem obravnavati čim bolj celostno ter isto vsebino osvetliti z različnih vidikov, pri čemer morajo biti jasno prepoznavni cilji drugih predmetov [1].

Zakaj medpredmetno povezovanje? Pri dijaku spodbuja samostojno, aktivno pridobivanje učnih izkušenj ter poteka v celostni dejavnosti dijaka [2]. Pouk je bolj zanimiv, pozitivno vpliva na razvoj samostojnega in kritičnega mišljenja ter se z razvijanjem različnih strategij mišljenja in povezovanja znanja povečata kakovost in trajnost pridobljenega znanja [3].

Sodelovanje s profesorji z drugega predmetnega področja omogoča doseganje ciljev, ki jih posamezen profesor v okviru svojega predmeta ne more doseči tako dobro, kot v sodelovanju s profesorjem drugega predmeta. Sodelovanje in usklajevanje s kolegi poveča motivacijo za delo in omogoča profesionalni razvoj. Zagotovo pa je medpredmetno sodelovanje tudi izziv, ker omogoča drugačen način dela, izboljša komunikacijo med profesorji, hkrati pa posameznik razširi in poglobi lastno znanje.

Pomembnost timskega poučevanja je v tem, da navzočnost dveh učiteljev dijakom omogoča sočasno podporo iz dveh predmetov, bolj individualiziran pouk in vzor timskega dela.

V našem primeru medpredmetne povezave smo uporabili metodo sodelovalnega učenja, ker so dijaki to metodo poznali in jo uporabljajo tudi pri drugih urah pouka.

Permission to make digital or hard copies of part or all of this work for personal or classroom use is granted without fee provided that copies are not made or distributed for profit or commercial advantage and that copies bear this notice and the full citation on the first page. Copyrights for third-party components of this work must be honored. For all other uses, contact the owner/author(s).

Pomembnost sodelovalnega učenja je, da z metodo izvirne sestavljenke dosežemo, da dijaki drug drugemu pomagajo. Posameznik ima določeno nalogo in je hkrati za svoje delo odgovoren v svoji skupini. Bolje kot člani skupine sodelujejo, bolje, lažje in prej je delo opravljeno.

Poleg zgoraj naštetega smo se pri izpeljavi projektnega dne posluževali tudi skupinskega dela v razredu. Elizabeth G. Cohen skupinsko delo definira kot delo dijakov v skupini, ki ga jasno

določi učitelj. Skupina naj bo dovolj majhna, da lahko vsak od njih k nalogi nekaj doprinese. Od dijakov se pričakuje, da izpeljejo nalogo brez neposredne in takojšnje pomoči učitelja. [4]

Ko učitelj da dijakom delo v skupini in jim pri tem dovoli, da delajo napake in se sami borijo za uspeh, s tem izvede prenos svoje avtoritete na dijake. Prenos avtoritete na dijake pa je temeljna posebnost (ang. key feature) skupinskega dela. To pomeni, da so zdaj dijaki odgovorni za svoj prispevek k skupinskemu delu. Pri svojem delu so svobodni, saj nalogo dokončajo na način, za katerega menijo, da je po njihovem mnenju najboljši, učitelju pa so odgovorni predstaviti svoj končni izdelek. Prenos avtoritete nikakor ne pomeni, da je učni proces nekontroliran. Učitelj z distance nadzoruje in ocenjuje delo dijakov ter na koncu oceni njihov končni izdelek.

Naslednja posebnost skupinskega dela je, da člani skupine sami ne morejo dokončati naloge, zato potrebujejo en drugega. Tako dijaki prevzamejo vlogo poučevanja in začne se medvrstniško učenje s tem, ko dajejo ostalim članom v skupini predloge, kaj naj delajo, da poslušajo druge in jih upoštevajo, spoštujejo vsa mnenja in da soodločajo pri tem, kako bodo delo zaključili v predvidenem časovnem okviru in z rekviziti, ki jih imajo na voljo.

Delo v skupini je aktivno in živahno, ker vključuje postavljanje vprašanj, razlaganje, podajanje predlogov, kritiziranje, poslušanje, strinjanje, nestrinjanje, iskanje rešitev, usklajevanje in skupne odločitve. Interakcija ni samo verbalna, ampak tudi neverbalna (npr. ponazarjanje, kimanje, neodobravanje, smejanje). [5]

Za načrtovanje takih povezav porabimo veliko več časa, zato jih moramo tudi večkrat ponoviti. Če povezavo izvedemo le enkrat, je izkoristek našega dela zelo majhen. Dijaki osvojijo nov način razmišljanja šele po nekaj ponovitvah. Pri preverjanju in ocenjevanju pa se je izkazalo, da je znanje dijakov pri takem načinu poučevanja kakovostnejše in trajnejše.

Poleg tega so učenci izpostavljeni nenehnim impulzom sodobne tehnologije in tudi s tega vidika potrebujejo drugačen pristop. Učitelji jim moramo omogočiti, da so pri pouku čim bolj aktivni, da samostojno pridobivajo potrebne informacije ter da razvijajo veščine, ki jim bodo pomagale pri vseživljenjskem učenju. Razvijati morajo kritično mišljenje, biti sposobni samovrednotenja in samokritičnosti. V poplavi informacij morajo biti sposobni presoditi, ali so informacije, ki jih pridobijo na spletu pridobljene iz verodostojnih virov. Pomembno je, da za svoje delo prejmejo povratne informacije, ker jih spodbudijo k nadaljnjem raziskovanju, sami pa morajo biti pripravljeni v delo vložiti svoj čas in trud.

Učitelji smo vsakodnevno postavljeni pred izzive sodobnega časa in digitalizacije pouka. Pri svojem delu moramo ponujati inovativne pristope in ustvarjalne dejavnosti, čeprav je to včasih težko zaradi preobremenjenosti učiteljev in slabše pripravljenosti učencev za opravljanje obsežnega samostojnega dela. Zavedati

se moramo izrednega pomena izobraževanja s področja uporabe inovativnih pristopov, medpredmetnih povezav in izmenjav izkušenj med sodelavci.

# **3 DEJAVNOST**

## **3.1 Ideja in oblikovanje dejavnosti**

Razredničarki 2 letnika gimnazijskega programa ter 4 letnika predšolske vzgoje sva se odločili, da bi sodelovali pri izvedbi projektnega dne na temo izumov. Poleg naju, ki poučujeva matematiko oziroma zgodovino, sva povabili h sodelovanju še profesorja fizike in kemije.

V Katalogu znanja za gimnazije kot tudi za srednje strokovno izobraževanje je priporočena uporaba različnih oblik in metod dela ter je poudarjeno samostojno delo učencev [6, 7, 8]. Dijaki naj bi pri samostojnem delu uporabljali različne vire in sodobno tehnologijo. Zato smo izvedbo zasnovali tako, da so dijaki pri naših urah bili samostojni in podajali svoje ideje ter kot posamezniki bili vključeni v skupinsko delo.

#### **3.2 Cilji**

Dijaki:

- razvijajo veščine dela v skupini in iskanja kompromisov za doseganje ciljev ter razvijajo ustvarjalnost in samoiniciativnost (elementi podjetnosti);

- oblikujejo definicijo pojmov izum in odkritje;

- ovrednotijo pomen izumov za človeka in zgodovinski razvoj;

- argumentirajo, kakšno bi bilo njihovo življenje brez izumov;

predlagajo nove izume za zmanjšanje okoljske krize, izboljšanje udobja, reševanje življenj;

- razvijajo občutljivost za zaznavanje aktualnih problemov in iščejo rešitve;

- razvijejo temeljne spretnosti, veščine, znanja in navade za učinkovito in uspešno uporabo digitalne tehnologije;

- spoznavajo nove oblike učnih ur za popestritev frontalnega pouka.

#### **3.3 Načrtovanje dejavnosti**

Načrtovanje dejavnosti se je začelo z uskladitvijo učnih ciljev in pripravo poteka učnih ur.

Profesorica matematike se je že v samem začetku povezala z gospo Nino Klun Čakš iz Urada RS za intelektualno lastnino, ki je posredovala veliko literature, ki nam je bila v pomoč in vodilo pri izvedbi. Poiskali smo še video posnetke ter gradivo o izumih skozi čas. Dogovorili smo se glede delitev v skupine. Odločili smo se, da oblikujemo skupine, ki bodo sestavljena iz enakega števila dijakov programa gimnazija in predšolska vzgoja. To bi omogočilo lažje vodenje skupin, saj so dijaki 4. letnika programa predšolska vzgoja vešči vodenja manjših skupin. Člani skupine so bili nato izžrebani na dan izvedbe. Naredili smo seznam potrebnih pripomočkov za delo profesorjev in dijakov. Klopi v razredu so bile postavljene v obliki kvadrata za lažjo komunikacijo med člani skupine. Naloge so si razdelili člani skupine. Določili pa smo dijake – novinarje, ki so celotno izvedbo snemali, fotografirali in nato predstavili na plenarnem delu v obliki videoposnetka.

### **3.4 Izvedba dejavnosti**

Delo je potekalo v obliki medpredmetnega sodelovanja med zgodovino, matematiko, kemijo in fiziko. Dijaki so delali v skupinah, del dejavnosti je potekal s tehniko svetovne kavarne.

Najprej smo dijakom predstavili cilje in potek dela.

Kot prvo iztočnico za delo so si dijaki ogledali eksperiment (slonova zobna pasta), ki sta ga pripravila profesorica kemije in profesor fizike. Pri tem sta dijakom razložila kemijske in fizikalne elemente.

Druga iztočnica za delo pa je bil ogled animiranega filma Baltazar – Izumitelj čevljev. To je dijake spodbudilo, da so po ogledu razmišljali o izumih, napakah, ki se dogajajo med delom, začetnih neuspehih in vztrajnosti, ki je pomembna za dokončanje dela.

Skupine dijakov so bile sestavljene tako, da je imela vsaka skupina po dva člana iz 2. letnika gimnazijskega programa ter dva dijaka iz 4. letnika predšolskega programa.

Izvedba projektnega dne je potekala po dejavnostih. V prvi dejavnosti je vsaka skupina na list napisala definicijo izuma in odkritja ter napisano predstavila ostalim skupinam.

Nato je profesorica matematike dijakom predstavila vpliv izumov na človeka in razvoj, nastanek izumov kot potreba po nečem, kar ne obstaja, pomoč drugim, izkoriščanje znanja o naravi ter najpomembnejše izume po izboru.

V naslednji dejavnosti je profesorica zgodovine vsaki skupini dala nemi zemljevid sveta in komplet sličic z antičnimi izumi. Naloga dijakov je bila, da posamezni izum postavijo na celino, na kateri je nastal. Dijaki so najprej razvrščali sličice na papirni zemljevid, ki smo ga predhodno pripravili (glej Sliko 1).

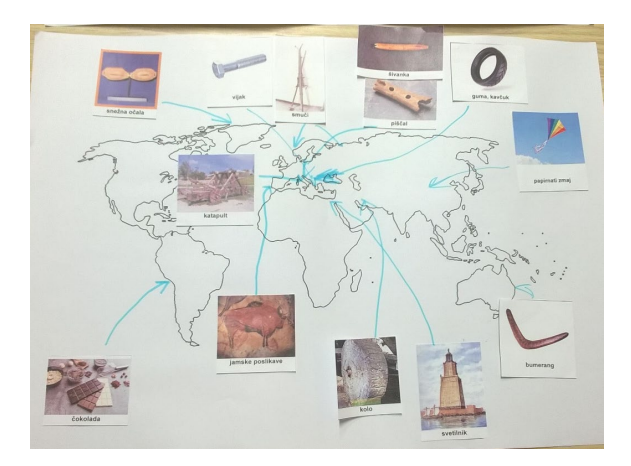

#### **Slika 1. Izdelek druge dejavnosti**

Pogovorili smo se o pravilnosti izbire postavitve posameznega izuma v zemljevidu. Potem pa so dijaki enako dejavnost ponovili še v Arnesovi spletni učilnici. Dejavnost, kje so dijaki razvrščali različne predmete na zemljevid, je pripravil kolega Urban Šček, s katerim smo skupaj sodelovali pri tem projektnem dnevu. Primer izbranih odgovorov je prikazan na Sliki 2.

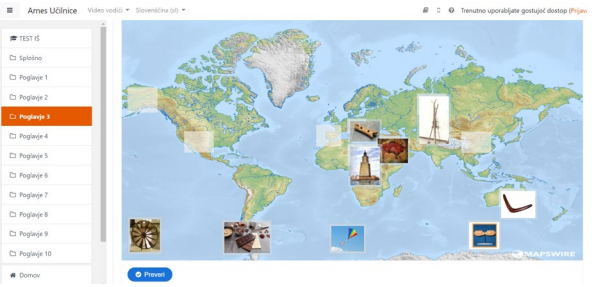

**Slika 2. Izdelek druge dejavnosti**

Tretja dejavnost je bila zastavljena tako, da so dijaki po skupinah izbrali najpomembnejši izum iz antike. Svojo izbiro so morali utemeljiti in ovrednotiti pomen izuma za razvoj človeka ali gospodarstva. Sledilo je poročanje po skupinah.

Nato je profesorica matematike dijakom pokazala in razložila še nekaj zabavnih izumov, ki pa nimajo vrednosti za človekov razvoj.

Nadaljevali smo s predstavitvijo štirih slovenskih izumiteljev in njihovih najpomembnejših izumov (brata Rusjan, Janez Puhar, Janez Puh in Peter Florjančič). Pri tem smo izpostavili pomen nekaterih slovenskih izumov in izumiteljev, npr. v letu 2020 smo obeležili stoto obletnico prvega slovenskega poleta Edvarda Rusjana.

V četrti dejavnosti so dijaki uporabili mobilne telefone za reševanje kviza Slovenski kvizum, katerega začetno stran prikazuje Slika 3, na temo slovenskih izumiteljev. Delo je potekalo individualno.

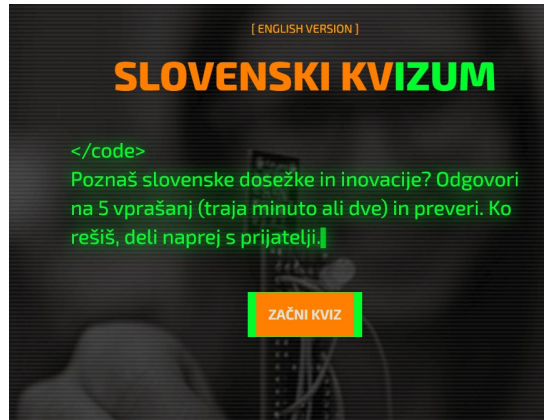

#### **Slika 3. Začetna stran Slovenskega kvizuma**

Sledil je eksperiment (dimni balon), ki sta ga pripravila profesorica kemije in profesor fizike in dijakom razložila kemijske in fizikalne lastnosti.

Pri peti dejavnosti je delo dijakov potekalo s tehniko svetovne kavarne. Najprej je vsaka skupina izbrala eno temo iz sledečega nabora: Izumi, ki nam poenostavljajo življenje, Izumi, ki rešujejo življenje, Izumi, ki nam škodijo, Izumi, ki bi pomagali rešiti ekološko krizo [9]. Naloga vsake skupine je bila, da so izbrali tri izume in utemeljili izbiro. Nato je en dijak ostal pri mizi v vlogi poročevalca, ostali trije pa so odšli k drugim skupinam. Pri matični skupini so novi člani dodali po tri izume in jih utemeljili. Nato so izbrali novega člana za poročanje o delu v skupini, ostali pa so se selili. Dejavnost se je zaključila, ko je vsak dijak sodeloval v vseh skupinah. Skupine so bile na koncu v drugačni sestavi kot na začetku in so poročali ostalim. Pri tej dejavnosti so dijaki uporabljali aplikacijo Padlet na način kot je prikazano na Sliki 4, kjer so podajali ideje, o katerih so se pogovarjali v posamezni skupini.

| padet<br>Aleria Morris + 4 - 17h<br>Izumi, ki rešujejo življenje  | TO THE RESIDENCE OF DRIVING TO A RESIDENCE CONSIDERATION OF A STREET OF A STREET |                                               |                                              | $-$ <b>0</b> BMG $-$ DMG $-$ |
|-------------------------------------------------------------------|----------------------------------------------------------------------------------|-----------------------------------------------|----------------------------------------------|------------------------------|
| GASILNI APARAT                                                    | <b>VARNOSTNI PAS</b><br>preventivna zaščita                                      | <b>ČELADA</b><br>varuje pred poškodbami glave | <b>AIRBAG</b><br>preprečuje hujše poškodbe v | AED, DEFIBRILATOR            |
| Additionment                                                      |                                                                                  |                                               | prometni nesreči                             | enostavna uporaba, dostopna  |
| The process and make call to                                      | Add contrast                                                                     | <b>O</b> Alloweed                             | Attorney                                     | večini                       |
| <b>RENTGEN</b><br>odeivanje poškoda, zlomov, notranjih<br>knastev |                                                                                  |                                               |                                              |                              |
| A Attention                                                       |                                                                                  |                                               |                                              | O Attenment                  |
|                                                                   |                                                                                  |                                               |                                              |                              |

**Slika 4. Izdelek pete dejavnosti**

V nadaljevanju smo na tablo zapisali besede motor, knjiga, fotoaparat, telefon, ura, računalnik, radio, čevlji ter bicikel. Dijaki so morali po skupinah sestaviti nov izum tako, da so povezali dva ali tri samostalnike med seboj (glej Sliko 5). Izum so razložili ostalim in izpostavili uporabnost in prednosti novega izuma.

| · RADIOCIKEL: radio na kolesu "<br>. RADIO KNULGA + RADIGA Impiga 2 2002nikom, 2 da lanko besedilo poslušaš in ne beres<br>· RAČUNALEON: tele računalnik prek katerega binko telefoniras<br>ockvinautalik sengi, in majo ugrajen oistem zoanswinga ovir (pomoż orpinn) |
|----------------------------------------------------------------------------------------------------|
| VRA + RADIO + ČEVL)I                                                                                                    |
| TOONI in GLASNI CEWI<br>cougi, katero merijo cas aktivnosti in prediajojo grasbo.<br>Sportni                                                                                                    |
| KOLESA + FOTOAPARAT                                                                                                    |
| KO LOABARAT<br>Hed vorgo fotografica (natione perspetive)                                                                                                    |

**Slika 5. Skupinsko delo šeste dejavnosti**

Nato so dijaki individualno reševali kviz Kahoot o izumih in izumiteljih. Del kviza je prikazan na Sliki 6. Najboljšega smo nagradili s praktičnim darilom.

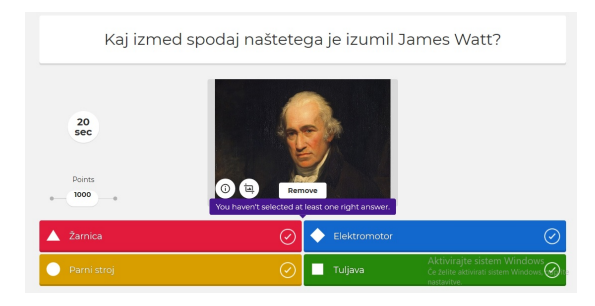

**Slika 6: Kviz izdelan s pomočjo Kahoota.**

V osmi dejavnosti so dijaki v skupini izbrali tri predmete, ki jih uporabljajo vsak dan. Nato so opisali, kako drugačno bi bilo njihovo življenje, če teh izumov ne bi izumitelji delili s svetom. Potem so poročali ostalim skupinam, preostali dijaki so ustno ovrednotili izbor posamezne skupine.

Nazadnje je nekaj dijakov, ki so prikazani na Sliki 7, pripravilo videoposnetek o delavnicah, v katerih so sodelovali. Izdelan posnetek smo predstavili na skupni prireditvi, kjer so vsi sodelujoči na projektnem dnem imeli priložnost videti, kaj smo počeli.

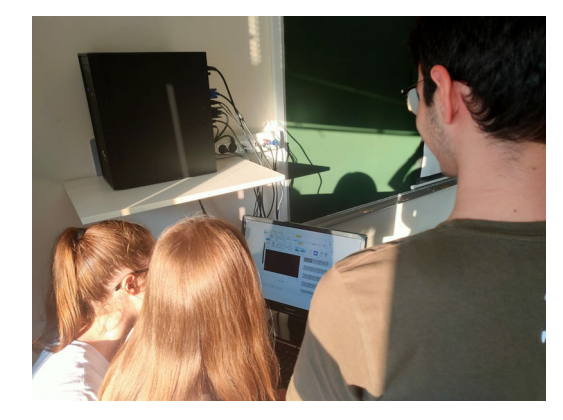

**Slika 7: Montaža videoposnetka.** 

V dnevu po delavnicah so dijaki naredili evalvacijo projektnega dne v obliki vprašalnika.

# **4 EVALVACIJA UDELEŽENCEV**

Dijaki so po končani dejavnosti izpolnili evalvacijski vprašalnik, v katerem smo jim zastavili štiri vprašanja, in sicer:

- 1. Kaj ti je bilo pri takem načinu dela všeč? Zakaj?
- 2. Zapiši predloge izboljšav.
- 3. Ovrednoti delo ostalih skupin v delavnici.

4. Naštej dve novi informaciji o izumih ali izumiteljih, ki ti bosta ostali v spominu.

Večini dijakov je bila celotna dejavnost všeč, vendar je bila predolga. Nekaterim delo z dijaki, ki jih ne poznajo, ni všeč in tega ne bi ponovili. Zelo ustvarjalni so bili pri sestavljanju novih izumov (združevanje samostalnikov). Presenetil jih je še živeči izumitelj Peter Florjančič in njegovi izumi. Delo ostalih skupin so ovrednotili kot uspešno, ustvarjalno zabavno in uporabno. Dijake sta navdušila eksperimenta in nekateri so poskusili oblikovati dimni balon. Težave so imeli z montažo videoprispevka, ker je bila ena ura časa premalo za dovršen izdelek.

# **5 EVALVACIJA IZVAJALCEV**

Sama tema izumov in izumiteljev ni posebej zajeta v učni načrt, ampak nas izumi spremljajo dnevno, zato je smiselno, da dijaki razmišljajo o tem in ovrednotijo vlogo izumov in izumiteljev za življenje ljudi. Delo je zasnovano medpredmetno, zato je potrebno veliko koordinacije med sodelujočimi učitelji in veliko truda pri oblikovanju dejavnosti in usmerjanju dijakov pri delu. Pri oblikovanju skupin je smiselno, da se pred začetkom dela izvede igro spoznavanja članov, ker se vsi ne poznajo med seboj in nato delo lažje steče. Ker je bila celotna dejavnost dolga 6 ur je bila na določenih delih težko motivirati dijake za delo, saj so bili aktivni skozi celoten proces (razen pri eksperimentih in predstavitvi izumiteljev) in jim je koncentracija padala. Nekoliko jih je bilo treba usmerjati pri svetovni kavarni, da so se člani vsakokrat primerno razporedili po skupinah. Dijake smo med poročanjem opozarjali na izražanje in rabo besedišča.

# **6 ZAKLJUČEK**

Projektni dan na temo izumov se nam je že sprva zdela zanimiva tema, ki jo je moč raziskati z različnih zornih kotov. Zbrali smo se profesorji iz različnih področij, ki se tudi sicer zelo dobro dopolnjujemo, tako pri izvajanju vsakodnevnega pouka kot tudi v zasebnem življenju. Pri pripravi in izvedbi dela v delavnicah smo se zato zabavali in s sproščenostjo in dobro voljo tudi izpeljali potek celotnega dne. Meniva, da nam je uspelo predstaviti izbrano temo na zanimiv in drugačen način, saj se sicer dijaki v samem učnem načrtu s tovrstno tematiko ne srečujejo.

## **LITERATURA IN VIRI**

- [1] Kovač, M., Starc, G., Jurak, G. 2003. Medpredmetno in medpodročno povezovanje pri športni vzgoji. V: Šport, letnik 51, št. 2, (str. 11–15).
- [2] Sicherl Kafol, B. 2002. Glasbena didaktika v luči medpredmetnih povezav. V: Sodobna pedagogika, letnik 53, št. 2, (str. 50–61).
- [3] Marentič Požarnik, B. 2000. Psihologija učenja in pouka. Ljubljana: DZS.
- [4] Cohen, E. G. 1994. Designing Groupwork: Strategies for the Heterogeneous Classroom. New York, London: Teachers College Press, Columbia University.
- [5] Prirejeno po: Ravnihar, D., Učinkovito skupinsko delo v razredu. [Elektronski vir] DOI= [http://www.bcnaklo.si/fileadmin/projekti/mednarodni/tuji\\_](http://www.bcnaklo.si/fileadmin/projekti/mednarodni/tuji_jeziki/Irska_marec_2016/Ravnihar_Darja_Ucinkovito_sk%20upinsko_delo_v_razredu.pdf) [jeziki/Irska\\_marec\\_2016/Ravnihar\\_Darja\\_Ucinkovito\\_sk](http://www.bcnaklo.si/fileadmin/projekti/mednarodni/tuji_jeziki/Irska_marec_2016/Ravnihar_Darja_Ucinkovito_sk%20upinsko_delo_v_razredu.pdf)  [upinsko\\_delo\\_v\\_razredu.pdf](http://www.bcnaklo.si/fileadmin/projekti/mednarodni/tuji_jeziki/Irska_marec_2016/Ravnihar_Darja_Ucinkovito_sk%20upinsko_delo_v_razredu.pdf) (dostop: 2.7.2019).
- [6] Katalog znanja zgodovina srednje strokovno izobraževanje. [Elektronski vir] DOI= [http://portal.mss.edus.si/msswww/programi2016/programi/](http://portal.mss.edus.si/msswww/programi2016/programi/SSI/KZ-IK/katalog.html) SSI/KZ-[IK/katalog.html](http://portal.mss.edus.si/msswww/programi2016/programi/SSI/KZ-IK/katalog.html) (22. 8. 2020).
- [7] Učni načrt. Matematika. Splošna, klasična in strokovna gimnazija. 2008. [Elektronski vir] DOI= [http://eportal.mss.edus.si/msswww/programi2010/program](http://eportal.mss.edus.si/msswww/programi2010/programi/media/pdf/un_gimnazija/un_matematika%20_gimn.pdf)  $i/median$  gimnazija/un\_matematika \_gimn.pdf (22. 8. 2020).
- [8] Pavlič, G., Kavha, D., Rugelj, M., Šparovec, J. 2012. Planum Novum, Matematika za gimnazijo. Ljubljana: Modrijan.
- [9] Uči se iz preteklosti, ustvarjaj prihodnost: Izumi in patenti. Svetovna organizacija za intelektualno lastnino. Urad RS za intelektualno lastnino. Ljubljana. 2006

# **Določevanje težnega pospeška s pomočjo pametnega telefona**

Determining gravitational acceleration using smartphone

Goran Kosem I. gimnazija v Celju Kajuhova 2 3000 Celje, Slovenija goran.kosem@prvagim.si

#### **POVZETEK**

Učenje na daljavo je učiteljem naravoslovnih predmetov predstavljalo poseben izziv pri izvedbi eksperimentalnega dela. Medtem ko je predavanje učne snovi in ocenjevanje znanja dokaj enostavno izvajati preko spleta, pri eksperimentiranju ni tako. Učitelji smo morali laboratorijske vaje prilagoditi tako, da so bile primerne za samostojno delo v domačem okolju. Pri tem smo si lahko pomagali tudi s sodobnimi IKT orodji. V prispevku bo prikazan primer izvedbe fizikalnega eksperimenta na daljavo, pri katerem so dijaki 1. letnika gimnazije določevali velikost težnega pospeška s pomočjo pametnega telefona. Uporabljali so mobilno aplikacijo Phyphox za zajem podatkov in programsko orodje Logger Pro za grafično predstavitev rezultatov. Dijaki so eksperiment lahko izvedli s pripomočki, ki jih najdemo v vsakem domu in pri tem dobili zelo natančne rezultate. Predstavljene bodo prednosti in pomanjkljivosti omenjenega pristopa ter ideje za nadgradnjo eksperimenta.

## **KLJUČNE BESEDE**

Eksperimentalno delo, težni pospešek, pametni telefon, Phyphox, Logger Pro, IKT

## **ABSTRACT**

Distance learning presented a special challenge for science teachers in the implementation of experimental work. While lecturing and assessing knowledge is fairly easy to do online, experimentation is not. Teachers had to adapt the laboratory exercises so that they were suitable for independent work in the home environment. We were also able to help ourselves with modern ICT tools. The paper will present an example of performing a physical experiment at a distance, in which firstyear high school students determined the magnitude of gravitational acceleration using a smartphone. They used the Phyphox mobile application to capture data and the Logger Pro software tool to graphically present the results. Students were able to perform the experiment with accessories found in every

*Information Society 2020, 5–9 October 2020, Ljubljana, Slovenia*

© 2020 Copyright held by the owner/author(s).

home, and the results were very accurate. The advantages and disadvantages of this approach will be presented, as well as ideas for upgrading the experiment.

#### **KEYWORDS**

Experimental work, gravitational acceleration, smartphone, Phyphox, Logger Pro, ICT

## **1 UVOD**

Raziskava, s katero je Zavod Republike Slovenije za šolstvo preverjal učinkovitost letošnjega poučevanja na daljavo, kaže, da je okoli ⅘ učiteljev na daljavo uspelo predelati vsaj ⅔ predvidene učne snovi [1]. Poučevanje in ocenjevanje na daljavo torej ni bilo posebej problematično, kakovostno izvajanje eksperimentalnih vaj pa je učiteljem predstavljalo težavo. Večina vaj namreč zahteva pripomočke in opremo, ki je povprečen učenec nima na voljo doma. Učitelji smo zato morali, kjer je bilo to mogoče, prilagodili vaje za izvajanje v domačem okolju. Za prikaz naravnih zakonitosti smo se fiziki lahko zanesli tudi na sodobno IKT opremo, kot so različne spletne simulacije (appleti) in pametni telefoni.

## **2 PAMETNI TELEFON V FIZIKALNEM LABORATORIJU**

K uporabi različnih spletnih orodij pri pouku fizike nas spodbuja tudi učni načrt [2]. Sam problem pri uporabi računalniških simulacij vidim v tem, da njihov algoritem temelji na tistem naravnem zakonu, ki ga nameravamo preizkušati. Na ta način bomo seveda vedno dobili vrednosti, ki izhajajo iz določenega algoritma in ne moremo sklepati, če bi enake rezultate dali tudi dejanski poskusi v naravi ali laboratoriju. Zato menim, da je fizikalne poskuse treba opravljati v živo in se posluževati računalniških simulacij le v redkih primerih, ko prvo ni mogoče. Drugačno možnost za izvajanje eksperimentov v domačem okolju pa nam nudijo pametni telefoni. Z njimi lahko dejansko fizično izvedemo nek eksperiment, pametni mobilnik pa uporabimo za zajem različnih parametrov. Moderni pametni telefoni namreč vsebujejo pester nabor različnih senzorjev: mikrofon, zvočnik, kamero, GPS, merilnik pospeška, žiroskop, magnetometer, termometer, barometer, higrometer, senzor zaznavanja bližine in osvetljenosti, kotomer … Torej jih lahko uporabimo za zajemanje in obdelavo mnogih fizikalnih količin

Permission to make digital or hard copies of part or all of this work for personal or classroom use is granted without fee provided that copies are not made or distributed for profit or commercial advantage and that copies bear this notice and the full citation on the first page. Copyrights for third-party components of this work must be honored. For all other uses, contact the owner/author(s).

iz okolja. Čeprav se zanesljivost in kvaliteta tako pridobljenih podatkov verjetno ne moreta primerjati s specializirano laboratorijsko opremo, menim, da pametni telefoni predstavljajo precejšno popestritev pouka in poceni priložnost za izvedbo številnih enostavnejših eksperimentov, predvsem v primarnem in sekundarnem šolstvu.

Da lahko pametni telefon uporabimo kot del fizikalnega laboratorija, potrebujemo primerno aplikacijo. V prispevku bo predstavljena večkrat nagrajena aplikacija Phyphox, ki je bila razvita na nemški Univerzi RWTH v Aachnu.

# **3 DOLOČEVANJE TEŽNEGA POSPEŠKA S POMOČJO PAMETNEGA TELEFONA**

### **3.1 Teoretična izhodišča**

Težni pospešek ob površju Zemlje (*g*) lahko določimo s pomočjo prostega pada. Telo, ki ga spustimo padati z višine *h*, pade na tla v času *t*, pri čemer velja zveza:  $g = \frac{2h}{t^2}$  [3]. Pri tem smo zanemarili vpliv zračnega upora. Za določitev težnega pospeška moramo torej natančno izmeriti čas padanja z znane višine.

Aplikacija Phyphox za to merjenje uporablja akustično štoparico, ki lahko do tisočinke sekunde natančno meri čas med dvema zvočnima signaloma [4]. Prvega ustvarimo ob tem, ko spustimo telo, drugi pa nastane, ko telo pade na tla. Izbrati moramo telo in podlago, ki ob trku ustvarita čim bolj glasen zvok, poskus pa je seveda treba izvajati v tihem okolju.

#### **3.2 Izvedba eksperimenta**

Dijaki so si na pametni telefon morali naložiti aplikacijo Phyphox, ki je brezplačno dostopna v Google Play in App Store (slika 1). Poleg telefona so potrebovali še merilni trak za merjenje višine, utež, ravnilo in palico. Za utež smo jim svetovali kakšen manjši kovinski predmet (npr. kovanec), ki ob padcu na trdo podlago ustvari glasen zvok. Namesto palice so lahko uporabili kuhalnico ali kar jedilno žlico. V primeru mehke podlage, so si lahko pomagali tudi s kovinsko ali leseno ploščo (npr. pladnjem), ki so jo položili na tla za okrepitev zvoka ob pristanku uteži.

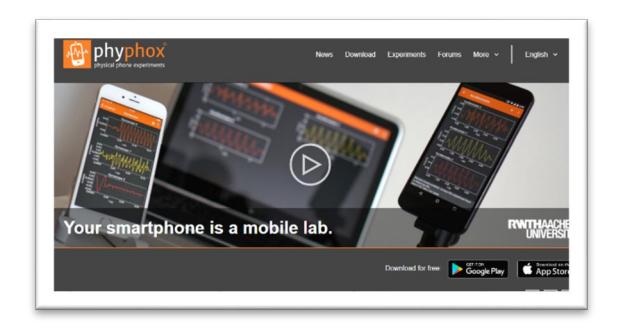

**Slika 1. Aplikacija Phyphox**

V Phyphoxu so odprli eksperiment Akustična štoparica (Acoustic Stopwatch). Najprej so si nastavili prag zajemanja zvoka (Treshold). Višji, kot je prag, glasnejši mora biti zvok, ki sproži štoparico. S primerno nastavitvijo praga, se lahko izognemo zvočnim motnjam iz okolja. Nastavili so si tudi minimalni zamik (Minimum Delay), to je najmanjši čas, ki mora

poteči od začetka do konca poskusa. Tako lahko dosežemo, da aplikacija reagira le na naš začetni sunek ter trk uteži s tlemi, ne pa npr. na odmeve v zaprtih prostorih ali druge zvočne motnje med poskusom. Seveda pa mora biti ta zamik v vsakem primeru manjši od dejanskega časa padanja. Dijakom sem svetoval, naj si nastavijo prag zajemanja zvoka na 0,5 relativnih enot in minimalni zamik na 0,2 sekunde ter te vrednosti po potrebi prilagodijo (slika 2).

Nato so dijaki lahko začeli s poskusom. Ravnilo je bilo potrebno položiti na vodoravno podlago (mizo, stol, polico …), tako da je en konec visel čez rob in na ta konec so dijaki postavili svojo utež. V bližino so postavili telefon in zagnali eksperiment Akustična štoparica v Phyphoxu. Nato so s palico udarili ravnilo v vodoravni smeri, tako da se je odmaknilo in je utež začela prosto padati (slika 3). Ta udarec je sprožil akustično štoparico, zvok padca uteži s tlemi pa jo je ustavil. Na ta način so dobili natančno izmerjen čas padanja. Na koncu so s pomočjo izmerjene višine in časa padanja izračunali težni pospešek. Poskus so opravili štirikrat, vsakič z drugačne višine.

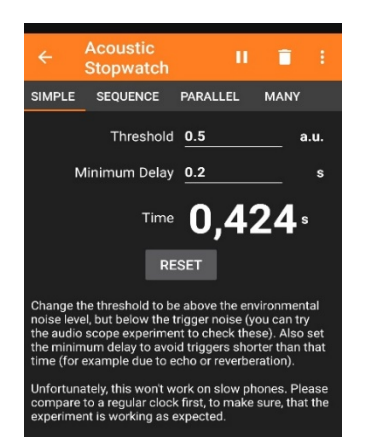

**Slika 2. Akustična štoparica v Phyphoxu**

Rezultate so dijaki vpisali na delovni list. Na koncu so dobljene vrednosti uporabili še za grafično upodobitev. V programski opremi Logger Pro, ki jo na šoli uporabljamo pri fizikalnih eksperimentih, so narisali graf, ki prikazuje odvisnost višine od časa padanja. V graf so vnesli tudi prilagoditveno kvadratno funkcijo. Nato so omenjeni graf še linearizirali in iz naklona dobljene premice odčitali povprečni težni pospešek. Oba grafa so priložili delovnem listu ter ga, skupaj s fizikalnimi ugotovitvami in komentarji, poslali profesorju.

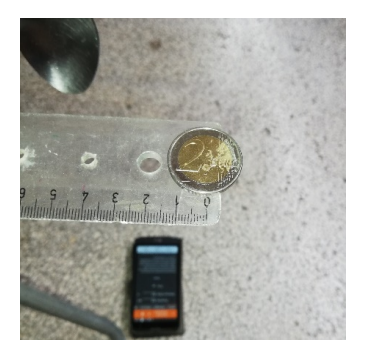

**Slika 3. Postavitev eksperimenta**

#### **3.3 Rezultati eksperimenta**

Aplikacija Phyphox se je pri tem eksperimentu izkazala za zelo zanesljivo, saj je večina dijakov za težni pospešek dobila rezultate, ki so za manj kot 5% odstopali od dejanske vrednosti 9,81 m/s<sup>2</sup> [3]. Glede na enostavnost eksperimenta, gre za presenetljivo dobre rezultate. Opazili smo, da so vrednosti, dobljene z višjih višin padanja, bolj natančne od tistih z nižjih višin (tabela 1). To gre verjetno pripisati dejstvu, da je relativna napaka izmerjenega časa manjša pri daljšem času. Veliko dijakov je odstopanja pripisalo dejstvu, da smo pri poskusu zanemarili vpliv zračnega upora. Prav tako pa smo zanemarili čas, ki ga zvok potrebuje za pot do mikrofona v telefonu. Zaradi slednjega je dejanski čas padanja uteži pravzaprav manjši od izmerjenega in sicer za približno 0,003 sekunde na meter prepotovane višine. Z upoštevanjem tega popravka bi se izračunane vrednosti težnega pospeška malo povečale in torej še bolj približale dejanski vrednosti (tabela 1).

**Tabela 1. Rezultati meritev**

| h (cm) | t(s)  | $g(m/s^2)$ |
|--------|-------|------------|
| 43,4   | 0,303 | 9,45       |
| 86,5   | 0,424 | 9.62       |
| 122,5  | 0,502 | 9,72       |
| 158,2  | 0,569 |            |

Natančnost rezultatov je bila vidna tudi iz priloženih grafov, saj sta se prilagoditvena kvadratna in linearna funkcija odlično prilegali vnesenim točkam. S kvadratno funkcijo so dijaki potrdili, da se je utež gibala enakomerno pospešeno (slika 4), saj velja  $h = \frac{g \cdot t^2}{2}$ .

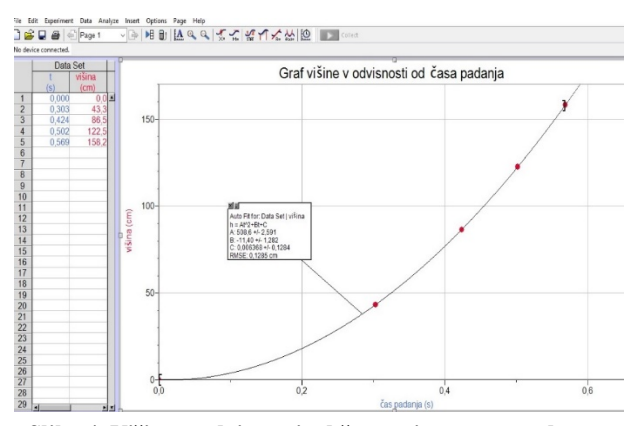

**Slika 4. Višina v odvisnosti od časa pri prostem padu**

Medtem pa je naklon premice lineariziranega grafa podal povprečno vrednost gravitacijskega pospeška. V predstavljenem grafu je ta znašal 9,79 m/s<sup>2</sup>, kar je natančno na 0,2% (slika 5).

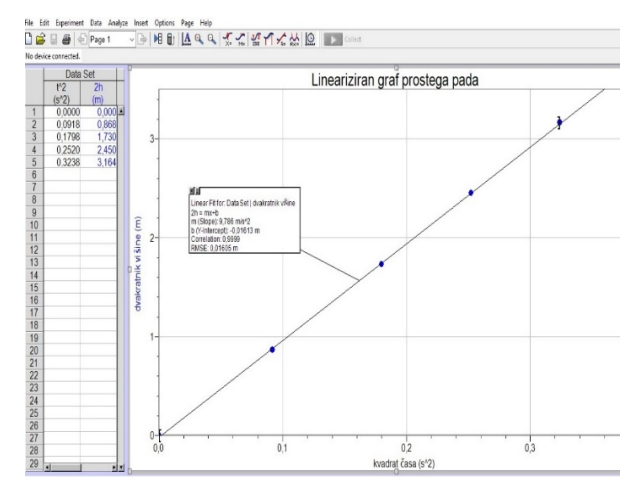

**Slika 5. Lineariziran graf prostega pada**

#### **3.4 Evalvacija eksperimenta in dodatne možnosti**

Phyphox se je pri tej eksperimentalni vaji odlično izkazal. Delo je bilo enostavno in hitro, rezultati pa zelo natančni. Aplikacija je brezplačna in ponuja izvedbo številnih poskusov iz različnih področij fizike. Navodila za izvedbo poskusov so jasna in v nekaterih primerih vsebujejo celo video posnetke in delovne liste za učence. Kot edino pomanjkljivost lahko omenim le dejstvo, da nekaterih eksperimentov ni mogoče izvajati na starejših pametnih telefonih.

Phyphox pri uporabi akustične štoparice omogoča tudi zajem niza petih zaporednih zvočnih signalov (Sequence) in meri čas med njimi. Če bi namesto kovinskega telesa spustili padati gumijasto žogico, bi lahko na ta način proučevali (ne)elastičnost trkov in energijske izgube žogice ob trkih. Naslednja možnost je zajem poljubnega števila zvočnih signalov v poljubnem času (Many), kjer dobimo celo izrisan graf dogodkov v času, povprečen tempo (bpm) in frekvenco dogodkov. Omenjeno možnost bi lahko npr. uporabili pri merjenju radioaktivnih razpadov s klasičnimi prskači. Prav tako se lahko akustična štoparica uporabi za merjenje hitrosti zvoka, vendar v tem primeru potrebujemo dva telefona in dve osebi za izvedbo eksperimenta.

# **4 ZAKLJUČEK**

Pametni telefoni si nedvomno utirajo pot v fizikalni laboratorij. S svojimi številnimi senzorji ponujajo zajemanje številnih fizikalnih količin iz okolja ter celo njihovo analizo in grafično predstavitev. Pri prikazani vaji so se izkazali za presenetljivo natančen pripomoček, ki ponuja številne prednosti. Aplikacija Phyphox je brezplačna, enostavna za uporabo in je pri prikazani eksperimentalni vaji dala zelo natančne rezultate. Dijaki imajo radi takšen način dela in so se v velikem številu lotili samostojnega eksperimentiranja. Kot prednost omenjenega pristopa so omenili tudi samostojno prilagajanje časovne izvedbe poskusa in manjši stres. Vaja ne zahteva veliko učiteljeve priprave, večjih slabosti nisem zaznal. Pametni telefoni nam bodo olajšali terensko delo, saj ne bomo več potrebovali toliko nerodne laboratorijske opreme. Še posebej pa so lahko uporabni v primeru izvajanja pouka na daljavo, saj jih imamo praktično vsi. Aplikacijo Phyphox vsekakor priporočam učiteljem fizike.

# **VIRI IN LITERATURA**

- [1] Zavod Republike Slovenije za šolstvo. 2020. Analiza izobraževanja na daljavo v času epidemije Covid-19 v Sloveniji. DOI= [https://www.zrss.si/digitalnaknjiznica/IzobrazevanjeNaDal](https://www.zrss.si/digitalnaknjiznica/IzobrazevanjeNaDaljavo/) [javo/](https://www.zrss.si/digitalnaknjiznica/IzobrazevanjeNaDaljavo/).
- [2] Učni načrt. Program splošna gimnazija. Fizika. Elektronski vir. Ljubljana : Ministrstvo za šolstvo in šport: Zavod RS

za šolstvo, 2008. Učni načrt za fiziko, 2008. DOI= [http://eportal.mss.edus.si/msswww/programi2019/program](http://eportal.mss.edus.si/msswww/programi2019/programi/media/pdf/un_gimnazija/2015/UN-FIZIKA-gimn-12.pdf) [i/media/pdf/un\\_gimnazija/2015/UN](http://eportal.mss.edus.si/msswww/programi2019/programi/media/pdf/un_gimnazija/2015/UN-FIZIKA-gimn-12.pdf)-FIZIKA-gimn-12.pdf.

- [3] Mohorič, A. in Babič, V. 2013. Fizika 1: učbenik za fiziko v 1. letniku gimnazij in štiriletnih strokovnih šol. Ljubljana: Mladinska knjiga.
- [4] Phyphox. Free fall acoustic detection. DOI= [https://phyphox.org/experiment/free](https://phyphox.org/experiment/free-fall-2/)-fall-2/.

# **Uporaba aplikacije KamenCheck pri pouku geografije**

Using the KamenCheck application in geography lessons

Lidija Kotnik Klaužer

OŠ Lesično Lesično 5b 3261 Lesično, Slovenija lidijakot@gmail.com

## **POVZETEK**

Živimo v obdobju, ko so družbene, gospodarske, izobraževalne in vzgojne potrebe čedalje večje, zato je uvedba informacijskokomunikacijske tehnologije (IKT) v naše življenje pomembna in neizogibna. Pri vzgojno-izobraževalnem delu lahko z osmišljeno rabo IKT pri pouku geografije v osnovni šoli pouk obogatimo, učence motiviramo za raziskovanje in učenje, hkrati pa razvijamo geografske veščine in spretnosti. Z razvojem IKT in številnih aplikacij je raba le-te smiselna in uporabna ne le v učilnici, ampak tudi pri terenskem delu.

Prispevek opisuje načrtovanje in izvedbo naravnogeografskih učnih vsebin z uporabo aplikacije določevalnega kamninskega ključa KamenCheck, pri čemer so devetošolci v šolskem parku kamnin pri pouku geografije raziskovali in spoznavali kamnine, ki jih najdemo v Sloveniji.

## **KLJUČNE BESEDE**

Informacijsko-komunikacijska tehnologija, osnovna šola, geografija, aplikacija KamenCheck

#### **ABSTRACT**

We live in a period when social, economic and educational needs are becoming more and more demanding, so the introduction of information communication technology into our lives is inevitable and necessary. Calculated use of ICT in teaching geography in primary school can result in enriched lessons, student motivation and developing of geographical skills. With the development of ICT and numerous applications, the use of it is reasonable and useful, not only in the classroom, but also in field work.

The article describes planning and performance of geography and natural resources educational content with the use of rock identification key KamenCheck. It was used in the school rock park by ninth graders during the geography lesson to see and explore rocks, found in Slovenia.

*Information Society 2020, 5–9 October 2020, Ljubljana, Slovenia*

© 2020 Copyright held by the owner/author(s).

#### **KEYWORDS**

Communication technology, primary school, geography, application KamenCheck

#### **1 UVOD**

V času hitrih družbenih, gospodarskih in tehnoloških sprememb je uporaba IKT nujna. Vseživljenjsko učenje danes je dolžnost posameznika, da se izobražuje vse življenje – ne le formalno, ampak tudi neformalno.

Eden bistvenih dejavnikov vseživljenjskega učenja je uporaba IKT v izobraževanju, saj le-ta pomembno pripomore k vseživljenjskemu učenju tako s širitvijo dostopa do vsebin kot tudi z vpeljevanjem bolj raznovrstnih poti učenja. Uvajanje novih učnih sredstev in učil omogoča učitelju, da sta učni proces in vsebine učinkovita, zanimiva, razumljiva in aktualna. Tako je IKT prinesla nove možnosti za učenje, poučevanje in pridobivanje znanja v sodobni družbi.

Za uspeh v današnji družbi, bogati z informacijami in znanjem, morajo učenci in učitelji učinkovito uporabljati tehnologijo. Uvedba IKT v učilnice vpliva na naslednje načine:

- učencem pomaga razviti spretnosti, ki so potrebne za uspešno življenje in delo v 21. stoletju;
- spodbuja učitelje k izboljšanju načina učenja v razredu z interaktivnimi in dinamičnimi viri, ki jih nudi IKT, in
- zagotavlja več motivacije in bogatejšo izkušnjo učenja za učence, s tem pa možnosti za bolj učinkovito učenje in večje vključevanje učencev samih v izobraževalni proces. [1]

V učnem načrtu geografije za osnovne šole [4] je pri opredelitvi predmeta zapisano, da z vsebinami in dejavnimi metodami pri pouku geografije razvijamo sposobnosti učencev za uporabo preprostih geografskih raziskovalnih metod, s katerimi pridobivajo informacije o okolju in v okolju. Usposabljamo jih za rabo različnih sredstev in medijev, s katerimi urejajo, razlagajo, predstavljajo, uporabljajo, vrednotijo in posredujejo geografske informacije. Ob tem je še posebej pomembna informacijska tehnologija.

## **2 APLIKACIJA KamenCheck**

Kamencheck je aplikacija določevalnega kamninskega ključa za poučevanje geoloških vsebin v okviru naravoslovnih predmetov. Nastala je v okviru projekta StoneKey znotraj razpisa Po

Permission to make digital or hard copies of part or all of this work for personal or classroom use is granted without fee provided that copies are not made or distributed for profit or commercial advantage and that copies bear this notice and the full citation on the first page. Copyrights for third-party components of this work must be honored. For all other uses, contact the owner/author(s).

kreativni poti do znanja, ki spodbuja povezovanje visokošolskih zavodov s trgom dela in na tak način daje študentom možnost za pridobitev praktičnih izkušenj že med izobraževanjem. Projektno skupino so sestavljali študentje Geologije, Grafične in interaktivne komunikacije ter Elektrotehnike in Multimedije, pri razvoju pa so sodelovali s podjetjem DigiEd, d.o.o., ki je specializirano za razvoj produktov in storitev s področja eizobraževanja. V proces izdelave in končno evaluacijo so vključili uporabnike.

Strokovna zasnova aplikacije, kar prikazuje slika 1, obsega navodila za uporabo ključa, »malo šolo«, kjer se nahaja razlaga 16 pojmov in 6 opisov poizkusov na kamninah, vsebinski del v obliki določevalnega kamninskega ključa, kjer prepoznavamo kamnine glede na mineralna zrna, plastnost in dodatne kriterije glede na tip kamnine, ter končne opise kamnin (encikopedija), kjer je 28 opisov kamnin, so izdelali študenti geologije. Študentje grafičnih in interaktivnih komunikacij so poskrbeli za predstavitev in interpretacijo kamnin skozi grafični jezik. Pri načrtovanju in implementaciji multimedijske interaktivne mobilne aplikacije pa so sodelovali študentje elektrotehnike oz. multimedije. Avtorji so z inovativnimi in kreativnimi rešitvami izdelali orodje, ki obogati uporabnikovo izkušnjo učenja in doživljanja nežive narave.

Aplikacija je zasnovana kot interaktivni pripomoček za učenje v/o naravi in je uporabna za izobraževanje geoloških vsebin ter raziskovanja nežive narave. Učni pripomoček je zanimiv za uporabo, inovativen in združuje možnost interaktivnega učenja tako v učilnici kot v naravi. Aplikacija je prosto dostopna. Deluje na sistemu Android. [2]

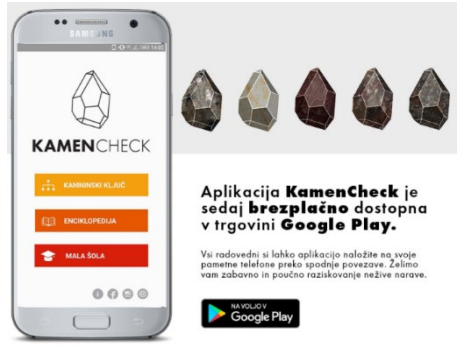

**Slika 1: Aplikacija KamenCheck.**

# **3 NAČRTOVANJE IN IZVEDBA**

#### **3.1 Načrtovanje**

Geografija je v program osnovne šole umeščena zato, da učencu pomaga pridobiti znanje, sposobnosti in spretnosti, s katerimi se lahko orientira in razume ožje in širše življenjsko okolje, in da ga vzgaja v pravilnem vrednotenju in spoštovanju okolja, s čimer si pridobi tudi odnos do narave, sebe, sočloveka in družbe. Učni proces mora biti uravnotežen med poučevanjem in različnimi oblikami učenčevih dejavnosti. Učenje mora temeljiti na razvoju sposobnosti in spretnosti – vedeti, kako – in spoznavnosti – vedeti, kaj. Vedno bolj poudarjen pa je namenski vidik – vedeti, zakaj potrebujemo neko znanje, spretnost oz. sposobnost. Usvajanje geografskega znanja temelji na več stopnjah. Ena najpomembnejših je opazovanje, ki je osnova terenskega dela. Pri izboru učnega prostora je pomembno, da učitelj prouči didaktično primernost lokacije za pouk, ki naj ustreza ključnim merilom, kot so prostorsko spoznavna oz. sporočilna moč pokrajine, povezanost s cilji učnega načrta, oddaljenost, metodična raznolikost in dostopnost učnega gradiva. [4]

Učenci v 9. razredu pri geografiji spoznavajo geografske, tako naravne kot družbene, značilnosti Slovenije. OŠ Lesično ima učilnico na prostem, ki jo v sodelovanju s Kozjanskim parkom dopolnjujemo in nadgrajujemo. Leta 2019 smo jo dopolnili s parkom kamnin, ki je prikazan na sliki 2.

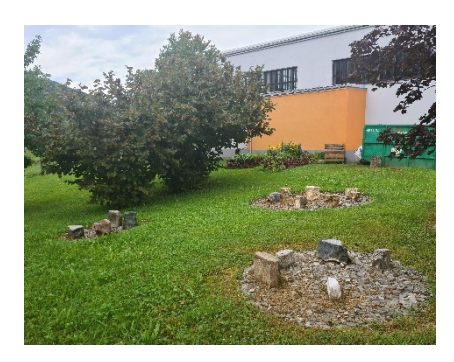

**Slika 2: Šolski park kamnin.**

Učenci že v 6. razredu pri pouku naravoslovja spoznajo vrste kamnin in njihov nastanek. Pri urah geografije učno snov ponovimo in jo nadgradimo s terenskim delom, ki temelji pa prepoznavanju kamnin in ovrednotenju kamninske zgradbe za človeka. Šolski park kamnin predstavlja edinstveno priložnost za problemsko, izkustveno in raziskovalno načrtovan pouk, zato sem učne vsebine obravnavala v obliki terenskega dela, v katerega sem vključila IKT. Na takšen način uresničujem cilje sodobnega pouka, učencem približam učne vsebine, jih naredim privlačnejše in zanimivejše.

#### **3.2 Izvedba učnega procesa v parku kamnin**

Učence sem na terensko delo pripravila v razredu. Sami so se razdelili v skupine, ki so ji sestavljali trije oz. štirje učenci. Opozorila sem jih, da potrebujejo pametni mobilni telefon ali tablico in jih pozvala, da se dogovorijo, kdo bo telefon oz. tablico prinesel v šolo. Nato sem podala navodila, da si doma aplikacijo KamenCheck namestijo na svoje naprave.

Na dan izvedbe terenskega dela, ki smo mu namenili 2 šolski uri, smo odšli v park kamnin, kjer smo s problemskim vprašanjem »*Zakaj imamo kamnine v parku razporejene v tri različno velike skupine?*« preverili predznanje ter ponovili in utrdili že znano učno vsebino, da kamnine glede na nastanek delimo na magmatske, sedimentne in metamorfne ter kaj je posamezno skupino kamnin značilno.

Sledila so navodila za delo. Opozorila sem na natančno opazovanje in branje kamninskega ključa.

Raziskovanje in spoznavanje kamnin so pričeli tako, da si je skupina izbrala po dve kamnini v vsaki skupini in ju s pomočjo kamninskega ključa v aplikaciji KamenCheck poimenovala ter jo natančneje spoznala. Aktivno delo učencev prikazujejo slike 3, 4 in 5, na katerih vidimo, da so učenci pri delu uporabljali mobilni telefon in tablico. Svoje ugotovitve so zapisovali na delovne liste, ki so jih reševali sproti.

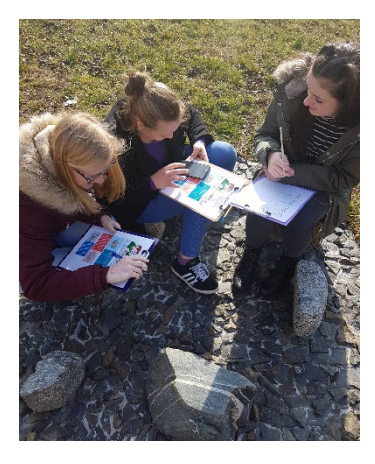

**Sliki 3: Učenke spoznavajo kamnine s pomočjo aplikacije KamenCheck na pametnem telefonu.**

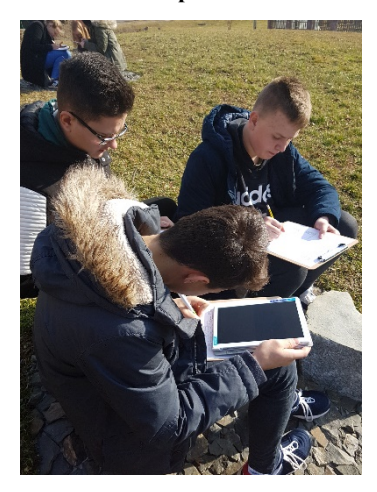

**Slika 4: Spoznavanje kamnin z uporabo tablice.**

#### **3.3 Pregled dela in evalvacija**

Tretja šolska ura je bila izvedena v učilnici. Namenjena je bila pregledu dela in evalvaciji. Učenci so predstavili posamezne kamnine, ki so jih proučevali. Pri tem sem po potrebi opozorila na morebitne pomanjkljivosti, dodatno opisala ali pojasnila kamnino in njeno uporabnost ter učence usmerjala k dopolnjevanju odgovorov. Učencem sem posredovala povratne informacije o njihovi kvaliteti dela, za zaključek pa izpostavila vsebinske poudarke ter spodbudila k zastavljanju morebitnih vprašanj. Učenci so se nato preverili v kvizu o poznavanju kamnin.

Ustno so podali povratno informacijo o poteku učnih ur o spoznavanju kamnin v šolskem parku. Učencem je terensko delo všeč. Bilo jim je zanimivo, da je pouk potekal v naravi in z uporabo pametnih telefonov oz. tablic.

# **4 ZAKLJUČEK**

Terensko delo je sestavni del pouka geografije. Zaradi številnih prednosti, ki jih prinaša tovrstno delo v domači pokrajini, je smiselno, da učitelji vedno znova iščemo nove možnosti za delo v pokrajini, hkrati pa raziskovanje prepuščamo tudi učencem. Če temu dodamo še uporabo IKT, motivacijo za delo le še

povečamo. Poleg tega pa razvijamo veščine dela z IKT, kar je izredno pomembno v času, v katerem živimo.

Osnovni namen, poleg spoznavanja nove učne vsebine o kamninah, je bil prikazati uporabnost mobilnika in aplikacije v konkretni situaciji na primeru šolskega parka kamnin. Cilj je bil v celoti uresničen. Devetošolci in devetošolke so spoznali še eno izmed možnosti, ki jih ponuja praktična uporaba pametnega mobilnika ali tablice v vsakdanjem življenju.

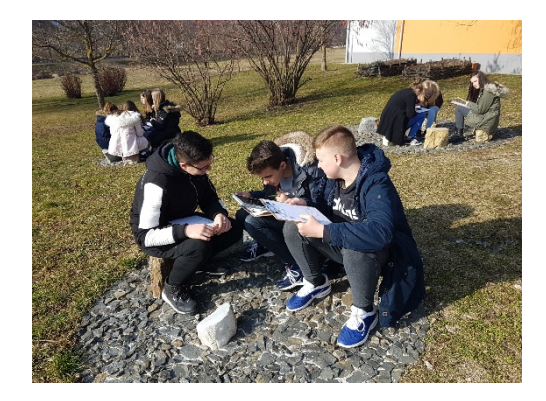

**Slika 5: Aktivno opazovanje in proučevanje kamnin.**

Terensko delo je temeljilo na natančnem opazovanju in branju, kar so tekom raziskovanja ugotovili tudi učenci. Učenci so razvijali sposobnosti in spretnosti ter spoznavali in prepoznavali kamnine ter njihovo uporabnost, hkrati pa pridobili uvid, zakaj potrebujemo znanje o kamninah in se urili v spretnosti oz. sposobnosti uporabe aplikacije KamenCheck na pametnem telefonu oz. tablici. S tem so bili uresničeni številni cilji predmeta.

Razvoj novih tehnologij in aplikacij od nas učiteljev zahteva vse več IKT znanja, zato je pomembno trajno izobraževanje, tako formalno kot neformalno, in učiteljeva prizadevnost za uporabo IKT pri pouku. S tem pa se spreminja tudi vloga učitelja, ki se iz podajalca znanja spreminja v organizatorja dejavnosti, mentorja in trenerja veščin.

## **VIRI IN LITERATURA**

- [1] Brečko, B. N., Vehovar, V. 2008. Informacijskokomunikacijska tehnologija pri poučevanju in učenju v slovenskih šolah. Ljubljana: Pedagoški inštitut. Pridobljeno 20. 8. 2020 s <https://core.ac.uk/download/pdf/95411076.pdf>.
- [2] KamenCheck. Pridobljeno 20. 8. 2020 s <http://kamencheck.digied.si/>.
- [3] Lipovšek, I., Poljšak, A., Lilek, D. 2015. Smernice za uporabo IKT pri predmetu geografija. Pridobljeno 20. 8. 2020 s [http://arhiv.inovativna](http://arhiv.inovativna-sola.si/images/inovativna/Smernice/GEOGRAFIJA_smernice_IKT.pdf)[sola.si/images/inovativna/Smernice/GEOGRAFIJA\\_smern](http://arhiv.inovativna-sola.si/images/inovativna/Smernice/GEOGRAFIJA_smernice_IKT.pdf) [ice\\_IKT.pdf](http://arhiv.inovativna-sola.si/images/inovativna/Smernice/GEOGRAFIJA_smernice_IKT.pdf).
- [4] Učni načrt. 2011. Program osnovna šola. Geografija. Pridobljeno 21. [https://www.gov.si/assets/ministrstva/MIZS/Dokumenti/O](https://www.gov.si/assets/ministrstva/MIZS/Dokumenti/Osnovna-sola/Ucni-nacrti/obvezni/UN_geografija.pdf) snovna-sola/Ucni-[nacrti/obvezni/UN\\_geografija.pdf](https://www.gov.si/assets/ministrstva/MIZS/Dokumenti/Osnovna-sola/Ucni-nacrti/obvezni/UN_geografija.pdf).

# **Delo z učenci s posebnimi potrebami v času šolanja na daljavo**

Working with pupils with special needs during distance schooling

Lucija Kupec CIRIUS Kamnik Novi trg 43a 1241 Kamnik, Slovenija lucija.kupec@cirius-kamnik.si

### **POVZETEK**

Šolanje na daljavo je od učiteljev zahtevalo spremembo načina dela. V zelo kratkem času smo se morali prilagoditi danim razmeram. To smo reševali na različne načine: s pregledovanjem dostopnih programov, portalov, spletnih strani. Vse z namenom, da bi učencem, kljub šolanju na daljavo, uspeli čimbolj približati učno snov, ostati v stiku z njimi. Marsikdo je ugotovil, da šola le ni tako slaba, saj se tam dogaja tudi veliko zanimivih in zabavnih reči.

V začetnem delu smo čas namenili učenju, spoznavanju in rokovanju z novimi spletnimi orodji. Učenci so ob pomoči učitelja opravili registracijo na portale z interaktivnimi učbeniki. Sledil je pouk, ki smo ga redno, vsakodnevno izvajali preko Skype. Učenci so razlago učne snovi pri vseh predmetih v 5. razredu dobili preko Skype ali preko videoposnetkov. Navodila za utrjevanju in ponavljanje učne snovi so dobili še preko elektronske pošte. V skladu z zahtevami smo obseg učne snovi zmanjšali za 2- do 3-krat in v počasnejšem tempu sledili učni snovi. Po vrnitvi v šolo smo ugotovili, da so učenci precej dobro osvojili učno snov. Preko Skype smo reševali tudi vse ostale težave, dileme, ki so jih imeli učenci ali starši. Na ta način smo izvedli tudi govorilne ure in roditeljski sestanek. Ocenjujemo, da smo dobili kar veliko dragocenih izkušenj, ki jih bomo uporabili v prihodnje, v kolikor bodo takšne potrebe.

## **KLJUČNE BESEDE**

Učenci z več motnjami, prilagoditve, IKT, šolanje na daljavo

## **ABSTRACT**

Distance education has required teachers to change the way they work. In a short period of time, we had to adapt to the situation. Teachers have dealt with this in different ways, but there is no doubt that this has required us to review possible programs, portals, websites, so that, despite remote schooling, pupils can be able to get as close to the learning material as possible, to stay in touch with them. A lot of people have found that the school isn't

*Information Society 2020, 5–9 October 2020, Ljubljana, Slovenia*

© 2020 Copyright held by the owner/author(s).

that bad, because there's a lot of interesting and fun stuff going on there.

In the initial work we devoted time to learning and handling new tools. With the help of a teacher, pupils registered on portals with interactive textbooks. It was followed by a course that smog a regular, daily exercise via Skype. Students were explained the learning material in all subjects in grade 5 via Skype or via video. Instructions for consolidating and repeating the learning substance were also given by e-mail. In accordance with the requirements, the volume of the learning substance was reduced by 2 to 3 times and followed the learning material at a slower pace. When we returned to school, we found that the students had a pretty good learning value. We also dealt with all the other problems, dilemmas that students or parents had, via Skype. In this way, we also held speaking hours and a parenting meeting. We estimate that we have gained quite a lot of valuable experience that we will use in the future, as long as there are such needs.

#### **KEYWORDS**

Pupils with multiple disabilities, adaptations, ICT, distance education

# **1 UVOD**

Učenci so se v času šolanja na daljavo srečevali z različnimi težavami, stiskami v domačem okolju. Pomembno je, da jim v takšnih trenutkih omogočamo čustveno varnost, stabilnost in ustrezno samopodobo. Menimo, da so bilo to področje zelo pomembno v času karantene, saj so bili učenci prestrašeni, negotovi, zaskrbljeni zaradi trenutne situacije, prav tako tudi njihovi starši. Zavedajo se, da so vsi opredeljeni kot rizični otroci zaradi zdravstvenih težav, ki jih spremljajo. Od osmih učencev, ki so obiskovali 4. /5. razred jih je šest opredeljenih kot učenci z več motnjami.

Čustvena varnost je pomemben temelj samopodobe in samospoštovanja. V kolikor otroku sporočamo, da ni pomemben lahko to trajno vpliva na njegovo samospoštovanje in samopodobo [4]. Samopodoba je kompleksen proces, ki vpliva na številne procese pri otroku in je pomembna za nadaljnji razvoj in uspešnost otroka. Jurišičeva [1] opredeljuje tri vidike, ki vplivajo na samopodobo otroka: kognitivni, telesni in edukativni dejavniki. Kognitivni posegajo v oblikovanje otrokove samopodobe ter vplivajo na razvoj vseh ostalih sposobnosti.

Permission to make digital or hard copies of part or all of this work for personal or classroom use is granted without fee provided that copies are not made or distributed for profit or commercial advantage and that copies bear this notice and the full citation on the first page. Copyrights for third-party components of this work must be honored. For all other uses, contact the owner/author(s).

Telesni dejavniki vplivajo na razvoj telesnih zmožnosti in videza. Edukativni trajajo vse od vstopa v šolo in tja do konca osnovne šole. Pogosto je v ospredju le šolsko delo, ostala področja so zanemarjena. Torej je izredno pomembno, kako bomo opogumili učence, da se soočajo s to, povsem novo situacijo [3].

## **2 METODE DELA**

V času šolanja na daljavo smo pouk izvajali na drugačen način. Učitelji smo iskali različne načine, kako se povezati z učenci, priti v stik z njimi. V prvem tednu smo stik vzpostavili preko mesengerja, v naslednjem tednu smo nadaljevali preko Skype. V oddelku smo imeli 8 učencev z več motnjami. Vsi učenci so gibalno ovirani, stopnja le-te se razlikuje med njimi. Poleg videoklicev smo stik vzpostavili tudi preko e-maila, kjer smo jim ponudili možnost razlage učne snovi preko Skype. V roku enega tedna so se vsi učenci, ob pomoči staršev, sosedov, bratov ali sester uspeli prijaviti na Skype.

Tako je pouk lahko stekel. Prve ure so bile namenjene pogovoru, potem smo oblikovali urnik. K temu smo vključili vse učitelje, ki poučujejo v oddelku. Tako je nastal nov urnik za delo preko Skype.

Učenci so na začetku tedna dobili navodila za delo, kjer je bilo hkrati dopisano tudi, kaj vse bomo obravnavali preko Skype in kaj bodo opravili sami. V skladu s priporočili smo obseg učne snovi zmanjšali.

Razlaga učne snovi je v celoti potekala preko Skype. Vključili smo možnost obrnjenega ekrana in ob razlagi naredili tudi tabelsko sliko s programom Slikar ali v Wordu. Tako so učenci imeli tudi povzetek učne snovi, ki so jo prepisali v zvezek ali so jo dobili v dokumentu po e-pošti.

Pri samem delu smo si pomagali s spletnimi portal iRokus https://www.irokus.si/ in učimte - <https://www.ucimte.com/>, kjer so bili brezplačno dostopni vsi delovni zvezki in učbeniki.

Za samostojno delo in utrjevanje znanja smo uporabljali portal za učence učimse - [https://www.ucimse.com/.](https://www.ucimse.com/) Registracijo smo opravili že v šoli.

V namen utrjevanja učne snovi pri matematiki smo posneli več videoposnetkov množenja in deljenja z eno in dvomestnimi števili. Tako so učenci lahko ponovili postopek izvedbe računske operacije. Videoposnetke smo posneli tudi za nekaj učnih snovi v okviru predmetov družbe ter naravoslovja in tehnike.

Preverjanje in del ocenjevanj smo izvedli s pomočjo kvizov na Google obrazcih.

Sprotno poročanje o opravljenem delu smo izvajali preko epošte (navadno staršev).

Pri vseh the oblikah smo upoštevali prilagoditve, ki so jih učenci potrebovali, da so lahko sledili razlagi in učni snovi.

## **3 REZULTATI**

Učenci so se s prijavo v Skype račun bili deležni redne učne razlage učne snovi v celoti. Pouk v živo je potekal pri vseh predmetih. Pri tem smo upoštevali tudi prilagoditve, ki so jih učenci potrebovali pri pouku.

Na Skypu smo oblikovali skupino, kjer so učenci lahko spremljali pouk. Sprva so bili zadržani, že po parih dneh so bili zelo suvereni in so si oblikovali še eno skupino namenjeno klepetu brez prisotnosti učiteljev. Hitro so osvojili Skype, pisali

so sporočila, glasovna sporočila, si pošiljali glasbo... Starši so hitro ugotovili, da so učenci veliko časa na internetu in so nekateri omejili te prijateljske klepete v popoldanskem času.

Pri družbi so učenci razlago učne snovi skoraj v celoti dobili preko Skype. Pri ponavljanju in utrjevanju smo si pomagali z nalogami na učimse.com. Tako smo kombinirali skupinsko in individualno delo. Učiteljica je občasno posnela videoposnetek, ga objavila na You tube kanalu. Učenci so ga sami predelali in smo skupaj pri uri preko Skype ponovili novo znanje (slika1) ter dobili se še dodatno razlago, v kolikor jim snov ni bila jasna.

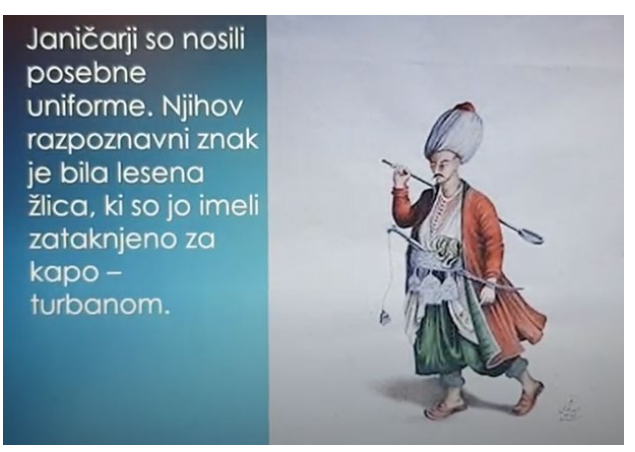

**Slika 1: turški vojaki**

Podobno smo obravnavali učno snov pri naravoslovju in tehniki. Kombinirali smo različne portale, saj so bili dostopni interaktivni delovni zvezki in interaktivne naloge. Za ponovitev smo posneli nekaj kratkih videoposnetkov (slika 2), da so si jih lahko ogledali še doma.

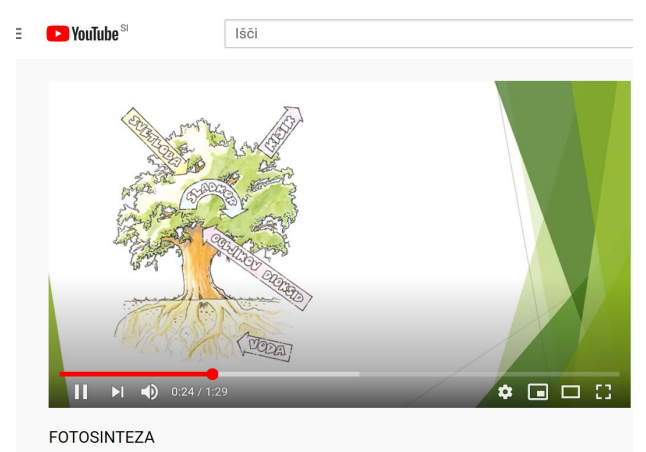

**Slika 2: fotosinteza**

Posebno pozornost smo namenili obravnavi deljenja, le-ta navadno učencem dela veliko preglavic. Želeli smo, da starši učence učijo na enak način, kot smo to delali preko Skype, da učenci ne bi bili dodatno zmedeni (slika 3).

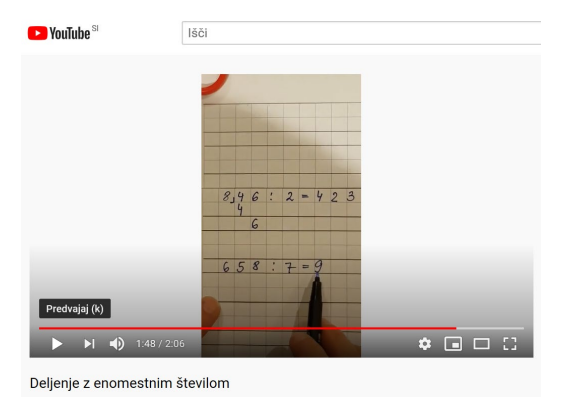

**Slika 3: deljenje z enomestnim številom**

Zato smo posneli 8 video gradiv namenjenih deljenju in še množenju z eno- ali dvomestnimi števili. Posnetke smo objavili na You tube kanalu (slika 4), da so učenci lahko do njih dostopali tudi popoldne.

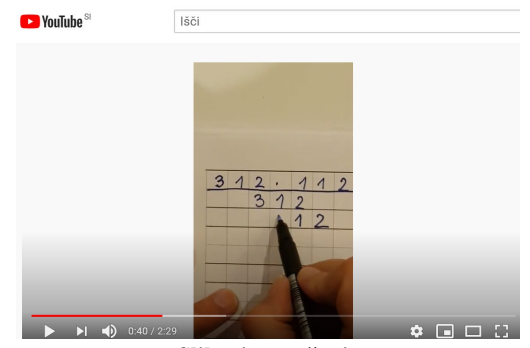

**Slika 4: množenje**

Pri slovenščini smo utrjevali učno snov s pomočjo Google obrazcev. Oblikovali smo kviz s pomočjo katerega smo najprej spoznavali to spletno aplikacijo. Prvo reševanje smo izvedli skupaj, nato so učenci dobili link v skupino Skype. Sledilo je samostojno delo (slika 5). Učenci niso imeli večjih težav. Je bila pa koristna povratna informacija, glede tega, kateri tip vprašanj učencem povzroča več tehničnih težav. To je bil odprti tip, kjer so sami morali zapisati odgovor. Kot pravilen odgovor se šteje le tisto, kar obkljuka učitelj oz. ponudi kot pravilno rešitev. V kolikor učenec besedo napačno zapiše, med dvema besedama ne zapiše presledka, uporabi malo začetnico namesto velike itd. je odgovor napačen. Na to smo učence še posebej opozorili po koncu reševanja kviza, saj smo skupaj pregledali, kako so reševali naloge.

Naslednji dan so še enkrat reševali isti kviz z namenom, da popravijo napake. Delno nam je to uspelo odpraviti.

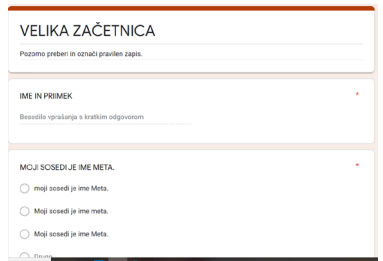

**Slika 5: Google obrazci – vaje za utrjevanja**

Glede na Priporočila za delo na daljavo smo v mesecu aprilu izvajali preverjanje znanja z Google obrazci (slika 6) Učenci so dobili link in so samostojno reševali preverjanje znanja. Tudi te smo reševali na različne načine, enkrat tako, da so jih reševali sami doma, brez videopovezave. Drugič smo jih reševali preko Skype. Pri tem so učenci izklopili zvok, da niso motili drug drugega.

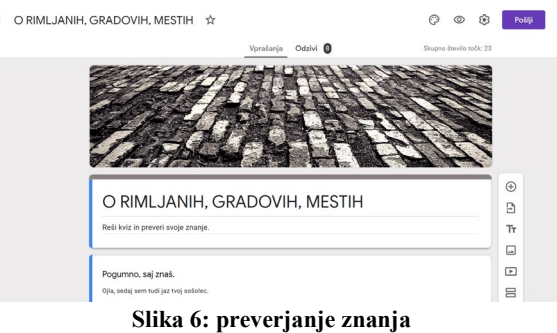

V nadaljevanju smo na ta način izvedli tudi ocenjevanje znanja v mesecu maju. V skladu s priporočili [2] smo uporabili enake oblike in metode dela, uporabili smo učencem znano formo. Pred tem smo še analizo treh književnih del opravili s pomočjo Google obrazcev.

## **4 DISKUSIJA**

Uporaba IKT je pripomogla k temu, da smo lahko kljub izrednim razmeram izvajali pouka. Učenci so preko različnih spletnih orodij prejeli razlago, navodila za delo. Tako so učenci lahko bili samostojni, starši niso bili okupirani s šolskim delom oz. bistveno razbremenjeni pri tem.

Starši so poročali o tem, da so učenci lahko na podlagi novih znanj samostojneje sledili pouku preko Skype in samostojnejšemu reševanju nalog v času izven pouka. Ugotovimo smo, da se lahko bistveno bolj prilagajamo individualnemu tempu učenca, njegovim posebnostim, pri tem pa upoštevamo prilagoditve, ki jih učenec potrebuje. Učenci so bili okupirani le z učno snovjo, ni bilo dodatnih terapij ali psiholoških obravnav. Po zaključku pouka so bili doma, niso porabili časa za terapije ali prevoz. Nekateri porabijo več kot dve uri dnevno samo za prevoz v šolo in nazaj. Posledično so bili učenci bolj spočiti. Slabo je bilo to, da so lahko socialne stike ohranjali le preko videoklicev, telefonskih pogovorov, ni bilo spontanih pogovorov in druženj po hodnikih šole.

Znanja, ki smo jih pridobili v času šolanja na daljavo bomo lahko uporabili tudi v prihodnjem šolskem letu, izkušnje nadgradili z novimi. Menimo, da je pomembno, da govorimo o pridobljenih izkušnjah, širimo znanje, iščemo nove rešitve, saj je to način za kvalitetnejši napredek v profesionalnem razvoju posameznega učitelja.

# **5 ZAKLJUČKI**

Šolanje na daljavo je prineslo nove izzive iz katerih smo se mnogo naučili, bili postavljeni pred nove izzive, tako učenci kot učitelji. Dolgoročno gledano smo pridobili pomembne izkušnje, učitelji in učenci smo pokazali, da zmoremo veliko, pridobili smo ogromno znanj in izkušenj na področju uporabe IKT. Ključno je,

da se moramo ves čas izpopolnjevati, da bomo lahko nadgradili svoje znanje, izboljšali pristope in metode dela v primeru ponovnega šolanja na daljavo. Nedvomno bomo pogumneje stopali po tej poti.

## **LITERATURA IN VIRI**

- [1] Jurišič, M. (1999). *Samopodoba šolskega otroka.* Ljubljana: Pedagoška fakulteta.
- [2] Sklepom o ukrepih za nemoteno opravljanje vzgojnoizobraževalnega dela v osnovnih šolah v šolskem letu 2019/2020. Ljubljana. MIZŠ.
- [3] Youngs, R. R. (2000). *Šest temeljnih prvin samopodobe.* Ljubljana: Educy.
- [4] *Izobraževanjem na daljavo v posebnih razmerah, priporočila za ocenjevanje znanja v osnovni šoli.* (2020). Ljubljana: Zavod za šolstvo.

# **Uporaba IKT v času šolanja na daljavo pri učenki s težko motnjo v gibalnem razvoju**

Use of ICT during distance learning in schoolgirls with difficult disturbance in motion development

> Lucija Kupec CIRIUS Kamnik Novi trg 43a 1241 Kamnik, Slovenija lucija.kupec@cirius-kamnik.si

## **POVZETEK**

Pri učencih s posebnimi potrebami je potrebno ob pomoči učitelja najti ustrezno prilagojeno izobraževalno tehnologijo, ki bo učencu v pomoč pri doseganju vsebin v vzgojnoizobraževalnem procesu. To od učitelja zahteva nenehen razvoj in raziskovanje tega področja, da lahko, glede na otrokove posebne potrebe najde ustrezne programe ali aplikacije. Pri delu z učenko z težko gibalno oviranostjo je to precej zahtevno delo, saj je potrebno poiskati takšne programa, ki ji bodo olajšali delo in hkrati omogočili njen napredek. V času šolanja na daljavo smo pouk in razlago učne snovi pri matematiki v celoti nudili preko Skype. V pomoč so nam služili različni spletni učbeniki, delovni zvezki, Power point, Google obrazci in Geogebra. Uporabljene metode učenki omogočajo, da je aktivna v skladu z zmožnostmi, razvija svoje sposobnosti, je izredno motivirana za delo, lažje nadomesti snov v času daljše šolske odsotnosti in pridobiva nova znanja.

## **KLJUČNE BESEDE**

IKT, gibalno ovirani učenci, prilagoditve, šolanje na daljavo

## **ABSTRACT**

When talking about students with special needs, it is crucial to work with the pupil`s teachers in order to find the optimal technology that will enable them to achieve the goals set forth in the educational plan. This requires the teacher to constantly explore this area in order to find the best possible tool adapted to the child`s specific needs. When working with a physically impaired pupil, this is particularly challenging as it is hard to find the best balance between a program that eases the process for the student in all fields while still challenging and allowing them to evolve in all aspects. During distance learning, we provided instruction and explanation of the subject matter in mathematics entirely via Skype. We were helped by various online textbooks, workbooks, Power point, Google forms and Geogebra. The

© 2020 Copyright held by the owner/author(s).

methods allow the student to stay active within her capabilities while stimulating the development which motivated further growth, enabling her to make up for any deficit that were to arise due to a longer period of absence.

## **KEYWORDS**

ICT, mobility-impaired pupils, adaptation, distance learning

## **1 UVOD**

Delo z otroci z gibalno oviranostjo zahteva od učitelja številne prilagoditve za dosego ciljev. Deklica je težko gibalno ovirana učenka, ki je povsem odvisna od pomoči odrasle osebe. Gibalno ovirani otroci imajo prirojene ali tekom življenja pridobljene okvare gibalnega aparata, perifernega ali centralnega živčevja. Razlikujemo otroke z: lažjo, zmerno, težjo, težko gibalno oviranostjo [2]. Otroci s težko gibalno oviranostjo so funkcionalno popolno odvisna od druge osebe oseba, zaradi hude motnje, ne zmorejo samostojnega gibanja. Le-to je mogoče z električnim vozičkom, koliko je le-to samostojno, je odvisno še od funkcij rok, ki so pogosto slabe. Delno ali malo lahko pomaga pri osnovnih dnevnih opravilih, deklica ima tudi dihalno podporo. Pri dnevnih opravilih je povsem odvisen od pomoči druge osebe, tudi zaradi motnje kontrole sfinktrov [1]. Hude motnje so prisotne pri orientaciji, senzomotorični integraciji, zaznavanju in občutenju dražljajev. Pri šolskem delu potrebuje stalno pomoč druge osebe, prilagoditve pri sami izvedbi naloge, okolja in pripomočkov (individualno prilagojen in izdelan sedež, miza, IK tehnologija) [2].

Učenka, ki je težko gibalno ovirana je kljub vsem težavam zelo motivirana za delo z IKT. Želi si pridobivati vedno nova znanja, biti v stiku s sošolci,kjub daljši odsotnosti. Vse učne obveznosti opravi kot ostali, v kolikor je le mogoče se udeleži še dodatnih matematičnih in drugih tekmovanj. V tem šolskem letu smo se srečevali z drugačno obliko metoda, ki je od učiteljev in učencev zahtevala veliko mero prilagoditev. Šola na daljavo je lahko potekala bolj utečeno v kolikor je učitelj in učenci vešči uporabe IK tehnologije. Glede na to, da je učenka, ki jo omenjamo zgoraj vešča dela z različnimi programi, aplikacijami nam to ni bila posebna ovira. Ključno pri vsem je bilo, da smo se prilagajali zdravstvenemu stanju in psihofizični kondiciji deklice. V času šolanja na daljavo smo se lahko 100 % prilagodili temu,

Permission to make digital or hard copies of part or all of this work for personal or classroom use is granted without fee provided that copies are not made or distributed for profit or commercial advantage and that copies bear this notice and the full citation on the first page. Copyrights for third-party components of this work must be honored. For all other uses, contact the owner/author(s).

*Information Society 2020, 5–9 October 2020, Ljubljana, Slovenia*

urnik oblikovali glede na njene potrebe, na ta način je učenka izvrstno delovala.

## **2 METODE DELA**

Delo v času šolanja na daljavo je zahtevalo od učitelejev uporabo drugih oblik dela, ravno IKT nam omogoča povezavo tudi v tem času.

Na podlagi njenega predznanja in izkušenj smo uvajali IKT na večjih področjih. Sama bom predstavila uporabo IKT pri matematiki. Pouk je v celoti potekal preko Skype, dnevno dve do tri uri. Oblikovali smo urnik, poseben za vsak razred za delo preko Skype. To smo učitelji uskladili znotraj aktiva od 6. do 9. razreda. Na ta način smo z delom začeli že v drugem tednu šolanja na daljavo, učenci so v tem času odprili Skype račune. V oddelku je manjše število učencev. Pri oblikovanju urnika smo upoštevali tudi želje učencev v kolikor je bilo to možno. Delo pri matematiki je potekalo preko Skype. V začetku tedna so učenci dobili navodila za delo, kjer je pri posamezni snovi pisalo kaj bomo predelali preko Skype in kaj po njihovo samostojno delo v domačem okolju.

Delo preko Skype je potekalo tako, da smo se pogovorili kdo je kaj naredil, preverili rezultate in razložili naloge v kolikor česa niso znali. Učenka, ki ima težko motnjo v gibalnem razvoju je sledila razlagi, poročala o opravljenem delu. Zaradi sorojencev starši niso mogli biti prisotni ves čas razlage, zato je učenka tabelske slike razlage preko Skype dobila v Wordovem dokumentu. Pri razlagi, ponavljanju, reševanju nalog (slika 1) smo uporabljali obrnjen pogled Skypa, da so pred sabo imeli tabelsko sliko razlage učne snovi. To je bilo še posebej pomembno, ko smo se srečevali z geometrijskimi vsebinami.

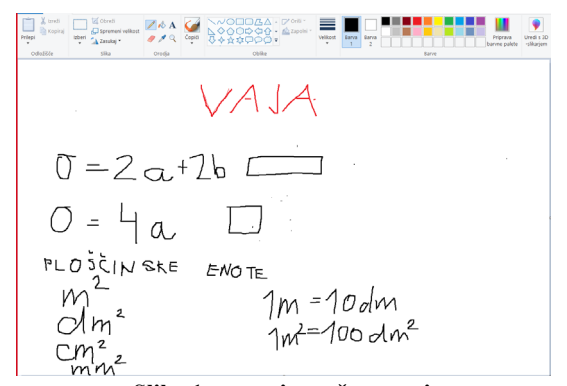

**Slika 1: ponovitev učne snovi.**

Učenka je sledila razlagi, kasneje so pa to tabelsko sliko dobili pri mailu in prilepili v zvezek. Pri sami razlagi smo uporabljali e-učbenike založbe Rokus, ki so bili v tem času prosto dostopni in so nam močno olajšali delo. Vsi učenci so lahko dostopali do njih s preprosto registracijo.

Hkrati smo kot uvod, zanimivost, dodatno motivacijo večkrat uporabljali naloge na spletni strani Mojamatematika (slika 2). Učenka je bila pri tem samostojna, ni potrebovala pomoči, ponovila je učno snov, ki je primerna za 5. razred, vendar so lahko koristne tudi šestošolcem. Vsem, ne samo učenki, ki ima številne omejitve. Na portalu Mojamatematika učitelj registira učence in jim pripravi naloge, tako lahko spremlja kaj so reševali in kako so bili pri tem uspešni.

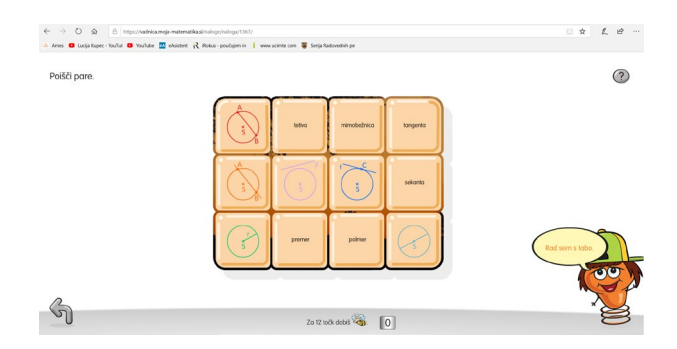

**Slika 2: ponovitev učne snovi na Mojamatematika.si.**

Za razlago učne snovi koti smo pri merjenju uporabljli eučbenik in DZ MK za 5 razred. Učenka je lahko sledila risanju z geometrijskim orodjem, saj na straneh, kjer so naloge s tega področja imajo učenci možnost uporabe geotrikotnika, šestila…

Preverjanje znanja ob koncu posameznega učnega sklopa je učenka izvajala preko Google obrazcev, kar je omogočalo njeno samostojnost.

## **3 REZULTATI**

Učenka je v svoje delo vložila veliko truda in energije, da sploh lahko sodeluje pri pouku. Njeno zdravstveno stanje ji ne dopušča, da bi delala več kot 45 minut. Delu sledi osnovne higienske in prehrambene zahteve, pri Kateri potrebuje pomoč. Ravno zaradi tega je izjemno pomembno, da lahko sama opravi delo, reši naloge in sledi razlagi. Učenka je izjemno bistra, potrebuje ustrezne načine, da lahko učno snov osvoji. Pomembna je tudi izkušnja, videti, spoznati učno snov preko različnih poti.

Deklica je zelo motivirana ze delo, želi si sodelovati pri vseh aktivnostih, delati zapise, poročati, vendar ji njeno zdravstveno stanje tega ne dopušča.

Učenka je torej sledila razlagi, reševala naloge in svoje ugotovitve podajala preko Skype. Zapis zanjo ni bil potreben, sposobna je zelo veliko miselnih operacij izvesti na pamet.

Sledilo je samostojno delo. Tu je bilo pomembno, da smo deklici ponudili orodja s katerimi je reševala naloge. Eno izmed orodij s katerimi se je spoprijemala znotraj vsebin krožnice je Geogebra (slika 3), ki ji omogoča samostojno delo.

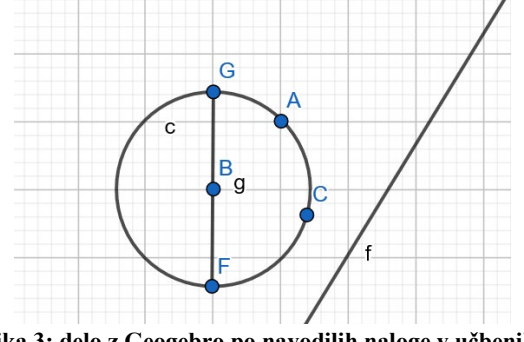

**Slika 3: delo z Geogebro po navodilih naloge v učbeniku**

Zaradi lažjega rokovanja je pri risanju kotov uporabila interaktivne delovne zvezke Mladinske knjige [3], ki omogočajo, da učenec znotraj strani, kjer so naloge uporablja geometrijsko orodje. Tako je lahko sama načrtovala risanje kotov z različnimi stopinjami. Ta način dela je predstavila tudi sošolcem kot

zanimivost. Ostali učenci so svoje znanje urili z risanjem v zvezek.

Zaradi zdravstvenih težav vedno ni mogla sodelovati pri urah. Razlago smo ji posneli s funkcijo, ki jo omogoča videoklic in poslali preko Skype. Hkrati je dobila tabelsko sliko. Tako, da je preko slušnega in vidnega kanala osvojila učno snov.

Preverjanje in ocenjevanje znanja smo izvedli preko Google obrazcev , v skladu s priporočili [4]. Program in način dela je hitro osvojila. Rezultati njenega dela so bili zelo dobri in razvidni iz slike 4.

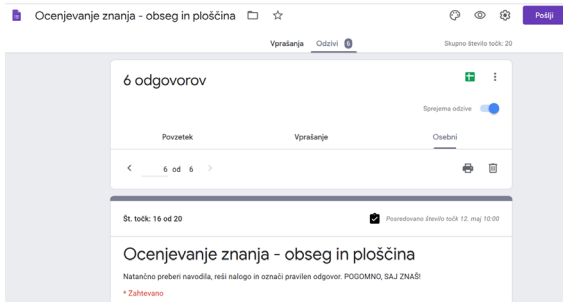

**Slika 4: rezultati ocenjevanja znanja**

Pogor preko Skypa je omogočal stik s sošolci. Izjemnega pomena zanjo je Skype predstavljal tudi komunikacijo s sošolci. Deklica bi bila odsotna tudi, če ne bi bilo karantene. Zdravstveno stanje ji namreč ne dopušča, da bi v času prehladnih obolenj obiskovala šolo. Pouk, razlaga preko Skype je tudi pomemben socializacijski vidik otrok, ki so veliko časa odsotni. Deklici zelo veliko pomeni pogovor s sošolci, drug drugega vidijo, se pogovorijo kaj je novega na šoli. Učenka je stara trinajst let in ima veliko željo po druženju s sošolci kot ostali njeni vrstniki.

Po koncu karantene se zaradi slabe epidemiološke slike učenka žal ni mogla vrniti v šolo. Šolanje je nadaljevala doma. V času razlage smo se pri matematiki ponovno povezali preko Skype. Razlika je bila to, da so ostali učenci bili v šoli, ona je razlago spremljala preko Skype. Naloge smo reševali na tablo in projicirali na projektor. Tako, da smo s funkcijo obrnjenega zaslona na Skype dosegli to, da je učenka lahko sodelovala pri pouku in bila v stiku z nami.

#### **4 DISKUSIJA**

Uporaba omenjenih programov, aplikacij omogoča, da učenki razvijamo digitalno pismenosti, ki ji omogoča lažje doseganje

željenih ciljev v času šolanja na daljavo ter lažje doseganje cilje, ko je zaradi počitka ali preventive odsotna dalj časa. Deklica zmore le nekaj preprostih gibov s prsti, ravno toliko, da premika miško in uporablja prste.

Zelo je motivirana za nove oblike dela, da se kaj novega nauči. Hitro osvoji nove aplikacije in programe.

Pri tem je pomembno, da učitelj sam skrbi za razvijanje digitalnih kompetenc. Zakaj je to tako pomembno? Učitelj mora raziskovati in iskati različne aplikacije in poznati posebnosti učenka, da jo lahko uporabi v praksi. Mora zelo dobro poznati prednosti in slabosti programa, aplikacije, da lahko uvidi kaj bo učenec s težko gibalno oviranostjo lahko uporabil, presodil kaj ni primerno za uporabo za učence s tako motnjo, ter da raziskuje vse te aplikacije in programe na spletu.

# **5 ZAKLJUČKI**

Znanje je njeno »orožje«. Na ta način se dokazuje, z znanjem in premikanjem meja nemogočega glede na njeno zdravstveno stanje. Uporabljene aplikacije in programe bo lahko uporabljala in nadgrajevala tudi v prihodnje ter se še dodatno izpopolnjevala na tem področju.

Preteklo delo in številne izkušnje, ki smo jih učitelji dobili na tem področju v času šolanja na daljavo bomo lahko uporabljali tudi v prihodnje. Te izkušnje so res zelo dobrodošle, saj nas čaka negotova prihodnost glede načina poučevanja v prihodnje.

# **LITERATURA IN VIRI**

- [1] *Izobraževanjem na daljavo v posebnih razmerah, priporočila za ocenjevanje znanja v osnovni šoli.* (2020). Ljubljana: Zavod za šolstvo.
- [2] Logaj, V., Zadnik, A., Korenčan, P., Lisjak Banko, V. in Antosiewicz, K. (2014). *Vzgojni program za gibalno ovirane otroke in mladostnike na dnevni obliki usposabljanja.* DOI: <http://www.mizs.gov.si/fileadmin/mizs.gov.si/pageuploads> /podrocje/posebne\_potrebe/programi/Gibalno\_ovirani\_bre z\_namestitve.pdf.
- [3] Rugelj, M.,Bogataj, T., Drašler T., Kozarski (2019). *Matematika 5.* Interaktivni delovni zvezek za osnovno šolo.  $DOI = \frac{https://www.ucimte.com/?q=isdz/\#!}{%$
- [4] Sklepom o ukrepih za nemoteno opravljanje vzgojnoizobraževalnega dela v osnovnih šolah v šolskem letu 2019/2020. Ljubljana. MIZŠ.

# **Spletna varnost pri pouku na daljavo v času epidemije COVID-19**

Online safety during class in time of COVID-19 epidemic

Luka Kušar Arnes Tehnološki park 18 1000 Ljubljana, Slovenija luka.kusar@arnes.si

#### **POVZETEK**

V času epidemije COVID-19 se je delo izobraževalnih ustanov v veliki meri preseililo na splet. S tem je bilo tudi večje število uporabnikov izpostavljenih spletnim nevarnostnim. Poznavanje delovanja spleta in IKT tehnologij je ključnega pomena za zagotavljanje uporabnikove varnosti. Arnes s svojmi množičnimi spletnimi tečaji želi ponuditi uporabniku znanja, s katerimi bo na spletu deloval varno.

#### **KLJUČNE BESEDE**

MOST, internetna varnost, učitelji, spletna učilnica, Arnes, epidemija, COVID-19, izobraževanje na daljavo

#### **ABSTRACT**

During the COVID-19 epidemic, work of educational institutions was mostly transferred online. As a consequence, a large number of users became exposed to the dangers of internet. The knowledge of safe web usage and communication technologies is crucial in securing the users safety. ARNES offers massive open online courses, which offer the user knowledge that enables him to stay safe online.

#### **KEYWORDS**

MOOC, internet safety, teachers, online classroom, ARNES, epidemic, COVID-19, distance education

## **1 UVOD**

Z namenom varovanja zdravja v času epidemije COVID-19 so pristojne službe prekinile konvencionalno obliko pouka in namesto tega uvedle t.i. izobraževanje na daljavo. Učenci in učitelji tako niso bili več fizično prisotni na izobraževalnih ustanovah, izobraževalne aktivnosti pa so izvajali predvsem s pomočjo IKT in spleta. S povečano uporabo spleta je prišlo tudi do ogroženosti spletne varnosti uporabnikov storitev. Arnes je uporabnike v tem času poskušal še bolje informirati o možnih

*Information Society 2020, 5–9 October 2020, Ljubljana, Slovenia*

© 2020 Copyright held by the owner/author(s).

pasteh, na katere lahko naletijo pri uporabi popularnih orodij za izvajanje izobraževanja na daljavo. Poleg tega so še večji pomen pridobili tudi Arnesovi spletni tečaji, ki uporabnike izobražujejo o uporabi naših storitev in IKT opreme na izobraževalnem področju. Usposobljen uporabnik namreč ni samo opremljen z znanjem za uporabo določene storitve, ampak se s pridobljenimi informacijami lažje in bolje znajde pri uporabi IKT in spleta na splošno, kar bistveno pripomore k njegovi spletni varnosti. V prispevku bom prek analize preteklih izkušenj in relevantne literature poskušal prikazati, kako je epidemija COVID-19 vplivala na večjo uporabo spleta in IKT pri izvajanju izobraževalnega procesa ter pomen izobraževanja uporabnika za zagotavljanje tako njegove varnosti na spletu kot izpeljave kakovostnega izobraževalnega procesa.

# **2 POVEČANA UPORABA SPLETA**

16. marec 2020 je slovensko šolstvo pričelo z izobraževanjem na daljavo. Arnes je povečano uporabo storitev pričakoval, nakazovala se je že med vikendom, ko so mnogi učitelji pričeli s pripravami na izobraževanje na daljavo. V ponedeljek je tako prišlo do izjemnega zvišanja števila uporabnikov storitev [1]. Do 22. marca 2020 se je količina internetnega prometa na stičišču omrežij SIX in sicer je bila količina prenosa podatkov 130 Gbit/s [1].

### **3 KATERA ORODJA UPORABITI?**

Veliko število šol se je znašlo v situaciji, za katero niso imele v naprej pripravljenega načrta. Postavljene so bile pred dilemo, kako se lotiti izobraževanja na daljavo. Predvsem je težavo predstavljala izbira orodij, ki so uporabni za izvajanje tega tipa izobraževanja. Na voljo je veliko različnih možnosti, s tem pa se pojavljajo za uporabnike tudi varnostna tveganja. Večina šol je iskala videokonferenčni sistem, ki bi omogočal vsaj približek dela v razredu. Veliko učiteljev je hitro pričelo z uporabo orodja Zoom, ki je poleg enostavne uporabe tudi brezplačen, vendar vsebuje nekaj prikritih varnostnih groženj ter pomanjkljivosti pri ohranjanju uporabnikove zasebnosti.

## **4 PRIKRITE PASTI ORODIJ**

Z uporabo brezplačnih orodij, ki jih ponujajo zasebna podjetja, uporabniki pogosto nevede izpostavljajo svojo zasebnost na

Permission to make digital or hard copies of part or all of this work for personal or classroom use is granted without fee provided that copies are not made or distributed for profit or commercial advantage and that copies bear this notice and the full citation on the first page. Copyrights for third-party components of this work must be honored. For all other uses, contact the owner/author(s).

spletu. Takšna orodja so brezplačna v striktno monetarnem smislu, saj uporabnik njihove uporabe ne plača z denarno valuto. Podjetja v dobiček spremenijo samo rabo orodja, saj zbirajo vrsto podatkov, ki jih nato prodajo drugim zainteresiranim podjetjem. Uporabnikovo dovoljenje za takšno delovanje pridobijo z njegovim pristankom na pogoje rabe, v katerih so zelo implicitno nakazane možne uporabe različnih podatkov, ki jih podjetje pridobi prek uporabnikovega dela z orodjem. Največja težava takšne prakse leži v dejstvu, da podjetja namerno izpostavljajo zgolj monetarno brezplačnost orodja, pri tem pa uporabnika ne obvestijo neposredno, da bo na drugačen način plačal svojo uporabo [2].

Tisti uporabniki, ki se zavedajo, da bodo uporabo storitev plačali s svojimi podatki, pogosto temu ne namenjajo dovolj pozornosti. Argumentacija je pogosto v smislu »saj ne skrivam ničesar« ali pa »koga sploh zanimam«. V teh primerih gre za lažen občutek varnosti, saj se uporabniku zdi, da je nepomemben ali pa so njegovi podatki nepomembni. Ne zaveda se, da gre dejansko za ogromne količine podatkov, ki so marsikomu, še posebno v oglaševalski industriji zelo zanimivi in uporabni. Na podlagi tega je uporabnik izpostavljen osredotočenemu oglaševanju za določene izdelke. Tu pogosto ne gre za klasični koncept oglaševanja, ki ga uporabnik prepozna, dejansko je podvržen nečemu, kar bi lahko skorajda opredelili kot »psihološko vojskovanje«, oziroma tehnikam, ki uporabljajo takšne elemente za dosego cilja prodaje določenega izdelka, pri čemer je lahko ta »izdelek« tudi določena politika, informacija ali dezinformacija, ali pa je uporabnik mimo njegove vednosti napeljan k spremembi vedenjskih vzorcev, da to olajša prodajo neke storitve [3].

Problematično je tudi dejstvo, da v veliko primerih ne vemo, kje se zbrani podatki fizično nahajo. Pogosto je to na strežnikih, ki so locirani v državah, kjer zakonodaja zelo slabo ščiti uporabnika [4].

Arnes želi s svojim delom pri ozaveščanju javnosti o spletni varnosti uporabnika opremiti z informacijami, na podlagi katerih bo lahko sprejel najboljše odločitve, ki se tičejo njegove varnosti in zasebnosti na spletu. Zastiranje dejanskega mehanizma delovanja brezplačnih orodij je namreč zavajajoče za neinformiranega uporabnika, ki je zaradi tega že v izhodišču potisnjen v smer neoptimalne odločitve. Konča odločitev o uporabi nekega orodja je seveda v rokah posameznika, moralno in etično pa je, da to odločitev sprejme na podlagi kakovostnih informacij, ki so mu na voljo.

Z namenom ozaveščanja uporabnikov pri uporabi storitve Zoom smo to pomlad na naši spletni strani objavili kratek vodič, ki razkriva tako poslovni model Zooma kakor tudi povsem tehnične informacije, kako poskrbeti za varnosti in zasebnost ob uporabi orodja, seveda v okviru zaščite, ki je pri uporabi sploh na voljo uporabniku. Izpostavili smo tudi najpogostejše oblike spletnih incidentov, ki se dogajajo pri uporabi tega orodja. S tem smo želeli uporabnika informirati in mu omogočiti, da takšno brezplačno orodje uporablja varno in z zavedanjem, da uporabo plačuje na drugačen način, in ne z denarjem. Informiranost uporabnika je v takšnih razmerah po našem mnenju ključna [5].

#### **5 SPLETNI INCIDENTI**

Varnost posameznika na spletu je skoraj popolnoma v rokah njega samega, čeprav ima uporabnik pogosto občutek, da je tehnologija tista, ki mu povzroča težave. To je v veliki meri posledica nepoznavanja spletnega okolja in jo z ozaveščanjem o potencialnih pasteh uporabe IKT in spleta lahko v veliki meri odpravimo. [6]. Večina spletnih prevar in ostalih groženj za posameznikovo spletno varnost namreč računa na naivnost in nepremišljenost uporabnika. V veliki večini primerov predvsem prevare uporabnika postavijo v položaj, ko se mora hitro odzvati, saj ga prepričujejo, da se mu bo v nasprotnem primeru zgodilo nekaj neprijetnega, denimo da bo izgubil prostor na strežniku za svojo elektronsko pošto ali pa bo nagrada, ki jo je zadel v nagradni igri, na katero se ni prijavil, šla drugi osebi. Tako prevaranti računajo na uporabnikov hiter, čustven in nepremišljen odziv ter na ta način dosežejo svoj namen, ki je lahko raznolik – vse od pridobitve osebnih podatkov do nakazila denarja [7].

Kot smo zapisali v našem vodiču za uporabo orodja Zoom, je ena izmed težav videokonferenčnih sistemov vpadanje nepovabljenih gostov v konferenco. S takim primerom so nas kontaktirali iz slovenske osnovne šole. Pri izvajanju pouka na daljavo prek Arnesovega videokonferenčnega orodja Arnes VID je prišlo do vpada nepovabljenega gosta, ki se je izdajal za Arnesovo tehnično podporo. Ta je učiteljico s pretvezo, da potrebuje njeno sodelovanje za odpravljanje tehnične napake, prepričal, da pritisne bližnjico na tipkovnici, ki zapre delovanje programa. Vse skupaj je storilec predvajal v živo, posnel in objavil na video portalu YouTube. Šola je želela preveriti, če je bila res vpletena naša tehnična podpora, hoteli pa so se tudi ostro odzvati proti storilcu.

Šlo je za potegavščino, ki jo je storilec izvedel za zabavo množice gledalcev na njegovem spletnem kanalu. V tem primeru pride v ospredje poznavanje IKT opreme in delovanja spleta, na dveh področjih. Prvo je zavedanje, da je storilec prišel do dostopa do videokonference s pomočjo enega od udeležencev. Sam namreč ne bi mogel naključno ugotoviti imena konference. V kolikor ima storilec pomoč udeleženca, se lahko izogne ugibanju gesla, če je z njim zaščitena konferenca, saj mu tega priskrbi udeleženec. Šola se lahko s poznavanjem delovanja videokonferenčnega sistema tako nemudoma odzove in začne z zbiranjem informacij udeležencev učne ure, če želi iskati storilca.

Drugo področje pa je splošno poznavanje delovanja IKT opreme oziroma v tem primeru računalnika. Bližnjica na tipkovnici, za katero je napadalec želel, da jo pritisne učiteljica, je znana pri tistih, ki bolje poznajo tehnologijo. Tako lahko vidimo, na kakšen način se akumulira splošno znanje o IKT opremi in delovanju spleta ter vpliv akumulacije znanja na našo spletno varnost. Učiteljica bi denimo lažje prepoznala namero, če bi poznala bližnjico.

Čeprav je šlo za potegavščino učencev, lahko v tem spletnem incidentu prepoznamo veliko večino običajnih mehanizmov, ki jih uporabljajo prevaranti na spletu. Storilec uporablja lažno identiteto, v tem primeru se izdaja za člana Arnesove tehnične podpore, z namero, da pridobi kredibilnost in žrtev prepriča v sodelovanje. Spletni prevaranti se zelo pogosto predstavljajo kot banke, velika podjetja ali druge znane ustanove. [7]. Storilec je prav tako učiteljico postavil v situacijo, kjer je morala reagirati hitro, brez premisleka o njegovi zahtevi. Verjetno ni imela določenega znanja o delovanju računalnika in spleta, zato je bila zaradi tega še lažja tarča. Spletni prevaranti namreč pogosto za svoj namen žrtev silijo v hitre odločitve, prav tako pa jim olajša delo, če žrtev ni podkovana v poznavanju spletnega okolja. Na teh primerih lahko vidimo, da bistveno vlogo igra človeški faktor, tehnologija sama po sebi pa ne predstavlja nekega posebnega tveganja. Takšne prevare so pogoste tudi v drugih sferah življenja, spletno okolje je zgolj bolj izpostavljeno zaradi slabšega znanja splošne javnosti o varni uporabi spletne tehnologije. Ker se IKT in splet pogosto prikazuje kot kompliciran in zahteven za uporabo, se s tem ustvarja tudi predsodke, da je sama tehnologije bolj nevarna za uporabnika, kot je v resnici.

## **6 IZOBRAŽEVANJE ARNESOVIH UPORABNIKOV**

Pomemben del Arnesove vloge v raziskovalno-izobraževalni skupnosti je tudi izobraževanje uporabnikov in prenos znanja. Ta poteka v različnih oblikah, od predavanj, letne konference Mreža znanja, priprave strokovnih delavnic, strokovnih pripomočkov in množičnih odprtih spletnih tečajev, ki jih označujemo s kratico MOST (tu gre za prevod izvirnega angleškega naziva MOOC oz. Massive Open Online Course.) [8].

Na Arnesov MOST se lahko prijavi vsak, ki ga obravnavana tematika zanima. Tečaji potekajo na daljavo, udeleženci pa prek spletne učilnice dobijo gradiva in naloge, ki jih je potrebno za uspešno končanje tečaja predelati in opraviti. Za sodelovanje na tečaju je potreben zgolj dostop do spleta [8].

MOST ponuja enostavno in praktično rešitev za vsakogar, ki se želi izobraziti o tematiki, ki je obravnavana v posameznem tečaju. Ker poteka na daljavo, sodelujočim ni potrebno biti prisoten na izbrani lokaciji, kar marsikomu prihrani veliko časa in olajša sodelovanje. Prav tako je velika večina časovnega razporeda v rokah sodelujočega. Tečaji imajo datume začetka in konca ter določene roke za oddaje nalog, če jih tečaj predvideva, sama obdelava gradiv in drugo delo pa si razporedi uporabnik sam. Tako si lahko organizira čas po svojem okusu, saj mu ni treba biti prisoten za računalnikom ob določeni uri, temveč so mu gradiva na voljo takrat, ko so objavljena v spletni učilnici.

Arnesovi MOST-i obravnavajo veliko različnih tem, vsem pa je skupno, da so vezane na uporabo IKT ali spleta. MOST Digitalne identitete obravnava skrb za baze uporabnikov, Vodenje in upravljanje VIZ prikazuje uporabo IKT in spleta za namen učinkovitega vodenja VIZ, Upravljanje brezžičnih omrežij predstavlja, kako čim lažje urediti podporo uporabnikom za dostop do brezžičnega omrežja eduroam, Spletna predstavitev VIZ predstavi ustvarjanje spletišča za uporabnikovo ustanovo, Uporaba mobilnih naprav v VIZ prikazuje smiselno uporabo mobilnih naprav pri pouku, Spletno anketiranje uči ustvarjanje spletnih anket v orodju 1KA, Spletne učilnice predstavljajo uporabo in ustvarjanje spletnih učilnic, E-listovnik seznani uporabnika s funkcionalnostmi in uporabo e-listovnika. Poleg teh naštetih Arnes dvakrat letno izvede tudi MOST Varna raba interneta in naprav, ki obravnava veščine, pomembne za prepoznavanje spletnih nevarnosti in za zaščito uporabnikove varnosti na spletu ter osebnega zdravja. Na temo spletne varnosti je učiteljem na voljo tudi MOST Znam več, varnost na spletu ni nikoli odveč, kjer učitelj prejme v uporabo že opremljeno spletno učilnico in sam vodi skupino učencev čez proces učenja o

tematiki [8]. Poleg naštetih Arnes pripravlja še nove MOST-e, ki bodo obravnavali druge tematike, vezane na uporabo spleta in IKT.

# **7 ZAKLJUČEK**

V času epidemije COVID-19 je bil slovenski izobraževalni sistem prisiljen v vzpostavitev izobraževanja na daljavo do konca šolskega leta 2019-20. S tem so bili učitelji in učenci prisiljeni v uporabo spleta in IKT v izobraževalne namene. S povečanjem števila uporabnikov se je povečala tudi možnost za spletne napade in incidente, še posebno zaradi dejstva, da je bilo veliko novih uporabnikov slabše podkovanih v uporabi spletnih orodij. Želja Arnesa je, da bi vsak od uporabnikov, ki za svoje izvajanje ali sodelovanje v izobraževalnem procesu uporablja splet ali IKT opremo, postal kompetenten in izobražen za uporabo teh tehnologij. Tako bo suveren pri uporabi, izobraževanje bo kakovostno, prav tako pa bo poskrbel za svojo varnost na spletu. S tem namenom Arnes organizira množične spletne odprte tečaje, ki jih izvaja pod kratico MOST. Uporabnik lahko z nabiranjem znanja o uporabi spleta in IKT opreme zagotovi zase in za druge kakovosten učni proces, tako v primeru izobraževanja na daljavo kot običajnega šolskega dela. IKT in splet namreč ob ustrezni rabi bistveno olajšata delo učencem kakor učiteljem ter s tem pripomorejo h kvalitetni izvedbi izobraževalnega procesa.

## **VIRI**

- [1] Arnesov pogled: Se bo internet med karanteno zlomil? *Arnes*. Dostopno prek: [http://arnes.splet.arnes.si/arnesov](http://arnes.splet.arnes.si/arnesov-pogled-se-bo-internet-med-karanteno-zlomil/)-pogled[se-bo-internet-](http://arnes.splet.arnes.si/arnesov-pogled-se-bo-internet-med-karanteno-zlomil/)med-karanteno-zlomil/ (24.8.2020)
- [2] Sami prodajamo svojo zasebnost. *Safe.si* Dostopno prek: [https://safe.si/novice/sami](https://safe.si/novice/sami-prodajamo-svojo-zasebnost)-prodajamo-svojo-zasebnost (24.8.2020)
- [3] What Does It Mean For Social Media Platforms To "Sell" Our Data? *Forbes.* Dostopno prek: [https://www.forbes.com/sites/kalevleetaru/2018/12/15/what](https://www.forbes.com/sites/kalevleetaru/2018/12/15/what-does-it-mean-for-social-media-platforms-to-sell-our-data/#387a90992d6c) -does-it-mean-for-social-media-[platforms](https://www.forbes.com/sites/kalevleetaru/2018/12/15/what-does-it-mean-for-social-media-platforms-to-sell-our-data/#387a90992d6c)-to-sell-our[data/#387a90992d6c](https://www.forbes.com/sites/kalevleetaru/2018/12/15/what-does-it-mean-for-social-media-platforms-to-sell-our-data/#387a90992d6c) (24.2.2020)
- [4] Data Sovereignty and the GDPR; Do You Know Where Your Data Is? *Archive 360.* Dostopno prek [https://www.archive360.com/blog/data](https://www.archive360.com/blog/data-sovereignty-and-the-gdpr-do-you-know-where-your-data-is)-sovereignty-andthe-gdpr-do-you-know-where-your[-data-is](https://www.archive360.com/blog/data-sovereignty-and-the-gdpr-do-you-know-where-your-data-is) (24.8.2020)
- [5] Zoom da ali ne in kako ga varno uporabljati? *Arnes*. Dostopno prek: [http://arnes.splet.arnes.si/zoom](http://arnes.splet.arnes.si/zoom-da-ali-ne-kako-varno-uporabljati/)-da-ali-nekako-varno-[uporabljati/](http://arnes.splet.arnes.si/zoom-da-ali-ne-kako-varno-uporabljati/) (24.8.2020)
- [6] Promoting Personal Responsibility for Internet Safety. *Larose, Robert; Rifon,Nora J.; Enbody, R.J.*  Communications of the ACM 51 (3):  $71 - 76$ .
- [7] Willing to be scammed : how self-control impacts Internet scam compliance. *Modic, David.* Dostopno prek <https://ethos.bl.uk/OrderDetails.do?uin=uk.bl.ethos.579856> (24.8.2020)
- [8] Izobraževanje. *Arnes*. Dostopno prek: <http://arnes.splet.arnes.si/izobrazevanje/> (24.8.2020)

# **Timsko delo kot osnova hipoterapije**

Teamwork as a basis for hyppotherapy

Pia Cerkovnik,

Ana Lambić, Tilen Medved, Matija Jerin Univerza v Mariboru, Fakulteta za organizacijske vede Kidričeva cesta 55a 4000 Kranj, Slovenija

Nikita Polner, Tilen Breznikar

ana.lambic@student.um.si

ALMA MATER EUROPAEA – Evropski center, Maribor Fizioterapija Slovenska ulica 17 2000 Maribor, Slovenija

Špela Ramšak Univerza v Ljubljani, Medicinska fakulteta Vrazov trg 2 1000 Ljubljana, Slovenija

Lina Lauko Univerza v Ljubljani, Biotehniška fakulteta Jamnikarjeva 101 1000 Ljubljana, Slovenija

# Ana Šabec, Metka Podobnik

Univerza v Ljubljani, Veterinarska fakulteta Gerbičeva 60 1000 Ljubljana, Slovenija

Goran Vukovič, Borut Werber

Univerza v Mariboru, Fakulteta za organizacijske vede Kidričeva cesta 55a 4000 Kranj, Slovenija borut.werber@um.si

#### **POVZETEK**

Hipoterapija je inovativna oblika fizioterapije, ki vključuje uporabo konja kot terapevtskega orodja za učinkovito zdravljenje pacienta, kjer ritem hoje konja s svojim tridimenzionalnim gibanjem nenehno spodbuja pacientovo ravnovesje in pravilno telesno držo. Problemsko stanje nastane pri splošnem poznavanju in razširjenosti hipoterapije v Sloveniji. Naš cilj je posledično celostno predstaviti proces hipoterapije in delovanje celotnega širšega hipoterapevtskega tima z njihovimi ključnimi aktivnostmi in odgovornostmi. Za potrebe raziskave smo uporabili različne metodološke pristope, in sicer, raziskovalni pristop, kritičen pregled sekundarnih virov literature in na osnovi metode sintez prikazali naše ugotovitve, kvalitativni pristop, in sicer intervju/pogovor s strokovnjaki iz okolja, na podlagi katerega smo izoblikovali poslovni model in bogato sliko hipoterapije. Ugotavljamo, da je proces hipoterapije kompleksen, večslojen in dolgotrajen proces. Posledično smo z različnimi načini modeliranja ustvarili učinkovit celostni prikaz hipoterapevtske dejavnosti za rešitev izpostavljenega problema. Predstavljeni prispevek je rezultat timskega sodelovanja študentov več univerz in visokih šol v projektu »Projektno delo z negospodarskim in neprofitnim sektorjem v lokalnem in regionalnem okolju« in je primer alternativnega načina pridobivanja raziskovalnih kompetenc in spretnosti.

# **KLJUČNE BESEDE**

Hipoterapija, organizacijski vidik, hipoterapevtski tim, poslovni model, bogata slika, iterdisciplinarnost

*Information Society 2020, 5–9 October 2020, Ljubljana, Slovenia*

© 2020 Copyright held by the owner/author(s).

#### **ABSTRACT**

Hippotherapy is an innovative form of physiotherapy which includes horses as a therapeutic tool for the patient, where the rhythm of a horse's walking, with its three-dimensional movement, constantly works the patient's balance into the proper posture. There is a lack of general knowledge of hippotherapy in Slovenia. Our goal is to comprehensively present the hippotherapy process and hippotherapy team with their key activities in responsibility. For the purposes of our research, we used several methodological approaches, including the research approach, the review of secondary sources of literature and presented our findings; qualitative approach, interview/conversation with professional. Based on our interview we formed a rich picture of hippotherapy and Business Model Canvas. We conclude that hippotherapy is a complex, multi-layered, and long process. We used a variety of modelling methods to create a comprehensive view of hippotherapy. The presented paper is the result of teamwork of students from several universities and colleges in the project "Project work with the non-profit and non-profit sector in the local and regional environment" and is an example of an alternative way of acquiring research competencies and skills.

## **KEYWORDS**

Hippotherapy, organisational aspect, hippotherapy team, Business Model Canvas, rich picture keywords, interdisciplinarity

## **1 UVOD**

Hipoterapija oziroma terapija s konji je inovativna oblika fizioterapije, ki vključuje uporabo konja kot terapevtskega orodja za učinkovito zdravljenje pacienta, kjer so za pravilno izvajanje potrebni zdravnik, fizioterapevt, vodič, pomočnik ter konj [11]. Ritem hoje konja s svojim tridimenzionalnim gibanjem nenehno

Permission to make digital or hard copies of part or all of this work for personal or classroom use is granted without fee provided that copies are not made or distributed for profit or commercial advantage and that copies bear this notice and the full citation on the first page. Copyrights for third-party components of this work must be honored. For all other uses, contact the owner/author(s).

spodbuja pacientovo ravnovesje in pravilno telesno držo [7]. Usposobljen terapevt si s pomočjo različnih aktivnosti prizadeva izboljšati jahačevo splošno koordinacijo in motorične sposobnosti [12]. Ta kombinacija gibanja in aktivnosti pozitivno vpliva na jahačev nadzor telesne drže in funkcije; fizikalni učinki hipoterapije se prav tako kažejo v: normalizaciji mišične napetosti, večanju gibljivosti sklepov, simetriji, krepitvi mišične moči in izboljšanju kardio-respiratorne funkcije [5].

Problemsko stanje nastane pri splošnem poznavanju in razširjenosti hipoterapije v Sloveniji, kot ena izmed inovativnih pristopov in oblik fizioterapije. Naš cilj je posledično celostno predstaviti proces hipoterapije in delovanje celotnega širšega hipoterapevtskega tima z njihovimi ključnimi aktivnostmi in odgovornostmi. Omenjeno bi zelo pripomoglo k rešitvi izpostavljenega problema nepoznavanja hipoterapije. Da bi uspešno dosegli zastavljen cilj je bil za štiri mesece sestavljen interdisciplinarni tim (soavtorii tega prispevka) sestavljen iz študentov Medicinske fakultete, Veterinarske fakultete in Biotehniške fakultete Univerze v Ljubljani, študente študijskega programa Fizioterapije ALMA MATER EUROPAEA-Evropski center, Maribor in študente Fakultete za organizacijske vede Univerze v Mariboru. V projektu je sodeloval Konjeniški klub Gibanje, ki je omogočil praktično izvajanje meritev na pacientih in sodelovanje s strokovnjaki njihovega kluba (hipoterapevti, vodniki konj, oskrbniki, učitelji jahanja, …). V projektu sta nam bila neformalno v pomoč še dva strokovnjaka s področje fizioterapije in konjeništva.

## **2 METODOLOGIJA**

Za potrebe raziskave smo uporabili različne metodološke pristope, za kar najbolj celovit prikaz hipoterapije iz organizacijskega vidika. In sicer, raziskovalni pristop, kritičen pregled sekundarnih virov literature in na osnovi metode sintez prikazali naše ugotovitve, predvsem s področja teoretičnih osnov o hipoterapiji. V nadaljevanju smo uporabili kvalitativni pristop, in sicer intervju oziroma pogovor s strokovnjaki iz okolja, na podlagi katerega smo izoblikovali poslovni model (ang. "Business Model Canvas") in bogato sliko hipoterapije (ang. "rich picture").

Pri prvem metodološkem pristopu smo kratko in pregledno pripravili celovit teoretični pregled s področja hipoterapije. V aprilu 2020 smo izvedli intervju s strokovnjakinjo iz okolja, in pridobili odgovore na vprašanja o poteku hipoterapije, člani hipoterapevtskega tima, njihove naloge/aktivnosti in odgovornosti. Izdelali smo tudi seznam potrebne opreme za uspešno izvedbo hipoterapije.

Na podlagi intervjuja smo izoblikovali poslovni model in bogato sliko. "Business Model Canvas" ali poslovni model prikazuje različne sklope, področja organizacije in na preprost način prikaže organizacijsko strukturo [6]. Deli se na devet enakovrednih sklopov – vsi so ključnega pomena za dolgoročno, uspešno in učinkovito delovanje posla, med seboj pa se seveda povezujejo in dopolnjujejo, zato moramo posamezne elemente področij ustrezno obarvati, da intuitivno prikažemo njihove povezave [4]. S pomočjo omenjenega modela, smo prikazali ključne partnerje, aktivnosti in vire pri hipoterapiji, dodano vrednost, odnose s strankami, prodajne kanale, segmente strank, strukturo stroškov in prihodkov.

Sledilo je izoblikovanje modela v obliki »bogata slika« ali "rich picture". Bogata slika je risba procesa, ki ponazarja glavne elemente in odnose pri hipoterapiji [8]. Sestavljen je iz slik, besedila, simbolov in ikon, ki se uporabljajo za grafično prikazovanje povezav med različnimi člani [14] širšega hipoterapevtskega tima in razmer.

## **3 RAZISKAVA**

## **3.1 Osnove hipoterapije**

Hipoterapija oziroma terapija s konji je inovativna oblika fizioterapije, ki vključuje uporabo konja kot terapevtskega orodja za učinkovito zdravljenje pacienta, kjer so za pravilno izvajanje potrebni zdravnik, fizioterapevt, vodič, pomočnik ter konj [11].

Ritem hoje konja s svojim tridimenzionalnim gibanjem nenehno spodbuja pacientovo ravnovesje in pravilno telesno držo [7]. Usposobljen terapevt si s pomočjo različnih aktivnosti prizadeva izboljšati jahačevo splošno koordinacijo in motorične sposobnosti; ta kombinacija gibanja in aktivnosti pozitivno vpliva na jahačev nadzor telesne drže in funkcije [3].

Fizikalni učinki hipoterapije se prav tako kažejo v: normalizaciji mišične napetosti, večanju gibljivosti sklepov, simetriji, krepitvi mišične moči in izboljšanju kardiorespiratorne funkcije [7]. Poleg pozitivnih učinkov na fizične težave, se pozitivni vplivi terapije s konjem kažejo v telesnem, emocionalnem, duševnem in socialnem razvoju [10]. Hipoterapija se uporablja, ko z drugimi fizioterapevtskimi koncepti obravnave ne dosežemo uspeha oziroma ko oseba v fizioterapevtski obravnavi ne napreduje in nastane zastoj napredka na večjemu številu področij [7].

Nekatere glavne bolezni, zaradi katerih se posamezniki zdravijo s pomočio hipoterapije:

Multipla skleroza [1]: Primarni cilji hipoterapije pri multipli sklerozi so uravnavanje mišičnega tonusa in dihanja, krepitev mišic trupa, izboljšanje ravnotežja, koordinacije, hoje ter simetrije. Poleg tega, hipoterapija spodbuja komunikacijo, vnaša veselje v življenje ter krepi samozavest.

Cerebralna paraliza [9]. Pozitivni učinki terapije na posameznike s cerebralno paralizo so: stabilnost jedra, nadzor grobe in fine motorike, ravnotežje, drža, mišični tonus (hipotonija in hipertonija), sposobnost dajanja ter sprejemanja vizualnih namigov, senzorične motnje, komunikacijske sposobnosti, socialne spretnosti, zaupanje in samospoštovanje.

Avtizem [2]: Hipoterapija nudi avtističnim posameznikom občutek pripadnosti, hkrati pa pozitivno vpliva na njihov stik in interakcijo z okoljem. Poveča se njihova samozavest in socializacija, saj se učijo komunicirati in delati s svojim konjem.

Downov sindrom [13]: Terapija vpliva na izboljšanje psiholoških, kognitivnih in komunikacijskih sposobnosti. Izpopolni se obnašanje in presoja posameznika, saj se nauči primerno ravnati s konjem. To neposredno izboljša spomin, govor in samozavest.

Ortopedske motnje [15]: Ortopedska hipoterapija predstavlja novo obliko terapevtske vadbe pri zdravljenju segmentnih nestabilnosti ledvene hrbtenice. Tovrstna terapija deluje na načelu, da pacientu posreduje tridimenzionalno nihajno gibanje hrbta konja. Na te gibalne impulze se posameznik odziva s premikanjem navzgor-navzdol, naprej-nazaj in levo-desno. Zaradi spreminjajoče se tlačne obremenitve med vadbo se izboljša delovanje aktivnih in pasivnih struktur hrbtenice.

Psihična obolenja [2]: Sem spadajo bolezni, kot so na primer: depresija, anksioznost, fobija, manična depresija, razvojna zakasnitev, ADHD, učne težave, motnje govora in zloraba drog. Tesno sodelovanje s konji je pomagalo posameznikom pri premagovanju obrambnega vedenja in starih čustvenih vzorcev ter pri iskanju novih načinov reševanja problemov in razumevanja perspektive ostalih. Terapevtsko jahanje je pomagalo pacientu, da vstopi v meditacijo, v kateri se osredotoča na reševanje problemov v sedanjem trenutku.

## **3.2 Hipoterapija iz organizacijskega vidika**

Na podlagi pridobljenih odgovorov s strani strokovnjakinje iz okolja in študije literature smo izoblikovali naslednja modela, in sicer poslovni model in bogato sliko.

Za nemoteno in kontinuirano izvajanje hipoterapije, potrebujemo kar nekaj virov (materialnih, nematerialnih, človeških) in ustrezne povezave med njimi. S Sliko 1 so v nadaljevanju prikazane ključne aktivnosti in funkcije (vloge hipoterapevtskega tima) ter povezave med njimi. Hipoterapevt tako vodi hipoterapevtske seanse, med njimi mora poskrbeti za dobro komunikacijo z vodnikom konja, pripravi vaje za naslednje termine, svoj kontakt ponuja na spletnih straneh, hkrati pa mora komunicirati s pacientom ter v nekaterih primerih z zdravnikom, s katerim si izmenja diagnozo pacienta in poročilo o napredku.

Glavne aktivnosti vodnika konja v sklopu hipoterapije so vodenje konja med hipoterapijo, komunikacija s hipoterapevtom in dogovor o terminih, hkrati pa mora skrbeti za konjevo psihično in fizično dobrobit. Hipoterapija potrebuje prostor za izvedbo (po navadi pokrita jahalnica), običajno zagotovi konjeniški center, ki skrbi tudi za konje, njihovo hranjenje in hlevljenje in ima dogovor o delu z oskrbnikom konj. Konj seveda potrebuje tudi kovača, ki ga podkuje ali izvede korekcijo kopit, ter veterinarja, ki skrbi za njegovo fizično zdravje. Zadnji akter na sliki je stranka, ki se zdravi s pomočjo hipoterapije, ki mu jo lahko predpiše zdravnik, informacije o njej pa lahko dobi s pomočjo spletnih strani.

Zdravnik je odgovoren za celovito zdravljenje pacienta, spremljanje njegovega napredka in za dobro komunikacijo s hipoterapevtom. Hipoterapevt je odgovoren za izbiro vaj in vodenje hipoterapije, za komunikacijo s pacientom in izbiro primernega konja. Vodnik konja mora med hipoterapijo ustrezno voditi konja, nuditi prvo pomoč v primeru nesreč in poškodb, kontrolirati mora odzive konja na nenavadne zvoke med hipoterapijo, odgovoren je tudi za delo s konjem v maneži in na lonži, med seansami pa mora skrbeti tudi za konjevo psihično in fizično dobrobit ter za sproščanje konja.

Oskrbnik konja skrbi za urejenost jahalnice, za hranjenje in splošno vzdrževanje konj, k čimer spada tudi naročilo kovača in naročilo pregleda konja pri veterinarju. Kovač je odgovoren za primerno podkovanje oziroma korekcijo kopit, veterinar pa skrbi in vzdržuje zdravje konja. Z oskrbnikom komunicira tudi konjeniški center, ki se z njim dogovarja o čiščenju in vzdrževanju, glavna odgovornost centra pa je zagotavljanje jahalnice za hipoterapijo.

Z vidika organizacije, smo hipoterapijo opisali tudi s pomočjo poslovnega modela Slika 2. Orodje prikazuje različna področja organizacije in na preprost način prikaže organizacijsko

strukturo, s čimer lahko enostavno prikažemo celotno sliko podjetja ali organizacije. Deli se na devet enakovrednih sklopov, vsi so ključnega pomena za dolgoročno, uspešno in učinkovito delovanje posla, med seboj pa se seveda povezujejo in dopolnjujejo, zato moramo posamezne elemente področij ustrezno obarvati, da intuitivno prikažemo niihove povezave. Elemente smo razporedili v štiri skupine.

Rumena predstavlja vse, kar je povezano z oskrbo in vzdrževanjem konj, vijolična predstavlja terapevtski aspekt in vse kar je povezano z njim, rdeča predstavlja stranke oziroma paciente in njihovo interakcijo v celotnem procesu, zelena barva pa predstavlja ključno aktivnost ter komponente, od katerih je hipoterapija odvisna.

Iz Slike 2 je razvidnih vseh devet, prej omenjenih elementov, in sicer, ključni partnerji: Konjeniški center, zdravstveni strokovnjaki, veterinar, kovač, oskrbnik konj; ključne aktivnosti: izvajanje hipoterapije, iskanje primernih konj, komunikacija s strankami, skrb za fizično in psihično zdravje konja; ključni viri: hipoterapevtska ekipa, terapevtski konji, prostori, konjeniška oprema; dodana vrednost: izboljšava motoričnih, procesnih, komunikacijskih oz. interakcijskih spretnosti; odnosi s strankami: osebni, preko oskrbnika osebe; prodajni kanali: zdravniki, spletna stran, osebni; segmenti strank: otroci, mladostniki, odrasli z različnimi obolenji; struktura stroškov: plače hipoterapevtske ekipe, oskrba konj, vzdrževanje prostorov in opreme, specialna oprema in struktura prihodkov: plačila posameznih ur hipoterapije, javna sredstva.

Materialni pogoji in človeški viri so potrebni za delovanje vsake organizacije. Pri procesu hipoterapije poznamo šest različnih vlog – vsaka je zadolžena za ustrezno izvajanje svojega strokovnega dela. Akterji za to potrebujejo ustrezne predmete dela in delovna sredstva. Izvajalci pri hipoterapiji so lahko notranji ali zunanji, odvisno od strukture organizacije. Za nemoteno in kontinuirano delovanje hipoterapevtske aktivnosti, morajo izvajalci med seboj sodelovati in si poročati o opravljenem delu.

Hipoterapevtsko skupino sestavljajo naslednji člani: hipoterapevt, vodnik konja, zdravnik, oskrbnik konja, veterinar in kovač. Njihovi materialni pogoji se v velikem številu aktivnosti med seboj prekrivajo. Sam proces hipoterapije se prične z diagnozo pacienta. Zdravnik je tisti, ki pacienta napoti na hipoterapijo.

Veterinar in zdravnik za svoje delo potrebujeta podobna delovna sredstva – oba potrebujeta računalnik, razne obrazce, napotnice, ambulanto, laboratorijski pribor, kirurški pribor in zdravila. Veterinarski tehnik je odgovoren za varovanje in izboljšanje zdravja konja, zdravnik pa za evalvacijo rezultatov po opravljenih seansah hipoterapije ter svetovanje glede nadaljnje rehabilitacije.

Veterinar mora biti v rednem kontaktu z oskrbnikom konj, saj mu on sporoča o zdravstvenem stanju konj v konjeniškem centru. Oskrbnik konj prav tako vzdržuje jahalni prostor in konjeniško opremo. Zadolžen je za vsakodnevno čiščenje hlevov ter krmljenje in negovanje konj. V primeru podkovanja ali korekcije kopit je on tisti, ki pokliče kovača. Materialni pogoji vodnika konja in hipoterapevta so zelo podobni in dopolnjujoči. Med njihova delovna sredstva in predmete dela spadajo: terapevtski konj, oprema za čiščenje konja, oprema za jahanje, vzdrževana jahalnica, rampa, prva pomoč in telefon (v primeru poškodb).

Vodnik konja je v procesu hipoterapije odgovoren za preverjanje stanja konja in vzdrževanje njegove kondicije. Zadolžen je za konjevo psihično in fizično dobrobit. Njegovo glavno delo je vodenje konja pod vodstvom hipoterapevta. Mora se seznaniti s pravilno terminologijo za sporazumevanje s hipoterapevtom. Terapevt pred hipoterapijo opravi sklop testiranj s pacientom in se dogovori za ustrezne termine. Prav tako izbira vaje, kontrolira in popravlja konjevo hojo, vzdržuje tempo ter gleda na pravilno držo pacienta. Proces hipoterapije se zaključi s pacientovim dosegom postavljenih ciljev hipoterapevta.

## **4 UGOTOVITVE IN ZAKLJUČEK**

Hipoterapija oziroma terapija s konji je inovativna oblika fizioterapije, ki vključuje uporabo konja kot terapevtskega orodja za učinkovito zdravljenje pacienta. Problemsko stanje nastane pri splošnem poznavanju in razširjenosti hipoterapije v Sloveniji, kot ena izmed inovativnih pristopov in oblik fizioterapije.

Ugotavljamo, da je proces hipoterapije kompleksen, večslojen in dolgotrajen proces. Posledično smo z različnimi načini modeliranja ustvarili učinkovit celostni prikaz hipoterapevtske dejavnosti za rešitev izpostavljenega problema. Menimo, da ima hipoterapija velik potencial v Sloveniji, saj pri posamezniku ustvari številne pozitivne učinke, katere je težje pridobiti z drugimi oblikami fizioterapije in zdravljenja. Glede na predpostavljeno sklepamo, da bo prispevek signifikantno pripomogel k razumevanju organizacijskega vidika hipoterapije v Sloveniji.

V tem prispevku smo povzeli bistvo raziskovalne naloge, ki je podrobneje zapisana v obliki monografije Hipoterapevtski tim in kompetence na sto straneh s podrobnimi opisi in slikovnimi prikazi vseh deležnikov, njihovih nalog in zadolžitev, procesov in sredstev potrebnih za izvajanje hipoterapije. Delo ne temelji le na teoretičnem in raziskovalnem delu temveč tudi na praktičnem delu, ki so ga vsi sodelujoči študenti opravili v praksi v realnem okolju s privolitvijo staršev proučevane pacientke.

Projektno delov v okviru »Projektno delo z negospodarskim in neprofitnim sektorjem v lokalnem in regionalnem okolju« se je pokazalo kot nov način pridobivanja ne le strokovnih temveč tudi znanstvenih kompetenc študentov.

Zaključimo lahko z mislijo Winstona Churchilla: "Nekaj je na zunanjosti konja, kar je dobro za človekovo notranjost." (ang. "There is something about the outside of a horse that is good for the inside of a man.").

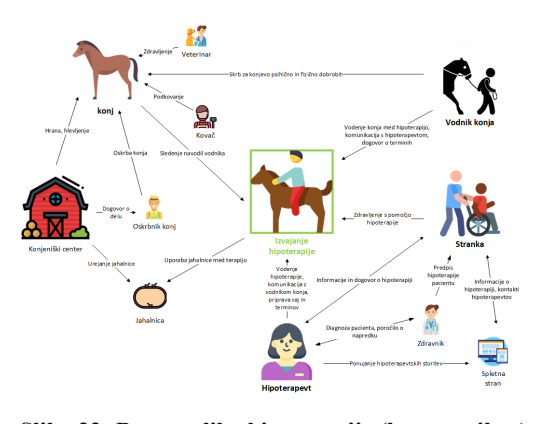

**Slika 22: Bogata slika hipoterapije (lasten prikaz)**

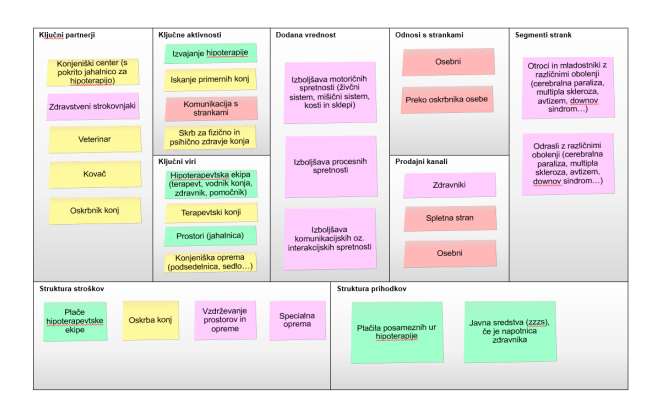

**Slika 23: Poslovni model hipoterapije (lasten prikaz)**

#### **FINANCIRANJE**

Raziskava je bila financirana s strani Javni štipendijski, razvojni, invalidski in preživninski sklad Republike Slovenije in EU v okviru razpisa Projektno delo z negospodarskim in neprofitnim sektorjem v lokalnem in regionalnem okolju – Študentski inovativni projekti za družbeno korist 2016–2020 za študijski leti 2018/2019 in 2019/2020 (261. JR) z naslovom »Hipoterapija za otroke - interakcija trodimenzionalnega gibanja«.

## **LITERATURA**

- [1] Bronson, C., Brewerton, K., Ong, J., Palanca, C., in Sullivan, S. J. (2010). Does hippotherapy improve balance in persons with multiple sclerosis: a systematic review. European Journal of Physical and Rehabilitation Medicine. Pridobljeno s https://pdfs.semanticscholar.org/da4e/6bbae36b6753a0af1 45646e27ad7bc41de28.pdf
- [2] Cabiddu, R., Borghi-Silva, A., Trimer, R., Trimer, V., Ricci, P. A., Monteiro, C. I., ... in Carvalho, E. M. (2016). Hippotherapy acute impact on heart rate variability nonlinear dynamics in neurological disorders. Physiology & behavior. Pridobljeno s https://www-sciencedirectcom.ezproxy.lib.ukm.si/science/article/pii/S003193841630 0981
- [3] Casady, R. L., & Nichols-Larsen, D. S. (2004). The effect of hippotherapy on ten children with cerebral palsy. Pediatric Physical Therapy, 16(3), 165-172.
- [4] Hong, Y. C. in Fauvel, C. (2013). Criticisms, variations and experiences with business model canvas.
- [5] Jang, C. H., Joo, M. C., Noh, S. E., Lee, S. Y., Lee, D. B., Lee, S. H., ... in Park, H. I. (2016). Effects of hippotherapy on psychosocial aspects in children with cerebral palsy and their caregivers: a pilot study. Annals of rehabilitation medicine, 40(2), 230.
- [6] Joyce, A., in Paquin, R. L. (2016). The triple layered business model canvas: A tool to design more sustainable business models. Journal of cleaner production, 135, 1474- 1486.
- [7] Koca, T. T. in Ataseven, H. (2016). What is hippotherapy? The indications and effectiveness of hippotherapy. Northern clinics of Istanbul. Doi: 10.14744/nci.2016.71601
- [8] Lewis, P. J. (1992). Rich picture building in the soft systems methodology. European Journal of Information Systems, 1(5), 351-360.
- [9] Martín-Valero, R., Vega-Ballón, J., in Perez-Cabezas, V. (2018). Benefits of hippotherapy in children with cerebral palsy: A narrative review. European Journal of Paediatric Neurology. Pridobljeno s https://www-sciencedirectcom.ezproxy.lib.ukm.si/science/article/pii/S109037981730 1745
- [10] Macauley, B. L., & Gutierrez, K. M. (2004). The effectiveness of hippotherapy for children with languagelearning disabilities. Communication Disorders Quarterly, 25(4), 205-217.
- [11] Meregillano, G. (2004). Hippotherapy. Physical medicine and rehabilitation clinics of North America, 15(4), 843-54. Pridobljeno s https://europepmc.org/article/med/15458756
- [12] Petrovič, V. (2001). Hipoterapija: zdravljenje z jahanjem konja. Velenje: Pozoj.
- [13] Ribeiro, M. F., Espindula, A. P., Ferreira, A. A., Ferraz, M. L. F., Souza, L. A. P. S., Diniz, L. H., in Teixeira, V. D. P. A. (2015). Electromyographic evaluation of lower limbs in individuals with Down syndrome in hippotherapy. Physiotherapy. Pridobljeno s https://www-sciencedirectcom.ezproxy.lib.ukm.si/science/article/pii/S003194061501 2225
- [14] Sutrisna, M., & Barrett, P. (2007). Applying rich picture diagrams to model case studies of construction projects. Engineering, Construction and Architectural Management.
- [15] Sunwoo, H., Chang, W. H., Kwon, J. Y., Kim, T. W., Lee, J. Y., in Kim, Y. H. (2012). Hippotherapy in adult patients with chronic brain disorders: a pilot study. Annals of rehabilitation medicine. Doi: 10.5535/arm.2012.36.6.756

# **Se igram ali učim? Spletna aplikacija Wordwall**

Do I play or learn? Web application Wordwall

Sanja Leben Jazbec

OŠ Solkan Šolska 25 5250 Solkan, Slovenija sanja.leben-jazbec@guest.arnes.si

#### **POVZETEK**

S spletno aplikacijo Wordwall ustvarimo različne tipe interaktivnih igrificiranih nalog zaprtega tipa. V vnaprej pripravljene igrificirane in atraktivne predloge vnesemo svoje vsebine in v nekaj minutah ustvarimo interaktivno nalogo ali si jo pretvorimo v pdf-datoteko. V procesu učenja, ki je podprto s formativnim spremljanjem, učenci po dejavnosti reflektirajo vsebine in proces, refleksiji pa sledijo nove učne priložnosti za izboljšanje učnih dosežkov.

## **KLJUČNE BESEDE**

Igrifikacija, formativno spremljanje, povratna informacija, refleksija

## **ABSTRACT**

With the help of Wordwall web app it is possible to create different types of interactive, closed-type gamificated tasks. All that needs to be done is to enter the content into attractive, premade templates. As a result, it is possible to create an interactive task that can be transformed into a PDF file in just a few minutes. In the learning process, supported by formative assessment, students reflect on the content and process after the activity. Reflection is followed by new learning opportunities for improving learning achievements.

#### **KEYWORDS**

Gamification, formative assessment, feedback, reflection

#### **1 UVOD**

Da učenje lahko podpremo z igro, ni nek inovativen pedagoški pristop. Na voljo imamo res veliko igrificiranih bolj ali manj privlačnih spletnih orodij, med katerimi izbiramo na podlagi več parametrov, npr. glede na namen (kaj želimo doseči), način (bomo dostopali z računalnikom, mobilnimi telefoni …), nenazadnje tudi ceno itn. Eno izmed njih je Wordwall, katerega sem preizkusila v času izobraževanja na daljavo.

*Information Society 2020, 5–9 October 2020, Ljubljana, Slovenia*

© 2020 Copyright held by the owner/author(s).

Kot učitelj razmišljujoči praktik se sprašujem: Kako izkoristiti to (sicer tudi katero koli) atraktivno IKT-orodje, da ne le vzpodbudimo, temveč tudi poglobimo proces učenja? Manj privlačne vsebine, kot so npr. zapis z veliko ali malo začetnico, sklanjatveni vzorci ipd., naredimo učencu atraktivnejše, približamo se mu skozi zanj domače okolje, kot je igra. Da pa se učenje ne zreducira zgolj na igranje in z njim doseganje čim boljšega rezultata, se vedno znova vračava v učni proces s ključnimi vprašanji Kje sem? Kam želim priti? Kako do tja? oba,

učitelj in učenec. Na konkretni operativni ravni velja v učni proces vgraditi refleksijo tako vsebine kot procesa, a refleksija sama po sebi ne bo dovolj, če za njo ne bo možnosti akcije.

## **2 NA KRATKO O ORODJU – PREDSTAVITEV**

Wordwall [\(https://wordwall.net/\)](https://wordwall.net/) je spletna aplikacija, ki v svoji brezplačni različici nudi 18 tipov nalog (v plačljivi 34), med drugim kviz (v različnih oblikah, npr. tipa milijonar), povezovanje, anagram, vislice, križanko, prav/narobe itn. Gre za prednastavljene predloge (angl. template), v katere vpišemo svojo vsebino. Enostavno in hitro, a v brezplačni različici z omejitvijo na 5 aktivnosti in brez možnosti multiplayerja. Isto interaktivno nalogo lahko spreminjamo po temi, s čimer dobimo drugačno grafiko, pisavo in zvoke. Nadaljnja opcija je, da nalogo otežimo s časom in številom življenj ter ravnmi (angl. levels). Izbiramo med pokažem/skrijem dosežene točke za vsakim vprašanjem, na koncu ponudimo ali pa ne nabora vseh vprašanj z odgovori. Če je naloga javna, lahko spremljamo rezultate svojih učencev – po doseženih točkah in času. Ko ustvarimo aktivnost, jo lahko takoj spremenimo v drugo, to možnost imajo sicer tudi igralci. Običajen interaktivni kviz z več odgovori spremenimo v npr. križanko, povezovanje itn. Interaktivne naloge si lahko natisnemo (v pdf-ju) kot učne liste. Do orodja je možno dostopati z različnih naprav. Slovenske različice ni, kar pomeni, da bodo navodila in odzivi v angleščini.

## **3 DIDAKTIČNI PREMISLEK UČITELJA: ZAKAJ, ČEMU, KDAJ, KAKO WORDWALL?**

Wordwall je atraktivno orodje s privlačno grafiko, zvoki, animacijami, kar bo zagotovo pritegnilo tako učenca vizuelca, avditivca kot kinesteta ne glede na njegovo starost. Igra (npr. kviz) s svojo dinamiko motivira, saj takoj dobiš rezultat (točke) pa tudi priložnost, da še enkrat zaigraš in izboljšaš svoje mesto

Permission to make digital or hard copies of part or all of this work for personal or classroom use is granted without fee provided that copies are not made or distributed for profit or commercial advantage and that copies bear this notice and the full citation on the first page. Copyrights for third-party components of this work must be honored. For all other uses, contact the owner/author(s).

na lestvici igralcev. Stimulativno za tekmovalne učence, čustvena angažiranost je velika, učenje dolgočasne vsebine, npr. slovničnih pravil, postane zabavno. Učitelju je na tej točki izziv, kako organizirati učenje (med poukom v šoli in doma), da se bo učenec v resnici (na)učil, ne pa samo klikal in se pehal za čim boljšim rezultatom. Nobeno orodje in nobeno okolje sama po sebi ne dajeta poglobljenega znanja, torej ni dovolj, da se zgolj igra neko igrificirano interaktivno vsebino, kot tudi v razredu ni dovolj, da se zgolj rešuje učni list. Rešitev je v tako zastavljenem učnem procesu, da učenec sproti reflektira ne le vsebine, temveč tudi sam proces učenja. Povzeto po Sentočnikovi [1] je refleksija namensko sprožen proces, v katerem učenec ovrednoti naučeno in si zastavi nove cilje. Refleksija sama po sebi ne zadošča, učencu je potrebno neposredno po refleksiji ponuditi nove učne priložnosti za izboljšavo. Dylan Wiliam takšno funkcioniranje slikovito povzame z besedno zvezo refleksija in akcija (angl. Reflection and action!) [4].

Učeči se naj torej opazuje svoje učenje. Refleksija naj bo konkretna: kaj točno sem se učil (vsebina), v čem vse sem zaznal napredek, kje so priložnosti za izboljšanje (kaj mi je delalo težave), kaj konkretno bom za to naredil. Na drugi strani je učitelj, ki naj nenehno reflektira svoje poučevanje in ga, če je potrebno, ustrezno modificira v smislu, da morda poseže v težavnost (sprosti ali oteži), se vrne v namene učenja, individualizira dejavnosti itn. Na tej točki se udejanja formativno spremljanje, ko se transformirava oba, učenec in učitelj.

Kdaj, v katerem delu učne ure ponuditi dejavnosti v Wordwallu – med uvodno motivacijo, utrjevanjem, ponavljanjem? Katero predlogo pri tem izbrati? Pravzaprav kadar koli in kar koli, a s pedagoškim razmislekom, kje učenec v procesu je, kam gre in kako naj pride do tja. V srži didaktičnega premisleka naj ne bo dejavnost sama po sebi, temveč pričakovani dosežki.

Prva različica, ki se je poslužujem, je kviz. Wordwall v neplačljivi obliki mi ponuja dve možnosti.

Prva je običajni interaktivni kviz, ki je podprt z elementi igrifikacije (npr. z glasbo v ozadju, točkovanjem, lestvico najboljših po točkah in času). Kviz z izbiro različnih predlog (angl. template) poustvari neko okolje, npr. džunglo, divji zahod, televizijski kviz, vesolje, duhove itn., podprto je s stimulativnimi zvoki iz dotičnega okolja. Igralci lahko tudi sami spreminjajo ozadje. Tako v vprašanje kot v odgovore lahko dodajamo slike ali sestavimo kviz samo s slikami, kar bi bilo smiselno za mlajše učence. Kviz otežimo z omejitvijo časa, številom življenj, lahko premešamo vprašanja po naključnem vrstnem redu. Če kviz ponudimo v fazi utrjevanja, ko se učenci še učijo, je smiselno nastaviti možnost, da se v primeru nepravilnega odgovora pokaže zraven pravilna rešitev. Učitelj mora premisliti, koliko vprašanj bo sploh postavil (najmanj 1 in največ 100), pri vsakem vprašanju je potrebno tudi premisliti, koliko odgovorov ponuditi (Tri, štiri, pet …?), kaj ponuditi kot nepravilne možnosti, da ne izzveni v izločanje nepravilnih odgovorov. Premisliti velja tudi glede možnosti, ali vprašanja premešati. Če sestavljamo po težavnosti, od lažjih primerov k težjim, bi bilo verjetneje smiselno, da v prvi fazi učenja nastavimo opcijo, da se vprašanja ne nizajo naključno, kasneje jih ponudimo premešana. Ali na koncu pokazati vsa vprašanja skupaj s pravilnimi odgovori? Da, a z refleksijo. Učenec naj skupaj s sošolci analizira: S katerimi vprašanji sem imel težave in zakaj? Kateri odgovori so bili

ponujeni? Kateri med njimi so nepravilni? Zakaj je ta odgovor (ne)pravilen?

Druga možnost znotraj nalog izbirnega tipa je kviz tipa milijonar (angl. Gameshow quiz). Še vedno gre za interaktivni kviz, torej za zaprto nalogo z vprašanjem in več možnimi odgovori, vendar pa je predloga tehnično še bolj v vodah igrifikacije. Igralec dobi točke za pravilen odgovor, obenem se ga nagradi še z dodatnimi točkami za čas (za vsako sekundo dodatna točka). Igralec ima možnost vplivati na tekmovanje, saj si lahko polovico nepravilnih odgovorov izloči (gumb 50 : 50), s pravilnim odgovorom točke podvoji, potroji (gumba x2 Score, x3 Score), lahko si podaljša čas (gumb Extra Time), enkrat v igri si razkrije pravilen odgovor (gumb Cheat). Po približno 4 vprašanjih se kviz samodejno prekine, tekmovalca se motivira z dodatnimi točkami in nagradami. Tudi ta predloga je podprta z atraktivno animacijo. Tehnično tako nastavljenega milijonarja ne ponujam kot učne priložnosti v fazi utrjevanja, temveč je smiselno ga ponuditi v preverjanju.

Pri kakršni koli obliki (interaktivnega) kviza se je potrebno zavedati, da gre za nalogo objektivnega tipa z več izbirami, torej bo prej ko ne na ravni nižjih taksonomski znanj. Konec koncev učimo tudi znanja na (naj)nižjih taksonomskih stopnjah pomnjenja in razumevanja. So vsebine, ki se jih je potrebno zapomniti in potegniti iz spomina. Vsekakor bi se dalo nastaviti distraktorje na ravni višjih taksonomskih ravni, a če imamo nalogo omejeno s časom reševanja, oboje skupaj pedagoško ne vzdrži.

Pri (interaktivnem) kvizu učeči se dobi takojšnjo povratno informacijo v smislu števila oz. odstotka (ne)pravilnih odgovorov, pogosto tudi z naborom konkretnih (ne)pravilnih rešitev. Po Nykvistu (v Wiliam [3]) gre za t. i. skromno povratno informacijo, tj. informacijo v obliki ocen ali informacijo tipa poznavanja rezultatov (pravilnih odgovorov). Dylan Wiliam [2] in [3] v svojih raziskavah dokazuje, da bo ta, kot sicer velja za vse povratne informacije, relativno nekoristna, saj ima povratna informacija globok učinek na učenje le, ko učenca motivira za nadaljnje premišljene dejavnosti. Tu vstopi učitelj, ki učenje z interaktivnimi nalogami vgradi v proces učenja tako, da se učenci vedno znova vračajo k pričakovanim dosežkom, operirajo z nameni učenja in merili uspešnosti, ki so osnova povratnim informacijam, dokazi o učenju (v tem primeru kviz) pa so izhodišče refleksiji in nato nadaljnjemu učenju.

V Wordwallu imamo na voljo še druge predloge (angl. template), s katerimi naredimo učenje na pamet res atraktivno. Po mojih izkušnjah je predloga Udari krta! (angl. Whack-a-mole) takšna, da zmotivira prav vsakega učenca v razredu. Gre za taksonomski stopnji poznavanja in razumevanja preko naloge objektivnega tipa prav/narobe. Potrebno je izbrati pravilno rešitev ob ponujenih nepravilnih odgovorih. Predloga Udari krta! je visoko igrificirana, enako tudi njena različica Poči balon! (angl. Baloon pop). Tekmovalec se prebija iz začetne ravni v vse težje in zahtevnejše (skupno vseh je 20), pri čemer se zahtevnost stopnjuje s števili primerov, hitrostjo, v kateri je potrebno odreagirati, z nepravilnim odgovorom se točke odbijejo, igra se navidezno prekinja, tako da ima tekmovalec iz ravni v naslednjo raven (ang. level) možnost, da izboljša rezultat. Zelo stimulativno za tekmovalne učence. Ena od možnih izpeljav je, da organiziramo tekmovanje v dvojicah ali skupini treh na i-tabli pred sošolci.

Ker je orodje Wordwall z velikim naborom predlog izjemno enostavno, ga je možno izkoristiti tudi v smislu, da je učenec tisti, ki sestavi novo igrificirano interaktivno nalogo. V tem primeru izkazuje svoja vsebinska znanja na nivoju uporabe, na primer sestavi naloge z zapisom velike in male začetnice. Če pri pouku razvijamo veščino sodelovanja, naj oblikujejo v paru/skupini naloge na izbrani vsebini. V vsakem primeru jih podpremo s procesom FS-ja: ciljno jih usmerimo tako na veščino kot vsebino, z njimi oblikujemo merila uspešnosti, podpiramo jih s povratno informacijo, svoje dokaze o učenju naj objavljajo na forumu, ki je prostor diskusije oz. učnega pogovora. Dokazi o učenju, ki nastajajo (v tem primeru naloge, ki jih sestavijo sami), naj bodo nenehno vzorčni izdelki v smislu, kaj je dobro, na katerem delu pa bi se dalo še izboljšati.

Wordwall nam torej ponuja kar precej uporabnih igrificiranih predlog, s katerimi lahko pripravimo svoja interaktivna gradiva. Ker je veliko gradiva že pripravljenega s strani drugih izobraževalcev, velja pregledati za svoje področje, kaj uporabnega se najde. Že narejeno namreč lahko predelamo.

# **4 ZAKLJUČEK**

Ali je spletna aplikacija Wordwall uporabna? Nedvomno, učenca z elementi igrifikacije in atraktivno grafiko, zvoki ipd. zelo pritegne. Učitelj naj premišljeno sestavi nalogo, nato pa naj znotraj procesa učenja dejavnosti sledi refleksija vsebine in procesa, tej pa vedno znova akcija – učenec naj ima torej učno

priložnost, da izboljša svoje učenje. Potem ko se učenec z interaktivno nalogo formativno preveri, je smiselno, da se ne zadovoljimo s povratno informacijo tipa poznavanja rezultatov, ampak nastavimo proces tako, da se sproži nadaljnje učenje.

## **VIRI IN LITERATURA**

- [1] Sentočnik, S. 2004. Portfelj kot alternativna oblika vrednotenja učenčevega napredka: možnosti njegove uporabe v slovenskih šolah. *Sodobna pedagogika*, 55, št. 1, 70–91. Ljubljana: Zveza društev pedagoških delavcev.
- [2] Wiliam, D. 2007. Keeping learning on track: Formative assessment and the regulation of learning. DOI= [https://www.researchgate.net/publication/252646685\\_Kee](https://www.researchgate.net/publication/252646685_Keeping_learning_on_track_Formative_assessment_and_the_regulation_of_learning) ping learning on track Formative assessment and the r egulation of learning.
- [3] Wiliam, D. 2013. Vloga formativnega vrednotenja v učinkovitih učnih okoljih. V Dumont idr., *O naravi učenja: uporaba raziskav za navdih prakse,* 123–145. Ljubljana: Zavod Republike Slovenije za šolstvo. Dostopno tudi na[: https://www.zrss.si/pdf/o](https://www.zrss.si/pdf/o-naravi-ucenja.pdf)-naravi[ucenja.pdf](https://www.zrss.si/pdf/o-naravi-ucenja.pdf).
- [4] Wiliam, D. 2015. Feedback for Learning: Make Time to Save Time. DOI= [https://www.dylanwiliamcenter.com/2015/01/06/feedback](https://www.dylanwiliamcenter.com/2015/01/06/feedback-for-learning-make-time-to-save-time/)for-[learning](https://www.dylanwiliamcenter.com/2015/01/06/feedback-for-learning-make-time-to-save-time/)-make-time-to-save-time/.

# **Laboratorijske vaje pri fiziki – izzivi in možne rešitve pri poučevanju na daljavo**

Physics laboratory work - challenges and possible solutions for online learning

Kristina Leskovar Gimnazija Franceta Prešerna Koroška cesta 65 4000 Kranj, Slovenija kristina.leskovar@gfp.si

#### **POVZETEK**

Razglasitev epidemije v marcu 2020 zaradi velikega števila okužb s SARS-CoV-2 (COVID-19) nas je pripeljala do točke, ko smo morali začeti razmišljati o podajanju učne snovi na drugačen način, kot smo bili vajeni. Marsikaj, kar se nam je zdelo samoumevno, logično in edino prav, je sedaj postalo izziv. Predstavljam področje poučevanja, pri katerem sem se sama, kot profesorica fizike na splošni gimnaziji, srečala z največ izzivi; fizikalne laboratorijske vaje oz. njihova izvedba. V prispevku predstavim tri načine s katerimi lahko laboratorijske vaje predstavimo, izvedemo in posredujemo na daljavo. V zadnjem delu prispevka predstavim še rezultate ankete, ki sem jo izvedla konec šolskega leta 2019/2020 in se je nanašal na izvedbo vaj na daljavo.

## **KLJUČNE BESEDE**

Poučevanje na daljavo, fizika, laboratorijske vaje

#### **ABSTRACT**

The declaration of a COVID-19 epidemic in March 2020 brought us to the point where we started thinking about teaching in a different way that we were used to. Many things that seemed selfevident, logical and right to do, has become difficult to achieve. As Physics teacher, in general grammar school I present area that I found most challenging. Physical laboratory exercises and their implementation. In this paper, I present three ways in which those experiments can be presented, implemented and transmitted in online learning. In the last part of the article, I present the results of a survey about the implementation of laboratory work that took place at the end of the 2019/2020 school year.

#### **KEYWORDS**

Online learning, physics, laboratory work

*Information Society 2020, 5–9 October 2020, Ljubljana, Slovenia*

© 2020 Copyright held by the owner/author(s).

## **1 POUK NA DALJAVO**

Učenje na daljavo vsekakor ni nekaj novega. Prvi zapisi o učenju na daljavo so znani iz Združenih držav Amerike iz leta 1800, kjer so bili učitelji in učenci iz Univerze v Čikagu na različnih lokacijah. Učenje je potekalo preko dopisnih tečajev. Prvo znano spletno učenje na daljavo je bilo izvedeno sredi osemdesetih let dvajsetega stoletja. Spletno poučevanje je nato začelo naraščati in razdalje med učitelji ter učenci so postajale nepomembne [1]. Vsekakor pa je zelo važno, da se učitelj zaveda, da je za uspešno poučevanje treba upoštevati nekaj načel [2]. Učitelj mora spodbujati učenčevo udeležbo, spodbujati mora njegovo sodelovanje, aktivno učenje ter podajati povratne informacije o napredku. Učitelj mora podariti čas, ki je predviden za posamezne naloge, upoštevati diferenciacijo ter pristope, ki jih učenci uporabljajo za učenje [3].

Tudi v Sloveniji pouk na daljavo poteka že kar nekaj časa. Uporabljajo ga dijaki, ki imajo status vrhunskega športnika ali kulturnika in zaradi obveznosti zaradi treningov in vaj ne morejo biti prisotni pri pouku. Učitelji so tem dijakom že sedaj ponujali učenje na daljavo. Vendar v teh primerih govorimo o individualnih načrtih. V marcu 2020 smo se v Sloveniji prvič vsi učitelji srečali s poučevanjem na daljavo v večjem obsegu. Izkazalo se je, da na to nismo bili pripravljeni, prav tako nismo poznali opreme, računalniških programov, ki bi nam to omogočali. Vsak učitelj se je poskušal znajti po svoje. Aktivno sodelovanje med šolskimi aktivi je omogočilo hitro napredovanje v znanju učenja na daljavo.

Pri predmetu fizika je v prvih treh letih v programu splošnih gimnazij je na letnem nivoju predvidenih 10 ur laboratorijskih vaj dijakov [4]. Področja iz katerih si učitelj vaje izbere so lahko poljubna in prosta izbira učitelja, saj je izvedba vaj odvisna od eksperimentalne opreme, ki je dosegljiva v šoli. Pri učenju na daljavo je bila možnost izbire vaj še večja prednost, kot sicer. Na ta način lahko učitelj izbere laboratorijske vaje, kjer zagotovi opremo doma, vajo posname, poišče simulacijo, ki mu omogoča prikaz fizikalnih zakonitosti ali pa razmisli o opremi, katera je dosegljiva tudi dijakom doma in si vajo pripravijo iz domačih pripomočkov. Sama sem tekom poučevanja na daljavo

Permission to make digital or hard copies of part or all of this work for personal or preizkusila tri možnosti, ki so v nadaljevanju opisane. classroom use is granted without fee provided that copies are not made or distributed for profit or commercial advantage and that copies bear this notice and the full citation on the first page. Copyrights for third-party components of this work must be honored. For all other uses, contact the owner/author(s).

## **2 LABORATORIJSKIE VAJE NA DALJAVO**

## **2.1 Posnetek laboratorijske vaje**

Prva možnost, ki jo predstavljam, je posnetek vaje. Vajo, ki jo želimo predstaviti dijakom posnamemo, ko jo sami izvajamo v razredu [slika 1]. Dijakom posnetek vaje posredujemo ter pripravimo pripadajoče učne liste, kjer dijaki s pomočjo posnetka ugotavljajo glavne zakonitosti.

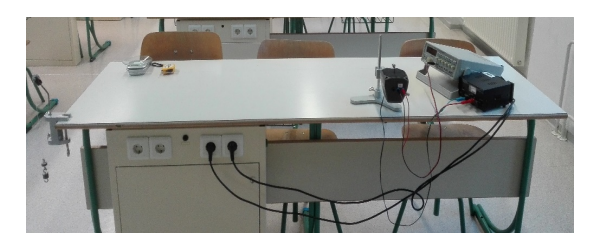

**Slika 24. Izsek iz posnetka laboratorijske vaje, ki sem jo posnela v šoli s šolskimi pripomočki; vaja: Stoječe valovanje na vrvi.**

Prednosti, ki bi jih izpostavil pri tem podajanju vaje je, da se izognemo težavam z opremo. Dijakom posredujemo vajo, ki je bila že v začetku predvidena. Posnetek vaje lahko posredujemo dijakom preko ustaljenega komunikacijskega kanala. S tem ne povzročamo dodatnih stresorjev. Prednost je tudi, da vajo posnamemo na način, da dijaki pravilno vidijo pojav, na katerega se osredotočamo ter vaja v tem pogledu vedno »uspe«. Vsi dijaki imajo enake podatke in na ta način lažje primerjajo pridobljene rezultate, kar pa je hkrati lahko tudi slabost. Enaki rezultati so lahko pridobljeni na način, ki ni primeren - prepisovanje. Slabost, ki bi jo nadalje izpostavila je, da dijaki nimajo stika z opremo. Ravnanje z opremo in inštrumenti je del učenja, ki ga v tem primeru izgubimo. Prav tako učitelj nima nadzora nad postopkom usvajanja znanja. Postavljanje vprašanj med vajo namreč ni mogoče. Vse nejasnosti, vprašanja in dileme se lahko razrešijo šele, ko je ura namenjena diskusiji rezultatov.

## **2.2 Računalniška simulacija laboratorijske vaje**

Dijaki lahko vaje izvajajo tudi preko simulacij. Našla sem kar nekaj virov vaj, ki jih lahko posredujemo preko simulacij. Na univerzi v Coloradu Boulder so leta 2002 izdelali brezplačne simulacije iz fizike na portalu PHET. Omenjene simulacije sem uporabljala že pred pričetkom pouka na daljavo. Takrat nisem imela primerne opreme za izbrano vajo. V času učenja na daljavo so se simulacije izkazale za izvrstno orodje [slika 2]. Glavna prednost izvajanje vaj preko računalniških simulacij je, da dijaki raziščejo več fizikalnih pojavov sočasno. Dijak izvaja vajo v njemu ustreznem tempu, prednost je tudi, da vajo lahko ponovi ter sam spreminja parametre. Hkrati pa je spreminjanje velikega števila parametrov tudi manjša slabost. Vaja s spreminjanjem vseh spremenljivk postane dolga, ali celo nepregledna. Dijak izgubi rdečo nit vaje.

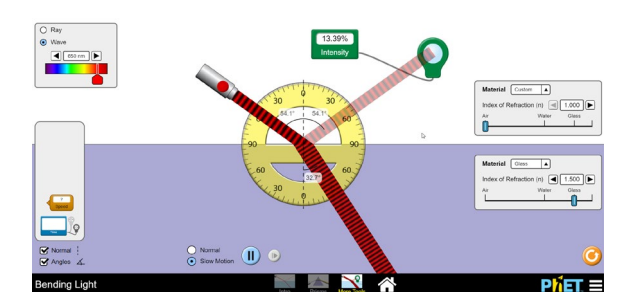

**Slika 25. Posnetek zaslona računalnika, kjer je prikazana simulacija iz portala PHET; vaja: Lomni in odbojni zakon.**

#### **2.3 Naredi sam**

Zadnja možnost, ki jo predstavljam v tem prispevku je izvedba laboratorijske vaje na način "naredi sam". Pri izvedbi te vaje mora biti učitelj zelo pozoren na izbiro vaje ter pripomočkov, ki jih morajo učenci imeti doma. Pri izbiri teh vaj je po mojem mnenju učitelj najbolj omejen na izbiro fizikalnega področja, kjer je vaja izbrana. Vsekakor ima tip laboratorijske vaje "naredi sam" kar nekaj prednosti. Poudarila bi, da morajo dijaki aktivno razmišljati že pri postavitvi vaje, ki jo bodo izvajali. Izkazati se morajo pri izbiri priporočenih pripomočkov ter sami izvedbi vaje. Če učitelj pripravi učne liste za pripadajočo vajo, dijaki relativno natančno raziščejo fizikalne lastnosti. Pri vajah tega tipa, ki sem jih posredovala dijakom, so dijaki meritve izvajali s pomočjo aplikacije Phyfox [slika 3], ki so si jo namestili na pametne telefone. Izvedba teh vaj je bila zelo zanimiva in je dala uporabne rezultate. Bistvena prednost tega pristopa so zelo natančne meritve in dostopna tehnologija. Dotična aplikacija je brezplačna. Dijaki pa imajo skoraj vsi, brez izjeme, ustrezne pametne telefone. Hkrati pa so pri uporabi telefonskih aplikacij zelo vešči. Slabost te vaje je nedostopnost vseh pripomočkov pri dijakih doma. S tem nekaterih fizikalnih področij ni mogoče izvesti oziroma so težje izvedljiva. Tak primer je npr. dušeno nihanje, saj večina dijakov doma nima primerne vzmeti.

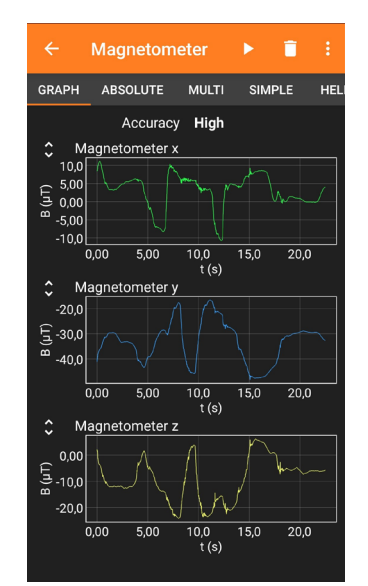

**Slika 26: Posnetek zaslona pametnega telefona pri uporabi aplikacije Phyfox; vaja: Raziskovanje zemeljskega magnetnega polja.**

## **3 MNENJA DIJAKOV**

Zaradi lastne izkušnje s poučevanjem na daljavo, me je po končanem šolskem letu 2019/2020 zanimalo, kako so ta način poučevanja občutili dijaki. Predvsem me je zanimalo, katera od zgoraj opisanih oblik laboratorijskih vaj se jim je zdela najučinkovitejša. Vprašalnik sem poslala vsem dijakom, ki sem jih v šolskem letu 2019/2020 poučevala. 80% dijakov je anketo v celoti izpolnilo. 85% teh dijakov je posredovane vaje ocenilo, kot dobre ali zelo dobre. Najbolj všeč jim je bila vaja podana kot računalnička simulacija. Najmanj jim je bilo všeč iskanje podatkov iz posnete vaje.

## **ZAHVALA**

Zahvaljujem se aktivu matematike in fizike na Gimnaziji Franceta Prešerna, ki me je v času učenja na daljavo podpiral.

#### **VIRI**

- [1] Sun, A. and Chen, X. 2016. *Online education and its effective practice: a research review*. Journal of information Technology Education: Research, vol.15, pp. 157-190.
- [2] Stern, J. *Introduction to Online Teaching and Learning*, University of Maryland University College (UMUC) DOI=<http://www.wlac.edu/online/documents/otl.pdf>
- [3] Sadiku, M. N. O., Adebo, O. P. and Musa, S. M. 2018. Online teaching and Learning. International Journals of Advanced Research in Computer Science and Software Engineering ISSN: 227-128X (Volume-8. Issue 2).
- [4] Planinšič, G., Belina, R., Kukman, I., in Cvahte, M. 2008. *Učni načrt: Fizika*. Ministrstvo za izobraževanje, znanost in šport, Zavod RS za šolstvo.

# **ACM Tekmovanja – Pišek, tekmovanje v programiranju z delčki**

ACM Competitions – Pišek, visual programming language competition

Matija Lokar Univerza v Ljubljani, Fakulteta za matematiko in fiziko Jadranska ulica 19 1000 Ljubljana, Slovenija matija.lokar@fmf.uni-lj.si

Maja Mujkić OŠ Koseze 1000 Ljubljana, Slovenija maja.mujkic@gmail.com

### **POVZETEK**

Vzpodbujanje k učenju računalništva preko računalniških tekmovanj je razširjeno povsod po svetu, tudi v Sloveniji. V zadnjih nekaj letih je ACM Slovenija s tekmovanji pokrila skoraj celotno populacijo učečih se, od najmlajših udeležencev do študentov. Vendar podatki kažejo, da se število udeležencev na prehodu od osnovnošolskih do srednješolskih tekmovanjih zelo zmanjša. Zato smo pripravili novo tekmovanje Pišek – tekmovanje v programiranju z delčki, ki naj bi povezoval tekmovanje v računalniškem mišljenju in tekmovanje v programiranju.

Večji del članka predstavlja tekmovanje samo. Navedenih je nekaj podatkov o poskusnih tekmovanjih, ki smo ju izvedli v letu 2020, ter opisano, kako smo prišli do take strukture tekmovanja. Članek zaključimo s predstavitvijo tekmovanja, kot ga načrtujemo v šolskem letu 2020/2021.

## **KLJUČNE BESEDE**

Računalniško tekmovanje, programiranje z delčki, Blockly, poučevanje programiranja

## **ABSTRACT**

Promoting computer science through programming competitions is widespread all around the world, also in Slovenia. In the last years ACM Slovenia established almost a complete vertical line of competitions aimed from the youngest up to the university students. As a huge gap in attendance between primary and secondary school, we started to prepare a new competition, named Pišek - Programming with Blocks Competition with the goal to address the area between Computational thinking and problem solving with programming and algorithms.

The main part of the paper is the presentation of the competition. We discuss some of the decisions about its structure. Some data about the two trial competitions we conducted in 2020 are

*Information Society 2020, 5–9 October 2020, Ljubljana, Slovenia*

© 2020 Copyright held by the owner/author(s).

presented. We conclude with a description of our plans for school year 2020/2021.

#### **KEYWORDS**

Programming competition, visual programming language, Blockly, teaching programming

#### **1 UVOD**

Splošno velja, da je sodelovanje na različnih tekmovanjih lahko koristna učna izkušnja. Kot pravi Katz v [5] lahko tekmovanje naredi poučevanje različnih predmetov bolj privlačno. Enako velja tudi za poučevanje in učenje računalništva. Dagiene v [3] trdi, da so računalniška tekmovanja lahko ključ k novemu znanju in atraktiven način za povezovanje tehnologije in izobraževanja.

Zasledimo lahko različne oblike tekmovanj, ki pokrivajo različna področja računalništva od robotike, umetne inteligence do uporabe pisarniških orodij. Prav tako se izvajajo v različnih oblikah (glej npr. Plohl [7]). Lahko so enodnevna tekmovanja, lahko zasnovana kot večmesečna priprava in predstavitev izdelka, lahko kot reševanje določenega skupka nalog. V strokovnih krogih se vodi živahna razprava, kakšna oblika je najprimernejša v povezavi z učnim procesom. Vendar je še vedno prevladujoča oblika računalniških tekmovanj reševanje programerskih nalog, torej oblika, kot jo uporablja Mednarodna olimpijada iz informatike (IOI [4]). Tekmovalci rešujejo naloge, ki zahtevajo rešitev določenega algoritmičnega problema v obliki programov. Pravilnost teh programov se preverja avtomatsko in temelji na primerjavi izhodnih rezultatov.

# **2 RAČUNALNIŠKA TEKMOVANJA V SLOVENIJI**

Računalniška tekmovanja imajo v Sloveniji zavidljivo zgodovino. Vse se je začelo že leta 1977 z idejo o organizaciji tekmovanja, ki bi dopolnjevalo poučevanje računalništva, ki so ga od šolskega leta 1971/1972 poskusno izvajali na nekaj srednjih šolah [11 šola, Batagelj/Krapež …]. Kot kažejo podatki v Tabeli 1, povzeti iz [1], je bilo tekmovanje zelo dobro sprejeto.

Kot pravi Grobelnik v [2] "se je na slovenskih srednješolskih računalniških tekmovanjih prekalilo veliko generacij dijakov, ki dandanes po večini predstavljajo okostje slovenske računalniške skupnosti. Bivši tekmovalci so dandanes profesorji na univerzah,

Permission to make digital or hard copies of part or all of this work for personal or classroom use is granted without fee provided that copies are not made or distributed for profit or commercial advantage and that copies bear this notice and the full citation on the first page. Copyrights for third-party components of this work must be honored. For all other uses, contact the owner/author(s).

raziskovalci na institutih, predvsem pa si brez njih ni mogoče predstavljati slovenske računalniške industrije."

**Tabela 6. Število tekmovalcev v prvih letih**

| 1977 | 47  |
|------|-----|
| 1978 | 79  |
| 1979 | 92  |
| 1980 | 88  |
| 1981 | 101 |
| 1982 | 101 |
| 1983 | 137 |
| 1984 | 213 |

V teh štirih desetletjih je poučevanje računalništva dosegalo svoje vzpone in padce, pojavljala so se različna mnenja glede vsebine predmetnika in oblike izvedbe z računalništvom povezanih predmetov. Top je vsekakor vplivalo tudi na tekmovanja in danes lahko slovenski učenci, dijaki in študenti sodelujejo na zelo različnih tipih računalniških tekmovanj. Omejili se bomo na tekmovanja, ki potekajo v sklopu ACM Slovenija ([Slika](#page-142-0) 27).

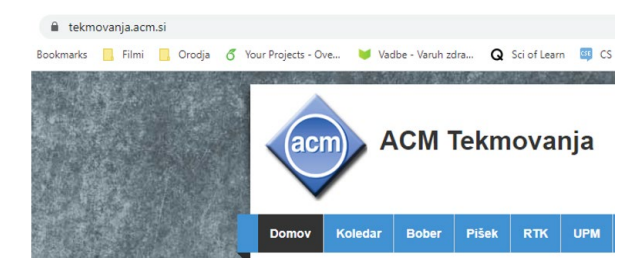

**Slika 27. Tekmovanja v okviru ACM Slovenija** Trenutno so uradna tekmovanja pod okriljem ACM Slovenija

<span id="page-142-0"></span>tri:

- Bober Mednarodno tekmovanje iz računalniškega razmišljanja
- RTK Srednješolsko tekmovanje ACM iz računalništva in informatike
- UPM Univerzitetni programerski maraton

Prvi dve tekmovanji sta namenjeni predvsem osnovno in srednješolcem, tretje pa univerzitetnim študentom. Vsa so po svoji osnovni obliki zasnovana in vpeta v mednarodna tekmovanja (Bebras, IOI in ACM ICPC). V Tabeli 2 so zbrani podatki zadnjih 10 let tekmovanj. Ker imajo tekmovanja različne nivoje, so podatki dani za prvi, najmnožičnejši, šolski nivo. Tam ni omejitve glede števila udeležencev.

Kot kažejo podatki, obstaja precejšen "prepad" med številom sodelujočih na tekmovanju Bober in na tekmovanju ACM RTK.

Tako sta A. Brodnik in M. Lokar od leta 2015 dalje imela številne razgovore o tekmovanju za "vmesno stopnjo", še posebej pa po uvedbi izbirnega predmeta Računalništvo v drugi triadi OŠ. Primarna naloga tega tekmovanja naj bi bila popularizacija učenja programiranja.

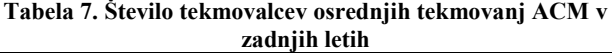

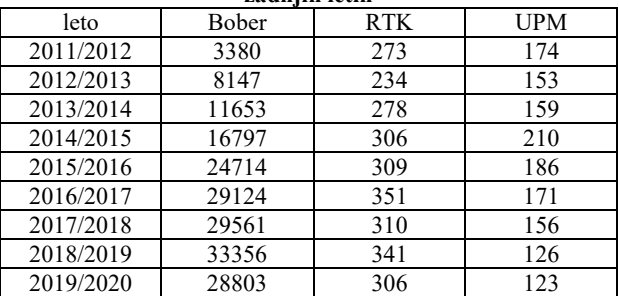

Skupna ugotovitev še z drugimi kolegi je bila tudi ta, da naj bi bilo to tekmovanje v reševanju problemov z zapisom algoritmov, kjer bi kot programski jezik uporabljali programski jezik z delčki, kot so na primer Scratch, Snap in podobni. Predvsem na pobudo J. Demšarja je bila sprejeta odločitev, da pri tekmovanju ne bi uporabili jezika Scratch, pa čeprav je bil (in je še) ta po slovenskih šolah med vsem jeziki, ki omogočajo programiranje z delčki, najbolj razširjen. Podlaga za to odločitev je bilo prepričanje, da Scratch prvenstveno ni programski jezik, namenjen reševanju problemov in zapisu algoritmov, ampak bolj jezik in okolje, namenjeno ustvarjalnemu izražanju učencev. Prav tako je pri Scratchu velik poudarek na medsebojnem sodelovanju učencev, deljenju izdelkov in njihovemu spreminjanju ([6]).

Zelo smeli načrti glede tekmovanja so bili taki, da bi poskusili zajeti med četrtino in polovico sodelujočih na tekmovanju Bober. Ker to pomeni, da naj bi sodelovalo med 8 in 14 tisoč tekmovalci, je bilo očitno, da je potreben sistem, ki bi omogočal avtomatsko preverjanje pravilnosti rešitev.

Na srečo smo leta 2017 na mednarodni delavnici za pripravo nalog za tekmovanje Bober navezali stike s kolegi iz Francije. Spoznali smo njihov sistem Algorea [\(http://www.france](http://www.france-ioi.org/)-ioi.org). Ta izstopa med tistimi redkimi sistemi za preverjanje pravilnosti programskih rešitev, ki podpirajo jezike za programiranje z delčki.

V sodelovanju s kolegi iz Francije smo njihov sistem priredili za uporabo tudi v slovenskem jeziku, ga poimenovali Pišek in postavili na spletni naslo[v https://pisek.acm.si/.](https://pisek.acm.si/) Pri prevajanju in postavitvi sistema so sodelovali G. Jerše, M. Lokar in J. Vičič, G. Anželj pa je prispeval prevod jezika Blockly.

Naslednjega leta, 2018, so v okviru ŠPIK projekta ProNAL študentje različnih fakultet Univerze v Ljubljani pod vodstvom M. Lokarja in G. Jeršeta sestavili nekaj nalog za Piška in pokazalo se je, da bi na sistemu Pišek lahko vzpostavili tekmovanje, ki bi bil most med Bobrom (tekmovanjem v računalniškem razmišljanju) in ACM RTK-jem (tekmovanju v algoritmih).

Konec leta 2018 sta dva študenta (K. Špenko in Ž. Flajs) v sodelovanju z M. Lokarjem dodala vrsto nalog. Prav tako so se uvedli novi tipi nalog. Še bolj pa je Pišek postal uporaben spomladi 2019, ko so v okviru novega ŠPIK projekta Pišek študentje pod vodstvom M. Lokarja, G. Jeršeta in K. K. Ošljak v sam sistem dodali preko 300 različnih nalog.

# **3 PIŠEK – TEKMOVANJE V PROGRAMIRANJU Z DELČKI**

#### **3.1 Priprava poskusnega tekmovanja**

Ker smo s šol dobivali zelo pozitivna mnenja glede uporabe sistema Pišek in ker je želja, premostiti omenjeni prepad v številu udeležencev res velika, smo se odločili poskusiti s tekmovanjem.

Septembra 2019 je M. Lokar na sestanek povabil učitelje z osnovnih in srednjih šol ter profesorje s fakultet, ki so že prej sodelovali pri tekmovanjih ACM. Odzvalo se jih je 19, iz zelo različnih ustanov – osnovnih šol, srednjih šol, z univerz, Zavoda RS za šolstvo. Decembra 2019 je ACM Slovenija formalno ustanovil Programski svet Tekmovanja Pišek.

Razdelili smo se v skupine, določili vodje in začeli priprave. Poleg najbolj očitnega, torej nalog, smo potrebovali še tekmovalce.

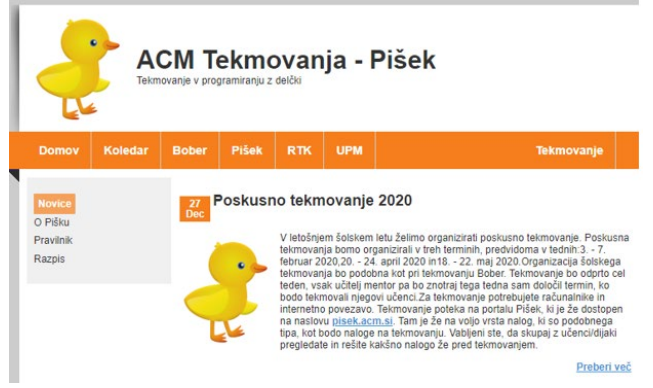

**Slika 28. Spletišče tekmovanja Pišek**

# **3.2 Izvedba prvega poskusnega tekmovanja**

V šolskem letu 2019/2020 smo načrtovali tri poskusna tekmovanja, preko katerih bi lahko dobili čim več izkušenj, na podlagi teh pa bi v šolskem letu 2020/2021 pripravili prvo »pravo« tekmovanje.

Večina sodelujočih pri organizaciji tekmovanja smo bili hkrati tudi mentorjih učencem in dijakom. Povabili pa smo še nekaj učiteljev osnovnih in srednjih šol, vendar smo pazili, da število ne bi bilo preveliko, saj nismo poznali zmožnosti francoskega strežnika. Vedeli smo tudi, da nas po tekmovanju čakajo obsežnejše vsebinske analize. Zanimalo nas je predvsem, kako smiselno razdeliti tekmovalce v kategorije in katere programske koncepte uporabiti.

Tekmovanje smo izvedli v petih kategorijah glede na starost tekmovalcev:

- 4. in 5. razred osnovne šole,
- 6. in 7. razred osnovne šole,
- 8. in 9. razred osnovne šole,
- 1. in 2. letnik srednje šole.
- 3. in 4. letnik srednje šole.

Tekmovalci so imeli na voljo 40 minut, naloge so lahko oddajali večkrat, sistem pa jim je takoj javil, ali je naloga rešena pravilno ali ne.

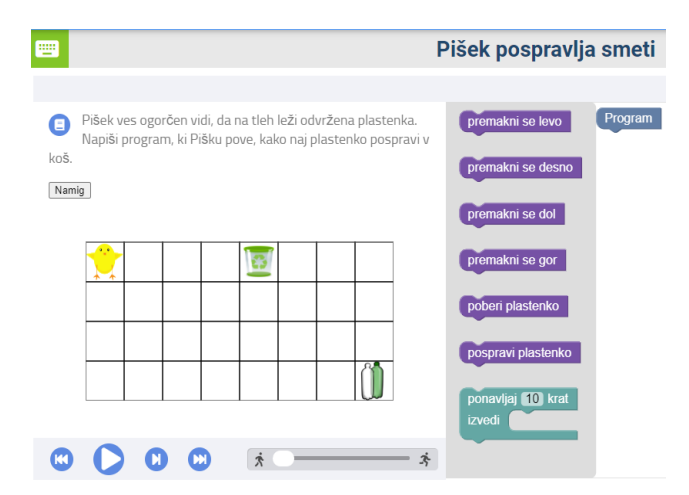

#### **Slika 29. Primer naloge za 4. in 5. razred**

Večina nalog za osnovno šolo je bila v obliki naloge na mreži, kjer se glavna figura premika in izvaja »naloge«. Pogosto smo uporabili tudi naloge z želvjo grafiko.

Pri sestavljanju nalog se je pokazala tudi prednost uporabe jezika Blockly, saj ta omogoča, da v programsko okolje dodajamo delčke s čisto novimi ukazi kot npr. poberi lešnik, naberi med, izvedi pirueto … Tako so delčki, ki so sicer konceptualno enaki (na primer, naredi nekaj s predmetom, ki je na polju, kjer je trenutno lik), v različnih nalogah poimenovani različno (poberi plastenko, pojej deteljico …) Prav tako pri sestavljanju naloge tvorimo nove delčke in tako v posamezni ukaz "skrijemo" določeno kompleksnost (npr. v nalogi uporabimo delček "nariši kvadratek" ali pa "preberi podatke v tabelo")

Prav tako smo sledili določenim dognanjem s področja didaktike računalništva in med nalogami večkrat uporabili tudi tipe nalog, kjer problem že vsebuje napisan program, ki pa ga je bilo potrebno ali popraviti ali pa le urediti.

Pri prvem poskusnem tekmovanju februarja 2020 je sodelovalo 10 osnovnih in 7 srednjih šol oz. 374 učencev in 269 dijakov. Njihov odziv je bil odličen. Tekmovalce in mentorje smo pozvali, da po tekmovanju izpolnijo anketo, s katero smo pridobili povratne informacije. Mentorji so pohvalili sistem, pripravljenost, obveščanje, tekmovalci so bili večinoma zadovoljni z nalogami in si takega tekmovanja želijo.

| Tadeia 6. Kezunati prvega poskušnega teknovanja |              |        |          |                                 |                |  |  |
|-------------------------------------------------|--------------|--------|----------|---------------------------------|----------------|--|--|
| Kategorija                                      | Št.<br>tekm. | Št.    |          | Povp. št. Št. tekm. z Št. tekm. |                |  |  |
|                                                 |              | možnih | doseže-  | ysemi                           | z <sub>0</sub> |  |  |
|                                                 |              | točk   | nih točk | točkami                         | točkami        |  |  |
| 4. in 5. razred                                 | 179          | 600    | 417      | 92                              | 24             |  |  |
| 6. in 7. razred                                 | 167          | 600    | 233      |                                 | 18             |  |  |
| 8. in 9. razred                                 | 48           | 600    | 252      |                                 | 10             |  |  |
| $1.$ in $2.$ letnik                             | 203          | 500    | 59       |                                 | 131            |  |  |
| $3.$ in 4. letnik                               | 66           | 500    | 59       |                                 | 42             |  |  |

**Tabela 8. Rezultati prvega poskusnega tekmovanja**

## **3.3 Priprava in izvedba drugega poskusnega tekmovanja**

Pri načrtovanju drugega poskusnega tekmovanja smo upoštevali rezultate tekmovanja ter mnenja, ki smo jih dobili preko anket, ki so jih izpolnili tekmovalci in mentorji po prvem poskusnem tekmovanju. Tako smo upoštevali dejstvo, da so bili tekmovalci v nekaterih kategorijah izjemno uspešni (npr. v kategoriji 4. in 5. razred je izmed 179 tekmovalcev kar 92 njih prejelo vse točke), v nekaterih kategorijah pa so bili rezultati zelo slabi (v kategoriji
3. in 4. letnih dveh nalog ni rešil nihče od tekmovalcev, v kategoriji 1. in 2. letnik več kot polovica tekmovalcev ni dosegla nobene točke) – več prikazuje [Tabela](#page-143-0) 8. Prav tako smo imeli številne razgovore glede primernosti starostne razdelitve v luči besedil nalog ter kako upoštevati zelo različno predznanje učencev istih starostnih kategorij. Zato smo se odločili, da spremenimo kategorije. Med tekmovalci v osnovni šoli so velike razlike, ki pa niso odvisne od njihove starosti, ampak predvsem od tega, koliko let so obiskovali izbirni predmet računalništvo. Seveda je treba upoštevati tudi kognitivni razvoj otrok in učni načrt v šoli. Tako so nastale nove kategorije:

• 4.-6. razred osnovne šole – začetniki

- 4.-6. razred osnovne šole napredni
- 7.-9. razred osnovne šole začetniki
- 7.-9. razred osnovne šole napredni
- Srednja šola začetniki
- Srednja šola napredni
- Srednja šola poznavalci

Drugo poskusno tekmovanje je bilo načrtovano v mesecu aprilu 2020, vendar je prišlo do epidemije in smo morali najti novo rešitev. Izpeljali smo poskusno odprto spletno tekmovanje, ki pa žal ni bilo tako obiskano, kot smo si želeli. Prav tako smo preko anket dobili precej manj povratnih informacij s strani mentorjev in tekmovalcev. Sodelovalo je 296 tekmovalcev, večina med njimi se je preizkusila v več kategorijah. Oglejmo si povzetek rezultatov tekmovanja po kategorijah (vsi rezultati so objavljeni na spletni strani [https://tekmovanja.acm.si/?q=node/618\)](https://tekmovanja.acm.si/?q=node/618):

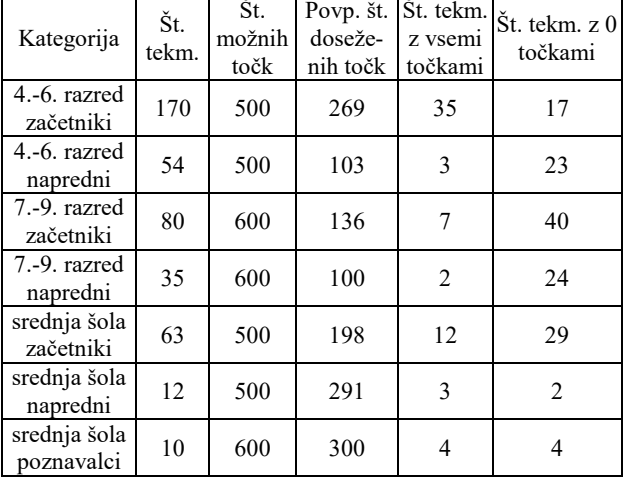

**Tabela 9. Rezultati drugega poskusnega tekmovanja**

Kot vidimo, je daleč največ tekmovalcev sodelovalo v kategoriji 4.-6. razred ZAČETNIKI, kjer je tudi največ tistih, ki so dosegli vse možne točke. Nekoliko zaskrbljujoče je dejstvo, da v več kategorijah polovica tekmovalcev ni dobila nobene točke, v kategoriji 7.-9. razred – napredni pa je takih skoraj 70 %. Vendar je podrobnejša analiza zapisov tekmovalnega sistema pokazala, da velika večina teh sploh ni poskusila nalog reševati »zares«, ampak so si naloge le ogledali. Možno je tudi, ker je tokratni način omogočal, da so se z istim uporabniškim imenom lotili reševati naloge v več kategorijah, da se med tekmovanjem v eni in drugi kategoriji niso odjavili in ponovno prijavili in jim je zato zmanjkalo časa.

Število doseženih točk je precej bolj enakomerno razporejeno kot pri prvem poskusnem tekmovanju, zato ustvarjalci tekmovanja ocenjujemo, da smo bolj primerno razvrstili kategorije in izbrali naloge, ki so omogočale realno razvrstitev.

Zelo malo tekmovalcev se je odločilo za reševanje nalog v najtežji kategoriji Srednja šola – poznavalci, zato smo se odločili, da v prihodnjih tekmovanjih te kategorije verjetno ne bo. Verjamemo pa, da, ko se bodo učenci, dijaki in mentorji sistema navadili, da se jih bo več opogumilo in se preizkusilo v najtežjih kategorijah. Hkrati pričakujemo, da se bodo tisti najspretnejši raje udeležili tekmovanj, kjer se programira v »pravih« programskih jezikih, s tem pa bo naš cilj, da zapolnimo vrzel med Bobrom in RTK tekmovanjem izpolnjen.

#### **3.4 Tretje poskusno tekmovanje**

Tretjega poskusnega tekmovanja iz očitnih razlogov nismo izpeljali. Kljub vsemu smo se odločili, da bomo v šolskem letu 2020/2021 izpeljali pravo tekmovanje. Predvideni termin je februar 2021.

Vse naloge z obeh poskusnih tekmovanj so dostopne na spletni strani [https://pisek.acm.si,](https://pisek.acm.si/) kjer objavljamo tudi naloge za pripravo na tekmovanje.

## **4 TEKMOVANJE V ŠOLSKEM LETU 2020/2021**

Oglejmo si nekaj vodil, ki sestavljavce vodijo pri načrtovanju in izbiri nalog za tekmovanje.

#### **4.1 Kategorije in programski koncepti**

Ob določitvi sedmih tekmovalnih kategorij smo določili tudi, kateri programski koncepti bodo uporabljeni v izbranih tekmovalnih nalogah za posamezno kategorijo. Seznam je objavljen na spletni strani tekmovanja, na [https://tekmovanja.acm.si/?q=pisek/tekmovalne](https://tekmovanja.acm.si/?q=pisek/tekmovalne-kategorije)-kategorije.

Seveda ni nujno, da bodo v nalogah za posamezno tekmovanje pokriti vsi našteti koncepti.

Tako bodo mentorji lažje svetovali svojim tekmovalcem pri izbiri kategorije.

#### **4.2 Naloge**

Posamezna kategorija vsebuje 5 ali 6 nalog. Naloge so različnih tipov. Tako določene naloge zahtevajo, da tekmovalci sestavijo program. Spet druge so naloge Parsonsovega tipa, torej morajo tekmovalci dane ukaze urediti v ustrezno zaporedje, pri tretjih pa je potrebno v danem programu poiskati in odpraviti napake.

Naloge vsebujejo različne programske koncepte in so različnih težavnostnih stopenj. Praktično pri vseh kategorijah pazimo, da je vsaj ena naloga taka, da jo lahko rešijo vsi tekmovalci,

Naloge za osnovno šolo so večinoma naloge na mreži ([Slika](#page-145-0) 30).

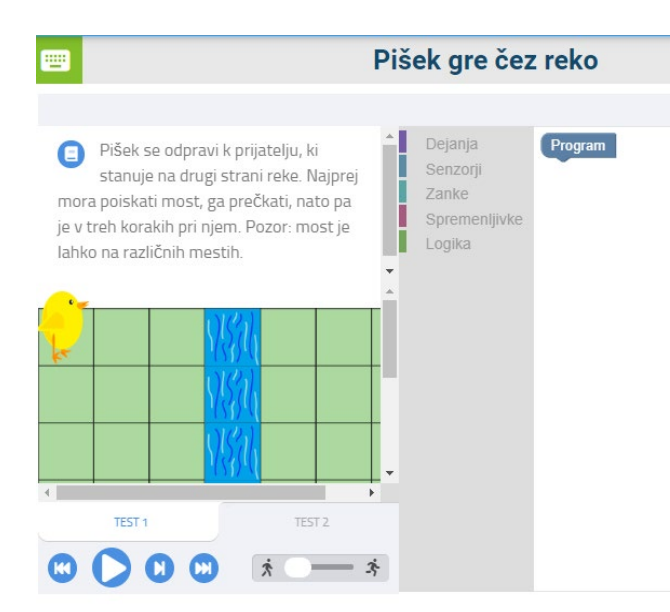

<span id="page-145-0"></span>**Slika 30. Naloga na mreži z več testi** Pogoste so tudi naloge z želvjo grafiko ([Slika](#page-145-1) 31).

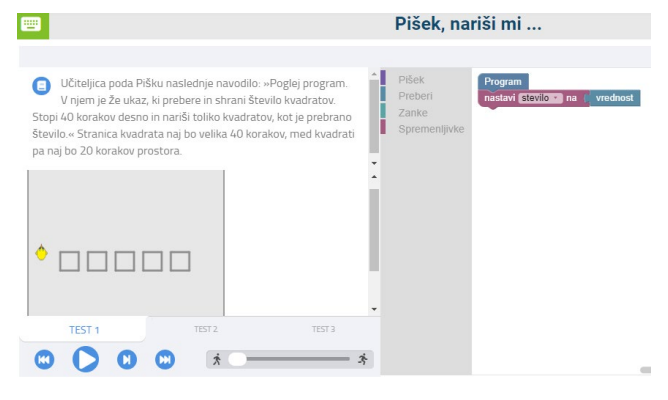

**Slika 31. Naloga z želvjo grafiko**

<span id="page-145-1"></span>Nekaj (predvsem med nalogami za srednjo šolo) pa je tudi "klasičnih" programerskih nalog, kot je na primer ta, prikazana n[a Slika](#page-145-2) 32.

<span id="page-145-2"></span>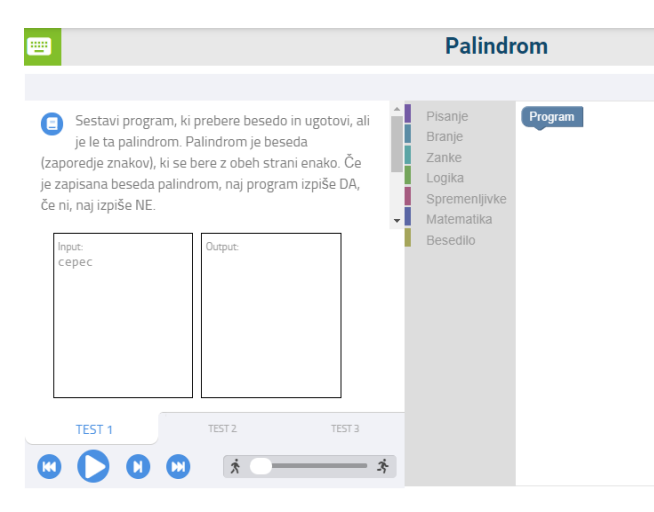

**Slika 32. "Klasična" programerska naloga**

Naloge lahko otežimo na različne načine. Predvsem pri mlajših kategorijah se je pokazalo, da je precejšnja razlika, če pri nalogi ponudimo tudi nepotrebne delčke (in jih morda še "skrijemo" v kategorije – npr. naloga na [Slika](#page-145-0) 30) ali pa so dani le delčki, potrebni za rešitev (npr. naloga na [Slika](#page-145-3) 33).

Prav tako lahko nalogo otežimo, če omejimo število delčkov, ki jih lahko uporabi program (glej podatek desno zgoraj pri nalogi na [Slika](#page-145-3) 33).

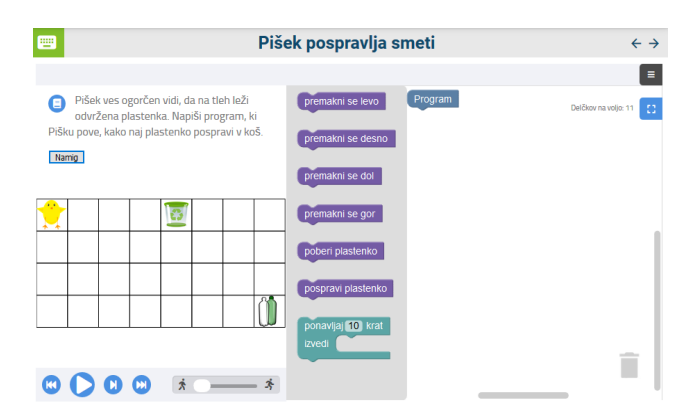

**Slika 33. Naloga z omejitvijo števila delčkov**

<span id="page-145-3"></span>Tako je naloga *Pišek pospravlja smeti* rešljiva le z uporabo delčkov, ki se nanašajo na premikanje ter z delčkoma poberi plastenko in pospravi plastenko. Vendar bi v tem primeru tekmovalec potreboval 18 delčkov. A pri tej nalogi piše, da je na voljo le 11 delčkov. Torej mora tekmovalec uporabiti zanko ponavljaj in s tem zmanjšati število ukazov v svojem programu. Kakor hitro program porabi preveč delčkov, sistem rešitve ne sprejme, niti je ne »pregleda«. Takrat le zapiše, »Uporabljaš preveč delčkov!« ([Slika](#page-145-4) 34).

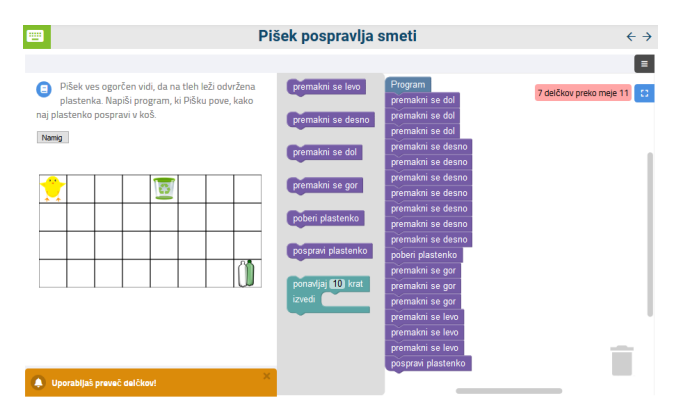

<span id="page-145-4"></span>**Slika 34. Opozorilo ob uporabi prevelikega števila delčkov**

Prav tako pri nalogah, ki preverjajo zahtevnejše programske koncepte, pogosto uporabimo več testov. Vsi so tekmovalcem vidni. Prav tako sistem označi, kateri testi so bili opravljeni in kateri ne (**Error! Reference source not found.**). Z uporabo več testov se izognemo temu, da bi tekmovalci rešili nalogo, ki bi delovala izključno za dane vhodne podatke.

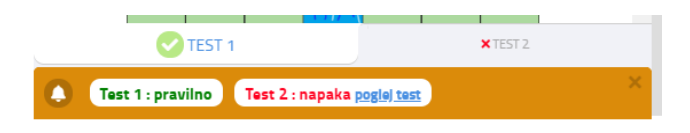

**Slika 35. Rezultati testov**

Primer take naloge je *Pišek gre čez reko*.

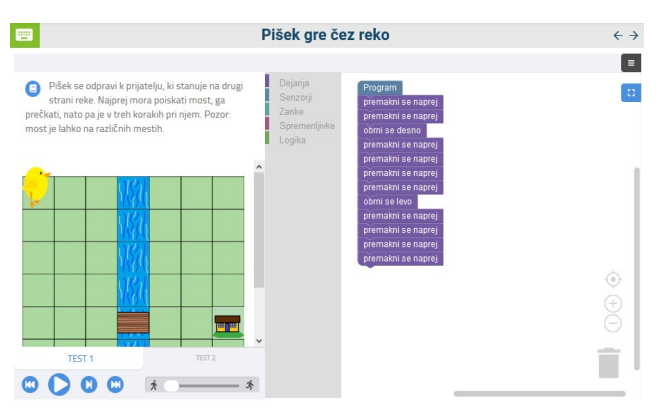

**Slika 36. Naloga z več testi – Test 1**

<span id="page-146-0"></span>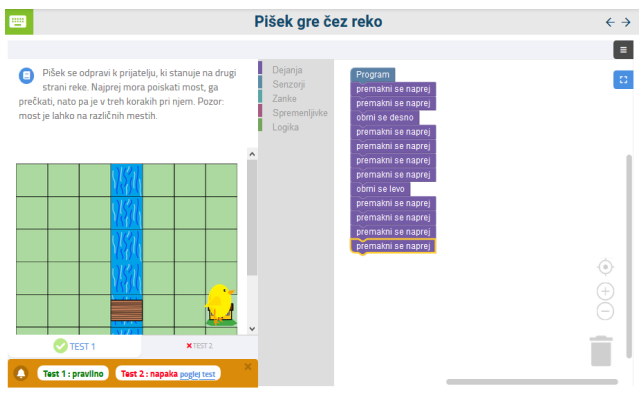

**Slika 37. Naloga z več testi – opozorilo**

<span id="page-146-1"></span>Na [Slika](#page-146-0) 36 vidimo, kako bi tekmovalec lahko rešil prvi test zgolj z osnovnim poznavanjem zaporedja ukazov. Vendar pa to zaporedje ne reši drugega testa. Ko program zaženemo, se izpiše opozorilo, da je ob izvajanju drugega testa prišlo do napake ([Slika](#page-146-1) 37).

Opozoriti velja, da je zasnova tekmovanja taka, da delne rešitve (in s tem del točk) niso predvidene. Naloga mora biti rešena v celoti.

#### **4.3 Termin tekmovanja**

V koledarju je že veliko tekmovanj. Določiti primeren termin je precej zahtevno. Poleg tekmovanj so tu obdobja, ko so učenci, dijaki in učitelji dodatno obremenjeni z ocenjevanjem, nacionalnimi poskusi znanja, maturo, ali pa so celo odsotni zaradi obvezne prakse. Po obširnem usklajevanju smo se odločili, da bomo izvajali tekmovanje v februarju. Glede na to,

da bo tekmovanje potekalo (tako kot tekmovanje Bober) vsaj teden dni (posamezen mentor bo sam izbral enega ali več terminov v sklopu odprtosti tekmovanja) menimo, da bodo vsi, ki jih sodelovanje zanima, lahko tekmovali. Pri določitvi datuma smo upoštevali, da bomo v prihodnjih letih tekmovanje morda nadgradili tudi s tekmovanjem na državni ravni.

# **5 ZAKLJUČEK**

Želja ustvarjalcev Piška in organizatorjev ACM tekmovanja v programiranju z delčki ni organizirati še eno tekmovanje, ki bi le preverjalo poznavanja programiranja, temveč ta, da bi se čim več učencev in dijakov sploh srečalo s programiranjem in ugotovilo, kako zabavna dejavnost je to lahko.

Celotna organizacija tekmovanja poteka na povsem prostovoljni osnovi. Sodelujejo študentje, učitelji in profesorji, ki verjamejo, da je programiranje veščina, ki nam pride prav na vseh področjih in ki želijo, da bi stavek »Programiranje je težko.« zamenjal stavek »Programiranje je zabavno.«.

Vse, ki vas sodelovanje pri tekmovanju na kakršen koli način zanima (sestavljanje nalog, prispevanje idej za naloge, sodelovanje pri organizaciji, pri tehničnem razvoju portala Pišek, pri razgovorih o primernosti določene naloge…), vabimo, da nam pišete na naslov [pisek@acm.si.](mailto:pisek@acm.si) Prav vsak sodelavec je resnično dobrodošel!

## **VIRI IN LITERATURA**

- [1] Batagelj, V. in soavtorji, Enajsta šola računalništva, Rešene naloge z republiških tekmovanj 1977 – 1987, DMFA in ZOTKS, 1988
- [2] Brank, J. 2006. Rešene naloge s srednješolskih računalniških tekmovanj: 1988-2004. Institut Jožef Stefan, Ljubljana.
- [3] Dagiene, V. 2006. Competition in information technology – learning in an attractive way. In Pohl, W. (ed.) Perspectives on Computer Science Competitions for (High School) Students. http://www.bwinf.de/competitionworkshop/papers.html.
- [4] General Assembly of IOI: International olympiad in informatics regulations. 2019. https://ioinformatics.org/files/regulations19.pdf.
- [5] Katz, L. G., Chard, S.C. 1989. Engaging children's minds: The project approach. Norwood. NJ: Ahlex.
- Maloney, J., Resnick, M., Rusk, N., Silverman, B., & Eastmond, E. 2010. The Scratch programming language and environment. V *ACM Transactions on Computing Education (TOCE), 10(4)*.
- [7] Pohl, W., et al. 2006. Computer science contests for secondary school students: approaches to classification. Informatics in Education – An International Journal 5(1), 125-132.

# **Uporaba Sistema Pišek pri pouku neobveznega izbirnega predmeta računalništvo**

Teaching elective subject computing using system Pišek

Matija Lokar Univerza v Ljubljani, Fakulteta za matematiko in fiziko Jadranska ulica 19 1000 Ljubljana, Slovenija matija.lokar@fmf.uni-lj.si

Maja Mujkić OŠ Koseze 1000 Ljubljana, Slovenija maja.mujkic@gmail.com

## **POVZETEK**

V članku je v prvem delu predstavljen Sistem Pišek, spletna storitev, ki vsebuje bogato zbirko nalog s samodejnim preverjanjem pravilnosti rešitev. Naloge rešujemo s pomočjo programskega jezika Blockly, ki omogoča programiranja z delčki. V drugem delu prispevka je opisan način uporabe Piška pri poučevanju osnovnih konceptov programiranja pri neobveznem izbirnem predmetu računalništvo, ki se izvaja v drugi triadi OŠ. Pri tem je predstavljeno tako delo v razredu, kot tudi uporaba Piška v drugem delu šolskega leta 2019/2020, ko je bil pouk izvajan na daljavo.

### **KLJUČNE BESEDE**

Poučevanje, osnovna šola, programiranje, programski koncepti, programiranje z delčki, delo na daljavo, Blockly

#### **ABSTRACT**

The first part of the article presents Pišek, a system with a rich collection of automatic verifiable problems. Problems are being solved in visual programming language. The second part of the article describes the usage of the system in teaching basic programming concepts in the elective subject Computing attended by pupils in the second triad of the primary school. The article presents work in classroom as well as the usage of Pišek in the second part of the school year 2019/2020 when distance learning has been used.

#### **KEYWORDS**

Teaching, elementary school, computer programming, programming concepts, visual programming languages, distance learning and teaching, Blockly

## **1 UVOD**

Programiranje je veščina. Od posameznika zahteva natančnost in doslednost. Lastnosti, ki nam pogosto prideta prav v življenju, vsekakor pa tudi učencem pri poljubnem predmetu v šoli. In pri

*Information Society 2020, 5–9 October 2020, Ljubljana, Slovenia*

© 2020 Copyright held by the owner/author(s).

tem navajanju na natančnost in doslednost lahko izrabimo lastnosti računalnika. Ta ne upošteva čustev in obrazne mimike, ne bere misli, ne predvideva, kaj smo želeli povedati, pa smo se samo nerodno izrazili in podobno. Računalnik naredi le tisto, samo tisto in točno tisto, kar smo mu »ukazali«.

V osnovni šoli je eden od ciljev pri neobveznem izbirnem predmetu računalništvo, ki se izvaja v drugi triadi, tudi ta, da znajo učenci algoritem zapisati s programom v nekem programskem jeziku. Programski jeziki, kot so Java, C, Python in podobni, so za osemletnike, ki se prvič srečujejo s programiranjem, izredno zahtevni. Poleg tega, da se morajo naučiti »programerskega« razmišljanja, morajo usvojiti še sintakso in semantiko, ki sta pri vsakem jeziku drugačni. Učenja programiranja pri najmlajših (in tudi pri starejših začetnikih) se je veliko lažje lotiti s programskimi jeziki, kjer programa ne tipkamo, ampak ga zložimo iz predpripravljenih delčkov. Na ta način se izognemo tipkarskim napakam, napačni uporabi presledkov, uporabi velikih in malih črk, manjkajočim podpičjem na koncu vrstic in drugim sintaktičnim napakam. Učenci se lahko osredotočijo le na pomembnost vrstnega reda ukazov, uporabe zank, pogojnih stavkov in podobno.

Pri učenju je eden od najpomembnejših elementov povratna informacija. Hitrejša in natančnejša je, bolj je smiselna in uporabna. A pri reševanju problemov s programiranjem je pogosto več poti do rešitve. Zato večinoma splošna in enovita povratna informacija ni možna. To pomeni, da mora učitelj pregledati vsako oddano nalogo posebej. Če ima v razredu 25 učencev, je precej nemogoče hitro pregledati vse, kar so učenci v eni uri ustvarili in jim hitro dati kvalitetno povratno informacijo. Zato so orodja, ki učitelju pomagajo pri pripravi povratnih informacij tako pomembna.

### **2 O SISTEMU PIŠEK**

Sistem Pišek je portal, namenjen uporabi v slovenskem šolskem prostoru kot pomoč pri poučevanju programiranja. Je javno dostopen in njegova uporaba je povsem prosta.

Osnutek portala je nastal leta 2018 na osnovi francoskega sistema Algorea, ko so v okviru ŠIPK projekta ProNAL študenti pod vodstvom M. Lokarja in G. Jeršeta sestavili prvih nekaj nalog za Piška. Sam sistem pa je postal uporaben za splošno rabo, ko se je leta 2019 v sklopu projekta Naloge za poučevanje in učenje računalniškega mišljenja – Portal Pišek (NPUR), pri katerem so sodelovali Fakulteta za matematiko in fiziko Univerze v Ljubljani, Kreativni center Poligon ter Code Week

Permission to make digital or hard copies of part or all of this work for personal or classroom use is granted without fee provided that copies are not made or distributed for profit or commercial advantage and that copies bear this notice and the full citation on the first page. Copyrights for third-party components of this work must be honored. For all other uses, contact the owner/author(s).

Slovenija, močno razširila baza nalog, ki jih lahko rešujemo na Pišku.

Nadaljnji razvoj Sistema Pišek je v letu 2019/2020 potekal v sklopu priprav na izvedbo ACM Tekmovanja v programiranju z delčki. Sama priprava na tekmovanje in izvedba dveh poskusnih tekmovanj so močno razširili obstoječo zbirko nalog. Prav tako je sistem dobil novo podobo, nov grafični vmesnik.

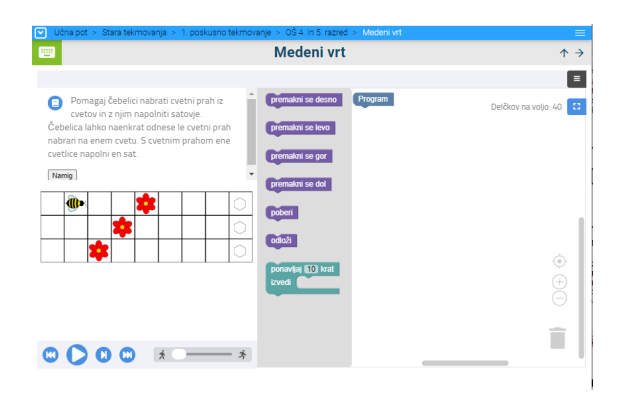

<span id="page-148-1"></span>**Slika 38. Naloga v posodobljenem grafičnem vmesniku**

Podrobneje si o samem konceptu Piška in njegovem razvoju lahko preberete v prispevku [2], tukaj pa si oglejmo nekaj poudarkov:

- Na levi strani posamezne naloge je besedilo, ki opisuje problem. Desni del je namenjen sestavljanju programa. Najprej je stolpec, kjer so navedeni delčki, ki so na voljo. Od sestavljavca naloge je odvisno, ali bo navedel le delčke, ki so potrebni za rešitev, ali bo dodal še kakšne nepotrebne. Prav tako lahko te delčke razporedi v kategorije ([Slika](#page-148-0) 39) ali ne ([Slika](#page-148-1) 38).
- Večina nalog je tipa "naloge na mreži" (glej npr. primer na [Slika](#page-148-1) 38). Vse se dogaja na praviloma pravokotni mreži, kjer se liki gibljejo po mreži in opravljajo določene akcije. Program je napisan pravilno, če je končno stanje na mreži tako, kot je zahtevano
- Zaradi uporabe jezika Blockly so delčki, ki so sicer konceptualno enaki (na primer, naredi nekaj s predmetom, ki je na polju, kjer je trenutno lik), v različnih nalogah lahko poimenovani različno (poberi plastenko, pojej deteljico). Prav tako lahko sestavljavec naloge tvori nove delčke in tako v posamezni ukaz "skrijem" določeno kompleksnost (npr. v nalogi je delček "nariši kvadratek"). Ustvarjanja funkcij, ki so za to potrebne, v jezikih, kot je npr. Scratch, ne moremo "skriti".
- Sistem omogoča zelo različne tipe nalog. Pri tem bi posebej izpostavili naloge tipa "zloži delčke v pravi program" (primer je prikazan na [Slika](#page-150-0) 47). Gre za tako imenovan Parsonsov tip problemov ([4]) za katerega so raziskovalci pokazali (glej na primer [5]), da precej pripomore k lažjemu in hitrejšemu osvajanju osnovnih programskih konceptov.

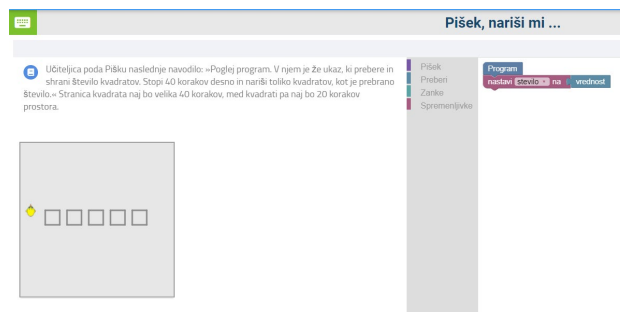

**Slika 39. Delčki, razporejeni v kategorije**

## <span id="page-148-0"></span>**3 UPORABA SISTEMA PIŠEK PRI POUKU**

Za začetnike v učenju programiranja je ključno dvoje: sistem, ki omogoča ukvarjanje z vsebino problema in sistem, ki omogoča takojšnjo povratno informacijo. Sistem Pišek zajema oboje.

Sistem Pišek je lahko učitelju v veliko pomoč, saj v razredu omogoča diferenciacijo in individualizacijo. Vsebuje naloge čistih začetkov in naloge, ki zahtevajo kompleksnejša znanja. Ker so enake naloge pripravljene v različnih težavnostnih stopnjah, lahko učenci rešujejo le najlažje ali najtežje. Ker sistem sam javi, ali je naloga opravljena ali ne, se lahko učitelj posveti tistim učencem, ki imajo težave. Učenci lahko sami po uspešno opravljeni nalogi nadaljujejo z drugo nalogo in jim ni treba čakati, da učitelj nalogo pregleda. Ker sistem omogoča tudi prijavo z uporabniškim računom, ima učenec (in učitelj) pregled nad opravljenim delom in lahko rešuje vedno nove naloge.

### **3.1 Zasnova sistema**

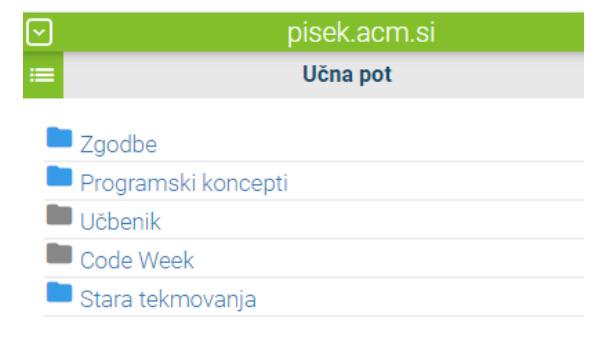

#### **Slika 40. Učna pot**

<span id="page-148-2"></span>Sistem je zasnovan tako, da se lahko učitelj posveti le enemu programskemu konceptu ali pa naredi ponovitev različnih konceptov. V prvih urah učenja programiranja je pomembno, da učenci usvojijo zaporedje ukazov, kasneje to nadgradijo z zankami, pogojnimi stavki, spremenljivkami in drugimi programskimi koncepti.

| pisek.acm.si                     |     |
|----------------------------------|-----|
| Programski koncepti              |     |
| Zaporedje ukazov [42]            | 13% |
| Zanke [77]                       | 6%  |
| Vhod/izhod in spremenljivke [51] |     |
| Pogojni stavki [64]              | 9%  |
| Podprogrami [10]                 |     |
| Tabele [9]                       |     |
| $\Box$ Želva [41]                |     |
| Razno [18]                       |     |

**Slika 41. Seznam programskih konceptov**

<span id="page-149-1"></span>Ko imajo osnovno znanje, se lahko nalog lotijo »po zgodbah«. Te so zelo uporabne, ko želimo ponavljati različne koncepte in utrjevati znanje ali učence pripraviti na tekmovanje. Nekateri bodo raje reševali naloge z roboti, drugi naloge z gosenico, za dekleta bo morda najbolj zanimiva plesalka. V Zgodbah je deset tematsko urejenih poglavij: Pišek, Robot, Ples, Tabornik, Zmajček, Gosenica Eva, Avto, Gasilka, Ladja ter Pišek in želva ([Slika 42](#page-149-0)).

Ko učenec zaključi z eno zgodbo, nadaljuje z drugo in se pri tem kljub utrjevanju istih programskih konceptov ne dolgočasi  $([2])$ .

|              | $PiSEk$ [53] $ $ Robot [49] | Ples [24]      | Tabornik [63] |
|--------------|-----------------------------|----------------|---------------|
| Zmajček [30] | Gosenica Eva [34]           |                | Avto [3]      |
| Gasilka [16] | Ladja [10]                  | Pišek in želva |               |

<span id="page-149-0"></span>**Slika 42. Učenci si lahko sami izberejo junaka, s katerim se bodo učili**

|              | <b>Code Week</b>                                                                     |                   |     |
|--------------|--------------------------------------------------------------------------------------|-------------------|-----|
|              | Za pokušino [33] 4. - 6. razred [70] 7. - 9. razred [60] 7. - 9. razred (težje) [68] | Srednja šola [67] |     |
| Pišek [10]   |                                                                                      |                   | 25% |
| Robot [5]    |                                                                                      |                   |     |
| Zmajček [6]  |                                                                                      |                   |     |
| Tabornik [6] |                                                                                      |                   |     |
| $P$ Ples [6] |                                                                                      |                   |     |

**Slika 43. Sklop Code Week**

V četrtem sklopu so izbrane naloge razvrščene glede na starostne skupine otrok oziroma težavnost. Kot predlaga že ime sklopa, je ta v prvi vrsti namenjen izvajanju dejavnosti v okviru Slovenskega tedna programiranja – Code Week, ko učitelji ter mentorji prostovoljci iz vse Slovenije poskrbijo, da čim več otrok spozna programiranje.

#### **3.2 Usmerjanje učencev pri ustrezni izbiri nalog**

Predvsem ob ponavljanju konceptov lahko pustimo učencem proste roke. Sistem ima naloge zložene tudi po zgodbah, v katerih nastopajo različni junaki in vsak učenec gre lahko v svoj domišljijski svet. Pri tem bo občutek, da igra igrico, še večji, čeprav bo sestavljal program in utrjeval programersko razmišljanje. Junakov je na voljo dovolj, deset. V primeru, da učenci izrazijo željo po novem junaku, lahko stopimo v stik z ustvarjalci sistema in predlagamo še kakšnega.

#### **3.3 Povratna informacija za učenca in učitelja**

Zaradi takojšnje povratne informacije, bodisi pravilne ([Slika](#page-151-0) 51), bodisi napačne ([Slika](#page-151-1) 50), lahko učenec samostojno rešuje naloge v svojem lastnem tempu. Učitelj mu pomaga z usmeritvami. Če gre učencu težje, lahko rešuje samo naloge na prvi stopnji, če mu gre zelo dobro, jih lahko rešuje na vseh ali pa samo na zadnii.

Sistem poleg pravilnosti rešitev pregleduje tudi optimizacijo programa (z omejitvijo števila delčkov, ki jih sme učenec uporabiti, je prisiljen v uporabo zank, senzorjev, pogojnih stavkov). S tem učitelju ni treba pregledati vsakega programa posebej, ampak se lahko posveti tistim posameznikom, ki imajo težave oz. potrebujejo dodatno pomoč.

Sistem omogoča tudi prijavo in s tem shranjevanje dosežkov. Tako lahko vsak učenec nadaljuje tam, kjer je ostal, učitelj pa ima s tem pregled opravljenih nalog za vsakega posameznega učenca.

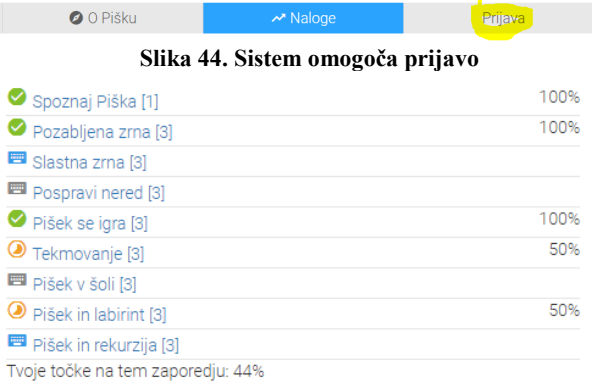

#### **Slika 45. Pregled uspešnosti reševanja**

Ob seznamu nalog (**Error! Reference source not found.**) so različne oznake. Hitro je vidno, ali je naloga v celoti rešena ali delno, vidi se tudi, ali se je učenec naloge že lotil ali pa sploh še ne.

#### **4 Uporaba Piška na OŠ Koseze**

Na OŠ Koseze smo Sistem Pišek začeli uporabljati ob koncu šolskega leta 2018/2019, pri učencih 4. in 5. razreda predvsem kot utrjevanje že osvojenih konceptov, pri učencih od 7.-9. razreda pa kot uvod v programiranje.

V šolskem letu 2019/2020 so učenci 4. razreda s pomočjo Sistema Pišek usvojili koncepta zaporedje ukazov in zanke ponavljaj. Prvo uro, ko so se srečali s sistemom Pišek, smo si pogledali, kako je stran sestavljena, kako se delčki sestavljajo, da so nekje delčki »skriti« v kategorije ipd. Opozorjeni so bili, da morajo natančno prebrati navodilo naloge in da morajo biti pozorni, na kakšen način se junaki premikajo ([Slika](#page-150-1) 46). Učenci so na spletni strani <http://pisek.acm.si/> izbrali Programski koncepti ([Slika 40](#page-148-2)) in Zaporedje ukazov ([Slika 41](#page-149-1)) in reševali naloge. Najprej so morali rešiti prve tri (zato, da so začeli delati in da niso samo pregledovali nalog), potem pa so lahko izbrali katero koli nalogo na seznamu. Malo pred koncem ure so pokazali, kako uspešni so bili, torej, koliko nalog jim je uspelo rešiti (sistem tudi brez prijave beleži uspešnost reševanja kot je prikazano na sliki Slika 45 dokler ne zapremo okna brskalnika).

Ker so bili učenci v sistem prijavljeni, so se njihovi rezultati shranili in so lahko naslednjo uro nadaljevali z nalogami, ki jih še niso rešili. Podobno smo naredili pri programskem konceptu Zanke. Učenci 5. in 6. razreda pa so ta dva koncepta ponovili in svoje znanje nadgradili s pogojnim stavkom in senzorji. Zato so izbrali Zgodbe (Slika 40) in si izbrali svojega junaka (Slika 42), naloge pa so morali reševati po vrsti, saj so na seznamu praviloma razporejene po težavnosti. Ko so prišli do nalog, ki jih še niso znali rešiti, so si izbrali drugega junaka. Ker so bili v sistem prijavljeni, so videli, katere naloge so že reševali v prejšnjem šolskem letu in so jih lahko spustili.

Ker se je na začetku tako pri četrtošolcih, ki so čisti začetniki, kot pri petošolcih in šestošolcih, ki so se s temi nalogami že srečali, izkazalo, da imajo težave z razumevanjem načina premikanja junakov, je smiselno, da pred začetkom uporabe sistema oziroma posamezno pri vsaki od prvih nekaj nalog, učence večkrat opozorimo na način premikanja po mreži, na kateri je zastavljena večina nalog. Na sliki [Slika](#page-150-1) 46 sta prikazana dva sklopa ukazov za premikanje – uporabljamo pa lahko tudi druge, npr. premike glede na smeri neba. Z učenci lahko naredimo tudi vajo »v živo«, tako da se učitelj ali učenec premikata po navodilih kot so na delčkih. Tako si najlažje predstavljajo razliko med »obrni se desno« in »premakni se desno«.

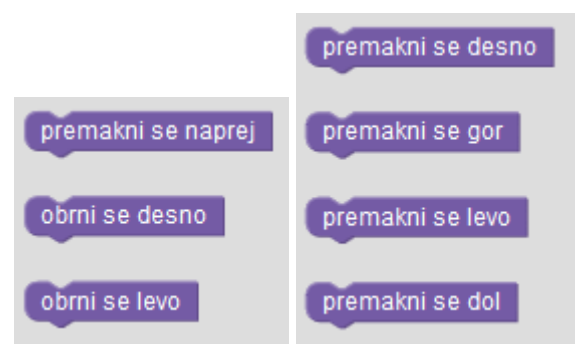

**Slika 46. Delčki z ukazi za premikanje**

<span id="page-150-1"></span>Predno se učenci lotijo samostojnega sestavljanja programov, je smiselno, da najprej rešijo naloge, kjer so vsi ukazi že podani, vendar »razmetani« in jih morajo pravilno zložiti ([Slika](#page-150-0) 47). Ker gre za programiranje z delčki, sintaktične napake niso možne. Učenci pri teh nalogah pogosto zbrišejo že podane ukaze in se programa lotijo »od začetka«. Še posebej se to pojavlja pri učencih, ki se prej niso srečali s takim tipom nalog, zato v prvih urah te naloge zahtevajo malo več usmerjanja s strani učitelja.

Podobno je pri nalogah tipa popravi napako. Učenec mora ugotoviti, kaj je narobe (npr. lahko manjka ukaz, lahko je kakšno število v zanki ali funkciji preveliko). Ker imamo delčke, se res ukvarjamo samo z vsebinskimi napakami.

Pri vsem tem je treba omeniti, da so učenci ob uri, ko smo uporabljali sistem Pišek, pogosto rekli, da igrajo igrico. Opažamo, da jeziki, ki podpirajo programiranje z delčki, pripomorejo k lažjemu razvijanju računalniškega mišljenja, sistemi s povratnimi informacijami pa učitelju olajšajo delo.

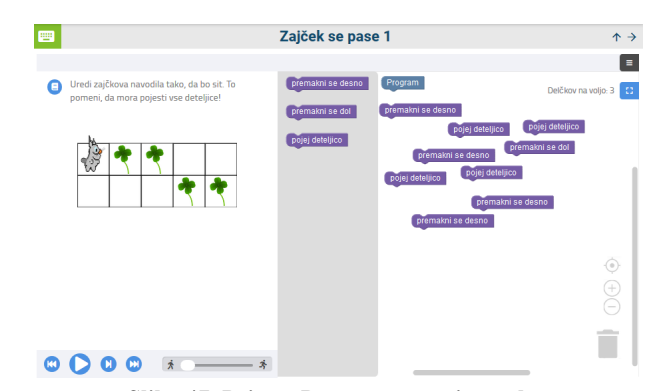

**Slika 47. Primer Parsonsovega tipa naloge**

<span id="page-150-0"></span>Kot smo že omenili, jezik Blockly omogoča avtorjem, da dodajajo delčke s čisto novimi ukazi kot npr. "poberi lešnik", "naberi med", "izvedi pirueto". S tem se ognemo uporabi funkcij, ki so v tem starostnem obdobju še preveč abstraktne. Po drugi strani pa smo opazili, da to pripomore tudi k navajanju na natančnejše branje navodil. Tako je v nekaterih nalogah dovolj, da junak pride na mesto s predmetom in ga s tem samodejno pobere, v drugih pa mora za to uporabiti ukaz.

Sistem se je izkazal za izredno koristnega tudi v času šolanja na daljavo, saj so učenci lahko reševali naloge, primerne svojemu predznanju, in pri tem takoj dobili povratne informacije. Učitelju so poslali zaslonsko sliko uspešnosti (**Error! Reference source not found.**), da je lahko spremljal njihov napredek. Če kakšne naloge niso znali rešiti, so poslali povezavo do naloge in zaslonsko sliko njihove rešitve, učitelj pa jih je usmeril k pravilni rešitvi.

Učenci od 4. do 9. razreda, ki obiskujejo neobvezne oz. obvezne izbirne predmete računalništva ali robotiko z elektroniko in elektrotehniko z robotiko, so se v šolskem letu 2019/2020 udeležili dveh poskusnih tekmovanj v programiranju z delčki Pišek. Tekmovanje je zastavljeno tako, da se lahko izvede v času pouka. Ima več kratkih nalog z različnimi programskimi koncepti in različnih težavnosti, tako da lahko učenci (in mentorji) dobijo celostno povratno informacijo o svojem znanju. Ker ima tekmovanje različne kategorije, je primerno za vse starostne stopnje ter za različna predznanja. Mentor ima tukaj pomembno vlogo, da tekmovalca pravilno usmeri v ustrezno izbiro kategorije. Ker je bilo drugo poskusno tekmovanje ravno v času šolanja na daljavo, je bilo vzpodbujanje in usmerjanje učencev toliko težje. Pojavilo se je tudi nekaj osnovnih težav, ker učenci niso dobro sledili navodilom (termin tekmovanja, prijavni podatki, dostop do nalog), kar pa nam je dalo dodaten zagon in nove ideje za načrtovanje pouka za naslednje šolsko leto.

Več o samem tekmovanju si lahko preberete v [3].

#### **4.1 Primer poučevanja zanke**

V ilustracijo konkretne uporabe sistema pri pouku, si poglejmo, kako smo razmišljali pri pripravi na poučevanje koncepta zanke. Program je zaporedje ukazov. To učenci hitro usvojijo. Prav tako hitro spoznajo, da je za uspešen program pomemben vrstni red ukazov.

Prve težave se pojavijo, ko jih želimo naučiti program optimizirati, torej da namesto štirih enakih ukazov uporabijo zanko »ponovi štirikrat«. Program bo seveda deloval pravilno v obeh primerih, želimo pa si, da bi sistem sam preveril, ali zna učenec uporabljati zanke.

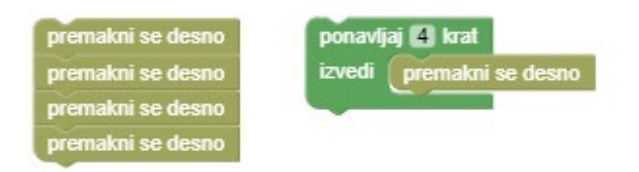

**Slika 48. Primer osnovne optimizacije**

Učenci sicer razumejo, da je učinek zgornjih dveh delov programa popolnoma enak. Kljub temu pa se večina, ko pišejo oz. sestavljajo program, ne spomni, da bi sami od sebe uporabili zanko. Pred Piškom smo delali v Scratchu in ker je program deloval ne glede na to, ali so uporabili zanko ali ne, jih veliko tega koncepta ni usvojilo. V sistemu Pišek jih lahko k temu "prisilimo" tako, da sestavimo nalogo, ki ima omejitev števila delčkov, ki jih lahko uporabijo pri sestavljanju programa.

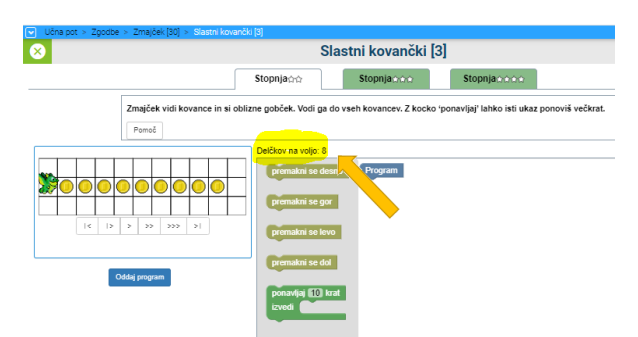

**Slika 49. Primer naloge z omejitvijo števila delčkov**

Učenec sicer lahko začne z zlaganjem več enakih delčkov, vendar bo kmalu ugotovil, da se mora naloge lotiti drugače ([Slika](#page-151-1)  [50\)](#page-151-1). Sistem tako omogoča, da je edina prava rešitev, ko učenec uporabi zanko.

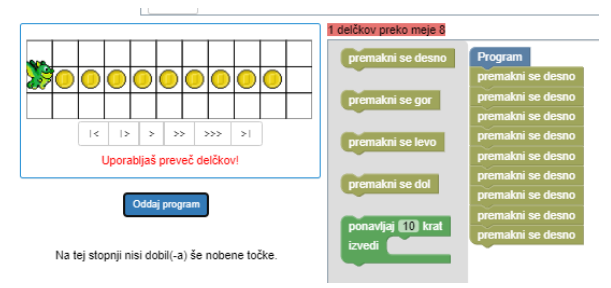

**Slika 50. Primer reševanja brez uporabe zanke**

<span id="page-151-1"></span>Ko učenec odda program s pravilno rešitvijo in z upoštevanimi omejitvami, dobi povratno informacijo z usmeritvijo za reševanje naslednjih nalog.

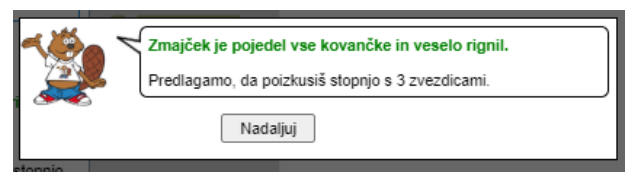

<span id="page-151-0"></span>**Slika 51. Povratna informacija ob pravilni rešitvi**

Ko se učenci naučijo osnovne uporabe zanke ponavljaj, jo nadgradimo z »zanko v zanki«.

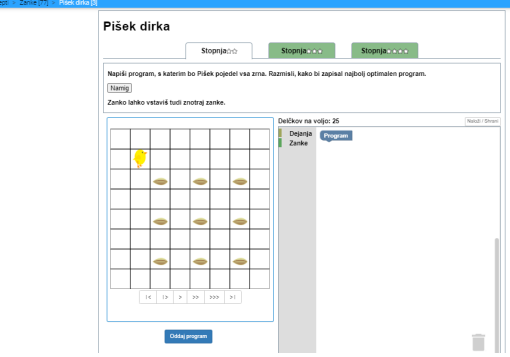

**Slika 52. Primer naloge z ugnezdenimi zankami**

Večina nalog je sestavljena na treh različnih stopnjah. Različne stopnje preverjajo poznavanje istih programskih konceptov, razlika je največkrat v dolžini programa. Ko učenec reši stopnjo, se zvezdice obarvajo rumeno ([Slika](#page-151-2) 53), kar omogoča učitelju, da hitro vidi, kako učenec napreduje (da ni kakšne naloge oz. stopnje preskočil).

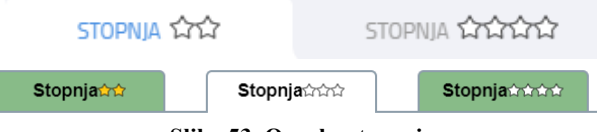

**Slika 53. Oznake stopenj**

#### <span id="page-151-2"></span>**4.2 Preverjanje pravilnosti programa po korakih**

Sistem omogoča tudi, da učenci svoj program preverjajo po korakih, vsak ukaz oz. delček posebej. Tako naj bi hitreje našli napako v svojem programu. Na naši šoli se je pokazalo, da je v splošnem za učence osnovne šole to precej težko in si s tem ne znajo pomagati. Pri iskanju napak po korakih potrebujejo veliko vodenja in usmerjanja učitelja. Je pa koristna možnost, da je pri izvajanju po korakih na mreži sproti pokazan učinek, v samem programu pa označen ukaz, ki se bo izvedel naslednji (glej označene dele na [Slika](#page-151-3) 54).

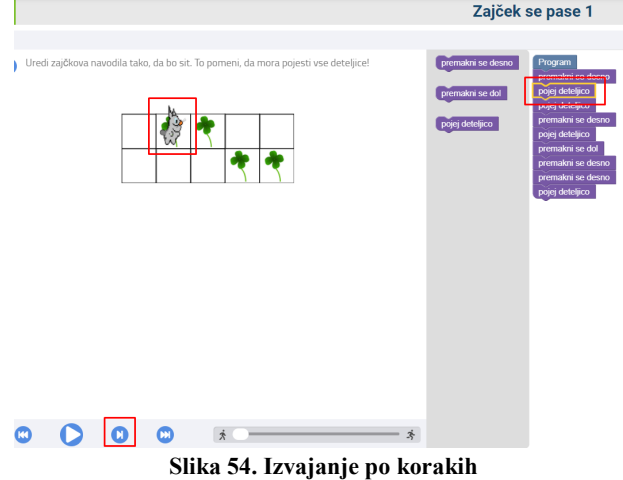

# <span id="page-151-3"></span>**5 ZAKLJUČEK**

Pri neobveznem izbirnem predmetu računalništvo, ki se izvaja v drugi triadi OŠ, se srečujemo z nemalo težavami. Že to, da imamo lahko skupino 28-tih učencev različne starosti in s popolnoma različnim predznanjem, saj so nekateri pri predmetu prvo leto, nekateri pa že tretje, zahteva od učitelja veliko inovativnosti pri načrtovanju pouka. Kako narediti predmet zanimiv in koristen in ne prezahteven, ko pa so si učenci tako različni? In to predmet, ki je po eni strani izbirni, po drugi strani pa uči veščine, ki so nujno potrebne v vsakdanjem življenju.

V takih situacijah nam je lahko IKT v veliko pomoč, saj nam res omogoča nujno potrebno individualizacijo in diferenciacijo. S sistemom za avtomatsko preverjanje pravilnosti rešitve pa učitelju omogoča, da lažje prepozna učence s težavami in mu zagotovi čas, ki ga potrebuje za pomoč in usmerjanje.

Uporaba jezikov, ki omogočajo programiranje z delčki, samemu programiranju seveda ni na neki čarobni način odvzelo zahtevnosti. Vendar opažamo, da je učencem blizu in jih spominja na igranje igric. In učenje skozi igro je tisto, ki je pri otrocih najpomembnejše in gradi osnove za druge, višje oblike učenja in razvoj mišljenja.

Zato so orodja, kot je Sistem Pišek, pomembna. Lahko jih uporabljamo zgolj kot vir idej za naloge in še vedno uporabljamo svoj izbrani programski jezik (na primer Scratch) in/ali svoje okolje (na primer MakeCode). Lahko pa Sistem Pišek

uporabljamo kot celoto in izkoristimo možnost samodejnega preverjanja pravilnosti rešitev.

#### **LITERATURA IN VIRI**

- [1] Anželj, G., J. Brank, A. Brodnik, L. Fürst in M. Lokar. 2018. Slikovno programiranje v1.00: E-učbenik za uvod v programiranje, Blockly. Univerza v Ljubljani.
- [2] Jerše, G., K. Koren Ošljak, M. Lokar. 2019. Poučevanje programskih konceptov: Spletna zbirka nalog s samodejnim preverjanjem. V Informacijska družba, Zbornik 22. mednarodne multikonference – IS 2019.
- [3] M. Lokar. M. Mujkić. 2020. ACM Tekmovanja Pišek: Tekmovanje v programiranju z delčki, V Informacijska družba, Zbornik 23. mednarodne multikonference – IS 2020
- [4] Parsons, D., Haden, P.: Parson's programming puzzles: a fun and effective learn-ing tool for first programming courses. V Proceedings of the 8th AustralasianConference on Computing Education-Volume 52. str. 157–163 (2006)
- [5] Ericson, B. J., Margulieux, L. E., & Rick, J. 2017. Solving Parsons problems versus fixing and writing code. V *Proceedings of the 17th Koli Calling International Conference on Computing Education Research (pp. 20-29)*. ACM.

# **Uporaba IKT pri urah športa kot pripomoček za izboljšanje izvajanja osnovnih elementov pri skokih na mali prožni ponjavi**

The use of ICT during physical education lessons to improve the performance of basic technical elements on trampoline

> Janez Malovič Osnovna šola n. h. Maksa Pečarja Črnuška cesta 9 1000 Ljubljana, Slovenija janez.malovic@guest.arnes.si

## **POVZETEK**

Prispevek opisuje rabo IKT pri pouku športa. S pomočjo elektronske/interaktivne table (v nadaljevanju table), kamere, interaktivnega projektorja in računalnika so učenci izvajali vaje na mali prožni ponjavi. Po vsakem skoku so preko programa Sportswatch delay pogledali svojo izvedbo in sami opazovali svoje napake. Z vsakim skokom so te napake poskušali odpraviti. V prispevku je opis izvedbe ure športa od učnega sklopa podajanja novih informacij, preko utrjevanja, do preverjanja in na koncu tudi ocenjevanja. S pomočjo interaktivnega projektorja, table in snemanja pouka, izvajamo vizualni in kinestetični stil učenja. Pri takem načinu dela učenci sami vrednotijo svoje delo. Vloga učitelja je demonstracija in usmerjanje učencev na bolj pomembne dele posameznega elementa. Učenci pri takem načinu dela opravijo več kvalitetnih ponovitev, kar dvigne kvaliteto motoričnega učenja. Seveda je pomemben tudi faktor varnosti. Poskusno smo preverjali tudi znanje in na koncu so se učenci med seboj ocenjevali. V pomoč so jim bile v naprej pripravljene preglednice. Po zaključku sklopa gimnastike, ki je opisan v prispevku, sem poskusno opravil tudi vaje med košarko in odbojko. Učenci na tak način vidijo svoj napredek, kar jih motivira za nadaljnje delo in jim dviguje samozavest pri izvajanju elementov. Na tabli lahko označimo cilje tudi za manj sposobne učence in jim s tem prilagodimo delo. Po končanih urah smo skozi pogovor prišli do zaključka, da so učencem take ure zelo zanimive in jih imajo radi.

## **KLJUČNE BESEDE**

IKT, interaktivna/elektronska tabla, računalnik, interaktivni projektor, kamera, Sportswatch delay, pouk športa, gimnastika, skoki na mali prožni ponjavi

*Information Society 2020, 5–9 October 2020, Ljubljana, Slovenia*

© 2020 Copyright held by the owner/author(s).

## **ABSTRACT**

The article describes the use of ICT during sport lessons. Students practised on a trampoline and at the same time an electronic/interactive board, a camera, an interactive projector and a computer were used. After every jump, the students looked at their jump with the help of the Sportswatch delay program. They could notice their mistakes and try to correct them in their next jump. The article describes a PE lesson – giving new information, practice, checking and marking. With the help of an interactive projector, a board and filming of the lesson, we support the visual and kinaesthetic styles of learning. Students also evaluate their own work. The role of the teacher is to demonstrate and guide students to the more important parts of an individual element. Students get to do more quality repetitions which subsequently increases the quality of motoric learning. The safety factor of course is also very important. We checked knowledge and at the end of the lessons and students graded each others work with the help of pre-prepared charts. After the gymnastics lesson, which is described in the article, I have also tried the same approach with basketball and volleyball. Students can see their progress which motivates them for future work and raises their confidence when performing an element. On the board we can also mark the goals for students with lower abilities and thus adjust work for them. After the lessons a conclusion was reached through conversation that students like such lessons very much and that they find them very interesting.

#### **KEYWORDS**

ICT, interactive/electronic board, computer, interactive projector, camera, Sportwatch delay, PE lessons, gymnastics, jumps of a trampoline

#### **1 UVOD**

Uporaba IKT v športu sega že zelo daleč nazaj, seveda v drugačni obliki. Začela se je kot uporaba videokamer pri procesu treniranja. Trener je posnel trening in po treningu je bila video analiza. Trener je izpostavil napake in dobro izvedene elemente. Na naslednjem treningu so športniki poskušali te napake odpraviti. Tak način dela smo že pred 25 leti uporabljali v zimski šoli v naravi. Glede na razvoj tehnologije je področje IKT zelo

Permission to make digital or hard copies of part or all of this work for personal or classroom use is granted without fee provided that copies are not made or distributed for profit or commercial advantage and that copies bear this notice and the full citation on the first page. Copyrights for third-party components of this work must be honored. For all other uses, contact the owner/author(s).

napredovalo in podoben, seveda naprednejši način dela se je prenesel v učilnice. Sedaj imajo nekatere športne dvorane že vse pripravljeno za video analize treningov in tekmovanj. Tudi pri urah športa se to vse več uporablja [1]. Uporaba je odvisna od računalniških zmožnosti posamezne šole in digitalne pismenosti športnih pedagogov. Glede na to, da je IKT vse bolj prisoten v vsakdanjem življenju, se zdi smiselno tudi vključevanje le-tega v poučevanje športa, Prav tako učenje s pomočjo sodobne tehnologije učence motivira, popestri pouk in usmerja delo v hitrejše in kakovostnejše doseganje ciljev. Seveda ga ne smemo enačiti z neposrednim odnosom učitelj-učenec. Kljub vsemu je še vedno prva dobra ustna povratna informacija, ki jo učitelj da učencu. Uporaba IKT je kot dodaten učni pripomoček, ki dvigne motorično učenje na višji nivo [2].

# **2 INTERAKTIVNI SKLOP**

Komplet učnih pripomočkov, ki jih uporabljamo med poukom zajema:

- Interaktivna tabla
- Projektor
- Spletna kamera
- Prenosni računalnik
- Računalniški program Sportswatch delay [3]

Pri pouku lahko uporabljamo seveda tudi ostale oblike računalniške tehnologije. Dovolj je že kamera in TV. Za kvalitetno delo je dobro, če so omenjeni elementi na voljo v telovadnici in da s postavljanjem ne izgubljamo preveč časa. Naš pripomoček je postavljen na vozičku in s postavljanjem in priključevanjem ne izgubljamo časa. Sklop, ki ga uporabljamo pri našem pouku je Hitachijev interaktivni sklop.

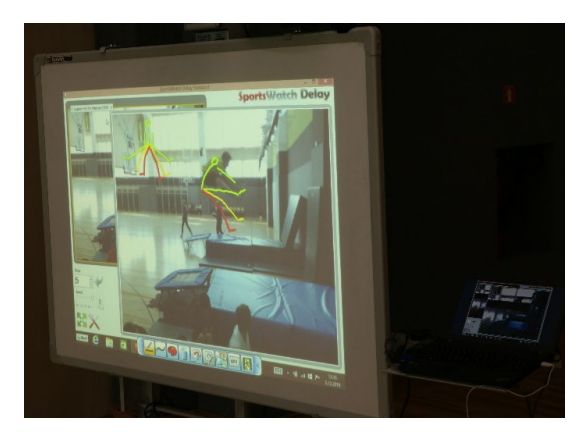

**Slika 1: IKT sklop z interaktivnim projektorjem** 

## **2.1 Izpeljava učne ure športa z uporabo IKT**

Tema učne ure je bila gimnastika – osnovni skoki na mali prožni ponjavi (v nadaljevanju MPP). Postavil sem dve MPP, da so lahko opravili več ponovitev. Na eni je bila postavljena kamera in projektor. Cilj ure je bil, da učenci izvedejo osnovne skoke, se pri tem opazujejo in poskušajo izvedbo izboljšati. Osnovni skoki, ki smo jih izvajali so naslednji:

skok iztegnjeno,

- skok raznožno,
- skok skrčno.
- skok prednožno,
- skok z obratom za 180o in za 360o.

Vsak skok sem na začetku demonstriral, oz, za to uporabil učenca, ki to zna. Kamera je snemala skoke s 5 sekundnim zamikom. Vsak učenec se je po skoku pogledal, jaz pa sem mu povedal bistvene napake. Napake, na katere sem jih v prvi fazi ure opozarjal so:

- naskok in odriv z MPP,
- višina skoka.
- položaj telesa v zraku,
- doskok.

Ko je vsak opravil po pet ponovitev vsakega skoka, smo vse skoke posneli in jih skupaj pogledali. Opozoril sem jih na bistvene napake in pohvalil dobre faze skoka. Za ta del ure smo si vzeli nekaj časa, saj smo posnetek tudi ustavili in analizirali skok. Po tem so učenci še enkrat izvedli vaje. Uro smo zaključili z razteznimi vajami in pogovorom o uporabi kamere.

Na drugi učni uri smo izvedli utrjevanje naučenih elementov. Še vedno je na začetku sledila demonstracija posameznih skokov. Potem sem jim na tablo narisal položaj telesa pri posameznem skoku. Pri skoku so učenci poskušali svoj položaj telesa čimbolj približati narisani figuri (slika 3). Figura je bila narisana z zeleno barvo. Manjša odstopanja sem narisal z rumeno barvo, večja z rdečo. Osredotočili smo se predvsem na bistvene napake pri skokih, to so npr:

- izteg nog in rok, ravno telo (ne uleknjeno),
- dvig kolen (pri skoku skrčno),
- izteg stopal (špičke),
- dvig iztegnjenih nog pri skoku prednožno,
- ravno telo, roke in noge pri obratih,
- doskok v čep z iztegnjenimi rokami.

| OCENA/SKOK  | <b>IZTEGNJENO</b> | <b>SKRCNO</b> | RAZNOŽNO | <b>PREDNOZNO</b> | OBRAT |
|-------------|-------------------|---------------|----------|------------------|-------|
| ZELENO-2    |                   |               |          |                  |       |
| RUMENO - 1  |                   |               |          |                  |       |
| $RDECE - 0$ |                   |               |          |                  |       |

**Slika 2: Tabela točkovanja**

Učenci so po skoku pogledali ali so v zelenem, rumenem ali v rdečem območju. Učence je to zelo motiviralo, saj so se čimbolj želeli približati zeleni barvi. Ta del ure lahko traja dalj časa, učenci so aktivni in izvedejo veliko kvalitetnih ponovitev. Bistvo je, da ne ponavljajo napak.

Pri naslednji uri sem učence razdelil v pare. Vsak par je dobil list s tabelo, na kateri je so bili napisani skoki in v katerem polju je izvedel posamezni skok (zeleno, rumeno ali rdeče). Vsak par je nalogo izvajal tako, da je en učenec skočil, drugi je zapisal križec v ustrezno barvno polje. Po vsakem skoku sta zamenjala vlogi. Nekateri so to izvajali tako, da je eden izvedel vse omenjene skoke, potem sta naredila menjavo.

Ko so končali, je vsak učenec seštel svoje točke. Skok v zeleno polje prinese 2 točki, v rumeno 1 točko in v rdeče polje 0 točk. Ravno tako ne dobi točk, če skoka ne izvede ali izvede napačen skok (raznožno namesto skrčno). Tako je maksimalno število točk 10. Učenci so pri tem načinu točkovanja zelo skoncentrirani pri vsakem posameznem skoku. Tako se tudi zmanjša verjetnost poškodb, saj ne skačejo »kar tako«.

#### **2.1.1 Preverjanje in ocenjevanje**

Po treh izvedenih urah sem učencem napovedal preverjanje in ocenjevanje omenjenih skokov. Večina učencev je to z veseljem pričakovala, saj so v treh urah izvedli že veliko skokov in so vedeli kaj zmorejo. Učenci so se zopet razdelili v pare in dobili liste s tabelami skokov. Enako kot na prejšnjih urah so izvedli skoke in sešteli svoje točke.

Ob koncu tega dela ure sem zbral tabele in skupaj z učenci smo pregledali točke.

Kriterij, ki smo ga uporabili:

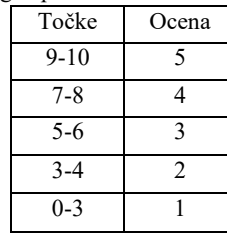

Preden sem zapisal ocene, je imel vsak možnost, da ponovno skoči skok, pri katerem je dobil najmanj točk, oz. se mu je skok ponesrečil.

Opazil sem, da se učenci med seboj zelo realno ocenjujejo. Zgodi se, da sem pri katerem učencu podvomil o njegovih točkah, saj sem jih pri skokih opazoval in sem vedel kako skočijo. Ti učenci so opravili še dodaten skok, da sem preveril njihovo izvedbo. Težav pri tem delu ni bilo.

#### **2.2 Opažanja in pozitivni učinki**

Učenci so se odlično odzvali na tak način dela. Predvsem jim veliko pomeni to, da opazijo lasten napredek. Opazil sem zavzetost pri delu tudi pri učencih, ki sicer ne vidijo motivacije v lastnem napredku. Težav pri posameznih nalogah ni bilo. Z veseljem so skakali in pisanje točk v tabelo jih je še dodatno motiviralo. Ob koncu ure sme vsak učenec izvesti skok po lastni izbiri. Pravilo je le, da skok ni prevrat naprej ali preval letno. Vsak skok si ogledamo, kar prinese veliko dobre volje.

Opazna je razlika pri takem načinu dela, kot pa pri klasičnih skokih, kjer učitelj ustano popravlja vsakega učenca posebej. Tudi učitelj ne vidi vseh napak, saj je skok izveden v zelo kratkem času in lahko opozoriš le na bistvene napake. Učencem pa ustne informacije niso tako v pomoč kot če se vidijo. Ravno tako pri takem delu opravijo večje število ponovitev.

Za popestritev ure lahko naredimo tudi tekmovanje med dvema ali tremi skupinami, med posamezniki ali pari.

Učenci so tak način dela zelo dobro sprejeli. Učenci se s takim delom vključeni v vrednotenje lastnega znanja, kar jih še dodatno motivira.

Pri slabših ocenah se ne pojavi slaba volja, saj je ocenjevanje zelo pregledno. Tudi učenci, ki zberejo nižje število točk, vidijo, da je temu tako. Na splošno se zelo redko pojavi nižja ocena od 3.

Kljub vsemu ni bil glavni namen uporabe IKT ocenjevanje, temveč kvalitetnejše delo, motivacija učencev in napredek v znanju.

#### **2.3 Možnosti za delo v prihodnje**

Po uspešni izpeljavi učnega sklopa skokov na mali prožni ponjavi, razmišljam o uporabi tudi pri drugih učnih vsebinah. Seveda ne pri vseh in ne vsako uro, vsekakor pa je vizualna povratna informacija pomembna pri kvalitetnejšem delu in napredku učencev.

Možnosti so tudi v različni obliki ure, kjer si del učencev izbere, izvede in posname poljubno vajo, označijo napake, drug del učencev poskuša to ponoviti.

Uspešna je bila tudi uporaba pri individualnem delu s slabšimi učenci. Na ta način lahko večina učencev dela nekaj drugega, tisti, ki določene naloge niso uspešno izvedli, sami vadijo nalogo in se opazujejo.

#### **2.3.1 Uporaba interaktivnega sklopa pri drugih učnih vsebinah**

Moje delo z omenjenim interaktivnim sklopom je bilo v začetku usmerjeno na skoke na mali prožni ponjavi. Uporabil sem ga tudi pri drugih učnih vsebinah.

Nekaj primerov uporabe:

- Košarka, met na koš, opazujemo višino loka žoge in pravilno gibanje roke.
- Odbojka, položaj rok in telesa pri spodnjem odboju.
- Atletika, položaj telesa pri nizkem štartu.

# **3 ZAKLJUČEK**

Pri uvajanju takega načina dela je potrebno učencem razložiti zakaj se to uporablja, kaj so prednosti in kako naj to uporabijo pri napredovanju. Izkazalo se je, da skoraj vsi učenci sprejmejo z zanimanjem in željo po napredku. Seveda pri tem učitelj ne sme biti le kot opazovalec ampak se mora aktivno vključiti v delo in učence še dodatno motivirati. Pomembno je tudi, da s postavitvijo takega interaktivnega sklopa ne izgubljamo časa med uro. Če je možnost, naj bo že postavljen v dvorani. Lahko rečem, da tak način dela uspešno in dinamično popestri ure športa.

Nekaj opažanj:

- Učenci so pri izvajanju skokov napredovali bolj kot pri običajnem načinu dela.
- Skoke izvajajo bolj zavzeto in z večjo koncentracijo.
- Ker se med seboj opazujejo, se bolj potrudijo, da skok izvedejo čim bolje.
- Nekateri med seboj tekmujejo, kdo bo večkrat v »zelenem območju«.
- Otroci si med seboj izmenjujejo informacije, ki jih včasih lažje razumejo, kot če jim jih preda učitelj.

### **VIRI IN LITERATURA**

- [1] Štuhec Tivadar D. (2015) Uporaba kamere in programa za zamik predvajanja pri pouku športne vzgoje. V: Posodobitev pouka v osnovnošolski praksi (str. 92-100) Dostopno na naslovu[: https://www.zrss.si/pdf/pos](https://www.zrss.si/pdf/pos-pouka-os-sport.pdf)-poukaos-[sport.pdf](https://www.zrss.si/pdf/pos-pouka-os-sport.pdf)
- [2] Univerza v Mariboru, Pedagoška fakulteta, didaktika športa 2, motorično učenje (2018). Dostopno na

naslov[u;https://studentski.net/gradivo/umb\\_pef\\_rp1\\_ds2\\_s](https://studentski.net/gradivo/umb_pef_rp1_ds2_sno_motoricno_ucenje_01) no motoricno ucenje 01

[3] Sportswatch delay: Natrisoft – Hoofdstraat 30 – 9443 TK Schoonloo . Nederland. Dostopno na naslovu: [https://www.natrisoft.nl/sportswatch/en/sportswatchdelay.](https://www.natrisoft.nl/sportswatch/en/sportswatchdelay.html) [html](https://www.natrisoft.nl/sportswatch/en/sportswatchdelay.html)

# **Uporaba aplikacije mCOBISS v 8. razredu**

Using the mCOBISS application in 8th grade

Lidija Mazgan Osnovna šola Dušana Flisa Hoče Šolska ulica 10 2311 Hoče, Slovenija lidija.mazgan@os-hoce.si

## **POVZETEK**

Sodobni čas in napredna tehnologija zahtevata od knjižničarja sodobni pristop pri delu z učenci. Kar pomeni, da tudi knjižničar uporablja sodobno informacijsko in komunikacijsko tehnologijo (IKT) in s tem učencem pokaže možnosti uporabe novih elektronskih naprav v izobraževalne namene. V učni uri, ki sem jo izvedla v 8. razredu osnovne šole, sem z učenci uporabila mobilni telefon, s pomočjo katerega smo spoznali aplikacijo mCOBISS (mobilni Kooperativni online bibliografski sistem in servisi; je mobilna aplikacija, ki omogoča dostop do informacij o gradivu v knjižnici). Učenci so s seboj prinesli telefone (android ali iPhone) in vodeno spoznavali možnosti uporabe te aplikacije. Predhodno sem pripravila vse ustrezne elemente, da je učna ura potekala tekoče. Najprej je bilo potrebno urediti interni wi-fi in geslo, nato v kataložni bazi OSDFHO (akronim interne baze Osnovne šole Dušana Flisa Hoče) urediti gesla vsem učencem, s katerimi sem to uro izvedla. Predpogoj za vse pa je bila članska izkaznica s številko uporabnika šolske knjižnice. Šele po vseh teh pripravah je bila mogoča registracija v aplikaciji. Učenci so hitro in brez večjih težav dostopili do aplikacije: jo namestili in se registrirali. Tudi sama uporaba aplikacije jim je bila zanimiva in so spretno brskali po njej ter spoznavali možnosti, ki jim jih ponuja. Namen uporabe je bil, da učenec samostojno poišče knjigo najprej v aplikaciji, nato pa pristopi do knjižnih polic in poišče ustrezno knjigo. Pri tem mora poznati tudi način postavitve leposlovja in poučne literature. Seznanila sem jih tudi z možnostmi v aplikaciji, ki jih sicer v šolski knjižnici nimajo: s podaljševanjem gradiva, z nastavitvami potisnih informacij ter z možnostjo članstva v različnih knjižnicah.

## **KLJUČNE BESEDE**

Knjižnično informacijska znanja, iskanje gradiva, COBISS+, mobilni telefoni (android, iPhone), aplikacija mCOBISS

### **ABSTRACT**

Modern times and advanced technology require the librarian to take a modern approach to working with students. Librarians use

© 2020 Copyright held by the owner/author(s).

modern information and communication technology (ICT) and thus show students the possibilities of using new electronic devices for educational purposes. In the lesson presented we used mobile phones with the 8th grade students of primary school and so they got to know the mCOBISS application (mobile Cooperative online bibliographic system and services; is a mobile application that provides access to information about the material in the library). Students brought phones (android or iPhone) with them and learned about the possibilities of using this application. I had previously prepared all the relevant material to keep the lesson running smoothly. First it was necessary to arrange the internal wi-fi and password, in the OSDFHO catalog (an acronym for the internal database of the OŠ Dušana Flisa Hoče) database the passwords of all students, with whom I led this lesson, were organized. However, each student needed to have a membership card with the number of the school library user. Only after all these preparations it was possible to register in the application. Students quickly and easily accessed the application: installed it and registered. The use of the application itself was also interesting to them and they skillfully browsed through it and learned about the possibilities it offers. The purpose of the lesson presented was for the student to independently find the book first in the application, then access the bookshelves and find the appropriate book. To achieve this goal, students needed knowledge about where literature and educational literature in the library could be found. I also acquainted them with the possibilities in the application that they do not have in the school library: how to extend the library books, with the settings of push notifications and with the possibility of membership in various libraries.

#### **KEYWORDS**

Library information knowledge, material search, COBISS +, mobile phones (android, iPhone), mCOBISS application

#### **1 UVOD**

Pouk v osnovni šoli je potrebno prilagoditi družbenim razmeram, spremembam vzgoje in posledično spremenjeni populaciji učencev, napredku sodobne tehnologije in drugim sferam sodobnega življenja. Strokovni delavci v vzgoji in izobraževanju se zavedamo lastnega permanentnega izobraževanja, da lahko sledimo novim generacijam učencev, ki so »zahtevnejši«, bolj obdani z informacijami, uporabljajo sodobno tehnologijo že od malih nog in preživijo del svojega življenja tudi v virtualnem svetu.

Permission to make digital or hard copies of part or all of this work for personal or classroom use is granted without fee provided that copies are not made or distributed for profit or commercial advantage and that copies bear this notice and the full citation on the first page. Copyrights for third-party components of this work must be honored. For all other uses, contact the owner/author(s). *Information Society 2020, 5–9 October 2020, Ljubljana, Slovenia*

Da bi se v njem lažje znašli, da bi znali presojati informacije in uporabljati tehnologijo tudi v izobraževalne namene, potrebujejo učitelje, knjižničarje in druge strokovne delavce na šoli, da jim pri tem pomagamo. Tako sem v eni izmed medpredmetnih učnih ur v okviru Knjižnično informacijskih znanj in slovenščine izvedla učno uro, v kateri so učenci spoznali in uporabljali mobilno aplikacijo mCOBISS.

Aplikacija je zelo priročna in uporabna, saj nudi hiter dostop do knjižničnega gradiva, kar pa je za današnji čas zelo pomembno. V sedanjem in nadaljnjem izobraževanju bodo učenci potrebovali še mnogo knjižničnega gradiva za usvajanje znanj z različnih področij. Da bi čim hitreje prišli do informacij, si lahko pomagajo tudi s to aplikacijo. Namestitev, dostop in uporaba so enostavni. Učencem je dostop do virtualnih vsebin blizu, saj jih nenehno uporabljajo.

## **2 IZOBRAŽEVALNE USTANOVE V DIGITALNI DOBI**

Veliko je govora o tem, da so izobraževalne ustanove zastarele in da je potrebno vnesti korenite spremembe, da ne bi izgubile pomen in veljavo. Don Tapscott in Anthony Williams v svoji kratki razpravi *Univerzo 21. stoletja je treba na novo iznajti: Skrajni čas je že*. [6] poudarjata, da splet nezadržno postaja prevladujoča infrastruktura znanja. Pojavi se izraz digitalni domorodci, ki poimenuje generacije ljudi, rojenih po letu 1980 in ki so zrasli skupaj z računalnikom in internetom kot samoumevnima sestavinama okolja. Digitalni domorodec ima svojo domovino v digitalnem svetu sodobne informacijske tehnike.

Za nove generacije to pomeni povsod dostopne in na internetu sloneče tehnologije in aktivno ukvarjanje s temi novimi tehnologijami. Tipično zanj je, da je večino časa na spletu, z drugimi komunicira po e-pošti, z SMS-i in na socialnih omrežjih. Pogosto posluša glasbo poleg drugih opravil, zvečer igra video igrice ali gleda televizijo, zjutraj pa mu namesto budilke zvoni mobilni telefon. Spitzer [6] pravi, da glede na upoštevanje delovanja možganov zagotovo sledi, da bo to pustilo posledice na življenju digitalnega domorodca.

Anderson in Rainie sta optimistična in govorita o pozitivnih posledicah: možgani bodo leta 2020 večopravilno vodenih najstnikov in mlajših odraslih »ožičeni« povsem drugače kakor možgani ljudi starejših od 35 let. Ti naj bi se več naučili in zato bili bolj sposobni najti odgovore na globoka vprašanja, ker so učinkovitejši pri iskanju informacij na spletu. Torej spremembe v učnem vedenju in mišljenju mladih po njegovo vodijo do pozitivnih učinkov in če bi omejili mobilnost mladih, bi zmanjšali njihovo sposobnost razvijanja socialnih spretnosti. Seveda pa obstajajo mnenja in dokazi tudi v nasprotno smer: o propadu osnovnega mišljenja, resničnega zanimanja in socialnih spretnosti v stvarnih osebnih odnosih ter o odvisnosti od tehnike. [6]

## **3 MLADI IN SPLET**

Mlajši predstavniki digitalnih domorodcev (rojeni po letu 1993) ne poznajo časa brez računalnikov in spleta. So »generacija Googla« in imajo posebne sposobnosti in spretnosti pri rabi informacijske in komunikacijske tehnike (IKT). Spleta ne

uporabljajo zgolj za iskanje informacij ali samo za učenje. Večji del uporabe interneta je namenjen komunikaciji med prijatelji, znanci in sošolci, nalaganju glasbe s spleta in igranju iger. Splet uporabljajo bolj ustvarjalno in bolje kot njihovi starši in učitelji, vendar le v določene namene.

V eni od raziskav o védenju mladih ljudi pri iskanju informacij se je pokazalo, da to védenje pri mlajših ni večje kot pri odraslih ljudeh ter da so tako mladi kot starejši uporabniki postali nagnjeni k površnosti. Naslednja raziskava pravi, da mladi težko ločijo dobre vire od slabših. Po navadi to počno zgolj površno, niso pa pripravljeni podati natančne ocene. Torej znanje o iskanju informacij se pri mladih ni izboljšalo, kar je pogojeno s preprostostjo uporabe digitalnih sistemov. In ker mladi ne vedo, kako so informacije med seboj povezane (povezanost z logičnimi operaterji) in ne ločijo med pomembnim in nepomembnim, pri iskanju po spletu niso preveč uspešni. Za iskanje na internetu je zato potrebna solidna osnovna izobrazba in predznanje na področju, na katero je usmerjeno iskanje, sicer tudi Google ne bo v pomoč. Tisti, ki pa nasprotno že veliko vedo, si lahko z Googlom le še pomagajo do zadnje informacije, ki je še potrebna. Na osnovi dobrega predznanja lahko tako izmed številnih zadetkov na iskalniku izločijo take, ki so pomembni in vodijo k uspehu.

Na koncu še spoznanje o tem, da nam zavest, da lahko vsakršno informacijo hipoma najdemo na spletu, preprečuje, da bi shranjevali podatke v možgane. Kar je škodljivo, ker se tako strokovnega védenja naučimo bistveno manj kot nekdo, ki ni tako naravnan pri iskanju informacij.

Rowlands [6] pravi, da pri generaciji digitalnih domorodcev ne gre za izvedence na področju iskanja informacij in da ti nimajo boljših (tudi ne slabših) sposobnosti, kako ravnati z informacijami, ampak da gre po mnenju avtorjev študije za generacijo »cut and paste«.

# **4 SPLET V IZOBRAŽEVALNE NAMENE**

Izhajajoči iz prejšnjih raziskav, lahko ugotovimo, da mladi vseeno še potrebujejo voden izobraževalni proces, v katerem pridobijo osnove za nadaljnjo uporabo spletnih vsebin. Vendar pa mora ta proces vključevati sodobne učne oblike in metode, s katerimi učencem približamo izobraževalne vsebine.

Ena izmed sodobnih učnih oblik je ravno uporaba novih naprednejših tehnologij in spletnih vsebin oz. storitev, ki omogočajo hitrejši dostop do informacij. V našem primeru gre za uporabo računalnika in lastnih telefonov ter knjižničnega kataloga COBISS z različnimi storitvami, ki se iz leta v leto izpopolnjujejo in nadgrajujejo.

Za osnovnošolce, ki kmalu vstopajo v srednješolsko izobraževanje, so primerne predvsem naslednje storitve:

COBISS+ - omogoča online dostop do naslednjih baz podatkov:

- vzajemna bibliografsko-kataložna baza podatkov COBIB.SI – skupni katalog slovenskih knjižnic, ki sodelujejo v sistemu COBISS.SI,
- lokalne baze podatkov katalogi knjižnic v sistemu COBISS.SI.

Moj profil COBISS/Moja knjižnica – je vezan na posamezno knjižnico, in uporabniški profil, ki omogoča številne nastavitve uporabniškega vmesnika ter druge prilagoditve.

mCOBISS – je različica COBISS+, ki je prilagojena mobilnim napravam. Aplikacija izkorišča prednosti sodobnih telefonov, ki delujejo na sistemih Android (npr. Samsung Galaxy, Sony Xperia, HTC One), iOS (iPhone, iPad in iPod Touch) in Windows.

V učni uri, ki je predstavljena v nadaljevanju, je bila uporabljena predvsem storitev mCOBISS, seveda pa se ni dalo izogniti storitvi COBISS+, ki je osnova za način iskanja informacijskih virov. Storitev Moja knjižnica je bila učencem predstavljena zgolj informativno in se bodo z njo srečali kasneje.

## **5 UPORABA APLIKACIJE MCOBISS V 8. RAZREDU OŠ**

Učna ura je bila izvedena v 8. razredu osnovne šole. Namen te učne ure je bil, da učenec: spozna globalno informacijsko omrežje, pojmuje knjižnice kot del globalne informacijske mreže, spozna različne dostope do katalogov, spozna vzajemni katalog COBISS/OPAC, uporablja signaturo za iskanje knjižničnega gradiva v prostem pristopu, pozna osnovne bibliografske podatke, pomembne za pridobitev vira, spozna organizacijo informacij v katalogu in ga uporablja za osnovno informiranje o izbiri in dostopnosti virov, uporablja storitve na informacijskem omrežju (COBISS+), uporablja storitev mCOBISS.

Učencem najprej na kratko predstavim COBISS. Razložim, da je to vzajemna baza slovenskih knjižnic, da je vanj vključenih večina knjižnic po Sloveniji in da lahko v njem pridobijo podatke o knjižničnem gradivu vseh knjižnic polnopravnih članic COBISS-a. Povem, da je tudi naša knjižnica del tega sistema.

Na i-tabli predstavim spletno stran COBISS – storitve COBISS+, Moj COBISS, Moja knjižnica. Večina učencev že pozna te storitve, nekateri so zanje slišali, drugi jih že uporabljajo. S pomočjo računalnika in projekcije na i-tabli hitro preletim osnovno in izbirno iskanje po COBISS+, ki je osnova za naše nadaljnje delo. Nato pokažem še, kako izgleda okolje Moje knjižnice in katere možnosti ponuja. Žal jim nekatere storitve preko šolske knjižnice niso omogočene, če pa so člani še kakšne druge knjižnice npr. Mariborske knjižnice, pa bodo to lahko uporabili. Gre za storitve kot so podaljšanje in rezerviranje gradiva, aktivacija obveščanj o poteku roka izposoje, o prispelem rezerviranem gradivu itd.

Osrednja tema te učne ure pa je namestitev aplikacije mCOBISS in njena uporaba. Učenci so zato s seboj prinesli mobilne telefone. Sicer je uporaba na šoli prepovedana, vendar jih občasno uporabimo v učne namene.

Pripravila sem učni list, na katerem so zbrane informacije o tem, kaj je mCOBISS, kaj omogoča in kako izgleda virtualno okolje (Priloga 1).

Razdelim učni list, kjer si učenci pogledajo, kaj vse jim omogoča ta storitev in kako izgleda virtualno okolje.

Nato najprej uredijo dostop do interneta – poiščejo ustrezni wi-fi in vpišejo geslo. Predhodno sem pripravila interni brezžični router, ki ga na šoli uporabljamo za učne namene. Sicer imamo vse učilnice in knjižnico povezane na Eduroam. Vendar če bi učencem zaupali geslo, bi učenci skrivoma uporabljali telefone in internet ter bi preveč obremenili omrežje.

Po mojih navodili si namestijo mobilno aplikacijo. Učenci z iPhoni dostopajo do aplikacije preko App Store, medtem ko tisti, ki imajo androide dostopajo preko google trgovina play. Registrirajo se tako, da vpišejo akronim knjižnice OSDFHO, številko članske izkaznice in geslo (Slika 1). V ta namen učencem razdelim članske izkaznice, ki so sicer shranjene v knjižnici in jih ne odnašajo domov, ker bi jih sicer večina izgubila. Predhodno sem jim v računalniku dodelila gesla. Ta so najmanj 8 mestna, in sicer vsebujejo številke ter velike in male črke. Gesla sem jim zapisala na samolepilni listič in prilepila na izkaznice. Ob koncu ure so mi izkaznice z gesli vrnili. Učiteljica pomaga pri nastavitvah.

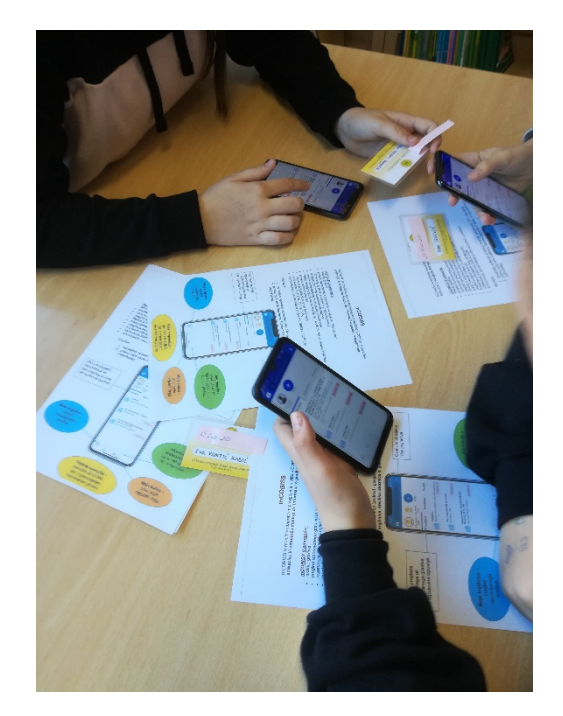

**Slika 1: Uporaba aplikacije mCOBISS na lastnih telefonih**

Ko učenci dostopijo do virtualne knjižnice, se jim najprej odpre seznam izposojenega gradiva. Ta seznam je zelo dolg, ker imajo seveda izposojene tudi učbenike. Učenci so začudeni, presenečeni, opažajo, da imajo v zgornjem delu ekrana vsi sliko fanta, čeprav so prisotna tudi dekleta. Na vse načine želijo spremeniti sliko.

Vodeno brskajo po aplikaciji in spoznavajo možnosti uporabe:

- 1. **Članstvo**  Najprej si pogledajo članstvo. Povem, da je lahko za druge knjižnice, razen šolske zelo uporabna storitev, saj ne potrebujejo s seboj izkaznice, ker imajo na telefonu kodo članske izkaznice. Tudi nastavitve potisnih sporočil so zelo uporabne, saj nas spomnijo na pravočasno vračanje izposojenega gradiva in prevzem rezerviranega gradiva, na potek članstva itd. Prikažejo se na ikoni v spodnjem delu ekrana na zvoncu.
- 2. **Zgodovina**  Ker rezervacije niso možne v šolski knjižnici, to rubriko preskočimo in gremo na zgodovino, kjer si pogledajo, kaj so brali do sedaj. Lahko tudi iščejo po zgodovini in omejijo datum izposoje.
- 3. **Iskanje gradiva -** Nato pogledamo v zgornji del ekrana in se osredotočimo na iskanje gradiva, kar bo naša osrednja naloga v tej učni uri. Razložim, da s tem splošnim brskalnikom iščemo gradivo po celotni COBIB bazi, zato bomo raje uporabili puščico v desno

in prešli na podrobno iskanje. Iščemo po naši knjižnici OSDFHO, v oddelku Knjižnica, ker imamo še oddelek podružnična šola in dva oddelka v vrtcih. Nato poiščemo knjigo, ki jo bodo imeli za naslednje domače branje. Iščemo po naslovu in avtorju, omejimo vrsto gradiva na knjige ter jezik na slovenski (Grafenauer, Skrivnosti, knjige, slovenski). Dobimo več zadetkov. Učenci povedo, kaj pomenijo ti zadetki – število enot ali različne izdaje. Nato odpremo enega od zadetkov. Razložijo bibliografske podatke, ki jih vidijo, nato povedo koliko enot imamo te izdaje, koliko je prostih, koliko izposojenih. Nazadnje si pogledamo oznako postavitve ali signature (Knjižnica otroci 82-1 GRAFENAUER N. Skrivnosti IN:000000213). Pojasnim, da je knjižnično gradivo ločeno za učence in učitelje, zato je na prvem mestu lahko Knjižnica otroci – za učence ali Knjižnica strokovna – za učitelje in druge strokovne delavce. Postavitev 82-1 pomeni poezija, kar si pogledamo tudi na oznaki na knjižnih policah. Nato sledi priimek avtorja, ker leposlovje iščemo po začetni črki avtorjevega priimka, ter naslov in inventarna številka. Učenci sedaj samostojno poiščejo vsak svoje leposlovno književno delo, najprej s pomočjo aplikacije, nato prosto pristopijo k knjižnim policam in po pravilih s pomočjo kazalke poiščejo knjigo ter označijo mesto na polici. Knjigo prinesejo k mizi in primerjajo signaturo na zaslonu in na nalepki.

- 4. **Deli -** Nato odprejo ikono tri modre pike povezane z dvema črtama in pomeni deli. Razložim, da si vrstniki pogosto med seboj izmenjajo informacije o zanimivih knjigah. Eden izmed načinov je tudi preko te storitve. Dobijo nalogo, da to knjigo, ki jo imajo pred seboj z nekom v skupini podelijo preko katerekoli storitve (SMS, Facebook, Tweet, Viber idr.) Pogledajo, kako izgleda sporočilo, ki so ga prejeli. Opozorim, da lahko v sporočilu zapišejo tudi nekaj spremnih besed.
- 5. **Moja polica** Učence povabim, da si ustvarijo svojo polico, na katero bodo nanizali knjige, ki so jih z veseljem prebrali. Odprejo tretjo ikono spodaj, storitev Moja polica. Desno zgoraj imajo tri bele krogce, ki jim pomagajo pri ureditvi police. Kliknejo nanje in ustvarijo novo polico, tako da zapišejo ime police. Ponovno poiščejo knjigo, ki jo imajo pred seboj in z enakim znakom kot prej dostopajo do police ter nanjo namestijo knjigo.
- 6. **Lokacija** Pogledamo še uporabnost zadnje ikone v spodnjem delu ekrana. Pod njo se skrivajo telefonska številka, mail, spletni naslov in lokacija na zemljevidu.
- 7. **Članstvo v različnih knjižnicah** Povem še, da lahko dostopajo tudi do drugih knjižnic, npr. Mariborske knjižnice, le da si morajo pridobiti člansko izkaznico in geslo.

Učenci lahko vprašajo, če je še kaj nejasnega, če si kakšnega koraka niso zapomnili. Sicer jih povabim, da čim več uporabljajo aplikacijo in zaključim učno uro. Učenci pospravijo knjige na police, kazalke na svoje mesto in seveda izklopijo in pospravijo telefone, da ne bo kakšnih nevšečnosti pri naslednjih urah pouka.

# **6 VREDNOTENJE UČNE URE IN UPORABNOST APLIKACIJE MCOBISS**

Po izvedbi učne ure v vseh oddelkih sem pripravila tudi anketni vprašalnik za učence (Priloga 2).

Z niim sem ugotavliala, kako so bili učenci zadovolini z izvedbo učne ure, ali je aplikacija zanje uporabna ali ne, kar so morali tudi utemeljiti, in kaj bi lahko bilo drugače.

Rezultati so bili nekako pričakovani, vendar v določenih segmentih presenetljivi. Anketo je izpolnilo 61 učencev. Od tega jih je bilo 60% zelo zadovoljnih z učno uro, 35% zadovoljnih in 5% nezadovoljnih. Največ jih je odgovorilo, da je aplikacija srednje uporabna, in sicer 64%, 30% jih meni, da je zelo uporabna in le 6, da je neuporabna. Najbolj pa me je presenetil podatek, da aplikacije 70% učencev po tej učni uri ni več uporabljalo. Tisti, ki so jo še uporabljali, so jo največ uporabili za pregled izposojenega gradiva ter za iskanje knjig, veliko manj za ostale navedene možnosti.

Glede na rezultate bi bilo smiselno, da bi se učno uro izvedlo v prihodnje v 9. razredu, ob koncu šolskega leta, da bi znanje o tej aplikaciji dobili časovno čim bližje srednješolskemu izobraževanju, saj bo verjetneje v srednješolskih letih in kasneje v študijskih letih aplikacija pogosteje uporabljena.

## **7 SKLEP**

Z učno uro so učenci pridobili veščine uporabe mobilne aplikacije mCOBISS. Spoznali so različne možnosti, ki jih ponuja aplikacija, kot so pregled izposojenega gradiva, zgodovino izposojenih enot, možnost rezervacije v drugih knjižnicah, iskanje virov v knjižničnem katalogu COBISS, kreiranje Moje police z lastnim izborom knjig ter deljenje zanimivih naslovov knjig s prijatelji. Vse te možnosti so praktično preizkusili z uporabo lastnih telefonov, številko izkaznice in dodeljenim geslom. Dobili so tudi geslo za interni wi-fi, ki je posebej namenjen izobraževalnemu procesu na šoli.

Pridobljena znanja bodo lahko nadalje uporabili pri iskanju virov za seminarske naloge, referate, domača branja ipd. Kot člani večjih knjižnic bodo lahko spremljali sezname izposojenega gradiva po posameznih enotah in potek roka izposoje. V drugih knjižnicah bodo lahko gradivo tudi rezervirali ali podaljšali.

#### **PRILOGI**

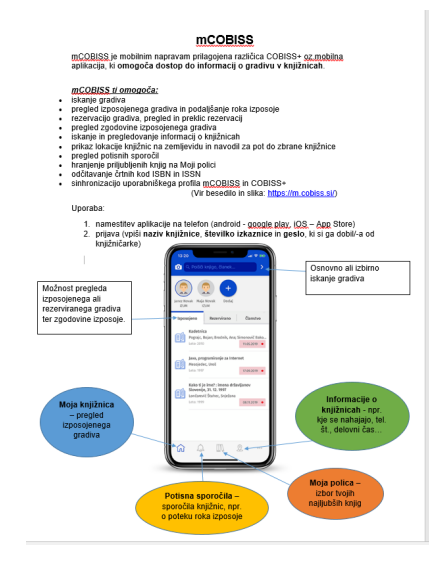

**Priloga 1: Učni list**

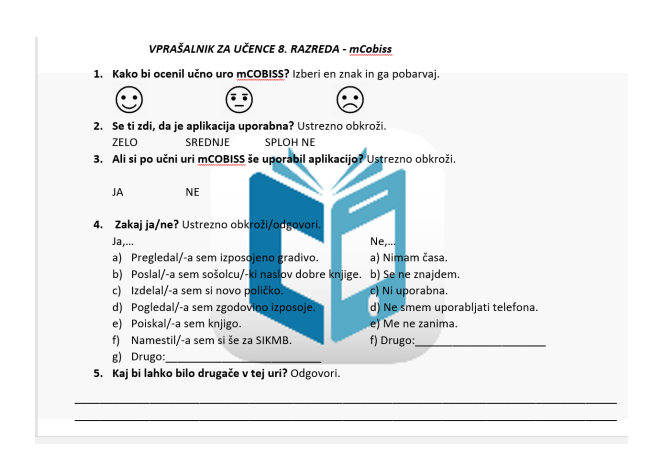

**Priloga 2: Anketni vprašalnik**

# **VIRI IN LITERATURA**

[1] COBISS (Febr. 2020). DOI= <https://www.cobiss.si/>

- [2] COBISS+ (Febr. 2020). DOI= <https://plus.cobiss.si/opac7/bib/search>
- [3] *INFORMACIJSKO opismenjevanje: priročnik za delo z informacijskimi viri* (2004). Ljubljana: Zavod Republike Slovenije za šolstvo, str. 105 – 116.
- [4] MOJA KNJIŽNICA (Febr. 2020). DOI= <https://plus.si.cobiss.net/opac7/user/login>
- [5] *POSODOBITVE pouka v gimnazijski praksi. Knjižnično informacijsko znanje* (2010). Ljubljana: Zavod Republike Slovenije za šolstvo. DOI= [https://www.zrss.si/projektiess/gradiva/posgim/GRA\\_Knji](https://www.zrss.si/projektiess/gradiva/posgim/GRA_Knjiznicno_informacijsko_znanje.pdf) [znicno\\_informacijsko\\_znanje.pdf](https://www.zrss.si/projektiess/gradiva/posgim/GRA_Knjiznicno_informacijsko_znanje.pdf)
- [6] SPITZER, Manfred (2016). *Digitalna demenca: kako spravljamo sebe in svoje otroke ob pamet.* Celovec: Mohorjeva,

str. 185 – 201.

- [7] *SPODBUJANJE aktivne vloge učenca v razredu: zbornik prispevkov* (2005). Ljubljana: Zavod Republike Slovenije za šolstvo, str. 146 – 164.
- [8] *UČENJE in poučevanje s knjižnico v osnovni šoli* (2002). Ljubljana: Zavod Republike Slovenije za šolstvo, str. 10 – 16.

# **Veščine poučevanja na daljavo in praktični nasveti**

Distance learning skills and practical advice

Miroslava Minić

Osnovna šola Dobje Dobje pri Planini 20 a 3224 Dobje pri Planini, Slovenija mira.minic@osdobje.si

## **POVZETEK**

V obdobju učenja na daljavo je mnogim učiteljem težko zasnovati in organizirati svoje delo. Kako učence motivirati za učenje matematike na daljavo ter jim učenje le-te tudi osmisliti? Kaj zanima učence in kako jih napeljati, da so zainteresirani za samostojno izvrševanje nalog in aktivno komunikacijo? Ta vprašanja so me pripeljala do iskanja novosti in inovativnosti pri poučevanju v danih okoliščinah.

Priprava pouka na daljavo ima svoje posebnosti, učitelji pa lahko imajo težave z neizkušenostjo pri uporabi IKT orodja ali nezmožnostjo aktivnega vključevanja učencev. V tem prispevku je nekaj razmišljanj o teh težavah in osebnih izkušnjah uporabe orodij in priprave učnih gradiv, ki sem jih predstavila kot krožni proces učenja. Skratka, ni orodja, ki bi delovalo točno tako, kot želimo, vendar to tudi ni pomembno, ker svoje cilje lahko dosežemo na več različnih načinov.

#### **KLJUČNE BESEDE**

Učenje, poučevanje na daljavo, IKT, orodja, učna gradiva, motivacija, komunikacija

#### **ABSTRACT**

During the period of distance learning, many teachers find it difficult to design and organize their work. How to motivate students to learn mathematics at a distance and make their learning meaningful? What interests students and how to persuade them to be interested in independent task performance and active communication? These questions led me to search for news and innovation in teaching in given circumstances.

The preparation of distance learning has its own peculiarities, and teachers may have problems with inexperience in using ICT tools or the inability to actively involve students. In this paper, I bring some reflections on these problems and personal experiences of using tools and preparing learning materials, which I have presented as a circular learning process. In short, there are no tools that works exactly in the way we want them to,

*Information Society 2020, 5–9 October 2020, Ljubljana, Slovenia*

© 2020 Copyright held by the owner/author(s).

but it doesn't matter because we can achieve our goals in a number of different ways.

#### **KEYWORDS**

Learning, distance learning, ICT, tools, learning materials, motivation, communication

### **1 UVOD**

Pouk na daljavo nas je naučil veliko novega. Poleg tega, da smo učitelji imeli priložnost, da utrdimo svoje IKT kompetence, smo v obdobju pouka na daljavo zelo hitro ugotovili, da ne obstaja perfektno digitalno okolje ali edinstveno IKT orodje, ki bo lahko rešilo vse naše učiteljske pomisleke in ki se bo lahko univerzalno uporabilo pri vseh učnih področjih - predmetih.

Pripombe staršev, da je otrokom težko slediti pouku na več različnih okoljih, temeljijo predvsem na nezadostni obveščenosti staršev in začetnem, pogosto neutemeljenem strahu, da se niti starši niti otroci ne bodo mogli spoprijeti z morjem različnih informacij.

Ta strah je popolnoma legitimen - imamo ga tudi učitelji. Vendar je zelo pogosto neutemeljen.

Naloga učitelja je, da razišče in se seznani s tehnološkimi in avdiovizualnimi komunikacijskimi viri in orodji ter različnimi tehnikami in jih na smiseln način uporabi v razredu. Pestra ponudba orodij lahko naredi učitelja sposobnega učenja z uporabo različnih pripomočkov [1].

Kaj potrebujemo, da bomo začeli učiti matematiko na daljavo? Kako ustvariti dobro zgodbo in urediti svoje lastno IKT okolje, ki bo dobro funkcioniralo? Poleg tega obstajajo primeri, kako je IKT orodje že bilo uporabljeno v učnem okolju, kot tudi predloge o tem, kako uporabiti različna orodja.

## **2 DOBER RAZLOG ZA KAKOVOSTNO IKT UČENJE NA DALJAVO**

Eden izmed parametrov za ocenjevanje kakovosti šolskega pouka je uporaba različnih učnih metod. Enako mora kakovostni učni proces vključevati različna IKT okolja za učenje in uporabo različnih spletnih orodij. Pri izbiri okolja in orodij je bistveno predvsem, kako preprosta je njihova uporaba, seveda pa jih prilagajamo predvsem predmetu in učni temi. Vsi se izogibamo orodjem, kjer je potrebna dolga registracija, nato pa še oblikovanje nekega močnega dolgega gesla in podobno. Prav tako nekatera okolja delujejo kot nadzorna plošča "vesoljske

Permission to make digital or hard copies of part or all of this work for personal or classroom use is granted without fee provided that copies are not made or distributed for profit or commercial advantage and that copies bear this notice and the full citation on the first page. Copyrights for third-party components of this work must be honored. For all other uses, contact the owner/author(s).

ladje", kjer se prvotno navdušenje v petih minutah spremeni v razočaranje, saj ne vemo, kje naj začnemo.

# **3 PRIMER UČNEGA PROCESA**

Skratka, ni orodja, ki bi delovalo točno tako, kot si želimo, ampak sploh ni pomembno, ker lahko lastne cilje dosežemo na več načinov [2]. Vizualno lahko celoten postopek od ideje do izvedbe in uporabe materialov prikažemo kot ponavljajoči se proces. S ponavljanjem in eksperimentiranjem obenem izboljšujemo svojo prakso.

Načrtovanje dela (Slika 1):

- Izbira IKT okolja (v katerem boste vi in učenci nemoteno komunicirali)
- Metodološko-didaktična in strokovna priprava učitelia
- Izbira IKT orodij ali orodja (ki bo uporabljeno pri določeni enoti ali v širšem pomenu - pri določenem predmetu)
- Priprava poteka dela in predvidevanje možnega scenarija
- Izdelava samega gradiva
- Komunikacija z učenci in povratna informacija

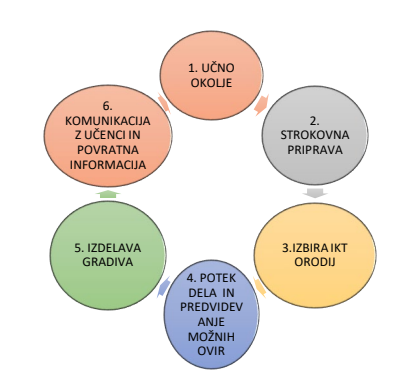

**Slika 1. Koraki pri postopku izdelave gradiv za pouk na daljavo** 

# **4 IZBIRA UČNEGA OKOLJA**

Najprej naj povem, da je na začetku najbolj pomembna izbira nekega splošnega okolja, v katerem bo pouk na daljavo sploh potekal. Organizacijska IKT okolja ali platforme pomagajo vsem učencem šole ali enega razreda (ožje – v okviru enega predmeta), da se zberejo in sodelujejo na enem mestu. Uporabniki morajo biti vpisani v določeno okolje (povezava in dostop sta lahko omejena). Obvestila, vsa gradiva in povratne informacije so na določenem mestu dostopna za vse deležnike. V preglednici predstavljam nabor največkrat uporabljenih okolji (Preglednica 1).

**Preglednica 2. Primer – največkrat uporabljena IKT okolja**

| <b>OKOLJE</b> | <b>TIPI</b>   | <b>OPIS</b>           | <b>POVEZAVA</b>  |
|---------------|---------------|-----------------------|------------------|
|               | <b>MODELI</b> |                       |                  |
| Organizac     | Moodle        | <b>Stevilne</b><br>in | https://moodl    |
| ija,          |               | različne              | e.org/?lang=sl   |
| splošne       | Arnes         | vsebine               |                  |
| lastnosti     |               | dostop                | https://www.ar   |
| temeljijo     |               |                       | nes.si/storitve/ |

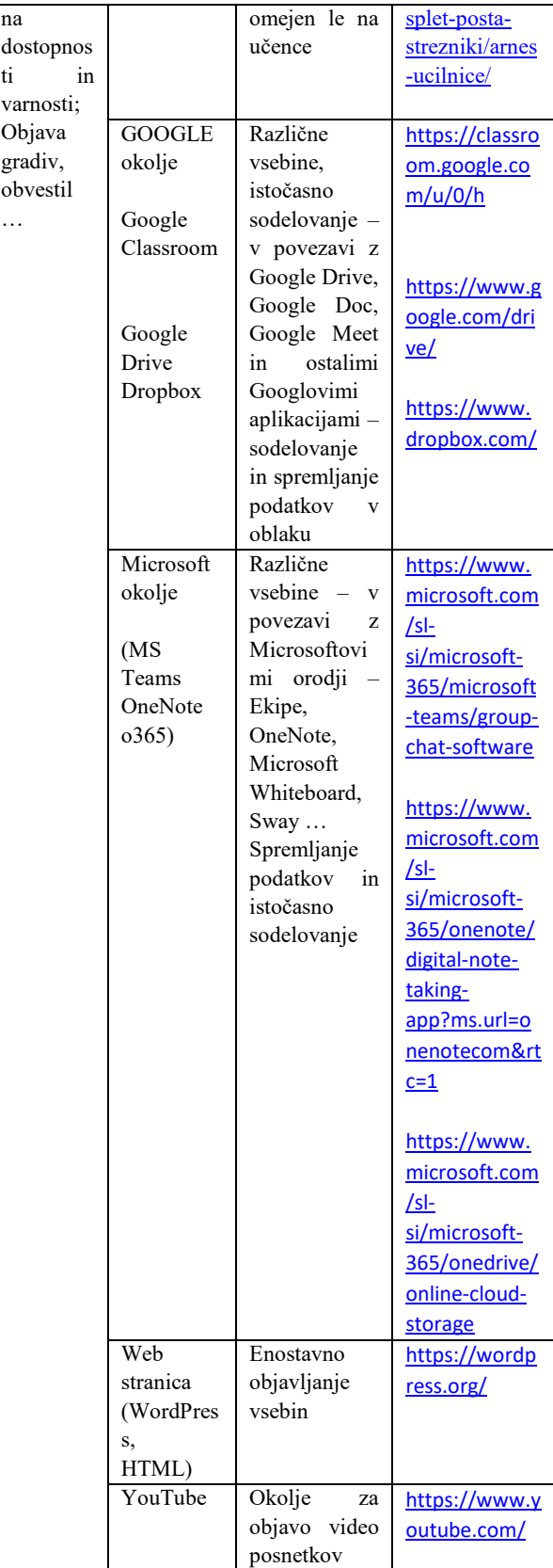

## **5 STROKOVNA PRIPRAVA UČITELJA**

Ne glede na vrsto poučevanja, na katero se pripravljamo (na daljavo ali v živo), je najpomembnejša strokovna priprava, ko razmišljamo, katere cilje želimo doseči. V mojem primeru gre za pripravo matematičnih vsebin za učence. Pripravo oblikujemo na podlagi že obstoječih gradiv (stare priprave, spletna gradiva, učbeniki). Velikokrat si pri določeni temi pomagamo z izkušnjami (npr. kakšne težave so učenci imeli pogosto pri obdelavi določene snovi). Veliko matematičnih gradiv najdemo lahko tudi, če preprosto o določeni snovi pobrskamo na spletu. Potem že obstoječe priprave prilagodimo in popestrimo z določenimi primeri glede na potrebe učencev. Izkušnje so mi pokazale, da ima vsaka vsebina določeno stopnjo možnosti, da postane uporabna za učence v primeru, če dobro določimo, kaj je v tej vsebini bistveno za naše učence. Znotraj določene snovi lahko pripravimo dodatne izzive za učence s pomočjo različnih orodij (papir, tabla, igra, kviz, vprašalnik, interaktivna predstavitev ipd.). Ne smemo pozabiti, da če je določena snov dolgočasna za učitelja, je tudi učencem, kot poslušalcem, gotovo manj zanimiva.

# **6 IZBIRA IKT UČNIH PRIPOMOČKOV**

Ko so osnovnošolci seznanjeni in navajeni IKT okolja, v katerem izmenjujemo informacije, lahko dodajamo oz. uporabljamo še določene interaktivne dodatke. Znotraj določenega in znanega okolja za učenje je to lažje. V mojem primeru sem uporabljala okolje MS Teams znotraj o365 za izmenjavo informacij z učenci, oddajanje obvestil, videoposnetkov, reševanje domačih nalog, komunikacijo itd. Za obogatitev samih učnih vsebin pa sem izbirala med številnimi spletnimi učnimi pripomočki (npr. Geogebra, Excelove preglednice, Google Sheets, MS Forms, Quizziz, Kahoot, Padlet …) (Preglednica 2).

**Preglednica 2. Različni primeri pogosto uporabljenih IKT orodij/pripomočkov/aplikacij**

| učni<br><b>IKT</b><br>pripomoč<br>ki | <b>OPIS</b>                                                                                          | <b>POVEZAVA</b>                                                                       |
|--------------------------------------|----------------------------------------------------------------------------------------------------|---------------------------------------------------------------------------------------|
| Geogebra                             | Prosto dostopna aplikacija<br>predstavljanje<br>za<br>matematičnih grafov, 3D<br>modelov, geometrije | https://www.ge<br>ogebra.org/?lan<br>$g=sl$                                           |
| MS Excel                             | Matematične<br>preglednice,<br>ustvarjanje formul<br>za<br>računanje                                 | https://www.mi<br>crosoft.com/en-<br>us/microsoft-<br>365/excel#pivot<br>-forPersonal |
| Google<br><b>Sheets</b>              | Sodelovanje pri delu                                                                                 | https://docs.go<br>ogle.com/sprea<br>dsheets/u/0/                                     |

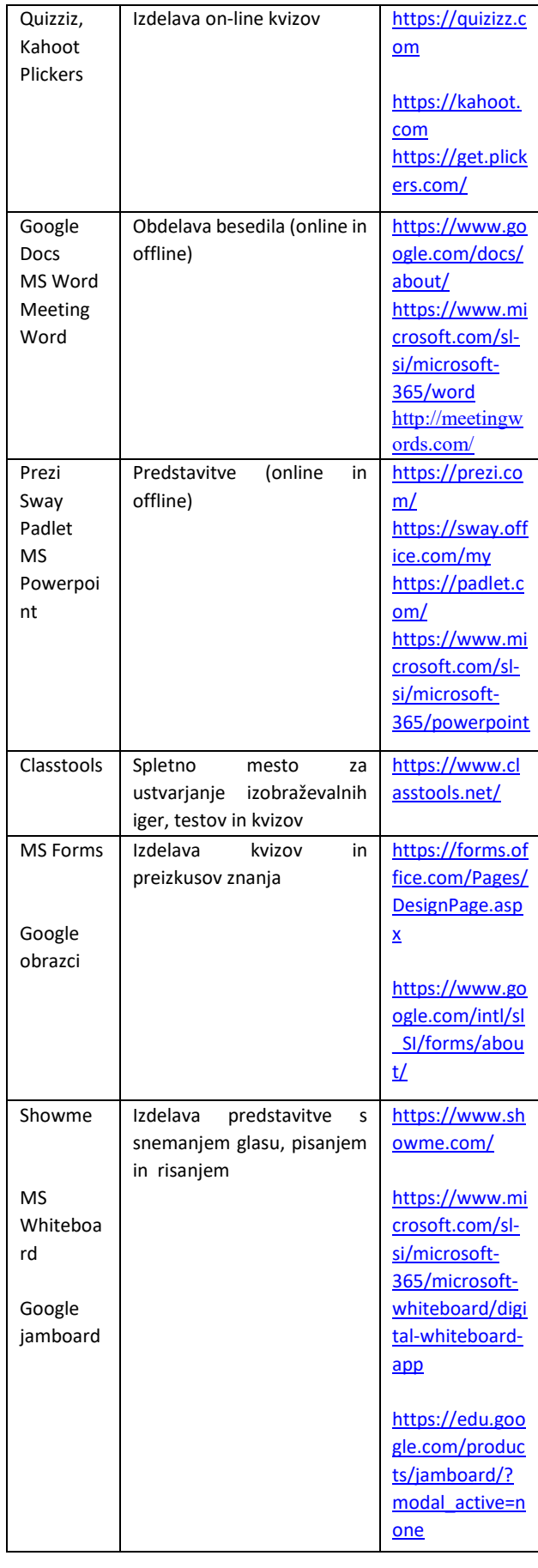

## **7 POTEK DELA IN PREDVIDEVANJE MOŽNIH OVIR**

Ko začnemo pripravljati določeno učno snov za učence, sledi strokovna in tehnična priprava za izdelavo gradiv. Če ustvarjamo video, se moramo bolj natančno pripraviti, kot če stojimo v razredu pred tablo. Predvidevati moramo, kaj bomo natančno povedali. Skrbeti moramo za kratko, jasno in jedrnato izražanje ter za uporabo barv, slik in drugih podrobnosti. Predvidevati moramo tudi odzive učencev na podano snov in jim znotraj tega ponuditi priložnost za samostojno razmišljanje, raziskovanje in aktivno učenje [3].

Če pripravljamo kviz ali kratko preverjanje znanja, gremo skozi fazo načrtovanja, predvidevanja in izdelave. Nekatera IKT orodja imajo bogate lastnosti in včasih med načrtovanjem odkrijemo, da lahko naredimo veliko bolje, če spremenimo načrt. Včasih je izbrano orodje takšno, da ugotovimo, da ni možno, da izpeljemo to, kar smo si zastavili. To je tudi del učenja in tolaži me, da ob izkušnjah z določenimi orodji (npr. MS Forms ali Google obrazci) postopek postane lažji (Slika 2).

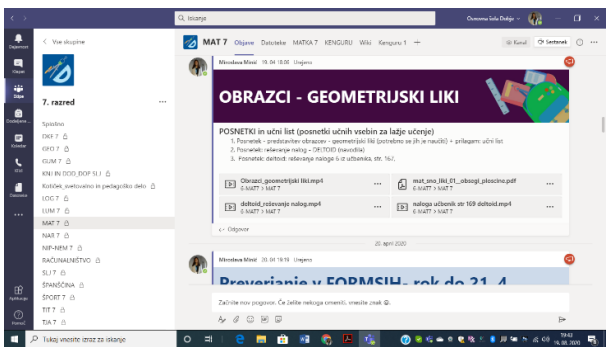

**Slika 2. Delitev posnetka z učenci znotraj določenega IKT okolja** 

## **8 IZDELAVA GRADIV**

Pri izdelavi gradiv moramo biti pozorni na cilj, da želimo pritegniti in zadržati pozornost naših učencev. Pomembna je kvaliteta narejenega gradiva [4]. Npr. pri posnetku je zelo pomembna tudi kakovost tona in slike, hitrost govora, naš glas, rokopis, pavze, ponavljanja in tudi morebitne napake. Potrebno je vnaprej pripraviti določene pripomočke za snemanje in jih vnaprej preizkusiti. Primerno je narediti nekakšen seznam nalog in primerov, ki jih bomo obdelali. Pripraviti je potrebno še podrobne rešitve in dodatne opombe.

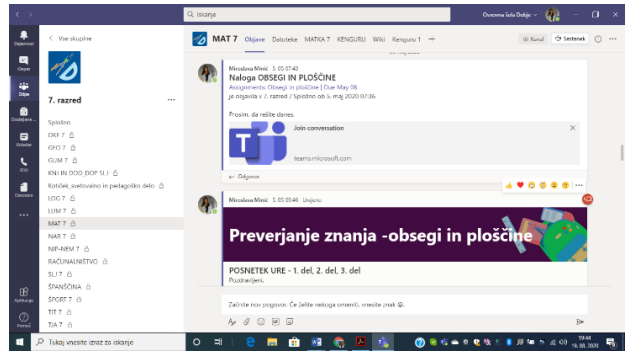

**Slika 3. Primer zastavljanja nalog za učence v okolju Teams**

## **9 KOMUNIKACIJA Z UČENCI IN POVRATNE INFORMACIJE**

Komunikacija z deležniki in povratne informacije sta bistveni del v tem učnem ciklu. Kar smo naredili, podelimo z učenci in čakamo na povratne informacije in odzive. Zato moramo biti najprej prepričani, da je postavljeno okolje za delo dostopno in razumljivo vsem sodelujočim. Z ustvarjenim poskušamo motivirati učence in tudi spodbuditi njihovo radovednost. Če nam to uspe, je učenje učinkovitejše, dolgotrajnejše in na koncu bolj prijetno. Tekmovalno učenje je včasih učinkovito, prisilno učenje pa v takšnem okolju skoraj nemogoče.

Radovednost in aktivno sodelovanje učencev lahko spodbudimo z zanimivo temo ali igro, vendar se moramo nujno zavedati, da so pri učencih lahko prisotne različne ovire, ki so zunaj našega dosega in moči: utrujenost, stres, zasebne težave …

Koliko smo resnično uspešni, lahko ugotovimo, če priskrbimo povratne informacije [5]. Te se lahko pridobijo v obliki klepetov, video komentarjev, anket, e-poštnih sporočil, krajših preizkusov ali vprašalnikov (Slika 3). Moja izkušnja je, da so videokonferenčna srečanja z razredom oz. skupinami učencev in učiteljem najboljši nadomestek poučevanja v živo. Neposredna komunikacija je bolj spontana in zmanjšuje psihološko nepripravljenost postavljanja vprašanj. Pri meni se je dobro pokazala uporaba videokonferenčnega srečanja v kombinaciji z deljenjem namizja in bele table obenem. Na ta način so bili učenci direktno vključeni v razlago snovi in so lahko komentirali ter obenem sodelovali pri pisanju na tablo, kot v razredu pri pouku v živo. Na podlagi takšnega sodelovanja nisem imela večjih težav tudi pri samem ocenjevanje takšnega dela. Zdi se mi pomembno prisluhniti pripombam in kritikam vseh, ki so deležni učnega procesa. Učenje na daljavo je zagotovo priložnost za krepitev vezi med učiteljem in učencem z namenom iskanja in zadovoljevanja skupnega cilja pridobivanja znanja. Pri samem ocenjevanju učencev se mi zdi pomembno, da v ospredje postavimo cilj: učenje iz radovednosti s ciljem pridobivanja znanja in poskušamo motivirati čim več učencev k čim večji ažurnosti in vključenosti.

# **10 ZAKLJUČEK**

Pri poučevanju na daljavo se srečujemo z različnimi preprekami. Največja težava pri poučevanju na daljavo je pomanjkanje spremljanja direktnega oz. osebnega odziva učencev ter direktno spremljanje učenčeve motivacije. Pri izvedbi pouka na daljavo se moramo v prvi vrsti zavedati sposobnosti učencev. V razredu imamo zelo različne učence, ki živijo v različnih domačih okoljih. Pri tem se držimo načela manj je več v okviru učnih načrtov. Ne smemo pa pozabiti tudi na bolj vedoželjne učence za katere je pomembno pripraviti kakšno dodatno nalogo ali izziv.

Učenci morajo kljub temu, da se šolajo na daljavo, redno spremljati pouk in sodelovati na način predpisan s strani učitelja ali šole. Pred pričetkom dela mora učitelj preveriti IKT kompetence učenca. Šele, ko ima vpogled, kakšne so situacije pri učencih, lahko načrtuje izvedbo pouka s pomočjo predstavljenih IKT oblik okolja in izbranih IKT pripomočkov. Pri samostojnem delu je pomembno, da učitelj poda jasna, konkretna navodila in da učence vodi pri njihovem delu na način, da sprotno preverja njihovo delo in jim daje redne povratne informacije, ki bodo učencu omogočale napredovanje po njihovih zmožnostih. To je tudi pomembno za učence, ki ne znajo načrtovati svojega časa učenja in so za učno delo manj motivirani.

## **VIRI IN LITERATURA**

- [1] Bregar, L., Zagmajster, M., 2000. Izkušnje pri razvoju in uvajanju študija na daljavo na Ekonomski fakulteti. Univerza v Ljubljani. *Ljubljana : Nacionalna projektna enota* za *študij* na daljavo, [http://www.mirk.si/snd/analize/Opravljena\\_analiza.html](http://www.mirk.si/snd/analize/Opravljena_analiza.html).
- [2] Zavod Republike Slovenije za šolstvo. 2020. *Stokovne rešitve – Izobražujmo na daljavo*.

[https://www.zrss.si/strokovne](https://www.zrss.si/strokovne-resitve/ponudba-resitev/jazon)-resitve/ponudba[resitev/jazon](https://www.zrss.si/strokovne-resitve/ponudba-resitev/jazon).

- [3] Suban, M., Gorše, P. M., [et al.], 2018. Formativno spremljanje pri matematiki : priročnik za učitelje. Zavod Republike Slovenije za šolstvo.
- [4] Evropska spletna platforma za šolsko izobraževanje. 2020. *Prehod na spletno poučevanje: sprint do poučevanja na daljavo!*. Gradivo za učitelje. Priročniki., [https://www.schooleducationgateway.eu/sl/pub/resources/t](https://www.schooleducationgateway.eu/sl/pub/resources/tutorials/moving-your-teaching-online.htm) [utorials/moving](https://www.schooleducationgateway.eu/sl/pub/resources/tutorials/moving-your-teaching-online.htm)-your-teaching-online.htm.
- [5] Zavod Republike Slovenije za šolstvo. 2020. *Podpora učiteljem za izobraževanje na daljavo.* [https://www.zrss.si/objava/podpora](https://www.zrss.si/objava/podpora-uciteljem-za-izobrazevanje-na-daljavo)-uciteljem-za[izobrazevanje](https://www.zrss.si/objava/podpora-uciteljem-za-izobrazevanje-na-daljavo)-na-daljavo.

# **Izdelovanje preprostih zemljevidov s programom Google Earth pri pouku geografije**

Simple map making using Google Earth program in teaching geography

Nataša Mrak OŠ dr. Janeza Mencingerja Bohinjska Bistrica Savska cesta 10 4264 Bohinjska Bistrica, Slovenija natasa.mrak@guest.arnes.si

#### **POVZETEK**

Pri poučevanju geografije so zemljevidi zelo pomembni, morda celo najbolj. Z njimi prikazujemo pomanjšano in posplošeno ponazoritev celotne Zemlje ali njenih izbranih delov. Na ta način lahko učencem približamo oddaljene kraje, ki so nam v obliki šolskega dela (in tudi sicer) pogosto nedosegljivi. Opazovanje je namreč temeljna metoda dela v geografiji, ki jo izvedemo posredno, kadar neposrednega opazovanja ni mogoče izvesti. Eden od pomembnih ciljev geografije je razvijanje orientacije in kartografske pismenosti. Pri tem je smiselno, da osnovne spretnosti orientacije in risanja zemljevidov nadgradimo z digitalno obliko, ki je pravzaprav današnji jezik mladih. Izdelovanje zemljevidov v Google Earth programu nudi zanimivo izkušnjo spoznavanja Zemlje. Delo poteka individualno, vsak učenec uporablja svoj računalnik, tempo dela si po potrebi prilagaja. Poudarek je tudi na odgovornem pristopu posameznika do dela, da pravočasno in natančno opravi osnovne naloge in zmore kasneje določene naloge izdelati samostojno. Pri delu je pomembno opozoriti tudi na varno in odgovorno rabo interneta.

## **KLJUČNE BESEDE**

Zemljevid, Google Earth, geografija, medpredmetno povezovanje, digitalne kompetence

#### **ABSTRACT**

Maps are very, if not most important in teaching geography. They are used as a generalized illustration of the entire Earth or its selected parts. Using maps, we can bring distant, inaccessible places closer to students. Observation has always been a fundamental method in geography and can be performed indirectly when direct observation cannot be used. One of the important goals of geography has been to develop orientation and cartographic literacy. It makes sense that the basic map orientations are upgraded with a digital form, which is actually today's language of young people. Creating maps in Google

*Information Society 2020, 5–9 October 2020, Ljubljana, Slovenia*

© 2020 Copyright held by the owner/author(s).

Earth offers an interesting Earth exploration experience. Each student uses their own computer, they can adjust the pace of work as needed, with the emphasis on every student being responsible for completing the work in the designated time and being able to do some of the tasks independently later. The teacher also needs to address the issue of internet safety.

#### **KEYWORDS**

Map, Google Earth, geography, cross-curricular integration, digital competences

#### **1 UVOD**

Raziskovanje Zemlje je že od nekdaj privlačilo človeka. Svoje poti in spoznanja je beležil sprva s preprostimi skicami in risbami, kasneje pa so nastali zemljevidi, kot jih razumemo danes. »Vsem zemljevidom, starim ali najsodobnejšim, elektronskim in interaktivnim je skupno, da prikazujejo pokrajino na poseben geografsko-kartografski način.« [1]

Spoznavanje in doživljanje neke pokrajine v živo je nemogoče menjati zgolj z opazovanjem satelitskih posnetkov in zemljevidov, so pa ti odlično sredstvo za popestritev in spoznavanje sveta pri geografiji. Vsebine, ki jih na zemljevidih prikažemo, so lahko tudi tematske in služijo spoznavanju obravnavane teme pri določenem predmetu (pogosto zgodovini, lahko tudi angleščini, slovenščini, gospodinjstvu ipd.). Tak način medpredmetnega povezovanja je predstavljen tudi v prispevku.

S pomočjo programa Google Earth lahko učenci raziskujejo Zemljo in izbrana območja ter izdelajo lastne digitalne zemljevide, na katerih prikažejo vsebine, ki jih želijo predstaviti. Prednost takega načina je, da lahko na prikazan zemljevid nanizamo poljubne elemente, jih po potrebi skrijemo, dodajamo, spreminjamo, dokler nismo s svojim izdelkom zadovoljni. Končni izdelek je lahko del predstavitve ali zaključen zemljevid (slika), ki ga lahko natisnemo, posredujemo, prav tako pa lahko posredujemo tudi samo posamezne elemente zemljevida (točke, območja, črte).

#### **2 METODE DELA**

Geografija je v program osnovne šole umeščena zato, da učencu pomaga pridobiti znanje, sposobnosti in spretnosti, s katerimi se lahko orientira. Pri pouku geografije učenci razvijajo sposobnosti za uporabo preprostih geografskih raziskovalnih metod, s

Permission to make digital or hard copies of part or all of this work for personal or classroom use is granted without fee provided that copies are not made or distributed for profit or commercial advantage and that copies bear this notice and the full citation on the first page. Copyrights for third-party components of this work must be honored. For all other uses, contact the owner/author(s).

katerimi pridobivajo informacije o okolju. Usposabljajo se za rabo različnih sredstev in medijev, pri čemer je še posebej pomembna informacijska tehnologija. Učenci z IT tudi samostojno zbirajo in obdelujejo geografske informacije in jih predstavljajo. [2]

V članku je predstavljeno delo s programom Google Earth (Google Zemlja), ki omogoča učencem spoznavanje in raziskovanje območij Zemlje, ki jim sicer ne bi bila dostopna. Kadar ne moremo neposredno opazovati obravnavane pokrajine, poskušamo ustvariti predstave s pomočjo projekcije, ki je ena temeljnih metod pri pouku geografije. Za izdelavo zemljevidov v Google Earth programu uporabimo grafično metodo. Učne metode razumemo kot najboljše poti in načine pridobivanja znanja, sposobnosti in navad z dobrim sodelovanjem učitelja in učenca. Obe metodi uvrščamo v metode posrednega opazovanja. [3]

#### **2.1 Metoda projekcije**

Opazovanje je temeljna metoda dela v geografiji. Med sodobna sredstva, s katerimi opazujemo in raziskujemo pokrajino našega planeta, uvrščamo tudi letalske in satelitske posnetke. Slednji so nam na voljo v Google Earth. Satelitski posnetki, ki jih omogoča program, razširjajo paleto geografskih didaktičnih sredstev.

Google Earth ali Google Zemlja je program, ki je večini zelo dobro poznan. Uporablja se ga za iskanje in načrtovanje poti, prikazovanje pokrajin, pogled na svet v 3D tehniki. Najbolj zanimiv za učence je ulični (street view) pogled, možno pa je izdelati tudi prava potovanja (povezati določene točke in slike v nekakšen video posnetek) in preproste zemljevide.

Z uporabo satelitskih posnetkov lahko učenci samostojno raziskujejo določeno območje. Smiselno pa je, da jih vsaj od začetka pri tem usmerjamo, saj je informacij ogromno. Učenčevo opazovanje naj ne bo samo preprosto gledanje, ampak zavestna dejavnost. Projekcija je najpomembnejša pri usvajanju znanja, saj z njo oblikujemo jasne, pravilne predstave o pokrajinah, ki jih nismo nikoli videli. [3]

#### **2.2 Grafična metoda (risanja)**

Tudi metoda risanja je za geografijo zelo pomembna. Omogoča nazornost, preglednost, pri pouku geografije ne moremo mimo uporabe različnih prostorskih prikazov. Metoda risanja omogoča hitrejše in lažje razumevanje geografskih vsebin. Med temeljno risanje spada tudi risanje geografskih zemljevidov. [3]

Zemljevid je pomanjšana podoba Zemljinega površja, narisana na ravno podlago, največkrat na papir. Kartografi izdelujejo zemljevide s pomočjo računalniških programov in letalskih oziroma satelitskih posnetkov površja. Ti jim služijo kot vir podatkov in osnova za risanje v ptičji perspektivi, v kateri je narisana večina zemljevidov. Vsak zemljevid mora biti ustrezno opremljen z naslovom, merilom in legendo, ki je potrebna, da simbole razume vsak, ki zemljevid uporablja. [1] Pri izdelavi zemljevida poskrbimo, da učenci čim bolj pravilno in natančno izdelajo svoj zemljevid. Zemljevidi morajo ustrezati razvojni stopnji učencev, ne smejo biti preveč posplošeni, upoštevati pa moramo tudi estetskost pri oblikovanju.

Satelitski posnetki, ki jih omogoča program Google Earth, omogočajo pogled na pokrajino, jo povezujejo z zemljevidom, zato jih lahko uporabljamo tudi kot pomoč pri uvajanju v razumevanje zemljevidov. Uporaba slik iz zraka je za učence v

začetku precej zahtevna. Niso navajeni perspektive, zato je interpretaciji takih slik in pri risanju zemljevidov na tako podlago potrebno posvetiti precej pozornosti. Po njihovi uporabi je učencem veliko lažje razumeti zemljevide z njihovimi abstrakcijami in simboli. [3]

V nadaljevanju je prikazan postopek za izdelavo zemljevidov v Google Earth programu.

## **3 POTEK DELA**

#### **3.1 Izvedba ure**

Ura je v celoti izvedena v računalniški učilnici, kjer vsak učenec lahko dela na svojem računalniku. Če je računalnikov manj in delo poteka v paru, vsak učenec opravi nekaj nalog. Program Google Earth je že naložen na računalnikih, učenci pa si ga doma lahko naložijo sami.

Učencem predstavimo končni cilj: izdelan zemljevid z vsemi osnovnimi podatki, ki ga shranijo v obliki slike. Za učence sedmega razreda, ki se običajno prav pri geografiji prvič srečajo z izdelovanjem digitalnega zemljevida, je to dovolj. Učenci osmega razreda pa se naučijo oziroma obnovijo izdelavo zemljevida in nato pripravijo svoj zemljevid, ki je del predstavitve (govornega nastopa).

Cilj je, da učenci v eni uri uspejo po navodilih izdelati zemljevid, se naučijo samostojno delati s programom in ustrezno shranijo svoj izdelek.

Ura je zasnovana kot del medpredmetnega povezovanja: v sedmem razredu na temo Grkov, v osmem razredu Amerike (slika 1), v devetem razredu aktualnih dogodkov (30 let padca berlinskega zidu ipd.). Vsebine, ki jih prikažemo na zemljevidu, se navezujejo na snov zgodovine, kulture, športa in drugih predmetov, obenem pa z njimi vsebinsko sledimo učnemu načrtu geografije (Sredozemlje, Amerika, Slovenija v Evropi in mednarodne povezave …). Pomembno je dobro sodelovanje med učitelji, da se obravnavane vsebine drugih predmetov geografsko umestijo v prostor in obenem na zemljevid v obliki ustreznih simbolov (sličic).

Ura se lahko izvede samostojno za poučevanje različnih geografskih vsebin.

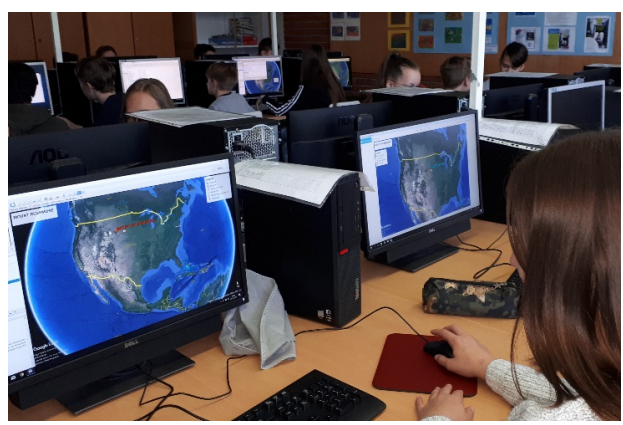

**Slika 1. Izdelovanje zemljevida pri obravnavi Amerike**

## **3.2 Prvi koraki za izdelovanje zemljevida v Google Earth**

Učenci program že uporabljajo za iskanje lokacij, poti in uličnega ogleda (street view), ne poznajo pa vseh možnosti, ki jih ponuja. Učencem najprej predstavimo stransko vrstico, ki vsebuje Iskalnik, Mesta (shranjevanje lastnih vsebin) in Sloje (izbiranje že vnesenih vsebin: meje, imena držav, ceste …). Če je stranska vrstica skrita, jo prikličemo s klikom na prvo ikono v orodni vrstici (Prikaži stransko vrstico) ali poiščemo in odkljukamo v zavihku Pogled. Nekateri učenci se hitro znajdejo in poiščejo sami, za tiste manj spretne pa je pomembno, da podajamo navodila postopno ob hkratni projekciji na tablo (delamo skupaj z učenci). Pisanje navodil ni potrebno, saj si največ zapomnijo s tem, ko delajo sami. Na zemljevid postopno vrisujemo točke (Doda oznako položaja), meje (Doda pot), pobarvamo območja držav ali druga izbrana območja (Doda mnogokotnik).

V sedmem razredu pri spoznavanju Grčije označijo lokacije, ki so povezane s Starimi Grki: Atene, Knosos, goro Olimp, Olimpijo, Delfi ipd. (slika 2). Označijo tudi morji, ki Grčijo oblivata (Egejsko in Jonsko morje). Pomembno je, da neko območje ne samo vtipkajo v iskalnik, dodajo oznako in poimenujejo, ampak si ga tudi podrobneje ogledajo, oznako pa postavijo zelo natančno npr. za Atene na Partenon, za Knosos na arheološko najdišče palače, za Olimpijo na stadion. Pri tem spoznajo, da se Olimpija (prizorišče prvih olimpijskih iger) in gora Olimp (sedež grških bogov in najvišja gora Grčije) nahajata daleč narazen. Na zemljevid vnesemo tudi današnjo mejo Grčije z ukazom Doda pot. V slojih moramo imeti vklopljen sloj državne meje. Omejimo se samo na celinsko mejo, zato začnemo z dodajanjem točk (klikanjem) na eni strani in zaključimo na drugi. Če želimo mejo popraviti ali smo naredili napako, lahko posamezne točke premikamo, dodajamo, izbrišemo, dokler meje (oziroma poti) ne shranimo.

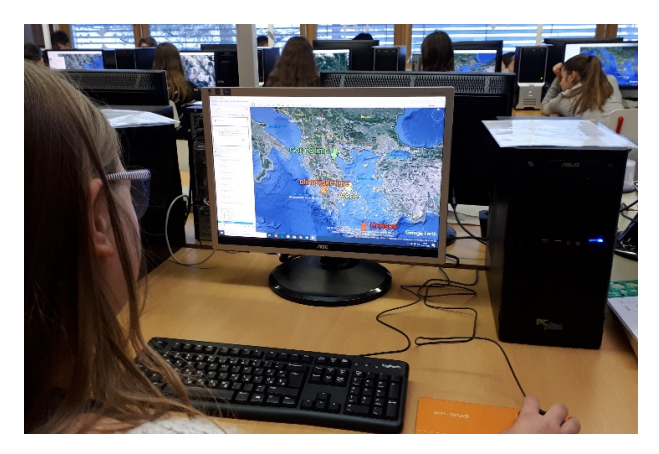

**Slika 2. Shranjevanje vnesenih vsebin v stranski vrstici Mesta**

V osmem razredu pri spoznavanju Amerike poleg vrisovanja točk in mej označijo posamezna območja parkov, prerij, tornadov ipd., za kar je potrebno uporabiti funkcijo Doda mnogokotnik (slika 3). Tako kot za mejo države dodajamo točko za točko, program pa sočasno riše območje. Paziti moramo, da točk ne rišemo preko že obarvanega dela, saj s tem brišemo območje.

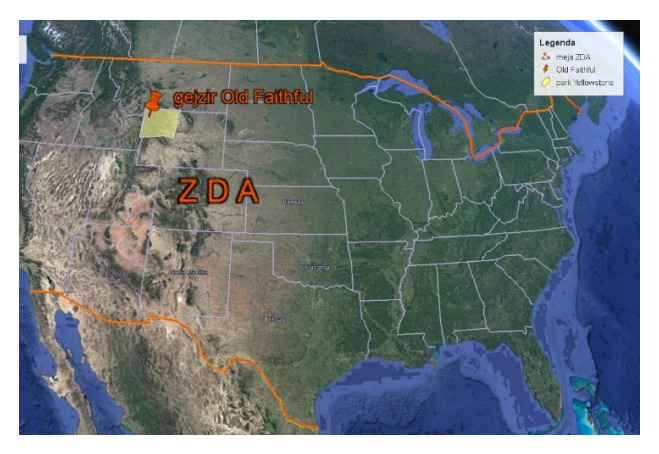

**Slika 3. Uporaba funkcije Doda mnogokotnik za prikaz območja Yellowstonskega parka**

Podobno se lotimo tudi ostalih vsebin, pri čemer smiselno povečujemo težavnost. V devetem razredu lahko že raziskujemo mikrolokacije: na primeru berlinskega zidu (Brandenburška vrata, Potsdamski trg, Checkpoint Charlie, potek avtoceste 115).

Nadaljnje vnose učenci naredijo samostojno, delo pa nadaljujejo doma ali po dogovoru v šoli. Med sabo si lahko pomagajo: spretnejši pomagajo tistim učencem, ki niso najbolj vešči dela z računalnikom.

## **3.3 Urejanje in shranjevanje zemljevida**

Za večjo preglednost našega dela je potrebno urediti vnose, saj se v programu shranjuje delo vseh učencev. V Mestih se postavimo na Moja mesta in z desnim klikom dodamo mapo, ki jo ustrezno poimenujemo (Stari Grki, Amerika …). Vse vnose, ki se nanašajo na določeno temo, prenesemo (z levim klikom) v izbrano mapo. Če mapo ustvarimo že takoj na začetku, se vnosi avtomatično shranjujejo vanjo.

Vsako shranjeno oznako, mejo, mnogokotnik lahko poljubno urejamo. Z miško se postavimo na izbran vnos, s klikom na desni gumb se nam ponudijo možnosti, kjer izberemo spodnjo Lastnosti. Odpre se nam okno, v katerem lahko urejamo ime, velikost, barvo, prosojnost (primerno za označevanje območij/mnogokotnikov) in tudi simbol. S klikom na standardni žebljiček poleg imena se nam odpre novo okno, v katerem lahko izberemo številne druge simbole (za promet, poklice, restavracije …), lahko pa dodamo svoj simbol/sličico, če izberemo Dodaj ikono po meri. Namesto običajnega žebljička lahko za Olimp dodamo Zevsa, za Atene boginjo Aten ipd. Za enkratno uporabo je dovolj, da na spletu poiščemo ustrezno sliko in povezavo prilepimo v polje. Če pa želimo, da slike ne izginejo (shranjevanje poti), jih je bolje najprej shraniti v datoteko na računalniku in izbrati ukaz Prebrskaj ter nato poiskati shranjeno sliko.

Ko so vsi vnosi urejeni, zemljevid orientiran proti severu (na kompasu zgoraj desno kliknemo na oznako N za sever), je potrebno zemljevid opremiti tudi s potrebnimi podatki in shraniti.

Najprej pripravimo območje, ki ga želimo na zemljevidu prikazati. Poskrbimo, da bo dovolj prostora za dodajanje naslova, legende, podatkov o avtorju ter datumu izdelave. Odstranimo vse nepotrebne in moteče podatke: v Slojih izklopimo fotografije, ceste, oznake, meje, v iskalniku izbrišemo vse zadetke.

Vsak zemljevid potrebuje tudi merilo, ki spada med osnovne matematične elemente karte. Najbolj običajen zapis je številčno merilo, lahko je tudi opisno, Google Earth pa nam ponuja grafično ali dolžinsko merilo. Gre za črto razdeljeno na več enakih delov pri čemer je dolžina posameznega dela odvisna od merila karte. [4]

V zgornji orodni vrstici izberemo ukaz Shranjevanje slike, pri čemer se nam odprejo nova okna. V prvo okno vpišemo naslov zemljevida, pri opisu dodamo ime avtoria ter kraj in leto izdelave.

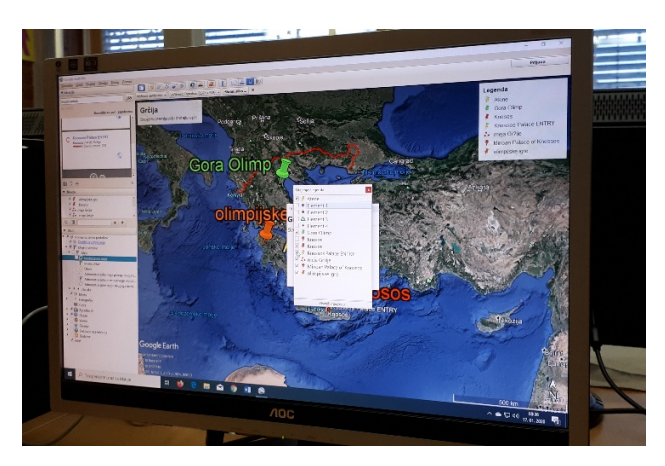

**Slika 4. Urejanje naslova in legende zemljevida**

V drugem oknu urejamo legendo (slika 4): morebitne odvečne simbole izbrišemo, napačno zapisana imena (šumnike) popravimo. Obe okni lahko poljubno prestavljamo po zemljevidu. S klikom na Možnosti zemljevida urejamo elemente, ki jih želimo prikazati: poleg naslova in legende dodamo še merilo, kompas pa lahko izklopimo, saj smo zemljevid že poravnali proti severu. Če želimo, da naši vnosi pridejo bolj do izraza, pri Prilagajanju sloga izberemo zemljevid z manj nasičenimi barvami (slika 5). S klikom na Shrani sliko zemljevid poimenujemo in shranimo na ustrezno mesto v računalniku.

#### **3.4 Navodila za delo**

Učenci za izdelavo zemljevida čim bolj sledijo naslednjim navodilom.

- Zemljevid je izdelan v ustrezni velikosti in prikazuje obravnavano območje v celoti.
- Zemljevid je pravilno orientiran (sever zgoraj).
- Nepotrebni podatki so odstranjeni (izključeni).
- Zapis geografskih imen je pravilen (upoštevanje velikih začetnic in razmakov).
- Med ponujenimi zadetki v iskalniku so izbrani pravilni.
- Vrisani podatki (točke, linije …) so natančno umeščeni v prostor (zemljevid).
- Zemljevid je ustrezno opremljen: naslov, merilo, legenda, podatki o avtorju in letu izdelave.
- Izbrani simboli so ustrezni in nazorni, lahko so nadomeščeni tudi z drugimi sličicami.
- Oznake in napisi so ustrezne velikosti in barve, pomembna je preglednost in estetskost.
- Končni zemljevid je izvožen in shranjen kot slika v .jpg obliki.

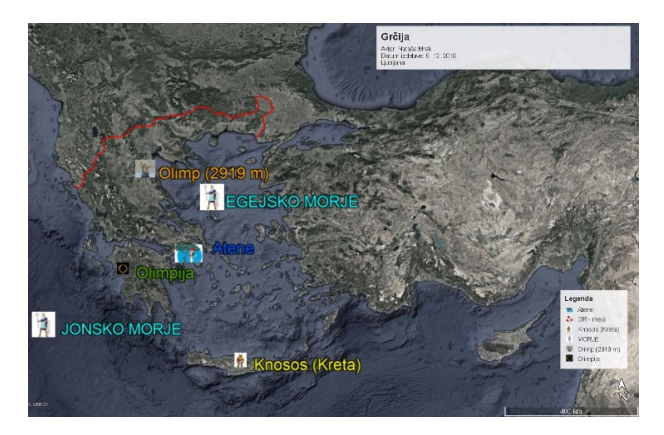

**Slika 5. Primer zemljevida z manj nasičenimi barvami**

Nekaj časa in potrpežljivosti zahteva ugotavljanje prave velikosti vstavljenih oznak, napisov, odstranjevanje nepotrebnih podatkov ter končno shranjevanje zemljevida. Če želimo doseči kakovosten izdelek, je potrebno izdelati več različic in iskati izboljšave.

## **4 REZULTATI**

S predstavljenim načinom dela so uspešno doseženi številni cilji, ki jih predvideva tudi učni načrt za geografijo: učenci uporabljajo različne načine prikazovanja geografskih informacij, se orientirajo na zemljevidu, se usposabljajo za uporabo različnih vrst zemljevidov, razvijajo poznavanje lokacij in prostorov ter poskušajo nacionalne in mednarodne dogodke postaviti v geografski okvir, pridobljeno znanje medpredmetno poglabljajo. [2] Cilje dosegamo z aktualnim izbiranjem vsebin, s sodobnimi učnimi oblikami in metodami, pri tem upoštevamo potrebe in interese učencev in posegamo po uporabi sodobnih tehnologij.

Učenci lahko svoje kompetence razvijajo le, kadar imajo priložnost biti aktivni. Učijo se samostojnega dela: uporaba programa za izdelavo zemljevidov. Učijo se sistematičnosti in organizacije dela: iskanje in shranjevanje slik, vnos vsebin na zemljevid, urejanje in izvoz zemljevida. Učijo se estetskega oblikovanja. Učijo se tudi potrpežljivosti in vztrajnosti, zlasti pri risanju večjih površin npr. držav, celin. Nekateri učenci svoje znanje uporabijo tudi pri drugih predmetih, pri raznih projektih (slika 6) ali v osebnem življenju.

Za geografijo je ključnega pomena neposredno opazovanje, ki pa ga uspešno nadomestimo z dobrimi posnetki. Analiza satelitskih posnetkov razvija opazovanje, omogoča predstavo in učenca usposablja, da prostor razume razvojno. [3] Učenci z analizo satelitskih posnetkov in izdelavo lastnih zemljevidov razvijajo orientacijo in prostorsko predstavo. Če vključimo še medpredmetno povezovanje, učenci pridobljene informacije poglobijo in jih prostorsko umestijo.

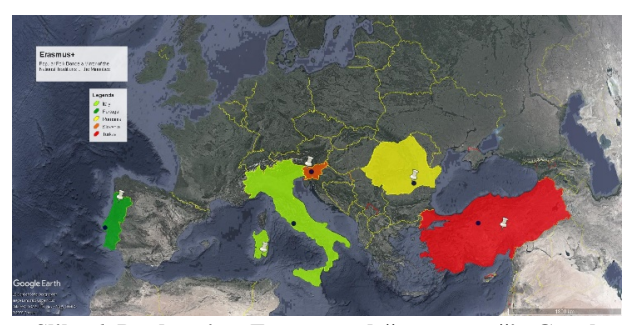

**Slika 6. Predstavitev Erasmus+ držav s pomočjo Google Earth programa**

# **5 ZAKLJUČEK**

Izbrani način dela zahteva dobro učiteljevo pripravo: poznavanje možnosti za delo v programu in preizkus možnosti, preverjanje nameščenosti in delovanja programa na računalnikih. Izdelavo zemljevida je potrebno preizkusiti tudi v šolski računalniški učilnici, da se prepričamo o delovanju programa.

Učenci se programa hitro priučijo, saj je narejen za široko uporabo. Smiselno ga je uporabiti večkrat, da se znanje ne izgubi. V devetem razredu in kasneje v srednji šoli bi bilo možno

izdelovanje zemljevidov nadgraditi z delom v ArcGIS programu, ki se uporablja kot osnova za delo na številnih delovnih mestih. Pomembne so tudi digitalne kompetence, ki jih učenec pridobi s takim načinom pouka, še zlasti v času, ki nas sili, da ne uporabljamo šolskih atlasov (epidemija). Navodila za izdelavo zemljevida je na podoben način možno podati tudi prek video srečanj ali video vodičev v primeru učenja na daljavo. Tako učencem kljub omejitvam gibanja omogočimo zanimivo raziskovanje Zemlje

#### **VIRI IN LITERATURA**

- [1] *Atlas Slovenije za osnovne in srednje šole* [Kartografsko gradivo]. 2014. Ljubljana. Mladinska knjiga*.*
- [2] *Učni načrt. Program osnovna šola. Geografija,* 2011. Ljubljana: Ministrstvo za šolstvo in šport: zavod RS za šolstvo.
- [3] Brinovec, S., 2004. *Kako poučevati geografijo: didaktika pouka.* Ljubljana. Zavod Republike Slovenije za šolstvo.
- [4] Lovrenčak, F., 1996. *Matematična geografija.* Ljubljana. Filozofska fakulteta, Oddelek za geografijo.

# **IKT po vertikali pri pouku matematike**

Vertical ICT in mathematics lessons

Vesna Mrkela Osnovna šola Draga Kobala Maribor Tolstojeva ulica 3 2000 Maribor, Slovenija vesna.mrkela@osdk.si

## **POVZETEK**

V prispevku je predstavljen razvoj IKT pri pouku matematike po vertikali. Izkazalo se je, da veliko učencev ne obvlada niti osnovnega pripomočka za matematiko, kot je kalkulator. Kot učiteljica matematike in vodja aktiva matematike na Osnovni šoli Draga Kobala Maribor sem spoznala, da učenci potrebujejo osnovne veščine IKT, ki jih lahko naučimo pri matematiki. Sklicala sem učiteljice matematike po vertikali in izdelale smo načrt vpeljevanja IKT po vertikali pri pouku matematike. Vpeljale smo različne didaktične metode poučevanja s pomočjo IKT in tako začele digitalno opismenjevati učence od prvega do devetega razreda. Izkazalo se je, da so učenci sedaj dosti bolje digitalno pismeni in z zagotovostjo lahko trdimo, da bodo naši učenci odšli iz šole digitalno pismeni, saj se trudimo vsaj pri matematiki nameniti kar nekaj ur za njihov digitalni razvoj. V prihajajočih letih bomo svoje delo še nadgradile in razširile, tako da učenci ne bodo imeli le matematičnega znanja, ampak si bodo pri reševanju problemov znali pomagati tudi z informacijsko komunikacijsko tehnologijo.

# **KLJUČNE BESEDE**

IKT, matematika, digitalne competence

#### **ABSTRACT**

The paper presents the development of ICT in the teaching of mathematics vertically. It turns out that many students do not even master a basic math tool such as a calculator. As a mathematics teacher and head of the mathematics department at the Draga Kobala Elementary School in Maribor, I realized that students need basic ICT skills that we can learn in mathematics. I organized a meeting of all math teachers from 1st to 9th grade and we made a plan to introduce ICT vertically in math lessons. We introduced various didactic methods of teaching with the help of ICT and therefore began to digitally educate students from the 1st to the 9th grade. It turned out that students are now much more digitally literate and we can say with certainty, that our students will leave school digitally literate, as we try to devote at least a few hours in mathematics to their digital

*Information Society 2020, 5–9 October 2020, Ljubljana, Slovenia*

© 2020 Copyright held by the owner/author(s).

development. In the coming years we will upgrade and expand our work so that students will not only have mathematical knowledge but will also be able to use information and communication technology to solve problems.

## **KEYWORDS**

ICT, matemtics, digital competence

#### **1 UVOD**

Razvijanje različnih kompetenc: bralnih, pismenih, digitalnih in drugih se dandanes že pričakuje na vsakem predmetnem področju. V času dela na daljavo nas je marsikaj presenetilo in spoznali smo, kje smo pri matematiki dobri in kaj lahko še izboljšamo. Na aktivu matematike smo ugotovili, koliko izboljšav pri pouku samem lahko še naredimo. Na nivoju šole smo imeli izdelan načrt razvijanja digitalnih kompetenc, a ugotovili smo, da to ni dovolj. Naredili smo načrt usvajanja digitalnih kompetenc pri matematiki in jih razdelili po vzgojnoizobraževalnih obdobjih. Pregledali smo učni načrt za matematiko in iskali možnosti, kako razvoj digitalnih kompetenc smiselno vključiti v pouk matematike.

## **2 PREGLED STANJA**

V času dela na daljavo smo spoznali, kako malo digitalnih kompetenc učenci razvijejo v času pouka. Čeprav smo že pretekla leta razvijali digitalne kompetence pri matematiki, smo ugotovili, da to ni dovolj in da moramo naše načrte razvoja digitalnih kompetenc posodobiti in razširiti. S pomočjo anket smo ugotovili, kaj je učencem delalo težave in prav na teh podatkih smo začeli pregled stanja pri matematiki. Ugotovili smo, da nekaj stvari že dobro izvajamo, a bi jih morali vsako leto ponavljati in utrjevati ter nadgrajevati. Na šoli začno učenci spoznavati BEE-BOOTke že v prvem razredu, kjer dobro pridobijo in utrdijo orientacijo v ravnini in prostoru [2]. Ugotovili smo, da imamo na šoli veliko število tablic in računalnikov, ki jih v prvem izobraževalnem obdobju ne uporabljamo, pa bi jih lahko. V drugem izobraževalnem obdobju učenci dobijo svoje digitalne identitete, za katere je pomembno, da jih neprestano uporabljajo, in da jih opozarjamo na varnost ter pomembnost identitete. Na šoli imamo ustvarjene spletne učilnice že v drugem izobraževalnem obdobju, a jih pri pouku matematike ne uporabljamo. Za vajo v računanju uporabljamo le delovne zvezke in učne liste, bi pa lahko učence začeli navajati na različne spletne strani, ki omogočajo nadgrajevanje v znanju

Permission to make digital or hard copies of part or all of this work for personal or classroom use is granted without fee provided that copies are not made or distributed for profit or commercial advantage and that copies bear this notice and the full citation on the first page. Copyrights for third-party components of this work must be honored. For all other uses, contact the owner/author(s).

računanja in raziskovanje novih računskih operacij. Ugotovili smo, da učencem pri geometriji prikažemo le konkretne modele, lahko bi te predstave nadgradili s prikazi na spletu. Pričeli bi lahko uporabljati tudi programe za geometrijo, ki so prevedeni tudi v slovenščino in tako mlajši učenci ne bi imeli težav pri razumevanju. V tretjem izobraževalnem obdobju vsaka učiteljica po svojih močeh razvija digitalne kompetence, kar smo ugotovile, da bi morale poenotiti in prevetriti. V tretjem izobraževalnem obdobju začno učenci uporabljati spletne učilnice, elektronsko pošto in nekatere programe za geometrijo in računanje, kar bi morali učenci začeti uporabljati že veliko prej in tako ne bi izgubljali časa s poučevanjem osnov programov ter uporabe računalnika v sedmem razredu.

Skratka. Pri hitrem pregledu smo ugotovile, da lahko veliko še dodamo in razvijemo pri samem pouku matematike. Osredotočiti pa se moramo tako na splošne digitalne kompetence kot tudi na tiste, ki podpirajo sam pouk matematike. Seveda pa ne smemo pozabiti na matematiko samo.

## **3 RAZVOJ KOMPETENC PRI MATEMATIKI NA OSNOVNI ŠOLI DRAGA KOBALA MARIBOR**

Po pregledu stanja na šoli smo pregledali učne načrte in izdelali tabelo razvoja digitalnih kompetenc pri pouku matematike. Odločili smo se, da moramo znanje iz usvojenih digitalnih kompetenc neprestano utrjevati, da jih učenci ponotranjijo in postanejo le-te del njihovega vsakdana. Odločili smo se, da razvoj kompetenc razdelimo po vzgojno-izobraževalnih obdobjih, znotraj le-teh pa še dodatno po razredih. Ker smo se zbrale učiteljice matematike po vertikali, smo vedele, kaj lahko od otrok na določeni stopnji razvoja pričakujemo.

Ko smo pregledale učne načrte in stanje na šoli, smo se opredelile še na to, kaj lahko pri matematiki ponudimo in kakšne kompetence želimo, da ima učenec, ko našo šolo zapusti. Raziskale smo programe, ki jih uporabljamo, pregledale, kaj bi lahko začele uporabljati že prej in s katerimi programi ter metodami bi lahko tudi nadaljevale. Nastala je tabela razvoja digitalnih kompetenc pri pouku matematike po vertikali na Osnovni šoli Draga Kobala Maribor.

#### **3.1 Prvo vzgojno izobraževalno obdobje**

V prvem vzgojno-izobraževalnem obdobju, bomo zraven prostorskih predstav, ki jih razvijamo s pomočjo BEE-BOOTov (slika 1), razvijali še uporabo tablic, s pomočjo katerih bomo učence navajali na kalkulator in osnovne računske operacije.

Veliko časa bomo namenili tudi medpredmetnim povezavam. V računalniški učilnici bomo s pomočjo slikarskih programov v sklopu matematike v povezavi z likovno umetnostio ustvariali s pomočjo likov, števil, simbolov,... Prav tako bomo spoznali programe za urejanje besedila, kjer bomo matematiko povezali s slovenščino in se naučili pravilnih zapisov števil, datumov, denarja, ure in drugih. Pri matematiki je potrebno veliko vaje, tako smo se odločili, da bomo nekaj ur matematike porabili tudi za preverjanje in utrjevanje znanja iz osnovnih računskih operacij. Le-teh pa ne bomo utrjevali samo na papirju, ampak bomo uporabljali IKT, s katero lahko v kratkem času delo diferenciramo in hitrost utrjevanja prilagodimo vsakemu posamezniku. Ob koncu prvega izobraževalnega obdobja bomo

učence že začeli opismenjevati tudi s programi za delo s preglednicami. Ker smo ugotovili, da učencem dela znanje poštevanke velike težave, smo zamenjali vrstni red poučevanja in bomo poštevanko spoznavali že v začetku tretjega razreda in jo utrjevali vse do konca razreda, za kar bomo uporabljali tudi interaktivne spletne vaje. Seveda bomo učence tako začeli navajati na obnašanje na spletu in jih opozarjati, kako pomembna je varnost na spletu in oblikovanje pozitivne digitalne identitete.

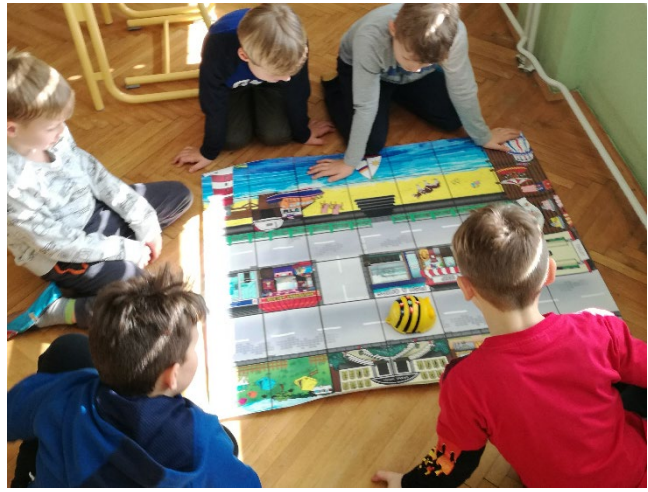

**Slika 55: Uporaba BEE-BOOTov pri pouku matematike**

#### **3.2 Drugo vzgojno izobraževalno obdobje**

V drugem vzgojno-izobraževalnem obdobju postane delo z BEE-BOOti večini učencem nezanimivo, kar nadgradimo z delom s tablicami. Počasi uvedemo koordinatni sistem, ki ga predstavimo s pomočjo programa Geogebra, ki je brezplačen in deluje tudi na tablicah. Učence navajamo, da sledijo navodilom in razlagi na ekranu, tako poleg digitalnih kompetenc razvijamo tudi bralno pismenost, saj nam računalnik oziroma tablica pokaže in napiše, kaj smo narobe naredili. V drugem vzgojno-izobraževalnem obdobju slike v slikovnih programih zamenjajo matematični programi za geometrijo. Učenci, ki so spretnejši, narišejo v programu za Geogebro Pitagorejsko drevo (slika 2), ostali pa sliko, kjer uporabijo tako večkotnike, kote, krog in dele kroga.

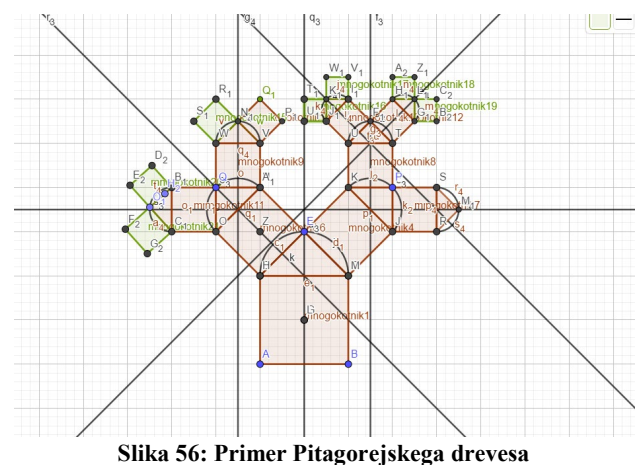

Na tak način učenci spoznajo osnovno delovanje programa. Pri računanju utrjujejo računske operacije in spretnosti s pomočjo spletne strani Lefo lefo [5], ki omogoča, da učenci med seboj tudi tekmujejo in si izmenjujejo dosežene rezultate. Ker

učenci dobijo svojo digitalno identiteto v začetku drugega vzgojno- izobraževalnega obdobja, le-to uporabljajo tudi pri pouku matematike tako, da učence navajamo na uporabo spletnih učilnic, kjer jih na začetku navajamo na gesla in jih opozarjamo na pomembnost gesla ter skrbno varovanje le-teh. Predstavimo jim, zakaj mora biti geslo zapleteno in poučimo jih, kaj se lahko zgodi, če geslo pride v napačne roke. Veliko uporabljamo spletno stran safe.si, ki na prikupen in poučen način prikazuje različne situacije, ki se lahko zgodijo [4].

V spletni učilnici dobivajo učenci kratka navodila, ki jim morajo slediti. Izdelali smo kvize in učence smo naučili oddajati naloge preko spletne učilnice. Zaenkrat je dovolj, če učenci oddajo le slike, Wordove dokumente ali Excelove datoteke. Proti koncu drugega izobraževalnega obdobja, jih navadimo, da pri oddajanju nalog le- te oddajo v pdf obliki. V sredini drugega izobraževalnega obdobja učence začnemo navajati tudi na delo s tabelami. Tako spoznajo Microsoftova orodja Excel in Oblak 365, do katerih imajo vsi učenci naše šole brezplačen dostop. Pokažemo jim tudi druga brezplačna orodja za delo s preglednicami, kot so OpenOffice, LibreOffice in druge. Pri matematiki jih navajamo tudi na pošiljanje spletne pošte, kar bi se naj naučili pri slovenščini v četrtem razredu, a kot velja, vaja dela mojstra. Neprestano učence opozarjamo na zapis števil, datumov, časa in drugih matematičnih znakov. Ker imajo vsi učenci naše šole od četrtega razreda naprej dostop do Oblaka 365, jih navajamo tudi na delo s tem orodjem [3]. Opozorimo jih, da ni Microsoft edini ponudnik takšnih orodij, da lahko izbirajo tudi druge. Učence smo opozorili, da bomo pri matematiki uporabljali Oblak 365, ker nam je prosto dostopen in ima šola administratorske pravice.

V preglednicah učenci spoznajo različne diagrame za prikaz podatkov, samostojno izdelajo preiskovalno nalogo, kjer naučeno znanje tudi uporabijo na dejanskem modelu. Navajamo jih na zapis decimalnega števila in ulomka.

#### **3.3 Tretje vzgojno-izobraževalno obdobje**

Učence še vedno opozarjamo na njihovo digitalno identiteto, jih navajamo na gesla in rokovanje z njimi. Vseskozi skrbimo za varnost na spletu in učence na to tudi opozarjamo [1].

V tretjem izobraževalnem obdobju učence učimo kritično oceniti najdene informacije. Znanje uporabe IKT učenci tukaj utrjujejo in poglabljajo. Tako nadaljujemo z delom in prikazi v Geogebri, kjer učenci raziskujejo različne medsebojne odnose osnovnih geometrijskih pojmov. Učence naučimo s pomočjo tehnologije izmeriti kote, označiti kote. Sami hitro ugotovijo, da lahko kote različno označimo in kako pomemben je vrstni red zapisa točk, ker jim enkrat prikaže izbočeni in drugič udrti kot. Učence zraven uporabe IKT navajamo tudi na samostojno delo in raziskovanje. Tukaj jim pokažemo tudi druga orodja za geometrijo, kot so Desmos, RiŠ, Dr. Geo in druga.

Nadaljujemo delo s preglednicami, kjer spoznamo zraven osnovnih računskih operacij in različnih zapisov števil tudi formule, kot so sum, if, sumif, count, sqrt in druge (Slika 3). Učenci znajo računati s potencami, spoznajo različne ukaze iz statistike, kot so modus, aritmetična sredina, mediana. Nadgradimo tudi znanje risanja diagramov.

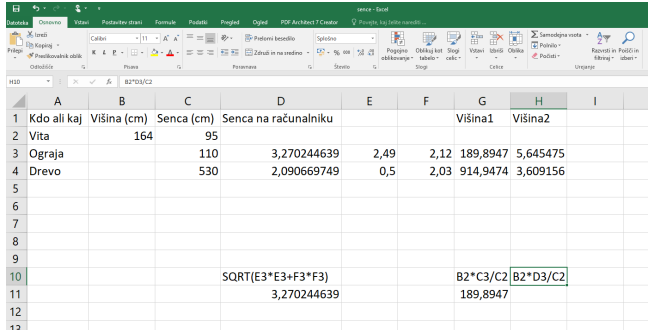

#### **Slika 57: Delo s preglednicami**

Ker so učenci v tretjem izobraževalnem obdobju že zelo spretni z uporabo IKT, rešujejo že zapletene primere s podobnostjo, kot so izračunati višino šole, višino drevesa pred šolo, torej izračunati, izmeriti višino predmetov, ki so višji od učencev. Učenci samostojno povežejo znanje iz matematike z realno situacijo [2]. Hitro ugotovijo, da si lahko pomagajo z znanjem iz podobnosti. Zbrali so potrebne podatke, merili sence predmetov, katerim so znali izmeriti višino in predmetov, katerim višino so želeli izračunati. Skupaj ugotovimo, da bi lahko predmete poslikali in v računalniški učilnici izračunali njihove višine. Kar smo tudi naredili. Tako učencem pri matematiki v ta namen pokažemo tudi nekaj osnov fotografiranja in jih opozorimo na to, kaj je dobra fotografija. Naučimo se fotografijo uporabiti kot pripomoček za izračun višine šole. Naučimo se prenesti fotografije iz tablice ali telefona na računalnik, kar nam omogoča, da lahko merimo razdalje na fotografiji (slika 4) in tako ugotovimo dejanske višine objektov. Seveda pa znova utrjujemo znanje iz preglednic, saj vse izračune računamo s pomočjo računalnika.

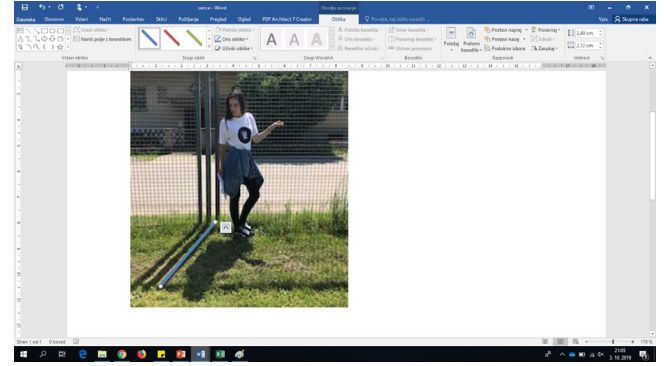

**Slika 58: Merjenje v Wordu**

Ne pozabimo pa tudi na uporabo računala. Pred leti smo ugotovili, da so učenci zapuščali našo šolo in niso znali uporabljati računala. Zato jih skozi vsa vzgojno-izobraževalna obdobja navajamo tudi na uporabo računala. V prvem in drugem vzgojno-izobraževalnem obdobju učence s pomočjo tablic navajamo na vrstni red računskih operacij. Ob koncu drugega izobraževalnega obdobja imajo učenci svoja računala in jih pri matematiki navajamo na uporabo le-teh, saj vsi dobro vemo, da računala računajo pravilno le, če jim pravilno vnesemo račun.

## **4 ZAKLJUČEK**

Verjamemo, da sedaj učenci našo šolo zapuščajo polni znanja tudi uporabe IKT. Pri matematiki se bomo še naprej trudili, da bomo po celi vertikali nadgrajevali znanje uporabe IKT

predvsem matematičnih vsebin in aplikacij. S svojim delom bomo nadaljevali. Razvijali bomo IKT veščine od prvega razreda do devetega. Po posameznih triadah bomo utrjevali in nadgrajevali znanje iz IKT, saj želimo, da bodo ob koncu šolanja naši učenci digitalno pismeni. Zato je pomembno, da učencem predstavimo, kako pomembno je, da dobro obvladamo IKT, saj nam le-ta ob pravilni uporabi veliko pripomore in olajša delo. Menimo, da lahko še veliko naredimo na področju uporabe IKT, vendar le z malimi koraki nam bo uspelo.

### **LITERATURA IN VIRI**

- [1] Ala-Mutka K. 2011. Mapping Digital Competence: Towards a Conceptual Understanding. Expo. c/ Inca Garcilaso DOI=ftp://jrc.es/pub/EURdoc/JRC67075\_TN.pdf
- [2] Različni avtorji. 2011. Učni načrt za matematiko v osnovni šoli. Ministrstvo za izobraževanje, znanost in šport, Zavod RS za za šolstvo. DOI[=https://www.gov.si/assets/ministrstva/MIZS/Dokume](https://www.gov.si/assets/ministrstva/MIZS/Dokumenti/Osnovna-sola/Ucni-nacrti/obvezni/UN_matematika.pdf)
- nti/Osnovna-sola/Ucni-[nacrti/obvezni/UN\\_matematika.pdf](https://www.gov.si/assets/ministrstva/MIZS/Dokumenti/Osnovna-sola/Ucni-nacrti/obvezni/UN_matematika.pdf)<br>Računalniški program Oblak 365, DOI= [3] Računalniški <https://o365.arnes.si/>
- [4] Različni avtorji, *Safe.si*, DOI[= https://safe.si/](https://safe.si/)
- [5] A. Divjak, Spletna stran *Lefo lefo*, DOI=<http://sl.lefo.net/>

# **Aplikacije in metode dela za poučevanje angleškega jezika na daljavo**

Apps and pedagogical methods for teaching English language online

Lea Opravž Ostrelič Osnovna šola XIV. divizije Senovo Trg XIV divizije 3 8281 Senovo, Slovenija leaopravz@gmail.com

#### **POVZETEK**

V članku so predstavljeni programi in aplikacije, ki jih uporabljamo pri poučevanju angleščine na daljavo na naši osnovni šoli. V času izolacije smo uporabljali veliko različnih aplikacij, nato pa smo s pomočjo anket in pogovorov z učenci in učitelji izbrali pet najboljših digitalnih orodij, ki so se izkazali za najbolj uspešne. S tovrstnim delom nam je uspelo dvigniti motivacijo učencev za učenje tujega jezika, posledično se je dvignil tudi nivo znanja angleškega jezika.

#### **KLJUČNE BESEDE**

Aplikacije, programi, IKT, angleščina, osnovna šola

#### **ABSTRACT**

In this article are presented different computer programs and apps that we're using for online English language teaching in our primary school. During the isolation, we used many different apps. During and after the isolation we used surveys and interviews both with students and teachers and we selected top five digital tools that proved to be the most successful. With this kind of work, we succeeded in raising the levels of motivation of our pupils for learning English language. As a result, the level of English language knowledge, has also risen.

#### **KEYWORDS**

Applications, computer programs, ICT, English language, primary school

#### **1 UVOD**

V Sloveniji je angleščina za večino otrok tuj jezik, s katerim se prvič srečajo že v prvem razredu osnovne šole. Nekateri otroci se z njim srečajo že v predšolskem obdobju, večina pa v prvi triadi osnovne šole. Angleški jezik je pomemben, saj je globalni jezik, ki ga uporablja več tujih kot domačih govorcev in se uporablja pri sporazumevanju na področju znanosti, tehnologije,

*Information Society 2020, 5–9 October 2020, Ljubljana, Slovenia*

© 2020 Copyright held by the owner/author(s).

trgovine, letalstva, pri meddržavnih dogovarjanjih itn. ter omogoča najširši dostop do podatkov [1].

Eden izmed pomembnejših ciljev, katerim sledimo učitelji angleškega jezika, je, da bi naši učenci postali samostojni, suvereni in učinkoviti uporabniki angleškega jezika, ki bi bili sposobni samozavestno komunicirati z ostalimi govorci angleščine in bi imeli funkcionalno znanje jezika. V osnovni šoli razvijamo te zmožnosti učencev preko poslušanja in slušnega razumevanja, govornega sporazumevanja in govornega sporočanja, branja in bralnega razumevanja, pisanja, pisnega sporazumevanja in pisnega sporočanja. Za vse te cilje je značilno, da so enako pomembni, da se med seboj prepletajo, so soodvisni drug od drugega in se pogosto razvijajo integrirano.

Z učenjem jezika učenci ne razvijajo samo svoje znanje tujega jezika, ampak razvijajo tudi sporazumevalno kulturo in razumevanje medkulturnosti, razvijajo lastno večjezičnost in jezikovno zavest. Jezike (tuje in materin jezik) primerjajo med seboj in s tem razvijajo svojo zmožnost analitičnega mišljenja. Razvijajo tudi svojo sposobnost za vseživljenjsko učenje tujih jezikov, kajti zmožnost za sporazumevanje zunaj okvira materinščine je eden izmed temeljnih izobraževalnih ciljev v osnovni šoli.

V času epidemije in pouka na daljavo smo bili vsi primorani uporabljati moderne medije oz. IKT. Če si po teoriji Edgarda Dala učenci zapomnijo 10 % tistega, kar preberejo, in 90 % tistega, kar doživijo, potem lahko delo z digitalnimi mediji pomeni nov mejnik učenja s pomočjo IKT-ja [3]. S pomočjo računalnika, tablice ali pametnega telefona lahko učenci obiščejo kraje, ki jih praktično sami ne bi mogli videti ali doživeti. Sam pouk v klasični ali virtualni učilnici je lahko kakovostnejši in bolj učinkovit ob pametni uporabi modernih tehnologij.

### **2 PROGRAMI IN APLIKACIJE PRIMERNI ZA UPORABO PRI POUKU ANGLEŠČINE NA DALJAVO**

Čeprav so bili naši učenci vajeni dela z IKT, so se vseeno pojavile težave pri učencih in pri njihovi uporabi računalnika ter novih aplikacij. Težave so bile na več nivojih: od preslabih računalnikov do časovne omejitve časa preživetega za računalnikom (več šoloobveznih otrok in starši, ki delajo od doma), do težav zaradi aplikacij v angleškem jeziku. Z učenci smo težave reševali sproti, pogosto skupaj. Na voljo sem jim bila preko družabnih omrežij in preko telefona. Če se je pojavila

Permission to make digital or hard copies of part or all of this work for personal or classroom use is granted without fee provided that copies are not made or distributed for profit or commercial advantage and that copies bear this notice and the full citation on the first page. Copyrights for third-party components of this work must be honored. For all other uses, contact the owner/author(s).

težava, katero ni znala rešiti večina učencev, sem s pomočjo aplikacije Screencastify posnela posnetek z razlago celotnega postopka in ga delila z učenci. Ta metoda pomoči se je izkazala za najbolj zanesljivo. Pogosto se je zgodilo, da smo določeno zapleteno aplikacijo enostavno nehali uporabljati in jo nadomestili s podobno, manj zapleteno.

Tukaj predstavljam pet aplikacij, ki so se nam zdele najbolj primerne za uporabo pri pouku angleščine na daljavo in ki so bile po anketi izvedeni med našimi učenci, njim najbolj uporabne, enostavne in zanimive.

## **2.1 Flipgrid**

*Flipgrid* [Slika 1] je uporabna aplikacija, s katero na zabaven način spodbujamo govorno sporočanje naših učencev. Uporabljamo jo lahko na telefonu, tablici ali računalniku, pomembno je le, da imamo kamero, mikrofon in zvočnik. Učitelj pripravi učno okolje, kjer lahko učenci prispevajo svoje posnetke (npr. refleksija, diskusija, evalvacija …). Orodje ima pester nabor funkcionalnosti in je brezplačno. Učitelj nalogo z učenci deli na različne načine (s QR kodo, dostop preko maila, vpis uporabnikov). Učenci se prijavijo v mrežo, pogledajo učiteljev videoposnetek z navodili in na zelo enostaven način oddajo svoj prispevek v mrežo (grid) [Slika 2]. Posnetek pogledajo, lahko ga tudi obdelajo (si dodajo dodatke, skrijejo obraz, spremenijo ozadje) in ko so zadovoljni z njim, ga objavijo. Lahko si tudi ogledajo posnetke svojih sošolcev, lahko jih video komentirajo, se odzovejo nanje z emojiji, lahko jih delijo na različnih socialnih omrežjih. Posnetke v mreži vidi le tisti, ki je bil v mrežo povabljen oz. ima kodo za dostop. Po naših izkušnjah je bila aplikacija *Flipgrid* najbolj všeč učencem druge triade. Pri učencih prve triade smo z uporabo te aplikacije naložili preveč dela že tako obremenjenim staršem, tako da smo se tega poslužili le enkrat in dobili le skromen odziv. Nekaj staršev nam je pisalo, da imajo velike težave z aplikacijo prav zaradi tega, ker je v angleščini. Pri učencih tretje triade ni bilo nikakršnih tehničnih težav ali težav zaradi tega, ker je aplikacija v angleškem jeziku. Največja težava pri njih je bila v tem, da niso želeli, da jih gleda kdo drug. Naloge v *Flipgridu* so pri njih zaživele šele, ko smo jim dovolili, da naredijo posnetek, pri katerem je nujno, da govorijo, ni pa nujno, da takrat snemajo sebe. Največji uspeh je aplikacija *Flipgrid* požela pri učencih druge triade. Aplikacijo so uspešno uporabili z manjšo pomočjo staršev, snemanje svojega video odgovora in komentarjev so vzeli zelo resno in se nanj tudi dobro pripravili. Ugotovili smo, da lahko to aplikacijo v drugi triadi tudi uspešno uporabimo za ustno ocenjevanje znanja.

Kot učiteljici mi je bilo zelo všeč, ker sem lahko vsakemu posameznemu učencu preko aplikacije podala povratno informacijo o njegovem posnetku.

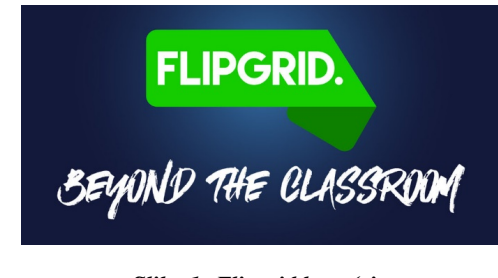

*Slika 1: Flipgrid logo (vir:*  **<https://blog.flipgrid.com/news/2017/6/13/10ways> )**

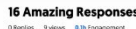

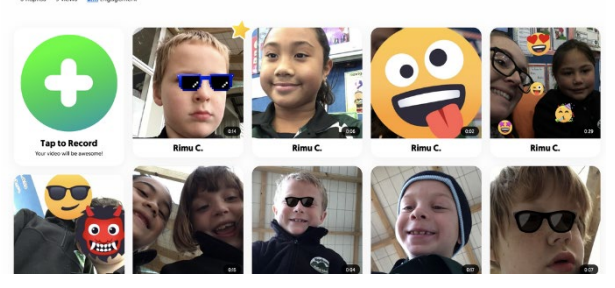

*Slika 2: Flipgrid (vir:*  **<https://www.mrspriestleyict.com/blog/flipgrid#/> )**

## **2.2 Wakelet**

Naslednja aplikacija, ki krepi digitalne kompetence učencev in je primerna tako za poučevanje na daljavo kot za delo v razredu, je *Wakelet* [Slika 3]*. Wakelet* je brezplačna aplikacija za shranjevanje, organiziranje in deljenje vsebin s celega spleta. Z njo lahko shranimo katero koli vsebino s spleta, naj bo to najljubša pesem, članek, videoposnetek, blog, tweet ali celo Facebook objava. Celoten proces shranjevanja in organizacije gradiva je zelo enostaven. Uporabljali smo ga z učenci tretje triade. Tudi ta aplikacija se lahko uporablja na različnih napravah (tablica, računalnik pametni telefon).

Pri pouku na daljavo smo *Wakelet* uporabljali na različne načine:

- za samostojno delo, ko so učenci pripravljali določen izdelek: npr. plakat ali predstavitev teme za govorni nastop. Učenci so *Wakelet* uporabljali predvsem v začetnem delu, kjer so s pomočjo spleta iskali informacije, povezane z dano temo. V začetni fazi so običajno svojo zbirko delili tudi z nami, svojimi učitelji, tako da smo lahko videli, kako nastaja izdelek, kakšno gradivo zbirajo učenci in jih po potrebi usmerjali in jim pomagali pri izboru pravega (in verodostojnega) gradiva. V tem delu so se učenci veliko naučili tudi o varnosti na internetu ter o spletni etiki.
- pri skupinskem, sodelovalnem delu, kjer je skupina učencev morala izdelati nek skupni izdelek oz. predstavitev, ampak dela niso smeli opraviti skupaj zaradi prepovedi druženja. To je bil učencem najljubši del dela s to aplikacijo, kajti ugotovili so, kako hitro lahko zberejo gradivo, če pri tem sodelujejo in se dopolnjujejo. Všeč jim je bilo tudi, ker je *Wakelet* nadomestil več orodij in aplikacij, ki so jih morali uporabljati včasih, da so opravili enako delo.
- za navodila učitelja ali pri predstavitvi določene teme. Sama sem uporabila to aplikacijo, kadar sem učencem predstavila novo orodje. Svoja navodila sem pripravila z aplikacijo *Wakelet,* v katero sem poleg samih navodil vključila tudi slikovno in video gradivo o tem orodju, ki sem ga našla na spletu. Pogosto sem *Wakelet* uporabila kot uvodno motivacijo v novo temo. Tako sem učencem predstavila temo, npr. *nutrition*  (prehrana) [Slika 4] in preko *Wakelet-*a sem jim predstavila prehransko piramido, animiran filmček iz *You Tuba* o zdravi prehrani, za konec sem jim dodala še povezavo do spletne strani z vprašalnikom, ki so ga

rešili o svoji prehrani in ki nam je potem služil kot iztočnica za nadaljnjo obravnavo snovi.

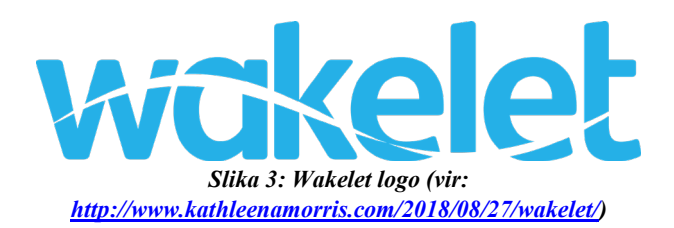

Vidim, da je ta aplikacija naredila dober vtis, kajti kar nekaj učencev mi je po zaključenem delu pouka na daljavo povedalo, kako pogosto jo uporabljajo tudi pri stvareh, ki niso povezane s šolo, kot na primer seznam filmov, ki si jih morajo ogledati, seznam dobrih računalniških iger, ki jih morajo odigrati, zbiranje informacij o nadaljevanju šolanja v srednji šoli itd. Všeč jim je, ker imajo s to aplikacijo vse željene informacije na enem mestu. Najbolj jim je všeč, ker s to aplikacijo na stotine internetnih povezav spremeniš v eno samo.

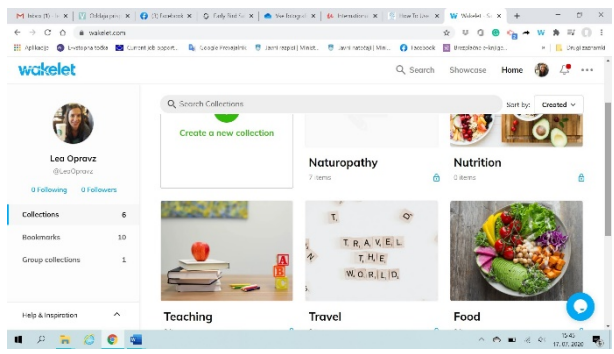

*Slika 4: Wakelet zbirke (osebni arhiv)*

#### **2.3 Screencastify in Loom**

Obe aplikaciji sta si zelo podobni in sta bili v času dela na daljavo za nas nepogrešljivi. Uporabljali smo ju za snemanje zaslona, zraven pa lahko snemata tudi zvok in video preko spletne kamere. Res je, da smo navodila in razlage pogosto podajali učencem v tekstovni obliki, pogosto pa smo se vsi znašli v situaciji, kjer smo učencem morali enostavno stvari razložiti verbalno, ob beli tabli in z vso mimiko telesa, ki jo uporabljamo pri pouku.

Screencastify in Loom [Slika 5] sta brezplačni aplikaciji, pri katerih se mora učitelj registrirati, učenec pa le klikne na povezavo in že uživa v učiteljevem posnetku. Obe aplikaciji zajemata zaslon, istočasno snemata video, uporabnik pa po želji vklopi tudi snemanje samega sebe. Pri svojih urah sem ga pogosto uporabljala na tri načine:

- razlaga nove snovi. Po anketi, ki sem jo izvedla med svojimi učenci po končanem poučevanju na daljavo, je bilo veliko učencem zelo všeč, ko sem poslala razlago snovi v obliki videa in kot zapis v wordovem dokumentu. Moramo vedeti, da so naši učenci različni učni tipi, tako da enim bolj odgovarja poslušanje, drugim pa branje nove učne snovi.
- podajanje navodil za delo. Pogosto se je zgodilo, da je bilo enostavno preveč navodil, da bi jih zapisala, zato sem se pogosto odločila in navodila posnela. To se je

izkazalo za zelo primerno pri učencih prve triade, ki še niso pretirano dobri bralci. Veliko staršev mi je bilo zelo hvaležnih, kajti na ta način sem jaz otrokom razložila, kaj morajo narediti, na kaj morajo biti pozorni in kako naj rešijo katero nalogo in jih na ta način razbremenila.

- prikaz zapletenih postopkov uporabe novih aplikacij ali kakšnega drugega postopka kot npr: kako oddati nalogo v googlovi učilnici, ali: kako posneti posnetek v aplikaciji Flipgrid.

Čeprav sta si obe aplikaciji zelo podobni in sta zelo enostavni za uporabo, je med njima še vedno nekaj razlik. Tu bom zapisala le nekaj razlik, ki so mene prepričale v pogostejšo uporabo aplikacije Loom:

- Dolžina videoposnetkov: Screencastify dovoli brezplačno snemanje le 5 minutne videoposnetke (v času korone so ta čas sprostili na neomejeno dolge videoposnetke), aplikacija Loom ima omejitev 25 minut, kar je več kot dovolj za uporabo poučevanja na daljavo v osnovni šoli.
- Shranjevanje videoposnetkov: Screencastify shranjuje posnetke na Google drive in posledica tega je, da se količina brezplačnega prostora na google računu zelo hitro napolni, Loom pa shranjuje posnetke na svojo spletno stran in učitelj deli z učenci povezavo na njihovo stran, če seveda ne objavi svojega posnetka na You Tubu.
- Posnetek spletne kamere računalnika lahko pri Screencastify le premikamo po zaslonu, pri aplikaciji Loom ga lahko spreminjamo med samim snemanjem. Lahko ga povečamo na celoten zaslon, poljubno pomanjšamo ali celo odstranimo, odvisno kaj v določenem trenutku potrebujemo.
- Boljša zaščita objavljenih posnetkov. Pri obeh aplikacijah deliš posnetek preko povezave, ampak aplikacija Loom omogoči, da ta posnetek še dodatno zaščitimo z geslom.
- Komentiranje posnetkov in štetje ogledov. Če videoposnetka, narejenega s Screencastify, ne objaviš na You Tubu, ga gledalci ne morejo komentirati in/ali se na njega odzvati z emoji. Pri posnetkih aplikacije Loom lahko posnetke komentiramo in se nanje odzivamo z emojiji.
- Če želite uporabljati napredne funkcije obeh aplikacij in snemati neomejeno število posnetkov, je potrebno za Screencastify plačati 29 \$ na leto, pri aplikaciji Loom je profesionalna verzija doživljenjsko brezplačna za učitelje in študente.
- Moramo omeniti še eno razliko med tema dvema aplikacijama, ki je bolj v prid aplikaciji Screencastify. Uporaba oz. snemanje posnetkov s Screencastify lahko poteka tudi v primeru, ko smo brez internetne povezave. Za snemanje z aplikacijo Loom pa vedno potrebujemo internetno povezavo.

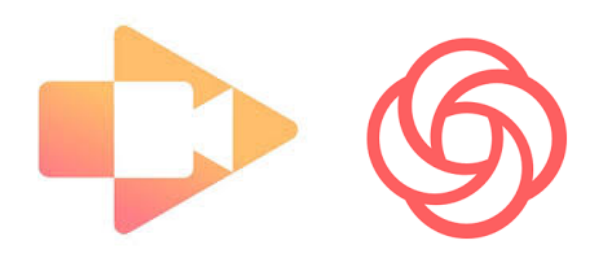

#### *Slika 5: Logotipa aplikacij Screencastify in Loom (vir: [https://www.saashub.com/compare-screencastify-vs-loom-for](https://www.saashub.com/compare-screencastify-vs-loom-for-desktop)[desktop](https://www.saashub.com/compare-screencastify-vs-loom-for-desktop)*

## **2.4 Nearpod**

*Nearpod* [Slika 6] je aplikacija oz. spletna platforma, ki zaradi svojih mnogih možnosti uporabe spominja na neke vrste enostavno spletno učilnico. Tudi ta aplikacija je za učitelja in učence brezplačna, potrebna je le registracija. Uporablja se lahko na različnih napravah in je primerna za okolje Windows, Ios in Android.

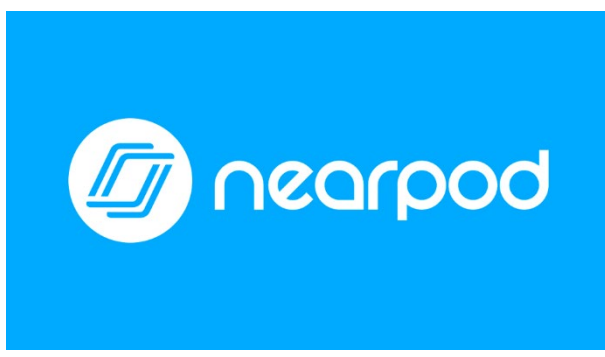

*Slika 6: Nearpod logo (vir: [https://nearpod.com/\)](https://nearpod.com/)*

Aplikacija je namenjena predstavitvi nove snovi ter prav tako spremljanju in preverjanju znanja učencev. Učitelj lahko pri pripravi svoje ure uporabi že ustvarjene učne ure, ki jih vidi v knjižnici, le te lahko predela in spremeni, tako da ustrezajo njemu in njegovim učencem, lahko pa seveda sestavi tudi svoje lastne učne ure. Že sestavljene ure so kvalitetne in razdeljene po predmetih, edina težava je lahko le to, da so vse v angleškem jeziku. Za nas, angliste, to seveda ni težava.

Učitelj lahko sestavi učno uro v aplikaciji *Nearpod*, če pa ima že sestavljeno predstavitev v Powerpointu, PDF-ju, Google slides ali Sway-u, jo lahko naloži v *Nearpod* in jo spremeni v interaktivno *Nearpod* učno uro[Slika 7] . Sama izdelava učne ure v *Nearpodu* je enostavna. Podobno je delu v Power Pointu, le da lahko tu razen gradiva, ki ga predstavljamo učencem (besedilo, fotografije, avdio in videoposnetki ter povezave do gradiva na spletu) dodajamo tudi različne aktivnosti, v katerih bodo sodelovali naši učenci. V svojo predstavitev lahko vključimo tudi različne kvize, ankete, aktivnosti, kjer lahko učenci odgovorijo z risanjem (odlična aktivnost za preverjanje besedišča), lahko naložimo delovni list, ki ga že imamo sestavljenega in učenci preko *Nearpoda* pišejo nanj in ga rešijo, kakor bi v živo reševali delovni list v šoli. Lahko tudi

odgovarjajo na dana vprašanja, rešujejo naloge kjer morajo dopolniti povedi ter naloge iskanja parov, ki je tudi zelo primerna pri poučevanju tujega jezika. Učencem zanimiva aktivnost je tudi opazovanje in učenje z gledanjem 3D predmetov. Učenci se lahko z učiteljem preko te aplikacije odpravijo na virtualni izlet v skoraj 100 različnih krajev po svetu, kjer si ogledajo njihove zgodovinske, kulturne in turistične znamenitosti.

Ko učitelj pripravi učno uro, ima dve možnosti, kako jo deli z učenci:

- ob pritisku na gumb LIVE deli uro v živo s svojimi učenci in lahko v realnem času spremlja delo in napredek vsakega učenca posebej. Tak način smo večkrat uporabili pri delu z *Nearpod-om* v razredu.
- ob pritisku na gumb STUDENT PACED LESSON vsak učenec predela pripravljeno učno uro, ko si sam to želi oz. ko ima čas in s svojim tempom. Tudi pri tem načinu učitelj dobi v realnem času povratne informacije o delu vsakega učenca posebej. Ob poteku časovnega okvirja, namenjenega določeni učni uri, dobi učitelj poročilo o napredku in dosežkih celega razreda in vsakega individualnega učenca. Ta način smo najpogosteje uporabljali v času učenja na daljavo.

Aplikacija *Nearpod* je bila najbolj zanimiva mojim učencem druge triade. Aplikacijo so poznali že iz časa pred poukom na daljavo, tako da nam ni bilo potrebno vložiti veliko časa in truda v to, da bi učence naučili uporabo novega orodja. Učenci so na zelo zabaven način spoznavali novo snov in utrjevali besedišče, mi učitelji pa smo v vsakem trenutku natančno vedeli kakšno je znanje naših učencev, s katero snovjo imajo še težave in kaj bo potrebno še utrditi.

Z aplikacijo *Nearpod* je bilo tudi enostavno diferencirati ure in dodati še nekaj dodatnih, bolj zahtevnih nalog za tiste učence, ki zmorejo več.

Nearpod je bila ena izmed najbolj uporabnih aplikacij pri našem delu na daljavo, saj smo z njo z lahkoto sestavili celo šolsko uro z različnimi dejavnostmi in aktivnostmi. Zaradi omogočenega snemanja avdio posnetkov sem na ta način lahko na začetku ure učence pozdravila in jim dala krajša navodila o uri, ki smo jo izvedli ta dan, nato pa so s svojim tempom predelali učno snov in preverili svoje znanje. Na koncu so tako učenci kot jaz dobili povratno informacijo o pravkar izvedenem delu.

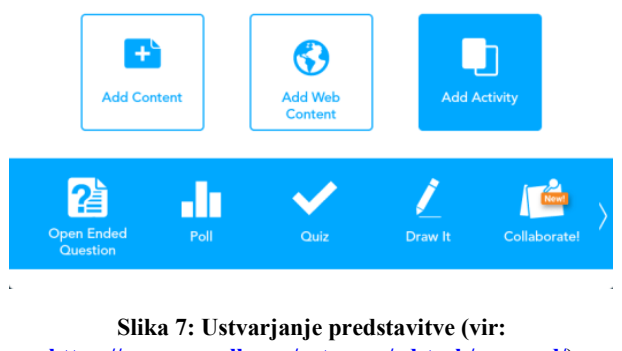

# **[https://mrspearsall.com/category/ed](https://mrspearsall.com/category/ed-tech/nearpod/)-tech/nearpod/)**

## **2.5 EdPuzzle**

Aplikacija *EdPuzzle* [Slika 8] služi kot orodje, s katerim lahko video posnetek iz You Tuba ali podobnih spletnih strani opremimo s komentarji in vprašanji, na katere učenci
odgovarjajo, in tako pripravimo interaktivni video. Odgovori učencev se zabeležijo in so lahko učitelju v pomoč pri spremljanju napredka in razumevanja. Okolje je primerno za preverjanje razumevanja snovi ali za podajanje teoretičnih vsebin.

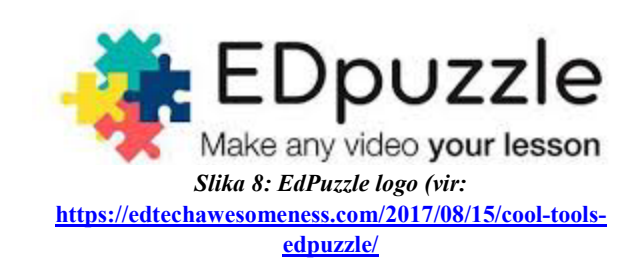

Običajno smo ga uporabljali tako, da smo pred gledanjem videoposnetka za učence posneli kratka avdio navodila, v katerih smo jim razložili, kakšen je cilj gledanja tega posnetka ter jim dali pomembnejša navodila za delo. Med samim gledanjem smo jim dodali odseke, ko se je posnetek ustavil (po kakšnem pomembnejšem odseku posnetka) in je sledilo nekaj vprašanj v povezavi s pogledano vsebino oz. preverjanje razumevanja. Vprašanja so lahko izbirnega ali odprtega tipa. Dokler učenec ne odgovori na vsa vprašanja, ne more nadaljevati z ogledom posnetka. Vedno so dobili tudi nekaj vprašanj odprtega tipa ob koncu gledanja posnetka. Takoj ko učenec konča z nalogo, dobi delno povratno informacijo, končno informacijo pa dobi, ko učitelj preveri vse učenčeve odgovore [Slika 9]. Učitelj ima pri urejanju videoposnetka možnost rezanja, tako da lahko dele, ki za učence niso pomembni, enostavno izreže iz videoposnetka.

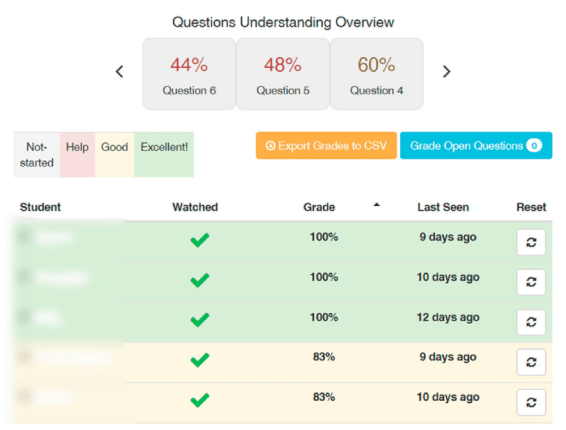

*Slika 9: Poročilo za učitelja o tem, kako uspešni so bili učenci pri določeni nalogi (vir:*  **[https://www.researchgate.net/figure/Sample](https://www.researchgate.net/figure/Sample-image-showing-the-reports-page-generated-by-Edpuzzle-for-answers-given-to_fig4_324562565)-imageshowing-the-reports-page-[generated](https://www.researchgate.net/figure/Sample-image-showing-the-reports-page-generated-by-Edpuzzle-for-answers-given-to_fig4_324562565)-by-Edpuzzle-foranswers-given-[to\\_fig4\\_324562565](https://www.researchgate.net/figure/Sample-image-showing-the-reports-page-generated-by-Edpuzzle-for-answers-given-to_fig4_324562565)**

Učitelj lahko aplikacijo *EdPuzzle* integrira v svojo Google učilnico, lahko pa le objavi povezavo do te aktivnosti. Določimo lahko tudi, od kdaj do kdaj je naloga na voljo učencem za reševanje. Prednost te aplikacije je tudi povratna informacija učitelju o uspešnosti učencev pri reševanju naloge. Učitelj ima možnost pogledati posamezen posnetek, kako uspešno ga je rešil celoten razred, ima pa tudi možnost povratne informacije o posameznem učencu (ali je v celoti pogledal videoposnetek, katere naloge je rešil in kako uspešno).

Pri brezplačni verziji aplikacije je posameznemu učitelju na voljo 30 videoposnetkov. Če nam to ni dovolj, je na voljo plačljiva verzija, kjer je število posnetkov neomejeno.

# **3 ZAKLJUČEK**

Čas poučevanja na daljavo zaradi korona virusa pa nas je vse prisilil, da smo v zelo kratkem času usvojili nove metode poučevanja, komuniciranja z učenci ter preverjanja znanja. Sama sem se naučila uporabljati vsa tista orodja za katera sem vedela, da obstajajo, a so se mi zdela prezahtevna za uporabo. Seveda ni bilo vse enostavno in zabavno. V poučevanje na daljavo je moral vsak učitelj vložiti ogromno svojega časa in vsakodnevno iskati nove možnosti podajanja snovi, preverjanja znanja in še posebej motiviranja učencev, ki si pogosto gledali na čas pouka na daljavo kot na čas počitnic.

Tudi učencem ni bilo enostavno, kajti nekateri v treh mesecih pouka na daljavo nikakor niso uspeli preklopiti na tovrsten način dela. Vendar iz svojih izkušenj lahko trdim, da je tudi učencem tak način dela prinesel neko dodano vrednost. Vsakodnevno sem bila v stiku z večino svojih učencev in pri učencih višjih razredov sem opazila, da so postali bolj samostojni, bolj organizirani in bolj samozavestni, saj so ugotovili, da z »majhno« pomočjo nas učiteljev zmorejo premikati tudi ogromne skale.

Pa zaključimo z izjavo Alberta Einsteina: »Edini vir znanja so izkušnje« [2]. Sedaj smo vsi bogatejši za izkušnjo z pouka na daljavo. Videli smo, kaj zmoremo in česa smo sposobni s pomočjo modernih medijev. Moderni mediji, tehnologije in izobraževalne aplikacije imajo to moč, da skozi zanimive vsebine pri učencih (ob pravilni uporabi) povečajo motiviranost, raven sodelovanja pri pouku, spodbujajo njihovo predstavo in razvijajo kreativnost. Ker je pri uporabi take tehnologije vključenih več čutil, je tudi raven pomnjenja učne snovi veliko večja kot pri klasičnemu pouku.

# **LITERATURA**

- [1] Andrin, A., Eržen, V., Kogoj, B., Lesničar, B. 2016. *Učni načrt za angleščino*. Zavod Republike Slovenije za šolstvo, Pridobljeno s: [https://www.gov.si/assets/ministrstva/MIZS/Dokumenti/Os](https://www.gov.si/assets/ministrstva/MIZS/Dokumenti/Osnovna-sola/Ucni-nacrti/obvezni/UN_anglescina.pdf) novna-sola/Ucni-[nacrti/obvezni/UN\\_anglescina.pdf](https://www.gov.si/assets/ministrstva/MIZS/Dokumenti/Osnovna-sola/Ucni-nacrti/obvezni/UN_anglescina.pdf)
- [2] Class VR. 2017. *White paper*: A Guide To AR & VR In Education. Pridobljeno s: http://www.classvr.com/virtualreality-downloads/.
- [3] Dale, E. 1969. *Audiovisual methods in teaching*. (str. 37 38). New York. Dryden Press.

# **Razvijanje veščin 21. stoletja pri medpredmetni povezavi fizike z matematiko, informatiko in športno vzgojo**

Developing 21st century skills in the cross-curricular connection of physics with mathematics, informatics and physical education

Silvestar Ovčar

I. gimnazija v Celju Kajuhova ulica 2 3000 Celje, Slovenija silvestar.ovcar@guest.arnes.si

# **POVZETEK**

Vsak napredek skozi zgodovino je povezan s pridobivanjem novih znanj, ki pa s časom naraščajo. Posledično za uspeh posameznika in družbe več ni dovolj samo to, da nekdo pozna veliko vsebin na določenem strokovnem področju, ampak hkrati postaja vse pomembnejše tudi razvijanje t. i. veščin 21. stoletja. To so: kritično mišljenje, ustvarjalnost, komunikacija, sodelovanje, opazovanje itn. V članku na primeru medpredmetne povezave ponazarjam, kako lahko v šoli zgoraj omenjene veščine medpredmetno razvijamo, saj so te osnova za uspešno karierno pot prihajajočih generacij. Nova znanja in tehnološki razvoj ustvarjajo tudi nove poklice. Dijake moramo torej izobraziti, da bodo lahko opravljali poklice, ki jih še sploh ni. Za njihovo uspešno kariero zato ne bo dovolj zgolj dobro poznavanje vsebin, saj postaja enako pomembno kot vsebinsko znanje še obvladovanje prej omenjenih veščin. Slednje jim bodo omogočile, da bodo dovolj fleksibilni in se bodo zmogli učinkovito prilagoditi novim zahtevam v družbi in gospodarstvu. Osnovni namen te medpredmetne povezave je razvijanje veščin 21. stoletja za boljšo učno in prihodnjo karierno mladih.

# **KLJUČNE BESEDE**

Veščine 21. stoletja, medpredmetne povezave, IKT

## **ABSTRACT**

Any progress through history is associated with the acquisition of new knowledge that increases with time. Consequently, for the success of not only the individual, but the society as well, it is not enough for someone to know a lot of content in a certain professional field. The development of the so-called 21st century skills is becoming increasingly important at the same time. Critical thinking, creativity, communication, collaboration, observation and similar skills fall into this category. In this article, I will use the example of interdisciplinary connection to illustrate how we can develop the above-mentioned skills in school, as

*Information Society 2020, 5–9 October 2020, Ljubljana, Slovenia*

© 2020 Copyright held by the owner/author(s).

they are the basis for a successful career path of future generations. New knowledge and technological development also create new professions or jobs. This means that we have to educate students so they can pursue professions that for now do not even exist. As a result, good knowledge of a particular content will not be enough for their successful career, as mastering the previously mentioned skills is becoming just as important as the knowledge of the content. The latter will enable that they will be flexible enough and that they will effectively be able to adapt new demands in the society and the economy. The basic purpose of this cross-curricular link is to develop 21st century skills for better learning and future career success of young people.

## **KEYWORDS**

21st century skills, cross-curricular connections, ICT

## **1 UVOD**

Različne ravni tehnološkega razvoja zahtevajo različno usposobljeno osebje s širokim spektrom veščin. Iz dneva v dan naprednejša in visoko razvita tehnologija bo v bližnji prehodnosti zahtevala veliko višji delež kadra s t. i. veščinami 21. stoletja oz. prečnimi veščinami [1]. Z optimizacijo, avtomatizacijo in robotiko bo nadomeščenih veliko poklicev. Človek bo potreben večinoma tam, kjer bo boljši od robotov. To bo na področjih, kjer bodo potrebne kompetence 21. stoletja, kot so: reševanje kompleksnih problemov, čustvena inteligenca, sodelovanje, komunikacija, ustvarjalnost, kritično razmišljanje, podjetnost in domišljija [1]. V podporo razvijanju omenjenih veščin sem izvedel laboratorijsko vajo merjenja moči pri hoji/teku po stopnicah, ki bo dijakom pomagala pri lažjem spoprijemanju z novodobnimi izzivi.

# **2 INTEGRACIJA POUKA FIZIKE V DRUGE UČNE PREDMETE**

Šolski sistem ima šibko točko, saj s svojim vzgojnoizobraževalnim procesom ne zmore slediti zahtevam sodobnega česa, kjer se vedno znova srečujemo z novimi tehnološkimi znanji in dognanji. Slednja zahtevajo sprotne prilagoditve in vedno nove veščine. Razvijanje veščin 21. stoletja zahteva sistematičen pristop in veliko časa. Pri pouku fizike lahko po eni

Permission to make digital or hard copies of part or all of this work for personal or classroom use is granted without fee provided that copies are not made or distributed for profit or commercial advantage and that copies bear this notice and the full citation on the first page. Copyrights for third-party components of this work must be honored. For all other uses, contact the owner/author(s).

strani na veliko načinov razvijamo takšne veščine, toda po drugi strani smo zelo omejeni s časom, saj je snovi veliko, hkrati pa imamo na voljo v gimnaziji samo dve učni uri fizike tedensko. To je premalo, da bi lahko dijake ustrezno pripravili na njihove prihodnje izzive. Dijakov ne moremo izobraziti za nove poklice, ker jih še ne poznamo. Zelo učinkovito pa jim lahko pomagamo pri razvoju veščin, ki bodo pri novih poklicih v prihodnosti nepogrešljive, saj lahko te relativno dobro predvidimo.

S svojimi dijaki sem izvedel laboratorijsko vajo merjenja moči tako, da smo porabili samo eno učno uro fizike. Za uspešno izvedbo laboratorijske vaje in hkratno razvijanje veščin smo potrebovali še dodatnih pet šolskih ur. Teh nismo porabili pri pouku fizike, saj bi nam s tem zmanjkalo časa za obravnavo preostale snovi. Rešitev sem videl v vzpostavitvi več medpredmetnih povezav. Vajo smo tako izvedli pri eni učni uri fizike, eni učni uri matematike, dveh učnih urah informatike in dveh učnih urah športne vzgoje. Na ta način sem pridobil 5 učnih ur za razvijanje veščin 21. stoletja pri dijakih in obravnavo fizikalnih vsebin.

Fizika je temeljna naravoslovna znanost, ki posega na več znanstvenih področij. Pri informatiki se ukvarjajo s sodobno tehnologijo, ki se uporablja tudi pri fiziki. Zakaj potem ne bi vsaj enega dela fizike obravnavali pri informatiki? Prav tako fizika obravnava kinematiko in dinamiko, zakaj potemtakem ne bi vsaj del pouka fizike obravnavali pri pouku športne vzgoje? In ni ure fizike, ko se ne bi ukvarjali tudi z matematiko, ki je osnovno orodje za opis naravnih pojavov. Zakaj potem ne bi kakšne ure fizike izvedli pri matematiki? Pogovoril sem se z nosilci omenjenih učnih predmetov, ki so moje argumente in predloge z veseljem sprejeli.

Dodaten izziv pri izvedbi tako zastavljenega učnega procesa je fiksen urnik dijakov. To je pomenilo, da mi ne bo treba biti prisoten pri vseh teh urah, temveč sta na urah bila prisotna profesor predmeta in laborantka za fiziko. Z laborantko sva pred začetkom pouka natančno šla skozi vsa navodila in potek laboratorijske vaje. Podobno strokovno srečanje sem opravil še s profesoricami za matematiko, športno vzgojo in informatiko.

# **2.1 Določanje ciljev in potrebnih znanj za doseg ciljev pri učni uri fizike**

Pri učni uri fizike smo z dijaki zastavili cilje, ki jih želimo doseči na naslednjih učnih urah. Prav tako smo preverili in utrdili vso potrebno teoretično znanje, ki ga bodo dijaki za dosego ciljev potrebovali.

Temeljni cilj, ki smo si ga zastavili, sta bila določiti moč pri hoji po stopnicah in izračunati količino čokolade, ki bi nadomestila energijske izgube. Za njun doseg smo s pomočjo slike 1 in vizualizacije problema načrtovali tri možne poti doseganja krovnih ciljev in oblikovali več podciljev. To so bili:

- izmeriti čase vzponov do vrha stopnic;
- izračunati višino stopnišča s pomočjo višine ene stopnice in števila vseh stopnic;
- izračunati višino stopnišča z uporabo znanja prostega pada;
- izračunati višino stopnišča z uporabo znanja kotnih funkcij;
- določiti kot α (slika 1) s pomočjo viziranja in
- izračunati porabljeno energijo za vzpon do vrha stopnišča.

Teoretično znanje, ki smo ga ponovili in utrdili, je zajemalo naslednje vsebine: prosti pad, delo, energije, izreki o energijah in moč.

V sklopu učne ure smo z dijaki vnaprej načrtovali tudi:

- da bodo hodili in tekli po stopnicah pri medpredmetni povezavi s športno vzgojo;
- da bodo za dosego cilja potrebovali dodatno matematično znanje kotnih funkcij, ki ga bodo osvojili v sklopu medpredmetne povezave z matematiko;
- da bo pri delu vsak uporabljal svoj mobilni telefon, ki mu bo služil kot štoparica, merilec naklona in orodje za vnašanje meritev;
- da bodo meritve vnašali s pomočjo mobilnega telefona v svojo osebno Excelovo preglednico;
- da bodo za dosego ciljev potrebovali osnovna znanja iz Excela;
- da se bodo morali vpisati v Microsoftov račun Office 365, kjer bo vsak našel svojo povezavo do Excelove datoteke z vsemi tabelami za vnos meritev in da
- se bodo v Office 365 vpisali pri pouku informatike, kjer bodo osvojili tudi potrebna znanja iz Excela in
- da si morajo na pametni telefon naložiti aplikacijo za merjenje naklona (Bubble level Galaxy) [2].

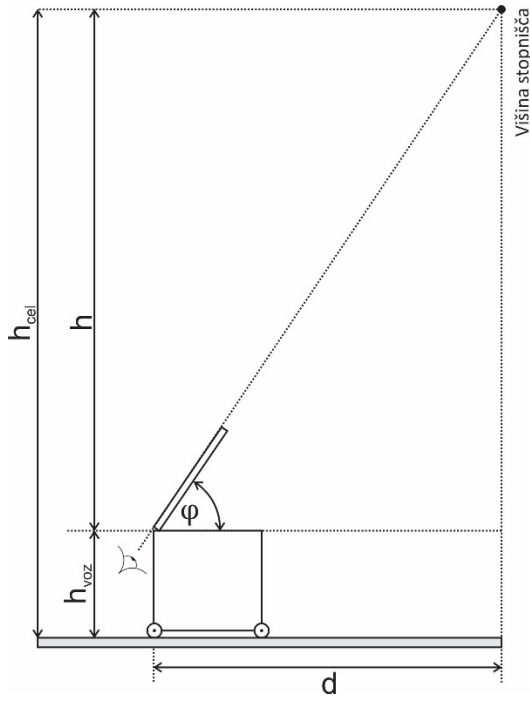

**Slika 1: Določanje višine stopnišča s pomočjo viziranja in kotnih funkcij.**

# **2.2 Preverjanje in utrjevanje kotnih funkcij v skupinskem delu pri pouku matematike**

Profesorica matematike je v prvi polovici učne ure razložila snov iz vsebin kotnih funkcij (definicije, uporaba in računanje s kotnimi funkcijami), v drugi polovici učne ure pa so dijaki delali

v skupinah pod vodstvom laborantke za fiziko in profesorice matematike.

Vsaka skupina dijakov je dobila metrsko desko, ki so jo morali prisloniti na zid pod poljubnim kotom. S pomočjo telefonov so izmerili kot α med desko in vodoravnico, nato pa vodoravno *k2* in navpično *k1* razdaljo deske (slika 2).

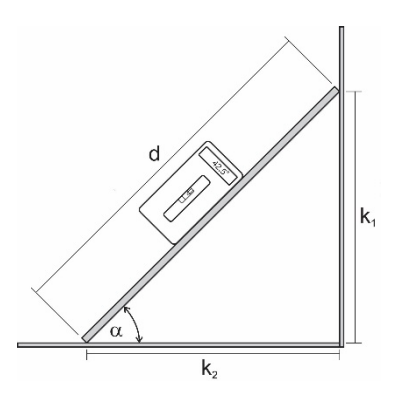

**Slika 2: Merjenje naklona deske, navpične in vodoravne komponente.** 

V drugem delu skupinskega dela so dijaki ti dve razdalji izračunali še s pomočjo kota in dolžine deske, ter ju primerjali z izmerjenima. Ko so vsi dobili približno enake vrednosti, smo lahko trdili, da smo eksperimentalno preverili veljavnost in uporabnost kotnih funkcij. Na ta način so dijaki pridobili potrebna znanja iz vsebin kotnih funkcij.

Pri tej učni uri so dijaki preverjali kotne funkcije z namenom spodbujanja sodelovalnega timskega dela, kritičnega mišljenja, načrtovanja in razvijanja komunikacije.

# **2.3 Izvajanje meritev za določanje moči pri uri športne vzgoje**

Pri tej učni uri sta sodelovali laborantka za fiziko in profesorica športne vzgoje. Glavni cilj je bil, da dijaki izvedejo vse potrebne eksperimentalne meritve in jih vnesejo s pomočjo uporabe pametnega telefona v osebno Excelovo datoteko (slika 3). Morali so se povezati v Eduroam omrežje in dostopati do Excelove datoteke, ki je bila shranjena v oblaku OneDrive. Vsak je imel dodeljeno pravico, da lahko ureja in vstavlja meritve v svojo lastno datoteko.

Dijaki so bili pri delu razdeljeni v skupine, pri čemer so se urili v veščinah sodelovalnega timskega dela. Prva skupina štirih dijakov je morala s pomočjo viziranja določiti višino zunanjih požarnih šolskih stopnic. To so naredili tako, da so na voziček dali ravno metrsko palico in jo nagnili pod takšnim kotom, da so videli vrh stopnišča, v skladu s sliko 1. Sledila je meritev naklona palice s pomočjo telefona in nato še meritev vodoravne razdalje do stopnišča in višine vozička. S pomočjo teh podatkov so lahko z uporabo kotnih funkcij določili višino stopnišča (slika 1).

Druga skupina dijakov je med vzpenjanjem po stopnicah imela naslednje naloge:

- s pametnih telefonom izmeriti čas hoje (hitre hoje in teka) do vrha stopnišča;
- prešteti število stopnic do vrha;
- izmeriti višino ene stopnice na več mestih z namenom kasnejšega izračuna višine stopnišča;

• izmeriti čas prostega padanja kamenčka od vrha stopnišča do tal za poznejši izračun višine stopnišča.

Vnaprej so bili opomnjeni, da naj meritve izvajajo na tak način, da bodo čas čim bolj optimalno izkoristili. Vse meritve so v ustrezno tabelo na svojih telefonih morali vnašati sproti (slika 3). Po vseh opravljenih meritvah so dijaki zamenjali vloge in naredili še preostale meritve.

Pri teh dveh urah so dijaki razvijali veščine opazovanja, sodelovanja, komunikacije, ustvarjalnosti in kritičnega razmišljanja.

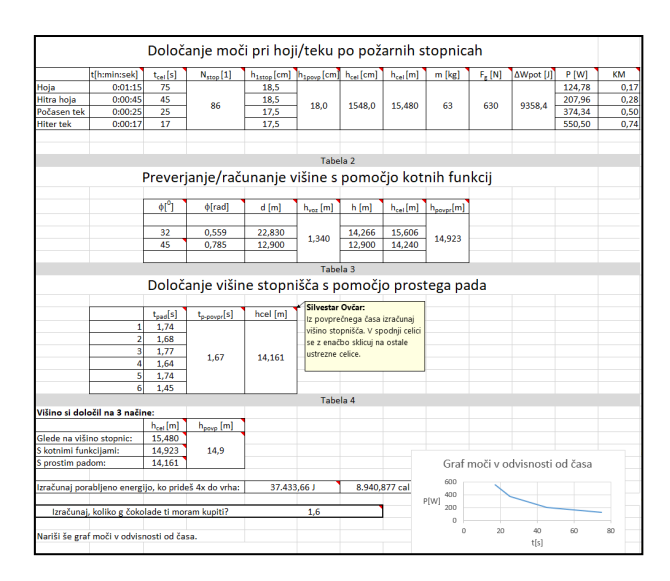

**Slika 3: Excelova datoteka z navodili in vnesenimi meritvami oz. izračuni.**

# **2.4 Izpolnjevanje Excelove datoteke pri pouku informatike**

Zaključne aktivnosti so dijaki izvajali pri dveh urah informatike, kjer smo bili navzoči profesor fizike, profesorica informatike in laborantka za fiziko. Dijaki so delali samostojno vsak s svojim računalnikom v učilnici za informatiko, saj so imeli vsa navodila že v svojih tabelah v obliki pripomb (slika 3 in 4). V celicah niso bila samo navodila, ampak tudi namigi, kako se kakšnega problema lotiti (slika 4). Preden so delo začeli, so morali odgovoriti na motivacijsko vprašanje; koliko čokolade bi lahko zaužili, da bi nadomestili energijske izgube, potem ko so se štirikrat povzpeli do vrha požarnega stopnišča.

| $P$ [W]<br><b>KM</b><br>0,17<br>124,78<br>0,28<br>207,96<br>0,50<br>374,34<br>550,50<br>0.74 | Silvestar Ovčar:<br>Konjska moč-mednarodni<br>sistem je več ne dovoljuje.<br>Def. 1KM je približno<br>735W. Pretvori s pomočjo<br>funkcije "convert" |
|----------------------------------------------------------------------------------------------|----------------------------------------------------------------------------------------------------|
|----------------------------------------------------------------------------------------------|----------------------------------------------------------------------------------------------------|

**Slika 4: Opomba in napotek pretvorbe iz Wattov v konjsko moč.** 

Vse zahtevano je vsem dijakom, v dveh urah informatike in s pomočjo profesorjev in laborantke, uspelo narediti. Z dijaki smo po opravljanih aktivnostih opravili tudi evalvacijo dejavnosti, v sklopu katere smo poiskali težave in napake pri delu, na nerešene probleme poiskali rešitve in določili domače delo. Za domačo nalogo so morali izračunati, kolikšna bi bila približno absolutna napaka zaužite čokolade zaradi napak pri računanju višine stopnišča.

Pri teh dveh učnih urah so dijaki razvijali kritično mišljenje, reševanje problemsko zastavljenih nalog in računalniško pismenost.

# **3 ZAKLJUČEK**

Na hitro spreminjajočem se trgu dela težko predvidimo vse poklice prihodnosti. Ne glede na to pa lahko že v današnjem času, ko so vse informacije hitro dostopne, ocenimo, da v poklicih prihodnosti ne bo več ključno dobro pomnjenje velikega števila podatkov. Na prihodnjem trgu dela pričakujemo, da bodo uspešnejši kadri tisti, ki se bodo hitro prilagajali novim razmeram dela in bo podkrepljen s t.i. veščinami 21. stoletja oz. prečnimi veščinami. Te veščine so prilagodljivost, iznajdljivost, zmožnost delovanja v spremenjenih razmerah, prevzemanje odgovornosti in pobude, sodelovalno timsko delo, komunikacijske sposobnosti in uporaba digitalnih orodij [1]. Z namenom načrtnega razvijanja in krepitve opisanih veščin sem fizikalno učno snov predelal v

sklopu šestih učnih ur, od katerih sem pet učnih ur izvedel v medpredmetnih povezavah z matematiko, informatiko in športno vzgojo. Prednost tako izvedenega dela je v krepitvi sodelovalnega timskega dela, prestavitev pouka iz učilnic, urjenja dijakov v sodelovalnem timskem delu in uporabi sodobnih digitalnih orodij za učne namene. Dodatno obremenitev tako izvedenega pouka predstavlja veliko usklajevanja z nosilci drugih predmetov in neprilagodljivost urnika.

Ne glede na manjše ovire, ki so del spremenjenega načina dela, menim, da so dijaki v tako organiziranem pouku veliko bolj proaktivni, samoiniciativni, kritično misleči in tudi sooblikovalci učnega procesa, kot so to lahko pri klasičnem frontalnem poučevanju.

# **VIRI**

- [1] Transversal Skills Framework. ATS2020. (2020). Dostopno na: [http://ats2020.eu/transversal](http://ats2020.eu/transversal-skills-framework)-skills[framework](http://ats2020.eu/transversal-skills-framework).
- [2] Mobilna aplikacija za merjenje naklona. Bubble level Galaxy. Dostopno na: [https://play.google.com/store/apps/details?id=pl.nenter.app](https://play.google.com/store/apps/details?id=pl.nenter.app.bubblelevel&hl=en_US) [.bubblelevel&hl=en\\_US](https://play.google.com/store/apps/details?id=pl.nenter.app.bubblelevel&hl=en_US)

# **Učenje na daljavo v Arnesovih spletnih učilnicah**

Distance learning in Arnes online classrooms

Tina Pajnik OŠ Vide Pregarc Bazoviška ulica 1 1000 Ljubljana, Slovenija tpajnik@gmail.com

**POVZETEK**

V prispevku je predstavljeno delo na daljavo v času epidemije SARS-CoV-2, ki je potekalo preko Arnesovih spletnih učilnic. Na dveh osnovnih šolah se je izvajalo učenje na daljavo z uporabo Arnesovih spletnih učilnic za učence od 1. do 9. razreda pri predmetih tuji jezik v prvem vzgojno-izobraževalnem obdobju, knjižnično-informacijska znanja in matematika od 6. do 9. razreda. V času dela na daljavo so uporabniki podrobneje spoznavali Arnesovo spletno učno okolje in raziskali prednosti in slabosti uporabe spletnih učilnic.

## **KLJUČNE BESEDE**

Učenje na daljavo, Arnesove spletne učilnice, spletno učenje, osnovna šola

# **ABSTRACT**

The paper presents distance learning during the SARS-CoV-2 epidemic, which took place in Arnes' online classrooms. At two primary schools, distance learning was carried out using Arnes online classrooms for students from 1st to 9th grade in foreign language in the first educational period, library and information skills and mathematics from 6th to 9th grade. During the distance learning, users got to know Arnes' online learning environment in more detail and explored the advantages and disadvantages of using online classrooms.

### **KEYWORDS**

Distance learning, Arnes online classrooms, online learning, primary school

# **1 UČENJE NA DALJAVO**

V šolskem letu 2019/20 so se slovenske osnovne šole v drugi polovici šolskega leta zaprle in svoje vzgojno-izobraževalne dejavnosti izvajale na daljavo. Marca 2020 so se šolski strokovni delavci soočali z novo realnostjo, z učenjem na daljavo, z učenjem v spletnem okolju, kjer sta didaktika in metodika dela popolnoma drugačni v primerjavi s klasični poukom. Prenos

© 2020 Copyright held by the owner/author(s).

Sonja Strgar OŠ Antona Martina Slomška Vrhnika Pod Hruševco 33 1360 Ljubljana, Slovenija sonja.strgar@guest.arnes.si

komunikacije, procesa učenja in poučevanja v spletno okolje oz. v okolje, kjer sta učitelj in učenec fizično ločena, je odprl številna vprašanja in ponudil možnosti za izboljšanje vzgojnoizobraževalnega procesa.

Učenje na daljavo ima svoje začetke v angleško govorečih državah. Konec 19. stoletja se je zaradi geografske izolacije nekaterih območij in velikih razdalj v Združenih državah Amerike, Kanade in Avstralije razvilo učenje na daljavo [1]. Encyclopedia Britannica *distance learning* ali učenje na daljavo razlaga kot obliko izobraževanja, v kateri sta učitelj in učenec prostorsko ločena, komunikacijo med njima pa omogoča različna tehnologija [1]. Skozi zgodovino so se modeli učenja na daljavo izpopolnjevali, spreminjali glede na ciljno učečo skupino in se posodabljali v skladu s tehnološkim napredkom.

12. marca 2020 je bila v Republiki Sloveniji razglašena epidemija, virus SARS-CoV-2 je povzročil zaprtje vzgojnoizobraževalnih zavodov ter drugih ustanov. Učenje in poučevanje sta se preselila v domače okolje, učitelj in učenec sta postala fizično ločena, šole so na podlagi navodil in priporočil oblikovale skupne načine komunikacije, spletne učilnice in protokole pri delu na daljavo.

Zavod Republike Slovenije za šolstvo je izdal strokovna navodila za ravnateljice in ravnatelje osnovnih šol za izvajanje izobraževanja na daljavo v izrednih razmerah, v katerem avtorji priporočajo, da v času izobraževanja na daljavo [2]:

- šola vzpostavi komunikacijo s starši oz. učenci po različnih kanalih.
- se pri izbiri komunikacije šola, aktiv, oddelčni učiteljski zbor poenotijo in naj pri izbiri načina komunikacije upoštevajo možnosti in zmožnosti staršev in otrok.
- je pomembna tako povratna informacija učitelju o zadovoljstvu učencev in staršev s strani učencev in staršev kot tudi povratna informacija učencu na njegovo delo in napredovanje.
- naj učitelji upoštevajo, da vsak učenec nima dostopa do svoje naprave oz. da nimajo vsi tiskalnikov.

Sodobni učitelj se je tako znašel pred popolnoma novim izzivom. Učenje na daljavo je zahtevno in od učitelja zahteva, ne samo obvladovanje pedagoškega dela, ampak tudi poznavanje IKT opreme, ustrezno stopnjo računalniške pismenosti, prilagajanje novim razmeram ter hitro odzivnost v spletnem okoliu.

Da bi izvedli učenje na daljavo, prenesli dejavnosti v spletno okolje, uskladili učni proces in zmožnosti učencev, sva se učiteljici na Osnovni šoli Vide Pregarc v Ljubljani in Osnovni

Permission to make digital or hard copies of part or all of this work for personal or classroom use is granted without fee provided that copies are not made or distributed for profit or commercial advantage and that copies bear this notice and the full citation on the first page. Copyrights for third-party components of this work must be honored. For all other uses, contact the owner/author(s).

*Information Society 2020, 5–9 October 2020, Ljubljana, Slovenia*

šoli Antona Martina Slomška na Vrhniki odločili za uporabo Arnesovih spletnih učilnic.

# **2 ARNESOVE SPLETNE UČILNICE**

Arnes ponuja storitev, ki temelji na spletnem sistemu Moodle – Arnes Učilnice. Ker na Arnesu skrbijo za tehnično vzdrževanje spletnih učilnic, so Arnesove Učilnice zagotovo najboljša izbira za spletno okolje, v katerem se izvaja učenje na daljavo.

Nekatere šole so se odločile za uporabo Arnesovih spletnih učilnic. Obveščanje staršev in učencev je praviloma potekalo preko šolskih spletnih strani, na kateri so šole objavljale tudi dostop do spletnih učilnic. S klikom na povezavo so učenci ali starši vstopili v Arnesove spletne učilnice, ki so bile urejene po razredih ali predmetih. S klikom na določeno Arnes spletno učilnico so se odprli predmeti oz. področja, pod katerimi so učitelji objavljali navodila, povezave, slikovno gradivo, video posnetke, fotografije, odpirali razprave v obliki forumov, pripravili prostor za oddajanje nalog učencev, izdelali kvize, pripravili interaktivne vsebine (H5P), izvedli videokonference Jitsi.

Arnesove spletne učilnice so enostavne za uporabo, zato so na OŠ Vide Pregarc zajeli kar celotno vertikalo, to je učence od prvega do devetega razreda. V nižjih razredih, kjer učenci še ne berejo samostojno, so pri uporabi spletnih učilnic pomagali starši.

Za prijavo v Arnes Učilnice so učenci potrebovali AAI račun, ki ga je naredil računalnikar na šoli. Šola je izdelala kratka navodila za prijavo v Arnes Učilnice. Večjih težav s prijavami ni bilo.

# **2.1 Tuji jezik v prvem vzgojno-izobraževalnem obdobju**

Za učence prvih treh razredov so bile oblikovane tri spletne učilnice. Glede na razred je učiteljica objavljala navodila za delo na daljavo. V prvem razredu so navodila prebrali starši, v drugem in tretjem razredu pa učenci sami. Navodila so bila objavljena enkrat tedensko, saj ima predmet angleščina na razredni stopnji dve uri na teden. Arnesove Učilnice so omogočile, da je uporabnik prebral navodila in opravil določeno dejavnost, pri tem je lahko:

- s klikom na povezavo na YouTube ponovil angleško pesem,
- s klikom na priponko odprl slikovno gradivo in na podlagi le-tega pripravil govorni nastop po vzorcu,
- s pregledom pripetega slikovnega gradiva po navodilih izdelal pravljični zemljevid,
- ob ogledu naloženega videoposnetka ponovil ritmično izreko, s katero je ponovil dneve v tednu,
- s klikom na povezavo na spletno stran poslušal zvočno pravljico v angleščini in nato poročal s sliko ali besedo o sestavinah pravljične jedi,
- s klikom na povezavo na interaktivni učni list, ki je sam sešteval točke in dajal številčno povratno informacijo,
- s klikom na priponko v PowerPoint formatu opravil preverjanje znanja,
- s klikom na povezavo rešil kviz in preveril svoje znanje besedišča iz različnih sklopov.

Po opravljenih nalogah so učenci glede na vrsto naloge oddali svoj izdelek, zapis, ilustracijo ali posnetek na način, ki je bil opredeljen v navodilih. Večina je svoje izdelke pošiljala na elektronski naslov učitelja, nekatere naloge ali rezultati pa so se beležili z reševanjem interaktivnih učnih listov.

Spletna učilnica se je posodabljala dvakrat tedensko, včasih tudi vsak dan, odvisno od načina dela. Zaradi preglednosti so se označevali tedni učenja na daljavo. Sčasoma je besedila bilo vse več, zato so se objavile samo tekoče vsebine (za obdobje dveh tednov), ostalo pa se je pripelo v Wordov dokument Arhiv. S klikom na priponko so imeli uporabniki pregled nad celotnim delom.

Za mlajše učence se je izkazalo, da je delo v spletni učilnici lažje, če so navodila kratka in ne zahtevajo veliko klikanja do cilja oziroma, če je poleg povezave slikovno gradivo ali če povezava sama ponuja video posnetek (slika 1), ne da bi uporabniki posebej odpirali strani ali lepili povezave.

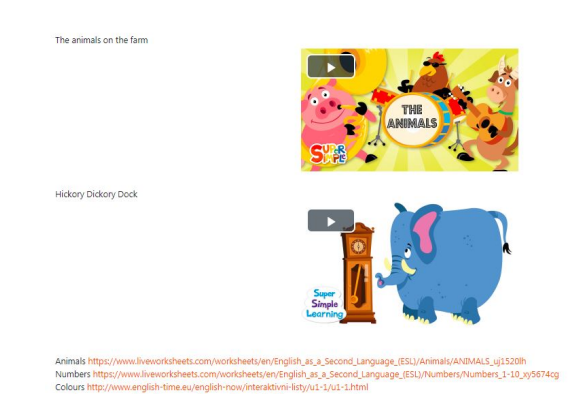

**Slika 1. Primer video povezave s slikovno oporo.**

# **2.2 Knjižnično-informacijska znanja**

Učenci so v času učenja na daljavo imeli možnost opravljati bralno značko in eko bralno značko. V veliko pomoč jim je bila spletna učilnica Knjižnica, v kateri je bila objavljena povezava do spletne knjižice Koronavirus, pod njo pa navodila za opravljanje bralnih dejavnosti (slika 2). Ker so bile knjižnice zaprte, učenci niso imeli dostopa do besedil, zato so se v spletnih knjižnicah objavljala besedila, ki so prosto dostopna na spletu. Povezave do ljudskih in avtorskih pravljic so učencem pomagale, da so opravljali bralno značko. Od vseh ponujenih besedil so učenci največkrat izbrali slovensko leposlovje na Wikiviru, ki so v spletni učilnici bili objavljeni v obliki povezav, te so bile urejene po priimkih avtorjev za lažjo orientacijo. Učenci so nato glede na svoje zmožnosti in starostno stopnjo odgovorili na vprašanja in jih objavili v zbirniku v Padletu ali pa so zapiske poslali učitelju na e-mail in jih je nato učitelj objavil v Padlet zbirniku. Če pa so bralci skupinsko prebrali besedilo, se je odprl klepet, kjer so udeleženci delili svoje bralne vtise.

Poleg klasične bralne značke se je na podoben način izvajala tudi eko bralna značka. Učencem je spletna učilnica nudila povezave na članke z ekološko vsebino, povezave do besedil v angleškem in nemškem jeziku, do slovarjev, zvočnih knjig, strokovnih revij, gledaliških in lutkovnih predstav pa tudi priročnikov za ustvarjanje.

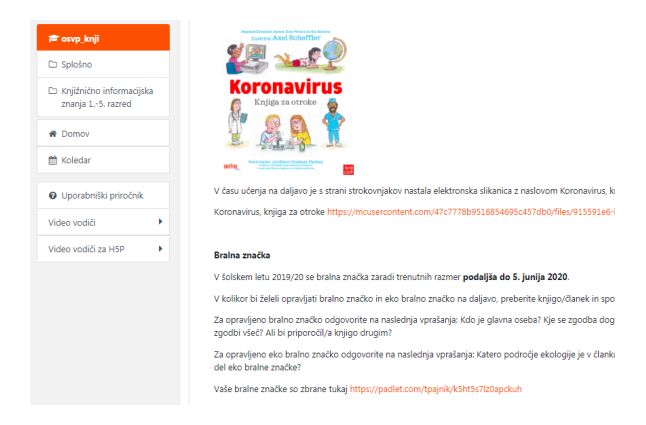

**Slika 2. Navodila za opravljanje bralne značke.**

Spletna učilnica se je posodabljala vsak dan. Učenci so tako sproti dobili povratno informacijo o svojem delu, preverili so lahko komentarje v zbirniku, z rdečo barvo so bile označene novosti. Knjižničar je moral enkrat tedensko preverjati povezave, saj se je dogajalo, da nekatere povezave niso bile ves čas dostopne.

Rezultat opravljenih bralnih značk je bil kljub učenju na daljavo visok. Veliko število bralcev je šolskemu knjižničarju sporočalo, da imajo čas in dostop do besedil in da bodo verjetno tudi med počitnicami brali besedila, ki so na voljo v spletnih učilnicah.

# **2.3 Matematika**

Učenci so se matematiko učili v spletni učilnici Matematika, ki je bila razdeljena po razredih (slika 3).

| paratemat      |
|----------------|
| ₩ Sodelujoči   |
| $\n  D$ Značke |
| <b>田</b> Ocene |
| □ Splošno      |
| $\Box$ 6. C    |
| $D$ 7. A       |
| $D$ 7. B       |
| $\Box$ 8. R    |

**Slika 3. Razdelitev spletne učilnice za matematiko.**

Na vrhu spletne učilnice so bila Obvestila (slika 4), ki so zajela redno obveščanje o novicah, ki se tičejo vseh učencev in navodila (npr. kako najhitreje dostopam do spletne učilnice).

#### Dragi učenci!

#### S 1. 6. 2020 se delo na daljavo ukinja.

To pomeni, da se vidimo v živo v razredu 3. 6. 2020.

Ta dva dni pa izkoristite in si naberite moči za uspešen konec šolskega leta

V kolikor imate pa še kaj za nazaj nedokončanega, dopolnite zapiske v zvezku in SDZ-ju.

Komaj čakam, da se spet vidimo!

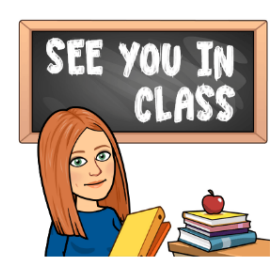

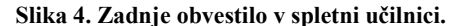

Sledili so posamezni razredi, znotraj razredov pa je bila delitev narejena po tednih (slika 5). Ker je sčasoma spletna učilnica postala nepregledna zaradi prevelikega števila objav, smo neaktualne tedne skrili za udeležence.

 $6. C$ 

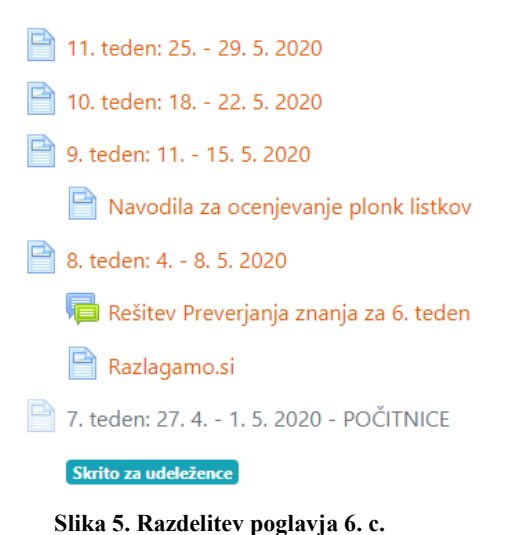

Vsako poglavje je imelo tudi forum, kjer so učenci postavljali vprašanja (slika 6). Odgovarjali pa so tako sošolci kot učiteljica. Forum je služil kot pomoč pri težavah, na katere so naleteli učenci, lahko pa tudi zgolj za debato med njimi.

V spletni učilnici smo objavljali vsak dan sproti, za vsako uro na urniku posebej. Vedno smo najprej pričeli z nagovorom učencem, nato smo dodali navodila za delo za učno uro, sledila so dodatna navodila (priprava na tekmovanja, reševanje NPZ-jev, izdelava plakata Matematika v vsakdanjem življenju … ). Navodila so bila sestavljena iz besedila, povezav do uporabnih spletnih strani, povezav do videokonferenc, povezav do anket, povezav do preverjanja znanja in rešitev le-teh, motivacijskih slik, napotitve za premagovanje ovir, povezav do videoposnetkov. Učence smo tudi sproti opozorili, v kolikor kdo naloge ni pravočasno oddal, naj to uredi.

# Forum 7, a

Tukaj učenci 7. a postavljajo vprašanja

|   | Razprava                                    | Začeta od         |
|---|---------------------------------------------|-------------------|
|   | ☆ 118/6,7                                   | ÷.                |
| ☆ | 104/8                                       |                   |
|   | ☆ Dz str. 100/8                             | <b>STATISTICS</b> |
|   | $\frac{1}{2}$ Str.99 nal.6 in str.100 nal.7 | <b>Section</b>    |
|   | ☆ str. 94/18                                |                   |
| ☆ | Str. 94/17                                  |                   |

**Slika 6. Primer foruma razreda.**

Arnes Učilnica znotraj storitve nudi Videokonferenco Jitsi, na željo učencev pa smo uporabili Zoom (slika 7).

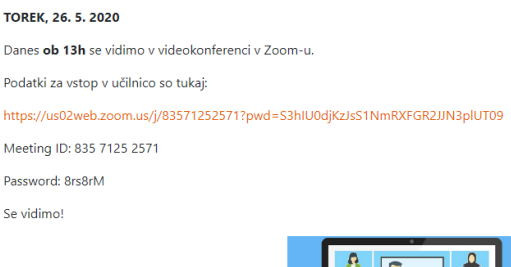

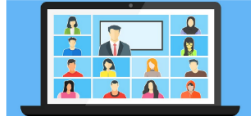

#### **Slika 7. Povabilo na videosrečanje Zoom.**

Učenci so povratne informacije za delo dobili:

- svoje izdelke so poslali na učiteljičin mail in ta jim je odgovorila.
- učenci so rešiti ankete narejene v Google Docs in so takoj dobili povratno informacijo.
- učenci so izdelali kolaž slik svojega dela in slike prilepili v Padlet, kjer so sošolci in učiteljica komentirali delo posameznika.
- učenci so rešiti spletni kviz Kahoot in so takoj dobili povratno informacijo.
- učenci so zahtevano nalogo oddali v spletni učilnici in učiteljica je podala povratno informacijo.
- učenci so sodelovali v videokonferenci.

Zelo uporabno za učiteljico matematike je bilo tudi poglavje Sodelujoči (slika 8), saj je učiteljica redno spremljala, kdaj je bil posamezni učenec nazadnje aktiven v učilnici ter tako sproti opozarjala učence na morebiten prevelik primanjkljaj v sprotnem delu.

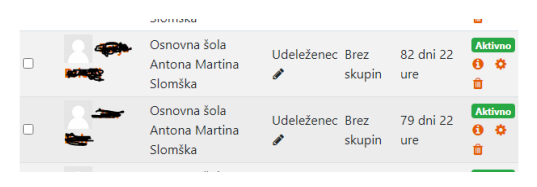

**Slika 8. Spremljanje zadnjega dostopa do predmeta.**

## **3 DISKUSIJA**

31. maja 2020 se je učenje na daljavo uradno zaključilo. Vsi osnovnošolci so se s 1. junijem 2020 lahko vrnili v šolske klopi. Za učence osnovnih šol je učenje na daljavo potekalo več kot dva meseca. V času učenja na daljavo s(m)o učitelji v spletnih učilnicah ves čas skrbeli za povratne informacije na različnih ravneh: kakšno je počutje učencev, kako doživljajo učenje na daljavo, kako se spopadajo s spletnim učnim okoljem, ali imajo tehnično podporo, kako se znajdejo pri uporabi spletnih učilnic, ali lahko sledijo navodilom.

Starši in učenci so sporočali, da so Arnesove Učilnice preproste za uporabo, da se znajo orientirati v spletnih učilnicah, da so povezave vidne in razumljive, da so jim navodila za uporabo v pomoč. Poudarili so, da je spletna učilnica odlično izhodišče za uporabo dodatnih aplikacij kot so Zoom, Kahoot in Padlet. Z vsakodnevno komunikacijo spletna učilnica deluje živo, saj se kar naprej posodablja in spreminja.

Za učitelje je vsekakor prednost, da z uporabo Arnesovih Učilnic lahko s prilagoditvami vnašajo v učenje na daljavo elemente formativnega spremljanja, ki poudarja aktivnost učenca in trajnejše znanje. Če pod elemente formativnega spremljanja štejemo [3]: namene učenja in kriterije uspešnosti, dokaze, povratno informacijo, vprašanja v podporo učenju in samovrednotenje/vrstniško vrednotenje; potem z Arnesovimi Učilnicami lahko zajamemo vse. V spletnih učilnicah lahko predstavimo namene učenja, kriterije uspešnosti, izdelke v spletnih učilnicah lahko uporabimo kot dokaze, lahko omogočimo komunikacijo, ki omogoča vrednotenje. Vse našteto je pomembno tudi za učitelja, saj tako lahko tudi preverja in ocenjuje ter v spletnem okolju vzpostavlja podobne učne strukture kot v razredu.

Arnesove Učilnice so se izkazale za zelo učinkovito spletno okolje v času dela na daljavo. Razen nekaj začetnih težav z dostopanjem do strežnikov, kar so na Arnesu hitro uredili, težav z dostopanjem do spletnih učilnic ni bilo. Delo znotraj učilnic je bilo enostavno, ne učitelji ne učenci niso imeli večjih težav. Komunikacija je bila dvostranska in učinkovita, povratna informacija pa takojšnja.

Omejitve in priporočila so postale del vsakdanjega življenja. Učenje na daljavo ni več samo pojem, ki se izvaja nekje daleč na drugi celini, ampak je postalo del slovenskega šolskega sistema, zato je potrebno pripraviti bodoče učitelje na delo na daljavo, vpeljati v študijske programe tudi sistematično razvijanje računalniške pismenosti, strokovno izpopolniti učitelje, ki niso vešči dela z IKT, ter podpreti učitelje, da raziskujejo nova spletna orodja.

# **4 ZAKLJUČEK**

V času učenja na daljavo smo na dveh osnovnih šolah uporabljali Arnesove Učilnice, ki so omogočale delo na daljavo pri različnih predmetih od 1. do 9. razreda. Ugotovili smo, da z uporabo Arnesovih učilnic lahko izvajamo učenje na daljavo v skladu s priporočili Zavoda Republike Slovenije za šolstvo, saj je Arnesovo spletno okolje preprosto za uporabo s strani uporabnikov, na drugi strani pa omogoča zbiranje dokazov in povratnih informacij ter omogoča vnos elementov formativnega spremljanja v digitalno okolje.

V primeru, da se bo učenje na daljavo ponovilo v novem šolskem letu, pa velja razmisliti o dostopu v spletne učilnice z gesli, saj se z objavami učnih gradiv, ki jih izdelujejo učitelji, odpirajo tudi vprašanja o avtorskih pravicah, navajanju virov in intelektualni lastnini strokovnih delavcev. Kot primer dobre prakse velja izpostaviti spletno učilnico Matematika, kamor so učenci dostopali z AAI prijavo, s čimer smo poskrbeli tudi za njihovo spletno varnost.

# **LITERATURA**

- [1] Encyclopedia Britannica. DOI= <https://www.britannica.com/>
- [2] Izvajanje izobraževanja na daljavo v izrednih razmerah. Strokovna navodila za ravnateljice in ravnatelje osnovnih šol. 2020. Ljubljana: Zavod Republike Slovenije za šolstvo. DOI= [https://sio.si/wp](https://sio.si/wp-content/uploads/2020/03/Strokovne-usmeritve-Navodila-ZRS%C5%A0.pdf)[content/uploads/2020/03/Strokovne](https://sio.si/wp-content/uploads/2020/03/Strokovne-usmeritve-Navodila-ZRS%C5%A0.pdf)-usmeritve-Navodila-[ZRS%C5%A0.pdf](https://sio.si/wp-content/uploads/2020/03/Strokovne-usmeritve-Navodila-ZRS%C5%A0.pdf)
- [3] Formativno spremljanje v podporo učenju: priročnik za učitelje in strokovne delavce. 2019. Ljubljana: Zavod za šolstvo Republike Slovenije.

# **Poučevanje tujega jezika na daljavo in nova normalnost**

New normal: foreign language and distance teaching

Alan Paradiž

Srednja vzgojiteljska šola, gimnazija in umetniška gimnazija Ljubljana Kardeljeva ploščad 28a 1000 Ljubljana, Slovenija alan.paradiz@svsgugl.si

# **POVZETEK**

Digitalizacija učenja ponuja mnogotero možnosti za usvajanje tujega jezika, hkrati pa pomeni, da učitelj v novem okolju prevzema vloge, ki do pojava digitalizacije niso obstajale. Nova »normalnost« nas je čez noč prisilila, da smo klasično poučevanje zamenjali samo s poučevanjem na daljavo. Zaprt prostor učilnice je zamenjal neskončni prostor digitalnega sveta. Brez fizične prisotnosti je učitelj čez noč moral osvežiti ali nagraditvi svoje IKT spretnosti in jih uporabiti za optimalno učenje na daljavo. Moral je tudi upoštevati številne zunanje faktorje, ki bi lahko vplivali na uspešnost učenja dijakov, a hkrati imel edinstveno možnost, da upošteva načelo avtonomnosti pri učenju, ki dela učno izkušnjo najbolj optimalno.

# **KLJUČNE BESEDE**

Avtonomnost, tuji jezik, digitalizacija, vloga učitelja, poučevanje na daljavo, učenje na daljavo

## **ABSTRACT**

Digitalisation of teaching offers an abundance of opportunities to foster language acquisition, thus giving a teacher a set of new roles that did not exist prior to the emergence of digitalisation. The new »normal« urged us to become more involved in distance teaching than ever before. Learning in an enclosed classroom has become substituted with the infinite learning space of the digital world. With no face to face communication, a teacher has overnight become someone who has to employ the advantages of »the digital« classroom in order to teach their students effectively, thus obtaining new skills in IKT technology that pertains to distance teaching, but also considering outside factors that might influence their or their students' learning process. The distance learning has also given teachers the opportunity to consider the factor of autonomy in each and every student's style of learning, thus making their learning experience optimal.

# **KEYWORDS**

Autonomy, foreign language, digitalisation, distance learning, distance teaching, teacher's role

© 2020 Copyright held by the owner/author(s).

### **1 UVOD**

Generaciji t. i. *screenagerjev*, rojenim v svet digitalnega za učenje več ne zadostuje le beseda, ampak za učenje potrebujejo digitalne podpore. Usvajanje znanja je z digitalizacijo postalo časovno ter prostorsko odprto. Z digitalizacijo učenja je le-to preseglo ozko definicijo pomnjenja in zdaj vključuje raziskovalno, sodelovalno delo, pomeni tudi iskanj preverjenih in merodajnih informacij na medmrežju, pri čemer je učeči se subjekt avtonomen uporabnik, aktiven v učnem procesu. Nova »normalnost« je kljub izzivom ter preprekam in dilemam o nenadomestljivosti klasičnega pouka v šoli, pomenila priložnost, da učitelj, kot usmerjevalec učnega procesa dijaku omogoči, da je pri usvajanju jezika samostojen, avtonomen ter časovno neobremenjen, tj. da se uči (oz. pri tujem jeziku potaplja v jezikovno kopel), ko to tudi sam želi.

V pričujočem prispevku se osredotočam na izkušnje poučevanju angleščine kot prvega tujega jezika na daljavo v srednji šoli in gimnaziji. Spoznanja, ki ji navajam, so moje lastne ali pa so to povratne informacije dijakov, hkrati pa ugotavljam, kje so še možnosti za izboljšavo učenja na daljavo.

# **2 VLOGA UČITELJA PRI POUČEVANJU NA DALJAVO**

Preteklo šolsko leto je bilo v luči nove »normalnosti« na področju izobraževanja unikum, poln izzivov, novih (spo)znanj ter lekcij za prihodnost. Nova »normalnost« je od učitelja zahtevala, da se je IKT opismenil. Funkcija učitelja pri poučevanju na daljavo pa se ni zmanjšala, ampak le *dinamizirana*. Le-ta v informacijski dobi ni le prenos znanja, ampak tudi poznavanje specifik ciljne publike, saj poučuje populacijo, ki ima, [4] (a) visoko razvite spretnosti pri uporabi modernih tehnologij, ki pa jih je, kot njihovo močno področje, potrebno naprej dodatno razvijati. Prav tako (b) delo v digitalnem okolju [dijake] dodatno motivira, (c) uporaba spleta pa neodtujljiv medij pri poučevanju, saj poglablja in razširja znanja, ki jih [dijak] nezavedno ponotranji med tem ko se uči v svetu, ki mu je blizu.

Nova »normalnost« je čez noč povzročila situacijo, ko več ni šlo za kombinacijo klasičnega poučevanja in poučevanja v digitalnem okolju, katerega se večina učiteljev poslužuje, ampak dokončen (in vsaj začasen) premik k slednjemu. Odsotnost dijakov izza štirih sten učilnic in matičnih šol in manko neposrednega stika s profesorji je pomenil, da smo se morali vsi,

Permission to make digital or hard copies of part or all of this work for personal or classroom use is granted without fee provided that copies are not made or distributed for profit or commercial advantage and that copies bear this notice and the full citation on the first page. Copyrights for third-party components of this work must be honored. For all other uses, contact the owner/author(s). *Information Society 2020, 5–9 October 2020, Ljubljana, Slovenia*

tako dijaki kot učitelji (pa tudi starši), čez noč privaditi na novo razmere – situacijo poučevanja in učenja na daljavo, kjer se je, tako na eni kot drugi strani, izkazala za nemoten potek izobraževalnega procesa nujnost poznavanja IKT tehnologije. Da pa bi ohranili pouk kvaliteten, je bilo tudi ključno, da se učitelji zavedamo, kdo je naša ciljna publika. Kvaliteten pouk bo tisti, [1] ki »*nas aktivno vključuje* in povezuje z drugimi sodelujočimi, [pri čemer pride] do izmenjave izkušenj in zanimivih idej«. V tem času je [2] pomemben učiteljev »prilagojen pedagoški stil« oz »posluh« kot tehnologija sama. Učitelj je [2] »animator kolektivne inteligence« učečih se subjektov, hkrati pa je opazovalec in vodja ter podpornik individualnega učnega procesa, ki ga omogoča splet. Vloga učitelja pri učenju na daljavo se torej le redefinira.

# **3 PARADIGMA UČENJA NA DALJAVO – TEORIJA**

Iz paradigme učenja na daljavo [3] je viden premik v odnosih med deležniki v virtualnem okolju. Vloga učitelja in učenca je dinamizirana. Učitelj, ki fizično ni prisoten v prostoru, vodi, organizira in usmerja proces učenje, nudi pomoč in daje povratne informacije v zvezi s predmetnim področjem, samostojno pa delo opravi dijak sam. Gre za poseben odnos interakcije, ki mogoča izkušenjsko učenje v dijaku domačem okolju, učne vsebine pa so prek moderne tehnologije in spletnih platform bolj privlačne in tako dijaka notranje motivirajo ter stimulirajo (nezavedno) učenje. Vloga učitelja je vloga organizatorja in usmerjevalca, pomočnika in vira povratne informacije (ali dodatne razlage), dijak pa se uči samostojno. Njegova vloga se spreminja, saj postaja samostojni uporabnik in ne le učenec. sveta okrog sebe.

**Tabela 1:** Paradigma učenja na daljavo – vloge učitelja, učenca in tehnologije

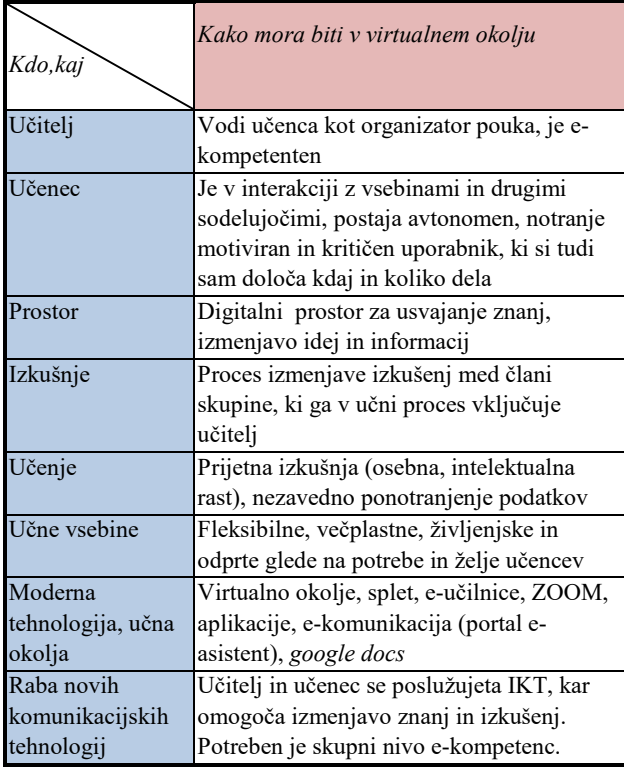

Učitelj kot »animator« pri poučevanju na daljavo naredi učenje tujega jezika karseda raznoliko, odprto in dinamično in le-to izhaja iz raznolikega (a ne prevelikega) števila virov in pristopov. Na ta način učenec najde vir ali pristop, ki mu najbolj odgovarja in med vsemi možnostmi tudi izbira in si učenje kroji po lastni meri, je avtonomen , učenje pa si personalizira – na ta način pa bo tudi bolj motiviran in uspešen, pri tem pa ne čuti časovnih pritiskov klasične šolske ure. Ti aspekti in dejstva optimalnejšega učenja so mi pri načrtovanja dela na daljavo pomagali, da sem oblikoval pouk »po meri dijaka«.

# **4 PRIMERI DOBRIH PRAKS POUČEVANJA NA DALJAVO PRI TUJEM JEZIKU**

Pri poučevanju na daljavo sem naletel na veliko izzivov, vprašanj, našel pa tudi veliko rešitev in dobrih praks, podlaga katerih je poznavanje IKT tehnologije, a morda pomembneje, posluh do dijakov oz. razumevanje, kdo so in kako se učijo. V tem poglavju navajam in osvetlim pomembnejša spoznanja v času poučevanja na daljavo.

# **4.1 Komunikacija**

Z dijaki smo komunicirali preko enega skupnega okna »komunikacija« (na portalu e-asistent), kjer so tedensko prejemali navodila za delo. Ob pričetku dela na daljavo, sem dijake vseh oddelkov obvestil, kako sem zastavil delo in na kakšen način bo potekalo naše sodelovanje. Vseskozi je bilo moje in njihovo delo tudi evalvirano.

# **4.2 Načrtovanje in izvedba (primer tedenskega sklopa)**

Načrtovanje pedagoškega procesa se je izkazalo za ključno tudi pri delu na daljavo. Pri planu dela za posamezni teden sem upošteval najprej količino dela in zadolžitev, ki jih dijaki opravijo samostojno glede zahtevnost učne snovi in dejstvo, da delajo skoraj samostojno in na daljavo, predvidel pa sem tudi, kako si je delo možno razdeliti na manjše zaključene celote, saj upoštevam dejstvo, da se vsi enako hitro ne učijo.

Dijaki so bili v skupnem oknu »komunikacije« na portalu easistent v ponedeljek zjutraj (plan dela, gradiva, posnetki, povezave itd. so bili pripravljeni teden prej) obveščeni o snovi, ki jo bo potrebno (ob različnih podporah) predelati. Pravočasna obveščenost dijakov, se mi je zdela ključna, saj le-ta omogoča, da dijaki že v začetku tedna vidijo, koliko zadolžitev jih čaka in lahko tudi *sami* načrtujejo ter organizirajo delo v novem tednu. Obvestilo o zadolžitvah je bilo z alinejami razdeljeno na manjše enote. Namen takega obvestila je bil dvojen. Dijaki, ki so učno uspešnejši, so lahko snov celotnega tedna predelali v enem zamahu, tisti pa, ki potrebujejo več časa, so lahko delo opravili v skladu s časovnico dela na urniku (tj. v treh manjših sklopih, v obsegu treh šolskih ur) do konca tedna. Ta oblika dela spodbuja pri dijakih avtonomnost dela (dijak si sam določa, kdaj bo opravil zadolžitve), in dijaku daje večjo fleksibilnost pri učenju (zaradi manjšega števila ZOOM video konferenc, ki so jih zamenjale vnaprej posnete zvočne ali video razlage zahtevnejše snovi), da si sam časovno razporeja delo.

# **4.3 Povratna informacija**

Povratna informacija je ključnega pomena.

Najprej to velja, ko gre za ugotavljanje in evalvacijo ali dijaki razumejo snov. Nabor dijakov iz vsakega razreda (tedensko preverjanje nalog več kot 200 dijakov, od tega 60 maturantov, je nemogoče) je moral do konca tedna oddati naloge iztekajočega tedna (ali preteklih tednov). Pri tem upoštevam možnost izbirnosti. Dijaki so bili obveščeni, katere naloge morajo nujno oddati (npr. poprava testa) in katere lahko oddajo izbirno (povzetek vsebine videa, interpretacija znanega citat, članek, povezan z obravnavano temo, po lastni izbiri itd.), istočasno pa imajo možnost, da svoje odgovore preverijo v sporočilu z rešitvami. Izbor nalog, ki so jih oddali, so fotografirali in istovetnost, da gre za njihovo delo, podprli z dijaško izkaznico ter gradivo poslali po elektronski pošti.

Drug primer izbirnosti in samostojnega odločanja v kontekstu povratne informacije je bila video konferenca ob petkih. Vsak petek (oz. zadnjo uro po urniku v tekočem tednu) so dijaki lahko prišli na skupno ZOOM video srečanje (povezava je bila tedensko v oknu »komunikacija«), kjer so za snov iztekajočega tedna lahko prosili za pojasnila, dodatno razlago ali le preverbo, da je snov razumejo. Načelo izbirnosti daje dijakom možnost, da si sami, avtonomno, določajo, kako bodo preverili svoje znanje, nanj pa nalaga tudi odgovornost za lastno učenje.

Povratna informacija je lahko tudi podatek o tem, ali je način posredovanja snovi, tj. ali so metode in pristopi k poučevanju ustrezni (le-ta je seveda neodutljivo povezana z zgornjo).V začetku obdobja nove »normalnosti«, je med učitelji potekala živahna virtualna diskusija o načinih podajanja snovi na daljavo, izmenjava informacij o primernih metodah poučevanja in platformah, ki so hkrati tudi učinkovite (in ne nazadnje varne) za delo z dijaki na daljavo. Zagotovo ima vsak predmet svoje specifike, ki zahtevajo svojevrsten način dela. Do ugotovitev, kaj je optimum pri poučevanju tujega jezika, pa pridem lahko že s preprosto (anonimno) anketo. Dijaki so v oknu »komunikacija« odgovorili na nekaj vprašanj, ki so me vodile do izboljšav. Nekateri so tudi podali svoje predloge preko neposrednih sporočil ali video konference.

# **4.4 Izbor spletnih platform in metod dela pri poučevanju tujega jezika na daljavo**

Znano je, da se ljudje najbolj optimalno učimo, ko smo sproščeni, ko delovno okolje ni stresno in smo notranje motivirani. Ena izmed nalog učitelja pri učenju na daljavi je bila, da vsaj do neke mere zadostimo tem faktorjem, saj je v novi situaciji umanjkala fizična bližina in nadzor profesorja.

Ena izmed ugotovitev povratnih informacij dijakov je bila, da je prevelika raznolikost virov, povezav, *novih* platform, aplikacij in načinov dela, lahko tudi kontraproduktivna (vsi dijaki prav tako niso enako spretni z moderno tehnologijo oz. se v množici podatkov in tudi načinov, kako do teh podatkov izgubljajo). Odločil sem se, da za video konference uporabljam enako platformo kot večina ostalih profesorjev, da izkoristimo že znane vire informacij in gradiv (e-učilnice, učbenik in delovni zvezek), ter komuniciram z dijaki preko portala e-asistent (okno »komunikacija«).

Vnaprej posnete video in zvočne ure so se izkazale za dober način razlage snovi. Ker so si dijaki istega razreda pri tujem jeziku v svojem znanju zelo različni, je bilo moje osnovno vodilo upoštevanje le-ga. Pr snovi, ki zaradi kompleksnosti zahteva dodatno razlago (npr. pogojniki, razpravljalni esej ali uradno

pismo za maturo), sem vnaprej posnel zvočne učne ure, s pomočjo katerih sem dijake skozi že znane vire (učbenik in delovnik zvezek) ter gradiva iz že znane e-učilnice vodil in usmerjal pri usvajanju nove snovi. Za ta pristop sem se odločil iz več razlogov. Glavni sta časovna fleksibilnost in upoštevanje notranje diferenciacije. Za razlago eseja, na primer, bi v razredu pri klasičnem pouku porabil 3 šolske ure, saj v heterogeni skupini ni mogoče prehitevati snovjo. Te tri ure bi v primeru izbora ZOOM video konference (in klasičnega poteka razlage) potekale ob točno določenih terminih po urniku in časovno nikakor niso optimalne. Učno uspešnejši dijaki, bi ob slednjem za napredovanje skozi snov porabili več časa. Snov bi bila slišana le enkrat, kar pa bi za učno šibkejše lahko bilo problematično. V primeru pa, da so zvočne (ali video) ure posnete vnaprej, pa dosežem ciljno publiko v celoti. Kako? Dijaki, ki za učenje ne potrebujejo veliko podpore, se bodo zaradi možnosti odprtega učenja ob poslušanju zvočne podlage ter nabora nalog hitro seznanili z zakonitostmi pisanja eseja in bodo ob samostojni analizi že napisanih esejev hitro prišli do sinteze – samostojne tvorbe te literarne vrste. Učno šibkejši dijaki pa lahko med samo razlago posnetek ustavijo, oz. posamezne dele ali celoten posnetek poslušajo večkrat.

# **4.5 Ocenjevanje znanja**

Poseben izziv je predstavljajo ustno in pisno ocenjevanje znanja na daljavo. Optimalno rešitev, ki bi nadomestila (objektivno) ocenjevanje v razredu je bilo skoraj nemogoče najti, hkrati pa je bilo potrebno najti možnost, ki bi zagotovila objektivnost ocenjevanja in merodajnost rezultatov.

Za pisno ocenjevanje na daljavo sem uporabil švedsko platformo exam.net, ki že v brezplačni različici ponuja dovolj funkcij za pisanje testa, za upravljanje le-tega pa niso potrebna poglobljena IKT znanja (npr. test v pdf obliki se enostavno naloži v sistem, dijaki ga odprejo, in v prazno *word* datoteko vpisujejo odgovore). Za razliko od drugih platform exam.net omogoča odprtje celozaslonskega načina, kar prepreči možnost odpiranja drugih spletni strani, datotek itd., saj se v tem primeru izpit zapre in ga mora učitelj vnovič odpreti. Hkrati je možno platformo kombinirati s videokonferenco ZOOM (, ki je bila sicer osnova tudi ustnega ocenjevanja), kar učitelju daje možnost dodatnega nadzora nad dijakom, ki pa so tudi zaradi časovnih omejitev bili primorani biti na pisanje fokusirani in niso imeli (veliko) možnosti uporabe nedovoljenih pripomočkov.

# **4.6 Delo z maturanti**

Brez dvoma nam je bila pri poučevanju na daljavo prioriteta delo z dijaki zaključnih letnikov in maturanti.

V tem času sem s pomočjo že zgoraj opisanimi primeri načrtovanja tedenskega obsega dela, zvočnimi posnetki razlag kompleksnejših vsebin (stalna sporočanjska oblika časopisnega članka), domačih nalog pisanja (preko *google docs* platforme so dijaki pošiljali svoje seje, pisma, reportaže itd., kjer so preko iste platforme dobili individualno povratno informacijo), internetnimi povezavami do maturitetnih nalog vseh vrst iz preteklih let ter z video konferencami (utrjevanje knjižnih predlog za maturo, urjenjenje govornih spretnosti za ustni del mature, povratna informacija o svojem pisnem izdelku) dosegel veliko večino dijakov, ki so, morda tudi zavedajoč se, da je matura pred vrati, opravili večino zadolžitev.

# **5 ZAKLJUČEK**

Nova »normalnost« preteklega šolskega leta je pomenila sunkovit preobrat tudi na področju poučevanja, ki je (vsaj začasno) temeljil samo na digitalnih podlagah. Učinkovitost pouka (tujega jezika) na daljavo je zahtevala tudi dodaten *posluh* do učečega se subjekta, ne le strokovno znanje učitelja na svojem predmetnem področju. Uporaba različnih pristopov (avdio posnetki, videi, video konference, ankete, kvizi), ažurnost povratnih informacij učitelja ter raznolikost virov za utrjevanje in usvajanje snovi je učenca notranje motivirala in istočasno postavila v fokus učnega procesa. Dijaki so pri avtonomnem in pri (časovno) bolj fleksibilnem učenju bili notranje motivirani za delo. Ker pa velja, da učenje recipročen proces, kjer sodelujeta učitelj in dijak, je bila povratna informacija in evalvacija tudi pri tej obliki dela ključna, saj je omogočila optimizacijo učnega procesa na daljavo.

# **LITERATURA**

- [1] Johnson, M. *New Roles for Educators.* Fev. 2000. Dostopno 25. 6. 2018 na http://mff.org/edtech/article.taf? function=detail [&Content\\_uid1=290](http://mff.org/edtech/article.taf?_function=detail&Content_uid1=290)
- [2] Levy, P. *Cyberculture.* (2000), Minnesotta, University of Minnesota press.
- [3] Paradiž, A. (2012) *Vloga učitelja v digitalni dobi*. (347-353) Dostopno 5. 9. 2020 na https://vivid.fov.um.si/zbornik/arhiv-zbornikov/
- [4] Šink, J. *Prihodnost učitelja in šole.* Dostopno 21. 7. 2017
	- [http://www.frodx.com/2012/04/30/prihodnost](http://www.frodx.com/2012/04/30/prihodnost-ucitelja-in-sole/)[ucitelja](http://www.frodx.com/2012/04/30/prihodnost-ucitelja-in-sole/)-in-sole/

# **Učenje besedišča z aplikacijo Quizlet**

Vocabulary learning with Quizlet

Andreja Peruš

Osnovna šola Ribnica na Pohorju Ribnica na Pohorju 29 2364 Ribnica na Pohorju, Slovenija andreja.perus@osribnicanapohorju.si

## **POVZETEK**

Učenje besedišča pri tujem jeziku je izredno pomembno, saj je za sporazumevanje potreben bogat besedni zaklad. Ker pa lahko učenje besedišča postane kar hitro dolgočasno, v pouk pogosto integriram IKT, ki popestri sam pouk in učence motivira za delo. V prispevku je predstavljena aplikacija Quizlet, ki jo pri poučevanju tujega jezika pogosto uporabljam za samostojno in sodelovalno učenje besedišča. Aplikacija združuje besedišče, razlago oziroma sliko, izgovorjavo in črkovanje ter omogoča zabavno in na učenca osredinjeno učenje. Učenci z aplikacijo Quizlet ciljno besedišče hitro usvojijo, saj jih elektronske učne kartice, raznolike vaje in igre motivirajo za delo in učenje.

## **KLJUČNE BESEDE**

Učenje besedišča, tuji jezik, Quizlet

## **ABSTRACT**

Learning vocabulary in a foreign language is extremely important, as communication requires a rich vocabulary. However, because learning vocabulary can quickly become boring, I often integrate ICT into the lessons, which enriches the lessons themselves and motivates students to work. The paper presents the Quizlet application, which I often use when teaching a foreign language for independent and collaborative vocabulary learning. The application combines vocabulary, explanation or image, pronunciation and spelling, and enables fun and studentcentered learning. With the Quizlet app, students quickly learn the target vocabulary, as electronic learning cards, various exercises and games motivate them to work and learn.

## **KEYWORDS**

Vocabulary learning, foreign language, Quizlet

# **1 UVOD**

Poučevanje in učenje s pomočjo informacijsko-komunikacijske tehnologije (IKT) je v zadnjih 15 letih prineslo v slovenski prostor velike spremembe, tako pri načrtovanju in izvajanju

*Information Society 2020, 5–9 October 2020, Ljubljana, Slovenia*

© 2020 Copyright held by the owner/author(s).

učnega procesa, kot pri obliki učnih gradiv, ki se uporabljajo pri tujem jeziku [2]. Za pouk tujega jezika ima učitelj na voljo veliko pripravljenih elektronskih in interaktivnih gradiv ter spletnih aplikacij, s katerimi lahko izdela tudi lastna učna e-gradiva [1]. Pri uvajanju digitalnih orodij v pouk pa je pomembno, da učitelj izbere oblike dela, ki se osredotočajo na učenca, ter da z vsebinami in ustreznimi aplikacijami omogoča učencem aktivno in učinkovito delovanje v digitalnih okoljih.

# **2 UČENJE BESEDIŠČA PRI TUJEM JEZIKU**

Besedišče kot osnovno komunikacijsko sredstvo za sporazumevanje je pomembno za razvoj sporazumevalne oziroma leksikalne zmožnosti, tako v maternem kot v tujem jeziku. Bogat besedni zaklad je namreč nujno potreben za uspešno obvladovanje različnih jezikovnih situacij. Učenje besedišča pri tujem jeziku pa lahko kar hitro postane monotono, saj je za usvojitev le-tega potrebno veliko ponavljanja in raznolikih predstavitev posameznih besed. Za učinkovito učenje in usvajanje besedišča pri poučevanju nemščine v pouk integriram tudi IKT, saj le-ta popestri sam pouk in učence motivira za delo.

Uporaba IKT lahko pomaga učencem pri razvijanju bralnih in slušnih zmožnosti ter pisnega izražanja, bogatenju besedišča in slovničnega znanja.

Kot ugotavlja Retelj, morajo e-učna gradiva in programska oprema za učenje besedišča omogočati, da učenci hitro opazijo ciljno besedišče, nuditi morajo razlago ciljnega besedišča ter vsebovati raznolike vaje in naloge, preko katerih učenci spoznavajo razne vidike poznavanja besed. Učenci morajo preko nalog spoznavati svoje napake pri rabi besedišča in imeti možnost, da jih popravljajo [2]. Aplikacija, ki sledi tem načelom za učinkovito učenje besedišča in jo pogosto uporabljam pri pouku nemščine kot tujega jezika je Quizlet. Aplikacijo uporabljam predvsem za učenje in utrjevanje besedišča in slovničnih struktur in sicer kot uvodno motivacijo, ob koncu učne enote kot ponovitev in utrjevanje besedišča ali za samostojno učenje.

## **3 QUIZLET**

Quizlet je aplikacija za izdelavo digitalnih učnih kartic za samostojno učenje in ponavljanje, ki omogoča na učenca osredinjeno učenje. Omogoča preprosto izdelavo kartic z besedno ali slikovno iztočnico v različnih jezikih in izgovorjavo v ciljnih jezikih.

Permission to make digital or hard copies of part or all of this work for personal or classroom use is granted without fee provided that copies are not made or distributed for profit or commercial advantage and that copies bear this notice and the full citation on the first page. Copyrights for third-party components of this work must be honored. For all other uses, contact the owner/author(s).

Po brezplačni registraciji na spletni strani http://www.quizlet.com/ nam je na voljo ogromna zbirka ustvarjenih kartic. V letu 2019 je bilo ustvarjenih že preko 300 milijonov zbirk kartic v različnih jezikih. Med temi zbirkami lahko poiščemo ustrezno in jo prenesemo ter prilagodimo lastnim potrebam. Ustvarimo pa lahko seveda lastne zbirke kartic. Dodamo pojme, besede, razlage in slike. Ko izberemo ciljni jezik, nam aplikacija sama ponudi predloge opisov, prevodov in nabor fotografij, kar omogoča hitro ustvarjanje kartic (slika 1).

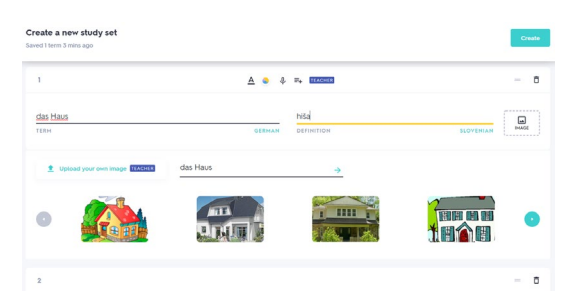

**Slika 1: Ustvarjanje posamezne kartice v Quizletu** (Vir: lasten, zajem zaslonske slike)

V primeru, da imamo pojme in razlage že zbrane, lahko le-te uvozimo tudi iz Wordove ali Excelove predloge.

Poleg ustvarjanja posameznih pojmov in kartic ponuja aplikacija možnost, da ustvarimo diagram. Izberemo in naložimo ustrezno sliko, na njej označimo točke in vpišemo pojme in definicije (slika 2). Zbirka kartic se samodejno ustvari in je pripravljena za nadaljnje učenje.

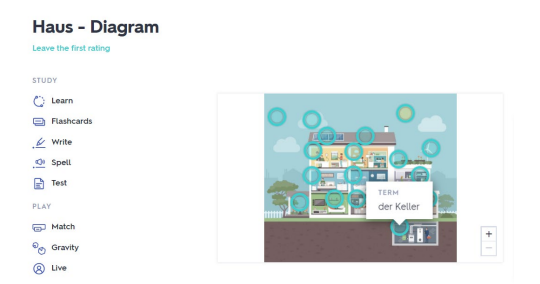

**Slika 2: Primer zbirke kartic z diagramom** (Vir: lasten, zajem zaslonske slike)

Za bolj pregledno organizacijo omogoča aplikacija, da si ustvarimo mape ali razrede, v katere nalagamo posamezne zbirke kartic (slika 3).

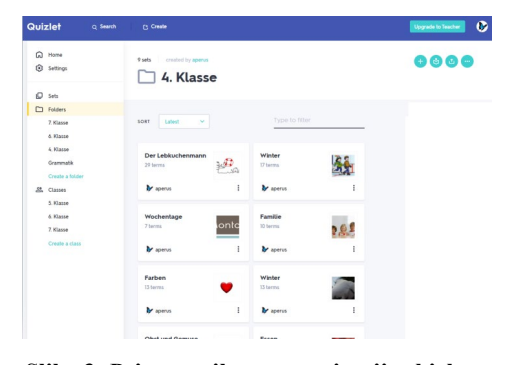

**Slika 3: Primer prikaza organizacije zbirk za posamezen razred** (Vir: lasten, zajem zaslonske slike)

Ko je posamezna zbirka kartic narejena, se lahko učenci s pomočjo različnih nalog in iger samostojno učijo.

Učencem posredujemo povezavo do mape ali razreda, v katerem imamo zbirke kartic oziroma jim delimo le posamezno zbirko kartic. To lahko uredimo preko elektronske pošte oziroma povezavo pretvorimo v QR kodo, do katere enostavno dostopajo. Zbirko kartic pa lahko delimo tudi v Googlovi učilnici (slika 4).

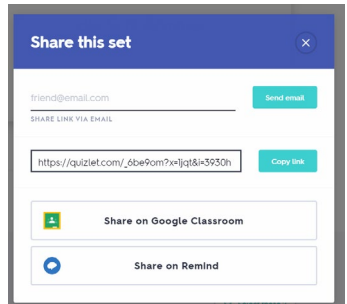

**Slika 4: Deljenje zbirke kartic z učenci** (Vir: lasten, zajem zaslonske slike)

Ko učenci dostopajo do zbirke, lahko kartice uporabljajo na različne načine: z obračanjem kartic za učenje, z raznimi vajami pisanja in slušnega zaznavanja, s testom in z igrami za preverjanje in utrjevanje (slika 5).

| <b>Haus</b>                                                                                                    |                                                  |
|----------------------------------------------------------------------------------------------------|--------------------------------------------------|
| Learn<br><b>STUDY</b><br>Flashcards<br>$\mathcal{L}$ Write<br><b>C</b> <sup>e</sup> Spell<br>$\Box$ Test<br>PLAY<br><b>FED</b> Match<br><sup>O</sup> <sub>(*)</sub> Gravity | das Schlafzimmer                                 |
| <b>8</b> Live                                                                                                    | t:<br>$\rightarrow$<br>團<br>$\leftarrow$<br>1/14 |

**Slika 5: Prikaz možnosti za učenje**

Zavihek *learn* je namenjen učenju besedišča po skupinah sedmih besed iz celotne zbirke kartic in preverja razumevanje in zapis teh besed. Učenec ob učenju dobi takojšnjo povratno informacijo o pravilnem razumevanju in zapisu.

Pod zavihkom *flashcards* so zbrane vse besedne kartice, ki jih je pripravil učitelj. S klikom na posamezno kartico se učencu prikaže definicija pojma (slika ali opis) in izgovorjava v tujem jeziku. Žal aplikacija izgovorjave v slovenskem jeziku še ne podpira. S plačljivo nadgradnjo pa lahko tudi glasovno posnamemo branje.

Zavihek *write* je namenjen utrjevanju zapisa. Učenec ob prikazu slike ali opisa zapiše pojem in dobi takojšnjo povratno informacijo, ali je zapis pravilen ali ne in kje je napravil napako.

Zavihek *spell* omogoča utrjevanje zapisa slišanih besed, ki so podprte s sliko in definicijo. Učenec dobi povratno informacijo o pravilnem zapisu in v primeru napačnega zapisa se mu pojem črkuje.

Zavihek *test* preverja učenčevo znanje besednih kartic z raznolikimi vajami in nalogami: zapis besedišča, naloge izbirnega tipa, naloge povezovanja, naloge pravilno / napačno. Učenec dobi takojšno povratno informacijo, kaj je rešil pravilno in kaj ne ter katera rešitev je pravilna. Test si lahko tudi natisne oziroma ga pošlje učitelju.

Quizlet ponuja tudi tri zabavne igre. Pri igri *match* učenci povezujejo pojem z razlago oziroma slikovno iztočnico. Pri tem lahko tekmujejo, kdo hitreje najde pare (slika 6).

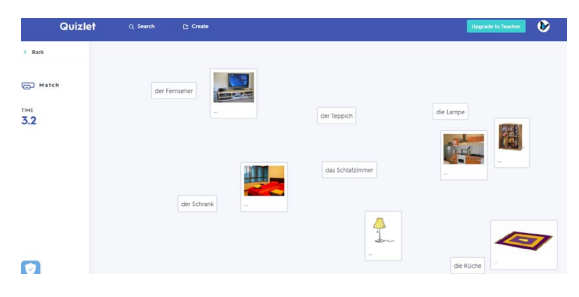

**Slika 6: Igra match** (Vir: lasten, zajem zaslonske slike)

Pri igri *gravity* učenci tekmujejo v pravilnem zapisu pojmov (slika 7).

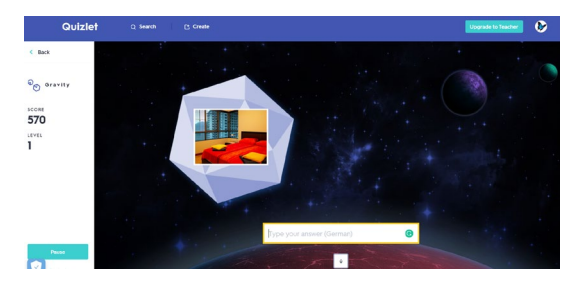

**Slika 7: Igra gravity** (Vir: lasten: zajem zaslonske slike)

Igra *Live* omogoča sodelovalno učenje, saj so učenci naključno razdeljeni v skupine. Igralci sodelujejo v skupinah, da pravilno dodelijo pojme ustreznim definicijam, saj ima vsak učenec le del odgovorov (slika 8). Učitelj spremlja napredek skupin na računalniku.

Quizlet Live pa lahko uporabimo tudi v načinu Single Player, kjer vsak igra proti vsem.

Osnovne funkcije aplikacije Quizlet so dostopne brezplačno, lahko pa si račun nadgradimo na račun učitelja, ki je plačljiv, a omogoča več prilagoditev in vpogled v delo posameznih učencev.

Na voljo pa je tudi mobilna različica aplikacije, kar učencem olajša samostojno učenje doma. Učenci si prenesejo aplikacijo

na telefon, se prijavijo in enostavno dostopajo do dodeljenih zbirk.

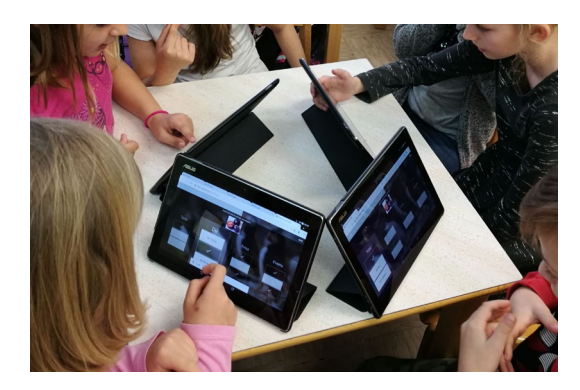

**Slika 8: Igra Quizlet Live.** Foto: A. Peruš

# **4 ZAKLJUČEK**

Quizlet je enostavna in zanimiva aplikacija, ki omogoča različne dejavnosti za lažje in zanimivejše učenje besed, struktur in pojmov. Pri tujem jeziku ga uporabljam za učenje besedišča od 4. razreda naprej. Uporabljam ga za učenje besedišča in širjenje besednega zaklada. Primeren je za učenje tujega jezika, saj združuje besedišče, razlago, izgovorjavo in črkovanje. Uporabimo pa ga lahko tudi pri drugih predmetih za učenje določenih pojmov. Starejši učenci si lahko sami sestavljajo zbirke kartic in s tem pridobivajo kompetenco učenja učenja. Učenci so za učenje z aplikacijo Quizlet zelo motivirani in besedišče na zabaven način zelo hitro usvojijo. S slušno in vizualno podprtimi učnimi karticami in nalogami je postalo učenje besedišča zabavno in bolj učinkovito.

# **VIRI IN LITERATURA**

- [1] Podgoršek, S. 2015. Pouk tujih jezikov s podporo informacijske in komunikacijske tehnologije : analiza stanja v slovenskih srednjih šolah. *Uporabna informatika*, *3*, 151- 161. DOI= [https://www.dlib.si/stream/URN:NBN:SI:DOC](https://www.dlib.si/stream/URN:NBN:SI:DOC-W65134HZ/5df646d9-78f7-4480-bf9f-e9fdcd92d16d/PDF)-[W65134HZ/5df646d9](https://www.dlib.si/stream/URN:NBN:SI:DOC-W65134HZ/5df646d9-78f7-4480-bf9f-e9fdcd92d16d/PDF)-78f7-4480-bf9f-e9fdcd92d16d/PDF
- [2] Retelj, A. 2015. Pouk tujih jezikov v luči e-gradiv in estoritev: od poučevanja do učenja tujega jezika z IKT. *Vzgoja in izobraževanje*. *2-3*, 73-78.

# **Exploring and promoting digital analysis skills: Testing optimal conditions of X-ray irradiation (A STEM collaboration example)**

Raziskovanje in promocija digitalnih veščin: Testiranje optimalnih pogojev rentgenskega obsevanja (primer sodelovanja STEM)

> Svit Pestotnik Stres Gimnazija Bežigrad Peričeva 4 1000 Ljubljana, Slovenija svit.pestotnik@gimb.org

# **ABSTRACT**

In this paper, we describe establishing of a digital environment for analytics in physics experiments. ICT skills are essential in establishing the potential for automated or digital analysis in the observation of physics experiments. We have proven that this claim is valid in the case of X-ray detection on a imaging phantom. We photographed an irradiated imaging phantom under different initial conditions and tried to compare results with each other in terms of different output parameters as optimal voltage used and signal to noise ratio. With the help of independently created automated Pyton software for the RGB analysis of the images and using analytical tools as Root and Logger Pro programmes, we showed the interdependence between the variables in the X-ray imaging.

#### **KEYWORDS**

Digital technologies, digital skills, data analysis, STEM, X-ray detection, imaging, observation

# **POVZETEK**

V tem prispevku opisujemo vzpostavitev digitalnega okolja za analitiko v fizikalnih eksperimentih. IKT spretnosti so bistvenega pomena pri ugotavljanju možnosti avtomatizirane ali digitalne analize pri opazovanju fizikalnih eksperimentov. Dokazali smo, da ta trditev velja v primeru rentgenskega zaznavanja na slikovnem fantomu. Fotografirali smo obsevan fantom za slikanje v različnih začetnih pogojih in poskušali med seboj primerjati rezultate glede na različne izhodne parametre kot sta optimalna uporabljena napetost in razmerje signal / šum. S pomočjo neodvisno ustvarjene avtomatizirane programske opreme Pyton za RGB analizo slik in z uporabo analitičnih orodij kot sta programa Root in Logger Pro smo pokazali soodvisnost med spremenljivkami v rentgenskem slikanju.

*Information Society 2020, 5–9 October 2020, Ljubljana, Slovenia*

© 2020 Copyright held by the owner/author(s).

# **KLJUČNE BESEDE**

Digitalna technologija, digitalne veščine, analiza podatkov, STEM, rentgensko zaznavanje, slikanje, opazovanje

## **1 INTRODUCTION**

In today's world, knowing digital approaches is increasingly crucial. On the other hand, the relationship between the various branches of science - chemistry, physics, computer science - even in the education system itself is still in its infancy. Interdisciplinarity and cross-curricular integration depend on individual initiatives. Particularly noteworthy is the link between information technology and science education to motivate young people to STEM content. In this context, digital skills are crucial for establishing closer links between science and education. We presented one of the options in our paper.

In this paper, we describe an experiment done in collaboration between the International Baccalaureate at the Gimnazija Bežigrad and the Faculty of Physics and Mathematics of the University of Ljubljana. The aim of this experiment was twofold: firstly, to explore how changing the voltage affects different image quality properties in X-ray Imaging phantom detection; secondly, to explore how and to explore digital tools necessary to execute the experiment as a regular study and collaboration tool. The experiment and its data analysis allows for an exploration of digital tools in STEM experiments and can represent a good basis for further collaboration between the institutions.

The goal of this research was to prove the correlation between the voltage applied to the X-ray apparatus and the image quality of the recorded picture. We were also exploring the impact of the distance between the fluorescent screen and the phantom irradiated by the x-ray apparatus on the intensity of the light measured.

The experiment conducted is based on the theory of X-rays. The rays are produced by an apparatus, where a certain voltage is applied to a X-ray tube that accelerates the electrons towards the molybdenum's anode. The x-ray beams are the result of the interaction of electrons with matter. They are shielded by a collimator so that can only exit the sources at a certain spatial angle.

Permission to make digital or hard copies of part or all of this work for personal or classroom use is granted without fee provided that copies are not made or distributed for profit or commercial advantage and that copies bear this notice and the full citation on the first page. Copyrights for third-party components of this work must be honored. For all other uses, contact the owner/author(s).

The detection of X-rays was achieved by taking a picture of a fluorescent screen, which emitted fluorescent green light when hit by x-rays, with a camera. The acquisitions had to be taken in complete darkness with a long exposure time to enable enough light to accumulate on the sensor.

After the data was converted to numerical form, a double error function was fitted on the 2D response image. The parameters, which I received as an output, were then used in the analysis.

## **2 METHODS**

The experiment was performed at the University of Ljubljana, Faculty of Mathematics and Physics. I used the experimental equipment for the X-ray exercise of the subject Laboratory experiments V [6].

The detection of the x-ray particles was double-phased. The apparatus used to produce x-rays was "Didaktiksysteme 554811". The first part of the experiment was acquiring data in the form of captured photos, whereas the processes and techniques employed further on my research are analytical and systematical.

# **2.1 X-ray particles detection**

#### **2.1.1 X-ray Aparatus - Didaktiksysteme 554811**

The machine I used to produce X-ray beams for my research is LD's Didaktiksysteme "X-ray Aparatus" 554811 [8] (outlay can be seen in Fig.1). The maximum operating conditions of the high voltage tube that accelerates particles into the molybdenum's anode is U=37kV. For safety measures the apparatus used in the experiment had maximum voltage of 35kV. The maximum current produced by the instrument is 1.0 mA.

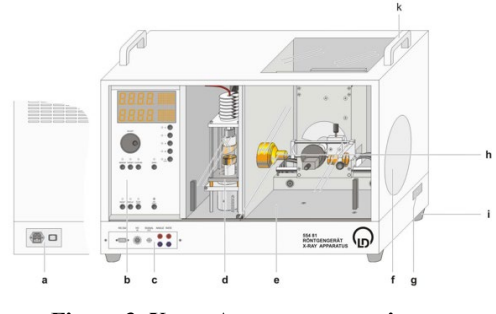

**Figure 3. X-ray Apparatus overview**

#### **2.1.2 X-ray fluorescent screen**

Firstly, a fluorescent screen [7] was used (see Fig.2). The screen is a lead glass pane that is coated with a fluorescent layer. The lead glass forms a tight radiation seal, however, the photons produced by the removal of electrons in the atoms of the coating can still travel through the screen. This phenomenon is used to detect the X-rays colliding with the screen.

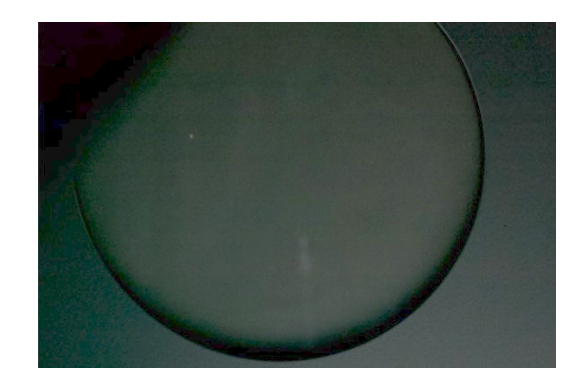

**Figure 4. The fluorescent screen**

#### **2.1.3 Imaging phantom**

Imaging phantom, or simply phantom, is a specially designed object that is scanned or imaged in the field of medical imaging to evaluate, analyze, and tune the performance of various imaging devices [3].

A phantom used to evaluate an imaging device should respond in a similar manner to how human tissues and organs would act in that specific imaging modality. For instance, phantoms made for 2D radiography may hold various quantities of X-ray contrast agents with similar X-ray absorbing properties to normal tissue to tune the contrast of the imaging device or modulate the patients exposure to radiation. In the most simple case, the two different observed tissues can be simulated simply with two different materials, for example metal coated plastic and air.

The phantom used in this experiment was a plastic board covered with a layer of metal, that had holes of different radii drilled in. The sizes of the holes were:

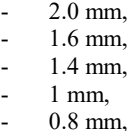

- 
- $0.5$  mm,
- 0.3 mm.

Each obstacle was repeated 7 times to allow for some statistical data to be collected on a particular obstacle (hole) size.

#### **2.1.4 Photographic capture of photons**

The second part of the detection was done by a digital camera. The photographic part of the experiment was covered by two layers of black PET foil, because the emitted photons from the xray detection screen would not be detected accurately when mixed up with the sunlight. The camera used in this experiment is Nikon D40 The exposure time was determined by a series of trials, and set to 6 seconds to achieve the optimum of the number of photons captured.

The setup can be seen from Fig. 3 and a sample outcome of a photograph taken of a phantom is shown in Fig. 4 and 5.

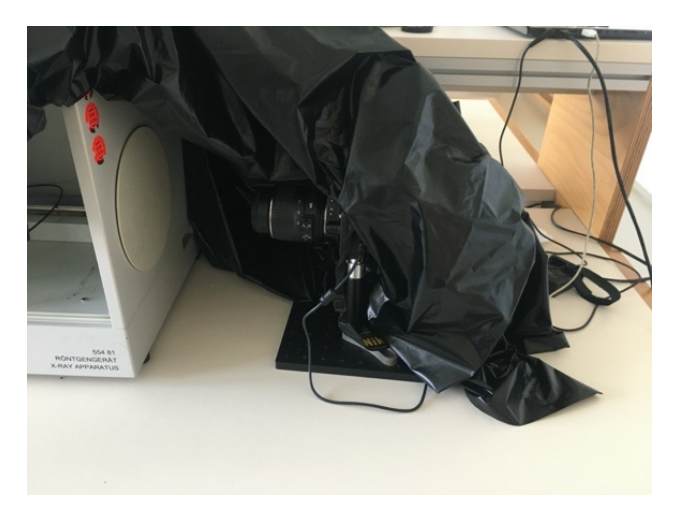

**Figure 5. The experimental setup- camera**

## **2.2 Analysis**

It has soon become clear that without digital tools the observation of the processes taking place in the imaging phantom and the setup as a whole would be impossible on the level of accuracy requested to draw reliable conclusions. Thus the second aim of the study was to use existing and to develop missing digital tools to enable RGB analysis of the images taken.

#### **2.2.1 Python script- image color processing &**

The photos taken by the camera were then transferred to a computer, where further analysis was carried out. The captures were analyzed using a Python script that determines a specific RGB light composure of a certain pixel on a straight line, whose direction and extremes are provided by the user. The result of the image color processing is a graph of light intensity in the correlation with coordinate of the pixel explored. The base code was found on the internet [1] and was then changed so that it suited my experiment's needs.

#### **2.2.2 Root script- intensity analysis and image splitting**

ROOT [2] was in this experiment used in two parts of analysis. Firstly, the picture of the phantom had to be split up in several smaller pictures, which were only showing one hole in the phantom at a time. This step was required to enable easier management with the original data. Other processes in the analysis were then run on large amount of very similarly structured photos, which enabled the code to be less complicated.

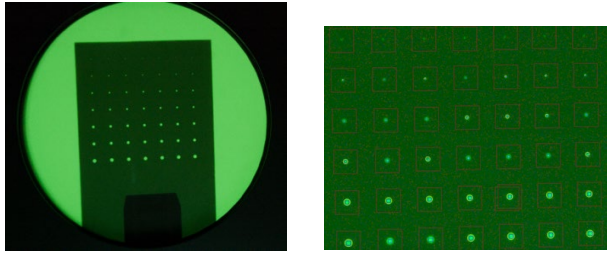

**Figure 6. Irradiated phantom Figure 7. Image splitting**

Secondly, the color analysis done in ROOT analysis framework is similar to the one in Python. However, in this case the options for the analysis are much wider. A light composition analysis investigation can be done over the x-, y- axis and over the whole picture. To achieve the highest accuracy of the

outputting values the analysis over the whole picture was done. The program tried to fit an error function [4] on the 2D response. Borders of such a signal is usually treated as a Gaussian function [5], so when a number of signals are treated together as one signal, convolution of the point response with the image shape makes the borders take form of an error function. The fitting of an error function was in my case used all around the given circular 2D signal (Fig.6).

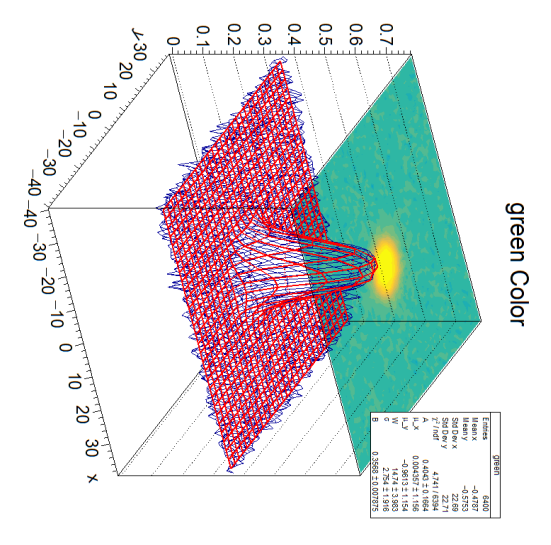

**Figure 8. 2D histogram of a captured photo**

The outputs that determined the double error function were:

- A, the height of the signal,
- W, the width of the signal,
- B, the height of the background,
- $\partial$ , the width on the half of the height of the graph od derivative of the error function

# **2.2.3 LoggerPro analysis**

The data acquired from the analysis by the code in Python and ROOT can be transferred to LoggerPro by importing the data as a text file with different columns. After the data is appropriately represented, we can identify the average height of the signal and the average width of the border by using cursor coordinates displayed by LoggerPro. The data gathered was then presented in the table to show the correlation. Graphs were drawn to explore different dependences.

# **3 RESULTS**

The images captured using the phantom with holes and the above described setup (Fig.3), were analyzed using the described digital tools.

Our goal was to determine the sharpness of the holes' images. The results acquired from the exploration were firstly in the form of pictures (see example in Fig.7). After the analysis using the developed Python programming tools the results had a numerical form, since they represented an average width of the signal and the average height. Both obtained values are an important test of the sharpness of the picture border and the quality of the photo.

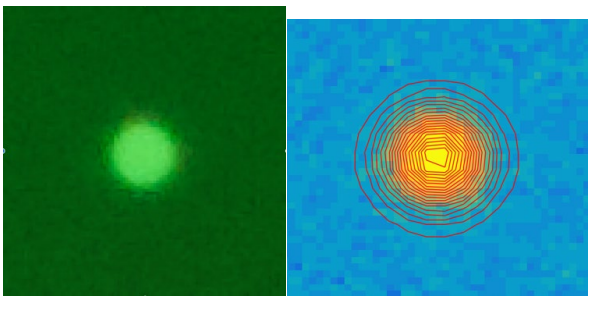

**Figure 9. Example of analyzed material (left) Figure 10. Python color intensity test (right)**

After the ROOT script was run on a set of little pictures, as presented above, the code tried to find the best fit for the mentioned double error function. The parameters that root used to find the best correlation, were then exported to a .txt file, where they could be used for further analysis.

On the pictures captured with the lower input voltage the smallest holes of the size of 0.5mm were really hard to see and the analysis of light intensity on those was not returning consistent results. That is why I decided to perform the research only on the remaining 6 different sizes of gaps (0.8mm, 1mm, 1.4mm, 1.6mm and 2mm).

The voltages used in this experiment are displayed in the table below:

## **Table 3.Accelerating voltages used on the X-ray apparatus**

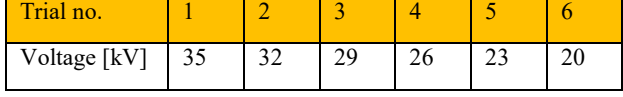

The aim of this experiment was to explore how changing the voltage affects different image quality properties.

## **3.1 Signal to background's dependence on the voltage**

Signal to backgrounds ratio is often a good criterion showing the quality of the picture taken. It represents the contrast between the background light intensity and the details in the front. Since two outputs from the root code were parameters A and B, respectively the intensity of the signal and the intensity of the background, a dependence of the ratio of the two was explored.

After the process of averaging the data of different shots taken by Python, the numbers were transferred to LoggerPro. The graph drawn by the program is shown below.

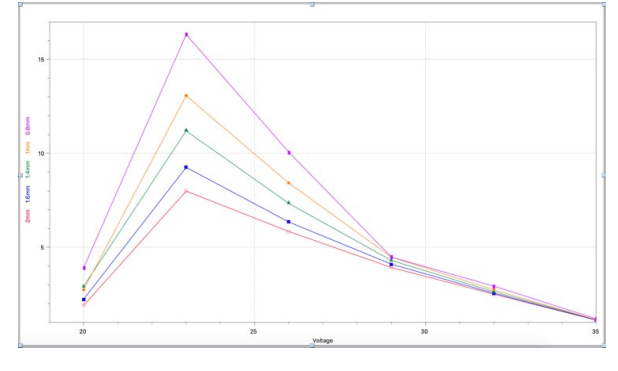

**Graph 1. Correlation of light contrast with voltage**

We can clearly see that there is a constant increase in signal/background's ratio, when the voltage is around 23kV. The picture that was analyzed had the best contrast among the other. If we compare the pictures at the bottom, we can clearly see that the graph drew us to a reasonable conclusion. The picture on the left was the one, where the x-ray particles were accelerated by a 23kV of voltage, whereas the right picture was captured with the irradiation of x-ray accelerated by 35kV voltage. The contrast on the left one is much greater than on the capture with higher input energy.

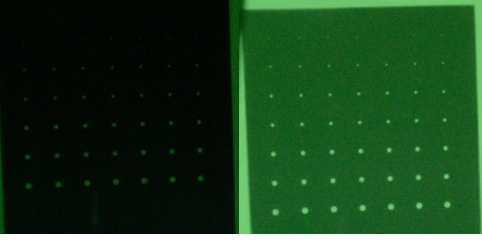

**Figure 11. Captured photo of high contrast (left) Figure 12. Captured photo of low contrast** 

## **3.2 Resolution dependence on the voltage**

 $\sigma$  is a parameter of the error function that essentially tells us how steep the border between the peak of the signal and background of the measurement is. It represents the width of a derivative function of the error function. The width of the derivative is a statistical value that tells us how well the border of the picture was captured, the quality of the image can be described.

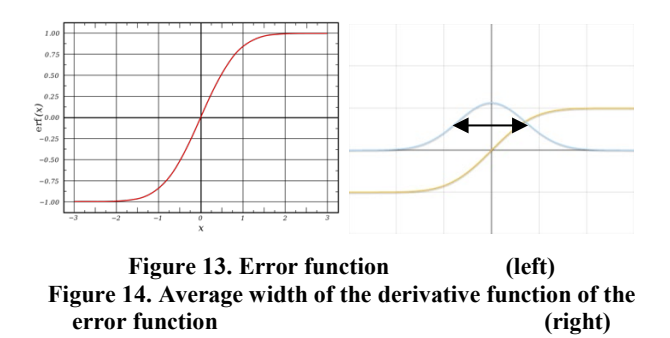

The data that was processed with the mentioned codes resulted in the graph, where the *sigma*-value does not increase or decrease with the variation of voltage. There was no found correlation since the changes in the values with different voltages are probably a result of a statistical error. The data gathered and averaged is collected in the table and the graph below.

**Table 4.** σ**'s average values for different gap diameters and** 

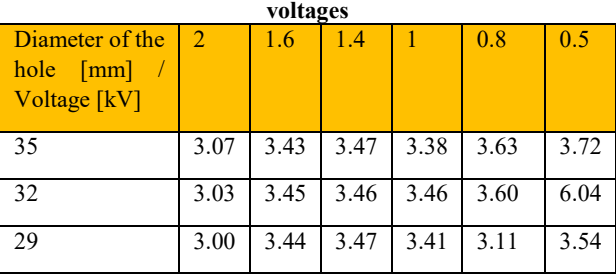

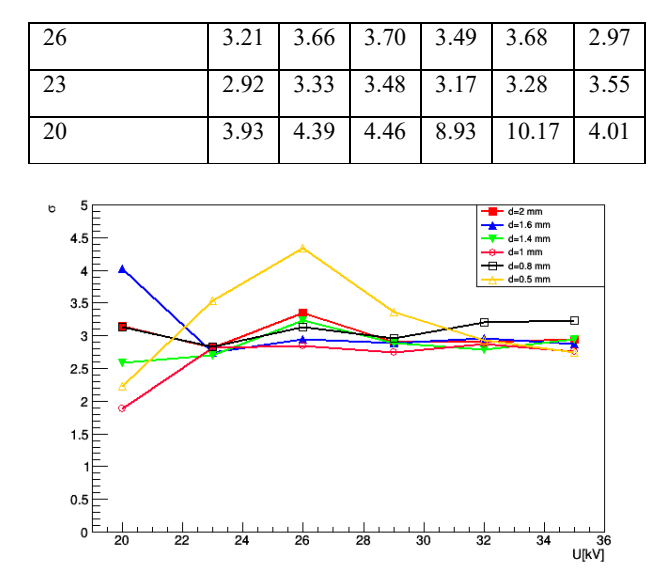

**Graph 2.** σ **'s correlation with voltage**

We can clearly see that the differences between the values are not the consequence of the variation of voltage.

## **4 DISCUSSION**

There are several things I would like to address regarding the accuracy of this experiment. To point out, the experiment was performed manually so there were numerous procedures I had to go through and where mistakes were made. Errors in final data are most probably results of such oversights.

Firstly, the layer that covered the camera and prevented the light from disturbing the sensor was on some spots torn apart, so the impact of the light cannot be fully negligible.

Further on, the camera had to be focused on the fluorescent screen before its cover was taken off under the mentioned black layer. This could also be a reason for inaccurate pictures captured.

Moreover, the X-rays with the accelerating voltage below 23kV often did not have enough energy to collide with the atoms in the fluorescent layer enough so that a sufficient amount of light would be emitted. That is why measurements at the voltage of 20kV are prone to high relative errors, and the trials with the voltage of 18kV had to be discarded altogether.

The last thing that I feel could easily be improved if I had more time and resources, are the analysis codes. The ROOT and Python analysis scripts I ran on captured photos often did not give very accurate output, because the starting parameters were not set correctly. Even though I worked on improving the code to the point, where the efficiency and reliability was relatively high, there were still some cases where the code using the described models did not converge with the initial parameters provided. Especially the part of the experiment, where the Root script was finding optimum double error function to fit on the given data, was problematic, since a small difference in the way function was structured had major impact on the output parameters.

To conclude, the experiment could of course be performed more efficiently, professionally, accurately, the errors could be minimized. However, I believe that with given time, resources and my non-existing previous experience with such machinery,

the experiment was performed optimally, and the results are quite relevant as they show how and to what degree digital skills are important in analysis of data obtained in physics experiments.

## **5 CONCLUSION**

My initial thesis for the first part was that neither the pictures captured while phantom is irradiated by the highest nor the lowest voltage will have the highest contrast value, the signal to background ratio. I can say that my expectations for the results were that one of the pictures with lover voltage input will be the candidate for the highest ratio of contrast. After the exploration, I can with great certainty say that both my theses were correct, and my research only supported them.

My initial thesis for the second part was, that the values gathered for the  $\sigma$ - parameter would imply optimal conditions based on the fact that the mentioned value would depend on the voltage that was varied. However, the numbers for  $\sigma$  I got do not point to such conclusions. In the experimental environment I was working in there was no correlation between  $\sigma$  and U found. My second thesis therefore was incorrect and the evidence I got, proves that picture quality of the signal-background border does not vary with the inputted voltage.

In conclusion, my first thesis was correct, while my second one was incorrect. The results I got are supported by a large amount of data, which leads me to believe that the conclusions I have drawn are relevant as well.

Ultimately, the results could not have been obtained without using digital skills. STEM collaboration between high school and experts with highly developed digital skills is of utmost importance in order to firstly promote digital skills at a relatively early age of students, and secondly, to enable the students to learn them and use them in real-experimental setups, measurements and analysis.

### **ACKNOWLEDGMENTS**

My thanks to University of Ljubljana, Faculty of Mathematics and Physics for letting me use their x-ray apparatus, used for the subject *Laboratory experiments 5*, and for all advice on how to approach the analysis of data.

## **REFERENCES**

- [1] Python Math: Convert RGB color to HSV color. [internet]. [cited on March 30, 2020]. Available from: [https://www.w3resource.com/python](https://www.w3resource.com/python-exercises/math/python-math-exercise-77.php)[exercises/math/python](https://www.w3resource.com/python-exercises/math/python-math-exercise-77.php)-math-exercise-77.php.
- [2] ROOT analysis programme. [internet]. [cited on September 05, 2020]. Available from: [http://root.cern.ch](https://root.cern.ch/).
- [3] Imaging Phantom. [internet]. [cited on September 06, 2020]. Available from: [https://en.wikipedia.org/wiki/Imaging\\_phantom](https://en.wikipedia.org/wiki/Imaging_phantom).
- [4] Derivative of an error function. [internet]. [cited on September 05, 2020]. Available from: [https://www.numberempire.com/graphingcalculator.php?f](https://www.numberempire.com/graphingcalculator.php?functions=erf%28x%29%2C%282%2A%25e%5E-x%5E2%29%2Fsqrt%28%25pi%29) [unctions=erf%28x%29%2C%282%2A%25e%5E](https://www.numberempire.com/graphingcalculator.php?functions=erf%28x%29%2C%282%2A%25e%5E-x%5E2%29%2Fsqrt%28%25pi%29)[x%5E2%29%2Fsqrt%28%25pi%29](https://www.numberempire.com/graphingcalculator.php?functions=erf%28x%29%2C%282%2A%25e%5E-x%5E2%29%2Fsqrt%28%25pi%29).
- [5] Error function. Wikipedia. [internet]. [cited on September 05, 2020]. Available from: [https://en.wikipedia.org/wiki/Error\\_function](https://en.wikipedia.org/wiki/Error_function).
- [6] Fizikalni praktikum 3. *Poskusi z* žarki. [internet]. [cited on September 05, 2020]. Available from: [http://predmeti.fmf.uni](http://predmeti.fmf.uni-lj.si/fizprak3?action=AttachFile&do=get&target=Xzarki.pdfd)[lj.si/fizprak3?action=AttachFile&do=get&target=Xzarki.p](http://predmeti.fmf.uni-lj.si/fizprak3?action=AttachFile&do=get&target=Xzarki.pdfd) [df](http://predmeti.fmf.uni-lj.si/fizprak3?action=AttachFile&do=get&target=Xzarki.pdfd).
- [7] Fluorescence. Wikipedia. [internet]. [cited on September 05, 2020]. Available from[: https://en.wikipedia.org/wiki/X](https://en.wikipedia.org/wiki/X-ray_fluorescence)[ray\\_fluorescence](https://en.wikipedia.org/wiki/X-ray_fluorescence).
- [8] Instruction sheet 554 811. *X-ray* Apparatus. [internet]. [cited on September 05, 2020]. Available from: https://www.ld-[didactic.de/documents/en](https://www.ld-didactic.de/documents/en-US/GA/GA/5/554/554811e.pdf?__hstc=98968833.1bb630f9cde2cb5f07430159d50a3c91.1530662400075.1530662400076.1530662400077.1&__hssc=98968833.1.1530662400078&__hsfp=1773666937)-[US/GA/GA/5/554/554811e.pdf?\\_\\_hstc=98968833.1bb630](https://www.ld-didactic.de/documents/en-US/GA/GA/5/554/554811e.pdf?__hstc=98968833.1bb630f9cde2cb5f07430159d50a3c91.1530662400075.1530662400076.1530662400077.1&__hssc=98968833.1.1530662400078&__hsfp=1773666937) [f9cde2cb5f07430159d50a3c91.1530662400075.15306624](https://www.ld-didactic.de/documents/en-US/GA/GA/5/554/554811e.pdf?__hstc=98968833.1bb630f9cde2cb5f07430159d50a3c91.1530662400075.1530662400076.1530662400077.1&__hssc=98968833.1.1530662400078&__hsfp=1773666937) 00076.1530662400077.1& hssc=98968833.1.153066240 0078& hsfp=1773666937.

# **Uporaba IKT pri pouku športne vzgoje v času dela na daljavo**

Use of ICT in physical education classes during distance work

Anja Pirc Gimnazija Bežigrad Peričeva ulica 4 1000 Ljubljana, Slovenija anja.pirc@gimb.org

## **POVZETEK**

Uporaba informacijsko-komunikacijske tehnologije v procesu izobraževanja na Gimnaziji Bežigrad poteka že vrsto let. Številni učitelji pri svojem pouku že dolgo uporabljajo različna IKTorodja, s katerimi si lajšajo delo ter izboljšujejo kakovost pouka. V zadnjem času je v porastu zlasti uporaba spletnih učilnic Moodle. Sama sem se spletnimi učilnicami seznanila že pred leti, intenzivno pa sem jih začela uporabljati v zadnjem šolskem letu, ko nas je delo na daljavo prisililo v iskanje čim bolj učinkovitih sredstev za sodelovanje in povezavo z dijaki. Pri svojem delu stremim pretežno k praktičnem pouku in gibanju, zato se mi je v preteklosti zdela uporaba spletnih učilnic ter drugih IKT orodij veliko bolj smiselna pri ostalih predmetih kot pri športni vzgoji. Uvedba pouka na daljavo v preteklem šolskem letu pa je pred vse nas postavila nove izzive, še zlasti za učitelje športne vzgoje, ki tovrstne oblike dela uporabljamo v manjši meri kot učitelji ostalih predmetov. Po nekaj mesecih intenzivne uporabe so se tako spletne učilnice kot tudi različne videokonferenčne platforme (Zoom, Skype, Teams) pri izvedbi pouka izkazale za nepogrešljive, tako z vidika teoretičnega kot praktičnega dela. Pogovor z dijaki, njihova aktivna prisotnost in sodelovanje v spletnih učilnicah ter na videokonferencah so pokazali, da so lete lahko v veliko pomoč pri izvedbi pouka.

# **KLJUČNE BESEDE**

Spletna učilnica, športna vzgoja, pouk na daljavo, srednja šola, IKT

## **ABSTRACT**

The use of information and communication technology in the process of education at the Gimnazija Bežigrad has been going on for many years. Many teachers have long used various ICT tools in their lessons to facilitate their work and improve the quality of lessons. Recently, the use of Moodle online classrooms has been on the rise. I became acquainted with online classrooms years ago but I started using them intensively in the last school

*Information Society 2020, 5–9 October 2020, Ljubljana, Slovenia*

© 2020 Copyright held by the owner/author(s).

year, when working remotely forced us to find the most effective means to cooperate and connect with students. In my work I strive mainly for practical lessons and movement, so in the past I thought the use of online classrooms and other ICT tools makes much more sense in other subjects than in Physical education. The introduction of distance learning in the past school year has posed new challenges for all of us, especially for Physical education teachers, who use such forms to a lesser extent than teachers of other subjects do. After a few months of intensive use, both online classrooms and various video conferencing platforms (Zoom, Skype) proved to be indispensable in the implementation of lessons, both in terms of theoretical and practical work. Conversation with students, their active presence and participation in online classrooms and video conferences showed that they could be of great help in conducting lessons.

## **KEYWORDS**

Online classroom, physical education, distance learning, high school, ICT

## **1 UVOD**

Informacijsko-komunikacijska tehnologija je v zadnjem času postala nepogrešljiv del izobraževalnega procesa. Delavci v vzgoji in izobraževanju ves čas stremimo k izboljšanju kakovosti izobraževanja, zato iščemo nove poti in izzive, ki bi nas pripeljali k temu. Opremljenost šol z informacijsko-komunikacijsko tehnologijo je vedno boljša, povečuje se usposobljenost učiteljev za uporabo tovrstne tehnologije, vedno večja pa je tudi ponudba ustreznih izobraževalnih gradiv v te namene. Spletne učilnice in videokonferenčne platforme so le del tovrstne tehnologije, ki pripomorejo k večji učinkovitosti izobraževanja in s pomočjo katerih lahko izboljšamo pouk, saj omogočajo sodelovanje dijakov in učiteljev tudi izven šolskega prostora. Zadnji meseci preteklega šolskega leta so pred učitelje osnovnih in srednjih šol postavili poseben izziv, in sicer kako ostati v stiku z učenci od doma, kako jim nuditi čim bolj kakovosten pouk na daljavo ter kako spremljati njihovo delo in napredek. Zlasti spletne učilnice so pri tem odigrale pomembno vlogo.

Permission to make digital or hard copies of part or all of this work for personal or classroom use is granted without fee provided that copies are not made or distributed for profit or commercial advantage and that copies bear this notice and the full citation on the first page. Copyrights for third-party components of this work must be honored. For all other uses, contact the owner/author(s).

# **2 SPLETNE UČILNICE, VIDEOKONFERENČNE PLATFORME TER DRUGA ORODJA PRI UČENJU NA DALJAVO**

# **2.1 Učenje na daljavo**

O učenju na daljavo govorimo, ko učitelj in učenec nista hkrati prisotna na istem mestu. Ločeni so lahko v času in prostoru, sodelovanje pa se vzpostavlja z uporabo IKT. Pri izobraževanju na daljavo se učenec uči samostojnega učenja, prilagojeno je učenčevim prostorskim in časovnim omejitvam ter sposobnostim, gradiva se lahko sprotno popravljajo in dopolnjujejo, dostopni so tekoči podatki … Učenje na daljavo pa ima tudi nekaj slabosti, kot so manjši nadzor nad učencem – potrebna je precejšnja samodisciplina, dolgotrajno sedenje pred zaslonom, pomanjkanje socialnih stikov z drugimi učenci, usposobljenost sodelujočih za uporabo tehnologije, vprašljivo pa je tudi preverjanje znanja [1].

Če se je v preteklosti izobraževanje na daljavo uporabljalo predvsem kot dopolnilna oblika dela klasičnemu učenju, smo se ga bili v preteklem šolskem letu prisiljeni poslužiti vsi učitelji. Epidemija korona virusa in s tem posledično zaprtje šol sta nas prisilila v to, za marsikoga novo obliko dela. Kljub številnim dilemam, ki so se pojavljale na začetku, menim, da se je v dani situaciji izobraževanje na daljavo izkazalo za kar učinkovito obliko dela.

# **2.2 Spletna učilnica Moodle**

Spletna učilnica je namenjena sodelovanju učiteljev in učencev izven klasičnega pouka, izven učilnice. V tem virtualnem okolju se srečujejo učenci in učitelji s pripravljenimi učnimi vsebinami. Učencem so v spletni učilnici na voljo različna orodja za izobraževanje, kot npr. povezave na spletne strani, datoteke z različnimi vsebinami, ki se lahko prenašajo v obe smeri (od učitelja k učencu ter obratno), forumi, ki omogočajo komunikacijo pa tudi različni kvizi, ki jih učenci lahko rešujejo. Naloge, ki jih učenci oddajajo, lahko učitelj v spletni učilnici tudi oceni, učenci pa si jih lahko kadarkoli tudi ogledajo [2].

# **2.3 Videokonferenčne platforme in druga orodja**

Videokonferenčne platforme, kot sta Zoom in Skype, omogočajo, da se lahko večje število ljudi, ki so vsak na svoji lokaciji, sreča v živo, ob istem času [3]. Sama sem za namene srečanja z dijaki v živo, pogovor z njimi, razlago snovi ter ocenjevanje večinoma uporabljala Zoom. Ker pred tem nisem imela potrebnih izkušenj in znanja o uporabi videokonferenčnih platform, se mi je Zoom zdel najlažji za uporabo, brez težav pa so ga osvojili tudi dijaki.

Pri svojem delu na daljavo sem pogosto uporabljala tudi spletno aplikacijo Kahoot. Gre za preprosto in učinkovito motivacijsko orodje za mlade, ki popestri učni proces [4]. Uporabljala sem ga predvsem za popestritev učnega procesa na daljavo ter za ponavljanje in utrjevanje predelane snovi, uporabila pa sem ga tudi za ocenjevanje.

# **3 UPORABA SPLETNE UČILNICE MOODLE IN OSTALIH IKT-ORODIJ PRI ŠPORTNI VZGOJI**

S spletno učilnico Moodle sem se srečala že pred leti, ko sem se na šoli udeležila izobraževanja o njeni uporabi. Dolgo časa sem menila, da spletne učilnice za svoj predmet ne potrebujem, saj sem pri športni vzgoji vedno dajala prednost praktičnem delu. Pred nekaj leti pa sem začela poučevati tudi v oddelku mednarodne šole, kjer se sistem poučevanja in ocenjevanja precej razlikuje od tistega, na katerega sem bila navajena v gimnaziji. V programu mednarodne šole se dijaki srečujejo z veliko več teoretičnimi vsebinami, precej pa je tudi oddajanja različnih teoretičnih nalog, poročil in načrtov. Ker je bilo teh vsebin in nalog veliko, sem se odločila, da počasi tudi sama začnem uporabljati spletno učilnico.

# **3.1 Uporaba spletne učilnice pri delu na daljavo**

Na začetku sem spletno učilnico uporabljala predvsem v namene nalaganja pisnih navodil ter oddajo nalog. S tem sem si precej olajšala stvari, saj so imele dijakinje teoretične vsebine in navodila vedno na voljo, zato sem si prihranila čas s ponovno razlago. Kasneje pa sem ugotovila, da mi spletna učilnica ponuja veliko novih možnosti za podajo učne snovi. Kar se je izkazalo uporabno zlasti pri učenju na daljavo v preteklem šolskem letu. Zaradi tuje govorečih dijakov je besedilo spletne učilnice v angleškem jeziku.

Mojo spletno učilnico je sestavljalo sedem poglavij. Poglavja so se navezovala na posamezna obdobja oziroma tematske sklope, ki smo jih predelali pri športni vzgoji. Prvo poglavje se je nanašalo na tematski sklop fitnes (Slika 1). Dijakinje so morale v obdobju, ko smo imeli na programu fitnes, pripraviti osebni vadbeni program. Navodila za izdelavo programa so bila v spletni učilnici, tako da so jim bila vedno dostopna. Svoj program so morale oddati v nabiralnik prvega poglavja, kjer so si kasneje lahko tudi ogledale svojo pridobljeno oceno. Po enem mesecu dela v fitnesu so morale dijakinje napisati evalvacijo na svoj plan vadbe in njegovo učinkovitost ter tudi evalvacijo oddati v poseben nabiralnik prvega poglavja. Prav tako so morale oddati primer ogrevanja, ki so ga pripravile po navodilih.

| de Pregledna plošča<br><b>W</b> Home                                                      | m Events         | My Courses | <b>ch</b> This course | <b>III Hide blocks</b> /<br><b>D</b> -                                                                                   |
|-------------------------------------------------------------------------------------------|------------------|------------|-----------------------|----------------------------------------------------------------------------------------------------|
| > Moji predmeti > P.E. for 1.QA & 1.QB - Anja Pirc                                        |                  |            |                       |                                                                                                    |
|                                                                                           |                  |            |                       | Q lšči po forumih<br>E                                                                                                   |
| <b>Course Content</b>                                                                     | Tab <sub>1</sub> |            |                       | Pojdi                                                                                                    |
| Forum novic                                                                               |                  |            |                       | Napredno iskanje @                                                                                                    |
|                                                                                           |                  |            |                       | ₹ Zadnie novice                                                                                                    |
| Poglavje 1                                                                                |                  |            |                       | Dodaj novo temo<br>(Ni še objavljenih obvestil)                                                                          |
| <b>Fitness instructions</b><br>െ                                                          |                  |            |                       | M Prihajajoči dogodki                                                                                                    |
| <b>B</b> Fitness plan                                                                     |                  |            |                       | Ni prihajajočih dogodkov<br>Poidi na koledar                                                                             |
| <b>! Due 21. October 2019</b><br>6 9 of 18 Submitted                                      |                  |            |                       | O Nedavne deiavnosti                                                                                                    |
|                                                                                           |                  |            |                       |                                                                                                    |
| <b>Marm up example</b><br><b>I</b> Due 3. November 2019<br>18 of 18 Submitted, 8 Ungraded |                  |            |                       | Dejavnost od Saturday, 22. August<br>2020, 12:58 PM<br>Celotno poročilo nedavnih<br>deiavnosti<br>Ni nedavnih delavnosti |
|                                                                                           |                  |            |                       |                                                                                                    |

**Slika 1. Tematski sklop fitnes**

Drugo poglavje se je nanašalo na tematski sklop odbojka. Dijakinje so od teoretičnih vsebin v tem sklopu morale poznati sodniške znake pri odbojki. To poglavje je vsebovalo povezavo do spletne strani, ki prikazuje omenjene sodniške znake (Slika 2).

Pri plesu in ritmični gimnastiki so morale dijakinje sestaviti lastno plesno ali ritmično gimnastično sestavo. V ta namen sem jim pripravila navodila, ki so jih imele vedno na voljo v spletni učilnici pod poglavjem tri. Svoj načrt za sestavo so morale oddati v poseben nabiralnik, prav tako pa tudi evalvacijo prikazane sestave na koncu tega tematskega sklopa (Slika 2).

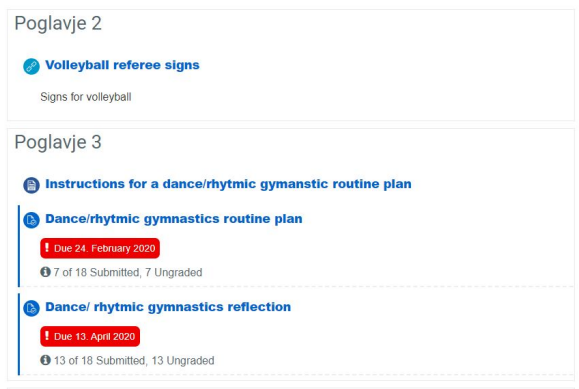

#### **Slika 2. Tematska sklopa odbojka in ples z ritmično gimnastiko**

Na začetku šolskega leta sem nameravala v svoji spletni učilnici zapolniti samo prva tri poglavja, saj za druge tematske sklope nisem imela v načrtu ocenjevanja in preverjanja pisnih teoretičnih vsebin. Zaradi zaprtja šol in posledično dela na daljavo pa sem svojo spletno učilnico razširila. Z dijakinjami sem v tem času komunicirala pretežno preko spletne učilnice ter občasno Zooma. Četrto poglavje je tako vsebovalo navodila za delo. Dijakinje so vsak teden v spletno učilnico prejele navodila za delo, ki so se večinoma nanašale na osnovno telesno pripravo, kar so lahko izvajale doma. Posamezna navodila so bila označena z datumom, dijakinje pa si jih lahko odprle s klikom (Slika 3).

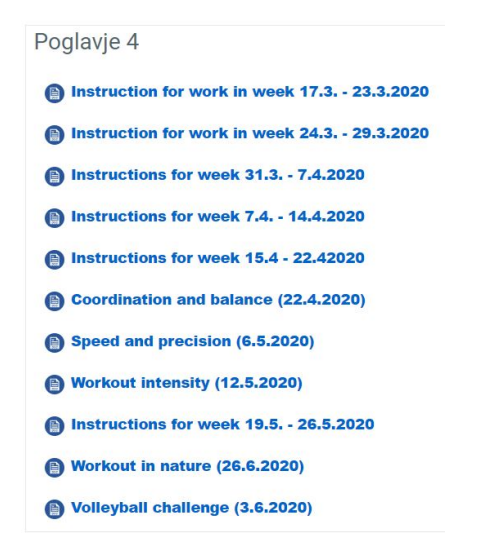

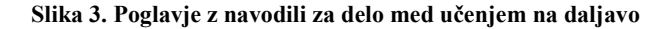

Poglavje 5 je bilo namenjeno teoretičnim vsebinam, ki bi jih z dijakinjami morala predelati med praktičnim delom v šoli. Namesto tega so v spletno učilnico prejemale dokumente s teoretičnimi vsebinami, kjer so bila opisana pravila posameznih športnih panog, tehnični in taktični opis športa ter povezave do spletnih strani, kjer so si dijakinje lahko ogledale pravilno izvedbo posameznih tehničnih in taktičnih elementov nekega športa (Slika 4).

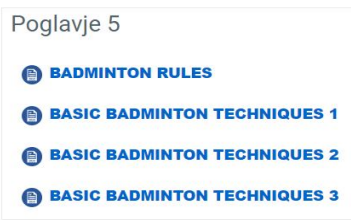

#### **Slika 4. Poglavje z nekaterimi teoretičnimi vsebinami**

Za dokazilo o opravljeni vadbi so morale dijakinje vsak konec tedna napisati krajše poročilo o svojem delu za športno vzgojo ter aktivnostih, ki so jih opravile doma. Poročila so morale oddati v poseben nabiralnik v poglavju 6 (Slika 5). Tudi tukaj se je spletna učilnica Moodle izkazala za zelo uporabno, saj sem lahko sproti preverjala, kdo je poročilo oddal in kdaj. Postavila sem roke za oddajo posameznih poročil, dijakinje pa so vseeno imele možnost poročila oddati tudi naknadno. Na ta način sem lahko spremljala njihovo sprotno delo, hkrati pa jim omogočila, da so zaradi obilice drugega dela poročila oddale tudi kakšen dan kasneje.

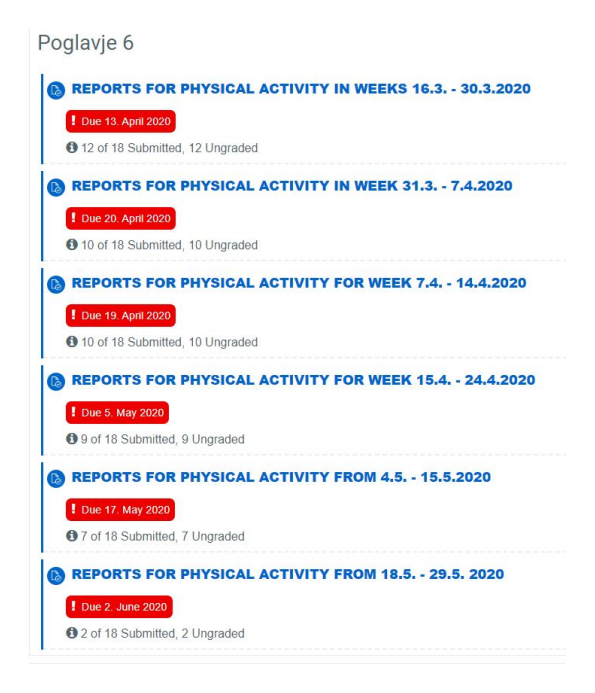

**Slika 5. Nabiralnik za oddajo poročil o aktivnostih** 

Zadnje poglavje v spletni učilnici je bilo namenjeno medpredmetni povezavi. S kolegom, ki v tem razredu poučuje zgodovino, ter kolegom, ki poučuje športno vzgojo dijake, smo februarja pričeli z medpredmetno povezavo na temo antičnih olimpijskih iger. Ker nam je izvedbo celotne povezave v šoli

onemogočila karantena, smo se jo odločili nadaljevati na daljavo. To je bila precej zahtevna naloga, saj je bilo potrebno hkrati zbrati veliko več dijakov in spremeniti celoten potek ter zaključek medpredmetnega povezovanja. Veliko smo z dijaki sodelovali preko Zooma, zopet pa se je za nepogrešljivo pokazala spletna učilnica, kamor so dijaki prejeli teoretične vsebine, ki smo jih predelali že v šol in so bile temelj za zaključno ocenjevanje ter navodila za ocenjevanje. V nabiralnik tega poglavja so morali oddajati tudi svoja poročila o delu v povezavi z medpredmetno povezavo (Slika 6). Samo ocenjevanje smo izpeljali v več delih (da smo lahko pokrili vse štiri kriterije, ki se jih pri medpredmetnem povezovanju na mednarodni šoli ocenjuje). Uporabili smo tudi spletno aplikacijo Kaoot, kjer so dijaki reševali kviz.

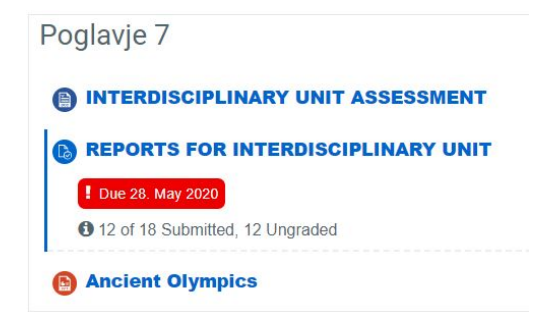

**Slika 6. Poglavje za medpredmetno povezavo**

## **3.2 Uporaba ostalih IKT orodij pri delu na daljavo**

Za srečevanje z dijaki sem v času dela na daljavo večinoma uporabljala videokonferenčno platformo Zoom. Občasno sem se poslužila tudi Skypa, vendar se je izkazalo, da je dijakom Zoom bližje, bolj enostavna pa se mi je zdela tudi njegova uporaba. Z dijaki sem se preko Zooma načeloma srečevala enkrat tedensko, nekajkrat pa sem poskusila izvesti tudi uro športne vzgoje. Šlo je večinoma za prikaz različnih vaj v sklopu osnovne motorične priprave. To je bil malo večji izziv, saj je bilo potrebno precej iznajdljivosti, kako postaviti računalnik, da me bodo dijaki videli med vsemi izvedbami, hkrati pa sem tudi jaz morala videti njih, da sem jih lahko popravljala. Tukaj so nastajale težave, saj se nam je večkrat zgodilo, da so dijaki zaradi slabe internetne povezave izgubili sliko, ali pa sem jo izgubila jaz. Pojavljale pa so se tudi težave z zvokom. Po nekaj poskusih smo ugotovili, da Zoom ni najprimernejša oblika za vodenje vadbe v živo, zato smo to opustili.

Za zelo uporabno stvar pri učenju na daljavo pa se je izkazala spletna aplikacija Kahoot. Po nekaj tednih dela sem želela popestriti učni proces ter preveriti znanje dijakov. Zanimalo me je, kako lahko pouk na daljavo naredim zanimivejši ter koliko so se dijaki v tem času sploh naučili. Na predlog sodelavca sem poskusila s Kahootom. Takoj sem bila zadovoljna z njim, saj se je izkazal za zelo lahko učljivega in tudi dijaki so ga hitro osvojili. Kahoot ponuja številne možnosti za izvedbo različnih kvizov, s katerimi lahko preverjamo znanje dijakov in ga po potrebi tudi ocenimo. Sama sem v te namene sestavila kar precej kvizov, s katerimi sem preverjala znanje dijakov o posameznih športnih panogah ter splošni motorični pripravi. Dijaki so kvize reševali z

veseljem, saj so jim popestrili pouk, med sabo pa so tudi tekmovali (Slika 7).

Kvize sem sestavila na različne načine. Običajno je šlo za klasično obliko kviza s štirimi možnimi odgovori (Slika 8). Z dijaki sem se povezala preko Zooma, na mobilnih telefonih pa so reševali kviz. Vsako vprašanje je bilo časovno omejeno. Med seboj so tekmovali v poznavanju teoretičnih vsebin športa, na koncu pa smo dobili zmagovalca. To obliko kviza sem uporabila tudi pri ocenjevanju teoretičnih vsebin, saj se na koncu izpiše celotna statistika. Vpogled imamo število pravilno rešenih vprašanj, za vsakega dijaka pa odstotek pravilnih rešitev.

Kadar pa nisem želela, da dijaki med seboj tekmujejo ali se z njimi nisem povezala preko Zooma, sem kviz sestavila v obliki izziva. Kviz sem časovno omejila, kar pomeni, da so dijaki imeli na voljo nekaj dni, da so začeli z reševanjem. Po določenem datumu se je kviz zaprl in reševanje ni bilo več mogoče. Na ta način sem dijakom omogočila, da so vprašanja rešili, kadar so želeli. Tudi ta oblika se je izkazala za pozitivno, saj so si dijaki lahko sami zbrali tisti čas za reševanje, ki jim je najbolj ustrezal. Ta oblika kviza pa je vsekakor primernejša tudi za tiste dijake, ki ne želijo tekmovati, saj jih to postavlja v stresno situacijo.

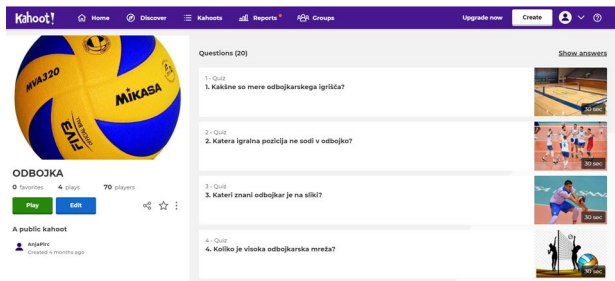

**Slika 7. Primer Kahoot kviza z nekaj vprašanji o odbojki**

| $7 - Quiz$<br>7. Kaj pomeni pravilo OMEJITEV 3 SEKUND?                     |   |
|----------------------------------------------------------------------------|---|
| Napadalec, ki ga obrambni igralec tesno pokriva, mora podati žogo v 3 s    | × |
| Ekipa v napadu mora žogo v 3s prenesti iz obrambne v napadalno polovico    | × |
| Napadalec ne sme biti več kot 3 s v raketi, razen če meče na koš ali skače |   |
| Napadalec ima 3 s časa, da vrže na koš, ko dobi žogo                       | × |

**Slika 8. Primer vprašanja z možnimi odgovori pri Kahoot kvizu** 

# **4 ZAKLJUČEK**

Informacijsko-komunikacijska tehnologija vstopa v vsa področja našega življenja. Vedno bolj je prisotna tudi v izobraževalnem procesu, s tehnologijo pa živijo tudi sodobni otroci in mladostniki. Učencem moramo ponuditi nove in sodobne oblike poučevanja, ki jih bolj motivirajo in pritegnejo k učenju, hkrati pa tudi učitelju olajšajo delo. Kljub težavam, ki smo jih imeli zaradi učenja na daljavo, sem se iz te izkušnje veliko naučila. Spoznala sem kar nekaj novih orodij za pomoč pri poučevanju in popestritvi dela. Naučila sem se uporabljati Zoom, sestavljati kvize v Kahoot aplikaciji ter nadgradila svoje znanje o uporabi spletnih učilnic. Vse se je izkazalo za zelo uporabno in dobrodošlo kot pomoč pri učenju. Pouk v učilnici oziroma v mojem primeru v je še vedno tisti, ki je za doseganje vzgojnih, procesnih in izobraževalnih ciljev najpomembnejši in je z vidika poučevanja, učenja in socialnih stikov tudi najprimernejši. Vendar pa nam je IKT pri vsem tem lahko v veliko pomoč. Tako z vidika motivacije kot dopolnitve k poučevanju ter olajšanju dela. Tudi sama bom IKT v večji meri vključevala v svoje delo.

# **VIRI**

- [1] Batagelj, V. 1999. *Analiza možnosti uporabe IKT pri podpori izobraževanja na daljavo v osnovni in srednji šoli.* [http://www.educa.fmf.uni](http://www.educa.fmf.uni-lj.si/izodel/dela/mirk/mirkanap.htm)[lj.si/izodel/dela/mirk/mirkanap.htm](http://www.educa.fmf.uni-lj.si/izodel/dela/mirk/mirkanap.htm).
- [2] Damjan Bratkovič. 2001. *Kako uporaba spletne učilnice spodbuja interaktivni odnos med učencem in učiteljem v osnovni šoli Stopiče.* Diplomska naloga. Fakulteta za informacijske študije v Novem mestu, Slovenija.
- [3] Jovanović, M. M. 2020. *Kako se udeležiti eDogodka v živo preko Zoom-a na računalniku*. [https://www.edogodek.si/sodobno](https://www.edogodek.si/sodobno-ucenje/zoom-preko-racunalnika/)-ucenje/zoom-preko[racunalnika/](https://www.edogodek.si/sodobno-ucenje/zoom-preko-racunalnika/).
- [4] Slovensko izobraževalno omrežje. 2020. *Popestrite učni proces z uporabo aplikacije Kahoot!*  https://podpora.sio.si/popestrite-ucni-proces-z-uporaboaplikacije-kahoot/.

# **Digitalni umetniki ali pouk na daljavo**

Digital artists or distance learning

Tatiana Praprotnik Žaucer OŠ Draga Kobala Maribor Tolstojeva ulica 3 2000 Maribor, Slovenija tatjanap@osdk.si

## **POVZETEK**

Za usvajanje znanja pri učencih iščem različne načine poučevanja, ki jih motivirajo. Pouk na daljavo je zaradi svetovne zdravstvene situacije pomenil nov izziv, postavljanje novih ciljev, tudi nemoč, strah, predvsem pa plavanje v neznano. V danem trenutku so bili zastavljeni novi cilji, kjer se nauči učenca, da se organizira, je samostojen in odgovoren, obvlada digitalno tehniko za vstop v spletne učilnice, e-pošto, zna dati povratno informacijo in se pri tem uči posredovano snov.

Pri pouku v šoli z izbiro metod dela nisem omejena, pri pouku na daljavo sem; tako sem največkrat uporabila možgansko nevihto, metodo razlage za kasnejše individualno delo učencev, predstavitve lastnih izkušenj in pridobivanje rezultatov. Ključ uspeha je bil v lastni organiziranosti, sistematičnosti in v preoblikovanju informacij v nekaj uporabnega. V času pouka na daljavo sem se izpopolnjevala, izmenjavala izkušnje s sodelavkami v aktivu in na šoli, iskala informacije pri učiteljicah na drugih šolah. Problem je nastal pri učencih, ki nimajo pričakovanj, so nesamostojni in nimajo podpore staršev zaradi službene obremenjenosti ali nesocialnega okolja.

Ključ uspeha je bil v personalizaciji, saj učenci z jasnimi cilji niso bili omejeni v času, s sošolci in so odgovorno in samostojno naredili vse načrtovane naloge, neodvisno iskali še povezave z že znano snovjo in bili kreativni. Delo z vsakim posebej je omogočalo osebnostni razvoj z učenčevimi pričakovanji, talenti in potrebami. Z dodatnim izobraževanjem in z izmenjavo izkušenj bom zagotovo v prihodnje lahko izboljšala poučevanje na daljavo, ki bo opravljeno še bolj po meri učenca.

# **KLJUČNE BESEDE**

Pouk na daljavo, učenec, učenje, spletne učilnice, komunikacija

## **ABSTRACT**

To acquire knowledge in students, I look for different ways of teaching that motivate them. Due to the global health situation, distance learning meant a new challenge, setting new goals, including helplessness, fear, and above all, swimming in the

*Information Society 2020, 5–9 October 2020, Ljubljana, Slovenia*

© 2020 Copyright held by the owner/author(s).

unknown. At the given moment, new goals were set, to teach the student to organize, to be independent and responsible, to master the digital technique of entering online classrooms, the e-mail, to know how to give feedback and in doing so to learn the provided teaching material.

During school lessons I am not limited by the choice of working methods, in distance learning I am; so I mostly used brainstorming, the method of explanation for later individual student work, presenting one's own experiences, and getting results. The key to success was in one's own organization, systematicity, and in transforming information into something useful. During distance learning, I improved my skills, exchanged experiences with my colleagues in the working group and other colleagues at school, and sought information from teachers at other schools. The problem arose with students who have no expectations, are not independent and do not have parental support due to workload or antisocial environment.

The key to success was in personalization, as students with clear goals were not limited in time, with classmates and they did all the planned tasks responsibly and independently, independently searched for connections with already known material and were creative. Working with each one individually enabled personal development with the student's expectations, talents, and needs. With additional teacher training and with the exchange of experiences, I will certainly be able to improve distance teaching in the future, which will be done even more tailored to the student.

## **KEYWORDS**

Distance learning, learner, learning, online classrooms, communication

### **1 UVOD**

Za nami je izjemno in nenavadno šolsko leto 2019/20, ki je zahtevalo nov način dela, drugačen pristop do učencev, kreativnost in veliko delovne discipline. Čas od 16. 3. do 22. 5. (pouk od doma) oz. do 29. 5. 2020 (pouk od doma in v šoli) je pokazal, koliko so učenci samostojni, vešči dela z računalnikom in kako pomembno je delo učitelja pri izobraževanju. V veliko pomoč je učencem bilo zagotovo poznavanje spletnih učilnic, ki jih uporabljam že od leta 2012. Namenjene so bile dodatnemu delu z učenci, kjer so našli naloge za sodelovanje na Cankarjevem tekmovanju, poglabljali znanje za nacionalno preverjanje znanja v 6. in 9. razredu.

Permission to make digital or hard copies of part or all of this work for personal or classroom use is granted without fee provided that copies are not made or distributed for profit or commercial advantage and that copies bear this notice and the full citation on the first page. Copyrights for third-party components of this work must be honored. For all other uses, contact the owner/author(s).

Postavljeni smo bili pred nov izziv, kjer smo se lahko zanesli na svoje znanje, izkušnje in naša šola tudi na vodstvo. V aktivu za slovenščino smo prevetrili učni načrt, sprejeli smernice vodstva šole, kjer je manj pomenilo več. Učencem smo namenili delo, ki bo sprejemljivo razmeram, njihovim sposobnostim in računalniški opremi. Z učenci smo se pred zaprtjem šol pogovorili o načinu dela jim vlili moči in upanje, da zmoremo. Povedali smo jim, da je pouk na daljavo njihova pravica in odgovornost in to niso počitnice. Učenci so preverili dostop do svoje elektronske pošte, osvežili prvo stran zapisa v zvezku (moj e-naslov, možnost dostopa do spletnih učilnic, do e-DZ Založbe Rokus Klet in spletne strani Devetletka).

# **2 DELO NA DALJAVO**

#### **2.1 Spletne učilnice**

Poučujem od 6. do 9. razreda slovenščino, učenci so vešči računalnika bolj kot njihovi mlajši vrstniki, tako je bil začetek nekoliko lažji. Vsak nov začetek šolskega leta izkoristim uro ali dve za delo v računalniški učilnici, kjer učenci vstopajo v spletno učilnico, rešujejo naloge in jih preverjamo preko e-pošte. Pri delu jim pomagam, pomagajo si tudi sami med seboj. Način dela tako ponovijo, ga nadgradimo tudi kasneje s kakšno domačo nalogo. Domače naloge so izjema, saj so današnji učenci zelo zaposleni s popoldanskimi aktivnostmi in se nalogam raje izognem, ker smo sicer vsi v neprijetnem položaj; učenec, ker je nima in učitelji, saj nimamo sredstev za dosego cilja opravljanja domačih nalog.

Šola ima spletne učilnice razporejene po razredih za 1. in 2. vzgojno izobraževalno obdobje ter po predmetih za 3.vzgojno izobraževalno obdobje, sedaj so dodali še za oddelek podaljšanega bivanja, knjižnico, interesno dejavnost in dneve dejavnosti.

Učenci so dobili v času pouka na daljavo tedenske naloge po dnevih s prijaznim povabilom, ki je pomenilo zunanjo motivacijo.

Povabilo: »Le pogumno, le za mano ….« je zapisala slovenska pisateljica Anja Štefan. Tako vas v tem tednu nagovarjam, ko vam vlivam veliko moči, poguma in želje po novem znanju. Vse, kar je potrebno narediti v tem tednu, vas čaka v priponki. Ostanite zdravi, vzemite si čas za sprostitev in pokličite tiste, ki jih imate radi [Praprotnik Žaucer, privatna komunikacija] .

Ali: Pozdravljeni šestošolci, z vami je lepo delati, trudite se in me vedno znova presenetite s svojimi odličnimi razmišljanji in odgovornim delom. Hvala.

Vsak drobec znanja, ki ga učenec pridobi sam – vsak problem, ki ga sam reši – postane mnogo bolj njegov, kot bi bil sicer.(H. Spencer). S to mislijo vas vabim k raziskovanju življenja slovenskega književnika, Toneta Pavčka. Dela se lotite z vso skrbnostjo in samostojno, saj je to preverjanje pred ocenjevanjem, ki sledi naslednji teden. Sledite navodilom in se ponovno potrudite [Praprotnik Žaucer, privatna komunikacija].

Nato je sledila priponka s tedensko zadolžitvijo, zapisana po dnevih. Potrudila sem se z navodili, ki so bila enoznačna, zapisana z različno velikostjo pisave, potemnjena, podčrtana in predvsem pregledna.

Naloge pri književnosti (dramsko besedilo, proza) so bile razdeljene na pogovor/razmišljanje/povezovanje pred branjem, po branju so raziskovali besedilo. Tu so iskali motive za

ravnanje književne osebe, znali poiskati o čem predvsem govori besedilo, raziskovali slog pisanja, prepoznali zvrst in poustvarjali z nadaljevanjem zgodbe, spreminjanjem celotne zgodbe ali zapisali tvorbno nalogo. Pri poeziji so iskali pesniška sredstva, rimo, zgradbo pesmi in se preizkusili v kovanju rim. O avtorju so zapisali najosnovnejše podatke: književno obdobje, pomen, poklic, dela in kakšno zanimivost iz življenja. Izdelali so literarno izkaznico ali plakat. Naloge so bile razdeljene na obvezne za zadostitev temeljnih standardov znanja in tiste za učence, ki jim je slovenščina močno področje. Razlika se je pokazala v zahtevnosti razmišljanja globine besedila, jezikovnem znanju in njegovi rabi. Učenci s primanjkljaji so usvojili le minimalne standarde.

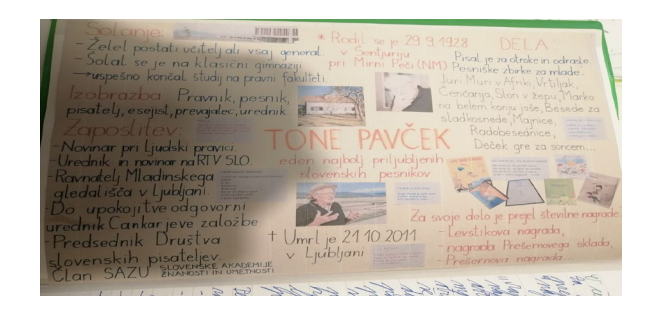

**Slika 1: Izdelek učenca.**

Snov pri jeziku je bila najprej namenjena reševanju nalog razumevanja neznanega besedila, nato so sledile naloge spoznavanja nove snovi in naloge ponavljanja in utrjevanja. Vse je bilo pripravljeno v delovnem zvezku z različnim naborom nalog po taksonomski stopnji. Na koncu vsakega sklopa je sledila naloga formativne spremljave pouka, kjer so učenci odgovorili na vprašanja, kaj so se naučili, kaj dobro znajo, česa še ne znajo, kako bodo odpravili vrzeli v svojem znanju.

Za dodatno delo sem poiskala interaktivne naloge na spletu, kjer so šestošolci utrjevali znanje samostalnika, pridevnika, glagola, števnika, osebnega zaimka in prislova; sedmošolci so utrjevali stavčne člene. Osmošolci so reševali naloge podredno zložene povedi (odvisniki) in devetošolci naloge utrjevanj priredno zložene povedi (priredja). Takšnih nalog so vajeni, saj jih pogosto vključim v proces učenja, ko so utrujeni, za dvig motivacije in za tekmovalno spodbudo.

Učencem z dodatno strokovno pomočjo in tujcem sem pošiljala naloge preko e-pošte prirejeno njihovim sposobnostim. V to skupino sem vključila tudi nekatere učence Rome. Pokazala se je potreba po takšnem vzpostavljanju stika, saj se v spletnih učilnicah niso znašli. Bil je tudi primer romske deklice, ki sem ji pošiljala prirejene naloge na e-naslov prijateljice in sta potem skupaj opravili nalogo. Šola ji je omogočila izposojo tablice, a je ni bila vešča ne ona in ne njeni domači. Sledila sem prvinam vsebinskega in procesnega znanja, ki se nato ocenjujejo pri pouku slovenščine in jih konkretiziram z raznimi načini in oblikami ocenjevanja, z besedili, vprašanji, nalogami, primeri jezikovne rabe …[1].

#### **2.2 Odzivi učencev**

Ključ uspeha je, da znamo poiskati v množici podatkov tiste temeljne informacije, jih sistematizirati in pripraviti za nadaljnjo rabo in nadgradnjo. Znati moramo reševati probleme in

sodelovati med seboj. Prav odzivi učencev na delo so povratna informacija o uspehu, ki je lahko tudi proaktiven, pripravljen na poraz, a biti morajo dovolj vztrajni, da se poberejo. Vse to je posledica kapitala in dela sodobne današnje družbe. Delo na daljavo je zahtevalo odkrivanje novega, neraziskanega področja.

Prvi teden so bili odzivi učencev le za pokušino. Osmo in devetošolci so se odzivali zelo redko ali nikoli. Vsak poizkus vzpostavitve stika se je končal brez uspeha. Šesto in sedmošolci so delo sprejeli kot prijetno igro v tekmovalnem smislu, kdo bo naredil takoj in vse. Podobno je bilo še v 2. tednu. Verjela sem, da potrebujejo čas za prilagoditev, za urejanje IKT. Dnevno sem beležila njihov odziv in jih konec 1. tedna opozorila na neodzivnost, v 2. tednu sem poslala podatke o neodzivnosti razredničarkam in staršem. Odzivi razredničark so bili v pričakovanju, v pomoč in spodbudo, da se ti učenci priključijo. V 3. tednu je bila priključena večina otrok, sodelovanje je bilo korektno, čutili so, da je pouk na daljavo njihova dolžnost in pravica. Pri delu so bili uspešni, naloge so reševali po navodilih. Prav branje navodil pri nekaterih učencih povzroča težave, saj navodila berejo le približno ali celo ne, kar se odraža pri preverjanju znanja in preizkusu znanja, ko delajo individualno.

Nekoliko večji problem so predstavljali romski otroci, ki doma nimajo računalnika, starši ne znajo pomagati in ne obvladajo slovenskega jezika. Vsak poizkus dobiti stik z njimi se je končal brez odziva; na e-pošto niso odgovarjali, tudi ne na eAsistenta, telefon je zvoni v prazno, številka je bila nedosegljiva, …

Povratne informacije so ostali učenci pošiljali po e-pošti preko računalnika in telefona, preko e-Asistenta, s pomočjo spletne učilnice, nekaterim so to delo opravili starši, ker sami niso znali. Pri manjšem številu učencev sem pogrešala sporočilo ob oddaji nalog, peščica je bila tako nevešča, da so sporočilo zapisali kar v zadevo. Ko bomo v novem šolskem letu lahko vstopili v računalniško učilnico, bomo temeljito ponovili oblikovanje besedilne naloge – sporočilo na e-pošti, kar je sicer v učnem načrtu v 8. in 9. razredu. Tako se bomo izognili nepravilnostim, kot je primer učenca, ki je zapisal celotno sporočilo pravopisno pomanjkljivo v zadevo in ga zaključil z Lp, kot to zapišejo vrstniki med seboj v telefonskem sporočilu.

Vsak odziv učenca sem zabeležila za svojo lastno evidenco, kjer je bilo razvidno, kdaj je poslal povratno informacijo, kaj je dobro rešil, kaj slabše, dodala sem še oznako za stik z razredničarko in starši. V skupni rabi sem zabeležila še odzivnost učenca za potrebe šole. Uradno je delo na daljavo trajalo dnevno od 7. do 15. ure, a sem bila učencem na voljo 24 ur, tudi med prazniki in v soboto ter nedeljo. Učenci, tudi starši, so pozabili na čas in so pošiljali povratne informacije, vprašanja za delo, tudi samo lepe misli ob različnih urah, ne oziraje se na delovni čas učitelja.

Čas pouka na daljavo se je začel prevešati čez polovico, ko smo učenci in učitelji začutili pomanjkanje osebnega stika, zelo smo pogrešali drug drugega. Zavedala sem se v tem trenutku, da skupaj z njimi sodim v razred, da je očesni stik tisti, ki učenca umesti v prostor, ga umiri in pripravi za delo. Poslana povratna informacija o učenčevem delu skupaj z njegovo fotografijo je to potrdila.

## **2.3 Odzivi staršev**

Zavedali so se svoje vloge in predvsem odgovornosti. Bili so v pomoč svojim otrokom, z znanjem in v čustveno podporo. Otrokom so bili v pomoč pri organizaciji dela, jim pomagali na vsakem koraku po svojih najboljših močeh. Pri tistih, ki so si znali sami organizirati razporeditev dnevnih dejavnosti, so svoje delo že pred časom opravili. Učenci so namreč različni: samostojni, delno samostojni, popolnoma nesamostojni. V kolikor je še negativna kombinacija s starši je lahko neodzivnost za delo na daljavo nična. Presenetljivo pogumna sporočila so upali zapisali nekateri starši; vse v dobri meri, da zaščitijo svojega otroka, čeprav je doma sedel in preganjal dolgčas. Zapisali so, da otrok ni dobil nobene informacije o pouku na daljavo, čeprav smo učitelji vsak za svoj predmet podali natančne informacije, dodatne informacije so dobili od razrednikov, tudi mediji so pomagali pri osveščenosti in učenci so poznali spletno učilnico. Starši so bili dokaj zmedeni, hoteli so me prepričati, da njihov otrok pošilja rezultate dela, šli so celo tako daleč, da so me postavili v zmoto, da njihovega otroka ne učim, ker so pomešali slovenščino z angleščino. Sporočilo je vsebovalo številne klicaje.

K sreči so prevladali zdrav razum, skrb za otrokovo prihodnost in prilagoditev trenutnim razmeram ter celo opravičilo. Drugi del staršev je znal dodatno motivirati svoje otroke, jih vključiti v proces učenja, ko so prešli v monotonost in obup zaradi nastale situacije. Vsaka spodbuda, vsak realen stik z učenci in starši, izmenjava izkušenj z drugimi učitelji nas je vse dvigovala pred neznanim in nas prepričala, da zmoremo. Večina dela ostaja na ramenih staršev, ki morajo poleg tega v mnogih primerih opravljati še svojo službo. Od njih se pričakuje, da ob npr. doseženi V. stopnji izobrazbe nudijo svojemu otroku pomoč na nivoju strokovnjaka s specialnimi znanji s VII. ali višjo stopnjo izobrazbe[2].

Mnogi starši so nam bili hvaležni za skrb, trud in primernost izbranih nalog, ki so jih glede na svoje sposobnosti in zastavljeni učni načrt morali opraviti. Tu se je potrdilo, da učenec sodi v šolo, da je učitelj strokovno usposobljen za delo z njimi. Prav bi bilo, da v prihodnje starši ne bi vdirali na področje, ki je strokovno in zanj odgovarjata učitelj in ravnatelj. Radi pomagamo učencem, smo pripravljeni na dodatne ure, tudi neplačane, če so zagotovilo za izboljšanje znanja in pridobitev višje ocene, ker učenec ni razumel snovi, je bil bolan ali odsoten iz katerega drugega opravičljivega vzroka. Vsak otrok je za starše nekaj neprecenljivega, tega se zavedamo in prihajamo naproti, še toliko z večjo ljubeznijo, če so nameni pošteni in iskreni.

## **2.4 Odzivi vodstva šole**

V uvodu sem zapisala, da smo imeli učitelji veliko podporo v vodstvu šole, sicer smo se celoten kolektiv izjemno dobro povezali, kot vedno, se spodbujali, ponujali rešitve in si vlivali moči. Izjemno podporo sta nam nudili tudi učiteljici vešči računalnika. Sporočila o primerih dobre prakse smo si izmenjevali, bili navdušeni nad kolegom, ki je sodeloval v Izodromu, brali članke v Večeru o dobrem delu na šoli, poslušali intervju na RTV Maribor, ki je bil opravljen z našo kolegico, čestitali kolegici za napredovanje, čestitali zlatemu priznanju na državnem Cankarjevem tekmovanju (tu sem bila mentorica), čestitali nagrajencem na območnem tekmovanju Zaščite in reševanja Maribor (tu sva bili s kolegico mentorici), čestitali raziskovalcem Mladi za napredek Maribora, brali okrožnice Ministrstva za izobraževanje, znanost in šport, sledili navodilom ravnatelja, … Vsak konec tedna smo mu poslali poročilo o opravljenem delu, ki je obsegalo:

- pripravo na pouk,
- pripravo gradiv za učence po oddelkih,
- vodenje dokumentacije,
- drugo pedagoško delo potrebno za nemoten potek dela na daljavo,
- sodelovanje s starši, učenci in učitelji.

Na željo ravnatelja smo dodali še kakšno sporočilo učencev in staršev ter enkraten dnevniški zapis dela učitelja. Njegovo spremljanje našega dela je bilo spodbudno, prijazno, deloval je umirjeno, svetovalno in z veliko mero optimizma in zaupanja v svoj kolektiv. Pomembno je, da ob šolanju na daljavo ne mislimo le na izvedbo predmetnika in učnega načrta, ampak tudi na odnose[3].

# **3 OCENJEVANJE**

# **3.1 Ocenjevanje znanja**

Pridobivanje ocen je bila najbolj težka in občutljiva naloga. 2. ocenjevalno obdobje se je šele prav začelo, bil je čas pridobivanja nove snovi. Načrtovane pisne naloge ni bilo moč izvesti, ustno spraševanje se mi ni zdelo primerno, saj je obstajala velika možnost nedovoljenih pripomočkov, zagotovo pa neizvedljivo zaradi pomanjkanja tehničnega znanja in tehnike. Takšnega dela so bolj vešči srednješolci in študentje.

V aktivu smo se dogovorili za enoten pristop pridobivanja ocen, na način, ki so ga poznali in obvladali. Delo so lahko opravili samostojno, brez tuje pomoči, zanesli so se lahko na svoje izkušnje. Raziskovali so življenje znanega sodobnega književnika, kjer so svoje zanimanje usmerili v:

- ime in priimek književnika;
- rojstvo;
- kniiževno obdobie:
- poklic;
- književna dela;
- slog pisanja (pesniški z uporabo pesniških sredstev, tudi z besedami prenesenega pomena, …);
- nagrade (najpomembnejše);
- zanimivosti iz življenja:
- vključiš kakšno anekdoto (smešen, kratek dogodek) o njem;
- dodaj svoje razmišljanje, odziv, tudi lepo misel;
- oglej si njegovo fotografijo;
- na koncu navedi vire in literaturo.

Svojo izkušnjo so zapisali v obliki miselnega vzorca ali literarne izkaznice in zapis znali ustno upovediti. Nalogo so poslali v pregled, kjer sem jo preverila in dopolnila vsakemu individualno kot vedno. Popravili so jo ter se tako pripravili za ocenjevanje z raziskovanjem novega književnika po enakem načinu dela in z enakimi ktiteriji. Pouk se je nato preselil v učilnice in oceno so pridobili v šoli po enakih navodilih kot preverjanje zanjo. V dveh razredih je bila ocena pridobljena na osnovi pripravljenega domačega branja. Učenci so imeli na voljo poleg knjige tudi e-bralnike. Navodila za delo in kriterije ocenjevanja so dobili še v času pouka, način priprave je bil preverjen in utrjen. Ravnala sem se po navodilih zapisanih v Izobraževanje na daljavo, Priporočila za ocenjevanje znanja za osnovno šolo, ki ga je izdal Zavod Republike Slovenije za šolstvo, 16. aprila 2020. Ocenila sem znanje, ki je bilo ustrezno obravnavano, utrjeno in z različnimi oblikami ter metodami tudi preverjeno.

Učenec je svoje znanje o književnici Bini Štampe Žmavc povezal z usvajanjem snovi pri jeziku, kjer smo spoznavali besedilno vrsto vabilo.

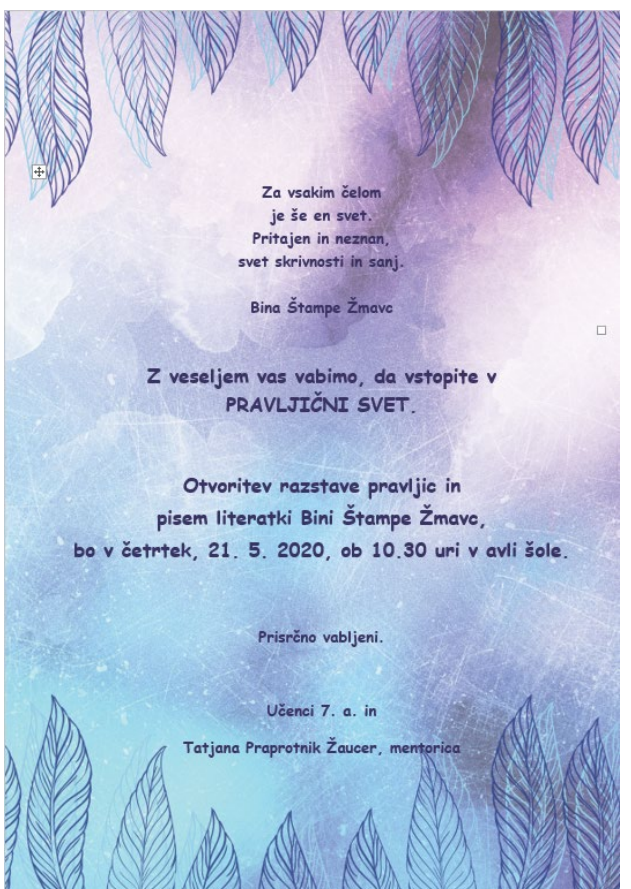

**Slika 2: Izdelek učenca.**

# **3.2 Zaključevanje ocen**

Pri določanju zaključne ocene sem dala poudarek na ocenah, pridobljenih do 16. 3. 2020, teh je bilo več in pridobljene so bile na različne načine:

- pisni izdelki,
- ustna ocena.
- govorni nastop,
- drugače pridobljena ocena, …

Pri zaključevanju sem upošteva tudi oceno pridobljeno v 2. ocenjevalnem obdobju na daljavo oz. po prihodu v šolo ter sodelovanje in napredek, ki je bil zaznan v obdobju izobraževanja na daljavo. Zaključevanje ocene je potekalo z utemeljitvijo v sodelovanju z učencem.

# **4 DODATNO DELO**

# **4.1 Dodatna strokovna pomoč**

Vključena sta bila dva učenca: učenka iz 8. in učenec iz 9. razreda. V času pouka v šoli sta oba sodelovala in se trudila po svojih močeh. Učenka je v času pouka na daljavo sledila delu in ga opravila. Naloge sem ji pošiljala tedensko, sestavljene so bile za zadostitev minimalnega standarda. Delo je opravila takoj, snov je razumela in se je trudila. Zapis sporočila pri oddaji nalog je razkrival željo po telesnem stiku, saj je zelo pogrešala objem. To je potrdila tudi prvo uro, ko sva se srečali v živo.

Učenec 9. razreda, ki je v februarju poslal prijavo za vpis v srednjo šolo, je vsa moja sporočila ignoriral. Ni pomagalo sporočilo razredničarki in ne mami, odziva ni bilo. Ob prihodu v šolo se mi je vljudno opravičil, ker je popolnoma pozabil na dodatno strokovno pomoč pri vseh učiteljih in ne samo pri meni.

# **4.2 Delo s tujci**

Vključena sta bila 2 učenca s povsem različnim predznanjem slovenščine. Prvi je bil tujec drugo leto in je slovenščino odlično obvladal, saj se je jezika učil že pred prihodom v Slovenijo. Delo z njim je bilo prijetno, sledila sva usvajanju standardov za nadarjene učence. Drugi je prišel v Slovenijo na začetku koledarskega leta in komunikacija med nama je bila v angleščini. Pomagala sem mu s slikovnim slovarjem in začela sva z učenjem besed, ki so obsegale: poimenovanje predmetov v šoli, pripomočki pri pouku, oblačila, barve, deli telesa, …. Znal se je tudi predstaviti (kdo je, koliko je star, od kod prihaja, kaj ga zanima, …).

# **4.3 Novinarski krožek**

Bili smo tik pred obiskom BKTV (lokalne televizijske hiše v Mariboru) in zaključevali smo s prispevki za spletni časopis naše šole. V času pouka na daljavo smo tako poslali še zadnje prispevke za spletni časopis in si obljubili, da se srečamo v novem šolskem letu.

# **5 EVALVACIJA**

Delo na daljavo je dalo misliti, kaj spremeniti in kaj obdržati ob podobni situaciji. Na pedagoški konferenci smo se strinjali, da se je vsak znašel po svoje in smo preizkušali različna orodja.

- Pomanjkljivosti pri učencih: slaba koncentracija
	- hiperpozorni (lahko delajo več stvari hkrati),
- podoba pred besedo,
- težave s komunikacijo,
- 
- informacije so iskali samo na spletu,
- doma imajo premalo knjižnega gradiva,
- brez ciljev,

ne premagajo ovire.

- Prednosti pri učenju na daljavo:
- personalizacija,
- formativna spremljava pouka,
- neodvisni od sošolcev (nikogar pri delu niso čakali),
- znali nuditi pomoč sošolcu in jo poiskati (solidarnost),
- učili so se novih veščin,
- diferenciacija pouka.

Potrebne izboljšave:

• preiti v razvoj učenja pri pouku na daljavo,

- dodatno izobraževanje učiteljev in učencev za potrebe pouka na daljavo,
- navezati tedenski stik z video klicem,
- pripraviti PPT predstavitve za razlago nove snovi,
- pripraviti e-razvojni tim na šoli za uskladitev dela vse h deležnikov (učitelji, učenci, starši),
- uporabljati orodja primerna starostni skupini otrok,
- ministrstvo ni dala pravočasno navodil, posnemali so obstoječe.

Ohraniti:

- sodelovanje v aktivu,
- urnik 2+1 (kar narediš v šoli v eni uri, učenci doma n aredijo v dveh),
- manj je več,
- spletne učilnice,
- urejenost in primernost nalog,
- primerna selekcija učne snovi (odstranitev balasta),
- e-bralniki za pripravo domačega branja,
- e-DZ Založbe Rokus Klett,
- udeležiti se predavanj po Webinarju Založbe Rokus K lett,
- prijazen in spodbuden stik z deležniki,
- zaupanje vodstva šole,
- pouk na daljavo je pravica in odgovornost učencev.

# **6 ZAKLJUČEK**

Pri izobraževanju na daljavo sem sledila učnemu načrtu, ki smo ga prilagodili v aktivu slovenščine. Delo na daljavo je zahtevalo veliko truda, odrekanj, samostojnega dela in iskanja novih poti za dosego ciljev. Pri delu so me vodile izkušnje, skrb za učence in odgovornost do učiteljskega poklica.

Ne vemo, kaj nam bo prinesla prihodnost, zagotovo se bomo morali naučiti živeti z virusom; v vzgoji in izobraževanju pa učence naučiti usvajanja nove snovi preko spletnih učilnic in samostojnega dela. Znanje posredovanja učne snovi bom z različnimi izobraževanji nadgradila v korist sebe, za lažje delo učencem, predvsem pa v pomoč staršem, ki jim mora ostati skrb za vzgojo otroka, nam učiteljem pa izobraževalno poslanstvo.

# **LITERATURA IN VIRI**

[1] Program osnovna šola SLOVENŠČINA Učni načrt (posodobljena izdaja) Ljubljana, april 2018. [https://www.gov.si/assets/ministrstva/MIZS/Dokume](https://www.gov.si/assets/ministrstva/MIZS/Dokumenti/Osnovna-sola/Ucni-nacrti/obvezni/UN_slovenscina.pdf) [nti/Osnovna](https://www.gov.si/assets/ministrstva/MIZS/Dokumenti/Osnovna-sola/Ucni-nacrti/obvezni/UN_slovenscina.pdf)-sola/Ucni-

# [nacrti/obvezni/UN\\_slovenscina.pdf](https://www.gov.si/assets/ministrstva/MIZS/Dokumenti/Osnovna-sola/Ucni-nacrti/obvezni/UN_slovenscina.pdf)

- [2] Različni avtorji.2020.Za učence s posebnimi potrebami kvaliteten pouk na daljavo ni mogoč! Delo. [https://www.delo.si/mnenja/pisma/za](https://www.delo.si/mnenja/pisma/za-ucence-s-posebnimi-potrebami-kvaliteten-pouk-na-daljavo-ni-mogoc-299224.html)-ucence-s[posebnimi](https://www.delo.si/mnenja/pisma/za-ucence-s-posebnimi-potrebami-kvaliteten-pouk-na-daljavo-ni-mogoc-299224.html)-potrebami-kvaliteten-pouk-na-daljavo-nimogoc-[299224.html](https://www.delo.si/mnenja/pisma/za-ucence-s-posebnimi-potrebami-kvaliteten-pouk-na-daljavo-ni-mogoc-299224.html)
- [3] Medveš Z. 2020. *Normatvna logika mamesto pedagoškega razmisleka.* Delo. DOI= [https://www.delo.si/sobotna](https://www.delo.si/sobotna-priloga/normativna-logika-namesto-pedagoskega-razmisleka-296463.html)[priloga/normativna](https://www.delo.si/sobotna-priloga/normativna-logika-namesto-pedagoskega-razmisleka-296463.html)-logikanamesto-pedagoskegarazmisleka-[296463.html](https://www.delo.si/sobotna-priloga/normativna-logika-namesto-pedagoskega-razmisleka-296463.html)

# **Delavnice snovanja poslovnega modela v kontekstu digitalne preobrazbe**

Workshop on business model design in digital transformation

Andreja Pucihar, Gregor Lenart, Marjeta Marolt, Doroteja Vidmar Univerza v Mariboru, Fakulteta za organizacijske vede Kidričeva cesta 55a 4000 Kranj, Slovenija andreja.pucihar@um.si, gregor.lenart@um.si, marjeta.marolt@um.si, doroteja.vidmar@um.si

## **POVZETEK**

Da bi zadostile potrebam stroke, izobraževalne ustanove s področja informatike v svoje kurikulume čedalje pogosteje vključujejo vsebine s področja podjetništva. Prispevek opisuje izvedbo delavnice snovanja inovativnega poslovnega modela na mednarodnem tednu, ki ga je organizirala Univerza v Pragi. Na delavnici smo uporabili orodja za snovanje poslovnega modela in tehnike snovalskega razmišljanja, kar je udeležence vodilo od prve ideje do izdelanega poslovnega modela za zamišljeno rešitev. Prikazan je postopek preko katerega študenti s področja informatike pridobitvajo mehkejše veščine snovanja in testiranja poslovne ideje usmerjene na uporabnika.

# **KLJUČNE BESEDE**

Delavnica, poslovni model, digitalna preobrazba, snovalsko razmišljanje, mednarodni teden, Univerza v Pragi

## **ABSTRACT**

In order to meet the needs of the business, educational institutions in the field of informatics are increasingly including entrepreneurship-related content into their curricula. The article describes the organization of a workshop on designing an innovative business model at the International Week, organized by the University of Prague. In the workshop, we used business modeling tools and design thinking techniques, that guided the participants from the initial idea to the developed business model for their proposed solution. In the paper we describe the process by which students in the field of informatics and economy learn and acquire soft skills for designing and testing a user-centric business idea.

## **KEYWORDS**

Workshop, business model, digital transformation, design thinking, international week, University of Prague

*Information Society 2020, 5–9 October 2020, Ljubljana, Slovenia*

© 2020 Copyright held by the owner/author(s).

#### **1 UVOD**

Univerza v Pragi vsako leto organizira mednarodni teden [1], s katerim spodujajo študente k sodelovanju na interaktivnih delavnicah. K pripravi delavnic vsako leto povabijo tuje predavatelje s partnerskih univerz in organizacij. Gre za način dopolnjevanja kurikuluma z aktualnimi in bolj interaktivnimi vsebinami, ki se vsakoletno spreminjajo, pri čemer lahko študenti z udeležbo pridobijo 3 ECTS. Univerza v Mariboru je pristopila k letošnjem 4. mednarodnem tednu z izvedbo delavnic snovanja poslovnega modela za študente magistrskega študija managementa informacijskih sistemov.

Aktualne raziskave kažejo, da več kot polovica podjetij s področja informatike v svojih prodajnih in marketinških službah uporablja strukturirane pristope razvoja z namenom identificiranja priložnosti za ustvarjanje dodane vrednosti za svoje stranke [2]. To potrjuje, da je vključevanje tovrstnih vsebin v kurikulum v času študija pomembno znanje, ki ga bodo diplomanti v bodoče potrebovali. Namen delavnic snovanja poslovnega modela je študentom omogočiti izkušnjo razvoja poslovne ideje do poslovnega modela, ki je pripravljen za lansiranje na trg.

Na delavnici izvajalci udeležence vodijo, da skozi postopek metode snovalskega razmišljanja (angleško design thinking) [3] in z orodjem kanvas poslovnega modela [4] svojo poslovno idejo razvijejo, testirajo in prilagodijo. Poslovni model se tako oblikuje glede na trg, na katerega želijo udeleženci vstopiti in stranke, katerim želijo ponuditi svoj izdelek ali storitev.

Delavnice na mednarodnem tednu Univerze v Pragi so potekale štiri dni. Prvi trije dnevi so bili namenjeni delu znotraj skupin, četrti dan pa so potekale skupne predstavitve za vse udeležence. Delavnice so bile intenzivne, delo v skupinah je potekalo 8 ur na dan – od ponedeljka do četrtka, od 8h do 16h.

Kljub temu, da gre za udeležence, ki so vajeni dela z informacijsko tehnologijo, v konkretnem primeru je šlo pretežno za študente, ki zaključujejo podiplomski študij management informacijskih sistemov, pri izvedbi tovrstnih delavnic uporabljamo papir večjega formata in barvne flomastre. Delavnice izvajamo v skupinah. Pri tem opažamo, da delo s papirnimi orodji spodbuja interakcijo tako med udeleženci znotraj skupine kot sodelovanje in interakcije med različnimi skupinami. Po izkušnjah izvajalcev, je tudi razprava, ki se med udeleženci delavnic razvije medtem ko v skupnem prostoru

Permission to make digital or hard copies of part or all of this work for personal or classroom use is granted without fee provided that copies are not made or distributed for profit or commercial advantage and that copies bear this notice and the full citation on the first page. Copyrights for third-party components of this work must be honored. For all other uses, contact the owner/author(s).

razvijajo ideje in pripravljajo plakate, ki so vsem na vpogled, širša, bolj poglobljena in bolj kreativna.

Gre za preizkušen program delavnice, ki ga izvajalci v različnih obsegih izvajajo že več let, tudi pri pedagoškem procesu. Program je pri udeležencih (tako študentih, udeležencih konferenc in v podjetjih) generalno dobro sprejet. V nadaljevanju bo predstavljena zasnova in izvedba delavnice na primeru mednarodnega tedna Univerze v Pragi 2020.

# **2 IZVEDBA DELAVNICE**

## **2.1 Prvi dan delavnice**

Ker je bila delavnica organizirana na temo digitalizacije in digitalnih poslovnih modelov, smo prvi dan delavnice snovanja poslovnega modela uvodoma študentom predstavili aktualne izzive poslovnega okolja, priložnosti digitalizacije in digitalne preobrazbe ter inovativnih digitalnih poslovnih modelov. Različne informacijske tehnologije in internet so v zadnjih desetletjih krojile razvoj podjetništva [5]. V zadnjih letih govorimo o digitalni preobrazbi podjetij, pri čemer ne gre več zgolj za uporabo digitalnih tehnologij za podporo poslovnih procesov [6]. Digitalne tehnologije so korenito spremenile poslovno okolje, organizacijsko kulturo in pričakovanja potrošnikov [7]. Podjetja, ki se niso zmožna dovolj hitro prilagajati digitaliziranemu poslovnemu okolju, dolgoročno v njem ne morejo obstati, oz. se vanj ne morejo več vključiti [8]. Zato je pomembno, da podjetje svojo poslovno idejo kreira ali podpira z digitalnimi tehnologijami ter vse skupaj poveže s primernim poslovnim modelom [9], ki bo podjetju omogočal učinkovit dostop do trga in zajem finančne vrednosti. Tovrstno razumevanje smo želeli podati študentom in jih s tem spodbuditi h kreativnemu razišljanju in iskanju poslovnih idej, povezanih z uporabo sodobnih digitalnih tehnologij.

V nadaljevanju smo predstavili orodja za snovanje poslovnega modela ter tehnike in metode snovalskega razmišljanja.

Udeležencem smo koncept poslovnega modela predstavili na orodju kanvas poslovnega modela [4], najpogosteje uporabljenega orodja za snovanje poslovnega modela (slika 1). Podrobneje smo predstavili 9 elementov poslovnega modela, ki vključujejo: dodano vrednost, ključne vire (ključni partnerji, ključne aktivnosti in ključni viri), ključne stranke (odnosi s strankami, segmenti strank in kanali za komuniciranje s strankami) ter strukturo stroškov in prihodkovne tokove.

Zadnji sklop uvodnega predavanja je obsegal ključne vsebine snovalskega razmišljanja, metode reševanja problemov in izzivov preko iskanja novih idej. V okviru teh orodij smo izpostavili orodje imenovano persona (slika 2), ki omogoča opredelitev več različnih tipov (potencialnih) strank in kasneje prilagajanje poslovnega modela različnim strankam. Izpostavili smo orodje za prikaz idej (storytelling) ter konceptualne slike za prikaz prototipnih rešitev – zamisli delujočih digitalnih rešitev.

Snovalsko razmišljanje omogoča preseganje izzivov in reševanje problemov preko skupinskega dela. Spodbuja različne poglede na obravnavani problem in zamišljanje različnih možnosti za njegovo reševanje, ki jih lahko kasneje prenesemo v resnično poslovno okolje.

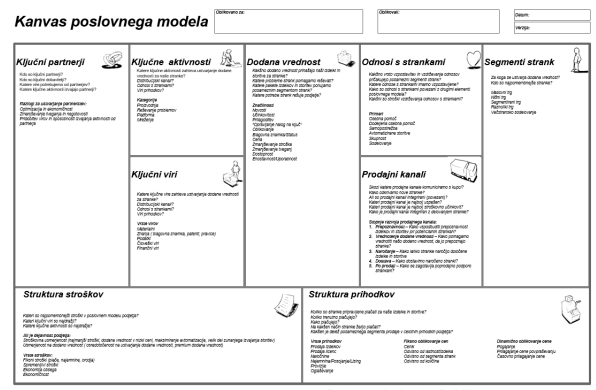

 $00000$ 

**Slika 1: Kanvas poslovnega modela (prirejeno po Osterwalder in Pigneur, 2010)**

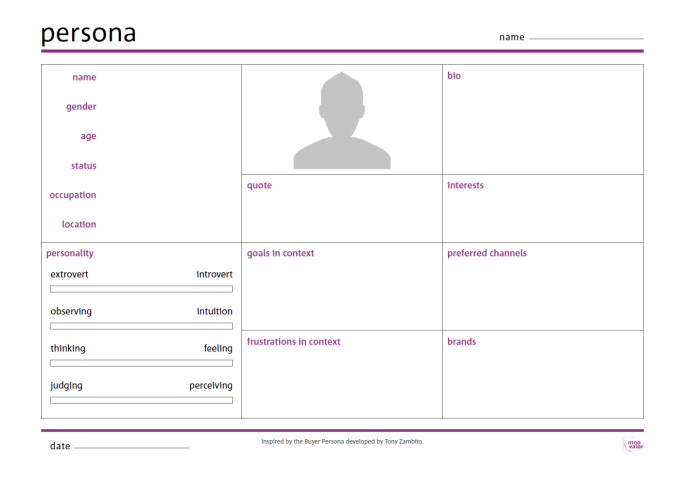

**Slika 2: Orodje persona (Vir: Businessmakeover.eu [10])** 

#### **2.2 Drugi dan delavnice**

Drugi dan delavnice je bil razdeljen na dopoldanski in popoldanski del. V dopoldanskem delu smo z udeleženci pregledali, katera orodja bodo morali uporabiti za predstavitev svoje poslovne ideje. Prav tako smo predstavili več primerov znanih poslovnih modelov in se pogovorili o poslovnih idejah, o katerih so razmišljali in so jih želeli razviti in predstaviti v okviru delavnice.

Študenti so bili razdeljeni v skupine po štiri udeležence. Vse skupine udeležencev so že imele pripravljene okvirne poslovne predloge.

Vsaka skupina je imela enako nalogo. Pripraviti predstavitev za svoj poslovni predlog, ki vključuje 4 papirne plakate – dodana vrednost poslovne rešitve za uporabnika, izdelane persone uporabnikov, kanvas poslovnega modela in papirno prototipno rešitev.

Predstavitev dodane vrednosti za uporabnika mora pojasnjevati, katere probleme uporabnikov bo poslovna rešitev reševala (primer: brezglutenski burger; problemi, ki jih rešuje: hitra potešitev lakote, hrana za ljudi, ki ne jedo glutena). Opredeljena dodana vrednost je osnova za predstavitev person in kanvas poslovnega modela, v katerem razvijemo ideje, na kakšen način bomo opredeljeno vrednost izdelali in jo posredovali na različne načine različnim uporabnikom (primer: spletno naročanje in dostava na dom, spletno naročanje in osebni prevzem, …).

Pri predstavitvi person skupina razvije več potencialnih tipov uporabnikov (strank) in razmišlja o zanje specifičnih potrebah in zahtevah, ki bodo kasneje uporabljene za prilagodive oblikovanja (kanvasa) poslovnega modela (Primer: kdo bo prišel na naš brezglutenski burger? 1. uporabnik, ki želi spotoma nekaj na hitro pojesti; 2. uporabnik, ki želi naročiti in prevzeti naročilo ob dogovorjenem času, 3. uporabnik želi, da mu naročilo dostavimo).

Predstavitev kanvas poslovnega modela tako izhaja iz dodane vrednosti in person, ki smo jih identificirali. V kanvasu poslovnega modela opredelimo kaj poslovni model ponuja vsakemu segmentu strank (katerim njihovim željam in potrebam bomo zadostili), preko katerih kanalov lahko dosežemo vse segmente strank ter odnose, ki jih bomo z njimi vzpostavili. Iz tega izhajajo elementi ključni partnerji, aktivnosti in resursi, ki jih potrebujemo, da lahko ustvarimo našo dodano vrednost (ponudbo). Na podlagi vsega naštetega lahko nato pripravimo strukturo stroškov in prihodkovne tokove, ter izračunamo ali se nam celoten poslovni model ali njegov del (npr. vključitev posameznega segmenta strank) finančno lahko izide.

Na koncu vsaka skupina nariše še papirni prototip predlagane poslovne rešitve, katerega namen je, da si ostali udeleženci delavnice lažje predstavljajo delovanje in ključne elemente poslovne rešitve v praksi.

V popoldanskem delu drugega dne so se udeleženci razdelili na skupine in začeli delo na lastnih poslovnih idejah. Izvajalci delavnice so bili ves čas na voljo za pojasnila in usmerjanje debate med udeleženci.

V vseh skupinah se je razvila živahna debata o poslovnih idejah, različnih tipih uporabnikov in kaj to pomeni za njihovo poslovno idejo – katere prilagoditve bodo morali sprejeti.

Pogosta vprašanja so vključevala ali je smiselno končno rešitev zožati in se usmeriti zgolj na en tip uporabnika ali en distribucijski kanal. Do konca drugega dne so imele vse skupine pripravljene skice za predstavitev svojih poslovnih rešitev.

# **2.3 Tretji dan delavnice**

Tretji dan je bil dopoldanski del delavnice namenjen razjasnitvi zadnjih vprašanj, ki so se v fazi snovanja poslovne ideje še pojavljale med udeleženci in risanju končnih različic plakatov za predstavitev. V popoldanskem delu pa je imela vsaka skupina približno pol ure časa za predstavitev svojega predloga rešitve, ki so jo predstavili s pomočjo štirih plakatov: opredelitve zamisli rešitve in dodane vrednosti, persone, kanvas poslovnega modela in prikaza prototipne rešitve. Sledila je živahna diskusija z izvajalci delavnice in ostalimi udeleženci.

Vse štiri skupine so predstavile vse štiri zahtevane izdelke plakate, pri čemer je nivo izdelkov nakazoval na dobro razumevanje ključnih konceptov poslovnega modela in ustrezno uporabo metode snovalskega razmišljanja.

Predstavljene poslovne ideje so vključevale aplikacijo za najavo prostovoljcev za pomoč in delo v zavetišče za živali, aplikacijo za pomoč pri izbiri oblačil za različne priložnosti, aplikacjo za mešanje energetskih napitkov, aplikacjo za izbiranje zdrave hrane z avtomatskim preračunavanjem hranilnih vrednosti in sestavin. Dve rešitvi sta bili vezani na uporabo radiofrekvenčnih (RFID) kod in sicer ena v skladišču druga v trgovini, kjer sistem za avtomatsko izmenjavo skladiščne enote

ali blaga v trgovini avtomatsko obdeluje in prikazuje različne podatke za uporabnika. Slika 3 prikazuje predstavitev ideje za aplikacijo, ki glede na karakteristike in navade uporabnika omogoča optimalno izbiro in sestavo zdravega obroka, ki sproti glede na izbrane sestavine uporabniku ponudi podatke o vsebnostih in hranilih vrednostih in predlaga tudi alternative glede na preference uporabnika. Prav tako predlaga izbrano restavracijo oziroma lokacijo za prevzem po željah uporabnika sestavljenega obroka.

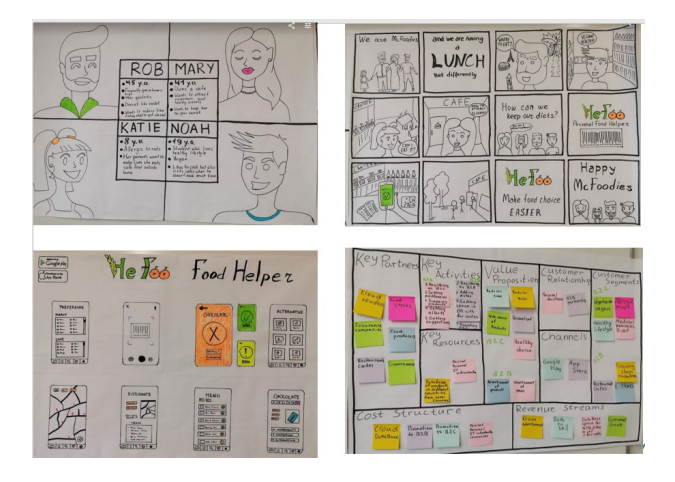

**Slika 3: Prikaz predstavitve zamisli poslovne ideje**

# **3 POVZETEK**

Prispevek prikazuje primer uporabe orodij za snovanje poslovnega modela in tehnik snovalskega mišljenja in sicer na mednarodnem tednu na Univerzi v Pragi. Izkušnje in odzivi sodelujočih študentov na trodnevni delavnici so izredno pozitivni. Kljub napornemu urniku so študenti zavzeto sodelovali pri snovanju poslovnih idej ob upoštevanju priložnosti in možnosti izrabe sodobnih, digitalnih idej. Skupina študentov je bila mednarodna, prihajali so iz različnih držav in študijskih programov oziroma smeri. Največ jih je bilo iz ekonomske smeri in smeri informacijskih sistemov. Kljub temu, da se med seboj niso poznali, so se povezali v skupine in zavzeto in živahno sodelovali pri oblikovanju poslovne ideje. Med delom izvajalci nismo zaznali problemov, ki bi študente odvračali od dokončanja naloge. Vse skupine so dokončale svoje naloge in na zaključni predstavitvi zavzeto predstavile svoje ideje, jih zagovarjale ter tudi sodelovale pri diskusiji z drugimi skupinami. Poslovne ideje so bile različne, inovativne, vse pa so temeljile na sodobnih, digitalnih tehnologijah, kar je bila tudi na začetku izpostavljena naloga. Študenti so sodelovanje na delavnici ocenili kot zanimivo in pozitivno izkušnjo. Uporaba izbranih tehnik in orodij jih je spodbudila k izražanju njihove inovativnosti. Izrazili so željo, da bi tudi pri študiju imeli možnosti tovrstnega razmišljanja, sodelovanja in izražanja.

Avtorji imajo dolgoletne izkušnje uporabe omenjenih orodij pri predmetih na Fakulteti za organizacijske vede Univerze v Mariboru. Pri izvedbi mednarodne delavnice je bila glavna skrb glede omejitve časa. Delavnica je namreč trajala 3 dni, kar je bistveno manj, kakor je v primeru uporabe tovrstnih tehnik pri izvedbi predmetov. Zato smo pri pripravi trodnevne delavnice posebno skrb namenili pripravi vsebine, na katero smo se želeli
osredotočiti glede na sodelujoče študente ter pri izbiri orodij, ki bi jih lahko uporabili pri snovalskem razmišljanju. Dobra priprava vsebine, začrtani cilji in skrbno izbrana orodja glede na časovne zmogljivosti in omejitve so bili ključni za uspešno izvedbo delavnice.

# **ZAHVALA**

Raziskovalni program št. P5-0018 – "Sistemi za podporo odločanja v digitalnem poslovanju" je sofinancirala Javna agencija za raziskovalno dejavnost Republike Slovenije iz državnega proračuna. Izvajalci delavnice se zahvaljujemo tudi kolegom iz Univerze v Pragi za povabilo k sodelovanju.

### **VIRI**

- [1] P. University of Economics, "I-Week 2020," 2020. .
- [2] Harvard Business Review and Genpact, "ACCELERATING THE PACE AND IMPACT OF DIGITAL TRANSFORMATION FULL REPORT," 2016.
- [3] J. Liedtka, "Why Design Thinking Works," *Harvard*

*Business Review*. 2018.

- [4] A. Osterwalder and Y. Pigneur, *Business Model Generation*. John Wiley and Sons, 2010.
- [5] B. Brenner, "Transformative Sustainable Business Models in the Light of the Digital Imperative—A Global Business Economics Perspective," *Sustainability*, vol. 10, no. 12, p. 4428, Nov. 2018.
- [6] G. C. Kane, "Digital Maturity, Not Digital Transformation," *MITSloan Management Review*, 2017. .
- [7] A. Pucihar, "The digital transformation journey: content analysis of Electronic Markets articles and Bled eConference proceedings from 2012 to 2019," *Electron. Mark.*, vol. 30, no. 1, pp. 29–37, Mar. 2020.
- [8] G. C. Kane, D. Palmer, A. N. Phillips, D. Kiron, and N. Buckley, "Coming of Age Digitally: Learning, Leadership, and Legacy," 2018.
- [9] H. Chesbrough, "Business model innovation: it's not just about technology anymore," *Strateg. Leadersh.*, vol. 35, no. 6, pp. 12–17, 2007.
- [10] Innovalor, "Businessmakeover," 2020. [Online]. Available: https://businessmakeover.eu/tools/persona.

# **Pomoč pri pouku na daljavo za učitelje, učence in starše**

Online education assistance for teachers, pupils and parents

Peter Purg Osnovna šola Antona Martina Slomška Vrhnika Pod Hruševco 33 1360 Vrhnika, Slovenija peter.purg@guest.arnes.si

### **POVZETEK**

Letošnje šolsko leto je posebno. Iz nekaj teledelavcev (delavcev na daljavo) smo na šolah delavci na daljavo postali praktično vsi, saj je epidemija ohromila možnost klasičnega izobraževalnega dela. Ker je bila situacija nova, novo delo nikakor ni potekalo brez izzivov in zapletov, še posebej na področju informacijsko komunikacijska tehnologije (IKT). Na šolskem področju za pomoč skrbimo računalnikarji – organizatorji informacijskih dejavnosti (ROID). Prispevek izpostavi najpogostejše težave pri izobraževanju od doma in kako smo težave odpravljali s primeri dobrih praks.

# **KLJUČNE BESEDE**

Teledelo, pomoč na daljavo, oddaljeno namizje, uporabniki, izobraževanje na daljavo

## **ABSTRACT**

Year 2020 is really special. Having a few teleworkers (remote workers) in every field of work, suddenly everyone had to become teleworker in a matter of days, as the pandemic has paralysed the possibility of classic work. As the situation was new, the work from home was by no means without challenges and complications, especially in the field of ICT. In the school sphere, the ROIDs coped with the newly appeared difficulties. The article will highlight the most common problems with educating from home and how we solved the problems with some examples of good practices.

#### **KEYWORDS**

Telework, remote assistance, remote control, users, distance education

### **1 UVOD**

Četudi se je šolsko leto 2019/2020 začelo kot vsako šolsko leto do zdaj, je vanj izrazito zarezala epidemija COVID-19. Prispevek bo prikazal soočanje z izzivi epidemije pri učiteljskem

*Information Society 2020, 5–9 October 2020, Ljubljana, Slovenia*

© 2020 Copyright held by the owner/author(s).

delu s poudarkom na tehnični pomoči pri izobraževanju na daljavo.

Z razglasitvijo epidemije pri nas se je izkazalo, da se kljub večletnemu IKT opismenjevanju, temu še vedno vsi ne pripisujejo zadostne pomembnosti. To se je še posebej pokazalo z 12. marcem 2020, ko je tudi šole doseglo izredno stanje, na katerega vnaprej noben iz lastnih izkušenj ni mogel biti pripravljen. Učitelji smo se čez noč kot nindže prelevili v učitelje za virtualno poučevanje, enaka virtualna okretnost pa se je pričakovala tudi od učencev in njihovih staršev. Ravno tako smo se ROID-I prelevili ne le v učitelje računalništva na daljavo, temveč tudi v tehnične pomočnike, katerih delo je obsegalo dolge telefonske pogovore, oddaljeno pomoč, izdelavo video vodičev, pisnih vodičev in še in še. Po svetu se takemu delu, ki smo ga mi poimenovali delo od doma, imenuje "teledelo".[5] Teledelo vključuje tri različne pomene, ki so vsi povezani z delom od doma. Prispevek se bo bolj posvetil tehničnemu vidiku in težavam, ki so stale na poti prav vsem sodelujočim v izobraževanju, ki do takrat teledela nismo bili vajeni. To delo namreč prinaša vrsto prednosti kot tudi pomanjkljivosti, tako za delavca, kot tudi uporabnika storitev – v našem primeru na področju izobraževanja. [5] Stiska, ki so jo nekateri doživljali zaradi pomanjkanja kompetenc na področju uporabnega računalništva, kot tudi socialnih vidikov, je bila izrazita.[10] Prav zato bo prispevek pokazal, kako smo premagovali stisko in kako smo teledelo obrnili v premagovanje takih situacij.

# **2 POMOČ UČITELJEM, UČENCEM IN STARŠEM**

V času izolacije med epidemijo je bila potrebna podpora ROID na različnih nivojih. Posebej sem se moral posvetiti potrebam učiteljev, ki so najpogosteje imeli težave z nedelujočim računalnikom, manjkajočo programsko opremo, znanjem kako se vpisati v določen forum. Vzporedno pa so pomoč potrebovali tudi učenci in z njimi tudi starši, ki sta bili neločljivi kategoriji uporabnikov, saj so v dani situaciji starši sodelovali pri učnem procesu od doma. Učenci in starši so naleteli na podobne težave kot učitelji, vendar za razliko od učiteljev so imeli največ težav zaradi nepoznavanja programske opreme (vpis in uporaba Moodl-a – učno okolje, Office 365, vpis v AAI račune), nekaj krat je prišlo tudi do težav, kjer ni delovala kamera ali mikrofon.

V želji po dobrem in kvalitetnem opravljanju svojega dela, moramo biti ROID na šolah zvedavi ter raziskovalno naravnani. Skladno s tem, smo že prvi dan dela od doma lahko pričakovali, da se bo dan začel z vnemo in zanimanjem. Predvsem nas je

Permission to make digital or hard copies of part or all of this work for personal or classroom use is granted without fee provided that copies are not made or distributed for profit or commercial advantage and that copies bear this notice and the full citation on the first page. Copyrights for third-party components of this work must be honored. For all other uses, contact the owner/author(s).

zanimalo, kdaj se bo pokazala prva potreba po naši pomoči v obliki prvega klica, ali e-pošte, … V tej novi in nepredvidljivi situaciji smo bili ROID nepogrešljiv kader, brez katerih (tako sem ugotovil po pogovoru s kolegi ROID in pogovoru z učitelji, učenci in starši) ne bi zmogli speljati pouka na daljavo ali vsaj na takem nivoju

Začetna odločitev Osnovne šole Antona Martina Slomška Vrhnika je bila, da pouk na daljavo spremljamo z gradivi, ki jih podajamo preko spletne strani. Do sem, ni bilo večjih zagat, saj so starši, kot tudi večina učencev, vsaj na predmetni stopnji, tovrstno obliko dela že obvladali. Kasneje pa smo v skladu s potrebami začeli z video konferencami, nekatere šole v manjšem, nekatere pa v večjem obsegu. Tukaj je bila naša pomoč izjemno pomembna. Začele so se prve tehnične težave, kot so nedelujoč mikrofon, video kamera, slaba povezava ali celo pomanjkanje in napačna programska oprema.

Najpomembneje pri vsem je bilo, da sem uspel zaznati težavo pri vsakem od deležnikov – učiteljih, učencih in starših, ter skupaj z njimi poiskal najprimernejšo rešitev, ki je bila po meri predznanja vsakega od njih.

#### **2.1 Težave pri delu od doma**

Skladno z novonastalo situacijo so se pojavile tudi težave, ki so zajemale vse spektre in oblike. ROID-i pa smo se z njimi soočali ažurno in v želji po čim hitrejši odpravi za zagotovitev nemotenega dela ter sledenja učnemu načrtu.

Vsesplošni cilj naših skupnih učiteljskih naporov je bilo izobraževanje, zato sem sam, kot tudi drugi ROID-ji, s katerimi smo bili v medsebojni mreži, k temu tako pristopil. K pozitivni usmeritvi je prispevalo tudi splošno znano, da se lahko največ naučimo iz težave oz. problema, saj je to odlična priložnost, da uporabniki vidijo v živo, kako je dobro postopati pri rešitvi težave in pri tudi sami preizkusijo posledičnost lastnega ukrepanja pri vnašanju konstruktivnih rešitev težave.

Na začetku reševanja težav je bilo smiselno, da z informacijami, ki sem jih imel, naredim največ, kar sem lahko. Na prvem mestu je bila ocena tega, koliko lahko uporabniki z mojim vodenjem naredijo sami. Kot večina ROID-jev sem tudi jaz uporabnikom, ki so bili po mojem mnenju vešči uporabe računalnika, najprej poslal povezavo na relevantni forum z možno rešitvijo, da je lahko uporabnik poskušal sam rešiti težavo s podano pomočjo. Na tak način sem zagotovil, da je opolnomočeni uporabnik ostal motiviran za reševanje problema, ki je nastal, in sam reguliral samostojno učenje preko IKT tehnologije. [9] Pri manj veščih, ki so tožili, da napaka še vedno obstaja, sem ubral drugo pot, ki je vodila k drugi obliki rešitve istega problema.

Asistenca vsem deležnikom šolskega dela od doma prek oddaljene pomoči na računalniku je vsekakor zagotavljala prihranek časa in je bila temu tudi namenjena.[6] Obenem je bila to odlična priložnost, da se je lahko uporabnik veliko naučil iz novonastale situacije. V primeru, da je bila težava majhna, jo je lahko naslednjič odpravil sam. V primeru, da se je pojavila večja težava, se je lahko pri ogledu in pogovoru med reševanjem učil, kako postopati naslednjič v primeru, da se bi se podobna težava ponovila.[6] Najbolj zanimiv izid je bil, da so bili na koncu v večini vsi deležniki presenečeni, kako malo je bilo potrebno, da računalnik deluje: "A to je vse? Mi sedaj že vse deluje …?" S tem vedenjem je to postala vsakodnevna dogodivščina, ki je po prvotni frustraciji osrečevala uporabnike na drugi strani ekrana

in s tem so lahko v polnosti uporabljali računalnik kot orodje. V nekaterih primerih je bila potrebna tudi pomoč z video konferencami, ki ne sodijo v pravo tehnično pomoč, so pa v primeru potrebnega uvida, kaj je uporabnik do takrat delal, ob upoštevanju manjše potencialne varnostne luknje, značilne za oddaljeno pomoč, izjemno uporabne.[6]

Vendar pri tem učenci kot uporabniki niso sami, kadar so na vidiku težave z računalnikom.

Tudi njihovim staršem ter tudi učiteljem se je kar hitro zgodilo, da so potrebovali kakšno pomoč za katerega še niso imeli znanja. Pomoč je najprej potekala diagnostično preko telefona. Nato, ko to ni pomagalo je bilo ključno, da je urejeno v najkrajšem možnem času, zato je bilo smiselno uporabiti kar oddaljeno namizje. Uporabniki so v veliki večini povedali, da so že vse poskusili in nič ne deluje. Takratna pomoč preko oddaljene pomoči je potekala v veliki večini kot učenje na daljavo. Najprej so nam pokazali kaj so že naredili in nato smo se lotili reševanja korak po koraku.

Nekateri učenci so bili sramežljivi in so najprej prosili pomoč kar svojega učitelja, ki jih je preusmeril na šolskega ROID, v našem primeru name. Ob opisni težavi sem najprej poskusil pomagati tako, da sem podal dobro povratno informacijo ter prosil za čim več podatkov, ki so bili baza za nadaljnje reševanje težave.

S strokovnega vidika so nastale težave na področju uporabnega računalništva, ki jih uporabniki s časom uspejo rešiti, ko se z njimi samozavestno spopadejo sami. Pri tem smo jim pomagali ravno z namenom, da se v prihodnje sami naučijo rešiti podobne težave.

Ni pa povzročalo preglavic samo to, tudi pomanjkanje računalnikov in mobilnih naprav za delo je bila precejšna zagata, ki so jih uporabniki reševali. Velikokrat se je pojavilo, da je v več članski družini bil na voljo samo en računalnik, ki so si ga izmenjevali in si naredili nekakšen urnik uporabe računalnika. S tem je prišla tudi možnost, da so uporabniki lahko razporedili čas po želji, kar je včasih pomenilo tudi cel dan s prekinitvami. [12]

### **3 E-GRADIVA**

Glede na to, da so se določeni primeri začeli ponavljati kot vzorec, smo se po pogovoru z drugimi ROID-i odločili, da je smiselno narediti e-vodiče kot obliko e-gradiva, ki je lahko podano v različnih oblikah. Oblika vodičev, ki smo jih pripravljali, je bila fleksibilna, od video vodičev do e-gradiva, karkoli bi pomagalo rešiti nek osnovni ponavljajoči se problem, kot je bil vpis v e-učilnico, forume itd. Tako smo zagotovili, da so lahko uporabniki brez dodatne pomoči uspešno rešili nekatere stvari sami.

Pri tem smo na pripravljeno gradivo dobivali različne odzive. Nekateri so pisali, da jim bolj ustrezajo video vodiči, spet drugi so bili mnenja, da se lažje znajdejo iz pisnih virov. To je povsem avtonomna odločitev, ki jo ima tisti, ki oblikuje e-gradivo. O uporabnosti vira, ki ga uporabniki prejmejo, se odločajo sami. Lahko ga sprejmemo kot uporabnega, lahko pa ga celo zavržejo zaradi nerazumevanje njegove uporabne vrednosti. To pa je odvisno od stopnje učenčeve računalniške pismenosti.

Najpomembnejše vodilo pri pripravi e-gradiv je bilo upoštevanje didaktičnih načel. Načela za pripravo e-gradiv so: aktivnost, postopnost, sistematičnost, pojasnjevanje s primeri in nazornost, z namenom, da jih uporabnik lažje sprejme oz. razume.[9] Vsekakor pa je bilo pri pripravi izjemno koristno vnaprejšnje poznavanje tipa učencev, staršev ali učiteljev. Na ta način je bilo lahko posredovano gradivo pripravljeno tako, da je najbolj ustrezalo njihovim potrebam.

# **3.1 Primeri nastalega e-gradiva**

Prej omenjeno gradivo je lahko v pisni oz. slikovni obliki in je lahko bilo izključno za tehnično podporo pri opravilih ali tudi kot navodilo itd.

Primer za vpis v Office 365 (glej Slika 1).

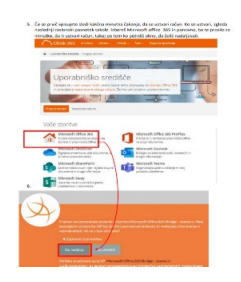

**Slika 1. Primer narejenega vodiča v pisni in slikovni obliki**

Podano je lahko kot interaktivna vsebina ali kot video vodič (glej Slika 2). Spodnji primer je bil v obliki videa, ki je vseboval tudi razlago in uporabo gradiva, ki so ga učenci dobili. V video je možno s pomočjo vtičnika H5P preko spletne strani: <https://video.arnes.si/> narediti tudi interaktivne videe, s katerimi lahko učitelj sproti preveri, ali je uporabnik to razumel, in kako mu je gradivo všeč. To lahko naredi s kratkimi dodatki, kot so da/ne vprašanja, kot tudi z anketo, ki jo izpolni vmes. Tako dobimo hitro povratno informacijo ali je gradivo kvalitetno zasnovano in kaj še manjka do tega, da bo uporabnikom pomoč ustrezala in pomagala.

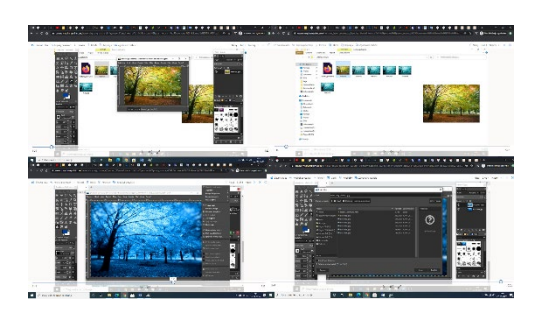

**Slika 2. Primer pomoči pri opravljanju nalog**

### **4 SERVIS ZA ODDALJENO POMOČ**

Različnih servisov oz. programov, ki omogočajo dostop do oddaljenega namizja je veliko. Najbolj pogosta izbira za osebno uporabo je TeamViewer. Program je brezplačen, preprost za namestitev in uporaben na različnih platformah.[6] TeamViewer se je izkazal kot uporabno orodje tako za pomoč učiteljem, kot učencem in staršem, ob predpostavki izgrajenega temeljnega zaupanja med mano in uporabniki potrebnimi pomoči. V tej

situaciji nihče izmed nas ni pomislil na možnost izkoriščanja oddaljenega namizja. Glede na izgrajeno predhodno stopnjo medsebojnega zaupanja, je tako kot v šoli, sodelovanje potekalo v iskanju ustrezne rešitve.

### **4.1 TeamViewer**

Program, ki je bil v veliko pomoč pri oddaljeni pomoči, omogoča vrsto različnih orodij. Najbolj pomembna je ta, da lahko dostopaš in imaš možnost ne le videti uporabnikovega zaslona, ampak tudi to, da lahko prevzameš nadzor nad njim in z njim upravljaš kot s svojim. Po namestitvi je zelo uporaben, potrebna je le povezava do interneta in posredovanje uporabnikove identitete (ID) ter gesla.

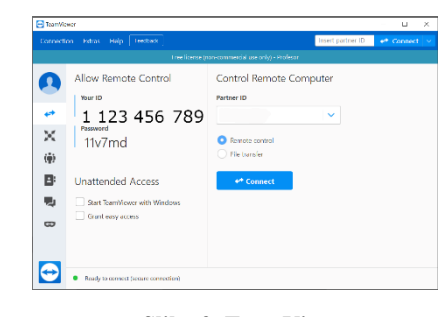

**Slika 3. TeamViewer**

Tako se lahko prijaviš v sistem in opraviš delo na samem izvoru težave. Program kljub delitvi identitete in gesla zagotavlja visoko varnost, saj uporablja šifrirano sejo s pomočjo AES 256 šifrirnega standard kot tudi z RSA izmenjavo privatnega in javnega ključa. [6]

#### **4.1.1 Primer uporabe**

Dober primer pomoči je, ko sem dobil e-poštno sporočilo, da uporabnikom nič ne dela na računalniku. To je največkrat slišana težava, ki jo ROID-i slišimo, če tudi je običajno napaka majhna. V omenjenem primeru se je pojavila napaka, kjer uporabnikom na enkrat ni več delala kamera in tudi programskega paketa Office niso več imeli na računalniku. Najprej smo začeli s pogovorom preko telefona. Na ta način so uporabniki (starš in učenec s šole) uspeli namestiti program TeamViewer (glej Slika 3) in sporočili svoj ID in geslo. To je omogočilo neposreden vpogled v izvor težave, ki jih je močno ovirala zato, ker so ob navodilih za nalogo imeli možnost nastavitve novega urejevalnika besedila. Problem je bil v tem, da jim je osnovni urejevalnik ni več deloval oz. ga niso našli in jim dokumenta ni odpiralo kot privzeti program. Ta problem smo hitro in uspešno rešili. Nato so ob pregledu imeli gonilnik za kamero, ki kljub temu ni delovala. Ob vprašanju, ali se je kdo od družinskih članov igral z računalnikom, je bil odgovor pritrdilen, kar me je usmerilo k razmišljanju, da je nekdo s fizično tipko na računalniku izklopil delovanje kamere. Po tovrstni intervenciji je bila težava v pičlih 15 minutah rešena in uporabniki opremljeni z novimi znanji in uvidi, zelo srečni, da se je zadeva rešila, ter da lahko ponovno uporabljajo računalnik.

Na podoben način, z zagotavljanjem pomoči učencem in njihovim staršem, je potekal moj vsakdanjik med epidemijo. Pomoči pa niso bili potrebni le učenci in starši. Največ pomoči sem namenil ravno sodelavcem, učiteljem in učiteljicam, pri katerih poznavanje delovanja programov in računalnika ni njihova močna točka in to raje prepustijo tistim, ki to že znajo.

# **5 REZULTATI**

Epidemija je bila ne glede na vse izzive in novo nastale situacije, ki so otežile običajno izobraževalno delo, kljub vsemu izredna priložnost za testiranje dela od doma in oplemenitenje šibkih členov, ki do zdaj niso bili identificirani.

Dobre rezultate je prinašalo e-gradivo, kjer je bilo vključeno upoštevanje kombinacije učno zaznavnih stilov (vizualni, slušni in kinestetični).[9] Hkrati smo lahko opremili večje število ljudi in ker je bilo gradivo pripravljeno na tako nazoren način so uspeli v večini rešiti manjše probleme popolnoma sami in s tem pridobili na samozavesti pri uporabi računalnikov in programov.

V primeru, da pa uporabnik ni znal priti do rešitve sam ali z uporabo e-gradiva, se je najboljše obnesla pomoč na daljavo. To je bilo preprosto narediti s programom za oddaljeno namizje in reševati, kot da sediš za njihovimi računalniki, na tak način smo ROID-i lahko točno ugotovili, kakšno težavo ima uporabnik ter se lotili analitičnega reševanja.

Kljub vsem domiselnim rešitvam, je zaradi preobremenjenosti strežnikov ali slabe povezave še prihajalo do dodatnih težav, ki jih sam nisem uspel rešiti. V tem primeru je bilo nepogrešljivo sodelovanje s tehniki s strani Arnesa, ki so vedno zelo ažurno reševali tovrstne težave. Z zagotovitvijo vseh korakov na poti reševanja težav, je sistem deloval stabilno in dobro.

# **6 ZAKLJUČEK**

Šolanje na domu je svojevrsten izziv. Pri samem izobraževalnem procesu je veliko težav povzročala ravno IKT, ki jo je zagodla vsakemu od deležnikov vsaj enkrat. Tukaj smo bili nepogrešljivi ROID s pomočjo na daljavo in s tem razrešitvi tehničnih težav učiteljev, učencev in staršev. Največ težav sem odpravil ravno preko programa Teamviewer, pri čemer je pomanjkljivost tega programa, da se lahko osredotočiš zgolj na enega uporabnika. To sem rešil s pripravo e-gradiva, kjer sem dal navodila za uporabo ali razrešitev težav več uporabnikom hkrati.

Kaj lahko pričakujemo v prihodnosti? To se je zagotovo vprašal skoraj vsak. Četudi se delo od doma povečuje, e-gradiva in oddaljena pomoč ne morejo popolnoma nadomestiti poučevanja na šolah. [9] Tako tudi pomoči, ki jo lahko uporabniku nudi tehnik v živo z razlago in odzivom, ni ekvivalentna pomoči preko oddaljenega namizja. Gotovo smo po izkušnji izolacije mnogo bolje pripravljeni na tovrstne situacije, nikakor pa ne moremo računati na to, da bi ob ponovitvi epidemije vse potekalo brez težav in gladko. Pri IKT je prostora še za mnogo izboljšav, kakor je tudi jasno, da se njihove pomembnosti zdaj zaveda večje število uporabnikov. Vse to

nakazuje na potrebo po večji stopnji opismenjevanja IKT in tem, da uporabnike zavestno pripravljamo na večjo stopnjo samostojnosti.

### **VIRI**

- [1] V. L., R. A. 2020. *Raziskava: koronavirus v Italiji prisoten že decembra*. DOI[= https://siol.net/novice/svet/raziskava](https://siol.net/novice/svet/raziskava-koronavirus-v-italiji-prisoten-ze-decembra-528206)k[oronavirus](https://siol.net/novice/svet/raziskava-koronavirus-v-italiji-prisoten-ze-decembra-528206)-v-italiji-prisoten-ze-decembra-528206
- [2] Tratnik, K.. 2020. 31. december: nekaj primerov na Kitajskem, 3. april: več kot milijon okuženih po vsem svetu. DOI[= https://www.rtvslo.si/zdravje/novi](https://www.rtvslo.si/zdravje/novi-koronavirus/31-december-nekaj-primerov-na-kitajskem-3-april-vec-kot-milijon-okuzenih-po-vsem-svetu/519329)[koronavirus/31](https://www.rtvslo.si/zdravje/novi-koronavirus/31-december-nekaj-primerov-na-kitajskem-3-april-vec-kot-milijon-okuzenih-po-vsem-svetu/519329)-december-nekaj-primerov-na-kitajskem-3 april-vec-kot-milijon-okuzenih-po-vsem-[svetu/519329](https://www.rtvslo.si/zdravje/novi-koronavirus/31-december-nekaj-primerov-na-kitajskem-3-april-vec-kot-milijon-okuzenih-po-vsem-svetu/519329)
- [3] Vlada RS, 2020. Slovenija razglasila epidemijo novega koronavirusa. DOI= [https://www.gov.si/novice/2020](https://www.gov.si/novice/2020-03-12-slovenija-razglasila-epidemijo-novega-koronavirusa/)-03-12-slovenija-razglasila-epidemijo-novega-[koronavirusa/](https://www.gov.si/novice/2020-03-12-slovenija-razglasila-epidemijo-novega-koronavirusa/)
- [4] Drobnjak, S., Jereb, E., 2007. Ali nas čaka življenje na daljavo?. Univerza v Mariboru, Fakulteta za organizacijske vede, Kranj DOI=h[ttp://www.zjk.si/wp](http://www.zjk.si/wp-content/uploads/2020/03/Sini%C4%B9%CB%87a-Drobnjak_Eva-Jereb-Ali-nas-%C3%84%C5%A4aka-%C4%B9%CB%9Divljenje-na-daljavo.pdf)[content/uploads/2020/03/Sini%C4%B9%CB%87a](http://www.zjk.si/wp-content/uploads/2020/03/Sini%C4%B9%CB%87a-Drobnjak_Eva-Jereb-Ali-nas-%C3%84%C5%A4aka-%C4%B9%CB%9Divljenje-na-daljavo.pdf)-Drobnjak\_Eva-Jereb-Ali-nas-[%C3%84%C5%A4aka](http://www.zjk.si/wp-content/uploads/2020/03/Sini%C4%B9%CB%87a-Drobnjak_Eva-Jereb-Ali-nas-%C3%84%C5%A4aka-%C4%B9%CB%9Divljenje-na-daljavo.pdf)- [%C4%B9%CB%9Divljenje](http://www.zjk.si/wp-content/uploads/2020/03/Sini%C4%B9%CB%87a-Drobnjak_Eva-Jereb-Ali-nas-%C3%84%C5%A4aka-%C4%B9%CB%9Divljenje-na-daljavo.pdf)-na-daljavo.pdf
- [5] Arko, A., 2002. Razvoj in značilnosti dela na daljavo. Diplomsko delo. Ljubljana: Ekonomska fakulteta. DOI= http://www.cek.ef.uni-[lj.si/u\\_diplome/arko219.pdf](http://www.cek.ef.uni-lj.si/u_diplome/arko219.pdf)
- [6] Banič, Ž., 2013. Oddaljeno namizje s pomočjo tehnologije HTML5. Diplomsko delo. Ljubljana: Visokošolski strokovni študijski program prve stopnje računalništva in informatike. DOI= [http://eprints.fri.uni](http://eprints.fri.uni-lj.si/1969/1/Bani%C4%8D_%C5%BD-1.pdf)[lj.si/1969/1/Bani%C4%8D\\_%C5%BD](http://eprints.fri.uni-lj.si/1969/1/Bani%C4%8D_%C5%BD-1.pdf)-1.pdf
- [7] Šetinc, T., 2015. Servisi za oddaljen dostop do računalnikov. Diplomsko delo. Maribor: FERI. DOI= <https://dk.um.si/Dokument.php?id=78719>
- [8] Perc, D., 2019. Program za opravljanje s povezavami oddaljenega namizja. Diplomsko delo. Kranj: FOV. DOI= <https://dk.um.si/Dokument.php?id=132313>
- [9] Strmšek, T., S., 2013. Priprava e-učnih gradiv in učnih pripomočkov. Ljubljana: Strokovno učno gradivo. DOI= [https://arhiv.acs.si/ucna\\_gradiva/Priprava\\_e](https://arhiv.acs.si/ucna_gradiva/Priprava_e-ucnih_gradiv_in_ucnih_pripomockov.pdf)ucnih gradiv in ucnih pripomockov.pdf
- [10] Švajger, T., 2020. Mesec dela od doma 24ur.com: tragične in navdihujoče zgodbe ter mačke na tipkovnicah. DOI= [https://www.24ur.com/novice/korona/delo](https://www.24ur.com/novice/korona/delo-od-doma.html)-od-doma.html
- [11] Likozar, M., 2015. Teledelo v Sloveniji. Diplomsko delo. [http://dk.fdv.uni](http://dk.fdv.uni-lj.si/diplomska/pdfs/likozar-matjaz.pdf)[lj.si/diplomska/pdfs/likozar](http://dk.fdv.uni-lj.si/diplomska/pdfs/likozar-matjaz.pdf)-matjaz.pdf]
- [12] Božič, U., 2002. Učenje na daljavo na delovnem mestu: poslovna priložnost ponudnikov računalniškega izobraževanja. Diplomsko delo. Ljubljana: Ekonomska fakulteta. DOI= [http://www.cek.ef.uni](http://www.cek.ef.uni-lj.si/u_diplome/bozic561.pdf)[lj.si/u\\_diplome/bozic561.pdf](http://www.cek.ef.uni-lj.si/u_diplome/bozic561.pdf)

# **Učenje na daljavo v času pandemije covid-19**

Distance learning during the pandemic covid-19

Polona Rajher

III. gimnazija Maribor Gosposvetska cesta 4 2000 Maribor, Slovenija polona.rajher@gmail.com

# **POVZETEK**

V prispevku je predstavljeno interaktivno učenje o pomenu zdrave prehrane in presnove, ki je v času odraščanja za mladostnike ključnega pomena, saj omogoča zdrav telesni razvoj. Mladostniki se v našem učnem sistemu pogosto srečajo s pomenom zdrave prehrane, prav tako pa je zdrava prehrana pogosto tema v medijih. Kljub pogostem omenjanju pomenu zdrave prehrane, je raziskava pokazala, da mladostniki velikokrat posežejo po nezdravi hrani. Več kot polovica anketiranih mladostnikov je mnenja, da se prehranjujejo zdravo, vendar so rezultati pokazali, da je v resnici takšnih zgolj 28%. Potrošniki pogosto v trgovini kupujemo hrano glede na izgled embalaže, mladostniki pa so glede na vizualni izgled in oglaševanje določenega izdelka še bolj dovzetni. Posledično nezdravo hrano pogosto zamenjajo za zdravo in jo v prepričanju, da je dobra, jedo. V prispevku je predstavljeno učenje na daljavo o pomenu zdrave prehrane in presnove, ki je potekalo v času pandemije covid – 19. Da bi mladostnikom na drugačen način približali pomen zdrave prehrane, je bila opravljena raziskava, v kateri so dijaki najprej preverili svoje znanje o zdravi prehrani, izpolnili anketo o njihovih prehranjevalnih navadah in bili nato vključeni v interaktivne delavnice o pomenu zdrave prehrane in presnove. Na teh delavnicah so dijaki s pomočjo aplikacije Energy for life na interaktivni način spoznali pomen zdrave prehrane in kako se hranila presnovijo v našem telesu. Svoje znanje so nato preverili z vprašalnikom. Na koncu delavnice so dijaki s pomočjo aplikacije Veš kaj ješ? naredili primere zdravih jedilnikov.

# **KLJUČNE BESEDE**

Zdrava prehrana, delavnice, presnova, aplikacija

#### **ABSTRACT**

The article presents interactive learning about the importance of healthy nutrition and metabolism, which is crucial for adolescents as they grow up, as they enable healthy physical development. Adolescents are often confronted with the importance of healthy eating in our learning system, and healthy

*Information Society 2020, 5–9 October 2020, Ljubljana, Slovenia*

© 2020 Copyright held by the owner/author(s).

eating is often a topic in the media. Despite the frequent mention of the importance of a healthy diet, research has shown that adolescents often resort to unhealthy foods. More than half of the adolescents surveyed said they were eating healthy, but the results showed that only 28% actually did. Consumers often buy food at the store based on the appearance of the packaging, and adolescents are even more receptive to the visual appearance and advertising of a particular product. As a result, unhealthy foods are often mistaken for healthy foods and eaten in good faith. The paper presents distance learning about the importance of a healthy diet and metabolism, which takes place during the covid - 19 pandemic. In order to approach adolescents in a different way the importance of a healthy diet for their development and metabolism, a study was conducted in which students first tested their knowledge of healthy eating, completed a survey of their eating habits, and then participated in interactive Šworkshops on the importance of healthy eating and metabolism. Through the Energy for life application, students learned the importance of a healthy diet and how nutrients are metabolised in our bodies, and then tested their knowledge with a questionnaire. At the end of the workshop, students used the application Veš kaj ješ? and made examples of healthy menus.

### **KEYWORDS**

Healthy nutrition, workshop, metabolism, aplication

### **1 UVOD**

Zdrava prehrana je nekaj o čemer se zadnje čase zelo pogosto govori. Pomen zdrave prehrane je ključen za zdrav razvoj, saj telo za izgradnjo notranjih ogranov, mišic, kostnine in živčevja nujno potrebuje hranila, ki jih vsebuje hrana. V zgodnjem otroštvu se običajno prehranjujemo bolj zdravo in uživamo raznoliko prehrano, ki nam omogoča zdrav razvoj. Otrokov jedilnik določajo starši oz. skrbniki in posledično ne moremo kot posamezniki vplivati na izbor hrane in uživati zgolj hrane, ki nam je všeč. V času pubertete, pa mladostniki počasi začnejo sami določati svoj jedilnik in pri tem večkrat ne upoštevajo smernic zdravega prehranjevanja. Nepravilen izbor živil in njihovo uživanje pa lahko pusti posledice, ki se pokažejo kot nepravilna, neenakomerna rast za vse življenje, prav tako pa lahko vpliva na oblikovanje prehranjevalnih navad v kasnejšem življenju. [6] Zaradi upada upoštevanja smernic zdrave prehrane skozi obdobje pubertete je bila posledično opravljena raziskava katere namen je ugotoviti prehranske navade mladostnikov, v kateri so sodelovali dijaki tretjih letnikov III. gimnazije Maribor. Dijaki

Permission to make digital or hard copies of part or all of this work for personal or classroom use is granted without fee provided that copies are not made or distributed for profit or commercial advantage and that copies bear this notice and the full citation on the first page. Copyrights for third-party components of this work must be honored. For all other uses, contact the owner/author(s).

so sprva izpolnili vprašalnik, ki je preveril njihove prehranske navade, nato pa so preko didaktične delavnice, pri katerih so uporabljali interaktivni aplikaciji, ki mladostnike spodbudita k boljšem razumevanju pomena zdrave prehrane in njene presnove, spoznavali načela zdravega prehranjevanja. Z vidika varovanja zdravja je namreč zdrava prehrana za mladostnike izredno pomembna, saj imajo ravno v tem obdobju veliko večje potrebe po beljakovinah, vitaminih in mineralih ter energiji. [1]

# **2 POMEN ZDRAVE PREHRANE**

Mladostniki se že v času osnovne šole pri pouku gospodinjstva srečajo s pomenom zdrave prehrane, kjer se učijo o prehranski piramidi in različni pripravi hrane. Nato se o prehrani in presnovi učijo pri pouku biologije, kjer največ poudarka namenijo presnovi ter vgradnji hranil v človeško telo in posledicah nepravilne prehrane in prehranskih navad. Njihove prehranske navade so v času osnovne šole običajno dobre, vsaj v prvi in drugi triadi. V tretji trijadi pa mladostniki med glavnimi obroki pogosto uživajo prigrizke za katere je značilno, da vsebujejo veliko energije, zaradi prisotnosti sladkorjev in maščob, ne vsebujejo pa hranilnih snovi, ki jih telo potrebuje za krepitev odpornosti. Ena izmed praks mladostnikov v tretji triadi je opuščanje zajtrka in neustrezen ritem prehranjevanja ter premajhne količine zaužite zelenjave. Vendar se prehranske navade osnovnošolskih otrok v tretji triadi v veliki meri razlikujejo od navad srednješolskih otrok, saj le ti velikokrat nimajo primerne šolske malice. [5]

Zdravo prehrano bi lahko opredelili z naslednjimi smernicami:

- redna prehrana (vsaj 5 obrokov dnevno),
- uživanje hrane glede na prehransko piramido,
- raznolikost hrane,
- počasno uživanje hrane, ki jo dobro prežvečimo,
- izogibanje sladkim in mastnim jedem,
- izogibanje prigrizkom [2].

Iskanje krivca slabih prehranskih navad mladostnikov ni enostavno, saj na njihove navade vpliva mnogo različnih dejavnikov. Živimo v okolju, ki spodbuja debelost, saj smo kot družba izredno potrošniko naravnani in nam mediji dnevno posredujejo vedno nove in nove proizvode. Poleg tega, pa nas okolje spodbuja k temu, da smo vedno manj aktivni (električna kolesa, električni skiroji, uporaba osebnega vozila...). Podatki za Slovenijo kažejo naraščajoče gibanje prekomeno hranjenih in debelih mladostnikov in odraslih pri nas, kar kaže, da se navade pogosto prenašajo s starejše na mlajšo generacijo [7]. Debelost pri mladostnikih je namreč eden izmed največjih problemov današnjega časa, saj prekomerna telesna teža v mladostniškem obdobju zelo pogosto nakaže na prekomerno telesno težo tudi v odraslem obdobju. Pri mladostniku neuravnotežena prehrana povzroča manjšo delovno storilnost, utrujenost, manjšo sposobnost pomnenja in kronične bolezni. Strokovnjaki so ugotovili, da so številne bolezni neposredno povezane s hrano, kar pomeni da je od prehrane odvisno naše zdravje. Nepravilna prehrana pa je večkrat povezana z različnimi slabimi navadami kot je telesna neaktivnost in kajenje. Bolezni katere lahko neposredno povežemo s prehrano so:

> • beri-beri (posledica, dolgoročnega pomankanja vitamina B1),

- skorbut (nastane zaradi pomanjkanja vitamina C v daljšem časovnem obdobju),
- hipertenzija (povišan krvni tlak zaradi hrane, ki vsebuje visoke vrednosti nitratov),
- zobna gniloba (posledica prekomernega uživanja sladke hrane in slabe ustne nege).

Obstaja še množica drugi bolezni, vendar njihovega nastanka ne morejo povezati izključno z slabimi prehranskimi navadami. [8]

Ker so bolezni, ki jih povzroča nezdrava prehrana velik javnozdravstveni problem, se veliko pozornosti namenja k omilitvami posledic le teh.

# **3 INTERAKTIVNO POUČEVANJE**

Ustaljena praksa poučevanja mladostnikov o pomenu zdrave prehrane, očitno ne prinaša dobrih rezultatov, saj se delež mladostnikov, ki imajo slabe prehranske navade in posledično zdravstvene težave, ki se lahko razvijejo tudi v odrasli dobi. Razlog za slabe navade mladostnikov, bi lahko bili tudi zastareli načini poučevanja v šoli, saj so učenci zaradi uporabe interneta, mobitelov in televizije navajeni na interaktivno pridobivanje informacij. Frontalen način poučevanja, katerega uporablja večina učiteljev, v večini primerov ne doprinaša k trajnostnem znanju, saj so učenci do takšnega pridobivanja informacij vedno manj motivirani pri učnem procesu [4]. Učitelj mora dan danes učence spodbujati, da sami pridejo do določenih spoznanj, ne da jim zgolj posreduje znanje. Z uporabo in upoštevanjem konstruktivističnega pristopa pri izkustvenem učenju lahko učitelj učencem pomaga povezati ugotovitve s praktičnimi zakonitostmi. Uporaba IKT (informacijsko komunikacijske tehnologije) lahko omogoči posredovanje učne snovi na bolj atraktiven način. Pri pouku lahko uporabimo tako računalnike, kot tudi mobilne telefone, sploh v primeru, ko imamo v vzgojno izobraževalnem zavodu težave zagotoviti primerno število računalnikov za večjo skupino učencev. Uporaba mobilnih telefonov pri pouku ima tudi svoje omejitve in predstavlja določene izzive, sploh od učiteljev. Prednost mobilnih telefonov je v tem, da jih ima večina učencev in da so običajno zmogljivejši od šolskih računalnikov [3].

# **3.1 Aplikacije za poučevanje o zdravi prehrani in presnovi**

Na spletu je množica različnih aplikacij in spletnih strani, ki opisujejo zdravo prehranjevanje in presnovo, vendar je zgolj peščica didaktično primernih za uporabo v učnem procesu. Večina aplikacij je namenjena ali izobraževanju ali zabavi, vendar le malo je takšnih, ki bi združevale oba spektra. Ena izmed aplikacij, ki je tako poučna, da uporabnik pridobi in utrdi svoje znanje, kot tudi zabavna, da se ne naveliča in je pripravljen dlje časa ostati motiviran, se imenuje Energy for life. Aplikacija sicer ne ponuja uporabe v slovenskem jeziku, temveč je zgolj v angleškem in španskem jeziku. Posledično se lahko aplikacijo uporabi kot primer medpredmetnega povezovanja biologije in angleščine. Prednost aplikacije je tudi v tem, da je popolnoma brezplačna in omogoča več različnih učnih modulov. Aplikacija s pomočjo igrifikacije – uporaba dinozavra, ki pritegne pozornost uporabnika, uči novih konceptov in ga motivira za interakcijo, kar izboljša učni proces. Zaradi enostavnega umesnika je ta

aplikacija dostopna vsem učencem različnih starosti, tako v osnovni, kot tudi v srednji šoli. Vizualen prikaz in strokovna natančnost izrazov, se določi s pismenimi sposobnostmi uporabnika. Velik poudarek je na znanstveni pismenosti, povezan z vizualnimi dražljaji, ki uporabnika spodbujajo k aktivni uporabi aplikacije. Aplikacija je zasnovana tako, da se jo lahko uporablja ob spremstvu vodje učnega procesa ali pa se jo uporablja samostojno. Slika 1 prikazuje dinozavra, ki mladostnika nagovarja, kaj vse lahko s pomočjo aplikacije izve. Uporabnik lahko izbira med različnimi področji, ki jih lahko s pomočjo aplikacije osvoji in utrdi svoje znanje. Slika 2 prikazuje modul prebavil, katerega uporabnik lahko izbere v aplikaciji in s pomočjo njega pregleda kaj vse njegovo telo potrebuje za delovanje. Nato uporabnik preveri kaj se zgodi, če tega hranila ne dobi (nastanek različnih obolenj). Prav tako, ga aplikacija spodbuja k nadaljnjem razmišljanju in preizkušanju naučenega znanja.

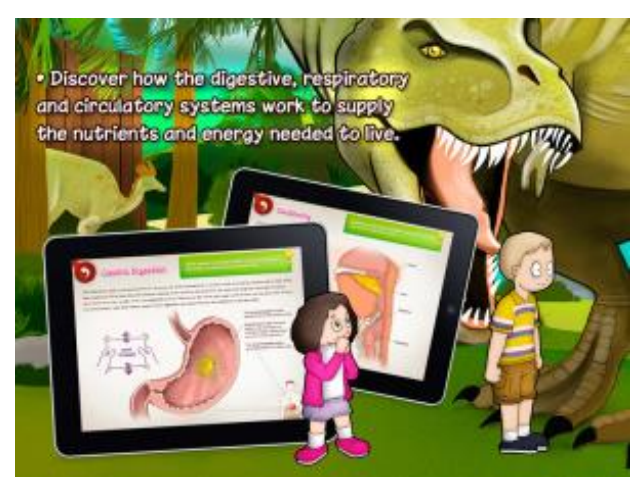

**Slika 1: Prikaz različnih modulov aplikacije**

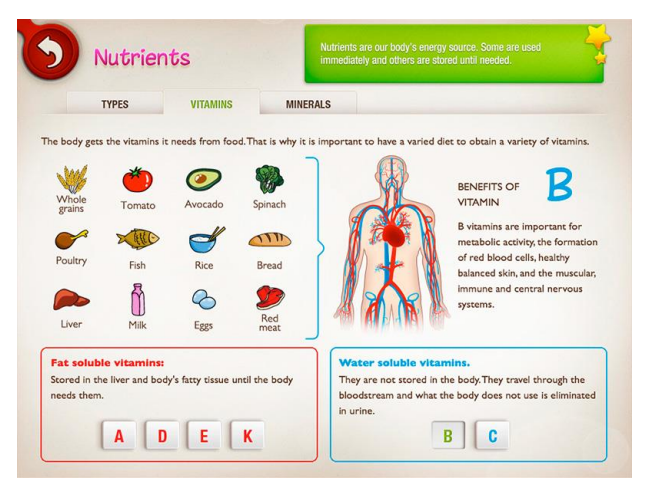

**Slika 2: Prikaz modula hranila**

Aplikacija Veš kaj ješ? omogoča uporabniku preveriti energijsko vrednost hrane. Prav tako uporabniku omogoča, da s pomočjo prehranskega semaforja ugotovi, katerih živil naj se zaradi prekoračenih vrednosti določenih hranil izogiba. Namen aplikacije je pomoč pri sestavi jedilnika, katerega lahko vsak posameznik sestavi glede na svoje prehranske navade. Slika 3 prikazuje primer uporabe aplikacije na pametnem telefonu med opravljanjem nakupov. Aplikacija nam omogoča uporabo kamere pri pametnem telefonu in s tem skeniranje črtne kode izdelka, katerega prehransko vrednost želi uporabnik preveriti. Aplikacija nam nato s pomočjo barvnega semaforja prikaže katerih hranil je v izdelku v zadostnih, prekomernih ali premajhnih količinah. Pri sliki 4 lahko vidimo kako je razčlenjen prehranski semafor, ki uporabniku sporoča še dopustno vrednost določenih hranil v izdelku. Aplikacija Veš kaj ješ? ni namenjana zabavi in je posledično manj atraktivna kot aplikacija Energy for life, zato je vsaj uvodna uporaba aplikacije priporočljiva pod vodstvom učitelja. Učitelj mora pred uporabo mobilnih telefonov kot učnega pripomočka med poukom oceniti smiselnost, pri kateri učni snovi ga bo uporabil in katere učne cilje bo s pomočjo njih usvojil. Prav tako ni namen vsakodnevne uporabe mobilnih telefonov pri učnem procesu, saj bi s tem njegova atraktivnost izzvenela, prav tako pa bi lahko postal moteči faktor v razredu zaradi morebitne nedovoljene uporabe iz strani učencev.

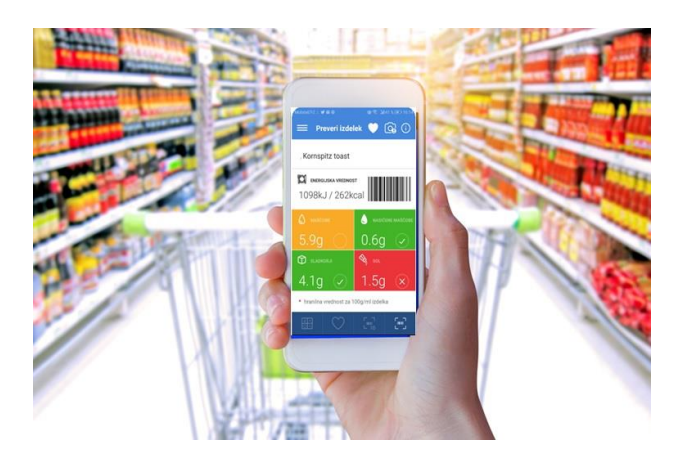

**Slika 3: Prikaz aplikacije Veš kaj ješ?**

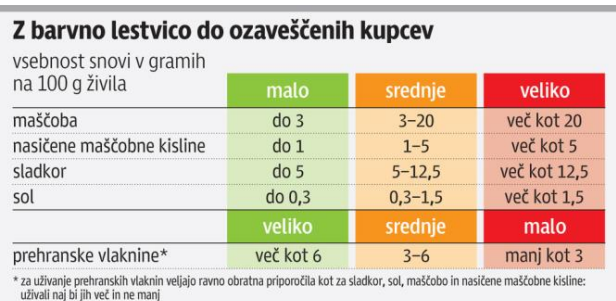

DELO Vir: FSA

**Slika 4: Prikaz prehranskega semaforja**

### **4 RAZISKAVA**

Da bi ugotovili odnos do zdrave prehrane mladostnikov in preverili znanje o pomenu zdravega prehranjevanja in presnove, je bila opravljena raziskava, v kateri so sodelovali dijaki tretjih letnikov III. gimnazije Maribor. Za namen raziskave je bilo izbranih 42 dijakov, ki so sprva izpolnili vprašalnik, ki je bil sestavljen iz 14 vprašanj, katerih namen je bil ovrednotiti znanje učencev o zdravi prehrani in presnovi, prav tako pa je bil namen vprašalnika preveriti njihove prehranske navade. Nato so bile izvedene 3 učne ure, pri katerih so dijaki s pomočjo aplikacije Energy for life ugotovili pomen zdrave prehrane in presnove, nato pa so s pomočjo aplikacije tudi preverili svoje znanje. Pri učni uri je bila vloga učitelja zgolj kot usmerjevalec učnega procesa in ne posredovalca znanja. Po uporabi aplikacije so bili učenci pozvani kakšne so njihove prehanske navade in opisu njihovega tedenskega jedilnika. Ker so imeli pri jedilniku večje težave, so nato s pomočjo aplikacije Veš kaj ješ? preverili kakšne jedi so primerne za določen del dneva in katerih jedi se morajo izogibati pri svoji prehrani. Po zaključku dela z aplikacijo so učenci s pomočjo razgovora posredovali kaj so se naučili in izročke oblikovane skupaj z učiteljem zapisali v zvezke. Nato so ponovno izpolnjevali vprašalnik, s katerim je bilo preverjeno, kaj so se naučili. Določeni rezultati vprašalnika so bili pričakovani, saj se je tako znanje kot tudi odnos do zdrave prehrane izboljšal. Presenetljivo je bilo to, da je bilo 54% odstotkov učencev mnenja, da se prehranjuje zdravo, vendar je bilo nato v nadaljnjem delu rezultatov vprašalnika prikazano, da so zmotno prepričani v svoj zdrav način prehranjevanja. Kar 48% učencev navaja premalo časa kot glaven krivec za njihove slabe prehranske navade, 35% učencev pa navaja, da stres močno pripomore k njihovimi prehranskimi navadami. Kot glaven razlog zakaj kupijo določen proizvod so učenci podali izgled in njegovo oglaševanje. Večina učencev ne pregleda hranilnih vrednosti pred nakupom produkta. Pri vprašanju katera pijača ima najvišjo vrednost sladkorja, je sprva od 42 učencev pravilno odgovorilo zgolj 5 učencev, kar nakazuje na njihovo zmotno znanje o hranilih v sladkanih pijačah. Pri zapoznelen vprašalniku pa je pravilno odgovorilo 18 učencev. Večina učencev, kar 34 od 42 je odgovorila pri zapoznelen vprašalnikov, da bodo več pozornosti namenili svojim prehanskim navadam.

# **5 ZAKLJUČEK**

Ključno je, da se o zdravi prehrani začnemo pogovarjati čim prej v začetku izobraževalnega procesa. Vendar zgolj frontalno poučevanje ne prinaša željenih rezultatov, saj se delež prekomerno debelih mladostnikov v zadnjem časovnem obdobju drastično povečuje. V raziskavi je predstavljen eden kot načinov, da izboljšamo prehranske navade mladostnikov, uporaba interaktivnega pouka s pomočjo aplikacij. Aplikacije, ki jih dan danes lahko učenci uporabljajo pri pouku, se lahko dostopajo preko mobilnih telefonov, kar pomeni, da lahko tudi vzgojno izobraževalni zavodi z omejitvami pri omogočanju dovolj velikega števila računalnikov za vse učence, omogočijo svojim učencem izvedbo pouka na takšen način. Ali bo uporaba takšnih aplikacij drastično vplivala na prehranske navade učencev je neodgovorno trditi, vendar njihova uporaba lahko pripomore k boljšem ozaveščanju zdravega načina prehranjevanja in razumevanju presnove hranil ter zdravemu načinu življenja.

# **LITERATURA IN VIRI**

- [1] Gavin, L M, Dowshen, S A, Izenberg, N.(2007). Otrok v formi. Praktični vodnik za vzgojo zdravih otrok – od rojstva do najstniških let. Ljubljana: Mladinska knjiga.
- [2] Kodele, M, Suwa Stanojević, M, Gliha, M. Prehrana. Ljubljana: DZS, 2000.
- [3] Lobe, B. in Muha, S. *Internet v vsakdanjem življenju slovenskih otrok in mladostnikov* (online). 2012. (citirano 5. 9. 2020). Dostopno na naslovu: http://www.safe.si/uploadi/editor/1297947005MLAD INAN ETU\_porocilo.pdf.
- [4] Ormrod, J.E. (2014). How Motivation Affects Learning and Behavior. *Education Psychology, Developing Learners'* (online)*.* 2014. (citirano 1. 9. 2020). Dostopno na naslovu: https://www.education.com/reference/article/motivati on- affects-learning-behavior/.
- [5] Polajžar, A, Razgor, E, Regner, A. (2009). Zakon spreminja prehranske navade srednješolcev »bolje pozno kot nikoli«. Celje.
- [6] Sizer, F., Whitney, E. (2006). Nutrition. 10th ed. Belmont: Thomson Wadsworth.
- [7] Zupančič, A., Hoyer, S. Prehranjevalne navade študentov. Obzor Zdr N 2006; 157-163.
- [8] Žitnik, N. Trtžnokomunikacijski program zdrave prehrane med dijaki in študenti. Ljubljana: 2009.

# **Uporaba elektronskih gradiv za delo na daljavo v času epidemije pri mlajših učencih v osnovni šoli**

Use of electronic materials for remote work during the epidemic with younger students in primary school

> Suzana Rebec Osnovna šola Vide Pregarc Bazoviška ulica 1 1000 Ljubljana, Slovenija suzana.rebec@guest.arnes.si

# **POVZETEK**

V članku je predstavljeno delo na daljavo z uporabo informacijsko-komunikacijske tehnologije (v nadaljevanju: IKT) v času epidemije. Delo od doma je od učitelja za komunikacijo s starši in učenci zahtevalo vsakodnevno uporabo IKT. Potrebna je bila prilagoditev načina prenosa informacij, učne snovi, načinov preverjanja in ocenjevanja znanja, poučevanja učencev z učnimi težavami in učencev priseljencev. Za uspešno in nemoteno delo ter doseganje ciljev in pozitivnih rezultatov je bila uporabljena cela vrsta interaktivnih vsebin, programov za komunikacijo, spletna učilnica, vrsta programov za izdelavo kvizov, nalog, posnetkov, predstavitev. Pri njihovi uporabi smo se učitelji soočali tako s težavami kot tudi primeri dobre prakse uporabe IK tehnologije.

# **KLJUČNE BESEDE**

Delo na daljavo, interaktivne vsebine, spletne učilnice, spletni kvizi

# **ABSTRACT**

The article presents remote work using Information and communication technology (hereinafter "ICT") with working from home during the epidemic. Working from home required the teacher to use ICT on a daily basis to communicate with parents and students. It was necessary to adjust the method of information transfer, learning programme, methods of checking and assessing knowledge, teaching students with learning difficulties and immigrant students. For successful and smooth work as well as achieving goals and positive results, a whole range of interactive content, communication programs, online classroom, programs for making quizzes, assignments, recordings, presentations were used. In using them, teachers faced both problems and examples of good practice in the use of IC technology.

*Information Society 2020, 5–9 October 2020, Ljubljana, Slovenia*

© 2020 Copyright held by the owner/author(s).

### **KEYWORDS**

Remote work, interactive content, online classrooms, online quizzes

## **1 UVOD**

Delo oziroma študij na daljavo se je pojavilo že v 18. stoletju. V Severni Ameriki so ljudje dobili učno gradivo kar po pošti. S pomočjo prejetega gradiva so se doma učili in pripravljali na ocenjevanje znanja. Te oblike študija pa zaradi izoliranosti in osamljenosti učencev niso bile uspešne.

Študij na daljavo (angl. distance education) predstavlja izobraževanje, ki poteka ločeno od mesta poučevanja, danes ob uporabi sodobnih IKT, oziroma preko interneta. Pri tem so zahtevane specifične tehnike načrtovanja izobraževalnih gradiv, poučevanja in komuniciranja. Sodobne oblike izobraževanja na daljavo izvajamo v virtualnih učnih okoljih, kjer so vključena interaktivna, večpredstavnostna učna gradiva, ki omogočajo aktivno učenje. [3]

Z napredkom v informacijski tehnologiji (IT) lahko danes to težavo delno odpravijo nove tehnologije, kljub temu pa to ni zanesljiv način za uspešno poučevanje in doseganje pozitivnih rezultatov pri učencih. Pri tem je potrebno upoštevati tudi učenčevo zadostno aktivnost pri opravljanju nalog. Veliko vlogo ima učenčevo prizadevanje za lastno delovanje, kar pa je povezano s predhodnim znanjem učenca, njegovo samopodobo in že usvojenimi učnimi navadami.

E-učenje pogosto definirajo kot učenje s pomočjo IKT. Učenje je, po definiciji UNESCO/ISCED iz leta 1993, vsaka sprememba v vedenju, informiranosti, znanju, razumevanju, stališčih, spretnostih ali zmožnostih, ki je trajna in ki je ne moremo pripisati fizični rasti ali razvoju podedovanih vedenjskih vzorcev. [2]

Učenci morajo biti bolj samostojni pri učenju in tudi bolj ustvarjalni. Ker se učijo samostojno, si lahko tempo učenja prilagodijo lastnim potrebam in se osredotočijo samo na določene dele vsebine, ki jim povzročajo težave. Prednost je tudi v sprotnem preverjanju znanja in interakciji z učiteljem. Hkrati imajo učenci tudi hitrejši dostop do podatkov preko spleta. [3]

Pri tem pa se postavlja vprašanje, dilema, kako uspešno se lahko posamezni učenec uči v domačem okolju s pomočjo tehnologije, ki jo ima doma, in predhodnemu znanju o uporabi le-te. Ali lahko zagotovimo vsem učencem glede na različne stile

Permission to make digital or hard copies of part or all of this work for personal or classroom use is granted without fee provided that copies are not made or distributed for profit or commercial advantage and that copies bear this notice and the full citation on the first page. Copyrights for third-party components of this work must be honored. For all other uses, contact the owner/author(s).

učenja enake možnosti za usvojitev zahtevanega znanja? Kako dobro smo učitelji sploh opremljeni z znanjem za poučevanje na daljavo?

# **2 NAČRTOVANJE E-IZOBRAŽEVANJA IN IZVEDBA**

Za izvedbo e-izobraževanja je potrebno zagotoviti ustrezno učno platformo, dostop preko interneta ter strojno in programsko opremo. Učni viri morajo biti interaktivni, večpredstavni. Omogočiti je potrebno zadostno pedagoško podporo, in sicer izdelavo e-gradiv, izvedbo e-predmetov ter usposabljanje pedagogov za izvajanje e-izobraževanja. Pomembna je tudi tehnična pomoč, organizacija izvedbe e-predmetov, administracija, upravljanje in evalvacija. [1]

V kolikor bi bilo delo na daljavo vnaprej načrtovano in dobro premišljeno, bi bilo e-poučevanje učitelju lažje. V primeru zaprtja šol tako rekoč čez noč pa smo bili učitelji potisnjeni v povsem nov način poučevanja, kljub poznavanju tehnologije in programov za e-poučevanje nam povsem neznan.

Ob začetku dela na daljavo je bilo potrebno najprej vzpostaviti komunikacijo s starši in se dogovoriti, na kakšen način in kako pogosto bo potekala komunikacija. Ob dobri strojni opremi je bil naslednji korak iskanje primerne programske opreme na internetu. Ta je ključnega pomena pri delu na daljavo, saj omogoča učitelju in učencem lažje predajanje informacij, kvalitetnejše delo in posledično pozitivnejše rezultate. Ključnega pomena je bilo sodelovanje tako med kolegi kot tudi z učitelji drugih šol. S predajanjem informacij dobre prakse in deljenjem že pripravljenih vsebin je bilo olajšano delo slehernemu učitelju.

Poznavanje programske opreme namreč še ni dovolj za uspešno delo, ogromno časa zahteva poznavanje posameznega programa, pripravljanje vsebin, ki bi jih lahko posredovali s pomočjo izbranega programa, pa snemanje zvoka, videa, fotografiranje, urejanje podatkov.

Pri usposabljanju za izvajanje e-izobraževanja smo imeli učitelji na voljo tudi nekaj spletnih izobraževanj, s pomočjo katerih smo lahko dopolnili svoje znanje o uporabi spletnih programov.

# **3 SLEDENJE AKTIVNOSTI UČENCEV**

Učitelj ima pri delu na daljavo izjemno pomembno vlogo. Čeprav ni v fizičnem stiku z učencem, lahko usmerja učne aktivnosti in spodbuja uporabo primernih učnih strategij. Učence usmerja k učnim ciljem ter pospešuje aktivno sodelovanje in komunikacijo med učenci. Sproti lahko odgovarja na morebitna vprašanja učencev, pri tem pa je nujno, da zagotavlja kvalitetne in razumljive povratne informacije.

Učence motivira in spodbuja razvoj njihovih samoregulacijskih procesov (postavljanje ciljev, uporaba strategij, planiranje in upravljanje s časom, samoevalvacija, samoopazovanje, iskanje pomoči), kar je vsekakor lažje pri učencih drugega in tretjega triletja, ker so že samostojnejši. Vsakodnevno tudi spremlja delo učencev in opazuje njihov napredek.

Glede na uspešnost dela in povratne informacije preverja in ocenjuje izdelke učencev. Ob koncu pa pripravi sumativno preverjanje znanja in učence oceni.

### **4 DELO NA DALJAVO**

Od prvega dne dela na daljavo je bilo izrednega pomena sodelovanje s kolegi po celotni vertikali. Vsak je prispeval del svoje računalniške pismenosti za kvalitetnejše in lažje delo. Vsakodnevno smo spoznavali nove aplikacije, programe za navodila za vsakodnevno delo, sestavljanje nalog, kvizov, posnetkov, predstavitev, preverjanj in preizkusov znanja, za komunikacijo in podajanje povratnih informacij.

Učenci so bili pri delu od doma kar naenkrat postavljeni v položaj, ko so morali snov prebrati, gledati ali poslušati, vendar niso mogli spremljati razlage v živo, ob prisotnosti učitelja. Učitelj pa je moral skrbeti, da bodo kljub danim okoliščinam zastavljeni cilji doseženi. Pri tem je bilo ključnega pomena tudi, ali so imeli doma ustrezno računalniško opremo.

Ob upoštevanju dejstva, da je morala biti snov za učenca predstavljena skozi raznovrstne aktivnosti, da bi si jo lažje zapomnil, je bilo potrebnega veliko načrtovanja in preizkušanja metod, ki jih do sedaj še nismo izkusili v praksi niti učitelji.

Pri izbiri medijev kot učno gradivo se je večkrat pojavila dilema, ali bo izbran medij dovolj dober, bo učencu dovolj jasno predstavljena vsebina za doseganje ciljev.

# **4.1 Dostopnost računalniške opreme in egradiva**

Kot sem že omenila, je bilo v začetku dela na daljavo nujno preveriti, kako dobro so družine opremljene z računalniško opremo. V prvem tednu smo tako morali imeti v mislih tudi dejstvo, da vsi učenci morda ne morejo dostopati niti do spletne učilnice.

Druga težava so bila e-gradiva, e-učbeniki in delovni zvezki. Učitelji, ki poučujemo v več oddelkih in delamo z učenci z učnimi težavami, nismo imeli dostopa do e-gradiv različnih iz razredov. Tu so bile založbe učiteljem v veliko pomoč, saj so odklenile svoje platforme, da bi učitelji lahko nemoteno uporabljali učno gradivo pri delu z vsemi učenci.

Pojavljale so se težave v komunikaciji, saj nekateri starši niso imeli niti svojega elektronskega naslova, nekateri starši pa so v začetku celo zavračali pomoč. Tako je bilo nujno vzpostaviti povezavo preko telefona, da bi poiskali skupno rešitev za komuniciranje.

Veliko težavo je za določene učence predstavljala tudi fizična odsotnost učitelja. Starši so bili potisnjeni v vlogo pomočnika pri opravljanju vsakodnevnega šolskega dela, kar pa je marsikomu predstavljalo veliko težavo. Nekaj staršev je bilo kljub karanteni v službi, nekateri starši niso razumeli snovi, ki jo je moral njihov otrok predelati, starši, ki so se priselili iz tujine pa zaradi jezikovnih ovir ravno tako niso zmogli pomagati svojemu otroku.

Učenci so imeli kar naenkrat manj nadzora pri šolskemu delu. Za tiste učence, ki so pri svojem delu tudi sicer samostojni in suvereni, to ni predstavljalo težav. Učenci, ki pa imajo sicer učne težave, manj samokontrole in delovne vneme, pa so predstavljali dodaten izziv tako staršem kot učiteljem, saj je brez osebnega stika učencu težko pomagati. Težava se pojavi pri učencih v prvem triletju, ki se na samostojnost pri delu še navajajo, vendar se podobne težave pojavljajo tudi pri nekaterih starejših učencih.

### **4.2 E-gradiva, e-programi**

Pri svojem delu smo uporabljali različna orodja za podajanje učne snovi. Nekaj jih je v uporabi že dalj časa, kar nekaj

programov pa smo morali spoznati povsem na novo. V prvem tednu dela od doma smo tako veliko časa preživeli za računalnikom in iskali primerne programe, ki bi nam bili v pomoč pri poučevanju na daljavo.

# **PowerPoint**

PowerPoint, ki smo ga do sedaj večinoma uporabljali bolj kot pomoč pri predstavitvah v živo, se je izkazal kot dober pripomoček tudi za snemanje vsebin (slika 1). Omogoča kar nekaj dodatnih funkcij, ki so lahko v pomoč učitelju za kvalitetnejšo in razumljivejšo pripravo obravnavane snovi.

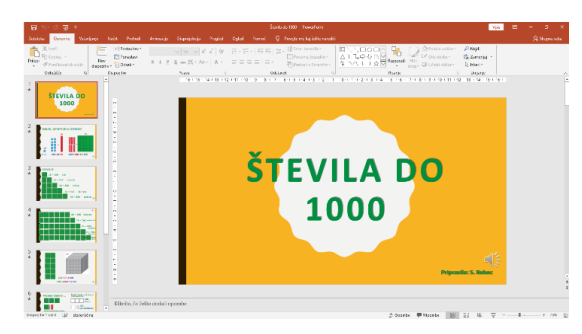

**Slika 1. PowerPoint predstavitev števil do 1000 z glasovno razlago (Vir: Suzana Rebec, 2020)**

#### **Zoom**

Zoom je služil tedenskim videokonferencam z učitelji. V času dela na daljavo je postal nepogrešljiv način izmenjave informacij, primerov dobre prakse, prenosa aktualnih vsebin, vezanih na epidemijo in delo na daljavo, poročanja o delu in morebitnih težavah ter reševanju le-teh.

#### **Discord**

Discord se je izkazal kot dober pripomoček za vsakodnevno delo z učenci na individualni ravni (slika 2). Pomanjkljivost programa je ta, da video način komunikacije ni bil mogoč, čeprav program to omogoča. Nedelovanje je bilo posledica preobremenjenosti sistema, slabe računalniške opreme ter slabe internetne povezave.

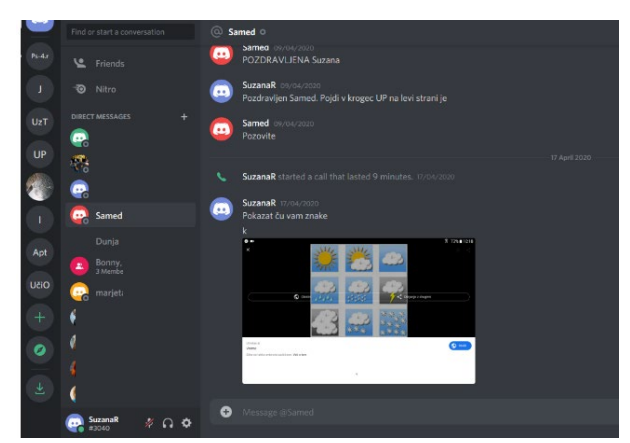

**Slika 2. Aplikacija Discord za vodenje vsakodnevnih učnih ur**

### **EBralec**

EBralec je program na internetu, ki omogoča poslušanje vnesenega besedila v slovenskem jeziku (slika 3). Bil je v veliko pomoč pri poučevanju slovenskega jezika kot tujega jezika z učenci priseljenci. Poslušanje kot ena temeljnih sporazumevalnih

dejavnosti poleg branja, pisanja in govorjenja je ključna za uspešno učenje jezika. Vseeno pa mora imeti učenec dnevno možnost, da se pogovarja z učiteljem tudi s pomočjo video klica ali po telefonu.

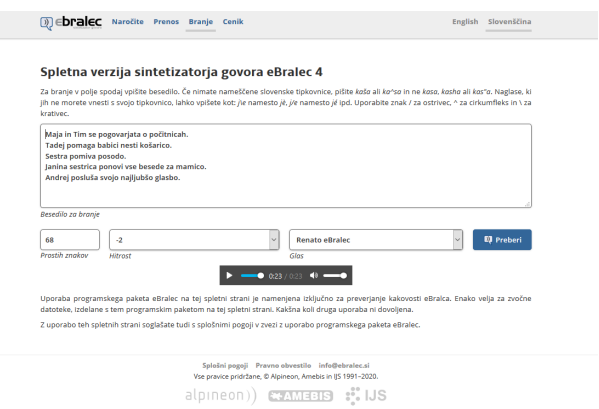

**Slika 3. Raba glagolov v povedih – poslušanje v eBralcu**

#### **Spletna učilnica**

Arnesova spletna učilnica (slika 4) je bila od samega začetka dela na daljavo ključnega pomena za prenos učne snovi. Učitelji razredniki in ostali učitelji smo v učilnico dnevno dodajali vsebine za lažje delo učencev doma. Poleg snovi za posamezne predmete so v spletni učilnici učenci lahko našli dejavnosti za popoldansko ustvarjanje v okviru podaljšanega bivanja, tedensko so dobivali naloge za učenje slovenskega jezika učenci priseljenci, učenci z učnimi težavami so lahko s pomočjo vaj, kvizov, križank, nalog v posebni mapi utrjevali svoje znanje.

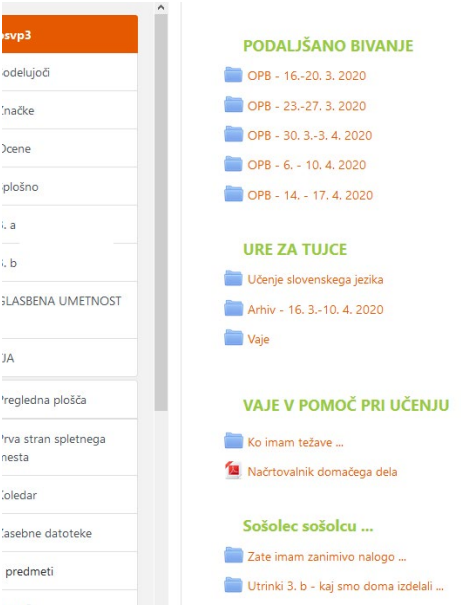

**Slika 4. Učne vsebine v spletni učilnici**

Glede na aktualne vsebine in obeležitve pomembnih datumov so bile za popestritev dela doma izbrane določene vsebine in učencem ponujene dodatne aktivnosti, tako gibalne kot ustvarjalne (slika 5).

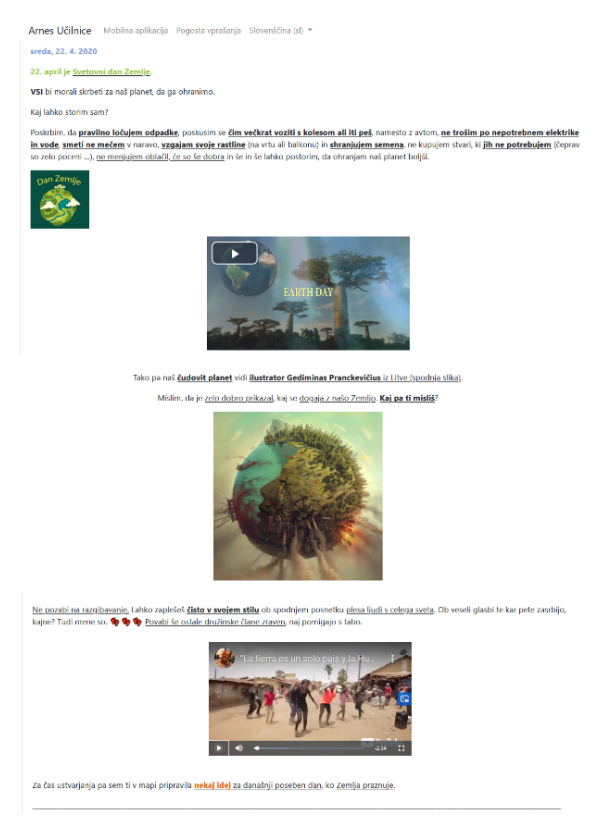

**Slika 5. Aktivnosti ob svetovnem dnevu Zemlje v spletni učilnici (Vir: Suzana Rebec, 2020)**

### **Programi za izdelovanje kvizov, križank, učnih listov**

Uporabni programi za izdelovanje kvizov, križank za utrjevanje snovi, učnih listov za ponavljanje so bili zagotovo »Liveworksheets« (slika 6 in 7), »Learningapps« (slika 8 in 9), »Quizmaker« (slika 10), »That-quiz« in »Puzzlemaker«. Vsi našteti programi so omogočili pripravo dodatnih vsebin tako za učinkovitejše poučevanje na daljavo kot tudi za lažje učenje in pomnjenje.

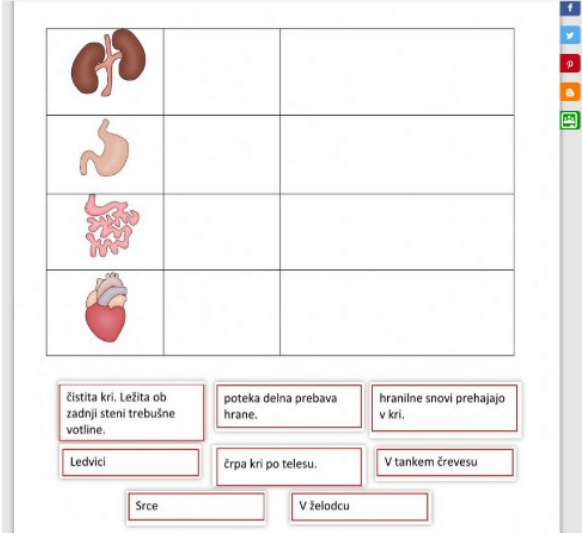

**Slika 6. Učni list v aplikaciji Liveworksheets – notranji organi (3. razred)**

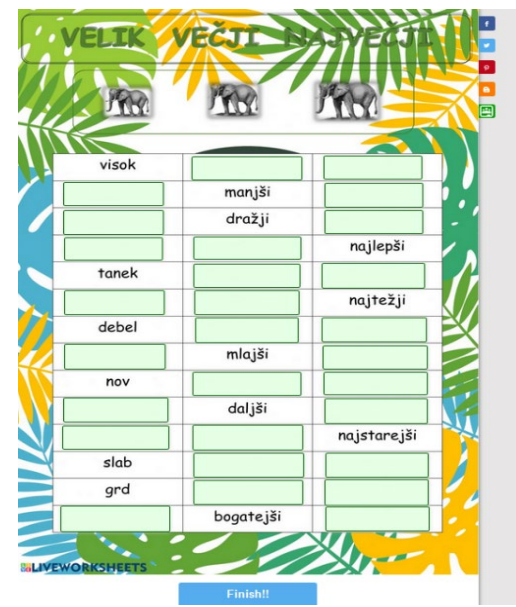

**Slika 7. Učni list v aplikaciji Liveworksheets – stopnjevanje pridevnikov (2. razred)**

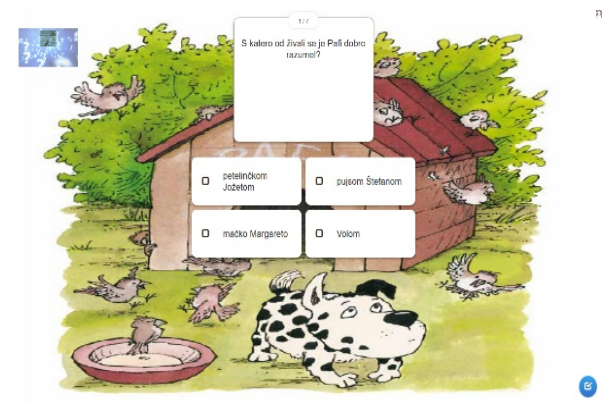

**Slika 8. Naloga v aplikaciji Learningapps – utrjevanje po branju književnega besedila (4. razred)**

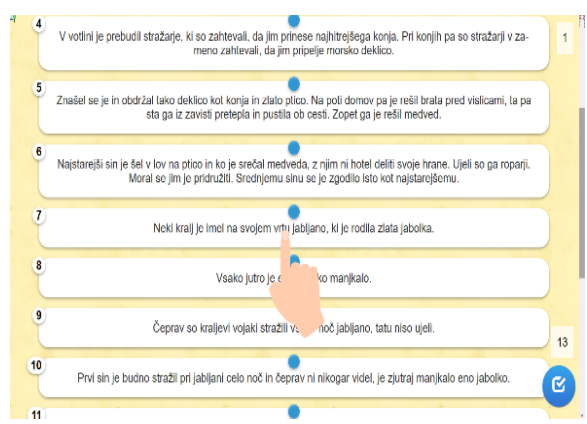

**Slika 9. Naloga v aplikaciji Learningapps – utrjevanje po branju književnega besedila (5. razred)**

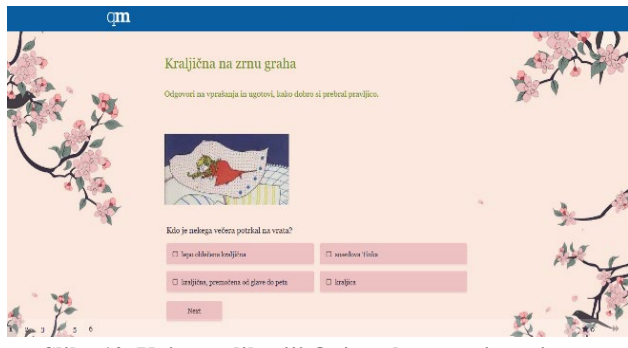

**Slika 10. Kviz v aplikaciji Quizmaker – utrjevanje po branju književnega besedila (3. razred)**

# **5 DISKUSIJA**

V nastali situaciji smo bili skoraj v celoti odvisni od etehnologije, ki se je v več pogledih izkazala kot zelo uporaben in nepogrešljiv del poučevanja na daljavo. Zagotovo ne more zamenjati osebnega stika, lahko pa je v veliko pomoč pri delu učitelju in pri učenju učencu.

Programi, e-gradiva in drugi pripomočki pri pouku na daljavo so bili v času karantene edina možna vez med učiteljem in učenci ter njihovimi starši. Izkazali so se kot odličen pripomoček pri podajanju snovi, aplikacije za video in glasovne klice so bile nujen del vsakdana pri delu z učenci priseljenci in učenci z učnimi težavami, za posamezne oddelke pa stik z razrednikom. Videokonference so postale obvezen del komunikacije znotraj kolektiva na tedenski ravni in nam omogočile izmenjavo informacij, pomenile so tudi začasno zamenjavo osebnega stika, ki je zelo pomemben za dobro sodelovanje.

Srečevali smo se tudi z nekaterimi težavami in pomanjkljivostmi. Nekaterim učencem ni bil v dovolj veliki meri omogočen dostop do računalniške opreme, saj je bilo doma več otrok in samo en računalnik. Nekaj učencev je v začetku delalo celo preko telefona svojih staršev. Prenekateri starš kot tudi učitelj je imel težave pri nameščanju programske opreme, kot tudi pri njeni uporabi. Pri učencih pa je bila včasih težava tudi pomanjkanje samodiscipline. Nekateri starši kot tudi učenci so bili v začetku, pa tudi kasneje, neodzivni, kar je dodatno otežilo delo učitelju. Težava je bila tudi samostojnost pri uporabi programske opreme, sploh pri mlajših učencih, ki še niso tako vešči uporabe.

V kolikor bomo učitelji primorani ponovno delati na daljavo, bo tokrat delo zagotovo potekalo drugače, lažje, IKT pa nam bo v veliko oporo pri delu.

# **6 ZAKLJUČEK**

Pri delu na daljavo v času epidemije je bilo dobro poznavanje in uporaba IKT nujno za uspešno delo. Mlajši učenci so pri uporabi IKT potrebovali pomoč odraslih, saj le-te še ne poznajo v tolikšni meri, da bi lahko samostojno delali.

Ključnega pomena za uspešno delo je bilo dobro načrtovanje in priprava e-gradiva, vsakodnevno sledenje aktivnosti učencev, poskrbeti pa je bilo treba tudi, da so imeli vsi učenci doma dostop do računalniške opreme in e-gradiv.

Vse predstavljene aplikacije so pripomogle k uspešnejšemu delu, spletna učilnica pa je bila steber za prenos učne snovi, saj so bile tam zbrane vse vsebine, napotki, pomoči in naloge za utrjevanje znanja.

# **VIRI IN LITERATURA**

- [1] Lapuh Bele, J. (2009). Učinkovitost učenja iz spletnih učnih virov. Doktorska disertacija. Ljubljana: Pedagoška fakulteta.
- [2] Marentič Požarnik, B. (2003). Psihologija učenja in pouka. Ljubljana: DZS.
- [3] Medved, I. (2015). Vpeljava načela vključitev in izključitev z razlago na daljavo. Magistrsko delo. Ljubljana: Pedagoška fakulteta. Dostopno na: [http://pefprints.pef.uni](http://pefprints.pef.uni-lj.si/3107/1/Ines_Medved_magistrska_naloga_Vpeljava_na%C4%8Dela_vklju%C4%8Ditev_in_izklju%C4%8Ditev_z_razlago_na_daljavo.pdf)[lj.si/3107/1/Ines\\_Medved\\_magistrska\\_naloga\\_Vpeljava\\_n](http://pefprints.pef.uni-lj.si/3107/1/Ines_Medved_magistrska_naloga_Vpeljava_na%C4%8Dela_vklju%C4%8Ditev_in_izklju%C4%8Ditev_z_razlago_na_daljavo.pdf) [a%C4%8Dela\\_vklju%C4%8Ditev\\_in\\_izklju%C4%8Ditev](http://pefprints.pef.uni-lj.si/3107/1/Ines_Medved_magistrska_naloga_Vpeljava_na%C4%8Dela_vklju%C4%8Ditev_in_izklju%C4%8Ditev_z_razlago_na_daljavo.pdf) [\\_z\\_razlago\\_na\\_daljavo.pdf](http://pefprints.pef.uni-lj.si/3107/1/Ines_Medved_magistrska_naloga_Vpeljava_na%C4%8Dela_vklju%C4%8Ditev_in_izklju%C4%8Ditev_z_razlago_na_daljavo.pdf) [6. 7. 2020]

# **Steganografija**

Steganography

Roman Rehberger Šolski center Kranj Višja strokovna šola 4000 Kranj, Slovenija rehberger@siol.net

### **POVZETEK**

Steganografija je znanstvena disciplina, ki se ukvarja s prikrito izmenjavo informacij. Temeljno načelo steganografije je skrívnost komunikacije, to je prikrivanje obstoja posredovanih informacij znotraj na videz neškodljivega medija ali nabora podatkov. Sodobna steganografija uporablja prednosti digitalne tehnologije in najpogosteje vključuje skrivanje sporočila znotraj nekaterih večpredstavnostnih datotek, na primer slike in zvočne ali video datoteke. Drugi cilj steganografije je vodni žig, to je postopek podpisovanja digitalnih medijev z namenom varovanja pravic intelektualne lastnine. Članek predstavi uporabo različnih metod za skrivanje informacij in seznanja z izzivi steganografije glede zlonamerne programske opreme, shranjevanja in varovanja podatkov. Opiše tudi nekatere metode odkrivanja steganografskih datotek s pomočjo steganalize.

# **KLJUČNE BESEDE**

Steganografija, digitalni mediji, vodni žig, steganaliza

## **ABSTRACT**

Steganography is a scientific discipline, which deals with a secret exchange of information. Its primordial principle is concealment of communication, i.e. hiding the existence of forwarded information within a seemingly harmless medium or dataset. Contemporary steganography uses advantages of digital technology and most frequently includes hiding messages in some media files such as pictures, and sound or video files. Another goal of steganography is watermark, i.e. a process of signing digital media to protect the rights of intellectual property. The article presents use of different methods of hiding information and gives information on challenges of steganography regarding malicious software, storing and protecting data. Some methods of detecting steganographic files with the help of steganalysis.

# **KEYWORDS**

Steganography, digital media, watermark, steganalysis

© 2020 Copyright held by the owner/author(s).

### **1 UVOD**

Steganografija je postopek zakrivanja sporočil na način, da samo pošiljatelj in prejemnik poznata oz. razumeta vsebino sporočila. To omogoča eni strani, da komunicira z drugo stranjo, ne da bi se tretja oseba zavedala, da med njima poteka komunikacija. Podatki se običajno skrivajo v neškodljivem ovitku, tako da tudi če tretja oseba odkrije ovitek, ne more posumiti na podatke, ki se skrivajo znotraj ovitka. Če skrite podatke vendarle odkrije tretja oseba, je tehnika steganografije neuspešna.

Pri steganografiji gre za skrivanje sporočila v druge neškodljive vire informacij, kot so besedilo/dokumenti, avdio, video posnetki in slike, ki niso vidne nepooblaščenim uporabnikom. Lahko se skrije celotno particijo na trdem disku ali vdela podatke v razdelek glave datotek in omrežnih paketov. Učinkovitost teh metod je odvisna od tega, koliko podatkov lahko skrijejo in kako enostavno jih je zaznati.

Uporabljata se dva glavna cilja steganografije, in sicer skrivna komunikacija in vodni žig. Skrívnost komunikacije zajema veliko načinov zagotavljanja alternativnih rešitev za slike, avdio, video datoteke itd. Vodni žig je postopek podpisovanja digitalnih medijev (slik, besedil, avdio in videoposnetkov) z namenom varovanja pravic intelektualne lastnine. Vodni žig pomaga vstaviti prstni odtis, ki ga je mogoče prepoznati [1][2].

Steganografija je pogosto orodje različnih vrst kriminalcev, saj omogoča komunikacijo, ne da bi jo odkrili. Tipični primeri so komunikacija med terorističnimi celicami, razširjanje nezakonitega materiala, pridobivanje poslovnih skrívnosti ali njihova uporaba kot orodje za skrivanje zlonamerne programske opreme ali ukazov, ki daljinsko nadzorujejo zlonamerno programsko opremo. Steganografija je eno od pomembnih orodij vohunov in zlonamernih hekerjev ter borcev za človekove pravice in političnih disidentov. Zaradi svojega temeljnega načela "nevidnosti" informacij se pogosto uvršča med nezakonite dejavnosti.

Za odkrivanje steganografskih datotek uporabimo katero od metod steganalize, s pomočjo katerih je mogoče prepoznati in razkriti skrivna sporočila s preučevanjem variacij vzorčnih bitov in nenavadne velikosti datotek.

# **2 STEGANOGRAFIJA**

Postopek steganografije običajno vključuje vstavljanje skrivnega sporočila v prenosni medij, ki se v tem primeru imenuje nosilec in ima vlogo prikrivanja skritega sporočila besedila, slike, zvoka ali video zapisa. Če želi pošiljatelj poslati skrivno sporočilo

Permission to make digital or hard copies of part or all of this work for personal or classroom use is granted without fee provided that copies are not made or distributed for profit or commercial advantage and that copies bear this notice and the full citation on the first page. Copyrights for third-party components of this work must be honored. For all other uses, contact the owner/author(s). *Information Society 2020, 5–9 October 2020, Ljubljana, Slovenia*

prejemniku s pomočjo stegosistema, ga s steganografsko metodo vgradi skozi naslovni predmet. Postopek vdelave ustvari stego objekt. Pošiljatelj jasno pošlje stego objekt po omrežju, brez šifriranja, na primer s pomočjo spletne ali mobilne aplikacije. Na drugi strani mora prejemnik uporabiti isto steganografsko metodo, da izvleče skrivno sporočilo iz prejetega stego predmeta.

Za dodatno zaščito je možna tudi uporaba steganografskega ključa, ki kodira skrivno sporočilo, preden se ga vstavi v nosilec. V tem primeru mora imeti prejemnik enak steganografski ključ, kakršnega je uporabil pošiljatelj za izpis skrivnega sporočila [3]. Uporabo ključa v slikovni datoteki ponazarja slika 1.

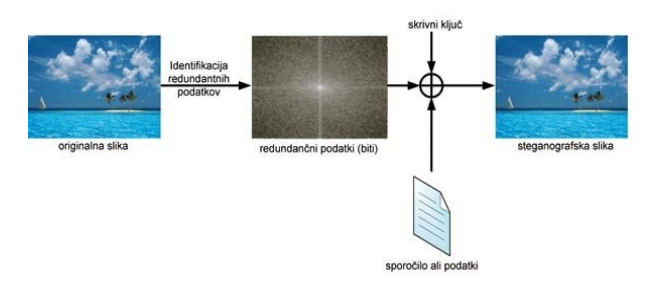

**Slika 1. Steganografski ključ v slikovni datoteki** [4]

### **2.1 Uporaba steganografije**

Kot številne druge varnostne metode in orodja se tudi steganografijo lahko uporablja na različnih področjih in dejavnostih.

**Napredne strukture podatkov**: Oblikujemo podatkovne strukture za prikrivanje nenačrtovanih informacij, ne da bi pri tem kršili združljivost s staro programsko opremo. Na primer, če potrebujemo dodatne informacije o fotografijah, jih lahko postavimo na fotografije. Informacije bodo potovale s fotografijami, vendar ne bo motila stare programske opreme, ki ne ve za njen obstoj. Poleg tega lahko oblikujemo napredne podatkovne strukture, ki nam omogočajo uporabo majhnih kosov trdih diskov za prikrivanje pomembnih informacij [5][6].

**Medicinski posnetki**: Bolnišnice in zdravniki lahko sestavijo kartoteke bolnikov, ki vsebujejo posnetke (slike) in njihove podatke. Ko zdravnik analizira radiološki pregled, se bolnikove informacije vtisnejo v sliko, kar zmanjša možnost napačne diagnoze in/ali goljufije. Pri vgradnji dodatnih podatkov v medicinske slike se zahteva izjemna previdnost: dodatne informacije ne smejo vplivati na kakovost slike [5][6].

**Močni vodni žigi**: Ustvarjalci digitalnih vsebin vedno uporabljajo tehnike za opisovanje omejitev, ki jih postavljajo na njihovo vsebino. Ta tehnika je lahko preprosto sporočilo "Leto avtorskih pravic s strani nekoga" in vsebuje sistem za upravljanje digitalnih pravic, ki ga je razvil Apple za trgovino iTunes, ali vodni žigi v vsebini vatikanske knjižnice [5][6][7].

**Vojaške agencije**: Dejanja vojakov lahko temeljijo na skritih in zaščitenih komunikacijah. Tudi s šifrirano vsebino zaznavanje signala na sodobnem bojišču lahko privede do hitre identifikacije in napada vpletenih strani v komunikacijo. Zaradi tega vojaška oprema v svojih komunikacijah uporablja modulacijo in tehnike razširjenega spektra [5][6].

**Obveščevalne agencije**: Pravosodne in obveščevalne agencije so zainteresirane za preučevanje teh tehnologij in prepoznavanje njihovih pomanjkljivosti, da lahko odkrijejo in spremljajo skrita sporočila [5][6].

**Orodja za sledenje dokumentov**: Skrite podatke lahko uporabimo za identifikacijo zakonitega lastnika dokumenta. Če je dokument spremenjen ali se ga distribuira nepooblaščenim strankam, ga lahko izsledimo in odkrijemo, katera stranka je prekršila pogodbo o distribuciji licence [5][6].

**Avtentikacija dokumenta**: Skriti podatki, zbrani v dokument, lahko vsebujejo digitalni podpis, ki potrjuje njegovo pristnost [5][6].

**Splošna komunikacija**: Ljudje so zainteresirani za te tehnike, ki zagotavljajo večjo varnost pri svojih vsakodnevnih komunikacijah. Internet, korporacije in elektronski pogovor se še vedno vidijo kot priložnost za nadzor [5][6].

**Digitalne volitve in elektronski denar**: Digitalne volitve in elektronski denar temeljijo na tajnih in anonimnih komunikacijskih tehnik [5][6].

**Radarski sistemi**: Sodobni tranzitni radarski sistemi lahko integrirajo informacije, zbrane v radarski bazni postaji, pri čemer se izognejo potrebi po pošiljanju ločenega besedila in slik na bazne postaje sprejemnika [5][6].

**Daljinsko zaznavanje**: Sestavimo lahko vektorske zemljevide in digitalne posnetke spletnega mesta, kar še izboljša analizo obdelovalnih površin [5].

#### **2.2 Tehnike in metode steganografije**

Predstavljamo nekaj pomembnih steganografskih metod in tehnik.

**Prostorska domena**: Steganografske tehnike prostorske domene, znane tudi kot nadomestne tehnike, na delih slike ustvarijo prikrit kanal, v katerem bodo spremembe verjetno nekoliko manjše in prikrite človeškim očem. Eden od načinov je skrivanje slikovnih podatkov v najmanj pomembnem bitu (LSB). Pri tej metodi se LSB vsakega bajta na sliki uporablja za shranjevanje tajnih podatkov. Pomanjkljivost te tehnike je, da je treba za sliko uporabiti vsak slikovni piksel v sliki, zato je za sliko treba uporabiti format stiskanja brez izgube, kot je bmp ali gif. Če uporabimo stiskanje izgube, se lahko nekateri skriti podatki izgubijo [6].

**Preoblikovanje domene**: To tehniko je mogoče opredeliti kot domeno tehnik vdelave, za katere je predlagano več algoritmov. Proces vdelave podatkov v frekvenčno domeno signala je veliko varnejši od principov vdelave, ki delujejo v časovni domeni. Tehnike preoblikovanja domen imajo prednost pred LSB tehnikami, ker skrivajo informacije na področjih slike, ki so manj izpostavljene stiskanju, obrezovanju in obdelavi slike [6].

**Tehnika širjenja spektra**: Prenos spektra v radijskih komunikacijah prenaša sporočila pod nivojem hrupa za katero koli frekvenco. Ko se uporablja za steganografijo, razpršeni spekter obravnava naslovno sliko kot hrup ali poskuša dodati slikovni psevdo hrup [8].

**Statistična metoda**: Te tehnike modulirajo ali spreminjajo statistične lastnosti slike, poleg tega, da jih ohranijo v postopku vdelave. Ta sprememba je običajno majhna, zato lahko izkoristi človeško šibkost pri zaznavanju spreminjanja svetilnosti [8].

**Tehnika izkrivljanja**: Tehnike izkrivljanja zahtevajo poznavanje izvirne slike med postopkom dekodiranja, pri čemer dekoder preverja razlike med prvotno sliko in izkrivljeno sliko, da bi obnovil skrivno sporočilo. Prejemnik na drugi strani doda zaporedje sprememb slike. Informacije so torej opisane kot shranjene z izkrivljanjem signala [3][8].

**Ukrep uspešnosti**: Kot merilo učinkovitosti za popačenje slike zaradi vdelave se lahko za stego posnetke uporabi razmerje med najvišjim signalom in šumom (PSNR), ki je razvrščeno po meritvah izkrivljanja. Opredeljen je kot [5]:

$$
PSNR = 10 \log_{10} \left( \frac{R^2}{MSE} \right)
$$

V enačbi je R največje nihanje vrste podatkov vhodne slike. Na primer, če ima vhodna slika dvojno natančno vrsto podatkov s plavajočo vejico, potem je R 1. Če ima 8-bitno nepodpisan celoten podatkovni tip, je R 255 itd. MSE označuje povprečno kvadratno napako, ki je dan kot

$$
MSE = \frac{\sum_{M,N} [I_1(m, n) - I_2(m, n)]^2}{M*N}
$$

Indeks kakovosti strukturne podobnosti (SSIM) temelji na izračunavanju treh pojmov, in sicer izraza svetilnosti, kontrastnega in strukturnega izraza. Celoten indeks je multiplikativna kombinacija treh pojmov [5].

$$
SSIM(x, y) = \frac{(2\mu_x \mu_y + C_1)(2\sigma_{xy} + C_2)}{(\mu_x^2 + \mu_y^2 + C_1)(\sigma_x^2 + \sigma_y^2 + C_2)}
$$

Skupne metode prikrivanja podatkov v digitalnih slikah vključujejo:

**Maskiranje in filtriranje**: Te metode skrivajo podatke na način, podoben vodnim žigom na papirju. To lahko storimo na primer s spreminjanjem svetilnosti delov slike. Vidne lastnosti slike se sicer spreminjajo, vendar je popačenje komaj opazno. Ta metoda je glede na stiskanje veliko bolj robustna od modifikacije LSB, saj so informacije skrite na vidnih delih slike [5][9].

**Transformacije**: To je bolj zapleten način skrivanja informacij v sliki. Na sliki se uporabijo različni algoritmi in preobrazbe, da se v njej skrijejo informacije. DCT (Neposredna transformacija kosinusa) je ena takih metod. Ta algoritem stiskanja uporablja za pretvorbo zaporednih blokov slike 8 x 8 slikovnih pik v 64 koeficientov DCT. Orodja za steganografijo lahko uporabijo LSB kvantiziranega koeficienta DCT za skrivanje informacij. Poleg DCT lahko slike obdelujemo s hitro Fourierovo transformacijo in valutno transformacijo. Z drugimi lastnostmi slike, kot je svetilnost, je mogoče manipulirati.

V prihodnosti bo najpomembnejša uporaba steganografskih tehnik verjetno na področju digitalnega vodnega označevanja za sledenje avtorskih pravic in lastništva elektronskih medijev. V organih pregona je tudi vedno večja zaskrbljenost glede uporabe steganografije za izmenjavo nezakonitega gradiva prek slik na spletnih straneh, zvočnih in drugih datotek [7].

### **2.3 Steganografija v digitalnih medijih**

Glede na pojavnost v digitalnih medijih govorimo o steganografiji v besedilnih, slikovnih, avdio in video datotekah ter o mrežni steganografiji.

**Steganografija v besedilnih datotekah**: Skrivanje sporočil v besedilnih datotekah je najlažja in najstarejša tehnika, ki vključuje sprememba oblike obstoječega besedila, spreminjanje besed v besedilu in ustvarjanje naključnih zaporedij znakov. Danes se jo uporablja s spreminjanjem postavitve dokumenta in dodajanjem dodatnih presledkov in z uporabo skritih znakov v besedilu. Pomanjkljivost besedilne steganografije je šibkost pred napadi. Dodane presledke, črte in znake je mogoče zlahka zaznati z odpiranjem besedila v urejevalniku besedil. Prikrito sporočilo bo izgubljeno, če bo dokument ponovno formatiran [8].

Besedilo lahko vstavimo v glasbene ali video datoteke tako, da datoteko namestimo na vnaprej določena mesta, tako da bo razlika ustrezala črki v abecedi. Slike imajo lahko več določenih slikovnih pik, glasbena datoteka nekaj vzorcev in video datoteko, nekateri okvirji se nekoliko spremenijo, v glavnem pa ohranijo svojo funkcionalnost nedotaknjeno. Spremembe so tako majhne, da je ob gledanju ali poslušanju gradiva težko opaziti dodano besedilno sporočilo [5][10][11].

**Steganografija v slikovnih datotekah**: Je najpogosteje uporabljena. Slikovni steganogrami so lahko krhki ali robustni glede na metodo, uporabljeno v slikovni datoteki. Slike enake velikosti lahko enostavno skrijemo v slikovne datoteke nosilca z uporabo zadnjih 2 ali 3 bitov vsake RGB vrednosti vsakega piksla vsebnika, kot da se dve sliki prekrivata, ena od njih pa je skoraj nevidna. Sprememba se nam na pogled zdi nespremenjena. "Skrito" sliko se pridobi s črtanjem, z uporabo določenega programa, bitov slike nosilca in povečanjem svetlosti [9][5].

**Mrežna steganografija**: Podatke lahko skrijemo v protokolu za nadzor omrežja, katerega se uporablja kot nosilec v omrežnih protokolih TCP, UDP ali ICMP. V modelu OSI obstajajo kanali, kamor s pomočjo steganografije lahko vstavimo skrivna sporočila v neporabljenih glavah TCP/IP paketa [8].

**Avdio steganografija**: Steganografijo z zvočnimi datotekami je težko zaznati, ker majhne spremembe v zvočni datoteki lahko zaznamo kot šum ali degradacijo, ki jo lahko povzroči postopek snemanja. Pri tej metodi je tajno sporočilo običajno skrito v zvočnem signalu, ki se spremeni v binarno zaporedje povezane zvočne datoteke. Vendar je to veliko težji način uporabe naslovnega predmeta kot steganografija slike in besedila. Ker so avdio in video datoteke večje velikosti, se dodatne prostore v njihovih glavah lahko uporabi tudi za vstavljanje skritih podatkov.

Slike lahko vstavimo v video datoteko tako, da zamenjamo okvir v videoposnetku ali dele slike na več določenih okvirih. Te slike si lahko ogledamo tako, da video posnetek zaustavimo ali predvajamo z večjo hitrostjo. Ko se videoposnetek predvaja z normalno hitrostjo, je sprememba tako majhna, da človeško oko ne zazna razlike [5][11].

**Video steganografija**: Je tehnika skrivanja vseh vrst datotek ali informacij v digitalni video format. Prednost te tehnike je velika količina podatkov, ki jo je mogoče skriti v notranjosti in dejstvo, da gre za gibljiv tok slik in zvokov. To si lahko predstavljamo kot kombinacijo slikovne stenografije in zvočne steganografije. Video kot kombinacijo slik se uporablja kot nosilec za skrite informacije. Diskretna kosinusna transformacija t.i. DCT spremeni vrednosti, npr. 8.667 do 9, v ta spremenjeni del se skrije podatke v vsaki od slik v videoposnetku, česar človeško oko ne opazi. Uporablja se formate H.264, Mp4, MPEG, AVI ali druge [8][11].

### **2.4 Značilnosti steganografskih datotek**

V steganografiji mora sporočilo, ki je skrito znotraj datoteke, upoštevati nekatere od spodaj navedenih značilnosti.

**Skrivanje zmogljivosti**: Ta funkcija obravnava velikost informacij, ki jih je mogoče skriti znotraj naslovne datoteke. Večja zmogljivost skrivanja omogoča uporabo majhnega ovitka in tako zmanjša širino pasu, ki je potrebna za prenos stegomedijev. Na primer, če imamo RGB sliko velikosti 200 x 200 slikovnih pik, to pomeni, da imamo 120.000 barvnih vrednosti, ki jih je treba uporabiti kot naslovnice skrivnega sporočila (200: širina x 200: višina x 3: R, G , B). Če za skrivanje sporočila uporabimo samo en bit po barvnem kanalu, imamo kapaciteto skrivanja 120.000 bitov ali 15.000 bajtov, če za skrivanje sporočila uporabimo 2 bita na barvni kanal, imamo 30.000 bajtov, če pa uporabimo samo en barvni kanal in en bit na piksel, bo zmogljivost skrivanja 40.000 bitov ali 5.000 bajtov.

**Zaznavna preglednost**: Zaznavna preglednost je pomembna značilnost steganografije. Vsak medij ima določene podatke za skrivanje informacij. Če se v ovitku skriva več informacij ali podatkov, potem to povzroči razkroj medija. Kot rezultat so stego-mediji in naslovnice na videz drugačni. Če napadalec opazi to izkrivljanje, potem naša steganografska tehnika ne uspe in obstaja možnost, da napadalec razkrije ali poškoduje naše izvirno sporočilo.

**Robustnost**: Robustnost je zmožnost skritega sporočila, da ostane nepoškodovano, tudi če je stego-medij podvržen transformaciji, ostrenju, linearnemu in nelinearnemu filtriranju, skaliranju in zamegljevanju, obrezovanju ter različnim drugim tehnikam.

**Odpornost na nedovoljene posege**: Od vseh lastnosti je ta funkcija skoraj najpomembnejša. Če je napadalec uspel uničiti steganografsko tehniko, potem lastnost odpornosti proti napadalcem otežuje spreminjanje ali poškodovanje izvirnih podatkov.

# **3 VODNI ŽIG**

Vodni žig je postopek podpisovanja digitalnih medijev (slik, besedil, avdio in videoposnetkov) z namenom varovanja pravic intelektualne lastnine. Vodni žig pomaga vstaviti prstni odtis, ki ga je mogoče prepoznati [8].

Digitalni vodni žig temelji na vstavljanju dodatnih informacij v izvirno datoteko (imetnik) na način, da se kakovost nosilca ne spremeni do te mere, da bi postalo opazno dodajanje žiga [1][9].

### **3.1 Uporaba vodnega žiga**

Danes se vodni žig uporablia za naslednie namene:

**Varovanje avtorskih pravic**: Onemogoči krajo lastništva digitalne multimedije. Pomembno je, da žiga ne moremo odstraniti nepooblaščeno in je odporen različnim spremembam nosilnega signala [7].

**Zaščita pred kopiranjem**: Nadzira naprave za kopiranje podatkov in preprečuje kopiranje zaščitene večpredstavnostne vsebine.

**Avtentikacija**: Avtentikacija večpredstavnostnih vsebin doda žig po celotnem nosilnem signalu.

**Shranjevanje dodatnih informacij**: Dodajanje podatkov, ki lahko služijo kot zapiski z večpredstavnostnimi datotekami. Uporablja se posebne metode dodajanja žiga, ki podpirajo shranjevanje večjega nabora podatkov, hkrati pa ohranjajo združljivost s starejšimi brskalniki medijev.

Vodni žig se vstavi neposredno v datoteko, po navadi z rahlimi nihanji svetlosti slikovnih pik. Te spremembe so zelo subtilne in jih človeško oko ne vidi. Vzorci večkrat omogočijo obnovitev vodnega žiga, tudi če odstranimo dele večpredstavnostne datoteke. Nekateri vodni žigi lahko preživijo tudi po omejenem številu urejanj večpredstavnostne datoteke, ki vključuje spreminjanje kontrasta in filtriranje.

# **3.2 Testiranje in izboljšanje vstavljanja vodnega žiga**

Za testiranje in izboljšanje tehnik vstavljanja vodnih žigov je bilo razvitih več metod za napad ali razbijanje le-tega: uničenje vodnega žiga (napadi robustnosti), onemogočanje odkrivanje predstavitvenih napadov, ponarejanje vodnih žigov, interpretacijski napadi, izkoriščanje pravnih napak.

**Uničenje vodnega žiga**: Način uničenja vodnega žiga temelji na poskusu odstranitve vodnega žiga brez poškodbe večpredstavnostne datoteke. Poznamo dve skupini takšnih napadov: obdelavo signalov ter analitične in algoritmične napade. V prvo skupino spadajo skupne operacije obdelave večpredstavnostnih datotek, kot so stiskanje, filtriranje, spreminjanje velikosti, tiskanje in skeniranje. Druga skupina temelji na odstranitvi ali oslabitvi vodnega žiga z uporabo posebne metode vstavljanja in odkrivanja vodnega tesnila. Primer takega napada je generiranje nove večpredstavnostne datoteke s kombiniranjem različnih variant iste datoteke z vodnim žigom. Na takšen način se zmanjšuje moč vodnega žiga.

**Onemogočenje odkrivanja vodnih žigov**: Za preprečitev zaznave vodnega žiga se uporablja različne tehnike manipulacije z vsebino tesnila, vendar tako, da žig ni odstranjen. Primeri takih napadov vključujejo spreminjanje lokacije vodnega žiga v večpredstavnostne datoteke, njihovo vrtenje ali spreminjanje velikosti.

**Ponarejanje vodnih žigov**: Ti napadi temeljijo na napačnih ali večkratnih interpretacijah vodnega žiga. Napadalec lahko na primer poskuša v ciljno večpredstavnostno datoteko vstaviti dodaten vodni žig, ki je enake trdnosti kot originalni vodni pečat. Na ta način je nemogoče nedvoumno in pravilno določiti lastništvo datoteke.

**Izkoriščanje pravnih napak**: Takšni napadi lahko izzovejo vodni žig z izkoriščanjem možnih napak v naslednje komponente: pravna zakonodaja v zvezi z varstvom avtorskih pravic in lastništva digitalne informacije, verodostojnost lastnikov in napadalcev, finančna lastništva lastnikov in napadalci, izvedenci in odvetniške pristojnosti.

# **4 STEGANALIZA**

Steganaliza je postopek odkrivanja steganografskih datotek, ki temelji na preučevanju variacij vzorčnih bitov in nenavadno velikih datotek. Steganaliza bi bila lahko preprosto opredeljena kot odkrivanje steganografije s strani tretje osebe. To poteka na različne načine in običajno temelji na tem, koliko je predhodnih informacij na voljo. Ali ima analitik dostop do vseh medijev in algoritmov, bo to močno vplivalo na metodo, ki jo uporablja.

Cilji steganalize so med drugim, da prepoznamo sumljive nize podatkov, na primer signalov ali datotek, znotraj katerih je potencialno skrivno sporočilo. Določiti je potrebno, ali so bili tajni podatki šifrirani v steganografski datoteki. Prav tako je potrebno ugotoviti obstoj hrupa ali nepomembnih informacij znotraj domnevnega signala ali datoteke. Iz steganografske datoteke moramo izvleči in dešifrirati vstavljeno sporočilo.

Za razliko od kriptoanalize, pri kateri je očitno, da šifrirani podatki vsebujejo sporočilo, se steganaliza po navadi začne z nekaj sumljivimi zbirkami podatkov, od katerih nobeden ni skrivno sporočilo. Z uporabo različnih naprednih metod statistične analize steganalizator zmanjša nabor sumljivih informacij, dokler ne najde prave steganografske datoteke. Informacije je mogoče skriti skoraj povsod na internetu in zato postopek precej otežujejo steganalizo.

# **4.1 Odkrivanje steganografije**

Steganaliza je učinkovita, kadar vemo, kje iskati skrivne informacije, in/ali znamo prepoznati posamezne napade.

**Mesta skrivnih informacij**: Ena možnost je besedilo, ki je lahko skrito znotraj strani, če je enake barve kot ozadje.

Tudi majhne razlike v prostorski razporeditvi besed in črt vsebujejo tajne podatke.

Nebesedilni elementi, kot so slike, avdio ali video datoteke, na strani lahko vsebujejo skrite povezave ali sporočila. Povezave so lahko skrite s spremenjenim videzom. Na primer besedilo ni poudarjeno ali ne spremeni barve ali oblike, ko gremo z miško nad njim. Najlažje najdemo skrite povezave na strani z iskalnim nizom "HREF =" znotraj HTML-ja spletne strani. S pritiskom na tipko Tab se aktivirajo tudi povezave [10].

Komentarji so lahko prav tako priročen kraj za skrivanje tajnih podatkov, ker je vsebina komentarjev vidna samo v kodi HTML. Mnogi spletni brskalniki ignorirajo informacije v HTML, ki jih ne morejo razlagati. Tako lahko na primer nenavadni strukturni elementi znotraj oznak HTML vsebujejo tajne podatke  $[10]$ .

Informacije se lahko skrije tudi v kodo HTML vsakega okvira strani.

**Oblike staganografskih napadov**: Prepoznavanje oblik staganografskih napadov je lahko učinkovito za izvedbo steganalize. Lahko imamo na primer opraviti z napadom znanega nosilca, pri katerem znana izvirna datoteka vsebuje skrivno sporočilo. V steganografski datoteki je včasih možno prepoznati steganografsko orodje, torej algoritem, ki je bil uporabljen za vstavljanje skrivnega sporočila.

### **4.2 Osnovne tehnike steganalize**

Analiza skritih podatkov vključuje različne dejavnosti: odkrivanje, črpanje ter onemogočanje ali uničevanje skritih informacij.

Skrivanje informacij znotraj digitalnega medija povzroči spremembe v značilnostih tega medija, na primer z neko obliko degradacije ali druge nenavadne lastnosti. Preglejmo nekatere najbolj priljubljene tehnike steganalize.

**Nenavadni vzorci**: Nenavadni vzorci v steganografskih datotekah pomenijo, da je znotraj njih morda skrito sporočilo. Z različnimi orodji in tehnikami je mogoče prepoznati te vzorce. Če želimo najti skrite podatke v neuporabljenih particijah, lahko uporabimo različne filtre za prepoznavanje paketov TCP/IP, ki vsebujejo skrite ali napačne podatke. S pregledom besedila v urejevalniku besedila lahko najdemo majhne nepravilnosti pri umeščanju besed in vrstic ali prevelike razmike, ki pomenijo

obstoj skritega sporočila. Slike lahko vsebujejo izkrivljanja in spremembe v barvi in svetilnosti[9].

**Ponavljajoči se vzorci**: Z analizo ponavljajočih se vzorcev je mogoče prepoznati uporabljeno steganografsko orodje ali skrite informacije. Preskušanje vzorcev se opravi s primerjanjem originalnega steganografskega nosilca s steganografsko datoteko, ki vsebuje skrito sporočilo [9].

**Primerjava steganografskih datotek**: S primerjavo različnih steganografskih datotek je mogoče najti vzorce, ki predstavljajo podpis oz. specifično steganografsko orodje. Zaznavanje takšnih podpisov je mogoče z uporabo posebnih avtomatiziranih orodij za iskanje pikslov, ki odstopajo od neke standardne vrednosti v določenem razdelku slik [9].

**Dopolnitev ali rezanje**: Slika, izdelana z nekaterimi orodji za steganografijo, ne ustreza nekaterim fiksnim velikostim, zato jo je potrebno rezati ali dopolniti s črnimi površinami. Možnost vdelanega sporočila v sliko nakazujejo tudi razlike v velikosti steganografske datoteke ter nenavadno veliko ali majhno število edinstvenih barv znotraj palete slik [9].

# **5 ZAKLJUČEK**

Steganografija je prikrita izmenjava informacij, pri kateri samo pošiljatelj in prejemnik razumeta vsebino posredovanega sporočila. Glavna cilja steganografije sta skrivna komunikacija in vodni žig. Skrívnost komunikacije zajema zagotavljanje alternativnih rešitev za besedilne in medijske datoteke. Vodni žig je postopek podpisovanja digitalnih medijev namenom varovanja pravic intelektualne lastnine. Za dodatno zaščito je možna tudi uporaba steganografskega ključa, ki kodira skrivno sporočilo, preden se ga vstavi v nosilec.

Steganografija omogoča komunikacijo, ne da bi jo odkrili. Zaradi svojega temeljnega načela "nevidnosti" informacij se pogosto uvršča med nezakonite dejavnosti. Kot varnostno metodo pa se jo lahko uporablja tudi na različnih povsem legalnih področjih in dejavnostih, kot so: strukturiranje podatkov, medicinski posnetki, močni vodni žigi, vojaške aktivnosti, sledenje in avtentikacija dokumentov, volitve in elektronski denar, radarski sistemi in daljinsko zaznavanje. Vsem pa je skupno vsebovanje skrivnega sporočila za različne namene.

Glede na pojavnost v digitalnih medijih govorimo o steganografiji v besedilnih, slikovnih, avdio in video datotekah ter o mrežni steganografiji. Med pomembnimi staganografskimi tehnikami in metodami so: prostorska domena, preoblikovanje domene, širjenje spektra, statistična metoda, ukrep uspešnosti, tehnika izkrivljanja, maksiranje in filtriranje ter transformacije.

V steganografiji mora v datoteki ali mediju skrito sporočilo upoštevati določene značilnosti, na primer zmogljivost skrivanja glede na velikost informacij, zaznavno preglednost, odpornost na nedovoljene posege in robustnost oz. zmožnost skritega sporočila, da ostane nepoškodovano.

Steganaliza ponuja učinkovite metode za uspešno zaznavanje in preprečevanje skritih informacij, zlasti v kriminalnih dejavnostih. Skrivanje informacij znotraj digitalnega medija povzroči spremembe v značilnostih tega medija. Steganaliza z opazovanjem in prepoznavanjem teh sprememb omogoča zaščito pred skrito komunikacijo.

# **VIRI IN LITERATURA**

- [1] Decker S., Sharma R. K., 2001 Practical Challenges for Digital WatermarkingApplications (online), DOI= [https://link.springer.com/content/pdf/10.1155/S111086570](https://link.springer.com/content/pdf/10.1155/S1110865702000574.pdf) 2[000574.pdf](https://link.springer.com/content/pdf/10.1155/S1110865702000574.pdf).
- [2] Kianersi R., 2017 A new approach for color image steganography using HSI color model (online), DOI= [https://www.academia.edu/31373101/A\\_new\\_approach\\_fo](https://www.academia.edu/31373101/A_new_approach_for_color_image_steganography_using_HSI_color_model) [r\\_color\\_image\\_steganography\\_using\\_HSI\\_color\\_model](https://www.academia.edu/31373101/A_new_approach_for_color_image_steganography_using_HSI_color_model).
- [3] Lake J., 2019 What is steganography and how does it differ from cryptography? [https://www.comparitech.com/blog/information](https://www.comparitech.com/blog/information-security/what-is-steganography)security/what-is-[steganography](https://www.comparitech.com/blog/information-security/what-is-steganography).
- [4] Hölbl, M., 2008. Skrivanje podatkov steganografija. Monitor (online), DOI= [https://www.monitor.si/clanek/skrivanje](https://www.monitor.si/clanek/skrivanje-podatkov-steganografija/123365/)-podatkov[steganografija/123365](https://www.monitor.si/clanek/skrivanje-podatkov-steganografija/123365/).
- [5] Elbeji, R., Friendly 2018 Introduction To Steganography, (online), DOI[= https://medium.com/@rabi3elbeji/friendly](https://medium.com/@rabi3elbeji/friendly-introduction-to-steganography-4cf032240904)introduction-to-[steganography](https://medium.com/@rabi3elbeji/friendly-introduction-to-steganography-4cf032240904)-4cf032240904.
- [6] Rocha A., Goldenstein S., 2008 Steganography and Steganalysis in Digital Multimedia, (online), DOI=

[https://www.seer.ufrgs.br/rita/article/view/rita\\_v15\\_n1\\_p8](https://www.seer.ufrgs.br/rita/article/view/rita_v15_n1_p83-110/3587) 3-[110/3587](https://www.seer.ufrgs.br/rita/article/view/rita_v15_n1_p83-110/3587).

- [7] Dhir V., Kaur H., 2019 An Empirical Analysis on Digital Steganography To Secure The Data By Hiding (online), DOI[=http://www.ijsrr.co.in/images/full\\_pdf/1556021350\\_](http://www.ijsrr.co.in/images/full_pdf/1556021350_sb16.pdf) [sb16.pdf](http://www.ijsrr.co.in/images/full_pdf/1556021350_sb16.pdf).
- [8] Kaur H., Jyoti Rani I., 2016 A Survey on different techniques of steganography (online), DOI= [https://www.matec](https://www.matec-conferences.org/articles/matecconf/pdf/2016/20/matecconf_icaet2016_02003.pdf)[conferences.org/articles/matecconf/pdf/2016/20/matecconf](https://www.matec-conferences.org/articles/matecconf/pdf/2016/20/matecconf_icaet2016_02003.pdf)  $icaet2016$  02003.pdf.
- [9] Chugh G., 2013 Image steganography techniques: a review article (online), DOI[= http://acta.fih.upt.ro/pdf/2013](http://acta.fih.upt.ro/pdf/2013-3/ACTA-2013-3-17.pdf)- [3/ACTA](http://acta.fih.upt.ro/pdf/2013-3/ACTA-2013-3-17.pdf)-2013-3-17.pdf.
- [10] Debattista, K., 2010 The Threats of Steganography (online), DOI= [https://techtalk.gfi.com/threats](https://techtalk.gfi.com/threats-steganography)[steganography](https://techtalk.gfi.com/threats-steganography).
- [11] Unlu O., Karacan H., 2015 Lattice approach to video steganography (online), DOI= https://www.researchgate.net/profile/Hacer\_Karacan/publi cation/269405458 Lattice approach to video steganogra phy/links/5b8d286792851c1e12449d29/Lattice-approachto-video-steganography.pdf.

# **Varnost informacijskih sistemov**

Information systems security

Roman Rehberger Šolski center Kranj Višja strokovna šola 4000 Kranj, Slovenija rehberger@siol.net

# **POVZETEK**

Računalniki in druge digitalne naprave so postale bistvenega pomena za poslovanje, izobraževanje, trgovino itd., vendar postajajo tudi vedno bolj tarča napadov. Da lahko podjetje ali posameznik zaupno uporablja računalniško napravo, je potrebno najprej zagotoviti, da naprava na kakršen koli način ni ogrožena in da bodo vse komunikacije varne. Pričujoči članek prinaša pregled temeljnih načel varnosti informacijskih sistemov kot tudi poglobljen pregled nekaterih orodjih in ukrepov, ki jih je mogoče sprejeti za ublažitev varnostnih groženj in izboljšanje varnosti v organizacijah, ter opisuje pomembnost varnosti mobilnih naprav in osebnih podatkov.

# **KLJUČNE BESEDE**

Informacijska varnost, orodja za varnost informacij, mobilna varnost, varnost osebnih podatkov

### **ABSTRACT**

Computers and other digital devices have become essential for business, education, trade etc., however, they are also becoming targets of attacks. To enable a company or an individual to use a computer device confidentially, it must be assured first, that the device is not endangered in any way and that all communications are safe. This paper brings an overview of basic principles of safety of information systems, a comprehensive overview of some tools and measures, which can be taken to palliate safety threats and to improve safety in organizations, and it describes the importance of safety of mobile devices and personal data.

### **KEYWORDS**

Information safety, tools for information safety, mobile safety, safety of personal data

# **1 TEMELJNA NAČELA INFORMACIJSKE VARNOSTI**

Vse postopke zagotavljanja varnosti in preprečevanja različnih tveganj lahko združimo v pojem varnost informacijskih

*Information Society 2020, 5–9 October 2020, Ljubljana, Slovenia*

© 2020 Copyright held by the owner/author(s).

sistemov. Dobri postopki za zagotavljanje varnosti informacijskih sistemov skušajo preprečiti nevarnosti in ranljivosti znotraj in zunaj organizacije ali podjetja. Sestavljati jih morajo procesi in načrti za zagotavljanje temeljnih načel varnosti, ki so zaupnost, celovitost in razpoložljivost.

## **1.1 Zaupnost**

Pri zaščiti informacij želimo omejiti dostop do zaupnih informacij le na pooblaščene uporabnike, ki jim je le-ta dovoljen; vsi drugi ne bi smeli ničesar vedeti o vsebini informacij, kar je bistvo zaupnosti. Ukrepe za zaščito zaupnih informacij je treba sprejeti glede na pomembnost podatkov. Večja kot je pomembnost podatkov, večje je tveganje. Za varovanje zaupnosti informacij pred kibernetskimi napadi se lahko uporablja različne metode: šifriranje podatkov, biometrično preverjanje, uporaba močnega ID-ja uporabnika in gesla ter ozaveščenost uporabnikov [1].

Včasih varnostna zaupnost vključuje posebne treninge za osebe, ki imajo dostop do občutljivih dokumentov. Takšni treningi zajemajo seznanitev s tipičnimi varnostnimi tveganji, ki lahko ogrožajo informacije, ter možnostmi zaščite pred tveganji. Uporabniki pridobijo tudi znanje o kreiranju gesel in se naučijo preprečevati neupoštevanje pravil glede ravnanja s podatki, ki bi ga sicer zagrešili ponevedoma in z dobrimi nameni, a bi lahko imelo katastrofalne posledice [2].

### **1.2 Celovitost**

Celovitost pomeni zaščito informacij in podatkov na spletu pred spreminjanjem kibernetskih kriminalcev in zagotavlja doslednost in točnost informacij v omrežju. Celovitost informacij in podatkov v kibernetskem prostoru je mogoče ohraniti z ustreznimi koraki, kot so dovoljenja do datotek, nadzor dostopa uporabnikov in digitalni podpis. Celovitost je zagotovilo, da informacije, do katerih dostopamo, niso bile spremenjene.

Informacijska integriteta tudi pomeni, da informacija resnično predstavlja njen predvideni pomen. Informacije lahko izgubijo svojo integriteto s škodljivimi namerami, na primer, ko nepooblaščena oseba izvede spremembo. Integriteto se lahko izgubi tudi nenamerno, na primer, ko računalnik zaradi napajanja poškoduje datoteko ali nekdo, ki je sicer pooblaščen za spremembo, pomotoma izbriše datoteko ali vnese napačne podatke [3].

# **1.3 Razpoložljivost**

Tretje temeljno načelo informacijske varnosti je razpoložljivost. Razpoložljivost je varnostna politika, ki zagotavlja, da lahko

Permission to make digital or hard copies of part or all of this work for personal or classroom use is granted without fee provided that copies are not made or distributed for profit or commercial advantage and that copies bear this notice and the full citation on the first page. Copyrights for third-party components of this work must be honored. For all other uses, contact the owner/author(s).

vsak posameznik, zaposlen v organizaciji (javni ali zasebni), s pooblaščenim dostopom uporablja informacije in podatke na spletu v skladu z določeno stopnjo dostopa, potrjeno s strani organizacije. Razpoložljivost pomeni, da lahko do informacij dostopajo in jih spreminjajo vsi, ki so za to pooblaščeni, v ustreznem časovnem okviru. Ustrezen časovni okvir lahko glede na vrsto informacij pomeni različno. Podjetja, kot je Amazon.com, bodo zahtevala, da bodo njihovi strežniki na voljo štiriindvajset ur na dan, sedem dni v tednu. Druga podjetja morda ne bodo nezadovoljna, če njihovi spletni strežniki nekajkrat na leto ne bodo dosegljivi [1].

# **2 ORODJA ZA VARNOST INFORMACIJ**

Za zagotovitev zaupnosti, celovitosti in razpoložljivosti informacij lahko organizacije izbirajo med različnimi orodji. Vsako od teh orodij je mogoče uporabiti kot del splošne politike informacijske varnosti, ki bo obravnavana v ndaljevanju.

# **2.1 Preverjanje pristnosti**

Orodja za preverjanje pristnosti se uporabljajo za zagotovitev, da je oseba, ki dostopa do informacij, dejansko tista, za katero se predstavlja.

Preverjanje pristnosti je mogoče doseči z identifikacijo uporabnika po treh dejavnikih: nekaj, kar vedo; nekaj, kar imajo; ali nekaj, kar so. Najpogostejša oblika overjanja je ID uporabnika in geslo. V tem primeru se avtentikacija opravi s potrditvijo nečesa, kar uporabnik pozna (svojo ID in geslo). Toda to obliko overjanja je mogoče enostavno zlomiti in včasih so potrebne močnejše oblike avtentikacije. Identificirati nekoga samo po nečem, kar imajo, na primer ključu ali kartici, je lahko tudi problematično. Če se identifikacijski žeton izgubi ali ukrade, se identiteto uporabnika zlahka zlorabi. Končni dejavnik, to je nekaj, kar nekdo je, je veliko težje zlomiti. Ta dejavnik prepozna uporabnika na podlagi fizičnih lastnosti, kot sta skeniranje oči ali prstni odtis. Prepoznavanje nekoga po njihovih fizičnih lastnostih se imenuje biometrija.

Varnejši način za preverjanje pristnosti uporabnika je preverjanje pristnosti z več faktorji. Če združimo dva ali več predhodno naštetih dejavnikov, postane vdor v sistem težji. Primer večfaktorske zaščite je uporaba žetona RSA SecurID, ki ustvarja novo kodo za dostop vsakih šestdeset sekund. Če se želimo prijaviti v informacijski vir s pomočjo naprave RSA, združimo štirimestno kodo PIN (nekaj, kar vemo) s kodo, ki jo ustvari naprava. Edini način pravilne avtentifikacije je tako poznavanje kode kot tudi naprave RSA (slika 1).

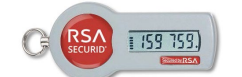

**Slika 1. Žeton RSA SecurID [4]**

### **2.2 Nadzor dostopa**

Ko je uporabnik overjen, je naslednji korak zagotoviti, da lahko dostopa le do tistih informacijskih virov, za katere je overjen s strani organizacije. To se izvede z uporabo nadzora dostopa, ki določa, kateri uporabniki so pooblaščeni za branje, spreminjanje, dodajanje in/ali brisanje informacij. Obstaja več različnih modelov nadzora dostopa. Najpomembnejša sta seznam nadzora

dostopa (ACL) in nadzor dostopa na podlagi vlog (RBAC) (slika 2).

Za vsak vir informacij, ki ga organizacija želi upravljati, se lahko ustvari seznam uporabnikov, ki lahko izvajajo določena dejanja, ki jih imenujemo seznam za nadzor dostopa ali ACL. Za vsakega uporabnika so dodeljene posebne pravice dostopa, kot so branje, pisanje, brisanje ali dodajanje. Samo uporabniki s temi pravicami lahko izvajajo željene funkcije.

ACL-ji so preprosti za razumevanje in vzdrževanje, vendar pa imajo več pomanjkljivosti. Primarna pomanjkljivost je, da se z vsakim informacijskim virom upravlja ločeno. Ko se število uporabnikov in virov povečuje, je ACL težje vzdrževati. To je privedlo do izboljšane metode nadzora dostopa, ki se imenuje nadzor dostopa na podlagi vlog ali RBAC. RBAC namesto dajanja določenih pravic uporabnikom za dostop do vira informacij najprej dodeli vloge uporabnikom in jim nato dodeli dovoljen dostop. To omogoča administratoriem, da ločeno upravljajo z uporabniki in vlogami, kar poenostavlja administracijo in izboljša varnost.

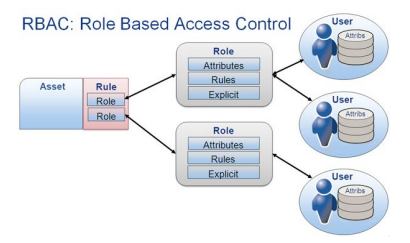

**Slika 2. Nadzor dostopa na podlagi vlog [5]**

# **2.3 Šifriranje**

Organizacija mora večkrat prenašati informacije po spletu ali jih prenesti na zunanje medije, kot sta DVD ali bliskovni pogon. V teh primerih bi lahko tudi s pravilno avtentifikacijo in nadzorom nepooblaščena oseba dostopala do podatkov, zato je priporočljivo šifriranje. Šifriranje je postopek kodiranja podatkov ob njegovem prenosu ali shranjevanju, tako da jih lahko preberejo samo pooblaščeni posamezniki. Kodiranje opravi računalniški program, ki kodira navadno besedilo, ki ga je treba prenesti; nato prejemnik prejme šifrirano besedilo in ga dešifrira. Da bi to delovalo, se morata pošiljatelj in prejemnik dogovoriti o načinu kodiranja, da lahko obe strani pravilno komunicirata. Obe strani si delita šifrirni ključ, ki jima omogoča, da drug drugemu zakodirata in dekodirata sporočila. Temu rečemo simetrično šifriranje. Ta vrsta šifriranja je problematična, ker je ključ na voljo na dveh različnih mestih.

Namesto simetričnega šifriranja se uporablja asimetrično šifriranje, pri katerem se uporabljata dva ključa: javni in zasebni ključ. Če želimo poslati šifrirano sporočilo, pridobimo javni ključ, ga kodiramo in pošljemo. Prejemnik nato zasebni ključ uporabi za dekodiranje. Javni ključ lahko prejme vsak, ki želi prejemniku poslati sporočilo. Vsak uporabnik potrebuje en zasebni in en javni ključ za zaščito sporočil. Zasebni ključ je potreben za dešifriranje nečesa, kar je poslano z javnim ključem.

# **2.4 Varnost z geslom**

Uporaba preprostega uporabniškega ID-ja/gesla ne velja za varen način preverjanja pristnosti, saj je enofaktorsko preverjanje pristnosti izredno enostavno zlomiti. Za zagotovitev, da gesla ne morejo biti ogrožena, je treba sprejeti dobro varnostno politiko o geslih. V nadaljevanju je nekaj pogostejših politik, ki bi jih morale sprejeti organizacije.

#### **Zapletenost gesla**

Eden od razlogov, da so gesla ogrožena je, da jih je mogoče enostavno uganiti. Nedavna raziskava je pokazala, da so prva tri gesla, ki so jih uporabniki uporabljajo v letu 2020 gesla, 123456, 12345678 in password [6]. Geslo ne sme biti preprosto ali beseda, ki jo je mogoče najti v slovarju. Ena prvih stvari, ki jo bo naredil heker je, da bo poskusil zlomiti geslo s preizkušanjem vsakega izraza v slovarju. Namesto tega je dober pravilnik o geslih tisti, ki zahteva uporabo najmanj osmih znakov in vsaj ene velike črke, enega posebnega znaka in ene številke.

#### **Redno menjanje gesla**

Bistveno je, da uporabniki redno spreminjajo gesla. Uporabniki bi morali spremeniti gesla vsakih šestdeset do devetdeset dni, s čimer bi zagotovili, da nobenega gesla, ki je bilo ukradeno ali uganjeno, ni mogoče uporabiti.

### **Nedeljenje gesel**

Usposobiti je potrebno zaposlene, da ne bodo delili gesel. Ena od glavnih metod napadalcev za krajo gesel je, da jih preprosto razberejo tako, da povprašajo uporabnike ali skrbnike. Pred vdorom napadalec pokliče službo za pomoč ali skrbnika sistema in se pretvarja, da je pooblaščeni uporabnik, ki ima težave pri prijavi. Nato napadalec z zagotavljanjem osebnih podatkov o pooblaščenem uporabniku prepriča varnostno osebo, da ponastavi geslo. Drug način, da napadalec pride do gesla je lažno predstavljanje po e-pošti. Do lažnega predstavljanja pride, ko uporabnik prejme e-pošto, ki je videti, kot da je iz zaupanja vrednega vira, na primer njihove banke ali od delodajalca. V epošti uporabnika prosi, da klikne povezavo in se prijavi na spletno mesto, ki posnema pristno spletno mesto in vnese njegovo ID in geslo, ki jih napadalec nato zajame. Zelo pomembno je tudi, da gesel ne hranimo zapisanih na dostopnih ali vidnih mestih, raje iznajdemo način, kako si bomo svoje geslo lažje zapomnili (Glej poglavje 2.10).

Slika 3 povzema neka načela za kreiranje močnih in varnih gesel. Podobno sliko bi lahko priporočili vsakemu uporabniku, da si jo namesti na vidno mesto ob svojem računalniku.

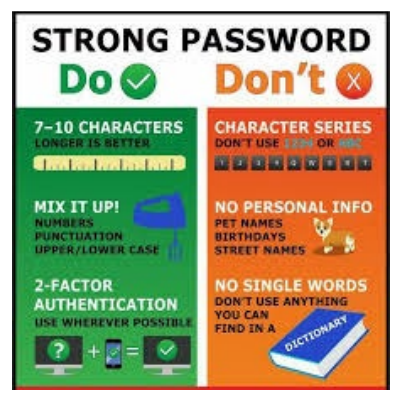

**Slika 3. Načela kreiranja močnih gesel [7]**

### **2.5 Varnostne kopije**

Orodje, bistvenega pomena za varnost informacij, je celovit rezervni načrt varnostnega kopiranja podatkov za celotno organizacijo. Ne samo, da je treba varnostno kopirati podatke na

podjetniških strežnikih, ampak bi morala obstajati tudi varnostna kopija posameznih računalnikov, ki se uporabljajo v celotni organizaciji. Dober rezervni načrt mora biti sestavljen iz več komponent, ki jih navajamo spodaj.

#### **Popolno razumevanje organizacijskih informacijskih virov**

Kakšne podatke organizacija dejansko ima? Kje so shranjeni? Nekateri podatki so lahko shranjeni na strežnikih organizacije, drugi podatki na uporabnikovih trdih diskih, nekateri v oblaku in nekateri na drugih spletnih mestih. Organizacija mora narediti popoln seznam vseh informacij, ki jih je treba varnostno kopirati in določiti najboljši način za njihovo varnostno kopijo.

#### **Redno varnostno kopiranje vseh podatkov**

Pogostost kopiranja varnostnih kopij mora temeljiti na tem, kako pomembni so podatki za podjetje, skupaj z zmožnostjo podjetja, da nadomesti vse izgubljene podatke. Kritične podatke je treba varnostno kopirati najmanj enkrat na dan, manj kritične podatke pa bi bilo mogoče varnostno kopirati najmanj enkrat na teden.

#### **Shranjevanje rezervnih nizov podatkov izven organizacije**

Če so vsi varnostni podatki shranjujejo v istem objektu kot izvirne kopije podatkov, bi en sam dogodek, na primer potres, požar ali tornado, uničil tako originalne podatke kot varnostno kopijo! Bistveno je, da je rezervna kopija shranjena na drugi lokaciji.

#### **Test obnovitve podatkov**

Redno je treba varnostne kopije preizkusiti tako, da se nekateri podatki obnovijo. To bo zagotovilo, da bo postopek deloval in bo zagotovilo zaupanje organizacije v rezervni načrt.

Organizacije bi morale preučiti svoje delovanje, da ugotovijo, kakšen učinek bi imeli izpadi oz. izguba podatkov za poslovanje, če njihova informacijska tehnologija ne bi bila na voljo za dolgo obdobje in kako bi to vplivalo na njihovo poslovanje.

Dodatni pojmi, povezani z varnostnim kopiranjem so: naprave za neprekinjeno napajanje (UPS) in nadomestna spletna mesta.

Za primere izpada električne napetosti so v sistemskem prostoru nameščene naprave za neprekinjeno napajanje (UPS). To so baterije, ki s pomočjo inteligentne elektronike v primeru električnih izpadov varno izključijo strežnike. V nasprotnem primeru bi prišlo zaradi prehodnega pojava izpada napetosti do nepredvidljivih napak na podatkih ali strežniški opremi (diskovnih enotah, napajalnikih ipd.).

Nekatere organizacije se odločijo za nadomestno spletno mesto, kjer je vedno posodobljena natančna kopija njihovih kritičnih podatkov. Ko primarno spletno mesto odpade, se nadomestno spletno mesto nemudoma prikaže na spletu, tako da je izpadov malo ali nič.

Ker so informacije postale strateška prednost, se je celotna industrija razvila okoli tehnologij, potrebnih za izvajanje ustrezne varnostne strategije. Podjetje lahko sklene pogodbo s ponudnikom storitev, da ustvari varnostno kopijo vseh njihovih podatkov ali pa kupi velike količine spletnega prostora za shranjevanje in to stori sam. Tehnologije, kot so omrežja skladiščnih prostorov in arhivski sistemi, zdaj uporablja večina velikih podjetij.

Grafikon na sliki 4 prikazuje najpomembnejše razloge za izgubo podatkov, ki naj vsakega uporabnika motivirajo za to, da redno in preudarjeno varnostno kopiranje podatkov.

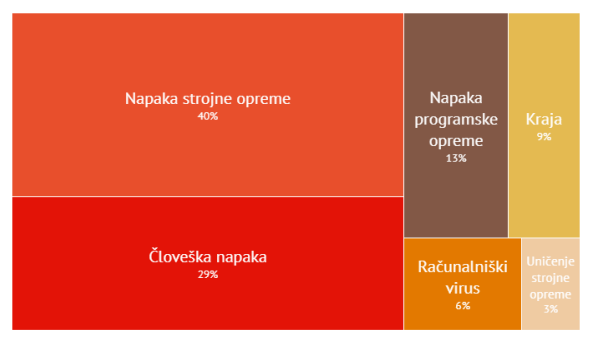

**Slika 4. Razlogi za izgubo podatkov [8]**

# **2.6 Požarni zidovi**

Metoda, ki jo mora organizacija uporabiti za povečanje varnosti v svojem omrežju, je tudi požarni zid. Požarni zid je kot strojna ali programska oprema (ali oboje). Strojni požarni zid je naprava, ki je povezana z omrežjem in filtrira pakete na podlagi nabora pravil. Programski požarni zid deluje v operacijskem sistemu in prestreže pakete, ko prispejo do računalnika. Požarni zid zaščiti vse strežnike in računalnike podjetja tako, da ustavi pakete zunaj omrežja organizacije, ki ne ustrezajo strogim naborom kriterijev. Požarni zid je lahko konfiguriran tudi tako, da omeji pretok paketov, ki zapustijo organizacijo.

Nekatere organizacije se lahko odločijo za uporabo več požarnih zidov kot del svoje varnostne konfiguracije omrežja, tako da ustvarijo en ali več odsekov svojega omrežja, ki so delno zavarovani. Ta segment omrežja se imenuje DMZ, na njem organizacija razpolaga z viri, ki potrebujejo širši dostop, vendar jih je še vedno treba zavarovati.

# **2.7 Sistemi za zaznavanje vdorov**

Sistem, ki ga je mogoče zaradi varnosti postaviti v omrežje, je sistem za zaznavanje vdorov ali IDS (Intrusion Detection System). IDS ne dodaja dodatne varnosti; namesto tega ponuja funkcijo za prepoznavanje, ali je omrežje napadeno. IDS je mogoče konfigurirati za spremljanje določenih vrst dejavnosti in nato opozoriti varnostno osebje, če se ta dejavnost pojavi. IDS prav tako lahko pozneje zabeleži različne vrste prometa v omrežju za analizo. IDS je bistven del vsake dobre varnostne nastavitve.

# **2.8 Navidezna zasebna omrežja**

Z uporabo požarnih zidov in drugih varnostnih tehnologij lahko organizacije učinkovito zaščitijo številne svoje informacijske vire, tako da postanejo nevidne za zunanji svet. Če zaposleni, ki dela od doma, zahteva dostop do nekaterih teh virov ali če je najet svetovalec, ki mora delati v internem podjetniškem omrežju z oddaljene lokacije, se uporablja navidezno zasebno omrežje ali VPN (Virtual Private Network).

VPN je razširitev podjetniškega zasebnega intraneta prek javnih omrežij, kot je splet, z gradnjo varnih zasebnih povezav in skozi zasebne tunele. VPN omogoča varno sporočanje informacij prek spleta s povezovanjem oddaljenih uporabnikov, poslovalnic in poslovnih partnerjev v razširjeno skupno privatno omrežje. S kombinacijo programske opreme in dodatnih varnostnih ukrepov omogoča organizaciji omejen dostop do svojih omrežij in hkrati zagotavlja splošno varnost.

# **2.9 Fizična varnost**

Organizacija lahko izvaja najboljšo shemo za preverjanje pristnosti tako da, razvije najboljši nadzor dostopa in namesti požarne zidove in omogoča preprečevanje vdorov, vendar njena varnost ne more biti popolna brez izvajanja fizične varnosti. Fizična varnost je zaščita dejanskih strojnih in mrežnih komponent, ki shranjujejo in prenašajo informacijske vire. Za izvajanje fizične varnosti mora organizacija prepoznati vse ranljive vire in sprejeti ukrepe za zagotovitev, da teh virov ni mogoče fizično posegati ali ukrasti. Najpomembnejše ukrepe navajamo v nadaljevanju.

### **Zaklenjena vrata**

Vsa varnost je neuporabna, če lahko vsiljivec preprosto vstopi v računalnik in fizično odstrani varovanje računalniške naprave. Podatke z informacijami visoke vrednosti bi bilo treba zavarovati na lokaciji z omejenim dostopom.

### **Zaznavanje fizičnega vdora**

Sredstva z informacijami z visoko vrednostjo je treba spremljati z uporabo varnostnih kamer in drugih sredstev za odkrivanje nepooblaščenega dostopa do fizičnih lokacij, kjer obstajajo.

### **Zavarovana oprema**

Naprave je treba zakleniti, da se prepreči, da bi jih ukradli. Trdi disk enega zaposlenega lahko vsebuje vse podatke o stranki, zato je nujno, da je zavarovan.

# **Spremljanje okolja**

Strežniki organizacije in druga oprema z visoko vrednostjo morajo biti vedno shranjeni v prostoru, v katerem se spremlja temperatura, vlaga in pretok zraka. Tveganje za okvaro strežnika se poveča, ko ti dejavniki presežejo določen obseg.

### **Izobraževanje zaposlenih**

Eden najpogostejših načinov tatov za pridobivanje podatkov o podjetju je, da ukradejo prenosne računalnike zaposlenih, medtem ko zaposleni potujejo. Zaposleni morajo biti usposobljeni za zavarovanje svoje opreme, kadar so zunaj pisarne.

# **2.10 Uporabnost**

Pri iskanju varnih informacijskih virov morajo organizacije uravnotežiti potrebo po varnosti z potrebami uporabnikov za učinkovit dostop do teh virov in njihovo uporabo. Če varnostni ukrepi sistema otežijo uporabo, potem uporabniki najdejo načine, kako varnost lahko postane bolj ranljiva, kot bi bila brez varnostnih ukrepov. Vzemimo za primer pravilnike o geslu. Če organizacija zahteva izjemno dolgo geslo z več posebnimi znaki, se lahko zaposleni zateče k temu, da ga zapiše in da v predal, saj si ga ne bo mogel zapomniti. Bolj varno je, da iznajdemo system, po katerem si lahko geslo zapomnimo. Slika 5 prikazuje predlog, kako ustvariti močno geslo.

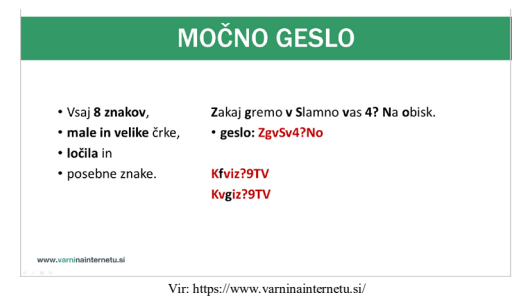

**Slika 5. Predlog za kreiranje močnega gesla [9]**

### **2.11 Varnostna politika**

Poleg zgoraj naštetega tehničnega nadzora morajo organizacije izvajati tudi varnostne politike kot obliko upravnega nadzora. Varnostna politika je dokument, ki pisno potrdi, kako podjetje načrtuje zaščito organizacije in informacijske tehnologije [10]. Dobra politika varovanja informacij določa smernice za zaposlene glede uporabe informacijskih virov podjetja in omogoča podjetju možnosti ukrepanja, če zaposleni krši politiko.

Po mnenju inštituta SANS je dobra politika "uradna, kratka in na visoki ravni izjava ali načrt, ki vključuje splošna prepričanja, cilje organizacije in sprejemljive postopke za določeno področje." Politike zahtevajo skladnost, saj bo neupoštevanje politike privedlo do disciplinskih ukrepov. Politika ne določa posebnih tehničnih podrobnosti, temveč se osredotoča na želene rezultate. Varnostna politika mora temeljiti na vodilnih načelih zaupnosti, celovitosti in razpoložljivosti.

Dober primer varnostne politike, s katero se bodo mnogi seznanili, je politika uporabe spletnih strani. Politika uporabe spletnih strani določa odgovornosti zaposlenih v podjetju, ko za dostop do spleta uporabljajo vire podjetja.

# **3 MOBILNA VARNOST**

Ker se uporaba mobilnih naprav, kot so pametni telefoni in tablični računalniki, povečuje, morajo biti organizacije pripravljene na sprejemanje varnostnih ukrepov. Eno prvih vprašanj v razmislek vsake organizacije je, ali sploh dovoljuje mobilne naprave na delovnem mestu. Večina zaposlenih že ima te naprave, zato se postavlja vprašanje, ali naj organizacije omogočijo zaposlenim, da prinesejo svoje naprave in jih uporabljajo kot del svojih zaposlitvenih dejavnosti ali pa naj naprave svojim zaposlenim priskrbijo organizacije. Uporaba lastnih mobilnih naprav omogoča zaposlenim, da se bolj integrirajo v svoje delo ter lahko prinesejo večje zadovoljstvo in produktivnost zaposlenih. V mnogih primerih je zaposlenim praktično nemogoče preprečiti, da bi imeli na delovnem mestu svoje pametne telefone ali tablice. Če organizacija zagotavlja svoje naprave zaposlenim, pridobi večji nadzor nad uporabo naprav, hkrati pa se prepreči možnosti upravnega in varnostnega nereda [1].

Mobilne naprave lahko predstavljajo številne edinstvene varnostne izzive za organizacijo in kmalu postane njena največja skrb tatvina intelektualne lastnine. Za zaposlenega z zlonamernimi nameni je zelo preprost postopek, da mobilno napravo poveže z računalnikom prek USB vrat ali brezžično v poslovno omrežje in naloži zaupne podatke. Prav tako bi bilo enostavno na skrivaj fotografirati proizvod ali storitev v organizaciji.

Ko ima uslužbenec dovoljenje za dostop in shranjevanje podatkov podjetja na svoji napravi, se pojavi drugačna varnostna grožnja, saj ta naprava lahko postane tarča tatov. Kraja mobilnih naprav (prenosnih računalnikov) je ena od glavnih metod, ki jih uporabljajo tatovi podatkov.

Za zaščito mobilnih naprav so nekateri mobilni proizvjalci uvedli različico nabora funkcij Tier Two. Te so na splošno združene pod naslovom MTD (Mobile Threat Defense). Čeprav je MTD učinkovit in pogosto zadostuje za zaščito mobilnih končnih točk, je še vedno do neke mere omejen s stopnjo vključitve teh rešitev v celotni varnostni system [11].

Organizacije bi morale razmisliti o pravilniku o mobilnih napravah, ki obravnava naslednja vprašanja: uporaba kamere, uporaba snemanja glasu, nakupih aplikacij, šifriranje v mirovanju, nastavitve samodejnega povezovanja Wi-Fi, nastavitve bluetooth, uporaba VPN, nastavitve gesla, poročanje o izgubljenih ali ukradenih napravah in varnostno kopijo.

Poleg politik obstaja več različnih orodij, ki jih lahko organizacija uporabi za zmanjšanje nekaterih teh tveganj. Na primer, če je naprava ukradena ali izgubljena, lahko geolokacijska programska oprema pomaga, da jo organizacija najde. V nekaterih primerih je morda smiselno namestiti programsko opremo za odstranjevanje oddaljenih podatkov, ki bo odstranila podatke iz naprave, če to postane varnostno tveganje.

# **4 VARNOST OSEBNIH PODATKOV**

Vsak od nas lahko kot posameznik sprejme ukrepe za zagotovitev varnosti svojih računalniških tehnologij. Ni možnosti, da bi imeli stoodstotno varnost, vendar obstaja nekaj preprostih korakov, ki jih lahko naredimo za svojo varnost.

Posodobimo svojo programsko opremo. Kadar koli prodajalec programske opreme ugotovi, da je bila v njihovi programski opremi odkrita pomanjkljivost v varnosti, bo sprožil posodobitev programske opreme, ki jo lahko prenesemo, da odpravimo težavo. Za avtomatizacijo tega procesa vklopimo samodejno posodabljanje v računalniku.

Namestimo protivirusno programsko opremo in jo posodabljajmo. Na trgu je veliko dobrih paketov protivirusne programske opreme, tudi brezplačnih.

Bodimo previdni pri povezovanju v omrežjem Wi-Fi. Uporabniki bi se morali zavedati svoje okolice, ko se na javnem mestu povežejo z omrežjem Wi-Fi in morajo biti pozorni na ostale uporabnike, ki tudi delijo to omrežje. Priporočljivo je, da ne dostopajo do svojih finančnih ali osebnih podatkov. Prav tako se morajo zavedati, da lahko tudi povezovanje USB bliskovnih pogonov z napravo ogrozi varnost. Na napravo ne priklopimo neznanega bliskovnega pogona, razen če ga lahko najprej pregledamo s svojo varnostno programsko opremo.

Varnostno kopirajmo svoje podatke. Tako kot morajo organizacije varnostno kopirati svoje podatke, tako jih morajo tudi uporabniki. In veljajo enaka pravila: to moramo storite redno in kopijo shraniti na drugem mestu. Preprosta rešitev je, da nastavimo račun s spletno varnostno kopijo za avtomatizacijo varnostnih kopij.

Zavarujmo svoje račune z dvofaktorno avtentikacijo. Večina ponudnikov e-pošte in družbenih medijev ima možnost dvofaktorne avtentikacije. Uporaba tega načina je preprosta: ko se prvič v račun prijavimo z neznanega računalnika, nam strežnik

pošlje besedilno sporočilo s kodo, ki jo moramo vnesti, da potrdimo, da smo v resnici ta oseba. To pomeni, da se nihče več ne more prijaviti v naše račune, ne da bi poznal geslo in imel svoj mobilni telefon.

Gesla naj bodo dolga, močna in edinstvena. Za svoja osebna gesla upoštevajmo ista pravila, ki se jih priporoča organizacijam. Gesla morajo biti dolga (osem ali več znakov) in vsebovati vsaj dve od naslednjih: velike črke, številke in posebni znaki. Uporabljajmo tudi različna gesla za različne račune, tako da če nekdo ukrade naše geslo za en račun, še vedno ne more dostopati do naših drugih računov.

Bodimo previdni pri uporabi sumljivih povezav in prilog. Ko prejmemo e-pošto, tvit (čivk) ali Facebook objavo, bodimo pozorni na vse povezave ali priloge, ki so tam vključene. Ne klikajmo neposredno na povezavo, če nam je povezava sumljiva. Če želimo dostopati do spletnega mesta, ga poiščimo sami v brskalniku in ga obiščimo neposredno od tam.

# **5 ZAKLJUČEK**

Varnost informacijskih sistemov, znana tudi pod imenom INFOSEC, je široka tema na področju informacijske tehnologije, ki se osredotoča na zaščito računalnikov, omrežij in njihovih uporabnikov. Skoraj vsa sodobna podjetja, pa tudi številne družine in posamezniki, so utemeljeno zaskrbljeni zaradi digitalnih tveganj. Te grožnje prihajajo v različnih oblikah in velikostih, vključno s krajo zasebnih informacij, krajo baze podatkov, namestitvijo zlonamerne programske opreme na računalnik in namernimi motnjami v storitvah.

Varnost informacij je praksa preprečevanja nepooblaščenega dostopa, uporabe, razkritja, motenj, spreminjanja, pregledovanja, beleženja ali uničenja informacij. Zagotoviti je treba, da informacije ne bodo ogrožene na kakršen koli način, ko se pojavijo kritične težave. Te težave vključujejo naravne nesreče, okvaro računalnika/strežnika in fizične kraje, vendar niso omejene nanje.

Področje informacijske varnosti se je v zadnjih letih močno povečalo in razvijalo. Ponuja številna področja za specializacijo, vključno z varovanjem omrežij in sorodne infrastrukture, zaščito aplikacij in baz podatkov, varnostnim testiranjem, revizijo informacijskih sistemov, načrtovanjem neprekinjenega poslovanja, odkrivanjem elektronskih zapisov in digitalno forenziko.

Varnost informacijskih sistemov je mogoče zagotavljati samo s celovitim metodičnim pristopom, ki ne vključuje samo ključne vstopne točke v omrežje, temveč celotno omrežje. Ključ do celovitega pristopa je varnostna politika, s katero definiramo vse varnostne procese in mehanizme za zaščito. Te varnostne procese, mehanizme in druge elemente varnosti pa je potrebno uporabiti na mrežnem sistemskem in aplikativnem nivoju informacijske infrastrukture.

Informacijski sistemi obdelujejo in shranjujejo informacije, ki omogočajo opravljanje primarnih storitev podjetij. Prav tako pa vsebujejo tudi osebne podatke in informacije posameznikov in o posameznikih. Uporabniki informacijskih sistemov zato pričakujejo, da bo sistem opravljal svojo funkcijo učinkovito in zanesljivo ter bo nudil varen dostop do podatkov in ščitil zaupne informacije pred nedovoljenim dostopom, spreminjanjem in izgubo.

# **VIRI IN LITERATURA**

- [1] Bourgeois, D. 2019. Information Systems for Business and Beyond. Chapter 6. Str. 123-124. DOI= https://opentextbook.site/exports/ISBB-2019.pdf.
- [2] Rouse, M. 2016. Confidentiality, integrity, and availability (CIA triad). DOI= https://whatis.techtarget.com/definition/Confidentialityintegrity-and-availability-CIA.
- [3] Nieles, M., Dempsey K., Pillitteri V. Y. 2017. An Introduction to Information Security NIST Special Publication 800-12. Revision 1. Str. 2-3. DOI= https://nvlpubs.nist.gov/nistpubs/SpecialPublications/NIST .SP.800-12r1.pdf.
- [4] TokenGuard. 2020. RSA SecurID 700 Authenticator, The gold standard in two-factor authentication. DOI= http://www.tokenguard.com/RSA-SecurID-SID700.asp.
- [5] Ekdahl, H. 2017. How to Successfully Introduce Role Based Access Control into a Group Environment. DOI=https://www.idenhaus.com/how-integrate-role-basedaccess-control-group-environment.
- [6] Wagenseil, P. 2020. These are the latest world's worst passwords. DOI= https://www.tomsguide.com/news/worst-passwords-2020.
- [7] Hall, M. 2018. 11 Tips for a Stronger Password | DriveSavers Data Recovery. DOI= https://www.pinterest.ch/pin/9007267991349304.
- [8] FinancePro. 2017. Podjetniki, to so najpogostejši razlogi za izgubo podatkov! Kako se zavarovati. DOI= https://pro.finance.si/TELEKOM/8855297/Podjetniki-toso-najpogostejsi-razlogi-za-izgubo-podatkov-Kako-sezavarovati.
- [9] Varni na internetu. 2011. Kako ustvarite močno geslo. DOI=https://www.varninainternetu.si/article/zavarujtegeslo.
- [10] Rouse, M. 2016. Security policy. DOI= https://searchsecurity.techtarget.com/definition/securitypolicy.
- [11] Reed, J. 2019. The Evolution of Mobile SecurityBreaking Down Barriers for a Holistic Security Ecosystem. str. 8. DOI= https://ww2.frost.com/wpcontent/uploads/2019/05/FS\_WP\_MobileSecurity-min.pdf.

# **Izzivi poučevanja slovenskega jezika in književnosti na daljavo**

Challenges of distance learning by Slovene teachers

Maruša Robida Osnovna šola Šenčur Pipanova cesta 43 4208 Šenčur, Slovenija marusa.robida@os-sencur.si

### **POVZETEK**

Pouk od doma je od učencev zahteval veliko mero samostojnosti in samoiniciativnosti. Tudi učitelji smo se znašli v situaciji, v kateri še nismo bili. V svojem prispevku sem opisala, kako sem se lotila poučevanja slovenščine na daljavo in katera orodja, aplikacije so mi bile v pomoč. Predstavila sem tudi nekatere vidike šolanja na daljavo, ki bi lahko bile tudi del klasičnega pouka že v osnovni šoli. Šola na daljavo je namreč prinesla tudi določene segmente, ki bi jih bilo vredno obdržati. Še posebno to velja za uvajanje sodobne tehnologije, brez katere si poučevanja v 21. stoletju ne moremo več zamišljati.

# **KLJUČNE BESEDE**

Poučevanje na daljavo, slovenščina, IKT

#### **ABSTRACT**

Pupils were supposed to be independent and self-directed in the time when school were closed. Teachers were also in totally new situation. This paper describes the pedagogic methods and tools for distance learning which I used during lockdown. I've tried to demonstrate some aspects of distance learning that could be included in all lessons in primary school, not just during emergency circumstances of lockdown. More and more teachers realize the importance of computer usage in the learning process, especially in the 21st century.

### **KEYWORDS**

Distance learning, Slovene, ICT

### **1 UVOD**

Kljub številnim projektom, izobraževanjem, vezanim na IKT, je učitelje šola na daljavo v marcu 2020 ujela nepripravljene. Ta način dela se je namreč popolnoma razlikoval od metod poučevanja, ki smo jih bili vajeni. Vsak učitelj se je z novim

*Information Society 2020, 5–9 October 2020, Ljubljana, Slovenia*

© 2020 Copyright held by the owner/author(s).

izzivom spoprijemal po svoje. Nihče izmed nas pa ni mogel obiti tehnologije, brez katere sam pouk na daljavo ne bi bil mogoč.

Izvedba pouka, podprtega s tehnologijo, zahteva temeljit premislek. Katero aplikacijo uporabiti? Katero orodje bi bilo najustreznejše? Tovrstne odločitve pa so bile v času šole na daljavo še toliko težje. Kaj bo učencem v tem nenavadnem času ustrezalo? Jim bo to orodje pomagalo doseči učne cilje? Bom s to aplikacijo kot učiteljica dobila ustrezno povratno informacijo? Spraševala sem se tudi, ali aplikacija omogoča sodelovanje na daljavo.

# **2 IZZIVI ŠOLE NA DALJAVO V ŠOLSKEM LETU 2019/2020**

V marcu 2020 smo se učitelji znašli v čisto novi vlogi. Večinoma smo se najprej osredotočili na aplikacijo, s katero so bili učenci seznanjeni. Sama sem se tako osredotočila na MS Teams in MS OneNote.

#### **2.1 Predstavitev dela z MS Teams**

Teams je integrirano orodje, ki omogoča hkratno urejanje dokumentov v oblaku in komuniciranje. Namenjeno je sodelovalnemu učenju znotraj enega okolja. [4]

Sama sem že pred šolo na daljavo v okolju MS Teams oblikovala ekipe in način dela s Teamsi predstavila v razredu. Vsak razred oz. skupina v 8. in 9. r. je imela v Teamsih svojo ekipo. Sprva sem na ta način komunicirala z učenci, a večina tega načina še ni bila vajena. Pravzaprav sem v celotnem obdobju šole na daljavo nagovarjala učence prek eAsistenta in prek klepeta znotraj Teamsov. Veliko učencev si je že v marcu naložilo aplikacijo Teams na telefon, tako da je naša komunikacija lepo potekala. S preostalimi pa smo klepetali prek eAsistenta. Naloga učitelja je bila in je, da je prilagodljiv.

Prek Teamsa smo imeli tudi video konference. Sprva smo se tako dobivali v času razredne ure, kasneje sem prek video konference razložila težje dele snovi, izvedla pa sem tudi utrjevanje. Prek video konference sem tudi ocenjevala govorne nastope. Teams omogoča deljenje zaslona in aplikacij, ena od funkcij je tudi tabla, na katero se lahko riše. Predavanje se lahko tudi snema, saj se prenese znotraj Office 365 v MS Stream. To je dobrodošlo, da si lahko učenci, ki se niso mogli udeležiti video konference, kasneje vse skupaj še enkrat ogledajo.

V maju 2020 so se učenci začeli pritoževati, da je video srečanj preveč in da jim le-te zmedejo ustaljen urnik dela, kot so

Permission to make digital or hard copies of part or all of this work for personal or classroom use is granted without fee provided that copies are not made or distributed for profit or commercial advantage and that copies bear this notice and the full citation on the first page. Copyrights for third-party components of this work must be honored. For all other uses, contact the owner/author(s).

ga načrtovali od marca 2020. Vsekakor so bile video konference potrebne, saj so ustrezna nadgradnja vnaprej posnetih razlag. Prek video konferenc so se učenci lahko pogovarjali, obenem pa so učenci razvijali komunikacijske veščine, ki so sicer pomemben del pouka slovenščine.

Orodje Teams omogoča tudi, da z učenci delim vsebino in jim dodelim naloge. Tvorbne naloge je bilo prek Teamsa lažje vrednotiti, saj mi besedila ni bilo potrebno shranjevati, ampak sem popravljala Wordove dokumente direktno v brskalniku.

Kvalitetna gradiva, poustvarjalne naloge, ki jih učitelj prejme od učencev, je smiselno urediti tako, da jih vsi lahko vidijo. V ta namen sem v spletnih učilnicah Teams pripravila neko skupno mesto, kamor dajem gradiva vsem na ogled. Podobno bi se dalo narediti tudi v Padletu.

#### **2.2 Predstavitev dela z MS OneNote**

Znotraj Teamsov se lahko oblikuje tudi Zvezek za predavanja, v ozadju le-tega pa je aplikacija OneNote (slika 1). To je v bistvu digitalni zvezek, v katerem je več odsekov. Za vsak razred sem oblikovala svoj zvezek, zato so učenci delali samostojno, a vendar so prav zaradi medvrstniškega vrednotenja, ki bo razloženo v nadaljevanju, imeli priložnost, da sodelujejo med seboj. Učenci so kljub oddaljenosti skupaj oblikovali namene učenja in kriterije uspešnosti v OneNotu (odsek prostor za sodelovanje).

Učencem lahko delim zadolžitve pod odsek domača naloga. Kasneje lahko zelo enostavno pregledujem vse naloge naenkrat.

Zelo uporaben je tudi odsek prostor za sodelovanje, saj omogoča, da učenci skupaj oblikujejo dokument. Ta funkcija je podobna aplikaciji Padlet.

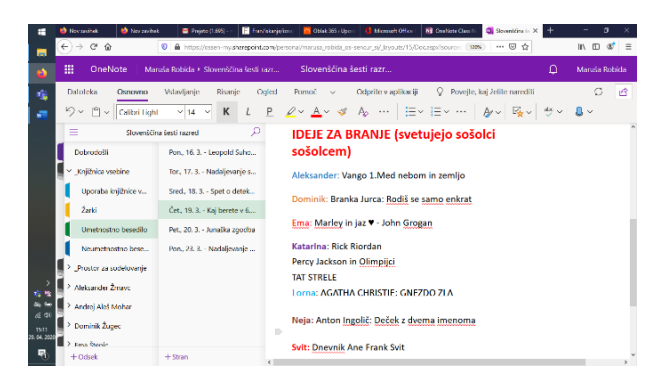

**Slika 59. Delo v OneNotu**

Pogosto sem v času šole na daljavo v odsek domača naloga postavila vprašanje, vezano na snov, da sem dobila hitro povratno informacijo, ali lahko sledijo učni snovi. Pogosto so tudi odgovarjali na vprašanja, vezana na posnetek, film, ki so si ga morali ogledati.

Uporabnost digitalnega zvezka pa se je izkazala predvsem, ko sem ugotovila, da lahko preko OneNota izpeljem medvrstniško vrednotenje. To je ena izmed zelo uporabnih sodobnih pedagoških metod, ki je vezana na formativno spremljanje. [1] Najprej so učenci sami tvorili neko besedilo (npr. pri pouku književnosti so v 7. razredu tvorili basen). Basen so oddali v odsek domača naloga. Vsakemu učencu sem v odsek domača naloga v OneNotu naložila basen sošolca, ki jo je kritično ovrednotil po naprej postavljenih kriterijih: značilnosti besedilne vrste – basen; vsebina je izvirna, prav tak je naslov; besedilo je ustrezno členjeno (razdeljeno je na odstavke; vsaj 3); pravopisna pravilnost. Vse basni sem pregledala še sama in ocenila delo učenca, ki je popravljal basen, in učenca, ki je napisal basen. Učencem sem v OneNotu, kjer sem podajala navodila za delo, naročila, naj najprej poskušajo najti pohvalo: dosežke drug drugega presojajo tako, da najprej iščejo pozitivne stvari. Nato dodajo predloge za izboljšanje (npr. svetujem ti, da pišeš odstavke; predlagam ti, da preden oddaš besedilo, še enkrat prebereš in popraviš pravopisne napake; menim, da bi bilo bolje, da bi dopolnil del, ko zajec ukrade med; mislim, da bi lahko medvedov odnos do lisice natančneje opisal).

MS Teams in MS OneNote sta orodji, ki sta učitelju v veliko pomoč. V Teamsu lahko oblikujemo spletne učilnice, prek Formsa pripravljamo preverjanja in jih delimo preko Teamsa. Teamsi omogočajo dajanje povratne informacije (slika 2), preko koledarja zlahka skličemo video konferenco.

| m<br>e is                                                   |                          | 図<br>Search or type a command                                                                                                    |                                                                                                    | OS Senčar -<br>п                                                                                                    |
|-------------------------------------------------------------|--------------------------|----------------------------------------------------------------------------------------------------|----------------------------------------------------------------------------------------------------|----------------------------------------------------------------------------------------------------|
| ы<br>٠<br>Arthme<br>×                                       | Gasilsko tekmovanje doce |                                                                                                    |                                                                                                    | Close                                                                                                    |
| $\blacksquare$<br>Out-<br>мī                                | Word                     | <b>BS</b> Potopni brainik                                                                                                    | <b>CO</b> National<br>P Naidi<br>/ Und dolcument *<br>Unedi y nambré aplikació                                                            |                                                                                                    |
| æ<br>槛<br><b>Tennis</b><br>8<br>a <del>irean</del>          |                          |                                                                                                    | Uporablaite vse funkcije programa<br>Microscoph Minori<br>Unedi v brokalniku<br>Naredite hitre spremembe<br>neposredno v aplikaciji Word. | Student Work<br>Returned May 3, 2020 at 4:13 PM Wew History                                                                                                    |
| 白<br>Calendar                                               |                          | Gasilsko tekmovanje<br>Bila je sobota. S prostovoljnim gasilskim društvom Voklo smo se odpravili v Cerklie<br>na Goreniskem na tekmovanie. Moja skupina je bila na vrsti, odteče prvi, odteče<br>drugi, nato pa jaz tečem in padem na svoj levi komolec, se poberem in tekmujem<br>naprei. Komolec me je zelo bolel, zato so me odpeljali v bolnišnico Jesenice. Z                                                                        |                                                                                                    | <sup>2</sup> Gasilsko tekmovanje.docx<br>Feedback                                                                                                    |
| L<br>c.                                                     |                          |                                                                                                    |                                                                                                    | Danaja, doživeto si opisala svoji<br>dogodek, Izbrala si ustreznega.<br>sai si lahko poleg svojih čustev                                                                                                    |
| П<br>ವ<br>                                                  |                          | mojo mami sva vstopili v veliko temno čakalnico. Čakali sva in čakali, roka me je<br>bolela, zdravnika pa od nikoder. Prišla je sestra in me pospremila v veliko sobo za<br>rentgen. Tam so me slikali in izvedeli sva, da imam počen levi komolec in da bo za<br>to potrebna operacija. Mati je planila v jok ter me močno stisnila k sebi, zdravnik<br>pa jo je miril. Na operacijo sem morala čakati do večera, saj sem pred tem pila. |                                                                                                    | opisala tudi reakcijo typie mami.<br>Dogodki si lepo vrstio, ni večih<br>pravopisnih napak. Še vedno pa<br>velix veilca IN NATO presledek.<br>Manika pa oris, opisov je veliko.<br>nrinnvedovanja turli oznaka se |
| х<br><b>或 股</b>                                             |                          | Prišel je čas moje operacije, s posteljo so me odpeljali v belo operacijsko sobo,<br>Pred mano je stal starejši, sivolasi in zelo prijazen moški (g. primarij), Razložil mi<br>ie, kako bo potekala operacija in me pomiril. Z masko so me uspavali.                                                                                                    |                                                                                                    | No points<br>Return                                                                                                    |
| $46 - 96$<br><b>B</b> 98<br>m<br>2222<br>Acos<br>15.06.2020 |                          | Ko sem se zbudila, sem na svoji roki zagledala belo longeto, povito z povojem.<br>Mami je prišla do mene in mi povedala, da smo zaradi moje pogumnosti poguma<br>in požrtvovalnosti zasedli 3. mesto. Dopoldne je prišla do mene še ena dobra<br>novica, in sicer, da lahko že danes ta dan zapustim bolnišnico.                                                                                                    |                                                                                                    | ich_dounleaded                                                                                                    |
| ⊚<br>畼<br><b>Hale</b>                                       | Ston 1 od 1              |                                                                                                    | 100% Pošlite powatne informacije Microsoftu                                                                                               |                                                                                                    |

**Slika 60. Dajanje povratne informacije učencu**

OneNote mi je v času šole na daljavo pomagal, da sem lahko po datumih uredila učno snov, tako da učenci niso imeli težav. Do zvezka zlahka dostopajo in določene strani lahko tudi spreminjajo, sooblikujejo. Zdi pa se, da ti dve orodji nista ravno enostavni za učence. Kljub navodilom, ki so jih dobili, se nekateri učenci niso znašli v Oblaku 365. Posneti bi morala video posnetek, kako uporabljati OneNote in Teams ali pa imeti vsaj videokonferenco na to temo. Le-to sem imela, a prepozno, saj je kar nekaj učencev potožilo, da se jim zdi delo zahtevno. V letošnjem šolskem letu bom večkrat znotraj klasičnega pouka pokazala, kako se Teamsi in OneNote uporabljajo. S pomočjo tabličnih računalnikov bodo vse tudi sami preizkusili. Tako bomo bolje pripravljeni na morebitno karanteno in posledično šolo na daljavo.

# **3 SLABE PLATI ŠOLANJA NA DALJAVO**

Zdi se, da je bilo najbolj problematično to, da učitelj ni mogel zaznati odziva učencev. Ni bilo prave povratne informacije, učitelj je lahko samo ugibal o učenčevem predznanju. Kljub video konferencam pa je bil učitelj še vedno negotov, saj spletno okolje ne more nadomestiti pristnega stika z učenci.

Učitelj pa je naletel še na problem, ko je uvajal novo aplikacijo, orodje. Ko učenci samostojno uporabljajo npr. tablične računalnike, lahko hitro opaziš, da je aplikacija za učence prezahtevna, da ne vedo, kako jo uporabljati. Normalno je, da so na začetku težave. A sčasoma bi morala postati aplikacija učencem tako pisana na kožo, da se z njo ne bi posebej ubadali, ampak bi s pomočjo aplikacije dosegali učne cilje. Na daljavo je bilo pa še posebej težavno ugotoviti, kako učencem aplikacija ustreza.

# **4 PRILOŽNOSTI ZA IZBOLJŠAVO**

Ena izmed slabosti šolanja na daljavo je bila tudi to, da je bilo delo zgolj individualno. Iz dokumenta, ki ga je izdalo Ministrstvo za izobraževanje, znanost in šport avgusta 2020, naj bi bilo delo vezano tudi na delo dvojicah. [5] Potrebno je izbrati spletno okolje, ki omogoča tovrstno delo. Sama sem izbrala delo z OneNote, s katerim sem izvedla medvrstniško vrednotenje, ko so učenci drug drugemu popravljali besedila. Tako so med seboj sodelovali, si izmenjavali svoje ideje, misli. S tem so tudi vzdrževali socialne stike med seboj, kar je bilo za njihovo počutje takrat zelo pomembno.

Potrebno je bilo dobro premisliti, katere vsebine so primerne za delo na daljavo. Na študijskih skupinah v avgustu 2020 nam je bilo predlagano, katere vsebine iz učnega načrta so primerne za delo na daljavo. Učni načrt bo tudi digitaliziran, kar nam bo v pomoč v primeru, če bi moralo delo ponovno potekati od doma. [5]

Kar se obravnave književnosti tiče, bi bilo smotrno brati daljše besedilo po delih. Vmes naj bi učitelj pripravil vprašanja, morda organiziral video srečanje, da bi preveril, ali je besedilo učencem razumljivo, razjasnil bi morebitne neznane besede. V času šole na daljavo so imeli učenci nalogo, da preberejo knjigo, ki so jo imeli doma. Lahko so si jo seveda tudi izposodili preko Biblosa. Brali so po delih in po prebranih začetnih poglavjih so v odseku domača naloga (v OneNotu) odgovarjali na naslednja vprašanja: kaj vam je zaenkrat pri knjigi najbolj všeč, kateri je tvoj najljubši junak, kako mislite, da se bo knjiga končala. S tem sem spodbudila zanimanje za nadaljnje branje knjige.

Zdi se, da smo učitelji v času dela na daljavo premalo pozornosti namenili sprotnemu preverjanju. To bi bilo najbolj smotrno narediti kar v spletni učilnici, saj so jo učenci redno pregledovali. Preverjanje bi moralo biti po sklopih, in to večkrat mesečno. Le tako bi učitelj lahko sledil napredku učencev oz. opazil pomanjkljivosti v znanju. Odločila sem se, da bodo sprotna preverjanja v spletni učilnici v letošnjem šolskem letu učenci reševali tudi med klasičnim poukom, da bi se tega načina dela navadili, če bi razred morebiti moral ostati v karanteni.

Zelo pomemben segment šole na daljavo je posnetek razlage. Obvezno morajo biti na posnetku tudi dodana navodila za delo, saj se znanje pridobiva le z aktivnim delom in ne le poslušanjem. Posnetek naj ne bo daljši od nekaj minut. [3] Pri slovenščini so se izkazale video razlage dobre predvsem za obravnavo slovničnih vsebin in za zgodovinski pregled literarnih obdobij. Sama sem za pripravo razlag uporabila program ActivePresenter.

Video konference lahko pripomoreju k temu, da učenci ostanejo med seboj povezani in da jih lahko učitelj nagovori. Navsezadnje lahko urijo svoje konverzacijske spretnosti, saj brez video konferenc te veščine ne bi mogli razvijati. Strokovnjaki menijo, da je video konferenca primerna takrat, ko učence spodbudimo k sodelovanju, k razpravi, dajanju mnenj, razčiščevanju dilem, koristna pa je tudi za pridobivanje povratnih informacij. [3]

Potrebno se je zavedati, da moramo učitelji učence spodbujati, da so učenčevi izdelki kot dokazi čim izvirnejši. V času šole na

daljavo je nastalo veliko zanimivih izdelkov, npr. učenci so posneli svoje vloge o prebranih knjigah, vsebino prebranega so preoblikovali v strip s pomočjo aplikacija Storyboard That (slika 3).

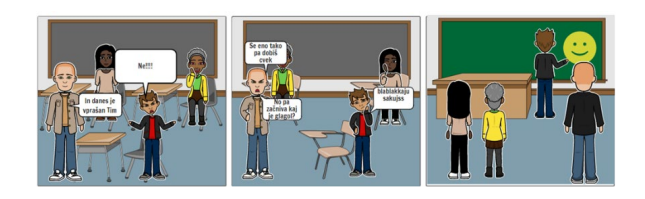

#### **Slika 61. Strip na temo pesmi Zabušant – avtor pesmi J. Prevert (avtorica stripa: sedmošolka)**

Pozitivna plat te aplikacije je, da je brezplačna in da za učence ni zelo zahtevna. Bolj pomembno je, da se učenci osredotočijo na samo poustvarjanje kot pa na to, kako ravnati z orodjem. Če je vsega preveč, postane učencem delo mukotrpno.

Je pa kar nekaj možnosti, kar se dokazov tiče. Lahko bi na določeno temo posneli multimedijsko predstavitev (film, zvočno oddajo, fotografijo, projekcijo), lahko bi oblikovali publicistično besedilo, kviz za sošolce, lahko bi govorno predstavili neko vsebino, lahko bi likovno poustvarjali, naredili izdelek itd. Možnosti je veliko in prav je, da učitelj spodbuja svoje učence k izvirnosti.

Po raziskavi Zavoda za šolstvo je kar slaba polovica (48,9 %) učiteljic in učiteljev v času šole na daljavo največkrat uporabljala elektronsko pošto za stik z učenci. Sledita uporaba videokonferenc (19,1 %) in spletno učno okolje (17,4 %). [6]

Elektronska pošta ne omogoča stika med učenci, kot to omogočajo videokonference in določena spletna okolja. Učenci morajo imeti kljub oddaljenosti občutek, da so povezani, da imajo možnost izmenjave svojih misli, idej. V času šole na daljavo so večino učencev prevevali občutki osamljenosti. Zagotovo bi uporaba aplikacij, ki omogočajo medsebojno sodelovanje, stisko učencev omilila.

# **5 ZAKLJUČEK**

Šolanje na daljavo je nas, učitelje, prisililo, da smo se lotili metod poučevanja, ki so nam bile doslej neznanka. Posnetki razlag, videokonference, delo v spletnih učilnicah so postali temelj učnega procesa. Čeprav smo si vsi učitelji želeli klasičnega pouka, smo zaznali, da so določeni segmenti šolanja na daljavo taki, ki bi jih bilo vredno ohraniti. Delo v spletnih učilnicah bi moralo biti pomemben segment pouka tudi takrat, ko poteka pouk v šoli. Če bodo učenci vajeni dela v spletnih učilnicah, bo šolski proces čim manj moten, če učenci ostanejo doma. Tudi raziskovalec dr. Saša Prešern [2] meni, da naj del pouka (npr. dve uri na teden) učitelji še naprej izvajamo prek spleta zato, ker je to dobro za učence in ker smo tako pripravljeni na podobne izzive, kot je covid-19.

Učitelj je dolžan organizirati delo tako, da se vzdržujejo socialni stiki in da imajo učenci možnost med seboj sodelovati. Izbirajo naj se učna okolja in aplikacije, ki ta način dela spodbujajo. Uporaba IKT pri poučevanju pa zahteva nekoliko drugačne pristope pri poučevanju, zato se je učitelj dolžan izobraževati in krepiti svoje digitalne kompetence.

# **LITERATURA IN VIRI**

- [1] Holcar Brunauer, A., Bizjak C., Borstner M., Cotič Pajntar, J. idr. 2017. *Formativno spremljanje v podporo učenju*. Zavod RS za šolstvo, Ljubljana.
- [2] Prešern, S. 2020. *Virus razkriva, kaj je zares pomembno v življenju.* Delo (8. 8. 2020), 10.
- [3] [https://video.arnes.si/portal/asset.zul?id=c2hZEVWUrSCa](https://video.arnes.si/portal/asset.zul?id=c2hZEVWUrSCaFQQxgKSyZ4PY) [FQQxgKSyZ4PY](https://video.arnes.si/portal/asset.zul?id=c2hZEVWUrSCaFQQxgKSyZ4PY) (pridobljeno 20. 8. 2020).
- [4] [https://podpora.sio.si/izobrazevanje](https://podpora.sio.si/izobrazevanje-na-daljavo-spletno-komuniciranje-in-sodelovanje/)-na-daljavo-spletno[komuniciranje](https://podpora.sio.si/izobrazevanje-na-daljavo-spletno-komuniciranje-in-sodelovanje/)-in-sodelovanje/ (pridobljeno 20. 8. 2020).
- [5] [https://www.zrss.si/digitalnaknjiznica/Covid\\_19/52/](https://www.zrss.si/digitalnaknjiznica/Covid_19/52/) (pridobljeno 20. 8. 2020).
- [6] [https://www.zrss.si/digitalnaknjiznica/IzobrazevanjeNaDal](https://www.zrss.si/digitalnaknjiznica/IzobrazevanjeNaDaljavo/36/) [javo/36/](https://www.zrss.si/digitalnaknjiznica/IzobrazevanjeNaDaljavo/36/) (pridobljeno 15. 8. 2020).

# **Medpredmetno povezovanje in uporaba informacijskokomunikacijske tehnologije pri poučevanju na daljavo v osnovni šoli**

Cross-curricular integration and use of information communication technologies in distance learning in primary school

> Simona Samida Cerk Osnovna šola Franceta Bevka Ljubljana Ulica Pohorskega bataljona 1 1000 Ljubljana, Slovenija simonasamida@gmail.com

# **POVZETEK**

Prispevek predstavlja možnosti medpredmetnega povezovanja in uporabo informacijsko-komunikacijske tehnologije pri poučevanju na daljavo v osnovni šoli. Osredotočamo se na sodobno šolo, ki v središče postavlja inovativne in aktivne učence. Učence, ki jih z inovativnimi pristopi pripeljemo k samostojnemu razmišljanju in raziskovanju v skladu s sodobnimi smernicami didaktike. Pouk v sodobni šoli naj bi bil zasnovan na tistih pristopih poučevanja, ki omogočajo celostno učenje, ustvarjajo bogato učno okolje ter temeljijo na aktivnih metodah in oblikah dela. Medpredmetno povezovanje podprto z uporabo informacijsko-komunikacijske tehnologije predstavlja pomemben del učenja in poučevanja, saj je to celosten pristop, kjer se povezujejo znanja, vsebine in učne spretnosti. Učenci pri medpredmetnem povezovanju preko različnih informacijskokomunikacijskih orodij razvijajo interes in motivacijo za učenje. Vzpostavitev in izbira ustreznega digitalnega učnega okolja pri poučevanju na daljavo ter premišljena uporaba sodobnih didaktičnih pristopov predstavljata osnovni temelj kakovostne izvedbe pouka na daljavo. Prispevek prikazuje možnosti izpeljave medpredmetnega pouka v petem razredu z uporabo informacijsko-komunikacijske tehnologije pri poučevanju in učenju na daljavo.

# **KLJUČNE BESEDE**

Medpredmetno povezovanje, informacijsko-komunikacijska tehnologija, izobraževanje na daljavo, celostno učenje

### **ABSTRACT**

The paper presents the possibilities of interdisciplinary integration and use of information and communication technology in distance learning in primary school. We focus on a modern school that puts innovative and active students at the

*Information Society 2020, 5–9 October 2020, Ljubljana, Slovenia*

© 2020 Copyright held by the owner/author(s).

centre. Students who are brought to independent with innovative approaches thinking and research in accordance with modern guidelines didactics. Teaching in a modern school is supposed to be based on those teaching approaches that enable holistic learning. They create a rich learning environment which is based on active methods and team works. Cross-curricular integration supported by application information and communication technology is important part of learning and teaching, as this is an integrated approach where pupils are combining knowledge, content and learning skills. Students develop interest and motivation to learn while using information communication tools. Establishment and selection of an appropriate digital learning environment at distance learning and the thoughtful use of modern didactic approaches represent the basic foundation of quality conducting distance learning. The paper shows the derivation options interdisciplinary lessons in the fifth grade using information communication technologies in distance learning and learning.

### **KEYWORDS**

Cross-curricular integration, information and communication technology, distance education, integrated learning

### **1 UVOD**

Sodobna šola v središče postavlja inovativnega in aktivnega učenca, ki preko inovativnih pristopov poučevanja samostojno razmišlja in raziskuje. Pouk v sodobni šoli naj bi temeljil na celostnem učenju z uporabo aktivnih učnih oblik in metod dela. Medpredmetno povezovanje predstavlja pomemben del učenja in poučevanja, saj stremi k povezovanju znanj in s tem ciljev znotraj enega predmeta in med različnimi predmeti. Učenci pri medpredmetnem povezovanju razvijajo interes in motivacijo za učenje. Pri tem dosegajo visok učni uspeh in kažejo večjo radovednost za usvajanje interdisciplinarnih znanj. Še posebej je medpredmetno povezovanje smiselno pri izobraževanju na daljavo, saj delo po učnih in tematskih sklopih v okviru več predmetov omogoča lažje sledenje in spremljanje napredka, osmišlja znanje, pri učencih dviga učno motivacijo in interes za učenje. Če je uporaba informacijsko-komunikacijske tehnologije pri klasičnem pouku predstavljala zgolj dopolnitev in popestritev

Permission to make digital or hard copies of part or all of this work for personal or classroom use is granted without fee provided that copies are not made or distributed for profit or commercial advantage and that copies bear this notice and the full citation on the first page. Copyrights for third-party components of this work must be honored. For all other uses, contact the owner/author(s).

izobraževanja, je postala pri izobraževanju na daljavo nujno in neobhodno potrebna. Vzpostavitev ustreznega digitalno podprtega učnega okolja je postala ključna za kakovostno izvedbo pouka na daljavo. Ustrezno e-kompetenten učitelj, ki v takšnem digitalno podprtem učnem okolju pri svojem delu premišljeno uporablja sodobne in inovativne didaktične pristope, lahko učence pripelje do višjih oblik učenja in znanja.

S prispevkom želimo prikazati možnosti izpeljave izobraževanja na daljavo usmerjeno v medpredmetni koncept izobraževanja podprt z informacijsko-komunikacijsko tehnologijo.

# **2 MEDPREDMETNO POVEZOVANJE**

Medpredmetno povezovanje je celosten didaktični pristop s katerim horizontalno in vertikalno povezujemo znanja, vsebine in učne spretnosti. Medpredmetno povezovanje spodbuja samostojno in aktivno pridobivanje učnih izkušenj, in poteka v celoviti dejavnosti učenca, vključuje njegove spoznavne, čustvene in telesne funkcije [8]. Medpredmetno povezovanje je nastalo zaradi težnje po doseganju večje kakovosti pouka in prilagajanja načinov poučevanja sodobnim spoznanjem o naravi učenja, pri katerem se upošteva celostno spoznavanje učne stvarnosti [13]. Takšno načrtovanje pouka prinaša vsebinsko racionalnost, ekonomičnost, boljšo učno uspešnost [9]. Medpredmetno povezovanje temelji na idejah konstruktivizma Piageta, Deweya, Brunerja in drugih, ki so učenje z razumevanjem ali smiselno učenje povezovali z razumevanjem pojmov in njihovim povezovanjem v strukture znanja. Tako je učenje z medpredmetnim povezovanjem nasprotje učenju na pamet posameznih izoliranih vsebin. Ta posnema resnične življenjske situacije, kar je za učence dober zgled in močan motiv za učenje. Medpredmetno povezovanje podpirajo tudi različne raziskave z drugih področij, na primer raziskave o delovanju možganov in obdelavi informacij. Novo znanje se organizira po vzorcu prejšnjih izkušenj in pomenu, ki iz njih izhaja. Učenje novih vsebin je torej uspešnejše, če izhaja iz otrokovih izkušenj in poteka v zanj znanih in razumljivih okoliščinah [6]. Medpredmetno povezovanje upošteva učenčevo predznanje, stališča, pričakovanja, čustva in socialno komponento. Uresničuje načelo celovitosti učnega procesa, povezuje učenje z življenjem ob spodbujanju izkušenjskega učenja pri učencih, priznava otrokovo individualnost z upoštevanjem njegovih potreb, interesov, zmogljivosti. Je odprt učni model, ki omogoča učitelju in učencem fleksibilno prilagajanje sprotnim potrebam in situacijam. Od učitelja takšen pristop dela zahteva prožnost, širino v znanju, empatijo in posluh za potrebe, interese in sposobnosti učencev [7].

# **2.1 Zakaj medpredmetno povezovati učne vsebine?**

Medpredmetno povezovanje je nastalo zaradi težnje po doseganju boljše kakovosti pouka in prilagajanja načinov poučevanja sodobnim spoznavanjem učenčeve učne stvarnosti [13]. Medpredmetni pristop za učence prinaša mnoge prednosti, kot so celostno dojemanje sveta, izkušenjsko učenje, prenašanje usvojenega znanja in procesov na druga področja, individualizacija in diferenciacija pouka. Tovrstno poučevanje in učenje presega okvirje posameznega učnega predmeta, saj

omogoča povezovanje in združevanje različnih učnih ciljev v smiselno celoto. Tako celostno učenje zagotavlja povezavo in poenotenje znanja, učence globoko motivira k drugačnemu zaznavanju ustvarjalnemu povezovanju vsebin in oblikovanju novih in drugačnih miselnih modelov, struktur in sistemov [6]. Temeljni cilji, ki obsegajo zahtevo po usklajenem načrtovanju učiteljev različnih predmetov in področij, so doseganje večje stopnje povezanosti med disciplinarnimi znanji, preprečitev preobremenjenosti učencev, priprava na vseživljenjsko izobraževanje in kakovostno življenje, povečanje kakovosti in trajnosti pridobljenega znanja ter razvijanje sposobnosti samostojnega, ustvarjalnega in kritičnega mišljenja ter presojanja [1].

# **2.2 Kdaj in kako povezovati vsebine?**

Medpredmetnega pristopa poučevanja se poslužujemo takrat, ko je to smiselno, ko je učna snov primerna in imamo zadovoljive možnosti za izvedbo. Možnosti medpredmetnih povezav zasledimo v učnih načrtih posameznih predmetov. Iz njih lahko razberemo, kateri predmeti se najbolje vežejo med seboj in katere vsebine lahko povežemo, da uresničimo cilje iz učnih načrtov posameznih predmetov [10].

Poznamo več načinov udejanjanja medpredmetnih povezav. Nekatere lahko uresničimo vsako učno uro, nekatere pa preko različnih organizacijskih oblik, kot so šole v naravi, projektni dnevi, dnevi dejavnosti, le-te zahtevajo več časa, bolj poglobljeno obravnavo vsebin posameznih predmetov in bolj prilagodljiv urnik [10]. Medpredmetne povezave morajo biti prilagojene predznanju učencev in učenčevi razvojni stopnji. Povezujemo le tiste vsebine, ki so smiselne in ne delamo povezav tam, kjer ni smiselno, da bi jih medpredmetno povezovali [4].

# **2.3 Medpredmetno povezovanje pri pouku na daljavo v osnovni šoli**

Pri pouku na daljavo je potrebno racionalizirati učne vsebine in se osredotočiti na temeljne cilje posameznih učnih predmetov, saj naj bi učenci pri tovrstni obliki pouka za usvajanje in razumevanje znanja porabili tudi do trikrat več časa. Če se poslužujemo medpredmetnega povezovanja kot didaktičnega pristopa, lahko vsebine posameznih učnih predmetov obravnavamo ekonomično, celostno, poglobljeno in z večjim motivacijskim učinkom. Še posebej je medpredmetno povezovanje enostavno izpeljati v prvem in drugem triletju osnovne šole, saj večino predmetov poučuje razredni učitelj, ki ima poglobljen vpogled v učno vsebino in cilje učnih predmetov, ki jih poučuje. Učitelji se pri medpredmetnem pristopu osredotočajo na doseganje ciljev ter na krepitev znanj skozi povezovanje vsebin. Učencem je pri tovrstnem pristopu učna snov bolj približana, celostno obravnavana, lažje razumljiva, hkrati pa dviga učno motivacijo in interes za učenje.

Primeri medpredmetnih učnih tem v petem razredu:

- prazgodovina, koliščarji, Karantanija, Rimljani, srednjeveški gradovi – družba, likovna umetnost, glasbena umetnost, slovenščina;
- opis rastline, naravna barvila slovenščina, gospodinjstvo;
- naravno-geografske enote Slovenije, kulinarika, šege in navade – družba, glasbena umetnost, likovna umetnost, gospodinjstvo;
- geometrija matematika, šport;
- zdrava prehrana naravoslovje in tehnika, gospodinjstvo, matematika;
- soda in liha števila, števila do milijona matematika šport.

Možnosti medpredmetnih povezav je v prvem in drugem triletju zelo veliko, pri tem je pomembno, da povezave učnih vsebin ne nastajajo na silo. Potrebno je upoštevati tudi posebnosti specialno didaktičnega načrtovanja posameznih predmetov, saj lahko v nasprotnem primeru siromašimo proces učenja. Medpredmetno povezovanje bo kakovostno takrat, ko bo smiselno vključevalo vsebine, procese, znanja, spretnosti itd., ki spodbujajo učenje iz različnih zornih kotov posameznih predmetnih področij. Na podlagi tega nastane učni transfer znanj in spretnosti, ki omogočajo razvijanje sistemskega mišljenja in mrežo znanja za ustvarjalno reševanje učnih in življenjskih okoliščin [8]..

# **3 INFORMACIJSKO-KOMUNIKACIJSKA TEHNOLOGIJA**

Raba informacijsko-komunikacijske tehnologije postaja integralni del pouka. Uporaba le-te je v veliki meri odvisna od učitelja, od njegovega individualnega znanja in njegovih pristopov poučevanja. Sodoben in kvaliteten pouk sovpada z ustrezno izbiro učne tehnologije [11].

Informacijsko-komunikacijska tehnologija je vključena v vse procese, ki se dogajajo v šolskem okolju. Tehnologija pripomore k učenju s širitvijo dostopa kot tudi z vpeljevanjem raznovrstnih poti učenja. Učni proces in vsebine so z uporabo informacijskokomunikacijske tehnologije atraktivnejše. Uporaba informacijsko-komunikacijske tehnologije pri pouku poveča produktivnost učiteljev in prihrani čas predvsem pri pripravi in posodabljanju dnevnih priprav, prilagajanju individualnim potrebam učencev in predstavljanju učne snovi [2].

Kompetenten učitelj je z uporabo informacijskokomunikacijske tehnologije uspešnejši, ustvarjalnejši in inovativnejši, saj uporablja veljavne in zanesljive podatke ter se zaveda pravnih in etičnih načel varne in odgovorne uporabe tehnologije [3]. Različne študije uporabe informacijsko komunikacijske tehnologije v izobraževanju kažejo, da informacijsko-komunikacijska tehnologija olajša učenje otrokom z drugačnimi sposobnostmi in načini učenja, omogoča učinkovitejše učenje in poučevanje z vključevanjem več čutov ter daje možnost boljšega prilagajanja in sledenje pouku [2].

V zadnjem času se namesto računalniške pismenosti uporablja pojem digitalna zmožnost oziroma digitalna kompetenca. »Digitalna zmožnost oz. kompetenca je zavedanje, odnos in sposobnost vsakega posameznika, da smiselno uporablja digitalna orodja in storitve za razločevanje, dostopanje, upravljanje, vključevanje, vrednotenje, analiziranje in sintetiziranje digitalnih virov, da ustvarja nova znanja, nove medijske izraze in se sporazumeva z drugimi v specifičnih življenjskih okoliščinah, da bi tako omogočil konstruktivna družbena dejanja in da bi lahko razmišljal o teh procesih«. [5]

Učni načrt za slovenščino razvijanje digitalnih zmožnosti povezuje z razvijanjem sporazumevalne zmožnosti v slovenskem jeziku. Ta vključuje zavestno in kritično rabo informacijske tehnologije pri opravljanju šolskih obveznosti in dejavnosti.

Omogoča rabo raznih oblik in metod dela, učence večinoma motivira za pouk in omogoča hitrejše in kakovostnejše doseganje ciljev pouka [12].

# **4 IZOBRAŽEVANJE NA DALJAVO**

Če je uporaba informacijsko-komunikacijske tehnologije pri klasičnem pouku predstavljala zgolj dopolnitev in popestritev izobraževanja, je postala pri izobraževanju na daljavo nujno in neobhodno potrebna. Vzpostavitev ustreznega digitalno podprtega učnega okolja je postala ključna za kakovostno izvedbo pouka na daljavo.

### **4.1 Orodja za učenje in poučevanje na daljavo**

Za poučevanje na daljavo se uporabljajo različna orodja, ki prenašajo informacije, ali pa služijo kot pomoč pri usvajanju in razumevanju učnih vsebin.

Elektronska pošta je eden izmed najpogostejših načinov komuniciranja med učiteljem in učenci, saj poleg osnovne pisne komunikacije omogoča tudi pošiljanje različnih dokumentov.

Zelo pogosto uporabljeno orodje je spletna učilnica. Spletna učilnica Moodle je eden izmed programskih paketov za izvajanje e-izobraževanja. Učitelj lahko v spletni učilnici objavlja gradiva, daje domače naloge, pripenja videoposnetke z razlagami, objavlja fotografije izdelkov, s svojimi učenci klepeta v klepetalnici. Učenci v spletni učilnici odpirajo dokumente, ki jih je pripel učitelj, oddajajo domače naloge, klepetajo v klepetalnici, rešujejo kvize. Učitelj lahko v spletni učilnici spremlja in pregleduje aktivnost učencev, pregleduje domače naloge in daje povratne informacije učencem, spremlja uspešnost reševanja kvizov itd.

Videokonferenčne storitve so namenjene organizaciji sestankov, predavanj, pa tudi za vzpostavljanje stikov z učenci ali za komunikacijo in sodelovanje med samimi učenci.

Orodje Kahoot! je namenjeno izdelavi kvizov, razprav, vprašalnikov in je ena izmed atraktivnejših aplikacij za ponavljanje in utrjevanje znanja. Kahoot! omogoča sestavljanje lastnih kvizov ali uporabo že obstoječih, ki jih ustvarjalci delijo z drugimi uporabniki portala. Kviz je mogoče reševati individualno, ali pa v obliki razrednega tekmovanja. Časovna omejitev reševanja posameznega vprašanja, točkovanje in privlačna glasba pripomorejo k napetosti med reševanjem kviza in dvigajo učno motivacijo.

# **5 ZAKLJUČEK**

Medpredmetno povezovanje in uporaba informacijskokomunikacijske tehnologije sta nepogrešljivi komponenti sodobnega in inovativnega izobraževanja na daljavo. Izpostavljamo celosten pristop, kjer se povezujejo znanja, vsebine in učne spretnosti. Učenci preko sodobnih in inovativnih metod ter uporabe različnih informacijsko-komunikacijskih orodij usvajajo učno snov, dosegajo višje oblike učenja ter povezujejo znanja. Pri učenju so motivirani, osredotočeni in radovedni, saj je pot do usvajanja znanja podprta z digitalnimi učnimi okolji, ki so v današnjem času nujna in neobhodno potrebna. Z medpredmetnimi povezavami lahko vsebine posameznih učnih predmetov obravnavamo bolj ekonomično, celostno in poglobljeno, kar se še posebej obrestuje pri izobraževanju na daljavo.

# **LITERATURA IN VIRI**

- [1] Bevc, V. (2005). Medpredmetno načrtovanje in povezovanje vzgojno-izobraževalnega dela. *V Spodbujanje aktivne vloge učenca v razredu.: zbornik prispevkov*, ur. Tanja Rupnik Vec, str. 50-59. Ljubljana: Zavod Republike Slovenije za šolstvo.
- [2] Brečko, B. N., Vehovar, V. (2008). Informacijskokomunikacijska tehnologija pri poučevanju in učenju v slovenskih šolah. Ljubljana: pedagoški inštitut.
- [3] Gerlič, I- (2000). Sodobna informacijsko-komunikacijska tehnologija v izobraževanju. Ljubljana: DZS.
- [4] Hodnik-Čadež, T. (2008). Učitelj kot raziskovalec medpredmetnega povezovanja. V *Učitelj v vlogi raziskovalca: akcijsko raziskovanje na področjih medpredmetnega povezovanja in vzgojne zasnove v javni šoli*, ur. Janez Krek , str. 131-149. Ljubljana: Pedagoška fakulteta.
- [5] Kerndl, M. (2013). *Diferenciacija in individualizacija pri pouku književnosti v tretjem triletju osnovne šole.* Doktorska disertacija: Maribor: Univerza v Mariboru, Filozofska fakulteta.
- [6] Krnel, D., Hodnik Čadež, T., Potočnik, N., Medved-Udovič, V. (2008). Medpredmetno povezovanje v 1. razredu – večpredmetni delovni učbenik. *Naravoslovna solnica letnik 12, št. 3, str. 6-9.*
- [7] Kuščer, K. (2000). *Integriran pouk: priročnik za obravnavo tematskega sklopa Sadovnjak.* Ljubljana: Zavod Republike Slovenije za šolstvo.
- [8] Sicherl-Kafol, B. (2008). Medpredmetno povezovanje v osnovni šoli. Didakta: letnik 17, št. 19, str. 7-9.
- [9] Strmičnik, F. (2001). Didaktika: osrednje teoretične teme. Ljubljana: Znanstveni inštitut Filozofske fakultete.
- [10] Štemberger, V. (2008). Načrtovanje in izvajanje medpredmetnih povezav. V *Učitelj v vlogi raziskovalca: akcijsko raziskovanje na področjih medpredmetnega povezovanja in vzgojne zasnove v javni šoli*, ur. Janez Krek , str. 112-130. Ljubljana: Pedagoška fakulteta.
- [11] Tišler, T. (2006*). Spodbujanje uporabe informacijskokomunikacijske tehnologije na osnovni šoli.* Članek povzet dne, 22.8.2019, na [https://solazaravnatelje.si/ISBN/961](https://solazaravnatelje.si/ISBN/961-6637-04-5.pdf)-6637-04-[5.pdf](https://solazaravnatelje.si/ISBN/961-6637-04-5.pdf)
- [12] Učni načrt za slovenščino (2019). Ljubljana: Zavod republike Slovenije za šolstvo.
- [13] Žibert, S. (2007). Medpredmetna povezanost vzgojnih predmetov v prvih treh razredih. *Razredni pouk*: letnik 9, št. 3, str. 27.

# **Preverjanje in ocenjevanje znanja z aplikacijo Liveworksheet**

Assessment of knowledge with Liveworksheet App

Saša Silovšek OŠ Griže Griže 1a 3302 Griže, Slovenija sasa.silovsek@gmail.com

### **POVZETEK**

Učenje s pomočjo sodobne tehnologije ni več le popestritev vsakodnevnega učnega procesa, ampak je postala že stalna praksa v večinoma vseh razredih in pri večini predmetov. Učenci živijo s sodobno tehnologijo na vsakem koraku, prav tako pa se s pomočjo sodobnih spletnih aplikacij lahko veliko naučijo. Te niso le način njihovega komuniciranja, ampak tudi močno motivacijsko orodje za učenje, utrjevanje znanja in, kot smo se lahko prepričali v času karantene in izobraževanja na daljavo, tudi učinkovito orodje za preverjanje in ocenjevanje znanja na daljavo. Eno izmed takšnih uporabnih spletnih orodij je LiveWorksheet, ki nam omogoča preprosto sestavo interaktivnega učnega lista za sprotno utrjevanje, preverjanje ali ocenjevanje znanja.

# **KLJUČNE BESEDE**

Sodobna tehnologija, preverjanje in ocenjevanje znanja, učenje na daljavo, Liveworksheet

# **ABSTRACT**

Learning with the help of modern technology is no longer just a diversification of the everyday learning process, but it has already become everyday routine in almost all classes and almost all subjects. Students live with modern technology all the time and they can also learn a lot with the help of modern web applications. These are not only a way of communicating, but also a powerful motivational tool for learning and, as we were able to see during quarantine, also an effective tool for checking and assessing knowledge at a distance learning. One such useful online tool is LiveWorksheet which allows us to easily compile an interactive worksheet to test knowledge.

### **KEYWORDS**

Modern technology, assessment of knowledge, distance learning, Liveworksheet

© 2020 Copyright held by the owner/author(s).

# **1 UVOD**

V učnem procesu je neizbežno potrebno stalno prizadevanje učiteljev za iskanje različnih načinov, da uspemo pri učencih sprožiti željo po znanju. Vse več učiteljev ugotavlja, da tradicionalni pristopi pri vzgojno-izobraževalnem delu niso več ustrezni, ker ne vodijo k zadovoljivim dosežkom učencev. Za učinkovito učenje je namreč ključno, da učence pouk pritegne, da lahko učni izkušnji pripišejo pomen oziroma povezanost z življenjem [4]. Bolj so učenci motivirani za delo, boljši je uspeh. Če uspemo učence motivirati in v njih vzbuditi pozitivna čustva, smo na dobri poti [5]. Če bi bile dejavnosti vedno zanimive in zabavne, bi učence že same po sebi pritegnile, zato moramo učitelji prilagajati poučevanje tako, da pripravljamo za učence zanimive didaktične dejavnosti, ki ustrezajo namenu in ki jih učenci z veseljem opravljajo. Za eno izmed uspešnih načinov se je pokazala aplikacija Liveworksheet. Z njo lahko popestrimo vsakodnevno rutino v razredu, pokazala pa se je tudi kot uspešno orodje za učenje na daljavo. Namenjena je spreminjanju različnih tradicionalnih učnih listov, pisnih preverjanj ali ocenjevanj znanja npr. v wordu, pdf-ju, power pointu, v interaktivne učne liste. Liveworksheet je orodje, do katerega lahko dostopamo zelo hitro in preprosto ter brezplačno, potebujemo le računalnik ali tablico in spletno povezavo. Gre za eno bolj priljubljenih aplikacij s katero lahko spremljamo učenčevo razumevanje in napredek (formativno spremljanje), hkrati pa ga lahko uporabimo tudi za ocenjevanje znanja, lahko pa tudi kot uvod v novo snov za ugotavljanje predznanja. V času ocenjevanja lahko učitelj nadzoruje učenca na daljavo preko videa, audio ali »screen share« načina. [2]

### **2 OPIS**

Orodje Liveworksheets nam omogoča, da svoje tradicionalne delovne liste za tiskanje (doc, pdf, ppt, jpg...) spremenimo v interaktivne spletne vaje, ki se samodejno ovrednotijo [1]. Učenci lahko delovne liste rešujejo preko spleta in odgovore pošljejo učitelju. Prednost tega je večplastna: predstavlja večjo motivacijo za učence, omogoči njim in učitelju takojšnjo povratno informacijo, učitelju prihrani čas in je prijazen okolju glede na prihranek papirja. Poleg tega interaktivni delovni listi v celoti izkoristijo nove tehnologije, ki se uporabljajo pri izobraževanju: lahko vključujejo zvok, videoposnetke, različne tipe nalog kot so naloge izbirnega tipa, naloge dopolnjevanja in

Permission to make digital or hard copies of part or all of this work for personal or classroom use is granted without fee provided that copies are not made or distributed for profit or commercial advantage and that copies bear this notice and the full citation on the first page. Copyrights for third-party components of this work must be honored. For all other uses, contact the owner/author(s). *Information Society 2020, 5–9 October 2020, Ljubljana, Slovenia*

kratkih odgovorov, naloge povezovanja in urejanja in celo slušne in govorne vaje, ki jih morajo učenci izvajati z mikrofonom.

Delo v aplikaciji zahteva registracijo, ki jo opravite, preden lahko začnete z delom. Osnovna stran ponuja prijavo za učitelja ali prijavo za učenca. Ključne povezave so tri in sicer: iskanje ter uporaba že narejenih interaktivnih učnih listov, izdelava svojih lastnih interaktivnih učnih listov in povezovanje interaktivnih učnih listov v delovne zvezke. Meni *Community* je namenjen urejanju dela za prijavljenega uporabnika in urejanje gradiva za deljenje z učenci.

Učenci dostopajo do gradiva tako, da jim učitelj preprosto pošlje povezavo ali pa učence vpiše v aplikacijo in jim dodeli ustrezne naloge za reševanje. Po reševanju izbranih ali dodeljenih nalog se jim avtomatično izpiše povratna informacija o uspešnosti. Le-ta upošteva samo odgovore, za katera so bila ustvarjena polja, ki jih sistem lahko točkuje, ne zna pa točkovati t. i. prostih odgovorov.

# **3 IZDELAVA INTERAKTIVNIGA UČNEGA LISTA**

S pomočjo orodja lahko zelo enostavno izdelamo svoje lastne interaktivne učne liste, tako da naložimo svoj dokument v aplikacijo Liveworksheet (doc, pdf, jpg ...), ki bo nato pretvorjen v sliko. Nato na učni list samo vnesemo polja s pravimi odgovori. Obstaja tudi nekaj ukazov, ki se jih moramo naučiti za različne tipe nalog, kot so povleci - spusti, povezovanje, slušne vaje, govorne vaje itd.. Vendar je zelo enostavno obvladljivo, v pomoč pa so nam v orodju priloženi tutorial-i ali video priročniki. Seveda pa je potebno omeniti, da lahko v zbirki uporabimo tudi že izdelane interaktivne učne liste, ki zajemajo veliko različnih jezikov in predmetnih področij in so jih bili učitelji pripravljeni dati v skupno rabo in deliti z ostalimi. [1]

### **3.1 Naložite svoj učni list**

Kliknite na *make interactive worksheets* - izdelaj interaktivni učni list na vrhu strani (glavni meni) in kliknite *[get started](https://www.liveworksheets.com/lwsmaker/index.asp)* začni. Nato kliknite *Select file* - Izberi datoteko, *choose the document* - izberi dokument v računalniku in nato kliknite *upload* - naloži.(Slika 1) Datoteka mora biti v formatu doc, docx, pdf, jpg ali png. Omejitev velikosti je 5 MB. Ko se naloži, se bo dokument pojavil na zaslonu in takoj lahko pričnemo urejati in vstavljati besedilna polja v dokument.

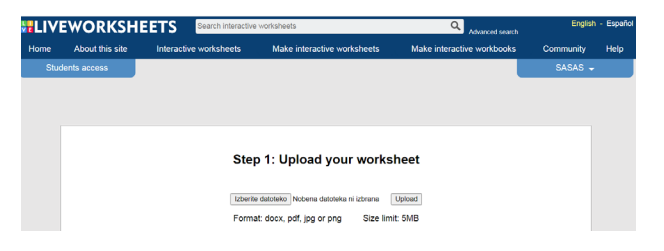

**Slika 1: V prvem koraku naložimo svoj učni list (vir:**  [https://www.liveworksheets.com/lwsmaker/index.asp\)](https://www.liveworksheets.com/lwsmaker/index.asp)

# **3.2 Izdelava različnih tipov nalog**

### **3.2.1 Vstavljanje pravilnih odgovorov**

Na delovnem listu narišete besedilna polja za vstavljanje pravilnih odgovorov tako, da kliknite, pridržite in povlečete do željene velikosti. Nato v besedilna polja zapišete pravilne odgovore. Če obstaja več možnih odgovorov, vnesete vse, ločene s poševnicami. (Slika 2)

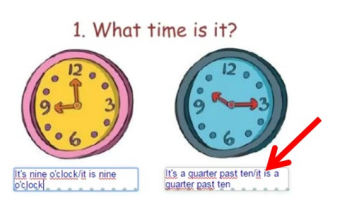

**Slika 2: Vstavimo besedilna polja in vanje vpišemo ustrezne odgovore (vir:** 

[https://www.liveworksheets.com/lwsmaker/gettingstarted.asp\)](https://www.liveworksheets.com/lwsmaker/gettingstarted.asp)

#### **3.2.2 Naloga spustnega tipa**

Učencem lahko ponudite spustni seznam možnosti, med katerimi lahko izbirajo ustrezno rešitev. V tem primeru narišete besedilno polje in vnesete "choose:", ki mu sledijo možnosti, ločene s poševnicami, pravilni odgovor pa označite z zvezdico. (Slika 3)

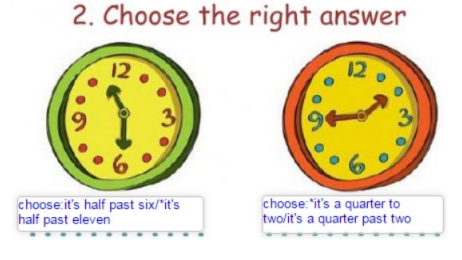

**Slika 3: Izdelava vaje spustnega tipa (vir:**  [https://www.liveworksheets.com/lwsmaker/gettingstarted.asp\)](https://www.liveworksheets.com/lwsmaker/gettingstarted.asp)

### **3.2.3 Naloga izbirnega tipa**

Pri nalogah tega tipa na pravilen odgovor vnesete »select: yes«, na napačen odgovor pa »select: no«. (Slika 4) Če gre za vprašanje z več možnimi odgovori (na primer: "Izberite svojo najljubšo barvo"), vnesete samo "select:".

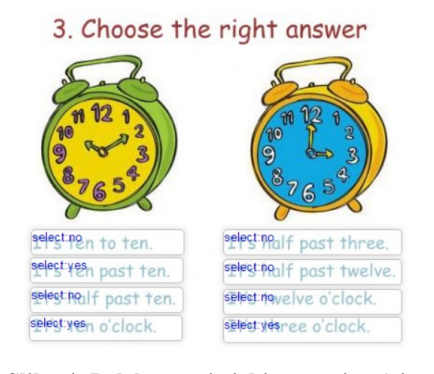

**Slika 4: Izdelava vaje izbirnega tipa (vir:** 

[https://www.liveworksheets.com/lwsmaker/gettingstarted.asp\)](https://www.liveworksheets.com/lwsmaker/gettingstarted.asp)

#### **3.2.4 Naloga povezovanja**

V besedilna polja vnesete "join:1", "join:2", "join:3" itd, ki jim sledi isto število odgovorov. (Slika 5) Številke se ne smejo ponavljati.
#### 4. Join with arrows

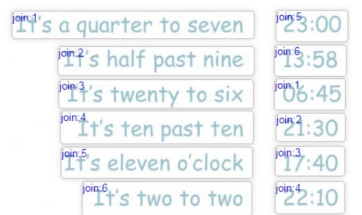

#### **Slika 5: Izdelava vaje povezovanja (vir:**

[https://www.liveworksheets.com/lwsmaker/gettingstarted.asp\)](https://www.liveworksheets.com/lwsmaker/gettingstarted.asp)

#### **3.2.5 Naloga tipa povleci – spusti**

V besedilna polja vnesete "drag - povleci", ki ji sledi številka elementa, ki ga je treba povleči, in "drop - spusti", za njim pa številko ustreznega para. (Slika 6) Številke se ne smejo ponavljati.

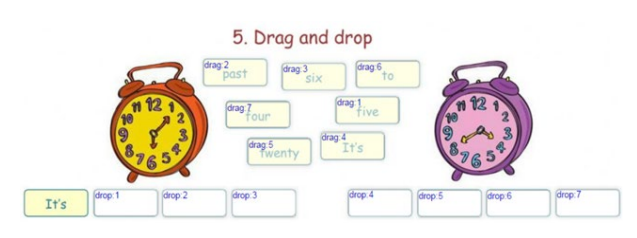

#### **Slika 6: Izdelava vaje povleci – spusti (vir:** [https://www.liveworksheets.com/lwsmaker/gettingstarted.asp\)](https://www.liveworksheets.com/lwsmaker/gettingstarted.asp)

#### **3.2.6 Naloga slušnega tipa**

Da, tako je: interaktivni učni list lahko pripravimo tudi do govorjenja! V besedilna polja vnesete"listen - poslušaj:", ki mu sledi beseda ali poved, ki jo bodo učenci slišali. (Slika 7) S pomočjo sintetizatorja govora boste le še izbrali jezik in slušna naloga za vajo, preverjanje ali ocenjevanje je pripravljena.

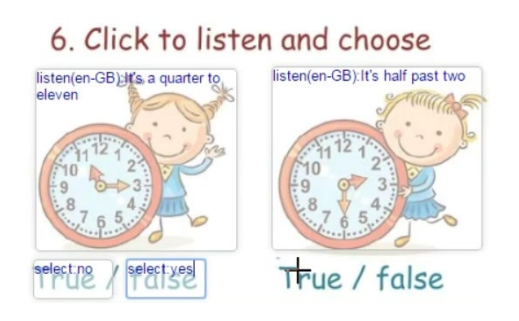

**Slika 7: Izdelava slušne vaje (vir:** 

[https://www.liveworksheets.com/lwsmaker/gettingstarted.asp\)](https://www.liveworksheets.com/lwsmaker/gettingstarted.asp)

#### **3.2.7 Naloga govornega tipa**

V besedilna polja vnesete »speak:«, ki mu sledi odgovor. (Slika 8) Nato izberete jezik. Če je možnih več odgovorov, vnesite vse, vendar jih obvezno ločite s poševnicami. Trenutno so govorne vaje delovale le v brskalniku Google Chrome.

# 7. Say the hours:

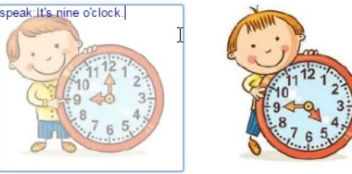

**Slika 8: Izdelava govorne vaje (vir:**  [https://www.liveworksheets.com/lwsmaker/gettingstarted.asp\)](https://www.liveworksheets.com/lwsmaker/gettingstarted.asp)

#### **3.3 Predogled**

Kliknite gumb "preview" za predogled, da si ogledate svoj interaktivni delovni list in ga preverite.

#### **3.4 Shranite učni list**

Če ste po predogledu zadovoljni z rezultatom, kliknite gumb za shranjevanje. Nato vnesete naslov učnega lista, uporabniško ime in geslo. Povezava do novega interaktivnega delovnega lista, ki jo lahko pošljete svojim učencem, vam bo takoj na razpolago.

#### **3.5 Skupna raba učnega lista**

Če želite, lahko svoj interaktivni delovni list delite z drugimi uporabniki. Vnesti boste morali naslov, jezik, stopnjo, zadevo, starost, opis in vsebino delovnega lista. Te informacije bodo drugim pomagale pri iskanju vašega delovnega lista.

#### **3.6 Posredovanje učnih listov učencem**

Obstajata dva načina za pošiljanje učnih listov učencem: Prva, enostavna, je kopiranje povezave učnega lista in pošiljanje le-te po e-pošti, spletni učilnici, socialnih medijih itd. Ko učenci rešijo učni list, svoje odgovore pošljejo učitelju (samodejno se bodo preverili in točkovali, pravilni in nepravilni odgovori bodo nemudoma vidni in obarvani z zeleno in rdečo). (Slika 9) Za to možnost se učencem ni treba registrirati.

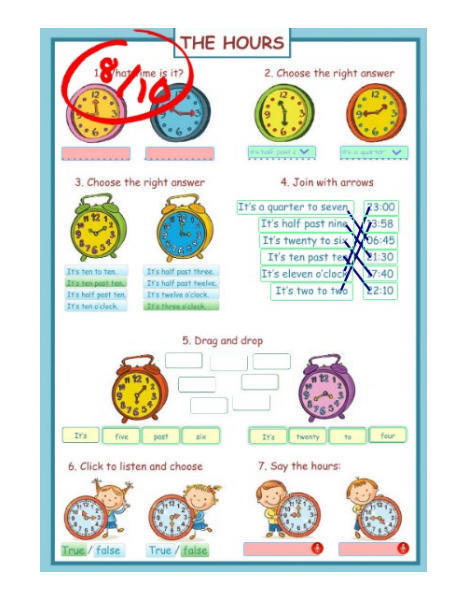

**Slika 9: Takojšnja povratna informacije o uspešnosti (vir:**  [https://www.liveworksheets.com/worksheets/en/English\\_as\\_a\\_](https://www.liveworksheets.com/worksheets/en/English_as_a_Second_Language_(ESL)/Telling_the_time/The_hours_ub184zs) Second Language (ESL)/Telling the time/The hours ub184z [s](https://www.liveworksheets.com/worksheets/en/English_as_a_Second_Language_(ESL)/Telling_the_time/The_hours_ub184zs))

Druga možnost zahteva več časa za pripravo, vendar je najboljša rešitev v primeru, če nameravate to spletno mesto s svojimi učenci redno uporabljati. Lahko registrirate svoje učence (ali jih povabite, da se prijavijo), sestavite interaktivne delovne zvezke z najljubšimi delovnimi listi in jim dodelite delovne zvezke. S pomočjo te možnosti lahko učenci dostopajo do t.i. *[students' zone](https://www.liveworksheets.com/workbooks/)* z uporabniškim imenom in geslom ter rešujejo vaje v svojih delovnih zvezkih. Vso njihovo delo bo shranjeno, tako da lahko kadar koli preverite njihovo delo in napredek.

#### **3.7 Kam učitelji prejmejo ovrednotene učne liste učencev**

Najpreprostejši način je, da učenci, potem ko rešijo učni list, kliknejo ponujeno možnost »Finish - Končaj«, nato izberejo "Pošlji moje odgovore učitelju" in vnesejo vaš e-poštni naslov. Nato boste v svojem e-poštnem sporočilu dobili obvestilo, vse odgovore učencev pa lahko preverite tudi v sami aplikaciji v svojem poštnem predalu.

Bolj zapletena, a še boljša možnost je, da izdelate svoj interaktivni delovni zvezek in vanj dodate svoje najljubše učne liste (svoje ali pa učne liste drugih učiteljev, ki so jih delili v skupno rabo). Nato registrirate svoje učence in jim dodelite delovne zvezke. Kadarkoli lahko preverite njihovo delo, dodelite domačo nalogo ali dodajate komentarje in opombe.

# **4 ZAKLJUČEK**

V času, ko so bile šolske učilnice prazne, smo bili učitelji primorani s pomočjo digitalne tehnologije iskati nove načine za podajanje učne snovi na daljavo, ob tem pa je potrebno poudariti, da je prav poseben izziv predstavljalo preverjanje in ocenjevanje znanja. Liveworksheet je samo ena izmed mnogih možnosti, ki se je izkazala za učinkovito. Glavno prednost vidim v tem, da so se po izjavah učencev in staršev celo zabavali ob reševanju tovrstnih vaj, predvsem pa jim je bilo všeč, da so takoj dobili povratno informacijo o pravilnosti rešenega in svoji uspešnosti. Nemalokrat so ob sprotnem preverjanju učni list reševali

večkrat, preden so bili zadovoljni s svojimi rezultati in končni izdelek poslali učitelju. Prav to mi je bil neizpodbiten dokaz za tako željeno angažiranost, samoiniciativnost in motiviranost pri učencih. Seveda se v primeru ocenjevanja med ponujenimi opcijami čas reševanja časovno omeji in tako prepreči večkratno reševanje.

Čeprav sama priprava interaktivnega učnega lista od učitelja zahteva bistveno več vloženega časa, se trud izplača, saj so učenci za tako delo bistveno bolj motivirani in skoncentrirani. Temu primerno je tudi njihovo znanje večje. Menim, da bi bila škoda, da ne bi izmenjevali dobrih praks in tudi v prihodnosti uporabili tehnologije in novih načinov poučevanja in preverjanja znanja, bodisi pri poučevanju na daljavo kot tudi v samem razredu, saj postaja informacijsko-komunikacijska tehnologija v današnjem času vedno bolj nepogrešljiv učni pripomoček, ki predstavlja prednost vsem udeležencem v učnem procesu [3].

## **VIRI IN LITERATURA**

- [1] Liveworksheet:<https://www.liveworksheets.com/>
- [2] The Benefits of Online Assessment: [https://www.testreach.com/benefits](https://www.testreach.com/benefits-of-online-assessment-testreach.html)-of-online-assessment[testreach.html](https://www.testreach.com/benefits-of-online-assessment-testreach.html)
- [3] Advantages of using online assessment tools to evaluate students: [https://www.creatrixcampus.com/blog/5](https://www.creatrixcampus.com/blog/5-advantages-using-online-assessment-tools-evaluate-students) advantages-using-online-[assessment](https://www.creatrixcampus.com/blog/5-advantages-using-online-assessment-tools-evaluate-students)-tools-evaluate[students](https://www.creatrixcampus.com/blog/5-advantages-using-online-assessment-tools-evaluate-students)
- [4] Rutar Ilc, Z., 2003: Pristopi k poučevanju, preverjanju in ocenjevanju. Ljubljana: Zavod republike Slovenije za šolstvo.
- [5] Boekaerts, M. 2013. Motivacija in čustva imajo ključno vlogo pri učenju. V Dumont, H. et all. 2013. O naravi učenja: Uporaba raziskav za navdih prakse, 2. izd., Ljubljana, Zavod RS za šolstvo, dostopno na: http://ww.zrss.si/pdf/o-naraviucenja.pdf (24. 8. 2019).

# **Formativno spremljanje v času izobraževanja na daljavo**

Formative assessment in time of distance learning

Nuša Skumavc Osnovna šola Predoslje Kranj Predoslje 17a 4000 Kranj, Slovenija nusa.skumavc@guest.arnes.si

## **POVZETEK**

Formativno spremljanje je eno od učinkovitih načinov pouka, ki učencem omogoča, da so soodgovorni za lastno znanje. V preteklem šolskem letu smo zaradi epidemije koronavirusa izobraževanje učencev nadaljevali na daljavo. V prispevku je predstavljena uporaba elementov formativnega spremljanja v obdobju izobraževanja na daljavo na primeru dveh učnih sklopov pri predmetu družba v četrtem razredu ob pomoči različnih računalniških orodij in aplikacij. Rezultat dela po načelih formativnega spremljanja je dober, učenci so dosegli cilje, ki smo si jih zastavili. Poleg dobrih učnih rezultatov pa so učenci dosegli še mnoge cilje, ki krepijo kompetence s področja praktične uporabe IKT.

## **KLJUČNE BESEDE**

Šolanje na daljavo, informacijska tehnologija, Google obrazci, Socrative, Xooltime

## **ABSTRACT**

Formative assessment is one of the effective ways of teaching that allows students to be co-responsible for their own knowledge. In the past school year, due to the coronavirus epidemic, we continued to educate students at a distance learning. The paper presents two cases of formative assessment during distance learning in the subject society in the fourth grade with the help of various computer tools and applications. The result of working according to the principles of formative assessment is good, the students have achieved the goals we set for ourselves. In addition to good learning outcomes, students have achieved many goals that strengthen competencies in the field of practical use of ICT.

## **KEYWORDS**

Distance learning, information technology, Google Forms, Socrative, Xooltime

*Information Society 2020, 5–9 October 2020, Ljubljana, Slovenia*

© 2020 Copyright held by the owner/author(s).

#### **1 UVOD**

Marca 2020 smo vsi izobraževalci v Sloveniji vključno z učenci, dijaki in študenti, ostali doma in se šolali drugače, kot smo bili do sedaj navajeni. Epidemija koronavirusa nas je prisilila, da smo spremenili način poučevanja, učenci pa načine učenja. Prejšnje šolsko leto je naša šola vstopila v razvojno nalogo Uvajanje formativnega spremljanja in inkluzivne paradigme. Gre za projekt, ki traja dve leti. Tako smo tudi v času izobraževanja na daljavo izvajali formativno spremljanje. Prilagoditi smo morali načine vključevanja elementov formativnega spremljanja v pouk, ki je potekal na daljavo.

## **2 FORMATIVNO SPREMLJANJE**

Formativno spremljanje je način pouka, ki sta ga razvila Britanca Paul Black in Dylan William. Pri formativnem spremljanju je učenec tisti, ki izgrajuje svoje znanje, učitelj pa ga pri tem podpira tako, da ves čas ugotavlja, kako napreduje ter pouk prilagaja povratnim informacijam, ki jih od njega pridobi [\[1\].](#page-257-0) 

Formativno spremljanje vključuje pet elementov [\[1\]](#page-257-0):

- oblikovanje namenov učenja in kriterijev uspešnosti,
- pridobivanje dokazov o učenju,
- zagotavljanje povratnih informacij (tako od učenca k učitelju kot tudi od učitelja k učencu),
- oblikovanje vprašanj v podporo učenju,
- samovrednotenje ter vrstniško vrednotenje.

#### **2.1 Nameni učenja in kriteriji uspešnosti**

Nameni učenja so na takšen način preoblikovani učni cilji iz učnega načrta, da so razumljivi učencu. V učnih načrtih so namreč cilji pogosto zapisani tako, da so razumljivi učiteljem, torej strokovnim delavcem. Oblikovani nameni učenja učencu pomagajo, da razume, kaj se bo učil, mu pomaga osredotočiti se na učno dejavnost in prevzeti odgovornost do lastnega učenja [\[1\].](#page-257-0) Kriteriji uspešnosti pa so konkretne trditve, ki so povezane z nameni učenja ter učnimi cilji, ki učencu pomagajo razumeti, v katerem primeru bodo uspešni. Z njihovo pomočjo vedo, ali so dosegli namene učenja.

#### **2.2 Dokazi o učenju**

Dokazi so zbirka podatkov, ki jih v procesu učenja dobiva učitelj (ter tudi učenec). V grobem jih delimo v tri skupine: dokazi, ki izhajajo iz pogovorov med poukom, dokazi, ki izhajajo iz

Permission to make digital or hard copies of part or all of this work for personal or classroom use is granted without fee provided that copies are not made or distributed for profit or commercial advantage and that copies bear this notice and the full citation on the first page. Copyrights for third-party components of this work must be honored. For all other uses, contact the owner/author(s).

opazovanj ter izdelki kot dokazi [\[1\]](#page-257-0). Učenec lahko dokaze zbira tudi v portfoliu, ki omogoča vpogled v njegovo delo. Dokazi se zbirajo v vseh fazah učenja, saj je s tem viden tudi učenčev napredek.

## **2.3 Povratna informacija**

Povratna informacija učencu pove, kako dobro je dosegel cilje ter kaj mora še izboljšati. Učenca spodbuja k razmisleku o tem, na kateri stopnji na poti do svojega cilja je ter kaj vse mora še napraviti, da bo ta cilj dosegel. Povratna informacija mora biti jasna in razumljiva, pravočasna in primerno pogosta, povezana z nameni učenja ter kriteriji uspešnosti, konkretna, specifična in uporabna [\[1\]](#page-257-0). Dobro je, da vsebuje tudi predlog, kako izboljšati izdelek. Povratno informacijo lahko učencu podaja učitelj ali pa drug učenec. Prav tako pa so pomembne tudi informacije, ki jih podaja učenec učitelju, saj mu s tem pomaga razumeti učenčeve misli ter potrebe.

## **2.4 Vprašanja v podporo učenju**

Vprašanja učencu pomagajo pri učenju. Vendarle pa moramo paziti, kakšna vprašanja postavljamo, saj morajo biti načrtovana premišljeno ter spodbujati razmišljanje na vseh taksonomskih ravneh. Boljša so odprta vprašanja, saj omogočajo iskanje različnih odgovorov. Pri postavljanju vprašanj pred več učenci se je dobro izogniti dvigovanju rok, saj tak način k razmišljanju spodbudi tudi ostale učence. Prav tako je potrebno učencem zagotoviti dovolj časa za razmislek o odgovoru. Učence je potrebno spodbujati tudi k medvrstniškemu postavljanju vprašanj.

## **2.5 Samovrednotenje in vrstniško vrednotenje**

Samovrednotenje je zmožnost realne presoje lastne uspešnosti [\[1\]](#page-257-0). Učenec s pomočjo pregleda dokazov o doseganju namenov učenja presoja, v kolikšni meri jih je dosegel ter o nadaljnjih korakih in morebitnih spremembah načina učenja. Samovrednotenje poteka v vseh fazah učenja. Pri vrstniškem vrednotenju učenci drug drugemu podajajo analizo dosežkov. V tem primeru mora učitelj v razredu zagotoviti zaupanja vredno okolje, v katerem se učenci počutijo varno.

# **3 IZOBRAŽEVANJE NA DALJAVO**

Izobraževanje na daljavo (distance education) je oblika izobraževanja, ko sta učitelj in učenec med poučevanjem prostorsko ločena, komunikacijo med njima in komunikacijo med učenci samimi pa omogočajo različne vrste tehnologij [\[1\].](#page-257-0)  M. Burns [\[1\]](#page-257-0) loči 5 modelov izobraževanja na daljavo glede na prevladujočo tehnologijo:

- korespondenčni model (natisnjena besedila),
- avdiomodel (avdiotehnologija, radio),
- televizualni model (videokonferenčni sistemi, televizija).
- na računalniški tehnologiji temelječi multimedijski model (interaktivni videi, CD-ROM-i, interaktivna multimedija),
- na spletu temelječi modeli (online tečaji, online konference, virtualni razredi oz. šole in univerze),
- modeli, temelječi na mobilni tehnologiji (pametni telefoni, tablice, e-bralniki)

Današnje tehnologije za izobraževanje na daljavo omogočajo dve vrsti komunikacije: sinhrono oz. sočasno ter asinhrono oz. časovno neusklajeno komunikacijo učitelja in učenca [\[1\].](#page-257-0) V zadnjem času se uporablja pretežno kombinacija obojega, saj nam to omogočajo raznolika spletna okolja, kot so npr. spletne učilnice.

# **4 FORMATIVNO SPREMLJANJE V ČASU IZOBRAŽEVANJA NA DALJAVO**

Izobraževanje na daljavo je v naši šoli po dogovoru potekalo tako, da smo učitelji vsakodnevno pošiljali staršem dokumente, v katerih so bila navodila za šolsko delo tistega dne. Razrednik je tako zbral skupaj vsa navodila ter morebitne priloge, ki jih je v eni elektronski pošti poslal staršem preko modula komunikacija v aplikaciji eAsistent [\[1\]](#page-257-0). Učenci so sčasoma postajali vse bolj suvereni pri uporabi IKT, zato so nekateri starši predlagali, da bi se elektronska pošta z navodili pošiljala tudi učencem. Tako so nekateri učitelji vsebine pošiljali še učencem preko eAsistenta za učence. Starši so pohvalili to, da so elektronsko pošto z navodili prejemali tudi sami, saj so tako lahko nadzorovali delo svojega otroka.

Tudi v času izobraževanja na daljavo smo nekateri učitelji pri pouku uporabljali elemente formativnega spremljanja. Predstavljen je primer uporabe formativnega spremljanja pri pouku družbe v 4. razredu pri učnih sklopih domača pokrajina in dejavnosti. Nekaj učne snovi je bilo predelane že v času pred karanteno. Tako smo se že pri pouku v učilnici pogovarjali o namenih učenja.

## **4.1 Kriteriji uspešnosti**

Učencem smo poslali kriterije uspešnosti (slika 1 in slika 2), ki so jim pomagali pri presojanju, kako dobro znajo vsebine obravnavanih sklopov, ki smo jih kasneje tudi ocenili.

|     | CILII - sklop DOMAČA POKRAJINA                                                                        |              | S √ označi, kako dobro dosegaš<br>cilje učnega sklopa. |        |
|-----|----------------------------------------------------------------------------------------------------|--------------|--------------------------------------------------------|--------|
|     | Znam in zmorem:                                                                                       | $\mathbb{C}$ | ≌                                                      | $\sim$ |
| 1.  | razložiti, kaj je tloris.                                                                             |              |                                                        |        |
| 2.  | razložiti razliko med načrtom, zemljevidom in letalsko<br>fotografijo.                                |              |                                                        |        |
| 3.  | razložiti, čemu služi merilo.                                                                         |              |                                                        |        |
| 4.  | našteti sestavne dele zemljevida in za vsak sestavni del<br>razložiti njegovo vlogo.                  |              |                                                        |        |
| 5.  | našteti glavne in stranske smeri neba in jih tudi uporabiti.                                          |              |                                                        |        |
| 6.  | razložiti, kaj je kompas.                                                                             |              |                                                        |        |
| 7.  | določiti glavne smeri neba s pomočio sonca in sence.                                                  |              |                                                        |        |
| 8.  | določiti glavne smeri neba s pomočio ure.                                                             |              |                                                        |        |
| 9.  | določiti glavne smeri neba s pomočjo kompasa.                                                         |              |                                                        |        |
| 10. | se orientirati v načrtih, skicah in zemljevidih.                                                      |              |                                                        |        |
| 11. | razložiti značilnosti podeželskih in mestnih naselij.                                                 |              |                                                        |        |
| 12. | razložiti, kako in zakaj se naselja spreminjajo.                                                      |              |                                                        |        |
| 13. | našteti vseh sedem naravnih značilnosti pokrajine (naravni<br>pojavi).                                |              |                                                        |        |
| 14. | opisati vsako od naravnih značilnosti (naravnih pojavov), ki<br>je značilna za našo domačo pokrajino. |              |                                                        |        |
| 15. | razložiti, kaj je relief.                                                                             |              |                                                        |        |
| 16. | našteti in opisati vseh šest reliefnih oblik.                                                         |              |                                                        |        |
| 17. | na primerih razložiti, kako človek vpliva na spreminjanje<br>narave.                                  |              |                                                        |        |

**Slika 62: Kriteriji uspešnosti za učni sklop domača pokrajina.** 

|    | CILI - sklop DEJAVNOSTI                                                                                                    | S √ označi, kako dobro dosegaš<br>cilje učnega sklopa. |  |  |  |
|----|----------------------------------------------------------------------------------------------------|--------------------------------------------------------|--|--|--|
|    | 7nam in zmorem:                                                                                                    | ∷                                                      |  |  |  |
| 1. | našteti dve glavni skupini dejavnosti.                                                                                                    |                                                        |  |  |  |
| 2. | našteti, kaj spada med gospodarske in kaj med<br>negospodarske dejavnosti.                                                                                                   |                                                        |  |  |  |
| 3. | razdeliti gospodarske dejavnosti na tri glavne skupine in<br>opisati, v čem se razlikujejo med seboj.                                                                        |                                                        |  |  |  |
| 4. | opisati posamezne dejavnosti, ki izkoriščajo naravne vire.                                                                                                    |                                                        |  |  |  |
| 5. | opisati značilnosti obrti, značilnosti industrije ter razliko<br>med njima.                                                                                                  |                                                        |  |  |  |
| 6. | razložiti, kaj so storitvene dejavnosti in jih opisati.                                                                                                    |                                                        |  |  |  |
| 7. | na primerih opisati, kako človek vpliva na spreminjanje<br>narave ter kaj to pomeni za naravo (promet, gradnja cest,<br>predorov, zgradb in pristanišč, kamnolomi, odpadki). |                                                        |  |  |  |

**Slika 63: Kriteriji uspešnosti za učni sklop dejavnosti.**

#### **4.2 Dokazi o učenju**

Učenci so bili občasno naprošeni, da so pošiljali dokaze (slika 3 in slika 4) o svojem učenju preko elektronske pošte, kasneje pa preko spletne učilnice Xooltime, ki jo je v času izrednih razmer razvilo podjetje eŠola d. o. o., pod okriljem aplikacije eAsistent [\[1\].](#page-257-0) 

"Tako, da bi na primer plastenke pomili in potem isto plastenko spet uporabili ali plastično vrečko večkrat uporabil in, da bi kupovali hrano, ki ni večkrat pakirana ali. da bi kupovali baterije, ki jii polnimo in ne tiste ki ji vržemo stran in, ko gremo v trovino vzamemo košaro s sabo, da ne kupujemo plastičnih vreč, da v trgovini na primer za banane ne vzamemo še ene vrečke ampak, da nalepko nalimamo na banane in seveda da hrano čimveč kompostiramo... Pa spomnim se, da sem gledal neko oddajo, ko so v Indiji otroci imeli v šoli vrt in so pri malici in kosilu ostanke hrane metali v vedra in nato na kompost in so imeli svoj kompost in bi bilo fino, če bi tudi mi imeli v šoli kakšen vrtiček in bi tudi bilo mani odpadkov

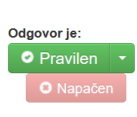

"Zmanjašala bi tako, da ne bi več uporabljali plastičnih kozarcev in plastičnega pribora. V trgovini ne bi več uporabljali plastičnih vrečk za enkaratno uporabo. Če so nam oblačila premajhna jih podarimo naprej drugim. strgana oblačila pa lahko zašijemo ali iz njih kaj izdelamo. Polomljene ali pokvarjene stvari poskušamo popraviti in ne kupimo takoj novega izdelka.

"Včasih na sprehod uzamemo vrečko in rokavice za enkratno uporabo, ter pobiramo odpadke, v trgovini se izogibajmo plastičnim vrečkam in plastičnim embalažam in večkrat izberemo trajnostni prevoz.'

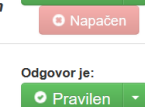

Odgovor je:

Odgovor ie:

"Mi varčujemo s steklenicami. Prazne steklenice očistimo. jih potem napovnemo in dobro zapremo. Star papir povežemo z vrvjo in ga odnesemo na skupno zbirališče. Tudi plastiko (npr. kozarčki od jogurta) lahko uporabimo namesto steklenega kozarca za pitje.

**Slika 64: Dokazi o učenju, ki so jih preko aplikacije eAsisten[t \[1\]](#page-257-0) podali učenci na nalogo, naj zapišejo tri izvirne ideje, na kakšen način bi v njihovi družini ali šoli trajnostno** 

**ravnali.**

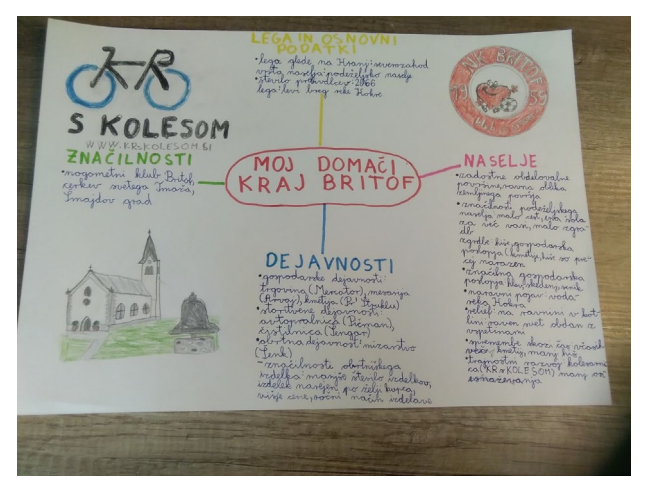

**Slika 65: Eden izmed dokazov o učenju je bil tudi plakat, ki ga je učenec izdelal s pomočjo znanja, ki ga je pridobil na primeru svojega domačega kraja. Plakat je nato učenec fotografiral in ga naložil v ustrezno objavo v spletno učilnico Xooltime, ki je del eAsistenta [\[1\]](#page-257-0).** 

## **4.3 Povratna informacija**

Učenci so v procesu učenja in tudi ob koncu reševali različne naloge (slika 5) preko spletnih aplikacij, preko katerih je posameznik prejel povratno informacijo o svojem učenju (slika 6). Kot zelo uporabna se je izkazala aplikacija Google obrazci oz. Google Forms [\[1\]](#page-257-0), ki omogoča izdelavo neke vrste kviza. Če v obrazec vnesemo tudi zahtevek za vpis elektronskega naslova, lahko obrazec po pregledu učitelja samodejno pošlje povratno informacijo o pravilnosti rešitev.

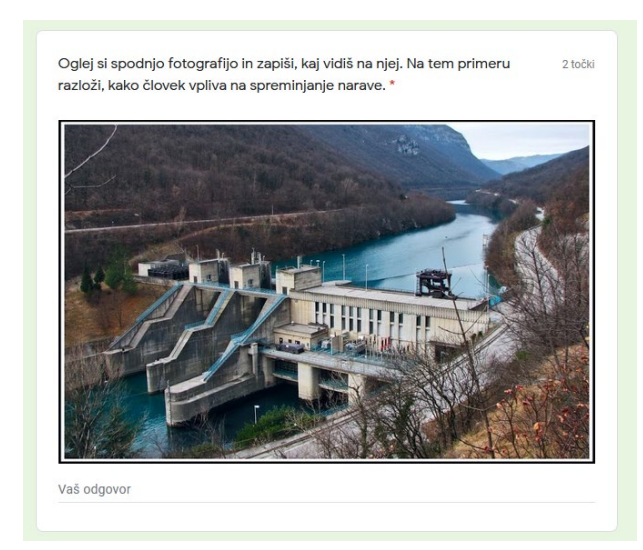

**Slika 66: Aplikacija Google obrazci oz. Google Forms [\[1\]](#page-257-0) omogoča tudi vprašanja odprtega tipa, ki jih kasneje pregledamo in ovrednotimo.**

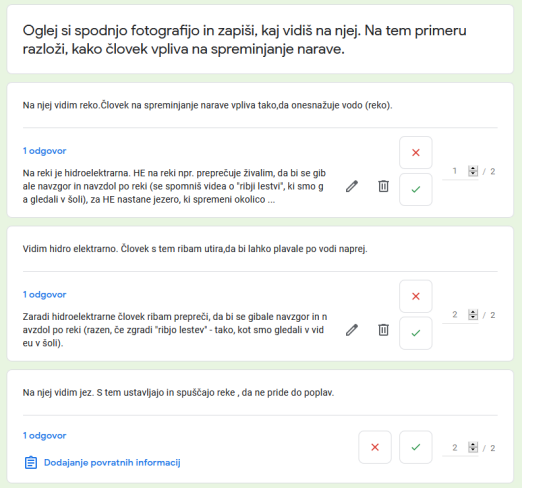

**Slika 67: Učencu lahko poleg točk pri posameznem odgovoru napišemo tudi povratno informacijo.**

Google obrazci oz. Google Forms [\[1\]](#page-257-0) daje učitelju podrobno sliko o znanju posameznika ter celotnega razreda s pomočjo statističnih podatkov (slika 7).

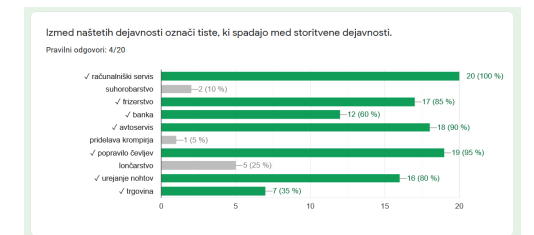

**Slika 68: Google obrazci omogočajo tudi odlično statistiko za učitelja.**

Dokaze o učenju smo zbirali tudi preko nekaterih drugih aplikacij (slika 8), npr. preko aplikacije Socrative [\[1\]](#page-257-0). Kljub temu, da ni prevedena v slovenščino, so jo četrtošolci hitro znali uporabljati brez težav. Prednost te aplikacije je, da ne zahteva registracije učenca, pač pa učenec na začetku le vpiše kodo naloge ter svoje ime.

| DRU - Česa iz današnjega preverjanja znanja še ne razumeš?<br>$\overline{2}$                  |                    |
|-----------------------------------------------------------------------------------------------|--------------------|
| 16/16 students answered<br><b>SHOW NAMES</b><br><b>HIDE ANSWERS</b>                           |                    |
| Vse razumem.                                                                                  | <b>HIDE ANSWER</b> |
| imela sem 28% od 30%                                                                          | <b>HIDE ANSWER</b> |
| Razumela sem vse.                                                                             | <b>HIDE ANSWER</b> |
| Kako se orientiraš z uro.                                                                     | <b>HIDE ANSWER</b> |
| Iz današnjega preverjanja vse razumem.                                                        | <b>HIDE ANSWER</b> |
| Iz današnjega preverjanja sem razumela vse, le pri nekaj stvareh sem se<br>zmotila.           | <b>HIDE ANSWER</b> |
| Večino stvari razumem in bi sedaj morala prelistati ves zvezek da bi videla<br>kaj mi ne gre. | <b>HIDE ANSWER</b> |
| Nerazumem točno vse v vezi z zemljevid.                                                       | <b>HIDE ANSWER</b> |
| PRIBLIŽNO 13 MIN.                                                                             | <b>HIDE ANSWER</b> |
| Vse razumem.                                                                                  | <b>HIDE ANSWER</b> |
| Ne razumem še tistega zemljevida vzelo mi je 15 min.                                          | <b>HIDE ANSWER</b> |
| ne vem                                                                                        | <b>HIDE ANSWER</b> |
| Vse sem razumel.                                                                              | <b>HIDE ANSWER</b> |

**Slika 69: Povratne informacije od učenca k učitelju smo pridobivali tudi preko aplikacije Socrative [\[1\]](#page-257-0).** 

#### **4.4 Vprašanja v podporo učenju**

Vprašanja v podporo učenju smo učencem postavljali predvsem preko rednih srečanj preko aplikacije Zoom [\[1\]](#page-257-0). Tako so učenci ostali v stiku s sošolci, učiteljem ter učno snovjo. Poleg tega je tak način dela »pomagal« vsem tistim, ki so imeli več težav s tem, da so v času izobraževanja na daljavo poprijeli za šolsko delo. Videokonferenčna srečanja so tako omogočala tudi učencem, da so postavljali vprašanja drug drugemu.

#### **4.5 Samovrednotenje in vrstniško vrednotenje**

Samovrednotenje ter vrstniško vrednotenje tega dela učne snovi smo izvedli v tednih v juniju, ko smo se zopet vrnili v šolske klopi. Učenci so na podlagi kriterijev uspešnosti presojali doseganje učnih ciljev. Pri svojem delu so bili več kot uspešni, kar se je pokazalo tudi pri ocenah iz te učne snovi. Učenci so morali povezati teoretično znanje z lastnostmi svojega domačega kraja oz. pokrajine.

# **5 POVRATNA INFORMACIJA UČENCEV IN STARŠEV**

Učenci so bili že vajeni dela po načelih formativnega spremljanja. Poročali so, da jim je všeč, da pri svojem delu uporabljajo različne spletne aplikacije, vendar pa jim uporaba teh (zaenkrat) vzame več časa, kot če bi delali na klasičen način.

Starši so bili veseli, da so njihovi četrtošolci veliko nalog lahko opravili sami. Včasih so imeli le na začetku nekaj dela z njimi, da so jim razložili osnove uporabe določene aplikacije. Všeč jim je bilo tudi, da smo se pogosto slišali in videli preko video klica.

# **6 ZAKLJUČEK**

Glede na to, da bo v prihodnje izobraževanje na daljavo kot kaže ostalo vsaj delno prisotno v našem šolskem vsakdanu, je dobro poznati možnosti, ki nam jih taka oblika izobraževanja ponuja. Formativno spremljanje je zagotovo ena od prioritet, ki bi jo rade šole vpeljale v svoj vsakdan. Na tak način bodo učenci postali in ostali aktivni v izgradnji svojega znanja, prevzeli bodo odgovornost za svoje učenje ter znanje. Elemente formativnega spremljanja je v izobraževanje na daljavo smiselno vpeljevati, vendar premišljeno ter v ustrezni količini. Pogosto se namreč zgodi, da se učenci v »poplavi« vsega izgubijo ter tako hitro izgubijo motivacijo. Na to bomo morali biti učitelji še posebej pozorni.

## **VIRI**

- <span id="page-257-0"></span>[1] Burns, M. 2011. Distance Education for Teacher Training: Modes, Models, and Methods. Education Development Center. DOI: [http://idd.edc.org/sites/idd.edc.org/files/Distance%20Educ](http://idd.edc.org/sites/idd.edc.org/files/Distance%20Education%20for%20Teacher%20Training%20by%20Mary%20Burns%20EDC.pdf) [ation%20for%20Teacher%20Training%20by%20Mary%2](http://idd.edc.org/sites/idd.edc.org/files/Distance%20Education%20for%20Teacher%20Training%20by%20Mary%20Burns%20EDC.pdf) [0Burns%20EDC.pdf](http://idd.edc.org/sites/idd.edc.org/files/Distance%20Education%20for%20Teacher%20Training%20by%20Mary%20Burns%20EDC.pdf) (pridobljeno 10. 8. 2020)
- [2] eAsistent <https://www.easistent.com/>
- [3] Google obrazci oz. Google Forms <https://www.google.com/intl/sl/forms/about/>
- [4] Holcar Brunauer, A. idr. 2019. *Formativno spremljanje v podporo učenju.* Priročnik za učitelje in strokovne delavce (7 zvezkov). Zavod Republike Slovenije za šolstvo.
- [5] Rupnik Vec, T. idr. 2020. Analiza izobraževanja na daljavo v času epidemije Covid-19 v Sloveniji. Delno

poročilo. Zavod Republike Slovenije za šolstvo. DOI: [https://www.zrss.si/digitalnaknjiznica/IzobrazevanjeNaDal](https://www.zrss.si/digitalnaknjiznica/IzobrazevanjeNaDaljavo/2/#zoom=z) [javo/2/#zoom=z](https://www.zrss.si/digitalnaknjiznica/IzobrazevanjeNaDaljavo/2/#zoom=z) (pridobljeno 9. 8. 2020)

- [6] Socrative<https://www.socrative.com/>
- [7] Zoo[m https://zoom.us/](https://zoom.us/)

# **Varna mobilnost tudi na daljavo**

Safe mobility in time of distance learning

Nuša Skumavc Osnovna šola Predoslje Kranj Predoslje 17a 4000 Kranj, Slovenija nusa.skumavc@guest.arnes.si

#### **POVZETEK**

V preteklem šolskem letu smo zaradi pojava novega koronavirusa in z njim povezane bolezni COVID-19 praktično čez noč bili primorani spremeniti svoj način poučevanja in se navaditi na šolanje na daljavo. Drugačen način pouka nam je vsem udeleženim, tako učencem, učiteljem kot tudi staršem, obrnil življenje na glavo. Ker pa je šolski kurikulum sestavljen iz obveznega in razširjenega programa, so mnogi učenci v pomanjkanju časa ter težavam pri prilagajanju na drugačen način dela, razumljivo prednost dali obveznemu delu kurikuluma. Učitelji smo tako iskali različne načine za motiviranje učencev. V prispevku je predstavljen primer dobre prakse, kako smo uresničevali cilje razširjenega programa v času šolanja na daljavo. Rezultat skupnega dela je bil video, sestavljen iz posameznih posnetkov, ki smo ga ob koncu šolskega leta predvajali ostalim učencem. Četrtošolci, ki so sodelovali pri izdelavi, so bili na svoje izdelke ponosni, poleg tega pa so se spoznavali z uporabo informacijske tehnologije na koristen način ter interaktivno varnostjo.

# **KLJUČNE BESEDE**

Šolanje na daljavo, razširjeni program, informacijska tehnologija, OpenShot Video Editor

## **ABSTRACT**

In the past school year, due to the emergence of the new coronavirus and the associated disease COVID-19, we were forced to change our teaching methods almost overnight and get used to distance learning. A different way of teaching turned the lives upside down for all participants, students, teachers and parents. However, because the school curriculum consists of a compulsory and extended curriculum, many students, in the lack of time and difficulty in adapting to a different way of working, gave understandable priority to the compulsory part of the curriculum. Teachers were thus looking for different ways to motivate students. The article presents an example of good practice in how we achieved the goals of the extended program during distance learning. The result of the joint work was a video

*Information Society 2020, 5–9 October 2020, Ljubljana, Slovenia*

© 2020 Copyright held by the owner/author(s).

consisting of individual recordings, which we played to other students at the end of the school year. The fourth-graders who took part in the production were proud of their products, and they also learned about the use of information technology in a useful way and interactive security.

## **KEYWORDS**

Distance learning, extended program, information technology, OpenShot Video Editor

#### **1 UVOD**

Letošnje šolsko leto je bilo posebno v vseh pomenih te besede. Meseca marca so se učenci namreč namesto v šolskih klopeh začeli izobraževati na daljavo. Izkušnja je bila nova tako za učence kot tudi učitelje. Predvsem od učiteljev je zahtevala popolno reorganizacijo pouka za iskanje najracionalnejše poti za doseganje zastavljenih učnih ciljev. Na daljavo pa se ni izvajal le obvezni program, pač pa tudi razširjeni program osnovne šole, kamor spada tudi poskus »Uvajanje tujega jezika v obveznem programu in preizkušanje koncepta razširjenega programa v osnovni šoli« , znotraj tega pa vsebinski sklop Gibanje in zdravje za dobro psihično in fizično počutje oz. na kratko GZDP, kar zajema tudi teme varne mobilnosti. V prvi polovici šolskega leta smo skupaj z učenci izdelali kar nekaj izdelkov, ki smo jih predstavili ožji in širši okolici, npr. maketo okolice šole s fotografijami nevarnih prometnih točk, letake, s katerimi smo ob pomoči policista voznike v okolici šole opozarjali na problem alkoholiziranosti za volanom … Ko pa smo zaradi pojava novega koronavirusa ostali doma, smo morali plane nekoliko spremeniti. Ni preostalo drugega, kot da smo naše delo prilagodili razmeram in s skupnimi močmi ustvarili video, s pomočjo katerega smo učencem naše šole pokazali, kaj vse smo v letošnjem šolskem letu počeli v okviru varne mobilnosti.

# **2 RAZŠIRJENI PROGRAM – GIBANJE IN ZDRAVJE ZA DOBRO PSIHIČNO IN FIZIČNO POČUTJE**

Program osnovne šole sestavljata obvezni in razširjeni program **Error! Reference source not found.**. Obvezni program obsega obvezne in izbirne predmete, ure oddelčne skupnosti, dneve dejavnosti in šolo v naravi. Razširjeni program obsega neobvezne izbirne predmete, individualno in skupinsko pomoč učencem, dopolnilni in dodatni pouk, interesne dejavnosti, podaljšano bivanje in jutranje varstvo. Šole so dolžne ponuditi

Permission to make digital or hard copies of part or all of this work for personal or classroom use is granted without fee provided that copies are not made or distributed for profit or commercial advantage and that copies bear this notice and the full citation on the first page. Copyrights for third-party components of this work must be honored. For all other uses, contact the owner/author(s).

vse organizacijske oblike razširjenega programa, učenci pa se vanje prostovoljno vključujejo **Error! Reference source not found.**.

Razširjeni program osnovne šole se bo iz oblike, kot jo poznamo danes, sčasoma preoblikoval v tri glavna področja **Error! Reference source not found.**:

- Gibanje in zdravje za dobro psihično in fizično počutje (področje A),
- Kultura in tradicija (področje B),
- Vsebine iz življenja in dela osnovne šole (področje C).

Telesna aktivnost, zdrava prehrana, varno okolje in preventivni programi so pomembni dejavniki, ki mladim zagotavljajo optimalen razvoj v času odraščanja. Veliko mladih se namesto za žogo na igriščih podi za žogo na raznih igralnih konzolah, poleg tega se pogosto neredno prehranjujejo s pretežno predelano hrano, premalo pijejo ter zaradi pomanjkanja znanja o tem po nepotrebnem na dolgi rok uničujejo svoje zdravje. V okviru prenovljenega razširjenega programa naj bi učenci spoznali različne vsebine in načine udejanjanja zdravega življenjskega sloga, jih preizkusili, občutili in doživeli **Error! Reference source not found.**.

## **3 VARNA MOBILNOST**

Znotraj področja A (Gibanje in zdravje za dobro psihično in fizično počutje) so naslednji sklopi **Error! Reference source not found.**: gibanje, hrana in prehranjevanje ter zdravje in varnost. V sklop »zdravje in varnost« spada tudi varna mobilnost. V delovnem gradivu Razširjeni program osnovne šole **Error! Reference source not found.** je varna mobilnost definirana kot »sodoben način življenja in dela, katerega sestavni del so prometna kultura, zdrav način življenja, ustrezen odnos do okolja ter ekonomično ravnanje udeležencev v prometu«. Ker se učenci v prometu znajdejo v različnih vlogah (pešci, kolesarji, sopotniki v avtomobilu ali avtobusu …), so vsebine varne mobilnosti namenjene usvajanju znanja in razvijanju različnih kompetenc, ki jih morajo v naštetih vlogah obvladati, da se lahko varno vključujejo v družbo.

## **4 PRIMER DOBRE PRAKSE**

## **4.1 Varna mobilnost na naši šoli**

Vsebinam varne mobilnosti je bilo letno namenjenih 38 ur, torej ena šolska ura tedensko. Ker gre za razširjeni program, je bila ura varne mobilnosti zastavljena tako, da se ni izvajala vsakotedensko po eno uro, pač pa večinoma v t.i. blok urah, torej po dve šolski uri skupaj v nekajtedenskih sklopih, nato pa se nekaj časa ni izvajala. Tako smo izkoristili jesenske in spomladanske mesece, ko smo veliko časa preživeli zunaj in opravljali aktivnosti kar tam. V zimskem času tako vsebin varne mobilnosti nismo izvajali. V okviru teh ur smo jeseni izvedli kar nekaj aktivnosti. V tretjem tednu septembra, torej v Evropskem tednu mobilnosti, smo v sodelovanju z Mestno občino Kranj in društvom Rekreatur za učence od 2. do 5. razreda izpeljali dejavnost Pešbus. Dejavnost poteka v okviru programa Aktivno v šolo. Učitelji smo en teden vsako jutro učence razredne stopnje, ki so to želeli, po predvideni poti peš spremljali v šolo. Pešbus je

»ustavljal« na točno določenih mestih (postajališčih Pešbusa) ter sprejemal svoje potnike, učence. Učenci so prejeli tudi »vozovnico« ter vanjo zbirali žige. Aktivnost smo izpeljali že lansko šolsko leto (v jeseni in spomladi), letos pa smo nabor prog razširili, tako da smo postavili kar tri proge, katerih zadnja postaja je bila naša šola. V dejavnosti je skupno sodelovalo 54 učencev in 9 odraslih spremljevalcev (večinoma učiteljev).

V mesecu oktobru smo sodelovali na likovnem natečaju in pri izvedbi akcije »Otroci za varnost v prometu«, ki ga je organiziral NIJZ OE Kranj. Učenci so narisali risbe, ki se navezujejo na temo »promet in alkohol«, ter jih nato v spremstvu policista delili voznikom, ki so v času ulične akcije pripeljali mimo naše šole.

Oktobra in novembra pa smo se posvetili izdelavi makete naše šole z okolico (slika 1), na kateri smo prikazali prometni režim in nevarne točke. Sprehodili smo se skozi vas ter si ogledali okolico naše šole, fotografirali nevarnejše prometne točke, merilec hitrosti, prehode za pešce … Te fotografije smo potem nalepili na maketo.

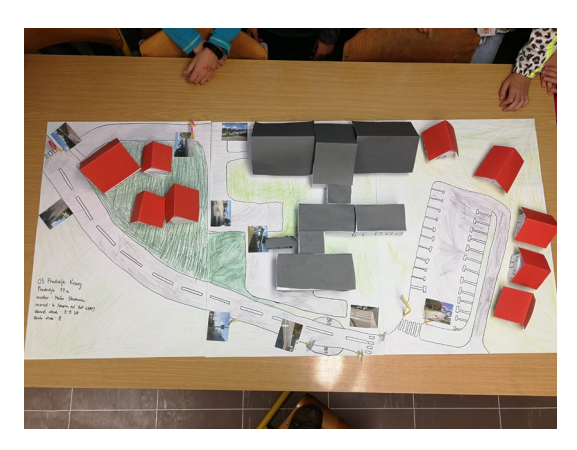

**Slika 70: Maketa, ki so jo izdelali učenci v okviru varne mobilnosti.**

## **4.2 Varna mobilnost v času šolanja na daljavo**

Z aktivnostmi smo nadaljevali v mesecu marcu. Pod šolo smo spremljali promet in šteli posamezna prevozna sredstva, ki so v določenem času pripeljala mimo. Zaradi pojava novega koronavirusa in s tem povezanega šolanja na daljavo, smo z aktivnostmi za nekaj časa prekinili. Nato smo na daljavo izvedli še nekaj aktivnosti: ogled raznih videov, ki so povezana z upadom prometa v času karantene po evropskih in svetovnih mestih, seznanjanje s tem, kako hodijo v šolo otroci drugod po svetu … V zadnjem delu šolskega leta pa smo se preko aplikacije Zoom dogovorili, da bo vsak učenec posnel video, ki je povezan z varnostjo v prometu ali pa s trajnostno mobilnostjo.

## **4.3 Navodila za izdelavo**

Učencem je bilo potrebno podati nekaj navodil za izdelavo videa. To smo storili preko aplikacije Zoom **Error! Reference source not found.**, ki omogoča videokonferenčne klice. Ker so učenci že dobro vedeli, na kaj vse morajo biti udeleženci pozorni, nam tem ni bilo težko najti. Dogovorili smo se, da bomo posneli videe z naslednjo poučno vsebino: trajnostni način prevoza – vlak ali avtobus, vožnja s kolesom po ustreznih prometnih površinah, skupni prevozi, pripenjanje z varnostnim pasom, prečkanje ceste čez prehod za pešce ter vožnja po omejitvah. Ker so v tistem času poudarjali, naj ostanemo doma, smo se dogovorili, da bodo videe

snemali s pomočjo pripomočkov in ne v resničnih situacijah. Situacijo smo izkoristili tudi za pogovor o varnosti na internetu, posnetkih, na katerih so oni sami ter dejstvu, da posnetki, ki jih objavijo v svetovnem spletu, tam tudi za vedno ostanejo.

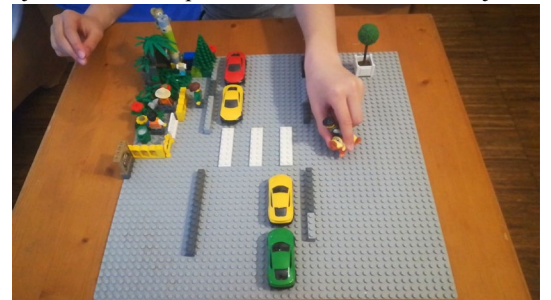

**Slika 71: Učenci so svoje videe posneli s pomočjo igrač, ki jih imajo doma.**

Učenci so se o tem, kateri video bodo posneli, odločali glede na igrače, ki so jih imeli doma, npr. skiro, avtomobil, avtobus … (slika 2). Prometno podlago so zgradili s pomočjo lego kock, nekateri so uporabili igralno podlogo, na kateri je cesta ali pa so si pomagali s podlago (slika 3), ki so jo izdelali v eni od nalog, ki so jo imeli v okviru pouka (izdelava družabne igre na temo trajnostne mobilnosti). Snemali so večinoma z mobiteli. Učenci so prejeli še naslednje usmeritve: video naj bo posnet ležeče, izogibajo naj se hitrim premikom, kadar govorijo naj bodo blizu telefona, da se jih bo dobro slišalo ipd.

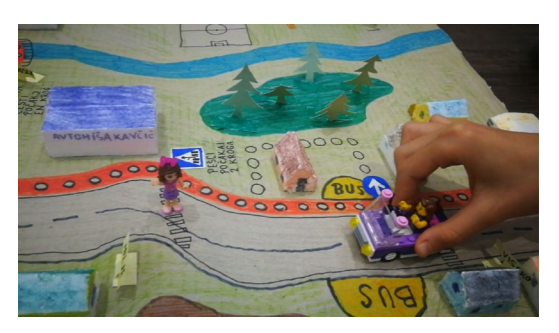

**Slika 72: Učenci so uporabili pripomočke, ki so jih imeli doma (podlaga, ki so jo izdelali za družabno igro na temo trajnostne mobilnosti ter igrače, kot npr. avtomobilčki ter osebe).**

## **4.4 Snemanje in pošiljanje videov, ki so jih ustvarili učenci**

Učenci so svoje videe večinoma posneli v MP4 formatu. Zaradi velike velikosti so svoje videe večinoma poslali preko orodja WeTransfer **Error! Reference source not found.**, ki je zelo enostaven za uporabo, omogoča pa pošiljanje večjih datotek (velikost do 2 GB).

## **4.5 Vmesni kadri**

Posamezne videe učencev smo želeli zmontirati v celoto. Za slikovno podlago, v katero smo vključili slike na začetku videa, smo vzeli predlogo iz PowerPointa (slika 4), ki je del paketa Microsoft Office **Error! Reference source not found.**.

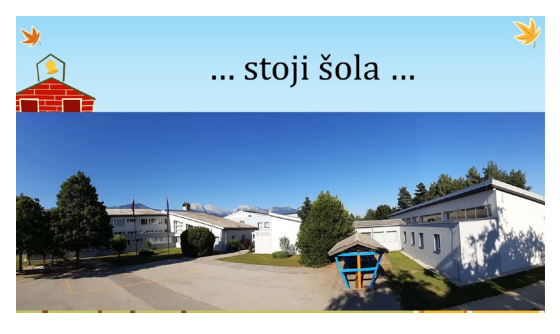

**Slika 73: Ozadje ob začetku skupnega videa smo naredili s pomočjo predloge v programu Microsoft Powerpoint** Error! Reference source not found.**.** 

#### **4.6 Montiranje videa v celoto**

Za montiranje videov učencev v celoto smo uporabili računalniški program OpenShot Video Editor **Error! Reference source not found.**. Gre za brezplačen program, ki uporabniku omogoča enostavno montažo videov, slik, glasbenega ozadja ter različnih prehodov (slika 5).

| File   Rdf   Nation   Res   Help                                 | Tierre mobilinez - končni video (HD 720p 32 fpc) - OperShot Video Editor |                      |                                                     |                                  |                                                                                  | $a \times$<br>۰                 |
|------------------------------------------------------------------|--------------------------------------------------------------------------|----------------------|-----------------------------------------------------|----------------------------------|----------------------------------------------------------------------------------|---------------------------------|
|                                                                  | ٠<br>٠<br>۰<br>−                                                         |                      |                                                     |                                  |                                                                                  |                                 |
| <b>Cuturies arounds</b>                                          |                                                                          | 2000 Predisped video |                                                     |                                  |                                                                                  |                                 |
| Pokaživne Video Zvok Slka 60                                     |                                                                          |                      |                                                     |                                  |                                                                                  |                                 |
|                                                                  | Calcogue.C., Calcogue.D., Fig. entire., Haralana-Pre.                    |                      |                                                     |                                  |                                                                                  |                                 |
|                                                                  | Hanstans-Vic., Law-prehodics, Law-Terranh., Law-Terrand. 2009528/15475.  |                      |                                                     |                                  |                                                                                  |                                 |
| Melvin Haley - a                                                 | This (housing) [1980] SPAN AL. Turkita su many<br>Manage 5 - Mar         |                      |                                                     |                                  |                                                                                  |                                 |
|                                                                  | Koncek 2058-2216, One-hung                                               |                      |                                                     |                                  |                                                                                  |                                 |
|                                                                  |                                                                          |                      |                                                     |                                  |                                                                                  |                                 |
|                                                                  |                                                                          |                      |                                                     | ----                             |                                                                                  | $\alpha$                        |
| Datotelia projekta Prehodi USnid<br><b><i><u>Gradine</u></i></b> |                                                                          |                      |                                                     |                                  |                                                                                  |                                 |
| ٠                                                                | <b>KN</b> + B                                                            |                      |                                                     |                                  |                                                                                  | 15 selund(a)                    |
|                                                                  | 00.00.30<br><b>10.00 ml</b><br>00:01.00<br>10:00 10                      | 90-01.30<br>000118   | <b>MONE</b><br>00000<br><b>GEELAS</b>               | 05:02:36<br>00:03:48<br>00:00:00 | 00:00 18<br>00.0330<br>102345                                                    | <b>DECATE</b><br><b>DODA OF</b> |
| 0000001                                                          |                                                                          |                      | ÷<br><b>College</b><br>a.                           | 14.                              |                                                                                  |                                 |
|                                                                  |                                                                          |                      |                                                     |                                  |                                                                                  |                                 |
| max <sub>2</sub>                                                 | T . B. FRIC 17 to Always Make Me Sody . Kell Andrews.ng3                 |                      | <b>C</b> The One made                               |                                  |                                                                                  |                                 |
|                                                                  | <b>IF</b>                                                                |                      | 面                                                   |                                  |                                                                                  |                                 |
| <b>Ban 1</b>                                                     | C 2020 06:22 24:04:11 mbr                                                |                      | <b>C.C.</b> Iva Kongare, Trapersha m.,<br><b>BX</b> |                                  | Lara - Taxi sen Et Meller Abdes - pripad a sele  Et Lara - probed as police mpd. | d <sup>1</sup>                  |
|                                                                  |                                                                          |                      |                                                     |                                  |                                                                                  |                                 |

**Slika 74: Za montiranje videa smo uporabili računalniški program OpenShot Video Editor** Error! Reference source not found.**.**

V končni video so bili vključeni tudi glasba ter prehodi med slikami in posameznimi krajšimi videi.

## **5 POVRATNA INFORMACIJA UČENCEV**

Učenci so po končani nalogi poročali, da jim samo snemanje ni povzročalo težav, prav tako niso imeli težav s pošiljanjem videov. Po njihovem mnenju jim je največ časa vzela priprava scenarija, kako bodo posneli posamezno situacijo. Povedali so, da se sedaj bolj zavedajo, kako pomembno je, kaj snemajo in kje objavljajo svoje video posnetke ter fotografije. Pri snemanju so bili kreativni, znajti so se morali s pripomočki, ki jih imajo doma. Čisto vsi vključeni učenci so bili s svojim izdelkom zelo zadovoljni, želeli bi si več takega načina dela. Predvsem pa so bili ponosni nase, ko so si končni izdelek ogledali še ostali učenci.

# **6 ZAKLJUČEK**

Zaradi trenutne situacije z virusom in boleznijo COVID-19, v kateri se je znašel cel svet, smo se morali vsi prilagoditi. Veliko učiteljev in učencev je bilo na situacijo slabo pripravljenih. Tisti, ki jim je IKT blizu, so imeli s prilagajanjem na situacijo bistveno manj težav. Vendar pa je šlo v tem primeru večinoma za uporabo tudi takih aplikacij, ki jih sicer v »običajnem« šolanju ne uporabljamo (npr. snemanje videov). V prihodnje se bo zato potrebno izobraziti tudi na teh področjih. Tisti, ki smo se samoiniciativno lotili raziskovanja možnosti, ki nam jih IKT ponuja, smo se v tem času veliko naučili. Glede na to, da kaže, da se situacija z novim koronavirusom še nekaj časa ne bo umirila, se bo potrebno na tak način dela privaditi. Tisti, ki so se vse življenje pripravljeni učiti, s tem ne bodo imeli težav.

# **VIRI**

[1] Logaj, V. idr. 2018. Razširjeni program osnovne šole. Delovno gradivo. Zavod Republike Slovenije za šolstvo. DOI: [https://skupnost.sio.si/pluginfile.php/693888/mod\\_resourc](https://skupnost.sio.si/pluginfile.php/693888/mod_resource/content/1/Kurikularni%20dokument%2011_6.pdf) [e/content/1/Kurikularni%20dokument%2011\\_6.pdf](https://skupnost.sio.si/pluginfile.php/693888/mod_resource/content/1/Kurikularni%20dokument%2011_6.pdf) (pridobljeno 4. 8. 2020)

- [2] OpenShot Video Editor<https://www.openshot.org/>
- [3] Powerpoint (Microsoft Office) [https://www.microsoft.com/sl](https://www.microsoft.com/sl-si/)-si/
- [4] Predmetnik osnovne šole. DOI: [https://www.gov.si/assets/ministrstva/MIZS/Dokumenti/O](https://www.gov.si/assets/ministrstva/MIZS/Dokumenti/Osnovna-sola/Ucni-nacrti/Predmetnik-OS/Predmetnik-za-osnovno-solo.pdf) snovna-sola/Ucni-[nacrti/Predmetnik](https://www.gov.si/assets/ministrstva/MIZS/Dokumenti/Osnovna-sola/Ucni-nacrti/Predmetnik-OS/Predmetnik-za-osnovno-solo.pdf)-OS/Predmetnik-za[osnovno](https://www.gov.si/assets/ministrstva/MIZS/Dokumenti/Osnovna-sola/Ucni-nacrti/Predmetnik-OS/Predmetnik-za-osnovno-solo.pdf)-solo.pdf (pridobljeno 9. 8. 2020)
- [5] WeTranfer<https://wetransfer.com/>
- [6] Zakon o osnovni šoli. DOI: [http://www.pisrs.si/Pis.web/pregledPredpisa?id=ZAKO44](http://www.pisrs.si/Pis.web/pregledPredpisa?id=ZAKO448) [8#](http://www.pisrs.si/Pis.web/pregledPredpisa?id=ZAKO448) (pridobljeno 9. 8. 2020)
- [7] Zoo[m https://zoom.us/](https://zoom.us/)

# **Razvoj obiskov na Institutu »Jožef Stefan« skozi čas - od odprtih vrat do virtualnega obiska**

Development of Jožef Stefan Institute visits through time – from open days to virtual visits

Špela Stres, Levin Pal CTT JSI Jamova cesta 39 1000 Ljubljana, Slovenija spela.stres@ijs.si, levin.pal@ijs.si

#### **POVZETEK**

Na Institutu »Jožef Stefan« od marca 2008 naprej sistematično organiziramo različne izobraževalne dogodke: dan, teden, večer odprtih vrat ter redne obiske Instituta. Tako se Institut »Jožef Stefan« aktivno vključuje v proces vzpostavljanja učeče se družbe in sodeluje pri razmahu zanimanja otrok, učencev, dijakov, študentov ter odraslih za naravoslovje. S sprejetjem širše rabe virtualnih komunikacijskih orodij v šolah in v podjetjih se v zadnjem času odpirajo tudi nove možnosti za tesnejše sodelovanje s pomočjo virtualnih orodij. Članek obravnava vzpostavitev, rast, razvoj in prenovo omenjenih izobraževalnih dogodkov, skozi dogodke in številke.

## **KLJUČNE BESEDE**

Dan odprtih vrat, izobraževalni dogodki, znanost, izobraževanje, STEM, šolski sistem, sodelovanje

#### **ABSTRACT**

At the Jožef Stefan Institute, we have been systematically organizing various educational events since March 2008: a day, a week, an open house and regular visits to the Institute. Thus, the Jožef Stefan Institute is actively involved in the process of establishing a learning society and the spread of interest of children, pupils, students and adults in science. With the adoption of the wider use of virtual communication tools in schools and companies, the Institute is opening up new possibilities for closer cooperation. The article deals with the establishment, growth, development and renovation of the mentioned educational events, through events and numbers.

#### **KEYWORDS**

Open day, educational events, science, education, STEM, school system, cooperation

*Information Society 2020, 5–9 October 2020, Ljubljana, Slovenia*

© 2020 Copyright held by the owner/author(s).

## **1 UVOD**

Na Institutu »Jožef Stefan« že vrsto desetletij, od leta 2008 pa v sistematični in poenoteni obliki k organiziramo tradicionalne dneve Jožefa Stefana, ko praznujemo obletnico rojstva velikega slovenskega znanstvenika, po katerem naš Institut nosi ime. Jožef Stefan se je rodil 24. marca 1835. Dnevi Jožefa Stefana se vsako leto zaključijo v soboto z Dnem odprtih vrat Instituta, ki jih organizira Center za prenos tehnologij in inovacij v sodelovanju z raziskovalnimi odseki na Institutu. Takrat si zainteresirani posamezniki lahko ogledajo zanimivosti, ki jih Institut skriva za svojimi vrati. Marca leta 2020 je bil omenjeni dogodek prestavljen zaradi epidemije Covid19 in se ni izvedel.

Dodatno je konzorcij partnerjev Ustanova Hiša eksperimentov, Institut »Jožef Stefan«, Kemijski inštitut in Tehniški muzej Slovenije sooblikoval projekt »*Noč ima svojo moč*«. V okviru projekta je Center za prenos tehnologij in inovacij na Institutu »Jožef Stefan« organiziral in sodeloval pri aktivnostih v okviru vseevropske akcije Evropska noč raziskovalcev v petek, 28. septembra 2018 in 27.septembra 2019, ko je bil izveden tudi Večer odprtih vrat. Na noč raziskovalcev se širom Evrope široko odprejo vrata organizacij, ki se ukvarjajo z znanostjo in raziskovanjem, da bi predstavile poklic in življenje znanstvenikov širši javnosti.

Z Dnevom odprtih vrat ter izvedbo Večera odprtih vrat (v Noči raziskovalcev) se Institut »Jožef Stefan« že desetletja aktivno vključuje v proces vzpostavljanja učeče se družbe in razmahu zanimanja otrok, učencev, dijakov, študentov ter odraslih za naravoslovje. V nadaljevanju prikazujemo začetek in razvoj skozi številke, ter prehod v novo, informatizirano dobo izobraževalnih dogodkov.

#### **2 DAN ODPRTIH VRAT**

#### **2.1 Nov začetek 2008**

Dan odprtih vrat na Institutu poteka "od nekdaj" – tako dolgo, da ni mogoče z gotovostjo ugotoviti, kdaj se je ta aktivnost prvič uvedla. Glede na [1] pa je razvidno, da je bil leta 2008 dan odprtih vrat oz. DOV, kot ga imenujemo s kratico, po dolgih letih spet organiziran na soboto in da je bil odziv daleč nad pričakovanji. Tega leta si je prostore instituta ogledalo več kot 700 ljudi, reaktor pa še dodatno več kot 400 ljudi.

Permission to make digital or hard copies of part or all of this work for personal or classroom use is granted without fee provided that copies are not made or distributed for profit or commercial advantage and that copies bear this notice and the full citation on the first page. Copyrights for third-party components of this work must be honored. For all other uses, contact the owner/author(s).

Leta 2008 smo obiskovalce prvič povabili, da se ob vsaki polni uri, med 10. in 14. uro zberejo pri vratarju Instituta »Jožef Stefan« na Jamovi cesti 39 na Viču v Ljubljani in si izberejo enouren ogled laboratorijev Instituta. Na voljo je bilo devet različnih predstavitvenih ogledov znotraj treh programov – 1. Program: Snov, robotika; 2. Program: Biotehnologija-kemijafizika ter 3.program: Znanje, sistemi, materiali in okolje. Obenem je bil ob 11h in 12h z Jamove organiziran prevoz na enoto Instituta v Podgorici - zaradi velikega zanimanja obiskovalcev sta od 11h naprej avtobus in minibus vozila nepretrgoma. Na lokaciji v Podgorici so si obiskovalci lahko ogledali laboratorije v predstavitvah štirih programov: 1. Program: Okolje: Hg laboratorij – geokemija – pospeševalnik; 2. Program Jedrska tehnologija – reaktor TRIGA; 3. Program: Okolje: radiološki del – vroča celica in 4. Program; Jedrski odpadki (ARAO). Zavedali smo se omejitev pri številu obiskovalcev. Zaradi velikosti laboratorijev je bil predviden ogled Instituta v skupinah po največ 15 obiskovalcev. Naenkrat bi tako brez težav lahko v devetih različnih enournih programih sprejeli 135 obiskovalcev, kar se je zdela glede na obisk s prejšnjih let smiselna ocena. Toda obisk je leta 2008 presegel pričakovanja - ob 10h se je na Institutu naenkrat znašlo več kot 250 obiskovalcev in obisk skoraj do konca dneva ni upadel.

Ključnega pomena za izvedbo obiska v tolikšnem obsegu je igral in še vedno igra mrežno razvejan sistem koordinatorjev po raziskovalnih odsekih Instituta. Koordinatorji so tisti, ki s soglasjem vodij svojih enot Instituta obiskovalce toplo sprejmejo v laboratorije, jim jih razkažejo in jih popeljejo v svet znanosti na način, da jim jo čimbolj približajo. Brez njih obiski Instituta ne samo, da bi bili popolnoma drugačni, temveč sploh ne bi bili mogoči. Že desetletje je skupnost koordinatorjev obiskov na Institutu osnova izvedbe obiskov, vseskozi in še vedno deluje na prostovoljni osnovi, saj gre za neplačano delo navdušencev - bila pa je v letih 2008-2010 tako povezana, da so se v šali celo oklicali za ločen odsek Instituta (Slika 1).

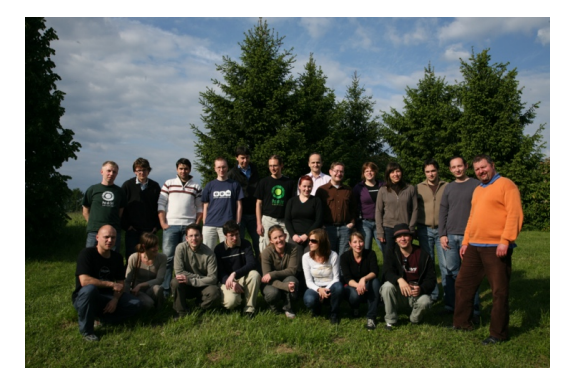

**Slika 1. Koordinatorji na enem od letnih piknikov, srečanj, na katerih so se med seboj družili in se po napornih prostovoljno izvedenih obiskih Instituta tudi skupaj poveselili.**

#### **2.2 Razvoj 2009**

Naslednji Dan odprtih vrat je 28. 3. 2009 že minil brez presenečenj in glede na odzive obiskovalcev tudi več kot uspešno. O dnevu odprtih vrat smo šole in gimnazije večkrat obvestili preko Ministrstva za šolstvo, učitelje in njihove aktive pa še posebej preko Zavoda za šolstvo. Naročil večjih šolskih

skupin je bilo manj kot preteklo leto, ker ni bil šolski delovni dan. Kljub temu je prišlo nekaj avtobusov in kombijev.

Podjetja so bila obveščena preko okrožnic TIA in JAPTI ter letakov mreže Enterprise Europe Network. Takoj po objavi so se pričeli vrstiti klici in elektronska sporočila posameznikov iz vse Slovenije.

Dodatno k obveščanju je bilo razdeljenih še 1600 letakov okoliškim prebivalcem na območju Jamove in Reaktorja, obvestili smo tudi medije. Tako smo zajeli precej heterogeno združbo obiskovalcev IJS, od starejših prebivalcev iz soseščine, ki so pogosto poudarjali, da jih je že celo življenje zanimalo, kdaj bo "pri sosedu kaj eksplodiralo", do staršev z otroki, osnovnošolcev, srednješolcev, študentov iz bližnje in daljne okolice Instituta. Obiska se je udeležilo vsaj 11 podjetij iz vse Slovenije, ki jih je zanimalo sodelovanje z IJS, veliko jih je bilo predvsem iz Primorske regije.

Avtobus, ki je na lokacijo »Reaktor« vozil z Jamove ceste vsako polno uro, je bil vseskozi poln, ker pa smo del obiskovalcev zaradi pomankanja prostora na Reaktor poslali s šolskimi avtobusi, so sodelavci z Reaktorja na koncu prijazno ponudili prevoz tudi s svojim kombijem, kar je še en primer povezanosti ekipe na Institutu. Na Reaktor smo prepeljali 3 velike avtobuse obiskovalcev, ki so bili nad možnostjo ogleda Reaktorskega centra navdušeni.

Institut si je na Jamovi ogledalo več kot 600, na Reaktorju pa več kot 250 obiskovalcev (Slika 2). Zahvaljujoč tablam, ki so jih prijazno priredili v delavnicah Instituta, smo z odhodnih mest na parkirišču vsako polno uro pregledno lahko usmerili vsako od devetih skupin ogledov, ki so bili po programu na voljo.

Da bi bili obiskovalci o možnostih ogleda bolje informirani, smo pripravili poseben letak s programi obiska. Kot organizacijsko pomanjkljivost smo identificirali potrebo po velikem plakatu s seznamom odsekov po programih ter prepoznavno znamenje (nalepka, priponka, ...), s čimer bi obiskovalci koordinatorje lažje ločili od množice.

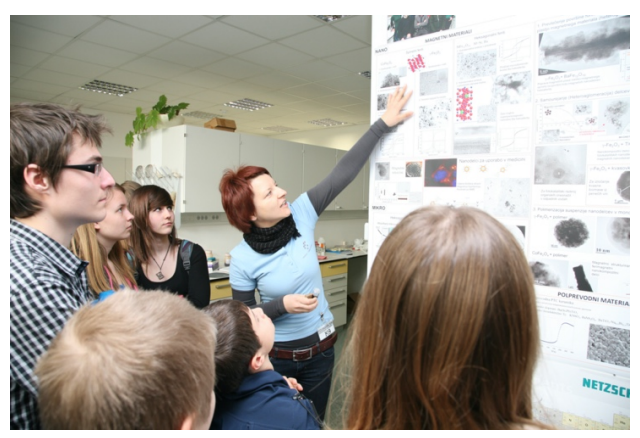

**Slika 2: Izvedba obiskov na Institutu je vedno vsebovala mešanico strokovnega pogovora, znanstvenih informacij, ogleda laboratorijev in neobveznega klepeta.**

## **3 IZBOLJŠAVE**

V naslednjih letih smo uvedli nekaj izboljšav [2, 3, 4, 5], ki pa niso bistveno spremenile začetne ideje izvedbe. Koordinatorji obiska so dobili svoje značilne puloverje v svetlo modri barvi, da so bili v množici res prepoznavni. Zagotovili smo prazno

parkirišče in na njem znake, izpred katerih so se začenjali ogledi posamičnih skupin in programov. Ponudbo smo kasneje (2013) dopolnili tudi s postavitvijo informacijskega pulta, ki je v prvi vrsti namenjen prestrezanju obiskovalcev ob vstopu ter primernemu preusmerjanju na oglede programov glede na njihov interes. Obenem na informacijskem pultu delimo letake in gradiva o Institutu, projektih instituta ipd., da informacije o aktivnostih IJS lažje dosežejo zainteresirano javnost. Zaradi množičnih obiskov v naslednjih letih smo uvedli tudi t.i. "padalske" obiske, s čimer smo omogočili obisk tudi mnogim, ki so se na oglede Instituta odpravili med polnimi urami, ko so bile skupine načeloma že na obhodih – posebna skupina sodelavcev je poskrbela za to, da se je lahko vsaka večja skupina obiskovalcev pridružila ogledom tudi v vmesnem času. Dodatno smo zagotovili, da so potekali ogledi vseh 27 laboratorijev oz. enot hkrati, s čimer smo precej povečali kapaciteto ogledov ob upoštevanju omejitev 15 oseb na skupino.

Vsako leto novembra smo izvedli pregled odgovornih koordinatorjev po 27 sodelujočih enotah Instituta, zbrali oz. posodobili smo njihove kontaktne podatke ter izvedli informativni sestanek z njimi, kjer smo skupaj pregledali dosežene rezultate preteklega leta ter morebitne težave, ki so ob izvajanju nastajale in način izvedbe obiskov v prihajajočem letu.

Prav tako je bil izveden dodaten sestanek približno mesec dni pred Dnevom odprtih vrat, na katerem smo še posebej pozorno pregledali način organizacije, mesta prevzema, način ukrepanja v posameznih varnostnih in organizacijskih situacijah, do katerih prihaja v primeru dogodkov z več 1000 udeleženci.

Skozi leta se je največji interes kazal za Šolo eksperimentalne kemije in Robotiko, ki smo ju oblikovali v ločena programa, da se ju je lahko udeležilo čim več obiskovalcev, predvsem nadobudnih mladih znanstvenikov iz prve triade ali vrtca.

Čeprav so se in se še vedno koordinatorji obiskov na odsekih trudijo predstaviti problematiko svojih laboratorijev po najboljših močeh, pa je vsa leta ostala nerešena in nenaslovljena tematika kvaliteta predstavitev oz. njihovo poenotenje.

## **4 DAN ODPRTIH VRAT IN OBISKI SKOZI ŠTEVILKE**

#### **4.1 Obdobje 2008-2019**

Že kmalu se je pokazalo, da so nekatere tematike za širšo skupino obiskovalcev vsaj na prvi pogled bolj zanimive kot druge. Seveda ob podrobnem pregledu to ni nujno ali sploh ni res, vendar je interes za oglede po posameznih enotah nihal že od samega začetka. Na Sliki 3 vidimo prikaz števila obiskov po posameznih enotah ter odstopanje od povprečnega števila 12 obiskov v obdobju od 30.9.2007 do 30.10.2008 za 331 izvedenih obiskov po enotah v tem obdobju.

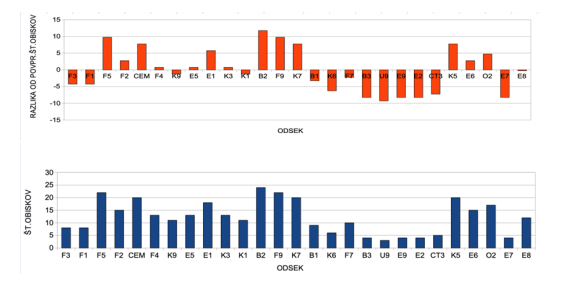

#### **Slika 3. Število obiskov ter odstopanje od povprečja po enotah Instituta v letu 2008 (30.9.2007-30.10.2008)**

Število obiskov je nato raslo v dveh zaporednih skokih (Slika 4), vsakemu izmed njih je sledila uvedba neke vrste omejitve števila obiskovalcev, z namenom, da se izvede kot je le mogoče veliko obiskov, vendar v obsegu in obliki, da le ti ne ovirajo tekočega raziskovalno razvojnega dela na Institutu.

V letu 2010 smo zaradi velikega interesa šol za obisk Instituta uvedli teden, namesto dneva odprtih vrat, kar je pomenilo, da nas lahko šole obiščejo v tednu pred Dnevom odprtih vrat vsak dan. Po porastu števila šol, ki so nas obiskale v letu 2011 (65 šol), smo teden odprtih vrat okrnili in omejili število šol, ki so nas lahko obiskale v tem obdobju.

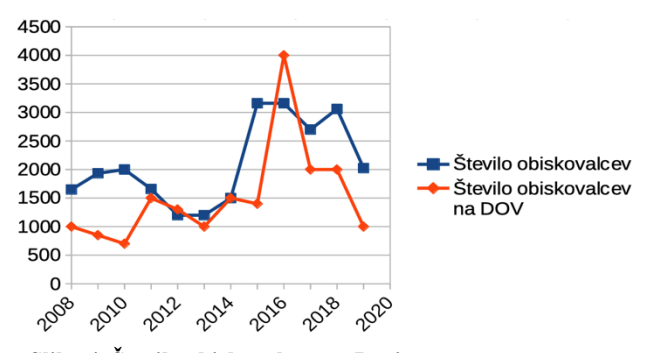

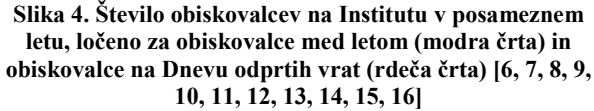

Leta 2015 in 2016 je število šol (Slika 5), ki so obiskale Institut ponovno močno naraslo (79 in 83 šol), zato smo v letu 2017 omejili število obiskov na teden, v letu 2019 pa smo preizkušali možnost, da število omejimo na en obisk šole na teden, vendar nam to zaradi velikega povpraševanja ni uspelo.

Glede števila obiskovalcev nimamo podatkov za vsa leta, število obiskovalcev za leta 2009, 2017, 2018 in 2019 so ocene. Vsi ostali podatki so pridobljeni iz letnih poročil Instituta [6, 7, 8, 9, 10, 11, 12, 13, 14, 15, 16].

Tudi iz števila obiskovalcev je mogoče zaznati enake trende kot pri številu šol, ki so nas obiskale. Vrhovi v letih 2011 ter 2015 in 2016 so bili že obrazloženi, opozoriti pa je potrebno še, da se število obiskovalcev med letom ni zmanjšalo niti z omejitvijo števila šol, zaradi česar smo postali pri oblikovanju skupin za posamezne obiske laboratorijev bolj dosledni pri upoštevanju omejitve velikosti skupine do 15 oseb.

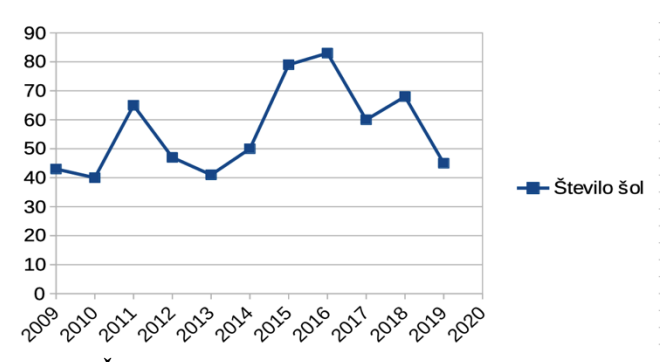

**Slika 5. Število šol, ki so obiskale Institut v posameznem letu [6, 7, 8, 9, 10, 11, 12, 13, 14, 15, 16]**

#### **4.2 Večer odprtih vrat**

Na noč raziskovalcev se širom Evrope široko odprejo vrata organizacij, ki se ukvarjajo z znanostjo in raziskovanjem, da bi predstavile poklic in življenje znanstvenika širši javnosti. V okviru projekta je Center za prenos tehnologij in inovacij na Institutu »Jožef Stefan« organiziral in sodeloval pri aktivnostih v okviru vseevropske akcije Evropska noč raziskovalcev v petek, 28. septembra 2018.

Sodelavci Instituta »Jožef Stefan«, Centra za prenos tehnologij in inovacij smo se že dopoldan podali na pot po Sloveniji z namenom osveščanja o raziskovanju in inovacijah ter družbenih in gospodarskih koristih in kariernih možnostih, ki jih slednja lahko nudita prav vsakomur od nas. Organizirali smo raziskovalne dneve v osnovnih in srednjih šolah ter predavanja in delavnice v domovih za upokojence. S tem smo predstavili možnost uporabe znanosti in raziskovanja v vseh življenjskih obdobjih in pod motom »Znanje je čudovito« prikazali, kako je lahko vsak od nas raziskovalec.

Obiskali smo eno osnovno in dve srednji šoli [17]. Osnovnošolcem in dijakom smo, tudi z njihovo pomočjo, predstavili osnove znanstveno - raziskovalnega dela skozi kemijski test vitamina C in pojasnili osnove podjetništva s poudarkom na pomenu trženja znanja in idej. Predavali smo o intelektualni lastnini ter razpravljali o sodobnem podjetništvu in stanju na trgu. S tem smo spodbujali zanimanje mladih za naravoslovne poklice in zanimanje za raziskave in njihovo uporabo v vsakodnevnem življenju.

Obiskali smo še tri domove za ostarele [17]. Sporočilo obiskov domov za starejše je bilo, da se učimo, izobražujemo in raziskujemo skozi celo življenje in da starejši s svojo modrostjo in življenjskimi izkušnjami doprinesejo dodano vrednost k razvoju naše družbe. Tako pravijo, da moramo vedoželjnost ohraniti skozi celo življenje, da nadgrajujemo naše poznavanje in ozavestimo svet okoli nas in da ne zamremo.

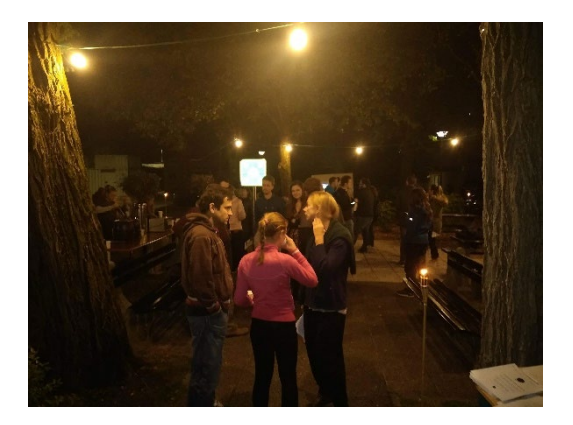

**Slika 6: Noč ima svojo moč. Na Večeru odprtih vrat se nam je v soju bakel pridružilo več kot 500 obiskovalcev.**

V večernih urah smo v sodelovanju z raziskovalnimi odseki na Institutu organizirali Večer odprtih vrat na Institutu »Jožef Stefan« (Slika 6). Na pobudo promocije znanosti in raziskovanja smo odprli vrata naše največje raziskovalne ustanove in zainteresirani javnosti predstavili različne vidike raziskovalnega dela. Tako so si v petek zvečer obiskovalci v soju bakel in sveč lahko ogledali dosežke in laboratorije številnih raziskovalnih odsekov, dokumentarne filme o raziskovalnem delu, atraktivne in poučne predstave eksperimentov ter se pogovarjali z domačimi in tujimi raziskovalci.

V večeru odprtih vrat se nam je v tej posebni izdaji obiskov na Institutu pridružilo kar 500 obiskovalcev [17].

#### **4.3 Posebno leto 2020**

V letu 2020 nas je obiskalo zgolj 5 šol [16], štiri od teh so prišle v mesecih januar in do sredine februarja, ko je Institut že omejil gibanje znotraj organizacije zaradi izbruha Covid-19.

Zaradi uvedbe karantene je bil letos Dan odprtih vrat sprva prestavljen, nato pa odpovedan Upamo, da ga bomo lahko ponovno izvedli že v letu 2021.

Kot prilagoditev na izbruh nalezljive bolezni se na Institutu uvajajo obiski na daljavo.

## **5 OBISKI NA DALJAVO**

V letu 2020 smo izvedli 9 obiskov in gostili 430 obiskovalcev, nato morali dne 27. 2. 2020 prekiniti serijo dodatnih 36 do konca junija načrtovanih obiskov šol [18]. Odpovedati smo morali tudi "Dan odprtih vrat" in »Teden odprtih vrat« med "Štefanovimi dnevi", ki se tradicionalno odvijajo konec marca. V mesecih marec, april in maj tako ni bilo mogoče izvesti nobenega obiska, smo se pa v tem času reorganizirali in začeli izvajati obiske na daljavo. Ideja o virtualnih obiskih se je rodila iz potrebe, da še naprej oblikujemo zavedanje o vrhunski znanosti kot zanimivi in neobhodni sestavini vsake uspešne družbe ter možnosti in nuje, da vsi skupaj hitro osvojimo komunikacijo na daljavo.

Preverili smo interes ter zmožnosti raziskovalcev Instituta za izvedbo obiskov na daljavo. Izvedli smo virtualni sestanek z vsemi koordinatorji, jim pojasnili ter se z njimi pogovorili o novo nastali situaciji ter prosili za mnenja v zvezi z idejo glede virtualne izvedbe obiskov Instituta. Prevladujoče mnenje koordinatorjev je bilo pozitivno, prav tako so se na idejo večinoma pozitivno odzvali vodje enot Instituta. Glavni

pomislek glede smiselnosti prehoda na virtualne obiske se je nanašal na pomanjkanje osebnega stika med raziskovalci Instituta in obiskovalci, kar je dejansko ena izmed pomembnejših komponent obiska. Zato smo se osredotočili na ohranjanje osebnega stika - četudi ta poteka virtualno – in v prihodnje bomo to komponento vzpodbujali in ohranjali kot ključno komponento izvedbe virtualnih obiskov.

Že junija smo izvedli 2 virtualna obiska, nato pa še enega v mesecu avgustu (Slika 7) [19].

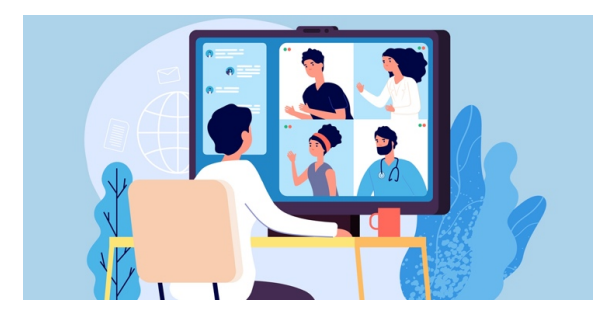

**Slika 7: V letu 2020 smo se po izbruhu bolezni COVID 19 in z njo povezanih ukrepov preusmerili v izvedbo obiskov na daljavo.**

Obiski na daljavo so izvedeni preko prenosa slike in žive besede koordinatorjev obiskov preko virtualnih orodij. Med obiski je vzpostavljen direkten dialog s šolajočo se mladino, saj tako učitelje kot učence spodbujamo, da postavljajo vprašanja o vsem, kar vidijo in slišijo.

Prav tako se izvajajo vnaprej pripravljeni virtualni sprehodi po laboratorijih. Nekateri sprehodi so omogočeni tudi izven časa odprtih vrat, vendar v takem primeru manjka živa beseda gostitelja na Institutu. Menimo, da je prav živ človek na drugi strani virtualne povezave ključnega pomena za uspešnost obiskov, pa tudi za doseganje cilja – čim večje razširjenosti zanimanja mladih za znanost. Predstavitve laboratorijev so tako sicer vnaprej pripravljene, vendar pa kljub fizični oddaljenosti potekajo spontano in se prilagajajo trenutni situaciji, potrebam in interesu udeležencev in njihovim aktivnostim v času obiska.

V novem šolskem letu 2020/21 smo začeli zbirati prijave na obiske s 1.septembrom, prejeli smo že 4 interese in zaključili z načrtovanjem 3 obiskov. Veselimo se nadaljnjih povpraševanj šol in posameznikov, z veseljem bomo ponudili ogled čimveč interesentom, skladno z možnostmi.

V povojih je tudi načrtovanje virtualnega dneva odprtih vrat. V tem trenutku razvijamo različne ideje. Ena izmed njih je možnost vstopa v virtualne sobe, za omejeno količino časa, npr. za 10 minut, pri čemer bi se osredotočali na izvedbo obiskov predvsem za družine in za skupine šol, pa tudi interesentov v domovih za ostarele ali druge skupine, ki bi se nam na ta način lahko pridružile.

Sodeč po pozitivnih odzivih obiskovalcev, jim bo tudi na tak način predstavljeno delo sodelavcev in opreme Instituta še dolgo ostalo v lepem spominu.

Pri tem še naprej ostajamo osredotočeni na organizacijo klasičnih obiskov, ki so se po odzivu šol in šolarjev izkazali za nepogrešljivo doživetje. Obiske na daljavo bi v prihodnje ponujali kot dodatno možnost za premagovanje časovnih, logističnih in drugih ovir za obiske šol.

# **6 ZAKLJUČEK**

Z obiski šol, Tednom in Dnevom odprtih vrat se Institut »Jožef Stefan« že zadnjih 12 let sistematično in izredno proaktivno vključuje v proces vzpostavljanja učeče se družbe in razmahu zanimanja otrok, učencev, dijakov, študentov ter odraslih za naravoslovje. To potrjujejo vtisi obiskovalcev. Posameznike na Institut privabi njihova lastna radovednost o tem, kaj se skriva za vrati Instituta in kako se raziskovalno delo odraža v vsakdanjem življenju. Družine prihajajo na Institut predvsem z namenom ciljno usmerjenega in dolgoročnega načrtovanja poklicne poti otrok ter spodbujanja zanimanja za naravoslovje. Hkrati pa so obiski, Teden in Dan odprtih vrat Instituta ''Jožef Stefan'' odlična priložnost za podjetja, da si ogledajo laboratorije Instituta in tako dobijo prvi vtis o možnostih vzpostavitve sodelovanja med gospodarstvom in raziskovalci IJS. Kaže tudi, da se s sprejetjem širše rabe virtualnih komunikacijskih orodij v šolah in v podjetjih odpirajo vedno nove možnosti za tesnejše sodelovanje. Te možnosti z navdušenjem sprejemamo.

Z velikim veseljem bomo obiske, dneve, tedne in večere odprtih vrat organizirali še naprej, v prihodnje pa se velja še bolj posvetiti vsebini prikazanih predstavitev in širjenju zavedanja, , da je znanost ena in edina, da je ključ do prihodnosti in da z njo skupaj in enotno dihamo vsi državljani Republike Slovenije.

## **ZAHVALE**

Velika zahvala gre Kristini Žagar Soderžnik – brez njene pomoči, entuziazma in dobre volje obiski na Institutu ne bi zaživeli v taki meri, kot so.

Hvala vsem koordinatorjem obiskov, s katerimi smo sodelovali skozi leta. Mnogi so odšli v tujino ali v industrijo, mnogi so ostali zvesti Institutu. Kjerkoli ste, upam, da še naprej širite ljubezen do znanosti tudi med mladimi.

## **LITERATURA IN VIRI**

- [1] Š. Stres, Zadnja sobota v marcu "Dan odprtih vrat", IJS Novice (Maj 2008).
- [2] Š. Stres, Dan odprtih vrat 2009, IJS Novice (Junij 2009).
- [3] Š. Stres, K.Žagar, Pregled nad izvedbo obiskov na IJS, IJS Novice (November 2010).
- [4] U.Mrgole, Dan odprtih vrat 2018 privabil predvsem družine, IJS Novice (Maj 2018).
- [5] U.Mrgole, R.Premk, Za uvod v praznovanje sedemdesete obletnice Instituta »Jožef Stefan« - Dan odprtih vrat IJS, IJS Novice, (Junij 2019).
- [6] Letno poročilo IJS, (2008).
- [7] Letno poročilo IJSl, (2009).
- [8] Letno poročilo IJS, (2010).
- [9] Letno poročilo IJS, (2011).
- [10] Letno poročilo IJS, (2012).
- [11] Letno poročilo IJS, (2013).
- [12] Letno poročilo IJS, (2014).
- [13] Letno poročilo IJS, (2015).
- [14] Letno poročilo IJS, (2016).
- [15] Letno poročilo IJS, (2017).

[16] Letno poročilo IJS, (2018).

- [17] M.Ivanišin, T.Lutman, Za Evropsko noč raziskovalcev na Institutu »Jožef Stefan« predstavili raziskovalno delo v soju bakel in sveč, IJS Novice (Oktober 2018).
- [18] Interno Letno poročilo CTT (2019).
- [19] M.Pitako, Obiski otrok tudi na daljavo?, IJS Novice, (Julij 2020).

# **Uporaba aplikacije Padlet za učence s posebnimi potrebami pri pouku na daljavo**

Using Padlet for pupils with special needs in distance learning

Maja Šebjanič Oražem Osnovna šola Puconci Puconci 178 9201 Puconci, Slovenija maja.sebjanic@gmail.com

#### **POVZETEK**

V prispevku je prikazan primer uporabe aplikacije Padlet za namene izvajanja dodatne strokovne pomoči učencem s posebnimi potrebami pri pouku na daljavo v času zaprtja vzgojno-izobraževalnih ustanov zaradi razglašene epidemije. Delo z učenci s posebnimi potrebami je že v običajnem šolskem okolju specifično, pri prenosu pouka v virtualna okolja pa je bilo potrebno pri načrtovanju in izvajanju pomoči v digitalno podprtem okolju svoje delo oblikovati še bolj premišljeno.

## **KLJUČNE BESEDE**

Pouk na daljavo, dodatna strokovna pomoč, Padlet

#### **ABSTRACT**

The article presents an example of Padlet use for providing additional professional help for pupils with special needs at a distance learning during epidemic. Working with pupils with special needs is already specific in the usual school environment, and when the lessons move to virtual environment, it was necessary to design teachers work even more thoughtfully.

#### **KEYWORDS**

Distance learning, additional professional help, Padlet

#### **1 UVOD**

Z razglasitvijo izrednih razmer zaradi epidemije covid-19, zaprtjem vzgojno-izobraževalnih ustanov in "preslitvijo" pouka v virtualna okolja se je marsikateri učitelj znašel pred vprašanjem "Kako pripraviti in izvajati pouk na daljavo?" Pred (morda še večjo) zagato smo se znašli tudi učitelji dodatne strokovne pomoči za učence s posebnimi potrebami, saj je narava našega dela specifična – individualno delo "ena na ena". Zato je bilo potrebno v kratkem času dobro pretehtati in ubrati pot, ki bo učencem glede na njim razpoložljivo informacijsko-

Permission to make digital or hard copies of part or all of this work for personal or classroom use is granted without fee provided that copies are not made or distributed for profit or commercial advantage and that copies bear this notice and the full citation on the first page. Copyrights for third-party components of this work must be honored. For all other uses, contact the owner/author(s).

*Information Society 2020, 5–9 October 2020, Ljubljana, Slovenia*

© 2020 Copyright held by the owner/author(s).

komunikacijsko tehnologijo (v nadaljevanju IKT) in veščost njene uporabe v največjo korist.

#### **2 POUK NA DALJAVO**

Pouk na daljavo se v veliki meri razlikuje od "klasičnega" pouka, to je pouka v živo, v učilnicah. Razlike so tako na organizacijskem kot tudi na pedagoško-didaktičnem področju. "Učno okolje v tem primeru dobiva popolnoma nove razsežnosti in predstavlja enega izmed temeljev uspešne izvedbe poučevanja in učenia." [3]

Zaradi razglašene epidemije so se vrata vzgojnoizobraževalnih ustanov s 16. 3. 2020 zaprla. V kratkem času so morale šole vzpostaviti ustrezno digitalno podprto učno okolje za izvajanje pouk na daljavo. Vsaka šola je glede na svoje specifike in možnosti pripravila svoj način dela.

Vloga učitelja (in tudi učenca) se pri pouku na daljavo spremeni, saj se več ne osredotoča na razlago snovi, temveč na tako imenovane podporne pogovore, katerih namen je nudenje individualne in dodatne pomoči učencem, motiviranje za izvajanje aktivnosti in tudi nudenje dodatnih učnih izzivov učencem, ki učno vsebino že obvladajo. Zaradi tega je izrednega pomena, da je učitelj ustrezno usposobljen in da v digitalno podprtem učnem okolju pri svojem delu premišljeno uporablja sodobne didaktične pristope. Le na ta način lahko pouk na daljavo izvaja kakovostno [3].

Glavne značilnosti pouka na daljavo najbolj nazorno prikazuje shema (slika 1).

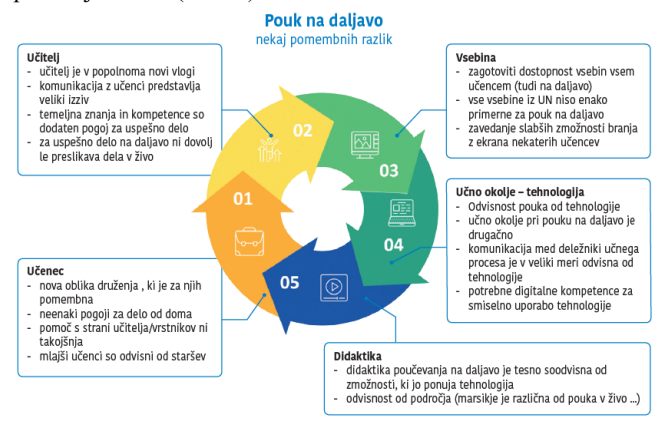

#### **Slika 75: Poučevanje na daljavo [3]**

Učitelj mora imeti do obsega dela učencev pri pouku na daljavo realne zahteve, dajati jim miora jasna navodila, primeren obseg dela in jim posredovati sprotno povratno informacijo. Ob tem pa je potrebno poskrbeti tudi za to, da dosežemo vse oziroma čim več učencev [3]. Ravno slednje je pri učencih s posebnimi potrebami v veliki meri zagotovljeno s strani učiteljev za dodatno strokovno pomoč.

# **3 DODATNA STROKOVNA POMOČ**

Učencem, ki so zaradi določenih primenjkljajev, motenj oziroma ovir usmerjeni kot učenci s posebnimi potrebami, pripada za premočjanje težav po [8] dodatna strokovna pomoč.

## **3.1 Metode in pristopi**

Učenci s posebnimi potrebami potrebujejo za optimalen napredek in rezultate prilagojene metode in pristope poučevanja. Pri tem običajno kombiniramo direktno poučevanje (jasno določeni cilji, pravila, specifični koraki, ki se natančno razložijo, demonstracija korakov in povezav med pojmi) s strateškim poučevanjem (učenje strategij reševanja naloge in uporabe znanj pri reševanju problemov) [2]. "Obe metodi terjata modeliranje, demonstracije, povratne informacije, vodeno in samostojno izvajanje vaj ter transfer znanja in naučenih strategij." [4] Učencem s posebnimi potrebami v ta namen s pomočjo drugačnih didaktičnih in metodičnih pristopov, tehnik, pripomočkov in podobno prilagajamo vsebino in organizacijo, pa tudi hitrost napredovanja, cilje in organizacijo vzgojnoizobraževalnega okolja [1].

## **3.2 Individualizirani program**

Za vsakega učenca s posebnimi potrebami strokovna skupina, ki jo za posameznega učenca pred pričetkom šolskega leta imenuje ravnatelj, glede na učenčeve težave, motnje oziroma ovire pripravi individualizirani program.

Z individualiziranim programom se po [8] (36. člen) določijo: (a) cilji in oblike dela na posameznih vzgojno-izobraževalnih področjih; (b) strategije vključevanja učenca s posebnimi potrebami v skupino; (c) potrebne prilagoditve pri preverjanju in ocenjevanju znanja, doseganju standardov in napredovanju; (č) uporaba prilagojene in pomožne izobraževalne tehnologije; (d) izvajanje fizične pomoči; (e) izvajanje tolmačenja v slovenskem znakovnem jeziku; (f) prehajanje med programi in potrebne prilagoditve pri organizaciji; (g) časovna razporeditev pouka; (h) veščine za čim večjo samostojnost v življenju (prilagoditvene spretnosti) in (i) načrt vključitve v zaposlitev.

Za čas pouk na daljavo je zavod za šolstvo izdal priporočila za potek nudenja dodatne strokovne pomoči ter za preverjanje in ocenjevanje znanja v osnovni šoli. Za učence s posebnimi potrebami so tako priporočali, da je pri preverjanju in ocenjevanju znanja v primerih, ko se prilagoditev, zapisanih v individualiziranem programu, pri delu na daljavo ne da v celoti izvesti, priporočljivo dodati spremembe prilagoditev, ki se upoštevajo v času izobraževanja na daljavo.

## **3.3 Izvajanje dodatne strokovne pomoči na daljavo**

Razmere, v katerih smo se marca 2020 zaradi epidemije znašli, so od učiteljev dodatne strokovne pomoči zahtevale veliko mero inovativnosti in iznajdljivosti. V tem času je bilo potrebno nuditi oporo tako staršem kot učencem. S starši smo vzpostavljali in

ohranjali stike na način in preko orodij ter komunikacijskih naprav, ki so jih vajeni oziroma katerih so vešči.

Učencem s posebnimi potrebami je učitelj dodatne strokovne pomoči pomembna oseba na šoli, na katero se lahko obrne, zato je zanje pomembno, da ohranijo stik z osebami, ki jim zaupa. Težave, ki se jim pojavljale v teh razmerah, smo jim pomagali premagovati preko različnih tehnik in strategij ob uporabi IKT. Učencem smo tako pomagali s svetovanjem, razlago (tako učiteljevih navodil, učne snovi kot tudi postopkov uporabe IKT) preko različnih komunikacijskih kanalov in hkrati ohranjali stik z njimi. Navodila za učenje in organizacijo za učenje smo jim učitelji pogosto podprli tudi z različnimi IKT orodji [7], aplikacijami in podobno.

#### **4 APLIKACIJA PADLET**

Padlet (nekdanji Wallwisher) je aplikacija oziroma e-storitev, ki omogoča "skupno rabo". Ima obliko table oziroma zida, na katerega lahko pišemo in objavljamo sporočila, pripenjamo različna gradiva, delimo slike ali posnetke [5, 6]. Učenci (in drugi) lahko dostopajo do table preko posredovane povezave ali QR kode.

Padlet podpira vse vrste datotek in je preprost za uporabo, potrebnega je le nekaj osnovnega znanja angleščine. Do aplikacije lahko dostopamo preko spleta na računalniku ali pametnem telefonu. V slednjem primeru si je potrebno prenesti in namestiti aplikacijo na telefon.

Osnovna različica, ki je brezplačna, omogoča omejeno kreiranje različnih tabel, pri čemer so nam na voljo predloge (slika 2). Če želimo različico izboljšati oziroma razširiti, jo lahko glede na svoje želje in potrebe proti doplačilu poljubno nadgradimo.

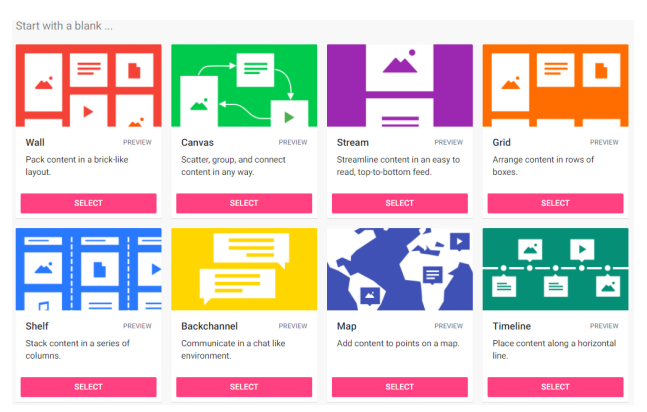

**Slika 76: Predloge za kreiranje table**

#### **4.1 Uporaba aplikacije pri nudenju dodatne strokovne pomoči na daljavo**

Za namene nudenja dodatne strokovne pomoči učencem s posebnimi potrebami na daljavo smo se poslužili aplikacije Padlet, saj se nam je zdela pregledna, preprosta za razumevanje in uporabo in privlačna za učence.

Po uvodnih postopkih za registracijo smo se lotili raziskovanja možnosti, ki jih aplikacija nudi. Kot najbolj pregledno in uporabno, kar je zlasti za učence s posebnimi potrebami zelo pomembno, saj imajo pogosto težave z usmerjanjem pozornosti, orientacijo in organizacijo, se nam je zdelo oblikovanje table s tematskimi sklopi. Te smo poimenovali

glede na predmet oziroma področje, ki so ga posamezne objave/gradiva pokrivala (slika 3).

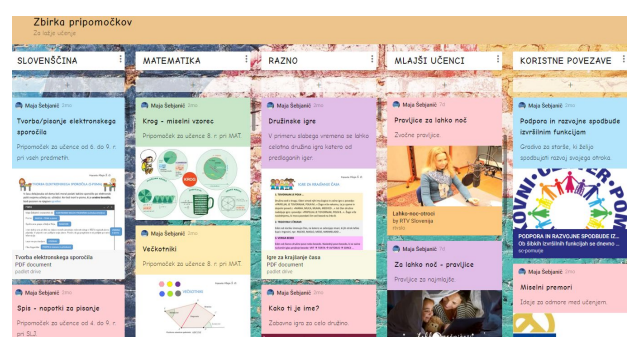

**Slika 77: Oblikovana table z gradivi**

Za uporabo aplikacije Padlet in oblikovanje table z gradivi smo se odločili, saj smo želeli na enem mestu ponuditi učencem vseh razredov, s katerimi delamo, različne vrste gradiv, ki so jim pri pouku na daljavo in pri izpolnjevanju šolskih obveznosti lahko v pomoč. Na ta način so zlahka in hitro lahko dostopali do nabora gradiv oziroma pripomočkov, kakor jih imenujemo pri našem delu.

## **4.2 Gradiva za nudenje dodatne strokovne pomoči na daljavo**

Pri pripravi gradiv za nudenje dodatne strokovne pomoči smo upoštevali naslednje zahteve: (a) individualizirani program posameznega učenca, vključujoč njegova močna in šibka področja ter učne značilnosti; (b) navodila učečih učiteljev za posamezen teden; (c) diferenciacijo in individualizacijo dela za posameznega učenca (glede na naravo njegovih težav, zmožnosti in podobno); (č) IKT, ki jo ima učenec doma na voljo; (d) dostopnost orodij in aplikacij za pripravo gradiva; (e) uporabnost gradiva za učenca pri izpolnjevanju nalog/obveznosti.

Upoštevaje navedene zahteve smo se najpogosteje poslužili priprave povzetkov učne snovi, s poudarkom na temeljnih pojmih obravnavane učne teme, ki smo jih pripravili v Wordu, shranili v format PDF in objavili na naši tabli Padlet (primer: slika 4).

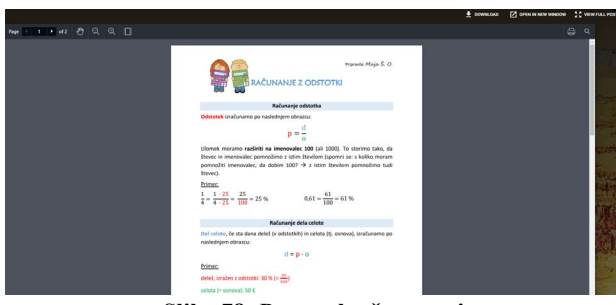

**Slika 78: Povzetek učne snovi**

Povzetke učne snovi, zlasti pri pouku književnosti, občasno tudi jezika, smo pripravljali tudi v obliki miselnih vzorcev, ki smo jih oblikovali s pomočjo spletne aplikacije Mindomo (primer: slika 5).

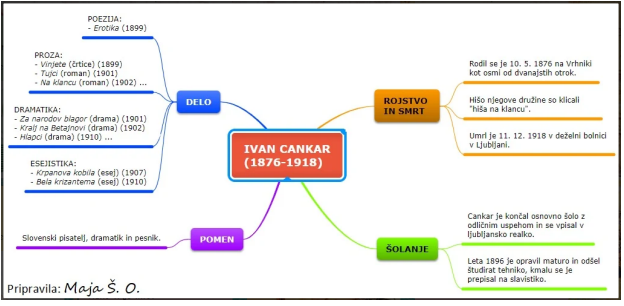

**Slika 79: Miselni vzorec**

Občasno smo učencem pripenjali sprostitvene aktivnosti in miselne premore, ki smo jih pripredili po spletnih virih in oblikovali v slikarju (primer: slika 6), ali pripeli povezave do različnih posnetkov na spletu. Za mlajše učence so se kot pozitivne obnesle zvočne pravljice, ki so jih lahko poslušali.

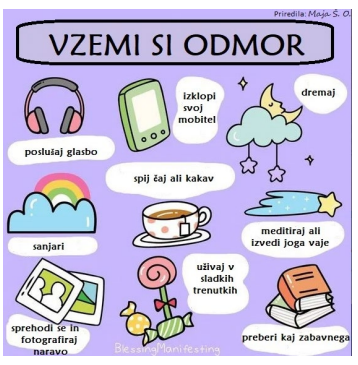

**Slika 80: Predlog miselnega premora**

Učencem (in tudi njihovim staršem) smo povezavo do naše table posredovali na začetku pouka na daljavo in jih pozvali, da naj sproti spremljajo vsebino in gradiva, ki smo jih ves čas sproti posodabljali.

# **5 ZAKLJUČEK**

Čas epidemije je učitelje postavil pred številne nove izzive, vezane zlasti na IKT. Sodobni učitelj mora biti prožen in se na digitalno-tehnološke spremembe odzivati hitro. Imeti mora določena znanja, razvite spretnosti in veščine, tako imenovane digitalne kompetence, da lahko sodobno IKT uporablja preudarno in kompetentno.

Na spletu je dostopno mnogo različnih orodij, aplikacij in storitev, ki so lahko zelo uporabni v izobraževalne namene. Zlasti kot uporabni so se izkazali v času pouk ana daljavo. Tudi sami smo skušali dodatno strokovno pomoč na daljavo izvesti čim učinkoviteje in uporabno za učence. Aplikacija Padlet, ki smo se je pri tem poslužili, nam je omogočala, da smo v kratkem času lahko pripravili za učence pregledno in na videz privlačno tablo, na kateri so zlahka našli gradivo za pomoč pri delu na daljavo. Učenci so bili nad takšnim načinom dela navdušeni, kar je ne nazadje tudi najpomembnejše.

## **VIRI IN LITERATURA**

- [1] Galeša, M. 1995. *Specialna metodika individualizacije*. Radovljica, Didakta.
- [2] Košir, S. idr. (2008). *Navodila za prilagojeno izvajanje programa osnovne šole z dodatno strokovno pomočjo.*

*Primanjkljaji na posameznih področjih učenja*. Ljubljana, Zavod Republike Slovenije za šolstvo. DOI= [http://www.ucne](http://www.ucne-tezave.si/files/2016/10/Navodila_primanjkljaji_podrocja_ucenja.pdf)[tezave.si/files/2016/10/Navodila\\_primanjkljaji\\_podrocja\\_u](http://www.ucne-tezave.si/files/2016/10/Navodila_primanjkljaji_podrocja_ucenja.pdf) [cenja.pdf](http://www.ucne-tezave.si/files/2016/10/Navodila_primanjkljaji_podrocja_ucenja.pdf).

- [3] Kustec, S. idr. 2020. *Vzgoja in izobraževanje v Republiki Sloveniji v razmerah, povezanih s covid-19- Modeli in priporočila.* Ljubljana: Ministrstvo za izobraževanje, znanost in šport ter Zavod Republike Slovenije za šolstvo. DOI[=https://www.zrss.si/pdf/modeli\\_in\\_priporocila.pdf](https://www.zrss.si/pdf/modeli_in_priporocila.pdf).
- [4] *Navodila za izobraževalne programe s prilagojenim izvajanjem in dodatno strokovno pomočjo za devetletno osnovno šolo*. 2003. Ljubljana, Ministrstvo za izobraževanje, znanost in šport. DOI=www.zrss.si/doc/050911101018\_pp\_prilagojeno\_iz vajanje\_programa\_os\_maj.doc.
- [5] *Padlet Apps on Google Play*. 2020. DOI[=https://play.google.com/store/apps/details?id=com.w](https://play.google.com/store/apps/details?id=com.wallwisher.Padlet&hl=en_US) [allwisher.Padlet&hl=en\\_US](https://play.google.com/store/apps/details?id=com.wallwisher.Padlet&hl=en_US).
- [6] *Padlet SIO podpora.* 25. 3. 2014. DOI[=https://podpora.sio.si/padlet/](https://podpora.sio.si/padlet/).
- [7] *Za učitelje, izvajalce dodatne strokovne pomoči.* 26. 3. 2020. Ljubljana, Zavod Republike Slovenije za šolstvo. DOI[=https://www.zrss.si/objava/za](https://www.zrss.si/objava/za-ucitelje-izvajalce-dodatne-strokovne-pomoci)-ucitelje-izvajalcedodatne-[strokovne](https://www.zrss.si/objava/za-ucitelje-izvajalce-dodatne-strokovne-pomoci)-pomoci.
- [8] *Zakon o usmerjanju otrok s posebnimi potrebami* (ZUOPP-1). Uradni list RS, št. 58/2011. DOI=http://www.uradnilist.si/1/objava.jsp?urlid=201158&stevilka=2714.

# **Oblikovanje učencu prilagojenih e-gradiv**

Designing student-friendly e-materials

Urška Šuštaršič

OŠ Danile Kumar Gogalova 15 1000 Ljubljana, Slovenija sustarsicu@os-danilekumar.si

## **POVZETEK**

Ustrezna tehnologija in želja po učenju je pripeljala do fenomena učenja preko IKT tehnologij. Sedaj se lahko učenci učijo kitajščine na na prestižni pekinški šoli iz naslonjača svoje dnevne sobe, lahko prisostvujejo pri kemijskih poskusih v nemških laboratorijih ali pa se učijo igranja kitare. Kako bodo pri tem uspešni, pa je odvisno tudi od primerne priprave in prilagajanja učnih gradiv. Čustva pomembno vplivajo na učenje, ne glede na metodo po kateri se učimo. V prispevku smo ob pregledu literature raziskovali v kakšni meri se čustva, počutje in vpletenost učencev upoštevajo pri pripravi e-gradiv in njihovemu prilagajanju. Predstavili smo načine za zaznavanje in prepoznavanje čustev pri e-učenju in se osredotočili na možnosti za prilagajanje učnih gradiv učencem na podlagi le-teh. Iskali smo načine, kako izboljšati izkušnjo e-učenja za učence na način, da bi povečali preglednost napredka učenca in povečali pozitivno izkušnjo e-učenja na način, da bi v učni proces vključili tudi njihovo počutje.

Na podlagi ankete, ki smo jo izvedli z učenci od 6. do 9. razreda osnovne šole, smo zasnovali model za prilagoditev gradiv za eučenje. Smernice za prilagajanje so bile boljša organizacija, višja motivacija za delo in zmanjševanje občutka preobremenjenosti za delo.

## **KLJUČNE BESEDE**

E-učenje, čustva, učencu prilagojena gradiva, osnovna šola

#### **ABSTRACT**

Appropriate technology and a desire to learn has led to the phenomenon of learning through ICT technologies. Now, from the armchair of their living room, students can learn Chinese at a prestigious Beijing school, attend chemical experiments in a German laboratory, or learn to play the guitar. How successful they will be also depends on the appropriate preparation and adaptation of teaching materials. Emotions have a significant impact on learning, regardless of the learning method. In this paper, while reviewing the literature, we explored the extent to which students' emotions, feelings and involvement are

*Information Society 2020, 5–9 October 2020, Ljubljana, Slovenia*

© 2020 Copyright held by the owner/author(s).

considered in the preparation of e-materials and their adaptation. We presented ways to detect and recognize emotions in elearning and focused on the possibilities of adapting learning materials to students based on them. We looked for ways to improve the e-learning experience for students in a way that would increase the transparency of the students progress and increase the positive e-learning experience in a way that would also include their well-being in the learning process. Based on a survey conducted with students from 6th to 9th grade of primary school, we designed a model for adapting e-learning materials. Guidelines for adjustment were better organization, higher motivation and reduction of work overload feeling.

#### **KEYWORDS**

E-learning, emotions, student-friendly materials, primary school

## **1 UVOD**

Učenje je kompleksen proces, pri katerem imajo čustva pomembno vlogo. Čustva vplivajo na motivacijo, pozornost, koncentracijo, zaznavanje, predelavo in pomnjenje informacij, samoregulacijo in številne druge aspekte učenja [\[1\]](#page-277-0). Psihologinja Woolfolk ugotavlja, da ja za optimalno učenje potrebno ohraniti ravno pravo raven vzburjenja glede na nalogo, kar pomeni stalno opazovanje učencev in prilagajanje dejavnosti glede na njihove povratne informacije [\[2\]](#page-278-0). Raziskava med slovenskimi učitelji ugotavlja, da se le-ti zelo dobro zavedajo pomena čustev pri učenju. Med poučevanjem so tako pozorni na čustva, ki jih učenci izražajo med poukom in jih, preko različnih pristopov, poskušajo tudi uravnavati [\[3\].](#page-278-1) Kako pa je s čustvi pri učenju na daljavo? Osredotočili smo se na osnovnošolce in raziskovali, kakšna čustva so doživljali pri učenju na tak način, kako jih sploh prepoznati in kakšne so možnosti za naše upoštevanje le-teh pri pripravi učencu bolj prilagojenih gradiv.

## **2 UČENJE NA DALJAVO**

Učenje na daljavo poznamo že zelo dolgo. Začelo naj bi se že pred sto leti z učenjem preko dopisovanja, in sicer v redko poseljenih državah Avstralije, Nove Zelandije in ZDA [\[4\].](#page-278-2)

Termin e-učenje navadno uporabljamo za učenje preko spleta, kar ni napačno, toda pomeni še veliko več kot to. Elektronsko oziroma e-učenje je v osnovi definirano kot učenje s pomočjo informacijsko-komunikacijskih tehnologij (IKT) [\[5\].](#page-278-3) Nanaša se na uporabo elektronskih medijev v različne izobraževalne namene, od uporabe IKT v klasični učilnici do komunikacije na

Permission to make digital or hard copies of part or all of this work for personal or classroom use is granted without fee provided that copies are not made or distributed for profit or commercial advantage and that copies bear this notice and the full citation on the first page. Copyrights for third-party components of this work must be honored. For all other uses, contact the owner/author(s).

daljavo. Pojavlja se v različnih oblikah, kot so: spletno učenje (web based learning), virtualna učilnica, e-komunikacija, računalniško podprta interaktivna komunikacija in podobno.

## **2.1 E-učenje in klasično učenje**

Zaradi določenih specifičnih prednosti, je e-učenje vse bolj prisotno na vseh ravneh izobraževanja, še posebej na visokošolski ravni. Zaradi različnih razlogov, kot so digitalizacija šolstva kot tudi nepredvidljive izredne razmere, se e-učenje vse bolj vpeljuje tudi na osnovnošolsko raven. Oba načina poučevanja imata svoje značilnosti (Tabela 1). Naš fokus je usmerjen predvsem na poudarek v učnem procesu, motivacijo in vlogo učitelja pri poučevanju.

**Tabela 5. Primerjava e-učenja in klasičnega učenja [\[6\]](#page-278-4)**

|                                        | Klasično izobrazevanje                                                                                                    | <b>E-izobrazevanje</b>                                                                                                    |
|----------------------------------------|----------------------------------------------------------------------------------------------------|----------------------------------------------------------------------------------------------------|
| Učni proces                            | Izobraževanje poteka s sodelovanjem<br>celotnega razreda. Skupinsko ali<br>individualno delo je redko.                                                  | Večina učnega procesa se izvaja v<br>skupinah ali individualno.                                                                                                    |
| <b>Vsebina</b>                         | Učne ure so usmerjene po učnem<br>načrtu.                                                                                                    | Učenec sodeluje pri določanju vsebine.<br>Izobraževanje je osnovano na več<br>različnih virih informacij, kot sta<br>svetovni splet in spletni eksperti<br>(angl. <i>net-experts</i> ).                                                                          |
| Poudarek v<br>procesu<br>izobraževanja | Učenci se učijo »kaj« in ne »kako«.<br>Poudarek je na opravljenosti<br>vsebinskih kvot in nalog, manj pa na<br>poizvedovanju in reševanju<br>problemov. | Učenci se bolj učijo »kako« in manj<br>»kaj«. Poudarek je na raziskavah, ki<br>zajemajo iskanje in zbiranje podatkov iz<br>svetovnega spleta. Izobraževanje je bolj<br>povezano z resničnim svetom, vsebine<br>pa so bogatejše s snovjo v različnih<br>formatih. |
| <b>Motivacija</b>                      | Motivacija učencev je nizka, vsebina<br>pa jim je tuja.                                                                                                 | Motivacija učencev je visoka zaradi<br>vključenosti v zadeve, ki so jim blizu in<br>zaradi uporabe tehnologije.                                                                                                    |
| Vloga učitelja                         | Učitelj je avtoriteta.                                                                                                    | Učitelj usmerja učence k informaciji.                                                                                                    |
| Lokacija<br>učenja                     | Izobraževanje poteka v učilnicah šole.                                                                                                    | Izobraževanje poteka kjerkoli.                                                                                                    |
| <b>Struktura</b><br>učne ure           | Učitelj določi strukturo učne ure in<br>razdelitev časa.                                                                                                | Struktura učne ure je pogojena z<br>dinamiko skupine.                                                                                                    |

Raziskave na področju primerjave klasičnega učenja in eučenja kažejo različne rezultate. Nekatere ugotavljajo, da med danima načinoma učenja ni pomembnih razlik [\[7\].](#page-278-5) Ameriška primerjava med študenti glede motivacije/zanimanja za delo in ocen pri prvem preizkusu znanja navaja več prednosti pri klasični metodi učenja. Študentje, ki so se izobraževali po identičnem programu preko e-učenja, so sicer kazali več zanimanja za delo in posledično imeli več motivacije za delo, a so se izkazali s slabšimi ocenami prvega izpita kot študenti, ki so se izobraževali preko klasičnih predavanj [\[8\]](#page-278-6). Nekatere študije pa poročajo o več prednostih učenja na daljavo [\[9\].](#page-278-7)

#### **2.2 Čustva pri klasičnem in e-učenju**

Raziskave kažejo, da ni pomembnih razlik pri izražanju akademskih čustev med klasičnim učenjem in e-učenjem. Na splošno so rezultati raziskav v e-okoljih vzporedni z rezultati v tradicionalnih učilnicah, kar kaže na to, da so čustva v spletnih učnih okoljih v primerjavi s klasičnimi učilnicami podobna [\[10\].](#page-278-8)  Zato lahko čustva v e-okoljih raziskujemo po identičnih paradigmah.

## **2.3 Prednosti e-učenja**

Prednosti e-učenja, v ospredju učenja preko spleta [\[11\]](#page-278-9):

- možnost večperspektivnega prikaza snovi (interaktivni način učenja),
- poljubnosti prostora (posameznik se lahko uči na katerikoli lokaciji želi),
- poljubnost hitrosti (posameznik izbira kako hitro oziroma počasi jemlje snov),
- poljubnost časa (posameznik izbere čas učenja).

Prav tako zmanjša stroške izobraževanja. Zmanjšanje stroškov je posledica različnih dejavnikov: ni izgubljenega časa na poti do izobraževalnega središča, ni potnih stroškov, ni stroškov povezanih z učilnicami, omogoča pridobivanje znanja po potrebi. Podatki so stalno posodobljeni. Zaradi hitrega tehnološkega razvoja znanje prej zastara. Strokovne knjige postanejo zastarele že kmalu po izdaji. Spletna gradiva imajo v primerjavi s knjigami veliko prednost, saj jih je mogoče sproti posodabljati [\[12\].](#page-278-10)

## **2.4 Izzivi e-učenja**

Kot slabost e-učenja šteje to, da je e-učenje v večini primerov formalno naravnano in z manj priložnostmi za neformalno izobraževanje. E-izobraževanje je pogosto učenje v zamudi, posameznik navadno ne dobi takojšnje povratne informacije, ko jo potrebuje, ampak šele kasneje v časovnem presledku. Če je veliko posredovanja preko spleta, iz strani učitelja in učenca ni vključenih veliko čustev, zato je tudi motivacija za učenje lahko slabša. E-učenci morajo biti zato veliko bolj samostojni, motivirani in zanesljivi kot tradicionalni učenci [\[8\]](#page-278-6). V klasični učilnici ima učitelj direkten vpogled v počutje učencev, saj lahko jasno prepoznava, kdaj so učenci aktivni/manj aktivni, doživljajo pozitivna oz. negativna čustva in na podlagi tega prilagaja pouk. Pri e-učenju pa se ta vidik pogosto zanemarja, saj je težko dosegljiv in merljiv. Raziskovalci zato opozarjajo, da so čustva zelo pomembna, če ne še bolj, tudi pri e-učenju in jih je potrebno upoštevati, kako in na kakšen način, pa bo potrebno podrobneje raziskati [\[13\]](#page-278-11), [\[14\].](#page-278-12)

Raziskovanja aspekta vključevanja učencev pri e-učenju smo se lotili tudi mi.

## **2.5 Sistemi, ki prilagajajo gradiva**

Obstaja že veliko sistemov, ki na podlagi različnih dejavnikov prilagajajo gradiva svojim uporabnikom. Na podlagi predznanja, časovnega okvirja in starosti se prilagaja zahtevnost, obširnost in količina gradiv.

Raziskovalci so oblikovali tudi gradiva na podlagi učnih stilov posameznika [\[7\]](#page-278-5) in pričeli s študijami, kako prilagajati učna gradiva glede na počutje učencev [\[15\]](#page-278-13).

# **3 ČUSTVA IN UČENJE**

#### **3.1 Akademska čustva**

Akademska čustva so povezana s čustvi, ki jih učenci doživljajo med učenjem. Feldman Barrett in Russell delita akademska čustva na pozitivna/negativna ter na čustva, ki aktivirajo in deaktivirajo posameznika med učenjem (Tabela 2[\) \[15\]](#page-278-13).

Pozitivna čustva so tista, ki jih učenci doživljajo kot prijetna in pri njih vzbujajo veselje do učenja, spodbujajo motivacijo, aktivnost in zbranost, večajo kritičnost in fleksibilnost mišljenja. Negativna čustva so tista, ki jih učenci doživljajo kot neprijetna in praviloma zavirajo proces učenja, demotivirajo, zmanjšujejo stopnjo pozornosti in motivacije za učenje.

**Tabela 2. Akademska čustva po Feldman Barrett, Russell in Pekrun** 

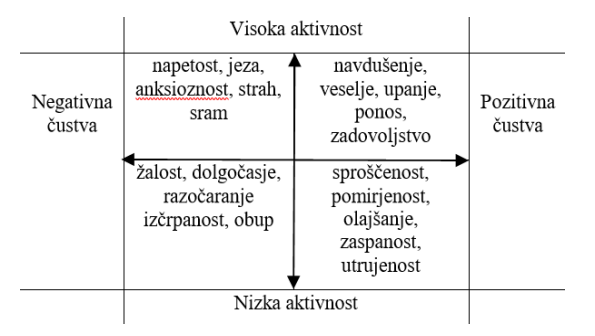

Pekru[n \[15\]](#page-278-13) deli čustva na štiri področja. Čustva, ki jih učenci doživljajo ob dosežkih, uspehih oz. neuspehih (veselje, upanje, ponos/sram, anksioznost). Epistemološka čustva so tista, ki jih sprožajo kognitivni problemi ob učenju, predvsem pri novih in neznanih nalogah (radovednost, zmedenost, frustracije ob ovirah, presenečenje…). Temeljna čustva so tista, ki se vežejo na teme in snovi, ki so predstavljene med poukom, povezane z interesi učencev (zanimanje, nezanimanje). Socialna čustva so vezana na odnose z učitelji in sošolci (sočutje, ljubezen, zavist, jeza…). Pri poučevanju je pomembno, da jih učitelj pozna in upošteva tako pri učenju, kot tudi pri pripravi in oblikovanju gradiv.

## **4 PRILAGAJANJE E-GRADIV GLEDE NA POČUTJE**

#### **4.1 Raziskave**

Več raziskav na tem področju se je pričelo v letu 2011 z uvedbo t.i. projekta ALICE (Adaptive Learning via Intuitive/Interactive, Collaborative and Emotional systems). Cilj programa je bil oblikovati inovativno prilagojeno okolje za e-učenje, ki je interaktivno in se prilagaja učenčevim čustvom, spodbuja njegovo opolnomočenje, gradi socialno identiteto in zagotavlja pristno učno izkušnj[o \[16\]](#page-278-14).

#### **4.2 Emotivni sistem e-učenja**

Velik izziv e-učenja je, kako čim bolje zaznavati in prepoznavati počutje učencev, da bi na podlagi teh spoznanj lahko prilagajali učenje, kot to počnejo učitelji v klasični učilnici.

Feidakis in Daradoumis [\[17\]](#page-278-15) sta oblikovala t. i. inteligentni emotivni sistem za e-učenje, ki izboljšuje učno izkušnjo učencem in spodbuja tudi razvoj učenčevih socialnih in čustvenih kompetenc. Navajata tri stopnje sistema, ki so bolj podrobno opisani v nadaljevanju.

#### **1. stopnja: zaznavanje in prepoznavanje čustev**

Opredelitev treh načinov za merjenje čustev:

- psihološki (subjektivno poročilo učenca z uporabo verbalnih ali slikovnih lestvic oz. vprašalniki itd.),
- fiziološka (uporaba senzorjev za zajemanje biometričnih signalov: EMG, EKG...).

• vedenjski (opazovanje ali zajem motorično-vedenjskih aktivnosti, kot so obrazni izrazi, intonacija glasu, telesna drža, analiza vnosa besedila …).

#### **2. stopnja: vrednotenje čustev**

A – pred nalogo (subjektivno poročilo učenca). Če je učenec žalosten oz. utrujen, se sistem praviloma izogne novi snovi.

B – med nalogo (subjektivno poročilo učenca). Učenci določajo vrsto in intenzivnost čustev, ki jih doživljajo.

C – analiza počutja po nalogi (analiza preko vnesenega teksta učenca ali preko subjektivnega poročila učenca).

D – evalvacija počutja učenca (na podlagi dobljenih podatkov se učencu določi njegovo počutje: žalost, dolgočasje, utrujenost, zmedenost …).

#### **Povratna informacija**

Pomemben del sistema je, na podlagi pridobljenih informacij in podanih algoritmov, avtomatsko oblikovanje primerne povratne informacije učencu, da pri učenju spodbudi čim večjo čustveno varnost in vztrajnost pri delu. Sistem se lahko odzove bodisi s paralelno-empatičnim (npr. »to je bilo pa stresno, poskusimo nekaj drugega«) ali reaktivno-empatičnim odgovorom (»Izberi si naslednji izziv…«) ali pa predlaga spremembo nalog (npr. sprememba zaporedja nalog).

# **5 IDEJNA ZASNOVA UČENCU PRILAGOJENEGA E-GRADIVA**

Zaradi izrednih razmer smo osnovne šole v šolskem letu 2019/20 od marca do maja izvajale celoten pouk na daljavo. Ker je pouk večinoma potekal preko spleta, lahko govorimo o e-učenju ali celo spletnemu učenju. V zelo kratkem časovnem obdobju je bilo potrebno prilagoditi gradiva spletnemu načinu dela, kar vsekakor ni bilo enostavno. Pri tem smo se srečevali s številnimi izzivi. Eden izmed teh je bil, kako vzdrževati motivacijo učencev za delo in njihovo vztrajnost, prav tako pa tudi kako pomagati učitelju, da bi lažje spremljal učence pri delu.

Učencem smo želeli učna gradiva čim bolj približati, tako z vidika dejavnosti in načina dela, kot tudi preveriti njihovo doživljanje ob delu in gradiva prilagajati še iz tega vidika. Po enem mesecu e-učenja smo izvedli spletno anketo o delu na daljavo, na podlagi katere smo zbrali prevladujoča čustva učencev, ki so bila temelj za oblikovanje poskusnega sistema gradiv po metodi Feidakis in Daradoumis [\[17\]](#page-278-15).

#### **6 PRILAGAJANJE E-GRADIV**

Oblikovanje gradiv je potekalo v treh stopnjah in sicer: analiza stanja učenja na daljavo in prepoznavanje prevladujočih počutij učencev ob tem, posodobitev interaktivnih gradiv na podlagi prepoznanih prevladujočih občutij ter oblikovanje smernic za konstruktivne povratne informacije.

#### **6.1 Analiza e-učenja**

Za namen naše raziskave smo uporabili psihološki način merjenja čustev, čustva učencev smo ugotavljali preko subjektivnega poročila z uporabo lestvic v obliki spletne ankete.

S spletno anketo o e-učenju smo želeli izvedeti mnenje učencev o zahtevnosti dela, izvedeti kako uspešni se počutijo pri delu in njihovo počutje ob učenju na tak način. V anketi je sodelovalo 222 učencev od 6. do 9. razreda.

#### **Analiza ankete**

Ugotovili smo, da je 94 % učencev za dostop do gradiv uporabljalo splet, pri čemer lahko govorimo o spletnem učenju. 70 % učencev je ocenilo, da delo z e-napravami obvladajo, samo 5 % učencev je ocenilo, da pri tem potrebujejo pomoč. Večina (90 %) učencev je naloge opravljala sama, brez pomoči staršev ali drugih. Velika večina učencev pravi, da so, po njihovem mnenju, uspeli opraviti vse naloge (81 %). Kot glavne razloge za nedokončanje vseh nalog so učenci navajali predvsem pomanjkanje organizacije, motivacije in preobremenjenost ([Slika 81](#page-276-0)).

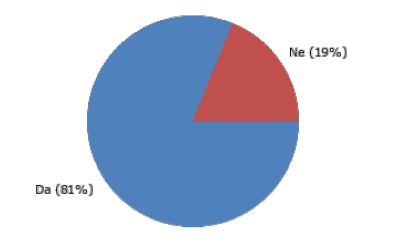

<span id="page-276-0"></span>**Slika 81: Ali si uspel/a narediti vse do sedaj zahtevane naloge? (n = 207)**

#### **Prepoznavanje prevladujočih počutij učencev**

Učenci so večinoma poročali o pozitivnih čustvih ([Slika 82](#page-276-1)). Pod drugo pa so navajali brezvoljnost, strah, tesnobo, osamljenost, nevtralnost in podobno.

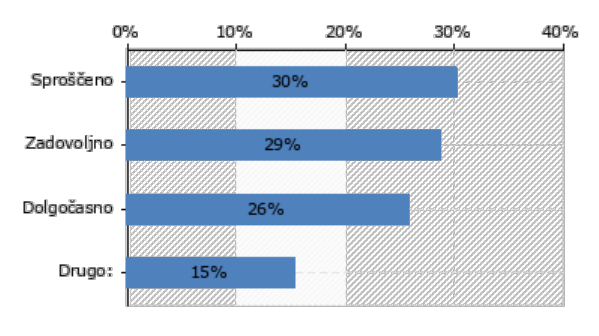

**Slika 82: Večino časa se počutim (n = 209)**

<span id="page-276-1"></span>Na podlagi pridobljenih podatkov smo zbrali prevladujoča, kontrastna čustva in jih razdelili v tri sklope glede na vrednost in aktivacijo, in sicer:

- pozitivna visoka aktivnost (zadovoljstvo, veselje, radovednost),
- pozitivna/negativna nizka aktivnost (sproščenost, dolgočasje),
- negativna visoka aktivnost (strah, tesnoba).

## **6.2 Prilagajanje gradiv**

#### **Začetno stanje**

Osnovna oblika gradiv, ki smo jih pripravljali za učence, je bila pripravljena v obliki PDF. Naloge s cilji so bile pripravljene za 1 teden in razdeljene po predmetnih področjih. Učenci so naloge izpolnjevali po lastni organizacijski shemi in ob tem pisali dnevnik opravljenih nalog. Po končani nalogi so dodali svojo samooceno v obliki trostopenjske slikovne lestvice (Slika 3).

|                                                        | MATEMATIKA                 |            |                 |         |  |
|--------------------------------------------------------|----------------------------|------------|-----------------|---------|--|
| PROSTORNINSKE ENOTE, PRETVARJANJE ENOT<br><b>CILII</b> |                            |            | SAMOVREDNOTENJE |         |  |
| Oglej si video razlago in izpiši osnovne               | → Razumem enote za         |            |                 |         |  |
| pretvorbe prostorninskih enot:                         | merjenje prostornine.      | $_{\odot}$ | ⊕               | $\odot$ |  |
| https://youtu.be/sARoBrsJ9Qs                           |                            |            |                 |         |  |
|                                                        | → Poznam enote za merienie | ☺          | ⊕               | ణ       |  |
| Video razlaga pretvarjanja enot; zapis primerov        | prostornine in njihove     |            |                 |         |  |
| v zvezek: https://youtu.be/9hmnrHImF1k?t=43            | pretvorbe                  |            |                 |         |  |

**Slika 3: Primer naloge za matematiko**

Ta sistem dela je odlično deloval za 80 % učencev, ki so naloge redno opravljali ([Slika 81](#page-276-0)), za ostalih 20 % učencev pa smo iskali druge rešitve, tudi v prilagoditvi gradiv.

#### **Prenos gradiv v Google Slides**

Za prilagoditev gradiv smo uporabili Googlovo orodje Google Slides. Orodj je brezplačno in podprto v vseh operacijskih sistemih. Omogoča spletno ustvarjanje in urejanje predstavitev, deljenje preko povezav in urejanje z drugimi udeleženci [\[18\].](#page-278-16) 

Gradivo smo prilagodili na podlagi treh najpogostejših težav, ki so jih učenci navajali v anketi kot glavne razloge, da niso dokončali vseh nalog.

#### *Organizacija*

Oblikovali smo tedenski urnik, v katerega smo preko povezav umestili vse naloge, ki so bile razdeljene na 45 minutne sklope po predmetih (Slika 4).

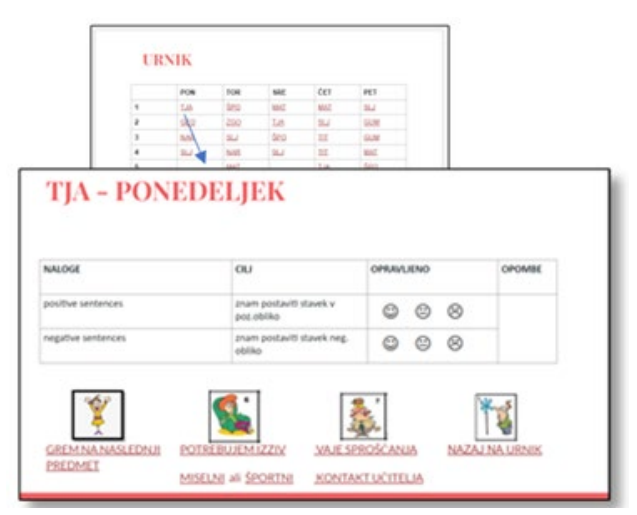

**Slika 4: Tedenski urnik s povezavo**

#### *Motivacija*

Motivacijo lahko povečamo preko višje participacije posameznika, spodbujanja radovednosti in preko dajanja večje možnosti odločanja/izbire. Aktivnost lahko učenem povečamo tudi z raznolikostjo, presenetljivimi dejavnostmi in kratkimi fizičnimi aktivnostmi [\[2\]](#page-278-0). Zato smo ob zaključku vsakega sklopa nalog določenega predmeta ohranili 3-stopenjsko samooceno opravljenih nalog in dodali možnost za opombe. Na koncu smo dodali še 4 možnosti, ki jih učenec izbere glede na vrednost (pozitivna/negativna) in aktivacijsko pozicijo trenutnega počutja (visoka/nizka):

pozitivna – visoka aktivnost: »Grem na naslednji predmet/nalogo«,

- pozitivna/negativna nizka aktivnost: «Potrebujem izziv«,
- negativna visoka aktivnost: «Vaje sproščanja/Kontakt učitelja«.

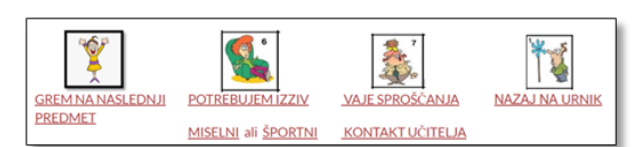

#### **Slika 5: Več možnosti izbire glede na trenutno počutje učenca**

Vaje sproščanja, miselni in športni izzivi so povezave na spletne posnetke/vaje in na sklop vaj izdelan prav tako v Google Slide orodju.

*Preobremenjenost* 

Za lažjo prilagajanje težavnosti smo v osnovnem urniku označili tiste ure predmetov, za katere učitelji ocenjujejo, da so bolj zahtevni (Slika 6). Na tak način učenci lažje izbirajo tiste dejavnosti, ki bolj ustrezajo njihovemu trenutnemu razpoloženju.

# **URNIK**

|                | <b>PON</b>  | <b>TOR</b> | <b>SRE</b>  | ČET        | PET         |
|----------------|-------------|------------|-------------|------------|-------------|
| 1              | <b>TJA</b>  | ŠPO        | <b>MAT</b>  | <b>MAT</b> | <b>SLJ</b>  |
| $\overline{2}$ | <b>GEO</b>  | <b>ZGO</b> | <b>CALT</b> | <b>SLJ</b> | <b>GUM</b>  |
| 3              | <b>NAR</b>  | <b>SLJ</b> | <b>ŠPO</b>  | TIT        | <b>GUM</b>  |
| 4              | <b>SLJO</b> | <b>NAR</b> | SLJ         | <b>TIT</b> | <b>MATO</b> |
| 5              |             | MATO       |             | <b>TJA</b> | ŠPO         |

**Slika 6: Z zvezdico označene, po mnenju učitelja, bolj zahtevne naloge**

#### *Evalvacija počutja učenca*

Ob zaključku delovnega dneva oz. po izpolnitvi zadanih nalog učenec odgovori na vprašanje o njegovem počutju tekom delovnega procesa, ki učitelju nudi pomembno informacijo o njegovem počutju (Slika 7).

# Danes sem se večino časa počutil/a:

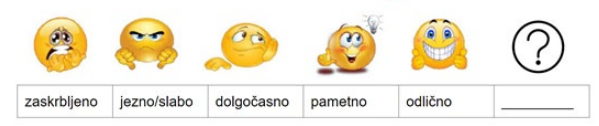

**Slika 7: Evalvacija počutja učenca**

#### **6.3 Oblikovanje povratne informacije**

Predvidevali smo, da ima vsak učenec svoje Google Slide egradivo, kar mu daje možnost, da vnaša samoocene narejenih nalog in drugih opomb direktno v dokument, kar prihrani veliko časa. To daje tudi učitelju možnost, da sproti spremlja napredek učenca in predvsem oblikuje konstruktivne povratne informacije - dnevne, tedenske ali ob zaključku sklopa določene snovi, kar ključno poveča motivacijo učencev za delo.

Povratna informacija je sestavljena iz učenčeve uspešnosti pri delu (npr. št. pravilnih odgovorov), njegove

motivacije/prizadevanja za delo in empatične spodbude v obliki poudarjanja močnih točk, izpostavitve določenega čustva ali nudenja potrebne pomoči.

## **7 DISKUSIJA**

Dodana vrednost prispevka je v iskanju rešitev, kako spletno učenje čim bolj približati klasičnemu učenju, predvsem v smislu socialne in psihološke podpore posamezniku, ki so jo učenci vajeni v klasičnem razredu.

To smo storili preko vpeljevanja sprememb v spletno učenje na področju organizacije in preglednosti nad nalogami; z vpeljevanjem več izbir pri delu smo želeli dvigniti motivacijo za delo, preko označevanja težavnosti nalog vplivati na manjši občutek preobremenjenosti. Za lažje oblikovanje povratnih informacij učitelja učencu, pa smo dodali še evalvacijo počutja učenca.

Sam sistem od učitelja terja zelo veliko časa in energije, kar je velika pomanjkljivost, za katero bomo iskali boljše rešitve, predvsem v uporabi drugih spletnih platform. Naš sistem smo oblikovali v orodju Google Slide, ena izmed možnosti je tudi uporaba aplikacije Microsoft Teams v okolju Microsoft 365, ki pa je za uporabo malce zahtevnejša. Nadaljnje delo bo usmerjeno tudi v iskanje bolj optimalnih tehničnih rešitev.

# **8 ZAKLJUČEK**

V prispevku smo iskali načine, kako izboljšati izkušnjo e-učenja za učence na način, da bi povečali preglednost napredka učenca, povečali njihovo motivacijo in jih podprli v učenju in predvsem v učni proces vključili tudi počutje učencev.

V izvedeni anketi med osnovnošolci so učenci navedli tri glavne razloge, zakaj pri e-učenju niso bili uspešni in sicer težave z organizacijo, motivacijo in preobremenjenost. Te trije vidiki so bili izhodišče za preoblikovanje že obstoječih e-gradiv s spletnim orodjem Google Slides.

Na podlagi literature in lastnih izkušenj smo tako zasnovali model za prilagoditev gradiv za e-učenje, s katerim želimo učenem omogočiti boljšo organizacijo, višjo motivacijo za delo in zmanjševati občutek preobremenjenosti za delo. Prav tako pa pomagati učitelju k večji preglednosti učenčevega dela. V kakšni meri smo bili pri tem uspešni, bo pokazala uporaba in nadaljnje študije.

Pomanjkljivosti takega modela vidimo v tem, da je za samo oblikovanje potrebno zelo veliko časa. Če želi imeti učitelj pregled nad delom posameznega učenca, mora izpolnjevati vsak svoj dokument, kar poveča obremenjenost učitelja tako pri pripravi, kot tudi pri pregledovanju gradiv. V vsakem primeru pa mora povratno informacijo še vedno oblikovati za vsakega posameznega učenca posebej. Smernice, da bi tudi povratne informacije računalniško prilagajali s pomočjo algoritmov, v teoriji prinašajo zelo veliko prednosti, v praksi pa je iskren človeški stik, četudi preko spleta, še vedno nenadomestljiv.

## **LITERATURA**

<span id="page-277-0"></span>Žagar, D. 2009. Psihologija za učitelje. Filozofska fakulteta. Ljubljana.

- <span id="page-278-0"></span>[2] Woolfolk, A. 2002. *Pedagoška psihologija.* Educy. Ljubljana.
- <span id="page-278-1"></span>[3] Marinič, A. 2015. *Povezanost čustev in učenja: kako učitelji zaznavajo pomen čustev za učenje (Diplomsko delo)*. Univerza na Primorskem. Pedagoška fakulteta. Koper.
- <span id="page-278-2"></span>[4] Stephenson, J. 2002. *Teaching & learning online: pedagogies for the new technologies*. London. Kogan Page.
- <span id="page-278-3"></span>[5] Rosenblit S. 2005. *»Distance education« and »e-learning«: Not the same thing.* Higher Education. 49 (4). 467-493. Springer. Israel.
- <span id="page-278-4"></span>[6] Rashty, D. 2001. *Traditional Learning vs. E-Learning.* DOI= https://rashty.com/articles/Traditional Learning vs eLear [ning.pdf](https://rashty.com/articles/Traditional_Learning_vs_eLearning.pdf)
- <span id="page-278-5"></span>[7] Neuhauser, C., 2002*. Learning Style and Effectiveness of Online and Face-to-Face Instruction*. American Journal of Distance Education, 16(2), pp.99-113.
- <span id="page-278-6"></span>[8] Sansone, C., Smith, J.L., Thoman, D. B., MacNamara, A. 2012. *Regulating interest when learning online: Potential motivation and performance trade-offs*. The Internet and Higher Education,Vol. 15 (3), 141-149.
- <span id="page-278-7"></span>*[9]* Khan, S., B., Jumani, N., B. 2012. *e-Learning versus Traditional Learning in Pakistan*. *Asian Journal of Distance Education.* Clarke, A. 2008. *E-learning skills*. Palgrave Macmillan.New York. *Vol 10(1)*. 28-34. DOI[=https://www.academia.edu/3313733/e\\_Learning\\_ver](https://www.academia.edu/3313733/e_Learning_versus_Traditional_Learning_in_Pakistan) sus Traditional Learning in Pakistan.
- <span id="page-278-8"></span>[10] Daniels, L. M. & Stupnisky, R. H. 2012. *Not that different in theory: Discussing the control-value theory of emotions in online learning environments*. The Internet and Higher Education 15(3) 222–226 DOI=https://doi.org/10.1016/j.iheduc.2012.04.002
- <span id="page-278-9"></span>[11] Clarke, A. 2008. *E-learning skills*. Palgrave Macmillan.New York.
- <span id="page-278-10"></span>[12] Kokalj, R. 2003. *Strateško orodje sodobne organizacije.*  Doba. Maribor.
- <span id="page-278-11"></span>[13] O'Regan, K. 2019. *Emotion and e-learning.* Online Learning. 7(3), 78–92. DOI= [https://pdfs.semanticscholar.org/6512/4ed7a152be5d49930](https://pdfs.semanticscholar.org/6512/4ed7a152be5d49930eeb834d3c2c96bd9881.pdf) [eeb834d3c2c96bd9881.pdf](https://pdfs.semanticscholar.org/6512/4ed7a152be5d49930eeb834d3c2c96bd9881.pdf)
- <span id="page-278-12"></span>[14] Cleveland-Innes, M. & Campbell, P. 2012. *Emotional presence, learning, and the online learning environment.* The International Review of Research in Open and Distributed Learning, 13(4), 269. Distributed Learning,  $13(4)$ , 269. DOI[=https://doi.org/10.19173/irrodl.v13i4.1234](https://doi.org/10.19173/irrodl.v13i4.1234)
- <span id="page-278-13"></span>[15] Pekrun R., Linnenbrink-Garcia L. 2012. *Academic Emotions and Student Engagement.* In: Christenson S., Reschly A., Wylie C. (eds) Handbook of Research on Student Engagement. Springer, Boston, MA. DOI=https://doi.org/10.1007/978-1-4614-2018-7\_12
- <span id="page-278-14"></span>[16] *ALICE: Adaptive Learning via Intuitive/Interactive, Collaborative and Emotional systems*. EU Union. DOI= [https://joinup.ec.europa.eu/collection/education](https://joinup.ec.europa.eu/collection/education-culture-and-sport/document/alice-adaptive-learning-intuitiveinteractive-collaborative-and-emotional-systems-alice)-cultureand-[sport/document/alice](https://joinup.ec.europa.eu/collection/education-culture-and-sport/document/alice-adaptive-learning-intuitiveinteractive-collaborative-and-emotional-systems-alice)-adaptive-learning[intuitiveinteractive](https://joinup.ec.europa.eu/collection/education-culture-and-sport/document/alice-adaptive-learning-intuitiveinteractive-collaborative-and-emotional-systems-alice)-collaborative-and-emotional-systems[alice](https://joinup.ec.europa.eu/collection/education-culture-and-sport/document/alice-adaptive-learning-intuitiveinteractive-collaborative-and-emotional-systems-alice)
- <span id="page-278-15"></span>[17] Feidakis, M., Daradoumis, T., Caballé, S., & Conesa, J. 2012. *Design of an emotion aware e-learning system*. International Journal of Knowledge and Learning, 8(3/4), 219-238. DOI= <https://doi.org/10.1504/ijkl.2012.051676>
- <span id="page-278-16"></span>[18] Google Slides. DOI= <https://www.google.com/slides/about/>

# **Spremljanje srčnega utripa s pomočjo IKT pri predmetu šport**

Monitoring the heart rate with the help of ICT in P. E. Lessons

Marina Tomić OŠ Milana Šuštaršiča Ljubljana Štembalova ulica 2a 1000 Ljubljana, Slovenija marina.tomic83@gmail.com

#### **POVZETEK**

Sodoben način poučevanja prav gotovo zajema tudi uporabo informacijsko-komunikacijske tehnologije (IKT). To je način poučevanja, kjer se uporabljajo vsa sodobna orodja in obvladovanje le-teh, je ena pomembnejših kompetenc 21. stoletja. Uporaba IKT je ena izmed dodatnih možnosti učitelja za drugačen, bolj inovativen didaktičen pristop k poučevanju določenih vsebin. Inovativni pouk je način poučevanja, pri katerem učitelj učence usmerja, da le-ti z raziskovanjem, ustvarjalnostjo in uporabo IKT pridejo do spoznanj o učni snovi in pri tem nadgrajujejo/izpopolnjujejo svoje znanje. V prispevku je predstavljena uporaba IKT pri predmetu šport. Učenke so svoj srčni utrip spremljale s pomočjo merilca srčnega utripa, mobilne aplikacije in ročnega merjenja.

## **KLJUČNE BESEDE**

IKT, merilec srčnega utripa, šport, srčni utrip

#### **ABSTRACT**

The modern way of teaching certainly includes the use of information and communication technology (ICT). Mastering the way of teaching, where all modern tools are used, is one of the most important competencies of the 21st century. The use of ICT provides the teacher additional possibilities for a different, more innovative didactic approach to teaching certain contents. Innovative teaching is a way of teaching in which the teacher directs students to gain knowledge about the subject matter through research, creativity and the use of ICT, whilst upgrading / improving their knowledge. The paper presents the use of ICT in P.E. lessons. Pupils monitored their heart rate with the help of a heart rate monitor, a mobile application and manual measurement.

## **KEYWORDS**

ICT, heart rate sensors, sport, heart rate

*Information Society 2020, 5–9 October 2020, Ljubljana, Slovenia*

© 2020 Copyright held by the owner/author(s).

## **1 UVOD**

Živimo v obdobju, ko so družbene, gospodarske, izobraževalne in vzgojne potrebe čedalje večje, zato je toliko bolj pomembna uvedba informacijsko-komunikacijske tehnologije (IKT) v vse segmente našega življenja. Družbeni razvoj tako teži k razvijanju in razširjanju visoke tehnologije. Danes uporabljajo računalnike in druge informacijsko-komunikacijske tehnologije ljudje v vseh delovnih okoljih na vseh področjih. Tako je seveda pomembno in neizogibno IKT uvesti v čim večji meri tudi v predšolsko in osnovnošolsko izobraževanje. Če se bo učence že v osnovni šoli navajalo na različne IKT, bodo le-ti kot odrasli lažje razvili ustrezne veščine za prilagajanje na vse novosti. Zato je potrebno izobraževanje otrok v vrtcih in osnovnih šolah prilagoditi času in prostoru, v katerem živijo, jih izobraževati in vzgajati tako, da bodo lahko obvladovali hiter razvoj tehnologije v družbi [1].

Spremembe, ki jih je s seboj prinesla IKT, niso zaobšle niti izobraževanja. Ross je že leta 1982 zapisal, da se izobraževalni sistem spreminja skladno z družbenimi, zgodovinskimi in ekonomskimi dejavniki, ki vključujejo tudi tehnološke spremembe. Tako je IKT v izobraževalni sistem prinesla številne spremembe, ki jih morajo udeleženci znati izkoristiti, da bi bil njihov učinek optimalen. V slovenskih osnovnih šolah je bila informacijska tehnologija prvič predstavljena v začetku osemdesetih let prejšnjega stoletja. Na nacionalni ravni se je načrtno začela uvajati šele v sredini devetdesetih let dvajsetega stoletja, s projektom RO – računalniško opismenjevanje, ki je za začetek poskrbel za osnovno računalniško opremo in izobraževanje za uporabo le-te na slovenskih šolah. Cilj projekta je bil izvesti široko računalniško izobraževanje za učitelje in ravnatelje, opremiti vse osnovne in srednje šole z IKT in programsko opremo ter omogočiti raziskovanje in razvoj uporabe računalnikov v šolah, s tem pa ustvariti sodobnejši, aktivnejši pouk ter sodobno vodenje in poslovanje šole [1].

# **2 KAJ JE INFROMACIJSKO-KOMUNIKACIJSKA TEHNOLOGIJA (IKT)?**

Informacijsko-komunikacijska tehnologija (v nadaljevanju IKT) je skupen izraz različnih računalniških, informacijskih in komunikacijskih naprav, ki so postale naš vsakdanji spremljevalec [2]. Tehnološki napredek je zajel tudi področje šolstva, zato so se bile šole primorane informatizirati. IKT je

Permission to make digital or hard copies of part or all of this work for personal or classroom use is granted without fee provided that copies are not made or distributed for profit or commercial advantage and that copies bear this notice and the full citation on the first page. Copyrights for third-party components of this work must be honored. For all other uses, contact the owner/author(s).

postal nepogrešljiv pripomoček pri učenju in poučevanju. Glavni cilji vključevanja IKT v pouk so informacijska pismenost, nove spretnosti in bogatejše izkušnje. Za ustrezno in smiselno rabo IKT pri pouku je odgovoren usposobljen učitelj. Tehnologija omogoča učiteljem, da pouk načrtujejo bolj učinkovito, od učencev pa zahteva, da so pri pouku aktivni in motivirani [3].

Enotne definicije, ki bi natančno opredelila IKT ni, vsem pa je skupno to, da se v opredelitvi omenja beseda komunikacija. V literaturi je mogoče zaslediti več opredelitev IKT.

# **3 UPORABA IKT PRI POUČEVANJU**

Računalnik oz. IKT danes že imata svoje mesto v našem izobraževalnem sistemu in poučevanju nasploh, v nekaterih šolah bolj, v drugih manj uspešno. Veliko je govora o možnostih sodobnejšega in kvalitetnejšega pouka in poučevanja, ki jih tehnologija omogoča, o možnostih prehoda od pouka, ki temelji na pomnjenju velike količine podatkov, k reševanju praktičnih problemov, ki zahtevajo od učenca kreativno mišljenje in konec koncev tudi takšno znanje. Pomembne so didaktične oblike in metode dela ter zavedanje, na kateri stopnji znanja so učenci in učitelji pri uporabi IKT pri pouku, da bi lahko učence miselno in motivacijsko razgibali in se predvsem izognili morebitnim negativnim učinkom na učni načrt. Uporaba IKT pri pouku je ob ustrezni opremi odvisna seveda od učitelja. Učiteljevi odzivi na različne pristope k uporabi IKT so odvisni namreč od njihovega individualnega znanja, lastnega prepričanja in pristopa k poučevanju (npr. občasna uporaba projektorja pripelje do hitre navade na takšen način dela). Če učitelj pogosto uporablja določeno opremo ali pristop, se le-ta izkaže za uspešno izhodišče pri uvajanju bolj učinkovitega vključevanja IKT v pouk. Zato je zelo pomembna učiteljeva samozavest in prepričanje v lastne sposobnosti na področju uporabe IKT. Bolj samozavestni in sposobni učitelji so hitro pripravljeni sprejeti nove učne pristope (npr. predstavitev s pomočjo računalnika in projektorja), medtem ko manj samozavestni redkeje pristopijo k uporabi IKT. Učitelji z bolje razvitimi osebnimi sposobnostmi za uporabo IKT tako seveda lažje razumejo potencial, ki ga nudi IKT, in so tudi bolj odločni za uporabo pri poučevanju. In prav zato je pomembna usposobljenost učiteljev za uporabo računalnika oz. IKT. Da učitelji lažje in bolj jasno odločajo o tem, kako in kdaj jim lahko IKT pomaga pri poučevanju, je pomembno, da poznajo strojno in programsko opremo, ki jim je v šoli na voljo za uporabo. Za učinkovito izrabo IKT je zato zelo pomembno, da poznamo razpoložljivo strojno in programsko opremo [1].

Tišler [1] v svojem delu pravi, da šole v svojih učnih načrtih po navadi ne predvidevajo, kako IKT vključiti v pouk, saj se po navadi načrtuje le razvijanje učenčevih sposobnosti za rabo IKT pri predmetu računalništva. Vzrok temu je lahko pomanjkanje opreme za uporabo IKT ali premajhna pripravljenost za uporabo le-te. Najbolj uporabne se posebne učilnice, opremljene z več računalniki (računalniške učilnice), na katerih lahko hkrati delajo vsi učenci v učilnici. Zato je seveda ustrezna opremljenost šolskih prostorov nujna, saj lahko le tako učitelji učinkoviteje načrtujejo in uporabljajo IKT na različnih predmetnih področjih. Vsa oprema, ki je na šoli, pa nujno ne zadošča za smotrno in kvalitetno uporabo računalnika pri pouku, zato je pomembno, da se pri pouku ne uporablja zastarele opreme, ki prepogosto zataji, kar lahko kar hitro pripelje do zastoja učne ure. Med strojno opremo lahko štejemo naslednje: osebni računalnik, prenosni

računalnik, omrežna računalniška postaja, LCD projektor, skener, digitalna kamera, digitalni fotoaparat, interaktivna tabla … Pri predmetu šport lahko učitelji uporabijo različno opremo: prenosni računalnik, kamera, LCD projektor, merilci srčnega utripa … Skoraj bolj pomembno od poznavanja strojne opreme pa je, da pozna učitelj vrsto in način uporabe programske opreme, ki mu je na voljo in se uporablja za posamezne predmete. Prav tako je pomembno, da se učitelj sam, npr. na spletu, pozanima o možnih novih, boljših didaktičnih programih in predlaga nabavo le-teh, kar pa pomeni, da mora biti seznanjen z načini zagotavljanja ustrezne programske opreme in zato vključen v načrtovanje nabave nove opreme za uporabo IKT. Ob poznavanju strojne in programske opreme, ki je na voljo, je pomembno načrtovanje za poučevanje predmeta. Tukaj je potrebno jasno razločevati med načrtovanjem vključevanja IKT v pouk za dosego ciljev pri drugih predmetih in na drugi strani med načrtovanjem razvijanja učenčevih sposobnosti na področju IKT. Učinkovita izraba IKT se bo tako odražala v izboljšanju poznavanja posameznega predmeta in tudi na učiteljevih razlagah snovi.

#### **3.1 PREDNOSTI IN SLABOSTI IKT**

Tako kot vse stvari ima tudi uporaba IKT svoje prednosti in slabosti.

Himmelsbach [4] je v svojem članku predstavil pet prednosti in pet slabosti uporabe IKT pri pouku;

#### *Prednosti uporabe IKT pri pouku*

- Uporaba IKT omogoča več eksperimentiranja in takojšnjo pridobitev povratnih informacij.
- Uporaba IKT pomaga pri vključevanju vseh učencev (polna udeležba).
- Pouk z uporabo IKT pripomočkov je bolj zabaven in učinkovit.
- Z uporabo IKT v razredu imajo učenci takojšen dostop do aktualnih informacij, ki lahko dopolnijo njihovo učno izkušnjo.
- Živimo v digitalnem svetu, zato je uporaba IKT postala življenjska veščina.

#### *Slabosti uporabe IKT pri pouku*

- IKT je lahko v učilnici moteča.
- Uporaba IKT lahko zmanjša socialno interakcijo učencev.
- Uporaba IKT naprav lahko spodbuja goljufanje v razredu in pri preverjanju znanja.
- Učenci nimajo enakega dostopa do tehnoloških virov.
- Viri, ki jih učenci najdejo na spletu, velikokrat niso zanesljivi.

## **4 SMERNICE ZA UPORABO IKT PRI PREDMETU ŠPORT**

Športna vzgoja/predmet šport je učni predmet, pri katerem učitelj, poleg gibalnega znanja in sprostitve učencev zasleduje, tudi veliko število vzgojnih ciljev in ciljev, vezanih na razvoj temeljnih gibalnih sposobnosti oz. gibalne učinkovitosti

učencev. To je predmet, pri katerem moramo znati izvesti dejavnost učinkovito in varno, da bomo tudi kasneje v življenju to lahko redno in varno počeli. Športni pedagog uporablja IKT v procesu poučevanja z namenom, da učno vsebino ali cilj lažje in bolje ponazori, osmisli, utemelji, izboljša razumevanje, izboljša kakovost demonstracije, spodbudi učence k razmišljanju in dejavnosti, pripomore h kakovosti procesa učenja. IKT je pri tem pripomoček oz. orodje, ki pomaga pri pridobivanju znanja [5].

Učni načrt predmeta šport uporabo informacijsko komunikacijske tehnologije navaja v Splošnih izhodiščih, ki jim sledi učitelj športa.

Markun Puhan [5] navaja, da je IKT v tretjem vzgojno izobraževalnem obdobju omenjena pri naslednjih učnih sklopih:

- Pri učnem sklopu Splošna kondicijska priprava: Ugotavljanje zakonitosti športne vadbe - izbor nalog, intenzivnost vadbe in trajanje obremenitve glede na različne cilje, tudi z uporabo IKT (merilniki srčne frekvence, porabe energije, števila korakov).
- Pri učnem sklopu Ugotavljanje in spremljanje gibalnih sposobnosti ter telesnih značilnosti: Pri obravnavanju značilnosti biološkega razvoja učenci za spremljanje svojega telesnega in gibalnega razvoja ter vrednotenje sprememb uporabljajo tudi informacijsko-komunikacijske tehnologije.
- Pri Splošnih teoretičnih vsebinah: Odzivanje srčno-žilnega in dihalnega sistema na povečan napor pri športni vadbi (merjenje srčnega utripa… načrtovanje vadbe, pomen največje porabe kisika).

## **4.1 DODATNI DIDAKTIČNI NAPOTKI ZA UPORABO IKT PRI PREDMETU ŠPORT**

Markun Puhan [5] navaja naslednje dodatne didaktične napotke za uporabo IKT pri predmetu šport:

Pomembno je, da si učitelj prej odgovori na vprašanje kaj želi pri določeni uri z učenci doseči, šele nato pa kaj bo delal in katere pripomočke bo a to uporabil (rekvizite, delovne liste, IKT)

Učitelj naj presodi kdaj in katero sodobno tehnologijo bo uporabil v procesu poučevanja; IKT sama po sebi namreč nima dodane vrednosti. Je le orodje, kot svinčnik, zvezek, žoga, blazina… ki učencem/dijakom pomaga pri učenju)

Učenci so lahko na področju rokovanja z IKT znajo več od učitelja. V tem primeru naj jim učitelj omogoči, da izkažejo svoje znanje, sam pa naj bo pozoren na cilje, za katere želi, da jih učenci usvojijo.

S pomočjo IKT lahko učenec ali dijak sprejema informacije vzporedno po več kanalih npr. poleg slušnega in kinestetičnega še po vidnem kanalu, kar predstavlja pomembno dodano vrednost. Informacije in povratne informacije so tako natančnejše, razumljivejše in zato učinkovitejše.

# **5 SRČNI UTRIP**

Srce se med svojim delovanjem razteza in krči. Pri raztezanju se napolni s krvjo, pri krčenju pa kri potisne po žilah. Pri tem se kri iz njegove leve polovice pretoči skozi aorto v glavne arterije. Ker je pretok krvi pri krčenju srca velik, se v arterijskih žilah (ali žilah utripalnicah) zazna pulzni val, ki se otipa s prstnimi blazinicami, ko se žilo pritisne ob tršo podlago (kost ali mišico). Včasih se

tako utripanje žil opazi s prostim očesom kot nihanje kože. Temu utripanju pravimo srčni utrip ali pulz. Normalen srčni utrip odraslega netreniranega človeka (pri otrocih ta podatek ni merodajen) je od 60 do 100 udarcev na minuto čez dan, medtem ko je ponoči veliko nižji (lahko tudi le okoli 40 utr./min.). Na eni strani imamo maksimalni srčni utrip (maksimalno število utripov v minuti), na katerega načeloma ne moremo kaj dosti vplivati, saj je slednji odvisen predvsem od starosti in dednih zasnov. Mlado srce lahko doseže tudi do 200 udarcev v minuti, z leti ta vrednost pada. Na drugi strani imamo srčni utrip v mirovanju, na katerega lahko vplivamo in ga s pomočjo treningov dolgoročno znižujemo. Srce utripa v mirovanju počasi, med obremenitvijo pa se pulz pospeši, da zadosti potrebi po večjem pretoku, predvsem skozi obremenjene mišice. Med obremenitvijo – telesno pa tudi psihično, se utrip pospeši, v mladosti bolj kot v starosti. Utrip lahko spremenijo nekatera fiziološka stanja (npr. nosečnost), pa tudi bolezni. Najpomembnejšo fiziološko spremembo utripa dosežemo z redno telesno aktivnostio, ki lahko precej upočasni pulz, tudi do vrednosti pod 40/min v mirovanju. Oseba, ki ima tako nizek pulz v mirovanju, ima veliko rezervo, ki jo lahko izrabi med obremenitvijo [6].

## **6 PRIMER SPREMLJANJA SRČNEGA UTRIPA S POMOČJO IKT PRI PREDMETU ŠPORT**

Spremljanje srčnega utripa s pomočjo IKT smo izvedli v 6. razredu pri rednih urah predmeta šport v sklopu splošne kondicijske priprave. Pri uri je sodelovalo 12 učenk.

Z navodili in opisom poteka ure/meritev so bile učenke seznanjene že na prejšnji uri. Vsaka je meritve izvajala na način, ki ji je bil določen:

- 1 učenka s pomočjo ure Polar V800, ki omogoča merjenje srčnega utripa,
- 5 učenk ročno, na notranji strani zapestja, proti palcu (a. radialis) - 30 sekund in
- 6 učenk s pomočjo mobilne aplikacije Srčni Utrip Plus

Meritve srčnega utripa so se izvajale po naslednjem zaporedju:

- srčni utrip v mirovanju (na začetku ure so se vse učenke za 5 minut usedle na klop ter povsem umirile),
- srčni utrip po ogrevanju,
- med vadbo in
- na koncu šolske ure v mirovanju (5 minut sedenja).

Izmerjene rezultate so si učenke sproti zapisovale na osebni karton. Rezultate smo na naslednji uri analizirali in primerjali med seboj. Na prenosnem računalniku smo si ogledali tudi spreminjanje srčnega utripa pri učenki, ki je celo šolsko uro nosila uro Polar V800 (Slika 1).

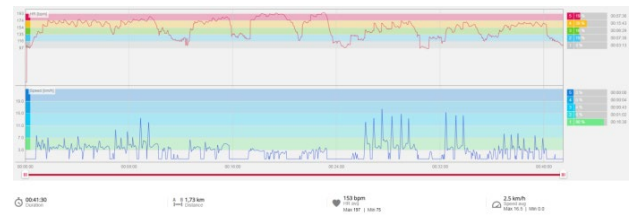

**Slika 1. Spreminjanje srčnega utripa pri učenki**

## **7 SKLEP**

Uporaba IKT je sigurno ena izmed dodatnih možnosti učitelja za drugačen oz. bolj inovativen didaktičen pristop k poučevanju določenih vsebin. Inovativni pouk je način poučevanja, pri katerem učitelj učence usmerja, da le-ti z raziskovanjem, ustvarjalnostjo in uporabo IKT pridejo do spoznanj o učni snovi in pri tem nadgrajujejo/izpopolnjujejo svoje znanje. Učitelj mora biti pri uporabi IKT pozoren, da njegovo vnašanje v pouk ni prekomerno in le takrat, kadar je to smiselno. Uporaba IKT naj ne bo za vsako ceno in vsekakor ne namesto praktičnega dela pouka. Predvsem naj bodo sredstva IKT praktičnemu pouku športne vzgoje v pomoč in dopolnitev.

## **LITERATURA**

[1] 1Tišler, T. (2006). Spodbujanje uporabe informacijskokomunikacijske tehnologije na osnovni šoli. *Vodenje za spodbujanje informacijsko-komunikacijske tehnologije na šolah. 10 - 21.*

- [2] Zuljan, A. (2004). Za kakovostnejša družboslovna znanja: didaktični in znanstveni prispevki. Ljubljana: Fakulteta za družbene vede.
- [3] Bokal, Ž. (2017). *Uporaba informacijsko komunikacijske tehnologije v družboslovju od 1. do 5. razreda.* (Magistrsko delo, Univerza v Ljubljani, Pedagoška fakulteta). Pridobljeno iz [http://pefprints.pef.uni](http://pefprints.pef.uni-lj.si/4791/)-lj.si/4791/
- [4] Himmelsbach, V. (2019). 6 Pros & Cons of Technology in the Classroom in 2019. Top Hat. Pridobljeno iz [https://tophat.com/blog/6](https://tophat.com/blog/6-pros-cons-technology-classroom/)-pros-cons-technology[classroom/](https://tophat.com/blog/6-pros-cons-technology-classroom/)
- [5] Markun Puhan, Nives (2016). Smernice za uporabo IKT pri predmetu šport/športna vzgoja (delovna različica), Zavod RS za šolstvo, spletni vir: [https://www.zrss.si/digitalnaknjiznica/smernice](https://www.zrss.si/digitalnaknjiznica/smernice-ikt-sport/)-ikt-sport/
- [6] Logar, K. (2010). Srčni utrip v mirovanju (SUVM). *Tekaški forum*. Pridobljeno iz [http://www.tekaskiforum.net/clanki/2010/10/srcni](http://www.tekaskiforum.net/clanki/2010/10/srcni-utrip-v-mirovanju-suvm/?cbg_tz=-60)-utripv-mirovanju-[suvm/?cbg\\_tz=](http://www.tekaskiforum.net/clanki/2010/10/srcni-utrip-v-mirovanju-suvm/?cbg_tz=-60)-60

# **Pouk angleščine na daljavo s spletnim orodjem BookWidgets**

Distance English language teaching using the BookWidgets online tool

Aleksandar Tonić Osnovna šola Toma Brejca Šutna 39 1241 Kamnik, Slovenija sandi.tonic@gmail.com

#### **POVZETEK**

Leto 2020 je z epidemijo SARS-CoV-2 šolskemu sistemu v Sloveniji prineslo situacijo brez precendensa: karanteno, zaprtje izobraževalnih ustanov in pouk na daljavo. Zlasti osnovne šole so se morale zato čez noč prilagoditi novim razmeram in pripraviti vse potrebno, da je pouk na daljavo stekel karseda nemoteno navkljub številnim težavam, ki so se ob tem pokazale. Učitelji so morali prilagoditi metode dela in v priprave na pouk integrirati spletna orodja, ki bi omogočila tako napredek učencev pri doseganju učnih ciljev, kot zbiranje dokazov o učenju, dajanje povratne informacije in komunikacijo z učenci. Prispevek opisuje primer pouka angleščine na daljavo z uporabo Bookwidgets, spletnega orodja, ki uri pouka da interaktivno noto in učitelja opolnomoči, da ustvari interaktivne naloge, jih deli z učenci in jim po reševanju omogoči povratno informacijo. V zaključku se prispevek osredotoča na analizo prednosti in slabosti orodja BookWidgets v smislu SWOT analize.

# **KLJUČNE BESEDE**

Pouk na daljavo, IKT, BookWidgets, tuji jezik angleščina

## **ABSTRACT**

With the outbreak of the SARS-CoV-2 epidemic, the year 2020 caused an unprecedented situation in the Slovenian school system: quarantine, educational institution lockdown and distance learning. Primary schools in particular had to adapt to the new situation overnight and measures had to be taken to ensure the learning processes would continue as seamlessly as possible in spite of the many problems that arose from the situation. Teachers had to make a shift in their methods of teaching and incorporate in their lesson plans online tools that would allow for collecting evidence of learning, giving students feedback and communicating with them. This paper presents a case of English language distance learning by means of BookWidgets, an online tool, that makes learning interactive and empowers the teacher to create interactive activities, share them

*Information Society 2020, 5–9 October 2020, Ljubljana, Slovenia*

© 2020 Copyright held by the owner/author(s).

with their students and give them feedback on their work. In conclusion, the paper focuses on advantages and disadvantages of using BookWidgets in the form of a short SWOT analysis.

#### **KEYWORDS**

Distance learning, ICT, BookWidgets, EFL

#### **1 UVOD**

Šolsko leto 2019/20 je poučevanju v Sloveniji postreglo z velikim izzivom. Ko je decembra 2019 v kitajskem mestu Wuhan prišlo do izbruha okužb z virusom SARS-CoV-2 (v nadaljevanju: koronavirus), ki se je hitro razširil onkraj meja Kitajske, je bilo le vprašanje časa, kdaj bo prvi primer okužbe zabeležila tudi Slovenija. A posledic – tudi za slovensko šolstvo – v takšni meri, kot so se pojavile v tednih po prvih zabeleženih okužbah na naših tleh, verjetno številni niso pričakovali.

V obdobju od 4. marca 2020, ko je bila slovenska javnost obveščena o prvem zabeleženem primeru koronavirusa, ni preteklo veliko časa, ko je bilo potrebno slovenski izobraževalni sistem tako rekoč čez noč postaviti na glavo na način, da je še vedno ostal – vsaj razmeroma – funkcionalen. Tako je bila v četrtek, 12. marca 2020, ob 18. uri razglašena epidemija ter s tem naznanilo, da se s 16. marcem 2020 zapirajo vse vzgojnoizobraževalne institucije v državi. Takoj v petek in tekom vikenda, ki je sledil, so predvsem številne šole intenzivno iskale načine, kako s poukom kar najbolj optimalno nadaljevati od 16. marca 2020 dalje. To je bil začetek obdobja brez precedensa: pouk na daljavo za vse vzgojno-izobraževalne ustanove.

## **2 POUK NA DALJAVO – SODOBNI IZZIV**

## **2.1 Organizacija pouka na daljavo z danes na jutri: osnovnošolski primer**

Po četrtkovi večerni razglasitvi epidemije je bila v Osnovni šoli Toma Brejca Kamnik takoj naslednji dan aktivirana delovna skupina za načrtovanje pouka na daljavo. Člani delovne skupine smo intenzivno premlevali možnosti, kako učencem še naprej zagotoviti obiskovanje pouka in kakovostno izobraževanje. Hkrati smo moči uperili v to, kako o aktualnem dogajanju hitro in učinkovito obvestiti ključne deležnike vzgojno-izobraževalnih procesov na šoli: učitelje, učence in njihove starše.

Permission to make digital or hard copies of part or all of this work for personal or classroom use is granted without fee provided that copies are not made or distributed for profit or commercial advantage and that copies bear this notice and the full citation on the first page. Copyrights for third-party components of this work must be honored. For all other uses, contact the owner/author(s).

Medtem ko so učiteljice 1. in 2. razreda sklenile, da se bodo za izvajanje aktivnosti v okviru pouka na daljavo povezale neposredno z učenci oz. njihovimi starši, smo v delovni skupini po tehtnem premisleku sklenili, da bomo vzpostavili izobraževalno okolje v oblaku na platformi GoogleDocs. Za učence od 3.–9. razreda smo pripravili dostop do delovnih map in se z učiteljskim zborom dogovorili, da učitelji v mape nalagajo gradiva v obliki pdf datotek en dan vnaprej.

V šolskih dneh, ki so sledili, izzivov za učitelje ni manjkalo. Pri pouku na daljavo smo se srečevali s težavami, ki jih zaradi hitre spremembe načina izvajanja pouka ni bilo možno v celoti predvideti vnaprej, med drugim:

- Kako pomagati učencem brez ustrezne IKT opreme?
- Kako pomagati učencem s slabo internetno povezavo?
- Kako pomagati učencem, ki pri učenju na daljavo zaradi različnih razlogov niso imeli učinkovite podpore domačega okolja?
- Kako vzpostaviti enostavno, hitro, predvsem pa učinkovito komunikacijo z učenci?
- Kako vzpostaviti stik z neodzivnimi učenci in jih vzpodbuditi k delu?
- Kako učinkovito pomagati učencem s posebnimi potrebami?
- Kako motivirati za delo šibkejše učence?
- Kako diferencirati pouk na daljavo tako, da so dejavnosti v izziv tudi zmožnejšim učencem?
- Kako izbrati aktivnosti, ki naredijo pouk privlačen in zanimiv?
- Kako učencem nuditi dobro razlago nove snovi?

Pouk, ki je v celoti podprt z IKT in v katerem ni neposrednega fizične prisotnosti učitelja in učencev, je tako čez noč zahteval veliko mero iznajdljivosti v IKT segmentu sodobnih pristopov v poučevanju.

## **2.2 Sodobni pristopi v poučevanju angleščine in IKT**

V času pouka na daljavo smo se učitelji ukvarjali s skupno dilemo: na spletu obstaja nebroj idej, aplikacij in digitalnih gradiv za delo na daljavo; toda kako za svoje skupine učencev izbrati najučinkovitejše? Takšne, ki bodo učinkovito razvijale jezikovne zmožnosti in hkrati dopuščale povratne informacije v smeri učitelj–učenec in obratno. Vzporedno s tem smo iskali načine, kako iz učnih načrtov izluščiti in prilagoditi bistvene vsebine tako, da bodo učenci pri pouku na daljavo uspešni skladno s svojimi zmožnostmi in bodo napredovali? Dodaten izziv je hkrati bil ugotavljanje in spremljanje (ne)napredka posameznega učenca?

Učni načrt za angleščino [1] opredeljuje IKT kot pomemben podporni element pri pouku angleščine, saj učitelju »omogoča uvajanje raznolikih oblik in metod dela v pouk ter pripravo in prilagoditev besedil, nalog in drugih gradiv za doseganje različnih ciljev,« učenci pa ob IKT podpori radi sodelujejo in se lotevajo nalog, kar je pomemben motivacijski element. IKT pri pouku angleščine med drugim spodbuja sporazumevalno in medkulturno zmožnost, splošno razgledanost in sodelovalno ustvarjalnost.

Sodobni pristopi kot ključno v procesu poučevanja na daljavo zahtevajo od učitelja več časa za kvalitetno načrtovanje pouka. Barton [2] povzema, da neuspeh pri učencih izvira tudi iz tega, da »skrbijo za učne stile, ne pa tudi za učence in učenje samo« ter izpostavi, da se je potrebno osredotočiti na personalizirano učenje. »Vsi učenci morajo vedeti, zakaj in kako se učijo, in biti opolnomočeni, da vzamejo učenje v svoje roke.«

Načrtovanje pouka poteka tako na zavedni kot na nezavedni ravni, pri čemer mora učitelj še posebej upoštevati:

- znanja, ki so pomembna za učence,
- jasno postavljene cilje, ki naj jih učenci usvojijo,
- konkretno začrtane poti do zastavljenih ciljev,
- nabor dejavnosti, ki jih bo implementiral v pouk ter frekvenco implementacije le-teh,
- konkretno, nedvoumno in jedrnato podajanje navodil za izvedbo izbranih dejavnosti,
- načine diferenciacije pri pouku na daljavo,
- načine pridobivanja in vzdrževanja pozornosti učencev,
- vzpostavitev stika z učenci, ki spodbuja dobro počutje učencev in motivira za delo,
- pridobivanje dokazov o učenju in posledično spremljanje napredka učencev,
- vzpodbujanje sodelovalnega učenja in medvrstniške pomoči na daljavo,
- načine za kvalitetno preverjanje in ocenjevanje znanja.

Poleg tega je, podobno kot pri klasičnem pouku, tudi pri pouku na daljavo pomembno, da učencem jasno opredelimo namen učenja in s tem pri njih dvignemo raven zavesti o tem, kaj in zakaj se učijo ter kdaj so pri učenju uspešni (kriteriji uspešnosti). Prav ta dvig zavesti, t. j. ko učenci vedo, kdaj nekaj znajo, je lahko pri njih ključen motivacijski dejavnik.

## **3 SPLETNA ORODJA IN POUK NA DALJAVO**

#### **3.1 Morje možnosti**

Z uvedbo pouka na daljavo smo učitelji ne glede na pretekle izkušnje bili primorani razmišljati o uvedbi novih načinov dela z učenci. Številni smo se lotili raziskovanja raznoraznih spletnih orodij, ki omogočajo bodisi uporabo že pripravljenih gradiv, bodisi izdelavo novih, hkrati pa – kar smo hitro ugotovili, da je nujno – tudi neko obliko komunikacijskega kanala z učenci, preko katerega smo preverjali, ali učenci opravljajo naloge in kako uspešno.

Razvoj IKT sodobnemu učitelju ponuja številna didaktična spletna orodja, mnoga od teh z integriranim formativnim spremljanjem napredka učencev. Učitelji (in delno tudi učenci) imamo v bogatem naboru teh orodij med drugimi na voljo npr.:

- Wordwall (spletni kvizi na igriv način),
- Kahoot (spletni kviz s točkovanjem in možnostjo časovne omejitve reševanja),
- Socrative (spletni kvizi),
- ActivePresenter (orodje za pripravo razlage snovi za učence),
- Padlet (spletna oglasna deska, npr. za objavo izdelkov učencev),
- Jamboard (razlaga snovi s pomočjo spletne table),
- MovieMaker (orodje za montažo video posnetkov),
- Interactive Worksheets (orodie za predelavo klasičnih učnih listov v interaktivno obliko),
- GoFormative (izdelava nalog za učence na osnovi povratne informacije in formativnega spremljanja),
- Canva (orodje za pripravo vizualnih gradiv, npr. plakatov),
- BookWidgets (orodje za pripravo raznovrstnih spletnih vaj z možnostjo spremljanja napredka in neposredne povratne informacije učencu),
- okolja v oblaku kotso GoogleDocs, MS Office 365 idr.

#### **3.2 Prava izbira?**

Precej večji izziv kot samo iskanje, raziskovanje in preizkušanje orodij učitelju predstavlja odločitev o uporabi posameznih orodij za svoje skupine učencev. Učitelj na osnovi izkušenj in poznavanja skupin svojih učencev ter na osnovi karakteristik posameznikov v skupinah presodi:

- Katera orodja so za učence glede na značilnosti skupine (starostna stopnja, predhodna znanja uporabe IKT, ipd.) primerna?
- Kdaj v učnem procesu bodo posamezna izbrana orodja prišla v poštev (npr. ugotavljanje predznanja, obravnava nove snovi, preverjanje znanja, ocenjevanje znanja ipd.)?
- Kako pogosto bodo posamezna orodja uporabljena, da se učni proces z njimi ne zasiti in bi posledično pri učencih upadla motivacija za delo?

Uvajanje IKT v pouk zahteva tudi tehten premislek o pedagogiki 1:1. Ta zahteva »temeljito načrtovanje in zavedanje, da ne gre za tehnologijo, ampak za spremembo pedagoške paradigme. Ena od poti, kako uresničiti novo pedagoško paradigmo, je prav gotovo smiselno didaktično vključevanje sodobnih tehnologij v poučevanje, učenje in vrednotenje.« [3]

V času izvajanja pouka na daljavo je bila ena od odkritih možnosti za spremljanje napredka učencev spletno orodje BookWidgets. V nadaljevanju prispevka je predstavljen primer uporabe tega orodja pri pouku angleščine na daljavo v 5. in 6. razredu.

#### **4 BOOKWIDGETS**

BookWidgets (v nadaljevanju: BW) je v angleškem jeziku zasnovano spletno orodje, ki uri pouka da interaktivno noto. Učitelju omogoča, da s pomočjo več kot 40 predlog ustvari interaktivne naloge v smislu vaj, kvizov, iger ipd. in jih deli z učenci, ki jih nato rešijo na svojih elektronskih napravah (npr. tablica, telefon, računalnik, iBooks).

Nadalje BW učencem lahko dá takojšnjo povratno informacijo o njihovem dosežku in napredku, saj je preverjanje rešitev številnih nalog lahko prednastavljena – en klik in učenec

lahko preveri svoj dosežek. Učitelj tako prihrani pri času, ki bi ga sicer v klasični situaciji v razredu porabil za pregled pravilnosti rešitev nalog.

V ozadju BW učitelju ponuja možnost spremljave napredka učencev v realnem času (angl. realtime tracking) ne glede na to, ali učenci delajo na daljavo ali v šoli. Tako lahko učitelj na eni strani hitro identificira učence, ki potrebujejo dodatno vodenje ali pomoč, na drugi strani pa tudi tiste, ki morda potrebujejo dodatne izzive.

Ker se sodobni učenci večinoma že v domačem okolju pogosto srečujejo z uporabo IKT naprav, jih delo z BW – za razliko od klasičnih metod in oblik dela – posledično še dodatno motivira.

#### **4.1 Prijava v orodje BW**

Pred pričetkom dela v BW se mora uporabnik prijaviti na spletnem naslov[u https://www.bookwidgets.com/](https://www.bookwidgets.com/). To lahko stori tako, da ustvari račun ali se prijavi z že obstoječim računom, npr. Googlovim ali Microsoftovim (Slika 1).

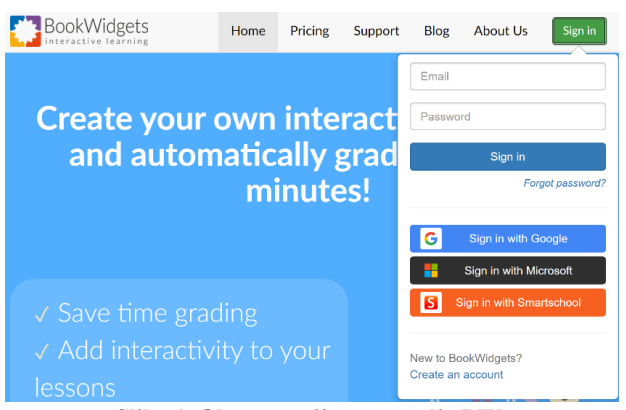

**Slika 1. Okno za prijavo v orodje BW.**

Po prvi prijavi učitelj izbere svojo vlogo (npr. OŠ, SŠ, višješolsko izobraževanje), orodje pa ga nato vodi skozi enostaven postopek izdelave gradiva. V meniju Podpora in navodila (angl. Support & Tutorials) so uporabniku tudi kasneje na voljo dodatne razlage, kako uspešno pripraviti gradiva za učence (Slika 2). Začetno 30-dnevno obdobje uporabe BW je brezplačno, kasneje pa je uporaba plačljiva.

Support & Tutorials

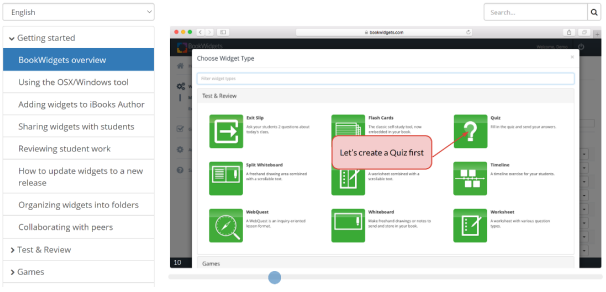

**Slika 2. Podpora uporabniku v orodju BW.**

#### **4.2 Izbira gradiva**

Delo z orodjem BW je zelo intuitivno, pospremljeno s primeri rabe in sprotnimi napotki. Učitelj najprej izbere izdelavo novega gradiva (angl. widget). Pri tem lahko izbira med različnimi predlogami (Slika 3). Predloge so pregledno razdeljene v skupine:

- preverjanje (in ocenjevanje),
- igre,
- slike in videoposnetki,
- predloge za področje matematike,
- umeščanje zunanjih aplikacij (npr. pdf datoteka, GoogleMaps, iskalnik Wikipedia idr.),
- razno.

Po izbiri vrste gradiva učitelj začne z vnosom navodil za delo in nalog. Za iztočnico lahko uporabi klasični učni list in ga prilagodi s pomočjo orodja BW. V nadaljevanju so predstavljeni nekateri primeri gradiv.

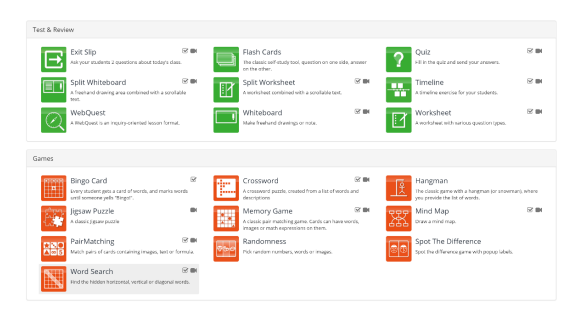

**Slika 3. Del predlog za delo z BW.**

## **4.3 Primeri BW gradiv**

Za izdelavo BW gradiv najprej izberemo polje *Create a widget*. Nato med predlogami izberemo želeno možnost in v meniju, ki ga orodje odpre, izberemo *Questions.* Da dodamo navodila za reševanje oz. posamezna vprašanja izberemo možnost *Add question* (Slika 4), nakar lahko izbiramo med različnimi tipi nalog, npr.:

- osnovno prosto besedilo (če npr. od učenca zahtevamo, da si neko besedilo samo prebere),
- naloga izbirnega tipa, kjer je pravilen samo en odgovor (angl. multiple choice),
- naloga z več možnimi pravilnimi odgovori,
- naloga, kjer učenec vpiše svoj odgovor na kratko (npr. kratki odgovori na vprašanja),
- naloga, kjer učenec vpiše svoj odgovor na dolgo (npr. krajši spis, pismo ipd.),
- naloga dopolnjevanja vrzeli (angl. gap fill),
- naloga vnosa danih besed v besedilo (angl. drag and drop).
- naloga izbire rešitev v tabeli (npr. bralna naloga po principu drži / ne drži / ni v besedilu),
- naloga označevanja delov slike,
- naloga avdio odgovora (npr. učenec na vprašanje odgovori ustno tako, da svoj odgovor posname s svojo napravo),
- naloga slikovnega odgovora (npr. učenec na vprašanje odgovori s sliko, ki jo posname s svojo napravo),
- naloga povezovanja (npr. povezovanje besed ali povedi, povezovanje besed in slik ipd.),
- naloga razvrščanja besed ali slik v ustrezne skupine.

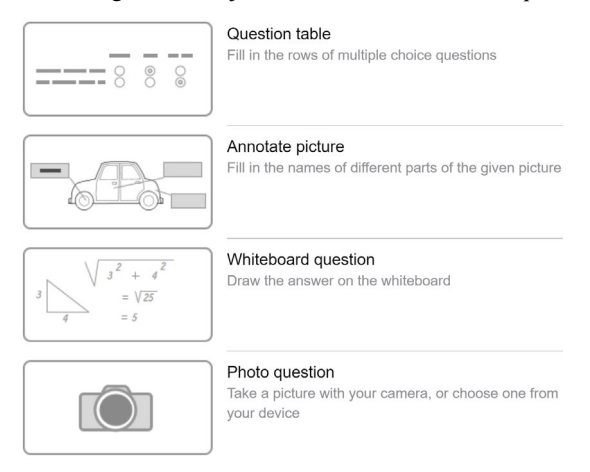

**Slika 4. Nekateri tipi nalog v orodju BW.**

Vsaki nalogi lahko po želji dodamo tudi slikovno ali zvočno predlogo, kar je pri pouku angleščine v osnovni šoli pogosto zelo uporabno, če ne celo nujno.

V nadaljevanju so predstavljeni trije postopki priprave nalog, ki so bile uporabljene v času pouka na daljavo za učence 5. in 6. razreda.

#### **PRIMER 1: Slušna naloga z dopolnjevanjem besedila povzeta po učbeniškem gradivu** *Touchstone 6* **(6. razred)** Vnos navodila (*Question*):

*Oglej si sliko in besedilo. Nato poslušaj (1-2x) telefonski pogovor in ga dopolni. Povleci ustrezne besede na ustrezna mesta.*

Vnos besedila (*Text*) – pri vnosu besedila z oglatimi oklepaji <<>> označimo nabor besed, ki jih učenci lahko vstavijo v besedilo. Po želji dodamo še distraktorje:

#### *MAKING SUGGESTIONS*

*Mr Robinson: Hello 862330.*

Jill: Good << afternoon>>, Mr Robinson. This is Jill *<<speaking>>. Can I speak to Roy?*

*Mr Robinson: Yes. Just a <<minute>>. Roy! Jill's on the <<phone>>.*

*Jill: Hi, Roy, it's Jill.*

*Roy: Hi, Jill.*

*Jill: What are <<you>> doing?*

*Roy: I'm drawing*  $\leq$  posters>> for the School Festival.

*Jill: Oh, I see.*

*Roy: And you?*

*Jill: I'm <<reading>> a magazine. There's a new film on at the Odeon <<Cinema>>. Let's see it together.*

*Roy: Well, what is it?*

*Jill: It's the new James Bond.*

*Roy: Oh, I'd <<love>> to go, but not today. I really can't <<afford>> the time. Why don't we go on <<Sunday>>?*

*Jill: All right. <<Let's>> go on Sunday then.*

Vnos zvočnega posnetka (*Audio*) – dodamo zvočni posnetek (npr. v formatu mp3), ki spremlja nalogo.

Vnos slikovnega gradiva (*Image*) – dodamo sliko (npr. v formatu jpg), ki spremlja nalogo.

Učenčev pogled: že med izdelavo naloge ali po vnosu vseh elementov naloge lahko s klikom na *Preview* preverimo, kakšen bo učenčev pogled (Slika 5).

Oglej si sliko in besedilo. Nato poslušaj (1-2x) telefonski pogovor in ga dopolni. Povleci<br>ustrezne besede na ustrezna mesta.

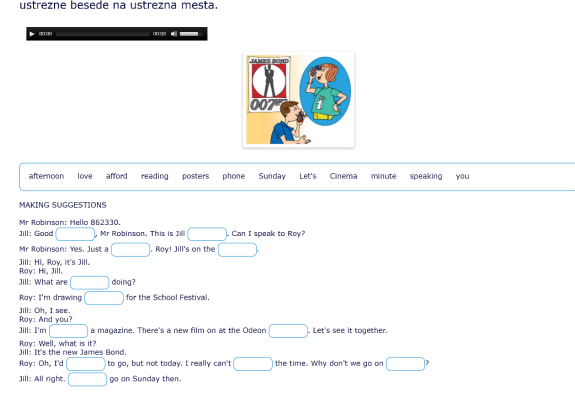

#### **Slika 5. Slušna naloga z dopolnjevanjem besedila – učenčev pogled.**

#### **PRIMER 2: Naloga besedišča in pravopisa – dopolnjevanje praznih polj z ustreznimi besedami na slikovni podlagi učbeniškega gradiva** *My Sails II NEW* **(5. razred)**

Vnos navodila (*Question*):

*V okvirčke vpiši manjkajoče besede za dele teles teh živali:*

Vnos slikovne podlage (*Background Picture*) – dodamo ustrezno slikovno podlago.

Vnos polj in pripadajočih rešitev (*Input Fields*) – vpišemo iskane besede (kjer je več možnih rešitev, to označimo z znakom ##) in določimo pozicijo praznega polja na slikovni podlagi:

*beak*

*whisker##whiskers*

*wing##wings*

*mane*

*paw##paws*

Učenčev pogled (Slika 6).

#### V okvirčke vpiši manjkajoče besede za dele teles teh živali:

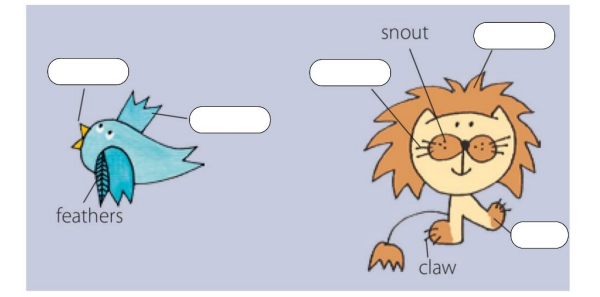

**Slika 6. Naloga besedišča in pravopisa – učenčev pogled.**

## **PRIMER 3: Slovnična naloga, Present Simple, povzeto po učnem gradivu** *Grammar Two* **(6. razred)**

Vnos navodila (*Question*):

*Dopolni besedilo o sinjih kitih z glagoli v oklepajih v obliki PRESENT SIMPLE. Razmisli: kdaj glagol dobi končnico s? Pazi tudi na pravopis.*

#### Vnos besedila (*Text*):

*The blue whale <<is>> (be) the largest animal in the world. It <<weighs>> (weigh) 150 tonnes and <<grows>> (grow) 30 metres long. Baby blue whales <<drink>> (drink) 600 litres of their mother's milk every*  day. Blue whales  $\leq$ live>> (live) in the sea, but they *<<come>> (come) to the surface every 15 minutes. When a whale <<breathes>> (breathe), it <<blows>> (blow) water into the air. There*  $\langle \langle 2 \rangle$  *keep 83 kinds of whale. They all*  $\le$ *have>> (have) different songs. Some people <<hunt>> (hunt) whales to get meat and oil.*

Vnos slikovnega gradiva (*Image*) – dodamo sliko, ki spremlja nalogo.

Učenčev pogled (Slika 7).

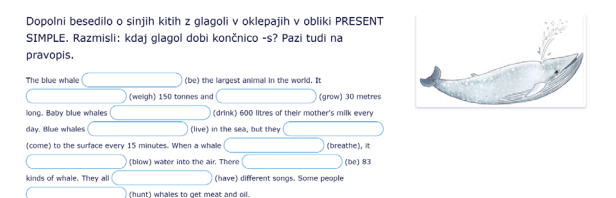

**Slika 7. Slovnična naloga, Present Simple – učenčev pogled.**

## **4.4 Vključitev učencev**

Pred samo vključitvijo učencev v učni proces z orodjem BW, lahko učitelj izbere še nekatere druge možnosti kot so:

- lokalizacija, t. j. prevod določenih delov gradiva,
- pošiljanje rešitev učitelju (da ali ne),
- časovna omejitev reševanja,
- skrivanje prikaza rešitev po zaključku reševanja,
• kratka povratna informacija učencu po zaključku reševanja idr.

Ko je gradivo pripravljeno, ga učitelj lahko deli tako, da izbere možnost *Share*, ki omogoča:

- delitev gradiva z učenci preko spletne povezave,
- delitev gradiva z učenci preko QR kode in
- tudi delitev gradiva z drugimi učitelji uporabniki orodja BW tako, da učitelj prejemnik lahko prejeto gradivo po svoje prilagodi in ga preko svojega računa deli s svojimi učenci.

Učenci, ki se udeležijo pri delu s pripravljenim gradivom, rešujejo naloge na svojih napravah in po reševanju lahko prejmejo takojšnjo povratno informacijo tako, da se prikaže njihov dosežek in pravilne rešitve. Če učitelj želi, lahko to možnost tudi onemogoči (npr. v izogib temu, da bi učenci, ki so naloge že rešili, rešitve nemara posredovali tistim, ki k reševanju nalog še niso pristopili). Pri nalogah, kjer to ni možno (npr. daljši pisni odgovori, naloge, pri katerih ni možno vnaprej predvideti enoznačnih odgovorov ipd.) pa učitelj lahko v orodju nastavi možnost, da učenci posredujejo svojo rešitev, pri čemer dodajo svoj e-poštni naslov. Ko učitelj pregleda njihovo rešitev in jo točkuje, učencu preko e-pošte lahko poda povratno informacijo.

# **4.5 Povratne informacije in spremljanje napredka učencev**

Med reševanjem posameznih gradiv učitelj v orodju v meniju *Grades & Reporting* lahko spremlja delo učencev. Učitelj v prvem delu menija za spremljanje napredka učencev dobi uvid, katere naloge v gradivu so učenci bolj in katere manj uspešno reševali (Slika 8).

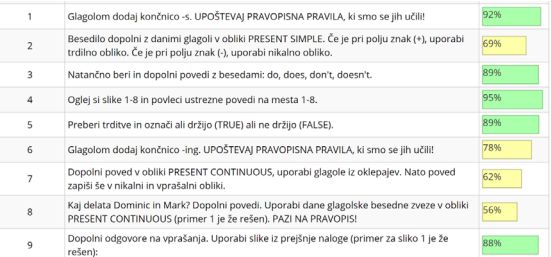

### **Slika 8. Pregled uspešnosti reševanja po posameznih nalogah.**

V drugem delu menija za spremljavo učitelj spremlja dosežke posameznih učencev. Vidi lahko, katere naloge je posamezni učenec reševal zelo uspešno, uspešno ali neuspešno, kar je prikazano z zeleno, rumeno in rdečo barvo (Slika 9).

S klikom na posameznega učenca se učitelju odprejo učenčeve rešitve, ki so že popravljene in točkovane. Učitelj tako samo še preleti naloge in upošteva, če je kje treba še dodatno upoštevati kakšno pravilno rešitev, ki je učitelj ni dodal ali predvidel vnaprej. Učitelj lahko v glavi gradiva ali pri posameznih nalogah doda komentarje, nato pa gradivo vrne učencu preko e-pošte, ki jo učenec mora vpisati pred zaključkom reševanja (opozorimo jih, da so pri vpisu natančni). Učenec popravljeno in komentirano gradivo prejme kot pdf priponko na svoj e-poštni naslov.

| Ažbe           | 26.5.2020 13:27:58 | 93/100 12 11 17 8 10 11   |    |                |        |              |              |                | 5 <sup>1</sup> |          | $5 - 14$ |
|----------------|--------------------|---------------------------|----|----------------|--------|--------------|--------------|----------------|----------------|----------|----------|
| Bor            | 26.5.2020 10:22:59 | 92/100                    | 12 | 8 <sup>1</sup> | 14     |              |              | 8 10 11        | 9 <sup>1</sup> |          | $5 - 15$ |
| crt            | 26.5.2020 11:21:40 | 62/100 11                 |    |                | 39     | 8            | 8            | $\overline{7}$ | 2 <sup>1</sup> |          | 113      |
| <b>Dženana</b> | 26.5.2020 17:35:13 | 65/100 11 4 16 6          |    |                |        |              |              | 8 11           | $\Omega$       | $\Omega$ | 9        |
| Eva            | 29.5.2020 15:11:41 | 94/100                    | 12 |                |        |              |              | 9 17 8 10 11   | $\mathbf{Q}$   | $\Delta$ | 14       |
| Ivona          | 26.5.2020.08:38:39 | 93/100 12                 |    |                |        |              |              | 8 17 8 10 11 6 |                |          | $5 - 16$ |
| Jaka           | 26.5.2020 09:53:35 | 77/100 10 3 12 8          |    |                |        |              |              | 6109           |                |          | 415      |
| jonna          | 26.5.2020 12:55:31 | 74/100 10 8 14            |    |                |        | $\mathbf{g}$ | $\mathbf{R}$ | $\mathbf{g}$   | 2 <sup>1</sup> |          | $0$ 16   |
| lošt           | 26.5.2020 12:08:18 | 93/100 11 10 17 8 10 10 6 |    |                |        |              |              |                |                |          | $5 - 16$ |
| Iuliia         | 27.5.2020 21:12:22 | 74/100 11 10 14 8 10      |    |                |        |              |              | 8 <sup>1</sup> | $\Omega$       | $\Omega$ | 13       |
| katarina       | 26.5.2020.09:24:52 | 87/100 12                 |    |                | 8 17 8 |              | $\mathbf{R}$ | $\mathbf{R}$   | 6 <sup>1</sup> |          | $5 - 15$ |
|                |                    |                           |    |                |        |              |              |                |                |          |          |

**Slika 9. Pregled uspešnosti reševanja po učencih.**

# **5 REFLEKSIJA**

Vsaka metoda in oblika dela, ki jo pri pouku na novo vpeljujemo, si zasluži temeljito refleksijo, saj le tako lahko ugotovimo, ali je bil nov način dela učinkovit ter kako ga lahko še izboljšamo. To je še toliko bolj pomembno, ko gre za pouk na daljavo v razmerah, kot so se v Sloveniji pojavile v obdobju marec–junij 2020. Refleksijo lahko izvedemo podobno kot podjetja, ki se pri strateškem načrtovanju poslovanja rada poslužujejo t. i. SWOT analiz ( $S =$  strengths, slov. prednosti;  $W =$  weaknesses, slov. slabosti; O = opportunities, slov. priložnosti; T = threats, slov. nevarnosti). Razmislek o teh kategorijah je nanizan v Tabeli 1.

### **Tabela 1. Razmislek o orodju BW v SWOT obliki.**

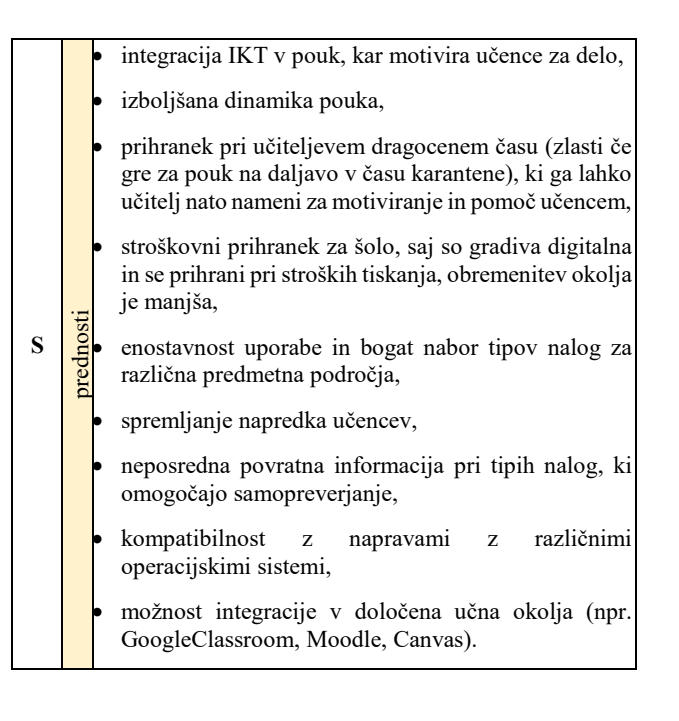

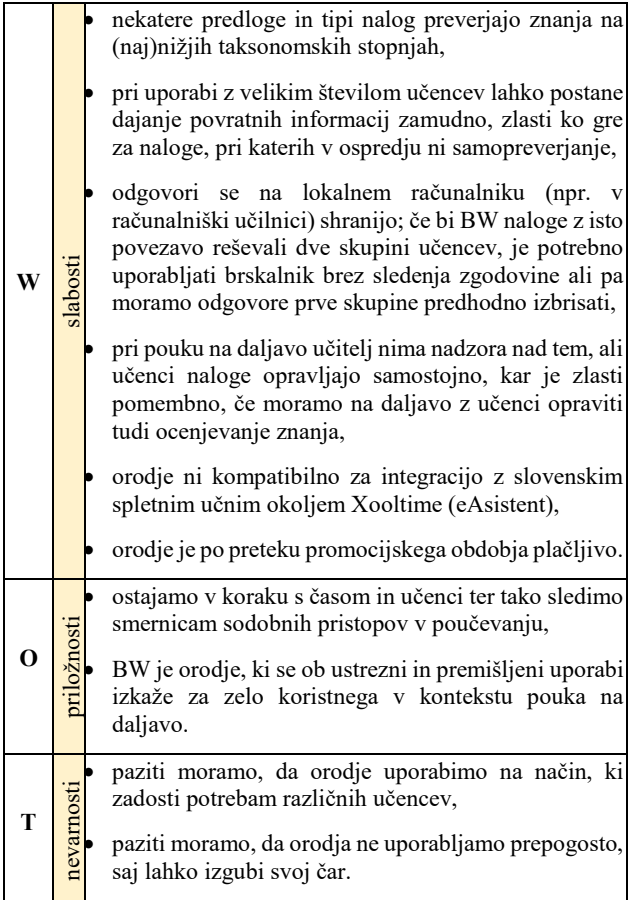

# **6 ZAKLJUČEK**

Za marsikoga, ki je aktivno udeležen v slovenskem (zlasti osnovnošolskem) izobraževalnem sistemu, so bile nove izkušnje,

ki jih je s seboj prinesla epidemija koronavirusa, neprecenljive. Številni učitelji s(m)o odkrivali nove sfere modernih pristopov k poučevanju, učenci in njihovi starši so zagrizli v kislo jabolko pouka na daljavo, vodstva šol pa so se ukvarjala z novonastalimi težavami, ki jih ob začetku šolskega leta ni predvidel nihče.

Prihodnost ni tako gotova, kot bi si želeli. Trenutno se šole ukvarjajo z izvedbo pouka v šolskem letu 2020/21 z določenimi omejitvami, da pouka na daljavo več ne bo, pa ni garancije. Niti ni potrebna, saj mora po poti, ki smo jo učitelji prehodili v obdobju marec–junij 2020, v nas ostati zavest, da pouk na daljavo lahko je, tudi ko ga uradno ni. Moderni pristopi v poučevanju že in še bodo to narekovali, zato je nujno, da se učitelji stalno strokovno izpopolnjujemo tudi v tej smeri. Ko bomo znali v klasični pouk vpletati sodobne tehnologije, kvalitetno presoditi katere so v posameznih primerih kakovostne in uspešne, učencem postavljati jasne cilje in jim jasno dati vedeti, kdaj so uspešni, takrat bomo poučevanju v prihodnje zagotovili gotovo prihodnost.

# **VIRI**

- [1] Andrin, A. et al. 2016. *Učni načrt. Program osnovna šola. Angleščina.* Ljubljana. MIZŠ, ZRSŠ. Objavljeno na: https://www.gov.si/assets/ministrstva/MIZS/Dokumenti/O snovna-sola/Ucni-nacrti/obvezni/UN\_anglescina.pdf (3. 8. 2020)
- [2] Barton, T. 2019. *Teaching Strategies of the Future: 9 Concepts to Consider.* Objavljeno na: https://servelearn.co/blog/teaching-strategies-of-the-future-9-concepts-to-consider/ (22. 7. 2020)
- [3] Šverc, M. et al. 2013. Trendi pedagogike 1:1 v inovativnem razredu. Eduvision. Objavljeno na: http://eduvision.si/Content/Docs/Zbornik%20prispevkov% 20EDUvision%202013\_splet.pdf (24. 7. 2020)

# **Pozitivni in negativni vidiki igrifikacije v izobraževanju**

Positive and negative aspects of gamification in education

Marko Urh, Eva Jereb

Univerza v Mariboru, Fakulteta za organizacijske vede Kidirčeva 55a 4000 Kranj, Slovenija marko.urh@um.si, eva.jereb@um.si

# **POVZETEK**

Prispevek opisuje igrifikacijo v izobraževanju tako s pozitivnega kot negativnega vidika. Igrifikacija pomeni uporabo elementov, ki se pojavljajo v igrah in sicer v neigralnih kontekstih. V prispevku so predstavljene osnove igrafikacije in njeni elementi. Z uvedbo igricikacije v nek specifičen proces lahko vplivamo na vedenje ljudi v tem procesu. Igrafikacije se je zaradi številnih pozitivnih učinkov začela uporabljati na številnih področjih. Eden izmed njih je tudi področje izobraževanja. S pravilno uporabo igrafikacije se lahko poveča angažiranost, motiviranost, učinkovitost in uspešnost študentov v izobraževanju. Vendar uvedba igraifkaicje v izobraževanje sama po sebi še ne zagotavlja uspeha. V prispevku so prikazani številni izsledki raziskav. S tem želimo čim bolj objektivno prikazati področje igrifikacije tako s pozitivnega kot negativnega vidika.

# **KLJUČNE BESEDE**

Izobraževanje, igrifikacija, elementi igrifikacije

### **ABSTRACT**

The paper describes gamification in education from a positive and negative perspective. Gamification means using elements that can be found in games in non-gaming contexts. The paper presents the basics of gamification and elements of gamification. By introducing gamification into a specific process, we can influence the behavior of people in that process. Gamification is used in many fields due to its many positive effects. One of them is also the field of education. Proper use of gamification can increase the engagement, motivation, efficiency, and effectiveness of students in education. However, the use of gamification in education does not guarantee success. The paper presents several research findings. We want to show the field of gamification as objectively as possible, both from a positive and an opposing point of view.

### **KEYWORDS**

Education, gamification, elements of gamification

*Information Society 2020, 5–9 October 2020, Ljubljana, Slovenia*

© 2020 Copyright held by the owner/author(s).

### **1 UVOD**

Živimo v času interneta, pametnih telefonov, tablic in druge informacijsko-komunikacijske tehnologije. Omenjene tehnologije so omogočile nasluten razmah dejavnosti, ki so del celotne človeške zgodovino - igre. Značilnost iger je, da se jih ljudje udeležujejo in igrajo brez prisile in z veseljem. Industrija video iger se močno razvija in nenehno pridobiva nove uporabnike [1], njen tržni delež v industriji zabave raste in postaja glavni vir zabave [2]. Da bi igre pritegnile in ohranile igralce se v industriji iger poslužujejo določenih tehnik in metod znane pod imenom igrifikacija (angl. gamification). Igrifikacija pomeni uporabo elementov, ki se pojavljajo v igrah. Najbolj značilni elementi igrifikacije so točke, značke, lestvice, napredovanje, statusi, nivoji, nagrade in drugo. Namen igrifikacije je izboljšati sodelovanje med uporabniki, povečati motiviranost in uspešnost pri opravljanju določenih nalog in sicer z vključevanjem elementov iger in drugih elementov, ki naredijo neko nalogo bolj privlačno [3]. Igrifikacija se je izkazala za učinkovito in uporabno na številnih področjih. Nekatera izmed teh so finance in finančna pismenost [4], kadrovski management [5], informacijska pismenost [6], management informacijskih tehnologij [7], management sprememb [8], management tveganj [9], marketing [10], računalništvo [11], turizem [12], visoko šolstvo [13] in drugo. Eno izmed področij, kjer se igrifikacija največ uporablja je izobraževanje. Raziskave o igrifikaciji na področju izobraževanja omenjajo številne pozitivne vplive na udeležence kot so povečana motiviranost, angažiranost, učinkovitost in uspešnost. Obstajajo pa tudi negativne lastnosti, ki so lahko posledica igrifikacije in njene nepravilne uvedbe v izobraževanje. V nadaljevanju so predstavljene osnove igrifikacije in igrifikacije v izobraževanju.

# **2 IGRIFIKACIJA**

Večji trend znanstvenega in raziskovalnega proučevanja igrifikacija lahko zasledimo v letu 2010 in naprej. Igrifikacijo oz. njen pomen lahko definiramo kot uporabo elementov iger in njenih značilnosti v dejavnostih, ki niso igre [14]. Seznam elementov igrifikacije, ki jih je mogoče uporabiti v praksi [15]: točke: številčne enote, ki merijo napredek (točkovanje); značke: vizualne ikone, ki kažejo dosežke (trofeje); lestvice: prikaz vrstnega reda udeležencev (uvrstitve); napredovanje: mejniki, ki kažejo napredek (napredovanje); status: prikaz določenih dosežkov (naslov, rang); stopnje: vse bolj zahtevna okolja

Permission to make digital or hard copies of part or all of this work for personal or classroom use is granted without fee provided that copies are not made or distributed for profit or commercial advantage and that copies bear this notice and the full citation on the first page. Copyrights for third-party components of this work must be honored. For all other uses, contact the owner/author(s).

(stopnje); nagrade: oprijemljivi, zaželeni predmeti (spodbude, nagrade; darila, …) in vloge: vloge igralca (razred, značaj, …).

Omenjene elemente lahko uporabimo z namenom vplivanja na vedenje posameznika ali skupine v nekem procesu. Poleg tega lahko s pomočjo igrifikacije naredimo določene nalog bolj zanimive in s tem povečamo verjetnost dokončanja neke naloge. Tega so se v industriji iger začeli zavedati že zelo zgodaj in ni naključje, da industrija iger postaja eden izmed glavnih virov zabave. Poslovna skupina Obstajajo ocene, da je bil leta 2019 trg igrifikacije vreden okoli 6 milijard dolarjev [16]. Igrifikacija se je zaradi svojih lastnosti zelo uveljavila na številnih področjih, predvsem pa v izobraževanju. Z vključevanjem igrifikacije v izobraževanje lahko dokazano povečamo motiviranosti, učinkovitosti in uspešnost posameznikov v nekem izobraževanju.

# **3 IGRIFIKACIJA V IZOBRAŽEVANJU**

Igre imajo pomemben pozitiven vpliv na razvoj motoričnih sposobnosti, kreativnosti, gibanja in so potrebne za celoten fizični razvoj posameznika [17]. V svetovnem merilu se tedensko porabi več kot tri milijarde ur za igranje video in/ali računalniških iger in skoraj tretjina študentov igra tri ali več ur video in računalniških iger na povprečen šolski dan [18]. Za spodbujanje učencev, dijakov in študentov se že dalj časa uporabljajo različni zunanji vzvodi in mehanizmi kot so bralne značke, različne nagrade (materialne in nematerialne), različne častna mesta, dekanove liste in drugo [19]. Omenjeni avtorji so mnenja, da je namen takšnih nagrad dodatno motivirati osebe za učenje oz. študij. Raziskava o vplivu elementov igrifikacije na motivacijo študentov, da obstajajo razlike med posameznimi elementi igrifikacije [20]. Tako je med posameznimi študenti pet najbolj zaželenih elementov: (1) pridobivanje dodatnih točk za prisotnost na predavanjih in vajah, (2) sodelovanje s sovrstniki in skupinsko delo, (3) pridobivanje dodatnih točk za aktivno sodelovanje na predavanjih in vajah, (4) pridobivanje dodatnih točk za opravljanje domačih, seminarskih in drugih nalog in (5) nagrade za uspeh v obliki bonus točk. Pet najmanj zaželenih elementov igrifikacije pa predstavljajo elementi kot so (1) kazni za zamujanje časovnih rokov oddaje, (2) kazni za neuspešno opravljanje obveznosti (npr. minus točke, idr.), (3) nagrade zgolj iz naključne sreče (npr. na podlagi žreba, idr.), (4) razvrščanje v lestvice z anonimnimi udeleženci (npr. indeks in ocene) in (5) razvrščanje v lestvice z vidnimi udeleženci (npr. tekmovanje s sovrstniki). Izobraževanje podprto z igrifikacijo ima nekatere skupne lastnosti z določenimi teorijami učenja, ki priporočajo hitre in pozitivne povratne informacije, kratke naloge in postopne izzive prilagojene znanju in veščinam udeležencem izobraževanja [21]. Usklajenost med zahtevnostjo nalog in dejanskim znanjem udeležencem lahko pri udeležencih povzroči stanje velike motiviranosti in angažiranosti, ki ga strokovno imenujemo stanje toka (angl. flow). Na Sliki 1 lahko vidimo mentalni model oz. stanje igralca/izobraževanca glede na njegov nivo sposobnosti in nivo izziva/naloge.

Stanje toka lahko opredelimo kot optimalno izkušnjo za katero sta značilna popolna osredotočenost in angažiranost pri neki aktivnosti [23]. Tok pri udeležencih sprožijo štirje elementi, ki jih lahko najdemo v igrah [24]: jasni cilji in pravila, povratne informacije in prostovoljno sodelovanje. Omenjene elemente bi bilo smiselno v čim večji meri uporabiti v izobraževalnih procesih, saj bi s takšnim načinom dela lahko bistveno bolj

povečali zadovoljstvo, motiviranost in angažiranost uporabnikov. Dejavnosti in procesi podprti z elementi igrifikacije imajo tri glavne učinke na udeležence: motivacijski, psihološki (sprememba občutkov o dejavnosti med in po njej) in vedenjski (sprememba vedenja po igrificirani dejavnosti) [25].

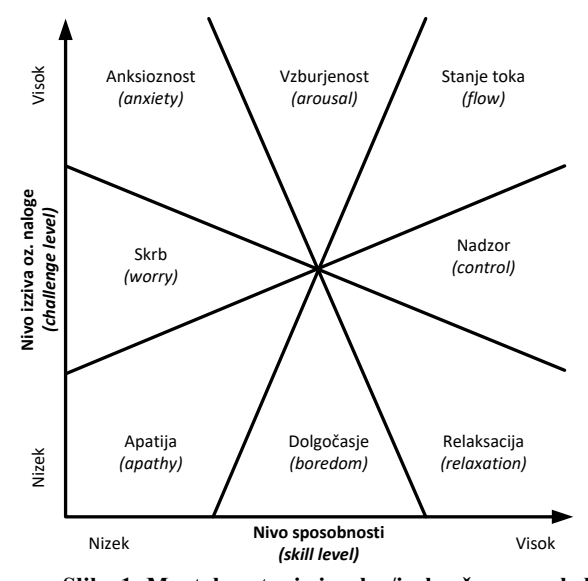

**Slika 1: Mentalno stanja igralca/izobraževanca glede na njegov nivo sposobnosti in nivo izziva/naloge (prirejeno po [22]).**

# **4 POZITIVNI VIDIKI IGRIFIKACIJE**

Igrifikacija pomeni uporabo elementov iger (točke, nagrade, lestvice, …), ki se lahko uporabijo v izobraževanju za doseganje pozitivnih učinkov pri učencih [26] in z namenom narediti izobraževanje prijetno oziroma zabavno, kot so zabavne in prijetne video igre [2]. Uporaba elementov iger v izobraževanju ima številne prednosti in se je pokazala za uspešno v izobraževalnih okoljih [27]. Zaradi svojih pozitivnih lastnosti se je igrifikacija v izobraževanju zelo uveljavila. Raziskave s področja igrifikacije v izobraževanju poročajo o številnih pozitivnih rezultatih. V nadaljevanju so nekateri izmed njih: [28] uporaba prikaza dosežkov pri učencih; [29] uporba izzivov, nivojev, nagrad, časovnih pritiskov, točk in mini iger; [30] uporaba značk; [31] uporaba točk, prikaza dosežkov in nagrad pri učencih; [32] uporaba nagrad; [33] uporaba značk za doseganje nekaterih pozitivnih učinkov; [34] omenja različne elementi igrifikacije; [35] pozitivni učinki na kratkoročne dejavnosti podprte z igrifikacijo.

S pomočjo uporabe igrifikacije pri študentih, le ti postanejo bolj motivirani za delo ter, da lahko določene naloge opravljajo z večjim zadovoljstvom [36]. Prednost uporabe igrifikacije na področju izobraževanja se kaže v takojšnji povratni informaciji (v primeru, da so sistemi podprti z informacijskokomunikacijsko tehnologijo), ki je značilna za video in računalniške igre [26]. Rezultati raziskave o opravljanju nalog, ki so podprte z igrifikacjo povečuje motivacijo študentov in njihovo medsebojno sodelovanje [37].

Uvedba elementov igrifikacije v izobraževalni proces pa še ne pomeni, da bodo udeleženci izobraževanja ustrezno motivirani, angažirani in bolj učinkoviti. Rezultati nekaterih empiričnih raziskav o različnih elementih igrifikacije izvedenih v izobraževalnih ustanovah so tudi mešani [37]. Nekatere od teh so: [38] uporaba točk in napredka; [39] uporaba značk in lestvic; [40] uporaba nivojev, izzivov, značk in lestvic; [35] mešani učinki pri različnih učencih.

Opazimo lahko, da se pri pozitivnih in mešanih učinkih pojavljajo podobni elementih igrifikacije. Iz tega lahko sklepamo, da ni problem v elementih iger temveč v načinu njihovega posredovanja, izvedbe procesa ali drugih faktorjev. Različne aktivnosti so primerne za samo določene udeležence in morajo biti realizirane na različne načine. Vedno bolj se poudarjajo potrebe po personalizaciji izobraževanja in po raziskavah o razumevanju učinkov igrifikacije na individualni ravni posameznika [41]. Glede na potencial, ki ga ima igrifikacija bi bilo smiselno prilagoditi elemente igrifikacije posamezniku, kar pa zahteva poznavanje in uskladitev osebnostnih lastnosti in elementov igrifikacije.

## **5 NEGATIVNI VIDIKI IGRIFIKACIJE**

Kot vse stvari in storitve ima tudi igrifikacija v izobraževanju določene pomanjkljivosti. Za dobro razumevanje učinkov igrifikacije v izobraževanju je potrebno dobro razumeti posamezen izobraževalni model, ki je podprt z elementi igrifikacije [2]. Negativno stran študij o igrifikaciji predstavlja tudi omenjen vzorec empiričnih študij, kar je posledica metodoloških težav, kot so pomanjkanje primerjalnih skupin, kratkih časovnih rokov raziskav in drugo [25]. Pomanjkanje analiz uporabniških profilov, neustrezne metode oblikovanja in preveč preprosta uvedba igrifikacije lahko privede do neustreznih rezultatov uvedbe igrifikacije v izobraževanju [3].

Socialno primerjanje običajno pripelje do tekmovanja, s tem pa se posamezniki zavedo pomanjkanja svojih spretnosti v primerjavi z ostalimi udeleženci [42]. Tekmovanje in medsebojno primerjanje lahko zmanjša sodelovanje in reševanje problemov ter lahko pripelje do raznih oblik goljufanja [43]. Nekateri avtorji [44] so pripravili pregled literature o igrifikaciji na področju izobraževanja in predstavili seznam kritičnih točk, ki lahko zmanjšajo notranjo motivacijo študentov. Poleg tega omenjeni avtorji navajajo, da igrifikacija ni primerna za vsako izobraževalno okolje ter da je izredno težko doseči uravnoteženost med nalogami in znanjem. V določenih raziskavah poročajo o nerazumevanju pravil, kar lahko posledično zmanjša uspešnost izobraževanja [45]. Avtorja [46] poročata o nezanimivo postavljenem sistemu bonusov oz. nagrad. Različni avtorji [40] poročajo, da udeleženci v njihovem eksperimentalnem izobraževalnem procesu podprtem z igrifikacijo niso dobro sprejeli takšnega sistema, ker so menili, da sistem ni prijeten in da je izguba časa. Dogaja se, da študenti sčasoma izgubijo zanimanje za izobraževanje podprto z igrifikacijo, ker ni dovolj zanimivo [47]. Pri določenih aktivnostih v izobraževanju se lahko dogaja, da so študenti bolj osredotočeni na elemente igrifikacije kot na samo učno snov in pridobivanje znanja [48]. Avtorji [35] v svoji raziskavi ugotavljajo in poročajo o nekaterih pomanjkljivostih igrifikacije. Prva ugotovitev je v obliki priporočila inštruktorjem oz. učiteljem, da se isti elementi igrifikacije ne uporabljajo dlje časa. Druga pomembna ugotovitev je, da igrifikacija ni najbolj primerna za učence oz. študente, ki majo slabše učne dosežke.

Pri uvedbi igrifikacije v izobraževanje se pojavljajo še druga vprašanja kot so: (1) profiliranje uporabnikov in njihov odziv; (2) kako primerno obremeniti študente glede njihovega znanja in sposobnosti; (3) kulturne razlike v dojemanju igrifikacije; (4) individualne in kolektivne spremenljivke in drugo. Poleg omenjenih vprašanj se je potrebno zavedeti, da igrifikaicja pri študentih lahko sproži tudi neželena vedenja kot so goljufanje, upad zanimanja za neko nalogo, slabša kakovost izdelkov, skrb za zasebnost in drugo.

# **6 ZAKLJUČEK**

Industrija iger je v porastu in igre (predvsem video in računalniške) postajajo glavni vir zabave. Kljub temu pa niso vse igre komercialno uspešne, saj so uporabniki tisti, ki se na prostovoljni osnovi odločajo ali bodo igre igrali ali ne. Razlogov za neuspešnost neke igre je lahko več od nezanimivosti, prevelike zahtevnosti, nepravilne uporabe elementov iger in drugih faktorjev. Podobno je tudi z igrifikacijo v izobraževanju. Vpeljava elementov igrifikacije v izobraževanje še ne zadostuje, da postane takšno izobraževanje tudi zanimivo za uporabnike.

Večina raziskav s področja igrifikacije v izobraževanju je bila v preteklosti osredotočena na pozitivne učinke kot so povečana motivacija, angažiranost, učinkovitost in uspešnost (učencev, dijakov ali študentov). Pomanjkljivo pa so bili raziskani negativni vplivi, ki jih lahko ima igrifikacija v izobraževanju. Za uspešno vpeljavo elementov igrifikacije v izobraževalni proces moramo podrobno razumeti elemente igfifikacije, ki lahko vplivajo na uporabnika. Obstajajo številni faktorii in njihovi medsebojni vplivi, kot so kulturno okolje, osebnost posameznika, starost, spol, razlike med individualnim in skupinskim delom, razumevanje vplivov posameznih elementov igrifikacije in drugo. O uspešni uvedbi igrifikacije v izobraževanje se lahko veliko naučimo tudi od nekaterih dobrih komercialnih poizkusov, ki so prestali test časa in kritičnost uporabnikov. Nekatere izmed bolj znanih spletnih izobraževalnih platform so Duolingo, Khan Academy, Moodle, Lumosity, Neuro Nation in drugi. Za uspešno uvedbo igrifikacije moramo razumeti in vedeti kateri elementi so udeležencem v izobraževalnem procesu pomembni. Igrifikacija se veliko bolje obnese če se njeni elementi odražajo tudi realnosti (npr.: dodatne točke za vaje, ustna pohvala, …). Doseganje virtualnih točk, ki v realnem svetu nimajo pomena, postane dolgočasno in nezanimivo.

## **LITERATURA**

- [1] Alexander, J. T., Sear, J., in Oikonomou, A. (2013). An investigation of the effects of game difficulty on player enjoyment, Entertainment Computing 4 (2013) 53–62.
- [2] Simões, J., Redondo, R. D., in Vilas, A. F. (2013). A social gamification framework for a K-6 learning platform, Computers in Human Behavior 29, 345–353.
- [3] Pedreira O., García F., Brisaboa N., in Piattini M. (2015). Gamification in software engineering – A systematic mapping, Information and Software Technology 57, 157– 168.
- [4] Decos, L. (2015). Opportunity for banks to utilize gamification as a tool to promote financial education to children. Pridobljeno na http://www.theseus.fi/handle/10024/90868.
- [5] Dale, S. (2014). Gamification making work fun, or making fun of work? Business Information Review, 31(2), 82–90.
- [6] Buckley, P., in Doyle, E. (2015). Using web-based collaborative forecasting to enhance information literacy and disciplinary knowledge. Interactive Learning Environments, 0(0), 1-16. https://doi.org/10.1080/10494820.2015.1041399.
- [7] Prakash, E. C. in Rao, M. (2015). Transforming learning and it management through gamification. Springer.
- Roth, S., Schneckenberg, D., in Tsai, C. W. (2015). The ludic drive as innovation Driver: Introduction to the gamification of innovation. Creativity and Innovation Management, 24(2), 300-306. https://doi.org/10.1111/caim.12124.
- [9] Garvey, J. in Buckley, P. (2010). Implementing control mutuality using prediction markets: A new mechanism for risk communication. Journal of Risk Research, 13(7), 951- 960. https://doi.org/10.1080/13669877.2010.488742.
- [10] Walz, S. P., in Deterding, S. (2015). The gameful World: Approaches, issues, applications. Cambridge, Massachusetts: The MIT Press.
- [11] Browne, K., in Anand, C. (2013). Gamification and serious game approaches for introductory computer science tablet software. In Presented at the gamification 2013: First international conference on gameful design. Ontario: Research and Applications.
- [12] Xu, F., Buhalis, D. in Weber, J. (2017). Serious games and the gamification of tourismOriginal Research Article, Tourism Management, Volume 60, June 2017, Pages 244– 256.
- [13] Buckley, P., Doyle, E., in Doyle, S. (2016). Game on! Students' perceptions of gamified learning. Journal of Educational Technology & Society.
- [14] Werbach, K., in Hunter, D. (2012). For the Win: How Game Thinking Can Revolutionize Your Business. Wharton Digital Press, Philadelphia, PA.
- [15] Seaborn, K., in Deborah, I. F. (2015). Gamification in theory and action: A survey, Int. J.Human-Computer Studies 74 (2015) 14–31.
- [16] TechNavio (2016). Global gamification market to exceed USD 6 billion by 2019, according to Technavio | business wire. Pridobljeno 21. 6. 2016 na http://www.businesswire.com/news/home/2016030800510 9/en/Global-Gamification-Market-Exceed-USD-6-Billion
- [17] Isenberg, J. P., in Jalongo, M. R. (2014). Why is Play Important? Social and Emotional Development, Physical Development, Creative Development. Pridobljeno 28. 2. 2015 na http://www.education.com/reference/article/importanceplay--social-emotional/
- [18] Kurshan, B. (2016). The Intersection of Learning and Fun: Gamification in Education. Pridobljeno na http://www.forbes.com/sites/barbarakurshan/2016/02/11/th e-intersection-of-learning-and-fun-gamification-ineducation/#1a42ffac1d36
- [19] Deci, E. L., Koestner, R. in Ryan, R. M. (2001). Extrinsic Rewards and Intrinsic Motivation in Education: Reconsidered Once Again. Review of Educational Research, 71 (1), 1-27.
- [20] Debeljak, M., Kofjač, D., Pintar, R. in Urh, M. (2000). Uporaba igralnih mehanik v fakultetnem okolju, IS 2015, Vzgoja in izobraževanje v informacijski družbi. Ljubljana. str. 89-99. Pridobljeno na http://vivid.fov.uni-mb.si/wpcontent/uploads/2016/07/Zbornik2015.pdf
- [21] Bíró, G. I. (2014). Didactics 2.0: A Pedagogical Analysis Of Gamification Theory From A Comparative Perspective With A Special View To The Components Of Learning, Procedia - Social and Behavioral Sciences 141, 148–151.
- [22] Csíkszentmihályi, M. (1997). Finding Flow.
- [23] Csíkszentmihályi, M. (1990). Flow: The psychology of optimal experience. New York: Harper and Row.
- [24] McGonigal, J. (2011). Reality is broken: Why games make us better and how they can change the world (1st ed.). New York, NY, USA: The Penguin Press.
- [25] Hamari, J., Koivisto, J., in Sarsa, H. (2014). Does Gamification Work? – A Literature Review of Empirical Studies on Gamification. Paper presented at the 47th Hawaii International Conference on System Sciences, Hawaii, January 6-9.
- [26] Kapp, K. M. (2012). The gamification of learning and instruction: Game-based methods and strategies for training and education. San Francisco, CA: Wiley and Sons, Inc.
- [27] de-Marcos, L., Domínguez, A., Saenz-de-Navarrete, J., in Pages, C. (2014). An empirical study comparing gamification and social networking on e-learning.
- [28] Foster, J. A., Sheridan, P. K., Irish, R., in Frost, G. S. (2012). Gamification as astrategy for promoting deeper investigation in a reverse engineering activity. In: Proceedings of the 2012 American Society for Engineering Education Conference, pp. AC 2012–AC 5456.
- [29] Li, W., Grossman, T., in Fitzmaurice, G. (2012). GamiCAD: a gamified tutorial system for first time AutoCAD users. In: Proceedings of the 25th Annual ACM Symposium on User Interface Software and Technology. Presented at UIST' 12. ACM, Cambridge, MA, 103–112.
- [30] Denny, P. (2013). The effect of virtual achievements on student engagement. In: Proceedings of the SIGCHI Conference on Human Factorsin Computing Systems. Presented at CHI 13'. ACM, pp. 763–772.
- [31] Goehle, G. (2013). Gamification and Web-based Homework. Primus: Probl. Resour. Issues Math. Undergrad. Stud.23, 234–246. http://dx.doi.org/10.1080/10511970.2012.736451.
- [32] Snyder, E., in Hartig, J. (2013). Gamification of board review: a residency curricular innovation. Med. Educ. 47, 524–525. http://dx.doi.org/10.1111/medu.12190.
- [33] Hamari, J. (2017). Do badges increase user activity? A field experiment on the effects of gamification. Computers in Human Behavior, Volume 71, June 2017, Pages 469- 478.
- [34] Yildirim, I. (2017). The effects of gamification-based teaching practices on student achievement and students' attitudes toward lessons. The Internet and Higher Education, Volume 33, April 2017, Pages 86-92
- [35] Sanchez, D. R., Langer, M., Rupinder, K. (2020). Gamification in the classroom: Examining the impact of gamified quizzes on student learning. Computers & Education. Volume 144, January 2020, 103666.
- [36] Hanus, M. D., in Fox, J. (2015). Assessing the effects of gamification in the classroom: A longitudinal study on intrinsic motivation, social comparison, satisfaction, effort, and academic performance. Computers & Education, 80, 152–161.
- [37] Clark, M. C. in Rossiter, M. (2008). Narrative learning in adulthood. New Directions for Adult and Continuing Education, 119, 61-70. http://dx.doi.org/10.1002/ace.306.
- [38] Gasland, M. (2011). Game mechanic basede-learning (Master'sthesis). Norwegian University of Science and Technology, Trondheim, Norway.
- [39] McDaniel, R., Lindgren, R., in Friskics, J. (2012). Using badges for shaping interactions in online learning environments. In: Proceedings of the 2012 IEEE International Professional Communication Conference. Presented at IPCC 2012. IEEE, Orlando, FL, pp. 1–4.
- [40] Domínguez, A., Saenz-de-Navarrete, J., de-Marcos, L., Fernández-Sanz, L., Pagés, C., in Martínez-Herráiz, J. J. (2013). Gamifying learning experiences: practical implications and outcomes. Comput. Educ. 63, 380–392. http://dx.doi.org/10.1016/j.compedu.2012.12.020.
- [41] Nicholson, S. (2012). A user-centered theoretical framework for meaningful gamification. In Gamesþ Learningþ society (Vol. 8) (Madison, Wisconson).
- [42] Garcia, S. M., Tor, A., in Gonzalez, R. (2006). Ranks and rivals: a theory of competition. Personality & Social

Psychology Bulletin, 32, 970-982. http://dx.doi.org/10.1177/0146167206287640.

- [43] Orosz, G., Farkas, D., in Roland-Levy, C. (2013). Are competition and extrinsic motivation reliable predictors of academic cheating? Frontiers in Psychology, 4(87), http://dx.doi.org/10.1080/10508422.2013.877393.
- [44] Markopoulos, A. P., Fragkou, A., Kasidiaris, P. D. in Davim, J. P. (2015). Gamification in engineering education and professional training. Int. J. Mech. Eng. Educ. 43(2), 118–131.
- [45] Campos, A., Batista, E., Signoretti, A., Gardiman, R. in Madeira, C. (2015). Gamifying activities in a higher education course. In: Proceedings of the European Conference on Games-Based Learning, January–October 2015, pp. 117–124.
- [46] Singer, L. in Schneider, K. (2012). It was a bit of a race: gamification of version control. In: 2012 2nd International Workshop on Games Software Engineering (GAS), pp. 5– 8.
- [47] Berkling, K. in Thomas, C. (2015). Gamification of a software engineering course and a detailed analysis of the factors that lead to it's failure. In: 2013 International Conference on Interactive Collaborative Learning (ICL), September 2013, pp. 525– 530.
- [48] Kocadere, S. A. in Caglar, S. (2015). The design and implementation of a gamified assessment. J. e-Learn. Knowl. Soc. 11(3), 85–99.

# **Vpeljava, dobre prakse in spoznanja poučevanja ter učenja na daljavo na Osnovni šoli Preska**

Introduction of distance teaching and learning, examples of good practice and insights in Preska primary school

> Tina Veselinovič OŠ Preska Preška cesta 22 1215 Medvode, Slovenija tina.veselinovic@sola-preska.si

# **POVZETEK**

V prispevku so opisani načini vpeljave poučevanja in učenja na daljavo na Osnovni šoli Preska. Predstavljena so spoznanja na ravni šole, učitelja in učenca, ki zajemajo metode ter predvsem tiste dejavnosti in pripomočke, ki so se izkazali za koristne. V obdobju zaprtja šol so v šolskem prostoru svoje mesto dobile marsikatere nove in presenetljive prakse. Iznajdljivost in fleksibilnost pod okriljem digitalne kompetence sta tako na strani učitelja kot učenca postali najpomembnejši vrlini. Prispevek vsebuje nekatere ideje, dobre prakse, metode in orodja za delo na daljavo v obdobju, ki je poleg novitet prineslo predvsem potrebo po še temeljitejši refleksiji učiteljevega in učenčevega dela ter napredka.

# **KLJUČNE BESEDE**

Osnovna šola, digitalizacija pouka, poučevanje in učenje na daljavo, metode in orodja

### **ABSTRACT**

The article presents ways of introduction of distance teaching and learning in Preska Primary School. It shows insights of the whole school as well as individual students and teachers, which involve methods and the most efficient activities and tools. During lockdown, the online school environment has produced several new and surprising methods. Suddenly ingenuity and flexibility became the most important virtues supported by digital competence for both teachers and students. The article presents some of the ideas, examples of good practice, methods and tools for distance teaching in the time when, apart from all the novelties brought about, the need to reflect in depth in connection to the work and progress of both teachers and students has become apparent.

*Information Society 2020, 5–9 October 2020, Ljubljana, Slovenia*

© 2020 Copyright held by the owner/author(s).

### **KEYWORDS**

Primary school, digitalization in education, distance teaching and learning, methods and tools

## **1 UVOD**

Izobraževanje na daljavo je v preteklih desetletjih mnogokrat pomenilo le alternativo, saj se doslej še nismo srečali z okoliščinami, v katerih je postalo tako rekoč nujno potrebno in skorajda edina opcija. Pred skoraj dvema desetletjema je Ivan Gerlič v zborniku strokovne konference E-izobraževanje doživeti in izpeljati izobraževanje na daljavo opisal kot obliko posrednega oz. indirektnega izobraževanja, kjer sta učitelj in učenec med seboj fizično ali tudi časovno ločena, kjer učitelj sproti preverja učni uspeh udeleženca in kjer se učno gradivo posreduje na daljavo s pomočjo medijev v tiskani ali elektronski obliki [1]. Tedaj je e-izobraževanje pomenilo nadgradnjo oz. poučevanje in učenje v koraku s časom. Prehod v eizobraževanje je bil v času zaprtja šol nagel, zato je bilo tistim, ki so se z njim do tedaj že seznanili, mnogo prihranjenega. Niko Schlamberger je v prispevku Pismo strankam – Predlogi za dvig digitalnih kompetenc izpostavil problem nujnosti dviga digitalne pismenosti. Po njegovem mnenju sta družba in država glede tega premalo ozaveščeni, saj se pomembnosti dviga digitalnih kompetenc zavedajo le posamezniki in nekatere institucije [2]. Njegove ugotovitve so se v obdobju e-izobraževanja potrdile in skrbi izkazale za upravičene.

Na OŠ Preska smo se v času, ko se je v državi zaostrovala epidemiološka slika in se je slutilo zaprtje šol, že intenzivno ukvarjali s pripravami na prihajajoče obdobje. Kot povsod drugod je bilo naenkrat zelo malo časa za načrtovanje, zato smo se naslonili na tisto, kar lahko nemudoma ponudimo in kar so naši učenci ter sodelavci že (vsaj delno) poznali.

V času zaprtja šol je pouk na daljavo na razredni stopnji večinoma potekal po elektronski pošti in s pomočjo videokonferenc, saj smo menili, da je za to starostno obdobje to najustreznejši način. Razredničarka je z učenci komunicirala preko staršev, brez sodelovanja katerih najbrž delovanje ne bi bilo uspešno. Za komunikacijo so uporabljali svoje elektronske naslove.

Za učence predmetne stopnje smo menili, da lahko učenje na daljavo v veliki meri spremljajo povsem samostojno. Kmalu smo si zadali cilj, da bomo obdobje šolanja na daljavo izkoristili za

Permission to make digital or hard copies of part or all of this work for personal or classroom use is granted without fee provided that copies are not made or distributed for profit or commercial advantage and that copies bear this notice and the full citation on the first page. Copyrights for third-party components of this work must be honored. For all other uses, contact the owner/author(s).

računalniško opismenjevanje in poiskali načine, ki bi nas pripeljali do želenih rezultatov. Naša prizadevanja so predstavljena v nadaljevanju.

# **2 PODPORA UČITELJEM**

## **2.1 Organizacijska podpora učiteljem**

Za vzpostavitev in nemoten potek poučevanja na daljavo je vseskozi skrbela računalničarka, na katero smo se učitelji lahko po pomoč obrnili katerikoli dan in skorajda katerokoli uro. V dnevih pred zaprtjem šol nas je pozvala, naj se (ponovno) seznanimo s spletno učilnico Moodle in nam v primeru težav nudila pomoč.

Učitelji, ki spletne učilnice še niso uporabljali, so imeli možnost individualnega izobraževanja.

Na OŠ Preska učitelji v domačem okolju tudi za službene namene uporabljamo lastne računalnike in ostalo opremo. Računalničarka je zato naredila poizvedbo, v kakšnem stanju so naše naprave. V najkrajšem možnem času smo s skupnimi močmi poskušali odpraviti večino težav in nadomestiti nedelujoče ali zastarele naprave z razpoložljivimi iz šole. Poskrbeli smo, da smo učitelje opremili s komponentami, za katere smo menili, da bodo pri poučevanju na daljavo potrebne (mikrofon, zvočniki, kamera …).

# **2.2 Sodelovanje med učitelji**

Četudi je sodelovanje potekalo v fizični odsotnosti, je bilo konstantno in konstruktivno. Na pobudo računalničarke smo se učitelji vsak dan od ponedeljka do petka ob 10. uri dopoldne srečevali preko videokonferenc, ki smo jih poimenovali Odmor s kavo. Na začetku smo uporabljali Zoom, kasneje pa po priporočilih Googlovo aplikacijo Meet. Sprva smo imeli nekaj začetniških težav, a smo jih kmalu uspešno odpravili (prikaz slike, upravljanje s kamero, nadzor nad glasnostjo in aktivnostjo mikrofona, deljenje zaslona …). Ažurno in sinhrono smo spremljali delo učencev, iskali rešitve in odpravljali težave. Videokonferenc smo se večinoma udeleževali vsi pedagoški delavci, če le nismo imeli takrat napovedanih video srečanj z učenci. Redno sta sodelovala tudi ravnatelj in pomočnik ravnatelja, ki sta po potrebi dodatno pojasnjevala informacije, ki sta jih sicer posredovala po elektronski pošti.

### **2.2.1 Medgeneracijska pomoč med učitelji**

Posebej velja omeniti, da je bila v teh časih vidnejša vrzel med starejšimi in mlajšimi učitelji, ki se je nanašala predvsem na znanje pri uporabi komunikacijske tehnologije. Nekateri mlajši predstavniki so starejšim kolegom pomagali pri usvajanju računalniških spretnosti, uporabi aplikacij in urejanju ter uporabi e-učilnice. Pomoč je bodisi potekala telefonsko bodisi preko organiziranih videokonferenc, ki jih je sklical učitelj, ki je določeno področje dobro poznal. Pripravljenost in dostopnost mlajših učiteljev je bila tu ključnega pomena in še eno spoznanje več, kako lahko tak pristop k delu pripomore k uspešnemu delovanju znotraj kolektiva. Mlajši učitelji so uporabljali in kolegom posredovali veščine digitalne tehnologije ter na ta način tudi sami obnovili marsikatero znanje. Tako se je tudi pri njih samih ohranilo, kar bi se v poplavi novosti sicer lahko z leti izgubilo. Vsako tako znanje se bo tako s strani mlajših kot starejših učiteljev zagotovo s pridom uporabljalo v prihodnosti.

# **3 PODPORA UČENCEM**

# **3.1 Organizacijska podpora učencem**

V tednu pred zaprtjem šol smo se učitelji večkrat sestali in v dogovoru z vodstvom šole naredili načrt delovanja za čas, ko bi morali znanje posredovati s pomočjo elektronske tehnologije. Pretehtali smo možnosti in vsak pri sebi preverili razpoložljivost potrebnih naprav ter lastno zmožnost njihove uporabe. V dogovoru z računalničarko smo po potrebi posamezne težave individualno reševali.

Razredniki so razredne ure in ostale razpoložljive trenutke posvetili pogovoru in pripravi na obdobje izobraževanja na daljavo. Učence so uvodno seznanili s spletno učilnico Moodle, ki jo je večina učencev že poznala, saj so jo učitelji že več let uporabljali kot učinkovit pripomoček za popestritev in utrjevanje učnih vsebin.

V vsakem razredu smo v dveh dneh izpeljali izobraževanje, ki ga je vodila računalničarka in je trajalo eno šolsko uro. Namenjeno je bilo upravljanju in delu z e-učilnico Moodle. Poleg tega so vsi učenci predmetne stopnje dobili svoj šolski elektronski naslov, s pomočjo katerega so komunicirali z učitelji.

### **3.1.1 Pomoč pri zagotovitvi računalnikov**

Šola je v času pred zaprtjem in v času le-tega večkrat pri učencih in njihovih starših poizvedovala o razpoložljivosti komunikacijske tehnologije in jih pozvala, naj sporočijo, če menijo, da so naprave, ki jih imajo doma, neustrezne ali nedelujoče. Za poizvedbo smo uporabili več možnih kanalov (razredne ure, individualne razgovore, govorilne ure, družabna omrežja, elektronsko pošto, sistem LoPolis …).

Na šoli smo skupaj z Občino Medvode, Civilno zaščito in s pomočjo donatorjev (Rotary Club in založba Rokus Klett) uspeli skupaj zagotoviti 21 računalnikov.

# **3.2 Spletna učilnica Moodle**

Z uporabo spletne učilnice Moodle smo na OŠ Preska začeli pred približno desetimi leti. V tem času jo je uporabljalo nekaj učiteljev predmetne stopnje, zato so jo vsaj v grobem že spoznali mnogi učenci. Dostopna je na spletni strani OŠ Preska, ki deluje na lastnem strežniku. Prav slednje je vseskozi bistveno pripomoglo k nemotenemu delovanju spletne učilnice in neovirani komunikaciji med učenci in učitelji. Mnoga druga spletna okolja so se namreč srečevala s preobremenjenostjo, ki ji je botroval naval ob zaprtju šol.

Moodle omogoča vnašanje besedil, nalaganje dokumentov, dodajanje spletnih povezav in uporabo različnih integriranih orodij, zato je tako rekoč solidno zastavljen in brezplačen pripomoček za poučevanje in učenje na daljavo.

Učitelji predmetne stopnje smo učilnico po presoji vsakega posameznega učitelja razdelili po predmetih ali posameznih učiteljih, pri čemer pa smo se ušteli. Po zaključku poučevanja na daljavo smo spoznali, da smo na začetku lahkomiselno verjeli, da se bomo v šole vrnili po 14 dneh, kot se je sprva načrtovalo. V bodoče bomo stremeli k enotnosti pri oblikovanju spletnih učilnic, kar bo predvsem učencem zagotovilo večjo preglednost.

## **3.3 Videokonference**

Tako kot smo učitelji komunicirali med seboj, smo seveda želeli komunicirati tudi z učenci. Prej omenjeni Odmori s kavo so nam pod preprostim in šaljivim imenom omogočali tudi soočanje s tehnologijo, ki je prej sploh nismo uporabljali ali pa je večinoma nismo dobro poznali. Na začetku je bila to aplikacija Zoom, kasneje pa Google Meet, ki smo jo večinoma uporabljali tudi v stiku z učenci. Videokonference so se izkazale za koristne predvsem pri individualnem delu z učenci, kot npr. pri delu z učenci s posebnimi potrebami, učenci tujci, pri zagovoru bralne značke ... Na ravni celotnega oddelka so se učenci srečevali predvsem z razredniki, na t. i. videokonferenčnih razrednih urah, ki so v času zaprtja šol nudile prepotreben stik s sošolci in razrednikom. Kot manj učinkovite pa so se videokonference izkazale za namen razlage nove snovi, na kar je vplivalo mnogo dejavnikov. Tako kot učitelji so se tudi učenci soočali z novitetami, ki so jim povzročale marsikatero preglavico. Razlago nove snovi smo učitelji velikokrat raje ponudili s pomočjo vseh vrst video in zvočnih posnetkov, preko videokonferenc pa smo zagotovili možnost dodatne razlage snovi.

Omeniti velja, da smo bili mnogi učitelji preko videokonferenc učencem vselej na voljo in da jim je to zavedanje veliko pomenilo. Na naši šoli je namreč veliko otrok, ki v svojem okolju nimajo veliko družbe, zato jim je naša dostopnost obdobje izolacije olajšala.

# **4 NEKATERA ORODJA ZA USPEŠNO DELO NA DALJAVO**

### **4.1 YouTube**

Portal YouTube je že leta na prvem mestu po priljubljenosti med spletišči, ki ponujajo ogled in nalaganje videoposnetkov. Mnogi učitelji smo ustvarili svoj kanal, na katerem so lahko učenci našli najrazličnejše gradivo, ki smo jim ga pripravili. Pri pouku slovenskega jezika so npr. lahko dobili razlago nove snovi, interpretacijo poezije, glasno branje odlomka iz berila ipd. Portal učenci dobro poznajo in uporabljajo tudi v prostem času, zato jim je bilo tokrat prihranjeno seznanjanje z novimi orodji.

### **4.2 GoFormative**

Brezplačna aplikacija nam omogoča izdelavo kvizov, vprašalnikov ali testov, ki so nam lahko v pomoč pri preverjanju in ocenjevanju znanja. Vnašamo lahko že narejene teste, oblikujemo naloge/vprašanja in jih točkujemo. Način pridobitve povratne informacije je tako zelo enostaven in hiter.

Reševanje takšnih testov je sicer zahtevalo veliko dodatne razlage in zavedanja pomembnosti natančnosti ter upoštevanja pravil, a je bilo učencem kljub temu vznemirljivo in zanimivo. Slabost brezplačne različice GoFormative je v tem, da dovoljuje nalaganje relativno majhnega števila posameznih strani (do 20 strani).

# **4.3 Screencast-o-Matic**

Orodje je v omejeni različici prav tako dostopno brezplačno in omogoča snemanje zvoka ob sliki/predstavitvi. Za ozadje si lahko izberemo sliko ali pa drsnice, ob katerih razlagamo ali utrjujemo snov. Program ponudi shranjevanje videoposnetka na računalnik, tega pa lahko kasneje naložimo npr. na YouTube. Program je še posebej uporaben za delo z učenci s posebnimi potrebami. Učencu, ki ima denimo disleksijo, lahko učitelj ob predvajanju besedila glasno bere.

### **4.4 Quizizz**

Quizizz je pripomoček, ki so ga učenci zelo dobro sprejeli, a je bolj kot ne namenjen le zabavi in popestritvi ob utrjevanju snovi. Omogoča izdelavo preprostih kvizov in je prav tako brezplačen.

# **5 UGOTOVITVE, SPOZNANJA IN NAČRTI**

Po zaključku obdobja poučevanja in učenja na daljavo smo dodobra pregledali rezultate dela in pretehtali možnosti za izboljšanje stanja. Temeljna ugotovitev je bila, da so bile nekatere stvari zastavljene preveč ambiciozno, kar pomeni, da smo si predstavljali, da jih učenci poznajo veliko bolje, kot se je kasneje izkazalo. Verjetno smo v poplavi materiala in orodij, ki smo jih v dobri veri želeli ponuditi učencem, nehote povzročili tudi zbeganost in stisko ob zahtevah po obvladovanju računalniških spretnosti. Za naslednje šolsko leto smo si zadali cilj, da predvsem učenci predmetne stopnje še dodatno nadgradijo in okrepijo računalniško znanje. Ob zaključku pouka za šolsko leto 2019/2020 smo naredili načrt za delo predvsem z učenci od 6. do 9. razreda. Vanj smo vpeli vse učitelje predmetne stopnje, ki bodo na ta način tudi sami obnovili znanje za morebiten ponoven prehod k poučevanju in učenju na daljavo.

V veliko pomoč pri oceni stanja in načrtovanju izboljšanja nam je bila anketa, ki smo jo proti koncu obdobja poučevanja in učenja na daljavo posredovali učencem in staršem. Izpolnilo jo je skoraj 50 odstotkov staršev in okoli 25 odstotkov učencev. Spraševali smo jih o opremljenosti in dostopu do komunikacijske tehnologije, obvladovanju dela z njo, kateri način dela jim najbolj ustreza, kolikšna je stopnja samostojnosti učencev in uspešnost reševanja nalog, ali so navodila s strani učitelja razumljiva ipd. Rezultate smo analizirali in jih predstavili pedagoškemu osebju in staršem.

# **6 ZAKLJUČEK**

Četudi je bil prehod k izobraževanju na daljavo nenaden, smo se na to za marsikoga neznano pot podali dokaj uspešno. Mnogi učitelji smo s trudom znova dokazali, da smo lahko kos novim in zahtevnim nalogam. Težave smo reševali timsko in se zavedali, da naša neomajnost pomeni kakovost za najpomembnejše deležnike učnega procesa - naše učence. Proti digitalni pismenosti smo s pomočjo medgeneracijskega sodelovanja uspešno vodili starejše kolege, ki so se prvič srečali z marsikatero noviteto. Učencem smo nudili pomoč preko videokonferenc in spletne učilnice, kjer smo jim predstavili različna internetna orodja za učinkovito delo na daljavo.

O uspešnosti našega delovanja pričajo rezultati ankete, ki smo jo posredovali staršem in učencem. Zadovoljni smo, da so predvsem učenci naše udejstvovanje znali prepoznati kot dobro in v njem videli sprejemljivo opcijo. Po vrnitvi v šolske klopi smo se posvetili področjem, za katera smo menili, da so bila v času dela na daljavo manj uspešna. Tem spoznanjem in izkušnjam bomo pri načrtovanju podobnih dejavnosti v bodoče namenili največ pozornosti

### **VIRI**

[1] Geder, M. et al. 2003*. E-izobraževanje doživeti in izpeljati: zbornik strokovne konference*. Maribor. Doba.

[2] Schlamberger, N. 2018. *Pismo strankam – Predlogi za dvig digitalnih kompetenc*. Slovensko društvo Informatika. Objavljeno na: [http://www.dlib.si/details/URN:NBN:SI:DOC](http://www.dlib.si/details/URN:NBN:SI:DOC-BVH4L8Z5/?euapi=1&query=%27keywords%3dniko+schlamberger%27&sortDir=ASC&sort=date&pageSize=25)-

[BVH4L8Z5/?euapi=1&query=%27keywords%3dniko+schlamb](http://www.dlib.si/details/URN:NBN:SI:DOC-BVH4L8Z5/?euapi=1&query=%27keywords%3dniko+schlamberger%27&sortDir=ASC&sort=date&pageSize=25) [erger%27&sortDir=ASC&sort=date&pageSize=25](http://www.dlib.si/details/URN:NBN:SI:DOC-BVH4L8Z5/?euapi=1&query=%27keywords%3dniko+schlamberger%27&sortDir=ASC&sort=date&pageSize=25) (15. 9. 2020)

# **Od besede do besedila s pomočjo IKT**

From one word to a text with the help of ICT

Tadeja Vučko OŠ Draga Kobala Maribor Tolstojeva ulica 3 2000 Maribor, Slovenija tadeja@osdk.si

## **POVZETEK**

V preteklem šolskem letu smo v marcu čez noč prešli iz dela v razredu, ki smo ga bili vajeni tako učitelji kot tudi učenci, na delo na daljavo. Delo se je nadaljevalo s pomočjo informacijskokomunikacijske tehnologije, učitelji pa so morali najti drugačne poti do ciljev, kot so si jih zastavili ob začetku šolskega leta. V pričujočem prispevku so predstavljeni koraki od spoznavanja posamezne besede v tujem jeziku do tvorbe celotnega besedila in nekaj orodij, ki so jih učenci uporabljali v obdobju dela na daljavo. V sklopu spletnih nalog so učenci razvijali tako slušne in bralne kot tudi govorne in pisne spretnosti.

## **KLJUČNE BESEDE**

Pouk tujega jezika, IKT, aplikacije

## **ABSTRACT**

In the past school year, in March, we moved virtually overnight from classroom work, which both students and teachers were accustomed to, to distance education. The work continued with the help of information and communication technology, and teachers had to find different paths to the goals they had set at the beginning of the school year. The paper presents the steps from learning a single word in a foreign language to creating a full text and some of the applications used by students during distance learning. As part of these tasks, students develop both listening and reading skills, as well as speaking and writing skills.

### **KEYWORDS**

Foreign language teaching, ICT, applications

# **1 UVOD**

Zaradi zaprtja šol so učitelji morali poiskati nove poti do učencev in s tem tudi do znanja. Situacija je tako učence kot učitelje prisilila v komunikacijo preko računalnikov ali drugih mobilnih naprav. S tem pa je tudi zahtevala določena znanja in kompetence. Pri pouku tujega jezika smo se poslužili komunikacije preko šolske elektronske pošte in spletnih učilnic.

*Information Society 2020, 5–9 October 2020, Ljubljana, Slovenia*

© 2020 Copyright held by the owner/author(s).

Oboje so učenci že poznali. V nadaljevanju bo predstavljen način dela na daljavo pri obveznem izbirnem predmetu nemščina.

# **2 OBVEZNI IZBIRNI PREDMET NEMŠČINA**

Že v uvodnih besedah učnega načrta za obvezni izbirni predmet nemščina je poudarjeno, da imajo tuji jeziki pomembno vlogo pri vzgoji in izobraževanju. Nemščina kot tuj jezik je pomembna za intelektualno rast posameznika, za oblikovanje samopodobe in samozavesti ter za vključevanje v družbi. [1] V splošnih ciljih predmeta je zapisano [1], da je temeljni cilj pouka vzpodbuditi zanimanje za drugo in drugačno. Pouk je usmerjen k učencu in njegovemu razvoju in postopni samostojnosti. [1] V sklopu doseganja operativnih ciljev učenci razvijajo in poglabljajo jezikovno znanje ter jezikovne sposobnosti (slušno in bralno razumevanje, ustno in pisno sporočanje), postopoma se seznanijo z jezikovnimi normami, konvencijami in funkcijami. [1] Sprva je poudarek na reprodukciji, kasneje pa na produktivnem poglabljanju v tematske sklope. [1]

Pri poučevanju tujega jezika imamo torej v mislih posameznika, ki pri učenju tujega jezika na različne načine spoznava novo besedišče. Svoje jezikovne sposobnosti poglablja na področju slušnega in bralnega razumevanja ter pisnega in bralnega sporočanja, s čimer pa postane pozoren tudi na lasten jezik in lastno kulturo.

### **2.1 Nemščina in IKT**

Uporaba informacijske in komunikacijske tehnologije je v učnem načrtu za obvezni predmet nemščina omenjena v razdelku »Medpredmetno povezovanje«. Sposobnost pridobivanja, vrednotenja in uporabe informacij pa je tesno povezana z znanjem informacijskih tehnologij, ki ga učenci pridobijo na področju računalništva in informatike. [1] Ker se je od izdaje učnega načrta v letu 2001 marsikaj spremenilo, se je potrebno zavedati prednosti in slabosti, ki jih tehnologija prinaša in slednjo znati uporabiti na načine, da z varno in pravilno uporabo tehnologije, ki je učencem na razpolago tudi pri učenju tujega jezika, najdejo orodja, ki jim pomagajo priti do cilja.

### **2.2 Priprava gradiv**

Kot sta ugotovila Petroman in Petroman [2], je načrtovanje in priprava gradiv pri delu na daljavo pravi izziv ne glede vrsto izobraževalnega zavoda. Pri pripravi gradiv za delo na daljavo mora učitelj upoštevati jezikovno predznanje učencev in jih usmerjati k temu, da čim bolj samostojno dosegajo cilje učnega

Permission to make digital or hard copies of part or all of this work for personal or classroom use is granted without fee provided that copies are not made or distributed for profit or commercial advantage and that copies bear this notice and the full citation on the first page. Copyrights for third-party components of this work must be honored. For all other uses, contact the owner/author(s).

načrta, pri tem pa razvijajo jezikovne sposobnosti na vseh ravneh. Pomembno je, da učence pri tem vodimo po korakih in jim hkrati omogočimo, da delo opravijo v svojem ritmu in glede na svoje predznanje. Tako upoštevamo načela diferenciacije in individualizacije.

Učni sklop, ki smo ga v času dela na daljavo obravnavali v osmem razredu pri izbirnem predmetu nemščina, je bil človeško telo. Cilj, ki so ga učenci morali doseči po predelanem učnem sklopu, pa je bil zmožnost samostojnega poročanja o počutju in tvorba pogovora pri zdravniku.

### **2.3 Digitalne kompetence**

Pri delu na daljavo so učenci morali biti digitalno pismeni – obvladati so morali različna področja digitalnih kompetenc, kot so: informacijska pismenost, komuniciranje in sodelovanje, izdelovanje digitalnih vsebin, varnost in reševanje problemov. [3] Pri delu na daljavo so učenci te digitalne kompetence nujno potrebovali, da so lahko dosegali zastavljene cilje.

### **3 KORAKI DO CILJA**

### **3.1 Začetki dela na daljavo**

Ko smo zakorakali v prvi teden dela na daljavo, smo najprej hoteli doseči čim več učencev. Ker so učenci delo v spletnih učilnicah že poznali, so nekateri tudi hitro našli prve informacije. Drugim pa je bilo treba posredovati osnovna navodila za vstop v elektronsko pošto in spletne učilnice. Ko je bilo to urejeno, so učenci v spletni učilnici našli predvsem navodila za ponavljanje že predelane snovi in navodila za urejanje dostopov do e-gradiv.

#### **3.2 Spoznavanje besedišča**

V drugem tednu pouka na daljavo so bili učenci v spletne učilnice že prijavljeni in smo lahko pričeli z novo učno temo. V uvodnem delu so se učenci seznanili z besediščem, ki ga potrebujejo za poročanje o počutju in pogovor pri zdravniku. Pri tem so si lahko pomagali z različnimi spletnimi orodji (kot npr. s spletnim slovarjem PONS, ki so ga že poznali), pa tudi z učbenikom in delovnim zvezkom. S pomočjo i-učbenika [4] so novo besedišče, ki je bilo v učbeniku podprto s slikovnim gradivom, tudi slišali, saj je v i-učbeniku možno pri branju spremljati še zvočne zapise in s tem vaditi tudi izgovorjavo. Kot osnovno orodje za doseganje tega cilja so učenci uporabili učbenik, saj jim je znan in so ga vajeni. Temu so dodali še njegovo spletno različico. Slika 1 prikazuje stran v učbeniku, na kateri je besedišče zapisano. Besede so zapisane v ednini in množini, s klikom na zvočnik pa so učenci vadili še izgovorjavo.

Čeprav smo v šoli i-učbenik uporabljali že od začetka šolskega leta in so bili učenci z dostopom do e-gradiv seznanjeni, se je izkazalo, da mnogi e-gradiv do začetka dela na daljavo niso koristili. Ob začetku dela na daljavo pa so si uredili dostop do egradiv.

Za utrjevanje novega besedišča so učenci uporabljali različna spletna orodja. Nove besede so ponavljali s pomočjo nalog na naslednjih spletnih straneh:

LearningApps.org[: https://learningapps.org](https://learningapps.org/) [5],

- Arnesove interaktivne vaje: [https://interaktivne](https://interaktivne-vaje.si/nemscina/wortschatz/korperteile.html)[vaje.si/nemscina/wortschatz/korperteile.html](https://interaktivne-vaje.si/nemscina/wortschatz/korperteile.html),  $[6]_{\frac{1}{2}}$
- Quizlet: [https://quizlet.com/375343493/fla](https://quizlet.com/375343493/flashcards)shcards [7],
- Quizizz: [https://quizizz.com/admin/quiz/5c9b78369f82cb](https://quizizz.com/admin/quiz/5c9b78369f82cb001a41747d/k%C3%B6rperteile) [001a41747d/körperteile](https://quizizz.com/admin/quiz/5c9b78369f82cb001a41747d/k%C3%B6rperteile) [8].

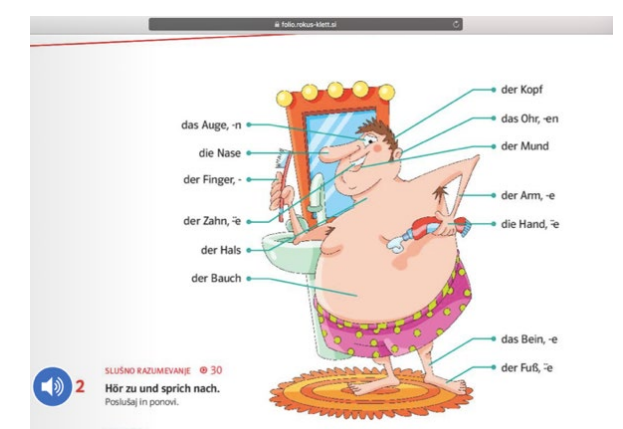

**Slika 1. V i-učbeniku so učenci spoznali zapis in izgovorjavo novega besedišča.** [**4**]

Spletnih strani, ki omogočajo spoznavanje in ponavljanje besedišča, je veliko. Prednost takšnih vaj je, da jih učenci lahko ponovijo večkrat, pri interaktivnih vajah pa lahko izbirajo med lažjimi in težjimi nalogami, mnoge imajo tudi možnost uporabe zvočnega posnetka. Med lažje naloge spadajo naloge prepoznavanja in povezovanja. Ko to znanje usvojijo, pa si izberejo še naloge, pri katerih je potrebno besede zapisati samostojno. Ker pri reševanju spletnih nalog učitelj procesa ne more neposredno preverjati, so morali učenci v dokaz pošiljati slike svojega dela (zaslonske slike) oz. so reševali naloge z zapisovanjem besed v delovni zvezk.

Pri izbiri nalog je bilo potrebno upoštevati učenčevo predznanje in učne cilje. Zato so na začetku prednjačile naloge, kot so iskanje parov in igra spomin, ki jih je občasno podpiral tudi zvočni zapis. Tako so učenci vadili najprej bralno in slušno razumevanje, čemur so dodali še izgovorjavo. Pozneje so nadaljevali z vajami zapisovanja besed, ki so jih reševali tudi v delovnem zvezku. Pravilnost zapisa določene besede so lahko preverili s pomočjo rešitev na spletu, zaslonsko sliko opravljenega dela pa so poslali učitelju v dokaz. Tako se je krog (spoznavanje  $\rightarrow$  učenje  $\rightarrow$  uporaba znanja  $\rightarrow$  ponavljanje in utrievanje) zaključil z evalvacijo znanja, saj so rešitve morali preveriti in napake popraviti s pisalom druge barve.

Vsako izmed naštetih orodij pa ima seveda svoje prednosti in slabosti. Prednost i-učbenika je zagotovo ta, da so ga učenci že poznali. Prav zato so vedeli, kaj pomenijo posamezna oznake, kje najti slovar in razlago slovnice. Tudi delovni zvezek je v elektronski obliki, a so učenci rešitve zapisovali v svoje tiskane delovne zvezke in jih nato pregledali ter napake označili z drugo barvo. V tem primeru se je slabost dela na daljavo pokazala v tem, da med samim delom učitelj ni mogel spremljati zapisa v delovnem zvezku in nuditi dodatne razlage, če je bila potrebna.

Aplikacijo LearningApps so učenci uporabljali predvsem v prvi fazi učenja, saj so pri mnogih nalogah možnosti že dane in jih morajo le prepoznati. Lahko pa so v aplikaciji izbirali tudi zahtevnejše naloge, ki so zahtevale samostojen zapis (npr. zapis besed v množini).

Prednost Quizlet-a je ta, da lahko besedišče poljubno oblikujemo sami. Uporabimo lahko predpripravljen kviz in ga spremenimo glede na cilje, ki jih želimo doseči. Quizlet omogoča tudi različne vaje iz spoznavanja besed. Učenci so besede spoznali najprej s pomočjo slik, nato pa so morali prepoznati poimenovanje delov telesa na sliki. V nadaljevanju so morali dele telesa na sliki zapisati, zapisati so morali še slišane besede in se preizkusiti v testu. Besedišče pa so lahko vadili tudi s pomočjo dveh iger – iskanja parov in zapisa prevoda. Aplikacija je tako nudila nabor nalog različnih težavnostnih stopenj, ki so razvijale tako slušno kot tudi bralno razumevanje in pisno sporočanje.

Podobno velja za interaktivne vaje, kjer so imeli učenci na razpolago zbirko naslovov z nalogami različnih težavnostnih stopenj. Te so učenci že poznali, saj so jih pogosto uporabljali v preteklih letih. Pri reševanju teh nalog pa so učenci delali samostojno, za dokaz je služila le ekranska slika.

Quizizz so uporabljali predvsem za reševanje že vnaprej priravljenih kvizov, v katere so se morali vpisati z imenom, da sem lahko sledila njihovemu delu in napredku. Podoben kviz so rešili tudi v Arnesovi spletni učilnici. Izkazalo se je, da pri Quizizz-u radi sodelujejo, ker ga doživljajo kot bolj sproščeno obliko učenja, saj so v povratne informacije vključene zabavne slike in glasovi, pa tudi tekmujejo lahko drug z drugim, kar jih še dodatno motivira.

### **3.3 Spoznavanje jezikovnih sredstev**

Ko so učenci spoznali novo besedišče, smo nadaljevali s spoznavanjem jezikovnih sredstev in posledično tudi slovničnih pravil, ki so jih učenci spoznali s pomočjo i-učbenika, utrjevali z nalogami na spletu in nalogami v delovnem zvezku.

Pri delu smo vključili video posnetke na YouTubu. Tudi tokrat so si učenci najprej ogledali jezikovno lažje posnetke s transkripcijo. Nato so reševali naloge, ki so vsebovale enaka ali podobna besedila z vrzelmi. Razbrati so morali posamezne informacije iz posnetkov in z njimi dopolniti besedila. Ponovno je torej šlo za prepoznavanje znanega in nato za dopolnjevanje. V prvem delu učnega procesa so učenci prepoznavali slušno in pisno podobo. Znana jezikovna sredstva so nato prepoznavali v vedno daljših in kompleksnejših besedilih, tako v i-učbeniku kot tudi v drugih e-gradivih na spletu. Vadili so bralno razumevanje in se pripravljali na samostojen zapis. V tej fazi smo z učenci izvedli nekaj videokonferenc preko Zoom-a, da smo preverili razumevanje navodil in so imeli učenci možnost postavljati vprašanja. Kot se je izkazalo, so bili učenci videokonferenc veseli in so se jih v velikem številu tudi redno udeleževali.

Prednost posnetkov na YouTubu je ta, da pogovore slišijo, lahko vadijo izgovorjavo in spremljajo razlike med zapisom in izgovorjavo. Nekoliko težje pa je najti avtentične posnetke, na katerih ljudje ne govorijo v narečju in hkrati dovolj počasi, da jim učenci lahko sledijo. Najdeni posnetki so pogosto prirejeni za učenje tujega jezika. Podobno je tudi z besedili. Avtentična besedila (zapisi, članki, tuje spletne strani ipd.) velikokrat vsebujejo veliko novega besedišča in če slednje ni podkrepljeno s primernim slikovnim gradivom, postane za učence pretežko in jim pade motivacija. Zato je pomembno najti gradiva, ki so

primerna njihovemu znanju (torej vsebujejo nekoliko težje besedišče, kot so ga vajeni).

## **3.4 Samostojen zapis**

Ko so učenci potrebno besedišče usvojili in spoznali jezikovna sredstva, so jih morali uporabiti za samostojen zapis. Pri tem so si lahko pomagali z vsemi razpoložljivimi sredstvi (spletom, slovarji, učnimi gradivi). Dobili so smernice za delo. Pred tem smo že pri pouku spoznali nekaj spletnih slovarjev in kako naj se jih uporablja, da bodo zapisi pravilni. Pri oddanih nalogah sem opazila, da so tisti učenci, ki so naloge oddajali redno in mi redno pošiljali tudi ekranske slike, bili bolje informirani in natančnejši. Ti učenci so vedeli, kje najdejo posamezna jezikovna sredstva in na kaj morajo biti pozorni. O tem smo se pogovarjali tudi na videokonferencah. Medtem ko so učenci, ki nalog niso delali redno, potrebovali veliko več usmerjanja in vodenja, da jim je določeno nalogo uspelo opraviti.

# **4 ZAKLJUČEK**

V času dela na daljavo se je pokazalo, da so v prednosti bili tisti učenci, ki so IK tehnologijo že obvladali, poznali spletne učilnice in e-gradiva in te redno uporabljali že prej. Pri delu smo uporabljali i-učbenik, delovni zvezek in gradiva na spletu. Največji izziv za učitelja je bil najti naloge, ki so primerne predznanju in zmožnostim otrok in so v pomoč pri doseganju ciljev. Zato sem se v pedagoškem procesu odločila, da nekatere naloge v omenjenih aplikacijah sestavim sama. Učenci so pri delu morali pokazati veliko mero samostojnosti in nenazadnje tudi motivacije. Ker mnoge aplikacije ne omogočajo preverjanja uspešnosti reševanja nalog, so pri nekaterih nalogah morali pošiljati zaslonske slike dela, ki pa niso nujno pomenile, da so nalogo rešili samostojno in ne po sistemu poskusov in napak ali s pomočjo danih rešitev. Pravo znanje učencev se je namreč pokazalo šele pri vsebini in kvaliteti oddane zaključne naloge.

Menim, da še zmeraj mnogo učencev potrebuje pomoč pri uporabi mobilnih naprav in spletnih orodij. Prav tako potrebujejo veliko usmerjanja in preverjanja, saj sicer uberejo lažjo pot, ki jih ne privede nujno do kakovostno opravljenega dela. Zato bodo učenci v tem šolskem letu pri pouku v šoli redno dobivali naloge v spletnih učilnicah, skupaj pa jih bomo pregledali in se pogovorili o namenu in ciljih posameznih nalog.

## **LITERATURA**

- [1] Kondrič Horvat, V. et al. 2001.Učni načrt: izbirni predmet: program osnovnošolskega izobraževanja. Nemščina. Ljubljana: Zavod RS za šolstvo. Dostopno na [https://www.gov.si/assets/ministrstva/MIZS/Dokumenti/O](https://www.gov.si/assets/ministrstva/MIZS/Dokumenti/Osnovna-sola/Ucni-nacrti/izbirni/3-letni/Nemscina_izbirni.pdf) snovna-sola/Ucni-[nacrti/izbirni/3](https://www.gov.si/assets/ministrstva/MIZS/Dokumenti/Osnovna-sola/Ucni-nacrti/izbirni/3-letni/Nemscina_izbirni.pdf) [letni/Nemscina\\_izbirni.pdf](https://www.gov.si/assets/ministrstva/MIZS/Dokumenti/Osnovna-sola/Ucni-nacrti/izbirni/3-letni/Nemscina_izbirni.pdf).
- [2] Petroman C., Petroman I. 2013. Improving the development of learning materials for open and distance learning. In *Procedia – Social and Behavioral Sciences 83* (Elsevier). Dostopno na [https://www.sciencedirect.com/science/article/pii/S187704](https://www.sciencedirect.com/science/article/pii/S1877042813011245) [2813011245](https://www.sciencedirect.com/science/article/pii/S1877042813011245).
- [3] Carretero, S. Vuorikari, R. in Punie, Y. 2017. Okvir digitalnih kompetenc za državljane. Osem ravni doseganja

kompetenc in primeri rabe. Ljubljana: Zavod RS za šolstvo.

- [4] Motta, G. 2017. Magnet 2. Ljubljana: Rokus Klett. Dostopno na[: https://folio.rokus](https://folio.rokus-klett.si/?credit=MAGNET2UC&pages=70-71)[klett.si/?credit=MAGNET2UC&pages=70](https://folio.rokus-klett.si/?credit=MAGNET2UC&pages=70-71)-71.
- [5] LearningApps: [https://learningapps.org](https://learningapps.org/).
- [6] Interaktivne vaje: https://interaktivnevaje.si/nemscina/wortschatz/korperteile.html
- [7] Quizizz[: https://quizizz.com/admin](https://quizizz.com/admin)
- [8] Quizlet:<https://quizlet.com/375343493/flashcards>

# **Uporaba spletnega orodja Classkick pri izobraževanju na daljavo**

Using Classkick instructional tool during distance learning

Anita Zupanc OŠ dr. Janeza Mencingerja Bohinjska Bistrica Savska c. 10 4264 Bohinjska Bistrica, Slovenija anita.zupanc@osbohinj.si

### **POVZETEK**

IKT postaja vedno bolj pomemben del šolskega procesa in je vključen tudi v vse učne načrte. Pri izobraževanju na daljavo v času epidemije Covid-19 je ta element postal ključen, saj je predstavljal most med učitelji in učenci. V luči dejstva, da se je glede na analizo izobraževanja na daljavo največ učiteljev posluževalo pisnih navodil za delo ter so kot dokaz o zanju učencev v veliki meri uporabljali rešene liste, članek predstavlja eno od spletnih orodij, ki omogoča dajanje navodil in nalog na malo drugačen način, hkrati pa s pripravo nalog za učence in več možnostmi dajanja povratnih informacij učiteljem olajša delo.

# **KLJUČNE BESEDE**

Classkick, IKT, izobraževanje na daljavo, spletno orodje

### **ABSTRACT**

IT has increasingly proved as one of the most important for parts of the school process and is included in all curricula. Distance learning during the Covid-19 epidemic has further increased the need to use IT as it proved to be the only means of communication between teachers and students. In light of the fact that most teachers used written work instructions during the epidemic and worksheets as an evidence of learning, the article presents one of the instructional tools available, namely the Classkick tool. It enables different ways of preparing work instructions for students as well as making different exercises and providing feedback.

## **KEYWORDS**

Classkick, IT, distance learning, instructional tool

### **1 UVOD**

IKT tehnologija je v zadnjem času eden od ključnih gradnikov pouka. Polega razvijanja računalniške pismenosti je uporaba IKT tehnologije smiselna tudi kot motivacijski moment, omogoča

*Information Society 2020, 5–9 October 2020, Ljubljana, Slovenia*

© 2020 Copyright held by the owner/author(s).

dostop do informacij in povezovanje v realnem času, omogoča učinkovito obdelavo in predstavitev podatkov, uporabo e-gradiv ter podpira vseživljenjsko učenje [3]. Vsi učni načrti za osnovno šolo vsebujejo poglavje o uporabi IKT tehnologije pri pouku. Učni načrt za predmet angleščina tako kot enega od ciljev uporabe informacijske tehnologije navaja: "komuniciranje in sodelovanje na daljavo" [4]. V mesecu marcu, z razglasitvijo epidemije, pa smo se učitelji in učenci znašli v situaciji, ko je IKT tehnologija postala edini način za komunikacijo. V analizi izobraževanja na daljavo Zavod za šolstvo navaja, da se je največ učiteljev (kar 84,5 %) posluževalo pisnih navodil za delo [1]. Prav tako je med predmetnimi in srednješolskimi učitelji največ od njih (15,2 % predmetnih in 16,7 % srednješolskih učiteljev) kot dokaz o znanju uporabljalo rešene učne liste.

Skupaj s sodelavkami v aktivu učiteljev angleškega jezika smo odkrile brezplačno spletno orodje Classkick [2], ki nam je olajšalo pripravo pisnih navodil tako, da smo jim dodale posnetke, povezave in sličice, pa tudi pripravo gradiv za dokaz o zanju in oblikovanje povratne informacije o znanju za učence.

# **2 SPLETNO ORODJE CLASSKICK**

Spletno orodje Classkick najdemo na spletni strani [https://classkick.com.](https://classkick.com/) Tam se prijavimo kot učitelj z imenom in priimkom. Treba je poudariti, da je orodje sicer v angleškem jeziku, a je precej preprosto, saj v večini uporablja ikone, nudi pa tudi kratke videoposnetke za pomoč novim uporabnikom, kjer so predstavljene osnovne funkcije orodja.

Deluje po principu pripravljanja »nalog« s strani učitelja za učence. Te naloge niso nujno samo naloge, ki jih učenci rešujejo, ampak se lahko uporabijo tudi kot navodila za delo ali razlaga za učence. Naloge učencem dodelimo tako, da jim posredujemo kodo za nalogo. Učenci se za uporabo spletnega orodja v orodje ne potrebujejo prijaviti, vpišejo samo posredovano kodo in svoje ime (ki ga bo učitelj videl pri pregledovanju nalog). Ko učenci naloge opravijo (ali si jih v primeru razlage ogledajo), učitelj vidi njihova imena ter rešitve. Nato lahko učencem na različne načine poda povratno informacijo, ki jo le-ti vidijo, ko se po vpisu kode v spletno orodje ponovno prijavijo s svojim imenom.

### **2.1 Priprava nalog**

Orodje Classkick od učencev zahteva minimalno znanje programa (npr. kako napisati odgovor, kako spremeniti barvo in

Permission to make digital or hard copies of part or all of this work for personal or classroom use is granted without fee provided that copies are not made or distributed for profit or commercial advantage and that copies bear this notice and the full citation on the first page. Copyrights for third-party components of this work must be honored. For all other uses, contact the owner/author(s).

velikost besedila, kako narisati črto, kako prenesti sličico, kako posneti odgovor). Orodje nam ob prvi prijavi ponudi predlogo naloge za učence, skozi katero se naučijo uporabe orodja.

Classkick ponuja tudi predloge različnih nalog učiteljev, ki jih lahko kopiramo in uredimo, lahko pa začnemo s prazno predlogo in nalogo pripravimo sami. Obstaja tudi tretja možnost, t. j. izbira predloge iz računalnika, ki pa mora biti v formatu PDF.

Pri izdelavi naloge imamo v orodni vrstici več možnosti (glej Slika 1, po vrsti od leve proti desni):

- osveži,
- povečaj ali pomanjšaj,
- uporabi miško.
- uporabi svinčnik,
- uporabi flomaster.
- uporabi radirko,
- vstavi okvirček za pisanje besedila,
- nariši ravno črto,
- vstavi povezavo,
- vstavi sliko (slikaj ali izberi iz naprave),
- vstavi zvočni posnetek (posnemi ali izberi iz naprave),
- vstavi sliko, ki jo uporabnik lahko premika,
- vstavi kvadratek, v katerega uporabnik vpiše odgovor, in dodaj pravilno rešitev/ve, da bo program sam označil, ali je rešitev pravilna ali ne,
- vstavi možnost izbire med petimi odgovori in označi pravilno rešitev, da bo program sam označil, ali je rešitev pravilna ali ne,
- vstavi vnaprej pripravljeno nalepko (uporabnik iih oblikuje sam; npr. odlično, bravo, še enkrat preglej), ki nam pride prav predvsem pri pripravi povratne informacije,
- spremeni ozadja,
- število točk (določimo, koliko točk lahko učenec doseže na posameznem listu; točk ni potrebno dodeljevati, če ne želimo).

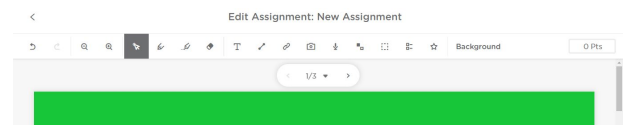

**Slika 1. Orodna vrstica za urejanje naloge**

Nalogo razdelimo na več listov, ki jih lahko po želji dodajamo ali brišemo.

Slika 2 prikazuje primer pripravljene naloge, kjer je učitelj pripravil navodilo za reševanje naloge, slušni posnetek ter nalogo, kjer učenci označijo pravilno sličico.

Slika 3 prikazuje primer razlage, kjer je poleg zapisane razlage učitelj pripravil tudi povezavo na spletno stran z dodatno razlago in slušni posnetek.

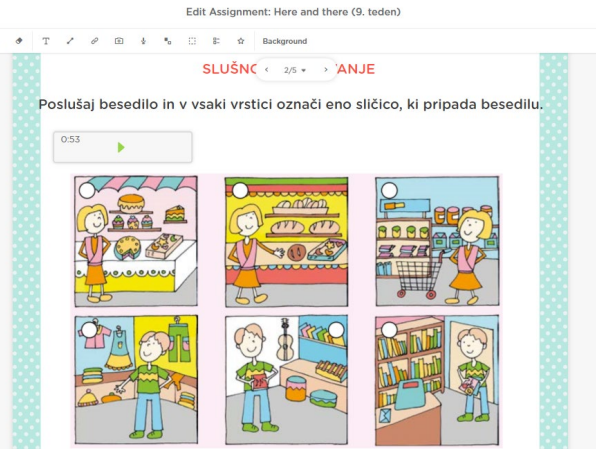

**Slika 2. Primer pripravljene naloge**

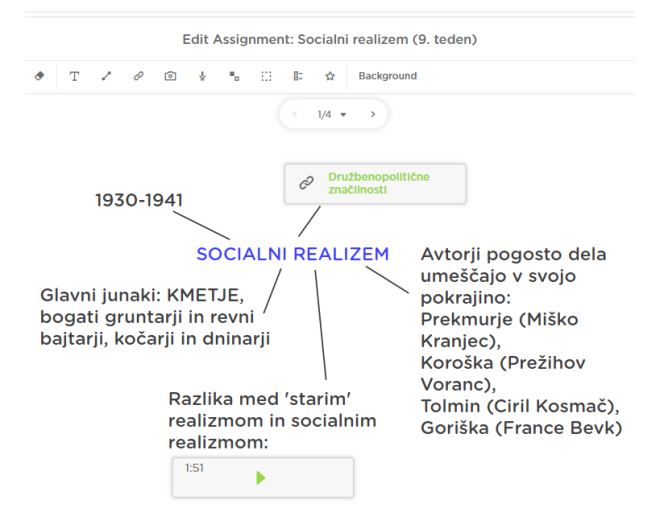

**Slika 3. Primer pripravljene razlage**

# **2.2 Reševanje nalog**

Ko učitelj dokonča nalogo, nastavi t. i. »roster« (razpored dela), s katerim pridobi kodo, ki jo posreduje učencem. Brez posebne prijave v program, le z uporabo svojega imena (in priimka) lahko učenec reši nalogo (ali si ogleda razlago). Vsak učenec ima možnost dvigniti roko (ikona roke), ki je uporabno orodje predvsem pri pri pouku v šoli.

Učenci imajo na voljo zelo podobno orodno vrstico za reševanje nalog, kot jo ima na voljo učitelj, z izjemo možnosti za ustvarjanje različnih vrst nalog.

### **2.3 Vrednotenje nalog**

Ko učenci nalogo rešijo, učitelj lahko rešene naloge pregleda. Izbere si lahko pogled, kjer vidi vse učence, ki so nalogo reševali. V filtrih ima več možnosti pogleda, od skrivanja učencev, ki z nalogo še niso začeli, ampak so jo samo odprli, do skrivanja imen učencev, pa možnost, ali učenec vidi doseženo število točk ali ne. Prav tako med filtri nastavimo možnost medvrstniškega vrednotenja in pomoči, ki je prav tako dodana vrednost orodja. Ko učitelj odpre pogled za vsakega posameznega učenca, ima več možnosti za dajanje povratne informacije:

- uporaba nalepk (ikona zvezdice), ki si jih prej pripravi ali pa izbere vnaprej pripravljene (glej slika 4),
- dodeljevanje točk (če smo uporabili naloge izbire pravilnega odgovora ali vstavljanja odgovora, pri katerih smo predhodno označili možne pravilne odgovore, program točke dodeli sam)
- pisanje povratne informacije (glej slika 4, zeleno besedilo),
- snemanje posnetka s povratno informacijo (na ikoni mikrofona).

| Bob, Anna and Jason sleep. |                                            |  |  |  |  |
|----------------------------|--------------------------------------------|--|--|--|--|
| Bob, Anna and Jason don't  | Pazi, da odstraniš -s ali -es, ko zanikaš. |  |  |  |  |
| sleep.                     |                                            |  |  |  |  |
| I eat luch.                |                                            |  |  |  |  |
|                            | Well done!                                 |  |  |  |  |
| don't eat lunch.           |                                            |  |  |  |  |

**Slika 4. Primer povratne informacije** 

# **3 ZAKLJUČEK**

Spletno orodje Classkick se je v praksi izkazalo kot zelo uporabno in kvalitetno orodje za izobraževanje na daljavo, saj je z vsemi zgoraj navedenimi možnostmi dovolj fleksibilno za različne uporabe; od razlage, do utrjevanja, preverjanja znanja in celo dela v skupinah, saj omogoča tudi medvrstniško vrednotenje in pomoč.

Hkrati Classkick dviguje motivacijo učencem, ki so v poplavi pisnih navodil in posnetkov orodje videli kot svež veter, saj jim omogoča, da izrazijo tudi sebe in se igrajo z barvami, velikostmi, oblikami. Všeč jim je bila povratna informacija, ki so jo z veseljem pričakovali.

# **VIRI IN LITERATURA**

- [1] Analiza izobraževanja na daljavo v času epidemije Covid-19 v Sloveniji. Delno poročilo, julij 2020, 2020. Ljubljana: Ministrstvo za šolstvo in šport: Zavod RS za šolstvo (spletna izdaja, dostopna na [https://www.zrss.si/strokovne](https://www.zrss.si/strokovne-resitve/digitalna-bralnica/podrobno?publikacija=297)resitve/digitalna-[bralnica/podrobno?publikacija=297\)](https://www.zrss.si/strokovne-resitve/digitalna-bralnica/podrobno?publikacija=297)
- [2] Classkick, dostopen n[a https://classkick.com](https://classkick.com/)
- [3] Kreuh, N. 2011. Izhodišča standarda e-kompetentni učitelj, ravnatelj in računalnikar. Ljubljana: Ministrstvo za šolstvo in šport: Zavod RS za šolstvo (el. knjiga, dostopna na [https://www.zrss.si/pdf/esolstvo](https://www.zrss.si/pdf/esolstvo-standard.pdf)-standard.pdf)
- [4] Učni načrt. Program osnovna šola. Angleščina, 2016. Ljubljana: Ministrstvo za šolstvo in šport: zavod RS za šolstvo.

# **Razredna problematika in delo na daljavo**

Class issues and teleworking

Astrid Žibert

OŠ Gradec, Litija Bevkova ulica 3 1270 Litija, Slovenija astrid.zibert@osgradec.si

# **POVZETEK**

Tudi pri delu na daljavo je potrebno reševati težave učencev, saj učenci pri učenju ter sodelovanju s sošolci in sošolkami potrebujejo vodenje in včasih tudi pomoč. V okviru razrednih ur, ki so bile izpeljane na daljavo na temo medsebojnih odnosov v razredu in samostojnim šolskim delom učencev, je bil pripravljen vprašalnik s pomočjo spletnega orodja Google Docs, ki so ga učenci rešili anonimno. S pomočjo tega vprašalnika lahko ugotovimo, kako se učenci med seboj razumejo in kakšne težave se med samim učenjem in delom na daljavo pojavljajo. Ugotovitve pri analizi odgovorov vprašalnika predstavljajo osnovo za izpeljavo razredne ure na omenjeno temo.

## **KLJUČNE BESEDE**

Delo na daljavo, Google Docs, razredna ura

### **ABSTRACT**

It is also necessary to solve students' problems when teleworking, as students need guidance and sometimes help in learning and cooperating with their classmates. As part of the class meetings, which were extramural courses on the topic of interpersonal relationships in the classroom and independent schoolwork of students, a questionnaire was prepared using the online tool Google Docs, which students solved anonymously. With the help of this questionnaire, we can find out how students can work with each other and what problems arise during the learning by teleworking. The findings in the analysis of the answers to the questionnaire represent the basis for conducting a class lesson on the mentioned topic.

# **KEYWORDS**

Telework, Google Docs, class meeting

# **1 DELO NA DALJAVO**

Učenci in učitelji smo bili letos primorani precej spremeniti svoj način dela z učenci. Nenadoma delo v razredu v živo ni bilo več mogoče, učitelji smo morali pripraviti pouk na daljavo. Pri

© 2020 Copyright held by the owner/author(s).

nekaterih predmetih je bilo podajanje snovi lažje, učenci so lahko bolj ali manj samostojno predelali učno snov, pri nekaterih predmetih pa so potrebovali tudi razlago učitelja. Ravno tako so nekateri učenci potrebovali tudi pomoč pri soočanju z nastalo situacijo in organizaciji svojega dela. Tudi razredne ure so potekale na čisto drugačen način, preko video konferenc. V letnem delovnem načrtu za izpeljavo razrednih ur je bila za mesec marec izbrana tema medsebojni odnosi in moje šolsko delo. Kljub temu, da učenci niso bili v šoli, sem se odločila, da bomo na razrednih urah čas namenili izbrani temi.

# **2 PRIPRAVA NA RAZREDNO URO**

Pri izbrani temi razrednih ur po navadi izvedem anketo, ki jo učenci rešijo v šoli, sama pa jo potem analiziram v programu Excell ter rezultate predstavim učencem na razredni uri in staršem na roditeljskem sestanku. V letošnjem šolskem letu pa takšen način pridobivanja podatkov učencev ni bil mogoč, zato sem se določila, da bom podatke o šolskem delu učencev in njihovih medsebojnih odnosih pridobila preko aplikacije Google Docs.

## **2.1 Aplikacija Google Docs**

Google Docs je brezplačno spletno orodje, ki jo ponuja Google v okviru svoje storitve Google Drive. V okviru spletne aplikacije Google Dokumenti, ki delujejo tudi na mobilnih napravah za Android, iOS, Windows, BlackBerry in kot namizna aplikacija v Googlovem ChromeOS-u. Aplikacija je združljiva z datotekami datotek Microsoft Office. Uporabnikom omogoča ustvarjanje in urejanje datotek v spletu ob sodelovanju z drugimi uporabniki v realnem času [\[1\].](#page-309-0) Uporaba aplikacije se mi je zdela smiselna, saj se učencem ni bilo potrebno posebej prijaviti in ustvariti uporabniških imen in gesel, da so lahko rešili vprašalnik.

# **3 IZDELAVA VPRAŠALNIKA**

#### **3.1 Izbor vprašanj**

Vprašanja, ki so bila vsebovana v vprašalniku sem pripravila v sodelovanju s šolsko svetovalno službo. Pomembno je bilo predvsem to, da so razumljiva in da bodo odgovori učencev pokazali, kako se učenci počutijo v razredu, kako med seboj sodelujejo in kakšno je njihovo šolsko delo doma. Pripraviti je bilo potrebno sociometrijo razreda [\[2\].](#page-309-0)Vprašanja so bila razdeljena na štiri dele. Prva del so bile trditve, ki so opisovale odnose med sošolci in sošolkami, učenci pa so morali trditve

Permission to make digital or hard copies of part or all of this work for personal or classroom use is granted without fee provided that copies are not made or distributed for profit or commercial advantage and that copies bear this notice and the full citation on the first page. Copyrights for third-party components of this work must be honored. For all other uses, contact the owner/author(s). *Information Society 2020, 5–9 October 2020, Ljubljana, Slovenia*

označiti, v kolikšni meri veljajo zanje. Drugi del je bil zasnovan na enak način, učenci pa so ocenjevali trditve v zvezi s poukom in njihovim šolskim delom, ki ga opravljajo doma. Tretji in četrti del pa sta bila osredotočena na prepoznavanje pozitivnih in negativnih interakcij med posameznimi učenci. Rezultat tretjega in četrtega dela je dal odgovor o učencih, ki so v razredu zelo dobro sprejeti in ustrezno sodelujejo v skupini in tistih učencih, s katerimi je sodelovanje oteženo iz tega ali onega razloga.

# **3.2 Vnos vprašanj v Google Docs**

Če želimo pripraviti vprašalnik v spletni aplikaciji Google Docs, moramo imeti uporabniško ime in geslo za račun Google. Kot je prikazano [Slika](#page-307-0) 83 med možnostmi na levi strani izberemo Obrazec.

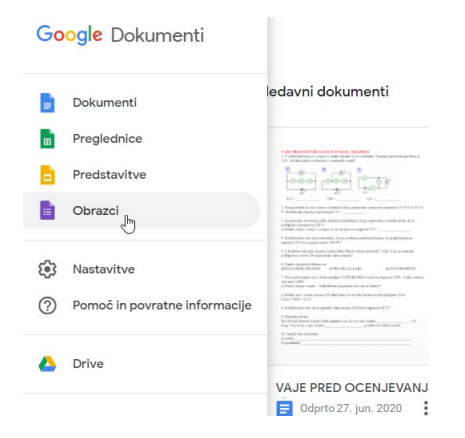

**Slika 83: Izbira Obrazci**

<span id="page-307-0"></span>V desnem spodnjem kotu označimo plus in ustvarimo nov obrazec. Na [Slika 84](#page-307-1) lahko vidimo tudi kako lahko vprašalnik poimenujemo, pod naslovom pa zapišemo navodila za učence.

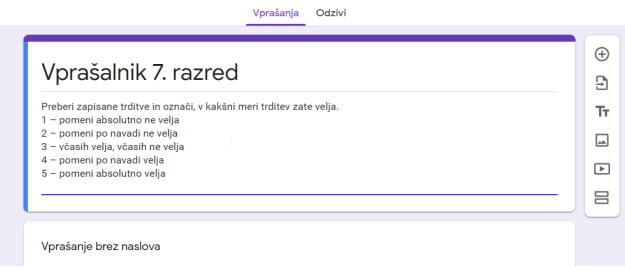

**Slika 84: Poimenovanje vprašalnika**

<span id="page-307-1"></span>Po poimenovanju vprašalnika in zapisu navodil za učence je potrebno pripraviti vprašanja. V mojem vprašalniku sta prvi dve vprašanji sestavljeni iz desetih trditev, za katere morajo učenci oceniti v kolikšni meri veljajo zanje. Takšna vprašanja pripravimo tako, da preimenujemo vprašanje in kot tip vprašanja izberemo Mreža z vprašanji z izbirnimi odgovori ([Slika](#page-307-2) 85).

|                                                |          | : : :                                                        |          |
|------------------------------------------------|----------|--------------------------------------------------------------|----------|
| <b>JAZ IN SOŠOLCI/SOŠOLKE</b>                  | ⊡        | 0.0.0<br>Mreža z vprašanji z izbirnimi odgovori<br>$\ddotsc$ |          |
| <b>Vrstice</b>                                 |          | <b>Stolpci</b>                                               |          |
| 1. S sošolci in sošolkami se razumem.          | ×        | 1                                                            | $\times$ |
| 2. Sošolci mi želijo dobro in so veseli, če do | $\times$ | 2                                                            | $\times$ |
| 3. Med sošolkami in sošolci sem sproščen.      | $\times$ | 3                                                            | $\times$ |
| 4. V razredu lahko povem svoje mnenje, soš     | $\times$ | 4                                                            | $\times$ |
| 5. Sošolkam in sošolcem pomagam, če potr       | $\times$ | 5                                                            | $\times$ |
| 6. Če potrebujem pomoč, mi bodo sošolke i      | $\times$ | Dodaj stolpec                                                |          |
| 7. Morebitne konflikte rešujemo sproti s pog   | $\times$ |                                                              |          |
| 8. V razredu hitro začutimo, če kdo od sošol   | $\times$ |                                                              |          |
| 9. Dodai vrstico                               |          |                                                              |          |
|                                                |          | 而<br>Zahtevaj odgovor v vsaki vrstici                        |          |

**Slika 85: Vpis vprašanja**

<span id="page-307-2"></span>Na levi strani v stolpec zapišemo trditve, v desni stolpec pa številke od 1 do 5, da bodo lahko učenci označili, do katere mere trditev zanje velja. Ker je pomembno, da izpolnijo vsa polja, pri vprašanju desno spodaj označimo Zahtevaj odgovor v vsako vrstici. Na enak način sem pripravila tudi sklop drugih trditev na temo moje šolsko in domače delo. Novo vprašanje dodamo tako, da na desni strani kliknemo na oznako + ([Slika](#page-307-3) 86).

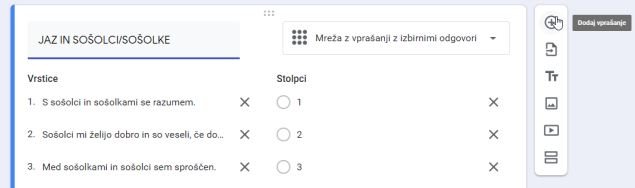

### **Slika 86: Dodajanje novega vprašanja**

<span id="page-307-3"></span>Za 7. razred sem želela narediti tudi sociogram, zato sem v Google Docs obrazec dodala še dve vprašanji ([Slika](#page-307-4) 87). Pri prvem vprašanju so morali učenci na seznamu označiti tri sošolce ali sošolke, s katerimi najraje sodelujejo pri šolskem delu. Takšne vrste vprašanj pripravimo tako, da na desni strani označimo, da gre za vprašanje s potrditvenimi polji. Kot možnosti izbire pa zapišemo imena in priimke učencev.

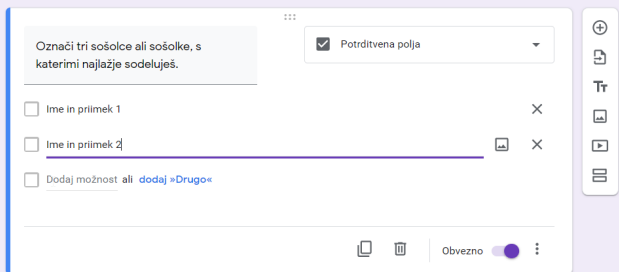

<span id="page-307-4"></span>**Slika 87: Priprava vprašanja s potrditvenimi polji**

Na enak način sem pripravila tudi vprašanje, pri katerem so morali učenci označiti, s katerimi učenci težko sodelujejo pri šolskem delu.

Ko so bila vsa vprašanja vnesena v spletni obrazec, sem učencem posredovala povezavo do vprašalnika. Povezavo lahko pošljemo tako, da desno zgoraj kliknemo na vijolično obarvano polje Pošlji ter vpišemo e-naslove učencev ([Slika 88](#page-308-0)). Če vsi učenci nimajo e-naslovov, lahko povezavo do vprašalnika dodamo v spletno učilnico. Povezavo preprosto kopiramo in prilepimo.

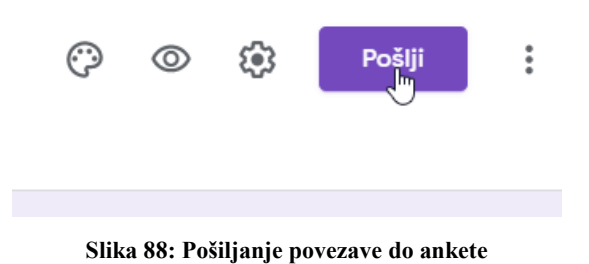

<span id="page-308-0"></span>Vprašalniku lahko pred pošiljam še spremenimo barvo. To naredimo tako, da v desnem zgornjem kotu kliknemo na paleto, kar nam omogoči izbiro poljubne barve. Tu lahko izberemo tudi slog pisave.

## **3.3 Izpolnjevanje vprašalnika**

Učenci so po prejemu povezave na vprašalnik odgovorili na vprašanja. Vprašalnik so rešili vsi učenci v razredu. Bil je anonimen, lahko pa bi bilo dodano tudi vprašanje, pri katerem bi morali vpisati svoje ime in priimek, vendar imam občutek, da potem ne bi dobila iskrenih odgovorov. Mi, kot kreatorji Obrazca v Google Docs, lahko vedno preverimo, koliko učencev je na vprašalnik že odgovorilo. Pri zavihku Odzivi se pokaže število izpolnjenih obrazcev ([Slika 89](#page-308-1)). Na ta način lahko tudi ugotovimo, ali so vsi učenci rešili vprašalnik.

Vprašanja Odzivi D

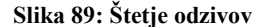

<span id="page-308-1"></span>Ko na vprašalnik odgovorijo vsi učenci, lahko onemogočimo nove odgovore. To storimo tako, da pod zavihkom Odzivi označimo, da obrazec ne sprejema več odgovorov. Kako to označiti, je prikazano na [Slika 90.](#page-308-2)

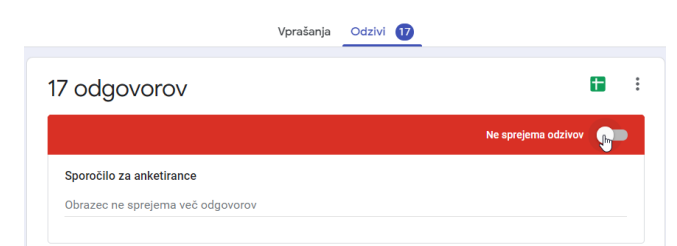

**Slika 90: Zaključek reševanja spletnega obrazca**

<span id="page-308-2"></span>Pod tem zavihkom lahko pregledamo tudi povzetek odgovorov učencev na vprašanja. Odgovore si lahko prenesemo tudi na računalnik, če kliknemo na tri pike desno zgoraj in izberemo Prenos odgovorov ([Slika 91](#page-308-3)). Odgovori bodo preneseni v .csv datoteki.

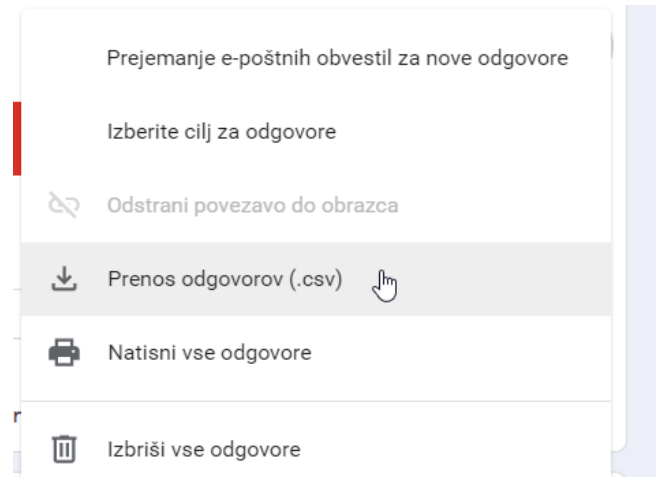

**Slika 91: Prenos odgovorov**

<span id="page-308-3"></span>Kot je že omenjeno, se odgovori prenesejo v datoteki s končnico .csv, zato, če nismo vešči spreminjanja zapisa v datoteki, si odgovore raje natisnemo in sami vnesemo v Excell, kjer jih obdelamo in ugotovitve predstavimo z grafi ali povprečjem.

### **4 PREDSTAVITEV REZULTATOV**

Odgovore učencev si lahko ogledamo že v samem obrazcu pod zavihkom Odzivi, Povzetek ([Slika 92](#page-308-4)).

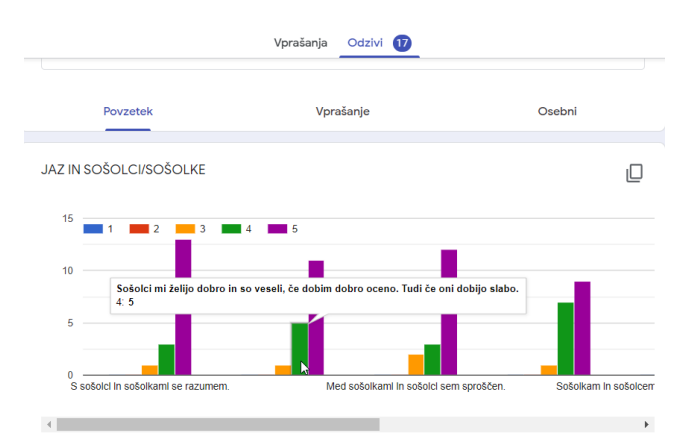

**Slika 92: Pregled odgovorov**

<span id="page-308-4"></span>Rezultate uporabimo pri izpeljavi razredne ure na daljavo, kjer lahko učenci še ustno dopolnijo oziroma razložijo svojo izbiro odgovorov. Na razredni uri in roditeljskem sestanku predstavimo zgolj prva dva dela vprašalnika. Na zadnji dve vprašanji lahko rezultat podamo osebno otroku ali njegovim staršem oziroma skrbnikom.

.<br>Označi tri sošolce oziroma sošolke, s katerimi težko sodeluješ pri skupinskem delu. 17 odgovorov

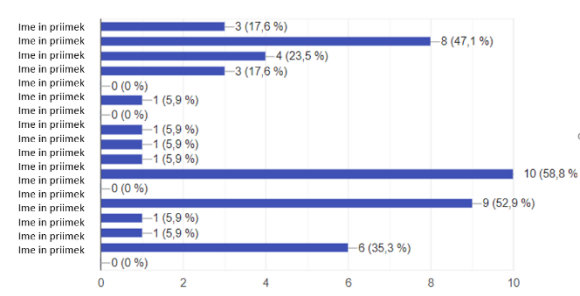

**Slika 93: Rezultati pri tretjem vprašanju**

<span id="page-309-1"></span>Učitelj razrednik pa dobi pri odgovorih na zadnji dve vprašanji ([Slika](#page-309-1) 93) vpogled, katerim učencem je potrebno pri sodelovanju s sošolci pomagati. S temi učenci lahko pri nadaljnjem delu več sodelujemo in jim pomagamo pri boljšem vključevanju v skupino.

# **5 ZAKLJUČEK**

Pri uvedbi pouka na daljavo je bilo potrebno spremeniti način vodenja razreda in pridobiti informacijo o delu učencev na daljavo ter njihovih medsebojnih odnosih ter narediti sociogram. V živo ni bilo moč dobiti odgovorov na moja vprašanja, zato sem s odločila, da uporabim aplikacijo Obrazci Google Docs. Pridobivanje odgovorov učencev na ta način je bil edini smiseln, saj z učenci nisem imela kontakta v živo. Hkrati pa je bilo to tudi za njih nekaj novega, zato so imeli nekaj več motivacije pri odgovarjanju na vprašanja.

# <span id="page-309-0"></span>**VIRI IN LITERATURA**

- [1] *Wikipedia. Google Docs* (pridobljeno 10. 8. 2020). DOI= [https://en.wikipedia.org/wiki/Google\\_Docs](https://en.wikipedia.org/wiki/Google_Docs)
- [2] KOŠIR, Katja. 2011*. Pregled preučevanja vrstniških odnosov pri šolskih otrocih in mladostnikih*. Anthropos 1-2 (221-222) 2011, str. 111-140 (pridobljeno 11. 8. 2020). DOI= [http://www.dlib.si/stream/URN:NBN:SI:DOC](http://www.dlib.si/stream/URN:NBN:SI:DOC-BNQ9EFOI/40c692c8-7793-4c12-a600-905e7d476f7b/PDF)-[BNQ9EFOI/40c692c8](http://www.dlib.si/stream/URN:NBN:SI:DOC-BNQ9EFOI/40c692c8-7793-4c12-a600-905e7d476f7b/PDF)-7793-4c12-a600- [905e7d476f7b/PDF](http://www.dlib.si/stream/URN:NBN:SI:DOC-BNQ9EFOI/40c692c8-7793-4c12-a600-905e7d476f7b/PDF)

# **Poučevanje programiranja s snovanjem iger**

Teaching programming through game design

Mateja Bevčič, Jože Rugelj University of Ljubljana, Faculty of Education Kardeljeva ploščad 16 1000 Ljubljana, Slovenija mateja.bevcic@pef.uni-lj.si, joze.rugelj@pef.uni-lj.si

### **POVZETEK**

Potreba po znanju programiranja se v svetu povečuje iz dneva v dan. Zmožnost algoritmičnega razmišljanja in pisanja kode postaja bistvena veščina, saj je povezana z logičnim sklepanjem ter sposobnostjo reševanja problemov, in je pri iskanju zaposlitve vedno bolj zaželena. Na področju računalništva primanjkuje ustrezno usposobljenega osebja, zato je cilj projekta Coding4Girls spodbujati otroke v zadnjih letih osnovne ter v začetnih letih srednje šole k učenju programiranja, saj mnogo učencev v tem odbobju izgubi zanimanje za računalništvo. Projekt želi za programiranje in nadaljevanje študija na področju računalništva navdušiti predvsem dekleta in s tem zmanjšati neenakost med spoloma, saj ženske predstavljajo le majhen delež zaposlenih na tem področju. V prispevku si bomo podrobneje ogledali pristop k učenju programiranja s snovanjem iger, predstavili pa bomo tudi pripravljene učne scenarije, ki jih lahko učitelji uporabijo in jih po želji prilagajajo lastnim potrebam.

# **KLJUČNE BESEDE**

Programiranje, učenje s snovanjem iger

### **ABSTRACT**

The need for programming skills is growing day by day in the world. The ability to think algorithmically and write code is becoming an essential skill as it is linked to logical thinking and problem solving skills and is increasingly desirable when looking for a job. There is a lack of appropriately qualified personnel in the field of computer science, which is why the Coding4Girls project aims to encourage children in the last years of primary and early secondary school to learn programming, as many students lose interest in computer science during this time. The project aims to inspire girls to program and continue their studies in the field of computer science in order to reduce gender inequality, as women represent only a small percentage of the workforce in this field. In this paper we will take a closer look at the game design based learning approach and present prepared learning scenarios that can be used and adapted by teachers as they wish.

© 2020 Copyright held by the owner/author(s).

### **KEYWORDS**

Programming, game design based learning

### **1 UVOD**

Pomen igre za otrokovo učenje so izpostavljali že vodilni psihologi prejšnjega stoletja in ji pripisovali eno najpomembnejših vlog pri razvoju življenjsko pomembnih veščin, ne glede na starost ali razvojno stopnjo otroka. Otrok se hitro prilagaja novim okoliščinam, z lahkoto obvladuje spremembe in odkriva osnovne koncepte iz resničnega sveta [1].

Na področju izobraževanja prihajajo vedno bolj v ospredje aktivne oblike učenja, kjer se korenito spremenita vlogi učitelja in učenca. Pri tem je naloga prvega priprava primernega okolja in izzivov, usmerjanja in podajanja povratnih informacij učencem, naloga učenca pa razmišljanje, vrednotenje ter samostojna gradnja znanja, pri čemer mu je lahko v veliko pomoč tudi informacijsko-komunikacijska tehnologija (IKT) [2].

# **2 UČENJE S SNOVANJEM IGER**

Wu in Wang [3] opredeljujeta učenje s snovanjem iger (angl. *game design based learning*) kot učni pristop, pri katerem učence spodbujamo k snovalskim odločitvam [4] z namenom razvijanja svojih lastnih ali spreminjanjem obstoječih iger na osnovi izbranega okvira za razvoj iger. Učinkovitost omenjenega pristopa za poučevanje in učenje so prepoznali tudi številni raziskovalci. Kafai [5] trdi, da je učenje najbolj učinkovito, v kolikor so učenci vključeni v postopek snovanja, saj le-to spodbuja njihovo razmišljanje in učenje, zlasti če snujejo nekaj osebnega in smiselnega.

Integracija učenja s snovanjem iger se uspešno uporablja v številnih disciplinah [6]. Čeprav je pristop najbolj razširjen na področju računalništva, zlasti programiranja, konceptualnega razmišljanja, kompetenc za delo z IKT in umetno inteligenco, pa lahko najdemo tudi primere z drugih področij, kot so jezikovana pismenost, oblikovanje ter tudi umetnost [3], [4], [7]. Za učitelje pa je bistvenega pomena, da je pristop dokazano učinkovit za poučevanje digitalnih kompetenc [6].

### **2.1 Učne teorije**

V tem poglavju si bomo ogledali številne učne teorije, ki podpirajo uporabo učenja s snovanjem iger v izobraževalnih okoljih.

Permission to make digital or hard copies of part or all of this work for personal or classroom use is granted without fee provided that copies are not made or distributed for profit or commercial advantage and that copies bear this notice and the full citation on the first page. Copyrights for third-party components of this work must be honored. For all other uses, contact the owner/author(s).

*Information Society 2020, 5–9 October 2020, Ljubljana, Slovenia*

## **2.1.1 Konstruktivizem**

Piagetova konstruktivistična teorija učenja pravi, da morajo biti učenci aktivni ustvarjalci v procesu pridobivanja znanja ter poudarja pomen razumevanja in znanja o svetu in okolju, kjer naše izkušnje in ideje sodelujejo pri oblikovanju tega znanja [8]. Duffy and Jonassen [9] kot bistvem pojem konstruktivizma navajata še sodelovanje in socialna pogajanja, saj ponujata možnosti za razvijanje novega razumevanja s pomočjo razprav, kjer lahko učenci spoznajo še stališča. Učenci v procesu snovanja iger komunicirajo s svojimi učitelji, vrstniki in kontekstom, zato takšno učno okolje zagotavlja ustrezna pogoje za proces oblikovanja znanja [10].

### **2.1.2 Območje bližnjega razvoja**

Koncept območja bližnjega razvoja je opredelil Vigotsky [11], ki poudarja vlogo odraslega človeka ali izkušenejšega vrstnika v razvoju učenca. Pri snovanju iger imajo učenci možnost sodelovanja v skupinah, kjer si lahko pomagajo, skupaj oblikujejo igre in razvijajo dodatne kompetence [6], pri čemer imajo tudi pomoč učitelja za nasvete in usmeritev.

### **2.1.3 Konstrukcionizem**

Papertova konstrukcionistična teorija poudarja, da se učenci največ naučijo, ko sami gradijo svoje znanje [12]. Teorija zagovarja dve bistveni predpostavki – prva je miselna konstrukcija znanja, do katere pride preko izkušenj iz resničnega sveta, druga pa zagovarja, da lahko učenci učinkoviteje ustvarijo novo znanje z izdelavo izdelka, ki je zanje osebno pomemben [3]. Igra ima za učence vlogo artefakta in je po mnenju Caportona [13] primerna za konstrukcionistično učenje, saj so postale igre pri mladih zelo priljubljene, kar pomeni, da je postopek oblikovanja le-teh zanje vznemirljiv in pomemben.

### **2.1.4 Trialoško učenje**

Za trialoško učenje je bistvenega pomena interakcija, do katere pride med ustvarjanjem konkretnih artefaktov. Aktivnosti so organizirane tako, da učenci v obliki sistematičnega procesa med seboj sodelujejo in razvijajo nek artefakt na osnovi skupnega znanja, npr. ideje, pravila, cilje ali igro [14]. Vlogo artefakta ima lahko tudi računalniška igra, saj jo učenci oblikujejo od začetne ideje ter jo skupaj izboljšujejo z upoštevanjem različnih pogledov. Različna IKT orodja (npr. Google Drive) omogočajo takojšnje deljenje idej in nadaljevanje dela, kar lahko izboljša ustvarjanje novega znanja in vpliva na nadaljnje delo drugih učencev [15].

### **2.1.5 Problemsko učenje**

Problemsko učenje poudarja uporabo problemov iz resničnega sveta in proces skupinsega odkrivanja pri učenju, pri čemer je vloga učitelja zagotoviti ustrezna učna gradiva in vire [6], obenem pa je pomembno, da so učenci čim bolj samostojni. Pri snovanju iger gredo skozi različne faze – izdelava prototipa (faza izdelave), izvedba (faza konstrukcije) in evalvacija igre (prehodna faza) [3].

Pristop učenja s snovanjem iger, ki smo ga uporabili v okviru projekta Coding4Girls, zajema veliko elementov zgoraj

omenjenih učnih teorij in zato predstavlja odlično izhodišče za učenje programiranja. Pri tem pomaga tudi dejstvo, da je igranje iger vedno bolj popularno in si veliko učencev želi svojo igro tudi izdelati. Pri tem morajo skozi zahteven postopek od osnovne ideje do razčlenitve na manjše dele in povezave v smiselno celoto. Za pomoč imajo na voljo učitelja in vrstnike, vseeno pa igro oblikujejo sami in imajo na koncu svoj lasten izdelek, kar jih še posebej motivira.

# **3 PROJEKT CODING4GIRLS**

Coding4Girls je projekt, ki ga financira Evropska unija v programu Erasmus+. Nastal je z željo vzbuditi večje zanimanje deklet za izobraževanje na področju računalništva, saj se za to področje tradicionalno zanimajo predvsem fantje. V projektu se trudimo odpravljati napačne predstave o vlogi žensk na področju računalništva in zmotno prepričanje o njihovih manjših sposobnostih za računalniško programiranje. Glavni cilj projekta je ozaveščanje deklet o širokem naboru možnosti, ki jih področje računalništva in programiranja ponuja za profesionalni in osebni ravzoj ter priprava na nadaljnje izobraževanje na tem področju. Pri tem seveda ne izključujemo fantov, saj je tudi spodbujanje enakosti med spoloma pomemben cilj projekta [16].

## **3.1 Pričakovani rezultati**

V tem razdelku so predstavljeni rezultati projekta Coding4Girls.

### **3.1.1 Metodološki okvir za reševanje problemov**

Pripravili smo metodološki okvir, ki temelji na snovalskem razmišljanju (angl. *design thinking*) in mlade spodbuja k izbiri poklicne poti na področju računalništva. Okvir bo učence spodbudil, da si pred oblikovanjem podrobne rešitve problema ustvarijo širšo sliko ter razmišljajo o tem, kako lahko digitalna tehnologija pomaga reševati probleme iz vsakdanjega življenja [16].

### **3.1.2 Spodbujanje razvoja programerskih spretnosti s pomočjo izobraževalnih iger**

Učence in dijake med 10. in 16. letom starosti želimo spodbujati k sodelovanju v programerskih aktivnostih s pripravljenimi aktivnostmi. Le-te si sledijo po težavnosti, od lažjih do težjih, ki so namenjene predvsem uspešnejšim učencem (*low entry – high ceiling approach*) [17]. Učenci tako dobijo delno rešene naloge, ki jih morajo sami dokončati v vizualnem programskem jeziku Snap!

### **3.1.3 Izobraževalne vsebine za učitelje**

Pripravili smo 22 učnih scenarijev, ki omogočajo integracijo predlaganega pristopa s snovalskim razmišljanjem in učenja s pomočjo izobraževalnih iger v šolsko prakso [16]. Učni scenariji so v pisni obliki na voljo na spletni strani projekta<sup>[1](#page-311-0)</sup> v angleškem in slovenskem jeziku ter v jezikih vseh ostalih partnerjev v projektu. Na YouTube kanalu[2](#page-311-0) pa so objavljeni tudi videovodiči s podrobnejšo razlago učnih scenarijev v angleščini.

<sup>2</sup> YouTube kanal projekta Coding4Girls:

[https://www.youtube.com/channel/UC0DEdwkV9PsJ4Fb70MA](https://www.youtube.com/channel/UC0DEdwkV9PsJ4Fb70MAJQrg?fbclid=IwAR0xEuF2zwAxLFme1_2wCMN9JLsRIj4D7iwMu80gbzS9hPqOdAhaOrt1ReE) [JQrg](https://www.youtube.com/channel/UC0DEdwkV9PsJ4Fb70MAJQrg?fbclid=IwAR0xEuF2zwAxLFme1_2wCMN9JLsRIj4D7iwMu80gbzS9hPqOdAhaOrt1ReE)

<span id="page-311-0"></span><sup>&</sup>lt;sup>1</sup> Spletna stran projekta Coding4Girls: https://www.coding4girls.eu

# **3.2 Učni scenariji**

Aktivnosti smo skušali povezati s problemi iz resničnega sveta kot so npr. pobiranje odpadkov in onesnaževanje zraka. Pred pripravo učnih scenarijev smo tudi raziskali, kakšne so preference deklet pri igranju iger. Ugotovili smo, da imajo dekleta rada igre vlog [18] ter igre z raziskovanjem [19], rada svoj lik urejajo [20], motivira jih zgodba v ozadju [21] in povratne informacije [22], v igri pa so dekletom pomembni tudi izzivi in zabava med igranjem [23], [24].

Pripravljeni učni scenariji se delijo na dva dela: v prvem delu učenci v enem scenariju spoznajo po en programerski koncept, v drugem delu pa se koncepti prepletajo. Učitelji lahko uporabijo predlagani vrstni red scenarijev ali pa ga po želji priredijo. Prav tako lahko priredijo aktivnosti ali dodajo svoje naloge. Scenariji vsebujejo specifikacijo pričakovanega predznanja, splošne ter specifične učne cilje, koncepte, pričakovane rezultate, navodila za izvedbo aktivnosti po korakih, vprašanja za spodbujanje razprave ter dodatne naloge za sposobnejše učence [17]. Pripravili smo tudi navodila za učence za posamezno aktivnost, ki učencem pomagajo pri samostojnem reševanju nalog.

### **3.2.1 Seznam učnih scenarijev**

Tabela prikazuje seznam učnih scenarijev in učne cilje, s katerimi se učenec pri aktivnosti sreča prvič. Lažji scenariji so v 1. delu (1 – 12), zahtevnejši pa v drugem (13 – 21).

| Ime aktivnosti                                          | Učni cilji                                                                                                    |  |
|---------------------------------------------------------|----------------------------------------------------------------------------------------------------|--|
| 1. Uvod v okolje<br>Snap!                               | Seznanjanje z vizualnim programskim<br>jezikom Snap!, dodajanje in urejanje<br>lika in ozadja.                                                                                                    |  |
| 2. Lik oživi                                            | Sestavljanje kode za premikanje in<br>govorjenje lika.                                                                                                    |  |
| 3. Premikanje po<br>odru                                | Premikanje po x in y osi ter zanka<br>ponovi x krat.                                                                                                    |  |
| 4. Menjava obleke<br>in obrat                           | Spreminjanje obleke lika.                                                                                                    |  |
| 5. Zvoki na kmetiji                                     | Dodajanje zvoka (uvažanje ali<br>snemanje), ki se izvaja ob pritisku<br>tipke.                                                                                                    |  |
| 6. Kameleon na<br>počitnicah                            | Uporaba dogodkov za premikanje lika<br>s tipkami, bloka za zaznavanje barve<br>in pridobivanje boolean vrednosti,<br>spoznavanje neskončne zanke ter<br>pogojnega bloka »če, sicer«,<br>podajanje odziva in sprememba obleke<br>glede na pozicijo lika. |  |
| 7. Pomagaj princu<br>in princeski najti<br>svoje živali | Spoznavanje blokov za risanje v<br>kombinaciji s premikanjem lika,<br>nastavitev lika na začetke koordinate.                                                                                                    |  |
| 8. Risanje s kredo                                      | Uporaba zanke pri risanju lika,<br>obračanje za x stopinj ter menjava<br>ozadja.                                                                                                    |  |
| 9. Pobiranje smeti<br>in čiščenje parka                 | Uvod v spremenljivke preko štetja<br>točk pri pobiranju odpadkov, paralelno<br>izvajanje kod, podvajanje likov in kod.                                                                                                    |  |
| 10. Nahrani<br>mucke                                    | Nastavljanje vrednosti spremenljivke<br>znotraj zanke, spoznavanje naključnih<br>števil, združevanja nizov ter logičih in                                                                                                    |  |

**Tabela 1 Seznam učnih scenarijev**

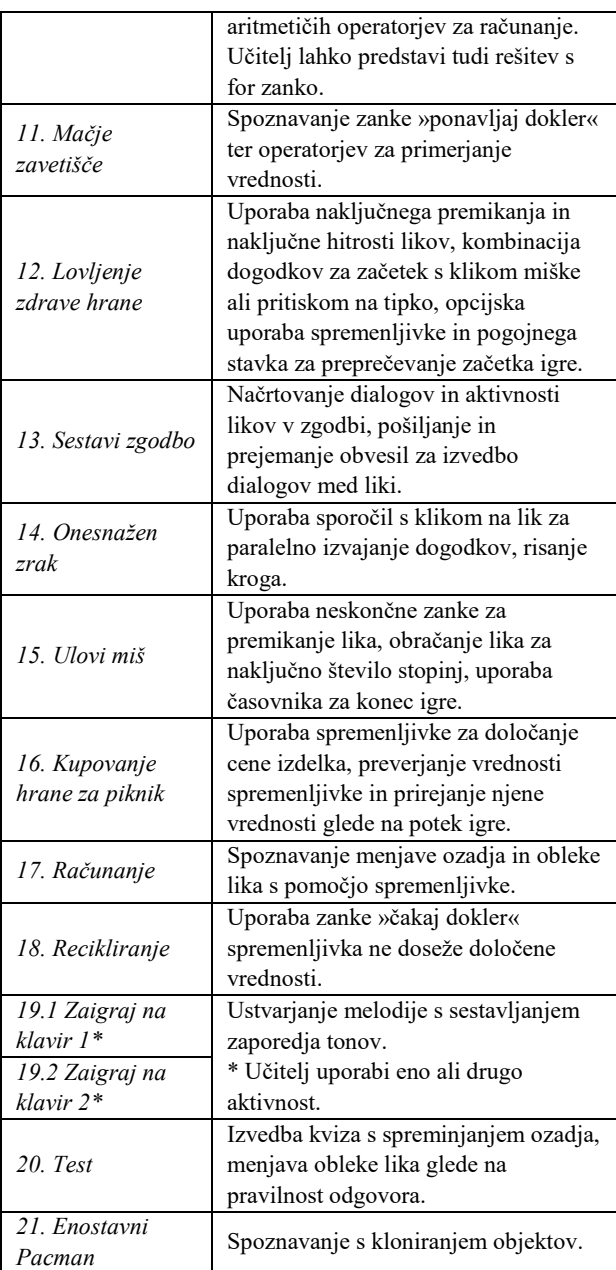

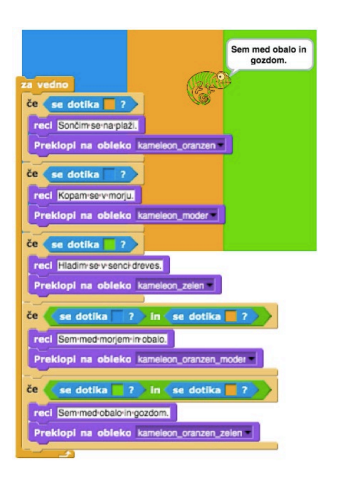

**Slika 1 Del kode in oder iz učnega scenarija 6 - Kameleon na počitnicah**

### **3.3 Coding4Girls okolje**

Kot dodatek k učnim scenarijem je bilo izdelano Coding4Girls okolje, ki je sestavljeno iz platforme za učitelje ter igre za učence. Vsaka aktivnost je razdeljena na 4 korake: 1) Učenec se sprehaja po 3D svetu in 2) igra mini igro, ki je povezana z vsebino. 3) Ko mini igro konča, se prikažejo navodila ter razlaga programerskih konceptov, nato pa sledi 4) izziv v programskem okolju Snap! [25]. Izzive učencem v platformi pripravi učitelj. Odloči se, katere mini igre želi uporabiti in preprosto vpiše vprašanja, za katera želi, da se v mini igri prikažejo. Primer je na sliki 2, kjer se učenci sprehajajo po 3D okolju in glede na izbrani odgovor nadaljujejo svojo pot. Igra služi kot uvod v pogojni stavek »če..., sicer«. Podrobnejša navodila in dostop do platforme so na voljo na spletni strani projekta.

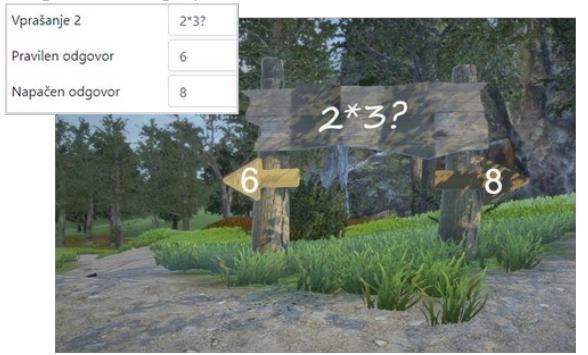

**Slika 2 Primer platforme (levo zgoraj) in mini igre**

### **4 METODE IN REZULTATI**

V testiranje smo vključili učence, dijake, študente, učitelje in druge strokovnjake s področja računalništva iz sedmih držav: Bolgarije, Grčije, Hrvaške, Italije, Portugalske, Turčije in Slovenije. Testirali smo pripravljene učne scenarije in Coding4Girls okolje. V Sloveniji smo v letošnjem letu izvedli zimsko šolo ter dve delavnici, potekal pa je tudi krožek na osnovni šoli, ki smo ga kasneje premestili v spletno učilnico. V nadaljevanju je v načrtu tudi izvedba izobraževanja za učitelje.

Zbiranje rezultatov poteka s pomočjo začetnega in končnega vprašalnika za učence ter njihovih komentarjev, s pomočjo opazovanj in komentarjev učitelja, svoje komentarje pa so podali tudi drugi strokovnjaki s področja računalništva. Testiranje še poteka, zato bomo lahko rezultate objavili kasneje.

# **5 ZAKLJUČEK**

Rezultati testiranja učnih scenarijev in okolja nam bodo dali odgovor o uspešnosti novo razvitega pristopa učenja s snovanjem iger ter o ustreznosti oblikovanja iger specifične preference deklet.

# **ZAHVALA**

Delo je nastalo v okviru Erasmus+ projekta Coding4Girls (2018- 1-SI01-KA201-047013).

### **LITERATURA**

- [1] Rugeli, J. and Lapina, M. 2019. "Game design based learning of programming," Proceedings of SLET-2019 – International Scientic Conference Innovative Approaches to the Application of Digital Technologies in Education and Research, Stavropol – Dombay, Russia, 20-23 May 2019. Aachen: CEUR workshop proceedings, vol. 2494.
- [2] Rugelj, J., Jedrinović, S., Bevčič, M. 2018. A comprehensive model of a cooperative role-playing game. Ljubliana: University of Ljubliana. [http://game](http://game-it.net/images/results/A_comprehensive_model_of_a_cooperative_role-playing_game_UL.pdf)[it.net/images/results/A\\_comprehensive\\_model\\_of\\_a\\_coop](http://game-it.net/images/results/A_comprehensive_model_of_a_cooperative_role-playing_game_UL.pdf) erative role-playing game UL.pdf
- [3] Wu, B. and Wang, A. I. 2012. A guideline for game development-based learning: a literature review. International Journal of Computer Games Technology, 8.
- [4] Spieler, B. and Slany, W. 2018. Game Development-Based Learning Experience: Gender Differences in Game Design. arXiv preprint arXiv:1805.04457.
- [5] Kafai, Y. B. 2012. Minds in play: Computer game design as 1994. Constraint Satisfaction and Debugging for Interactive User Interfaces. Doctoral Thesis. UMI Order Number: UMI Order No. GAX95-09398., University of Washington.
- [6] Zapušek, M., and Rugelj, J. 2014. Achieving teachers' competences in the serious game design process. V: Busch, C. (ur.). *Proceedings of the 8th European Conference on Games Based Learning : Berlin, Germany October 2014. Vol.2*. Reading: Academic Conferences and Publishing International Limited, 662-665.
- [7] Carbonaro, M., Szafron, D., Cutumisu, M. and Schaeffer, J. 2010. Computer-game construction: A gender-neutral attractor to computing science. Computers & Education, 55(3), 1098–1111.
- [8] Piaget, J. 1976. Piaget's theory. In Piaget and his school (pp. 11-23). Springer, Berlin, Heidelberg.
- [9] Duffy, T. M. and Jonassen, D. H. (991. Continuing the dialogue: An introduction to this special issue. Educational Technology, 31(9), 9-11.
- [10] Gee, J. P. 2003. What video games have to teach us about learning and literacy. Computers in Entertainment (CIE), 1(1), 20-20.
- [11] Vygotsky, L. S. 1978. The development of higher psychological processes. Mind in society, 1-91.
- [12] Papert, S. and Harel, I. 1991. Situating constructionism. Constructionism, 36(2), 1-11.
- [13] Caperton, I. H. 2010. Toward a theory of game-media literacy: Playing and building as reading and writing. International Journal of Gaming and Computer-Mediated Simulations (IJGCMS), 2(1), 1-16.
- [14] Kafai, Y. 1995. Making game artifacts to facilitate rich and meaningful learning. Annual Meeting of the American Educational Research Association, 1–20.
- [15] Paavola, S., Lakkala, M., Muukkonen, H., Kosonen, K. and Karlgren, K. 2011. The roles and uses of design principles in a project on trialogical learning. Research in Learning Technology.
- [16] Coding4Girls Newsletter 1. Dostopno na: [https://www.coding4girls.eu/upload/web\\_comp/add/doc/0](https://www.coding4girls.eu/upload/web_comp/add/doc/000000333_1554129506.pdf) [00000333\\_1554129506.pdf](https://www.coding4girls.eu/upload/web_comp/add/doc/000000333_1554129506.pdf)
- [17] Izobraževalne vsebine za učitelje. Zbirka učnih scenarijev za učenje programiranja na osnovi oblikovanja iger. Coding4Girls projektna dokumentacija. Dostopno na: https://www.coding4girls.eu/upload/web\_comp/add/doc/0 00000538\_1595834682.pdf
- [18] Krassmann, A. L., Paschoal, L. N., Falcade, A. and Medina, R. D. "Evaluation of game-based learning approaches through digital serious games in computer science higher education: a systematic mapping," 2015 14th Brazilian Symposium on Computer Games and Digital Entertainment (SBGames). IEEE, 2015.
- [19] Hamlen, K. R. "Children's choices and strategies in video games," Computers in Human Behavior 27.1, 2011, pp. 532-539.
- [20] Adams, E. "Fundamentals of Game Design," Design, Third Edit., New Riders, 2013, p. 576.
- [21] Abdul Jabbar, A. I. And Felicia, P. "Gameplay engagement and learning in game-based learning: A

systematic review," Review of educational research 85.4, 2015, pp. 1–40.

- [22] McClarty, K. L., Orr, A., Frey, P. M., Dolan, R. P. Vassileva, V. and McVay, A. "A literature review of gaming in education," Gaming in education, 2012, pp. 1- 35.
- [23] Pourabdollahian, B., Taisch, M. and Kerga, E. "Serious games in manufacturing education: Evaluation of learners' engagement," Procedia Computer Science 15, 2012, pp. 256-265.
- [24] Van Reijmersdal, E. A., Jansz, J., Peters, O. and Van Noort, G. "Why girls go pink: Game character identification and game-players' motivations," Computers in Human Behavior 29.6, 2013, pp. 2640-2649.
- [25] Coding4Girls Newsletter 3. Dostopno na: [https://www.coding4girls.eu/upload/web\\_comp/add/doc/0](https://www.coding4girls.eu/upload/web_comp/add/doc/000000494_1585754616.pdf) [00000494\\_1585754616.pdf](https://www.coding4girls.eu/upload/web_comp/add/doc/000000494_1585754616.pdf)

# **Prepoznavanje disleksije s spletno aplikacijo**

Screening for dyslexia using web application

Milena Košak Babuder Univerza v Ljubljani Pedagoška fakulteta Kardeljeva ploščad 16 1000 Ljubljana, Slovenija milena.kosak@pef.uni-lj.si

Erika Stanković, Sara Jakop, Luka Vranješ Univerza v Ljubljani Fakulteta za računalništvo in informatiko Večna pot 113 1000 Ljubljana, Slovenija

Blažka Korun Univerza v Ljubljani Pedagoška fakulteta Kardeljeva ploščad 16 1000 Ljubljana, Slovenija

Dušica Boben Center za psihodiagnostična sredstva, d.o.o. Litostrojska 44d 1000 Ljubljana, Slovenija dusica.boben@center-pds.si Ema Štarkl, Gaja Nenadović Univerza v Ljubljani Filozofska fakulteta Aškerčeva cesta 2 1000 Ljubljana, Slovenija

Jure Žabkar Univerza v Ljubljani Fakulteta za računalništvo in informatiko Večna pot 113 1000 Ljubljana, Slovenija jure.zabkar@fri.uni-lj.si

## **POVZETEK**

Disleksija je nevrološko pogojena bralno-napisovalna motnja, ki izvira iz razvojnih posebnosti ali iz posebnosti delovanja osrednjega živčevja. Zanjo je značilna šibka sposobnost branja in črkovanja, ki ni v skladu z drugimi sposobnostmi ter pomanjkljivi avtomatizacija in tekočnost branja in črkovanja. Disleksija ni povezana s stopnjo inteligentnosti, čeprav jo ponavadi zaznamo pri osnovnošolcih prav zaradi učnih težav. Z namenom čim prejšnjega prepoznavanja disleksije pri otrocih smo razvili spletno aplikacijo, ki vsebuje štiri sklope nalog za prepoznavanje različnih simptomov disleksije. Aplikacija je dostopna širši javnosti in v primerjavi s klasičnimi pristopi omogoča hitrejše in bolj množično testiranje; primerna je za testiranje na daljavo, v otroku domačem okolju.

# **KLJUČNE BESEDE**

Disleksija, spletna aplikacija, testiranje

### **ABSTRACT**

Dyslexia is a specific learning disorder, which is neurological in origin. It stems from developmental peculiarities or from specific characteristics of functioning of the central nervous system. It is characterized by poor reading and spelling abilities, which are not in accordance with other abilities, and by impaired automatization and spelling and reading fluency. Dyslexia is not related to the level of intelligence, even though it is precisely the learning difficulties that usually lead to detecting dyslexia in primary school pupils. The purpose of developing this web application, which consists of four tasks, was to provide a freely

*Information Society 2020, 5–9 October 2020, Ljubljana, Slovenia*

© 2020 Copyright held by the owner/author(s).

accessible way of recognising dyslexia in children as early as possible. In comparison with traditional approaches it enables quicker and more extensive testing. In addition to that, it is appropriate for remote testing in an environment familiar to the child.

### **KEYWORDS**

Dyslexia, web application, testing

### **1 UVOD**

Disleksija je kot najpogostejša oblika motenj branja in pisanja ena izmed najbolj raziskanih motenj v skupini specifičnih učnih težav. Zanje velja, da se razprostirajo na kontinuumu od lažjih do izrazitih ter od kratkotrajnih do tistih, ki trajajo vse življenje. Disleksija je notranje (nevrofiziološko) pogojena bralnonapisovalna težava in izvira iz razvojnih posebnosti ali iz posebnosti delovanja osrednjega živčevja. Vključuje skupino raznolikih, a medsebojno povezanih dejavnikov, ki so del posameznika in vplivajo nanj ter na njegovo delovanje skozi vse življenje [1]. Obstaja kar nekaj vzročnih teorij o disleksiji, a večina raziskovalcev trdi, da je glavni razlog za težave pri disleksiji pomanjkljivo fonološko zavedanje, ki se kaže kot slabša sposobnost prepoznavanja, razlikovanja in manipuliranja z glasovi ter slabša sposobnost naučiti se ujemanja glasov in črk. To poudarjajo tudi številne opredelitve disleksije, ki vsebujejo podobne komponente. Disleksijo opisujejo kot učno težavo ali pa nevrološko motnjo, ki vpliva na razvoj zmožnosti branja in pisanja [2]. Zaradi značilnih težav natančnega in/ali tekočega prepoznavanja besed, šibkega črkovanja in šibke sposobnosti dekodiranja posamezniki težje usvajajo branje, bralno razumevanje in pisanje. Težave pa niso omejene le na branje in črkovanje. Prisotne so tudi težave z vzdrževanjem pozornosti, avtomatizacijo novega znanja ter z groboin finomotoričnimi spretnostmi. Ob nevrološko pogojenih razlikah pa so prisotne tudi kognitivne težave, ki lahko vplivajo na organizacijske spretnosti, na zmožnost računanja ter druge kognitivne in

Permission to make digital or hard copies of part or all of this work for personal or classroom use is granted without fee provided that copies are not made or distributed for profit or commercial advantage and that copies bear this notice and the full citation on the first page. Copyrights for third-party components of this work must be honored. For all other uses, contact the owner/author(s).

čustvene sposobnosti. Posamezniki z disleksijo so lahko izjemno nadarjeni in izvirni pri reševanju različnih vrst problemov, pogosto pa imajo tudi dobre vizualne sposobnosti [3]. V populaciji je približno 10 % otrok in mladostnikov z disleksijo. Raziskave navajajo, da je pogostost motnje enaka pri obeh spolih, z nekoliko večjo pogostostjo pri dečkih [4]. Ponavadi disleksijo zaznamo pri osnovnošolskih otrocih zaradi počasnega napredka pri učenju branja in pisanja. Težave se pogosto odražajo v nižjem učnem uspehu in posledično slabši samopodobi, zato je pomembno, da jo čim prej prepoznamo in ustrezno obravnavamo. S tem preprečujemo stigmatizacijo otrok in mladostnikov z disleksijo, njihovo lažje vključevanje v družbo in manj težav v odrasli dobi. V Sloveniji so učenci z blago do zmerno izraženo disleksijo po Zakonu o osnovni šoli [5], deležni prilagojenih metod in oblik poučevanja in preverjanja znanja, tisti z izrazito disleksijo pa so po Zakonu o usmerjanju otrok s posebnimi potrebami [6] deležni intenzivnejših prilagoditev in dodatne strokovne pomoči. V procesu prepoznavanja in diagnostičnega ocenjevanja disleksije, za katerega je potreben multidisciplinarni tim strokovnjakov (psiholog, specialni in rehabilitacijski pedagog, logoped, učitelj), ločimo več stopenj – od detekcije, klasifikacije, načrtovanja pomoči in spremljanja napredovanja do evalvacije [7]. Prvo stopnjo prepoznavanja oseb z disleksijo (detekcija) predstavljajo presejalni preizkusi, katerih namen je prednostna obravnava identificiranih oseb, ki potrebujejo diagnostično ocenjevanje ter informiranje posameznikov o verjetnosti pojava disleksije pri njih [8]. S presejalnimi preizkusi omogočajo potrditev disleksije pri učencih in izvajanje ustrezne obravnave, še preden se pri njih pojavi občutek neuspeha [9]. Motnja se med posamezniki zelo razlikuje; testi za odkrivanje disleksije obsegajo testiranje spomina, črkovanja, razumevanja besedila, bralne naloge, hitro poimenovanje, pozornost idr. Cilj projekta je bil razviti računalniški sistem za zgodnje odkrivanje znakov disleksije in z njo povezanih motenj pri osnovnošolskih otrocih z namenom čimprejšnjega ukrepanja in nudenja ustrezne pomoči v šoli.

# **1.1 Diagnostično ocenjevanje disleksije**

Zgodnja detekcija disleksije je ključnega pomena za zagotavljanje ustreznih oblik pomoči in podpore učencem z disleksijo. Zaradi večdimenzionalne narave motnje se za učinkovito odkrivanje disleksije uporablja več različnih testov, preizkušenj in baterij. Pomembno je dobro presejalno testiranje, ki loči učence s tveganjem za nastanek motenj branja in pisanja od učencev brez tveganja. V slovenskem prostoru imamo kar nekaj preizkusov za ugotavljanje težav na področju branja in pisanja, s katerimi preverjamo različne elemente branja in pisanja (fonološko zavedanje, hitrost in pravilnost branja, avtomatizacijo branja, bralno razumevanje, pisanje po nareku, pisno izražanje): Test v motenosti branja in pisanja oz. Šalijev test [10] – test je le delno standardiziran za populacijo otrok drugega razreda; SNAP – profil ocene posebnih potreb (SNAP ni test v psihometričnem smislu, temveč pripomoček za zbiranje informacij o učencu, ki so pomembne za ugotavljanje morebitnih težav pri določeni spretnosti.) [11]; Enominutni test glasnega branja [12]; Preizkus bralnega razumevanja [13]; Bralni test [14] - (test je standardiziran merski instrument, ki ugotavlja splošno bralno zmožnost ob koncu prvega triletja); Ocenjevalna shema bralnih zmožnosti učencev 1.–3. razreda: OSBZ [15] - (test je standardiziran merski instrument in podatki, zbrani z

ocenjevalno shemo, dajo informacijo, katere bralne zmožnosti je učenec že uspel razviti).; Preizkus tekočnosti branja po modelu, ki temelji na kurikulumu za 2., 3. in 4. razred [16], Test glasovnega zavedanja [17]. V svetu je ja IKT postala glavno sredstvo za tako za odkrivanje disleksije s presejalnimi testi kot tudi za intervencije, ki so prilagojene učnimi težavami in potrebami otrok in mladostnikov [18]. Uporaba IKT predstavlja izjemen dejavnik za izboljšanje običajnih metod odkrivanja disleksije, sproža pa tudi raziskovanja novih perspektiv, kar zadeva identifikacijo posameznikov z disleksijo [18]. Rooms (2000) izpostavlja potencialne koristi uporabe IKT za osnovnošolske otroke z disleksijo in poudaril, da je lahko dostopna in na voljo, ne da bi se učenci z disleksijo počutili drugače ali izključeni, vključuje veččutne pristope (slušni, ustni, vizualni, kinestetični) ter vključiti sisteme za izboljšanje težav otrok z disleksijo [19]. Diagnostično ocenjevanje s pomočjo IKT omogoča tako psihologom kot drugim strokvnim delavcem, da na enostaven in hiter način izvedejo pregled kognitivnih sposobnosti in drugih vitalnih spretnosti [20]. Interaktivna multimedija, navidezna okolja, nevronske mreže, programska oprema, mehka logika, tehnike, ki temeljijo na igrah, in mobilne aplikacije pomagajo in povečajo učinkovitost običajnih postopkov presejanja disleksije, in vsak od njih ima sofisticirane funkcije, ki olajšajo postopke ocenjevanja [28]. V svetu je že dokaj dobro uveljavljena uporaba IKT za prepoznavanje učencev z disleksijo, saj je učiteljem na voljo več različnih programov, od presejalne programske opreme do podrobnejših računalniških ocenjevalnih baterij. Večina teh računalniških programov za odkrivanje disleksije se opira na ocenjevanje branja in črkovanja, skupaj s kognitivnimi sposobnostmi, kot sta fonološko zavedanje in verbalno pomnjenje, ki podpirajo razvoj pismenosti in ki so na splošno dobri napovedniki disleksije [21]. Tako klasični testi, kot aplikacija imajo svoje prednosti in slabosti. Prednost klasičnih testov je, da je pri njih prisoten testator. Oseba, ki test izvaja, hkrati tudi opazuje otroka, sproti preverja njegovo razumevanje, prilagaja navodila, da jih otrok razume, opazuje otrokovo pozornost, morebitno utrujenost. Hkrati lahko oseba otroka spodbuja, mu nudi oporo. Slabost klasičnih preizkusov pa je predvsem časovna zamudnost, ki jo lahko odpravimo s pomočjo aplikacije ter izpostavljenost posameznika. Aplikacijo lahko rešuje več otrok naenkrat, tako lahko v kratkem časovnem obdobju ocenimo veliko otrok in presejemo rizične otroke od nerizičnih. Aplikacija je dobra tudi z motivacijskega vidika, saj je bolj podobna računalniški igri, kot ocenjevanju.

# **2 METODOLOGIJA**

Sledili smo protokolu razvoja psiholoških testov po mednarodnih smernicah (npr.različne smernice International Test Commission) in ameriških standardih za pedagoške in psihološke pripomočke [22]. Pregledali smo vire, ki usmerjajo razvijalce računalniško ali internetnih psiholoških testov. Pri našem delu smo prehodili šele prve faze razvoja: pregledali teoretično ozadje disleksije, se odločili, komu bo aplikacija namenjena in opredelili teoretično strukturo testov. Izvedli smo tudi nekaj začetnih meritev.

Kot velevajo standardi, so pri razvoju sodelovali strokovnjaki z različnih področij: za disleksijo, razvoj psiholoških pripomočkov in računalničarji.

Odločili smo se, da bo aplikacija namenjena 8-letnikom. Pripravljena bo tako, da jo bodo lahko izpolnjevali praktično sami. Na začetku bo potrebno dovoljenje odrasle osebe – starša ali skrbnika, ki bo imel dovolj navodil za pomoč otroku, če jo bo ta potreboval.

Preizkus je sestavljen iz štirih sklopov nalog, ki zahtevajo rabo kognitivnih procesov, ključnih za uspešno branje in pisanje: fonološko zavedanje, bralno razumevanje, kratkoročni spomin in koncept zaporedja. Za vsak test smo izdelali naloge in navodila. Predvsem smo se posvečali nazorni in jasni predstavitvi načina reševanja otroku; preko različnih vaj preverjamo, da otrok dejansko razume nalogo, saj je to ključno za veljavnost meritve.

Fonološko zavedanje obsega zavedanje, da je govor sestavljen iz besed, besede pa iz različnih zlogov in glasov, kar posledično posamezniku omogoča povezovanje črk s pripadajočimi glasovi [23]. V klasičnih preizkusih tipa papirsvinčnik nalogo ponavadi izvajamo tako, da testator prebere besedo, iz katere je potrebno izločiti določen glas ali pa določiti prvi ali zadnji glas v njej, testiranec pa ustno poda odgovor. Za namene spletne aplikacije smo način odgovarjanja prilagodili, saj nismo imeli dostopa do tehnologije, ki bi omogočala zanesljivo avtomatsko prepoznavanje govora, pisno podajanje odgovorov pa bi prineslo še kopico drugih težav, ki bi lahko prispevale k manjši veljavnosti preizkusa, zato smo se odločili za različico postavk izbirnega tipa. Otroku se zaporedoma predvajajo različni možni odgovori, za vsakega pa mora označiti, ali je pravilen ali napačen. Besede, ki smo jih vključili v postavke, so štiričrkovne besede z enim soglasniškim sklopom. Soglasniški sklop se v enakomernih deležih besed pojavi na začetku, v sredini ali na koncu besede, glas, ki ga je potrebno izločiti je v polovici besed prvi v soglasniškem sklopu, v polovici besed pa drugi. Polovica besed je izmišljenih, polovica pa ne.

Bralno razumevanje zahteva rabo višjih miselnih procesov, kot sta delovni spomin in inhibicija, okrnjeno bralno razumevanje pri otrocih z disleksijo pa dosledno dokazujejo izsledki številnih raziskav [24, 25, 26]. V nalogo smo na podlagi vnaprej izbranih kriterijev, ki pri otrocih napovedujejo kasnejšo pismenost in sposobnost branja, in upoštevanja tekočnosti in hitrosti branja otrok z disleksijo vključili štiri besedila. Besedila se razlikujejo po dolžini (krajše in daljše) in po zahtevnosti (lažje in zahtevnejše), predstavljena pa so v obliki zgodbe s temami iz vsakodnevnega življenja. Otrok po prebranem besedilu odgovarja na dihotomne postavke tipa da/ne in postavke izbirnega tipa.

Številni posamezniki z disleksijo izkazujejo primanjkljaj v kratkoročnem spominu in imajo težave z zapomnitvijo informacij, ki niso smiselno povezane [23]. Izsledki raziskav so najbolj dosledni glede primanjkljajev v verbalni komponenti kratkoročnega in delovnega spomina [27, 28, 29, 30, 31, 32, 33]. Naloga, ki smo jo oblikovali, predstavlja različico klasične naloge preverjanja obsega kratkoročnega spomina s slušnimi verbalnimi dražljaji (besedami). Da bi bila naloga bolj privlačna za otroke, smo jo postavili v kontekst hranjenja živali v živalskem vrtu. V nalogi mora otrok s kliki na sličice živali nahraniti živali v enakem vrstnem redu, kot so naštete v predhodno slišanem zaporedju. V nalogi se pojavlja 16 živali. Izbrali smo takšne, ki naj bi bile otroku poznane in katerih imena niso predolga. Najdaljša dolžina imena živali je 6 črk, največje število zlogov v imenu pa tri.

Otroci z disleksijo imajo pogosto težave z razumevanjem koncepta zaporedja in posledičnosti, kar se kaže v težavah pri urejanju elementov v zaporedje, priklicu abecede, vrstnega reda dni v tednu in mesecev. Naloga, ki smo jo oblikovali, preverja otrokovo zmožnost urejanja števil, mesecev in dni v tednu v ustrezno zaporedje. Postavke se stopnjujejo po težavnosti glede na to, ali je elemente potrebno urediti v pravilnem ali obratnem vrstnem redu.

Pilotna raziskava bo vključevala osemletne otroke, od tega 10 s potrjeno disleksijo in 20 brez. Glavna raziskava bo vključevala 50 do 100 otrok s potrjeno disleksijo, 100 brez disleksije, 100 s sumom na disleksijo. Vključitveni kriterij za otroke z disleksijo je odločba Zavoda RS za šolstvo, za otroke s sumom na disleksijo subjektivna pritožba brez odločbe, za otroke brez disleksije pa rezultat nad 20. percentilom na Ocenjevalni shemi bralnih zmožnosti za učence od 1. do 3. razreda [14]. Izključitveni kriteriji za udeležence so materni jezik, ki ni slovenščina, primarne vizualne ali slušne okvare, primanjkljaji na področju inteligentnosti ali katerekoli druge duševne in nevrološke motnje.

V splošnem je struktura sklopov nalog enotna: vsak sklop je sestavljen iz navodila, prikaza reševanja, vaje in postavk, ki se točkujejo. Pri oblikovanju navodil smo bili posebno pozorni, da niso predolga, da vključujejo preproste in kratke stavčne strukture, a da hkrati zajamejo vse informacije, ki so potrebne za jasnost zahtev naloge. Prikaz reševanja služi seznanitvi z nalogo, vaje pa preverjanju, da otrok res razume, kaj se od njega pričakuje. Vaje so oblikovane tako, da v primeru napačnega odgovora pravilni začne utripati ali se poveča, kar služi kot namig. Pri vsakem sklopu ima otrok pred reševanjem dela, ki se točkuje, možnost večkratnega poslušanja navodil in reševanja vaj. Uporabniški vmesnik smo oblikovali tako, da je privlačen za otroke, da posamičen prikaz ne vsebuje nepotrebnih in motečih dražljajev ter preveč elementov naenkrat, da se informacije prikazujejo zaporedoma in da je barvni kontrast med besedilom in ozadjem ustrezen in nemoteč v skladu s specifičnimi lastnostmi vidnega procesiranja otrok z disleksijo.

# **3 NALOGE**

### **3.1 Preverjanje fonološkega zavedanja**

Splošna oblika postavk je: »Beseda je x, x. Kaj dobiš, ko rečeš x brez y?«, pri čemer je x beseda, iz katere je treba izločiti glas y. Pri vsaki postavki se zaporedoma zaslišijo trije možni odgovori, testiranec pa mora za vsakega določiti, ali je pravilen ali napačen. Ko določen odgovor označi kot pravilnega, se naloga premakne na naslednjo postavko, za vse ostale odgovore pa se šteje, kot da jih je označil za napačne. Med podajanjem odgovorov pri določeni postavki lahko s pritiskom na ikono zvočnika na ekranu ponovno posluša vprašanje.

Po slišanem in izpisanem navodilu sledi prikaz reševanja ki je sestavljen iz dveh delov. V prvem ponazorimo sam proces izločanja glasu iz besede. Najprej se predvaja zvočni posnetek, npr.: »Beseda je dres, dres. Kaj dobiš, ko rečeš dres brez d?«. Nato se prikaže animacija, kjer iz besede dres izgine črka d, nato pa se predvaja zvočni posnetek: »Pravilni odgovor je res.« V drugem delu ponazorimo način podajanja odgovora za isti primer. Ponovno se zasliši beseda in vprašanje. Nato se zasliši prvi možni odgovor des, prikažeta se dva gumba, zelena kljukica in rdeč križec, kurzor pa se premakne na križec in ga klikne. Nato se sliši

drug možni odgovor, res, ki je pravilen, ponovno se prikažeta oba gumba, kurzor pa se premakne na ikono zvočnika in še enkrat posluša vprašanje, nato pa pritisne kljukico. Zasliši se: »Res je pravilni odgovor, zato klikneš kljukico.« Po končanem prikazu reševanja ima posameznik možnost ponovno poslušati navodila ali pa iti naprej na vajo. Primer, ki smo ga izbrali za prikaz reševanja, je lahek, saj je potrebno izločiti prvi glas v besedi, vendar je podoben testnim postavkam.

Primeri, ki smo jih izbrali za vajo, so beseda ma brez m, on brez n in bam brez b. Izbrali smo primere, ki so lažji kot testne postavke, saj so krajši in ne vsebujejo soglasniškega sklopa, vedno pa se izloči prvi ali zadnji glas v besedi. Služijo ogrevanju, seznanitvi z nalogo ter preverjanju osnovnega razumevanja zahtev naloge. Za vsako besedo oz. vprašanje, ki se nanjo nanaša, sta podana dva možna odgovora, pri čemer je vedno prvi napačen in drugi pravilen. Če otrok posamezen odgovor neustrezno označi kot pravilnega ali nepravilnega se zasliši in izpiše opozorilo: »To ni pravilni odgovor. Poslušaj še enkrat.« Ponovno se zasliši vprašanje, le da se sedaj kljukica in križec prikažeta tako, da se ustrezni gumb poveča, kar otroku služi kot namig. Ko otrok pri posameznem možnem odgovoru pritisne ustrezni gumb, se naloga nadaljuje z zvočnim posnetkom naslednjega možnega odgovora oz. naslednje vaje. Po tretji vaji ima otrok možnost ponoviti vajo ali nadaljevati na testne postavke.

Vsaka postavka, ki se točkuje, ima tri možne odgovore, pravilni odgovor pa je v enakomernih deležih postavk prvi, drugi ali tretji izmed podanih. Vrstni red postavk oz. besed je naključen.

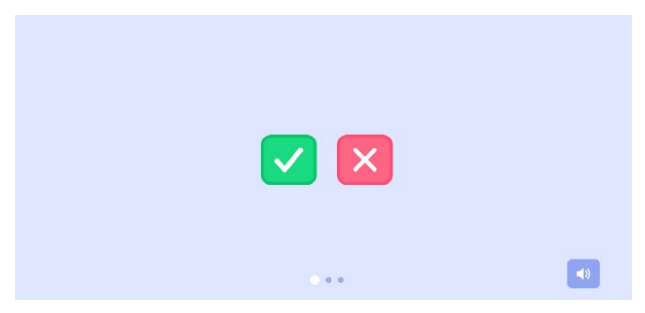

**Figure 1: Naloga s fonološkim zavedanjem.**

### **3.2 Branje in bralno razumevanje**

V nalogi se na zaslonu najprej prikaže besedilo nato pa še vprašanja, ki preverjajo razumevanje tega besedila, z odgovori, med katerimi testiranec izbira. Besedilo se prikaže na levi polovici zaslona, testiranec pa, ko ga je prebral, sproži prikaz prvega vprašanja s klikom na gumb. Takrat se zabeleži tudi čas, ki ga je porabil za branje besedila in klik na gumb. Naloga dopušča tudi možnost vključitve naprave za sledenje pogledu, s katero bi bilo preverjanje hitrosti branja natančnejše, hkrati pa bi lahko bralce razvrščali v skupine po podobnosti vzorcev branja na podlagi strojnega učenja, kar bi pripomoglo pri odkrivanju znakov disleksije. Vprašanja se prikazujejo posamezno na desni polovici zaslona, pri čemer besedilo ves čas ostane vidno. Pod vsakim vprašanjem so prikazani vsi možni odgovori, od katerih je vsakič pravilen le eden, tako vprašanja kot vsi odgovori pa so opremljeni še z zvočnim posnetkom, v katerem so prebrani. Ko testiranec odgovori na prvo vrpašanje, se prikaže naslednje itn. do zadnjega. Za preverjanje smo pripravili 4 besedila, od katerih sta dve krajši – 35 besed, dve pa daljši – 80 besed. Ti dolžini smo

izbrali, saj so za slovenščino že določene norme hitrosti branja pri osmih letih za dolžino besedila 80 besed. Pri obeh dolžinah besedil je eno besedilo manj, drugo bolj zahtevno. Kriteriji, ki smo jih upoštevali pri določanju zahtevnosti pri obeh dolžinah besedil, so bili: koliko je povedi, ali so povedi eno- ali večstavčne, koliko je stavkov v večstavčnih povedih, koliko je dolgih besed nad s tremi zlogi ali več, koliko besed vsebuje soglasniške sklope, ali je sklop v besedi eden ali jih je več in koliko je v sklopu soglasnikov. Karakteristike oblikovanih besedil so prikazane. Posamezna vprašanja so pri vseh besedilih enakega tipa, prilagojena so le toliko, da ustrezajo vsebini določenega besedila. Prvo vprašanje je slikovno. Pri njem testiranci izberejo sličico, ki se najbolj ujema z vsebino besedila. Izbrani motivi se skladajo s širšo tematiko besedila, a je glede na besedilo očitno ustrezen samo en. Drugo vprašanje je podobno prvemu, saj sprašuje, o čem govori besedilo, le da so tokrat odgovori besedilni. Med njimi je eden od napačnih odgovorov blizu pravilnemu, eden pa je popolnoma nepovezan z vsebino besedila. Tretje vprašanje podrobneje sprašuje, kaj je počel subjekt v besedilu, pri četrtem in petem vprašanju pa testiranci ocenjujejo pravilnost oz. napačnost trditve.

#### **3.3 Kratkoročni spomin**

Splošna oblika postavke je: »Nahraniti moraš x.«, kjer je x zaporedje živali. Živali so prebrane v ritmu ena žival na sekundo. Zaporedje živali je podano v obliki zvočnega posnetka ob praznem ekranu, nato pa se na pojavi 6 sličic različnih živali, enakomerno razporejenih čez ekran v dve vrsti po 3. Živali, ki so prikazane, so izbrane naključno, vendar tako, da nikoli nista prikazani dve ali več vizualno ali semantično podobni živali hkrati. Otrok nato nahrani živali z zaporednimi kliki na sličice živali v istem vrstnem redu, kot jih je slišal. Ob kliku na žival se zasliši zvok hranjenja živali. Ko zaključi s hranjenjem, pritisne na puščico, živali izginejo in zasliši se novo zaporedje živali. Med klikom na puščico naprej in začetkom predvajanja zvočnega posnetka naslednjega zaporedja je razmak treh sekund.

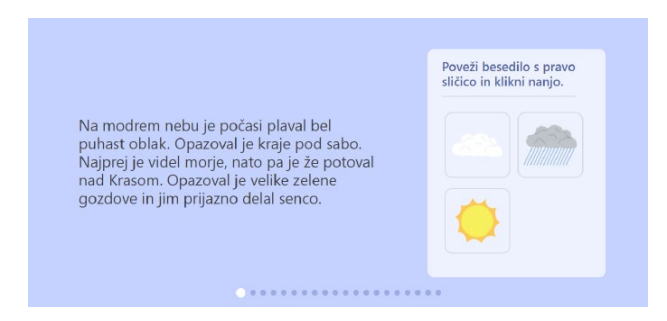

**Figure 2: Naloga z branjem in bralnim razumevanjem.**

Naloga je sestavljena iz navodil, prikaza reševanja, treh vaj in 15 postavk. Prikaz reševanja je sestavljen iz dveh delov. Prvi del je namenjen seznanitvi z živalmi, ki se bodo pojavljale v nalogi, s čimer zagotovimo, da napačen odgovor ni posledica neustreznega prepoznavanja prikazanih živali. Na ekranu se ena za drugo prikažejo sličice vseh 16 živali. Zraven vsake prikazane živali se predvaja zvok njenega tipičnega oglašanja, ime živali se pod sličico tudi izpiše, prikaz pa je dolg 3 sekunde. V drugem delu otroka seznanimo z načinom podajanja odgovora. Zasliši se zvočni posnetek: »Nahrani slona, kravo.« Nato se na ekranu

pojavijo sličice, kurzor klikne najprej na slona in nato na kravo. Nato se zasliši in izpiše: »Ko zaključiš s hranjenjem živali, klikni na puščico.« Kurzor klikne puščico. Primer, ki smo ga izbrali, je zaporedje dolžine dveh enot, ki je tudi najkrajša dolžina, ki se pojavi v postavkah. Otrok ima po prikazu reševanja možnost še enkrat poslušati navodila ali iti naprej na vajo.

Pri prvi vaji je potrebno nahraniti sovo, na ekranu pa se pri tej vaji pojavi le ena žival namesto šestih. Namenjena je seznanitvi s potekom reševanja. Pri drugi vaji mora otrok nahraniti leva in miš, gre za dve kratki besedi, ena dvozložna in ena enozložna, pri tretji pa opico in zajca, ta vaja je težja, saj sta besedi daljši kot pri drugi vaji, prav tako sta obe dvozložni. Pri vaji otrok dobi povratno informacijo v slušni in pisni obliki glede na to, ali je rešil pravilno ali napačno. Pri napačnih odgovorih se izpišejo različne povratne informacije glede na tip napake: ali je nahranil preveč ali premalo živali, koliko živali preveč je nahranil, ali je nahranil živali, ki so naštete v zaporedju, vendar v napačnem zaporedju, ali je nahranil zgolj nekatere živali ali pa nobene živali iz zaporedja, ali je isto žival nahranil večkrat. V vsakem primeru po povratni informaciji živali ostanejo na ekranu, še enkrat se zasliši zaporedje, nato pa se najprej poveča prva žival iz zaporedja, nato pa še druga, kar služi kot namig. Živali, ki niso naštete v zaporedju, v tej točki ne more več klikniti. Ko reši pravilno, se naloga premakne na naslednjo vajo.

Po tretji vaji ima otrok možnost ponoviti vajo ali iti na testni del. V testnem delu se stopnjuje dolžina zaporedja živali. Najkrajša dolžina je dve enoti, najdaljša pa šest enot, pri vsaki dolžini pa so tri različna zaporedja. Pred vsakim zaporedjem, ki je za eno enoto daljše od prehodnega, se predvaja zvočni posnetek: »Zdaj moraš nahraniti eno žival več.« Živali se pojavljajo preko vseh zaporedij v enakomernih deležih, v posameznem zaporedju pa se ista žival ne pojavi več kot enkrat. Zahtevnost postavk se, poleg dolžine zaporedja, stopnjuje tudi preko dolžine imena živali, kjer je preko zaporedij znotraj ene dolžine in preko različnih dolžin vključenih čedalje več živali s čedalje daljšimi imeni.

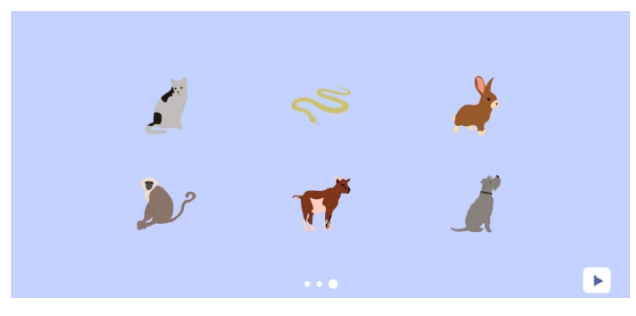

**Figure 3: Naloga s kratkoročnim spominom.**

# **3.4 Zaporedja**

V nalogi se na zaslonu v pomešanem vrstnem redu prikažejo elementi, testiranec pa jih mora pravilno razvrstiti, s čimer smo želeli preveriti sposobnost razporejanja v določen vrstni red. Za elemente smo izbrali besede za dneve in mesece ter števila. Pred prikazom elementov se na zaslonu izpiše in hkrati zasliši prebrano navodilo, v katero smer je treba razporejati, npr. »Razporedi dneve v tednu od četrtka nazaj.« ali »Razporedi števila od največjega do najmanjšega.« Po podanem navodilu se

na zaslonu eden naenkrat prikazujejo elementi, pri tem pa je vsak opremljen z zvočnim posnetkov prebrane besede ali števke. Vrstni red prikaza elementov je določen in enak za vse testirance. Ko so prikazani vsi elementi, jih testiranec razvršča tako, da z miško klikne nanje v pravem vrstnem redu, pri čemer lahko svoj odgovor pred končno oddajo tudi popravlja. Naloga ima 8 primerov, od katerih so pri 4 elementi sekvence besede – dvakrat so uporabljene besede za dneve, dvakrat pa za mesece – pri 4 pa so elementi števila. V dveh primerih razporeja testiranec besede za dneve in mesece v pravi vrstni red, v dveh pa v obratni. Enako je pri številih, le da pri njih v pravi vrstni red razporeja dve sekvenci, prav tako dve pa v obratni. Kot pravilni odgovor štejemo, če so pravilno razvrščeni vsi elementi in gre vrstni red v pravo smer. V nalogi si števila ne sledijo po vrsti, v korakih po dve (v dveh primerih, enkrat pri razporejanju od najmanjšega do največjega in enkrat pri razporejanju od največjega do najmanjšega), v korakih po dve pri vsakem drugem številu (v enem primeru) ali v različnih korakih (v enem primeru). Otrok odgovorov ne poda ustno, saj tehnologija prepoznave govora za slovenščino še ni dovolj razvita, da bi jo lahko uporabili pri testiranju z avtomatskim preverjanjem rezultatov.

Primer naloge:

Navodilo: "Razporedi dneve v tednu od torka naprej." torek, sreda, četrtek, petek, sobota

# **4 APLIKACIJA**

Razvili smo tako zaledni del aplikacije kot njen uporabniški vmesnik. Aplikacija deluje v okviru strežniškega sistema na Fakulteti za računalništvo in informatiko; na ta način smo zagotovili ustrezne zmogljivosti aplikacije ob morebitnem hkratnem večjem številu uporabnikov ter za varnost podatkov, ki jih aplikacija beleži. Vsaka naloga vsebuje pisna in slušna navodila, ki so sicer skrbno pripravljena tako, da bi jih morali razumeti tudi otroci, vseeno pa računamo na pomoč odraslih, če otrok navodil ne bi razumel. Navodilom sledi kratek demo – predstavitev reševanja, pri kateri otrok dobi nazorno vizualno predstavo o nalogi, ki jo bo reševal. Sledi sklop vaj, med katerimi se testiranje ne izvaja; vaje so namenjene zgolj preverjanju otrokovega dojemanja navodil – ali je otrok razumel, kaj mora pri nalogi delati. Med vajami lahko kadarkoli ponovno pogledajo tudi navodila.

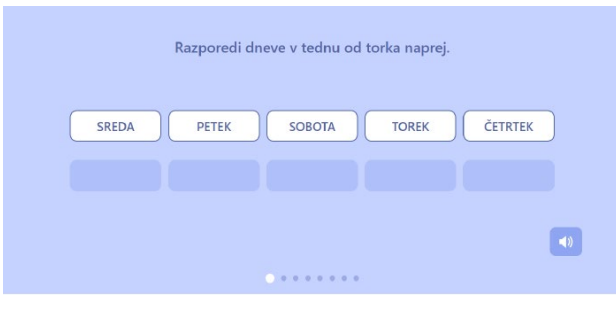

**Figure 4: Naloga z zaporedji.**

Zaledni del aplikacije smo razvili s pomočjo ogrodja Django, za bazo smo uporabili PostgreSQL, za uporabniški vmesnik pa programski jezik Javascript. Ob vpisu starosti na začetni strani se v bazi ustvari nov zapis za uporabnika. Vsakič, ko uporabnik reši nalogo, se zanj ustvari nov zapis z rešitvijo, časom pričetka reševanja, trajanjem reševanja in morebitnimi drugimi podatki, npr. kolikokrat je popravil rešitev, če je bilo popravljanje rešitev možno.

Ker smo aplikacijo razvili v času izbruha pandemije covid-19, je nismo mogli testirati na osnovnih šolah. Odločili smo se za poskusno testiranje pri otrocih, ki smo jih sami poznali. Tako je aplikacijo preizkusilo 9 otrok, a smo s pomočjo njihovega reševanja ugotovili pomanjkljivosti in nejasnosti v aplikaciji, tako da smo jo lahko izpopolnili. Testiranje večjega števila otrok nameravamo izvesti v šolskem letu 2020/21.

# **5 ZAKLJUČEK**

S pomočjo aplikacije za presejalno testiranje disleksije bomo lahko hitreje in bolj točno opredelili skupino otrok, ki ima povišano tveganje za razvoj disleksije in potrebuje dodatno diagnostiko. Pričakujemo, da se bo s tem za otroke z disleksijo pomembno skrajšal čas čakanja na učno pomoč. V Sloveniji podobnih testov za prepoznavanje disleksije v elektronski obliki še ni; obstajajo klasična testiranja otrok ob prisotnosti strokovnjaka, vendar zaradi daljših čakalnih dob in težje dostopnosti (v primerjavi s spletno aplikacijo) obravnava otroka zamuja, s čimer izgubljamo dragocen čas za pomoč otrokom z disleksijo. Potrebo po elektronskem testiranju je prepoznala tudi stroka, ki si ob aplikaciji za testiranje želi še razvoja ločene aplikacije z vajami za tiste, pri katerih bi ugotovili znake disleksije. Vaje bi lahko otroci tako delali v domačem okolju, prek spleta.

# **ZAHVALA**

Aplikacijo smo razvili v okviru projekta PKP-DISLEKSIJA. Projekt sofinancirata Republika Slovenija in Evropska unija iz Evropskega socialnega sklada.

### **VIRI**

- [1] Raduly Zorgo, E., Smythe, I., Gyarmathy, É., Košak Babuder, M., Kavkler, M. in Magajna, L. Disleksija-vodnik za tutorje. Univerza v Ljubljani, Pedagoška fakulteta, 2010.
- [2] Košak Babuder, M. Dijaki z disleksijo v srednji šoli pomoč in podpora. Šolsko svetovalno delo : revija za svetovalne delavce v vrtcih, šolah in domovih , let. 17, št. 1/2, str. 14– 21, 2013.
- [3] Nijakowska, J. Grasping dyslexia: Bridging the gap between research and practice. Selected papers on theoretical and applied linguistics, let. 21, str. 43–58, 2016.
- [4] Riddick, B., Wolfe, J. in Lumsdon, D. Dyslexia: A practical guide for teachers and parents. Routledge, 2002.
- [5] Zakon o osnovni šoli /ZOsn-UPB3/. Uradni list RS, št. 81/2006 (31. 7. 2006). https://www.uradni-list.si/glasilouradnilist-rs/vsebina/2006-01-3535?sop=2006-01-3535
- [6] Zakon o usmerjanju otrok s posebnimi potrebami /ZUOPP-1/. Uradni list RD, št. 58/2011 (22. 7. 2011). https://www.uradni-list.si/glasilo-uradni-listrs/vsebina?urlid=201158&stevilka=2714
- [7] Magajna, L. Prepoznavanje in diagnostično ocenjevanje učnih težav: osnovna izhodišča in pristopi. V Magajna, L. in Velikonja, M. (ur.), Učenci z učnimi težavami – prepoznavanje in diagnostično ocenjevanje (str. 10-26). Ljubljana: Pedagoška fakulteta, 2011.
- [8] Cooper, R. Dyslexia. V Pollak, D. (ur.), Neurodiversity in Higher Education: Positive Responses to Specific Learning Differences (str. 63–90). The Atrium, Southern Gate, Chichester, West Sussex: John Wiley Sons Ltd, 2009.
- [9] Snowling, M. J., "Early identification and interventions for dyslexia: A contemporary view," Journal of Research in Special Educational Needs, let. 13, št. 1, str. 7–14, 2013.
- [10] Šali, B. Test motenosti v branju in pisanju (T MBP). Ljubljana: Zavod SR Slovenije za rehabilitacijo invalidov, 1971
- [11] Weedon, C. in Reid, G. SNAP-3 : profil ocene posebnih potreb, 3. izdaja : računalniško podprto ocenjevanje in izdelava profila specifičnih učnih težav (5–14 let) : priročnik. Ljubljana: Center za psihodiagnostična sredstva, 2018.
- [12] Gradišar, A. in Pečjak, S. 1991.
- [13] Elley, W. B., Gradišar, A. in Lapajne, Z. 1995.
- [14] Pečjak, S., Magajna, L. in Podlesek, A. Ocenjevalna shema bralnih zmožnosti učencev 1.–3. razreda: OSBZ. Ljubljana: Znanstvena založba Filozofske fakultete, 2012.
- [15] Pečjak, S., Magajna, L., Podlesek, A. in Potočnik, N. Bralni test. Ljubljana: Znanstvena založba Filozofske fakultete, 2012.
- [16] Košir, J. Formativno ocenjevanje s preizkusom tekočnosti branja, ki temelji na kurikulu. V Magajna, L. in Velikonja, M. (ur.), Učenci z učnimi težavami: prepoznavanje in diagnostično ocenjevanje (str. 105–123). Ljubljana: Pedagoška fakulteta Univerze v Ljubljani, 2011.
- [17] Magajna, L. Razvoj bralnih strategij vloga kognitivnega in fonološkega razvoja ter fonološke strukture jezika. Doktorska disertacija. Ljubljana: Univerza v Ljubljani, Filozofska fakulteta, 1994.
- [18] Drigas, A. S. in Politi-Georgousi, S. ICTs as a Distinct Detection Approach for Dyslexia Screening: A Contemporary View. International Journal of Online and Biomedical Engineering (iJOE), let. 15, št. 13, str. 46–60, 2019.
- [19] Rooms, M. Information and Communication Technology and Dyslexia. V Towned, J. in Turner,M. (ur), Dyslexia in Practice: A Guide for Teachers. (str. 263–272). Springer Science+Business Media: New Yorks, 2000.
- [20] Singleton, C. Computer-based assessment in education, Educational and Child Psychology (Special Issue on Information Technology and Children's Learning), let. 18, št. 3, str. 58–74, 2001.
- [21] Singleton, C., Horne, J. in Simmons, F. Computerised screening for dyslexia in adults. Journal of Research in Reading, let. 32, št. 1, str. 137–152, 2009.
- [22] Committee to Develop Standards for Educational, et al. Standards for educational and psychological testing. Amer Educational Research Assn, 2014.
- [23] Peklaj, C. Učenci z učnimi težavami v šoli in kaj lahko stori učitelj. Ljubljana: Znanstvena založba Filozofske fakultete, 2016.
- [24] Chen, C., Schneps, M. H., Masyn. K. E. in Thomson, J. M. The effects of visual attention span and phonological decoding in reading comprehension in dyslexia: A path analysis. Dyslexia: An International Journal of Research and Practice, let. 22, št. 4, str. 322-344, 2016.
- [25] Chung, K. K. H., Lam, C. B. I. in Leung, C. B. Y. Contributions of executive functioning to chinese and english reading comprehension in chinese adolescent readers with dyslexia. Reading and Writing: An Interdisciplinary Journal, 2020.
- [26] Lauterbach, A. A., Park, Y. in Lombardino. L. J. The roles of cognitive and language abilities in predicting decoding and reading comprehension: Comparisons of dyslexia and specific language impairment. Annals of Dyslexia, let. 67, št. 3, str. 201-218, 2017.
- [27] Jeffries, S. in Everatt, J. Working memory: its role in dyslexia and other specific learning difficulties. Dyslexia, let. 10, št. 3, str. 196-214, 2004.
- [28] Menghini, D., Finzi, A., Carlesimo, G. A. in Vicari, S.Working memory impairment in children with

developmental dyslexia: is it just a phonological deficity? Developmental Neuropsychology, let. 36, št. 2, str. 199-213, 2011.

- [29] Palmer, S. (2000). Phonological recoding deficit in working memory of dyslexic teenagers. Journal of Research in reading, 23(1), 28–40.
- [30] Pham, A. V. in Hasson, R. M. Verbal and visuospatial working memory as predictors of children's reading ability. Archives of Clinical Neuropsychology, 29(5), 467–477, 2014.
- [31] Schuchardt, K., Bockmann, A., Borneman, G. in Maehler C. Working memory functioning in children with learning disorders and specific language impairment. Topics in Language Disorders, let. 33, str. 298–312, 2013.
- [32] Siegel, L. S. in Linder, B. A. Short-term memory processes in children with reading and arithmetic learning disabilities. Developmental psychology, let. 20, št. 2, str. 200–207, 1984.
- [33] Smith-Spark, J. H., Fisk, J. E., Fawcett, A. in Nicolson, R. Investigating the central executive in adult dyslexics: Evidence from phonological and visuospatial working memory performance. European Journal of Cognitive Psychology, let. 15, št. 4, str. 567–587, 2003.

# Indeks avtorjev / Author index

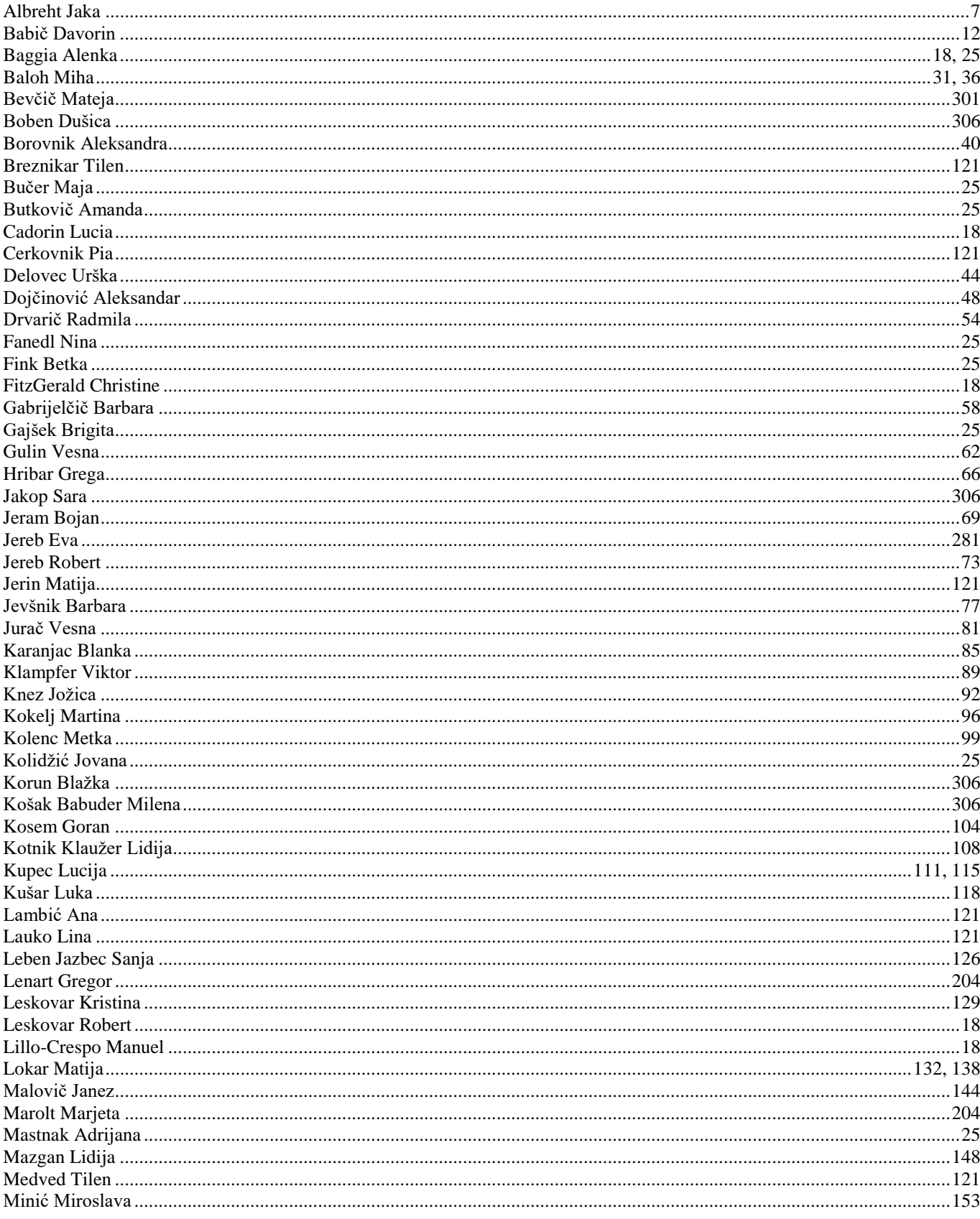

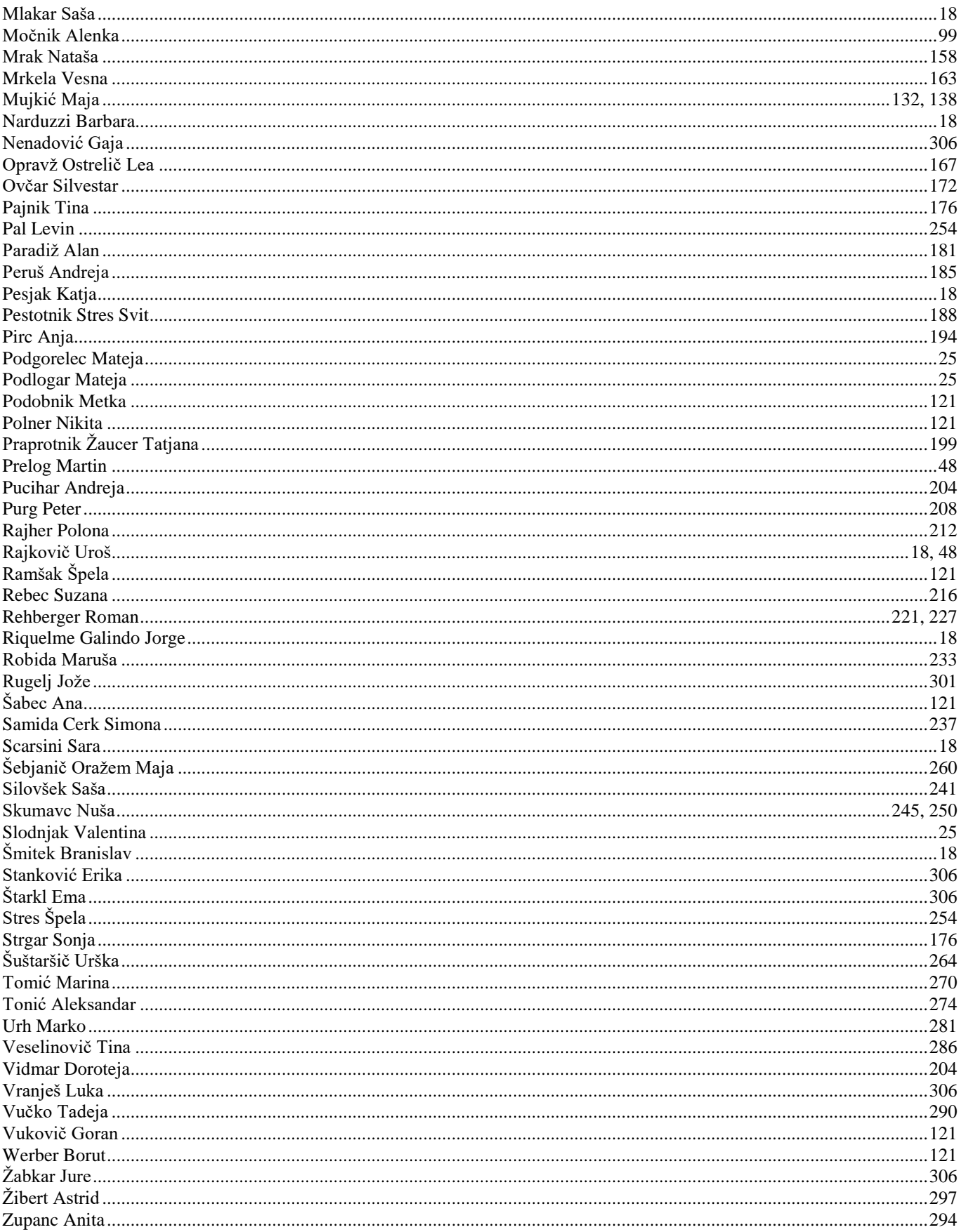
## Vzgoja in izobraževanje v informacijski družbi Education in Information Society

Uroš Rajkovič, Borut Batagelj

**IS**

**20**

**20**